# $\frac{d\ln\ln}{d}$

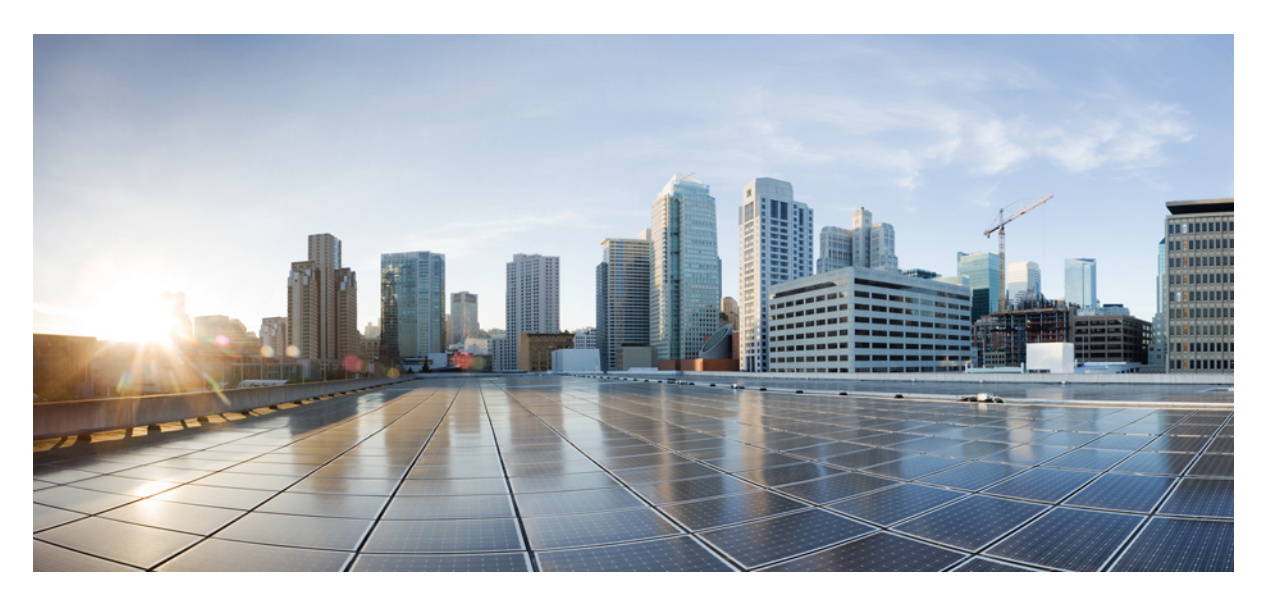

## **Cisco Nexus 7000 Series NX-OS Security Configuration Guide**

**First Published:** 2016-11-24 **Last Modified:** 2020-08-31

### **Americas Headquarters**

Cisco Systems, Inc. 170 West Tasman Drive San Jose, CA 95134-1706 USA http://www.cisco.com Tel: 408 526-4000 800 553-NETS (6387) Fax: 408 527-0883

THE SPECIFICATIONS AND INFORMATION REGARDING THE PRODUCTS IN THIS MANUAL ARE SUBJECT TO CHANGE WITHOUT NOTICE. ALL STATEMENTS, INFORMATION, AND RECOMMENDATIONS IN THIS MANUAL ARE BELIEVED TO BE ACCURATE BUT ARE PRESENTED WITHOUT WARRANTY OF ANY KIND, EXPRESS OR IMPLIED. USERS MUST TAKE FULL RESPONSIBILITY FOR THEIR APPLICATION OF ANY PRODUCTS.

THE SOFTWARE LICENSE AND LIMITED WARRANTY FOR THE ACCOMPANYING PRODUCT ARE SET FORTH IN THE INFORMATION PACKET THAT SHIPPED WITH THE PRODUCT AND ARE INCORPORATED HEREIN BY THIS REFERENCE. IF YOU ARE UNABLE TO LOCATE THE SOFTWARE LICENSE OR LIMITED WARRANTY, CONTACT YOUR CISCO REPRESENTATIVE FOR A COPY.

The Cisco implementation of TCP header compression is an adaptation of a program developed by the University of California, Berkeley (UCB) as part of UCB's public domain version of the UNIX operating system. All rights reserved. Copyright © 1981, Regents of the University of California.

NOTWITHSTANDING ANY OTHER WARRANTY HEREIN, ALL DOCUMENT FILES AND SOFTWARE OF THESE SUPPLIERS ARE PROVIDED "AS IS" WITH ALL FAULTS. CISCO AND THE ABOVE-NAMED SUPPLIERS DISCLAIM ALL WARRANTIES, EXPRESSED OR IMPLIED, INCLUDING, WITHOUT LIMITATION, THOSE OF MERCHANTABILITY, FITNESS FOR A PARTICULAR PURPOSE AND NONINFRINGEMENT OR ARISING FROM A COURSE OF DEALING, USAGE, OR TRADE PRACTICE.

IN NO EVENT SHALL CISCO OR ITS SUPPLIERS BE LIABLE FOR ANY INDIRECT, SPECIAL, CONSEQUENTIAL, OR INCIDENTAL DAMAGES, INCLUDING, WITHOUT LIMITATION, LOST PROFITS OR LOSS OR DAMAGE TO DATA ARISING OUT OF THE USE OR INABILITY TO USE THIS MANUAL, EVEN IF CISCO OR ITS SUPPLIERS HAVE BEEN ADVISED OF THE POSSIBILITY OF SUCH DAMAGES.

Any Internet Protocol (IP) addresses and phone numbers used in this document are not intended to be actual addresses and phone numbers. Any examples, command display output, network topology diagrams, and other figures included in the document are shown for illustrative purposes only. Any use of actual IP addresses or phone numbers in illustrative content is unintentional and coincidental.

All printed copies and duplicate soft copies of this document are considered uncontrolled. See the current online version for the latest version.

Cisco has more than 200 offices worldwide. Addresses and phone numbers are listed on the Cisco website at www.cisco.com/go/offices.

The documentation set for this product strives to use bias-free language. For purposes of this documentation set, bias-free is defined as language that does not imply discrimination based on age, disability, gender, racial identity, ethnic identity, sexual orientation, socioeconomic status, and intersectionality. Exceptions may be present in the documentation due to language that is hardcoded in the user interfaces of the product software, language used based on standards documentation, or language that is used by a referenced third-party product.

Cisco and the Cisco logo are trademarks or registered trademarks of Cisco and/or its affiliates in the U.S. and other countries. To view a list of Cisco trademarks, go to this URL: <https://www.cisco.com/c/en/us/about/legal/trademarks.html>. Third-party trademarks mentioned are the property of their respective owners. The use of the word partner does not imply a partnership relationship between Cisco and any other company. (1721R)

© 2016–2020 Cisco Systems, Inc. All rights reserved.

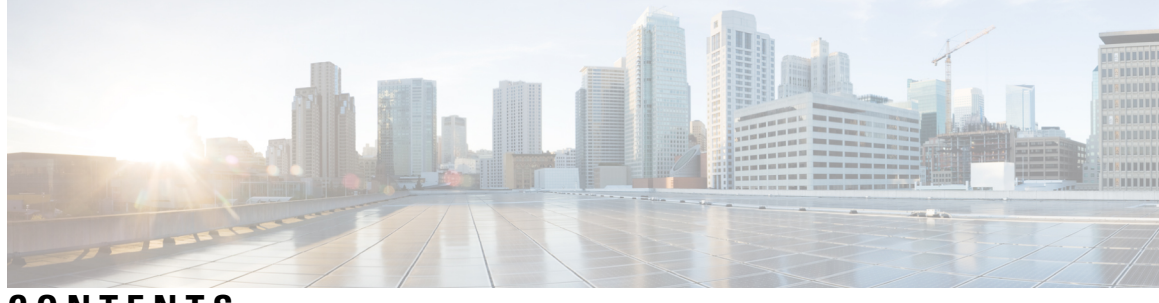

## **CONTENTS**

### **Full Cisco Trademarks with Software License ?**

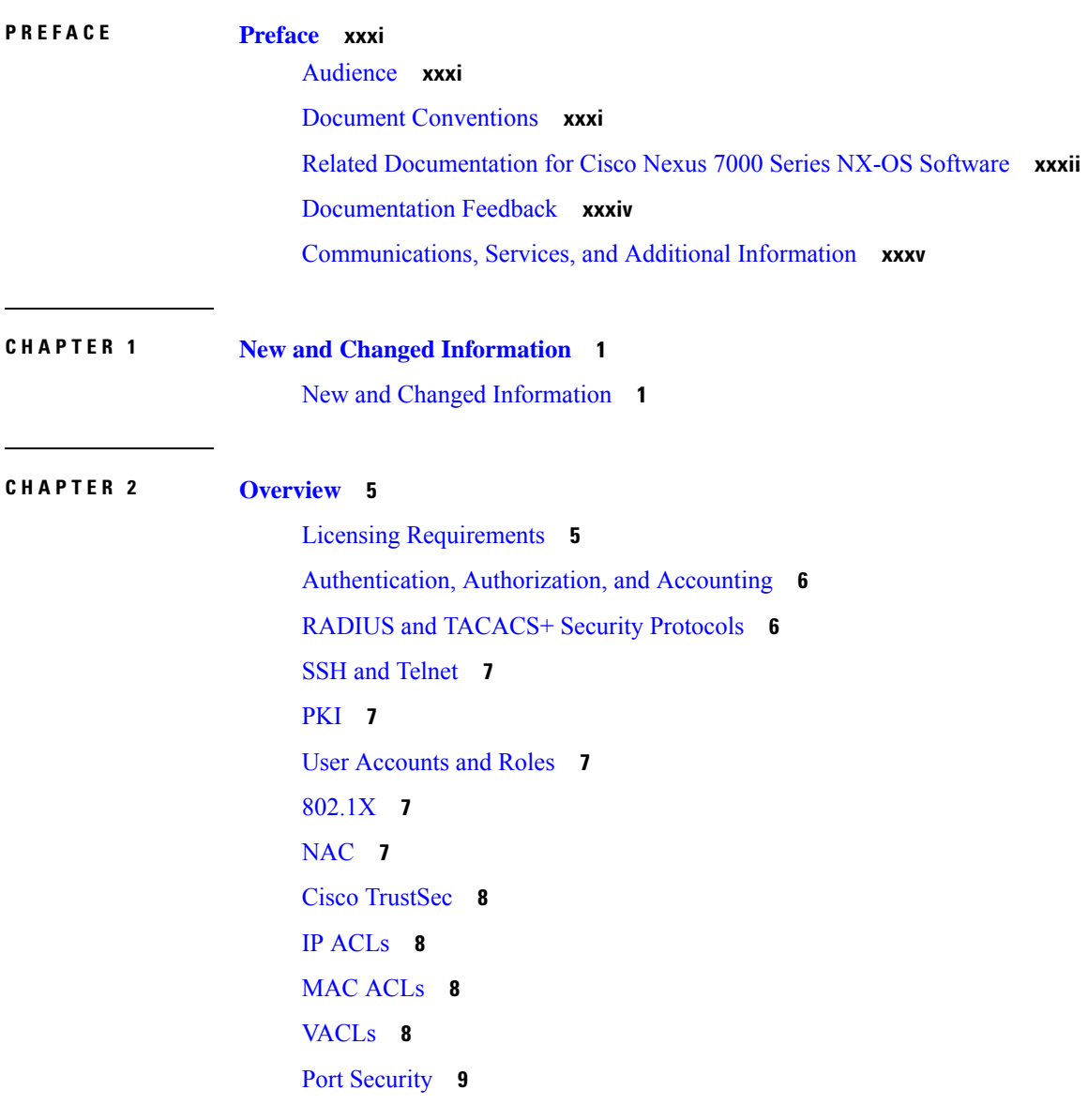

DHCP [Snooping](#page-44-1) **9** Dynamic ARP [Inspection](#page-44-2) **9** IP [Source](#page-44-3) Guard **9** Keychain [Management](#page-45-0) **10** [Unicast](#page-45-1) RPF **10** Traffic Storm [Control](#page-45-2) **10** Control Plane [Policing](#page-45-3) **10** Rate [Limits](#page-46-0) **11**

#### **CHAPTER 3 [Configuring](#page-48-0) FIPS 13**

Finding Feature [Information](#page-48-1) **13** [Information](#page-48-2) About FIPS **13** FIPS [Self-Tests](#page-49-0) **14** FIPS [Error](#page-49-1) State **14** [RADIUS](#page-49-2) Keywrap **14** [Virtualization](#page-50-0) Support for FIPS **15** [Prerequisites](#page-50-1) for FIPS **15** Guidelines and [Limitations](#page-50-2) for FIPS **15** Default [Settings](#page-51-0) for FIPS **16** [Configuring](#page-51-1) FIPS **16** [Enabling](#page-51-2) FIPS Mode **16** [Disabling](#page-52-0) FIPS Mode **17** Verifying the FIPS [Configuration](#page-53-0) **18** [Configuration](#page-54-0) Example for FIPS **19** Additional [References](#page-54-1) for FIPS **19** Feature [History](#page-54-2) for FIPS **19**

#### **CHAPTER 4 [Configuring](#page-56-0) AAA 21**

### Finding Feature [Information](#page-56-1) **21**

- [Information](#page-56-2) About AAA **21**
	- AAA Security [Services](#page-56-3) **21**
	- [Benefits](#page-57-0) of Using AAA **22**
	- Remote AAA [Services](#page-57-1) **22**
	- AAA Server [Groups](#page-58-0) **23**

AAA Service [Configuration](#page-58-1) Options **23** [Authentication](#page-60-0) and Authorization Process for User Login **25** [Virtualization](#page-60-1) Support for AAA **25** [Prerequisites](#page-61-0) for AAA **26** Guidelines and [Limitations](#page-61-1) for AAA **26** Default [Settings](#page-61-2) for AAA **26** [Configuring](#page-62-0) AAA **27** Process for [Configuring](#page-62-1) AAA **27** Configuring Console Login [Authentication](#page-62-2) Methods **27** Configuring Default Login [Authentication](#page-64-0) Methods **29** Enabling the Default User Role for AAA [Authentication](#page-66-0) **31** Enabling Login [Authentication](#page-67-0) Failure Messages **32** Enabling MSCHAP or MSCHAP V2 [Authentication](#page-68-0) **33** [Configuring](#page-70-0) AAA Accounting Default Methods **35** Using AAA Server VSAs with Cisco NX-OS [Devices](#page-71-0) **36** [About](#page-71-1) VSAs **36** VSA [Format](#page-71-2) **36** Specifying Cisco NX-OS User Roles and SNMPv3 [Parameters](#page-72-0) on AAA Servers **37** Secure Login [Enhancements](#page-73-0) **38** [Configuring](#page-73-1) Login Parameters **38** [Configuration](#page-74-0) Examples for Login Parameters **39** [Configuring](#page-75-0) Login Block Per User **40** [Configuration](#page-76-0) Examples for Login Block Per User **41** [Restricting](#page-76-1) Sessions Per User—Per User Per Login **41** [Configuring](#page-77-0) Passphrase and Locking User Accounts **42** Enabling the [Password](#page-79-0) Prompt for User Name **44** Support over SHA-256 [Algorithm](#page-79-1) for Verifying OS Integrity **44** Configuring Share Key Value for using [RADIUS/TACACS+](#page-79-2) **44** Monitoring and Clearing the Local AAA [Accounting](#page-80-0) Log **45** Verifying the AAA [Configuration](#page-81-0) **46** [Configuration](#page-81-1) Examples for AAA **46** Additional [References](#page-82-0) for AAA **47** Feature [History](#page-82-1) for AAA **47**

### **CHAPTER 5 [Configuring](#page-84-0) RADIUS 49**

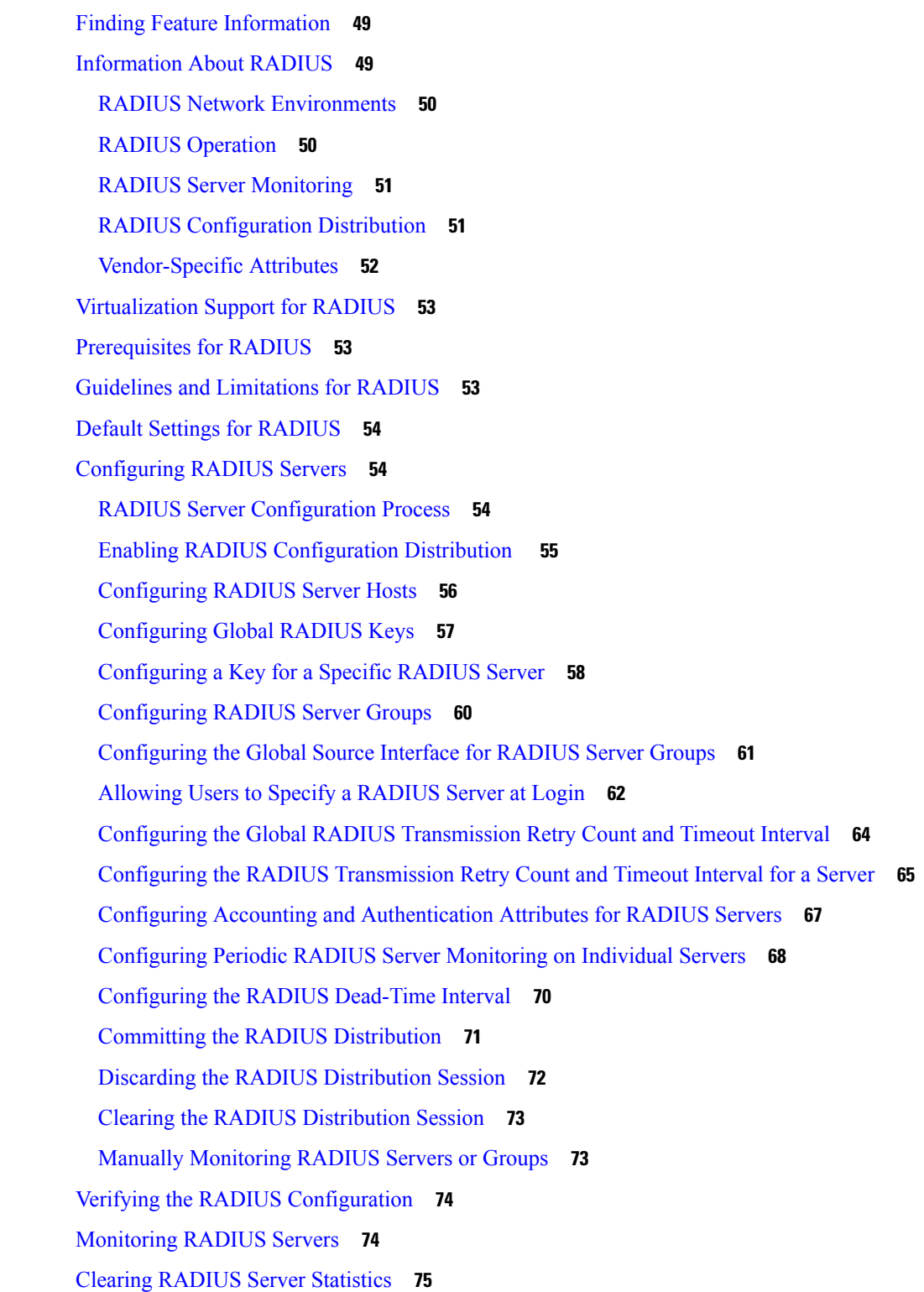

I

[Configuration](#page-110-1) Example for RADIUS **75** [Where](#page-111-0) to Go Next **76** Additional [References](#page-111-1) for RADIUS **76** Feature History for [RADIUS](#page-111-2) **76**

### **CHAPTER 6 [Configuring](#page-114-0) TACACS+ 79**

Finding Feature [Information](#page-114-1) **79** [Information](#page-114-2) About TACACS+ **79** TACACS+ [Advantages](#page-115-0) **80** [TACACS+](#page-115-1) Operation for User Login **80** Default TACACS+ Server [Encryption](#page-116-0) Type and Secret Key **81** Command [Authorization](#page-116-1) Support for TACACS+ Servers **81** TACACS+ Server [Monitoring](#page-116-2) **81** TACACS+ [Configuration](#page-117-0) Distribution **82** [Vendor-Specific](#page-118-0) Attributes for TACACS+ **83** Cisco VSA Format for [TACACS+](#page-118-1) **83** [Prerequisites](#page-119-0) for TACACS+ **84** Guidelines and [Limitations](#page-119-1) for TACACS+ **84** Default Settings for [TACACS+](#page-120-0) **85** [Configuring](#page-120-1) TACACS+ **85** TACACS+ Server [Configuration](#page-120-2) Process **85** Enabling [TACACS+](#page-121-0) **86** [Configuring](#page-121-1) TACACS+ Server Hosts **86** [Configuring](#page-123-0) Global TACACS+ Keys **88** [Configuring](#page-124-0) a Key for a Specific TACACS+ Server **89** [Configuring](#page-126-0) TACACS+ Server Groups **91** [Configuring](#page-127-0) the Global Source Interface for TACACS+ Server Groups **92** Allowing Users to Specify a [TACACS+](#page-128-0) Server at Login **93** [Configuring](#page-130-0) the Global TACACS+ Timeout Interval **95** [Configuring](#page-131-0) the Timeout Interval for a TACACS+ Server **96** [Configuring](#page-132-0) TCP Ports **97** [Configuring](#page-133-0) Periodic TACACS+ Server Monitoring on Individual Servers **98** [Configuring](#page-135-0) the TACACS+ Dead-Time Interval **100** Configuring ASCII [Authentication](#page-136-0) **101**

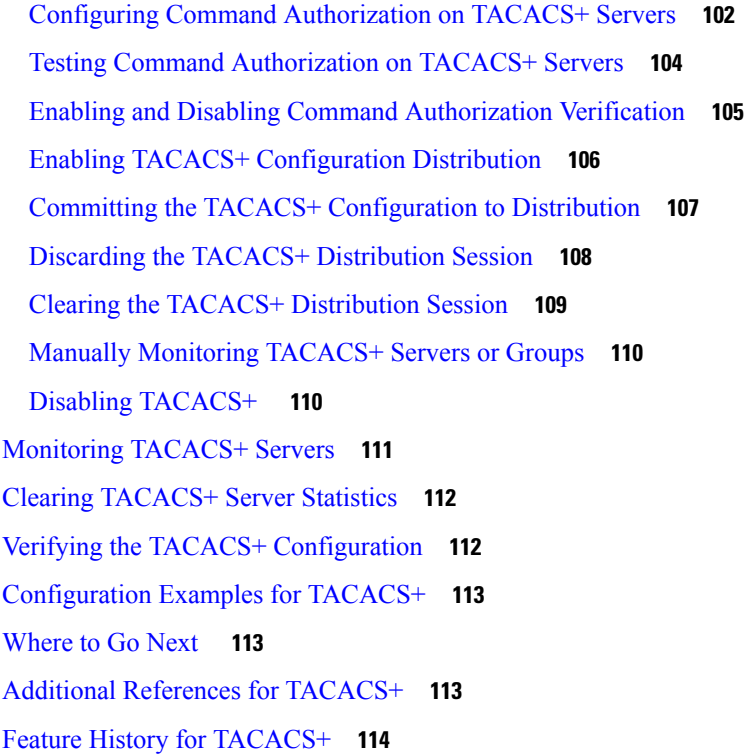

### **CHAPTER 7 [Configuring](#page-150-0) LDAP 115**

Finding Feature [Information](#page-150-1) **115** [Information](#page-150-2) About LDAP **115** LDAP [Authentication](#page-151-0) and Authorization **116** LDAP [Operation](#page-151-1) for User Login **116** LDAP Server [Monitoring](#page-152-0) **117** [Vendor-Specific](#page-153-0) Attributes for LDAP **118** Cisco VSA [Format](#page-153-1) for LDAP **118** [Virtualization](#page-154-0) Support for LDAP **119** [Prerequisites](#page-154-1) for LDAP **119** Guidelines and [Limitations](#page-154-2) for LDAP **119** Default [Settings](#page-155-0) for LDAP **120** [Configuring](#page-155-1) LDAP **120** LDAP Server [Configuration](#page-155-2) Process **120** [Enabling](#page-156-0) LDAP **121** [Configuring](#page-157-0) LDAP Server Hosts **122** [Configuring](#page-158-0) the RootDN for an LDAP Server **123**

[Configuring](#page-159-0) LDAP Server Groups **124** [Configuring](#page-161-0) the Global LDAP Timeout Interval **126** [Configuring](#page-162-0) the Timeout Interval for an LDAP Server **127** [Configuring](#page-163-0) the Global LDAP Server Port **128** [Configuring](#page-164-0) TCP Ports **129** [Configuring](#page-165-0) LDAP Search Maps **130** [Configuring](#page-166-0) Periodic LDAP Server Monitoring **131** [Configuring](#page-168-0) the LDAP Dead-Time Interval **133** Configuring AAA [Authorization](#page-169-0) on LDAP Servers **134** [Disabling](#page-170-0) LDAP **135** [Monitoring](#page-171-0) LDAP Servers **136** Clearing LDAP Server [Statistics](#page-171-1) **136** Verifying the LDAP [Configuration](#page-172-0) **137** [Configuration](#page-172-1) Examples for LDAP **137** [Where](#page-173-0) to Go Next **138** Additional [References](#page-173-1) for LDAP **138** Feature [History](#page-174-0) for LDAP **139**

#### **CHAPTER 8 [Configuring](#page-176-0) SSH and Telnet 141**

Finding Feature [Information](#page-176-1) **141** [Information](#page-176-2) About SSH and Telnet **141** SSH [Server](#page-176-3) **141** SSH [Client](#page-177-0) **142** SSH [Server](#page-177-1) Keys **142** SSH [Authentication](#page-177-2) Using Digital Certificates **142** Telnet [Server](#page-178-0) **143** [Virtualization](#page-178-1) Support for SSH and Telnet **143** [Prerequisites](#page-178-2) for SSH and Telnet **143** Guidelines and [Limitations](#page-178-3) for SSH and Telnet **143** Default [Settings](#page-179-0) for SSH and Telnet **144** [Configuring](#page-179-1) SSH **144** [Generating](#page-179-2) SSH Server Keys **144** [Specifying](#page-180-0) the SSH Public Keys for User Accounts **145** [Specifying](#page-181-0) the SSH Public Keys in IETF SECSH Format **146**

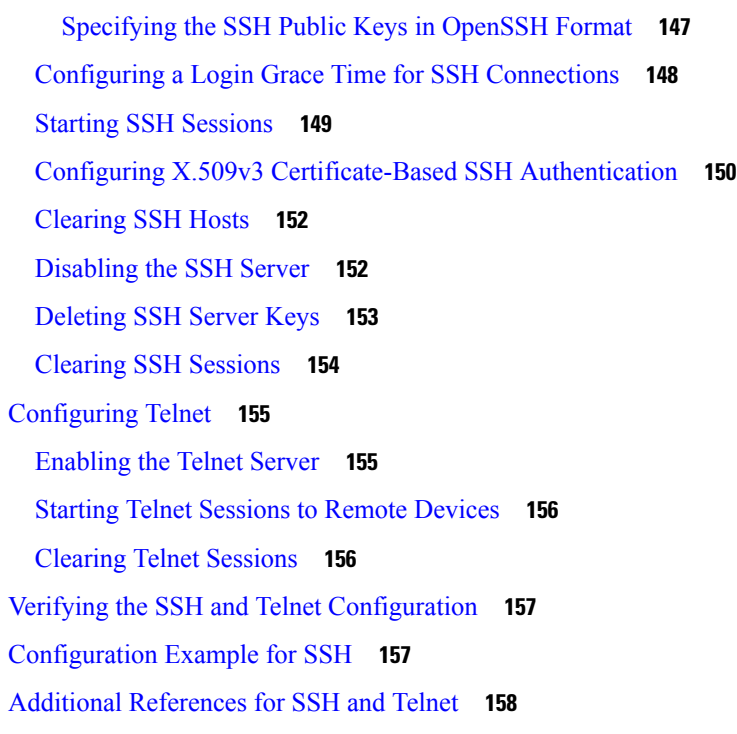

 $\mathbf I$ 

### **CHAPTER 9 [Configuring](#page-196-0) PKI 161**

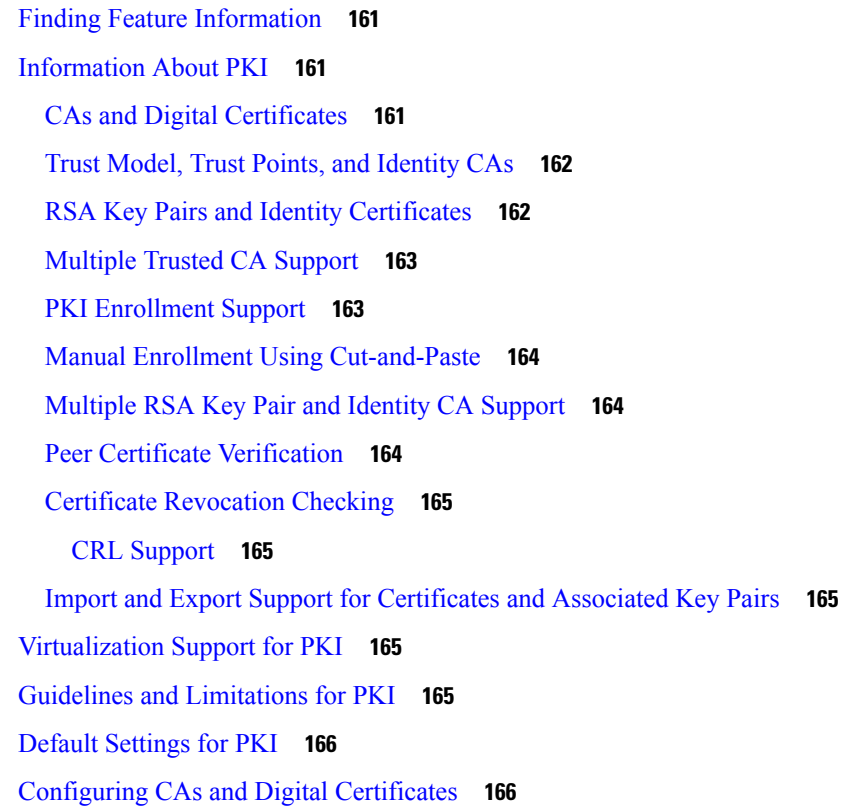

i.

[Configuring](#page-201-2) the Hostname and IP Domain Name **166** [Generating](#page-202-0) an RSA Key Pair **167** Creating a Trust Point CA [Association](#page-204-0) **169** [Authenticating](#page-205-0) the CA **170** [Configuring](#page-207-0) Certificate Revocation Checking Methods **172** [Generating](#page-208-0) Certificate Requests **173** Installing Identity [Certificates](#page-209-0) **174** Ensuring Trust Point [Configurations](#page-211-0) Persist Across Reboots **176** Exporting Identity [Information](#page-211-1) in PKCS 12 Format **176** Importing Identity [Information](#page-212-0) in PKCS 12 Format **177** [Configuring](#page-213-0) a CRL **178** Deleting Certificates from the CA [Configuration](#page-215-0) **180** [Deleting](#page-216-0) RSA Key Pairs from a Cisco NX-OS Device **181** Verifying the PKI [Configuration](#page-217-0) **182** [Configuration](#page-217-1) Examples for PKI **182** [Configuring](#page-217-2) Certificates on a Cisco NX-OS Device **182** [Downloading](#page-220-0) a CA Certificate **185** [Requesting](#page-223-0) an Identity Certificate **188** Revoking a [Certificate](#page-230-0) **195** [Generating](#page-232-0) and Publishing the CRL **197** [Downloading](#page-233-0) the CRL **198** [Importing](#page-236-0) the CRL **201** Additional [References](#page-238-0) for PKI **203** Related [Documents](#page-238-1) for PKI **203** [Standards](#page-238-2) for PKI **203**

#### **CHAPTER 1 0 [Managing](#page-240-0) User Accounts 205**

Finding Feature [Information](#page-240-1) **205** [Information](#page-240-2) About User Accounts and RBAC **205** User [Accounts](#page-240-3) **205** [Characteristics](#page-241-0) of Strong Passwords **206** User [Roles](#page-242-0) **207** User Role [Rules](#page-243-0) **208** User Role [Configuration](#page-243-1) Distribution **208**

[Virtualization](#page-244-0) Support for RBAC **209** Guidelines and [Limitations](#page-244-1) for User Accounts and RBAC **209** Default Settings for User [Accounts](#page-246-0) and RBAC **211** Enabling [Password-Strength](#page-246-1) Checking **211** [Configuring](#page-247-0) User Accounts **212** [Configuring](#page-249-0) Roles **214** Enabling User Role [Configuration](#page-249-1) Distribution **214** [Creating](#page-250-0) User Roles and Rules **215** [Creating](#page-253-0) Feature Groups **218** [Changing](#page-254-0) User Role Interface Policies **219** [Changing](#page-256-0) User Role VLAN Policies **221** [Changing](#page-258-0) User Role VRF Policies **223** Committing the User Role [Configuration](#page-259-0) to Distribution **224** Discarding the User Role [Distribution](#page-260-0) Session **225** Clearing the User Role [Distribution](#page-261-0) Session **226** Verifying User Accounts and RBAC [Configuration](#page-262-0) **227** [Configuration](#page-262-1) Examples for User Accounts and RBAC **227** Additional [References](#page-264-0) for User Accounts and RBAC **229** Related [Documents](#page-265-0) for User Accounts and RBAC **230** [Standards](#page-265-1) for User Accounts and RBAC **230** MIBs for User [Accounts](#page-265-2) and RBAC **230** Feature History for User [Accounts](#page-265-3) and RBAC **230**

#### **CHAPTER 1 1 [Configuring](#page-268-0) NAC 233**

Finding Feature [Information](#page-268-1) **233** [Information](#page-268-2) About NAC **233** NAC [Device](#page-269-0) Roles **234** NAC Posture [Validation](#page-270-0) **235** IP Device [Tracking](#page-272-0) **237** [NAC](#page-272-1) LPIP **237** Posture [Validation](#page-273-0) **238** [Admission](#page-273-1) Triggers **238** Posture [Validation](#page-274-0) Methods **239** Policy [Enforcement](#page-274-1) Using ACLs **239**

Audit Servers and [Nonresponsive](#page-275-0) Hosts **240** NAC [Timers](#page-276-0) **241** NAC Posture Validation and Redundant [Supervisor](#page-277-0) Modules **242** LPIP [Validation](#page-277-1) and Other Security Features **242** [802.1X](#page-277-2) **242** Port [Security](#page-277-3) **242** DHCP [Snooping](#page-278-0) **243** Dynamic ARP [Inspection](#page-278-1) **243** IP [Source](#page-278-2) Guard **243** Posture [Host-Specific](#page-278-3) ACEs **243** Active [PACLs](#page-278-4) **243** [VACLs](#page-279-0) **244** [Virtualization](#page-279-1) Support for NAC **244** [Prerequisites](#page-279-2) for NAC **244** NAC Guidelines and [Limitations](#page-279-3) **244** LPIP [Limitations](#page-279-4) **244** Default [Settings](#page-280-0) for NAC **245** [Configuring](#page-280-1) NAC **245** Process for [Configuring](#page-281-0) NAC **246** Enabling [EAPoUDP](#page-281-1) **246** Enabling the Default AAA [Authenication](#page-282-0) Method for EAPoUDP **247** Applying PACLs to [Interfaces](#page-283-0) **248** [Enabling](#page-284-0) NAC on an Interface **249** [Configuring](#page-286-0) Identity Policies and Identity Profile Entries **251** Allowing [Clientless](#page-287-0) Endpoint Devices **252** Enabling Logging for [EAPoUDP](#page-288-0) **253** Changing the Global [EAPoUDP](#page-289-0) Maximum Retry Value **254** Changing the [EAPoUDP](#page-290-0) Maximum Retry Value for an Interface **255** Changing the UDP Port for [EAPoUDP](#page-291-0) **256** Configuring Rate Limiting of [Simultaneous](#page-292-0) EAPoUDP Posture Validation Sessions **257** Configuring Global Automatic Posture [Revalidation](#page-293-0) **258** Configuring Automatic Posture [Revalidation](#page-294-0) for an Interface **259** Changing the Global [EAPoUDP](#page-296-0) Timers **261** Changing the [EAPoUDP](#page-298-0) Timers for an Interface **263**

Resetting the EAPoUDP Global [Configuration](#page-300-0) to the Default Values **265** Resetting the EAPoUDP Interface [Configuration](#page-301-0) to the Default Values **266** [Configuring](#page-302-0) IP Device Tracking **267** Clearing IP Device Tracking [Information](#page-303-0) **268** Manually Initializing [EAPoUDP](#page-304-0) Sessions **269** Manually [Revalidating](#page-306-0) EAPoUDP Sessions **271** Clearing [EAPoUDP](#page-307-0) Sessions **272** Disabling the [EAPoUDP](#page-308-0) Feature **273** Verifying the NAC [Configuration](#page-309-0) **274** [Configuration](#page-309-1) Example for NAC **274** Additional [References](#page-310-0) for NAC **275 CHAPTER 1 2 [Configuring](#page-312-0) Cisco TrustSec 277** Finding Feature [Information](#page-312-1) **277** [Information](#page-312-2) About Cisco TrustSec **277** Cisco TrustSec [Architecture](#page-312-3) **277** [Authentication](#page-315-0) **280** Cisco TrustSec and [Authentication](#page-315-1) **280** Device [Identities](#page-317-0) **282** Device [Credentials](#page-317-1) **282** User [Credentials](#page-317-2) **282** Native VLAN Tagging on Trunk and [FabricPath](#page-317-3) Ports **282** [SGACLs](#page-318-0) and SGTs **283** [Determining](#page-319-0) the Source Security Group **284** [Determining](#page-320-0) the Destination Security Group **285** SGACL Detailed [Logging](#page-320-1) **285** SGACL [Monitor](#page-321-0) Mode **286** Overview of SGACL Egress Policy [Overwrite](#page-321-1) **286** SGACL Policy [Enforcement](#page-322-0) With Cisco TrustSec SGT Caching **287** SGACL Egress Policy [Overwrite](#page-322-1) With Monitor Mode **287** Overview of SGACL Policy [Enforcement](#page-323-0) Per Interface **288** SXP for SGT [Propagation](#page-324-0) Across Legacy Access Networks **289** Cisco [TrustSec](#page-325-0) with SXPv3 **290**

SXPv3 Subnet [Expansion](#page-325-1) **290**

SXP Version [Negotiation](#page-326-0) **291** SXP Support for Default Route SGT [Bindings](#page-327-0) **292** [Overview](#page-327-1) of Cisco TrustSec with SXPv4 **292** SXP [Node](#page-328-0) ID **293** Keepalive and Hold-Time [Negotiation](#page-329-0) with SXPv4 **294** [Bidirectional](#page-330-0) SXP Support Overview **295** Guidelines and [Limitations](#page-330-1) for SXPv4 **295** Cisco TrustSec [Subnet-SGT](#page-331-0) Mapping **296** SGT Tagging [Exemption](#page-331-1) for Layer 2 Protocols **296** [Authorization](#page-332-0) and Policy Acquisition **297** Change of [Authorization](#page-333-0) **298** [Environment](#page-333-1) Data Download **298** RADIUS Relay [Functionality](#page-334-0) **299** SGT Support for Virtual Port [Channel](#page-334-1) **299** Binding Source [Priorities](#page-334-2) **299** [Virtualization](#page-335-0) Support **300** [Prerequisites](#page-335-1) for Cisco TrustSec **300** Guidelines and [Limitations](#page-335-2) for Cisco TrustSec **300** Default Settings for Cisco TrustSec [Parameters](#page-340-0) **305** [Configuring](#page-341-0) Cisco TrustSec **306** [Enabling](#page-341-1) the Cisco TrustSec SGT Feature **306** [Configuring](#page-342-0) Cisco TrustSec Device Credentials **307** [Configuring](#page-343-0) Native VLAN Tagging **308** [Configuring](#page-343-1) Native VLAN Tagging Globally **308** [Configuring](#page-344-0) Native VLAN Tagging on an Interface **309** [Configuring](#page-345-0) AAA for Cisco TrustSec **310** [Configuring](#page-345-1) AAA on a Seed Cisco NX-OS Device in a Cisco TrustSec Network **310** [Configuring](#page-347-0) AAA on Cisco TrustSec Nonseed Cisco NX-OS Devices **312** Configuring Cisco TrustSec [Authentication,](#page-349-0) Authorization, and Data Path Security **314** Cisco TrustSec Configuration Process for Cisco TrustSec [Authentication](#page-349-1) and Authorization **314** Enabling Cisco TrustSec [Authentication](#page-349-2) **314** [Configuring](#page-351-0) Data-Path Replay Protection for Cisco TrustSec on Interfaces and Port Profiles **316** [Configuring](#page-353-0) SA Protocol Operation Modes for Cisco TrustSec on Interfaces and Port Profiles **318** [Configuring](#page-355-0) SGT Propagation for Cisco TrustSec on Interfaces and Port Profiles **320**

[Regenerating](#page-356-0) SA Protocol Keys on an Interface **321** Configuring Cisco TrustSec [Authentication](#page-357-0) in Manual Mode **322** [Configuring](#page-360-0) SGACL Policies **325** SGACL Policy [Configuration](#page-360-1) Process **325** Enabling SGACL Batch [Programming](#page-361-0) **326** Enabling SGACL Policy [Enforcement](#page-361-1) on VLANs **326** Enabling SGACL Policy [Enforcement](#page-362-0) on VRF Instances **327** [Configuring](#page-364-0) SGACL Logging **329** [Configuring](#page-367-0) SGACL Monitor Mode **332** Manually [Configuring](#page-370-0) Cisco TrustSec SGTs **335** Manually Configuring [IPv4-Address-to-SGACL](#page-370-1) SGT Mapping for a VLAN **335** Manually Configuring [IPv4-Address-to-SGACL](#page-372-0) SGT Mapping for a VRF Instance **337** [Configuring](#page-373-0) VLAN to SGT Mapping **338** Manually [Configuring](#page-374-0) SGACL Policies **339** Displaying the [Downloaded](#page-376-0) SGACL Policies **341** Refreshing the [Downloaded](#page-377-0) SGACL Policies **342** Refreshing the [Environment](#page-377-1) Data **342** Clearing Cisco [TrustSec](#page-378-0) SGACL Policies **343** Manually [Configuring](#page-378-1) SXP **343** Cisco TrustSec SXP [Configuration](#page-379-0) Process **344** [Enabling](#page-379-1) Cisco TrustSec SXP **344** Configuring Cisco TrustSec SXP Peer [Connections](#page-380-0) **345** [Configuring](#page-382-0) the Default SXP Password **347** [Configuring](#page-383-0) the Default SXP Source IPv4 Address **348** Changing the SXP [Reconcile](#page-384-0) Period **349** [Changing](#page-385-0) the SXP Retry Period **350** [Configuring](#page-386-0) SXPv3 **351** [Configuring](#page-387-0) Default Route for SGT Bindings **352** How to [Configure](#page-388-0) SXPv4 **353** [Configuring](#page-388-1) the Node ID of a Network Device **353** [Configuring](#page-389-0) the Hold-Time for the SXPv4 Protocol on a Network Device **354** [Configuring](#page-390-0) the Hold-Time for the SXPv4 Protocol for Each Connection **355** Configuring [Bidirectional](#page-393-0) SXP Support **358** [Verifying](#page-394-0) Cisco TrustSec with SXPv4 **359**

[Configuring](#page-394-1) Subnet to SGT Mapping **359** [Configuring](#page-395-0) SGT Tagging Exemption for Layer 2 Protocols **360** [Configuring](#page-397-0) SGACL Egress Policy Overwrite **362** Enabling SGACL Policy [Enforcement](#page-398-0) Per Interface **363** Cisco TrustSec Support on [Port-Channel](#page-399-0) Members **364** [Configuration](#page-400-0) Models **365** User Interface Updates for Cisco NX-OS Release [7.2\(0\)D1\(1\)](#page-400-1) **365** [In-Service](#page-401-0) Software Upgrades **366** Verifying the Cisco TrustSec [Configuration](#page-401-1) **366** [Configuration](#page-402-0) Examples for Cisco TrustSec **367** [Example:](#page-402-1) Enabling Cisco TrustSec **367** Example: [Configuring](#page-403-0) AAA for Cisco TrustSec on a Seed Cisco NX-OS Device **368** Example: Enabling Cisco TrustSec [Authentication](#page-403-1) on an Interface **368** Example: Configuring Cisco TrustSec [Authentication](#page-403-2) in Manual Mode **368** Example: Configuring Cisco TrustSec Role-Based Policy [Enforcement](#page-404-0) for the Default VRF [Instance](#page-404-0) **369** Example: Configuring Cisco TrustSec Role-Based Policy [Enforcement](#page-404-1) for a Nondefault VRF **369** Example: Configuring Cisco TrustSec Role-Based Policy [Enforcement](#page-404-2) for a VLAN **369** Example: [Configuring](#page-404-3) IPv4 Address to SGACL SGT Mapping for the Default VRF Instance **369** Example: [Configuring](#page-404-4) IPv4 Address to SGACL SGT Mapping for a Nondefault VRF Instance **369** Example: [Configuring](#page-405-0) IPv4 Address to SGACL SGT Mapping for a VLAN **370** Example: Manually [Configuring](#page-405-1) Cisco TrustSec SGACLs **370** Example: Manually Configuring SXP Peer [Connections](#page-405-2) **370** [Troubleshooting](#page-406-0) Cisco TrustSec **371** Additional [References](#page-406-1) for Cisco TrustSec **371** Feature History for Cisco [TrustSec](#page-407-0) **372 CHAPTER 1 3 [Configuring](#page-410-0) Cisco TrustSec MACSec 375**

Finding Feature [Information](#page-410-1) **375** [Information](#page-410-2) About MACsec **375** Cisco TrustSec [Architecture](#page-410-3) **375** [Authentication](#page-412-0) **377** Cisco TrustSec and [Authentication](#page-413-0) **378** Device [Identities](#page-415-0) **380**

Device [Credentials](#page-415-1) **380** User [Credentials](#page-415-2) **380** Native VLAN Tagging on Trunk and [FabricPath](#page-415-3) Ports **380** [MACsec](#page-416-0) **381** CTS [MACSEC](#page-417-0) GCM 256-Bit and Extended Packet Sequence Number Support **382** [Prerequisites](#page-417-1) for Cisco TrustSec MACSec **382** Default Settings for Cisco TrustSec [Parameters](#page-418-0) **383** Feature History for Cisco TrustSec [MACSec](#page-418-1) **383** Guidelines and [Limitations](#page-419-0) for Cisco TrustSec MACSec **384** [Configuring](#page-420-0) Cisco TrustSec MACSec **385** Enabling the Cisco TrustSec [MACSec](#page-420-1) Feature **385** [Configuring](#page-421-0) Cisco TrustSec Device Credentials **386** [Configuring](#page-423-0) Native VLAN Tagging **388** [Configuring](#page-423-1) Native VLAN Tagging Globally **388** [Configuring](#page-423-2) Native VLAN Tagging on an Interface **388** Configuring Cisco TrustSec [Authentication,](#page-424-0) Authorization, and Data Path Security **389** Cisco TrustSec Configuration Process for Cisco TrustSec [Authentication](#page-424-1) and Authorization **389** [Configuring](#page-424-2) Data-Path Replay Protection for Cisco TrustSec on Interfaces and Port Profiles **389** [Configuring](#page-426-0) SA Protocol Operation Modes for Cisco TrustSec on Interfaces and Port Profiles **391** [Regenerating](#page-428-0) SA Protocol Keys on an Interface **393** Configuring Cisco TrustSec [Authentication](#page-429-0) in Manual Mode **394** Configuring Cisco TrustSec [Authentication](#page-432-0) in Dot1x Mode **397** Cisco TrustSec Support on [Port-Channel](#page-434-0) Members **399** [Configuration](#page-434-1) Models **399** User Interface Updates for Cisco NX-OS Release [7.2\(0\)D1\(1\)](#page-435-0) **400** [In-Service](#page-435-1) Software Upgrades **400** Verifying the Cisco TrustSec MACSec [Configuration](#page-435-2) **400** Additional [References](#page-436-0) for Cisco TrustSec MACSec **401 CHAPTER 1 4 [Configuring](#page-438-0) MACsec Key Agreement 403**

Finding Feature [Information](#page-438-1) **403** [Information](#page-438-2) About MACsec **403** [MACsec](#page-438-3) **403**

[MACsec](#page-439-0) Frame Format **404**

MKA [Protocol](#page-440-0) **405** [Behavior](#page-442-0) of MKA Protocol **407** Use Cases for [MKA](#page-442-1) **407** [Non-Standard](#page-444-0) Ethernet Type and DMAC Support for MACsec **409** Feature [History](#page-445-0) for MKA **410** Default [Settings](#page-445-1) for MKA **410** Guidelines and [Limitations](#page-446-0) for MKA **411** [Configuring](#page-446-1) MKA **411** [Enabling](#page-447-0) MKA **412** [Configuring](#page-447-1) a MACsec Keychain **412** [Configuring](#page-448-0) a MACsec Policy **413** [Configuring](#page-450-0) MKA on an Interface or a Port Channel **415** Configuring a [Non-standard](#page-454-0) Ethernet Type Value for EAPOL **419** Configuring a [Non-standard](#page-456-0) DMAC Address Value for EAPOL **421** [Displaying](#page-458-0) MKA Statistics and Capability **423** Additional [References](#page-460-0) for MKA **425**

### **CHAPTER 1 5 [Configuring](#page-462-0) IP ACLs 427**

Finding Feature [Information](#page-462-1) **427** [Information](#page-462-2) About ACLs **427** ACL Types and [Applications](#page-463-0) **428** Order of ACL [Application](#page-464-0) **429** [About](#page-465-0) Rules **430** [Protocols](#page-466-0) for IP ACLs **431** Source and [Destination](#page-466-1) **431** [Implicit](#page-466-2) Rules for IP and MAC ACLs **431** [Additional](#page-467-0) Filtering Options **432** [Sequence](#page-468-0) Numbers **433** Logical Operators and Logical [Operation](#page-469-0) Units **434** [Logging](#page-469-1) **434** Access Lists with [Fragment](#page-470-0) Control **435** Policy [Routing](#page-472-0) **437** Time [Ranges](#page-472-1) **437** [Policy-Based](#page-474-0) ACLs **439**

[Statistics](#page-474-1) and ACLs **439** Atomic ACL [Updates](#page-475-0) **440** [Planning](#page-476-0) for Atomic ACL Updates **441** ACL TCAM Bank [Mapping](#page-476-1) **441** Flexible ACL TCAM Bank [Chaining](#page-477-0) **442** Flexible ACL TCAM Bank [Chaining](#page-477-1) Modes **442** Session [Manager](#page-480-0) Support for IP ACLs **445** [Virtualization](#page-480-1) Support for IP ACLs **445** [Prerequisites](#page-481-0) for IP ACLs **446** Guidelines and [Limitations](#page-481-1) for IP ACLs **446** Default [Settings](#page-486-0) for IP ACLs **451** [Configuring](#page-487-0) IP ACLs **452** [Creating](#page-487-1) an IP ACL **452** [Changing](#page-488-0) an IP ACL **453** [Changing](#page-490-0) Sequence Numbers in an IP ACL **455** [Removing](#page-491-0) an IP ACL **456** [Applying](#page-492-0) an IP ACL as a Router ACL **457** [Applying](#page-494-0) an IP ACL as a Port ACL **459** [Applying](#page-495-0) an IP ACL as a VACL **460** [Configuring](#page-495-1) ACL TCAM Bank Mapping **460** [Configuring](#page-497-0) Flexible ACL TCAM Bank Chaining **462** [Configuring](#page-498-0) Scale ACL **463** [Configuration](#page-500-0) Examples for Scale ACL **465** Verifying the IP ACL [Configuration](#page-502-0) **467** [Monitoring](#page-503-0) and Clearing IP ACL Statistics **468** [Configuration](#page-503-1) Examples for IP ACLs **468** [Configuring](#page-503-2) Object Groups **468** Session [Manager](#page-503-3) Support for Object Groups **468** Creating and [Changing](#page-504-0) an IPv4 Address Object Group **469** Creating and [Changing](#page-505-0) an IPv6 Address Object Group **470** Creating and [Changing](#page-506-0) a Protocol Port Object Group **471** [Removing](#page-508-0) an Object Group **473** Verifying the Object-Group [Configuration](#page-508-1) **473** [Configuring](#page-509-0) Time Ranges **474**

Session [Manager](#page-509-1) Support for Time Ranges **474** [Creating](#page-509-2) a Time Range **474** [Changing](#page-510-0) a Time Range **475** [Removing](#page-512-0) a Time Range **477** [Changing](#page-513-0) Sequence Numbers in a Time Range **478** Verifying the Time-Range [Configuration](#page-514-0) **479** [Troubleshooting](#page-514-1) Flexible ACL TCAM Bank Chaining **479** Additional [References](#page-515-0) for IP ACLs **480** Feature [History](#page-516-0) for IP ACLs **481**

### **CHAPTER 1 6 [Configuring](#page-518-0) MAC ACLs 483**

Finding Feature [Information](#page-518-1) **483** [Information](#page-518-2) About MAC ACLs **483** MAC Packet [Classification](#page-518-3) **483** [Prerequisites](#page-519-0) for MAC ACLs **484** Guidelines and [Limitations](#page-519-1) for MAC ACLs **484** Default [Settings](#page-519-2) for MAC ACLs **484** [Configuring](#page-520-0) MAC ACLs **485** [Creating](#page-520-1) a MAC ACL **485** [Changing](#page-521-0) a MAC ACL **486** [Changing](#page-522-0) Sequence Numbers in a MAC ACL **487** [Removing](#page-523-0) a MAC ACL **488** [Applying](#page-523-1) a MAC ACL as a Port ACL **488** [Applying](#page-525-0) a MAC ACL as a VACL **490** Enabling or Disabling MAC Packet [Classification](#page-525-1) **490** Verifying the MAC ACL [Configuration](#page-526-0) **491** [Monitoring](#page-527-0) and Clearing MAC ACL Statistics **492** [Configuration](#page-527-1) Example for MAC ACLs **492** Additional [References](#page-527-2) for MAC ACLs **492** Feature [History](#page-528-0) for MAC ACLs **493**

**CHAPTER 1 7 [Configuring](#page-530-0) Port Security 495** Finding Feature [Information](#page-530-1) **495**

[Information](#page-530-2) About Port Security **495**

Secure MAC Address [Learning](#page-531-0) **496** Static [Method](#page-531-1) **496** [Dynamic](#page-531-2) Method **496** Sticky [Method](#page-532-0) **497** [Dynamic](#page-532-1) Address Aging **497** Secure MAC Address [Maximums](#page-532-2) **497** Security [Violations](#page-533-0) and Actions **498** Port [Security](#page-535-0) and Port Types **500** Port Security and [Port-Channel](#page-536-0) Interfaces **501** Port Type [Changes](#page-537-0) **502** 802.1X and Port [Security](#page-538-0) **503** [Virtualization](#page-539-0) Support for Port Security **504** [Prerequisites](#page-539-1) for Port Security **504** Default Settings for Port [Security](#page-539-2) **504** Guidelines and [Limitations](#page-539-3) for Port Security **504** [Configuring](#page-540-0) Port Security **505** Enabling or [Disabling](#page-540-1) Port Security Globally **505** Enabling or [Disabling](#page-541-0) Port Security on a Layer 2 Interface **506** Enabling or [Disabling](#page-542-0) Sticky MAC Address Learning **507** Adding a Static Secure MAC Address on an [Interface](#page-543-0) **508** [Removing](#page-545-0) a Static Secure MAC Address on an Interface **510** [Removing](#page-546-0) a Sticky Secure MAC Address **511** [Removing](#page-547-0) a Dynamic Secure MAC Address **512** [Configuring](#page-548-0) a Maximum Number of MAC Addresses **513** [Configuring](#page-549-0) an Address Aging Type and Time **514** [Configuring](#page-551-0) a Security Violation Action **516** Verifying the Port Security [Configuration](#page-552-0) **517** [Displaying](#page-552-1) Secure MAC Addresses **517** [Configuration](#page-552-2) Example for Port Security **517** Feature History for Port [Security](#page-553-0) **518**

#### **CHAPTER 1 8 [Configuring](#page-554-0) DHCP 519**

Finding Feature [Information](#page-554-1) **519** [Information](#page-555-0) About DHCP Snooping **520**

Trusted and [Untrusted](#page-555-1) Sources **520** DHCP [Snooping](#page-555-2) Binding Database **520** Packet [Validation](#page-556-0) **521** DHCP [Snooping](#page-556-1) Option 82 Data Insertion **521** [Information](#page-559-0) About the DHCP Relay Agent **524** [DHCP](#page-559-1) Relay Agent **524** DHCP Relay Agent [Option](#page-559-2) 82 **524** [Information](#page-560-0) About the DHCPv6 Relay Agent **525** [DHCPv6](#page-560-1) Relay Agent **525** VRF Support for the [DHCPv6](#page-560-2) Relay Agent **525** [Information](#page-561-0) About DHCP Response Redirect **526** [Virtualization](#page-561-1) Support for DHCP **526** [Prerequisites](#page-561-2) for DHCP **526** Guidelines and [Limitations](#page-561-3) for DHCP **526** Default [Settings](#page-563-0) for DHCP **528** [Configuring](#page-563-1) DHCP **528** Minimum DHCP [Configuration](#page-563-2) **528** Enabling or [Disabling](#page-564-0) the DHCP Feature **529** Enabling or [Disabling](#page-565-0) DHCP Snooping Globally **530** Enabling or [Disabling](#page-566-0) DHCP Snooping on a VLAN **531** Enabling or Disabling DHCP Snooping MAC Address [Verification](#page-567-0) **532** Enabling or [Disabling](#page-567-1) Option 82 Data Insertion and Removal **532** [Configuring](#page-569-0) an Interface as Trusted or Untrusted **534** Enabling or Disabling DHCP Relay Trusted Port [Functionality](#page-570-0) **535** [Configuring](#page-571-0) an Interface as a DHCP Relay Trusted or Untrusted Port **536** [Configuring](#page-573-0) all Interfaces as Trusted or Untrusted **538** Enabling or [Disabling](#page-574-0) the DHCP Relay Agent **539** Enabling or [Disabling](#page-574-1) the DHCP Relay Source Interface **539** Enabling or [Disabling](#page-576-0) Option 82 for the DHCP Relay Agent **541** [Configuring](#page-577-0) DHCP Server Addresses on an Interface **542** [Configuring](#page-579-0) DHCPv6 **544** Enabling or [Disabling](#page-579-1) the DHCPv6 Relay Agent **544** Enabling or [Disabling](#page-580-0) VRF Support for the DHCPv6 Relay Agent **545** [Configuring](#page-581-0) DHCPv6 Server Addresses on an Interface **546**

[Configuring](#page-583-0) the DHCPv6 Relay Source Interface **548** [Configuring](#page-584-0) DHCP Response Redirect **549** Verifying the DHCP [Configuration](#page-585-0) **550** [Displaying](#page-585-1) DHCP Bindings **550** Clearing the DHCP [Snooping](#page-585-2) Binding Database **550** Clearing DHCP Relay [Statistics](#page-586-0) **551** Clearing [DHCPv6](#page-587-0) Relay Statistics **552** [Monitoring](#page-587-1) DHCP **552** Additional [References](#page-587-2) for DHCP **552** Feature [History](#page-588-0) for DHCP **553**

#### **CHAPTER 1 9 [Configuring](#page-590-0) DHCP Snooping 555**

Finding Feature [Information](#page-590-1) **555** [Information](#page-591-0) About DHCP Snooping **556** Trusted and [Untrusted](#page-591-1) Sources **556** DHCP [Snooping](#page-591-2) Binding Database **556** Packet [Validation](#page-592-0) **557** DHCP [Snooping](#page-592-1) Option 82 Data Insertion **557** [Information](#page-595-0) About the DHCP Relay Agent **560** [DHCP](#page-595-1) Relay Agent **560** DHCP Relay Agent [Option](#page-595-2) 82 **560** [Information](#page-596-0) About the DHCPv6 Relay Agent **561** [DHCPv6](#page-596-1) Relay Agent **561** VRF Support for the [DHCPv6](#page-596-2) Relay Agent **561** [Information](#page-597-0) About DHCP Response Redirect **562** [Virtualization](#page-597-1) Support for DHCP **562** [Prerequisites](#page-597-2) for DHCP **562** Guidelines and [Limitations](#page-597-3) for DHCP **562** Default [Settings](#page-599-0) for DHCP **564** [Configuring](#page-599-1) DHCP **564** Minimum DHCP [Configuration](#page-599-2) **564** Enabling or [Disabling](#page-600-0) the DHCP Feature **565** Enabling or [Disabling](#page-601-0) DHCP Snooping Globally **566** Enabling or [Disabling](#page-602-0) DHCP Snooping on a VLAN **567**

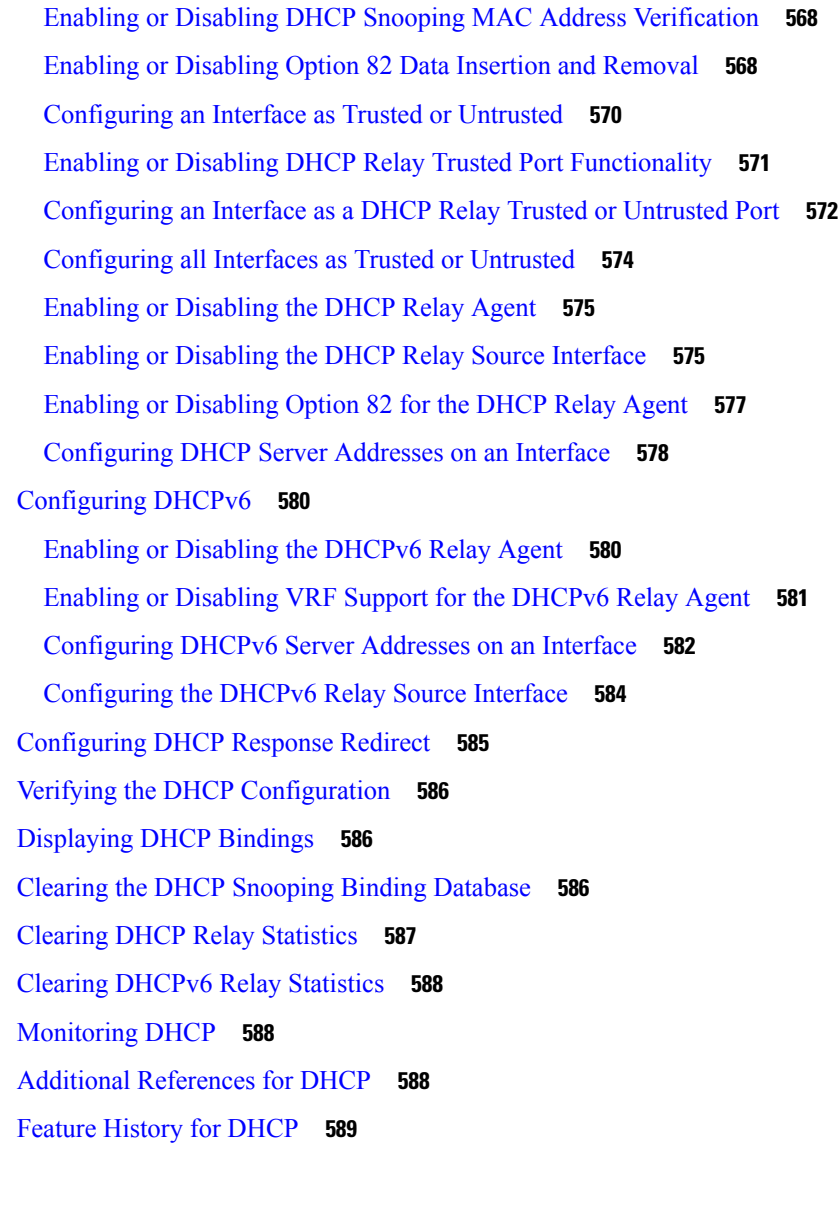

### **CHAPTER 2 0 [Configuring](#page-626-0) IPv6 First-Hop Security 591**

Finding Feature [Information](#page-626-1) **591** [Introduction](#page-626-2) to First-Hop Security **591** IPv6 Global [Policies](#page-627-0) **592** IPv6 [First-Hop](#page-627-1) Security Binding Table **592** RA [Guard](#page-627-2) **592** [Overview](#page-627-3) of IPv6 RA Guard **592** Guidelines and [Limitations](#page-628-0) of IPv6 RA Guard **593** [DHCPv6](#page-628-1) Guard **593**

Overview of [DHCP—DHCPv6](#page-628-2) Guard **593** [Limitation](#page-628-3) of DHCPv6 Guard **593** IPv6 [Snooping](#page-629-0) **594** [Overview](#page-629-1) of IPv6 Snooping **594** [Restrictions](#page-629-2) for IPv6 Snooping **594** How to [Configure](#page-630-0) IPv6 FHS **595** [Configuring](#page-630-1) the IPv6 RA Guard Policy on the Device **595** [Configuring](#page-631-0) IPv6 RA Guard on an Interface **596** Configuring [DHCP—DHCPv6](#page-632-0) Guard **597** [Configuring](#page-634-0) IPv6 Snooping **599** [Configuring](#page-635-0) IPv6 First-Hop Security Binding Table **600** Verifying and [Troubleshooting](#page-636-0) IPv6 Snooping **601** [Configuration](#page-637-0) Examples **602** Example: IPv6 RA Guard [Configuration](#page-637-1) **602** Example: Configuring [DHCP—DHCPv6](#page-638-0) Guard **603** Example: [Configuring](#page-638-1) IPv6 First-Hop Security Binding Table **603** Example: [Configuring](#page-638-2) IPv6 Snooping **603** Additional [References](#page-639-0) for IPv6 First-Hop Security **604** Feature History for IPv6 [First-Hop](#page-639-1) Security **604**

#### **CHAPTER 2 1 [Configuring](#page-640-0) Dynamic ARP Inspection 605**

Finding Feature [Information](#page-640-1) **605**

[Information](#page-640-2) About DAI **605**

[ARP](#page-640-3) **605**

ARP [Spoofing](#page-641-0) Attacks **606** DAI and ARP [Spoofing](#page-641-1) Attacks **606** [Interface](#page-642-0) Trust States and Network Security **607** [Prioritizing](#page-643-0) ARP ACLs and DHCP Snooping Entries **608** [Logging](#page-644-0) DAI Packets **609** [Virtualization](#page-644-1) Support for DAI **609** [Prerequisites](#page-645-0) for DAI **610** Guidelines and [Limitations](#page-645-1) for DAI **610** Default [Settings](#page-646-0) for DAI **611** [Configuring](#page-646-1) DAI **611**

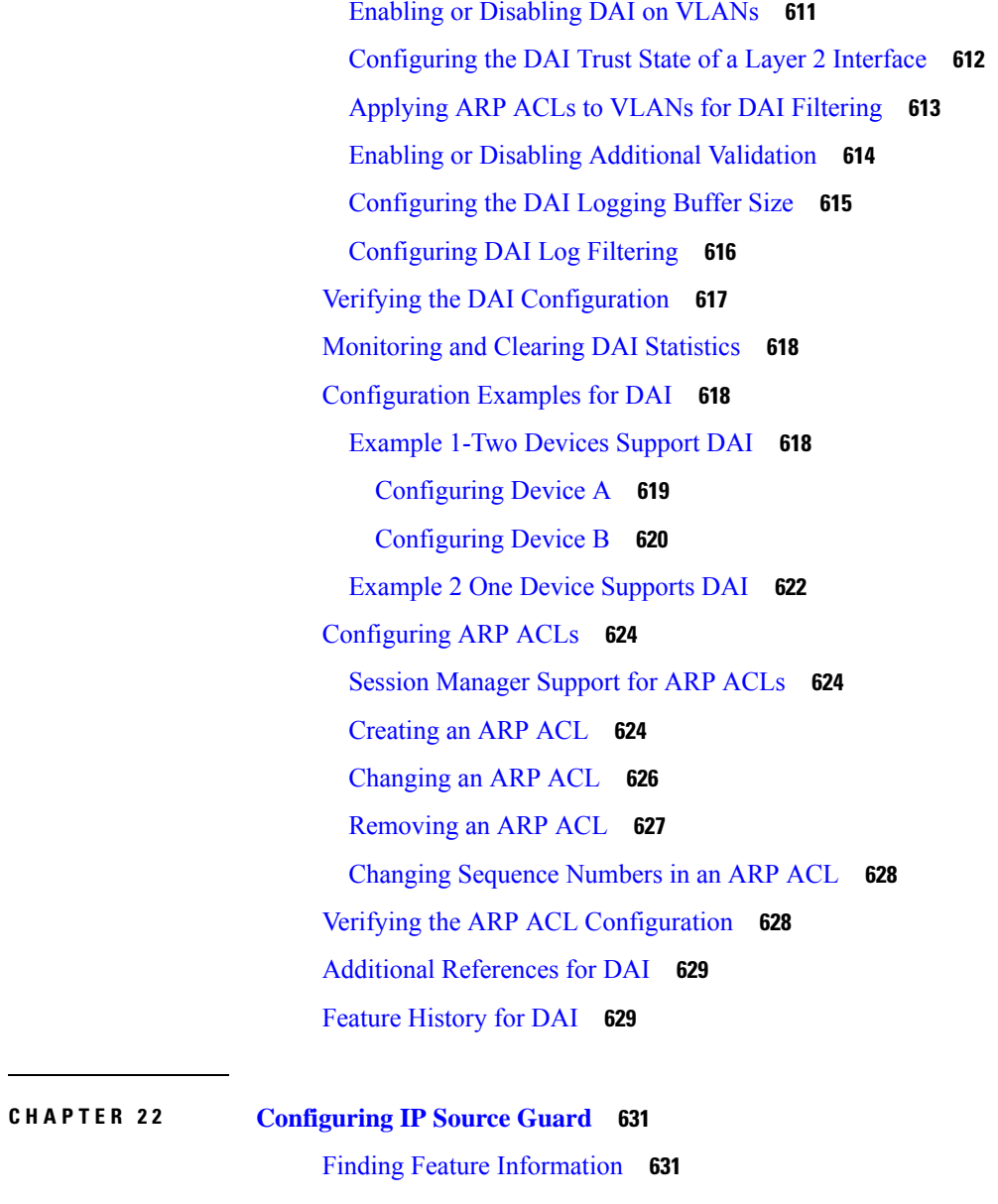

[Information](#page-666-2) About IP Source Guard **631** [Virtualization](#page-667-0) Support for IP Source Guard **632** [Prerequisites](#page-667-1) for IP Source Guard **632** Guidelines and [Limitations](#page-667-2) for IP Source Guard **632** Default [Settings](#page-668-0) for IP Source Guard **633** [Configuring](#page-668-1) IP Source Guard **633** Enabling or [Disabling](#page-668-2) IP Source Guard on a Layer 2 Interface **633** Adding or [Removing](#page-669-0) a Static IP Source Entry **634** [Displaying](#page-670-0) IP Source Guard Bindings **635**

[Configuration](#page-670-1) Example for IP Source Guard **635** Additional [References](#page-670-2) for IP Source Guard **635** Feature [History](#page-671-0) for IP Source Guard **636**

#### **CHAPTER 2 3 [Configuring](#page-672-0) Unicast RPF 637**

Finding Feature [Information](#page-672-1) **637** [Information](#page-672-2) About Unicast RPF **637** Unicast RPF [Process](#page-673-0) **638** Global [Statistics](#page-674-0) **639** [Virtualization](#page-674-1) Support for Unicast RPF **639** Guidelines and [Limitations](#page-674-2) for Unicast RPF **639** Default [Settings](#page-675-0) for Unicast RPF **640** [Configuring](#page-675-1) Unicast RPF **640** [Configuration](#page-677-0) Examples for Unicast RPF **642** Verifying the Unicast RPF [Configuration](#page-677-1) **642** Additional [References](#page-678-0) for Unicast RPF **643** Feature History for [Unicast](#page-678-1) RPF **643**

#### **CHAPTER 2 4 [Configuring](#page-680-0) Traffic Storm Control 645**

Finding Feature [Information](#page-680-1) **645** [Information](#page-680-2) About Traffic Storm Control **645** [Virtualization](#page-682-0) Support for Traffic Storm Control **647** Licensing [Requirements](#page-682-1) for Traffic Storm Control **647** Guidelines and [Limitations](#page-682-2) for Traffic Storm Control **647** Default [Settings](#page-683-0) for Traffic Storm Control **648** [Configuring](#page-683-1) Traffic Storm Control **648** Verifying Traffic Storm Control [Configuration](#page-684-0) **649** [Monitoring](#page-684-1) Traffic Storm Control Counters **649** [Configuration](#page-685-0) Example for Traffic Storm Control **650** Additional [References](#page-685-1) for Traffic Storm Control **650** Feature History for Traffic Storm [Control](#page-685-2) **650**

**CHAPTER 2 5 [Configuring](#page-686-0) Control Plane Policing 651** Finding Feature [Information](#page-686-1) **651**

**Cisco Nexus 7000 Series NX-OS Security Configuration Guide**

[Information](#page-686-2) About CoPP **651** Control Plane [Protection](#page-688-0) **653** [Control](#page-688-1) Plane Packet Types **653** [Classification](#page-688-2) for CoPP **653** Rate Controlling [Mechanisms](#page-688-3) **653** Default [Policing](#page-689-0) Policies **654** Modular QoS [Command-Line](#page-701-0) Interface **666** CoPP and the [Management](#page-702-0) Interface **667** [Virtualization](#page-702-1) Support for CoPP **667** Guidelines and [Limitations](#page-702-2) for CoPP **667** Default [Settings](#page-705-0) for CoPP **670** [Configuring](#page-705-1) CoPP **670** [Configuring](#page-705-2) a Control Plane Class Map **670** [Configuring](#page-707-0) a Control Plane Policy Map **672** [Configuring](#page-710-0) the Control Plane Service Policy **675** [Configuring](#page-711-0) the CoPP Scale Factor Per Line Card **676** Changing or [Reapplying](#page-713-0) the Default CoPP Policy **678** Verifying the CoPP [Configuration](#page-713-1) **678** Displaying the CoPP [Configuration](#page-714-0) Status **679** [Monitoring](#page-715-0) CoPP **680** [Monitoring](#page-720-0) CoPP with SNMP **685** Clearing the CoPP [Statistics](#page-721-0) **686** [Configuration](#page-721-1) Examples for CoPP **686** CoPP [Configuration](#page-721-2) Example **686** [Preventing](#page-723-0) CoPP Overflow by Splitting ICMP Pings and ARP Requests **688** Changing or [Reapplying](#page-725-0) the Default CoPP Policy Using the Setup Utility **690** Additional [References](#page-726-0) for CoPP **691** Feature [History](#page-726-1) for CoPP **691 CHAPTER 2 6 [Configuring](#page-728-0) Rate Limits 693** Finding Feature [Information](#page-728-1) **693**

[Information](#page-728-2) About Rate Limits **693** [Virtualization](#page-729-0) Support for Rate Limits **694** Guidelines and [Limitations](#page-729-1) for Rate Limits **694**

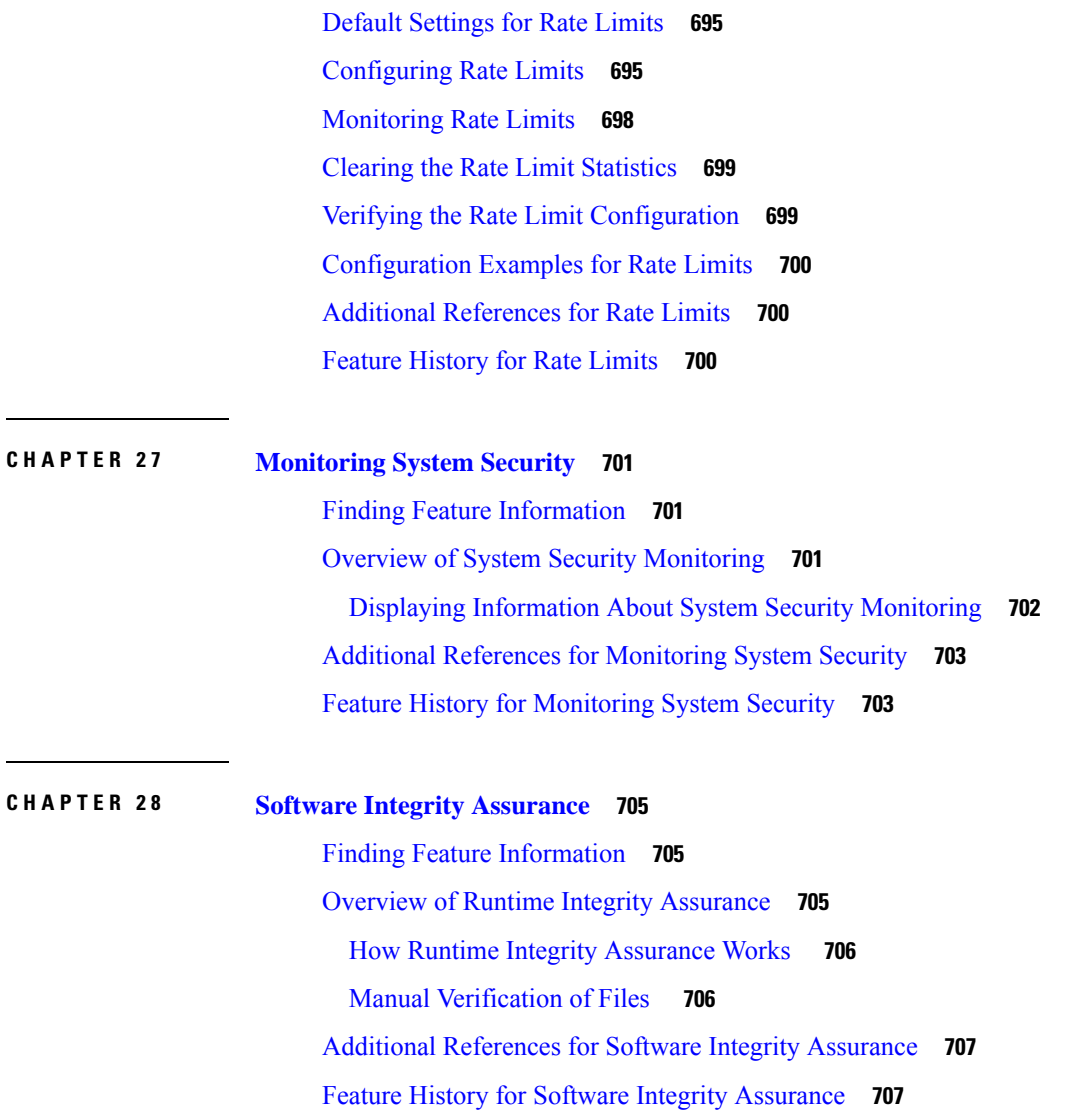

Г

I

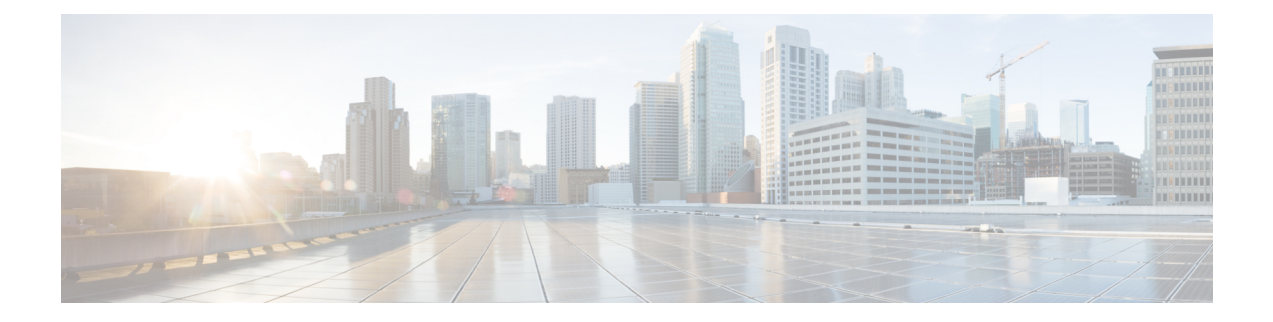

## <span id="page-30-0"></span>**Preface**

The preface contains the following sections:

- [Audience,](#page-30-1) on page xxxi
- Document [Conventions,](#page-30-2) on page xxxi
- Related [Documentation](#page-31-0) for Cisco Nexus 7000 Series NX-OS Software, on page xxxii
- [Documentation](#page-33-0) Feedback, on page xxxiv
- [Communications,](#page-34-0) Services, and Additional Information, on page xxxv

## <span id="page-30-2"></span><span id="page-30-1"></span>**Audience**

This publication is for network administrators who configure and maintain Cisco Nexus devices.

## **Document Conventions**

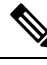

As part of our constant endeavor to remodel our documents to meet our customers' requirements, we have modified the manner in which we document configuration tasks. As a result of this, you may find a deviation in the style used to describe these tasks, with the newly included sections of the document following the new format. **Note**

Command descriptions use the following conventions:

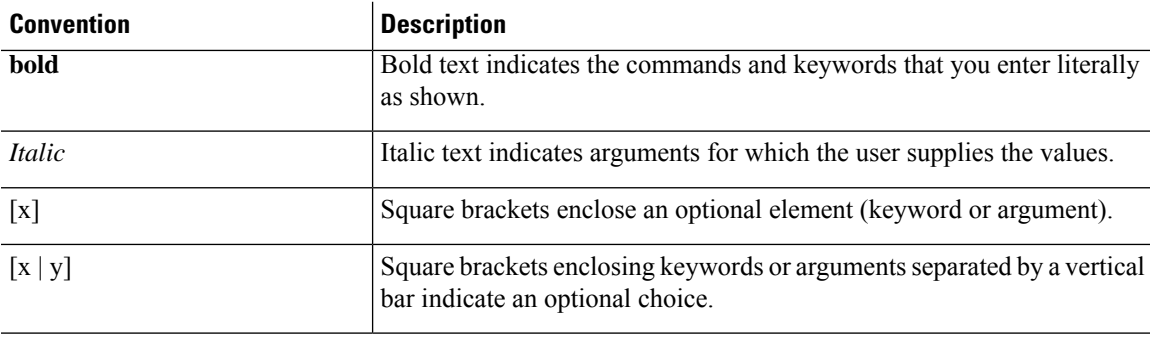

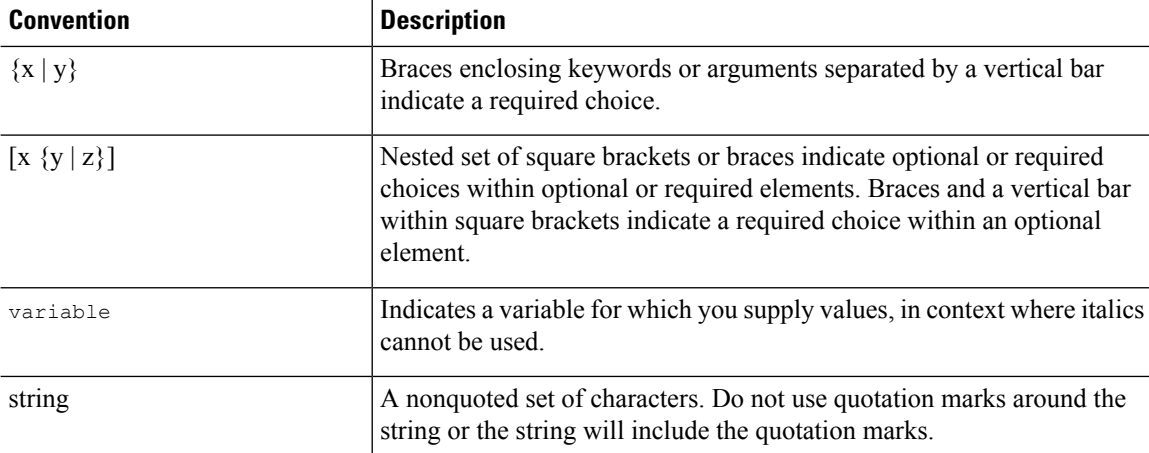

Examples use the following conventions:

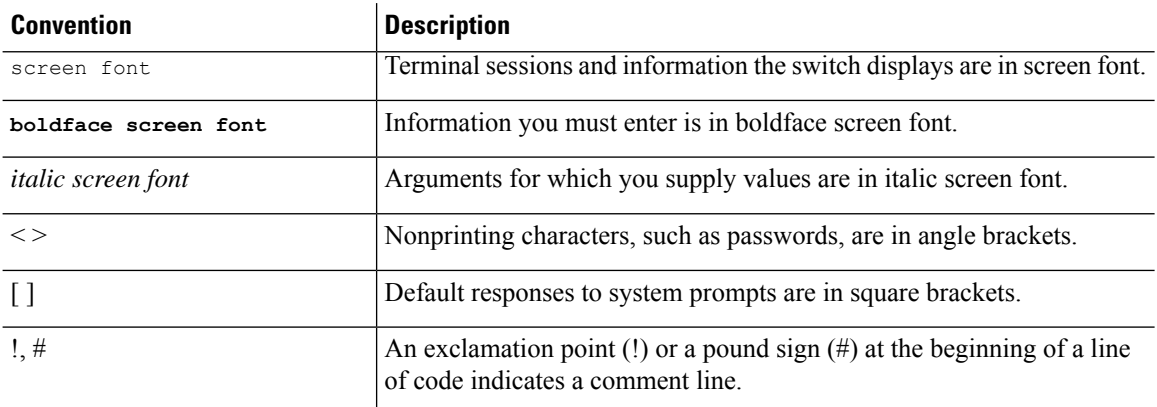

This document uses the following conventions:

Means *reader take note*. Notes contain helpful suggestions or references to material not covered in the manual. **Note**

Means*reader be careful*. In thissituation, you might do something that could result in equipment damage or loss of data. **Caution**

## <span id="page-31-0"></span>**Related Documentation for Cisco Nexus 7000 Series NX-OS Software**

The entire Cisco Nexus 7000 Series NX-OS documentation set is available at the following URL:

<https://www.cisco.com/c/en/us/support/switches/nexus-7000-series-switches/series.html#~tab-documents>

#### **Release Notes**

The release notes are available at the following URL: [http://www.cisco.com/en/US/products/ps9402/prod\\_release\\_notes\\_list.html](http://www.cisco.com/en/US/products/ps9402/prod_release_notes_list.html)

#### **Configuration Guides**

These guides are available at the following URL:

[http://www.cisco.com/en/US/products/ps9402/products\\_installation\\_and\\_configuration\\_guides\\_list.html](http://www.cisco.com/en/US/products/ps9402/products_installation_and_configuration_guides_list.html) The documents in this category include:

- *Cisco Nexus 7000 Series NX-OS Configuration Examples*
- *Cisco Nexus 7000 Series NX-OS FabricPath Configuration Guide*
- *Cisco Nexus 7000 Series NX-OS Fundamentals Configuration Guide*
- *Cisco Nexus 7000 Series NX-OS Interfaces Configuration Guide*
- *Cisco Nexus 7000 Series NX-OS IP SLAs Configuration Guide*
- *Cisco Nexus 7000 Series NX-OS Layer 2 Switching Configuration Guide*
- *Cisco Nexus 7000 Series NX-OS LISP Configuration Guide*
- *Cisco Nexus 7000 Series NX-OS MPLS Configuration Guide*
- *Cisco Nexus 7000 Series NX-OS Multicast Routing Configuration Guide*
- *Cisco Nexus 7000 Series NX-OS OTV Configuration Guide*
- *Cisco Nexus 7000 Series NX-OS Quality of Service Configuration Guide*
- *Cisco Nexus 7000 Series NX-OS SAN Switching Guide*
- *Cisco Nexus 7000 Series NX-OS Security Configuration Guide*
- *Cisco Nexus 7000 Series NX-OS System Management Configuration Guide*
- *Cisco Nexus 7000 Series NX-OS Unicast Routing Configuration Guide*
- *Cisco Nexus 7000 Series NX-OS Verified Scalability Guide*
- *Cisco Nexus 7000 Series NX-OS Virtual Device Context Configuration Guide*
- *Cisco Nexus 7000 Series NX-OS Virtual Device Context Quick Start*
- *Cisco Nexus 7000 Series NX-OS OTV Quick Start Guide*
- *Cisco NX-OS FCoE Configuration Guide for Cisco Nexus 7000 and Cisco MDS 9500*
- *Cisco Nexus 2000 Series Fabric Extender Software Configuration Guide*

#### **Command References**

These guides are available at the following URL:

[http://www.cisco.com/en/US/products/ps9402/prod\\_command\\_reference\\_list.html](http://www.cisco.com/en/US/products/ps9402/prod_command_reference_list.html)

The documents in this category include:

- *Cisco Nexus 7000 Series NX-OS Command Reference Master Index*
- *Cisco Nexus 7000 Series NX-OS FabricPath Command Reference*
- *Cisco Nexus 7000 Series NX-OS Fundamentals Command Reference*
- *Cisco Nexus 7000 Series NX-OS High Availability Command Reference*
- *Cisco Nexus 7000 Series NX-OS Interfaces Command Reference*
- *Cisco Nexus 7000 Series NX-OS Layer 2 Switching Command Reference*
- *Cisco Nexus 7000 Series NX-OS LISP Command Reference*
- *Cisco Nexus 7000 Series NX-OS MPLS Configuration Guide*
- *Cisco Nexus 7000 Series NX-OS Multicast Routing Command Reference*
- *Cisco Nexus 7000 Series NX-OS OTV Command Reference*
- *Cisco Nexus 7000 Series NX-OS Quality of Service Command Reference*
- *Cisco Nexus 7000 Series NX-OS SAN Switching Command Reference*
- *Cisco Nexus 7000 Series NX-OS Security Command Reference*
- *Cisco Nexus 7000 Series NX-OS System Management Command Reference*
- *Cisco Nexus 7000 Series NX-OS Unicast Routing Command Reference*
- *Cisco Nexus 7000 Series NX-OS Virtual Device Context Command Reference*
- *Cisco NX-OS FCoE Command Reference for Cisco Nexus 7000 and Cisco MDS 9500*

#### **Other Software Documents**

You can locate these documents starting at the following landing page:

<https://www.cisco.com/c/en/us/support/switches/nexus-7000-series-switches/series.html#~tab-documents>

- *Cisco Nexus 7000 Series NX-OS MIB Quick Reference*
- *Cisco Nexus 7000 Series NX-OS Software Upgrade and Downgrade Guide*
- *Cisco Nexus 7000 Series NX-OS Troubleshooting Guide*
- *Cisco NX-OS Licensing Guide*
- *Cisco NX-OS System Messages Reference*
- *Cisco NX-OS Interface User Guide*

## <span id="page-33-0"></span>**Documentation Feedback**

To provide technical feedback on this document, or to report an error or omission, please send your comments to: .

We appreciate your feedback.

## <span id="page-34-0"></span>**Communications, Services, and Additional Information**

- To receive timely, relevant information from Cisco, sign up at Cisco Profile [Manager.](https://www.cisco.com/offer/subscribe)
- To get the business impact you're looking for with the technologies that matter, visit Cisco [Services](https://www.cisco.com/go/services).
- To submit a service request, visit Cisco [Support.](https://www.cisco.com/c/en/us/support/index.html)
- To discover and browse secure, validated enterprise-class apps, products, solutions and services, visit Cisco [Marketplace](https://www.cisco.com/go/marketplace/).
- To obtain general networking, training, and certification titles, visit [Cisco](http://www.ciscopress.com) Press.
- To find warranty information for a specific product or product family, access Cisco [Warranty](http://www.cisco-warrantyfinder.com) Finder.

#### **Cisco Bug Search Tool**

Cisco Bug [Search](https://www.cisco.com/c/en/us/support/web/tools/bst/bsthelp/index.html) Tool (BST) is a web-based tool that acts as a gateway to the Cisco bug tracking system that maintains a comprehensive list of defects and vulnerabilitiesin Cisco products and software. BST provides you with detailed defect information about your products and software.

L
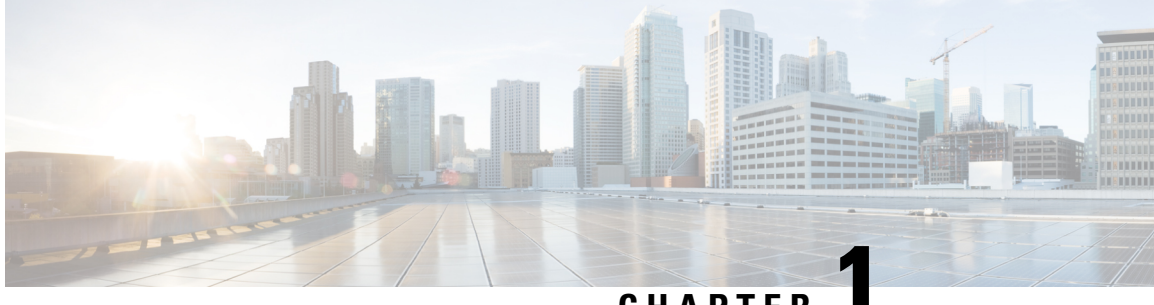

# **CHAPTER 1**

# **New and Changed Information**

• New and Changed [Information,](#page-36-0) on page 1

# <span id="page-36-0"></span>**New and Changed Information**

Your software release might not support all the features in this document. For the latest caveats and feature information, see the Bug Search Tool at <https://tools.cisco.com/bugsearch/> and the release notes for your software release.

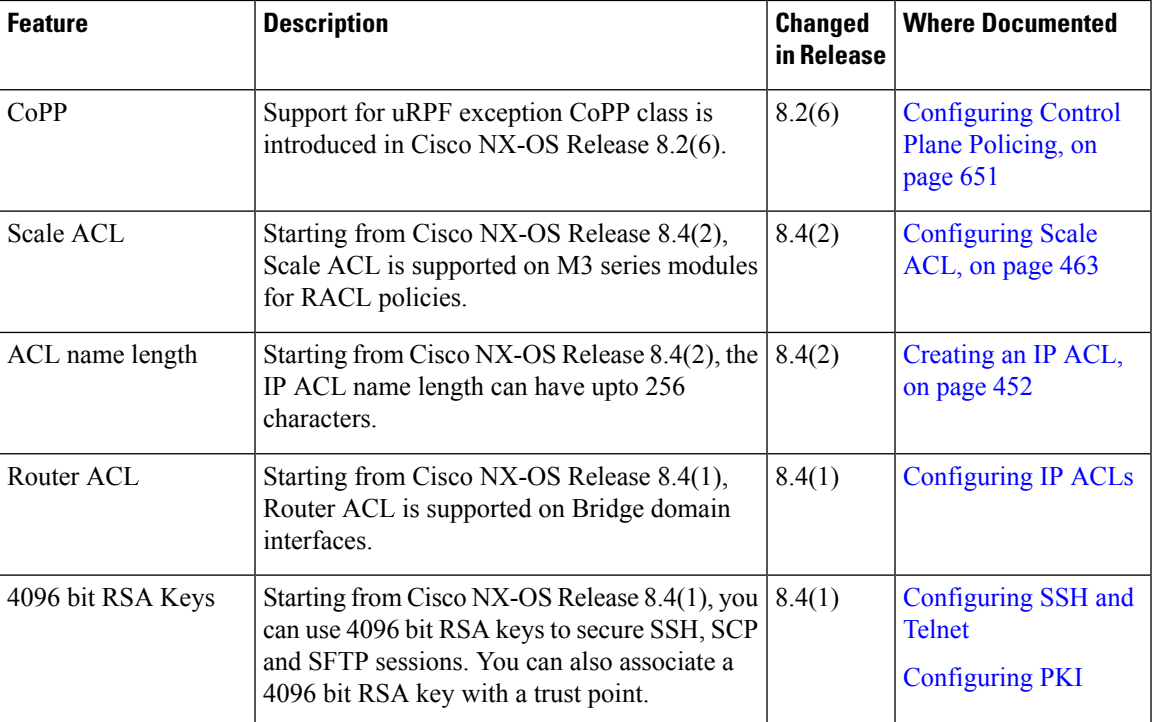

**Table 1: New and Changed Security Features**

 $\mathbf I$ 

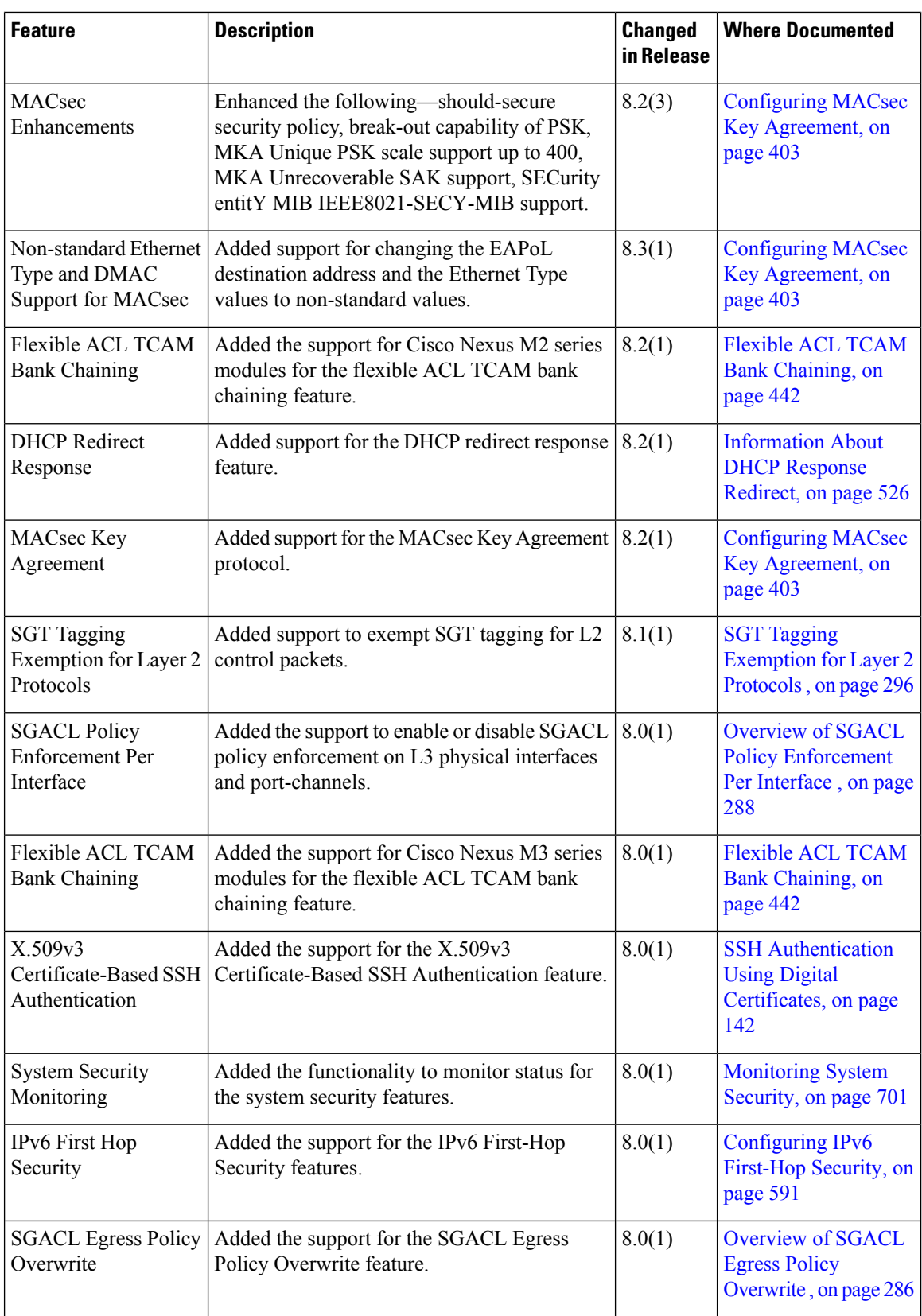

I

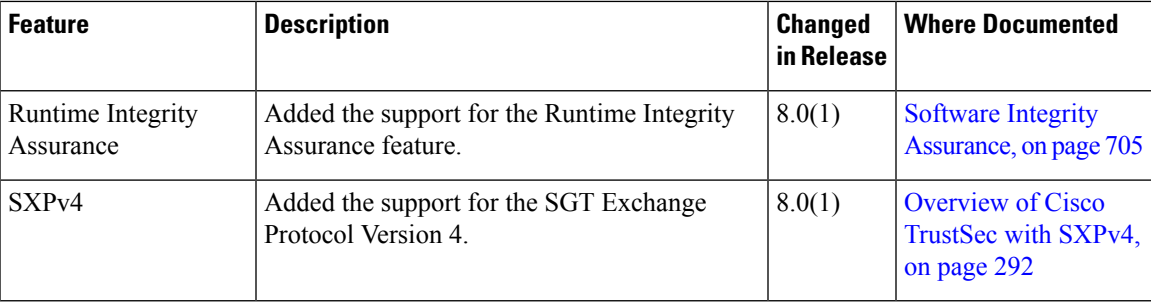

 $\mathbf I$ 

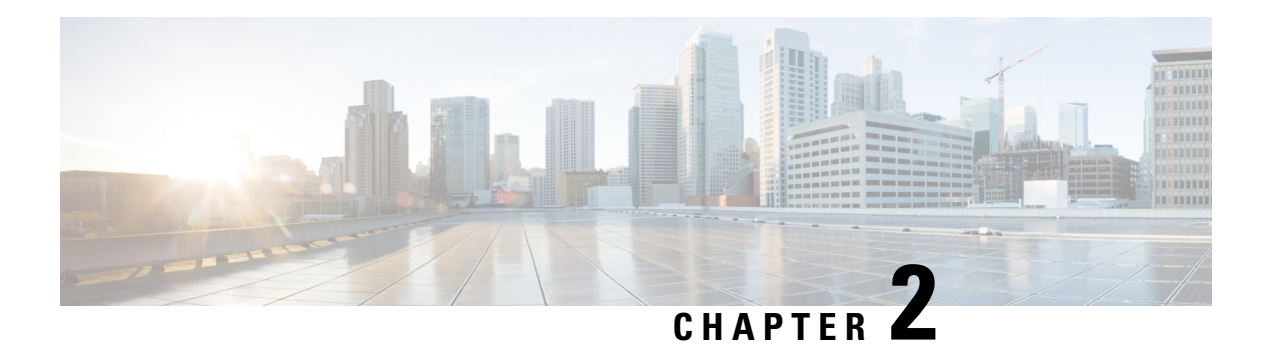

# **Overview**

The Cisco NX-OS software supports security features that can protect your network against degradation or failure and also against data loss or compromise resulting from intentional attacks and from unintended but damaging mistakes by well-meaning network users.

This chapter includes the following sections:

- Licensing [Requirements,](#page-40-0) on page 5
- [Authentication,](#page-41-0) Authorization, and Accounting, on page 6
- RADIUS and [TACACS+](#page-41-1) Security Protocols, on page 6
- SSH and [Telnet,](#page-42-0) on page 7
- PKI, on [page](#page-42-1) 7
- User [Accounts](#page-42-2) and Roles, on page 7
- [802.1X,](#page-42-3) on page 7
- [NAC,](#page-42-4) on page 7
- Cisco [TrustSec,](#page-43-0) on page 8
- IP [ACLs,](#page-43-1) on page 8
- MAC [ACLs,](#page-43-2) on page 8
- [VACLs,](#page-43-3) on page 8
- Port [Security,](#page-44-0) on page 9
- DHCP [Snooping,](#page-44-1) on page 9
- Dynamic ARP [Inspection,](#page-44-2) on page 9
- IP [Source](#page-44-3) Guard, on page 9
- Keychain [Management,](#page-45-0) on page 10
- [Unicast](#page-45-1) RPF, on page 10
- Traffic Storm [Control,](#page-45-2) on page 10
- Control Plane [Policing,](#page-45-3) on page 10
- Rate [Limits,](#page-46-0) on page 11

# <span id="page-40-0"></span>**Licensing Requirements**

For a complete explanation of Cisco NX-OS licensing recommendations and how to obtain and apply licenses, see the *Cisco NX-OS [Licensing](https://www.cisco.com/c/en/us/td/docs/switches/datacenter/sw/nx-os/licensing/guide/b_Cisco_NX-OS_Licensing_Guide.html) Guide*.

## <span id="page-41-0"></span>**Authentication, Authorization, and Accounting**

Authentication, authorization, and accounting (AAA) is an architectural framework for configuring a set of three independent security functions in a consistent, modular manner.

#### **Authentication**

Provides the method of identifying users, including login and password dialog, challenge and response, messaging support, and, depending on the security protocol that you select, encryption. Authentication is the way a user is identified prior to being allowed access to the network and network services. You configure AAA authentication by defining a named list of authentication methods and then applying that list to various interfaces.

### **Authorization**

Provides the method for remote access control, including one-time authorization or authorization for each service, per-user account list and profile, user group support, and support of IP, IPX, ARA, and Telnet.

Remote security servers, such as RADIUS and TACACS+, authorize users for specific rights by associating attribute-value (AV) pairs, which define those rights, with the appropriate user. AAA authorization works by assembling a set of attributes that describe what the user is authorized to perform. These attributes are compared with the information contained in a database for a given user, and the result is returned to AAA to determine the user's actual capabilities and restrictions.

#### **Accounting**

Provides the method for collecting and sending security server information used for billing, auditing, and reporting, such as user identities, start and stop times, executed commands (such as PPP), number of packets, and number of bytes. Accounting enables you to track the services that users are accessing, as well as the amount of network resources that they are consuming.

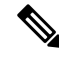

**Note**

You can configure authentication outside of AAA. However, you must configure AAA if you want to use RADIUS or TACACS+, or if you want to configure a backup authentication method.

## <span id="page-41-1"></span>**RADIUS and TACACS+ Security Protocols**

AAA uses security protocols to administer its security functions. If your router or access server is acting as a network access server, AAA is the means through which you establish communication between your network access server and your RADIUS or TACACS+ security server.

The chapters in this guide describe how to configure the following security server protocols:

#### **RADIUS**

A distributed client/serversystem implemented through AAA thatsecures networks against unauthorized access. In the Cisco implementation, RADIUS clients run on Cisco routers and send authentication requests to a central RADIUS server that contains all user authentication and network service access information.

#### **TACACS+**

A security application implemented through AAA that provides a centralized validation of users who are attempting to gain access to a router or network access server. TACACS+ services are maintained in a database on a TACACS+ daemon running, typically, on a UNIX or Windows NT workstation. TACACS+ provides for separate and modular authentication, authorization, and accounting facilities.

## <span id="page-42-0"></span>**SSH and Telnet**

You can use the Secure Shell (SSH) server to enable an SSH client to make a secure, encrypted connection to a Cisco NX-OS device. SSH uses strong encryption for authentication. The SSH server in the Cisco NX-OS software can interoperate with publicly and commercially available SSH clients.

The SSH client in the Cisco NX-OS software works with publicly and commercially available SSH servers.

The Telnet protocol enables TCP/IP connections to a host. Telnet allows a user at one site to establish a TCP connection to a login server at another site and then passes the keystrokes from one device to the other. Telnet can accept either an IP address or a domain name as the remote device address.

## <span id="page-42-1"></span>**PKI**

The Public Key Infrastructure (PKI) allows the device to obtain and use digital certificates for secure communication in the network and provides manageability and scalability for applications, such as SSH, that support digital certificates.

## <span id="page-42-3"></span><span id="page-42-2"></span>**User Accounts and Roles**

You can create and manage user accounts and assign roles that limit access to operations on the Cisco NX-OS device. Role-based access control (RBAC) allows you to define the rules for an assign role that restrict the authorization that the user has to access management operations.

## **802.1X**

802.1X defines a client-server-based access control and authentication protocol that restricts unauthorized clients from connecting to a LAN through publicly accessible ports. The authentication server authenticates each client connected to an Cisco NX-OS device port.

Until the client is authenticated, 802.1X access control allows only Extensible Authentication Protocol over LAN (EAPOL) traffic through the port to which the client is connected. After authentication is successful, normal traffic can pass through the port.

## <span id="page-42-4"></span>**NAC**

Network Admission Control (NAC) allows you to check endpoint devices for security compliancy and vulnerability before these devices are allowed accessto the network. Thissecurity compliancy check isreferred to as *posture validation*. Posture validation allows you to prevent the spread of worms, viruses, and other rogue applications across the network.

NAC validates that the posture, or state, of endpoint devices complies with security policies before the devices can access protected areas of the network. For devices that comply with the security policies, NAC allows

access to protected services in the network. For devices that do not comply with security policies, NAC restricts access to the network that is sufficient only for remediation, which checks the posture of the device again.

## <span id="page-43-0"></span>**Cisco TrustSec**

The Cisco TrustSec security architecture builds secure networks by establishing clouds of trusted network devices. Each device in the cloud is authenticated by its neighbors. Communication on the links between devices in the cloud is secured with a combination of encryption, message integrity checks, and replay protection mechanisms. Cisco TrustSec also uses the device and user identification information acquired during authentication for classifying, or coloring, the packets as they enter the network. This packet classification is maintained by tagging packets on ingressto the Cisco TrustSec network so that they can be properly identified for the purpose of applying security and other policy criteria along the data path. The tag, also called the security group tag (SGT), allows the network to enforce the access control policy by enabling the endpoint device to act upon the SGT to filter traffic. Cisco TrustSec uses ingress tagging and egress filtering to enforce access control policy in as a conversation.

# <span id="page-43-1"></span>**IP ACLs**

IP ACLs are ordered sets of rules that you can use to filter traffic based on IPv4 information in the Layer 3 header of packets. Each rule specifies a set of conditions that a packet must satisfy to match the rule. When the Cisco NX-OS software determines that an IP ACL applies to a packet, it tests the packet against the conditions of all rules. The first match determines whether a packet is permitted or denied, or if there is no match, the Cisco NX-OS software applies the applicable default rule. The Cisco NX-OS software continues processing packets that are permitted and drops packets that are denied.

## <span id="page-43-2"></span>**MAC ACLs**

MAC ACLs are ACLs that filter traffic using the information in the Layer 2 header of each packet. Each rule specifies a set of conditions that a packet must satisfy to match the rule. When the Cisco NX-OS software determines that a MAC ACL applies to a packet, it tests the packet against the conditions of all rules. The first match determines whether a packet is permitted or denied, or if there is no match, the NX-OS software applies the applicable default rule. The Cisco NX-OS software continues processing packets that are permitted and drops packets that are denied.

## <span id="page-43-3"></span>**VACLs**

A VLAN ACL (VACL) is one application of an IP ACL or MAC ACL. You can configure VACLs to apply to all packets that are routed into or out of a VLAN or are bridged within a VLAN. VACLs are strictly for security packet filtering and for redirecting traffic to specific physical interfaces. VACLs are not defined by direction (ingress or egress).

## <span id="page-44-0"></span>**Port Security**

Port security allows you to configure Layer 2 interfaces that allow inbound traffic from only a restricted set of MAC addresses. The MAC addresses in the restricted set are called secure MAC addresses. In addition, the device does not allow traffic from these MAC addresses on another interface within the same VLAN. The number of MAC addresses that the device can secure is configurable per interface.

# <span id="page-44-1"></span>**DHCP Snooping**

DHCP snooping acts like a firewall between untrusted hosts and trusted DHCP servers. DHCP snooping performs the following activities:

- Validates DHCP messages received from untrusted sources and filters out invalid messages.
- Builds and maintains the DHCP snooping binding database, which contains information about untrusted hosts with leased IP addresses.
- Uses the DHCP snooping binding database to validate subsequent requests from untrusted hosts.

Dynamic ARP inspection (DAI) and IP Source Guard also use information stored in the DHCP snooping binding database.

# <span id="page-44-2"></span>**Dynamic ARP Inspection**

Dynamic ARP inspection (DAI) ensures that only valid ARP requests and responses are relayed. When DAI is enabled and properly configured, a Cisco NX-OS device performs these activities:

- Intercepts all ARP requests and responses on untrusted ports.
- Verifies that each of these intercepted packets has a valid IP-to-MAC address binding before updating the local ARP cache or before forwarding the packet to the appropriate destination.
- Drops invalid ARP packets.

DAI can determine the validity of an ARP packet based on valid IP-to-MAC address bindings stored in a DHCP snooping binding database. This database is built by DHCP snooping if DHCP snooping is enabled on the VLANs and on the device. If the ARP packet is received on a trusted interface, the device forwards the packet without any checks. On untrusted interfaces, the device forwards the packet only if it is valid.

## <span id="page-44-3"></span>**IP Source Guard**

IP Source Guard is a per-interface traffic filter that permits IP traffic only when the IP address and MAC address of each packet matches one of two sources of IP and MAC address bindings:

- Entries in the DHCP snooping binding table.
- Static IP source entries that you configure.

Filtering on trusted IP and MAC address bindings helps prevent attacks that rely on spoofing the IP address of a valid host. To circumvent IP Source Guard, an attacker would have to spoof both the IP address and the MAC address of a valid host.

## <span id="page-45-0"></span>**Keychain Management**

Keychain management allows you to create and maintain keychains, which are sequences of keys (sometimes called shared secrets). You can use keychains with features that secure communications with other devices by using key-based authentication. The device allows you to configure multiple keychains.

Some routing protocols that support key-based authentication can use a keychain to implement a hitless key rollover for authentication.

## <span id="page-45-1"></span>**Unicast RPF**

The Unicast Reverse Path Forwarding (RPF) feature reduces problems that are caused by the introduction of malformed or forged (spoofed) IP source addresses into a network by discarding IP packets that lack a verifiable IP source address. For example, a number of common types of Denial-of-Service (DoS) attacks, including Smurf and Tribal Flood Network (TFN) attacks, can take advantage of forged or rapidly changing source IP addresses to allow attackers to thwart efforts to locate or filter the attacks. Unicast RPF deflects attacks by forwarding only the packets that have source addresses that are valid and consistent with the IP routing table.

## <span id="page-45-2"></span>**Traffic Storm Control**

Traffic storm control (also called traffic suppression) allows you to monitor the levels of the incoming traffic over a 1-second interval. During this interval, the traffic level, which is a percentage of the total available bandwidth of the port, is compared with the traffic storm control level that you configured. When the ingress traffic reaches the traffic storm control level that is configured on the port, traffic storm control drops the traffic until the interval ends.

# <span id="page-45-3"></span>**Control Plane Policing**

The Cisco NX-OS device provides control plane policing to prevent denial-of-service (DoS) attacks from impacting performance. The supervisor module of the Cisco NX-OS device has both the management plane and control plane and is critical to the operation of the network. Any disruption to the supervisor module would result in serious network outages. Excessive traffic to the supervisor module could overload it and slow down the performance of the entire Cisco NX-OS device. Attacks on the supervisor module can be of various types such as, denial-of-service (DoS) attacks that generate IP traffic streams to the control plane at a very high rate. These attacks result in the control plane spending a large amount of time in handling these packets, which makes the control plane unable to process genuine traffic.

 $\overline{\phantom{a}}$ 

# <span id="page-46-0"></span>**Rate Limits**

Rate limits can prevent redirected packets for egress exceptions from overwhelming the supervisor module on a Cisco NX-OS device.

 $\mathbf I$ 

ı

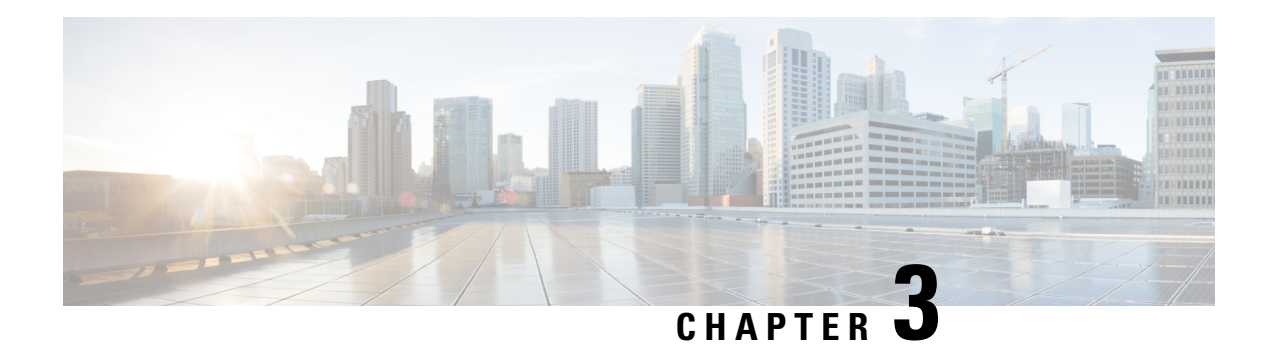

# **Configuring FIPS**

This chapter describes how to configure the Federal Information Processing Standards (FIPS) mode on Cisco NX-OS devices.

This chapter includes the following sections:

- Finding Feature [Information,](#page-48-0) on page 13
- [Information](#page-48-1) About FIPS, on page 13
- [Prerequisites](#page-50-0) for FIPS, on page 15
- Guidelines and [Limitations](#page-50-1) for FIPS, on page 15
- Default [Settings](#page-51-0) for FIPS, on page 16
- [Configuring](#page-51-1) FIPS, on page 16
- Verifying the FIPS [Configuration,](#page-53-0) on page 18
- [Configuration](#page-54-0) Example for FIPS, on page 19
- Additional [References](#page-54-1) for FIPS, on page 19
- Feature [History](#page-54-2) for FIPS, on page 19

# <span id="page-48-1"></span><span id="page-48-0"></span>**Finding Feature Information**

Your software release might not support all the features documented in this module. For the latest caveats and feature information, see the Bug Search Tool at <https://tools.cisco.com/bugsearch/> and the release notes for your software release. To find information about the features documented in this module, and to see a list of the releases in which each feature is supported, see the "New and Changed Information"chapter or the Feature History table in this chapter.

# **Information About FIPS**

The FIPS 140-2 Publication, *Security Requirements for Cryptographic Modules*, details the U.S. government requirements for cryptographic modules. FIPS 140-2 specifies that a cryptographic module shall be a set of hardware, software, firmware, or some combination thereof that implements cryptographic functions or processes, including cryptographic algorithms and, optionally, key generation, and is contained within a defined cryptographic boundary.

FIPS specifies certain cryptographic algorithms as secure, and it identifies which algorithms should be used if a cryptographic module is to be called FIPS compliant.

### **FIPS Self-Tests**

A cryptographic module must perform power-up self-tests and conditional self-tests to ensure that it is functioning properly.

Power-up self-tests run automatically after the device powers up. A device goes into FIPS mode only after all self-tests are successfully completed. If any self-test fails, the device logs a system message and moves into an error state.

The device uses a cryptographic algorithm known-answer test (KAT) to test FIPS mode for each FIPS 140-2-approved cryptographic function (encryption, decryption, authentication, and random number generation) implemented on the device. The device applies the algorithm to data for which the correct output is already known. It then compares the calculated output to the previously generated output. If the calculated output does not equal the known answer, the KAT fails.

Conditional self-tests run automatically when an applicable security function or operation is invoked. Unlike the power-up self-tests, conditional self-tests are executed each time their associated function is accessed.

Conditional self-tests include the following:

#### **Pair-wise consistency test**

This test is run when a public or private key-pair is generated.

#### **Continuous random number generator test**

This test is run when a random number is generated.

The Cisco TrustSec manager also runs a bypass test to ensure that encrypted text is never sent as plain text.

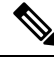

**Note**

A bypass test failure on CTS-enabled ports causes only those corresponding ports to be shut down. The bypass test might fail because of packet drops caused by data path congestion. In such cases, we recommend that you try bringing up the port again.

### **FIPS Error State**

When the system is booted up in FIPS mode, the FIPS power-up self-tests run on the supervisor and line card modules. If any of these bootup tests fail, the whole system is moved to the FIPS error state. In this state, as per the FIPS requirement, all cryptographic keys are deleted, and all line cards are shut down. This mode is exclusively meant for debugging purposes.

Once the switch is in the FIPS error state, any reload of a line card moves it to the failure state. To move the switch back to FIPS mode, it has to be rebooted. However, once the switch is in FIPS mode, any power-up self-test failure on a subsequent line card reload or insertion affects only that line card, and only the corresponding line card is moved to the failure state.

### **RADIUS Keywrap**

RADIUS keywrap support is an extension of the RADIUS protocol. It provides a FIPS-certifiable means for the Cisco Access Control Server (ACS) to authenticate RADIUS messages and distribute session keys.

RADIUS keywrap increases RADIUS protocol security by using the Advanced Encryption Standard (AES) keywrap algorithm to transfer keys while an HMAC-SHA1 algorithm is used to protect packet integrity. It

specifies that the key encryption key (KEK) and the hash key must be different from each other, should not be based on a password, and must be cryptographically independent of the RADIUS shared secret used in calculating the response authenticator.

**Note** The proxy and message authenticator are not supported for RADIUS keywrap.

When FIPS mode is enabled, RADIUS keywrap is enabled automatically. As a result, keywrap attributes are added to any RADIUS request that contains EAP attributes but is not meant for protected access credential (PAC) provisioning. The attributes are sent to the Cisco ACS, which distributes the EAP-TLS session key to an IEEE 802.1X EAP authenticator. The session key is encrypted using AES, and the RADIUS message is authenticated using HMAC-SHA-1.

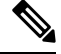

**Note** Cisco ACS Release 5.2 supports the RADIUS keywrap feature.

### **Virtualization Support for FIPS**

You can configure FIPS mode and run FIPS self-tests only in the default virtual device context (VDC). For more information on VDCs, see the *Cisco Nexus 7000 Series NX-OS Virtual Device Context Configuration Guide*.

## <span id="page-50-0"></span>**Prerequisites for FIPS**

FIPS has the following prerequisites:

- Disable Telnet. Users should log in using Secure Shell (SSH) only.
- Disable SNMPv1 and v2. Any existing user accounts on the device that have been configured for SNMPv3 should be configured only with SHA for authentication and AES/3DES for privacy.
- Delete all SSH server RSA1 key-pairs.
- Enable HMAC-SHA1 message integrity checking (MIC) for use during the Cisco TrustSec Security Association Protocol (SAP) negotiation. To do so, enter the **sap hash-algorithm HMAC-SHA-1** command from the cts-manual or cts-dot1x mode. Note that this command is not supported for F1 Series or F2 Series modules.

# <span id="page-50-1"></span>**Guidelines and Limitations for FIPS**

FIPS has the following configuration guidelines and limitations:

- The RADIUS keywrap feature works only with Cisco ACS Release 5.2 or later releases.
- The user authentication mechanisms supported for SSH are usernames and passwords, public keys, and X.509 certificates.
- Your passwords should have a minimum of eight alphanumeric characters.
- The F1 Series and F2 Series modules do not support FIPS mode. However, you can deploy an F1 Series or F2 Series module in a Cisco NX-OS device that is operating in FIPS mode.
- The F1 Series and F2 Series modules do not support the cts-dot1x mode or the cts-manual mode.
- Digital image signing is supported on Cisco Nexus 7000 Series switches that contain the Supervisor 2 module.
- The M2 Series modules do not support FIPS mode. However, you can deploy an M2 Series module in a Cisco NX-OS device that is operating in FIPS mode.

## <span id="page-51-0"></span>**Default Settings for FIPS**

This table lists the default settings for FIPS parameters.

**Table 2: Default FIPS Parameters**

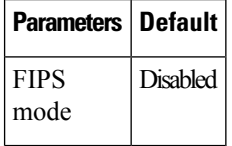

# <span id="page-51-2"></span><span id="page-51-1"></span>**Configuring FIPS**

This section describes how to configure FIPS mode on Cisco NX-OS devices.

### **Enabling FIPS Mode**

Beginning with Cisco NX-OS Release 5.1, you can enable FIPS mode on the device.

#### **Before you begin**

Ensure that you are in the default VDC.

### **SUMMARY STEPS**

- **1. configure terminal**
- **2. fips mode enable**
- **3. exit**
- **4.** (Optional) **show fips status**
- **5. copy running-config startup-config**
- **6. reload**

### **DETAILED STEPS**

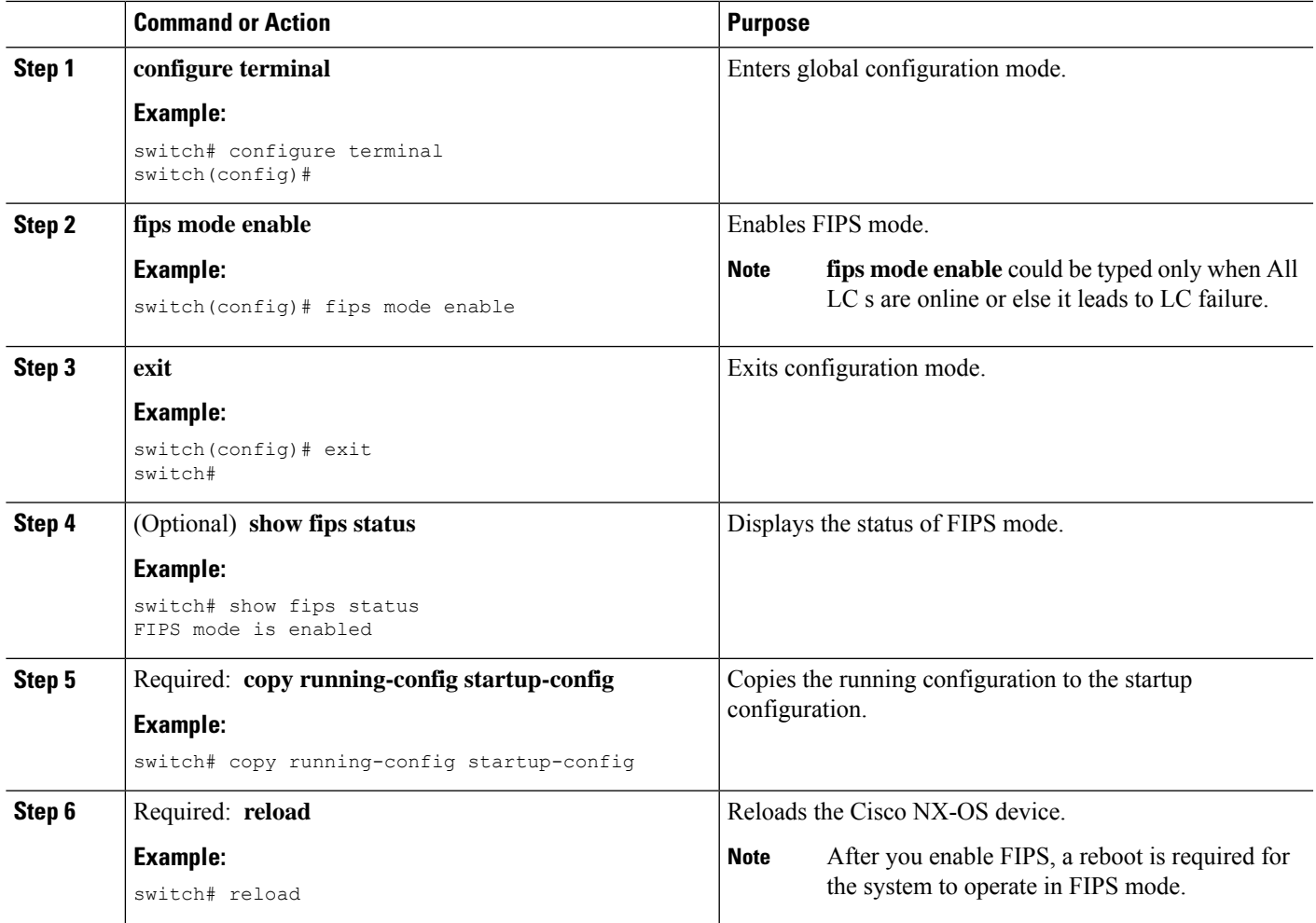

### **Related Topics**

[Disabling](#page-52-0) FIPS Mode, on page 17

## <span id="page-52-0"></span>**Disabling FIPS Mode**

You can disable FIPS mode on the device.

### **Before you begin**

Ensure that you are in the default VDC.

### **SUMMARY STEPS**

- **1. configure terminal**
- **2. no fips mode enable**
- **3. exit**
- **4.** (Optional) **show fips status**
- **5. copy running-config startup-config**
- **6. reload**

### **DETAILED STEPS**

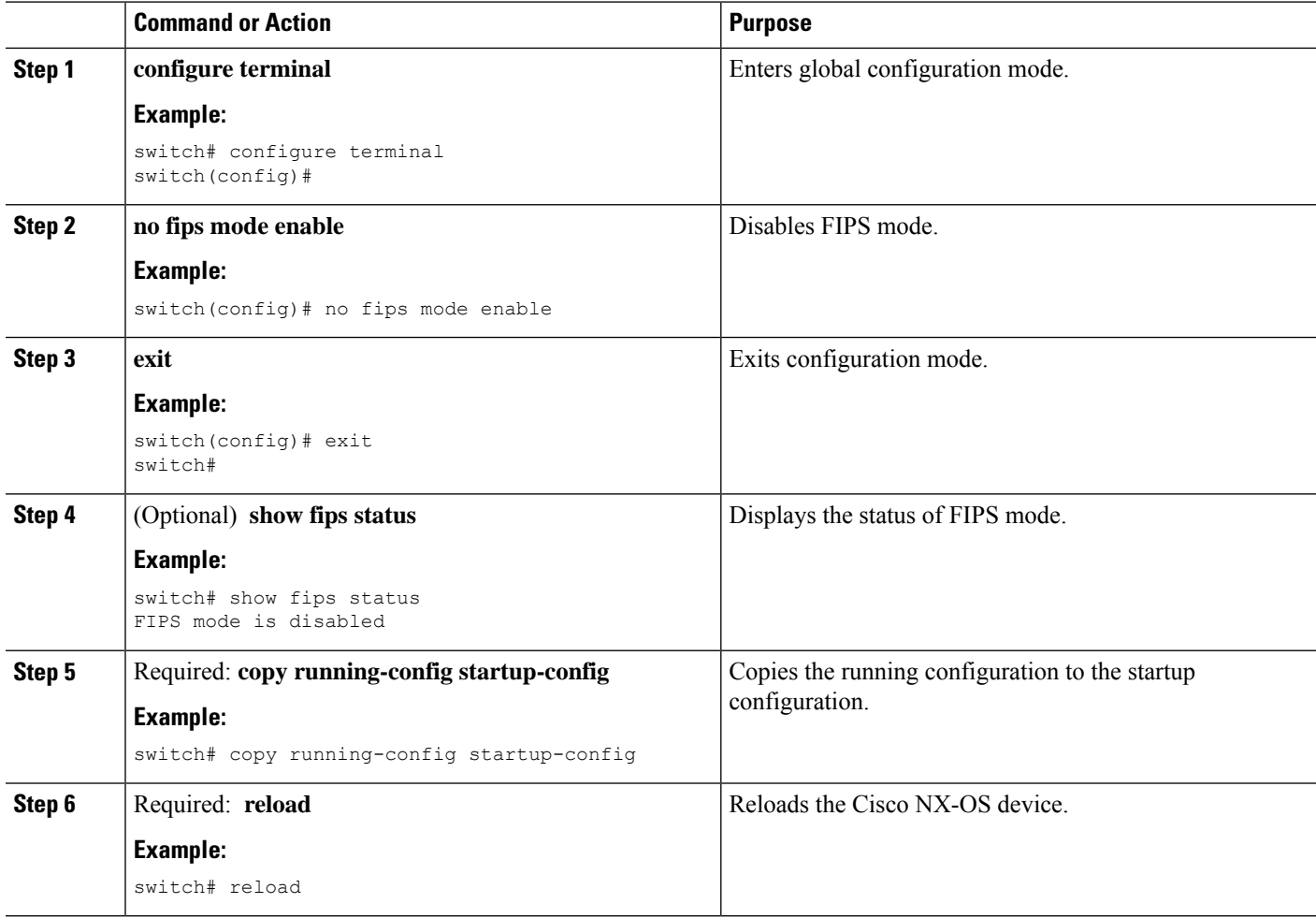

### **Related Topics**

[Enabling](#page-51-2) FIPS Mode, on page 16

# <span id="page-53-0"></span>**Verifying the FIPS Configuration**

To display FIPS configuration information, perform one of the following tasks:

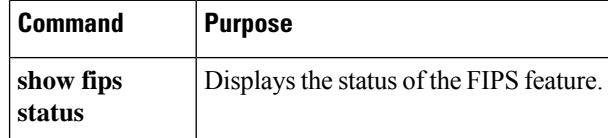

For detailed information about the fields in the output from this command, see the *Cisco Nexus 7000 Series NX-OS Security Command Reference*.

# <span id="page-54-0"></span>**Configuration Example for FIPS**

The following example shows how to enable FIPS mode:

```
config terminal
fips mode enable
show fips status
exit
copy running-config startup-config
reload
```
# <span id="page-54-1"></span>**Additional References for FIPS**

This section includes additional information related to implementing FIPS.

### **Related Documents**

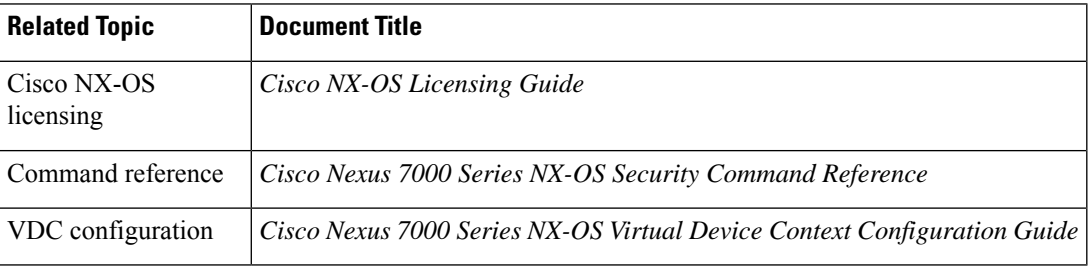

### **Standards**

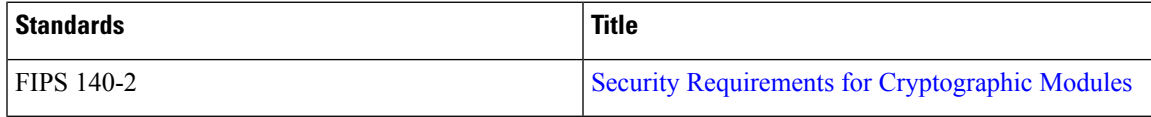

# <span id="page-54-2"></span>**Feature History for FIPS**

This table lists the release history for this feature.

### **Table 3: Feature History for FIPS**

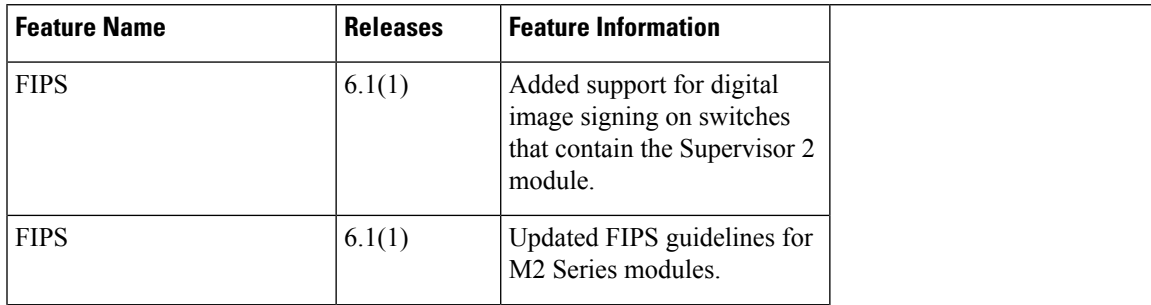

I

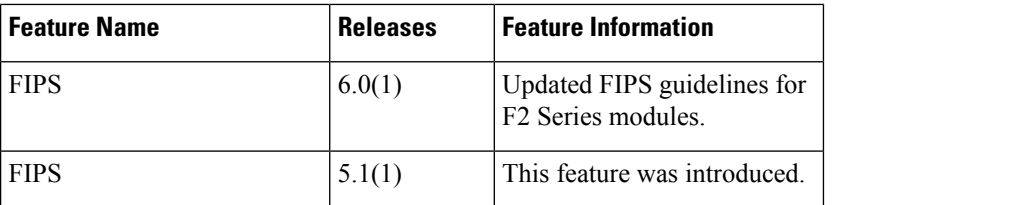

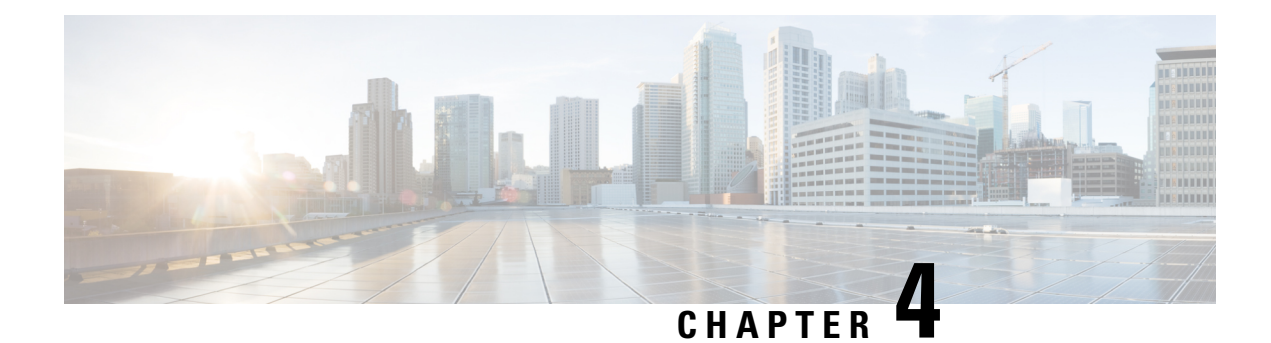

# **Configuring AAA**

This chapter contains the following sections:

- Finding Feature [Information,](#page-56-0) on page 21
- [Information](#page-56-1) About AAA, on page 21
- [Prerequisites](#page-61-0) for AAA, on page 26
- Guidelines and [Limitations](#page-61-1) for AAA, on page 26
- Default [Settings](#page-61-2) for AAA, on page 26
- [Configuring](#page-62-0) AAA, on page 27
- Monitoring and Clearing the Local AAA [Accounting](#page-80-0) Log , on page 45
- Verifying the AAA [Configuration,](#page-81-0) on page 46
- [Configuration](#page-81-1) Examples for AAA, on page 46
- Additional [References](#page-82-0) for AAA, on page 47
- Feature [History](#page-82-1) for AAA, on page 47

# <span id="page-56-1"></span><span id="page-56-0"></span>**Finding Feature Information**

Your software release might not support all the features documented in this module. For the latest caveats and feature information, see the Bug Search Tool at <https://tools.cisco.com/bugsearch/> and the release notes for your software release. To find information about the features documented in this module, and to see a list of the releases in which each feature is supported, see the "New and Changed Information"chapter or the Feature History table in this chapter.

# **Information About AAA**

This section includes information about AAA on Cisco NX-OS devices.

### **AAA Security Services**

The AAA feature allows you to verify the identity of, grant access to, and track the actions of users managing a Cisco NX-OS device. Cisco NX-OS devices support Remote Access Dial-In User Service (RADIUS) or Terminal Access Controller Access Control System Plus (TACACS+) protocols.

Based on the user ID and password combination that you provide, Cisco NX-OS devices perform local authentication or authorization using the local database or remote authentication or authorization using one or more AAA servers. A preshared secret key provides security for communication between the Cisco NX-OS device and AAA servers. You can configure a common secret key for all AAA servers or for only a specific AAA server.

AAA security provides the following services:

#### **Authentication**

Identifies users, including login and password dialog, challenge and response, messaging support, and, depending on the security protocol that you select, encryption.

Authentication isthe process of verifying the identity of the person or device accessing the Cisco NX-OS device, which is based on the user ID and password combination provided by the entity trying to access the Cisco NX-OS device. Cisco NX-OS devices allow you to perform local authentication (using the local lookup database) or remote authentication (using one or more RADIUS or TACACS+ servers).

#### **Authorization**

Provides access control.AAA authorization is the process of assembling a set of attributes that describe what the user is authorized to perform. Authorization in the Cisco NX-OS software is provided by attributes that are downloaded from AAA servers. Remote security servers, such as RADIUS and TACACS+, authorize users for specific rights by associating attribute-value (AV) pairs, which define those rights with the appropriate user.

#### **Accounting**

Provides the method for collecting information, logging the information locally, and sending the information to the AAA server for billing, auditing, and reporting.

The accounting feature tracks and maintains a log of every management session used to access the Cisco NX-OS device. You can use this information to generate reports for troubleshooting and auditing purposes. You can store accounting logs locally or send them to remote AAA servers.

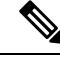

The Cisco NX-OS software supports authentication, authorization, and accounting independently. For example, you can configure authentication and authorization without configuring accounting. **Note**

#### **Related Topics**

Configuring Command [Authorization](#page-137-0) on TACACS+ Servers, on page 102

### **Benefits of Using AAA**

AAA provides the following benefits:

- Increased flexibility and control of access configuration
- Scalability
- Standardized authentication methods, such as RADIUS and TACACS+
- Multiple backup devices

### **Remote AAA Services**

Remote AAA services provided through RADIUS and TACACS+ protocols have the following advantages over local AAA services:

- It is easier to manage user password lists for each Cisco NX-OS device in the fabric.
- AAA servers are already deployed widely across enterprises and can be easily used for AAA services.
- You can centrally manage the accounting log for all Cisco NX-OS devices in the fabric.
- It is easier to manage user attributes for each Cisco NX-OS device in the fabric than using the local databases on the Cisco NX-OS devices.

### **AAA Server Groups**

You can specify remote AAA servers for authentication, authorization, and accounting using server groups. A server group is a set of remote AAA servers that implement the same AAA protocol. The purpose of a server group is to provide for failover servers in case a remote AAA server fails to respond. If the first remote server in the group fails to respond, the next remote server in the group is tried until one of the servers sends a response. If all the AAA serversin the server group fail to respond, then thatserver group option is considered a failure. If required, you can specify multiple server groups. If the Cisco NX-OS device encounters errors from the servers in the first group, it tries the servers in the next server group.

### **AAA Service Configuration Options**

The AAA configuration in Cisco NX-OS devices is service based, which means that you can have separate AAA configurations for the following services:

- User Telnet or Secure Shell (SSH) login authentication
- Console login authentication
- Cisco TrustSec authentication
- 802.1X authentication
- Extensible Authentication Protocol over User Datagram Protocol (EAPoUDP) authentication for Network Admission Control (NAC)
- User management session accounting
- 802.1X accounting

This table provides the related CLI command for each AAA service configuration option.

#### **Table 4: AAA Service Configuration Commands**

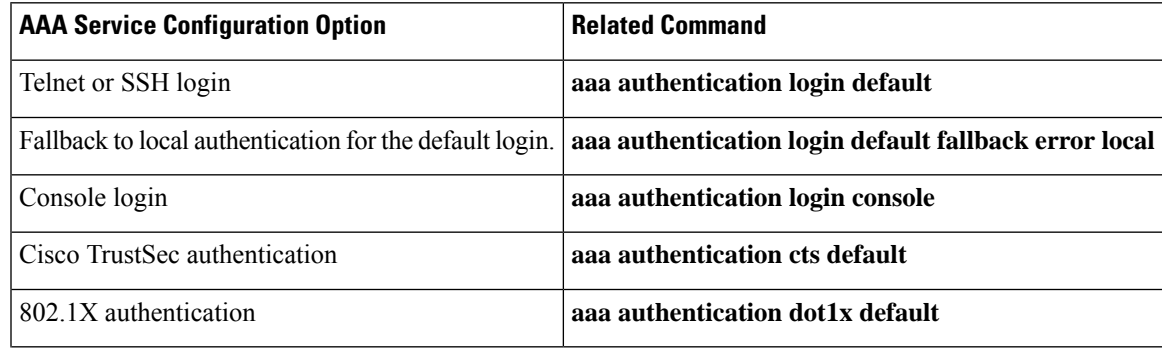

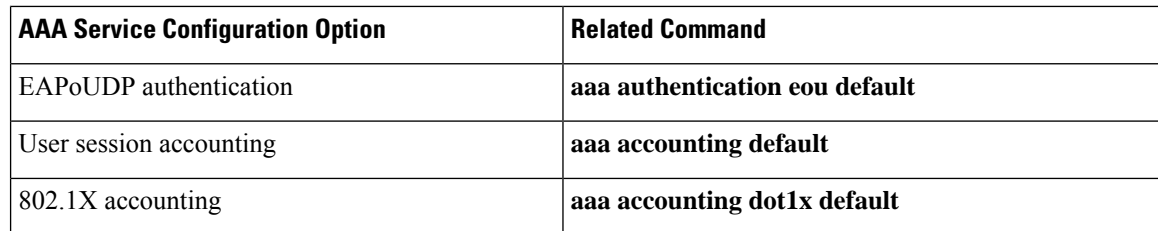

You can specify the following authentication methods for the AAA services:

### **All RADIUS servers**

Uses the global pool of RADIUS servers for authentication.

### **Specified server groups**

### **Local**

Uses the local username or password database for authentication.

#### **None**

Specifies that no AAA authentication be used.

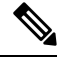

If you specify the all RADIUS servers method, rather than a specified server group method, the Cisco NX-OS device chooses the RADIUS server from the global pool of configured RADIUS servers, in the order of configuration. Servers from this global pool are the servers that can be selectively configured in a RADIUS server group on the Cisco NX-OS device. **Note**

This table shows the AAA authentication methods that you can configure for the AAA services.

#### **Table 5: AAA Authentication Methods for AAA Services**

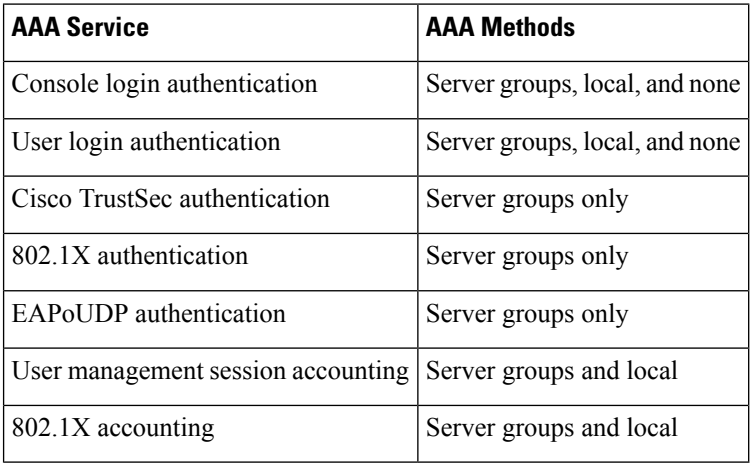

For console login authentication, user login authentication, and user management session accounting, the Cisco NX-OS device tries each option in the order specified. The local option is the default method when other configured options fail. **Note**

Ш

### **Related Topics**

Configuring 802.1X [Configuring](#page-268-0) NAC, on page 233

## **Authentication and Authorization Process for User Login**

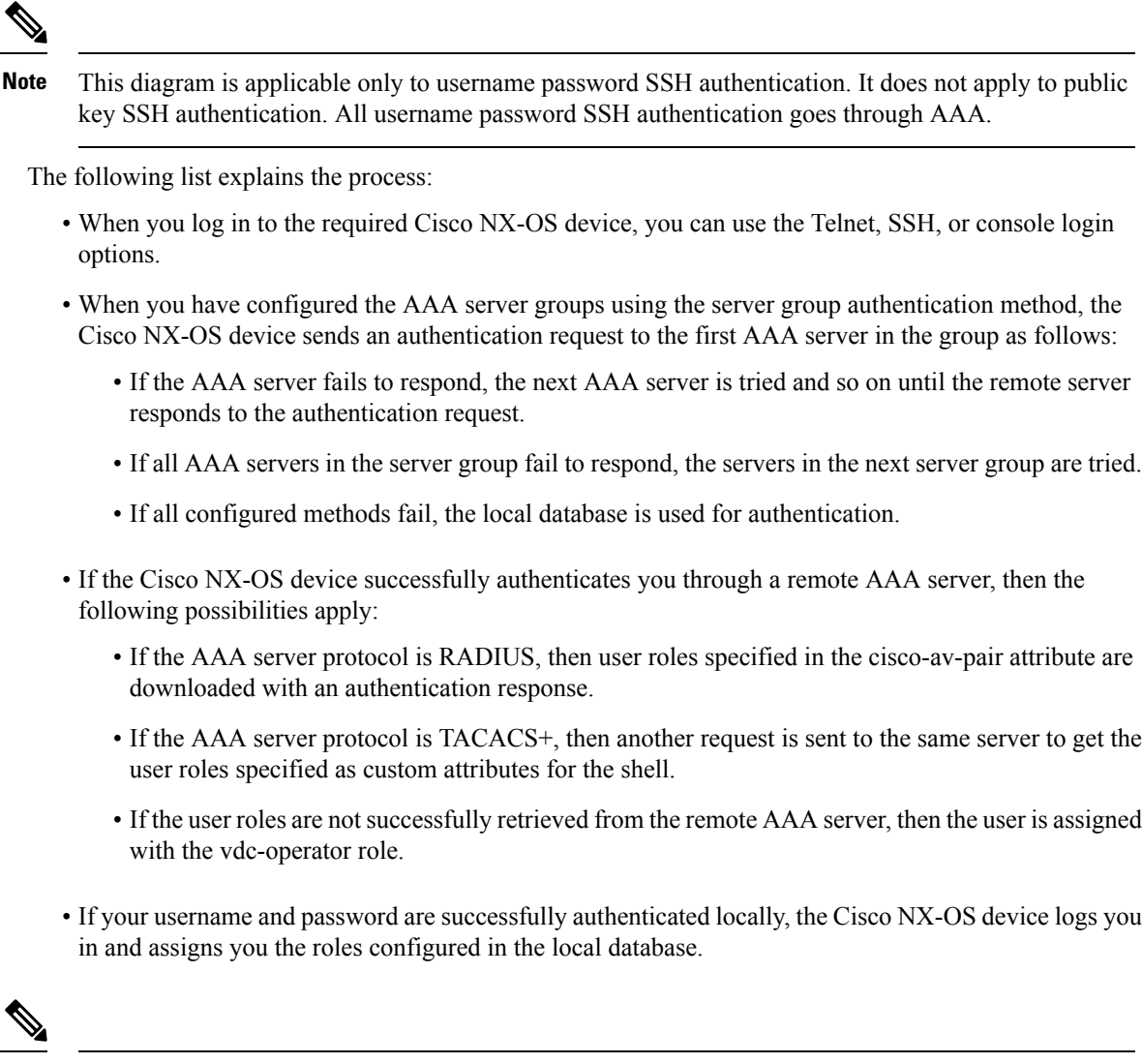

### **Virtualization Support for AAA**

**Note**

All AAA configuration and operations are local to the virtual device context (VDC), except the default console methods and the AAA accounting log. The configuration and operation of the AAA authentication methods for the console login apply only to the default VDC. The AAA accounting log is only in the default VDC. You can display the contents from any VDC, but you must clear it in the default VDC.

"No more server groups left" means that there is no response from any server in all server groups. "No

more servers left" means that there is no response from any server within this server group.

For more information on VDCs,see the *Cisco Nexus 7000 Series NX-OS Virtual Device Context Configuration Guide*.

# <span id="page-61-0"></span>**Prerequisites for AAA**

Remote AAA servers have the following prerequisites:

- Ensure that the Cisco NX-OS device is configured as a client of the AAA servers.
- Ensure that the secret key is configured on the Cisco NX-OS device and the remote AAA servers.
- Ensure that the remote server responds to AAA requests from the Cisco NX-OS device.

#### **Related Topics**

[Configuring](#page-91-0) RADIUS Server Hosts, on page 56 [Configuring](#page-121-0) TACACS+ Server Hosts, on page 86 Manually [Monitoring](#page-108-0) RADIUS Servers or Groups, on page 73 Manually [Monitoring](#page-145-0) TACACS+ Servers or Groups, on page 110

# <span id="page-61-1"></span>**Guidelines and Limitations for AAA**

AAA has the following guidelines and limitations:

• If you have a user account configured on the local Cisco NX-OS device that has the same name as a remote user account on an AAA server, the Cisco NX-OS software applies the user roles for the local user account to the remote user, not the user roles configured on the AAA server.

## <span id="page-61-2"></span>**Default Settings for AAA**

This table lists the default settings for AAA parameters.

**Table 6: Default AAA Parameter Settings**

| <b>Parameters</b>                     | <b>Default</b>  |
|---------------------------------------|-----------------|
| Console authentication method         | local           |
| Default authentication method         | local           |
| Login authentication failure messages | <b>Disabled</b> |
| MSCHAP authentication                 | <b>Disabled</b> |
| Default accounting method             | local           |
| Accounting log display length         | 250 KB          |

Ш

## <span id="page-62-0"></span>**Configuring AAA**

This section describes the tasks for configuring AAA on Cisco NX-OS devices.

**Note**

If you are familiar with the Cisco IOS CLI, be aware that the Cisco NX-OS commands for this feature might differ from the Cisco IOS commands that you would use.

### **Process for Configuring AAA**

Follow these steps to configure AAA authentication and accounting:

**1.**

- **2.** Configure console login authentication methods.
- **3.** Configure default login authentication methods for user logins.
- **4.** Configure default AAA accounting default methods.

#### **Related Topics**

Configuring RADIUS Configuring TACACS+ Configuring Console Login [Authentication](#page-62-1) Methods, on page 27 Configuring Default Login [Authentication](#page-64-0) Methods, on page 29 [Configuring](#page-70-0) AAA Accounting Default Methods, on page 35 Configuring AAA Authentication Methods for 802.1X Enabling the Default AAA [Authenication](#page-282-0) Method for EAPoUDP, on page 247

### <span id="page-62-1"></span>**Configuring Console Login Authentication Methods**

This section describes how to configure the authentication methods for the console login.

The authentication methods include the following:

- Global pool of RADIUS servers
- Local database on the Cisco NX-OS device
- Username only (none)

The default method is local.

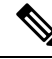

**Note** The configuration and operation of AAA for the console login apply only to the default VDC.

# $\mathscr{P}$

**Note**

The **group radius** and **group** *server-name* forms of the **aaa authentication** command refer to a set of previously defined RADIUS servers. Use the **radius-server host** command to configure the host servers. Use the **aaa group server radius** command to create a named group of servers.

### **Before you begin**

Ensure that you are in the default VDC.

### **SUMMARY STEPS**

- **1. configure terminal**
- **2. aaa authentication login console** {**group** *group-list* [**none**] | **local** | **none**}
- **3. exit**
- **4.** (Optional) **show aaa authentication**
- **5.** (Optional) **copy running-config startup-config**

### **DETAILED STEPS**

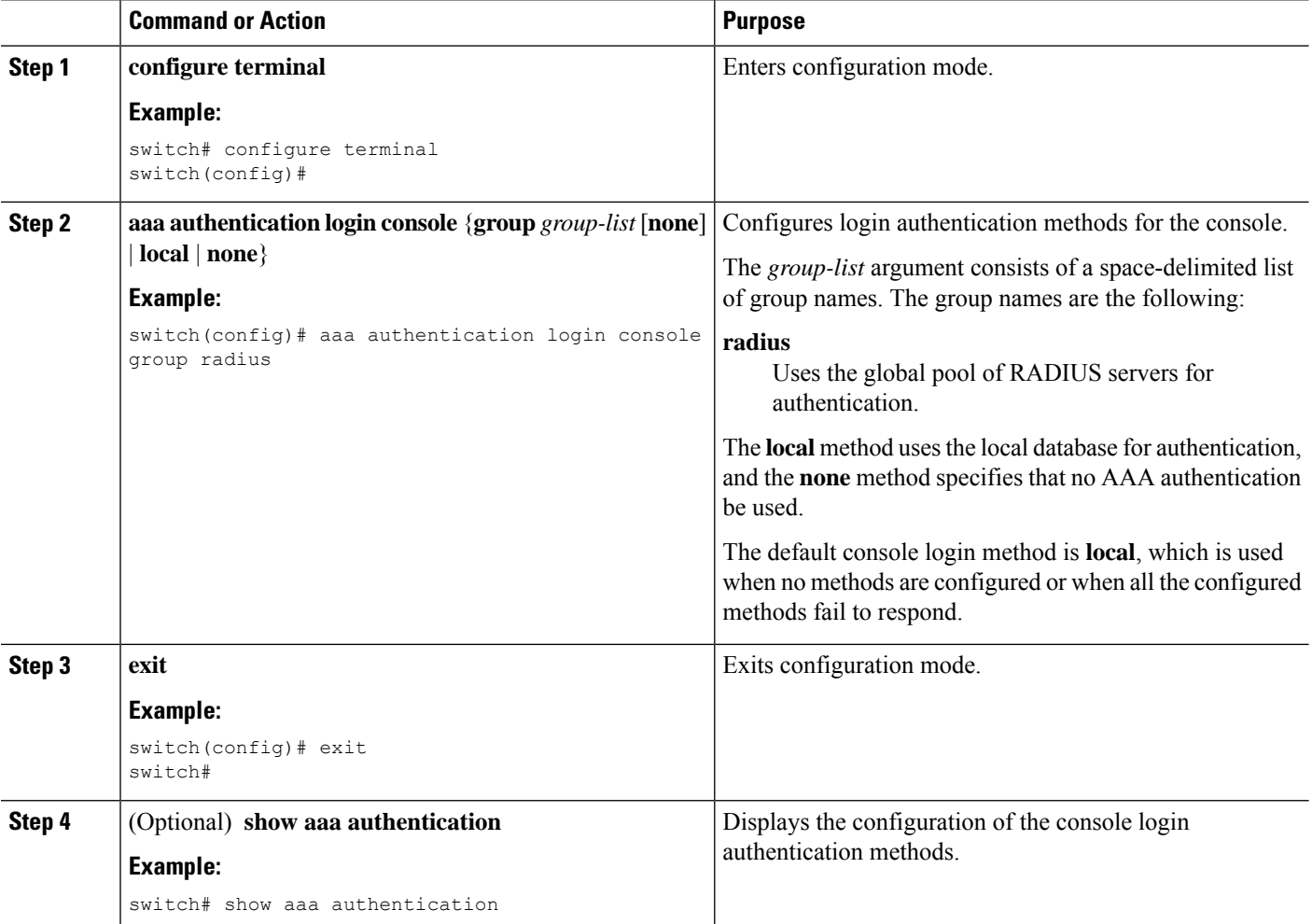

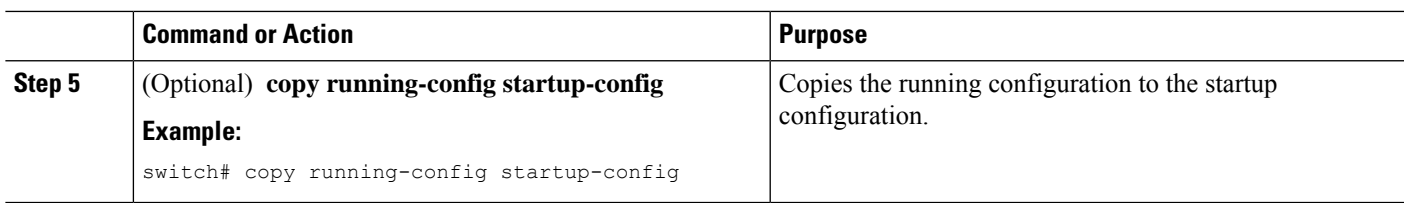

### **Related Topics**

[Configuring](#page-95-0) RADIUS Server Groups, on page 60 [Configuring](#page-126-0) TACACS+ Server Groups, on page 91

### <span id="page-64-0"></span>**Configuring Default Login Authentication Methods**

The authentication methods include the following:

- Global pool of RADIUS servers
- Local database on the Cisco NX-OS device
- Username only

The default method is local.

### **SUMMARY STEPS**

- **1. configure terminal**
- **2. aaa authentication login default** { **fallback error local** |**group** *group-list* [**none**] | **local** | **none**}
- **3. exit**
- **4.** (Optional) **show aaa authentication**
- **5.** (Optional) **copy running-config startup-config**

### **DETAILED STEPS**

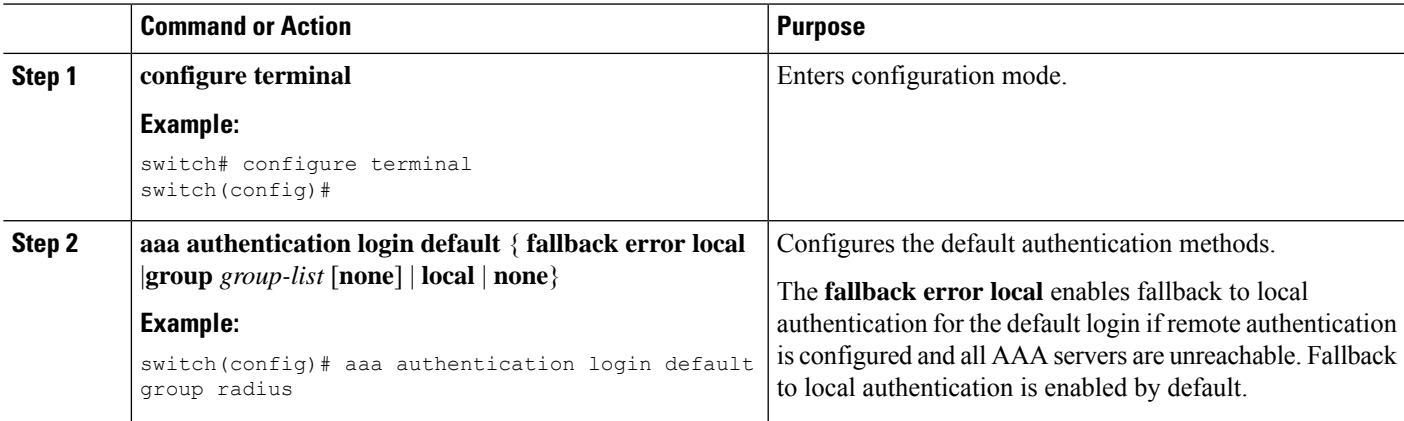

I

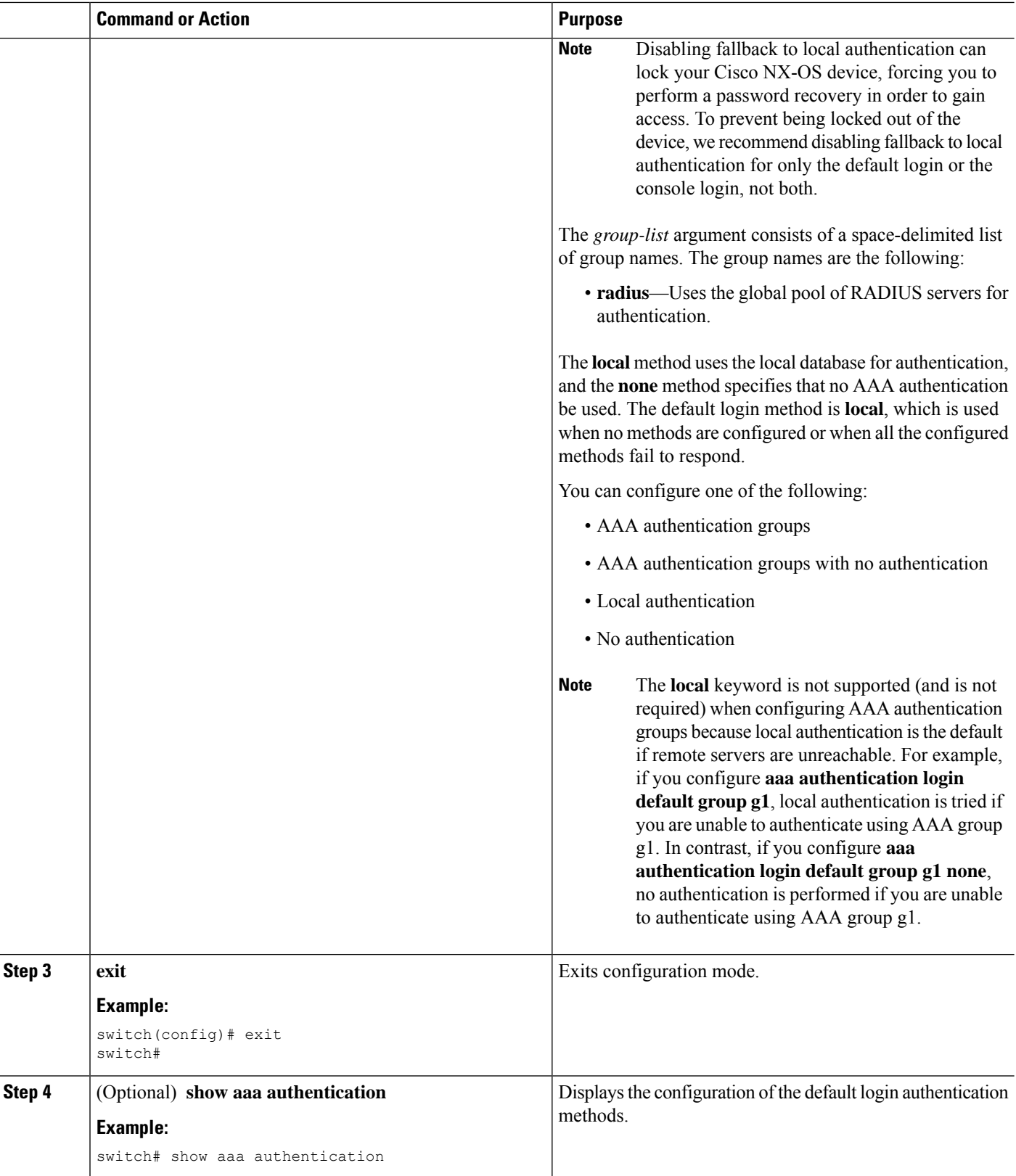

Ш

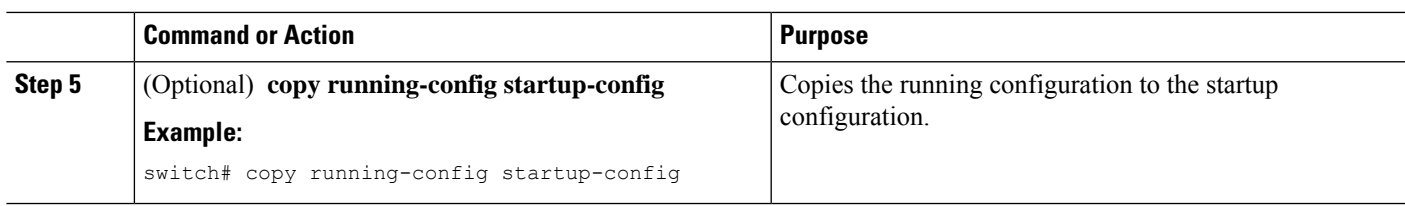

### **Related Topics**

[Configuring](#page-95-0) RADIUS Server Groups, on page 60 [Configuring](#page-126-0) TACACS+ Server Groups, on page 91

### **Enabling the Default User Role for AAA Authentication**

You can allow remote users who do not have a user role to log in to the Cisco NX-OS device through a RADIUS or TACACS+ remote authentication server using a default user role. When you disable the AAA default user role feature, remote users who do not have a user role cannot log in to the device.

You can enable or disable this feature for the VDC as needed. For the default VDC, the default role is network-operator. For nondefault VDCs, the default VDC is vdc-operator.

### **Before you begin**

Make sure that you are in the correct VDC. To switch VDCs, use the **switchto vdc** command.

### **SUMMARY STEPS**

- **1. configure terminal**
- **2. aaa user default-role**
- **3. exit**
- **4.** (Optional) **show aaa user default-role**
- **5.** (Optional) **copy running-config startup-config**

### **DETAILED STEPS**

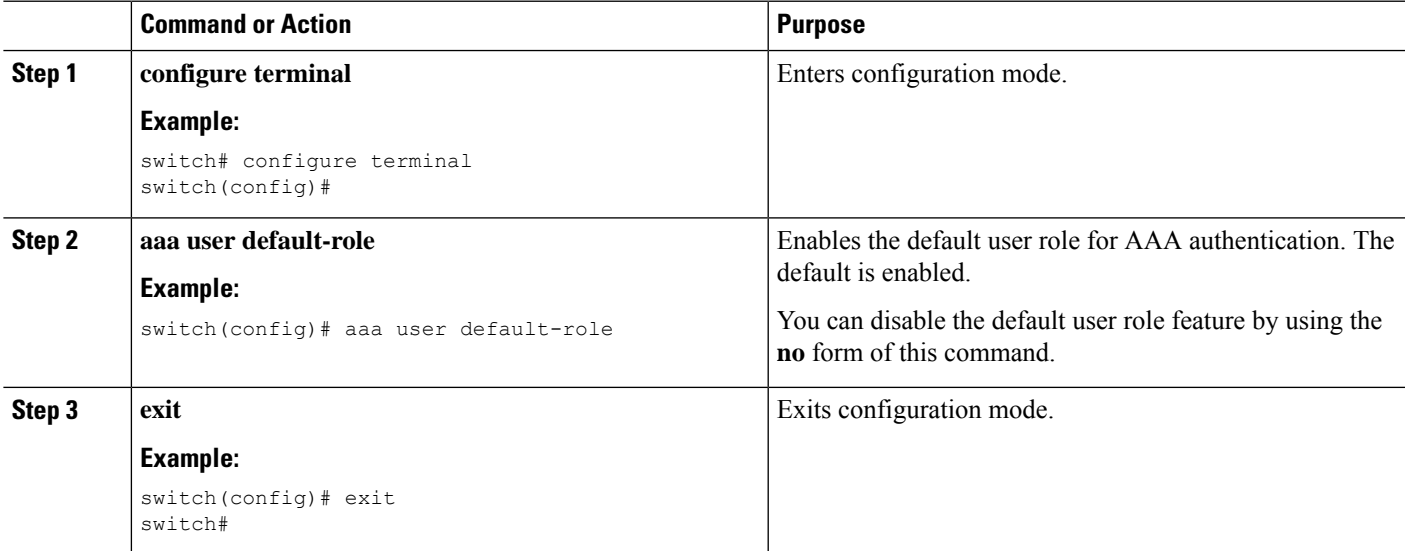

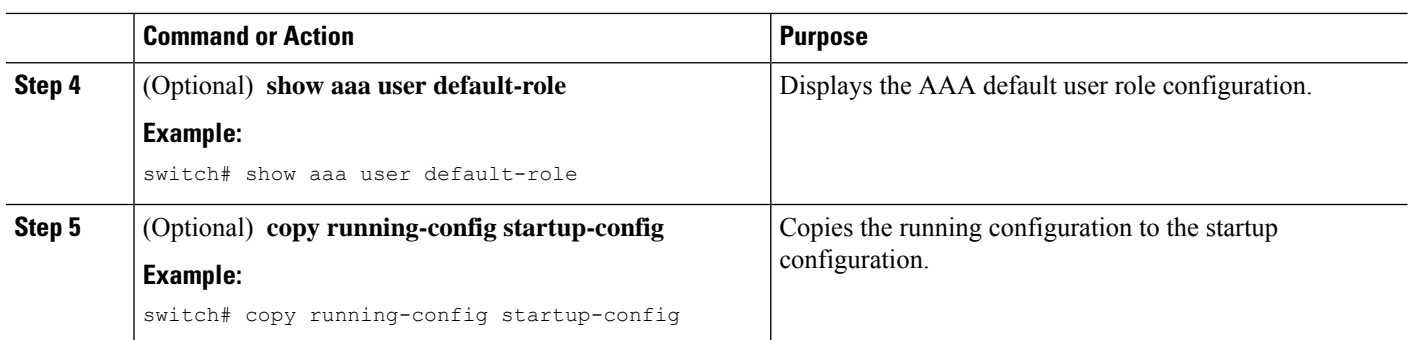

### **Related Topics**

Configuring User Accounts and RBAC

## **Enabling Login Authentication Failure Messages**

When you log in, the login is processed by rolling over to the local user database if the remote AAA servers do not respond. In such cases, the following messages display on the user's terminal if you have enabled login failure messages:

Remote AAA servers unreachable; local authentication done.

Remote AAA servers unreachable; local authentication failed.

#### **Before you begin**

Make sure that you are in the correct VDC. To switch VDCs, use the **switchto vdc** command.

### **SUMMARY STEPS**

- **1. configure terminal**
- **2. aaa authentication login error-enable**
- **3. exit**
- **4.** (Optional) **show aaa authentication**
- **5.** (Optional) **copy running-config startup-config**

### **DETAILED STEPS**

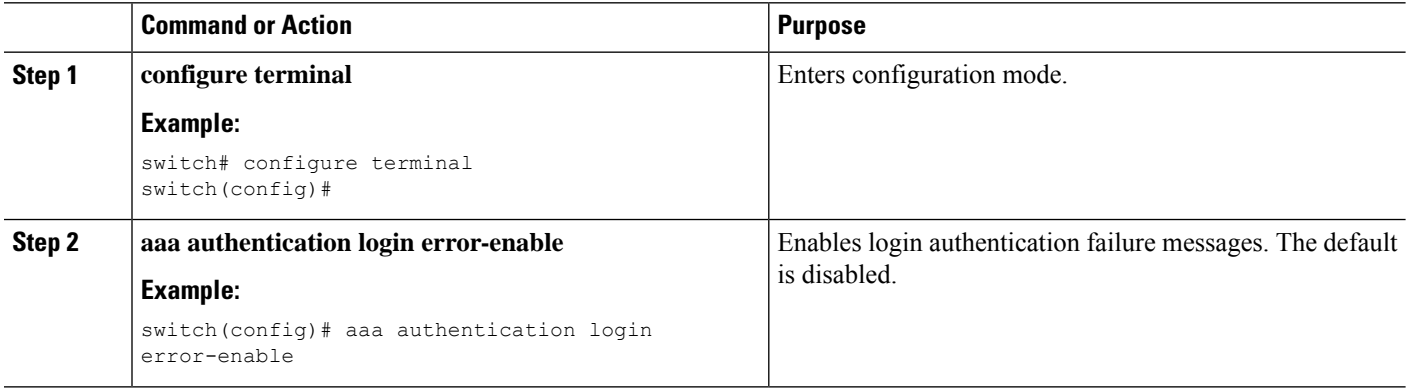

Ш

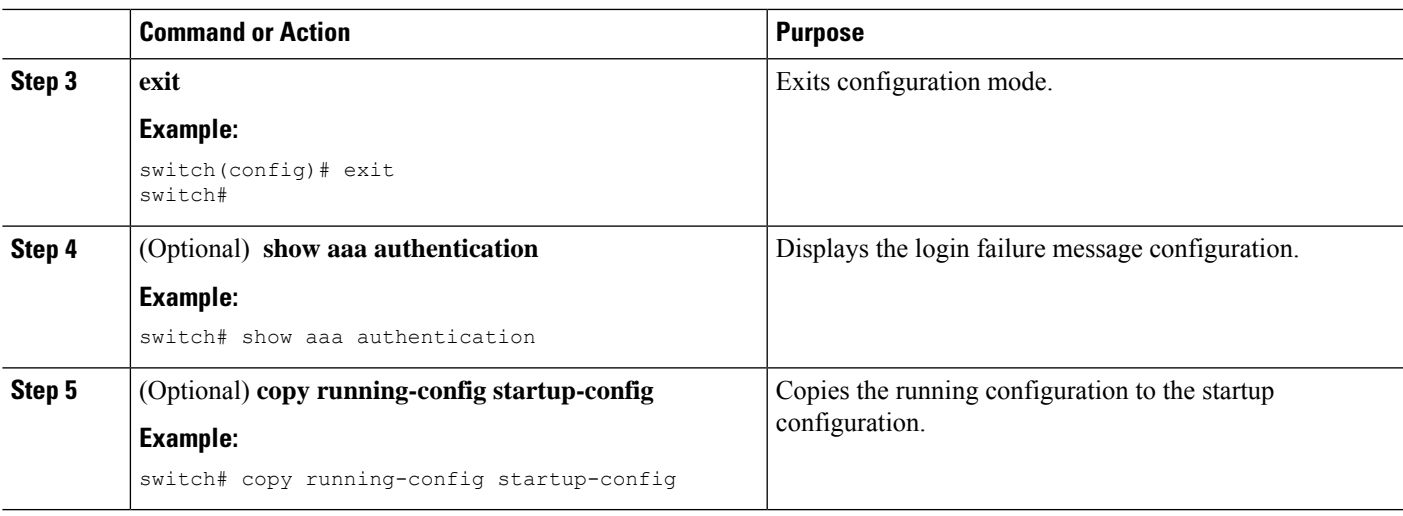

### **Enabling MSCHAP or MSCHAP V2 Authentication**

Microsoft Challenge Handshake Authentication Protocol (MSCHAP) is the Microsoft version of CHAP. The Cisco NX-OS software also supports MSCHAP Version 2 (MSCHAP V2). You can use MSCHAP for user logins to a Cisco NX-OS device through a remote authentication server (RADIUS or TACACS+). MSCHAP V2 only supports user logins to a Cisco NX-OS device through remote authentication RADIUS servers. If you configure a TACACS+ group with MSCHAP V2, the AAA default login authentication uses the next configured method, or the local method, if no other server group is configured.

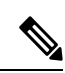

**Note**

The Cisco NX-OS software may display the following message:

" Warning: MSCHAP V2 is supported only with Radius."

This warning message is informational only and does not affect MSCHAP V2 operation with RADIUS.

By default, the Cisco NX-OS device uses Password Authentication Protocol (PAP) authentication between the Cisco NX-OS device and the remote server. If you enable MSCHAP or MSCHAP V2, you need to configure your RADIUS server to recognize the MSCHAP and MSCHAP V2 vendor-specific attributes (VSAs).

This table shows the RADIUS VSAs required for MSCHAP.

#### **Table 7: MSCHAP and MSCHAP V2 RADIUS VSAs**

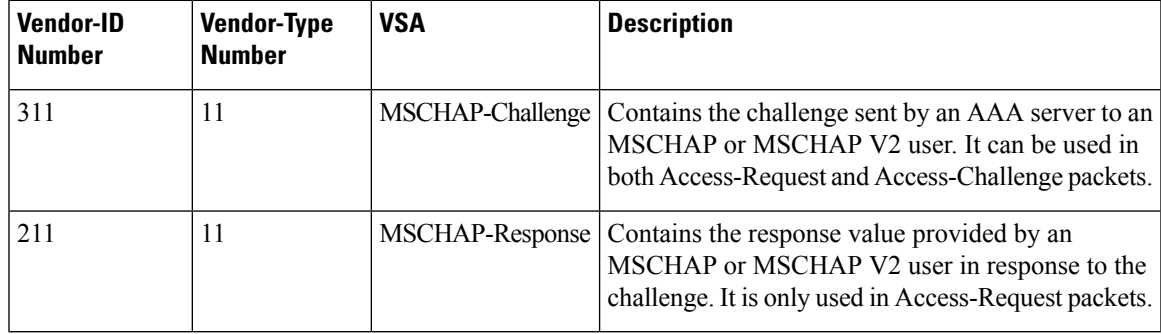

### **Before you begin**

Disable AAA ASCII authentication for logins.

### **SUMMARY STEPS**

- **1. configure terminal**
- **2. no aaa authentication login ascii-authentication**
- **3. aaa authentication login** {**mschap** | **mschapv2**} **enable**
- **4. exit**
- **5.** (Optional) **show aaa authentication login** {**mschap** | **mschapv2**}
- **6.** (Optional) **copy running-config startup-config**

### **DETAILED STEPS**

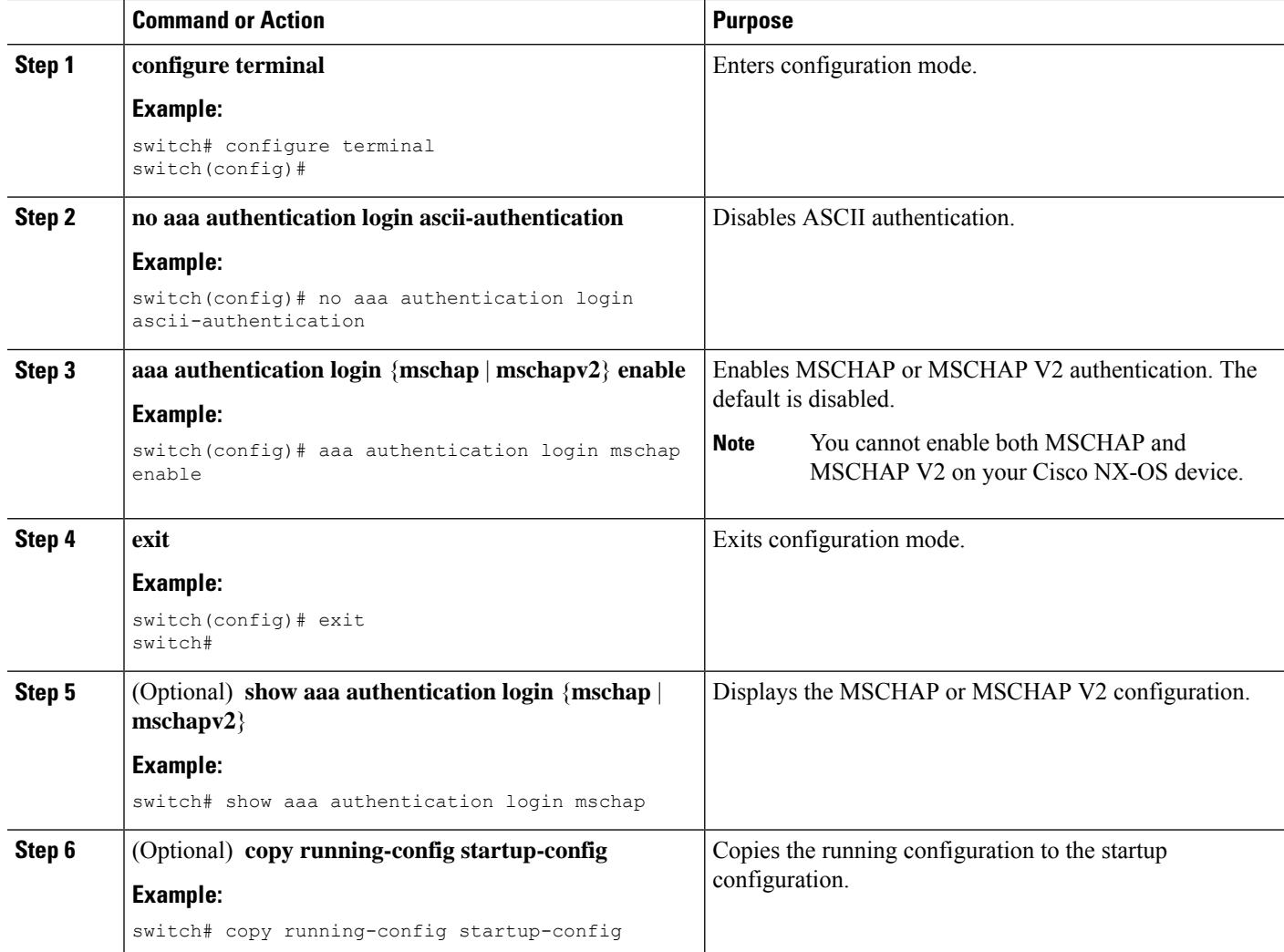

### **Related Topics**

Using AAA Server VSAs with Cisco NX-OS [Devices,](#page-71-0) on page 36

Ш

## <span id="page-70-0"></span>**Configuring AAA Accounting Default Methods**

Cisco NX-OS software supports TACACS+ and RADIUS methods for accounting. Cisco NX-OS devices report user activity to TACACS+ or RADIUS security servers in the form of accounting records. Each accounting record contains accounting attribute-value (AV) pairs and is stored on the AAA server.

When you activate AAA accounting, the Cisco NX-OS device reports these attributes as accounting records, which are then stored in an accounting log on the security server.

You can create default method lists defining specific accounting methods, which include the following:

### **RADIUS server group**

Uses the global pool of RADIUS servers for accounting.

### **Specified server group**

Uses a specified RADIUS or TACACS+ server group for accounting.

### **Local**

Uses the local username or password database for accounting.

If you have configured server groups and the server groups do not respond, by default, the local database is used for authentication. **Note**

### **Before you begin**

Configure RADIUS or TACACS+ server groups, as needed.

### **SUMMARY STEPS**

- **1. configure terminal**
- **2. aaa accounting default** {**group** *group-list* | **local**}
- **3. exit**
- **4.** (Optional) **show aaa accounting**
- **5.** (Optional) **copy running-config startup-config**

### **DETAILED STEPS**

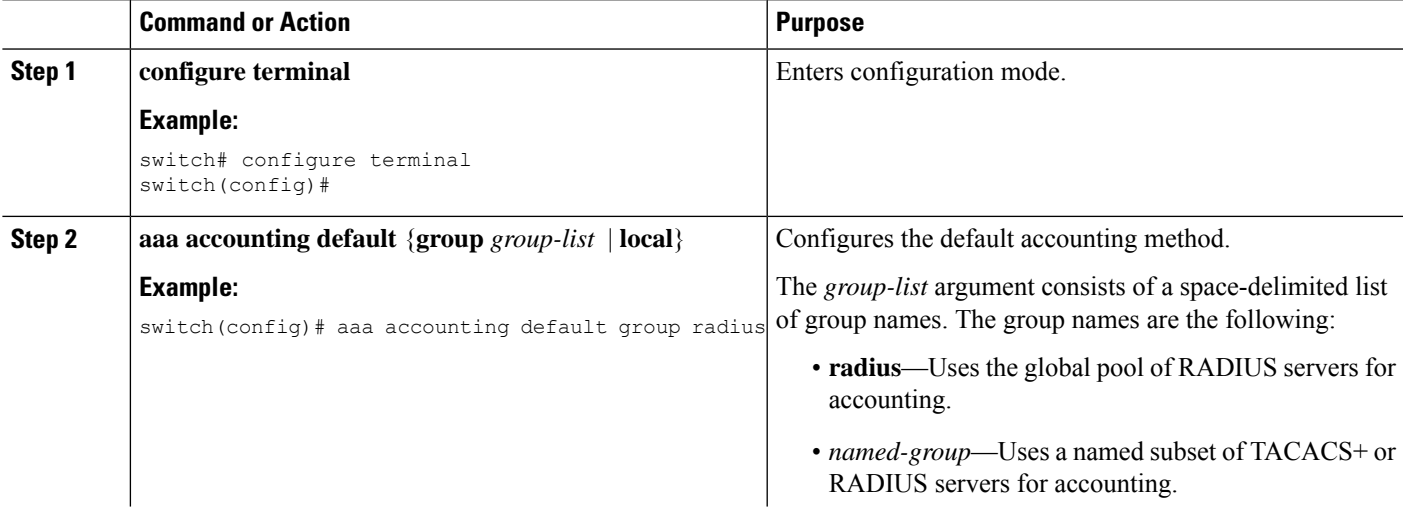

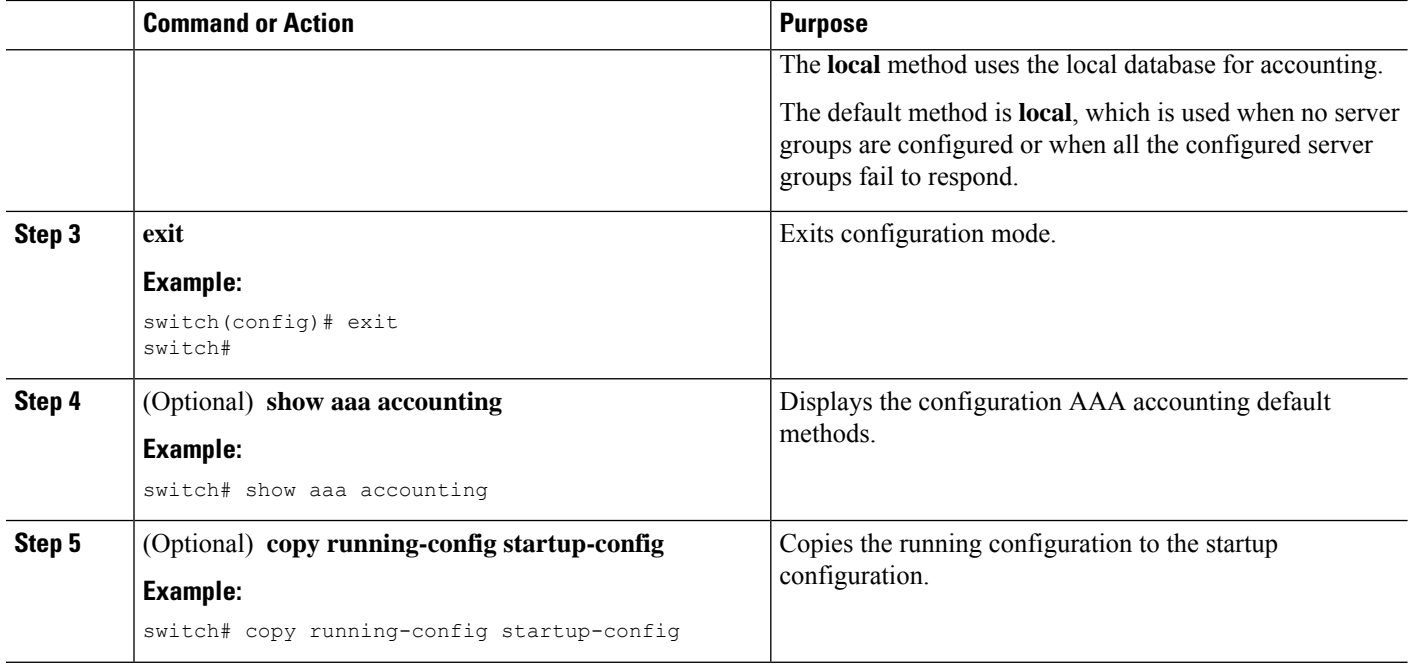

#### **Related Topics**

[Configuring](#page-95-0) RADIUS Server Groups, on page 60 [Configuring](#page-126-0) TACACS+ Server Groups, on page 91

### <span id="page-71-0"></span>**Using AAA Server VSAs with Cisco NX-OS Devices**

You can use vendor-specific attributes (VSAs) to specify Cisco NX-OS user roles and SNMPv3 parameters on AAA servers.

### **About VSAs**

The Internet Engineering Task Force (IETF) draft standard specifies a method for communicating VSAs between the network access server and the RADIUS server. The IETF uses attribute 26. VSAs allow vendors to support their own extended attributes that are not suitable for general use. The Cisco RADIUS implementation supports one vendor-specific option using the format recommended in the specification. The Cisco vendor ID is 9, and the supported option is vendor type 1, which is named cisco-av-pair. The value is a string with the following format:

protocol : attribute separator value \*

The protocol is a Cisco attribute for a particular type of authorization, the separator is  $= (equal sign)$  for mandatory attributes, and \* (asterisk) indicates optional attributes.

When you use RADIUS servers for authentication on a Cisco NX-OS device, the RADIUS protocol directs the RADIUS server to return user attributes, such as authorization information, along with authentication results. This authorization information is specified through VSAs.

### **VSA Format**

The following VSA protocol options are supported by the Cisco NX-OS software:
#### **Shell**

Protocol used in access-accept packets to provide user profile information.

#### **Accounting**

Protocol used in accounting-request packets. If a value contains any white spaces, put it within double quotation marks.

The following attributes are supported by the Cisco NX-OS software:

#### **roles**

Lists all the roles assigned to the user. The value field is a string that stores the list of group names delimited by white space.For example, if you belong to roles network-operator and vdc-admin, the value field would be network-operator vdc-admin. This subattribute is sent in the VSA portion of the Access-Accept frames from the RADIUS server, and it can only be used with the shell protocol value. These examples use the roles attribute:

```
shell:roles=network-operator vdc-admin
shell:roles*network-operator vdc-admin
```
The following examples show the roles attribute as supported by FreeRADIUS:

Cisco-AVPair = shell:roles=\network-operator vdc-admin\ Cisco-AVPair = shell:roles\*\network-operator vdc-admin\

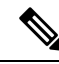

**Note**

When you specify a VSA as shell:roles\*"network-operator vdc-admin" or "shell:roles\*\"network-operator vdc-admin\"", this VSA is flagged as an optional attribute and other Cisco devices ignore this attribute.

#### **accountinginfo**

Stores accounting information in addition to the attributes covered by a standard RADIUS accounting protocol. This attribute issent only in the VSA portion of the Account-Request framesfrom the RADIUS client on the switch, and it can only be used with the accounting protocol-related PDUs.

#### **Specifying Cisco NX-OS User Roles and SNMPv3 Parameters on AAA Servers**

You can use the VSA cisco-av-pair on AAA servers to specify user role mapping for the Cisco NX-OS device using this format:

```
shell:roles="roleA roleB …"
```
If you do not specify the role option in the cisco-av-pair attribute, the default user role is network-operator.

You can also specify your SNMPv3 authentication and privacy protocol attributes as follows:

shell:roles="roleA roleB..." snmpv3:auth=SHA priv=AES-128

The SNMPv3 authentication protocol options are SHA and MD5. The privacy protocol options are AES-128 and DES. If you do not specify these options in the cisco-av-pair attribute, MD5 and DES are the default authentication protocols.

#### **Related Topics**

Configuring User Accounts and RBAC

### **Secure Login Enhancements**

The following secure login enhancements are supported in Cisco NX-OS:

#### **Configuring Login Parameters**

Use this task to configure your Cisco NX-OS device for login parameters that help detect suspected DoS attacks and slow down dictionary attacks.

All login parameters are disabled by default. You must enter the **login block-for** command, which enables default login functionality, before using any other login commands. After the **login block-for** command is enabled, the following default is enforced:

• All login attempts made through Telnet or SSH are denied during the quiet period; that is, no ACLs are exempt from the login period until the **login quiet-mode access-class** command is entered.

#### **SUMMARY STEPS**

- **1. configure terminal**
- **2. [no] login block-for** *seconds* **attempts** *tries* **within** *seconds*
- **3. [no] login quiet-mode access-class** {*acl-name* | *acl-number*}
- **4. exit**
- **5. show login failures**

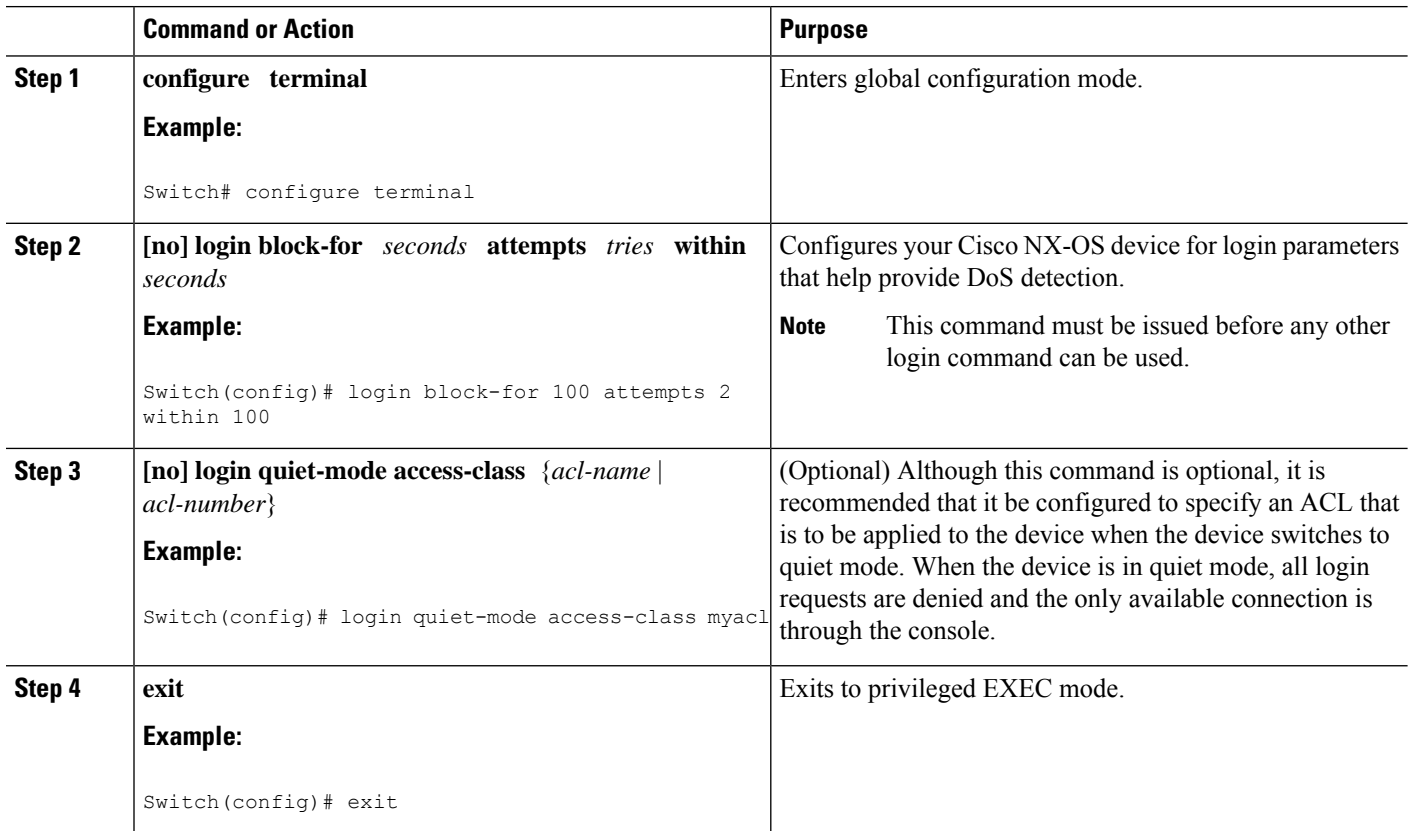

Ш

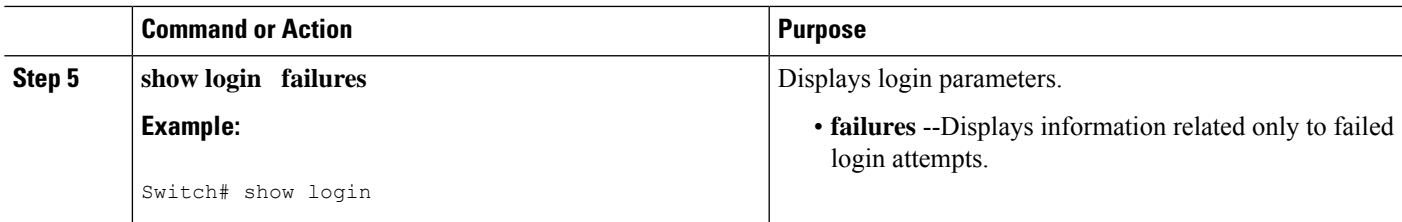

#### **Configuration Examples for Login Parameters**

#### **Setting Login Parameters Example**

The following example shows how to configure your switch to enter a 100 second quiet period if 15 failed login attempts is exceeded within 100 seconds; all login requests are denied during the quiet period except hosts from the ACL "myacl."

Switch(config)# **login block-for 100 attempts 15 within 100** Switch(config)# **login quiet-mode access-class myacl**

#### **Showing Login Parameters Example**

The following sample output from the **show login** command verifies that no login parameters have been specified:

```
Switch# show login
```
No Quiet-Mode access list has been configured, default ACL will be applied.

```
Switch is enabled to watch for login Attacks.
If more than 2 login failures occur in 45 seconds or less, logins will be disabled for 70
seconds.
```

```
Switch presently in Normal-Mode.
Current Watch Window remaining time 10 seconds.
Present login failure count 0.
```
The following sample output from the **show login failures** command shows all failed login attempts on the switch:

Switch# **show login failures**

```
Information about last 20 login failures with the device.
--------------------------------------------------------------------------------
Username Line Source Appname
TimeStamp
--------------------------------------------------------------------------------
admin pts/0 bgl-ads-728.cisco.com login
      Wed Jun 10 04:56:16 2015
admin pts/0 bgl-ads-728.cisco.com login
     Wed Jun 10 04:56:19 2015
--------------------------------------------------------------------------------
```
The following sample output from the **show login failures** command verifies that no information is presently logged:

Switch# **show login failures** \*\*\* No logged failed login attempts with the device.\*\*\*

### **Configuring Login Block Per User**

The Login Block Per User feature helps detect suspected Denial of Service (DoS) attacks and to slow down dictionary attacks. This feature is applicable only for local users. Use this task to configure login parameters to block an user after failed login attempts.

#### **SUMMARY STEPS**

- **1. configure terminal**
- **2. aaa authentication rejected** *attempts* **in** *seconds* **ban** *seconds*
- **3. exit**
- **4. show running config**
- **5. show aaa local user blocked**
- **6. clear aaa local user blocked** {**username** *user* | **all**}

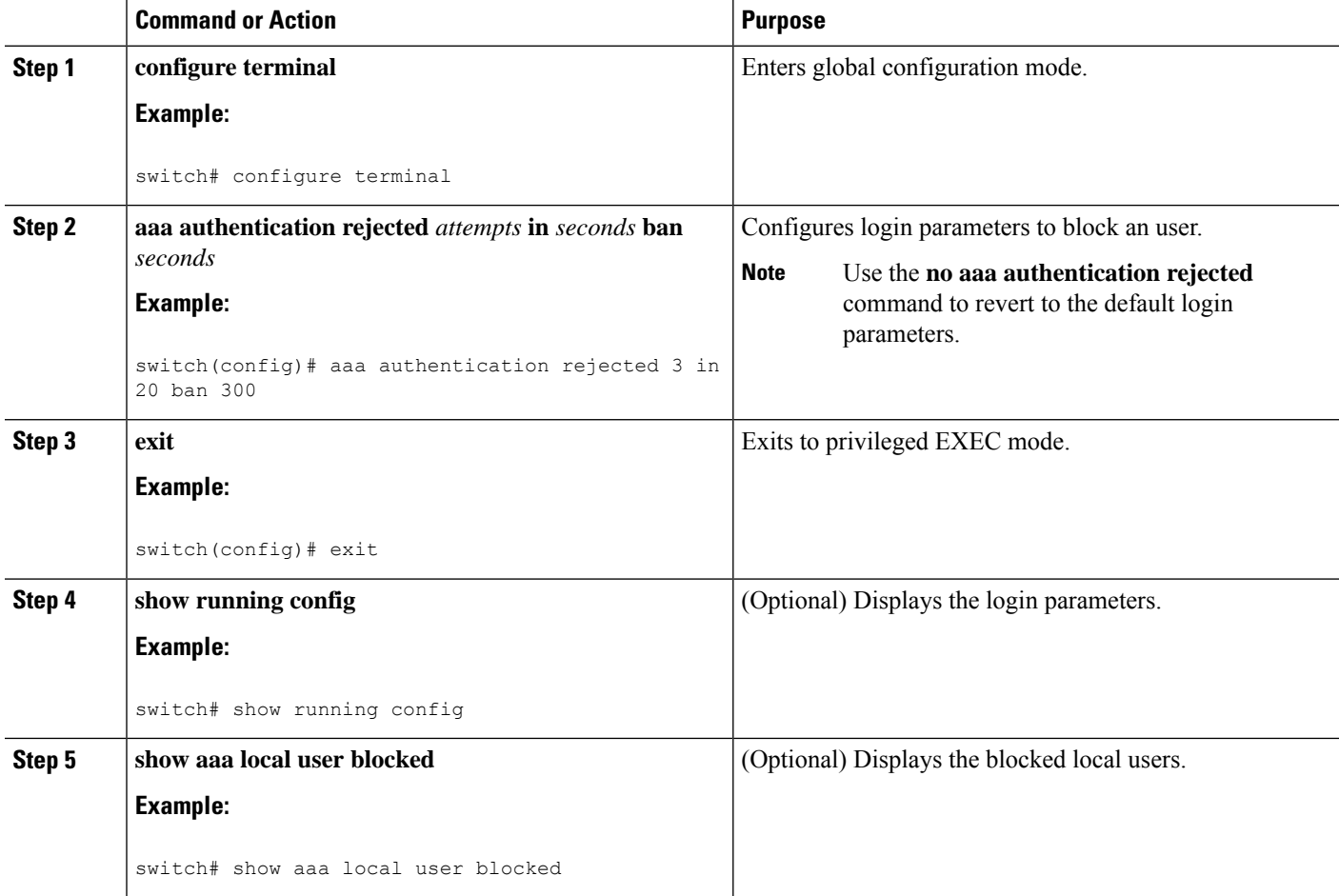

Ш

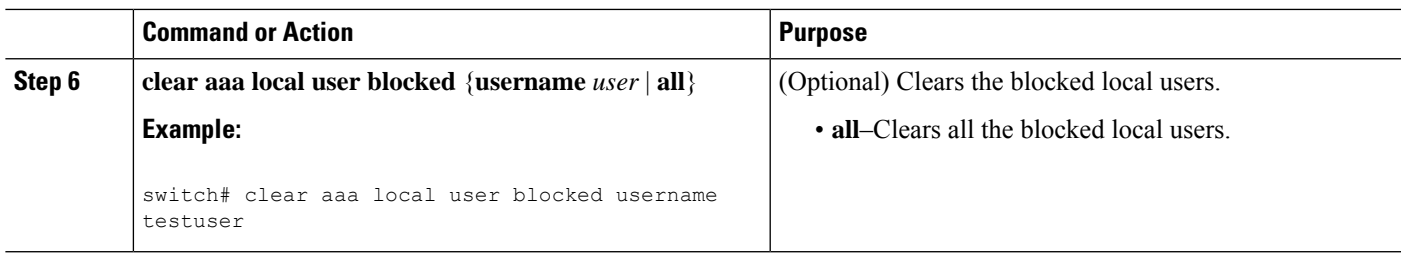

#### **Configuration Examples for Login Block Per User**

#### **Setting Parameters for Login Block Per User**

The following example shows how to configure the login parameters to block a user for 300 seconds when five login attempts fail within a period of 60 seconds:

switch(config)# **aaa authentication rejected 5 in 60 ban 300**

#### **Showing Login Parameters**

The following example shows the login parameters configured for a switch:

```
switch# show run | i rejected
aaa authentication rejected 5 in 60 ban 300
```
#### **Showing Blocked Local Users**

The following example shows the blocked local users:

```
switch# show aaa local user blocked
Local-user State
testuser Watched (till 11:34:42 IST Feb 5 2015)
```
#### **Clearing Blocked Local Users**

The following example shows how to clear the blocked local user testuser:

switch# **clear aaa local user blocked username testuser**

#### **Restricting Sessions Per User—Per User Per Login**

Use this task to restrict the maximum sessions per user.

#### **SUMMARY STEPS**

- **1. configure terminal**
- **2. [no] user max-logins** *max-logins*
- **3. exit**

#### **DETAILED STEPS**

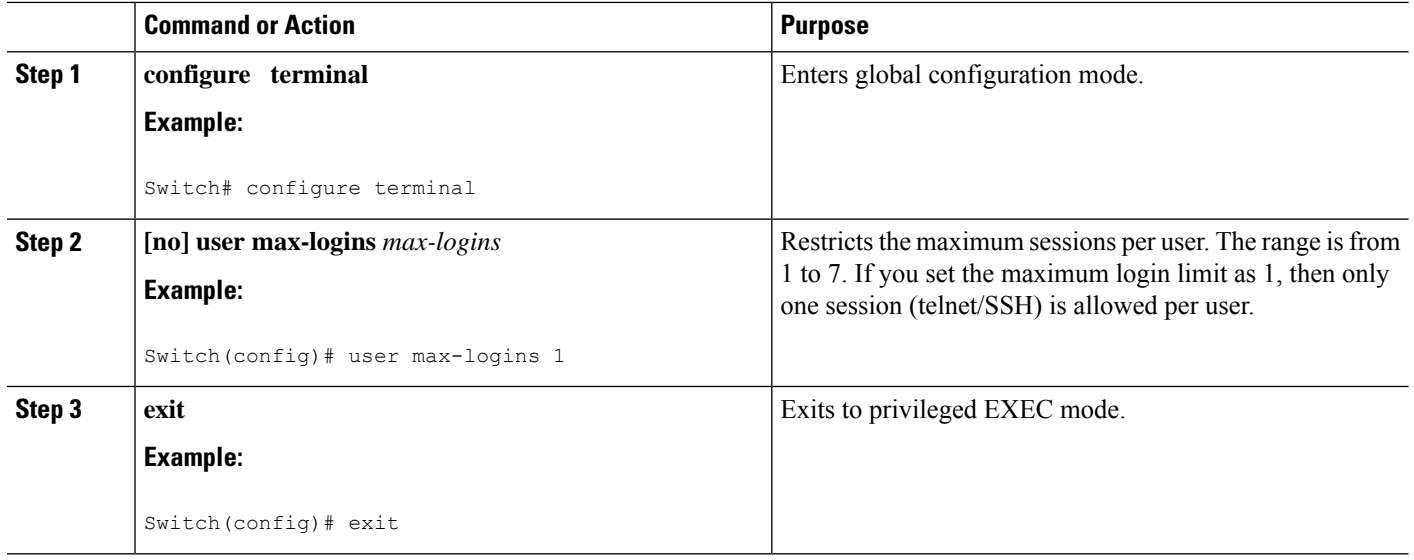

#### **Configuring Passphrase and Locking User Accounts**

Perform this task to configure passphrase lengths, time values, and locking user accounts.

#### **SUMMARY STEPS**

- **1. userpassphrase** { **min-length** | **max-length** }
- **2. userpassphrase** { **min-length** & **max-length** }
- **3. show userpassphrase** {**min-length** | **max-length** | **length** }
- **4. no userpassphrase** {**min-length** | **max-length** | **length** }
- **5. show userpassphrase all**
- **6. userpassphrase** { **default-lifetime** | **default-warntime** | **default-gracetime** }
- **7. username** <*username*> **passphrase** { **lifetime** | **warntime** | **gracetime** }
- **8. no username** <*username*> **passphrase** { **lifetime** | **warntime** | **gracetime** | **timevalues** }
- **9. show username** <*username*> **passphrase timevalues**
- **10. username** <*username*> **lock-user-account**
- **11. username** <*username*> **expire-userpassphrase**
- **12. show locked-users**

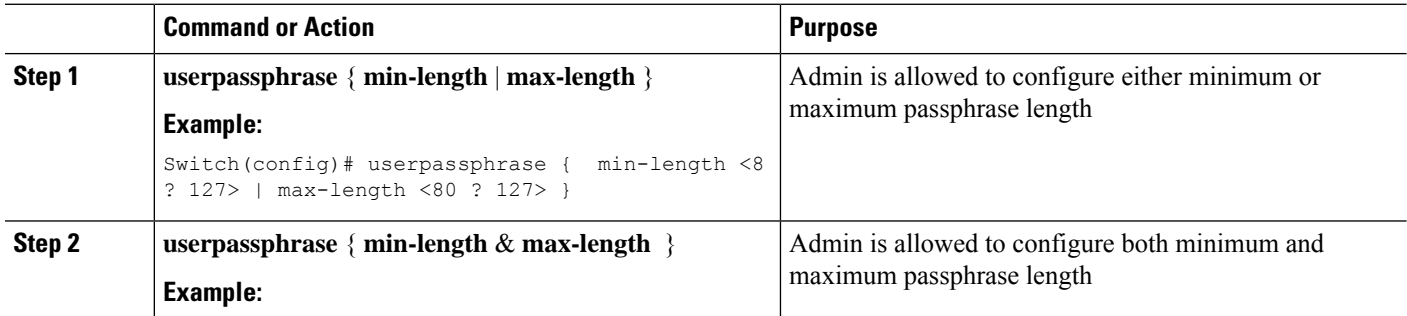

 $\mathbf{l}$ 

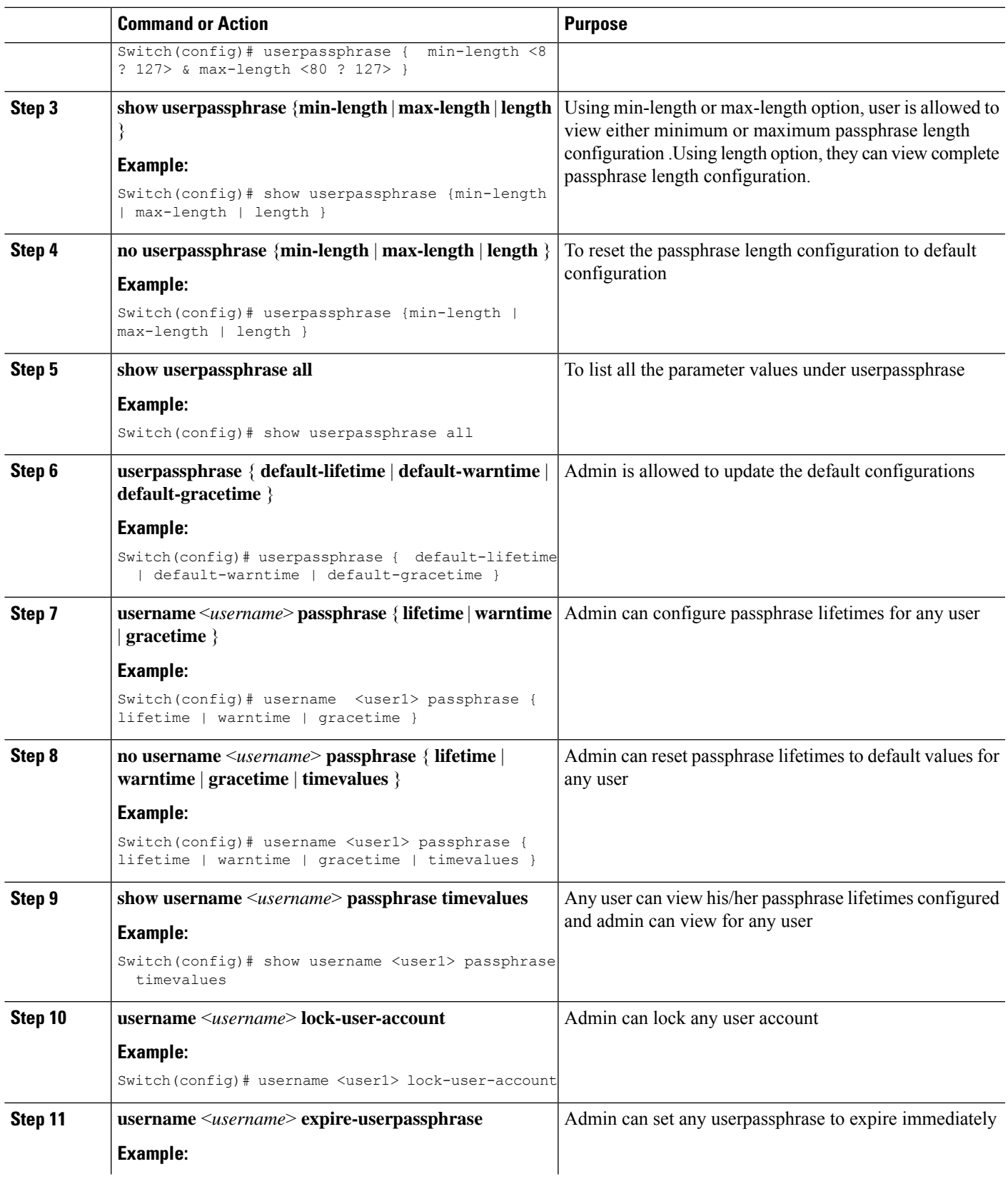

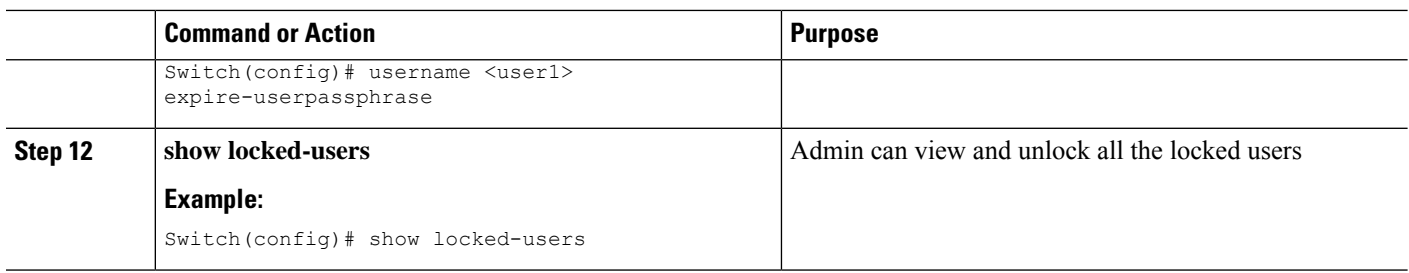

### **Enabling the Password Prompt for User Name**

#### **SUMMARY STEPS**

- **1. configure terminal**
- **2. [no] password prompt username**
- **3. exit**

#### **DETAILED STEPS**

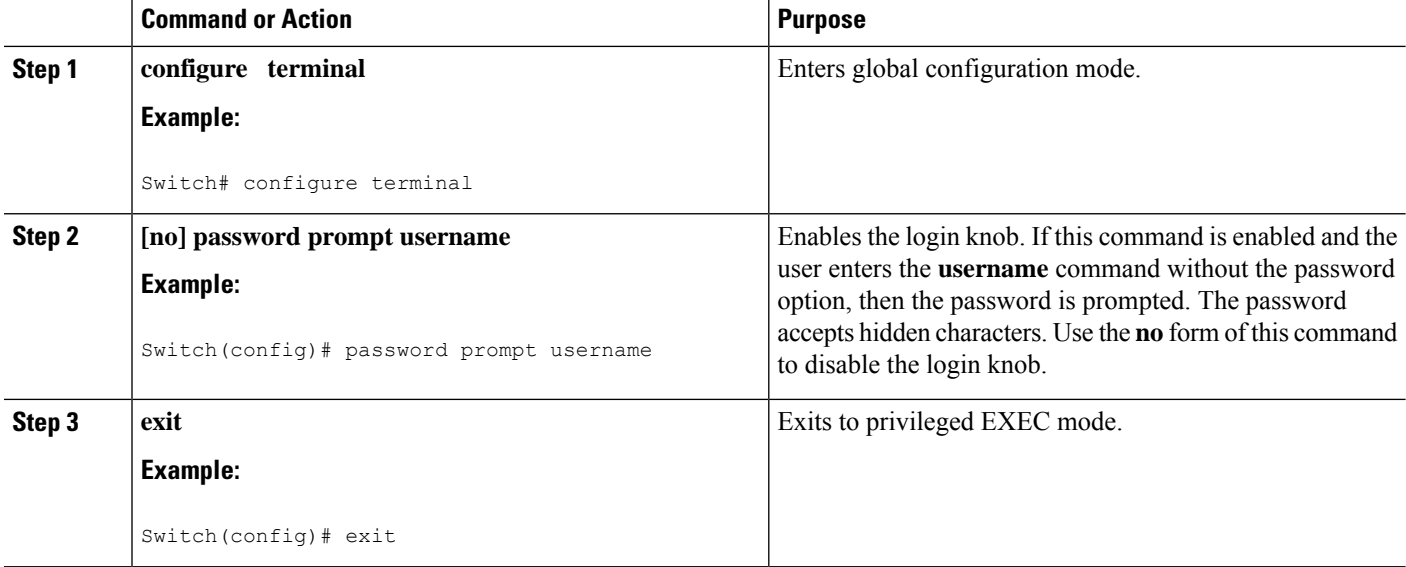

### **Support over SHA-256 Algorithm for Verifying OS Integrity**

Use the **show file bootflash:/ sha256sum** command to display the sha256sum of the file. The sample output for this command is shown below:

Switch# **show file bootflash:/ sha256sum**

abd9d40020538acc363df3d1bae7d1df16841e4903fca2c07c7898bf4f549ef5

#### **Configuring Share Key Value for using RADIUS/TACACS+**

The shared secret you configure for remote authentication and accounting must be hidden.For the **radius-server key** and **tacacs-server key** commands, a separate command to generate encrypted shared secret can be used.

#### **SUMMARY STEPS**

- **1. configure terminal**
- **2. generate type7\_encrypted\_secret**
- **3. exit**

#### **DETAILED STEPS**

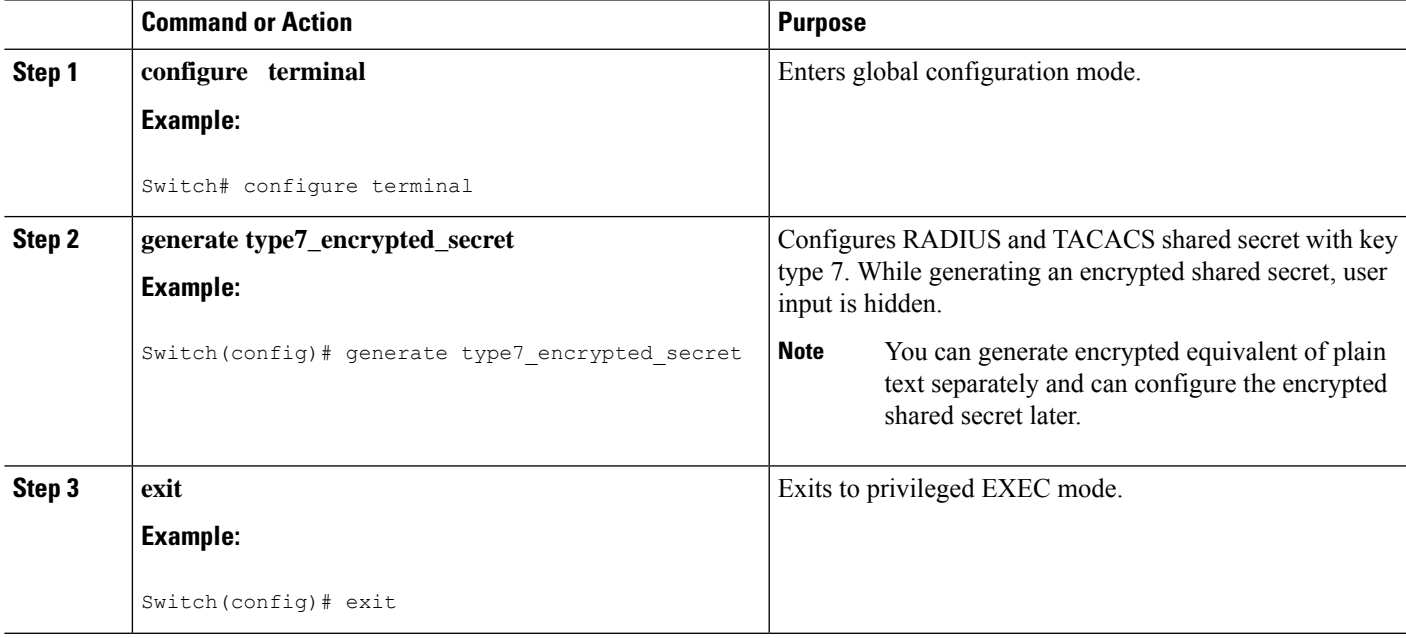

# **Monitoring and Clearing the Local AAA Accounting Log**

The Cisco NX-OS device maintains a local log for the AAA accounting activity. You can monitor this log and clear it.

The AAA accounting log is local to the default VDC. You can monitor the contents from any VDC, but you must clear it in the default VDC. **Note**

#### **SUMMARY STEPS**

- **1. show accounting log** [*size* | **last-index** | **start-seqnum** *number* | **start-time** *year month day hh***:***mm***:***ss*]
- **2.** (Optional) **clear accounting log**

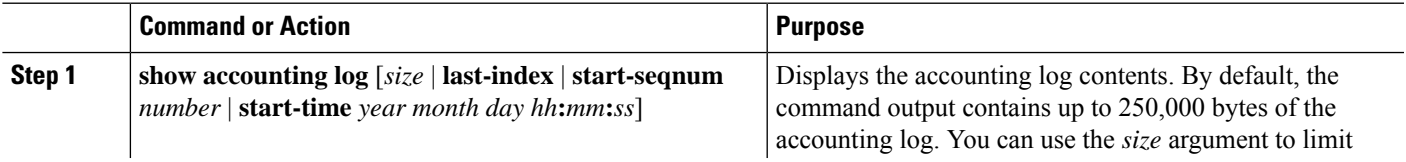

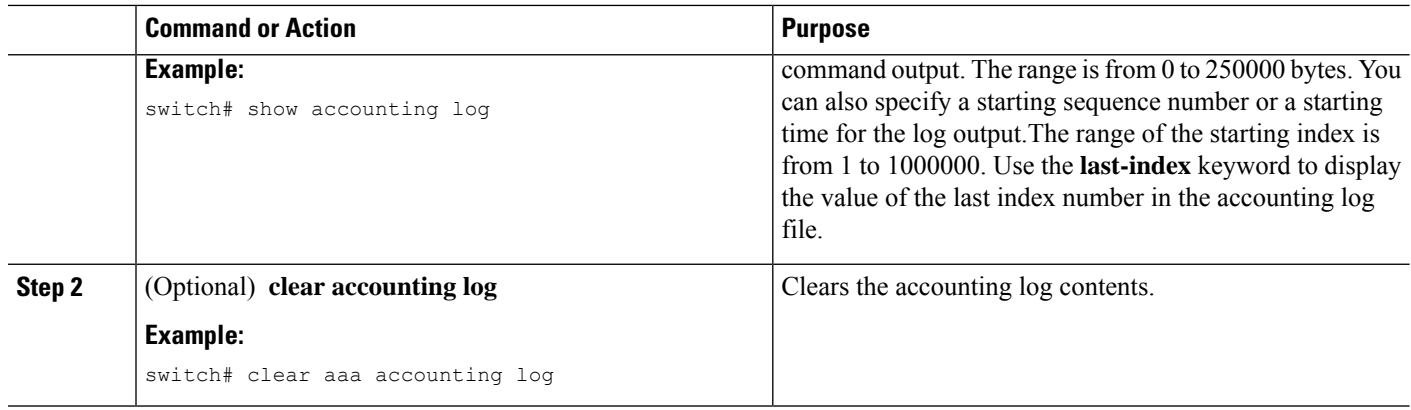

# **Verifying the AAA Configuration**

To display AAA configuration information, perform one of the following tasks:

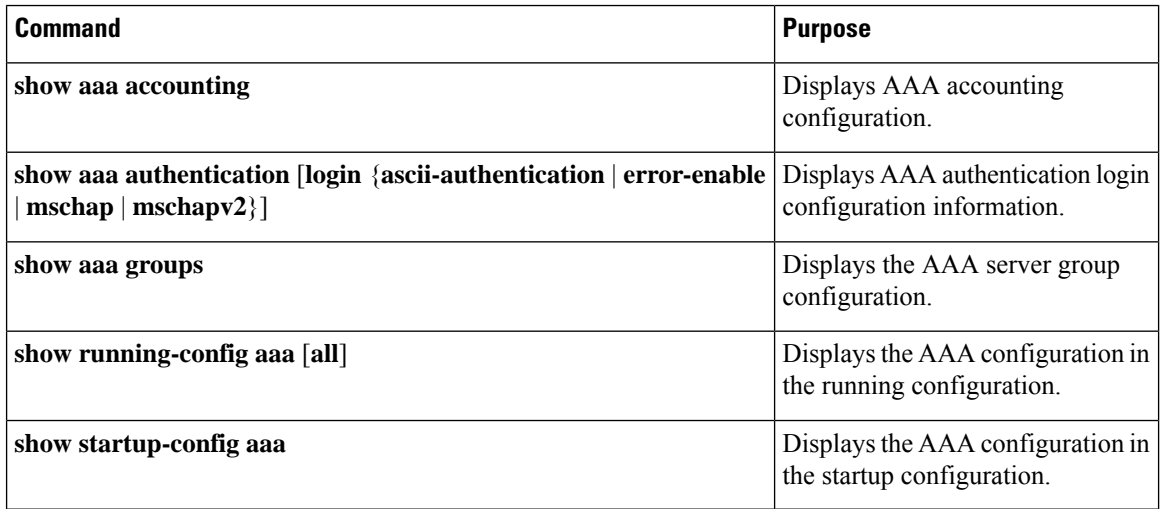

For detailed information about the fields in the output from these commands, see the *Cisco Nexus 7000 Series NX-OS Security Command Reference*.

# **Configuration Examples for AAA**

The following example shows how to configure AAA:

```
aaa authentication login default group radius
aaa authentication login console group radius
aaa accounting default group radius
```
# **Additional References for AAA**

This section includes additional information related to implementing AAA.

#### **Related Documents**

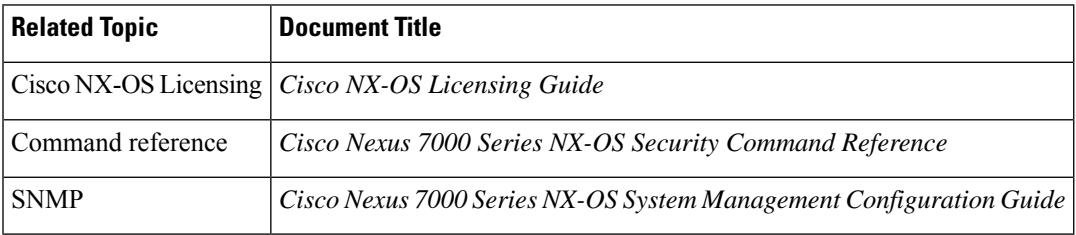

#### **Standards**

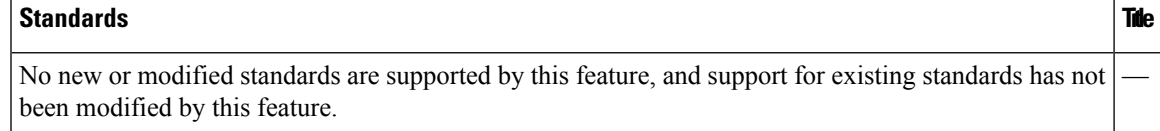

#### **MIBs**

- CISCO-AAA-SERVER-MIB
- CISCO-AAA-SERVER-EXT-MIB

# **Feature History for AAA**

This table lists the release history for this feature.

#### **Table 8: Feature History for AAA**

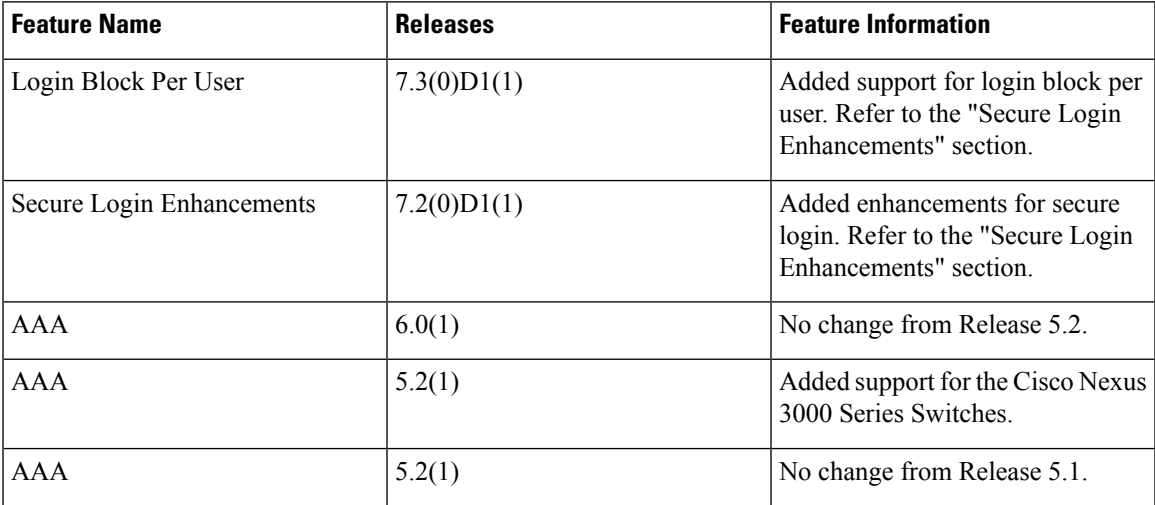

 $\mathbf I$ 

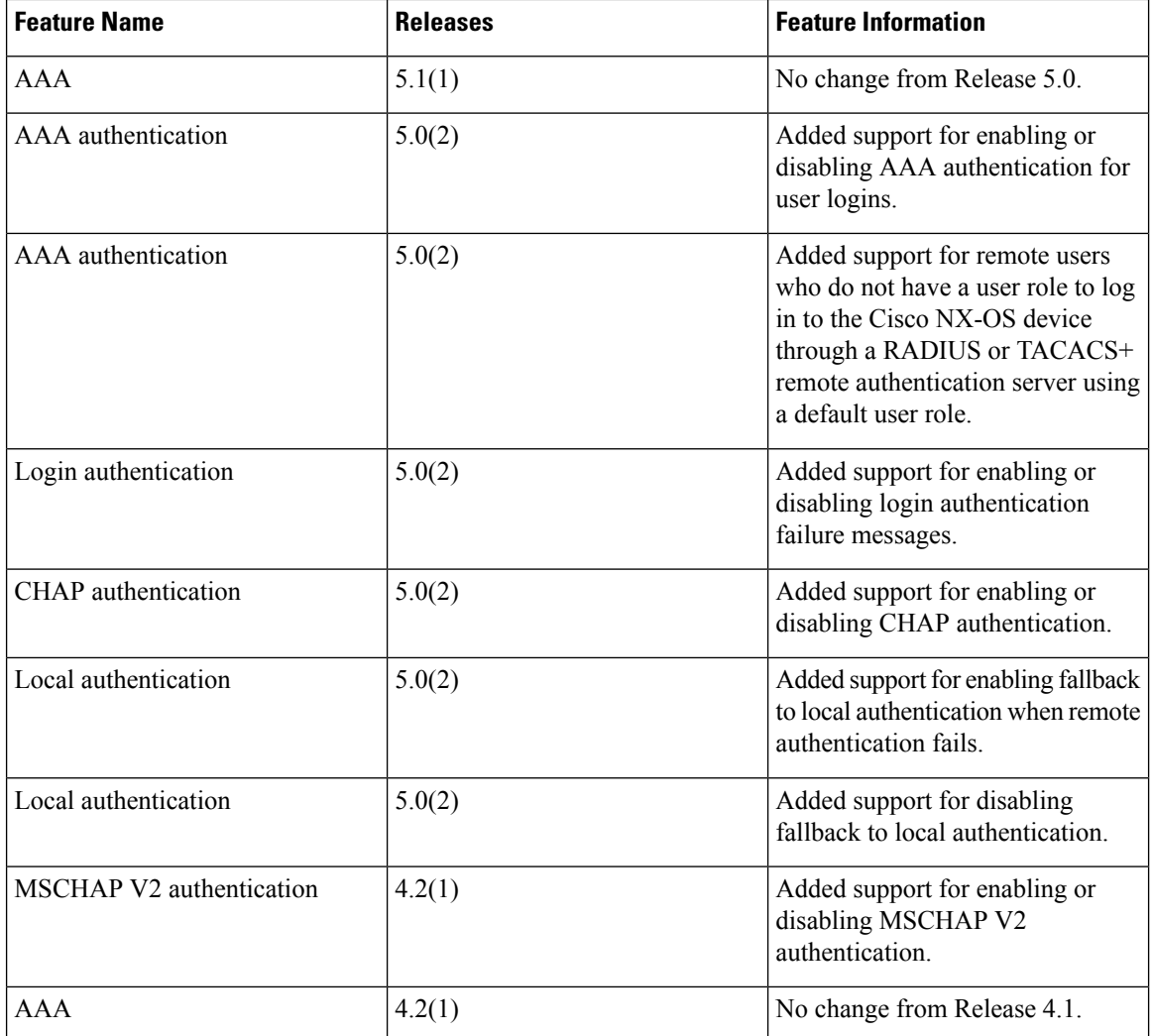

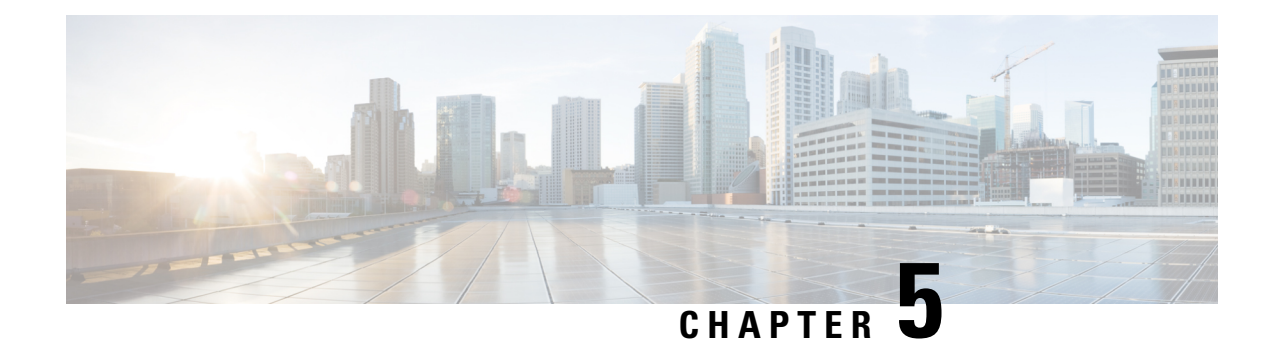

# **Configuring RADIUS**

This chapter contains the following sections:

- Finding Feature [Information,](#page-84-0) on page 49
- [Information](#page-84-1) About RADIUS, on page 49
- [Virtualization](#page-88-0) Support for RADIUS, on page 53
- [Prerequisites](#page-88-1) for RADIUS, on page 53
- Guidelines and [Limitations](#page-88-2) for RADIUS, on page 53
- Default Settings for [RADIUS,](#page-89-0) on page 54
- [Configuring](#page-89-1) RADIUS Servers, on page 54
- Verifying the RADIUS [Configuration,](#page-109-0) on page 74
- [Monitoring](#page-109-1) RADIUS Servers, on page 74
- Clearing RADIUS Server [Statistics,](#page-110-0) on page 75
- [Configuration](#page-110-1) Example for RADIUS, on page 75
- [Where](#page-111-0) to Go Next, on page 76
- Additional [References](#page-111-1) for RADIUS, on page 76
- Feature History for [RADIUS,](#page-111-2) on page 76

## <span id="page-84-1"></span><span id="page-84-0"></span>**Finding Feature Information**

Your software release might not support all the features documented in this module. For the latest caveats and feature information, see the Bug Search Tool at <https://tools.cisco.com/bugsearch/> and the release notes for your software release. To find information about the features documented in this module, and to see a list of the releases in which each feature is supported, see the "New and Changed Information"chapter or the Feature History table in this chapter.

# **Information About RADIUS**

The RADIUS distributed client/server system allows you to secure networks against unauthorized access. In the Cisco implementation, RADIUS clients run on Cisco NX-OS devices and send authentication and accounting requests to a central RADIUS server that contains all user authentication and network service access information.

### **RADIUS Network Environments**

RADIUS can be implemented in a variety of network environments that require high levels of security while maintaining network access for remote users.

You can use RADIUS in the following network environments that require access security:

- Networks with multiple-vendor network devices, each supporting RADIUS. For example, network devices from several vendors can use a single RADIUS server-based security database.
- Networks already using RADIUS. You can add a Cisco NX-OS device with RADIUS to the network. This action might be the first step when you make a transition to a AAA server.
- Networks that require resource accounting. You can use RADIUS accounting independent of RADIUS authentication or authorization. The RADIUS accounting functions allow data to be sent at the start and end of services, indicating the amount of resources (such as time, packets, bytes, and so on) used during the session. An Internet service provider (ISP) might use a freeware-based version of the RADIUS access control and accounting software to meet special security and billing needs.
- Networks that support authentication profiles. Using the RADIUS server in your network, you can configure AAA authentication and set up per-user profiles. Per-user profiles enable the Cisco NX-OS device to better manage ports using their existing RADIUS solutions and to efficiently manage shared resources to offer different service-level agreements.

### **RADIUS Operation**

When a user attempts to log in and authenticate to a Cisco NX-OS device using RADIUS, the following process occurs:

- The user is prompted for and enters a username and password.
- The username and encrypted password are sent over the network to the RADIUS server.
- The user receives one of the following responses from the RADIUS server:

#### **ACCEPT**

The user is authenticated.

#### **REJECT**

The user is not authenticated and is prompted to reenter the username and password, or access is denied. **CHALLENGE**

A challenge is issued by the RADIUS server. The challenge collects additional data from the user. **CHANGE PASSWORD**

A request is issued by the RADIUS server, asking the user to select a new password.

The ACCEPT or REJECT response is bundled with additional data that is used for EXEC or network authorization. You must first complete RADIUS authentication before using RADIUS authorization. The additional data included with the ACCEPT or REJECT packets consists of the following:

- Services that the user can access, including Telnet, rlogin, or local-area transport (LAT) connections, and Point-to-Point Protocol (PPP), Serial Line Internet Protocol (SLIP), or EXEC services.
- Connection parameters, including the host or client IPv4 or IPv6 address, access list, and user timeouts.

### **RADIUS Server Monitoring**

An unresponsive RADIUS server can cause a delay in processing AAA requests. You can configure the Cisco NX-OS device to periodically monitor a RADIUS server to check whether it is responding (or alive) to save time in processing AAA requests. The Cisco NX-OS device marks unresponsive RADIUS servers as dead and does not send AAA requests to any dead RADIUS servers. The Cisco NX-OS device periodically monitors the dead RADIUS servers and brings them to the alive state once they respond. This monitoring process verifies that a RADIUS server is in a working state before real AAA requests are sent its way. Whenever a RADIUS server changes to the dead or alive state, a Simple Network Management Protocol (SNMP) trap is generated and the Cisco NX-OS device displays an error message that a failure is taking place.

#### **Figure 1: RADIUS Server States**

This figure shows the states for RADIUS server

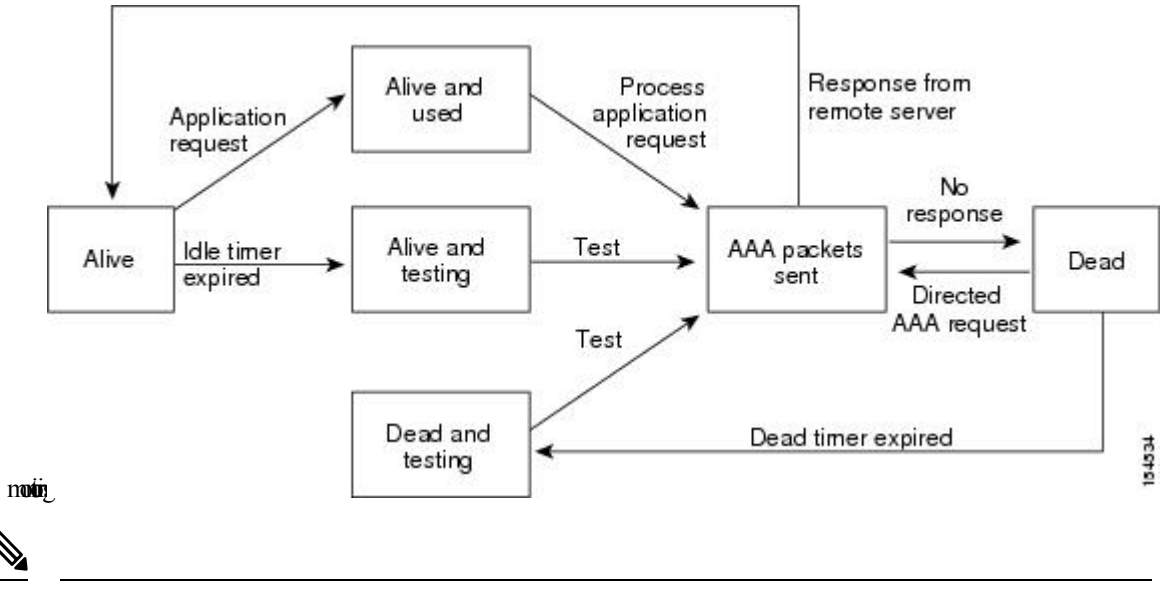

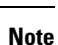

The monitoring interval for alive servers and dead servers are different and can be configured by the user. The RADIUS server monitoring is performed by sending a test authentication request to the RADIUS server.

### <span id="page-86-0"></span>**RADIUS Configuration Distribution**

Cisco Fabric Services (CFS) allows the Cisco NX-OS device to distribute the RADIUS configuration to other Cisco NX-OS devices in the network. When you enable CFS distribution for a feature on your device, the device belongs to a CFS region containing other devices in the network that you have also enabled for CFS distribution for the feature. CFS distribution for RADIUS is disabled by default.

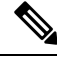

**Note**

You must explicitly enable CFS for RADIUS on each device to which you want to distribute configuration changes.

After you enable CFS distribution for RADIUS on your Cisco NX-OS device, the first RADIUS configuration command that you enter causes the Cisco NX-OS software to take the following actions:

- Creates a CFS session on your Cisco NX-OS device.
- Locks the RADIUS configuration on all Cisco NX-OS devices in the CFS region with CFS enabled for RADIUS.
- Saves the RADIUS configuration changes in a temporary buffer on the Cisco NX-OS device.

The changes stay in the temporary buffer on the Cisco NX-OS device until you explicitly commit them to be distributed to the devices in the CFS region. When you commit the changes, the Cisco NX-OS software takes the following actions:

- Applies the changes to the running configuration on your Cisco NX-OS device.
- Distributes the updated RADIUS configuration to the other Cisco NX-OS devices in the CFS region.
- Unlocks the RADIUS configuration in the devices in the CFS region.
- Terminates the CFS session.

CFS does not distribute the RADIUS server group configuration or server and global keys. The keys are unique to the Cisco NX-OS device and are not shared with other Cisco NX-OS devices.

For detailed information on CFS, see the *Cisco Nexus 7000 Series NX-OS System Management Configuration Guide*.

### **Vendor-Specific Attributes**

The Internet Engineering Task Force (IETF) draft standard specifies a method for communicating VSAs between the network access server and the RADIUS server. The IETF uses attribute 26. VSAs allow vendors to support their own extended attributes that are not suitable for general use. The Cisco RADIUS implementation supports one vendor-specific option using the format recommended in the specification. The Cisco vendor ID is 9, and the supported option is vendor type 1, which is named cisco-av-pair. The value is a string with the following format:

protocol : attribute separator value \*

The protocol is a Cisco attribute for a particular type of authorization, the separator is  $= (equal sign)$  for mandatory attributes, and \* (asterisk) indicates optional attributes.

When you use RADIUS servers for authentication on a Cisco NX-OS device, the RADIUS protocol directs the RADIUS server to return user attributes, such as authorization information, with authentication results. This authorization information is specified through VSAs.

The following VSA protocol options are supported by the Cisco NX-OS software:

#### **Shell**

Protocol used in access-accept packets to provide user profile information.

#### **Accounting**

Protocol used in accounting-request packets. If a value contains any white spaces, you should enclose the value within double quotation marks.

The Cisco NX-OS software supports the following attributes:

#### **roles**

Lists all the roles to which the user belongs. The value field is a string that lists the role names delimited by white space. For example, if the user belongs to roles network-operator and vdc-admin, the value

field would be network-operator vdc-admin. This subattribute, which the RADIUS server sends in the VSA portion of the Access-Accept frames, can only be used with the shell protocol value. The following examples show the roles attribute that is supported by the Cisco Access Control Server (ACS):

```
shell:roles=network-operator vdc-admin
shell:roles*"network-operator vdc-admin
```
The following examples show the roles attribute that is supported by FreeRADIUS:

```
Cisco-AVPair = shell:roles=\network-operator vdc-admin\
Cisco-AVPair = shell:roles*\network-operator vdc-admin\
```
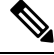

**Note**

When you specify a VSA as shell:roles\*"network-operator vdc-admin" or "shell:roles\*\"network-operator vdc-admin\"", this VSA is flagged as an optional attribute and other Cisco devices ignore this attribute.

#### **accountinginfo**

Stores accounting information in addition to the attributes covered by a standard RADIUS accounting protocol. This attribute issent only in the VSA portion of the Account-Request framesfrom the RADIUS client on the switch. It can be used only with the accounting protocol data units (PDUs).

## <span id="page-88-0"></span>**Virtualization Support for RADIUS**

RADIUS configuration and operation are local to the virtual device context (VDC). For more information on VDCs, see the *Cisco Nexus 7000 Series NX-OS Virtual Device Context Configuration Guide*.

The Cisco NX-OS device uses virtual routing and forwarding instances (VRFs) to access the RADIUS servers. For more information on VRFs, see the *Cisco Nexus 7000 Series NX-OS Unicast Routing Configuration Guide*.

## <span id="page-88-2"></span><span id="page-88-1"></span>**Prerequisites for RADIUS**

RADIUS has the following prerequisites:

- Obtain IPv4 or IPv6 addresses or hostnames for the RADIUS servers.
- Obtain keys from the RADIUS servers.
- Ensure that the Cisco NX-OS device is configured as a RADIUS client of the AAA servers.

## **Guidelines and Limitations for RADIUS**

RADIUS has the following guidelines and limitations:

- You can configure a maximum of 64 RADIUS servers on the Cisco NX-OS device.
- If you have a user account configured on the local Cisco NX-OS device that has the same name as a remote user account on an AAA server, the Cisco NX-OS software applies the user roles for the local user account to the remote user, not the user roles configured on the AAA server.

## <span id="page-89-0"></span>**Default Settings for RADIUS**

This table lists the default settings for RADIUS parameters.

**Table 9: Default RADIUS Parameter Settings**

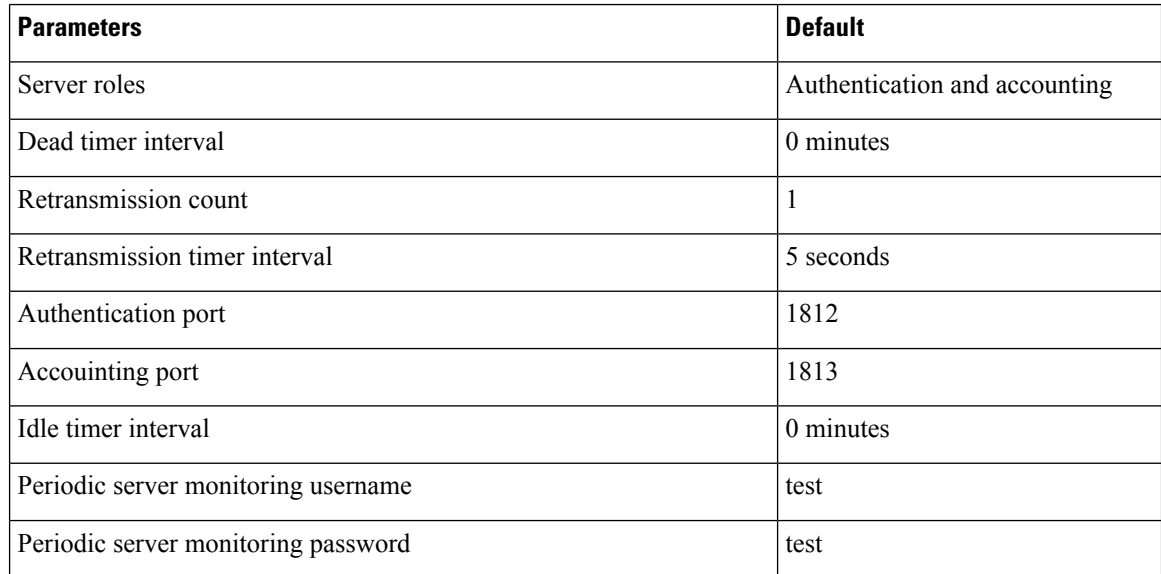

## <span id="page-89-1"></span>**Configuring RADIUS Servers**

This section describes how to configure RADIUS servers on a Cisco NX-OS device.

$$
\theta
$$

If you are familiar with the Cisco IOS CLI, be aware that the Cisco NX-OS commands for this feature might differ from the Cisco IOS commands that you would use. **Note**

### **RADIUS Server Configuration Process**

- **1.** If needed, enable CFS configuration distribution for RADIUS.
- **2.** Establish the RADIUS server connections to the Cisco NX-OS device.
- **3.** Configure the RADIUS secret keys for the RADIUS servers.

Ш

- **4.** If needed, configure RADIUS server groups with subsets of the RADIUS servers for AAA authentication methods.
- **5.** If needed, configure any of the following optional parameters:
	- Dead-time interval
	- RADIUS server specification allowed at user login
	- Timeout interval
	- TCP port
- **6.** (Optional) If RADIUS distribution is enabled, commit the RADIUS configuration to the fabric.

#### **Related Topics**

[Configuring](#page-91-0) RADIUS Server Hosts, on page 56 [Configuring](#page-92-0) Global RADIUS Keys, on page 57

## **Enabling RADIUS Configuration Distribution**

Only Cisco NX-OS devices that have distribution enabled for RADIUS can participate in the distribution of the RADIUS configuration changes in the CFS region.

#### **Before you begin**

Ensure that CFS distribution is enabled.

#### **SUMMARY STEPS**

- **1. configure terminal**
- **2. radius distribute**
- **3. exit**
- **4.** (Optional) **show radius status**
- **5.** (Optional) **copy running-config startup-config**

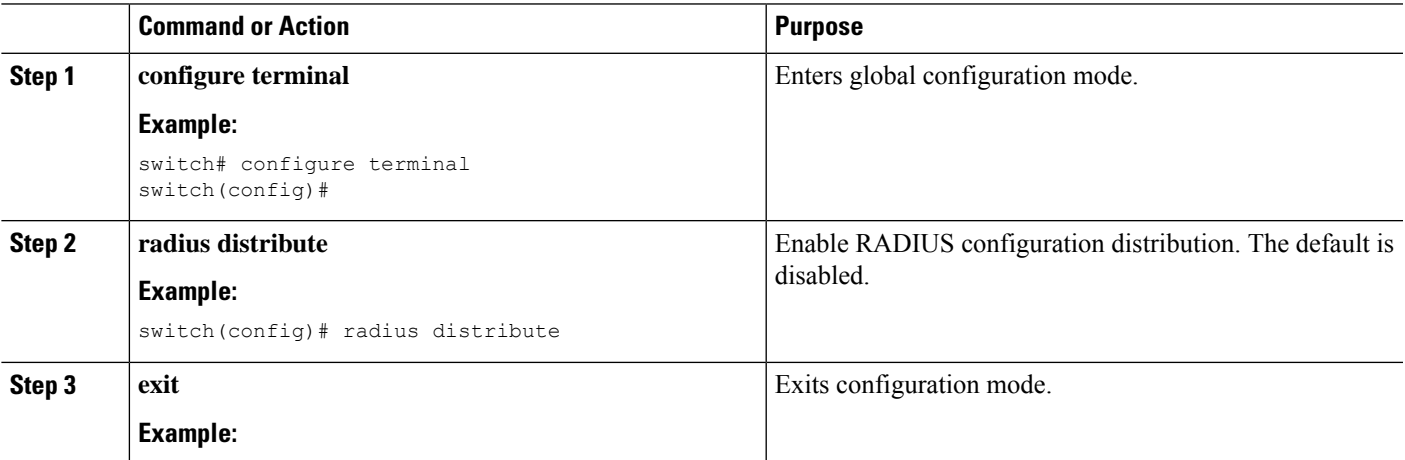

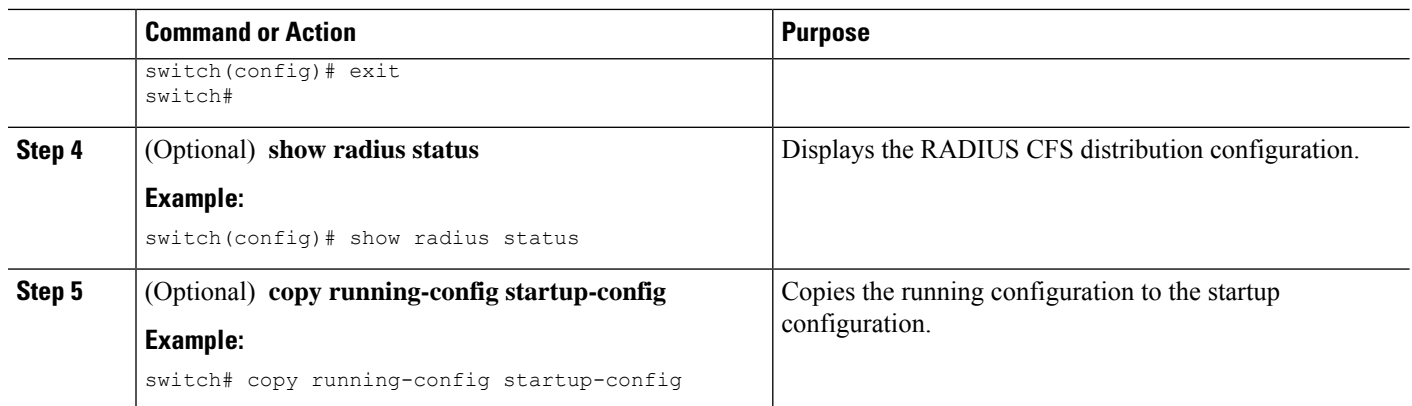

## <span id="page-91-0"></span>**Configuring RADIUS Server Hosts**

To access a remote RADIUS server, you must configure the IP address or hostname of a RADIUS server. You can configure up to 64 RADIUS servers.

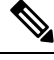

```
Note
```
By default, when you configure a RADIUS server IP address or hostname of the Cisco NX-OS device, the RADIUS server is added to the default RADIUS server group. You can also add the RADIUS server to another RADIUS server group.

#### **Before you begin**

Ensure that the server is already configured as a member of the server group.

Ensure that the server is configured to authenticate RADIUS traffic.

Ensure that the Cisco NX-OS device is configured as a RADIUS client of the AAA servers.

#### **SUMMARY STEPS**

- **1. configure terminal**
- **2. radius-server host** {*ipv4-address* | *ipv6-address* | *host-name*}
- **3.** (Optional) **show radius** {**pending** | **pending-diff**}
- **4.** (Optional) **radius commit**
- **5. exit**
- **6.** (Optional) **show radius-server**
- **7.** (Optional) **copy running-config startup-config**

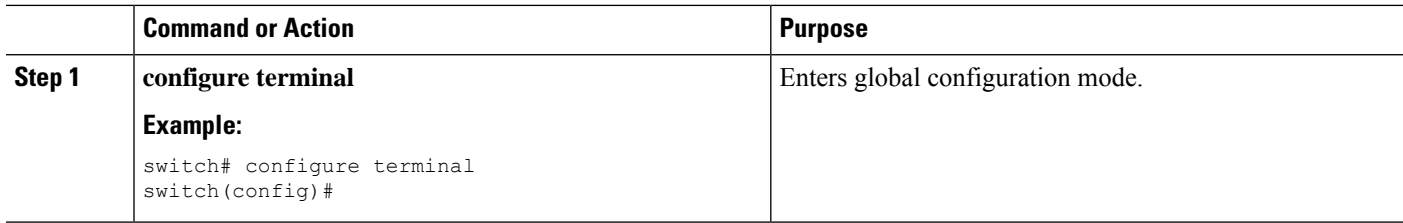

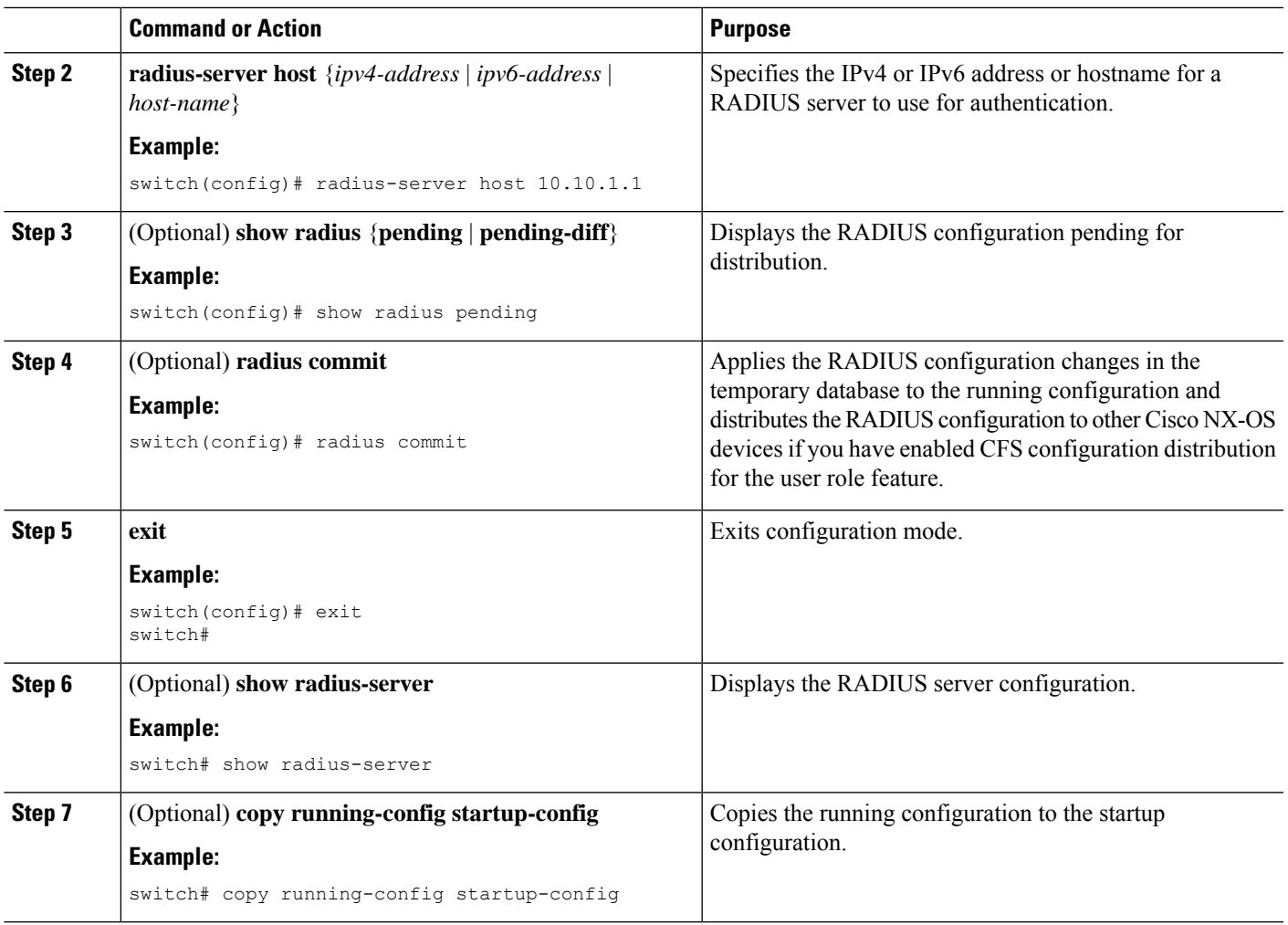

#### **Related Topics**

[Configuring](#page-93-0) a Key for a Specific RADIUS Server, on page 58

## <span id="page-92-0"></span>**Configuring Global RADIUS Keys**

You can configure RADIUS keys for all servers used by the Cisco NX-OS device. A RADIUS key is a shared secret text string between the Cisco NX-OS device and the RADIUS server hosts.

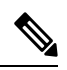

**Note** CFS does not distribute RADIUS keys.

#### **Before you begin**

Obtain the RADIUS key values for the remote RADIUS servers.

Configure the RADIUS key on the remote RADIUS servers.

#### **SUMMARY STEPS**

- **1. configure terminal**
- **2. radius-server key** [**0** | **7**] *key-value*
- **3. exit**
- **4.** (Optional) **show radius-server**
- **5.** (Optional) **copy running-config startup-config**

#### **DETAILED STEPS**

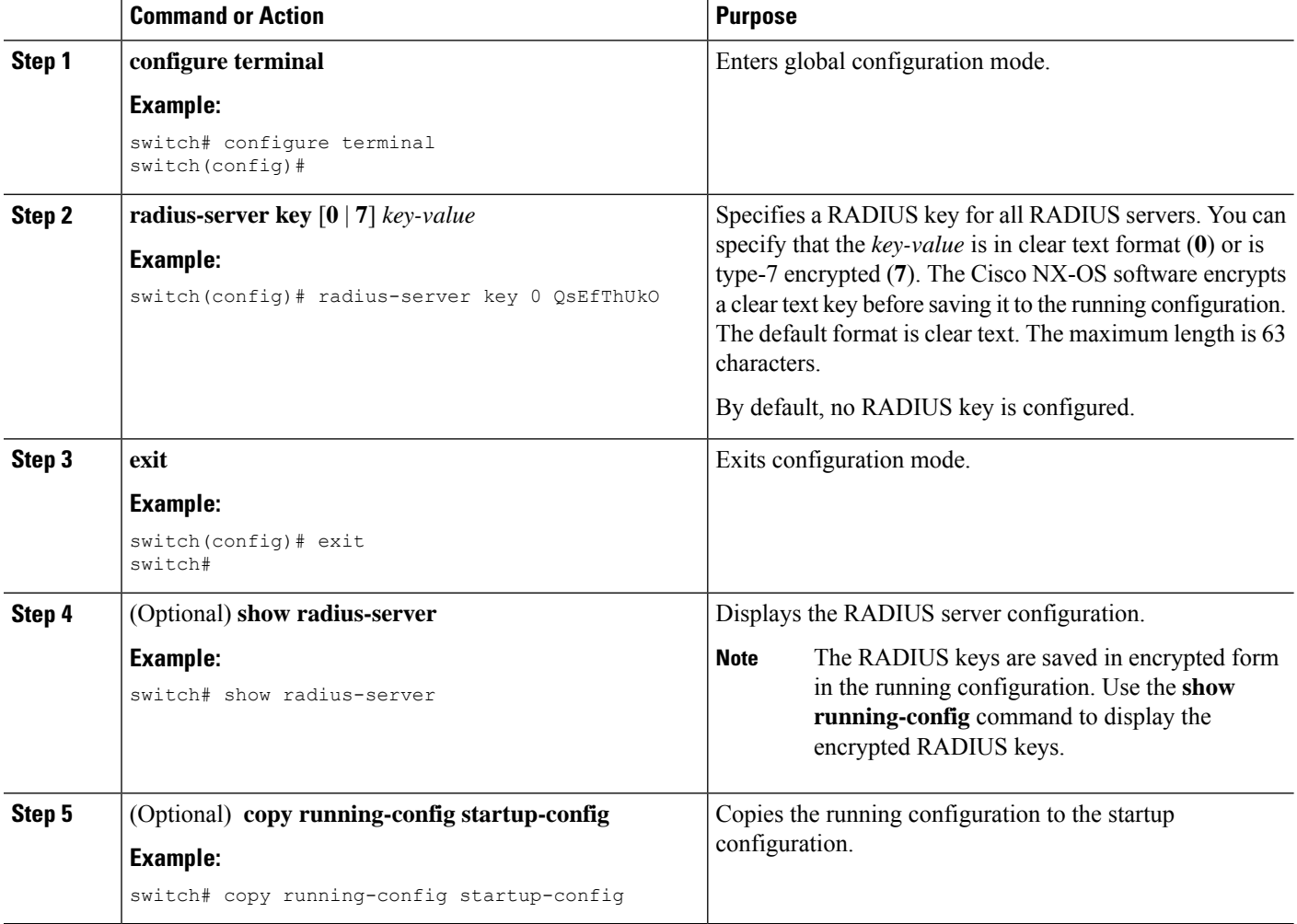

#### **Related Topics**

[Configuring](#page-95-0) RADIUS Server Groups, on page 60 RADIUS [Configuration](#page-86-0) Distribution, on page 51

## <span id="page-93-0"></span>**Configuring a Key for a Specific RADIUS Server**

You can configure a key on the Cisco NX-OS device for a specific RADIUS server. A RADIUS key is a secret text string shared between the Cisco NX-OS device and a specific RADIUS server.

#### **Before you begin**

Configure one or more RADIUS server hosts.

Obtain the key value for the remote RADIUS server.

Configure the key on the RADIUS server.

#### **SUMMARY STEPS**

- **1. configure terminal**
- **2. radius-server host** {*ipv4-address* | *ipv6-address* | *host-name*} **key** [**0** | **7**] *key-value*
- **3. exit**
- **4.** (Optional) **show radius-server**
- **5.** (Optional) **copy running-config startup-config**

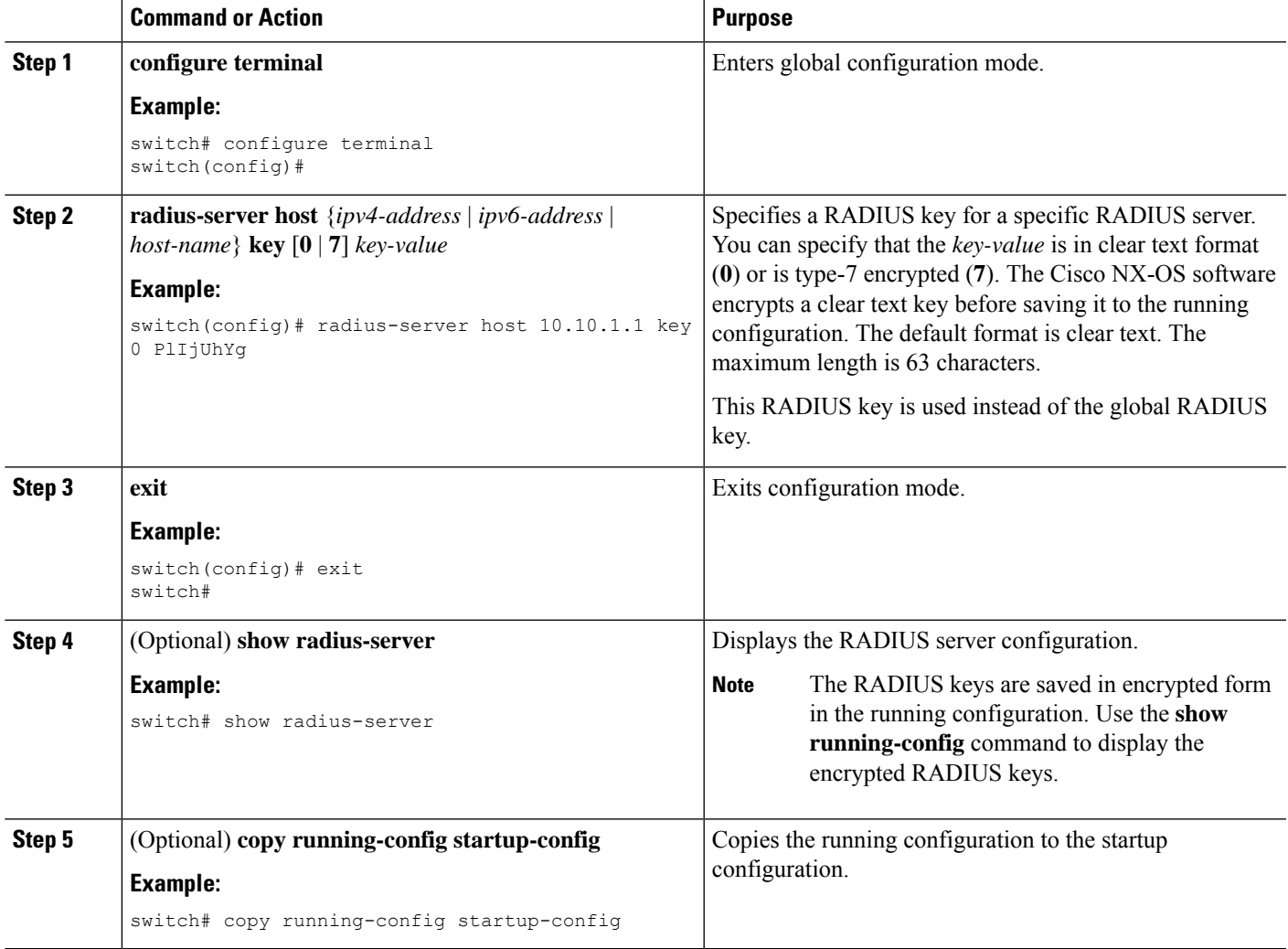

#### **Related Topics**

[Configuring](#page-91-0) RADIUS Server Hosts, on page 56

### <span id="page-95-0"></span>**Configuring RADIUS Server Groups**

You can specify one or more remote AAA servers for authentication using server groups. All members of a group must belong to the RADIUS protocol. The servers are tried in the same order in which you configure them. You can configure up to 100 server groups in a VDC.

You can configure these server groups at any time but they only take effect when you apply them to an AAA service.

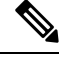

**Note** CFS does not distribute RADIUS server group configurations.

#### **Before you begin**

Ensure that all servers in the group are RADIUS servers.

#### **SUMMARY STEPS**

- **1. configure terminal**
- **2. aaa group server radius** *group-name*
- **3. server** {*ipv4-address* | *ipv6-address* | *host-name*}
- **4.** (Optional) **deadtime** *minutes*
- **5.** (Optional) **server** {*ipv4-address* | *ipv6-address* | *host-name*}
- **6.** (Optional) **use-vrf** *vrf-name*
- **7. exit**
- **8.** (Optional) **show radius-server groups** [*group-name*]
- **9.** (Optional) **copy running-config startup-config**

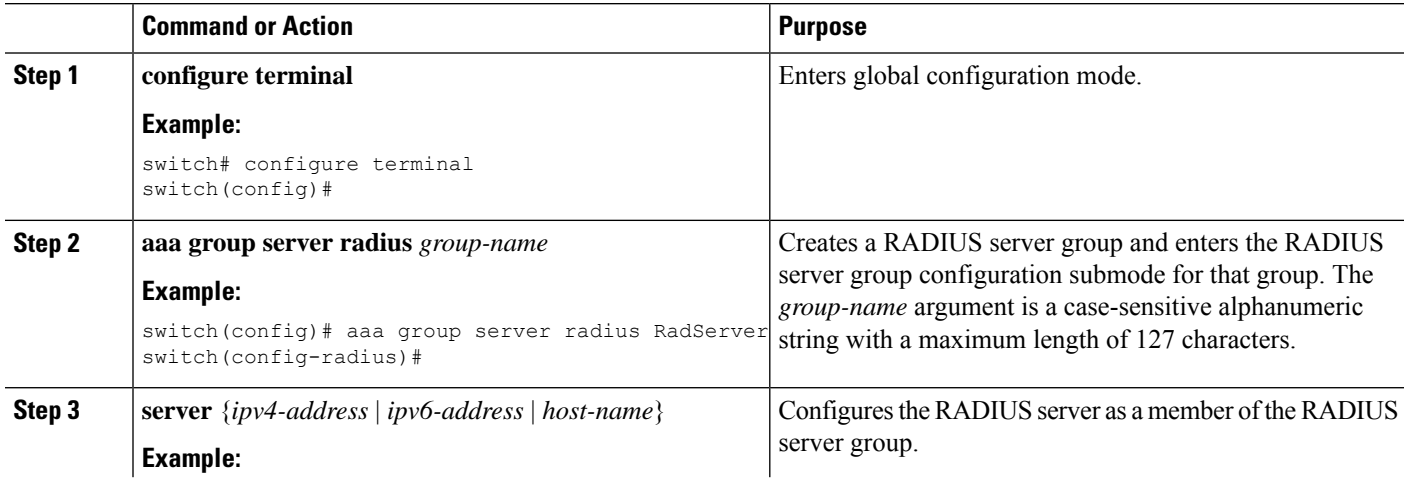

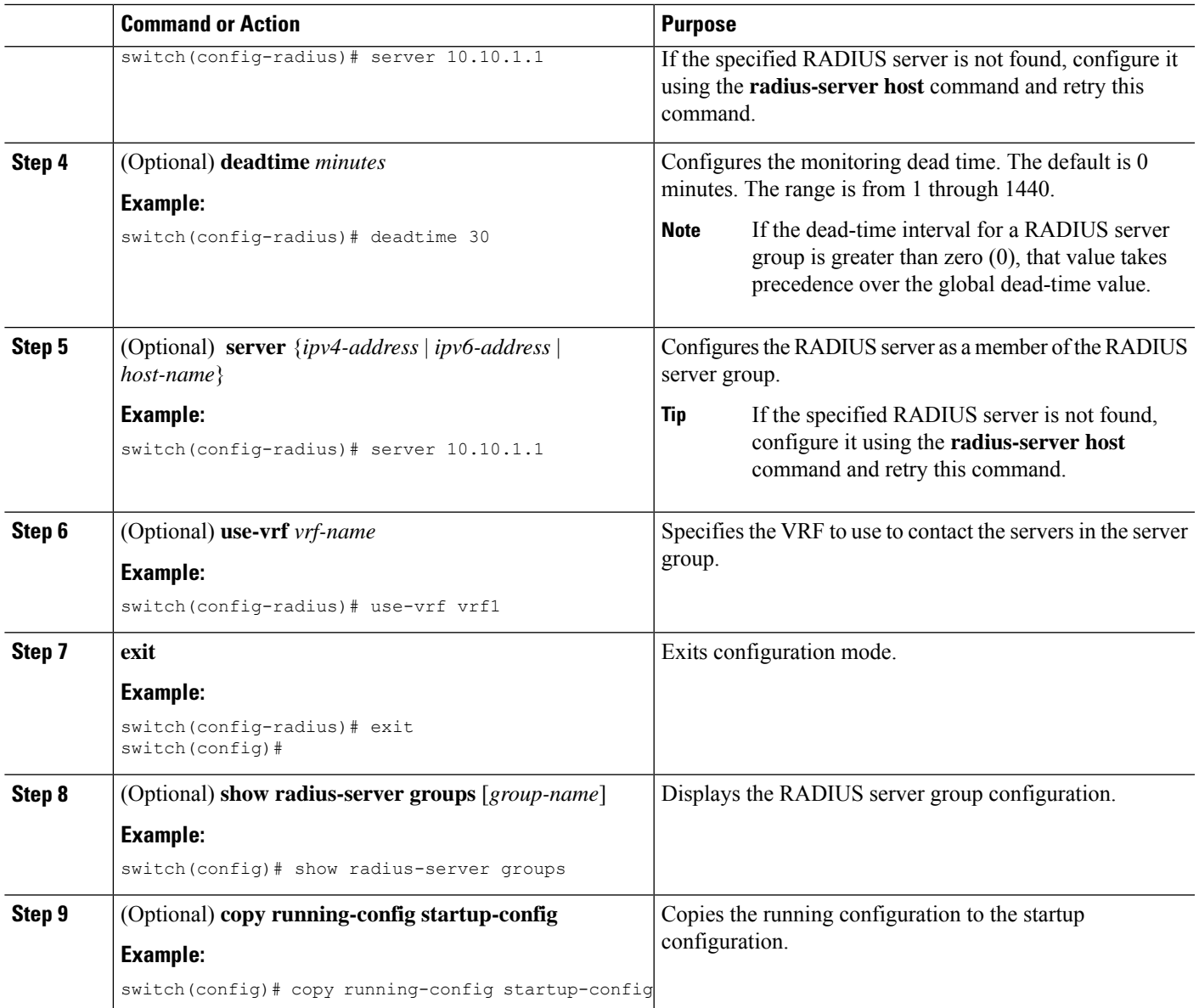

#### **Related Topics**

[Configuring](#page-105-0) the RADIUS Dead-Time Interval, on page 70

## **Configuring the Global Source Interface for RADIUS Server Groups**

You can configure a global source interface for RADIUS server groups to use when accessing RADIUS servers. You can also configure a different source interface for a specific RADIUS server group. By default, the Cisco NX-OS software uses any available interface.

#### **SUMMARY STEPS**

- **1. configure terminal**
- **2. ip radius source-interface** *interface*
- **3. exit**
- **4.** (Optional) **show radius-server**
- **5.** (Optional) **copy running-config startup config**

#### **DETAILED STEPS**

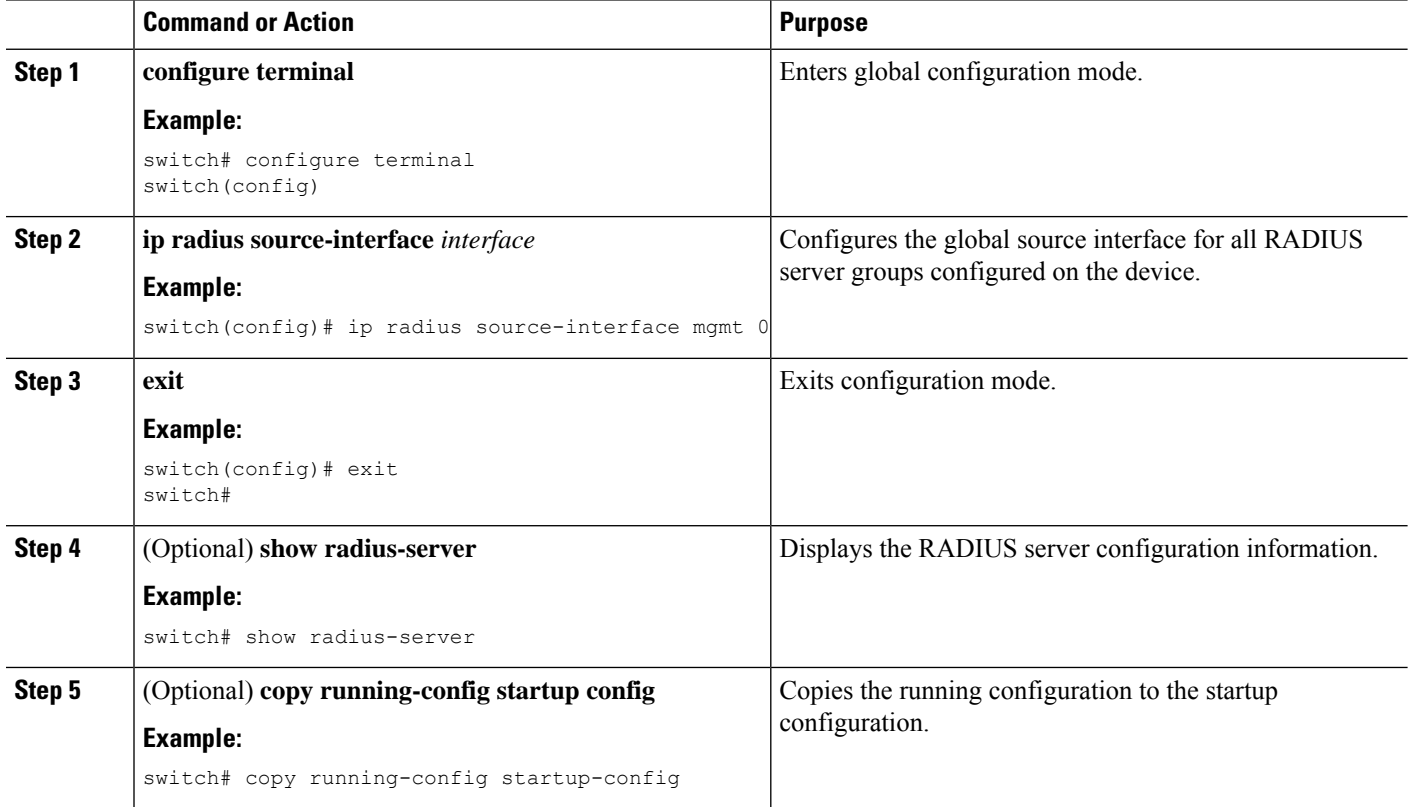

#### **Related Topics**

[Configuring](#page-95-0) RADIUS Server Groups, on page 60

## **Allowing Users to Specify a RADIUS Server at Login**

By default, the Cisco NX-OS device forwards an authentication request based on the default AAA authentication method. You can configure the Cisco NX-OS device to allow the user to specify a VRF and RADIUS server to send the authentication request by enabling the directed-request option. If you enable this option, the user can log in as *username***@***vrfname***:***hostname*, where *vrfname* is the VRF to use and **hostname** is the name of a configured RADIUS server.

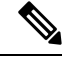

**Note**

If you enable the directed-request option, the Cisco NX-OS device uses only the RADIUS method for authentication and not the default local method.

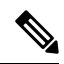

**Note** User-specified logins are supported only for Telnet sessions.

#### **SUMMARY STEPS**

- **1. configure terminal**
- **2. radius-server directed-request**
- **3.** (Optional) **show radius** {**pending** | **pending-diff**}
- **4.** (Optional) **radius commit**
- **5. exit**
- **6.** (Optional) **show radius-server directed-request**
- **7.** (Optional) **copy running-config startup-config**

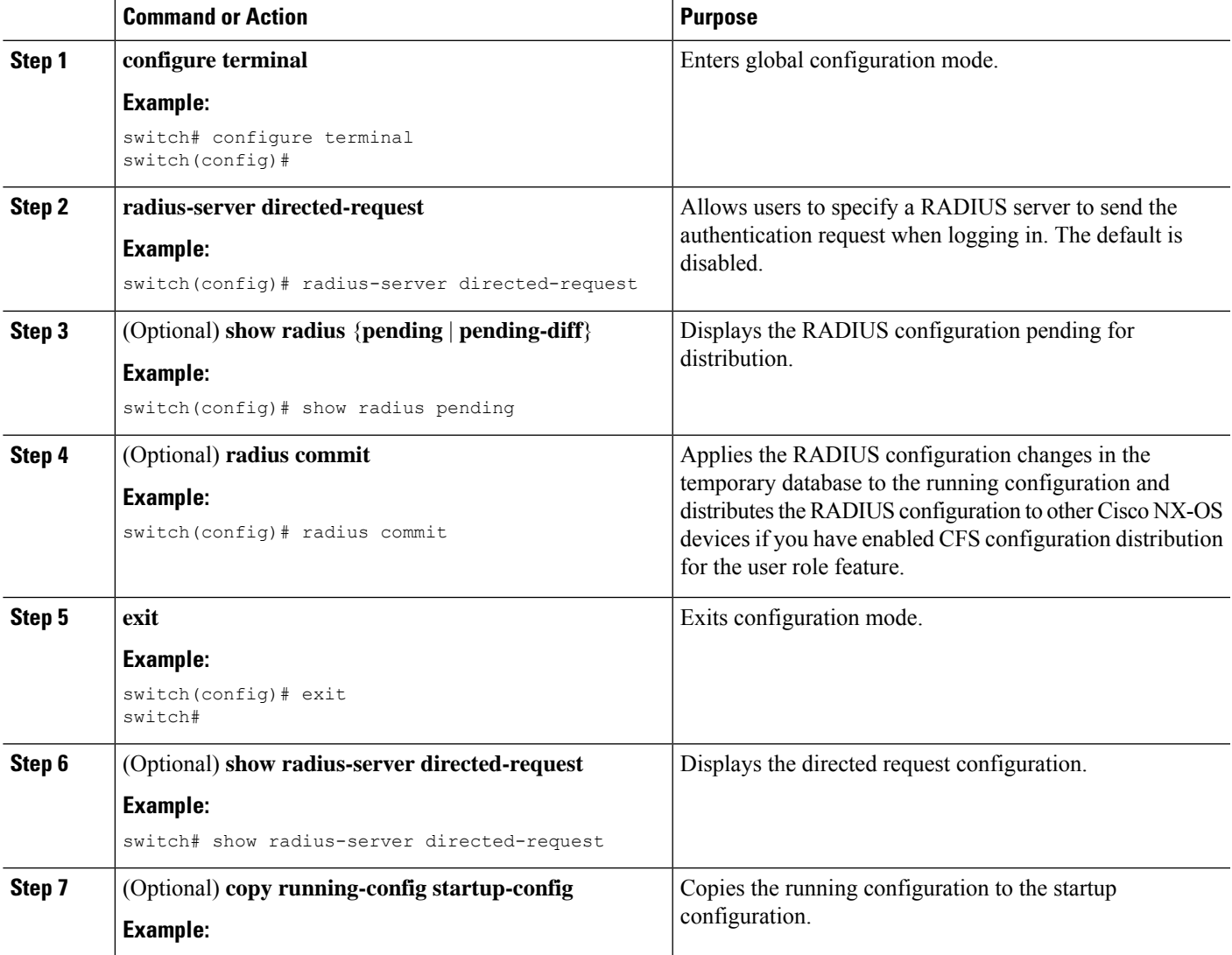

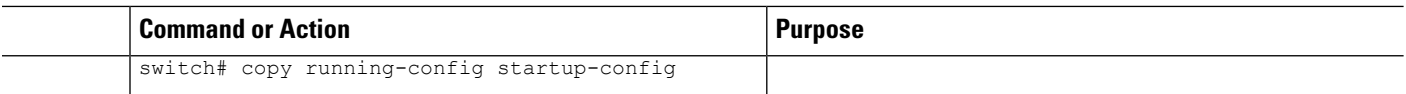

#### **Related Topics**

RADIUS [Configuration](#page-86-0) Distribution, on page 51

## **Configuring theGlobal RADIUS Transmission Retry Count and Timeout Interval**

You can configure a global retransmission retry count and timeout interval for all RADIUS servers. By default, a Cisco NX-OS device retries transmission to a RADIUS server only once before reverting to local authentication. You can increase this number up to a maximum of five retries per server. The timeout interval determines how long the Cisco NX-OS device waits for responses from RADIUS servers before declaring a timeout failure.

#### **SUMMARY STEPS**

- **1. configure terminal**
- **2. radius-server retransmit** *count*
- **3. radius-server timeout** *seconds*
- **4.** (Optional) **show radius** {**pending** | **pending-diff**}
- **5.** (Optional) **radius commit**
- **6. exit**
- **7.** (Optional) **show radius-server**
- **8.** (Optional) **copy running-config startup-config**

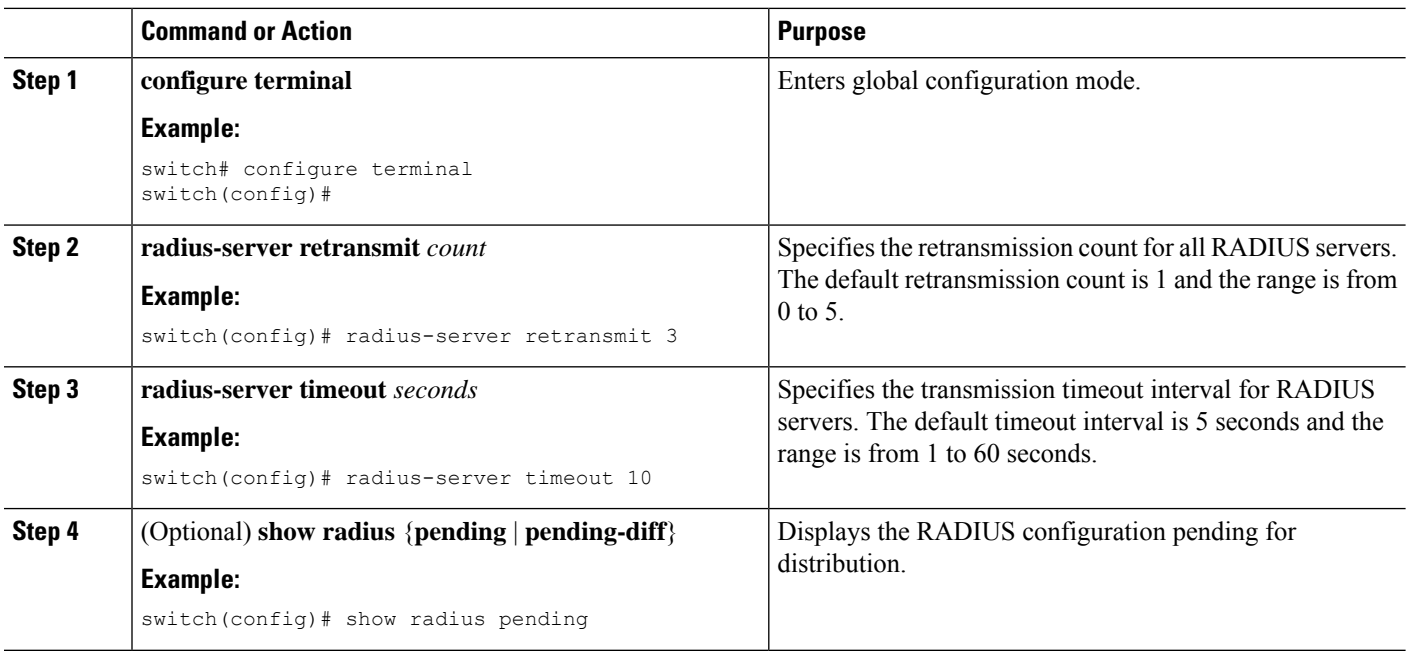

Ш

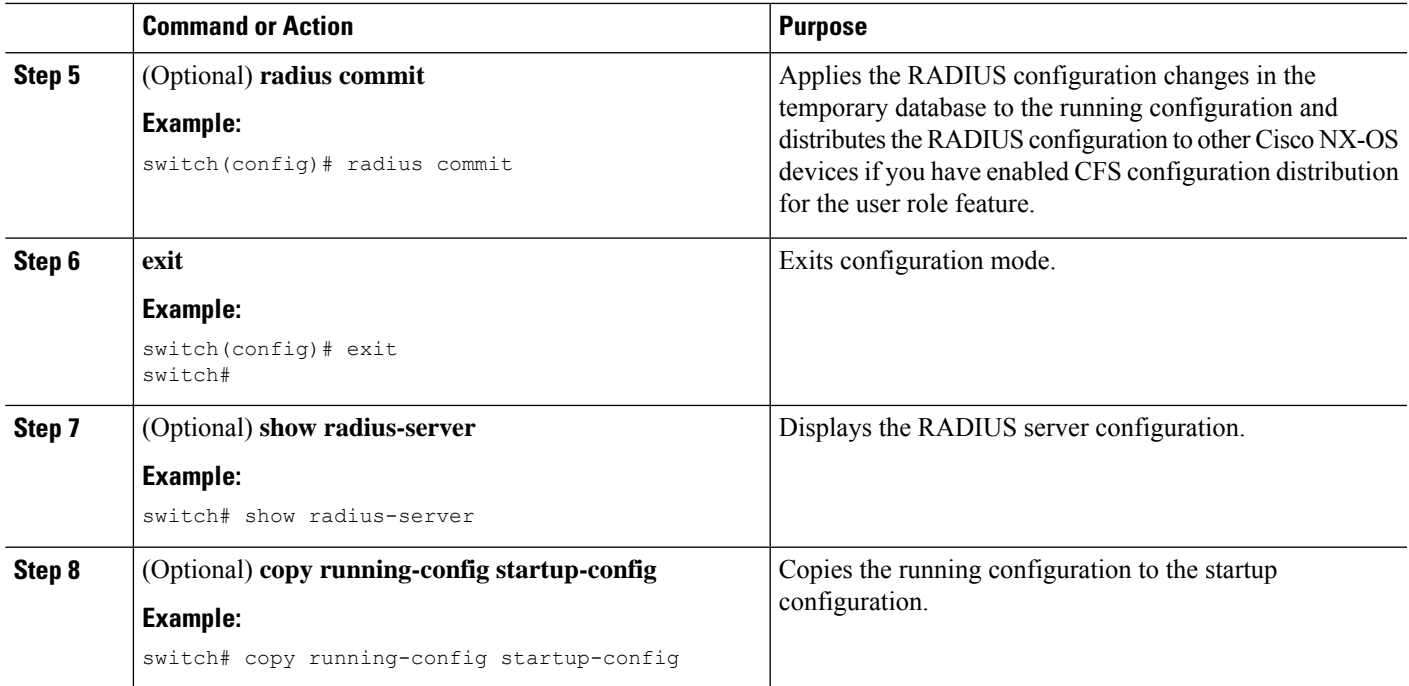

#### **Related Topics**

RADIUS [Configuration](#page-86-0) Distribution, on page 51

## **Configuring the RADIUS Transmission Retry Count and Timeout Interval for a Server**

By default, a Cisco NX-OS device retries a transmission to a RADIUS server only once before reverting to local authentication. You can increase this number up to a maximum of five retries per server. You can also set a timeout interval that the Cisco NX-OS device waits for responses from RADIUS servers before declaring a timeout failure.

#### **Before you begin**

Configure one or more RADIUS server hosts.

#### **SUMMARY STEPS**

- **1. configure terminal**
- **2. radius-server host** {*ipv4-address* | *ipv6-address* | *host-name*} **retransmit** *count*
- **3. radius-server host** {*ipv4-address* | *ipv6-address* | *host-name*} **timeout** *seconds*
- **4.** (Optional) **show radius** {**pending** | **pending-diff**}
- **5.** (Optional) **radius commit**
- **6. exit**
- **7.** (Optional) **show radius-server**
- **8.** (Optional) **copy running-config startup-config**

#### **DETAILED STEPS**

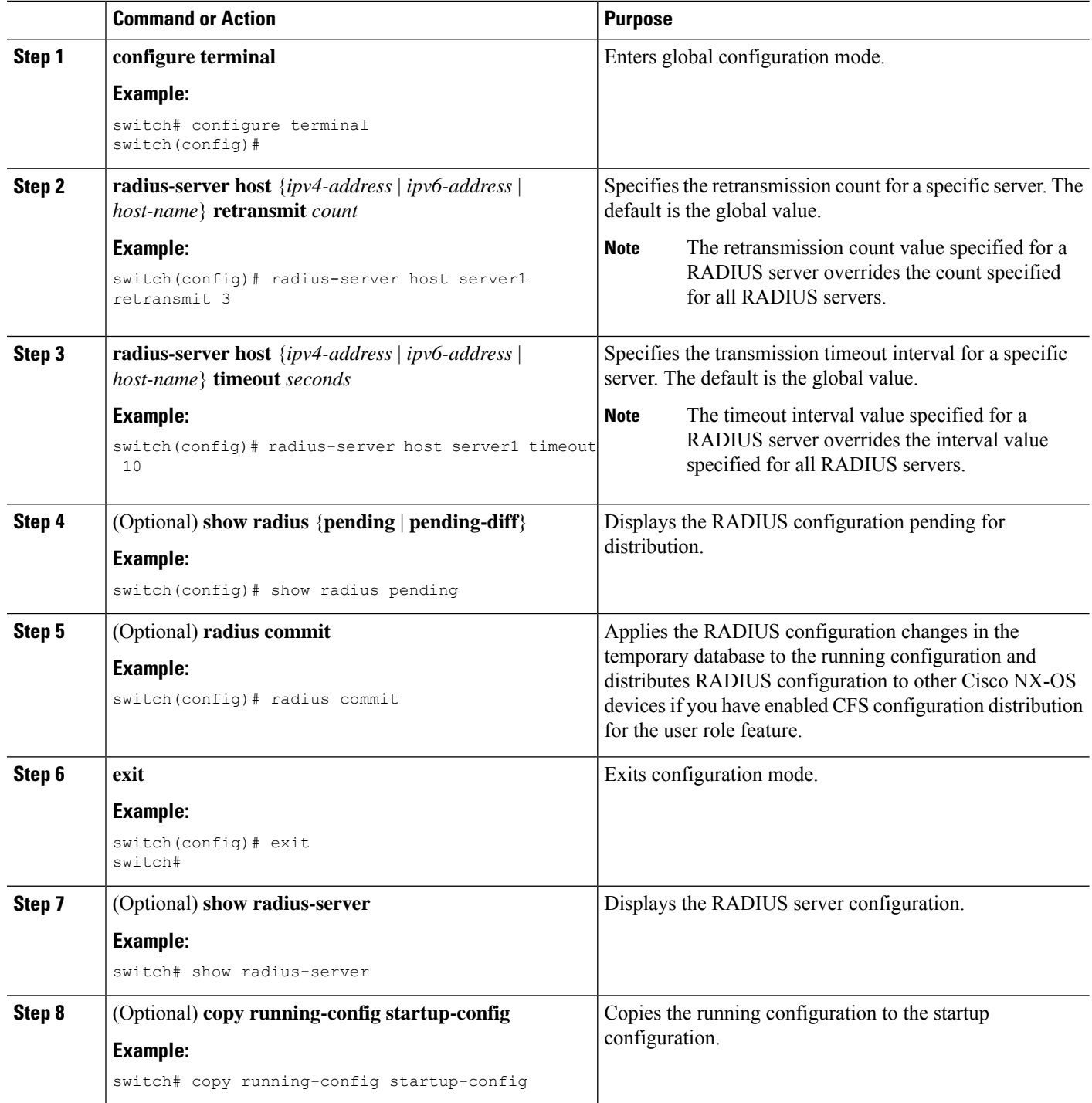

#### **Related Topics**

[Configuring](#page-91-0) RADIUS Server Hosts, on page 56 RADIUS [Configuration](#page-86-0) Distribution, on page 51 Ш

## **Configuring Accounting and Authentication Attributes for RADIUS Servers**

You can specify that a RADIUS server is to be used only for accounting purposes or only for authentication purposes. By default, RADIUS servers are used for both accounting and authentication. You can also specify the destination UDP port numbers where RADIUS accounting and authentication messages should be sent if there is a conflict with the default port.

#### **Before you begin**

Configure one or more RADIUS server hosts.

#### **SUMMARY STEPS**

- **1. configure terminal**
- **2.** (Optional) **radius-server host** {*ipv4-address* | *ipv6-address* | *host-name*} **acct-port** *udp-port*
- **3.** (Optional) **radius-server host** {*ipv4-address* | *ipv6-address* | *host-name*} **accounting**
- **4.** (Optional) **radius-server host** {*ipv4-address* | *ipv6-address* | *host-name*} **auth-port** *udp-port*
- **5.** (Optional) **radius-server host** {*ipv4-address* | *ipv6-address* | *host-name*} **authentication**
- **6.** (Optional) **show radius** {**pending** | **pending-diff**}
- **7.** (Optional) **radius commit**
- **8. exit**
- **9.** (Optional) **show radius-server**
- **10.** (Optional) **copy running-config startup-config**

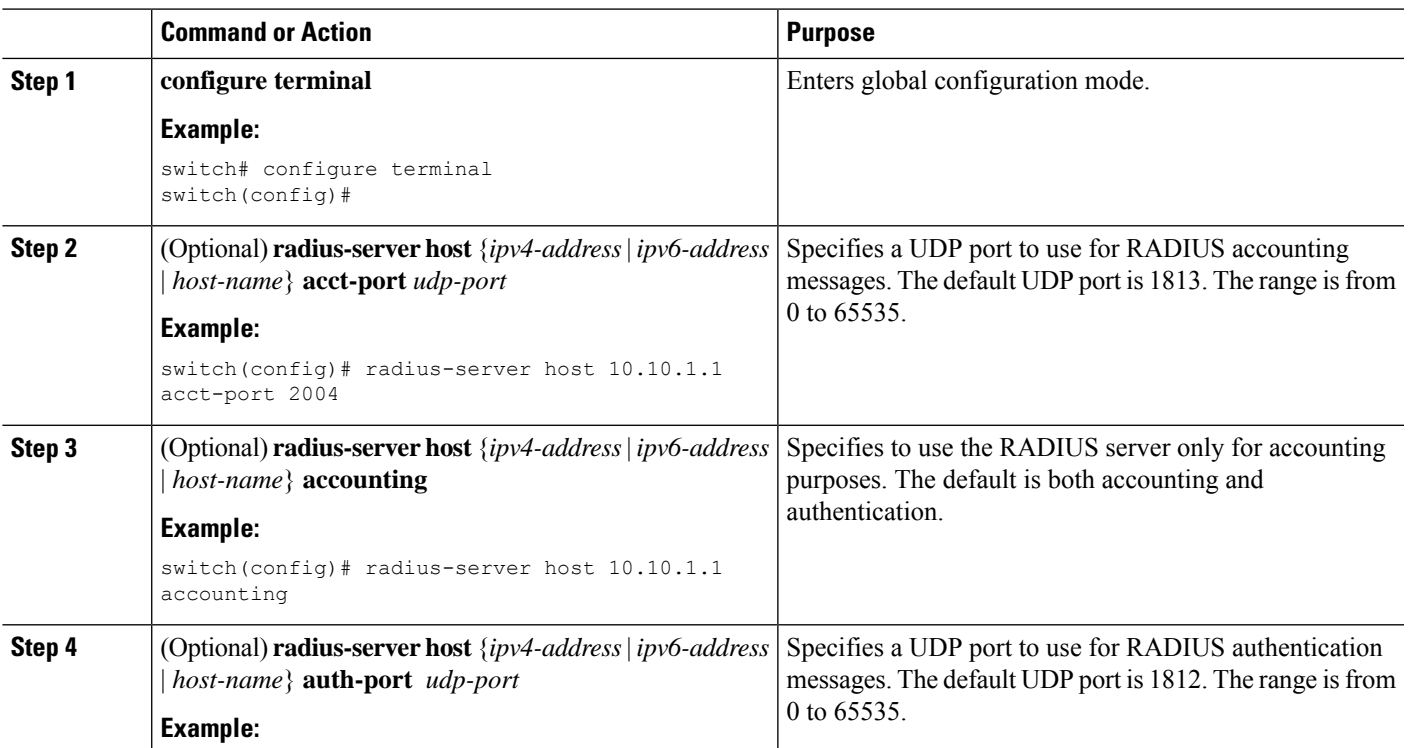

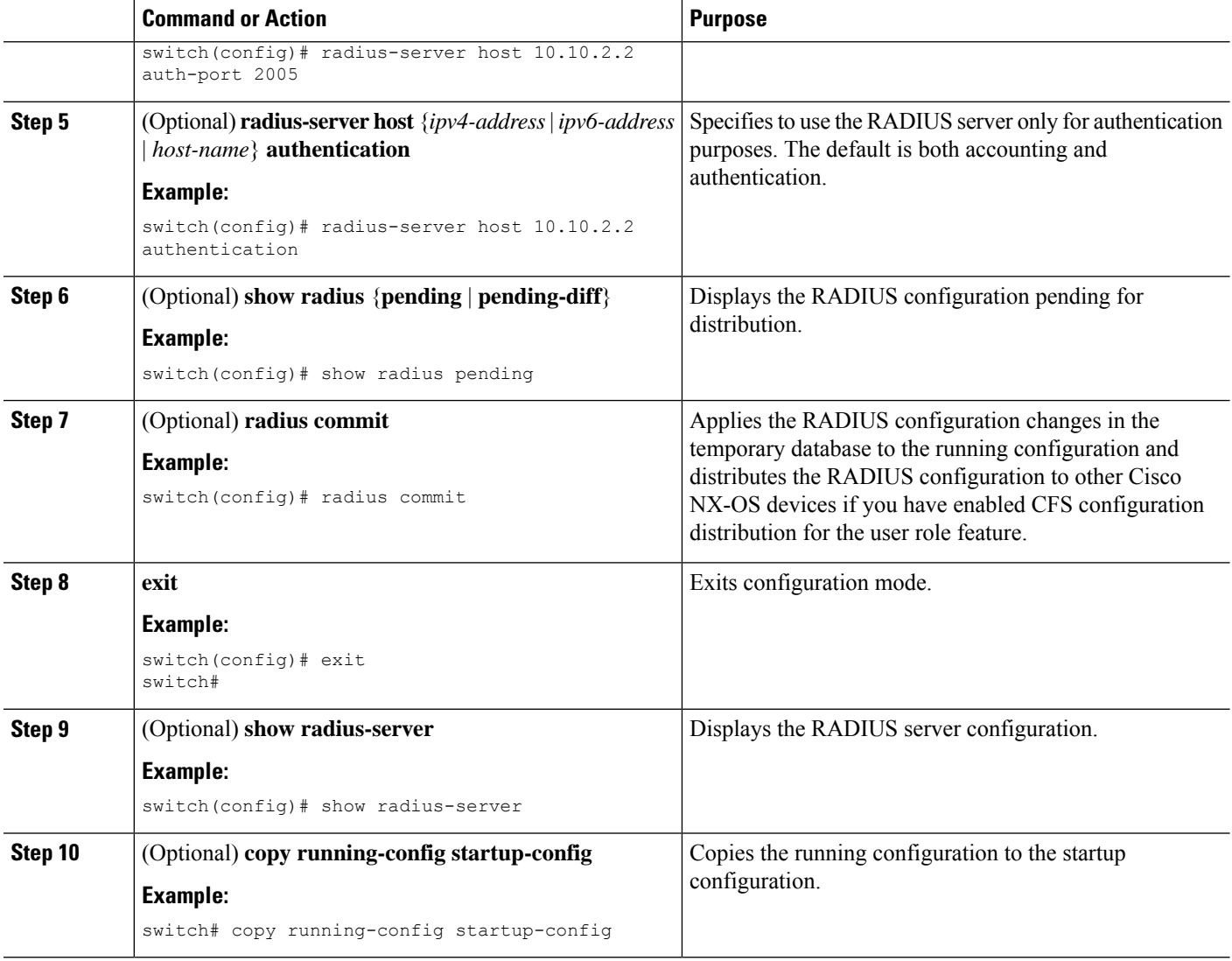

#### **Related Topics**

[Configuring](#page-91-0) RADIUS Server Hosts, on page 56 RADIUS [Configuration](#page-86-0) Distribution, on page 51

## **Configuring Periodic RADIUS Server Monitoring on Individual Servers**

You can monitor the availability of individual RADIUS servers. The configuration parameters include the username and password to use for the server and an idle timer. The idle timer specifies the interval during which a RADIUS server receives no requests before the Cisco NX-OS device sends out a test packet. You can configure this option to test servers periodically, or you can run a one-time only test.

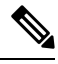

For security reasons, we recommend that you do not configure a test username that is the same as an existing user in the RADIUS database. **Note**

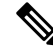

The default idle timer value is 0 minutes. When the idle time interval is 0 minutes, the Cisco NX-OS device does not perform periodic RADIUS server monitoring. **Note**

#### **Before you begin**

Enable RADIUS.

Add one or more RADIUS server hosts.

#### **SUMMARY STEPS**

- **1. configure terminal**
- **2. radius-serverhost** {*ipv4-address*|*ipv6-address*| *host-name*} **test** {**idle-time** *minutes*|**password***password* [**idle-time** *minutes*] | **username** *name* [**password** *password* [**idle-time** *minutes*]]}
- **3. radius-server deadtime** *minutes*
- **4. exit**
- **5.** (Optional) **show radius-server**
- **6.** (Optional) **copy running-config startup-config**

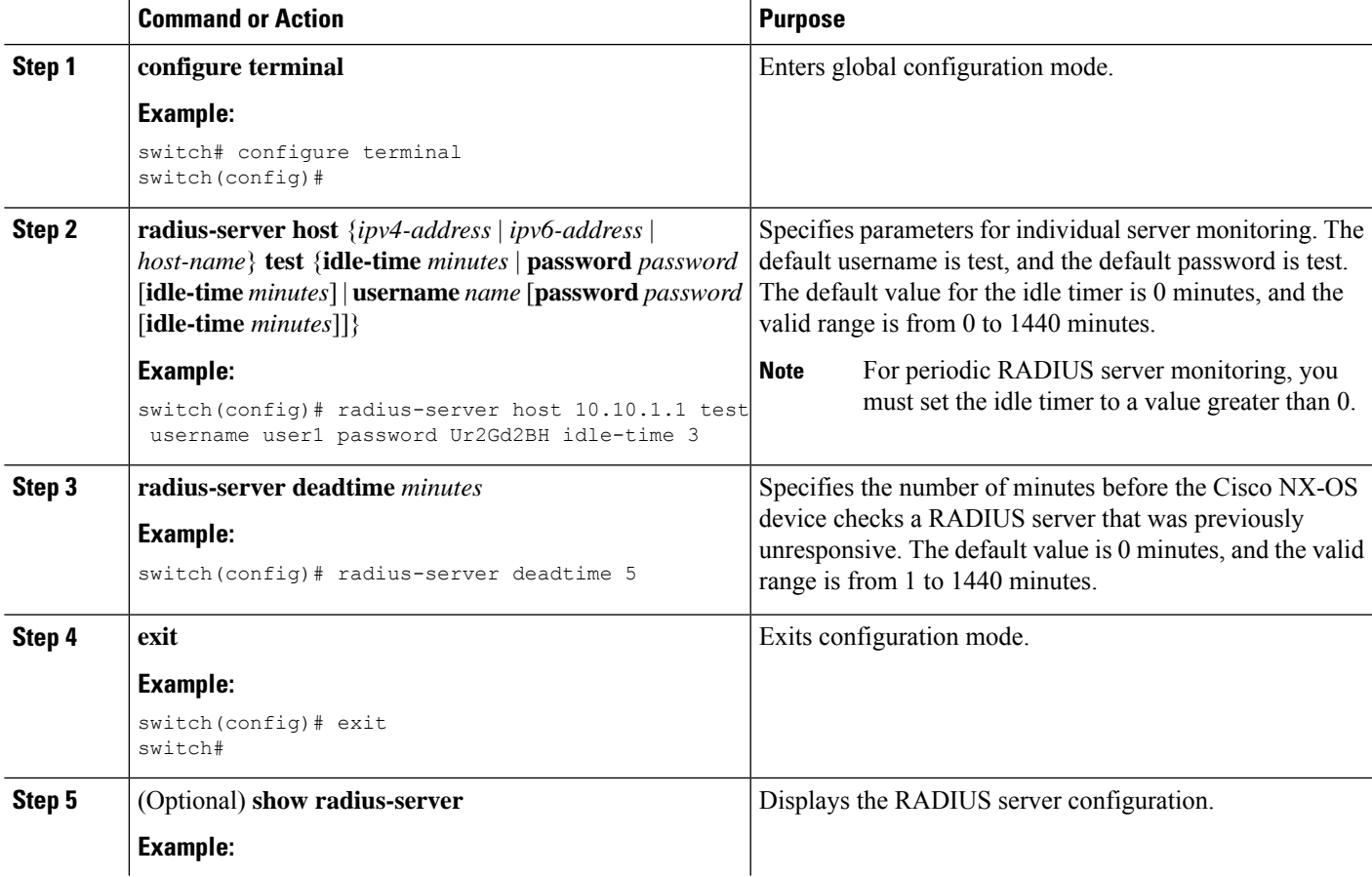

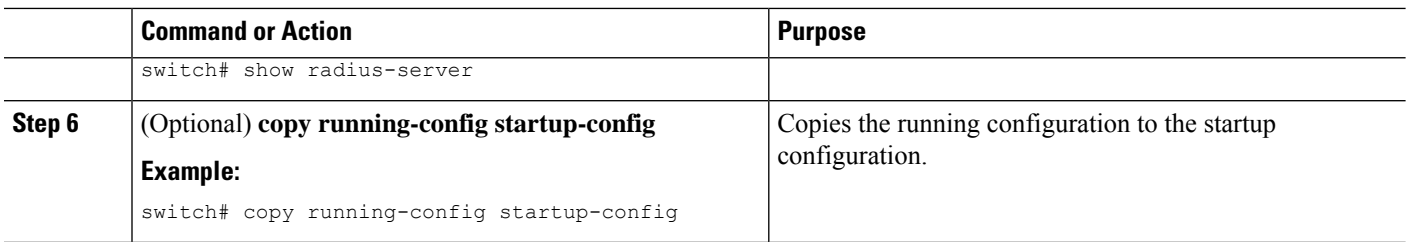

#### **Related Topics**

[Configuring](#page-91-0) RADIUS Server Hosts, on page 56

### <span id="page-105-0"></span>**Configuring the RADIUS Dead-Time Interval**

You can configure the dead-time interval for all RADIUS servers. The dead-time interval specifies the time that the Cisco NX-OS device waits after declaring a RADIUS server is dead, before sending out a test packet to determine if the server is now alive. The default value is 0 minutes.

 $\mathscr{D}$ **Note**

When the dead-time interval is 0 minutes, RADIUS servers are not marked as dead even if they are not responding. You can configure the dead-time interval for a RADIUS server group.

#### **SUMMARY STEPS**

- **1. configure terminal**
- **2. radius-server deadtime** *minutes*
- **3.** (Optional) **show radius** {**pending** | **pending-diff**}
- **4.** (Optional) **radius commit**
- **5. exit**
- **6.** (Optional) **show radius-server**
- **7.** (Optional) **copy running-config startup-config**

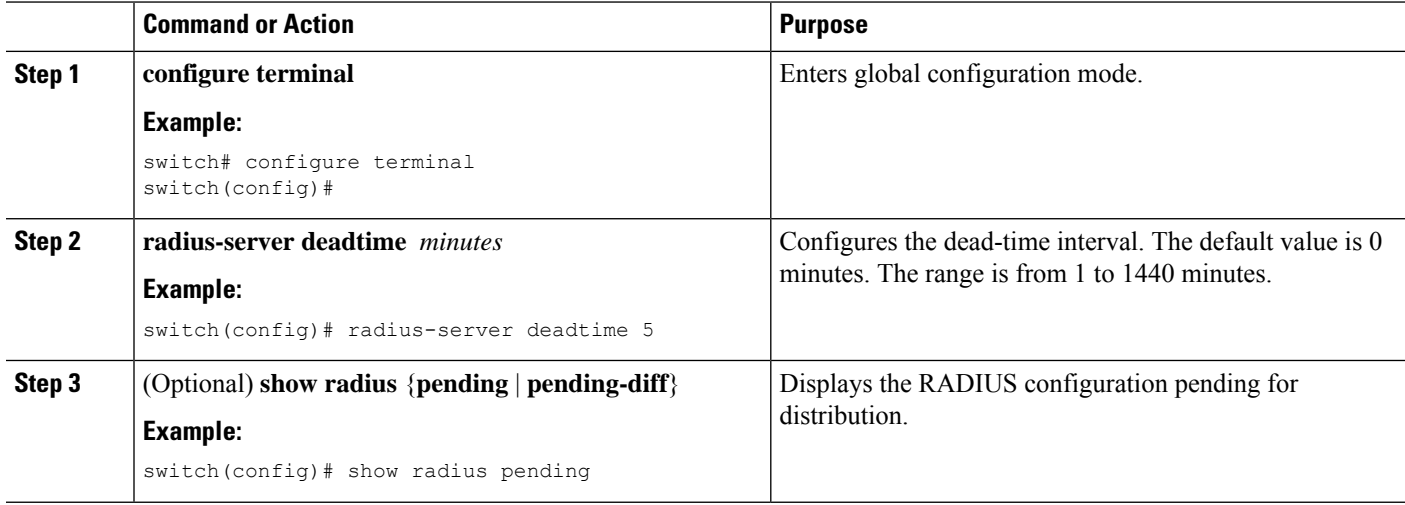

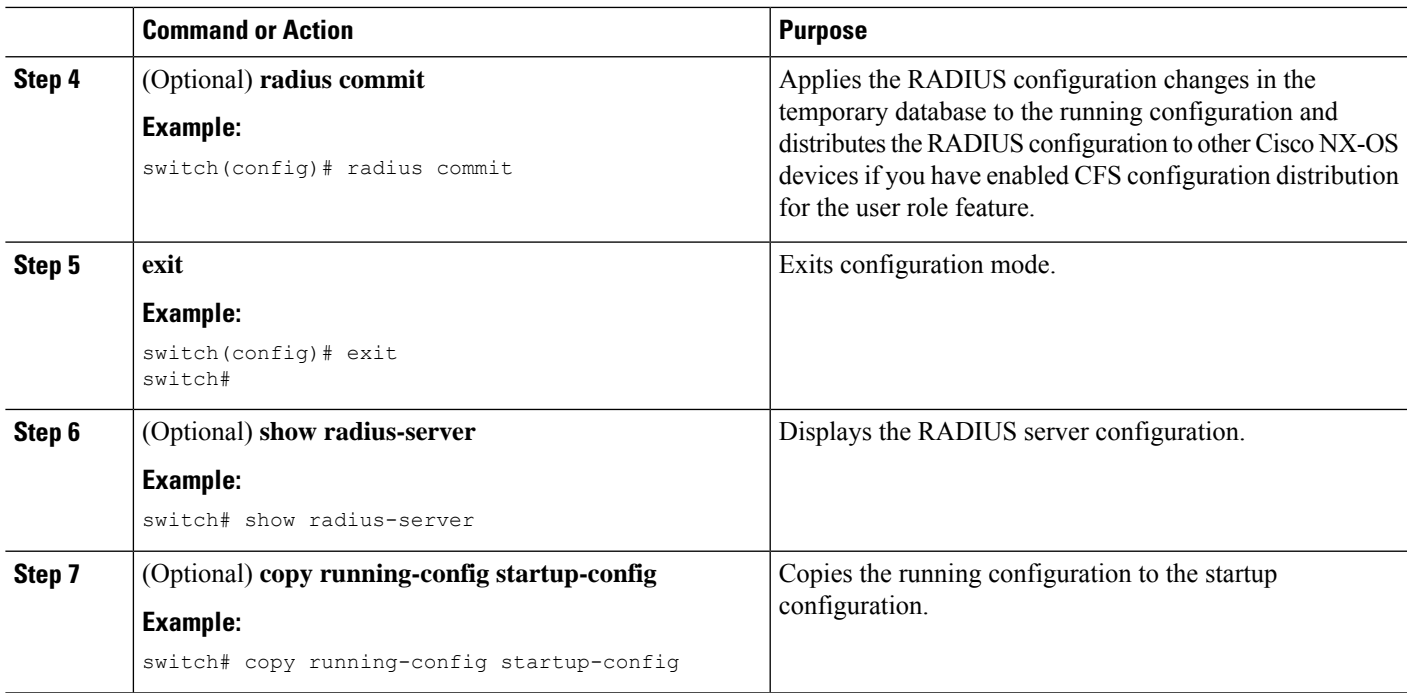

#### **Related Topics**

[Configuring](#page-95-0) RADIUS Server Groups, on page 60 RADIUS [Configuration](#page-86-0) Distribution, on page 51

## **Committing the RADIUS Distribution**

You can apply the RADIUS global and server-specific configuration stored in the temporary buffer to the running configuration across all devices in the fabric (including the originating device).

#### **SUMMARY STEPS**

- **1. configure terminal**
- **2.** (Optional) **show radius** {**pending** | **pending-diff**}
- **3. radius commit**
- **4. exit**
- **5.** (Optional) **show role session status**
- **6.** (Optional) **copy running-config startup-config**

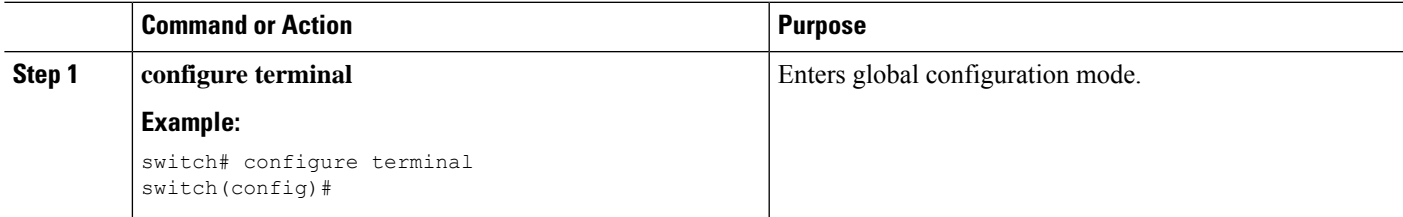

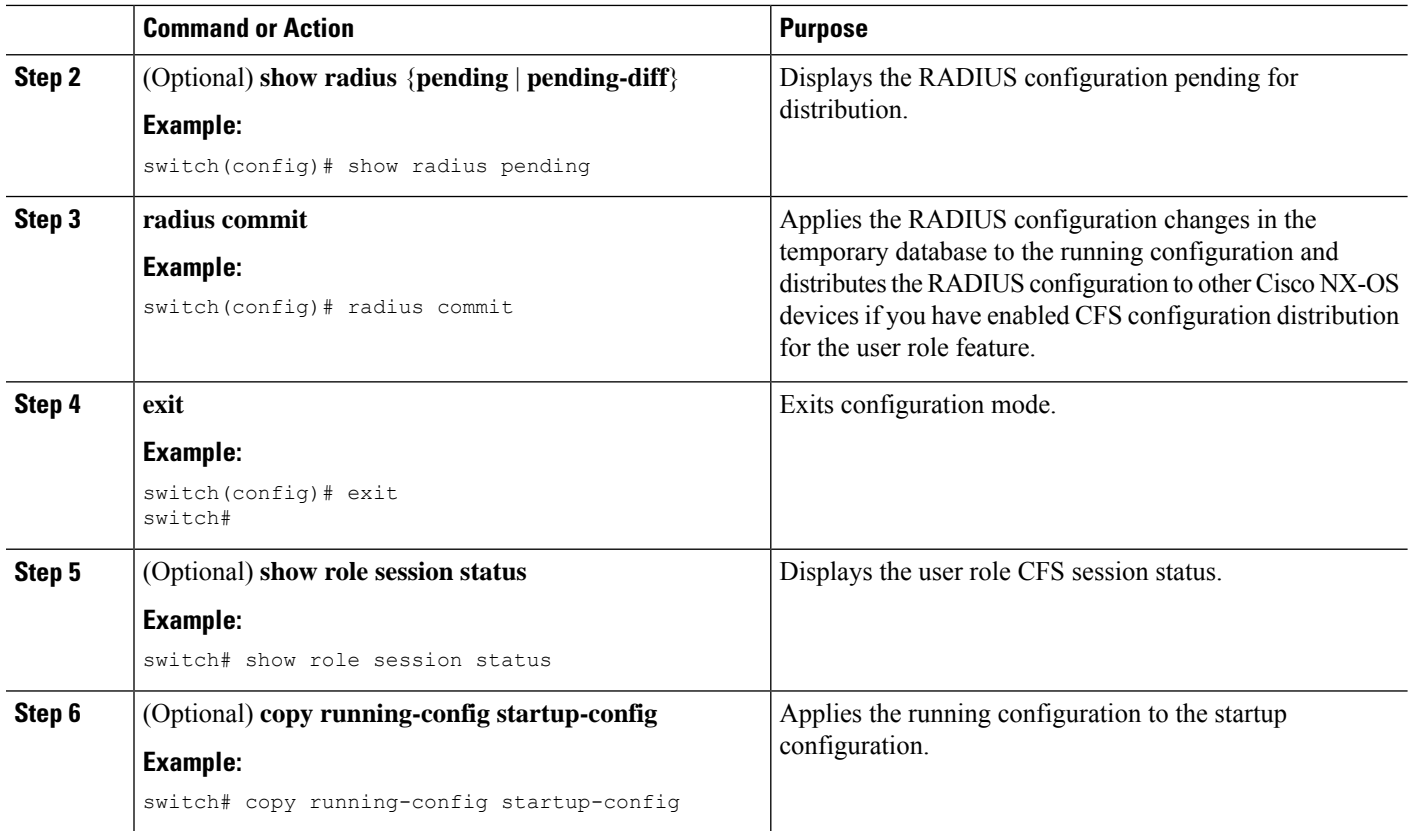

## **Discarding the RADIUS Distribution Session**

You can discard the temporary database of RADIUS changes and end the CFS distribution session.

#### **SUMMARY STEPS**

- **1. configure terminal**
- **2.** (Optional) **show radius** {**pending** | **pending-diff**}
- **3. radius abort**
- **4. exit**
- **5.** (Optional) **show radius session status**

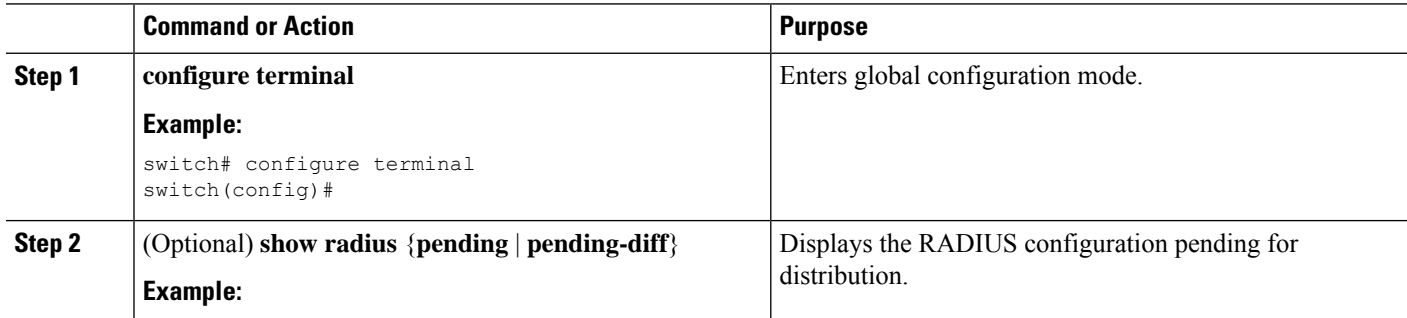
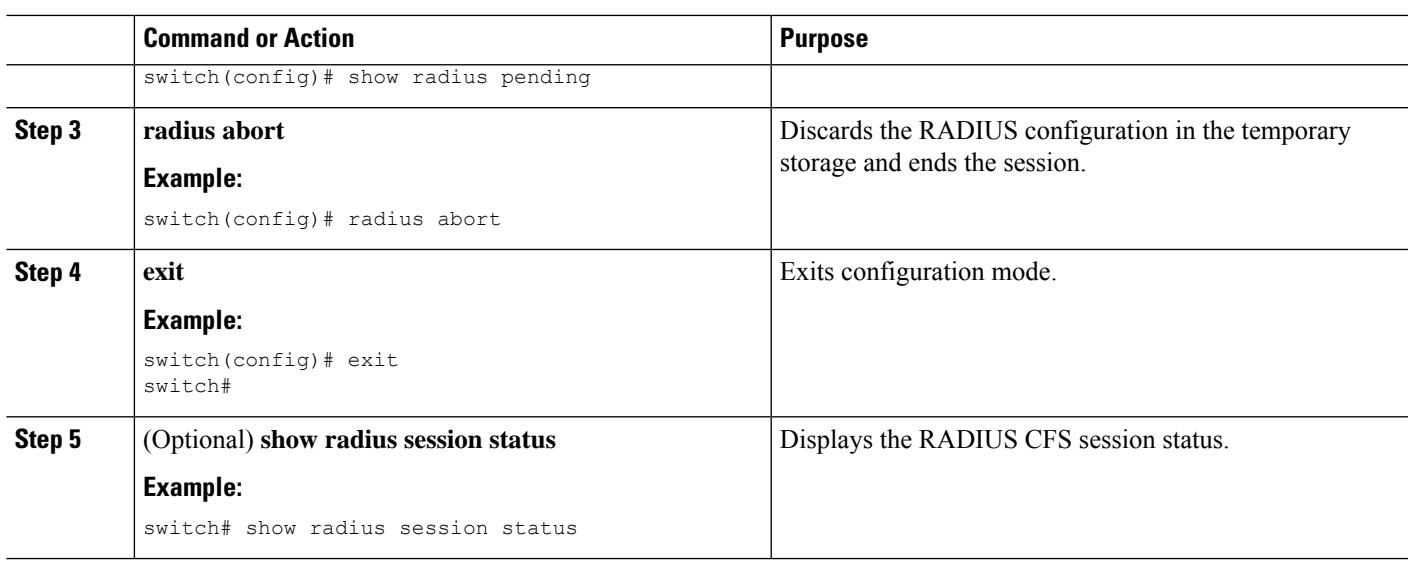

## **Clearing the RADIUS Distribution Session**

You can clear the ongoing Cisco Fabric Services distribution session (if any) and unlock the fabric for the RADIUS feature.

### **SUMMARY STEPS**

- **1. clear radius session**
- **2.** (Optional) **show radius session status**

### **DETAILED STEPS**

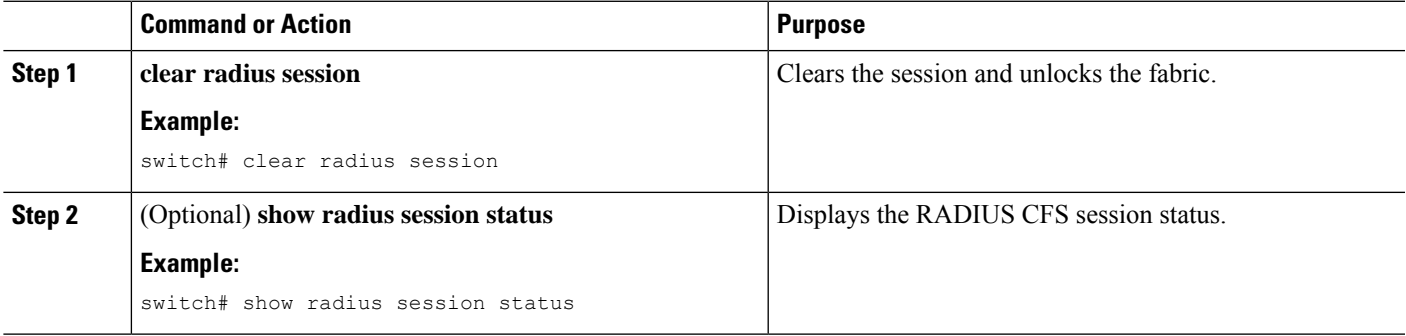

### **Manually Monitoring RADIUS Servers or Groups**

You can manually issue a test message to a RADIUS server or to a server group.

### **SUMMARY STEPS**

- **1. test aaa server radius** {*ipv4-address* | *ipv6-address* | *host-name*} [**vrf** *vrf-name*] *username password*
- **2. test aaa group** *group-name username password*

#### **DETAILED STEPS**

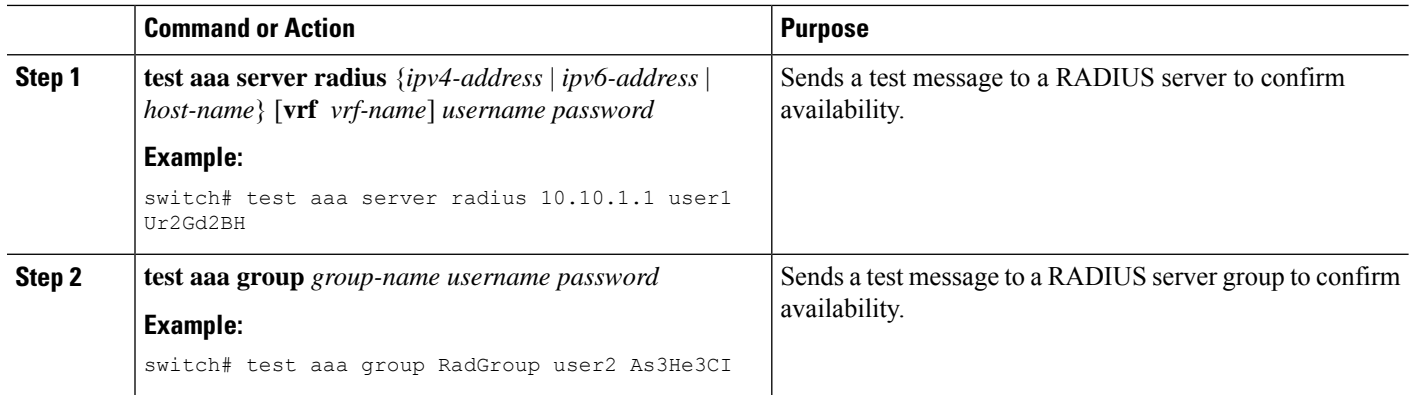

# **Verifying the RADIUS Configuration**

To display RADIUS configuration information, perform one of the following tasks:

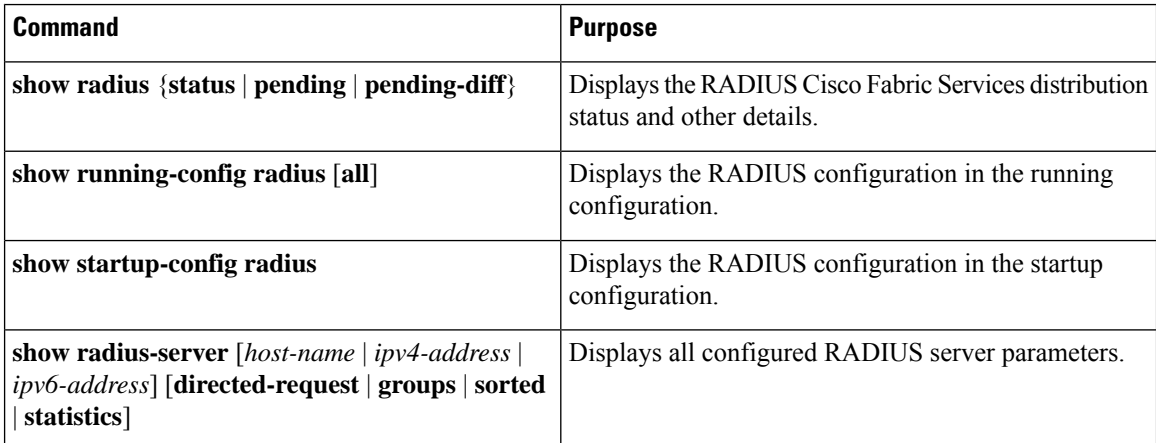

For detailed information about the fields in the output from this command, see the *Cisco Nexus 7000 Series NX-OS Security Command Reference*.

# **Monitoring RADIUS Servers**

You can monitor the statistics that the Cisco NX-OS device maintains for RADIUS server activity.

### **Before you begin**

Configure one or more RADIUS server hosts.

### **SUMMARY STEPS**

**1. show radius-server statistics** {*hostname* | *ipv4-address* | *ipv6-address*}

Ш

#### **DETAILED STEPS**

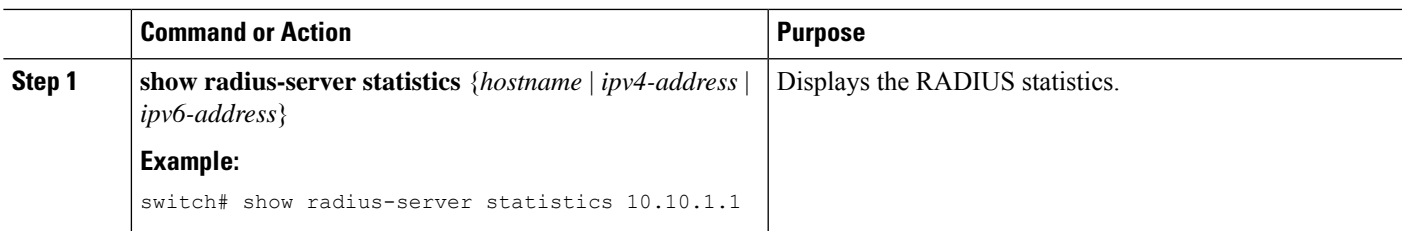

#### **Related Topics**

[Configuring](#page-91-0) RADIUS Server Hosts, on page 56 Clearing [RADIUS](#page-110-0) Server Statistics, on page 75

# <span id="page-110-0"></span>**Clearing RADIUS Server Statistics**

You can display the statistics that the Cisco NX-OS device maintains for RADIUS server activity.

### **Before you begin**

Configure RADIUS servers on the Cisco NX-OS device.

### **SUMMARY STEPS**

- **1.** (Optional) **show radius-server statistics** {*hostname* | *ipv4-address* | *ipv6-address*}
- **2. clear radius-server statistics** {*hostname* | *ipv4-address* | *ipv6-address*}

### **DETAILED STEPS**

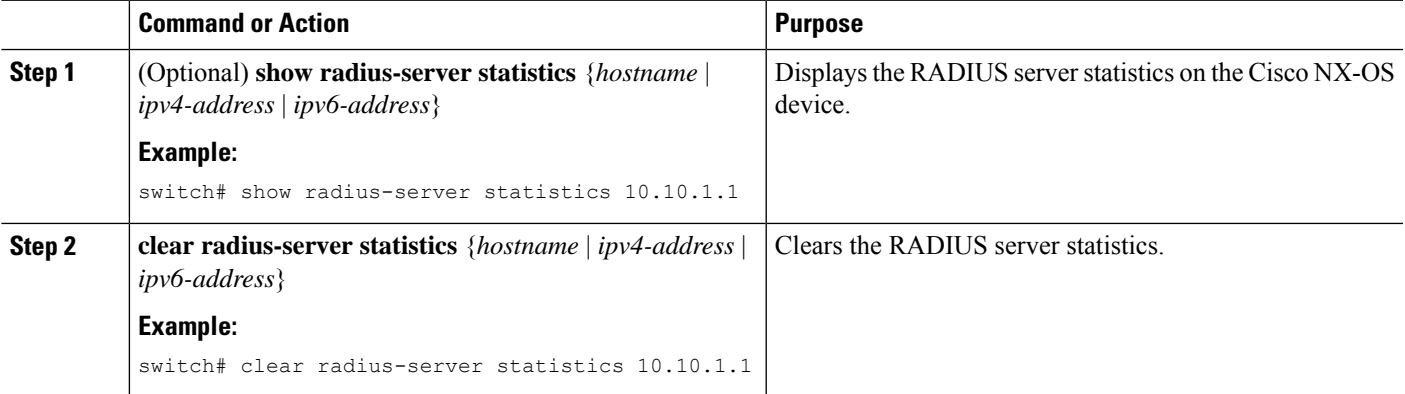

#### **Related Topics**

[Configuring](#page-91-0) RADIUS Server Hosts, on page 56

# **Configuration Example for RADIUS**

The following example shows how to configure RADIUS:

```
radius-server key 7 "ToIkLhPpG"
radius-server host 10.10.1.1 key 7 "ShMoMhTl" authentication accounting
aaa group server radius RadServer
    server 10.10.1.1
```
# **Where to Go Next**

You can now configure AAA authentication methods to include the server groups.

# **Additional References for RADIUS**

This section describes additional information related to implementing RADIUS.

### **Related Documents**

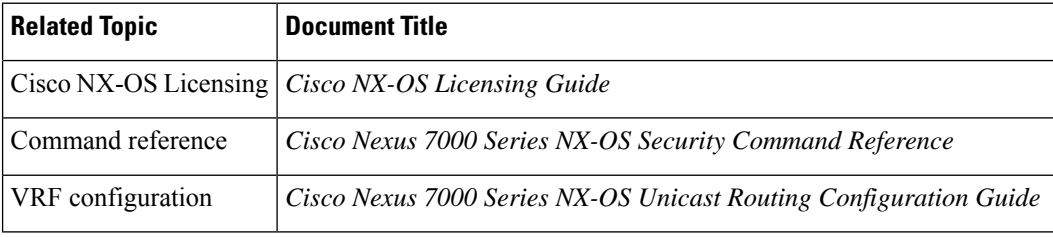

### **Standards**

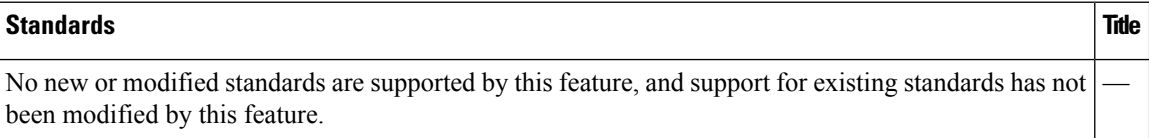

### **MIBs**

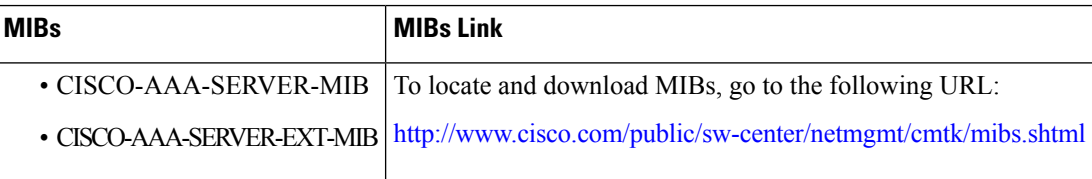

# **Feature History for RADIUS**

This table lists the release history for this feature.

**Table 10: Feature History for RADIUS**

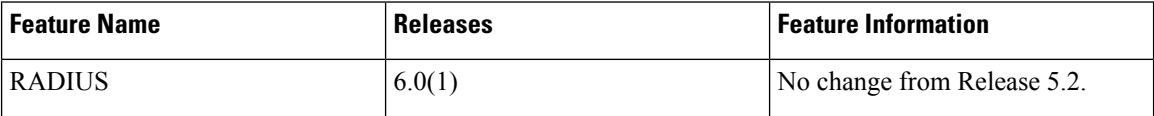

 $\mathbf l$ 

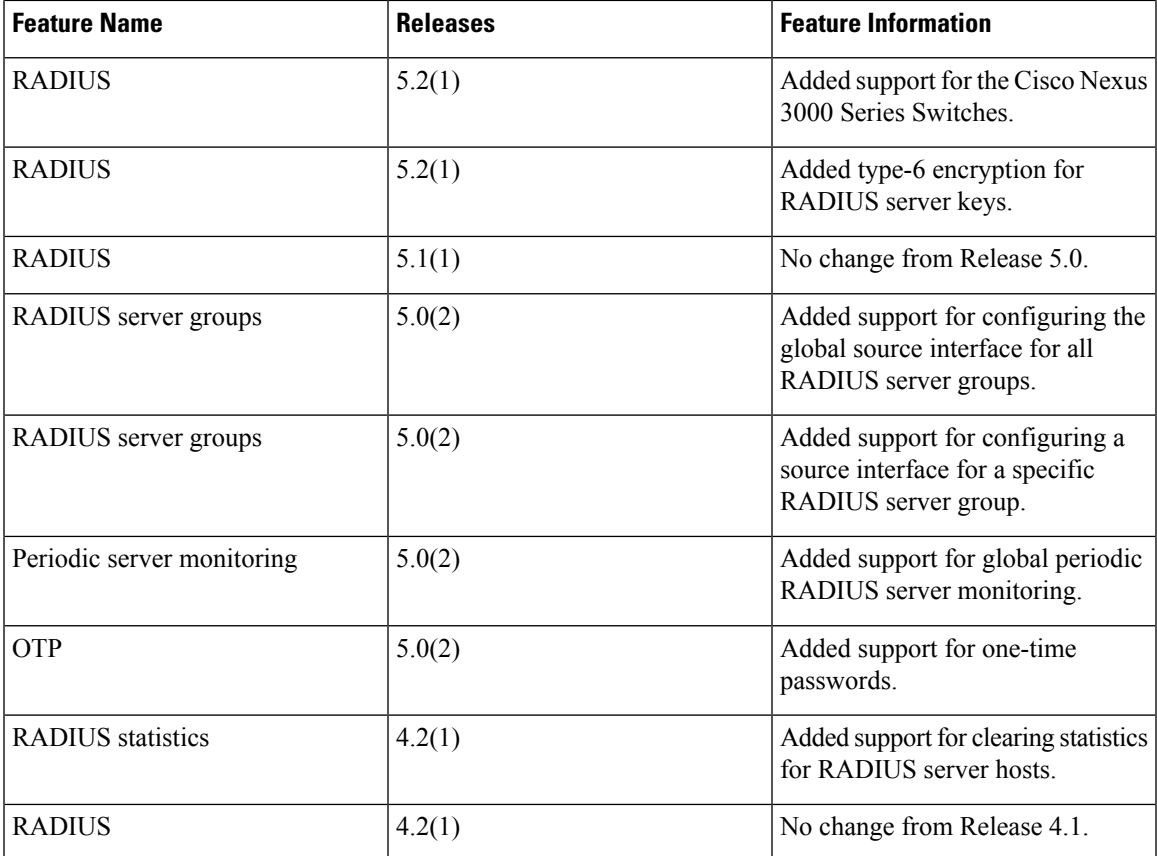

 $\mathbf I$ 

ı

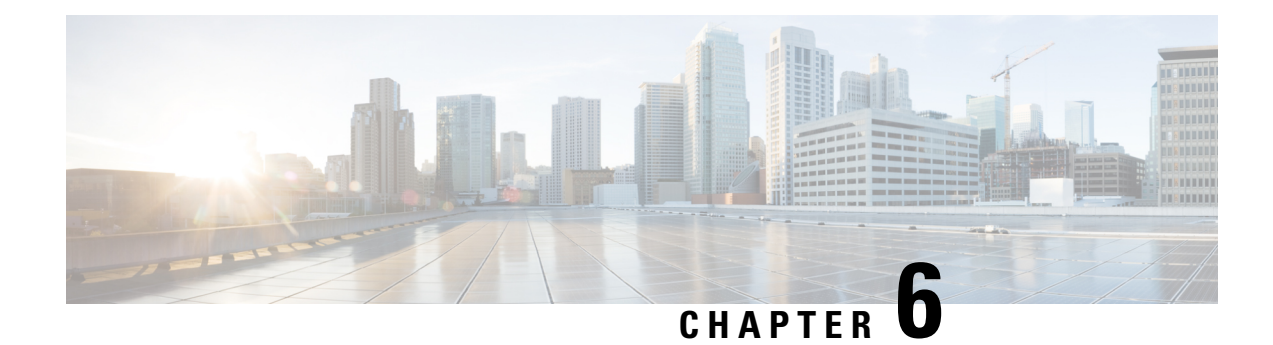

# **Configuring TACACS+**

This chapter contains the following sections:

- Finding Feature [Information,](#page-114-0) on page 79
- [Information](#page-114-1) About TACACS+, on page 79
- [Prerequisites](#page-119-0) for TACACS+, on page 84
- Guidelines and Limitations for [TACACS+,](#page-119-1) on page 84
- Default Settings for [TACACS+,](#page-120-0) on page 85
- [Configuring](#page-120-1) TACACS+, on page 85
- [Monitoring](#page-146-0) TACACS+ Servers, on page 111
- Clearing [TACACS+](#page-147-0) Server Statistics, on page 112
- Verifying the TACACS+ [Configuration,](#page-147-1) on page 112
- [Configuration](#page-148-0) Examples for TACACS+, on page 113
- [Where](#page-148-1) to Go Next , on page 113
- Additional References for [TACACS+,](#page-148-2) on page 113
- Feature History for [TACACS+,](#page-149-0) on page 114

# <span id="page-114-1"></span><span id="page-114-0"></span>**Finding Feature Information**

Your software release might not support all the features documented in this module. For the latest caveats and feature information, see the Bug Search Tool at <https://tools.cisco.com/bugsearch/> and the release notes for your software release. To find information about the features documented in this module, and to see a list of the releases in which each feature is supported, see the "New and Changed Information"chapter or the Feature History table in this chapter.

# **Information About TACACS+**

The TACACS+ security protocol provides centralized validation of users attempting to gain access to a Cisco NX-OS device. TACACS+ services are maintained in a database on a TACACS+ daemon running, typically, on a UNIX or Windows NT workstation. You must have access to and must configure a TACACS+ server before the configured TACACS+ features on your Cisco NX-OS device are available.

TACACS+ provides for separate authentication, authorization, and accounting facilities. TACACS+ allows for a single access control server (the TACACS+ daemon) to provide each service—authentication,

authorization, and accounting—independently. Each service can be tied into its own database to take advantage of other services available on that server or on the network, depending on the capabilities of the daemon.

The TACACS+ client/server protocol uses TCP (TCP port 49) for transport requirements. Cisco NX-OS devices provide centralized authentication using the TACACS+ protocol.

### **TACACS+ Advantages**

TACACS+ has the following advantages over RADIUS authentication:

- Provides independent AAA facilities. For example, the Cisco NX-OS device can authorize access without authenticating.
- Uses the TCP transport protocol to send data between the AAA client and server, making reliable transfers with a connection-oriented protocol.
- Encrypts the entire protocol payload between the switch and the AAA server to ensure higher data confidentiality. The RADIUS protocol only encrypts passwords.

### **TACACS+ Operation for User Login**

When a user attempts a Password Authentication Protocol (PAP) login to a Cisco NX-OS device using TACACS+, the following actions occur:

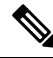

- TACACS+ allows an arbitrary conversation between the daemon and the user until the daemon receives enough information to authenticate the user. This action is usually done by prompting for a username and password combination, but may include prompts for other items, such as your mother's maiden name. **Note**
	- **1.** When the Cisco NX-OS device establishes a connection, it contacts the TACACS+ daemon to obtain the username and password.
	- **2.** The Cisco NX-OS device will eventually receive one of the following responses from the TACACS+ daemon:

#### **ACCEPT**

User authentication succeeds and service begins. If the Cisco NX-OS device requires user authorization, authorization begins.

#### **REJECT**

User authentication failed. The TACACS+ daemon either denies further access to the user or prompts the user to retry the login sequence.

### **ERROR**

An error occurred at some time during authentication either at the daemon or in the network connection between the daemon and the Cisco NX-OS device. If the Cisco NX-OS device receives an ERROR response, the Cisco NX-OS device tries to use an alternative method for authenticating the user.

After authentication, the user also undergoes an additional authorization phase if authorization has been enabled on the NX-OS device. Users must first successfully complete TACACS+ authentication before proceeding to TACACS+ authorization.

**3.** If TACACS+ authorization is required, the Cisco NX-OS device again contacts the TACACS+ daemon and it returns an ACCEPT or REJECT authorization response. An ACCEPT response contains attributes that are used to direct the EXEC or NETWORK session for that user and determines the services that the user can access.

Services include the following:

- Telnet, rlogin, Point-to-Point Protocol (PPP), Serial Line Internet Protocol (SLIP), or EXEC services
- Connection parameters, including the host or client IP address (IPv4 or IPv6), access list, and user timeouts

### **Default TACACS+ Server Encryption Type and Secret Key**

You must configure the TACACS+ secret key to authenticate the switch to the TACACS+ server. A secret key is a secret text string shared between the Cisco NX-OS device and the TACACS+ server host. The length of the key is restricted to 63 characters and can include any printable ASCII characters (white spaces are not allowed). You can configure a global secret key for all TACACS+ server configurations on the Cisco NX-OS device to use.

You can override the global secret key assignment by explicitly using the **key** option when configuring an individual TACACS+ server.

### **Command Authorization Support for TACACS+ Servers**

By default, command authorization is done against a local database in the Cisco NX-OS software when an authenticated user enters a command at the command-line interface (CLI). You can also verify authorized commands for authenticated users using TACACS+.

### **TACACS+ Server Monitoring**

An unresponsive TACACS+ server can delay the processing of AAA requests. A Cisco NX-OS device can periodically monitor a TACACS+ server to check whether it isresponding (or alive) to save time in processing AAA requests. The Cisco NX-OS device marks unresponsive TACACS+ servers as dead and does not send AAA requests to any dead TACACS+ servers. A Cisco NX-OS device periodically monitors dead TACACS+ servers and brings them to the alive state once they are responding. This process verifies that a TACACS+ server is in a working state before real AAA requests are sent its way. Whenever a TACACS+ server changes to the dead or alive state, a Simple Network Management Protocol (SNMP) trap is generated and the Cisco NX-OS device displays an error message that a failure is taking place before it can impact performance.

#### **Figure 2: TACACS+ Server States**

This figure shows the server states for TACACS+ server

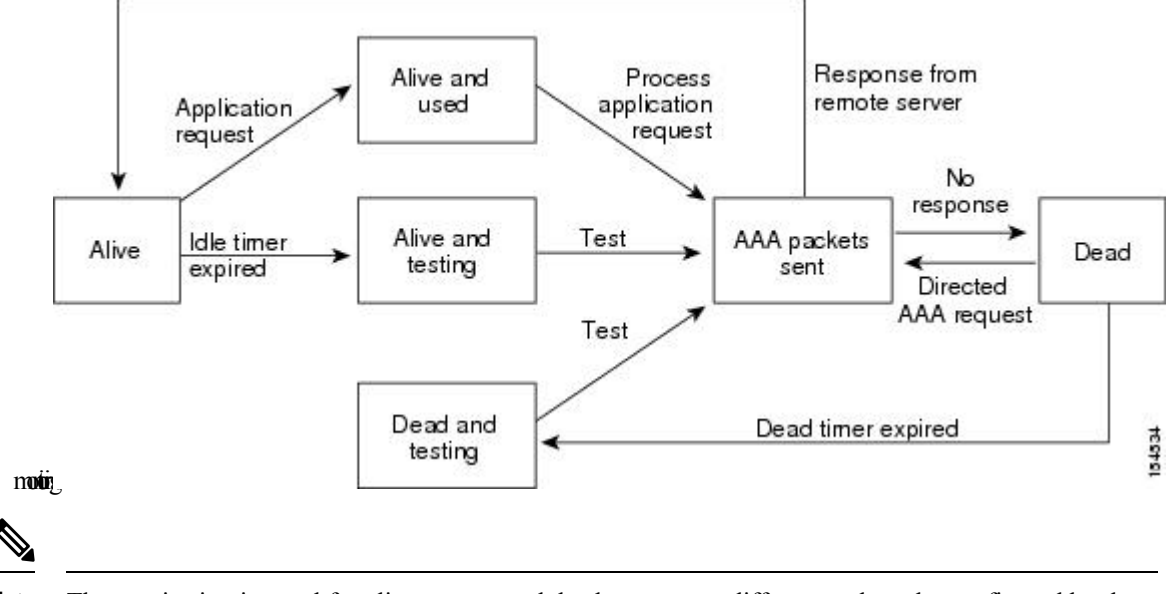

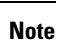

The monitoring interval for alive servers and dead servers are different and can be configured by the user. The TACACS+ server monitoring is performed by sending a test authentication request to the TACACS+ server.

### **TACACS+ Configuration Distribution**

Cisco Fabric Services (CFS) allows the Cisco NX-OS device to distribute the TACACS+ configuration to other Cisco NX-OS devices in the network. When you enable CFS distribution for a feature on your device, the device belongs to a CFS region containing other devices in the network that you have also enabled for CFS distribution for the feature. CFS distribution for TACACS+ is disabled by default.

You must explicitly enable CFS for TACACS+ on each device to which you want to distribute configuration changes. **Note**

After you enable CFS distribution for TACACS+ on your Cisco NX-OS device, the first TACACS+ configuration command that you enter causes the Cisco NX-OS software to take the following actions:

- Creates a CFS session on your Cisco NX-OS device.
- Locks the TACACS+ configuration on all Cisco NX-OS devices in the CFS region with CFS enabled for TACACS+.
- Saves the TACACS+ configuration changes in a temporary buffer on the Cisco NX-OS device.

The changes stay in the temporary buffer on the Cisco NX-OS device until you explicitly commit them to be distributed to the devices in the CFS region. When you commit the changes, the Cisco NX-OS software takes the following actions:

• Applies the changes to the running configuration on your Cisco NX-OS device.

- Distributes the updated TACACS+ configuration to the other Cisco NX-OS devices in the CFS region.
- Unlocks the TACACS+ configuration in the devices in the CFS region.
- Terminates the CFS session.

CFS does not distribute the TACACS+ server group configuration, periodic TACACS+ server testing configurations, or server and global keys. The keys are unique to the Cisco NX-OS device and are not shared with other Cisco NX-OS devices.

For detailed information on CFS, see the *Cisco Nexus 7000 Series NX-OS System Management Configuration Guide*.

### **Vendor-Specific Attributes for TACACS+**

The Internet Engineering Task Force (IETF) draft standard specifies a method for communicating vendor-specific attributes (VSAs) between the network access server and the TACACS+ server. The IETF uses attribute 26. VSAs allow vendorsto support their own extended attributesthat are notsuitable for general use.

### **Cisco VSA Format for TACACS+**

The Cisco TACACS+ implementation supports one vendor-specific option using the format recommended in the IETF specification. The Cisco vendor ID is 9, and the supported option is vendor type 1, which is named cisco-av-pair. The value is a string with the following format:

```
protocol : attribute separator value *
```
The protocol is a Cisco attribute for a particular type of authorization, the separator is  $= (equal sign)$  for mandatory attributes, and \* (asterisk) indicates optional attributes.

When you use TACACS+ servers for authentication on a Cisco NX-OS device, the TACACS+ protocol directs the TACACS+ server to return user attributes, such as authorization information, along with authentication results. This authorization information is specified through VSAs.

The following VSA protocol options are supported by the Cisco NX-OS software:

#### **Shell**

Protocol used in access-accept packets to provide user profile information.

#### **Accounting**

Protocol used in accounting-request packets. If a value contains any white spaces, you should enclose the value within double quotation marks.

The Cisco NX-OS software supports the following attributes:

#### **roles**

Lists all the roles to which the user belongs. The value field is a string that lists the role names delimited by white space. For example, if the user belongs to roles network-operator and vdc-admin, the value field would be network-operator vdc-admin. This subattribute, which the TACACS+ server sends in the VSA portion of the Access-Accept frames, can only be used with the shell protocol value. The following examples show the roles attribute as supported by Cisco ACS:

```
shell:roles=network-operator vdc-admin
```

```
shell:roles*network-operator vdc-admin
```
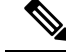

**Note**

When you specify a VSA as shell:roles\*"network-operator vdc-admin", this VSA is flagged as an optional attribute and other Cisco devices ignore this attribute.

#### **accountinginfo**

Stores accounting information in addition to the attributes covered by a standard TACACS+ accounting protocol. This attribute is sent only in the VSA portion of the Account-Request frames from the TACACS+ client on the switch. It can be used only with the accounting protocol data units (PDUs).

# <span id="page-119-0"></span>**Prerequisites for TACACS+**

TACACS+ has the following prerequisites:

- Obtain the IPv4 or IPv6 addresses or hostnames for the TACACS+ servers.
- Obtain the secret keys from the TACACS+ servers, if any.
- Ensure that the Cisco NX-OS device is configured as a TACACS+ client of the AAA servers.

# <span id="page-119-1"></span>**Guidelines and Limitations for TACACS+**

TACACS+ has the following guidelines and limitations:

• You may get the following error message sporadically after you have configured a TACACS+ server host followed by the AAA configuration to actually use the host:

%TACACS-3-TACACS\_ERROR\_MESSAGE: All servers failed to respond

This is a known issue from Cisco NX-OS Release 8.0(1) onwards and there is no workaround. If the remote authentication works properly without any TACACS server connectivity issue, you can ignore the message and continue with your further configuration.

- You can configure a maximum of 64 TACACS+ servers on the Cisco NX-OS device.
- If you have a user account configured on the local Cisco NX-OS device that has the same name as a remote user account on an AAA server, the Cisco NX-OS software applies the user roles for the local user account to the remote user, not the user roles configured on the AAA server.
- Cisco recommends that you configure the dead-time interval if more than six servers are configured in a group. If you must configure more than six servers, make sure to set the dead-time interval to a value greater than 0 and enable dead server monitoring by configuring the test username and test password.
- For Cisco NX-OS Releases 4.x and 5.x, command authorization on TACACS+ servers is available only for non-console sessions. If you use a console to login to the server, command authorization is disabled. Beginning with Cisco NX-OS Release 6.0, command authorization on TACACS+ servers is available for both console and non-console sessions.

Ш

# <span id="page-120-0"></span>**Default Settings for TACACS+**

This table lists the default settings for TACACS+ parameters.

**Table 11: Default TACACS+ Parameters Settings**

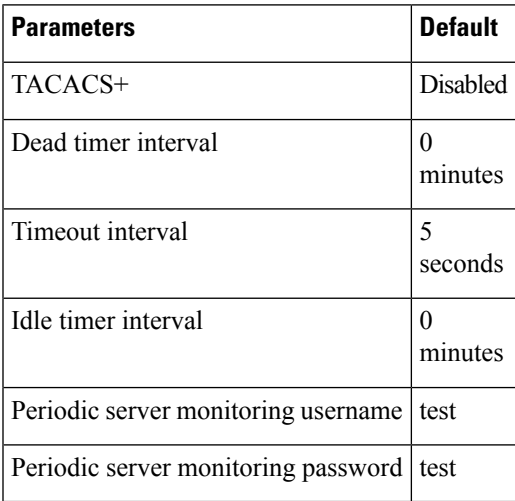

# <span id="page-120-1"></span>**Configuring TACACS+**

This section describes how to configure TACACS+ on a Cisco NX-OS device.

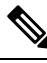

If you are familiar with the Cisco IOS CLI, be aware that the Cisco NX-OS commands for this feature might differ from the Cisco IOS commands that you would use. **Note**

### <span id="page-120-2"></span>**TACACS+ Server Configuration Process**

- **Step 1** Enable TACACS+.
- **Step 2** If needed, enable CFS configuration distribution for TACACS+.
- **Step 3** Establish the TACACS+ server connections to the Cisco NX-OS device.
- **Step 4** Configure the secret keys for the TACACS+ servers.
- **Step 5** If needed, configure TACACS+ server groups with subsets of the TACACS+ servers for AAA authentication methods.
- **Step 6** (Optional) Configure the TCP port.
- **Step 7** (Optional) If needed, configure periodic TACACS+ server monitoring.
- **Step 8** (Optional) If TACACS+ distribution is enabled, commit the TACACS+ configuration to the fabric.

Enabling [TACACS+](#page-121-0) , on page 86

### <span id="page-121-0"></span>**Enabling TACACS+**

By default, the TACACS+ feature is disabled on the Cisco NX-OS device. You must explicitly enable the TACACS+ feature to access the configuration and verification commands for authentication.

### **SUMMARY STEPS**

- **1. configure terminal**
- **2. feature tacacs+**
- **3. exit**
- **4.** (Optional) **copy running-config startup-config**

#### **DETAILED STEPS**

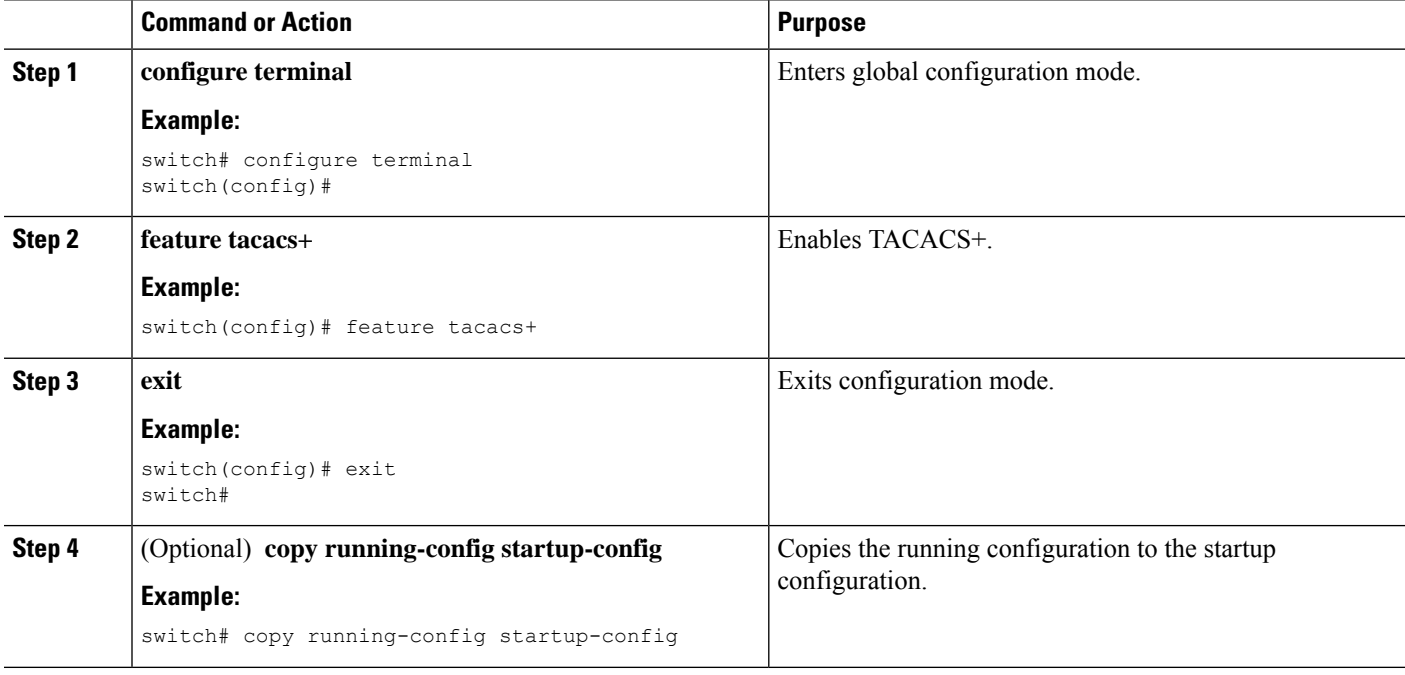

### <span id="page-121-1"></span>**Configuring TACACS+ Server Hosts**

To access a remote TACACS+ server, you must configure the IP address or the hostname for the TACACS+ server on the Cisco NX-OS device. You can configure up to 64 TACACS+ servers.

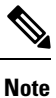

By default, when you configure a TACACS+ server IP address or hostname on the Cisco NX-OS device, the TACACS+ server is added to the default TACACS+ server group. You can also add the TACACS+ server to another TACACS+ server group.

### **Before you begin**

Enable TACACS+.

Obtain the IPv4 or IPv6 addresses or the hostnames for the remote TACACS+ servers.

### **SUMMARY STEPS**

- **1. configure terminal**
- **2. tacacs-server host** {*host-name* | *ipv4-address* | *ipv6-address*} [**key** [**0** | **6** | **7**] *shared-secret*] [**port** *port-number*] [**timeout** *seconds*] [**single-connection**]
- **3.** (Optional) **show tacacs+** {**pending** | **pending-diff**}
- **4.** (Optional) **tacacs+ commit**
- **5. exit**
- **6.** (Optional) **show tacacs-server**
- **7.** (Optional) **copy running-config startup-config**

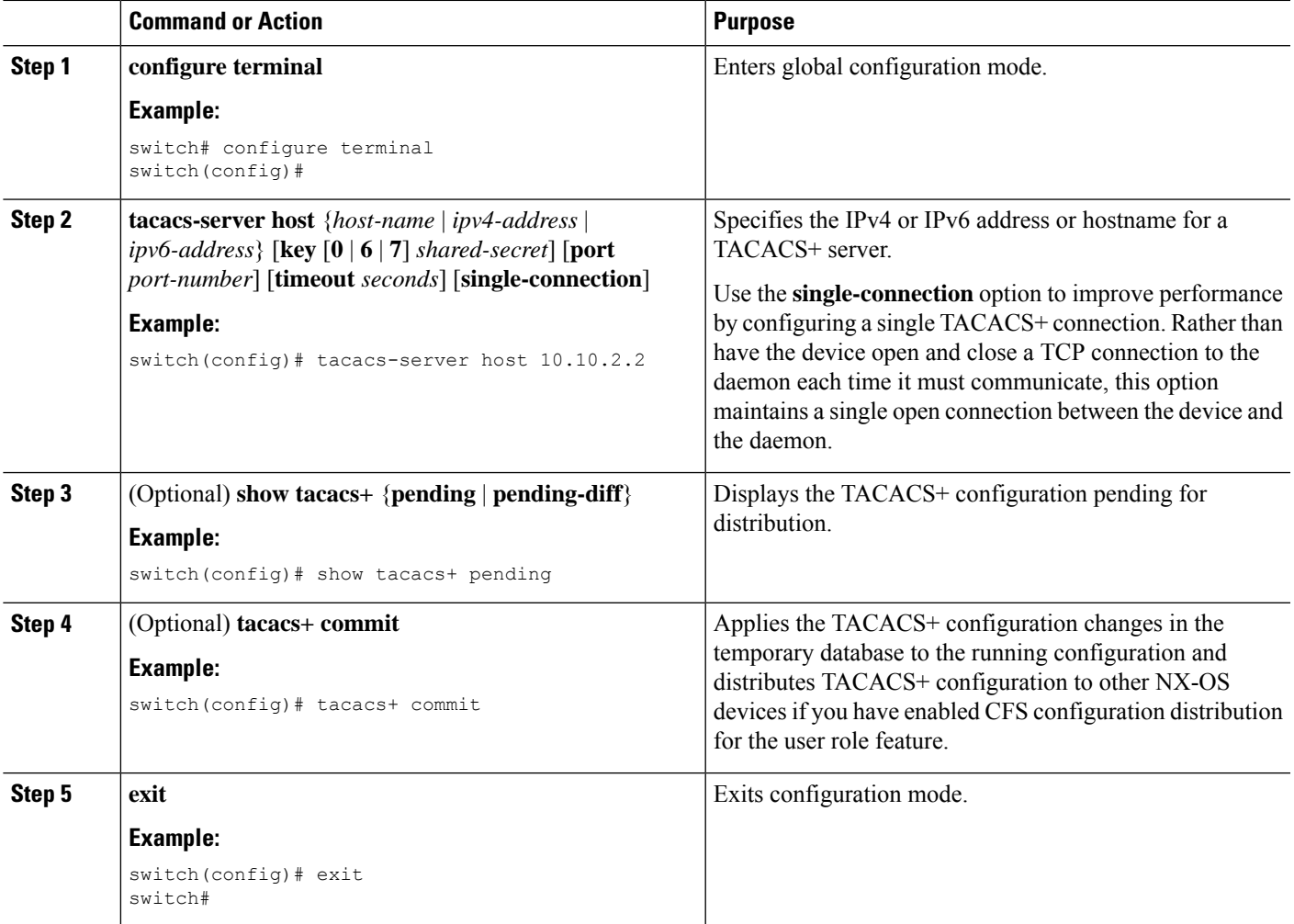

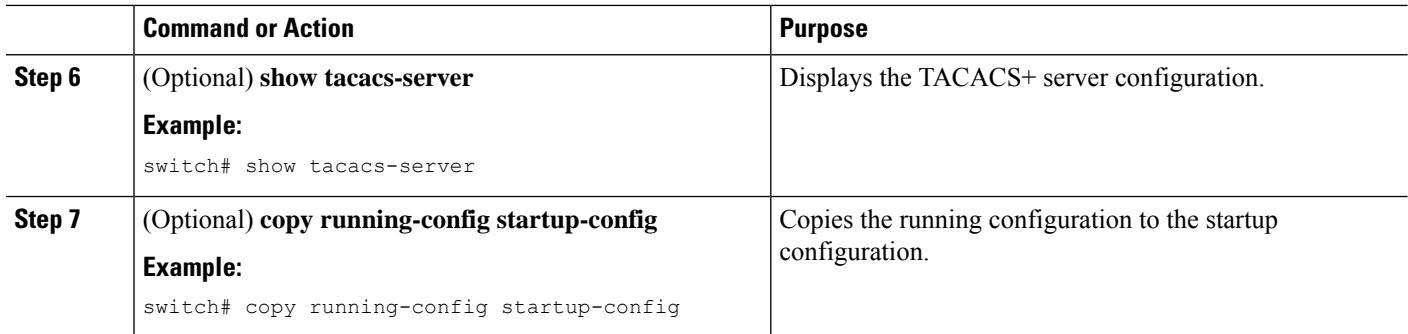

Enabling [TACACS+](#page-121-0) , on page 86 Enabling TACACS+ [Configuration](#page-141-0) Distribution, on page 106 [Configuring](#page-126-0) TACACS+ Server Groups, on page 91

### **Configuring Global TACACS+ Keys**

You can configure secret TACACS+ keys at the global level for all servers used by the Cisco NX-OS device. A secret key is a shared secret text string between the Cisco NX-OS device and the TACACS+ server hosts.

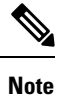

CFS does not distribute the TACACS+ global keys. The keys are unique to the Cisco NX-OS device and are not shared with other Cisco NX-OS devices.

#### **Before you begin**

Enable TACACS+.

Obtain the secret key values for the remote TACACS+ servers.

### **SUMMARY STEPS**

- **1. configure terminal**
- **2. tacacs-server key** [**0** | **7**] *key-value*
- **3. exit**
- **4.** (Optional) **show tacacs-server**
- **5.** (Optional) **copy running-config startup-config**

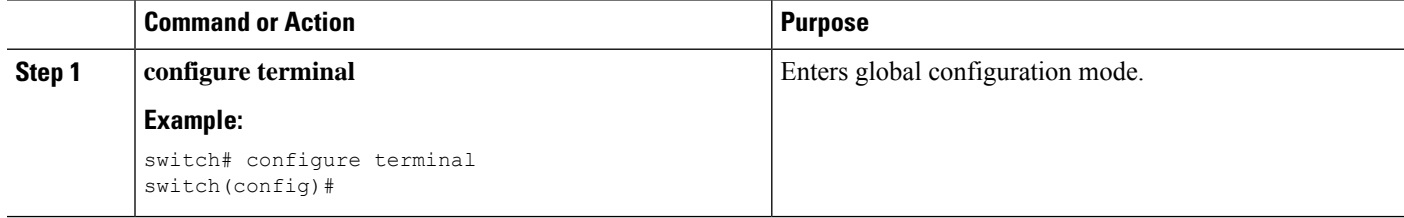

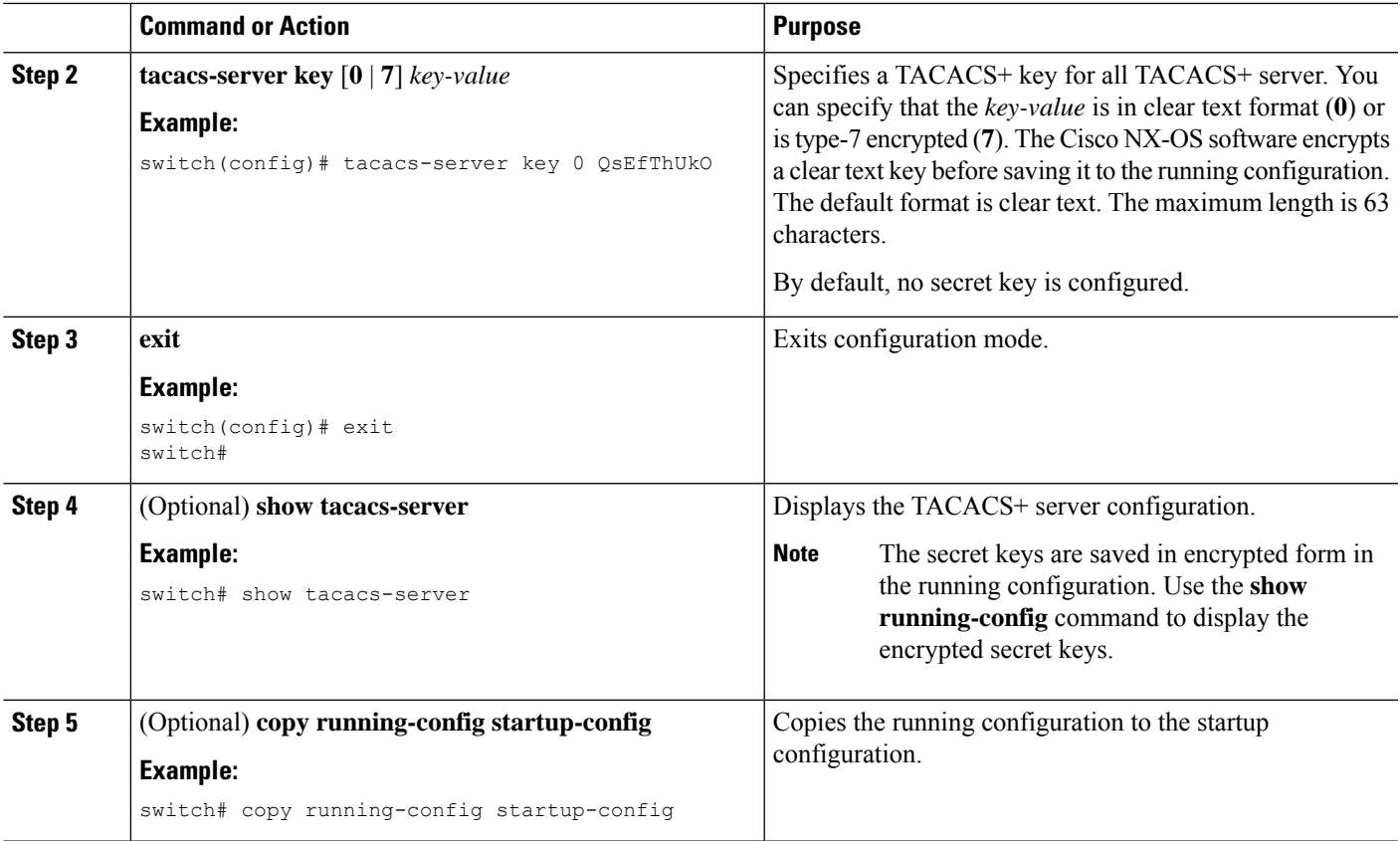

Enabling [TACACS+](#page-121-0) , on page 86 Enabling TACACS+ [Configuration](#page-141-0) Distribution, on page 106

### **Configuring a Key for a Specific TACACS+ Server**

You can configure secret keys for a TACACS+ server. A secret key is a shared secret text string between the Cisco NX-OS device and the TACACS+ server host.

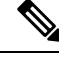

**Note**

CFS does not distribute the TACACS+ server keys. The keys are unique to the Cisco NX-OS device and are not shared with other Cisco NX-OS devices.

#### **Before you begin**

Enable TACACS+.

Obtain the secret key values for the remote TACACS+ servers.

### **SUMMARY STEPS**

- **1. configure terminal**
- **2. tacacs-server host** {*ipv4-address* | *ipv6-address* | *host-name*} **key** [**0** | **6** | **7**] *key-value*

I

- **3. exit**
- **4.** (Optional) **show tacacs-server**
- **5.** (Optional) **copy running-config startup-config**

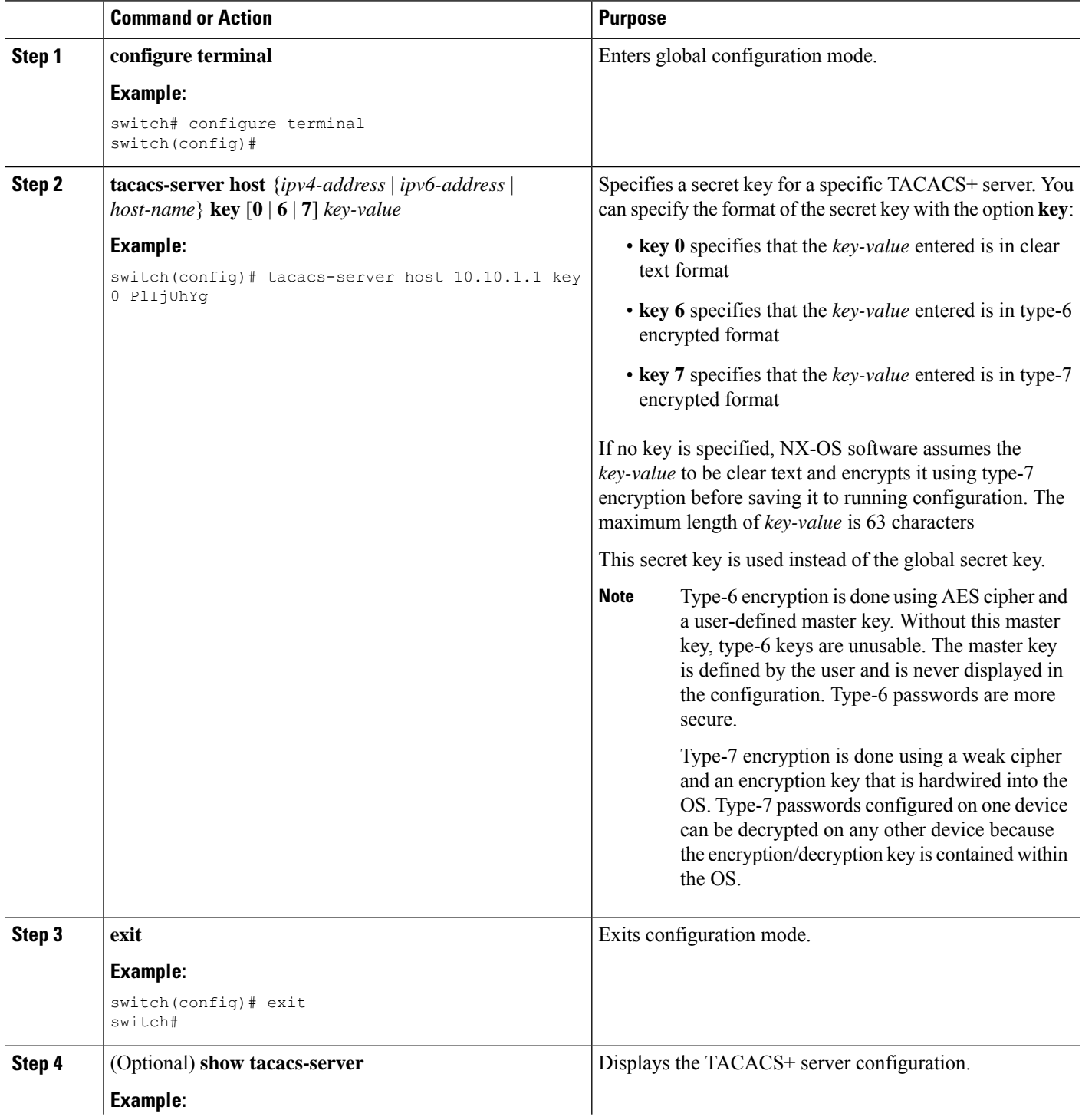

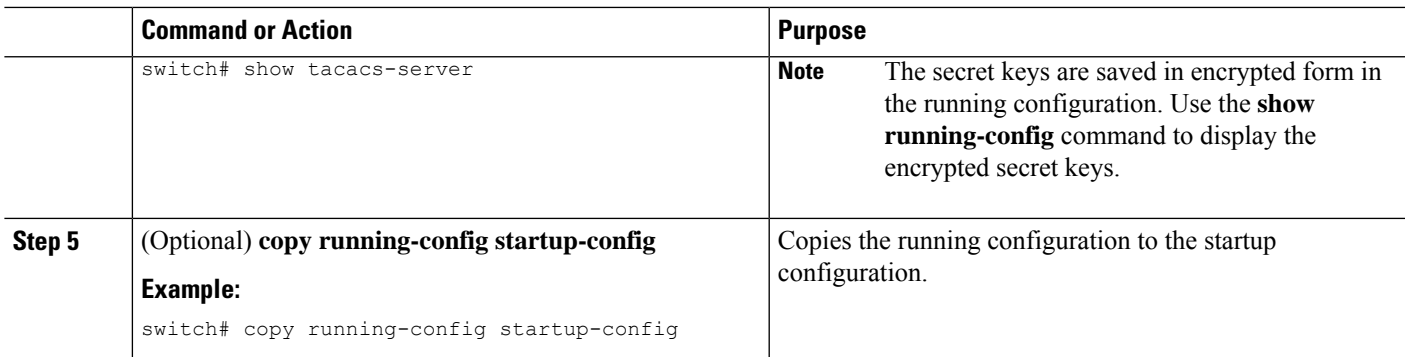

# <span id="page-126-0"></span>**Configuring TACACS+ Server Groups**

You can specify one or more remote AAA servers to authenticate users using server groups. All members of a group must belong to the TACACS+ protocol. The servers are tried in the same order in which you configure them.

You can configure these server groups at any time but they only take effect when you apply them to an AAA service.

**Note** CFS does not distribute the TACACS+ server group configuration.

### **Before you begin**

Enable TACACS+.

### **SUMMARY STEPS**

- **1. configure terminal**
- **2. tacacs-server host** {*host-name* | *ipv4-address* | *ipv6-address*} [**key** [**0** | **6** | **7**] *shared-secret*] [**port** *port-number*] [**timeout** *seconds*] [**single-connection**]
- **3. aaa group server tacacs+** *group-name*
- **4. server** {*ipv4-address* | *ipv6-address* | *host-name*}
- **5. exit**
- **6.** (Optional) **show tacacs-server groups**
- **7.** (Optional) **copy running-config startup-config**

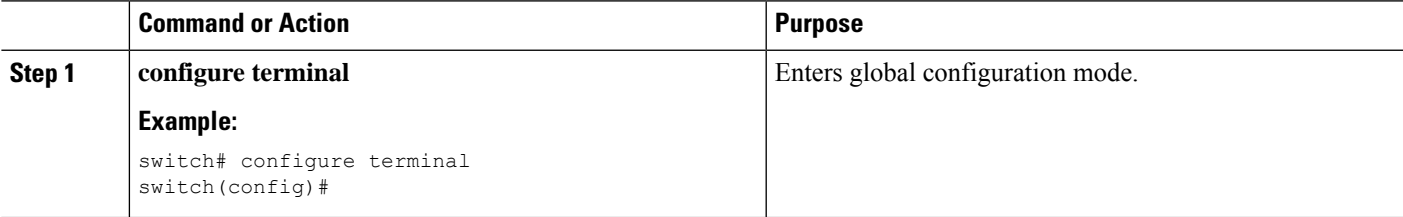

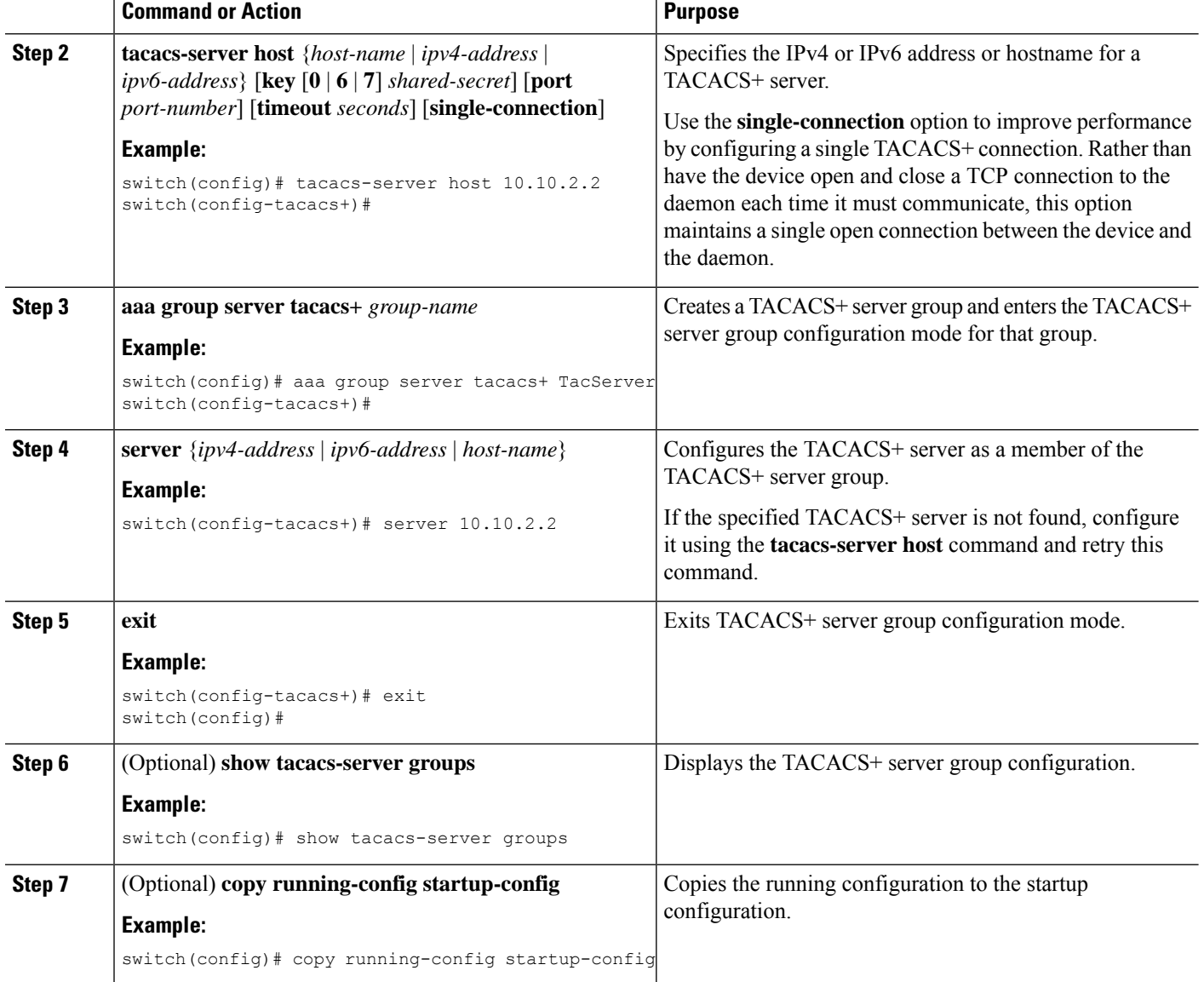

Enabling [TACACS+](#page-121-0) , on page 86 Remote AAA [Services](#page-57-0), on page 22 [Configuring](#page-121-1) TACACS+ Server Hosts, on page 86 [Configuring](#page-135-0) the TACACS+ Dead-Time Interval, on page 100

### **Configuring the Global Source Interface for TACACS+ Server Groups**

You can configure a global source interface for TACACS+ server groups to use when accessing TACACS+ servers. You can also configure a different source interface for a specific TACACS+ server group. By default, the Cisco NX-OS software uses any available interface.

### **SUMMARY STEPS**

- **1. configure terminal**
- **2. ip tacacs source-interface** *interface*
- **3. exit**
- **4.** (Optional) **show tacacs-server**
- **5.** (Optional) **copy running-config startup config**

### **DETAILED STEPS**

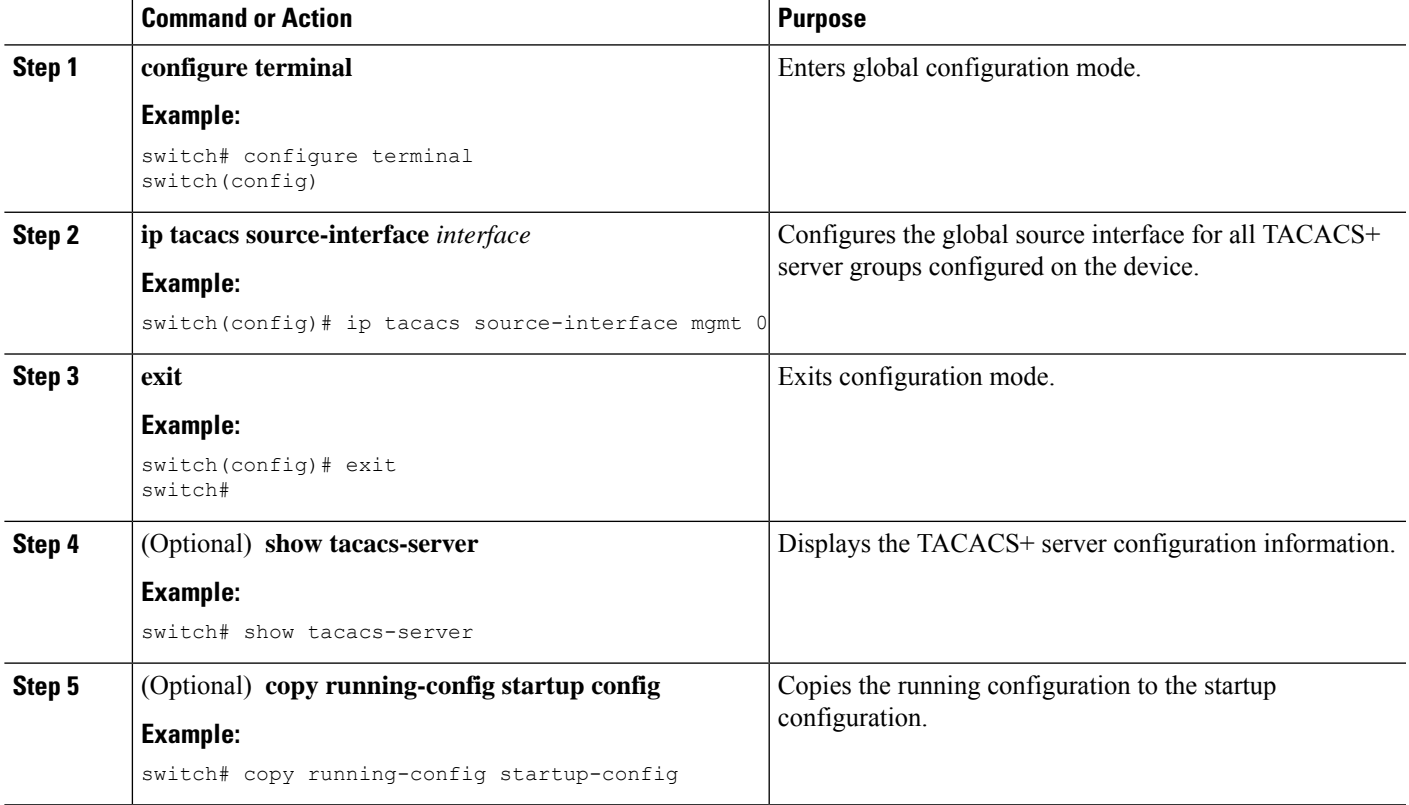

### **Related Topics**

Enabling [TACACS+](#page-121-0) , on page 86 [Configuring](#page-126-0) TACACS+ Server Groups, on page 91

### **Allowing Users to Specify a TACACS+ Server at Login**

You can configure the switch to allow the user to specify which TACACS+ server to send the authentication request by enabling the directed-request option. By default, a Cisco NX-OS device forwards an authentication request based on the default AAA authentication method. If you enable this option, the user can log in as *username***@***vrfname***:***hostname*, where *vrfname* is the VRF to use and *hostname* is the name of a configured TACACS+ server.

If you enable the directed-request option, the Cisco NX-OS device uses only the TACACS+ method for authentication and not the default local method. **Note**

 $\frac{\sqrt{2}}{2}$ 

**Note** User-specified logins are supported only for Telnet sessions.

### **Before you begin**

Enable TACACS+.

### **SUMMARY STEPS**

- **1. configure terminal**
- **2. tacacs-server directed-request**
- **3.** (Optional) **show tacacs+** {**pending** | **pending-diff**}
- **4.** (Optional) **tacacs+ commit**
- **5. exit**
- **6.** (Optional) **show tacacs-server directed-request**
- **7.** (Optional) **copy running-config startup-config**

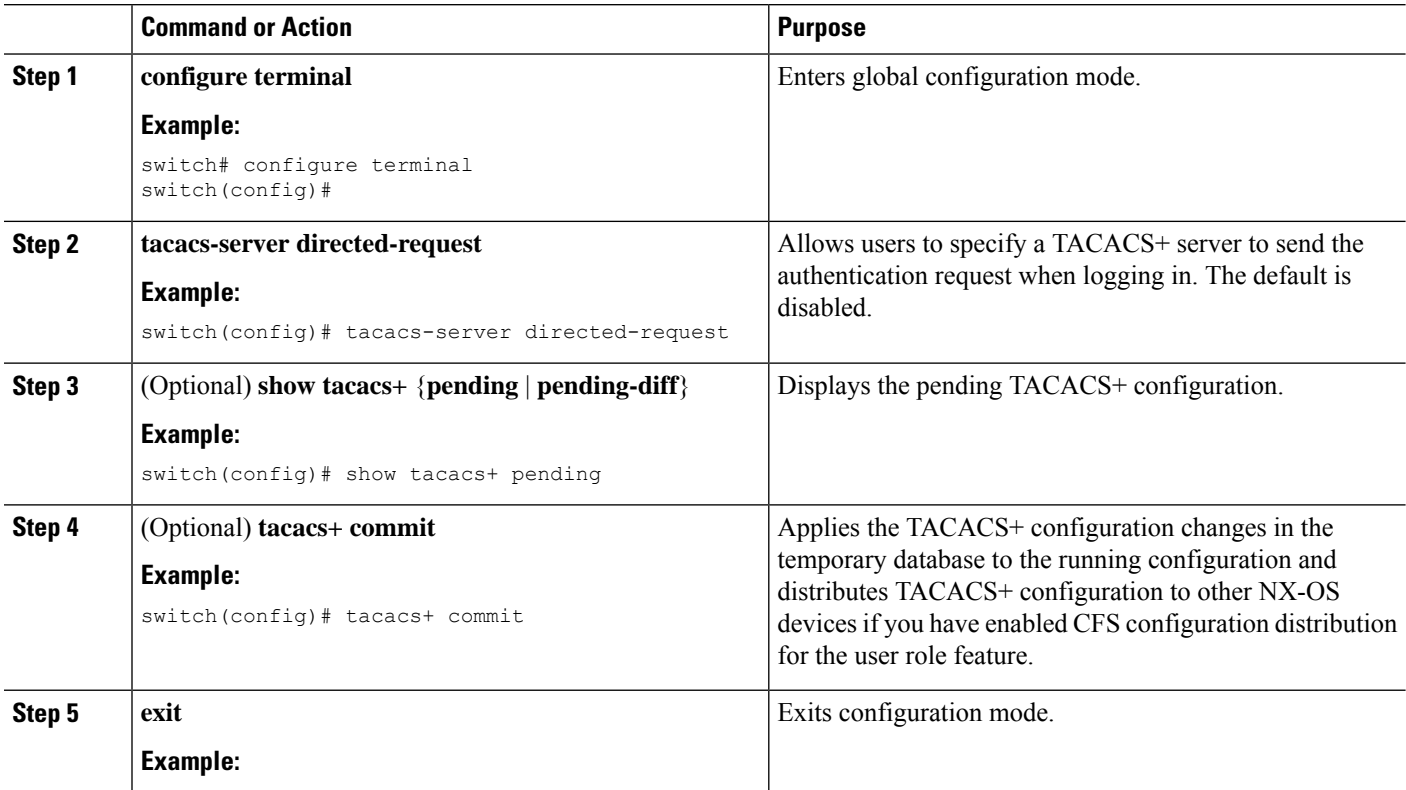

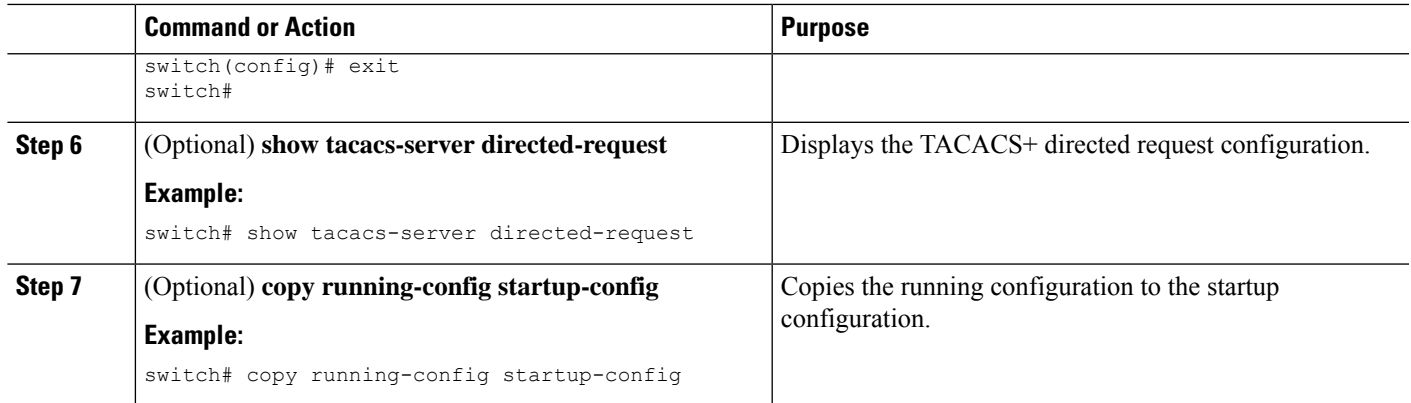

Enabling [TACACS+](#page-121-0) , on page 86 Enabling TACACS+ [Configuration](#page-141-0) Distribution, on page 106

### **Configuring the Global TACACS+ Timeout Interval**

You can set a global timeout interval that the device waits for responses from all TACACS+ servers before declaring a timeout failure. The timeout interval determines how long the device waits for responses from TACACS+ servers before declaring a timeout failure.

### **Before you begin**

Enable TACACS+.

### **SUMMARY STEPS**

- **1.** From the Feature Selector pane, choose **Security > AAA > Server Groups**.
- **2.** From the Summary pane, double-click the device to display the server groups.
- **3.** Click **Default TACACS Server Group**.
- **4.** From the Details pane, click the **Global Settings** tab.
- **5.** In the Time out(secs) field, enter the number of seconds for the timeout interval.
- **6.** From the menu bar, choose **File > Deploy** to apply your changes to the device.

- **Step 1** From the Feature Selector pane, choose **Security > AAA > Server Groups**.
- **Step 2** From the Summary pane, double-click the device to display the server groups.
- **Step 3** Click **Default TACACS Server Group**.
- **Step 4** From the Details pane, click the **Global Settings** tab.
- **Step 5** In the Time out(secs) field, enter the number of seconds for the timeout interval. The default is 5 seconds.
- **Step 6** From the menu bar, choose **File** > **Deploy** to apply your changes to the device.

Enabling [TACACS+](#page-121-0) , on page 86 Enabling TACACS+ [Configuration](#page-141-0) Distribution, on page 106

### **Configuring the Timeout Interval for a TACACS+ Server**

You can set a timeout interval that the Cisco NX-OS device waits for responses from a TACACS+ server before declaring a timeout failure. The timeout interval determines how long the Cisco NX-OS device waits for responses from a TACACS+ server before declaring a timeout failure.

### **Before you begin**

Enable TACACS+.

### **SUMMARY STEPS**

- **1. configure terminal**
- **2. tacacs-server host** {*ipv4-address* | *ipv6-address* | *host-name*} **timeout** *seconds*
- **3.** (Optional) **show tacacs+** {**pending** | **pending-diff**}
- **4.** (Optional) **tacacs+ commit**
- **5. exit**
- **6.** (Optional) **show tacacs-server**
- **7.** (Optional) **copy running-config startup-config**

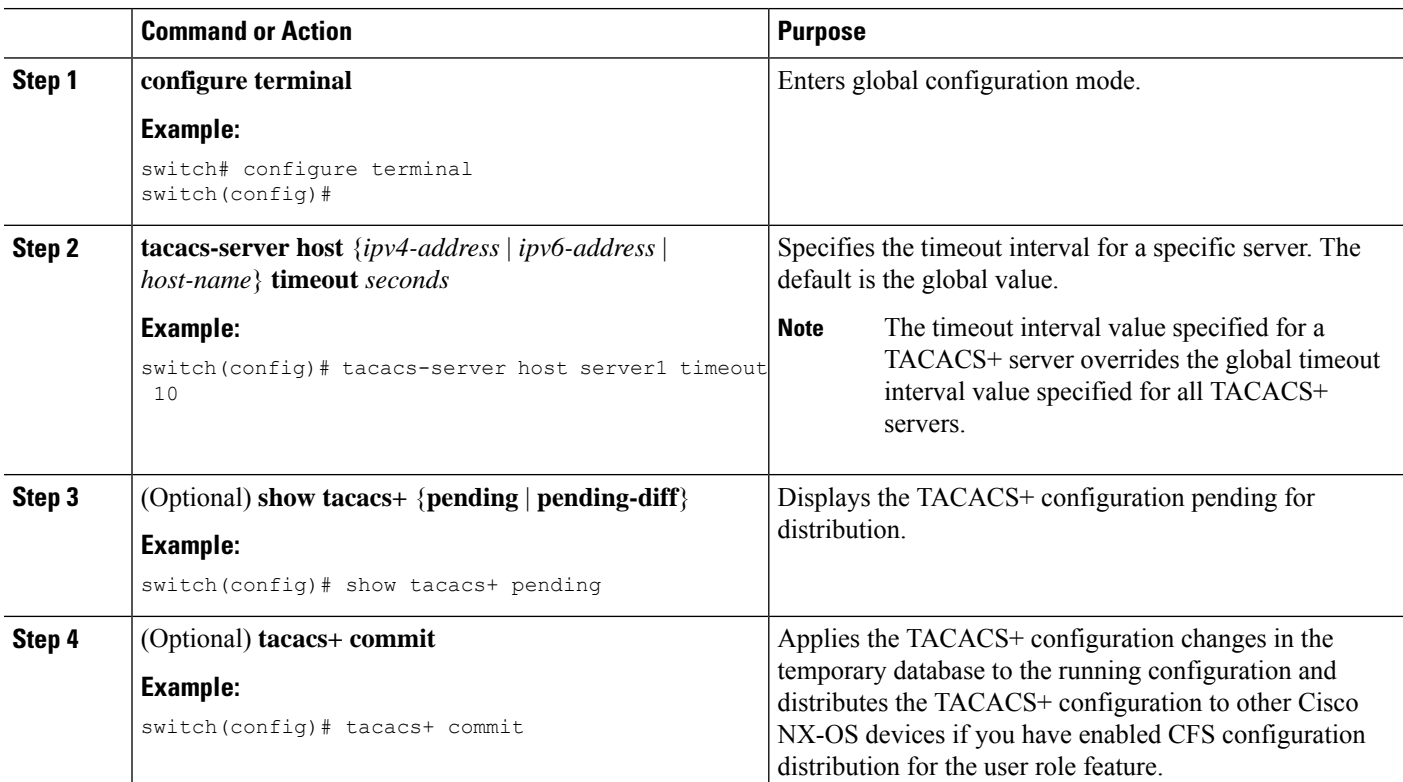

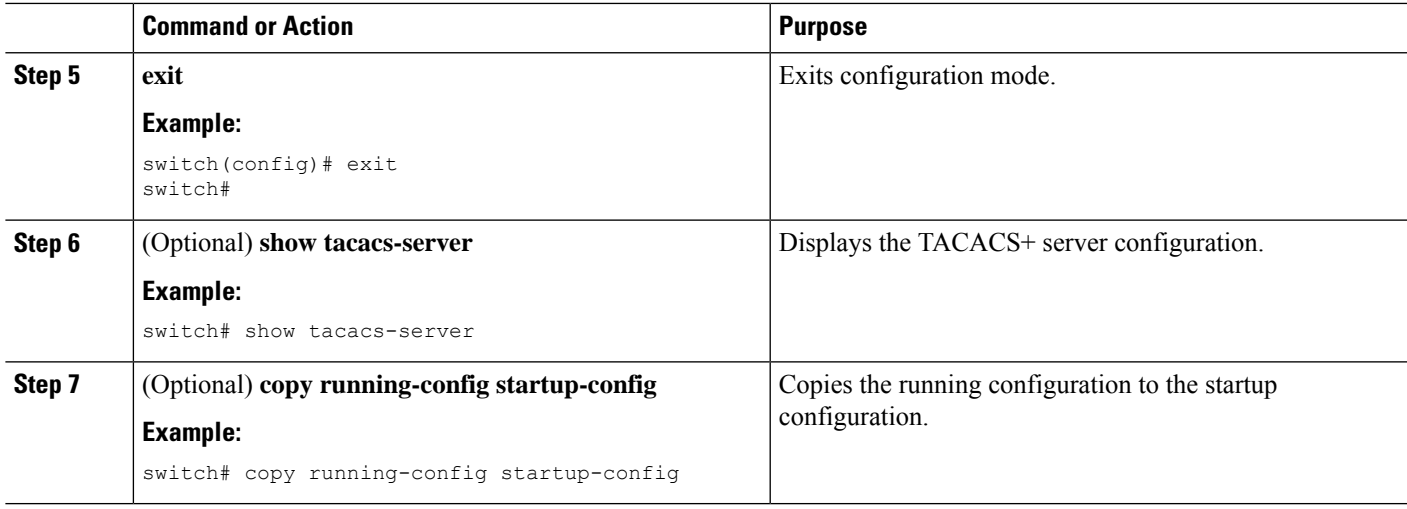

Enabling [TACACS+](#page-121-0) , on page 86 Enabling TACACS+ [Configuration](#page-141-0) Distribution, on page 106

### **Configuring TCP Ports**

You can configure another TCP port for the TACACS+ servers if there are conflicts with another application. By default, Cisco NX-OS devices use port 49 for all TACACS+ requests.

### **Before you begin**

Enable TACACS+.

### **SUMMARY STEPS**

- **1. configure terminal**
- **2. tacacs-server host** {*ipv4-address* | *ipv6-address* | *host-name*} **port** *tcp-port*
- **3.** (Optional) **show tacacs+** {**pending** | **pending-diff**}
- **4.** (Optional) **tacacs+ commit**
- **5. exit**
- **6.** (Optional) **show tacacs-server**
- **7.** (Optional) **copy running-config startup-config**

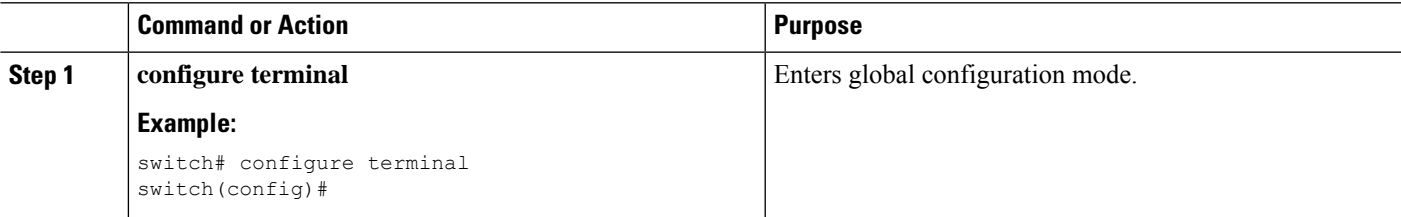

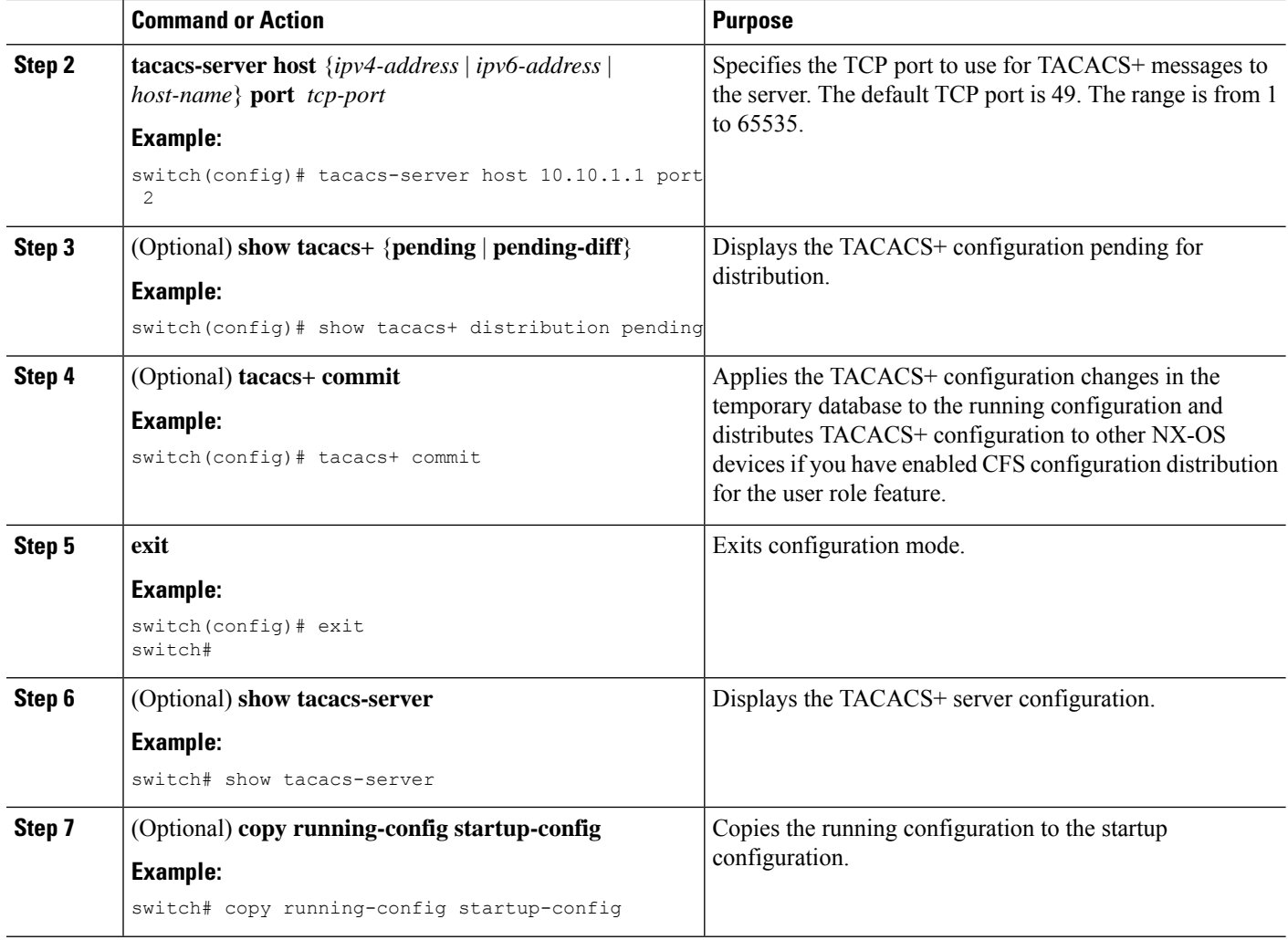

Enabling [TACACS+](#page-121-0) , on page 86 Enabling TACACS+ [Configuration](#page-141-0) Distribution, on page 106

### **Configuring Periodic TACACS+ Server Monitoring on Individual Servers**

You can monitor the availability of individual TACACS+ servers. The configuration parameters include the username and password to use for the server and an idle timer. The idle timer specifies the interval in which a TACACS+ server receives no requests before the Cisco NX-OS device sends out a test packet. You can configure this option to test servers periodically, or you can run a one-time only test.

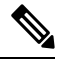

To protect network security, we recommend that you use a username that is not the same as an existing username in the TACACS+ database. **Note**

The default idle timer value is 0 minutes. When the idle time interval is 0 minutes, periodic TACACS+ server monitoring is not performed. **Note**

### **Before you begin**

Enable TACACS+.

Add one or more TACACS+ server hosts.

### **SUMMARY STEPS**

- **1. configure terminal**
- **2. tacacs-serverhost** {*ipv4-address* |*ipv6-address*| *host-name*} **test** {**idle-time** *minutes*|**password***password* [**idle-time** *minutes*] | **username** *name* [**password** *password* [**idle-time** *minutes*]]}
- **3. tacacs-server dead-time** *minutes*
- **4. exit**
- **5.** (Optional) **show tacacs-server**
- **6.** (Optional) **copy running-config startup-config**

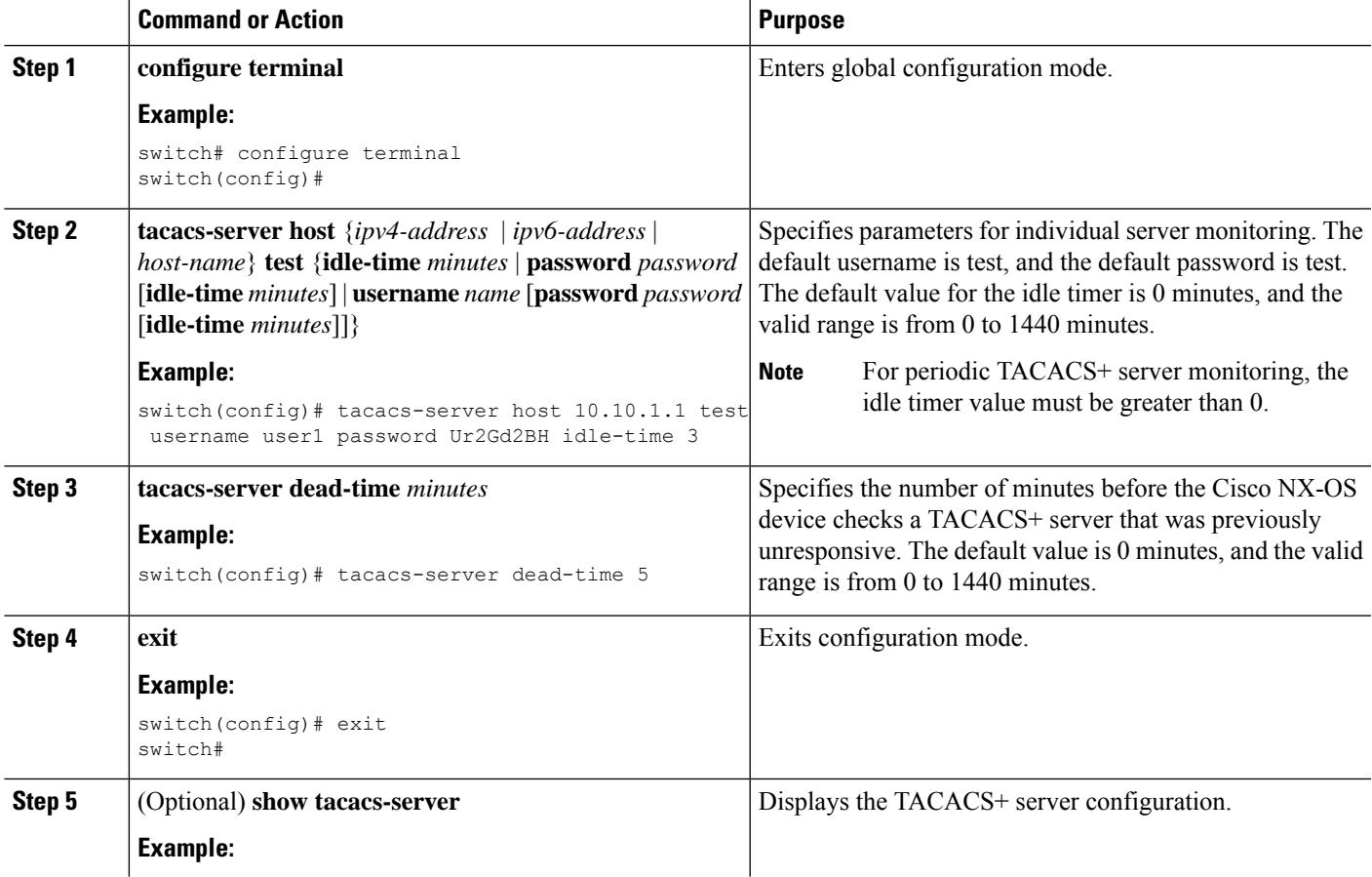

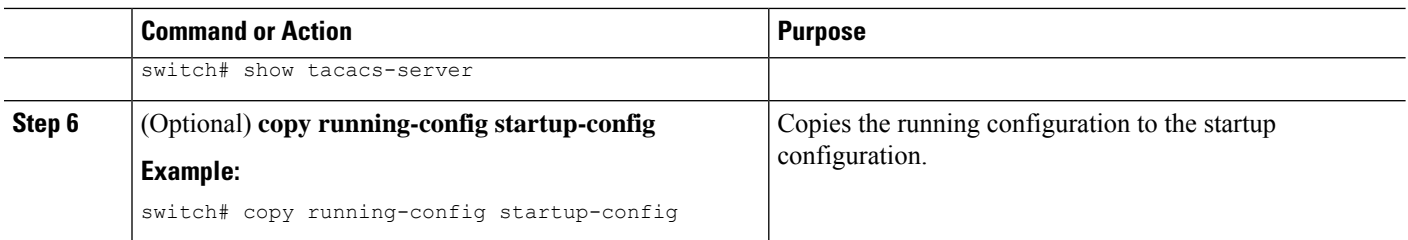

[Configuring](#page-121-1) TACACS+ Server Hosts, on page 86 Enabling TACACS+ [Configuration](#page-141-0) Distribution, on page 106

### <span id="page-135-0"></span>**Configuring the TACACS+ Dead-Time Interval**

You can configure the dead-time interval for all TACACS+ servers. The dead-time interval specifies the time that the Cisco NX-OS device waits, after declaring a TACACS+ server is dead, before sending out a test packet to determine if the server is now alive.

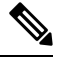

**Note**

When the dead-timer interval is 0 minutes, TACACS+ servers are not marked as dead even if they are not responding. You can configure the dead-timer per group.

#### **Before you begin**

Enable TACACS+.

### **SUMMARY STEPS**

- **1. configure terminal**
- **2. tacacs-server deadtime** *minutes*
- **3.** (Optional) **show tacacs+** {**pending** | **pending-diff**}
- **4.** (Optional) **tacacs+ commit**
- **5. exit**
- **6.** (Optional) **show tacacs-server**
- **7.** (Optional) **copy running-config startup-config**

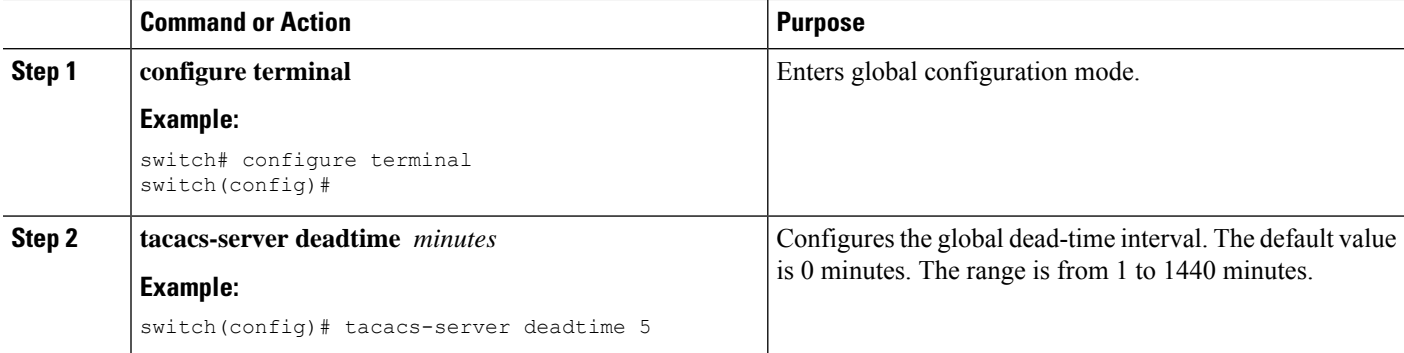

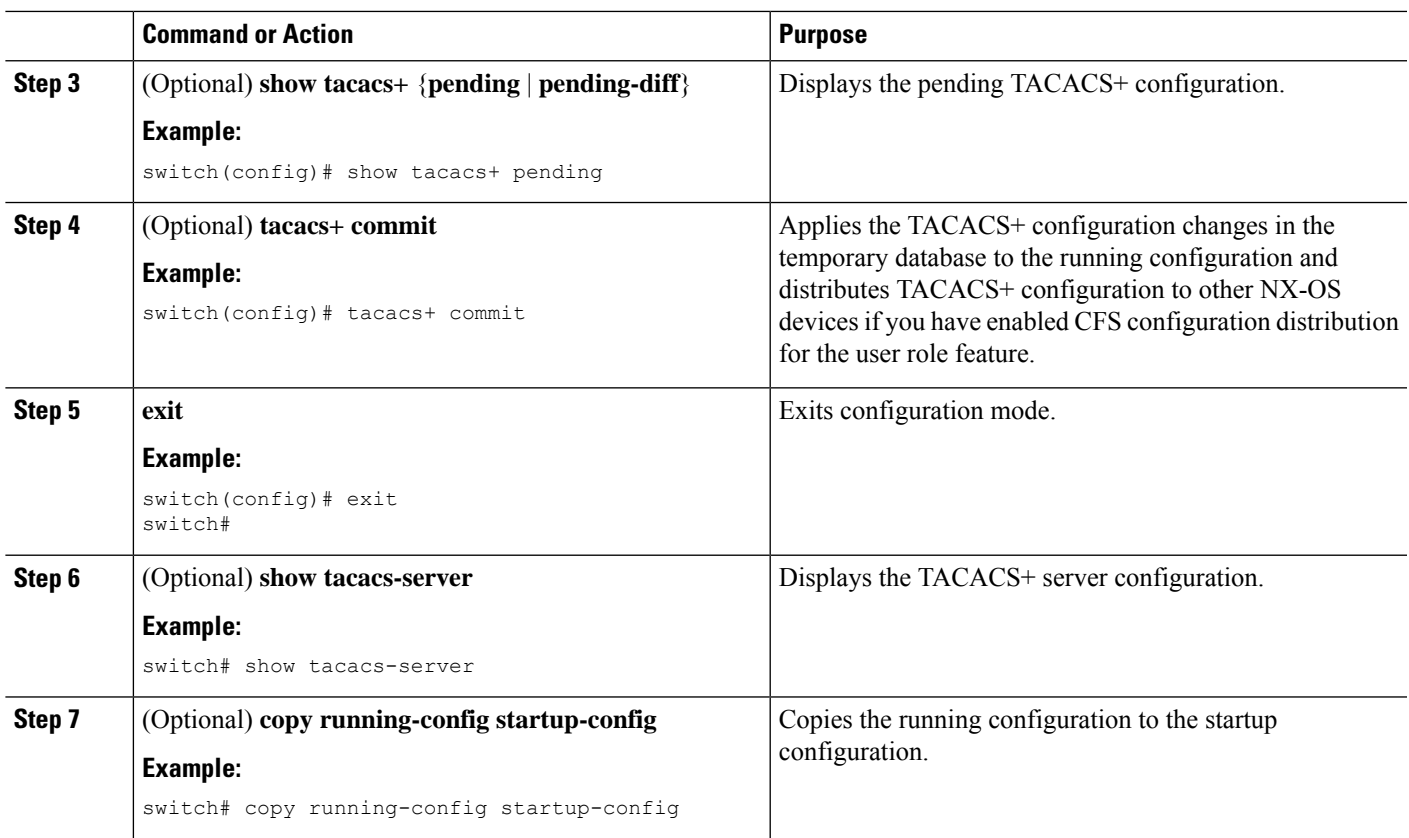

Enabling TACACS+ [Configuration](#page-141-0) Distribution, on page 106

### **Configuring ASCII Authentication**

You can enable ASCII authentication on the TACACS+ server.

### **Before you begin**

Enable TACACS+.

### **SUMMARY STEPS**

- **1. configure terminal**
- **2. aaa authentication login ascii-authentication**
- **3.** (Optional) **show tacacs+** {**pending** | **pending-diff**}
- **4.** (Optional) **tacacs+ commit**
- **5. exit**
- **6.** (Optional) **show tacacs-server**
- **7.** (Optional) **copy running-config startup-config**

### **DETAILED STEPS**

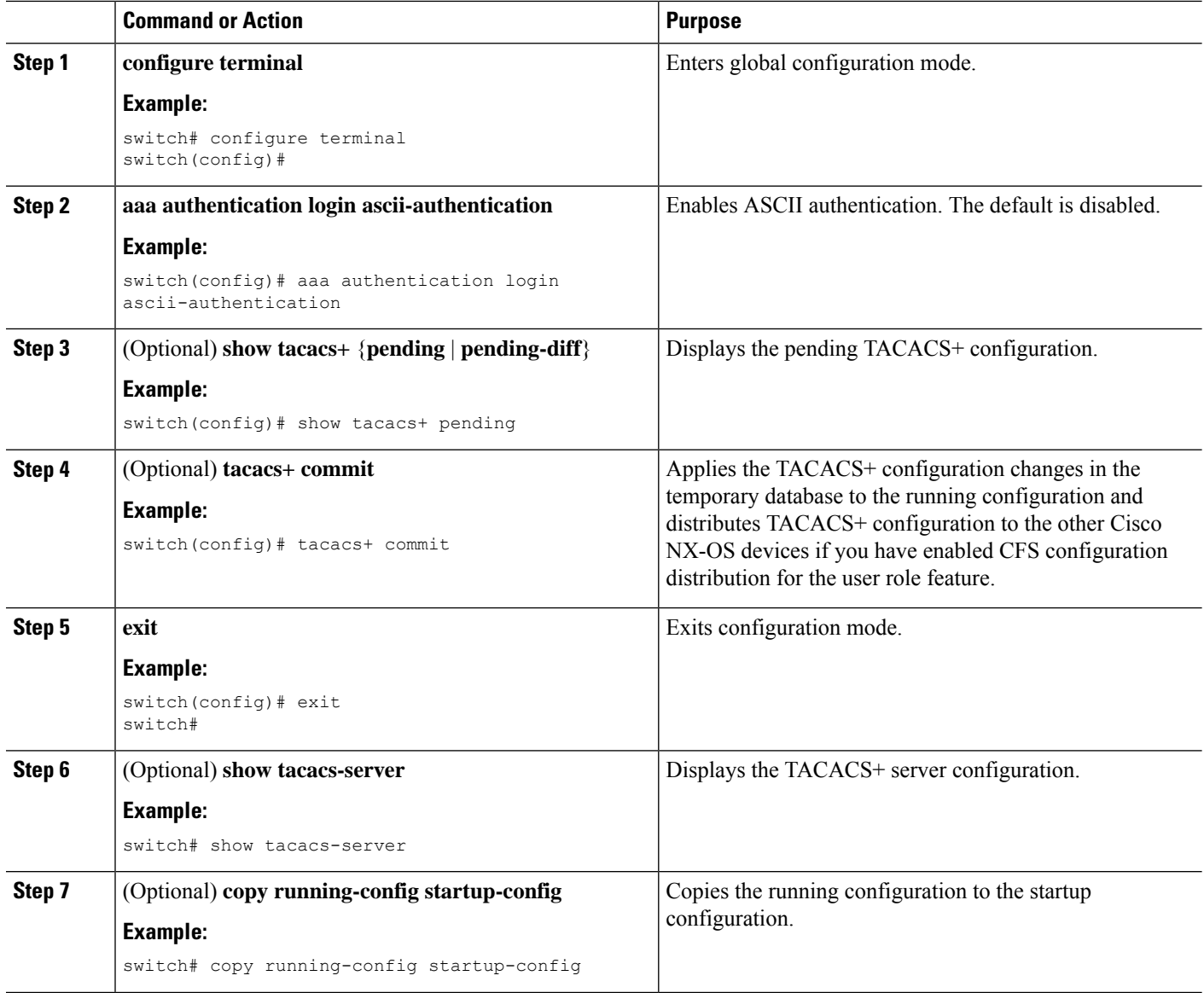

# <span id="page-137-0"></span>**Configuring Command Authorization on TACACS+ Servers**

You can configure authorization for commands on TACACS+ servers.

 $\triangle$ 

**Caution**

Command authorization disables user role-based authorization control (RBAC), including the default roles.

Ш

**Note**

- For Cisco NX-OS Releases 4.x and 5.x, command authorization is available only for non-console sessions. If you use a console to login to the server, command authorization is disabled. Beginning with Cisco NX-OS Release 6.0, command authorization is available for both non-console and console sessions. By default, command authorization is disabled for console sessions even if it is configured for default (non-console) sessions. You must explicitly configure a AAA group for the console to enable command authorization for console sessions.
	- By default, context sensitive help and command tab completion show only the commands supported for a user as defined by the assigned roles. When you enable command authorization, the Cisco NX-OS software displays all commands in the context sensitive help and in tab completion, regardless of the role assigned to the user.

#### **Before you begin**

Enable TACACS+.

### **SUMMARY STEPS**

- **1. configure terminal**
- **2. aaa authorization** {**commands** | **config-commands**} {**console** | **default**}
- **3.** (Optional) **show tacacs+** {**pending** | **pending-diff**}
- **4.** (Optional) **tacacs+ commit**
- **5. exit**
- **6.** (Optional) **show aaa authorization** [**all**]
- **7.** (Optional) **copy running-config startup-config**

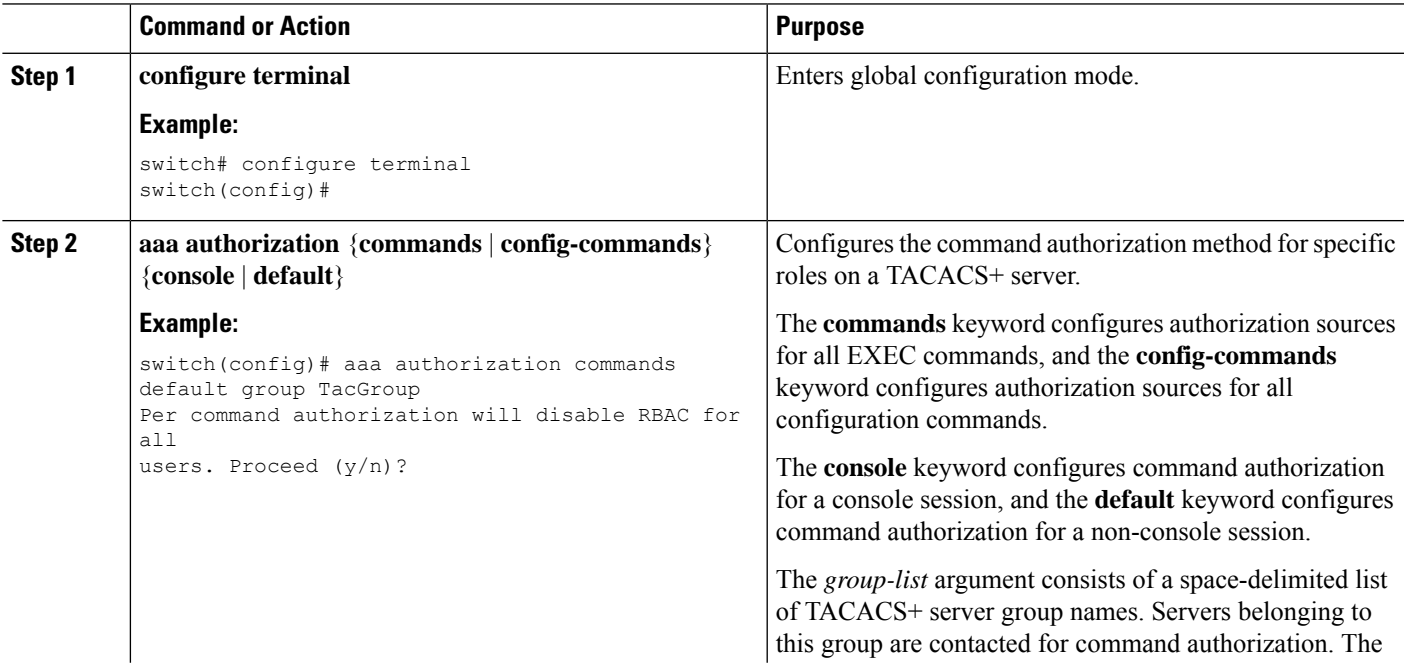

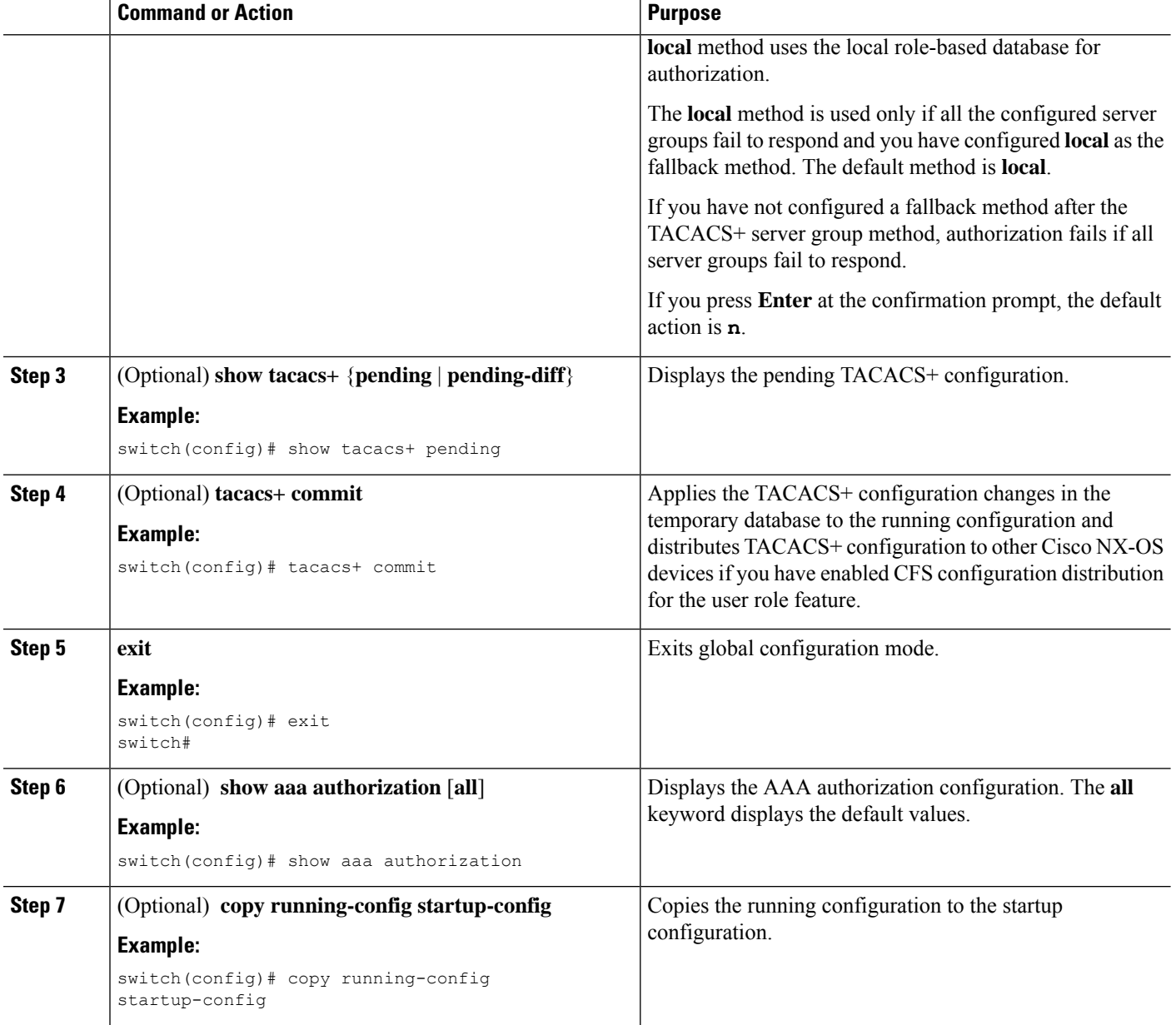

Enabling [TACACS+](#page-121-0) , on page 86 Testing Command [Authorization](#page-139-0) on TACACS+ Servers, on page 104

## <span id="page-139-0"></span>**Testing Command Authorization on TACACS+ Servers**

You can test the command authorization for a user on the TACACS+ servers.

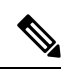

**Note** You must send correct commands for authorization or else the results may not be reliable.

Ш

**Note** The **test** command uses the default (non-console) method for authorization, not the console method.

#### **Before you begin**

Enable TACACS+.

Ensure that you have configured command authorization for the TACACS+ servers.

### **SUMMARY STEPS**

**1. test aaa authorization command-type** {**commands** | **config-commands**} **user** *username* **command** *command-string*

### **DETAILED STEPS**

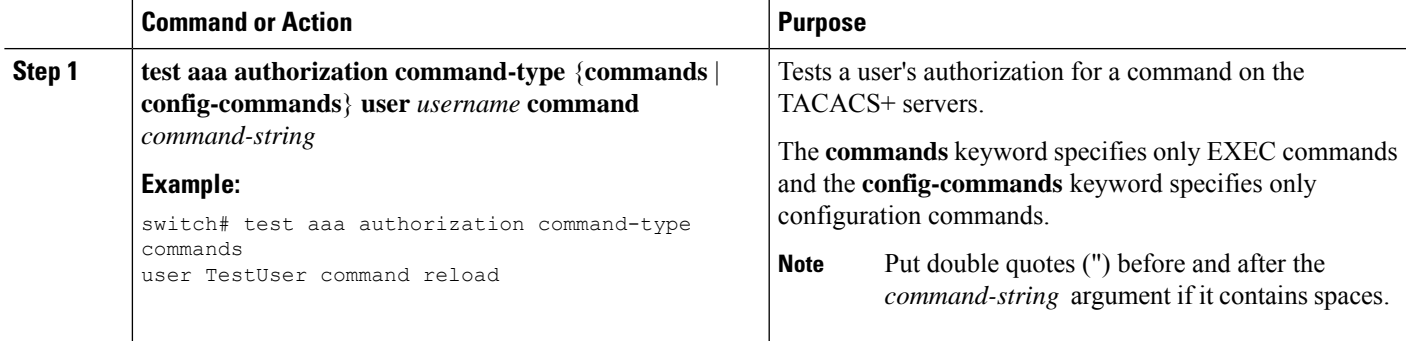

### **Related Topics**

Enabling [TACACS+](#page-121-0) , on page 86 Configuring Command [Authorization](#page-137-0) on TACACS+ Servers, on page 102 Configuring User Accounts and RBAC

### **Enabling and Disabling Command Authorization Verification**

You can enable and disable command authorization verificaiton on the command-line interface (CLI) for the default user session or for another username.

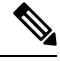

**Note** The commands do no execute when you enable authorization verification.

### **SUMMARY STEPS**

- **1. terminal verify-only** [**username** *username*]
- **2. terminal no verify-only** [**username** *username*]

### **DETAILED STEPS**

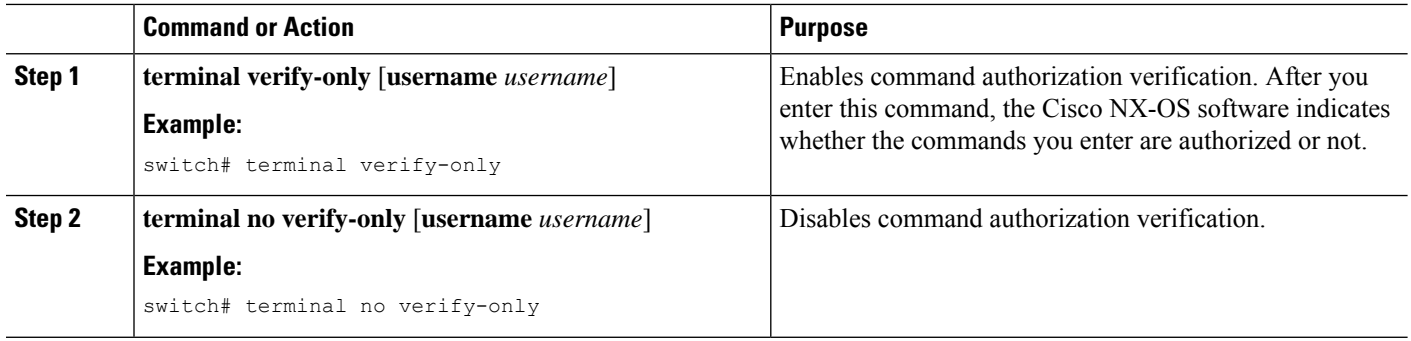

### <span id="page-141-0"></span>**Enabling TACACS+ Configuration Distribution**

Only Cisco NX-OS devices that have distribution enabled can participate in the distribution of the TACACS+ configuration changes in the CFS region.

### **Before you begin**

Ensure that CFS distribution is enabled.

### **SUMMARY STEPS**

- **1. configure terminal**
- **2. tacacs+ distribute**
- **3. exit**
- **4.** (Optional) **show tacacs+ status**
- **5.** (Optional) **copy running-config startup-config**

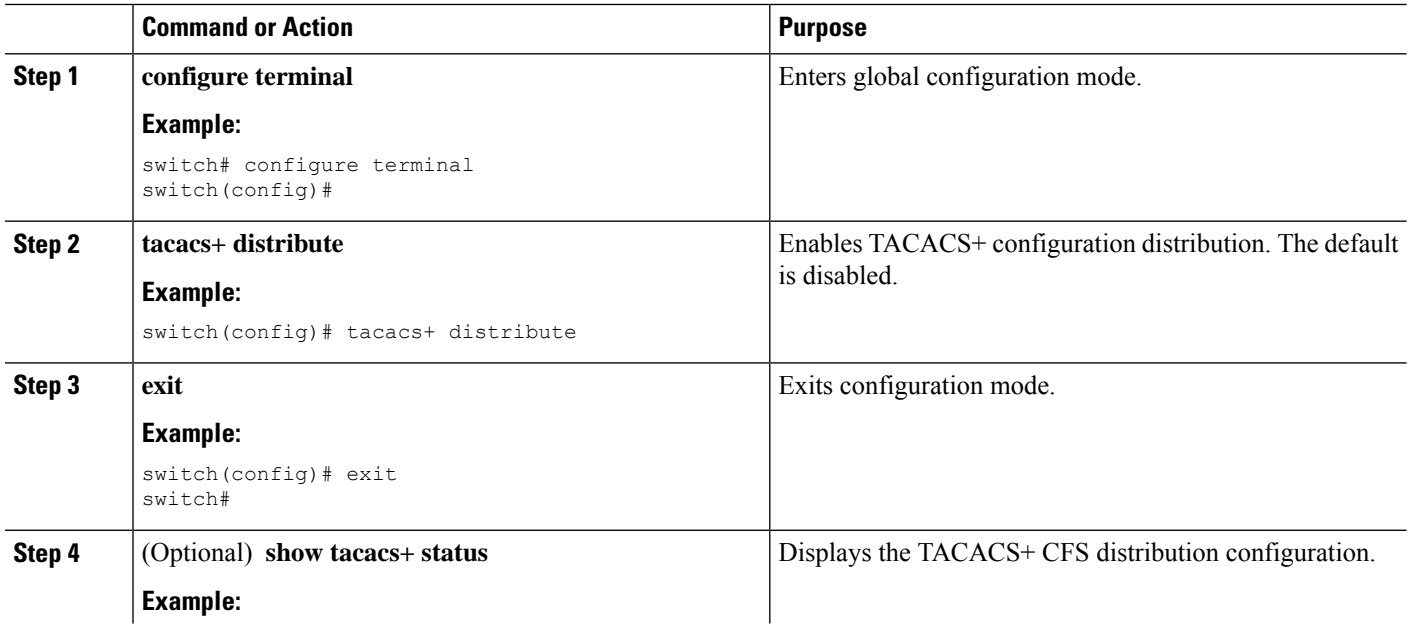

Ш

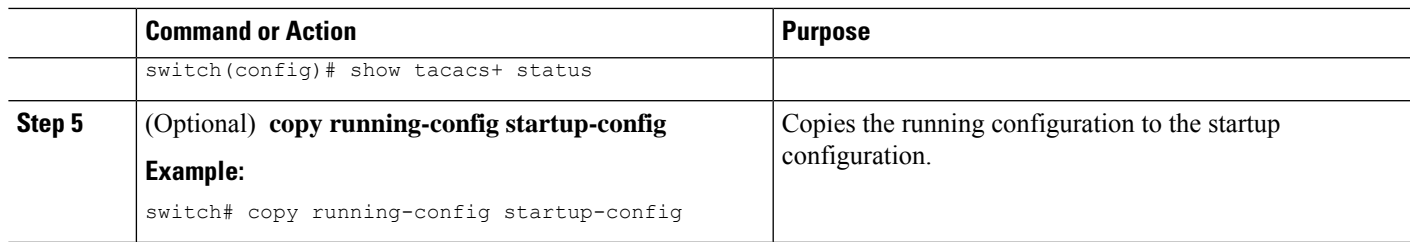

### **Related Topics**

Enabling [TACACS+](#page-121-0) , on page 86 [Configuring](#page-121-1) TACACS+ Server Hosts, on page 86 TACACS+ Server [Configuration](#page-120-2) Process, on page 85 [Configuring](#page-126-0) TACACS+ Server Groups, on page 91

### **Committing the TACACS+ Configuration to Distribution**

You can apply the TACACS+ global and server configuration stored in the temporary buffer to the running configuration across all Cisco NX-OS devices in the fabric (including the originating device).

#### **Before you begin**

Enable TACACS+.

### **SUMMARY STEPS**

- **1. configure terminal**
- **2.** (Optional) **show tacacs+** {**pending** | **pending-diff**}
- **3. tacacs+ commit**
- **4. exit**
- **5.** (Optional) **show tacacs+ distribution status**
- **6.** (Optional) **copy running-config startup-config**

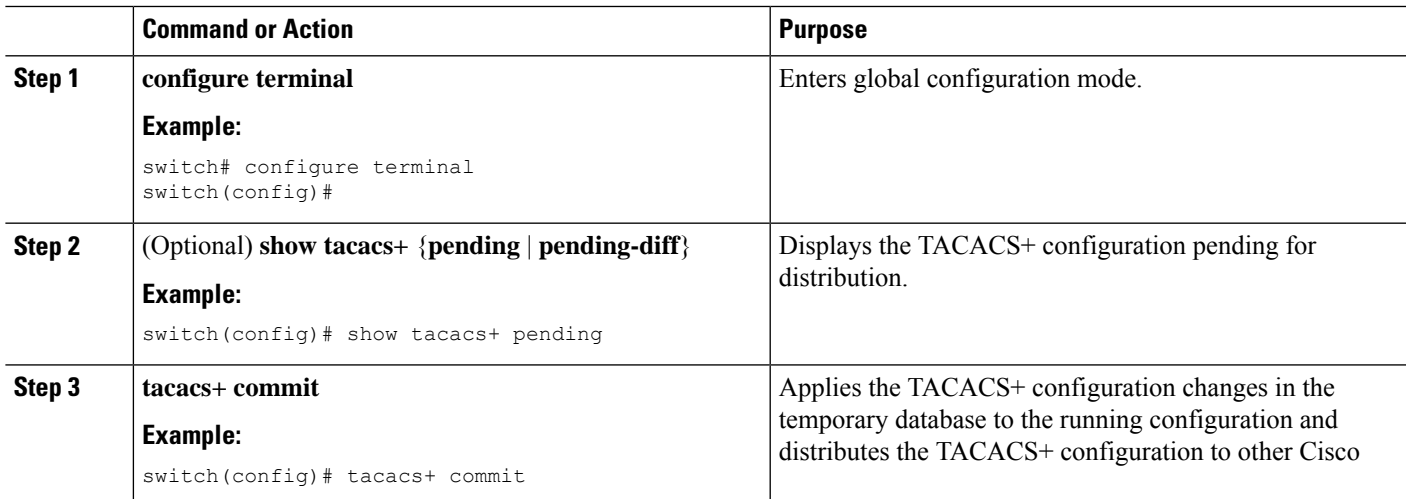

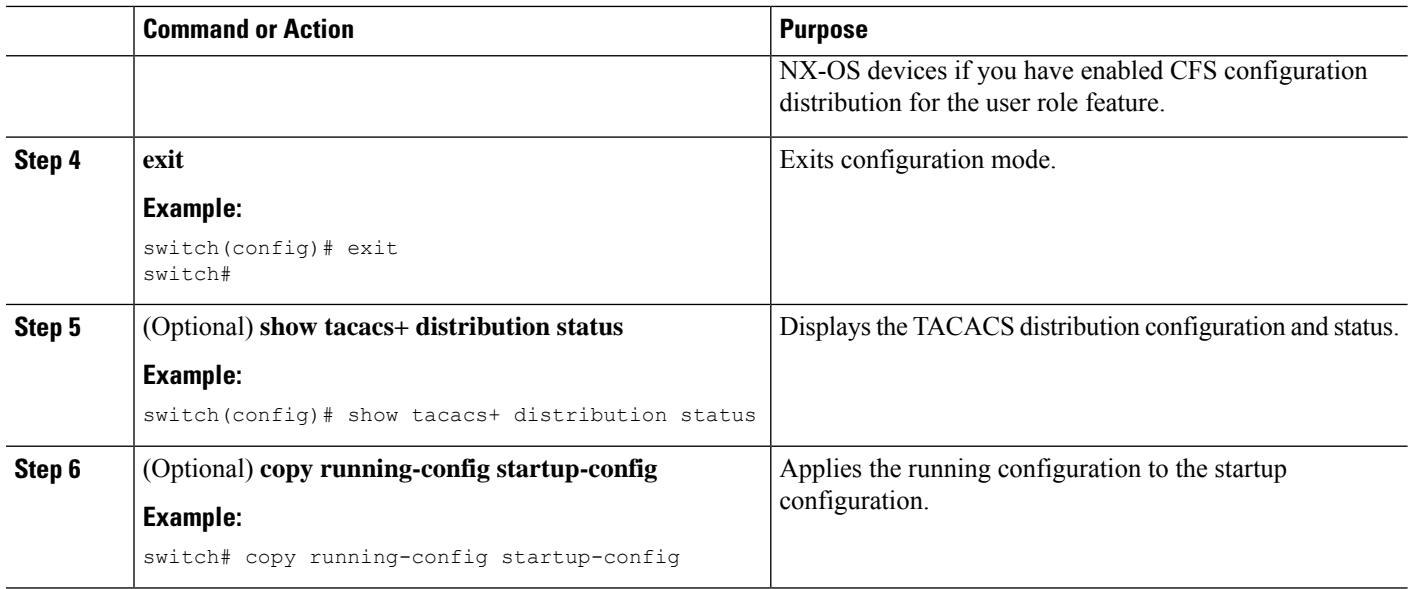

Enabling TACACS+ [Configuration](#page-141-0) Distribution, on page 106

### **Discarding the TACACS+ Distribution Session**

You can discard the temporary database of TACACS+ changes and end the CFS distribution session.

### **Before you begin**

Enable TACACS+.

### **SUMMARY STEPS**

- **1. configure terminal**
- **2.** (Optional) **show tacacs+** {**pending** | **pending-diff**}
- **3. tacacs+ abort**
- **4. exit**
- **5.** (Optional) **show tacacs+ distribution status**

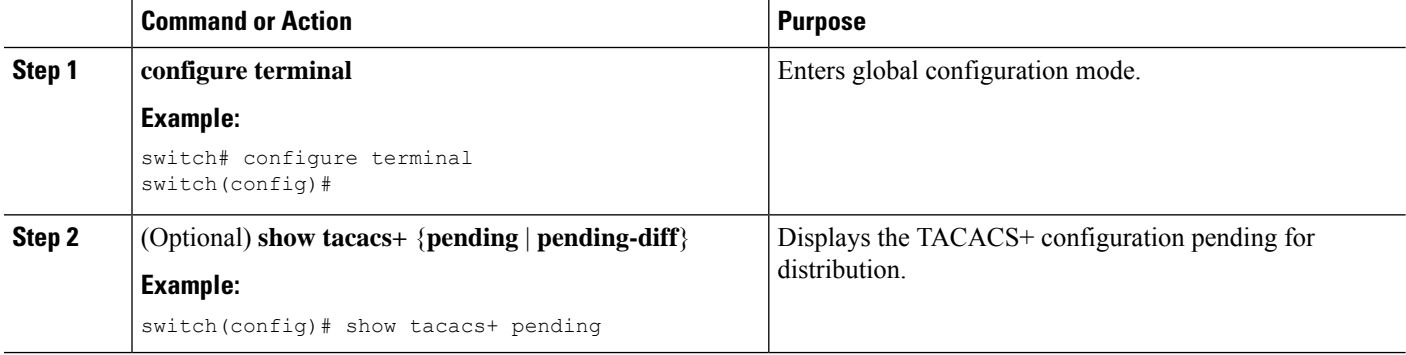
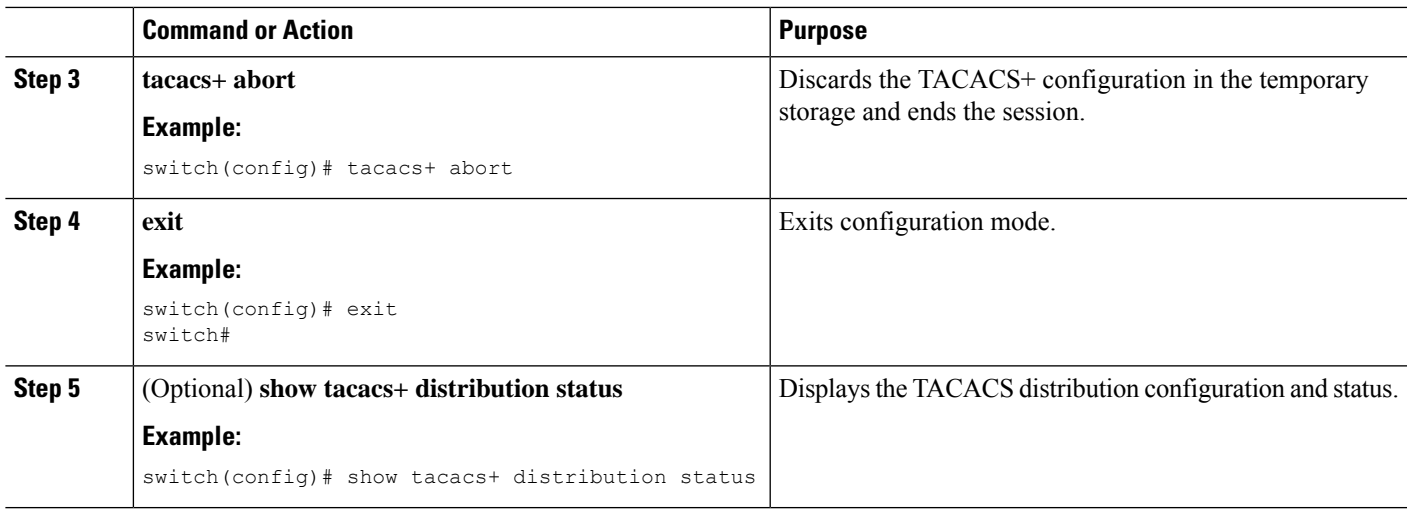

Enabling TACACS+ [Configuration](#page-141-0) Distribution, on page 106

## **Clearing the TACACS+ Distribution Session**

You can clear an active CFS distribution session and unlock TACACS+ configuration in the network.

#### **Before you begin**

Enable TACACS+.

#### **SUMMARY STEPS**

- **1. clear tacacs+ session**
- **2.** (Optional) **show tacacs+ distribution status**

#### **DETAILED STEPS**

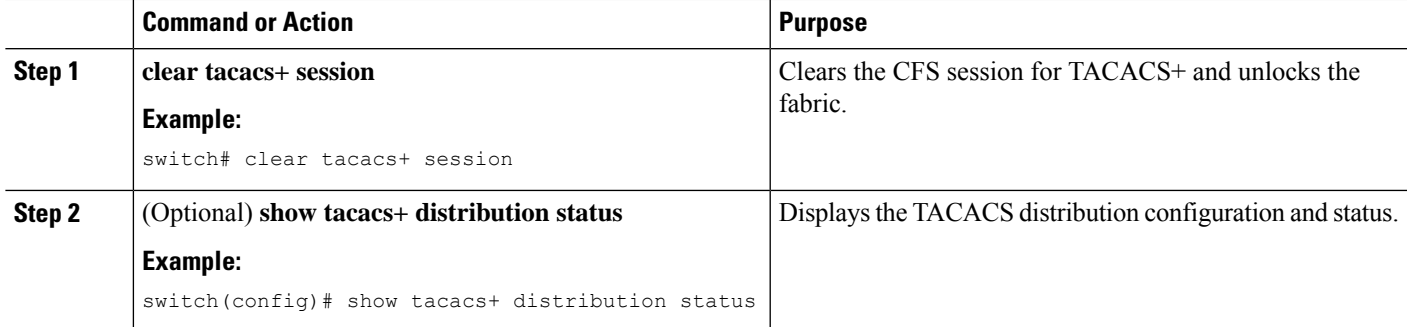

#### **Related Topics**

Enabling TACACS+ [Configuration](#page-141-0) Distribution, on page 106

### **Manually Monitoring TACACS+ Servers or Groups**

You can manually issue a test message to a TACACS+ server or to a server group.

#### **Before you begin**

Enable TACACS+.

#### **SUMMARY STEPS**

- **1. test aaa server tacacs+** {*ipv4-address* | *ipv6-address* | *host-name*} [**vrf** *vrf-name*] *username password*
- **2. test aaa group** *group-name username password*

#### **DETAILED STEPS**

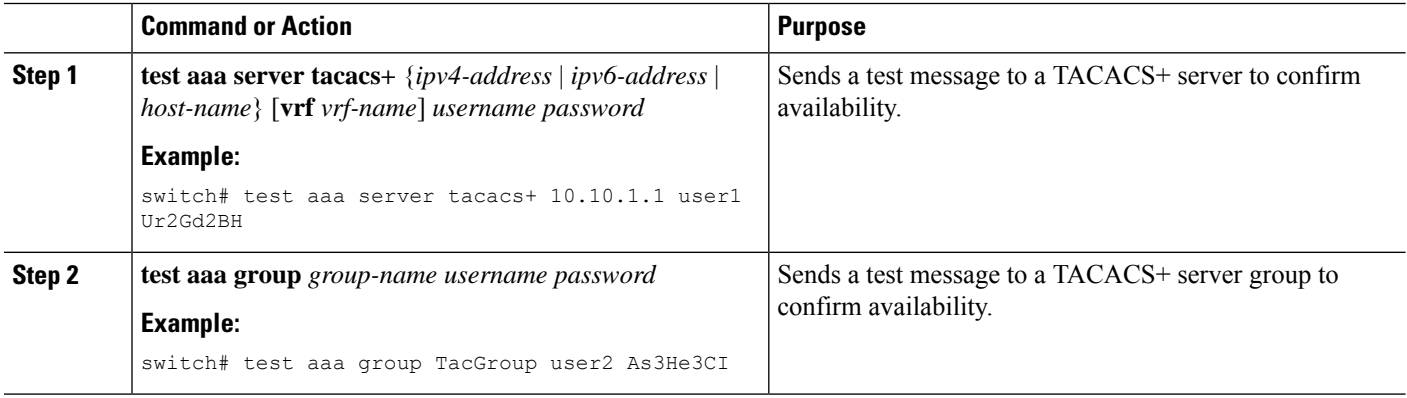

#### **Related Topics**

[Configuring](#page-121-0) TACACS+ Server Hosts, on page 86 [Configuring](#page-126-0) TACACS+ Server Groups, on page 91

### **Disabling TACACS+**

You can disable TACACS+.

Л

**Caution** When you disable TACACS+, all related configurations are automatically discarded.

#### **SUMMARY STEPS**

- **1. configure terminal**
- **2. no feature tacacs+**
- **3. exit**
- **4.** (Optional) **copy running-config startup-config**

#### **DETAILED STEPS**

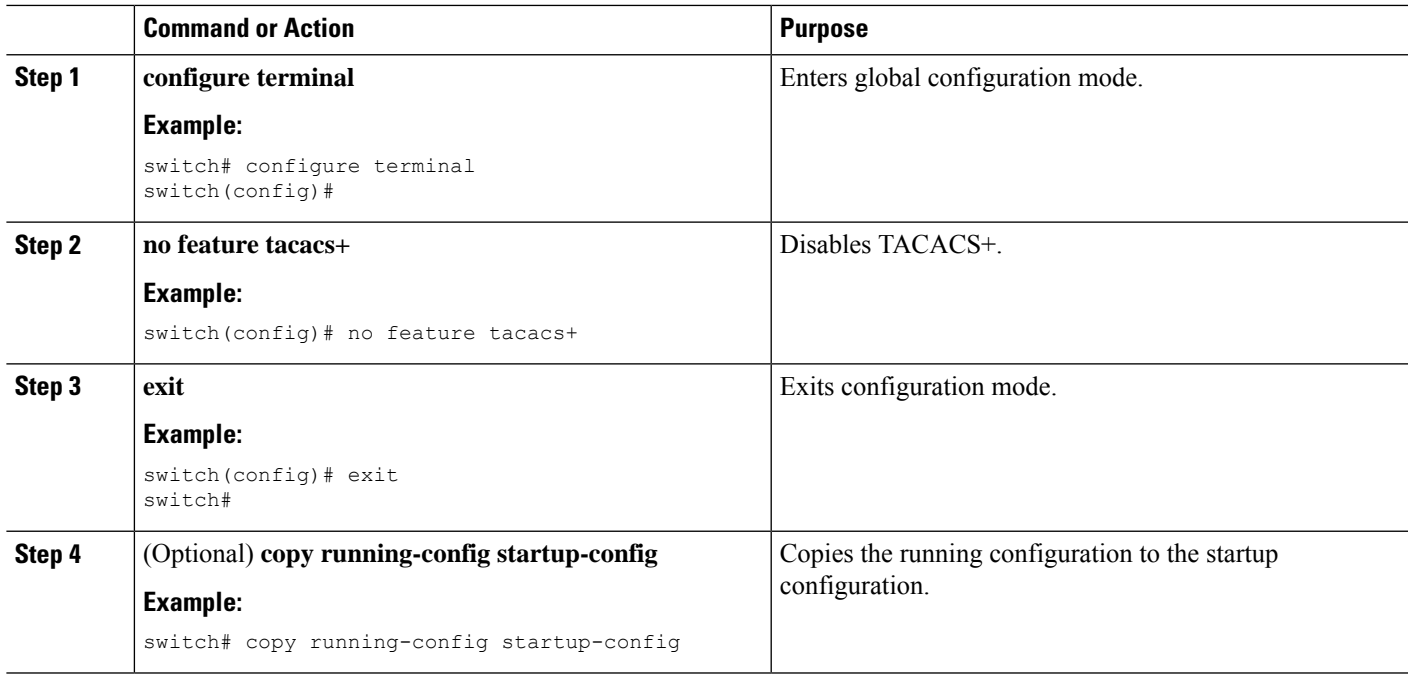

## **Monitoring TACACS+ Servers**

You can monitor the statistics that the Cisco NX-OS device maintains for TACACS+ server activity.

#### **Before you begin**

Configure TACACS+ servers on the Cisco NX-OS device.

#### **SUMMARY STEPS**

**1. show tacacs-server statistics** {*hostname* | *ipv4-address* | *ipv6-address*}

#### **DETAILED STEPS**

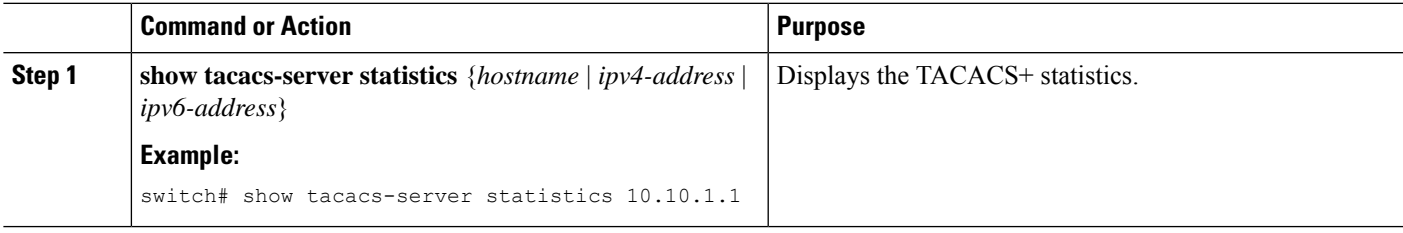

#### **Related Topics**

[Configuring](#page-121-0) TACACS+ Server Hosts, on page 86 Clearing [TACACS+](#page-147-0) Server Statistics, on page 112

## <span id="page-147-0"></span>**Clearing TACACS+ Server Statistics**

You can display the statistics that the Cisco NX-OS device maintains for TACACS+ server activity.

#### **Before you begin**

Configure TACACS+ servers on the Cisco NX-OS device.

#### **SUMMARY STEPS**

- **1.** (Optional) **show tacacs-server statistics** {*hostname* | *ipv4-address* | *ipv6-address*}
- **2. clear tacacs-server statistics** {*hostname* | *ipv4-address* | *ipv6-address*}

#### **DETAILED STEPS**

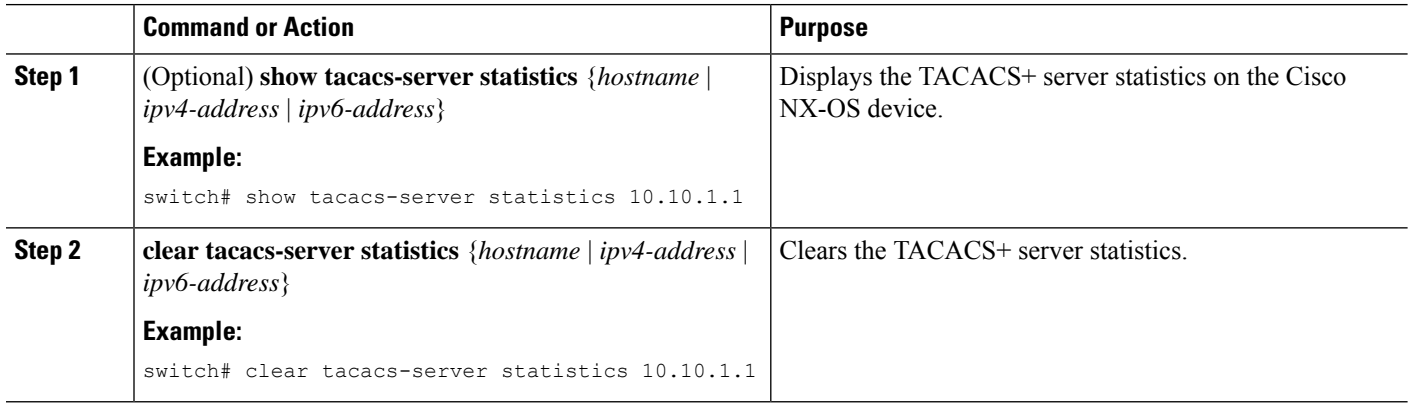

#### **Related Topics**

[Configuring](#page-121-0) TACACS+ Server Hosts, on page 86

# **Verifying the TACACS+ Configuration**

To display the TACACS+ configuration, perform one of the following tasks:

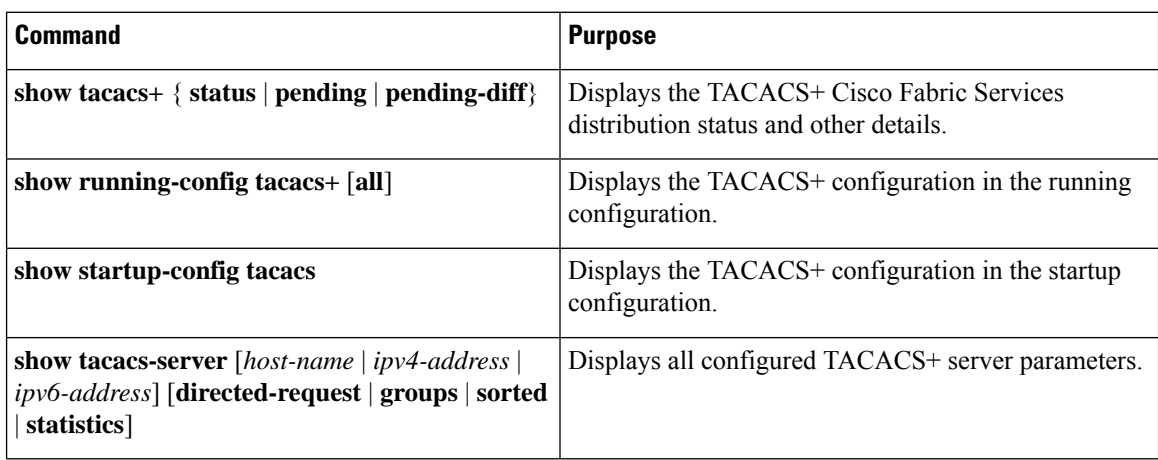

Ш

For detailed information about the fields in the output from this command, see the *Cisco Nexus 7000 Series NX-OS Security Command Reference*.

## **Configuration Examples for TACACS+**

The following example shows how to configure a TACACS+ server host and server group:

```
feature tacacs+
tacacs-server key 7 "ToIkLhPpG"
tacacs-server host 10.10.2.2 key 7 "ShMoMhTl"
aaa group server tacacs+ TacServer
   server 10.10.2.2
```
The following example shows how to configure and use command authorization verification:

```
switch# terminal verify-only
switch# show interface ethernet 7/2 brief
%Success
switch# terminal no verify-only
switch# show interface ethernet 7/2 brief
--------------------------------------------------------------------------------
Ethernet  VLAN Type Mode Status Reason  Speed Port
Interface Ch \pm Ch \pm--------------------------------------------------------------------------------
Eth7/2 1 eth access down SFP not inserted auto(D) --
```
## **Where to Go Next**

You can now configure AAA authentication methods to include the server groups.

## **Additional References for TACACS+**

This section includes additional information related to implementing TACACS+.

#### **Related Documents**

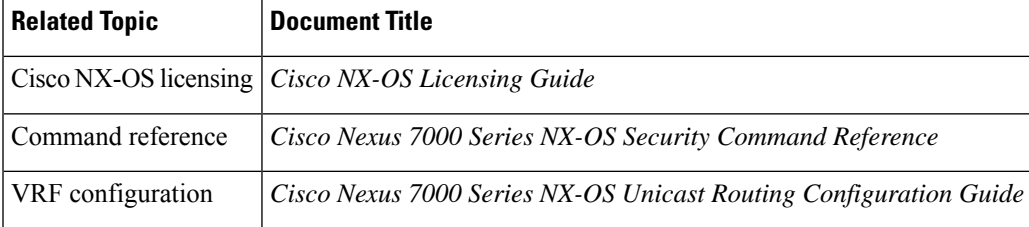

#### **Standards**

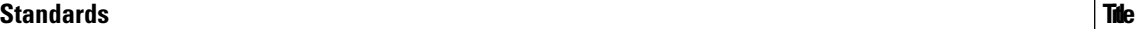

No new or modified standards are supported by this feature, and support for existing standards has not been modified by this feature.

#### **MIBs**

- CISCO-AAA-SERVER-MIB
- CISCO-AAA-SERVER-EXT-MIB

## **Feature History for TACACS+**

This table lists the release history for this feature.

#### **Table 12: Feature History for TACACS+**

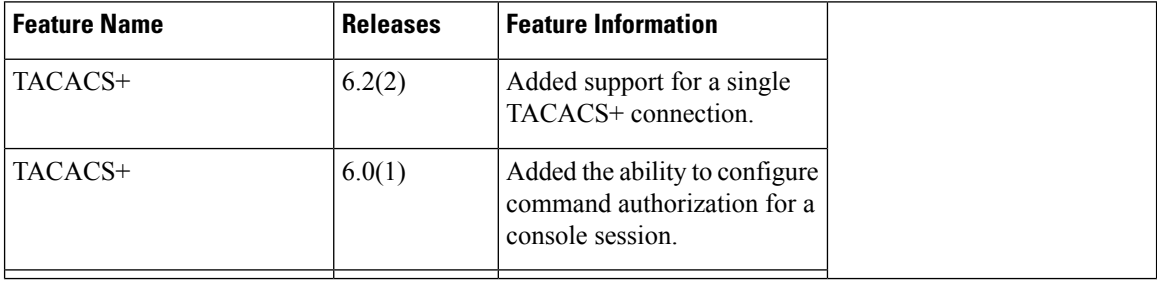

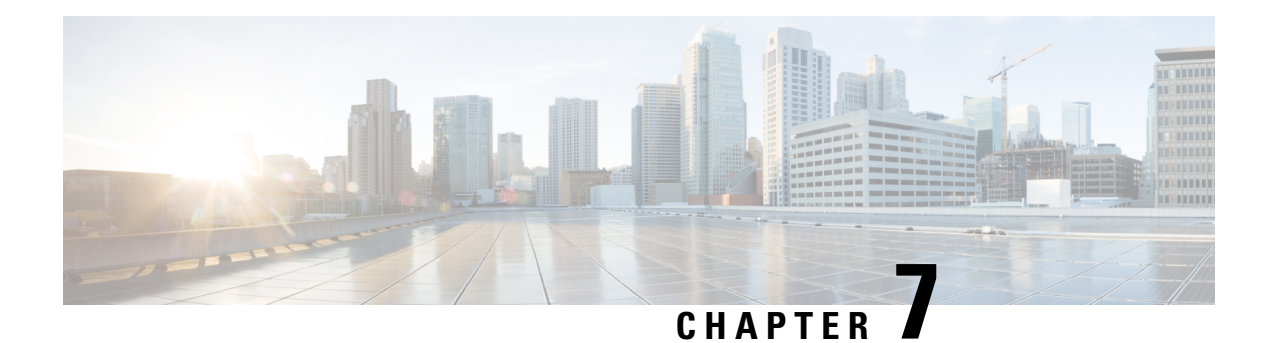

# **Configuring LDAP**

This chapter describes how to configure the Lightweight Directory Access Protocol (LDAP) on Cisco NX-OS devices.

This chapter includes the following sections:

- Finding Feature [Information,](#page-150-0) on page 115
- [Information](#page-150-1) About LDAP, on page 115
- [Prerequisites](#page-154-0) for LDAP, on page 119
- Guidelines and [Limitations](#page-154-1) for LDAP, on page 119
- Default [Settings](#page-155-0) for LDAP, on page 120
- [Configuring](#page-155-1) LDAP, on page 120
- [Monitoring](#page-171-0) LDAP Servers, on page 136
- Clearing LDAP Server [Statistics,](#page-171-1) on page 136
- Verifying the LDAP [Configuration,](#page-172-0) on page 137
- [Configuration](#page-172-1) Examples for LDAP, on page 137
- [Where](#page-173-0) to Go Next , on page 138
- Additional [References](#page-173-1) for LDAP, on page 138
- Feature [History](#page-174-0) for LDAP, on page 139

### <span id="page-150-1"></span><span id="page-150-0"></span>**Finding Feature Information**

Your software release might not support all the features documented in this module. For the latest caveats and feature information, see the Bug Search Tool at <https://tools.cisco.com/bugsearch/> and the release notes for your software release. To find information about the features documented in this module, and to see a list of the releases in which each feature is supported, see the "New and Changed Information"chapter or the Feature History table in this chapter.

## **Information About LDAP**

The Lightweight Directory Access Protocol (LDAP) provides centralized validation of users attempting to gain access to a Cisco NX-OS device. LDAP services are maintained in a database on an LDAP daemon running, typically, on a UNIX or Windows NT workstation. You must have access to and must configure an LDAP server before the configured LDAP features on your Cisco NX-OS device are available.

LDAP provides for separate authentication and authorization facilities. LDAP allows for a single access control server (the LDAP daemon) to provide each service—authentication and authorization—independently. Each service can be tied into its own database to take advantage of other services available on that server or on the network, depending on the capabilities of the daemon.

The LDAP client/server protocol uses TCP (TCP port 389) for transport requirements. Cisco NX-OS devices provide centralized authentication using the LDAP protocol.

### **LDAP Authentication and Authorization**

Clients establish a TCP connection and authentication session with an LDAP server through a simple bind (username and password). As part of the authorization process, the LDAP server searches its database to retrieve the user profile and other information.

You can configure the bind operation to first bind and then search, where authentication is performed first and authorization next, or to first search and then bind. The default method is to first search and then bind.

The advantage of searching first and binding later is that the distinguished name (DN) received in the search result can be used as the user DN during binding rather than forming a DN by prepending the username (cn attribute) with the baseDN. This method is especially helpful when the user DN is different from the username plus the baseDN. For the user bind, the bindDN is constructed as baseDN + append-with-baseDN, where append-with-baseDN has a default value of cn=\$userid.

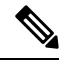

**Note**

As an alternative to the bind method, you can establish LDAPauthentication using the compare method, which compares the attribute values of a user entry at the server. For example, the user password attribute can be compared for authentication. The default password attribute type is userPassword.

### **LDAP Operation for User Login**

When a user attempts a Password Authentication Protocol (PAP) login to a Cisco NX-OS device using LDAP, the following actions occur:

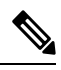

LDAP allows an arbitrary conversation between the daemon and the user until the daemon receives enough information to authenticate the user. This action is usually done by prompting for a username and password combination but may include prompts for other items. **Note**

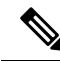

**Note** In LDAP, authorization can occur before authentication.

- **1.** When the Cisco NX-OS device establishes a connection, it contacts the LDAP daemon to obtain the username and password.
- **2.** The Cisco NX-OS device eventually receives one of the following responses from the LDAP daemon:

#### **ACCEPT**

User authentication succeeds and service begins. If the Cisco NX-OS device requires user authorization, authorization begins.

#### **REJECT**

User authentication fails. The LDAP daemon either denies further access to the user or prompts the user to retry the login sequence.

#### **ERROR**

An error occurs at some time during authentication either at the daemon or in the network connection between the daemon and the Cisco NX-OS device. If the Cisco NX-OS device receives an ERROR response, the Cisco NX-OS device tries to use an alternative method for authenticating the user.

After authentication, the user also undergoes an additional authorization phase if authorization has been enabled on the Cisco NX-OS device. Users must first successfully complete LDAP authentication before proceeding to LDAP authorization.

**3.** If LDAP authorization is required, the Cisco NX-OS device again contacts the LDAP daemon and it returns an ACCEPT or REJECT authorization response. An ACCEPT response contains attributes that are used to direct the EXEC or NETWORK session for that user and determines the services that the user can access.

Services include the following:

- Telnet, rlogin, Point-to-Point Protocol (PPP), Serial Line Internet Protocol (SLIP), or EXEC services
- Connection parameters, including the host or client IP address (IPv4 or IPv6), access list, and user timeouts

### **LDAP Server Monitoring**

An unresponsive LDAP server can delay the processing of AAA requests. A Cisco NX-OS device can periodically monitor an LDAP server to check whether it is responding (or alive) to save time in processing AAA requests. The Cisco NX-OS device marks unresponsive LDAP servers as dead and does not send AAA requests to any dead LDAP servers. A Cisco NX-OS device periodically monitors dead LDAP servers and brings them to the alive state once they are responding. This process verifies that an LDAP server is in a working state before real AAA requests are sent its way. Whenever an LDAP server changes to the dead or alive state, a Simple Network Management Protocol (SNMP) trap is generated and the Cisco NX-OS device displays an error message that a failure is taking place before it can impact performance.

#### **Figure 3: LDAP Server States**

This figure shows the server states for LDAP server

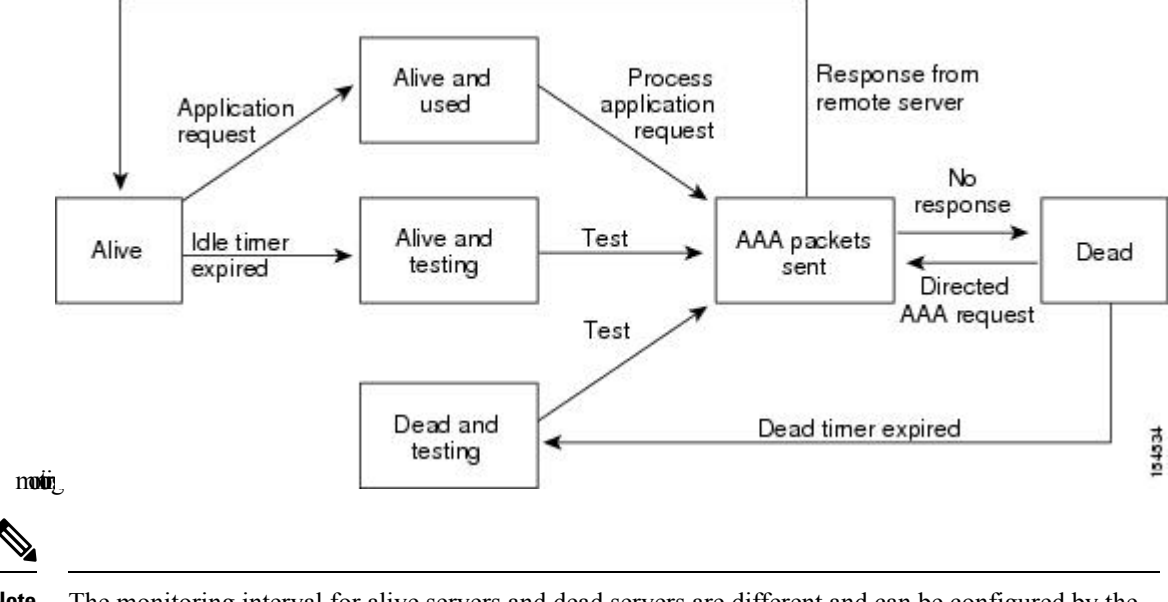

**Note**

The monitoring interval for alive servers and dead servers are different and can be configured by the user. The LDAP server monitoring is performed by sending a test authentication request to the LDAP server.

### **Vendor-Specific Attributes for LDAP**

The Internet Engineering Task Force (IETF) draft standard specifies a method for communicating vendor-specific attributes (VSAs) between the network access server and the LDAP server. The IETF uses attribute 26. VSAs allow vendors to support their own extended attributes that are not suitable for general use.

#### **Cisco VSA Format for LDAP**

The Cisco LDAP implementation supports one vendor-specific option using the format recommended in the IETF specification. The Cisco vendor ID is 9, and the supported option is vendor type 1, which is named cisco-av-pair. The value is a string with the following format:

protocol : attribute separator value \*

The protocol is a Cisco attribute for a particular type of authorization, the separator is  $= (equal sign)$  for mandatory attributes, and \* (asterisk) indicates optional attributes.

When you use LDAP servers for authentication on a Cisco NX-OS device, LDAP directs the LDAP server to return user attributes, such as authorization information, along with authentication results. This authorization information is specified through VSAs.

The following VSA protocol options are supported by the Cisco NX-OS software:

#### **Shell**

Protocol used in access-accept packets to provide user profile information.

The Cisco NX-OS software supports the following attributes:

**roles**

Lists all the roles to which the user belongs. The value field is a string that lists the role names delimited by white space. For example, if the user belongs to roles network-operator and vdc-admin, the value field would be network-operator vdc-admin. This subattribute, which the LDAP server sends in the VSA portion of the Access-Accept frames, can only be used with the shell protocol value. The following examples show the roles attribute as supported by Cisco ACS:

```
shell:roles=network-operator vdc-admin
```
shell:roles\*network-operator vdc-admin

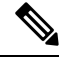

**Note**

When you specify a VSA as shell:roles\*"network-operator vdc-admin", this VSA is flagged as an optional attribute and other Cisco devices ignore this attribute.

### **Virtualization Support for LDAP**

LDAP configuration and operation are local to the virtual device context (VDC). For more information on VDCs, see the *Cisco Nexus 7000 Series NX-OS Virtual Device Context Configuration Guide*.

The Cisco NX-OS device uses virtual routing and forwarding instances (VRFs) to access the LDAP servers. For more information on VRFs, see the *Cisco Nexus 7000 Series NX-OS Unicast Routing Configuration Guide*.

### <span id="page-154-1"></span><span id="page-154-0"></span>**Prerequisites for LDAP**

LDAP has the following prerequisites:

- Obtain the IPv4 or IPv6 addresses or hostnames for the LDAP servers.
- Ensure that the Cisco NX-OS device is configured as an LDAP client of the AAA servers.

## **Guidelines and Limitations for LDAP**

LDAP has the following guidelines and limitations:

- You can configure a maximum of 64 LDAP servers on the Cisco NX-OS device.
- Cisco NX-OS supports only LDAP version 3.
- Cisco NX-OS supports only these LDAP servers:
	- OpenLDAP
	- Microsoft Active Directory
- LDAP over Secure Sockets Layer (SSL) supports only SSL version 3 and Transport Layer Security (TLS) version 1.

• If you have a user account configured on the local Cisco NX-OS device that has the same name as a remote user account on an AAA server, the Cisco NX-OS software applies the user roles for the local user account to the remote user, not the user roles configured on the AAA server.

### <span id="page-155-0"></span>**Default Settings for LDAP**

This table lists the default settings for LDAP parameters.

**Table 13: Default LDAP Parameters Settings**

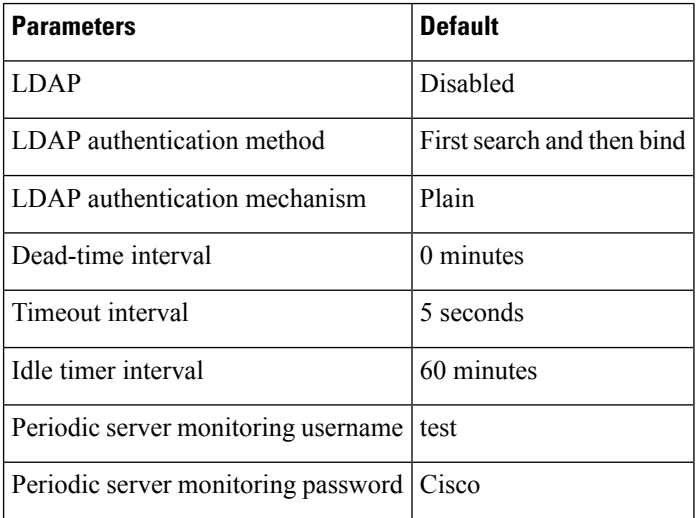

## <span id="page-155-1"></span>**Configuring LDAP**

This section describes how to configure LDAP on a Cisco NX-OS device.

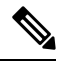

**Note**

If you are familiar with the Cisco IOS CLI, be aware that the Cisco NX-OS commands for this feature might differ from the Cisco IOS commands that you would use.

### **LDAP Server Configuration Process**

You can configure LDAP servers by following this configuration process.

**Step 1** Enable LDAP.

- **Step 2** Establish the LDAP server connections to the Cisco NX-OS device.
- **Step 3** If needed, configure LDAP server groups with subsets of the LDAP servers for AAA authentication methods.
- **Step 4** (Optional) Configure the TCP port.
- **Step 5** (Optional) Configure the default AAA authorization method for the LDAP server.
- **Step 6** (Optional) Configure an LDAP search map.
- **Step 7** (Optional) If needed, configure periodic LDAP server monitoring.

[Enabling](#page-156-0) LDAP, on page 121 [Configuring](#page-157-0) LDAP Server Hosts, on page 122 [Configuring](#page-158-0) the RootDN for an LDAP Server, on page 123 [Configuring](#page-159-0) LDAP Server Groups, on page 124 [Configuring](#page-164-0) TCP Ports, on page 129 [Configuring](#page-165-0) LDAP Search Maps, on page 130 [Configuring](#page-166-0) Periodic LDAP Server Monitoring, on page 131

### <span id="page-156-0"></span>**Enabling LDAP**

By default, the LDAP feature is disabled on the Cisco NX-OS device. You must explicitly enable the LDAP feature to access the configuration and verification commands for authentication.

#### **SUMMARY STEPS**

- **1. configure terminal**
- **2. feature ldap**
- **3. exit**
- **4.** (Optional) **copy running-config startup-config**

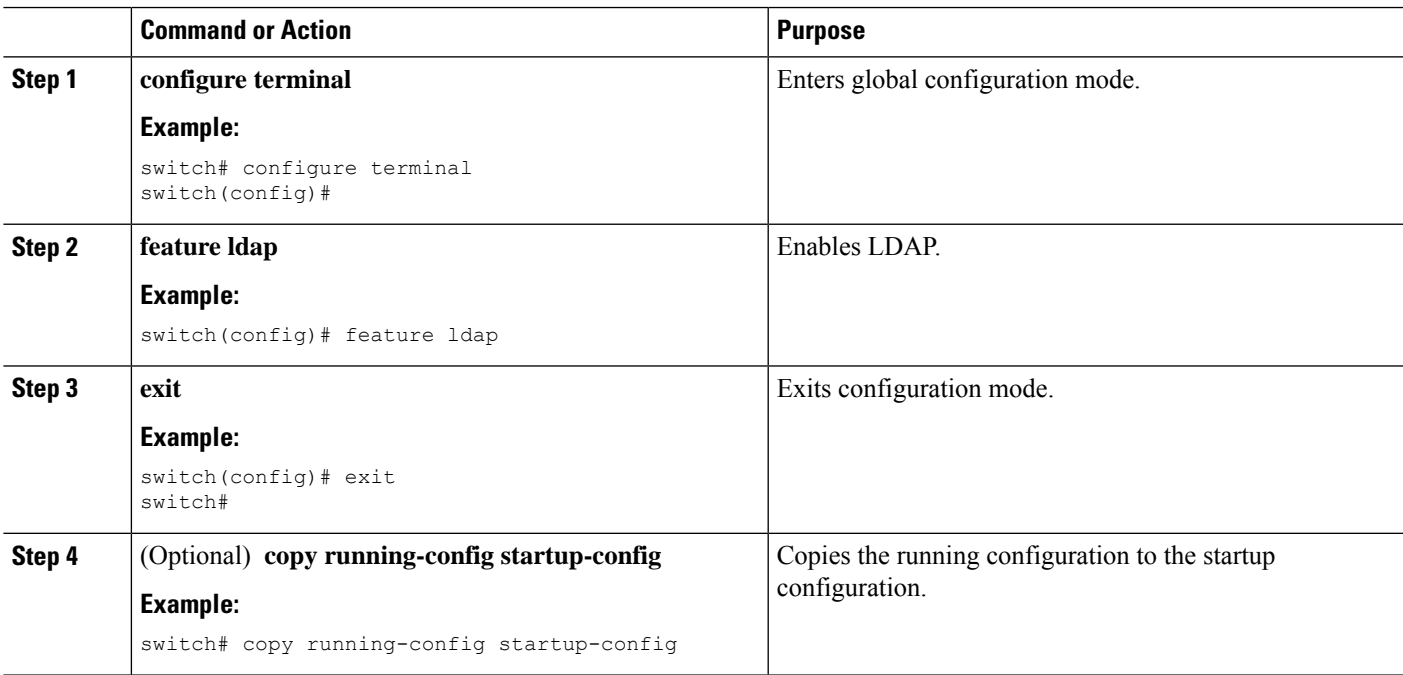

### <span id="page-157-0"></span>**Configuring LDAP Server Hosts**

To access a remote LDAP server, you must configure the IP address or the hostname for the LDAP server on the Cisco NX-OS device. You can configure up to 64 LDAP servers.

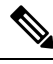

By default, when you configure an LDAP server IP address or hostname on the Cisco NX-OS device, the LDAP server is added to the default LDAP server group. You can also add the LDAP server to another LDAP server group. **Note**

#### **Before you begin**

Enable LDAP.

Obtain the IPv4 or IPv6 addresses or the hostnames for the remote LDAP servers.

If you plan to enable the Secure Sockets Layer (SSL) protocol, make sure that the LDAP server certificate is manually configured on the Cisco NX-OS device.

#### **SUMMARY STEPS**

- **1. configure terminal**
- **2.** [**no**] **ldap-server host** {*ipv4-address* | *ipv6-address* | *host-name*} [**enable-ssl**]
- **3. exit**
- **4.** (Optional) **show ldap-server**
- **5.** (Optional) **copy running-config startup-config**

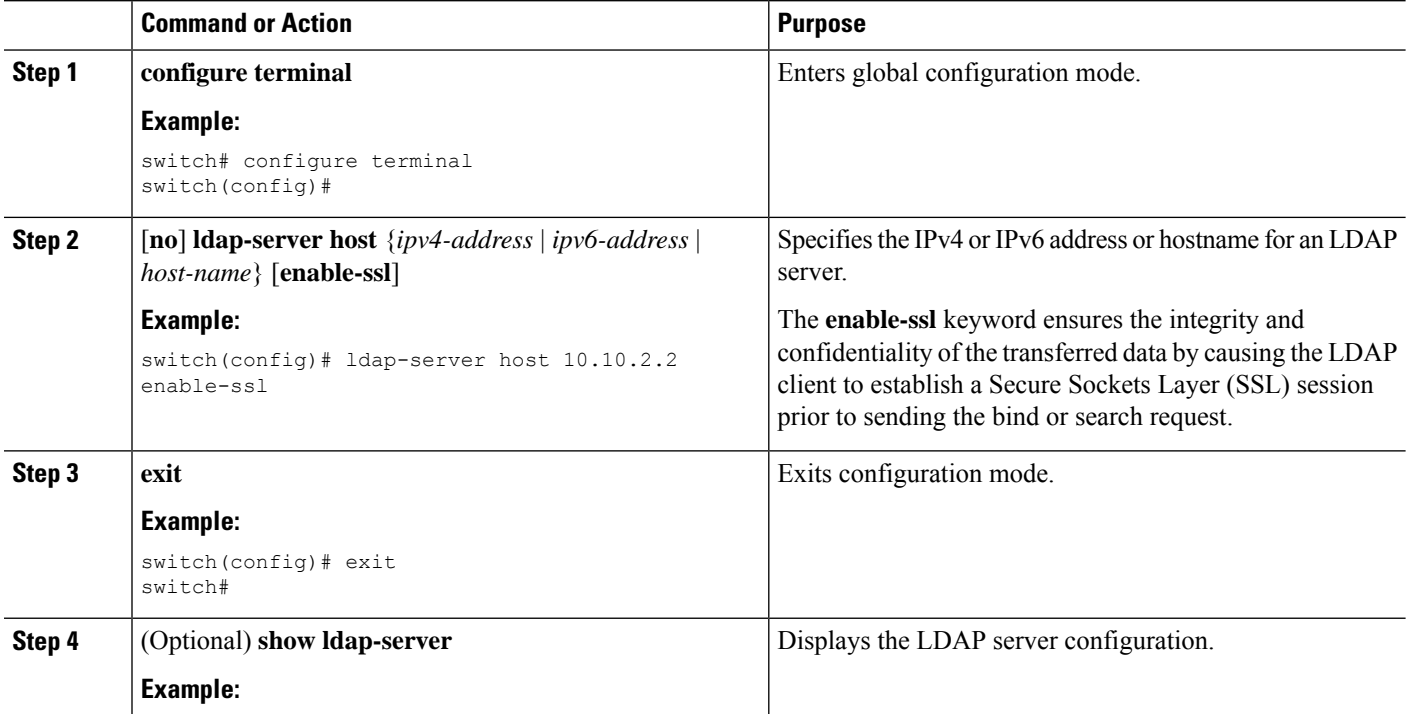

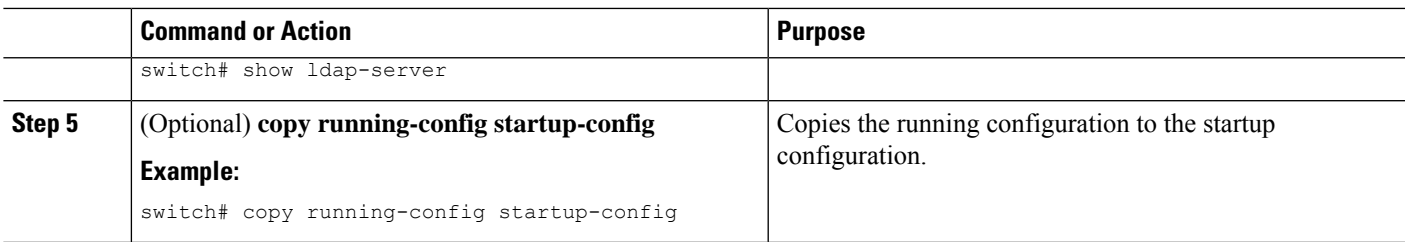

[Enabling](#page-156-0) LDAP, on page 121

[Configuring](#page-159-0) LDAP Server Groups, on page 124

### <span id="page-158-0"></span>**Configuring the RootDN for an LDAP Server**

You can configure the root designated name (DN) for the LDAP server database. The rootDN is used to bind to the LDAP server to verify its state.

#### **Before you begin**

Enable LDAP.

Obtain the IPv4 or IPv6 addresses or the hostnames for the remote LDAP servers.

#### **SUMMARY STEPS**

#### **1. configure terminal**

- **2.** [**no**] **ldap-serverhost** {*ipv4-address* |*ipv6-address*| *host-name*} **rootDN** *root-name* [**password***password*] [**port** *tcp-port* [**timeout** *seconds*] | [**timeout** *seconds*]]
- **3. exit**
- **4.** (Optional) **show ldap-server**
- **5.** (Optional) **copy running-config startup-config**

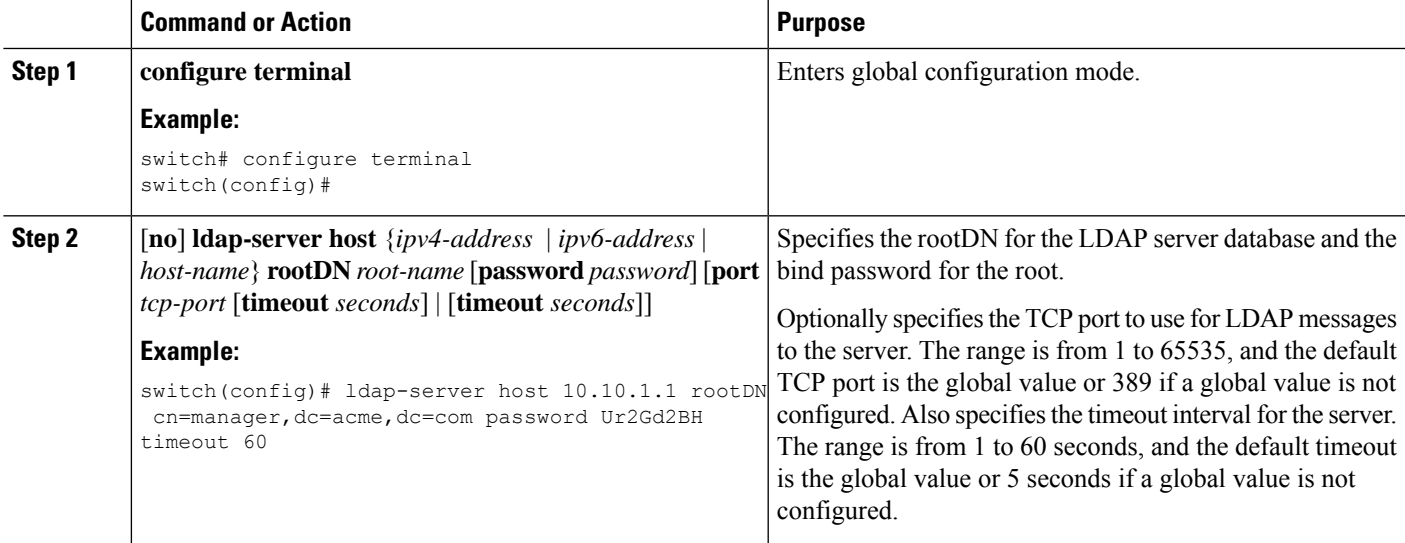

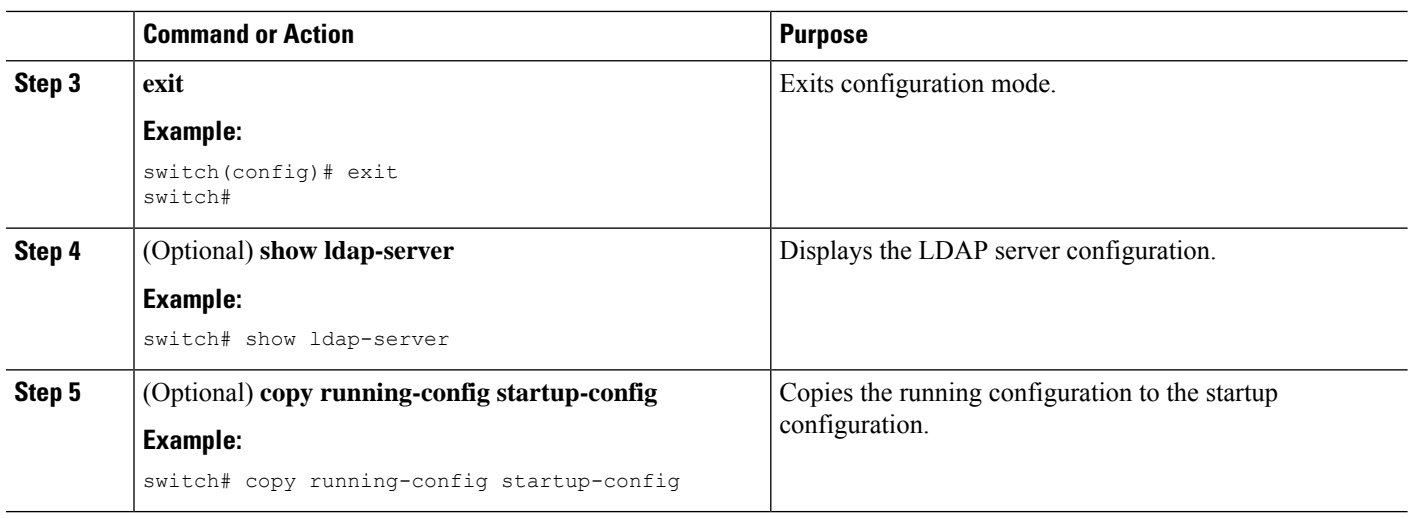

[Enabling](#page-156-0) LDAP, on page 121 [Configuring](#page-157-0) LDAP Server Hosts, on page 122

### <span id="page-159-0"></span>**Configuring LDAP Server Groups**

You can specify one or more remote AAA servers to authenticate users using server groups. All members of a group must be configured to use LDAP. The servers are tried in the same order in which you configure them.

You can configure these server groups at any time, but they take effect only when you apply them to an AAA service.

#### **Before you begin**

Enable LDAP.

#### **SUMMARY STEPS**

- **1. configure terminal**
- **2.** [**no**] **aaa group server ldap** *group-name*
- **3.** [**no**] **server** {*ipv4-address* | *ipv6-address* | *host-name*}
- **4.** (Optional) [**no**] **authentication** {**bind-first** [**append-with-baseDN** *DNstring*] | **compare** [**password-attribute** *password*]}
- **5.** (Optional) [**no**] **enable user-server-group**
- **6.** (Optional) [**no**] **enable Cert-DN-match**
- **7.** (Optional) [**no**] **use-vrf** *vrf-name*
- **8. exit**
- **9.** (Optional) **show ldap-server groups**
- **10.** (Optional) **copy running-config startup-config**

#### **DETAILED STEPS**

I

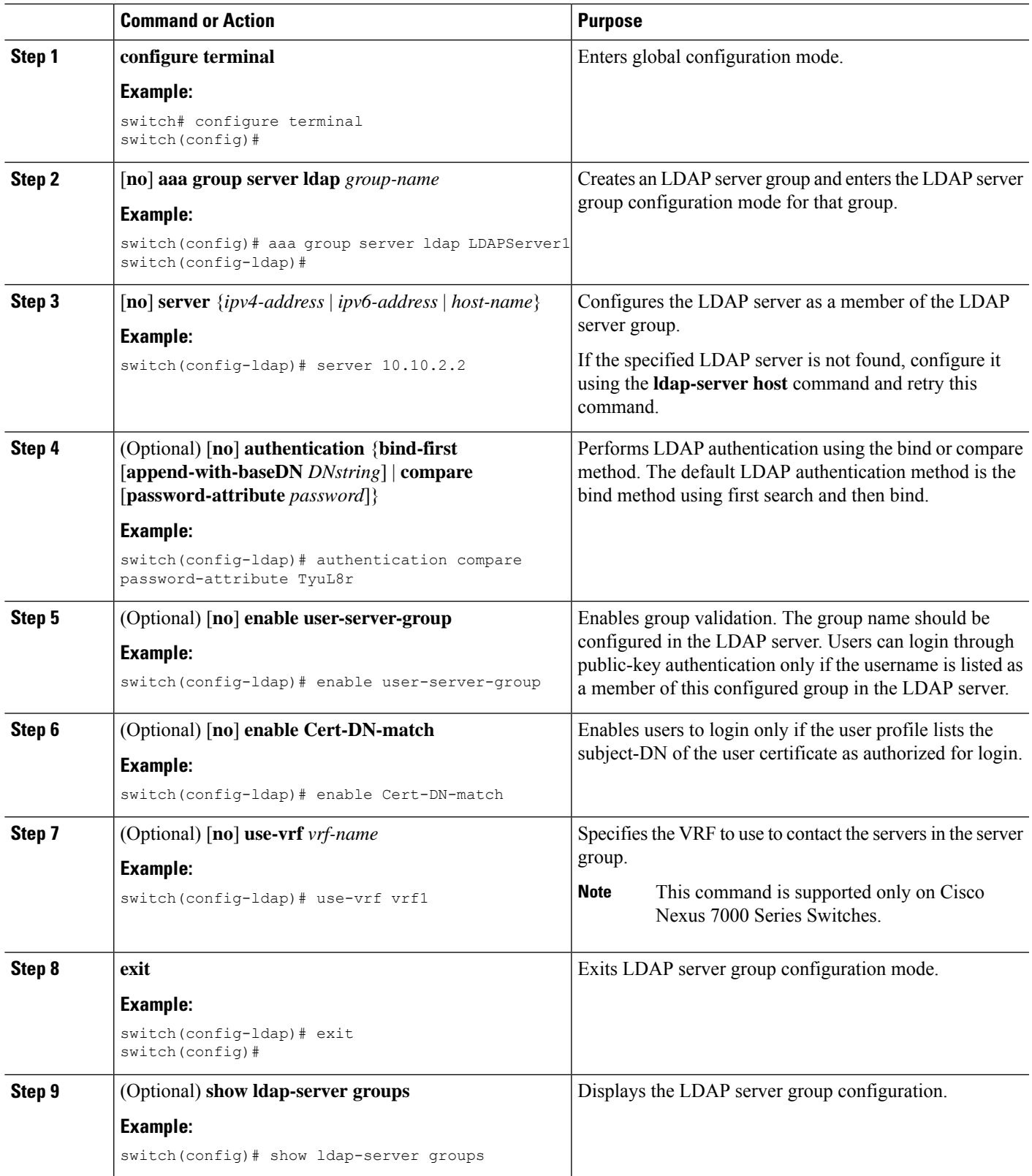

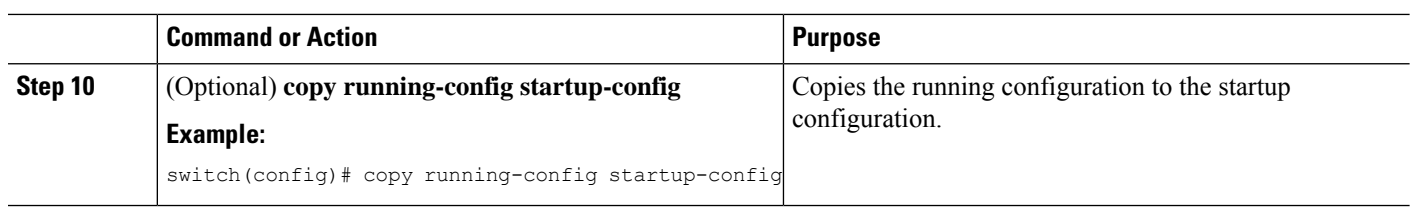

[Enabling](#page-156-0) LDAP, on page 121 [Configuring](#page-157-0) LDAP Server Hosts, on page 122

### <span id="page-161-0"></span>**Configuring the Global LDAP Timeout Interval**

You can set a global timeout interval that determines how long the Cisco NX-OS device waits for responses from all LDAP servers before declaring a timeout failure.

#### **Before you begin**

Enable LDAP.

#### **SUMMARY STEPS**

- **1. configure terminal**
- **2.** [**no**] **ldap-server timeout** *seconds*
- **3. exit**
- **4.** (Optional) **show ldap-server**
- **5.** (Optional) **copy running-config startup-config**

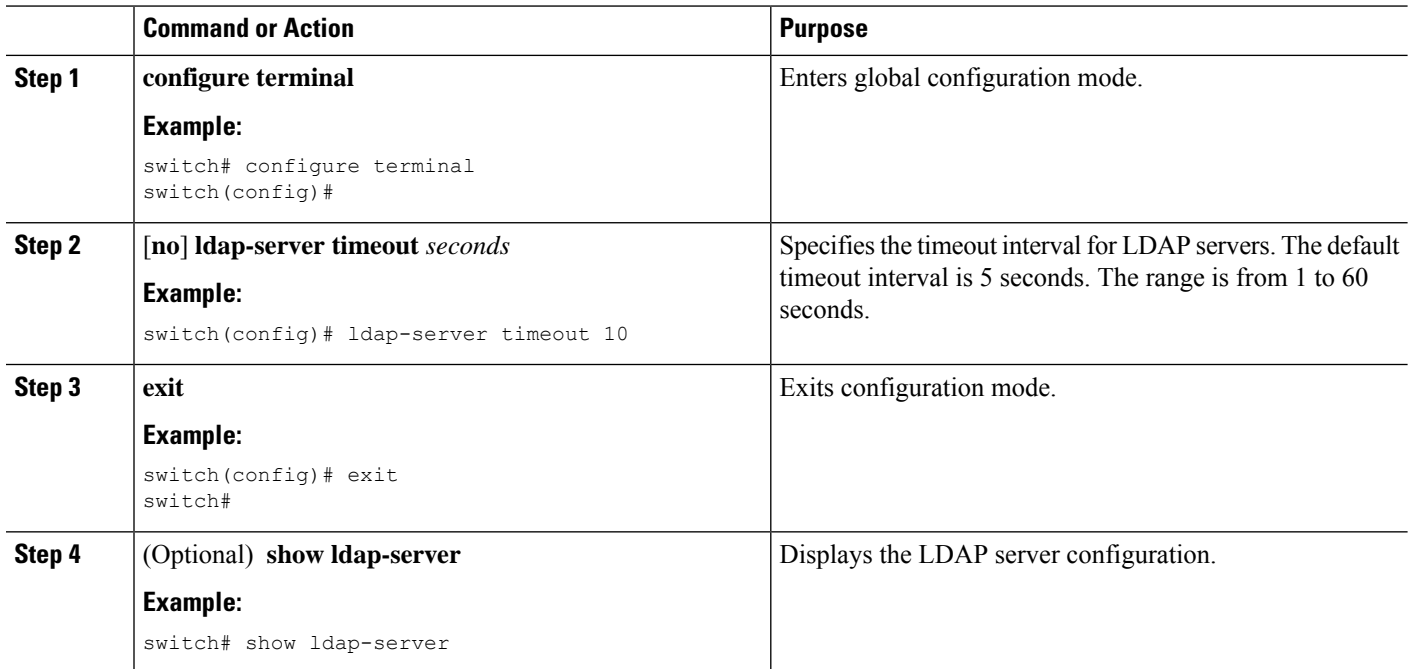

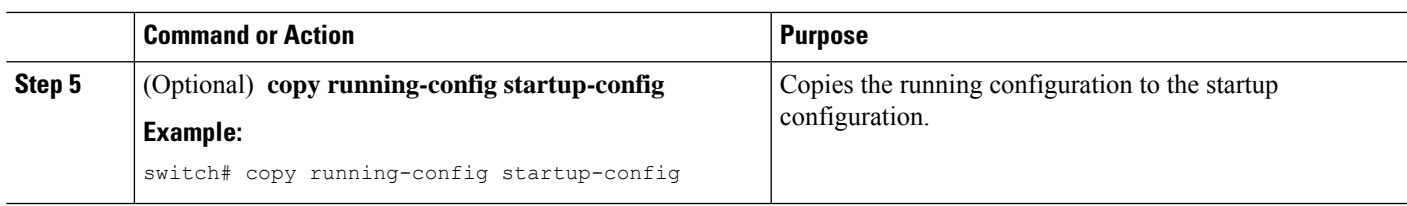

[Enabling](#page-156-0) LDAP, on page 121 [Configuring](#page-162-0) the Timeout Interval for an LDAP Server, on page 127

### <span id="page-162-0"></span>**Configuring the Timeout Interval for an LDAP Server**

You can set a timeout interval that determines how long the Cisco NX-OS device waits for responses from an LDAP server before declaring a timeout failure.

#### **Before you begin**

Enable LDAP.

#### **SUMMARY STEPS**

- **1. configure terminal**
- **2.** [**no**] **ldap-server host** {*ipv4-address* | *ipv6-address* | *host-name*} **timeout** *seconds*
- **3. exit**
- **4.** (Optional) **show ldap-server**
- **5.** (Optional) **copy running-config startup-config**

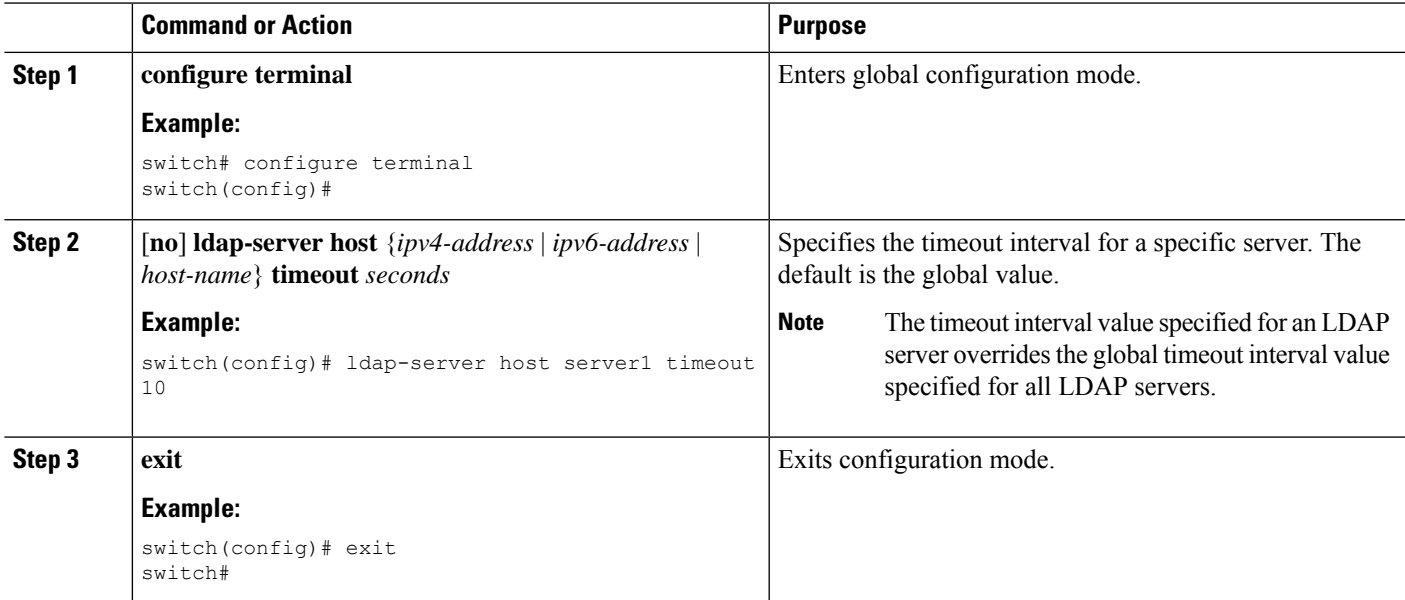

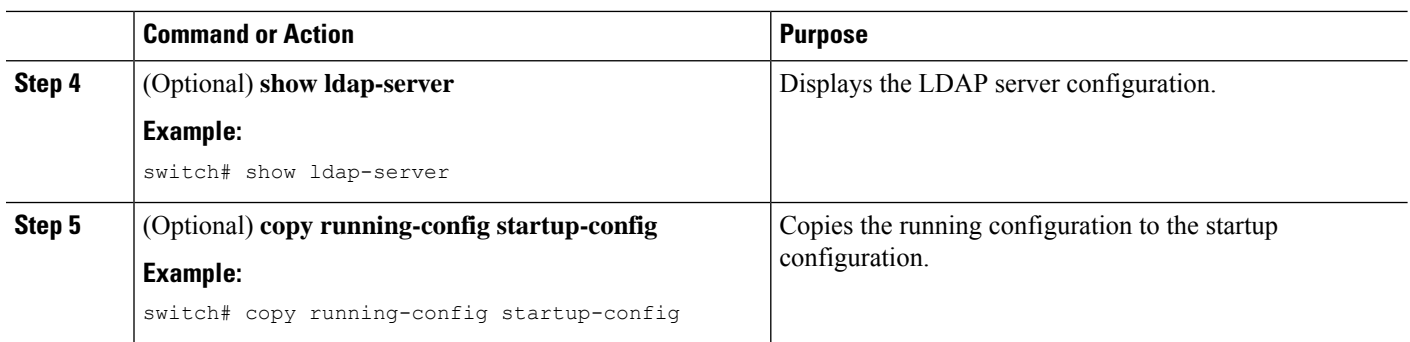

[Enabling](#page-156-0) LDAP, on page 121 [Configuring](#page-161-0) the Global LDAP Timeout Interval, on page 126

### <span id="page-163-0"></span>**Configuring the Global LDAP Server Port**

You can configure a global LDAP server port through which clients initiate TCP connections. By default, Cisco NX-OS devices use port 389 for all LDAP requests.

#### **Before you begin**

Enable LDAP.

#### **SUMMARY STEPS**

- **1. configure terminal**
- **2.** [**no**] **ldap-server port** *tcp-port*
- **3. exit**
- **4.** (Optional) **show ldap-server**
- **5.** (Optional) **copy running-config startup-config**

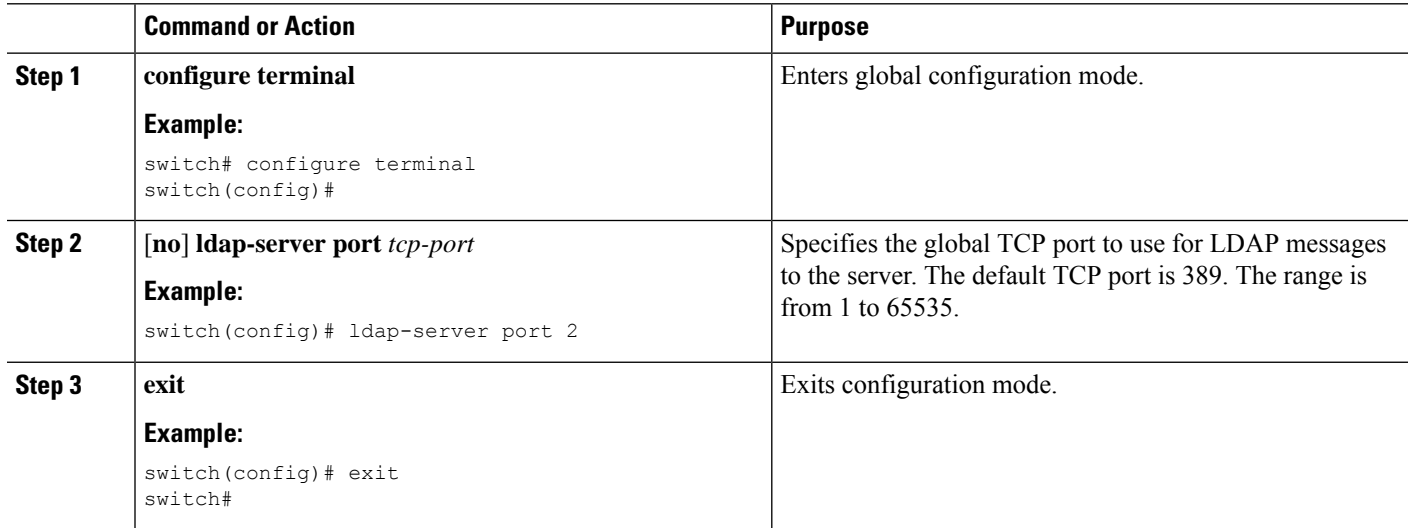

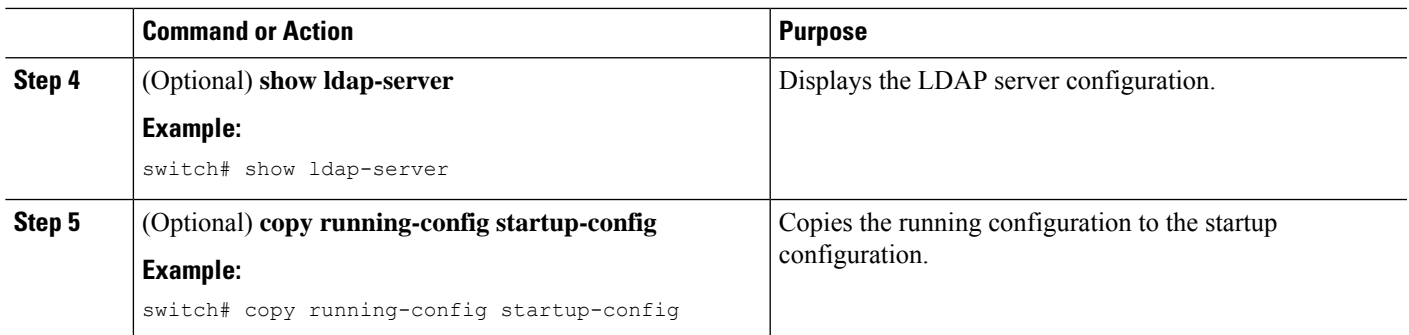

[Enabling](#page-156-0) LDAP, on page 121 [Configuring](#page-164-0) TCP Ports, on page 129

## <span id="page-164-0"></span>**Configuring TCP Ports**

You can configure another TCP port for the LDAP servers if there are conflicts with another application. By default, Cisco NX-OS devices use port 389 for all LDAP requests.

#### **Before you begin**

Enable LDAP.

#### **SUMMARY STEPS**

- **1. configure terminal**
- **2.** [**no**] **ldap-server host** {*ipv4-address* | *ipv6-address* | *host-name*} **port** *tcp-port* [**timeout** *seconds*]
- **3. exit**
- **4.** (Optional) **show ldap-server**
- **5.** (Optional) **copy running-config startup-config**

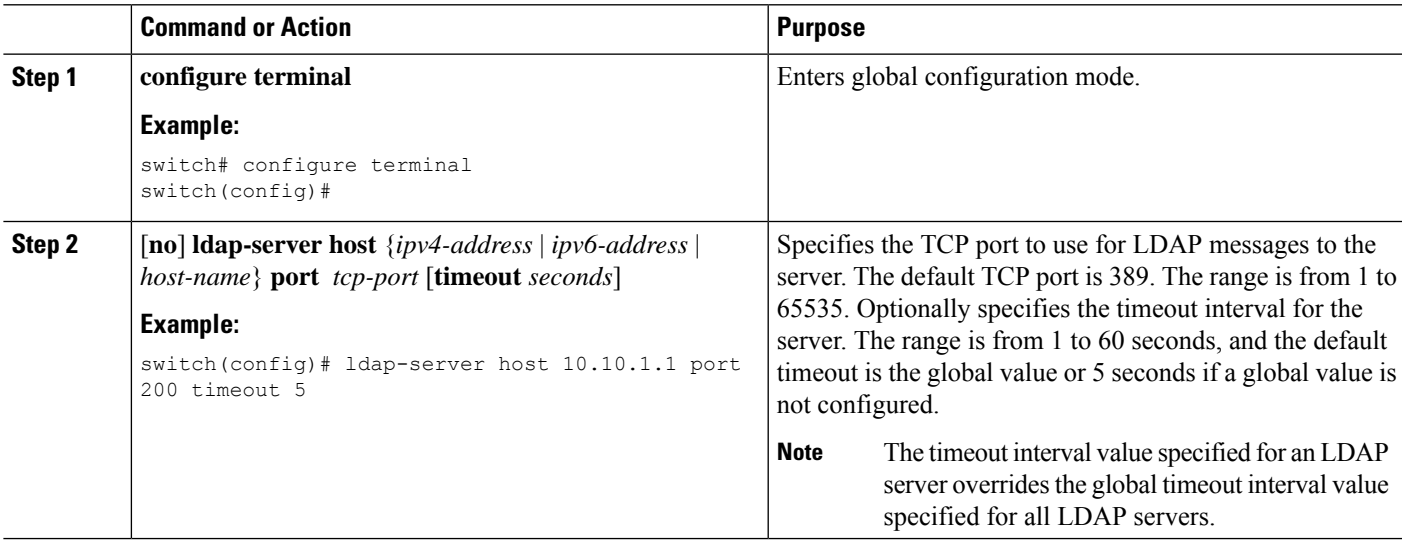

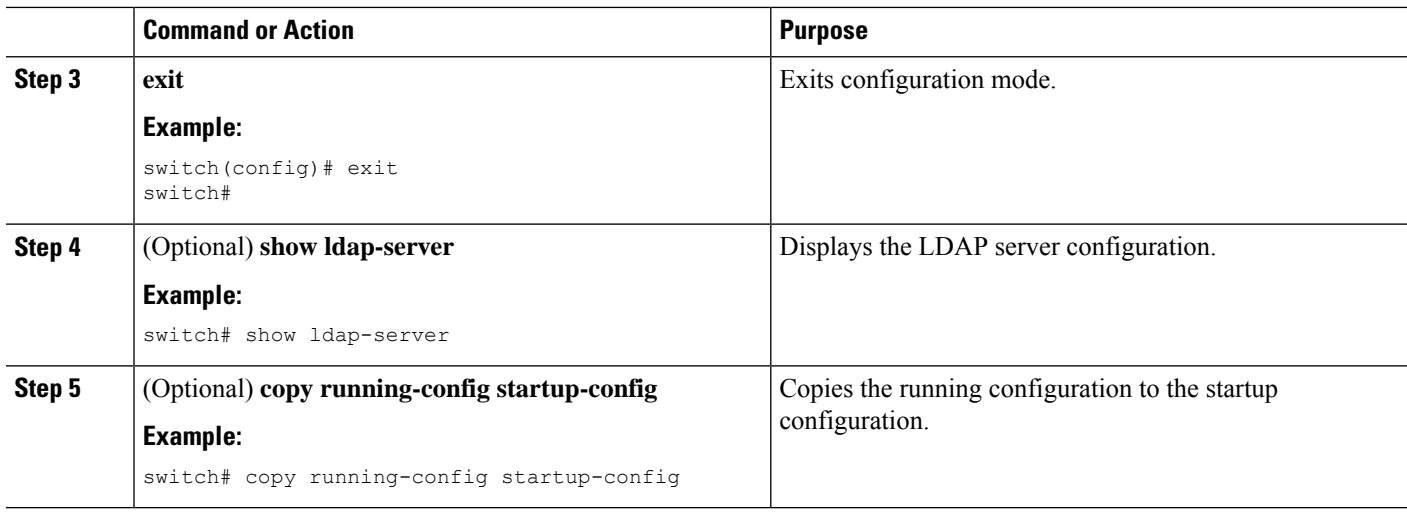

[Enabling](#page-156-0) LDAP, on page 121 [Configuring](#page-163-0) the Global LDAP Server Port, on page 128

### <span id="page-165-0"></span>**Configuring LDAP Search Maps**

You can configure LDAP search maps to send a search query to the LDAP server. The server searches its database for data meeting the criteria specified in the search map.

#### **Before you begin**

Enable LDAP.

#### **SUMMARY STEPS**

- **1. configure terminal**
- **2. ldap search-map** *map-name*
- **3.** (Optional) [**userprofile** | **trustedCert** | **CRLLookup** | **user-certdn-match** | **user-pubkey-match** | **user-switch-bind**] **attribute-name** *attribute-name* **search-filter** *filter* **base-DN** *base-DN-name*
- **4. exit**
- **5.** (Optional) **show ldap-search-map**
- **6.** (Optional) **copy running-config startup-config**

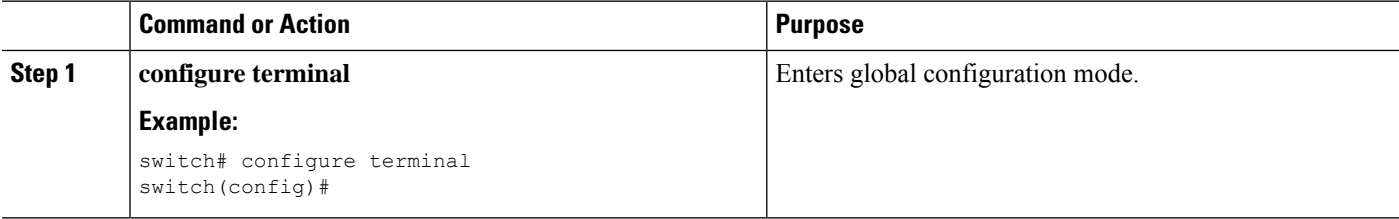

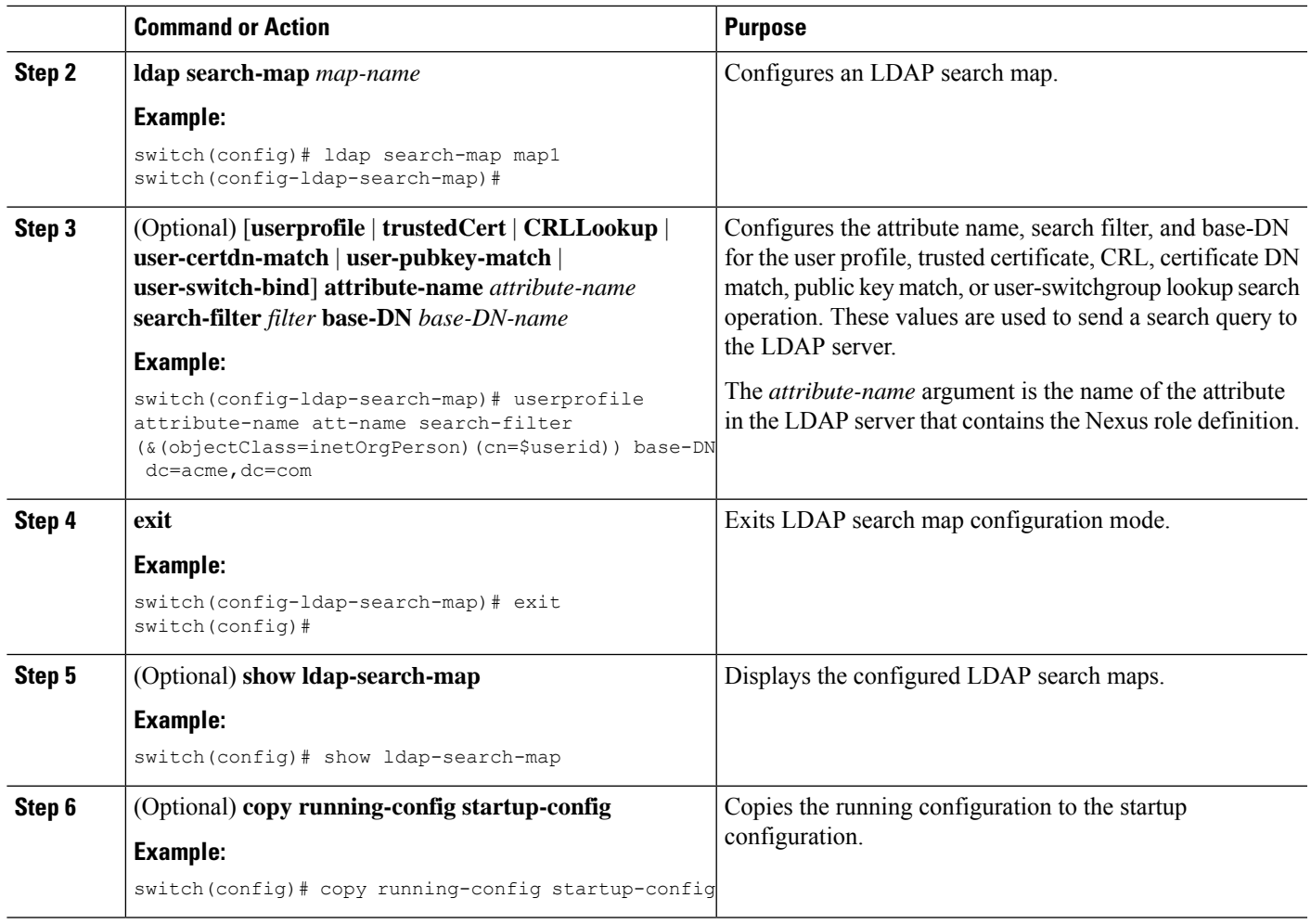

[Enabling](#page-156-0) LDAP, on page 121

### <span id="page-166-0"></span>**Configuring Periodic LDAP Server Monitoring**

You can monitor the availability of LDAP servers. The configuration parameters include the username and password to use for the server, the rootDN to bind to the server to verify its state, and an idle timer. The idle timer specifies the interval in which an LDAP server receives no requests before the Cisco NX-OS device sends out a test packet. You can configure this option to test servers periodically, or you can run a one-time only test.

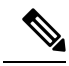

To protect network security, we recommend that you use a username that is not the same as an existing username in the LDAP database. **Note**

#### **Before you begin**

Enable LDAP.

#### **SUMMARY STEPS**

- **1. configure terminal**
- **2.** [**no**] **ldap-server host** {*ipv4-address* | *ipv6-address* | *host-name*} **test rootDN** *root-name* [**idle-time** *minutes* | **password** *password* [**idle-time** *minutes*] | **username** *name* [**password** *password* [**idle-time** *minutes*]]]
- **3.** [**no**] **ldap-server deadtime** *minutes*
- **4. exit**
- **5.** (Optional) **show ldap-server**
- **6.** (Optional) **copy running-config startup-config**

#### **DETAILED STEPS**

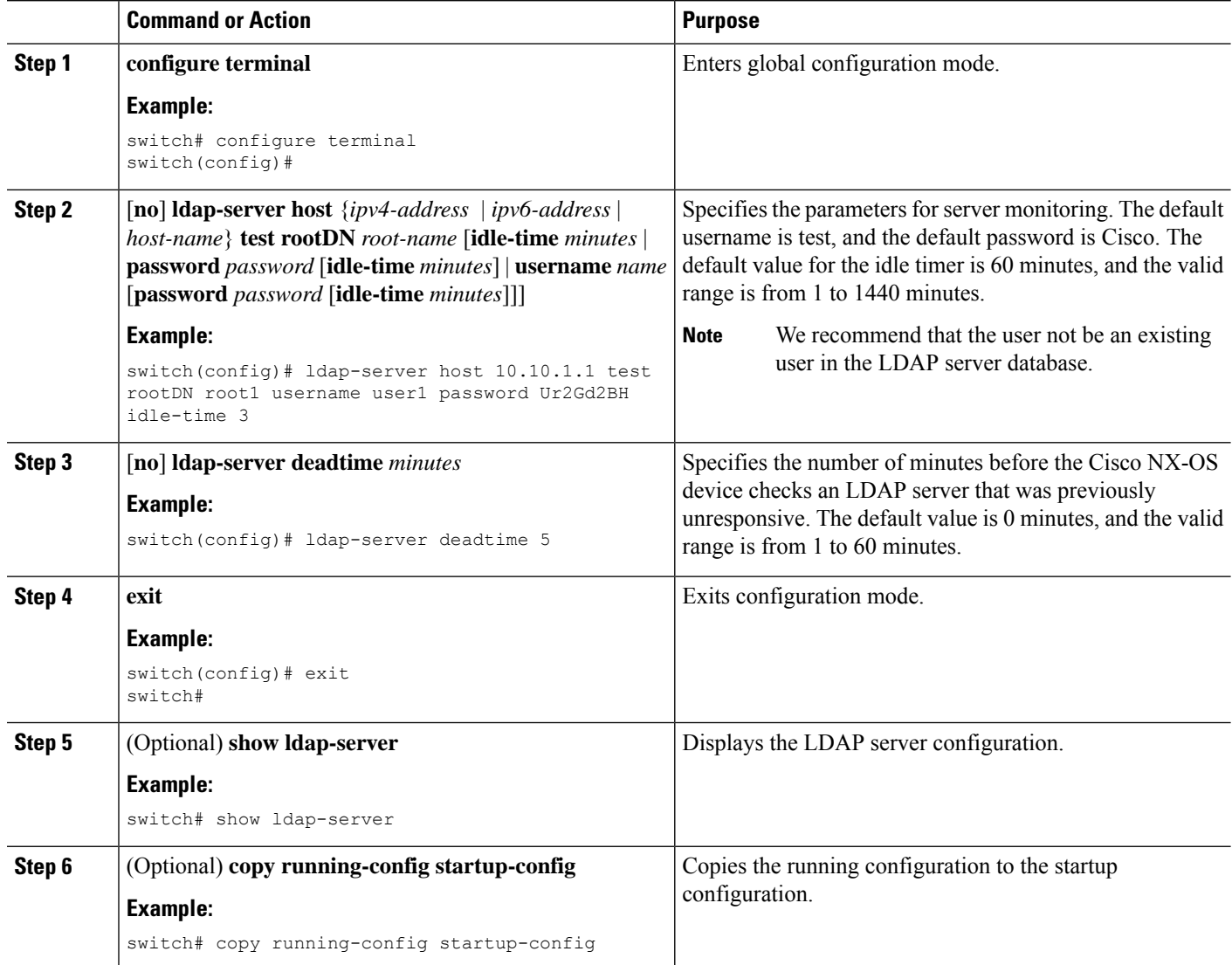

#### **Related Topics**

[Enabling](#page-156-0) LDAP, on page 121

[Configuring](#page-157-0) LDAP Server Hosts, on page 122

### **Configuring the LDAP Dead-Time Interval**

You can configure the dead-time interval for all LDAP servers. The dead-time interval specifies the time that the Cisco NX-OS device waits, after declaring that an LDAP server is dead, before sending out a test packet to determine if the server is now alive.

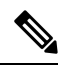

**Note**

When the dead-time interval is 0 minutes, LDAP servers are not marked as dead even if they are not responding. You can configure the dead-time interval per group.

#### **Before you begin**

Enable LDAP.

#### **SUMMARY STEPS**

- **1. configure terminal**
- **2.** [**no**] **ldap-server deadtime** *minutes*
- **3. exit**
- **4.** (Optional) **show ldap-server**
- **5.** (Optional) **copy running-config startup-config**

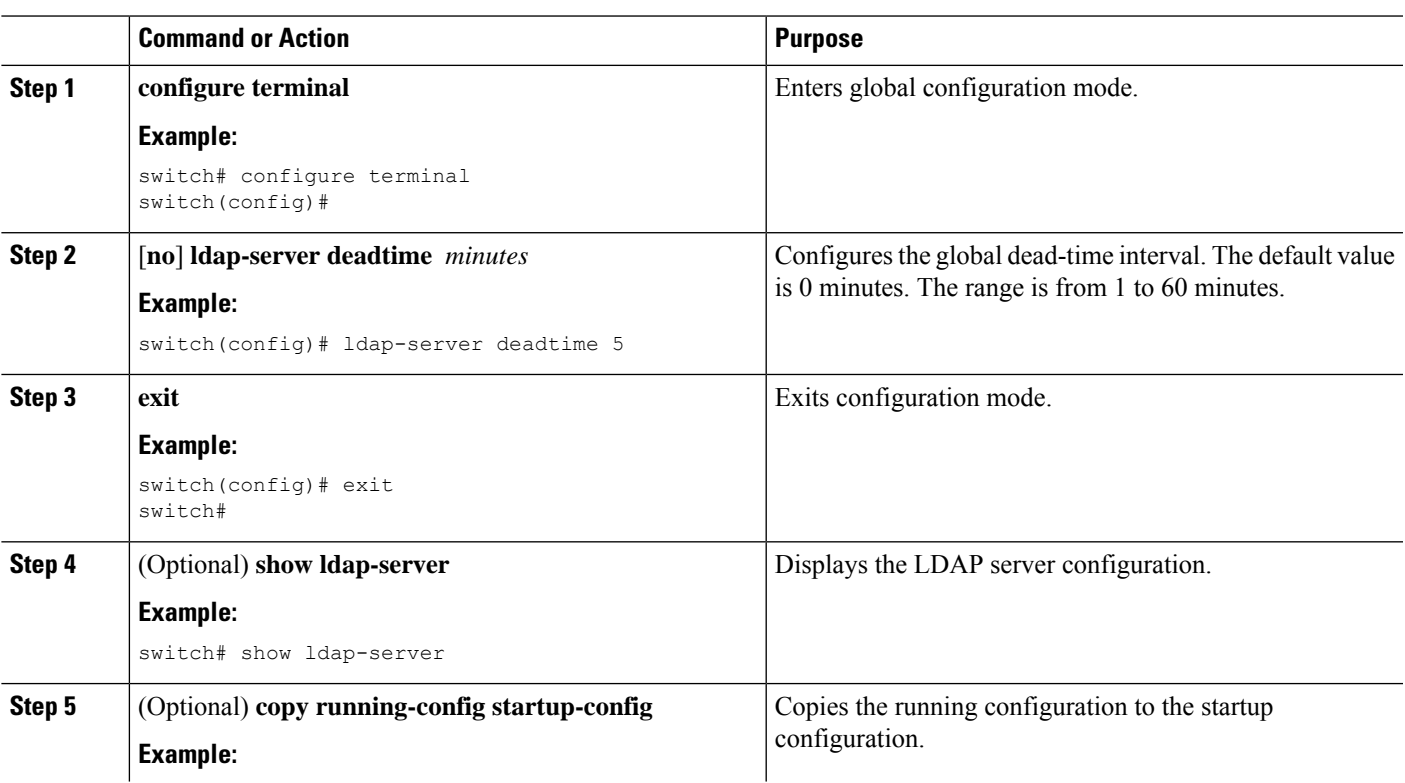

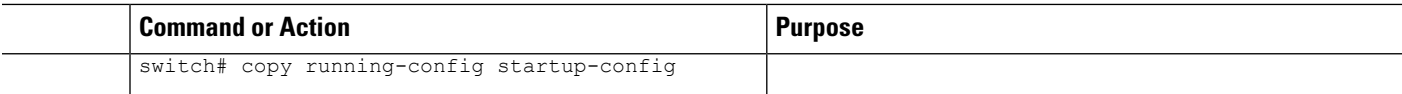

[Enabling](#page-156-0) LDAP, on page 121

### **Configuring AAA Authorization on LDAP Servers**

You can configure the default AAA authorization method for LDAP servers.

#### **Before you begin**

Enable LDAP.

#### **SUMMARY STEPS**

- **1. configure terminal**
- **2. aaa authorization** {**ssh-certificate** | **ssh-publickey**} **default** {**group** *group-list* | **local**}
- **3. exit**
- **4.** (Optional) **show aaa authorization** [**all**]
- **5.** (Optional) **copy running-config startup-config**

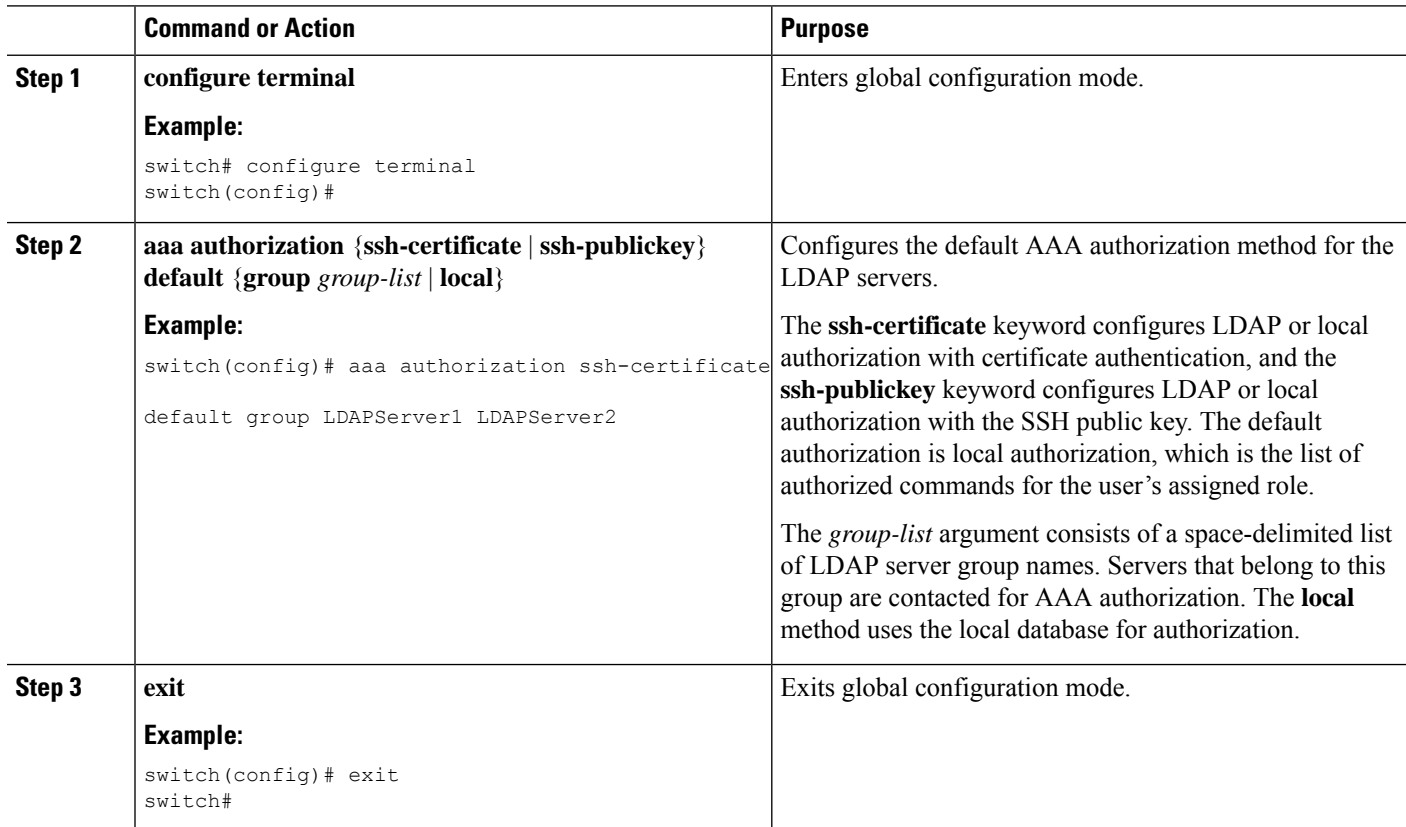

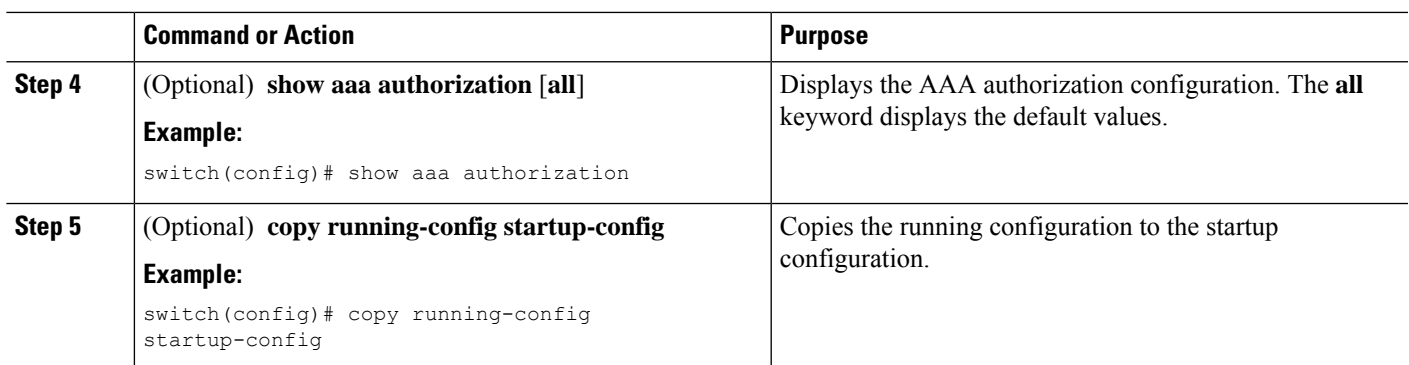

[Enabling](#page-156-0) LDAP, on page 121

### **Disabling LDAP**

You can disable LDAP.

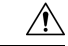

**Caution** When you disable LDAP, all related configurations are automatically discarded.

#### **SUMMARY STEPS**

- **1. configure terminal**
- **2. no feature ldap**
- **3. exit**
- **4.** (Optional) **copy running-config startup-config**

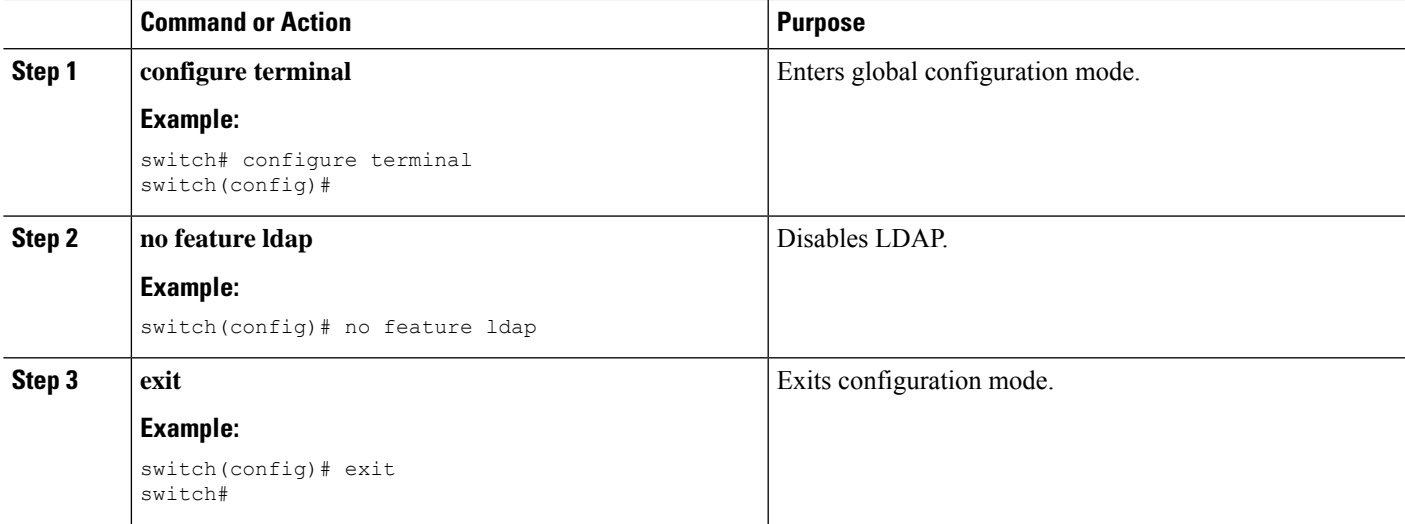

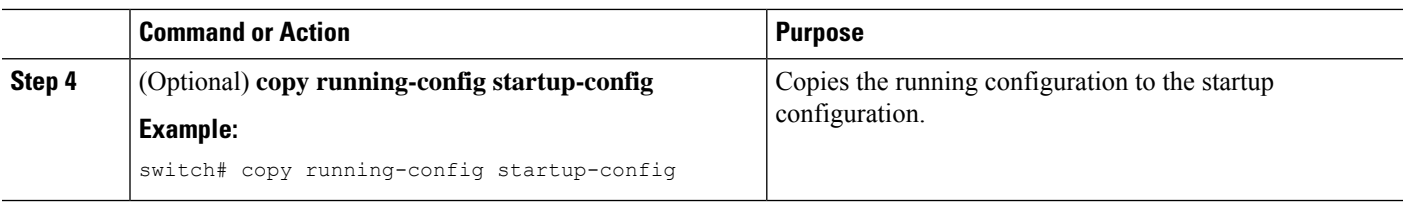

## <span id="page-171-0"></span>**Monitoring LDAP Servers**

You can monitor the statistics that the Cisco NX-OS device maintains for LDAP server activity.

#### **Before you begin**

Configure LDAP servers on the Cisco NX-OS device.

#### **SUMMARY STEPS**

**1. show ldap-server statistics** {*hostname* | *ipv4-address* | *ipv6-address*}

#### **DETAILED STEPS**

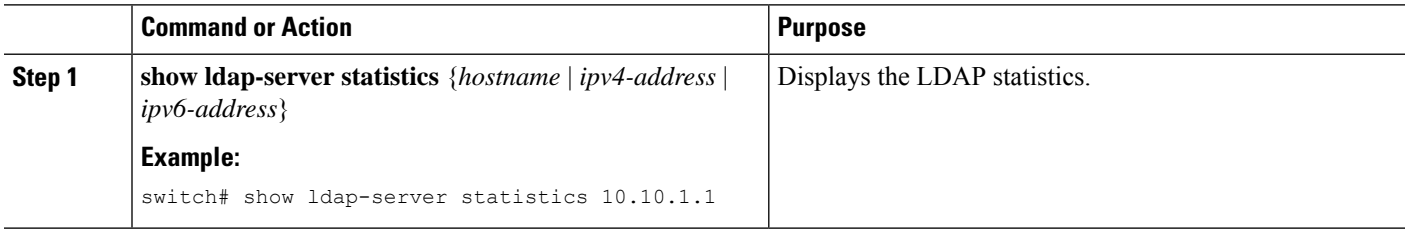

#### **Related Topics**

[Configuring](#page-157-0) LDAP Server Hosts, on page 122 Clearing LDAP Server [Statistics,](#page-171-1) on page 136

## <span id="page-171-1"></span>**Clearing LDAP Server Statistics**

You can display the statistics that the Cisco NX-OS device maintains for LDAP server activity.

#### **Before you begin**

Configure LDAP servers on the Cisco NX-OS device.

#### **SUMMARY STEPS**

- **1.** (Optional) **show ldap-server statistics** {*hostname* | *ipv4-address* | *ipv6-address*}
- **2. clear ldap-server statistics** {*hostname* | *ipv4-address* | *ipv6-address*}

#### **DETAILED STEPS**

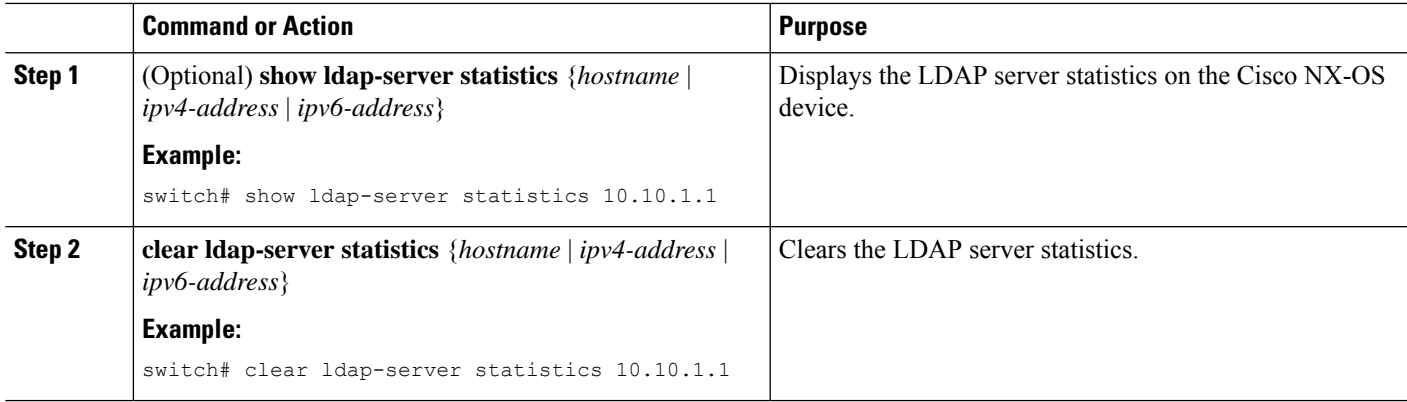

#### **Related Topics**

[Configuring](#page-157-0) LDAP Server Hosts, on page 122 [Monitoring](#page-171-0) LDAP Servers, on page 136

## <span id="page-172-0"></span>**Verifying the LDAP Configuration**

To display LDAP configuration information, perform one of the following tasks:

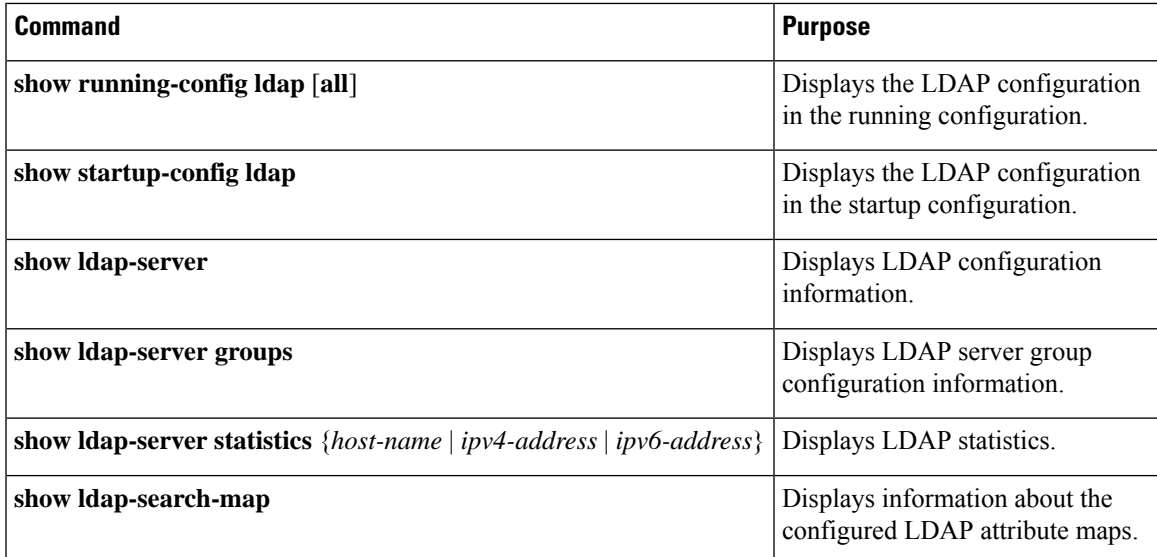

For detailed information about the fields in the output from this command, see the *Cisco Nexus 7000 Series NX-OS Security Command Reference*.

# <span id="page-172-1"></span>**Configuration Examples for LDAP**

The following example shows how to configure an LDAP server host and server group:

feature ldap

```
ldap-server host 10.10.2.2 enable-ssl
aaa group server ldap LdapServer
   server 10.10.2.2
exit
show ldap-server
show ldap-server groups
```
The following example shows how to configure an LDAP search map:

```
ldap search-map s0
userprofile attribute-name description search-filter
(&(objectClass=inetOrgPerson)(cn=$userid)) base-DN dc=acme,dc=com
exit
show ldap-search-map
```
The following example shows how to configure AAA authorization with certificate authentication for an LDAP server:

```
aaa authorization ssh-certificate default group LDAPServer1 LDAPServer2
exit
show aaa authorization
```
## <span id="page-173-1"></span><span id="page-173-0"></span>**Where to Go Next**

You can now configure AAA authentication methods to include the server groups.

## **Additional References for LDAP**

This section includes additional information related to implementing LDAP.

#### **Related Documents**

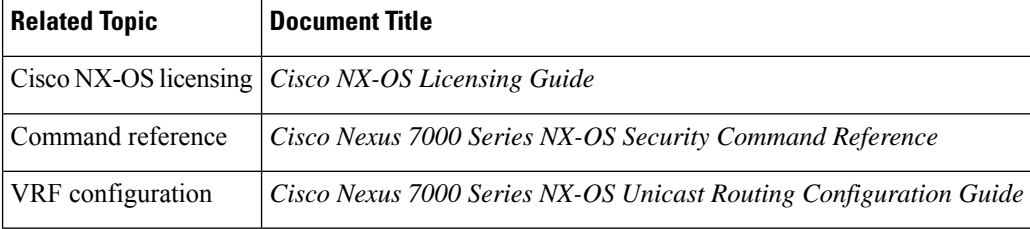

#### **Standards**

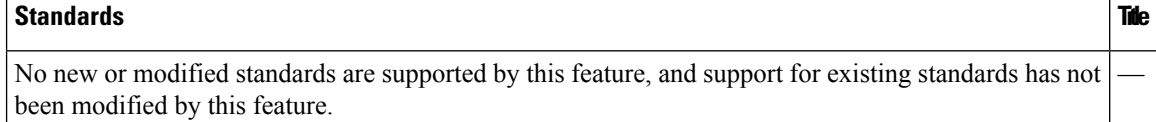

#### **MIBs**

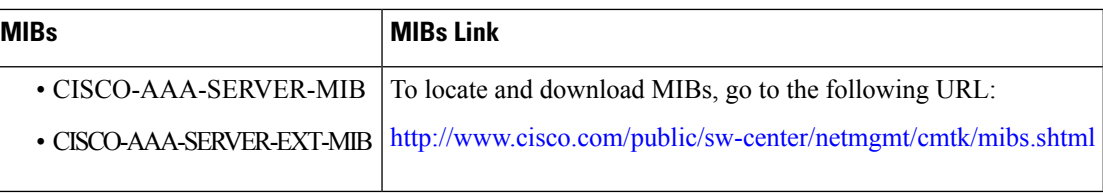

# <span id="page-174-0"></span>**Feature History for LDAP**

This table lists the release history for this feature.

**Table 14: Feature History for LDAP**

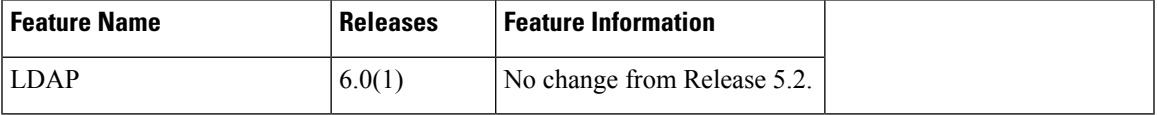

 $\mathbf I$ 

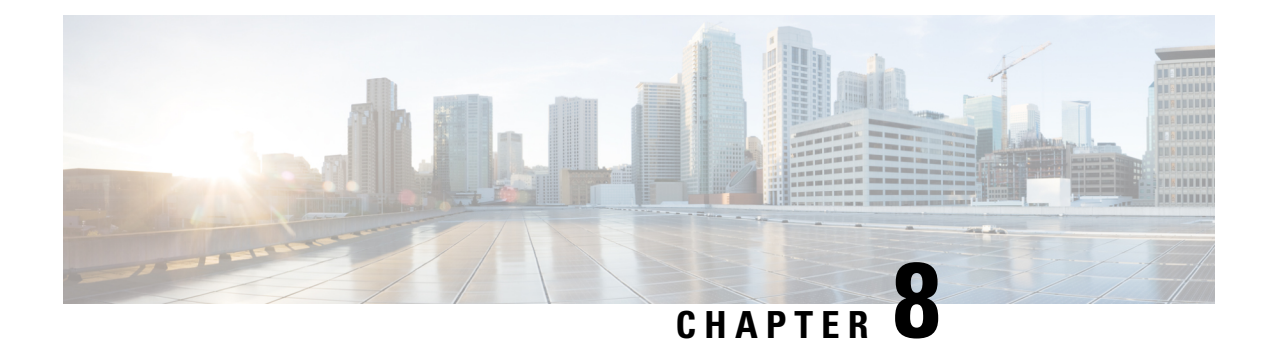

# **Configuring SSH and Telnet**

This chapter describes how to configure Secure Shell Protocol (SSH) and Telnet on Cisco NX-OS devices.

This chapter includes the following sections:

- Finding Feature [Information,](#page-176-0) on page 141
- [Information](#page-176-1) About SSH and Telnet, on page 141
- [Virtualization](#page-178-0) Support for SSH and Telnet, on page 143
- [Prerequisites](#page-178-1) for SSH and Telnet, on page 143
- Guidelines and [Limitations](#page-178-2) for SSH and Telnet, on page 143
- Default [Settings](#page-179-0) for SSH and Telnet, on page 144
- [Configuring](#page-179-1) SSH , on page 144
- [Configuring](#page-190-0) Telnet, on page 155
- Verifying the SSH and Telnet [Configuration,](#page-192-0) on page 157
- [Configuration](#page-192-1) Example for SSH, on page 157
- Additional [References](#page-193-0) for SSH and Telnet, on page 158

## <span id="page-176-1"></span><span id="page-176-0"></span>**Finding Feature Information**

Your software release might not support all the features documented in this module. For the latest caveats and feature information, see the Bug Search Tool at <https://tools.cisco.com/bugsearch/> and the release notes for your software release. To find information about the features documented in this module, and to see a list of the releases in which each feature is supported, see the "New and Changed Information"chapter or the Feature History table in this chapter.

## **Information About SSH and Telnet**

This section includes information about SSH and Telnet.

### **SSH Server**

You can use the SSH server to enable an SSH client to make a secure, encrypted connection to a Cisco NX-OS device. SSH uses strong encryption for authentication. The SSH server in the Cisco NX-OS software can interoperate with publicly and commercially available SSH clients.

The user authentication mechanisms supported for SSH are RADIUS, TACACS+, LDAP, and the use of locally stored usernames and passwords.

### **SSH Client**

The SSH client feature is an application that runs over the SSH protocol to provide device authentication and encryption. The SSH client enables a Cisco NX-OS device to make a secure, encrypted connection to another Cisco NX-OS device or to any other device that runs the SSH server. This connection provides an outbound connection that is encrypted. With authentication and encryption, the SSH client allows for a secure communication over an insecure network.

The SSH client in the Cisco NX-OS software works with publicly and commercially available SSH servers.

### **SSH Server Keys**

SSH requires server keys for secure communications to the Cisco NX-OS device. You can use SSH server keys for the following SSH options:

- SSH version 2 using Rivest, Shamir, and Adelman (RSA) public-key cryptography
- SSH version 2 using the Digital System Algrorithm (DSA)

Be sure to have an SSH server key-pair with the appropriate version before enabling the SSH service. You can generate the SSH server key-pair according to the SSH client version used. The SSH service accepts two types of key-pairs for use by SSH version 2:

- The **dsa** option generates the DSA key-pair for the SSH version 2 protocol.
- The **rsa** option generates the RSA key-pair for the SSH version 2 protocol.

By default, the Cisco NX-OS software generates an RSA key using 1024 bits.

SSH supports the following public key formats:

- OpenSSH
- IETF Secure Shell (SECSH)
- Public Key Certificate in Privacy-Enhanced Mail (PEM)

 $\bigtriangleup$ 

**Caution** If you delete all of the SSH keys, you cannot start the SSH services.

### **SSH Authentication Using Digital Certificates**

SSH authentication on Cisco NX-OS devices provide X.509 digital certificate support for host authentication. An X.509 digital certificate is a data item that ensures the origin and integrity of a message. It contains encryption keys for secured communications and is signed by a trusted certification authority (CA) to verify the identity of the presenter. The X.509 digital certificate support provides either DSA or RSA algorithms for authentication.

The certificate infrastructure uses the first certificate that supports the Secure Socket Layer (SSL) and is returned by the security infrastructure, either through a query or a notification. Verification of certificates is successful if the certificates are from any of the trusted CAs configured and if not revoked or expired.

You can configure your device for either SSH authentication using an X.509 certificate or SSH authentication using a Public Key Certificate, but not both. If either of them is configured and the authentication fails, you are prompted for a password

From Cisco NX-OS Release 8.0(1), you can configure SSH authentication using X.509v3 certificates (RFC 6187). X.509v3 certificate-based SSH authentication uses certificates combined with a smartcard to enable two-factor authentication for Cisco device access. The SSH client is provided by Cisco partner Pragma Systems.

### **Telnet Server**

The Telnet protocol enables TCP/IP connections to a host. Telnet allows a user at one site to establish a TCP connection to a login server at another site and then passes the keystrokes from one device to the other. Telnet can accept either an IP address or a domain name as the remote device address.

The Telnet server is disabled by default on the Cisco NX-OS device.

## <span id="page-178-1"></span><span id="page-178-0"></span>**Virtualization Support for SSH and Telnet**

SSH and Telnet configuration and operation are local to the virtual device context (VDC). For more information on VDCs, see the *Cisco Nexus 7000 Series NX-OS Virtual Device Context Configuration Guide*.

## <span id="page-178-2"></span>**Prerequisites for SSH and Telnet**

SSH and Telnet have the following prerequisites:

• You have configured IP on a Layer 3 interface, out-of-band on the mgmt 0 interface, or inband on an Ethernet interface.

## **Guidelines and Limitations for SSH and Telnet**

SSH and Telnet have the following configuration guidelines and limitations:

- The Cisco NX-OS software supports only SSH version 2 (SSHv2).
- You can configure your device for either SSH authentication using an X.509 certificate or SSH authentication using a public key certificate but not both. If either of them is configured and the authentication fails, you are prompted for a password.
- Static CRL is the only supported revocation check method.
- You need to follow the Open SSL format for the SSH X.509 certificate distinguished name.
- To obtain the Bash shell, only non-root users can login by using Telnet and SSH, and use the **run bash** command. If you want to run any command in the Bash shell with the root privilege, you need to use **sudo** *command-name*.
- Starting from Cisco NX-OS Release 8.4(1), you can use 4096 bit RSA keys to secure SSH, SCP and SFTP sessions.
- SSH public and private keys imported into user accounts that are remotely authenticated through a AAA protocol (such as RADIUS or TACACS+) for the purpose of SSH Passwordless File Copy will not persist when the Nexus device is reloaded unless a local user account with the same name as the remote user account is configured on the device before the SSH keys are imported.

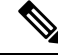

```
Note
```
If you are familiar with the Cisco IOS CLI, be aware that the Cisco NX-OS commands for this feature might differ from the Cisco IOS commands that you would use.

## <span id="page-179-0"></span>**Default Settings for SSH and Telnet**

This table lists the default settings for SSH and Telnet parameters.

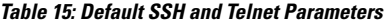

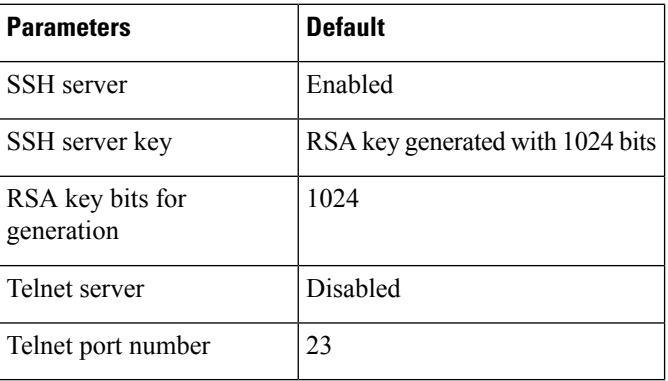

## <span id="page-179-1"></span>**Configuring SSH**

This section describes how to configure SSH.

### **Generating SSH Server Keys**

You can generate an SSH server key based on your security requirements. The default SSH server key is an RSA key that is generated using 1024 bits.

#### **SUMMARY STEPS**

- **1. configure terminal**
- **2. no feature ssh**
- **3. ssh key** {**dsa** [**force**] | **rsa** [*bits* [**force**]]}
- **4. feature ssh**
- **5. exit**
- **6.** (Optional) **show ssh key**
- **7.** (Optional) **copy running-config startup-config**

### **DETAILED STEPS**

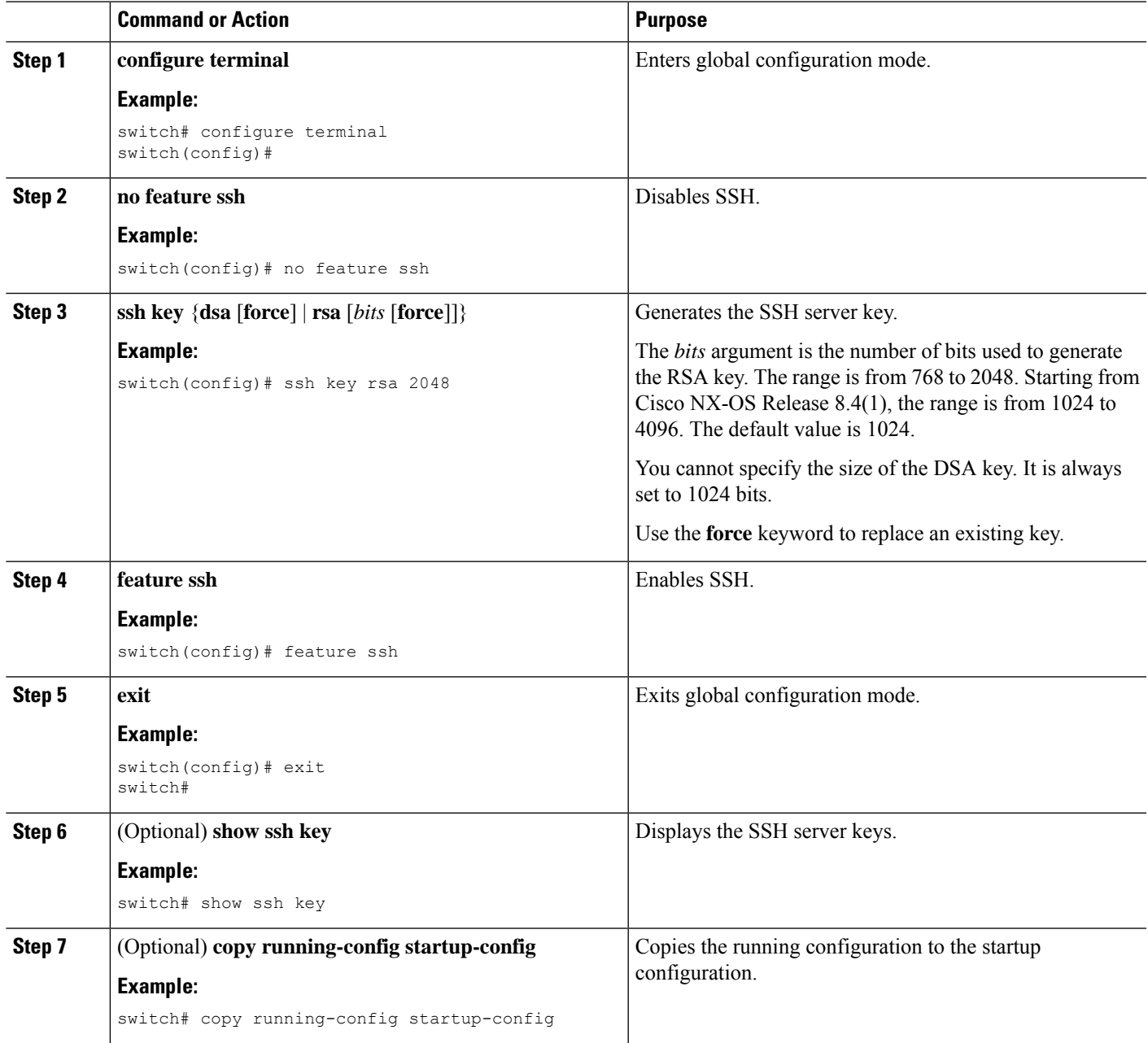

## **Specifying the SSH Public Keys for User Accounts**

You can configure an SSH public key to log in using an SSH client without being prompted for a password. You can specify the SSH public key in one of these formats:

- OpenSSH format
- IETF SECSH format
- Public Key Certificate in PEM format

### **Specifying the SSH Public Keys in IETF SECSH Format**

You can specify the SSH public keys in IETF SECSH format for user accounts.

### **Before you begin**

Generate an SSH public key in IETF SCHSH format.

### **SUMMARY STEPS**

- **1. copy** *server-file* **bootflash:***filename*
- **2. configure terminal**
- **3. username** *username* **sshkey file bootflash:***filename*
- **4. exit**
- **5.** (Optional) **show user-account**
- **6.** (Optional) **copy running-config startup-config**

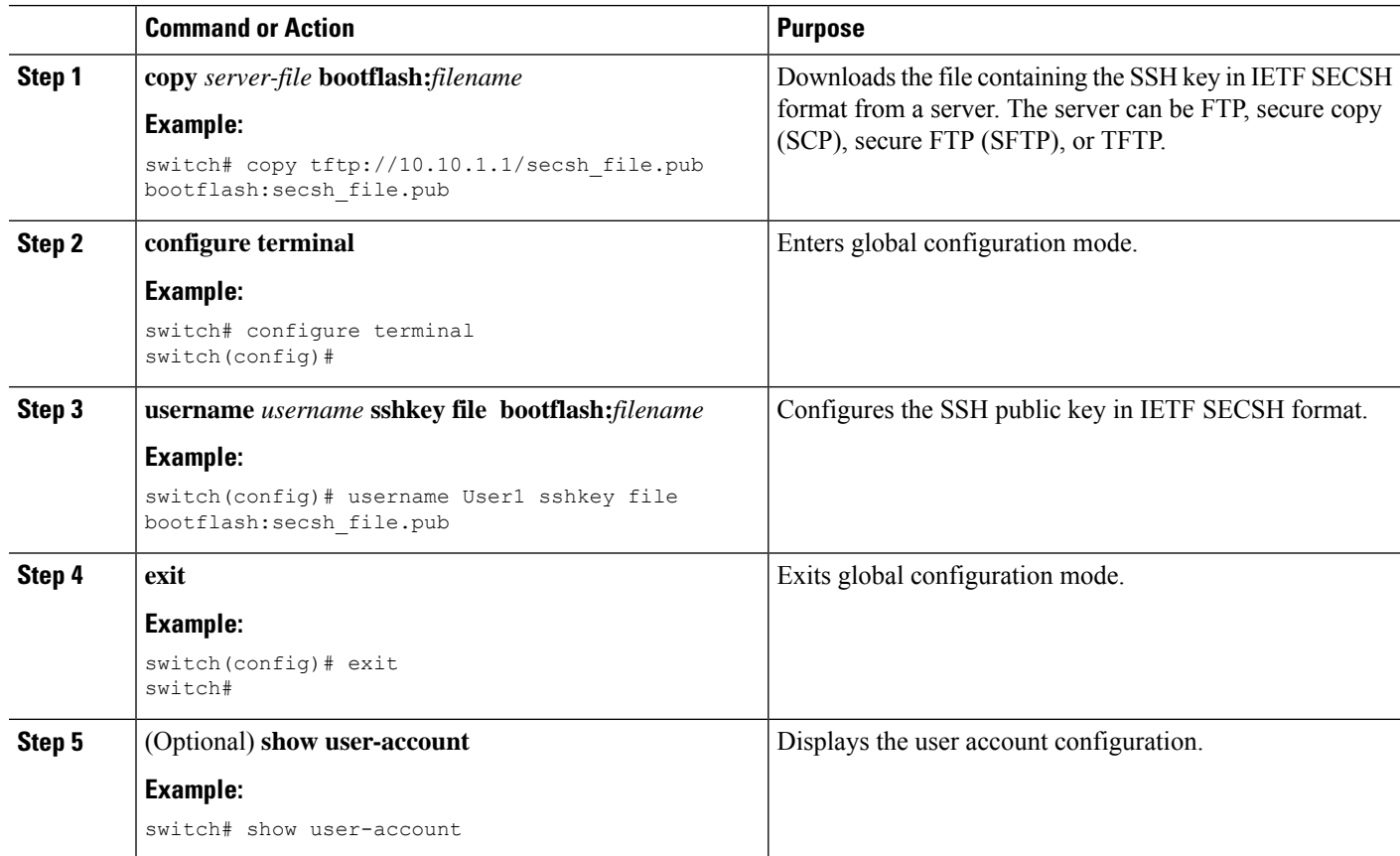

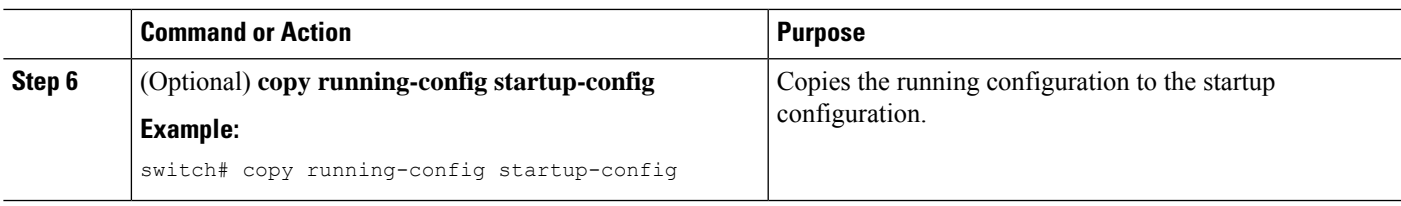

### **Specifying the SSH Public Keys in OpenSSH Format**

You can specify the SSH public keys in OpenSSH format for user accounts.

### **Before you begin**

Generate an SSH public key in OpenSSH format.

### **SUMMARY STEPS**

- **1. configure terminal**
- **2. username** *username* **sshkey** *ssh-key*
- **3. exit**
- **4.** (Optional) **show user-account**
- **5.** (Optional) **copy running-config startup-config**

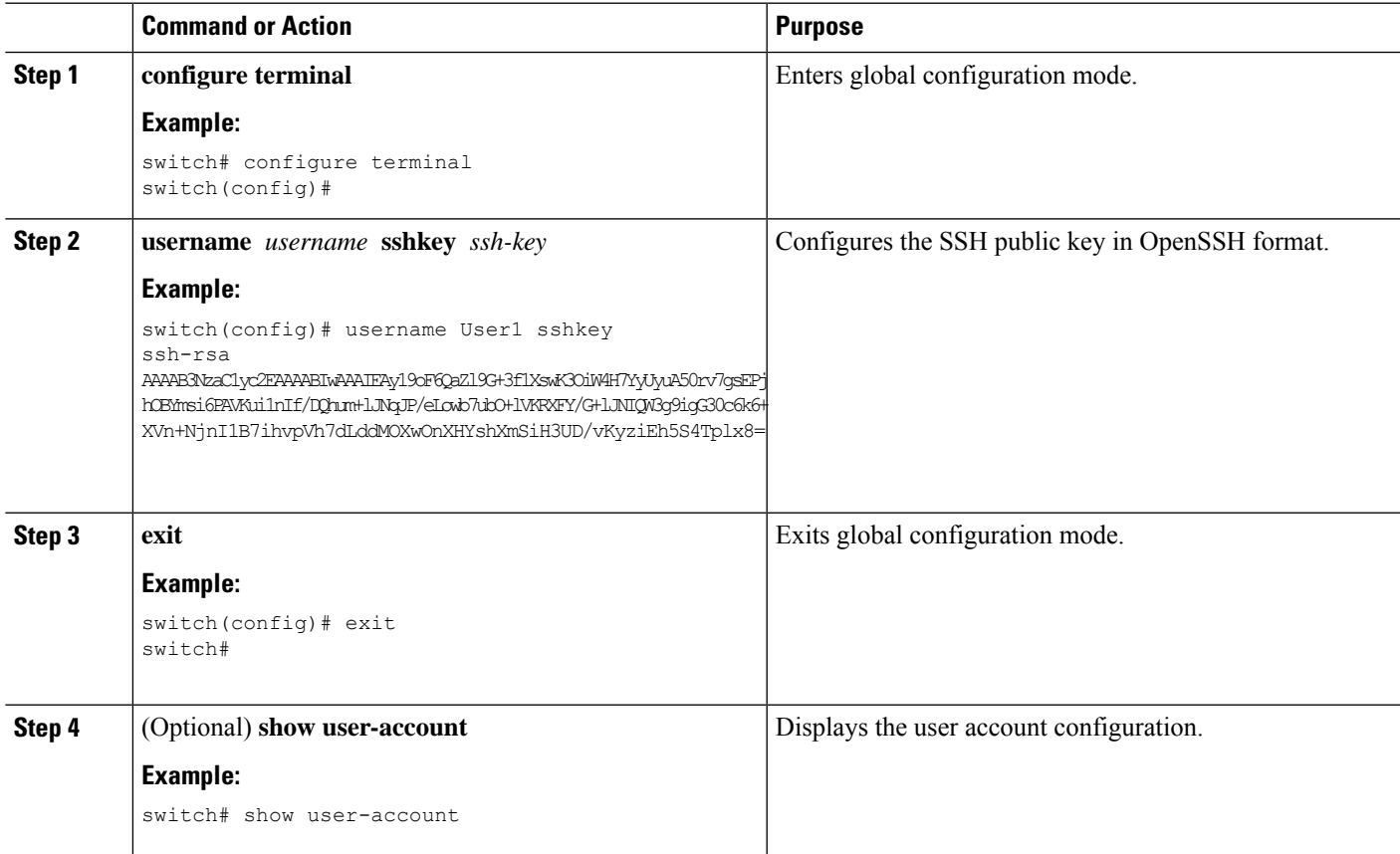

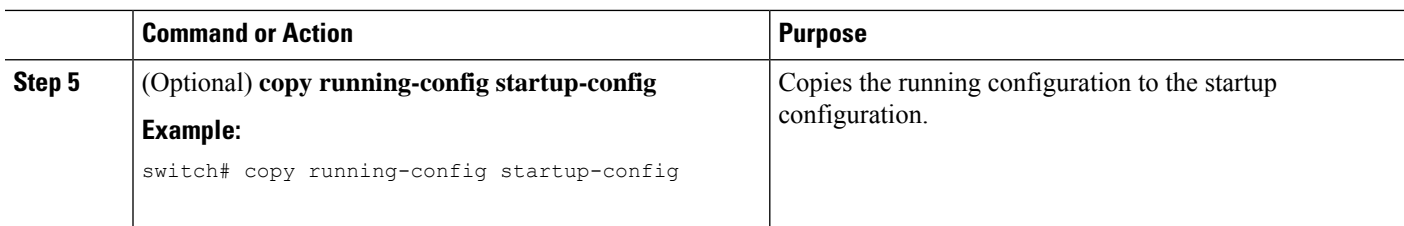

## **Configuring a Login Grace Time for SSH Connections**

You can configure the login grace time for SSH connections from remote devices to your Cisco NX-OS device. This configures the grace time for clients to authenticate themselves. If the time to login to the SSH session exceeds the specified grace time, the session disconnects and you will need to attempt logging in again.

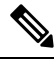

**Note** Enable the SSH server on the remote device.

### **SUMMARY STEPS**

- **1. configure terminal**
- **2. feature ssh**
- **3. ssh login-gracetime** *number*
- **4.** (Optional) **exit**
- **5.** (Optional) **show running-config security**
- **6.** (Optional) **show running-config security all**
- **7.** (Optional) **copy running-config startup-config**

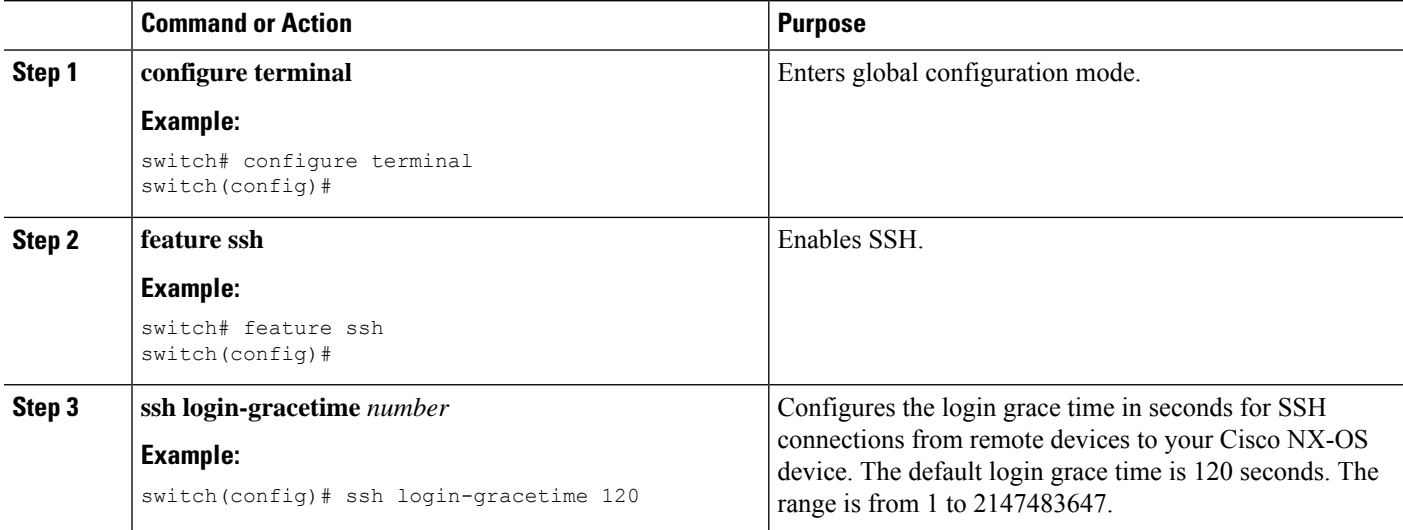

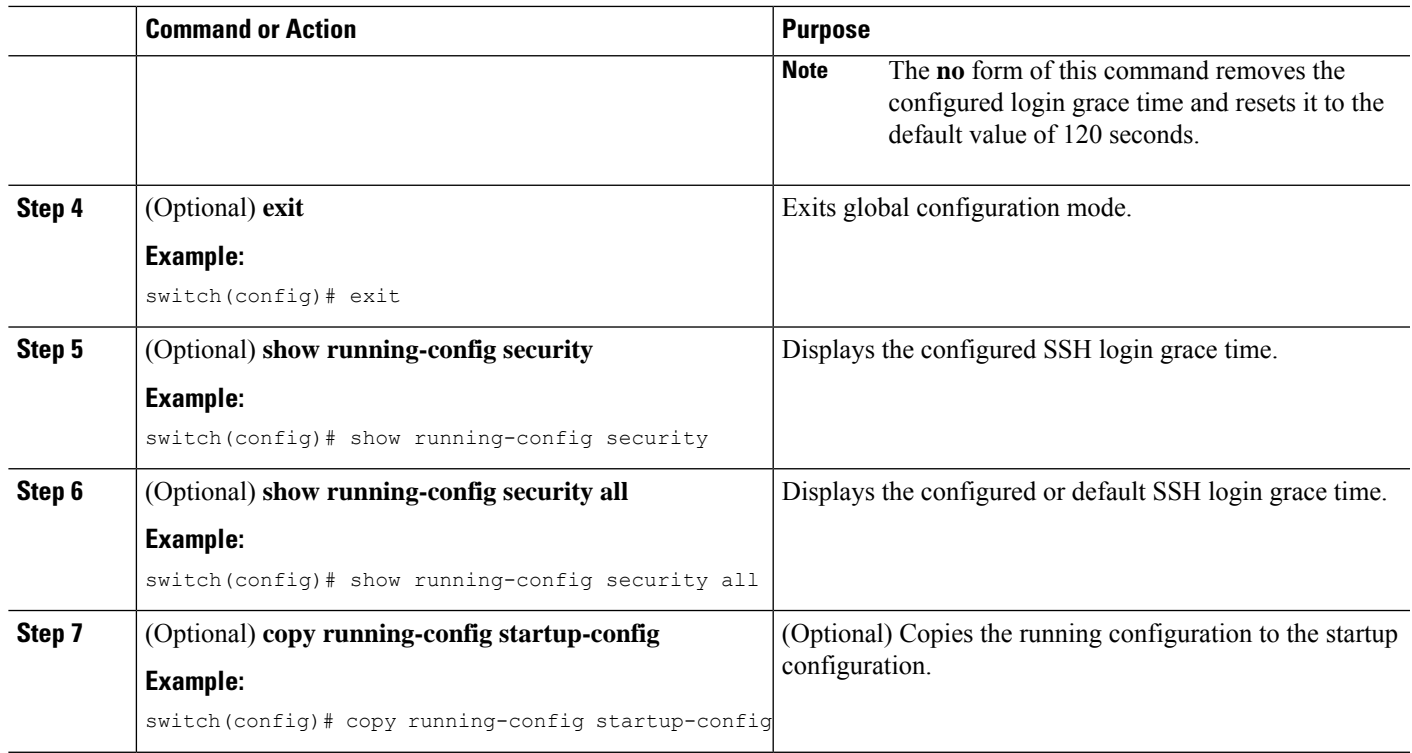

## **Starting SSH Sessions**

You can start SSH sessions using IPv4 or IPv6 to connect to remote devices from the Cisco NX-OS device.

### **Before you begin**

Obtain the hostname for the remote device and, if needed, the username on the remote device.

Enable the SSH server on the remote device.

### **SUMMARY STEPS**

- **1. ssh** [*username***@**]{*ipv4-address* | *hostname*} [**vrf** *vrf-name*]
- **2. ssh6** [*username***@**]{*ipv6-address* | *hostname*} [**vrf** *vrf-name*]

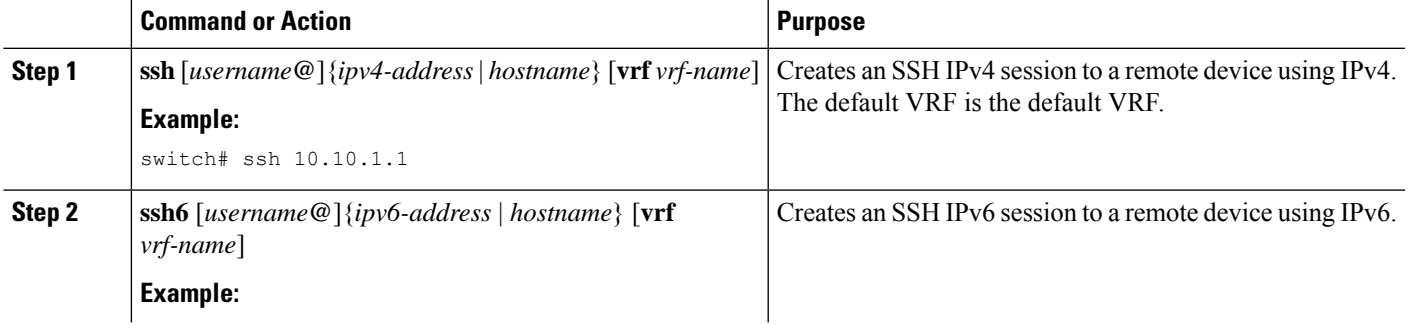

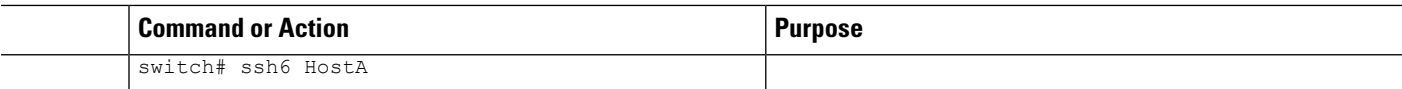

### **Configuring X.509v3 Certificate-Based SSH Authentication**

Use this task to configure X.509v3 certificate-based SSH authentication.

#### **Before you begin**

Enable the SSH server on the remote device.

**Step 1** Enter global configuration mode:

#### switch# **configure terminal**

**Step 2** Configure a user account:

switch(config)# **username** *user-id* [**password [0**|**5]** *password*]

The *user-id* argument is a case-sensitive, alphanumeric character string with a maximum length of 28 characters. Valid characters are uppercase letters A through Z, lowercase letters a through z, numbers 0 through 9, hyphen (-), period (.), underscore  $(\ )$ , plus sign  $(+)$ , and equal sign  $(=)$ . The at symbol  $(\alpha)$  is supported in remote usernames, but not in local usernames.

Usernames must begin with an alphanumeric character. The default password is undefined. The 0 option indicates that the password is clear text, and the 5 option indicates that the password is encrypted. The default is 0 (clear text).

- When a password is not configured, the user can login to the Cisco NX-OS switch only via X.509v3 based user certificates. **Note**
- If you create a user account with the encrypted password option, the corresponding SNMP user will not be created. **Note**
- **Step 3** Specify an SSH X.509 certificate distinguished name and RSA algorithm to use for authentication for an existing user account:

switch(config)# **username** *user-id* **ssh-cert-dn** *dn-name* **rsa**

The distinguished name can be up to 512 characters and must follow the Open SSL format shown in the example after this procedure. Make sure that the email address and state are configured as emailAddress and ST, respectively.

**Step 4** Configure a trustpoint:

switch(config)# **[no] crypto ca trustpoint** *trustpoint*

- Before you delete a trustpoint using the no form of this command, you must first delete the CRL and CA certificate, using the **delete crl** and **delete ca-certificate** commands. **Note**
- **Step 5** Configure a CA certificate for the trustpoint:

switch(config-trustpoint)# **crypto ca authenticate** *trustpoint*

- **Note** To delete a CA certificate, enter the **delete ca-certificate** command in the trustpoint configuration mode.
- **Step 6** (Optional) Configure the certificate revocation list (CRL) for the trustpoint:

switch(config-trustpoint)# **crypto ca crl request** *trustpoint* **bootflash:***static-crl***.crl**

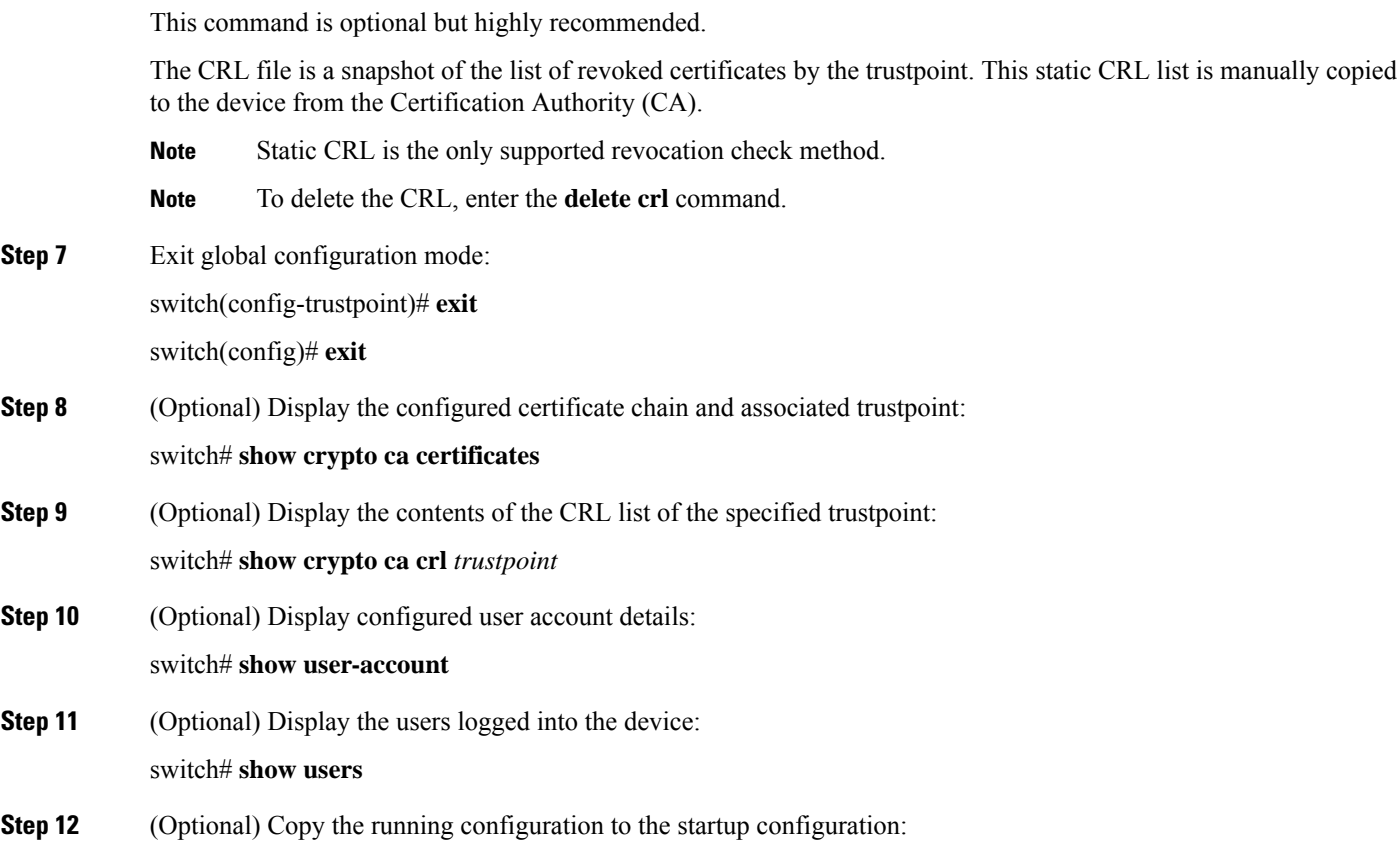

switch# **copy running-config startup-config**

#### **Example: Configuring X.509v3 Certificate-Based SSH Authentication**

The following running configuration shows how to configure X.509v3 certificate-based SSH authentication. Replace the *placeholders* with relevant values for your setup.

```
configure terminal
username <jsmith> password <4Ty18Rnt>
username <jsmith> ssh-cert-dn <"/O = ABCcompany, OU = ABC1,
emailAddress = jsmith@ABCcompany.com, L = Metropolis, ST = New York, C = US, CN = jsmith">
rsa
crypto ca trustpoint <tp1>
 crypto ca authenticate <tp1>
 crypto ca crl request <tp1> bootflash:<crl1>.crl
 exit
exit
```
The following example shows how to check information about the CA certificates and user accounts.

```
switch# show crypto ca certificates
Trustpoint: tp1
CA certificate 0:
subject= /CN=SecDevCA
issuer= /CN=SecDevCA
serial=01AB02CD03EF04GH05IJ06KL07MN
```

```
notBefore=Jun 29 12:36:26 2016 GMT
notAfter=Jun 29 12:46:23 2021 GMT
SHA1 Fingerprint=47:29:E3:00:C1:C1:47:F2:56:8B:AC:B2:1C:64:48:FC:F4:8D:53:AF
purposes: sslserver sslclient
switch# show crypto ca crl tp1
Trustpoint: tp1 CRL: Certificate Revocation List (CRL):
Version 2 (0x1)
Signature Algorithm: sha1WithRSAEncryption
Issuer: /CN=SecDevCA
Last Update: Aug 8 20:03:15 2016 GMT
Next Update: Aug 16 08:23:15 2016 GMT
CRL extensions:
X509v3 Authority Key Identifier:
keyid:30:43:AA:80:10:FE:72:00:DE:2F:A2:17:E4:61:61:44:CE:78:FF:2A
switch# show user-account
user:user1
this user account has no expiry date
roles:network-operator
ssh cert DN : /C = US, ST = New York, L = Metropolis, O = cisco, OU = csq, CN =user1; Algo: x509v3-sign-rsa
switch# show users
NAME LINE TIME IDLE PID COMMENT
user1 pts/1 Jul 27 18:43 00:03 18796 (10.10.10.1) session=ssh
```
### **Clearing SSH Hosts**

When you download a file from a server using SCP or SFTP, or when you start an SSH session from this device to a remote host, you establish a trusted SSH relationship with that server. You can clear the list of trusted SSH servers for your user account.

### **SUMMARY STEPS**

**1. clear ssh hosts**

#### **DETAILED STEPS**

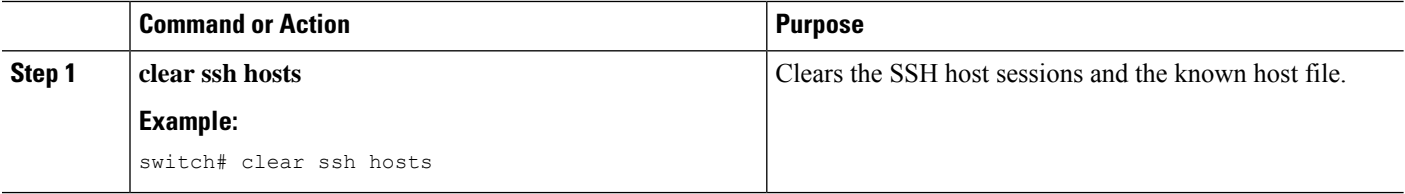

### **Disabling the SSH Server**

By default, the SSH server is enabled on the Cisco NX-OS device. You can disable the SSH server to prevent SSH access to the switch.

#### **SUMMARY STEPS**

**1. configure terminal**

- **2. no feature ssh**
- **3. exit**
- **4.** (Optional) **show ssh server**
- **5.** (Optional) **copy running-config startup-config**

### **DETAILED STEPS**

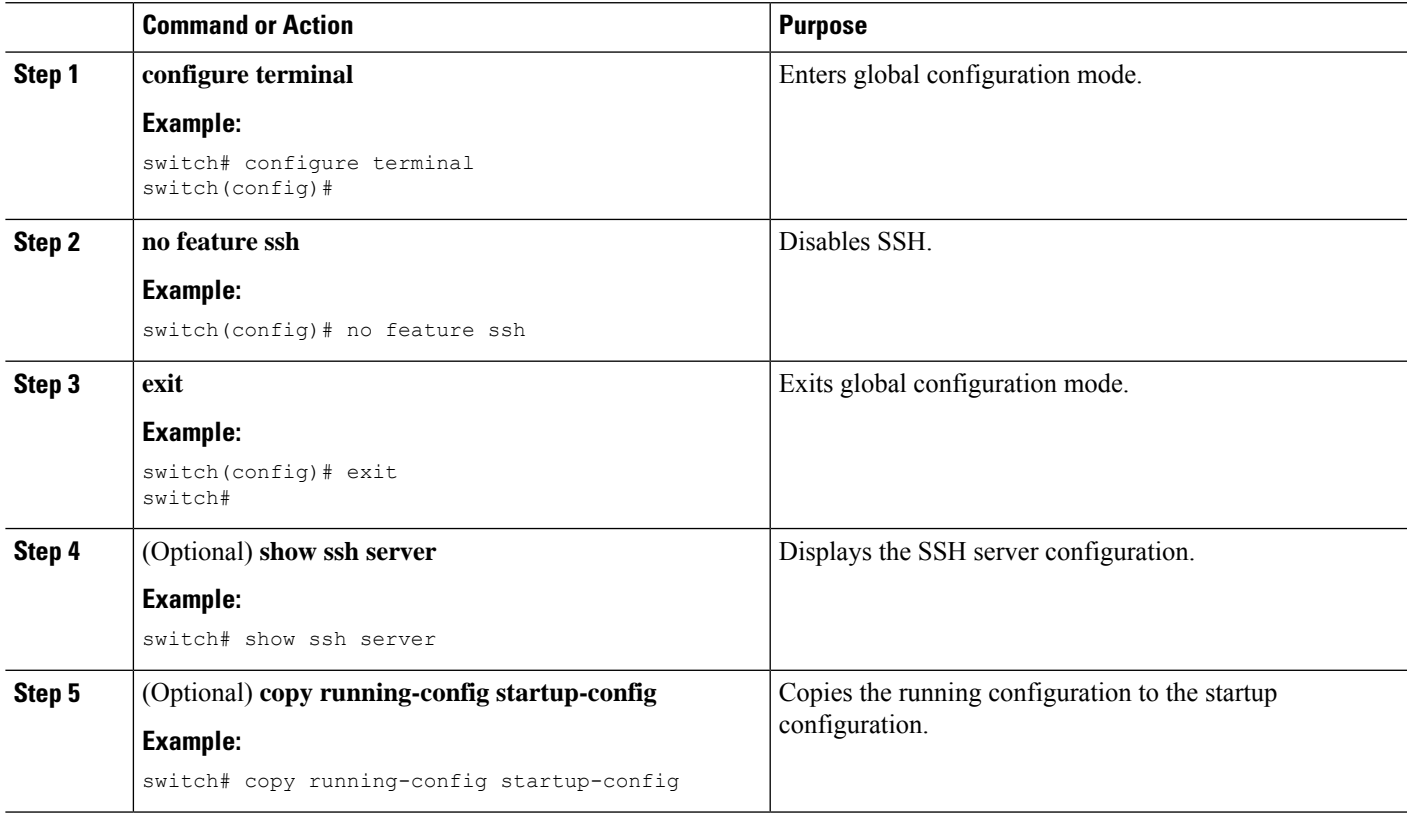

## **Deleting SSH Server Keys**

You can delete SSH server keys on the Cisco NX-OS device after you disable the SSH server.

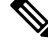

**Note** To reenable SSH, you must first generate an SSH server key.

### **SUMMARY STEPS**

- **1. configure terminal**
- **2. no feature ssh**
- **3. no ssh key** [**dsa** | **rsa**]
- **4. exit**
- **5.** (Optional) **show ssh key**
- **6.** (Optional) **copy running-config startup-config**

**Configuring SSH and Telnet**

### **DETAILED STEPS**

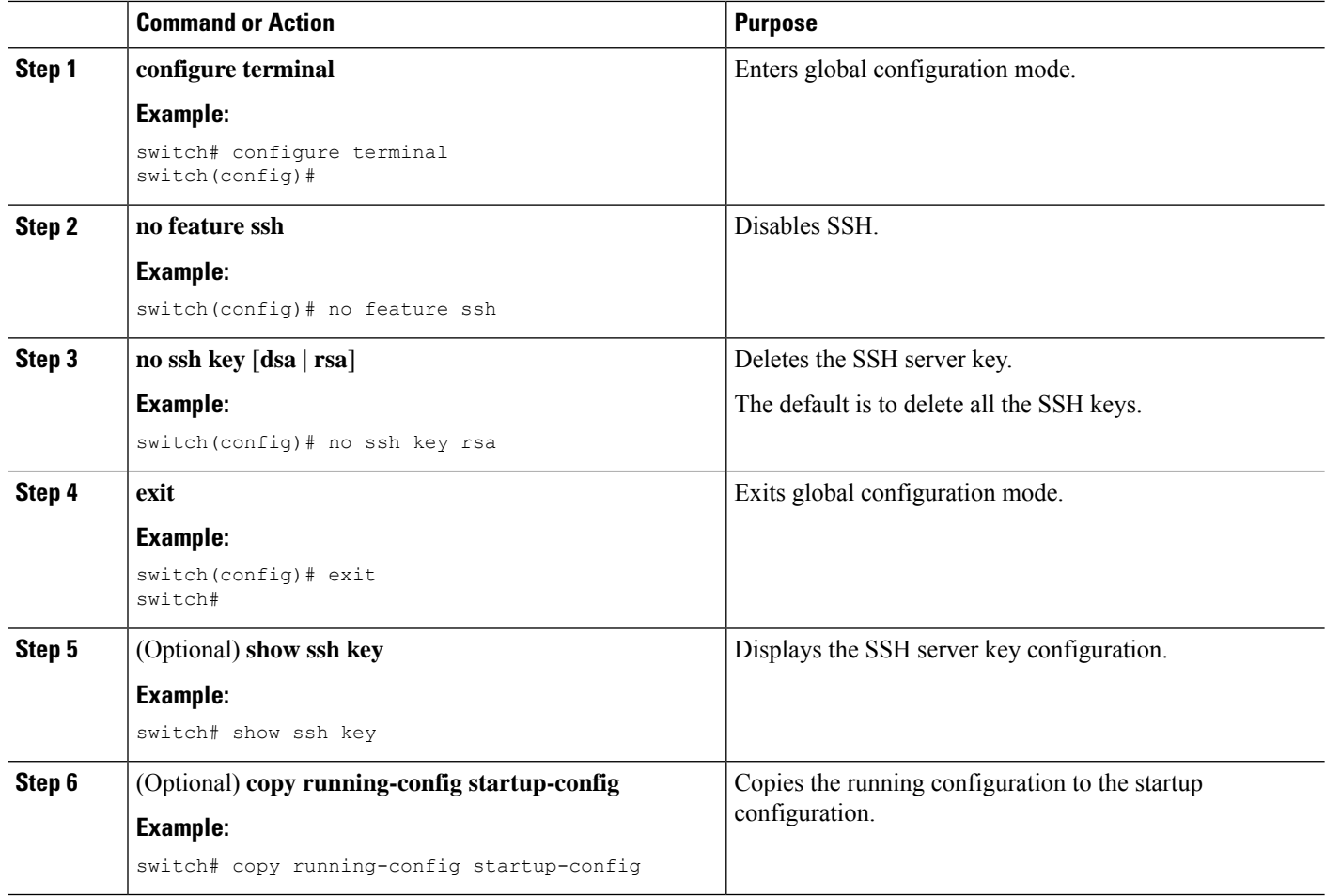

### **Related Topics**

[Generating](#page-179-0) SSH Server Keys, on page 144

## **Clearing SSH Sessions**

You can clear SSH sessions from the Cisco NX-OS device.

### **SUMMARY STEPS**

- **1. show users**
- **2. clear line** *vty-line*

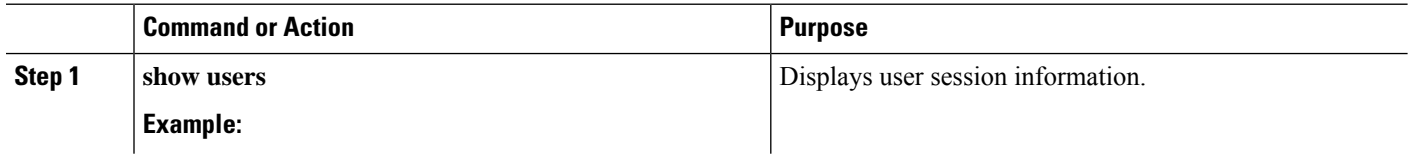

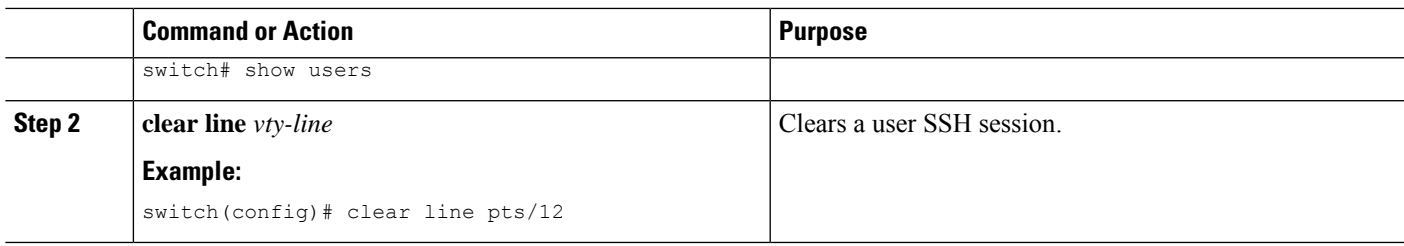

# **Configuring Telnet**

This section describes how to configure Telnet on the Cisco NX-OS device.

## <span id="page-190-0"></span>**Enabling the Telnet Server**

You can enable the Telnet server on the Cisco NX-OS device. By default, the Telnet server is disabled.

### **SUMMARY STEPS**

- **1. configure terminal**
- **2. feature telnet**
- **3. exit**
- **4.** (Optional) **show telnet server**
- **5.** (Optional) **copy running-config startup-config**

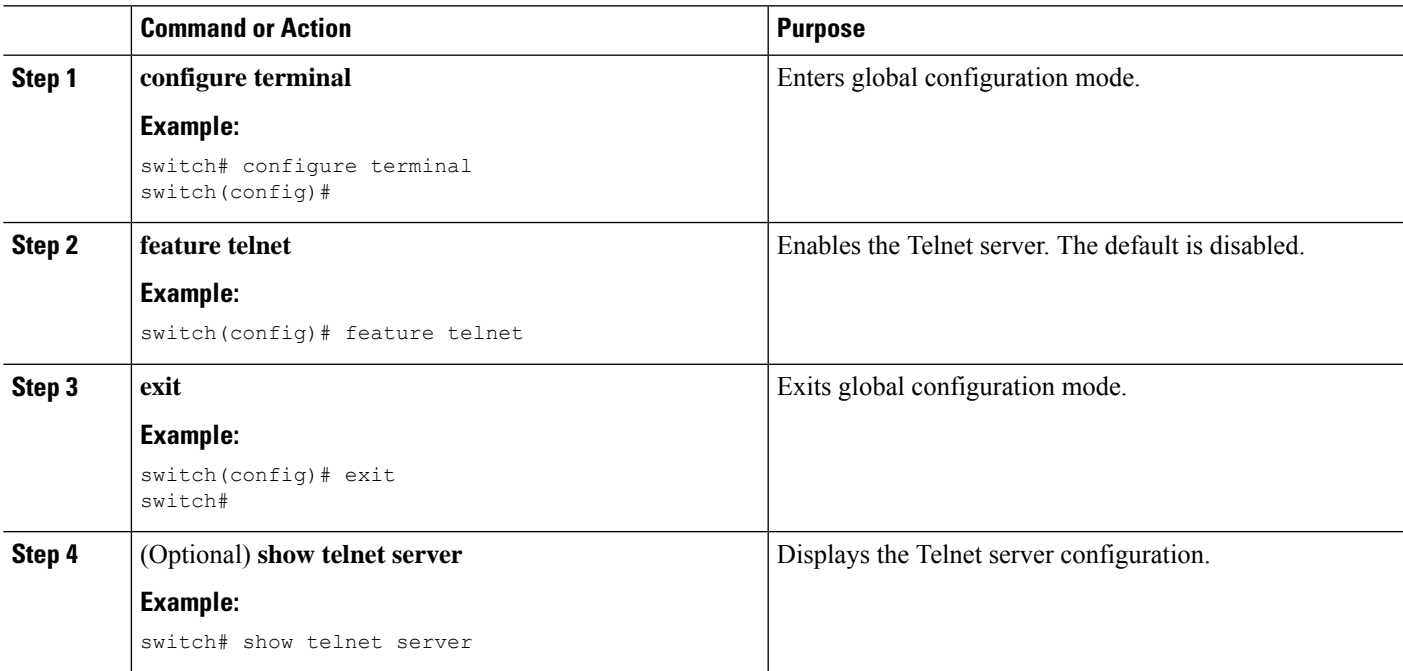

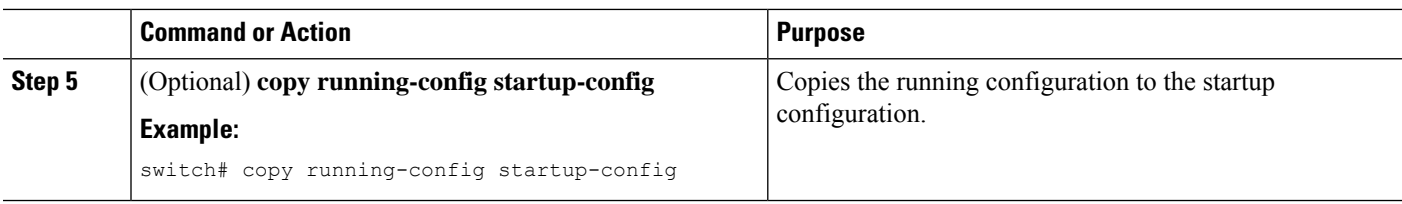

## **Starting Telnet Sessions to Remote Devices**

You can start Telnet sessions to connect to remote devices from the Cisco NX-OS device. You can start Telnet sessions using either IPv4 or IPv6.

#### **Before you begin**

Obtain the hostname or IP address for the remote device and, if needed, the username on the remote device.

Enable the Telnet server on the Cisco NX-OS device.

Enable the Telnet server on the remote device.

### **SUMMARY STEPS**

- **1. telnet** {*ipv4-address* | *host-name*} [*port-number*] [**vrf** *vrf-name*]
- **2. telnet6** {*ipv6-address* | *host-name*} [*port-number*] [**vrf** *vrf-name*]

### **DETAILED STEPS**

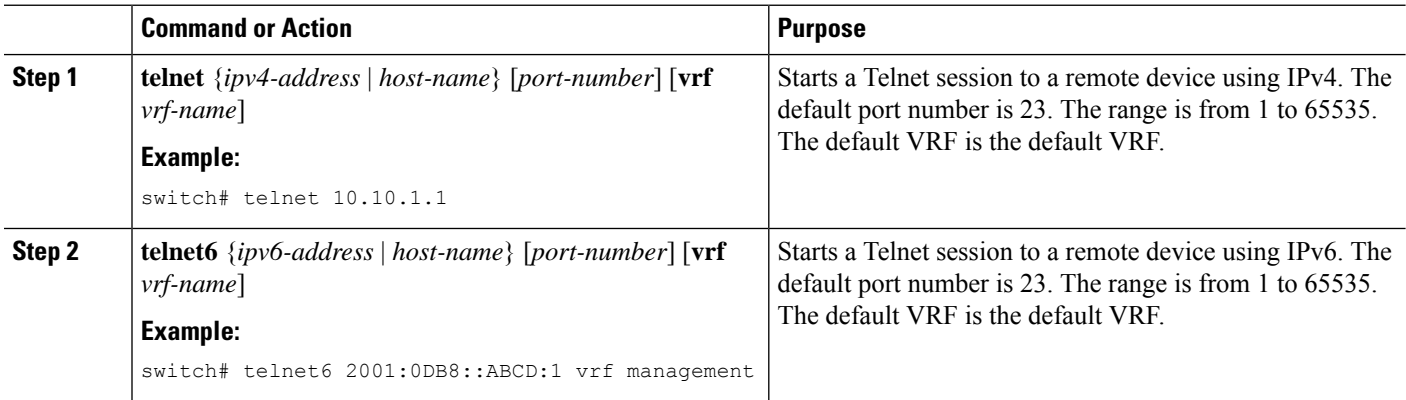

### **Related Topics**

[Enabling](#page-190-0) the Telnet Server, on page 155

### **Clearing Telnet Sessions**

You can clear Telnet sessions from the Cisco NX-OS device.

### **Before you begin**

Enable the Telnet server on the Cisco NX-OS device.

### **SUMMARY STEPS**

- **1. show users**
- **2. clear line** *vty-line*

### **DETAILED STEPS**

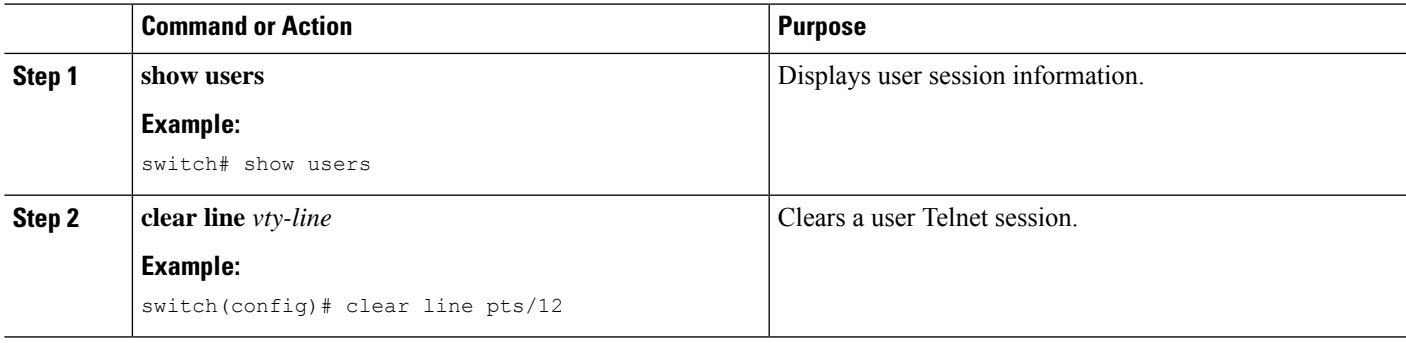

# **Verifying the SSH and Telnet Configuration**

To display the SSH and Telnet configuration information, perform one of the following tasks:

For detailed information about the fields in the output from these commands, see the *Cisco Nexus 7000 Series NX-OS Security Command Reference*.

# **Configuration Example for SSH**

The following example shows how to configure SSH with an OpenSSH key:

```
Step 1 Disable the SSH server.
```
#### **Example:**

switch# **configure terminal** switch(config)# **no feature ssh**

**Step 2** Generate an SSH server key.

```
Example:
```

```
switch(config)# ssh key rsa
generating rsa key(1024 bits)......
generated rsa key
```
**Step 3** Enable the SSH server.

### **Example:**

switch(config)# **feature ssh**

**Step 4** Display the SSH server key.

#### **Example:**

```
switch(config)# show ssh key
rsa Keys generated:Sat Sep 29 00:10:39 2007
```
ssh-rsa AAAAB3NzaC1yc2EAAAABIwAAAIEAvWhEBsF55oaPHNDBnpXOTw6+/OdHoLJZKr +MZm99n2U0ChzZG4svRWmHuJY4PeDWl0e5yE3g3EO3pjDDmt923siNiv5aSga60K36lr39 HmXL6VgpRVn1XQFiBwn4na+H1d3Q0hDt+uWEA0tka2uOtXlDhliEmn4HVXOjGhFhoNE=

```
bitcount:1024
fingerprint:
51:6d:de:1c:c3:29:50:88:df:cc:95:f0:15:5d:9a:df
  **************************************
could not retrieve dsa key information
**************************************
```
**Step 5** Specify the SSH public key in OpenSSH format.

### **Example:**

```
switch(config)# username User1 sshkey ssh-rsa
AAAAB3NzaC1yc2EAAAABIwAAAIEAy19oF6QaZl9G+3f1XswK3OiW4H7YyUyuA50r
v7gsEPjhOBYmsi6PAVKui1nIf/DQhum+lJNqJP/eLowb7ubO+lVKRXFY/G+lJNIQ
W3g9igG30c6k6+XVn+NjnI1B7ihvpVh7dLddMOXwOnXHYshXmSiH3UD/vKyziEh5
4Tplx8=
```
**Step 6** Save the configuration.

#### **Example:**

```
switch(config)# copy running-config startup-config
```
## **Additional References for SSH and Telnet**

This section describes additional information related to implementing SSH and Telent.

#### **Related Documents**

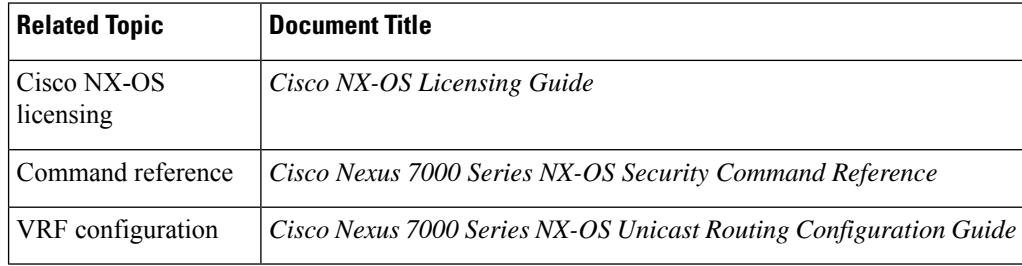

I

### **Standards**

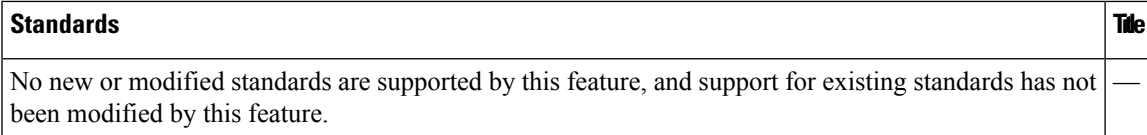

I

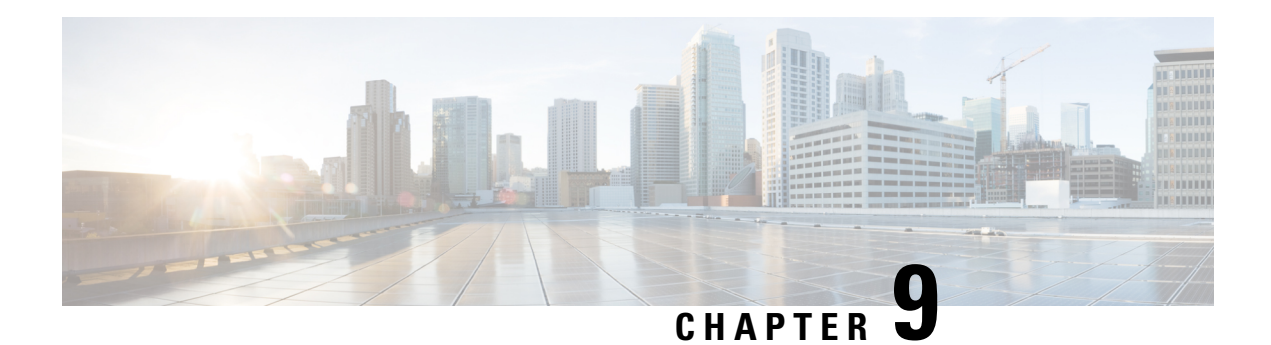

# **Configuring PKI**

This chapter describes the Public Key Infrastructure (PKI) support on the Cisco NX-OS device. PKI allows the device to obtain and use digital certificates for secure communication in the network and provides manageability and scalability for Secure Shell (SSH).

This chapter includes the following sections:

- Finding Feature [Information,](#page-196-0) on page 161
- [Information](#page-196-1) About PKI, on page 161
- [Virtualization](#page-200-0) Support for PKI, on page 165
- Guidelines and [Limitations](#page-200-1) for PKI, on page 165
- Default [Settings](#page-201-0) for PKI, on page 166
- [Configuring](#page-201-1) CAs and Digital Certificates, on page 166
- Verifying the PKI [Configuration,](#page-217-0) on page 182
- [Configuration](#page-217-1) Examples for PKI, on page 182
- Additional [References](#page-238-0) for PKI, on page 203

# <span id="page-196-1"></span><span id="page-196-0"></span>**Finding Feature Information**

Your software release might not support all the features documented in this module. For the latest caveats and feature information, see the Bug Search Tool at <https://tools.cisco.com/bugsearch/> and the release notes for your software release. To find information about the features documented in this module, and to see a list of the releases in which each feature is supported, see the "New and Changed Information"chapter or the Feature History table in this chapter.

# **Information About PKI**

This section provides information about PKI.

### **CAs and Digital Certificates**

Certificate authorities (CAs) manage certificate requests and issue certificates to participating entities such as hosts, network devices, or users. The CAs provide centralized key management for the participating entities.

Digital signatures, based on public key cryptography, digitally authenticate devices and individual users. In public key cryptography, such as the RSA encryption system, each device or user has a key pair that contains both a private key and a public key. The private key is kept secret and is known only to the owning device or user only. However, the public key is known to everybody. Anything encrypted with one of the keys can be decrypted with the other. A signature is formed when data is encrypted with a sender's private key. The receiver verifies the signature by decrypting the message with the sender's public key. This process relies on the receiver having a copy of the sender's public key and knowing with a high degree of certainty that it really does belong to the sender and not to someone pretending to be the sender.

Digital certificates link the digital signature to the sender. A digital certificate contains information to identify a user or device, such as the name, serial number, company, department, or IP address. It also contains a copy of the entity's public key. The CA that signs the certificate is a third party that the receiver explicitly trusts to validate identities and to create digital certificates.

To validate the signature of the CA, the receiver must first know the CA's public key. Typically, this process is handled out of band or through an operation done at installation. For instance, most web browsers are configured with the public keys of several CAs by default.

## **Trust Model, Trust Points, and Identity CAs**

The PKI trust model is hierarchical with multiple configurable trusted CAs. You can configure each participating device with a list of trusted CAs so that a peer certificate obtained during the security protocol exchanges can be authenticated if it was issued by one of the locally trusted CAs. The Cisco NX-OS software locally stores the self-signed root certificate of the trusted CA (or certificate chain for a subordinate CA). The process of securely obtaining a trusted CA's root certificate (or the entire chain in the case of a subordinate CA) and storing it locally is called *CA authentication*.

The information about a trusted CA that you have configured is called the *trust point* and the CA itself is called a *trust point CA*. Thisinformation consists of a CA certificate (or certificate chain in case of a subordinate CA) and certificate revocation checking information.

The Cisco NX-OS device can also enroll with a trust point to obtain an identity certificate to associate with a key pair. This trust point is called an *identity CA*.

### **RSA Key Pairs and Identity Certificates**

You can obtain an identity certificate by generating one or more RSA key pairs and associating each RSA key pair with a trust point CA where the Cisco NX-OS device intends to enroll. The Cisco NX-OS device needs only one identity per CA, which consists of one key pair and one identity certificate per CA.

The Cisco NX-OS software allows you to generate RSA key pairs with a configurable key size (or modulus). The default key size is 512. You can also configure an RSA key-pair label. The default key label is the device fully qualified domain name (FQDN).

The following list summarizes the relationship between trust points, RSA key pairs, and identity certificates:

- A trust point corresponds to a specific CA that the Cisco NX-OS device trusts for peer certificate verification for any application (such as SSH).
- A Cisco NX-OS device can have many trust points and all applications on the device can trust a peer certificate issued by any of the trust point CAs.
- A trust point is not restricted to a specific application.
- A Cisco NX-OS device enrolls with the CA that corresponds to the trust point to obtain an identity certificate. You can enroll your device with multiple trust points which means that you can obtain a separate identity certificate from each trust point. The identity certificates are used by applications

depending upon the purposes specified in the certificate by the issuing CA. The purpose of a certificate is stored in the certificate as a certificate extension.

- When enrolling with a trust point, you must specify an RSA key pair to be certified. This key pair must be generated and associated to the trust point before generating the enrollment request. The association between the trust point, key pair, and identity certificate is valid until it is explicitly removed by deleting the certificate, key pair, or trust point.
- The subject name in the identity certificate is the fully qualified domain name for the Cisco NX-OS device.
- You can generate one or more RSA key pairs on a device and each can be associated to one or more trust points. But no more than one key pair can be associated to a trust point, which means only one identity certificate is allowed from a CA.
- If the Cisco NX-OS device obtains multiple identity certificates (each from a distinct CA), the certificate that an application selects to use in a security protocol exchange with a peer is application specific.
- You do not need to designate one or more trust points for an application. Any application can use any certificate issued by any trust point aslong asthe certificate purpose satisfiesthe application requirements.
- You do not need more than one identity certificate from a trust point or more than one key pair to be associated to a trust point. A CA certifies a given identity (or name) only once and does not issue multiple certificates with the same name. If you need more than one identity certificate for a CA and if the CA allows multiple certificates with the same names, you must define another trust point for the same CA, associate another key pair to it, and have it certified.

### **Multiple Trusted CA Support**

The Cisco NX-OS device can trust multiple CAs by configuring multiple trust points and associating each with a distinct CA. With multiple trusted CAs, you do not have to enroll a device with the specific CA that issued the certificate to a peer. Instead, you can configure the device with multiple trusted CAs that the peer trusts. The Cisco NX-OS device can then use a configured trusted CA to verify certificates received from a peer that were not issued by the same CA defined in the identity of the peer device.

### **PKI Enrollment Support**

Enrollment is the process of obtaining an identity certificate for the device that is used for applications like SSH. It occurs between the device that requests the certificate and the certificate authority.

The Cisco NX-OS device performs the following steps when performing the PKI enrollment process:

- Generates an RSA private and public key pair on the device.
- Generates a certificate request in standard format and forwards it to the CA.

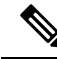

The CA administrator may be required to manually approve the enrollment request at the CA server, when the request is received by the CA. **Note**

• Receives the issued certificate back from the CA, signed with the CA's private key.

• Writes the certificate into a nonvolatile storage area on the device (bootflash).

### **Manual Enrollment Using Cut-and-Paste**

The Cisco NX-OS software supports certificate retrieval and enrollment using manual cut-and-paste. Cut-and-paste enrollment means that you must cut and paste the certificate requests and resulting certificates between the device and the CA.

You must perform the following steps when using cut and paste in the manual enrollment process:

- Create an enrollment certificate request, which the Cisco NX-OS device displays in base64-encoded text form.
- Cut and paste the encoded certificate request text in an e-mail or in a web form and send it to the CA.
- Receive the issued certificate (in base64-encoded text form) from the CA in an e-mail or in a web browser download.
- Cut and paste the issued certificate to the device using the certificate import facility.

### **Multiple RSA Key Pair and Identity CA Support**

Multiple identity CAs enable the device to enroll with more than one trust point, which results in multiple identity certificates, each from a distinct CA. With this feature, the Cisco NX-OS device can participate in SSH and other applications with many peers using certificates issued by CAs that are acceptable to those peers.

The multiple RSA key-pair feature allows the device to maintain a distinct key pair for each CA with which it is enrolled. It can match policy requirements for each CA without conflicting with the requirements specified by the other CAs, such as the key length. The device can generate multiple RSA key pairs and associate each key pair with a distinct trust point. Thereafter, when enrolling with a trust point, the associated key pair is used to construct the certificate request.

### **Peer Certificate Verification**

The PKI support on a Cisco NX-OS device can verify peer certificates. The Cisco NX-OS software verifies certificates received from peers during security exchanges for applications, such as SSH. The applications verify the validity of the peer certificates. The Cisco NX-OS software performs the following steps when verifying peer certificates:

- Verifies that the peer certificate is issued by one of the locally trusted CAs.
- Verifies that the peer certificate is valid (not expired) with respect to current time.
- Verifies that the peer certificate is not yet revoked by the issuing CA.

For revocation checking, the Cisco NX-OS software supports the certificate revocation list (CRL). A trust point CA can use this method to verify that the peer certificate has not been revoked.

### **Certificate Revocation Checking**

The Cisco NX-OS software can check the revocation status of CA certificates. The applications can use the revocation checking mechanisms in the order that you specify. The choices are CRL, none, or a combination of these methods.

### **CRL Support**

The CAs maintain certificate revocation lists (CRLs) to provide information about certificates revoked prior to their expiration dates. The CAs publish the CRLs in a repository and provide the download public URL in all issued certificates. A client verifying a peer's certificate can obtain the latest CRL from the issuing CA and use it to determine if the certificate has been revoked. A client can cache the CRLs of some or all of its trusted CAs locally and use them later if necessary until the CRLs expire.

The Cisco NX-OS software allows the manual configuration of predownloaded CRLs for the trust points, and then caches them in the device bootflash (cert-store). During the verification of a peer certificate, the Cisco NX-OS software checks the CRL from the issuing CA only if the CRL has already been cached locally and the revocation checking is configured to use the CRL. Otherwise, the Cisco NX-OS software does not perform CRL checking and considers the certificate to be not revoked unless you have configured other revocation checking methods.

### **Import and Export Support for Certificates and Associated Key Pairs**

As part of the CA authentication and enrollment process, the subordinate CA certificate (or certificate chain) and identity certificates can be imported in standard PEM (base64) format.

The complete identity information in a trust point can be exported to a file in the password-protected PKCS#12 standard format. It can be later imported to the same device (for example, after a system crash) or to a replacement device. The information in a PKCS#12 file consists of the RSA key pair, the identity certificate, and the CA certificate (or chain).

# <span id="page-200-1"></span><span id="page-200-0"></span>**Virtualization Support for PKI**

The configuration and operation of the PKI feature is local to the virtual device context (VDC). For more information on VDCs, see the *Cisco Nexus 7000 Series NX-OS Virtual Device Context Configuration Guide*.

# **Guidelines and Limitations for PKI**

PKI has the following configuration guidelines and limitations:

- The maximum number of key pairs you can configure on a Cisco NX-OS device is 16.
- The maximum number of trust points you can declare on a Cisco NX-OS device is 16.
- The maximum number of identify certificates you can configure on a Cisco NX-OS device is 16.
- The maximum number of certificates in a CA certificate chain is 10.
- The maximum number of trust points you can authenticate to a specific CA is 10.
- Configuration rollbacks do not support the PKI configuration.

• The Cisco NX-OS software does not support OSCP.

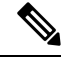

If you are familiar with the Cisco IOS CLI, be aware that the Cisco NX-OS commands for this feature might differ from the Cisco IOS commands that you would use. **Note**

# <span id="page-201-0"></span>**Default Settings for PKI**

This table lists the default settings for PKI parameters.

**Table 16: Default PKI Parameters**

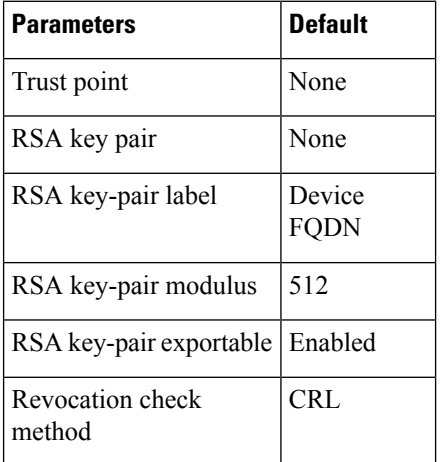

# <span id="page-201-1"></span>**Configuring CAs and Digital Certificates**

This section describes the tasks that you must perform to allow CAs and digital certificates on your Cisco NX-OS device to interoperate.

### **Configuring the Hostname and IP Domain Name**

You must configure the hostname and IP domain name of the device if you have not yet configured them because the Cisco NX-OS software uses the fully qualified domain name (FQDN) of the device as the subject in the identity certificate. Also, the Cisco NX-OS software uses the device FQDN as a default key label when you do not specify a label during key-pair generation. For example, a certificate named DeviceA.example.com is based on a device hostname of DeviceA and a device IP domain name of example.com.

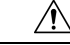

**Caution** Changing the hostname or IP domain name after generating the certificate can invalidate the certificate.

### **SUMMARY STEPS**

- **1. configure terminal**
- **2. hostname** *hostname*
- **3. ip domain-name** *name* [**use-vrf** *vrf-name*]
- **4. exit**
- **5.** (Optional) **show hosts**
- **6.** (Optional) **copy running-config startup-config**

### **DETAILED STEPS**

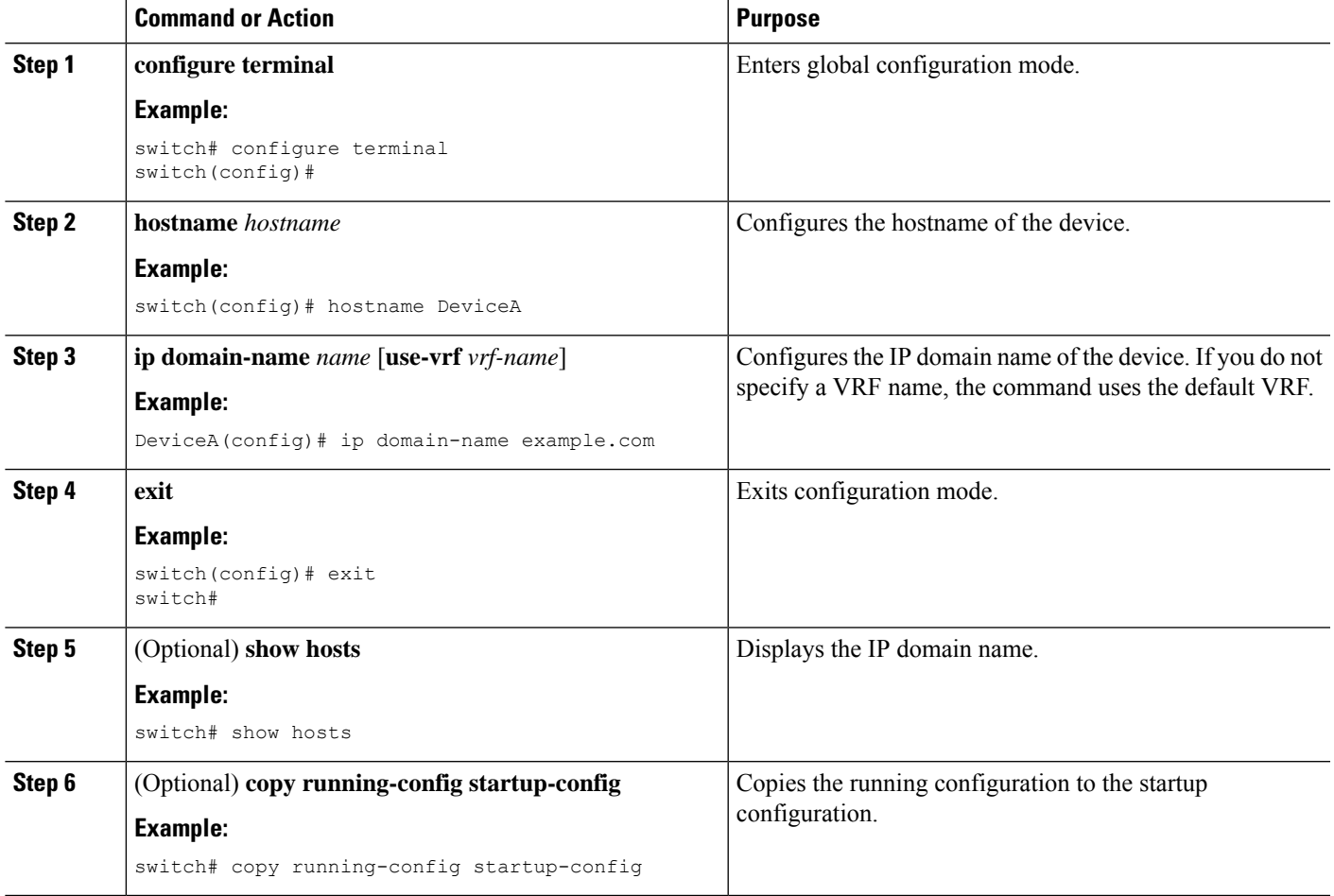

### <span id="page-202-0"></span>**Generating an RSA Key Pair**

You can generate an RSA key pairs to sign and/or encrypt and decrypt the security payload during security protocol exchanges for applications. You must generate the RSA key pair before you can obtain a certificate for your device.

### **SUMMARY STEPS**

**1. configure terminal**

- **2. crypto key generate rsa** [**label** *label-string*] [**exportable**] [**modulus** *size*]
- **3. exit**
- **4.** (Optional) **show crypto key mypubkey rsa**
- **5.** (Optional) **copy running-config startup-config**

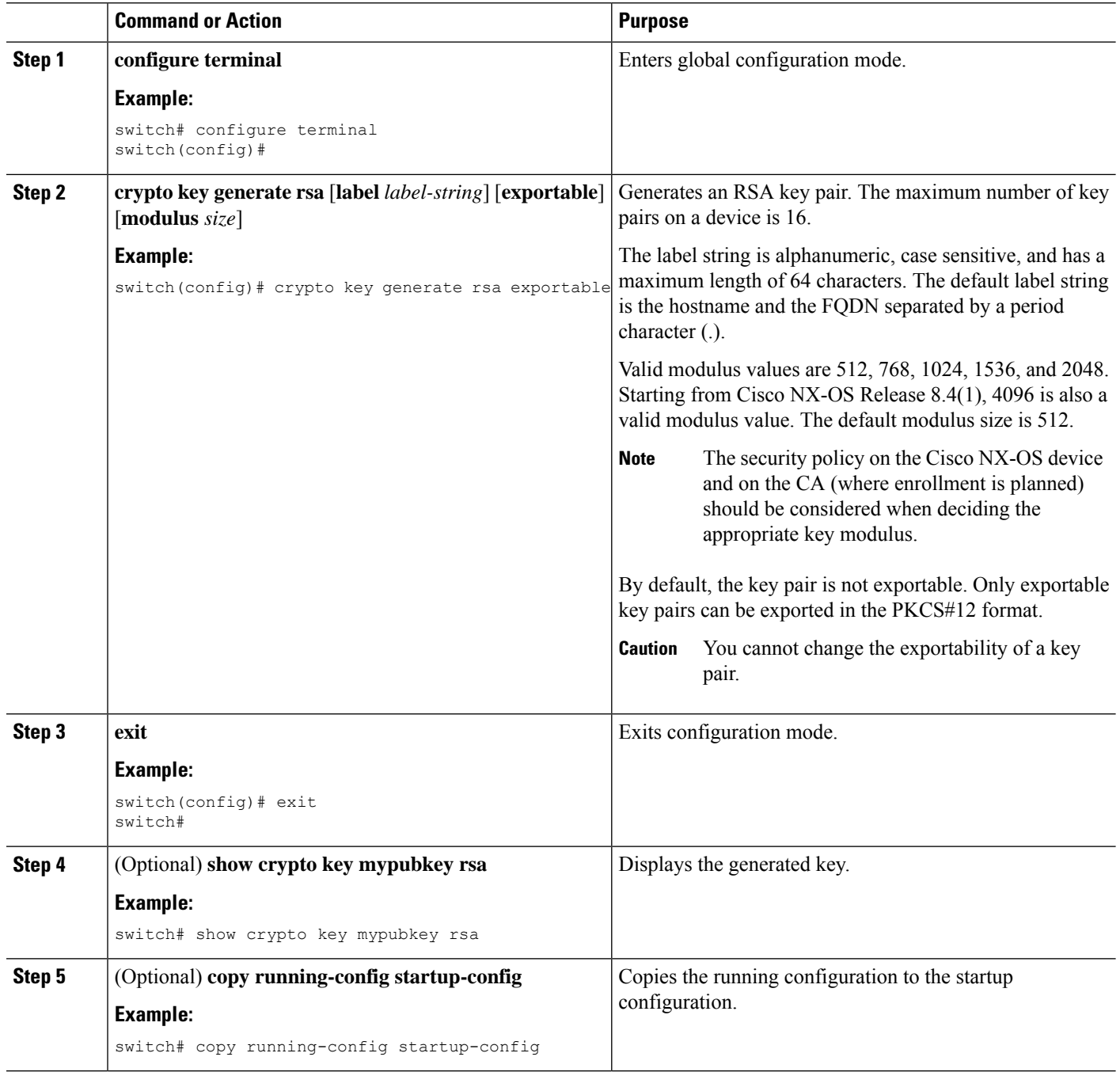

## <span id="page-204-0"></span>**Creating a Trust Point CA Association**

You must associate the Cisco NX-OS device with a trust point CA. Starting from Cisco NX-OS Release 8.4(1), you can associate a 4096 bit RSA key with a trust point.

### **Before you begin**

Generate the RSA key pair.

### **SUMMARY STEPS**

- **1. configure terminal**
- **2. crypto ca trustpoint** *name*
- **3. enrollment terminal**
- **4. rsakeypair** *label*
- **5. exit**
- **6.** (Optional) **show crypto ca trustpoints**
- **7.** (Optional) **copy running-config startup-config**

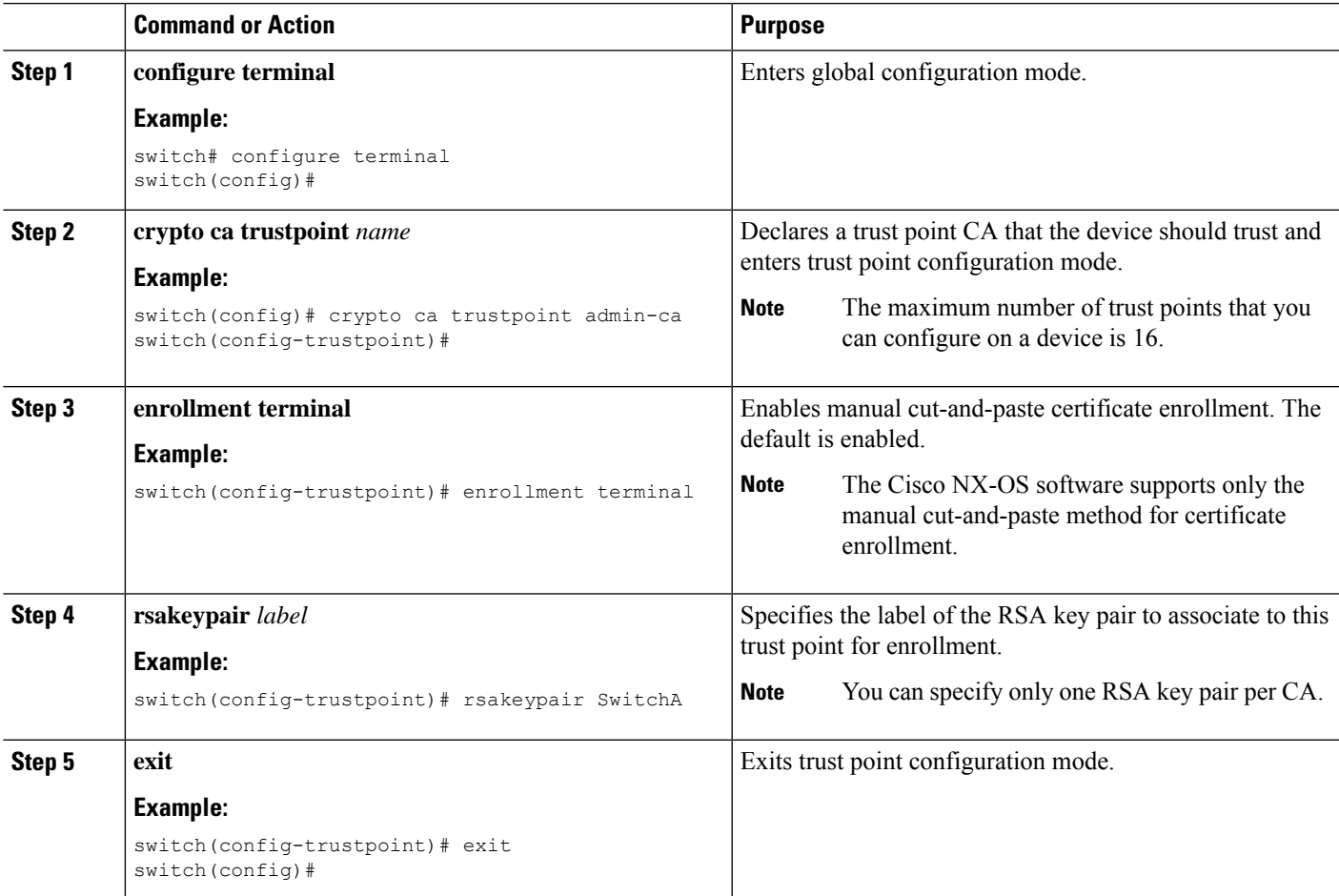

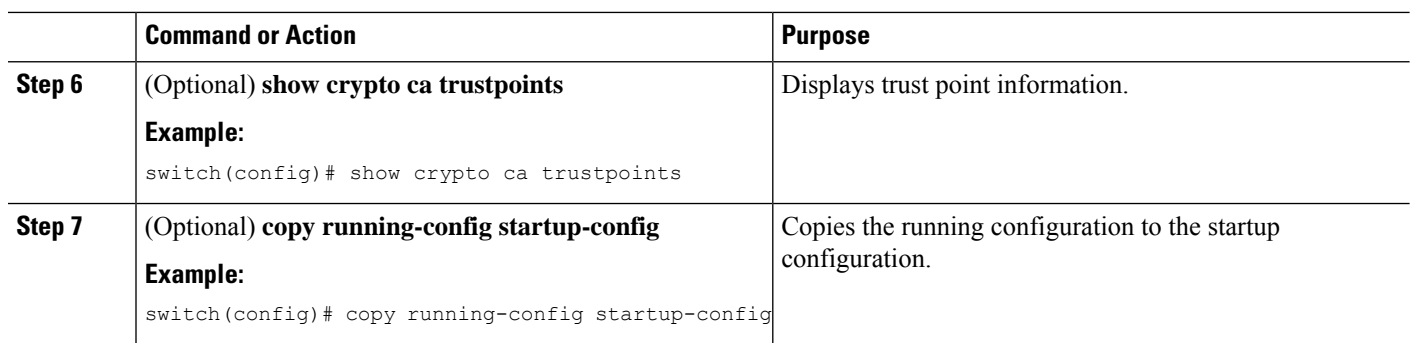

### **Related Topics**

[Generating](#page-202-0) an RSA Key Pair, on page 167

### <span id="page-205-0"></span>**Authenticating the CA**

The configuration process of trusting a CA is complete only when the CA is authenticated to the Cisco NX-OS device. You must authenticate your Cisco NX-OS device to the CA by obtaining the self-signed certificate of the CA in PEM format, which contains the public key of the CA. Because the certificate of the CA is self-signed (the CA signs its own certificate) the public key of the CA should be manually authenticated by contacting the CA administrator to compare the fingerprint of the CA certificate.

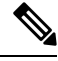

The CA that you are authenticating is not a self-signed CA when it is a subordinate CA to another CA, which itself may be a subordinate to yet another CA, and so on, finally ending in a self-signed CA. This type of CA certificate is called the *CA certificate chain* of the CA being authenticated. In this case, you must input the full list of the CA certificates of all the CAs in the certification chain during the CA authentication. The maximum number of certificates in a CA certificate chain is 10. **Note**

#### **Before you begin**

Create an association with the CA.

Obtain the CA certificate or CA certificate chain.

### **SUMMARY STEPS**

- **1. configure terminal**
- **2. crypto ca authenticate** *name*
- **3. exit**
- **4.** (Optional) **show crypto ca trustpoints**
- **5.** (Optional) **copy running-config startup-config**

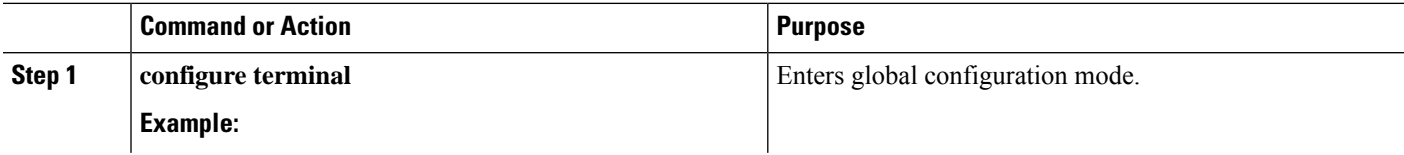

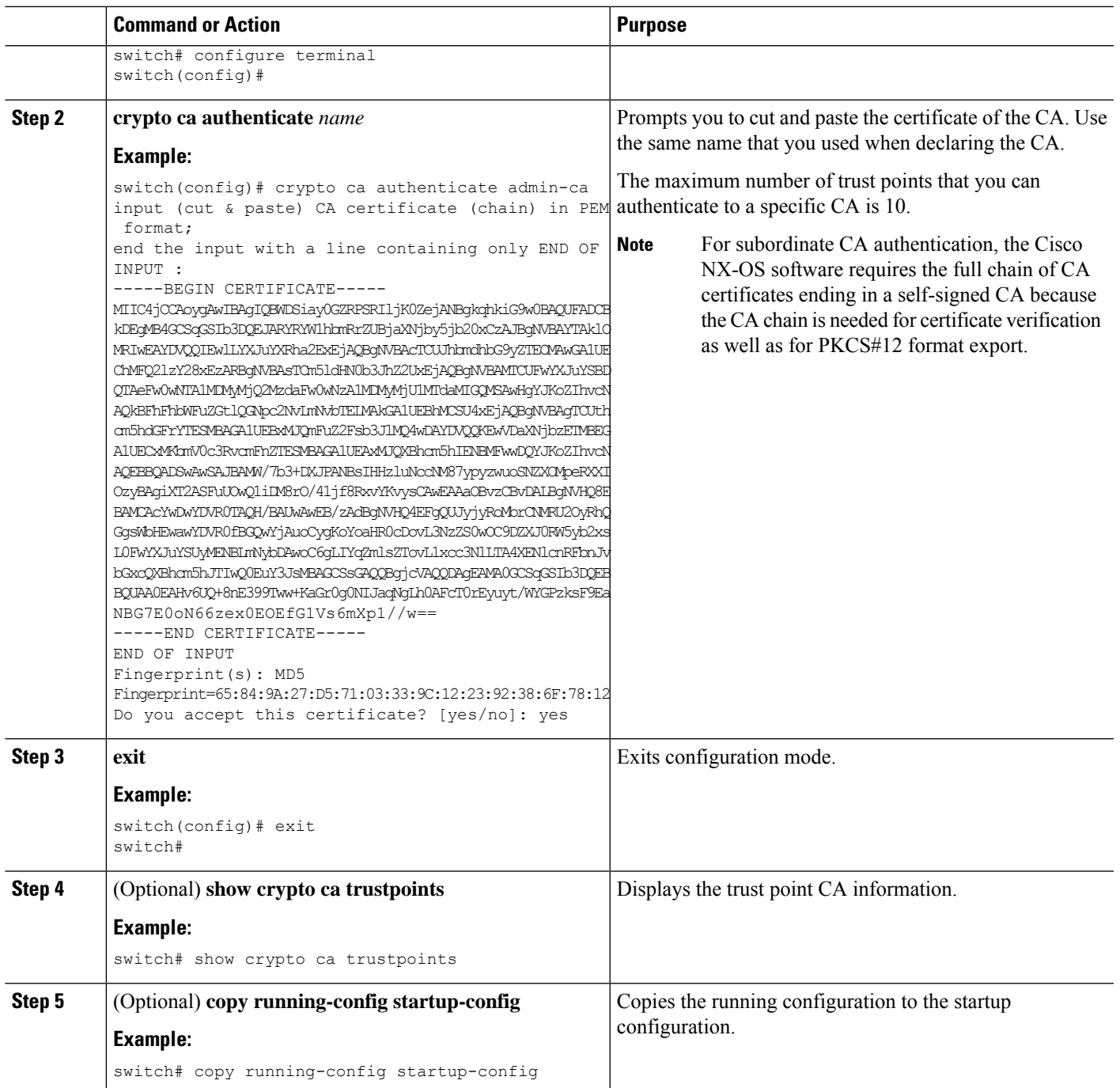

### **Related Topics**

I

Creating a Trust Point CA [Association](#page-204-0), on page 169

### **Configuring Certificate Revocation Checking Methods**

During security exchanges with a client (for example, an SSH user), the Cisco NX-OS device performs the certificate verification of the peer certificate sent by the client. The verification process may involve certificate revocation status checking.

You can configure the device to check the CRL downloaded from the CA. Downloading the CRL and checking locally does not generate traffic in your network. However, certificates can be revoked between downloads and your device would not be aware of the revocation.

#### **Before you begin**

Authenticate the CA.

Ensure that you have configured the CRL if you want to use CRL checking.

### **SUMMARY STEPS**

- **1. configure terminal**
- **2. crypto ca trustpoint** *name*
- **3. revocation-check** {**crl** [**none**] | **none**}
- **4. exit**
- **5.** (Optional) **show crypto ca trustpoints**
- **6.** (Optional) **copy running-config startup-config**

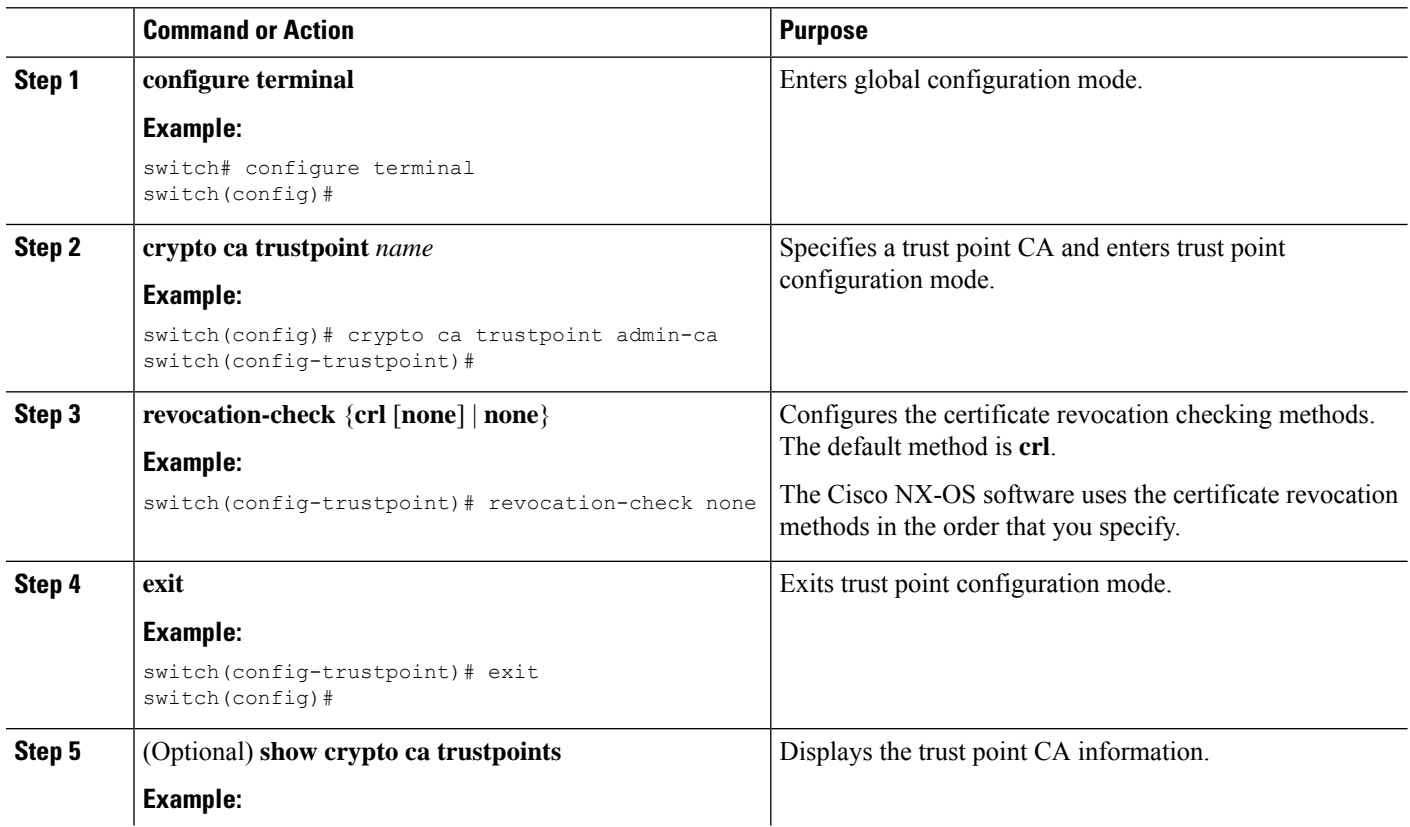

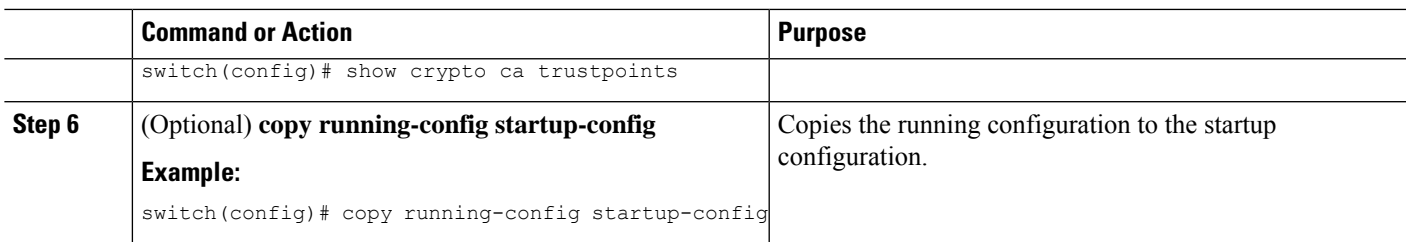

#### **Related Topics**

[Authenticating](#page-205-0) the CA, on page 170 [Configuring](#page-213-0) a CRL, on page 178

## **Generating Certificate Requests**

You must generate a request to obtain identity certificates from the associated trust point CA for each of your device's RSA key pairs. You must then cut and paste the displayed request into an e-mail or in a website form for the CA.

#### **Before you begin**

Create an association with the CA.

Obtain the CA certificate or CA certificate chain.

### **SUMMARY STEPS**

- **1. configure terminal**
- **2. crypto ca enroll** *name*
- **3. exit**
- **4.** (Optional) **show crypto ca certificates**
- **5.** (Optional) **copy running-config startup-config**

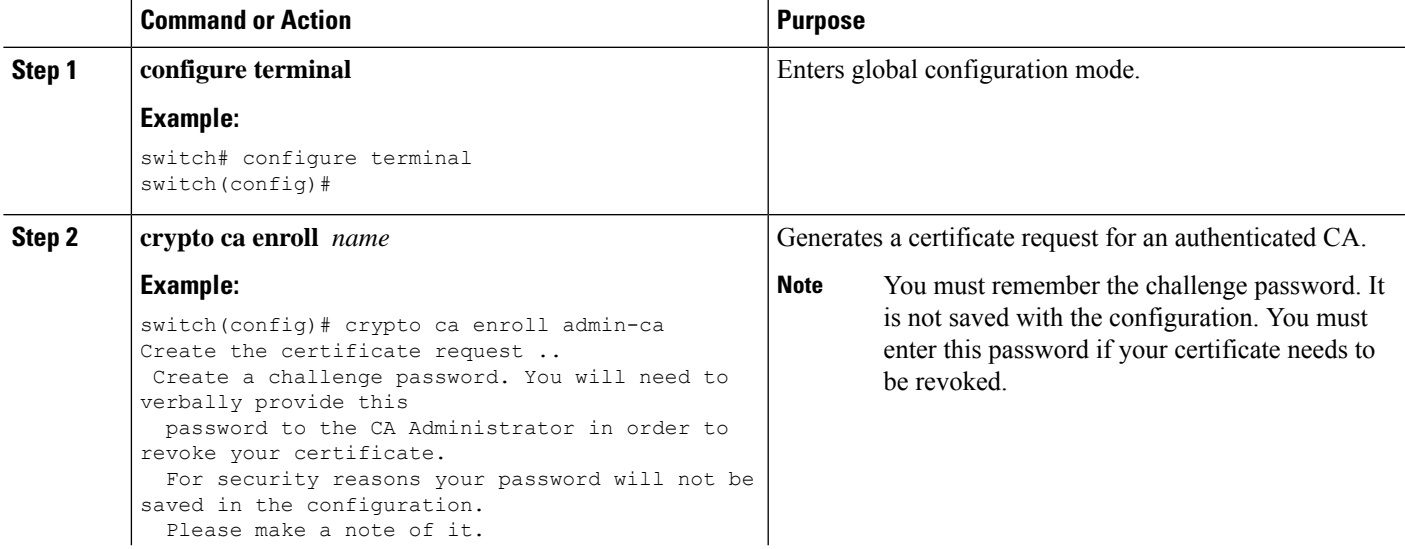

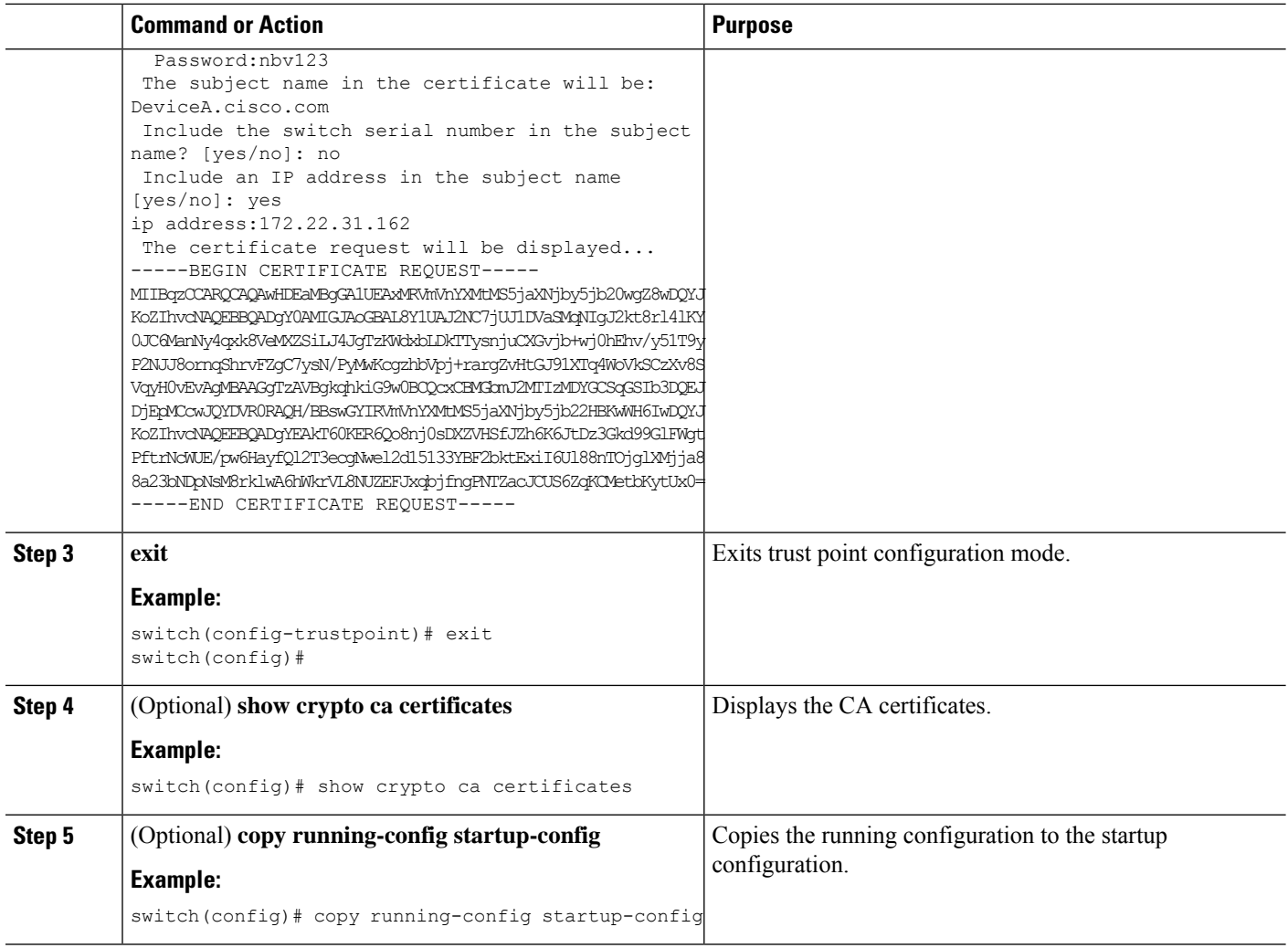

#### **Related Topics**

Creating a Trust Point CA [Association,](#page-204-0) on page 169

## <span id="page-209-0"></span>**Installing Identity Certificates**

You can receive the identity certificate from the CA by e-mail or through a web browser in base64 encoded text form. You must install the identity certificate from the CA by cutting and pasting the encoded text.

### **Before you begin**

Create an association with the CA.

Obtain the CA certificate or CA certificate chain.

### **SUMMARY STEPS**

- **1. configure terminal**
- **2. crypto ca import** *name* **certificate**
- **3. exit**
- **4.** (Optional) **show crypto ca certificates**
- **5.** (Optional) **copy running-config startup-config**

### **DETAILED STEPS**

 $\overline{\phantom{a}}$ 

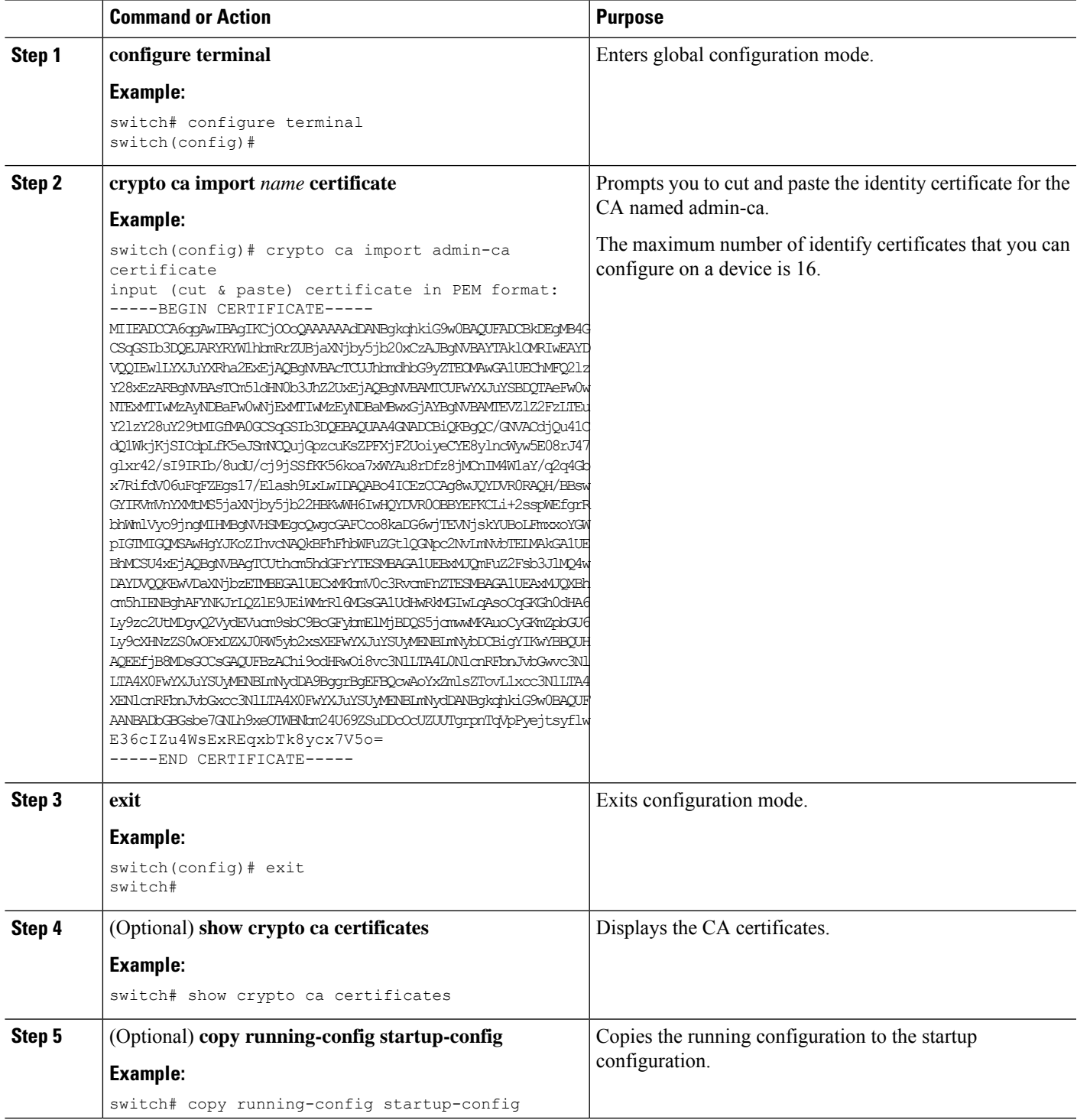

#### **Related Topics**

Creating a Trust Point CA [Association,](#page-204-0) on page 169

### **Ensuring Trust Point Configurations Persist Across Reboots**

You can ensure that the trustpoint configuration persists across Cisco NX-OS device reboots.

The trust point configuration is a normal Cisco NX-OS device configuration that persists across system reboots only if you copy it explicitly to the startup configuration. The certificates, key pairs, and CRL associated with a trust point are automatically persistent if you have already copied the trust point configuration in the startup configuration. Conversely, if the trust point configuration is not copied to the startup configuration, the certificates, key pairs, and CRL associated with it are not persistent since they require the corresponding trust point configuration after a reboot. Always copy the running configuration to the startup configuration to ensure that the configured certificates, key pairs, and CRLs are persistent. Also, save the running configuration after deleting a certificate or key pair to ensure that the deletions permanent.

The certificates and CRL associated with a trust point automatically become persistent when imported (that is, without explicitly copying to the startup configuration) if the specific trust point is already saved in startup configuration.

We recommend that you create a password-protected backup of the identity certificates and save it to an external server.

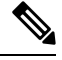

**Note** Copying the configuration to an external server does include the certificates and key pairs.

#### **Related Topics**

Exporting Identity [Information](#page-211-0) in PKCS 12 Format, on page 176

### <span id="page-211-0"></span>**Exporting Identity Information in PKCS 12 Format**

You can export the identity certificate along with the RSA key pair and CA certificate (or the entire chain in the case of a subordinate CA) of a trust point to a PKCS#12 file for backup purposes. You can import the certificate and RSA key pair to recover from a system crash on your device or when you replace the supervisor modules.

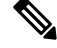

**Note** You can use only the bootflash:*filename* format when specifying the export URL.

### **Before you begin**

Authenticate the CA.

Install an identity certificate.

#### **SUMMARY STEPS**

- **1. configure terminal**
- **2. crypto ca export** *name* **pkcs12 bootflash:***filename password*
- **3. exit**

**4. copy booflash:***filename scheme***://***server***/** [*url* **/**]*filename*

### **DETAILED STEPS**

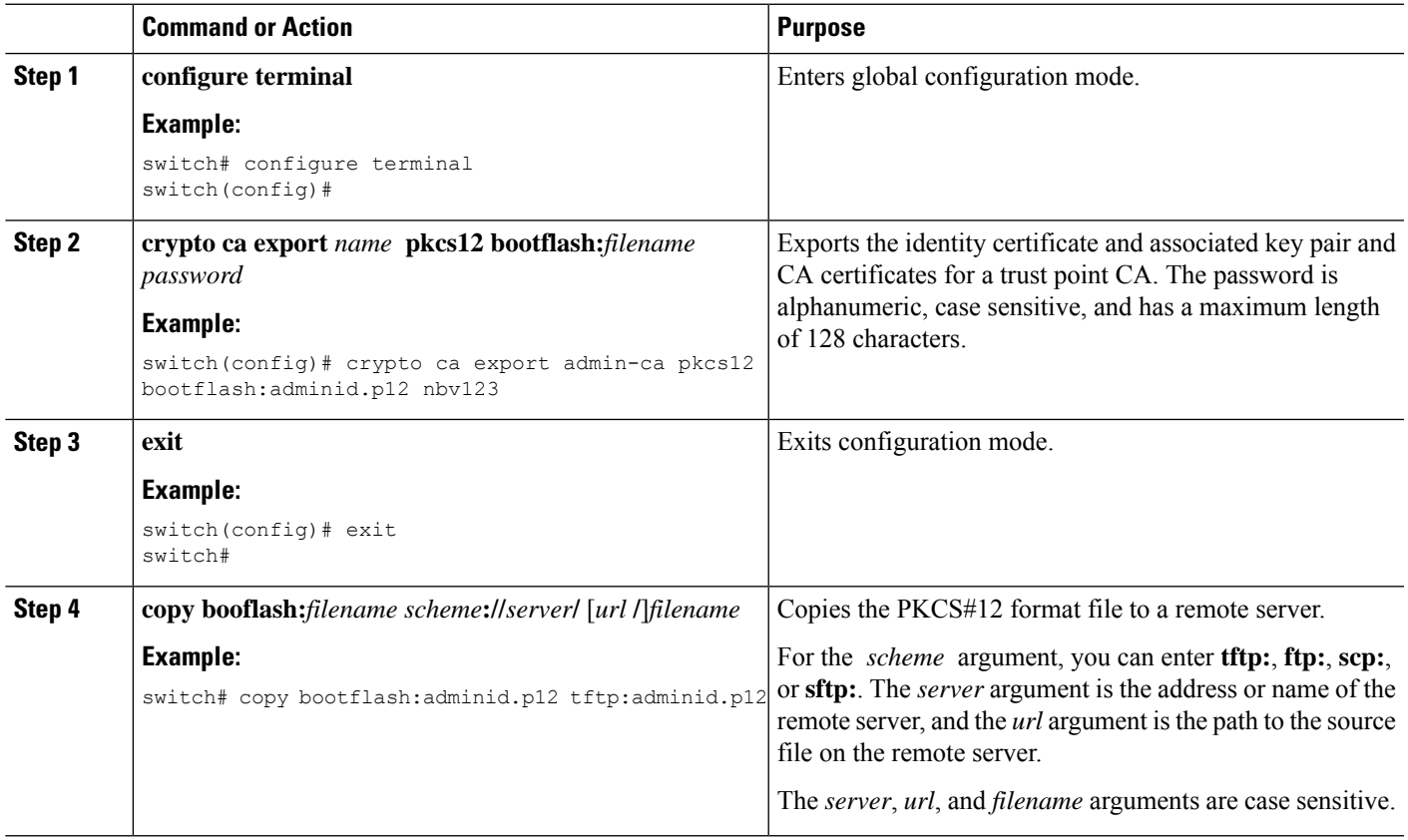

### **Related Topics**

[Generating](#page-202-0) an RSA Key Pair, on page 167 [Authenticating](#page-205-0) the CA, on page 170 Installing Identity [Certificates,](#page-209-0) on page 174

### **Importing Identity Information in PKCS 12 Format**

You can import the certificate and RSA key pair to recover from a system crash on your device or when you replace the supervisor modules.

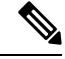

**Note** You can use only the bootflash:*filename* format when specifying the import URL.

### **Before you begin**

Ensure that the trust point is empty by checking that no RSA key pair is associated with it and no CA is associated with the trust point using CA authentication.

### **SUMMARY STEPS**

- **1. copy** *scheme***://** *server***/**[*url* **/**]*filename* **bootflash:***filename*
- **2. configure terminal**
- **3. crypto ca import** *name* **pksc12 bootflash:***filename*
- **4. exit**
- **5.** (Optional) **show crypto ca certificates**
- **6.** (Optional) **copy running-config startup-config**

### **DETAILED STEPS**

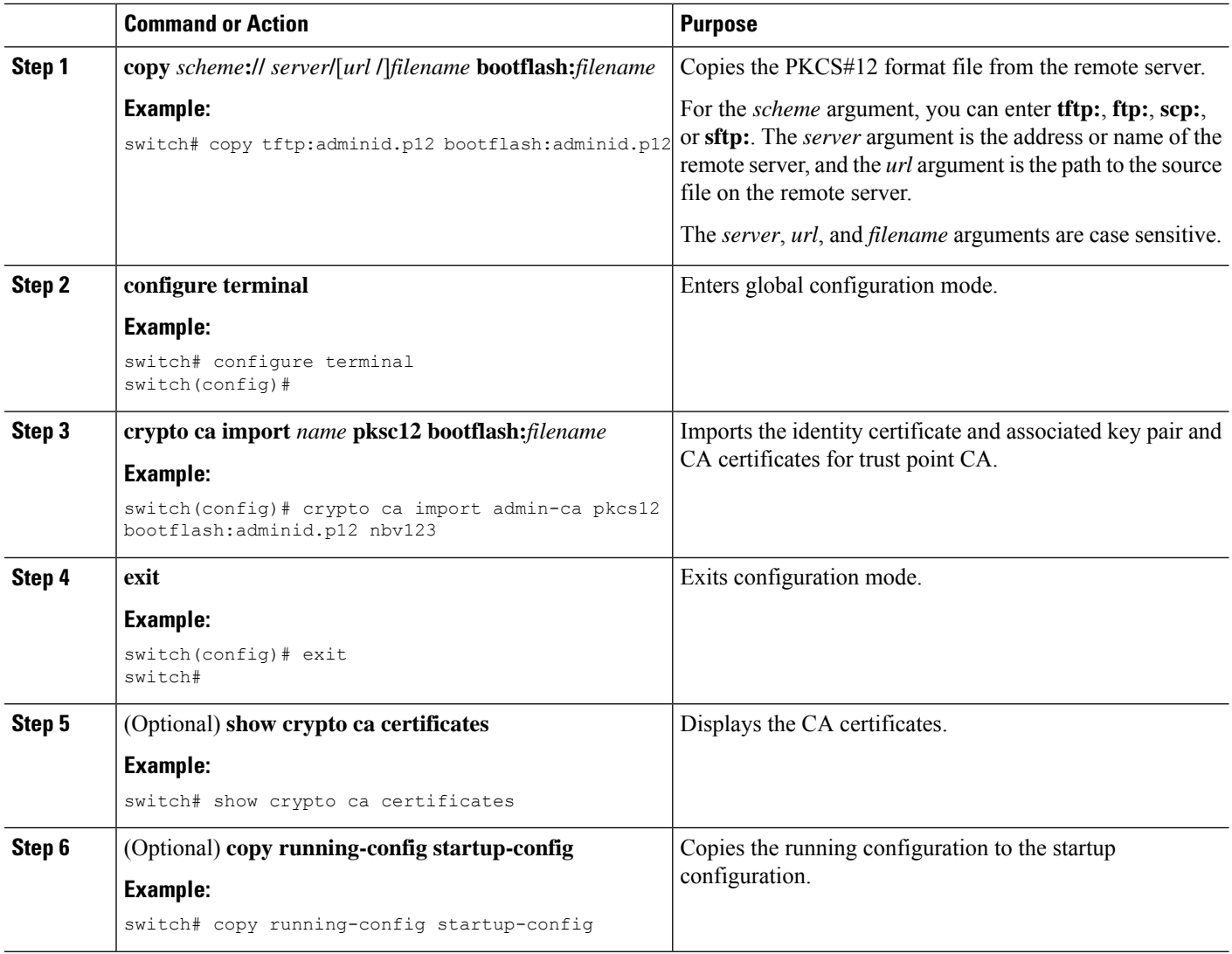

## <span id="page-213-0"></span>**Configuring a CRL**

You can manually configure CRLs that you have downloaded from the trust points. The Cisco NX-OS software caches the CRLs in the device bootflash (cert-store). During the verification of a peer certificate, the Cisco

NX-OS software checks the CRL from the issuing CA only if you have downloaded the CRL to the device and you have configured certificate revocation checking to use the CRL.

#### **Before you begin**

Ensure that you have enabled certificate revocation checking.

### **SUMMARY STEPS**

- **1. copy** *scheme***:**[**//***server***/**[*url* **/**]]*filename* **bootflash:***filename*
- **2. configure terminal**
- **3. crypto ca crl request** *name* **bootflash:***filename*
- **4. exit**
- **5.** (Optional) **show crypto ca crl** *name*
- **6.** (Optional) **copy running-config startup-config**

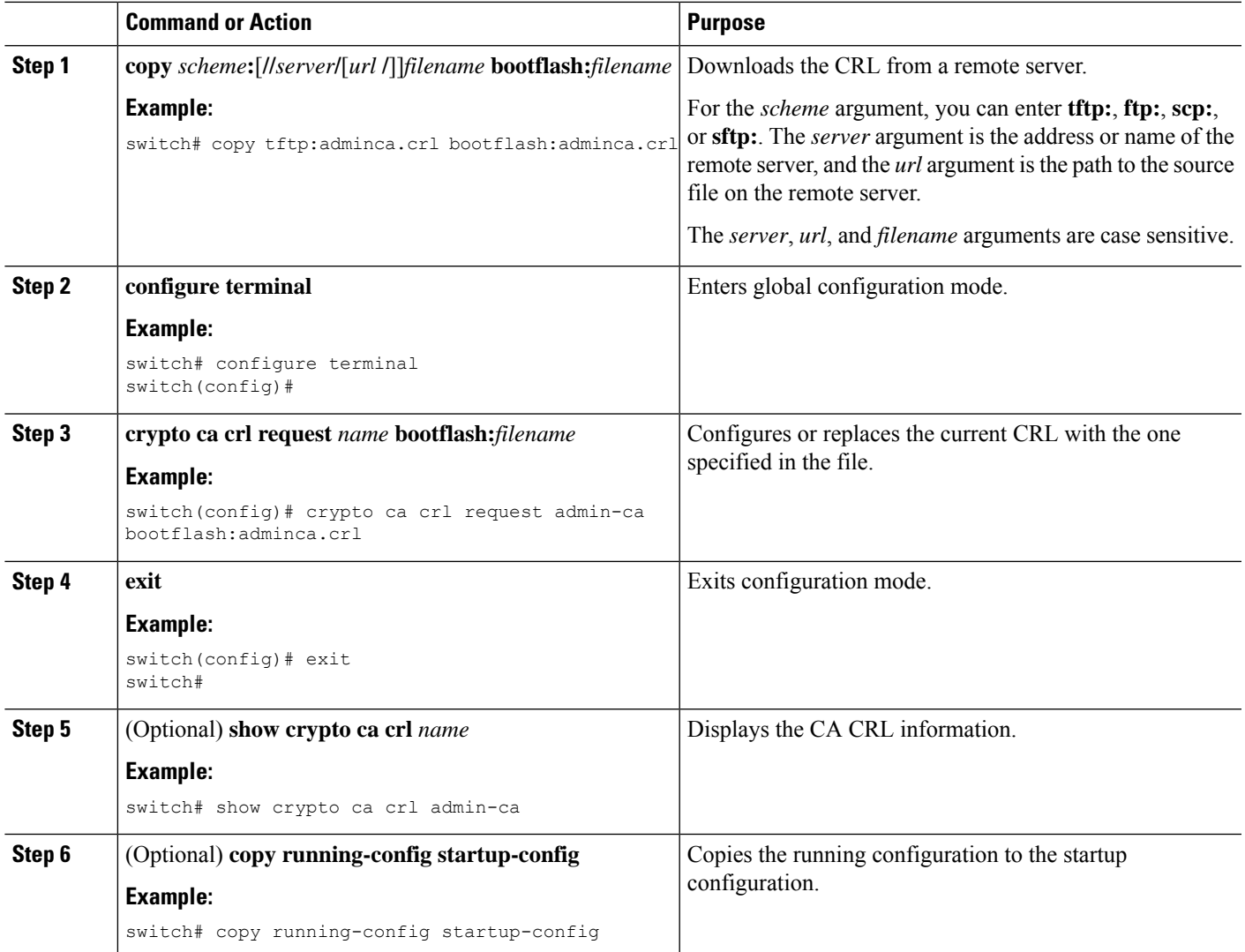

### **Deleting Certificates from the CA Configuration**

You can delete the identity certificates and CA certificates that are configured in a trust point. You must first delete the identity certificate, followed by the CA certificates. After deleting the identity certificate, you can disassociate the RSA key pair from a trust point. You must delete certificates to remove expired or revoked certificates, certificates that have compromised (or suspected to be compromised) key pairs, or CAs that are no longer trusted.

### **SUMMARY STEPS**

- **1. configure terminal**
- **2. crypto ca trustpoint** *name*
- **3. delete ca-certificate**
- **4. delete certificate** [**force**]
- **5. exit**
- **6.** (Optional) **show crypto ca certificates** [*name*]
- **7.** (Optional) **copy running-config startup-config**

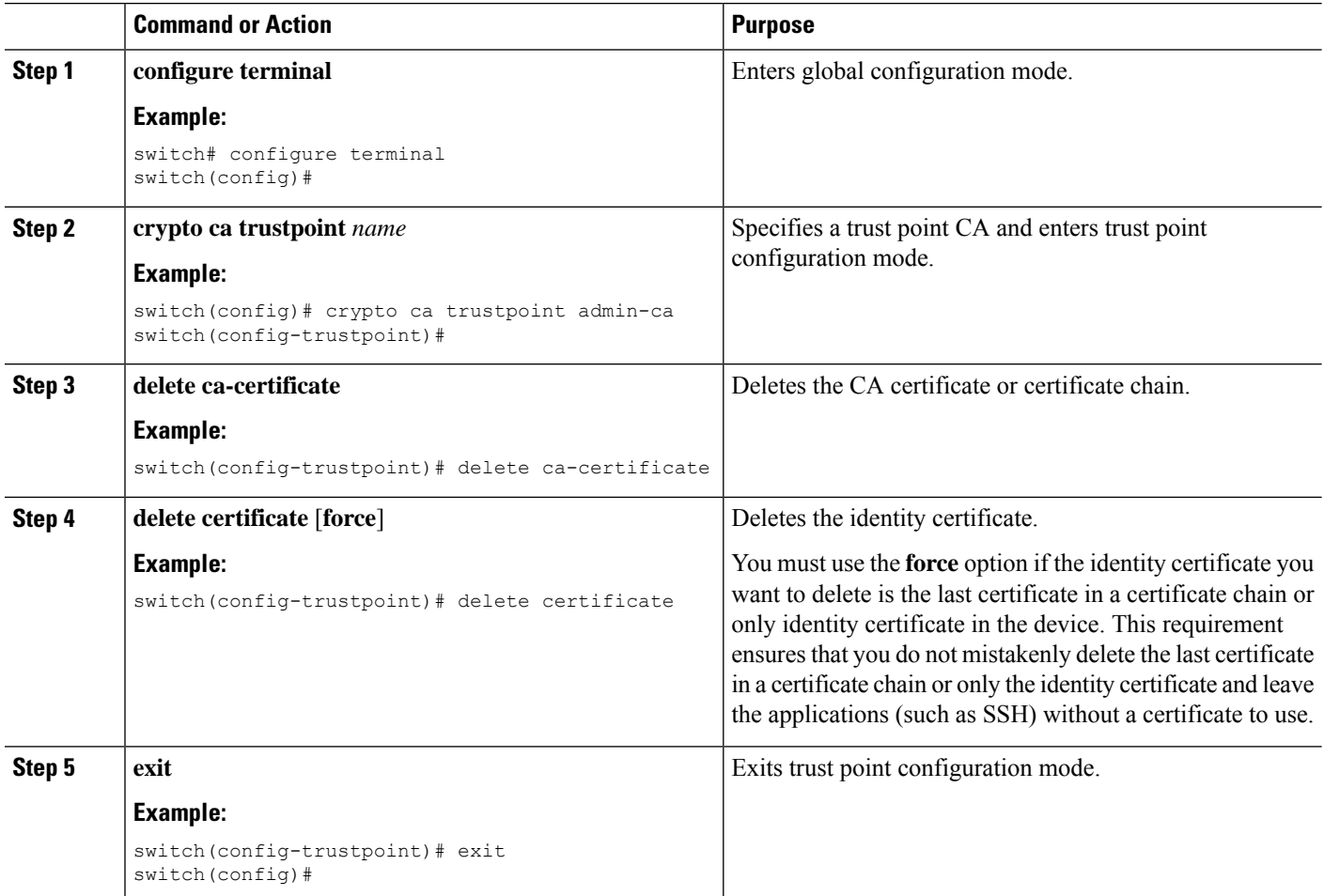
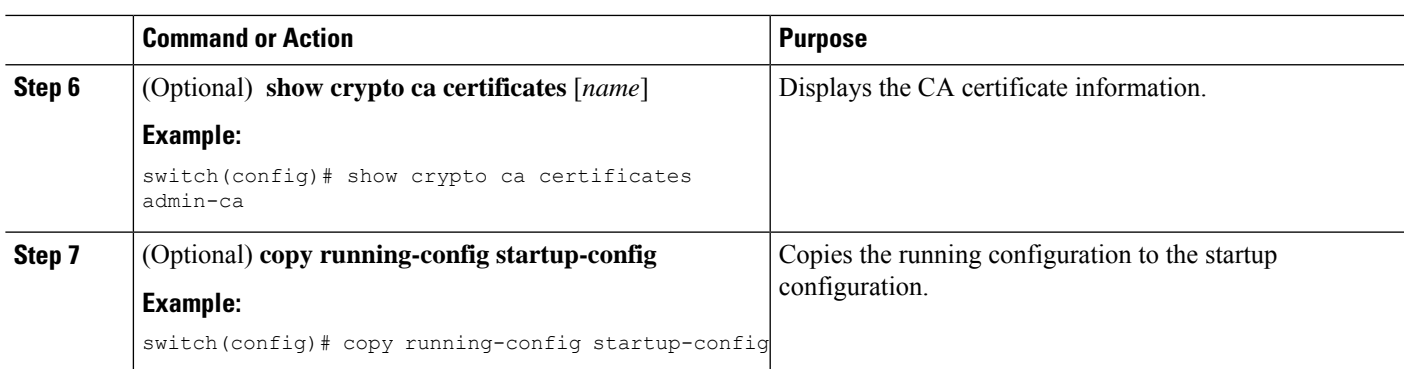

# **Deleting RSA Key Pairs from a Cisco NX-OS Device**

You can delete the RSA key pairs from a Cisco NX-OS device if you believe the RSA key pairs were compromised in some way and should no longer be used.

 $\mathscr{D}$ 

After you delete RSA key pairs from a device, ask the CA administrator to revoke your device's certificates at the CA. You must supply the challenge password that you created when you originally requested the certificates. **Note**

### **SUMMARY STEPS**

- **1. configure terminal**
- **2. crypto key zeroize rsa** *label*
- **3. exit**
- **4.** (Optional) **show crypto key mypubkey rsa**
- **5.** (Optional) **copy running-config startup-config**

### **DETAILED STEPS**

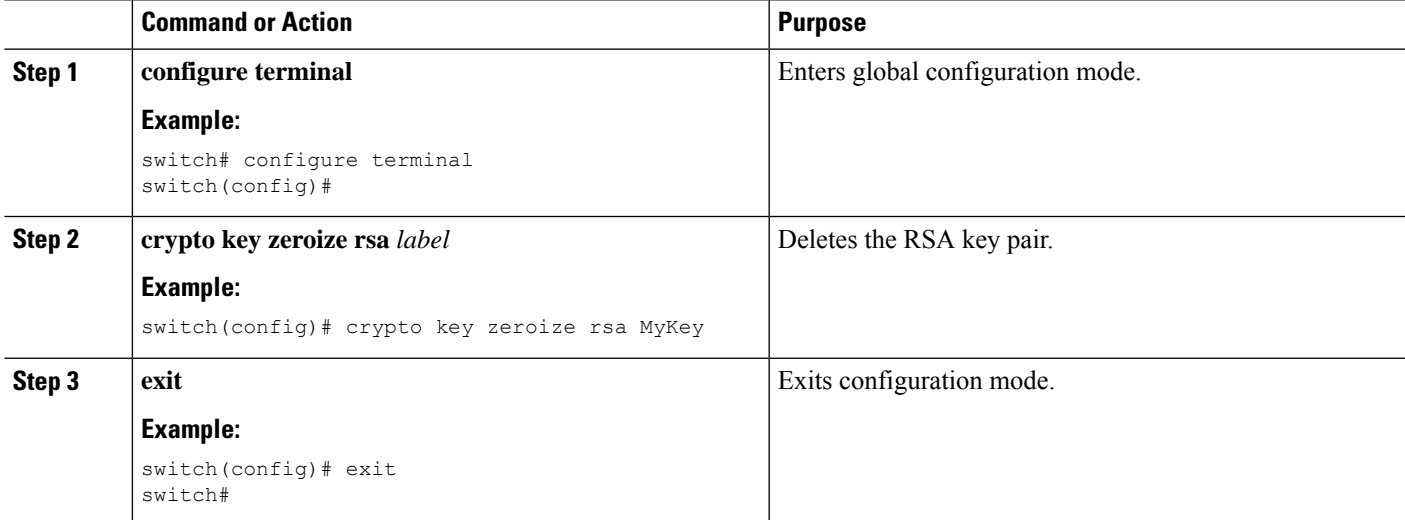

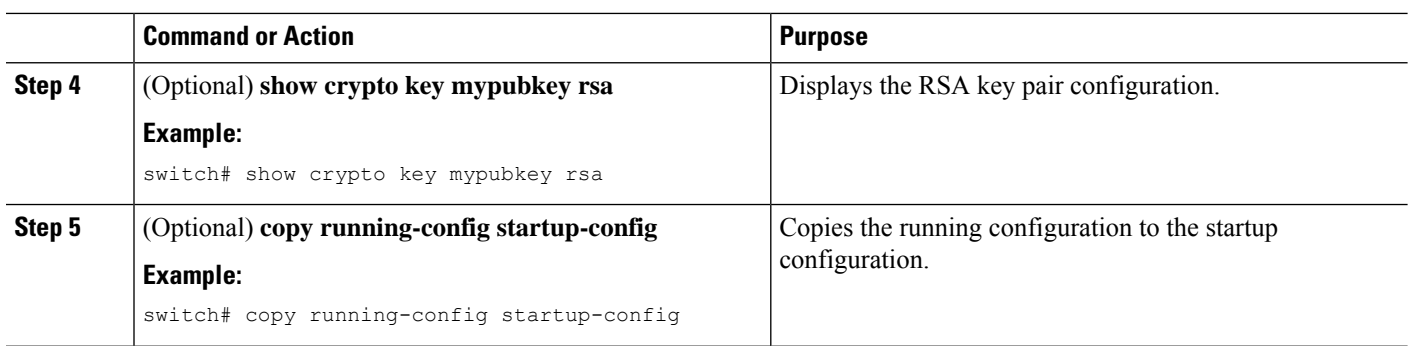

#### **Related Topics**

[Generating](#page-208-0) Certificate Requests, on page 173

# **Verifying the PKI Configuration**

To display PKI configuration information, perform one of the following tasks:

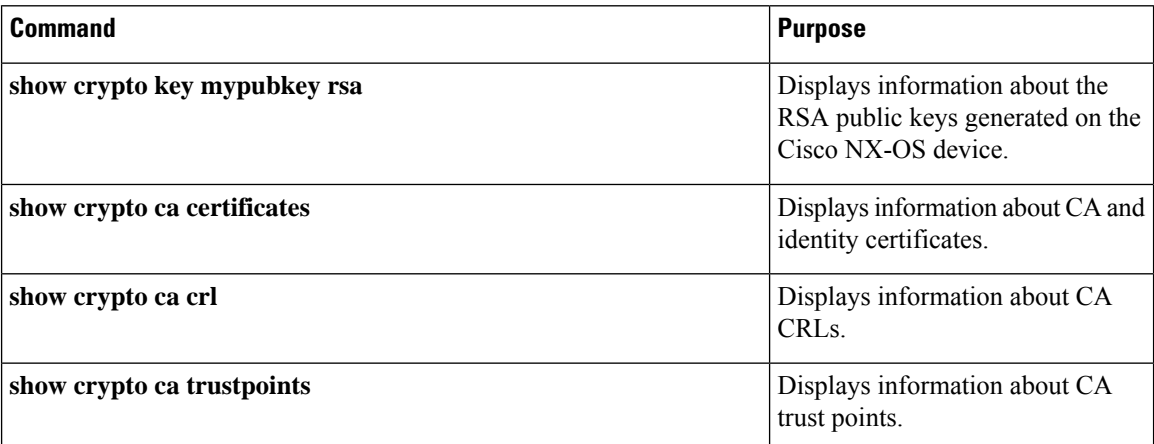

# **Configuration Examples for PKI**

This section shows examples of the tasks that you can use to configure certificates and CRLs on Cisco NX-OS devices using a Microsoft Windows Certificate server.

 $\mathscr{O}$ 

**Note**

You can use any type of certificate server to generate digital certificates. You are not limited to using the Microsoft Windows Certificate server.

## <span id="page-217-0"></span>**Configuring Certificates on a Cisco NX-OS Device**

To configure certificates on a Cisco NX-OS device, follow these steps:

**Step 1** Configure the device FQDN.

```
switch# configure terminal
Enter configuration commands, one per line. End with CNTL/Z.
switch(config)# hostname Device-1
Device-1(config)#
```
**Step 2** Configure the DNS domain name for the device.

Device-1(config)# **ip domain-name cisco.com**

**Step 3** Create a trust point.

```
Device-1(config)# crypto ca trustpoint myCA
Device-1(config-trustpoint)# exit
Device-1(config)# show crypto ca trustpoints
trustpoint: myCA; key:
revokation methods: crl
```
**Step 4** Create an RSA key pair for the device.

Device-1(config)# **crypto key generate rsa label myKey exportable modulus 1024** Device-1(config)# **show crypto key mypubkey rsa** key label: myKey key size: 1024 exportable: yes

**Step 5** Associate the RSA key pair to the trust point.

```
Device-1(config)# crypto ca trustpoint myCA
Device-1(config-trustpoint)# rsakeypair myKey
Device-1(config-trustpoint)# exit
Device-1(config)# show crypto ca trustpoints
trustpoint: myCA; key: myKey
revokation methods: crl
```
- **Step 6** Download the CA certificate from the Microsoft Certificate Service web interface.
- **Step 7** Authenticate the CA that you want to enroll to the trust point.

```
Device-1(config)# crypto ca authenticate myCA
input (cut & paste) CA certificate (chain) in PEM format;
end the input with a line containing only END OF INPUT :
-----BEGIN CERTIFICATE-----
MIIC4jCCAoygAwIBAgIQBWDSiay0GZRPSRIljK0ZejANBgkqhkiG9w0BAQUFADCB
kDEgMB4GCSqGSIb3DQEJARYRYW1hbmRrZUBjaXNjby5jb20xCzAJBgNVBAYTAklO
MRIwEAYDVQQIEwlLYXJuYXRha2ExEjAQBgNVBAcTCUJhbmdhbG9yZTEOMAwGA1UE
ChMFQ2lzY28xEzARBgNVBAsTCm5ldHN0b3JhZ2UxEjAQBgNVBAMTCUFwYXJuYSBD
QTAeFw0wNTA1MDMyMjQ2MzdaFw0wNzA1MDMyMjU1MTdaMIGQMSAwHgYJKoZIhvcN
AQkBFhFhbWFuZGtlQGNpc2NvLmNvbTELMAkGA1UEBhMCSU4xEjAQBgNVBAgTCUth
cm5hdGFrYTESMBAGA1UEBxMJQmFuZ2Fsb3JlMQ4wDAYDVQQKEwVDaXNjbzETMBEG
A1UECxMKbmV0c3RvcmFnZTESMBAGA1UEAxMJQXBhcm5hIENBMFwwDQYJKoZIhvcN
AQEBBQADSwAwSAJBAMW/7b3+DXJPANBsIHHzluNccNM87ypyzwuoSNZXOMpeRXXI
OzyBAgiXT2ASFuUOwQ1iDM8rO/41jf8RxvYKvysCAwEAAaOBvzCBvDALBgNVHQ8E
BAMCAcYwDwYDVR0TAQH/BAUwAwEB/zAdBgNVHQ4EFgQUJyjyRoMbrCNMRU2OyRhQ
GgsWbHEwawYDVR0fBGQwYjAuoCygKoYoaHR0cDovL3NzZS0wOC9DZXJ0RW5yb2xs
L0FwYXJuYSUyMENBLmNybDAwoC6gLIYqZmlsZTovL1xcc3NlLTA4XENlcnRFbnJv
bGxcQXBhcm5hJTIwQ0EuY3JsMBAGCSsGAQQBgjcVAQQDAgEAMA0GCSqGSIb3DQEB
```
**BQUAA0EAHv6UQ+8nE399Tww+KaGr0g0NIJaqNgLh0AFcT0rEyuyt/WYGPzksF9Ea NBG7E0oN66zex0EOEfG1Vs6mXp1//w== -----END CERTIFICATE----- END OF INPUT** Fingerprint(s): MD5 Fingerprint=65:84:9A:27:D5:71:03:33:9C:12:23:92:38:6F:78:12 Do you accept this certificate? [yes/no]:**y** Device-1(config)# **show crypto ca certificates** Trustpoint: myCA CA certificate 0: subject= /emailAddress=admin@yourcompany.com/C=IN/ST=Karnataka/ L=Bangalore/O=Yourcompany/OU=netstorage/CN=Aparna CA issuer= /emailAddress=admin@yourcompany.com/C=IN/ST=Karnataka/ L=Bangalore/O=Yourcompany/OU=netstorage/CN=Aparna CA serial=0560D289ACB419944F4912258CAD197A notBefore=May 3 22:46:37 2005 GMT notAfter=May 3 22:55:17 2007 GMT

#### **Step 8** Generate a request certificate to use to enroll with a trust point.

purposes: sslserver sslclient ike

```
Device-1(config)# crypto ca enroll myCA
 Create the certificate request ..
 Create a challenge password. You will need to verbally provide this
  password to the CA Administrator in order to revoke your certificate.
  For security reasons your password will not be saved in the configuration.
  Please make a note of it.
  Password: nbv123
 The subject name in the certificate will be: Device-1.cisco.com
 Include the switch serial number in the subject name? [yes/no]: no
 Include an IP address in the subject name [yes/no]: yes
ip address: 10.10.1.1
 The certificate request will be displayed...
-----BEGIN CERTIFICATE REQUEST-----
MIIBqzCCARQCAQAwHDEaMBgGA1UEAxMRVmVnYXMtMS5jaXNjby5jb20wgZ8wDQYJ
KoZIhvcNAQEBBQADgY0AMIGJAoGBAL8Y1UAJ2NC7jUJ1DVaSMqNIgJ2kt8rl4lKY
0JC6ManNy4qxk8VeMXZSiLJ4JgTzKWdxbLDkTTysnjuCXGvjb+wj0hEhv/y51T9y
P2NJJ8ornqShrvFZgC7ysN/PyMwKcgzhbVpj+rargZvHtGJ91XTq4WoVkSCzXv8S
VqyH0vEvAgMBAAGgTzAVBgkqhkiG9w0BCQcxCBMGbmJ2MTIzMDYGCSqGSIb3DQEJ
DjEpMCcwJQYDVR0RAQH/BBswGYIRVmVnYXMtMS5jaXNjby5jb22HBKwWH6IwDQYJ
KoZIhvcNAQEEBQADgYEAkT60KER6Qo8nj0sDXZVHSfJZh6K6JtDz3Gkd99GlFWgt
PftrNcWUE/pw6HayfQl2T3ecgNwel2d15133YBF2bktExiI6Ul88nTOjglXMjja8
8a23bNDpNsM8rklwA6hWkrVL8NUZEFJxqbjfngPNTZacJCUS6ZqKCMetbKytUx0=
-----END CERTIFICATE REQUEST-----
```
MD5 Fingerprint=65:84:9A:27:D5:71:03:33:9C:12:23:92:38:6F:78:12

**Step 9** Request an identity certificate from the Microsoft Certificate Service web interface.

#### **Step 10** Import the identity certificate.

```
Device-1(config)# crypto ca import myCA certificate
input (cut & paste) certificate in PEM format:
-----BEGIN CERTIFICATE-----
MIIEADCCA6qgAwIBAgIKCjOOoQAAAAAAdDANBgkqhkiG9w0BAQUFADCBkDEgMB4G
CSqGSIb3DQEJARYRYW1hbmRrZUBjaXNjby5jb20xCzAJBgNVBAYTAklOMRIwEAYD
VQQIEwlLYXJuYXRha2ExEjAQBgNVBAcTCUJhbmdhbG9yZTEOMAwGA1UEChMFQ2lz
Y28xEzARBgNVBAsTCm5ldHN0b3JhZ2UxEjAQBgNVBAMTCUFwYXJuYSBDQTAeFw0w
NTExMTIwMzAyNDBaFw0wNjExMTIwMzEyNDBaMBwxGjAYBgNVBAMTEVZlZ2FzLTEu
Y2lzY28uY29tMIGfMA0GCSqGSIb3DQEBAQUAA4GNADCBiQKBgQC/GNVACdjQu41C
dQ1WkjKjSICdpLfK5eJSmNCQujGpzcuKsZPFXjF2UoiyeCYE8ylncWyw5E08rJ47
glxr42/sI9IRIb/8udU/cj9jSSfKK56koa7xWYAu8rDfz8jMCnIM4W1aY/q2q4Gb
```
**x7RifdV06uFqFZEgs17/Elash9LxLwIDAQABo4ICEzCCAg8wJQYDVR0RAQH/BBsw**

Ш

**GYIRVmVnYXMtMS5jaXNjby5jb22HBKwWH6IwHQYDVR0OBBYEFKCLi+2sspWEfgrR bhWmlVyo9jngMIHMBgNVHSMEgcQwgcGAFCco8kaDG6wjTEVNjskYUBoLFmxxoYGW pIGTMIGQMSAwHgYJKoZIhvcNAQkBFhFhbWFuZGtlQGNpc2NvLmNvbTELMAkGA1UE BhMCSU4xEjAQBgNVBAgTCUthcm5hdGFrYTESMBAGA1UEBxMJQmFuZ2Fsb3JlMQ4w DAYDVQQKEwVDaXNjbzETMBEGA1UECxMKbmV0c3RvcmFnZTESMBAGA1UEAxMJQXBh cm5hIENBghAFYNKJrLQZlE9JEiWMrRl6MGsGA1UdHwRkMGIwLqAsoCqGKGh0dHA6 Ly9zc2UtMDgvQ2VydEVucm9sbC9BcGFybmElMjBDQS5jcmwwMKAuoCyGKmZpbGU6 Ly9cXHNzZS0wOFxDZXJ0RW5yb2xsXEFwYXJuYSUyMENBLmNybDCBigYIKwYBBQUH AQEEfjB8MDsGCCsGAQUFBzAChi9odHRwOi8vc3NlLTA4L0NlcnRFbnJvbGwvc3Nl LTA4X0FwYXJuYSUyMENBLmNydDA9BggrBgEFBQcwAoYxZmlsZTovL1xcc3NlLTA4 XENlcnRFbnJvbGxcc3NlLTA4X0FwYXJuYSUyMENBLmNydDANBgkqhkiG9w0BAQUF AANBADbGBGsbe7GNLh9xeOTWBNbm24U69ZSuDDcOcUZUUTgrpnTqVpPyejtsyflw E36cIZu4WsExREqxbTk8ycx7V5o= -----END CERTIFICATE-----** Device-1(config)# **exit** Device-1#

**Step 11** Verify the certificate configuration.

**Step 12** Save the certificate configuration to the startup configuration.

### **Related Topics**

[Downloading](#page-220-0) a CA Certificate, on page 185 [Requesting](#page-223-0) an Identity Certificate, on page 188

### <span id="page-220-0"></span>**Downloading a CA Certificate**

To download a CA certificate from the Microsoft Certificate Services web interface, follow these steps:

**Step 1** From the Microsoft Certificate Services web interface, click **Retrieve the CA certificate or certificate revocation task** and click **Next**.

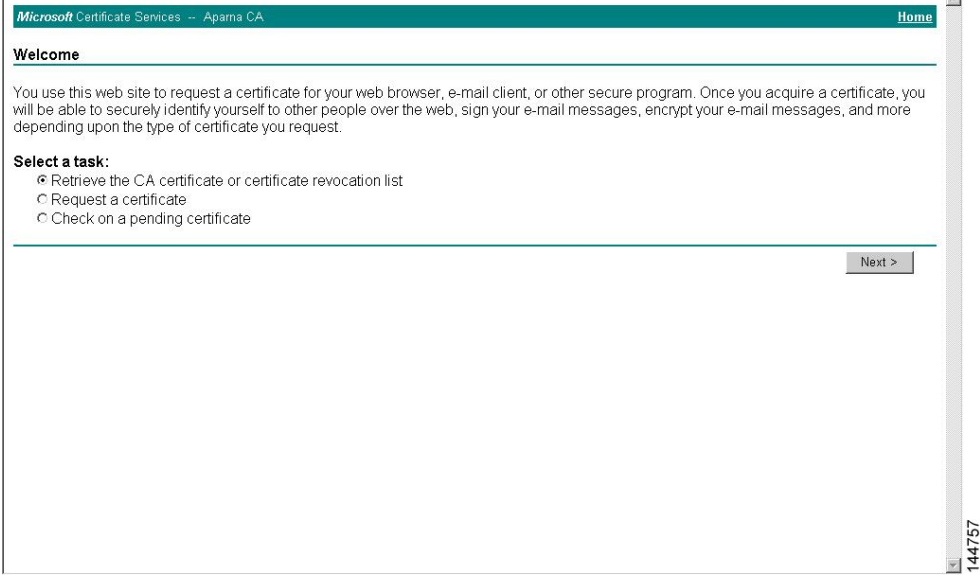

**Step 2** From the display list, choose the CA certificate file to download from the displayed list. Then click **Base 64 encoded** and click **Download CA certificate**.

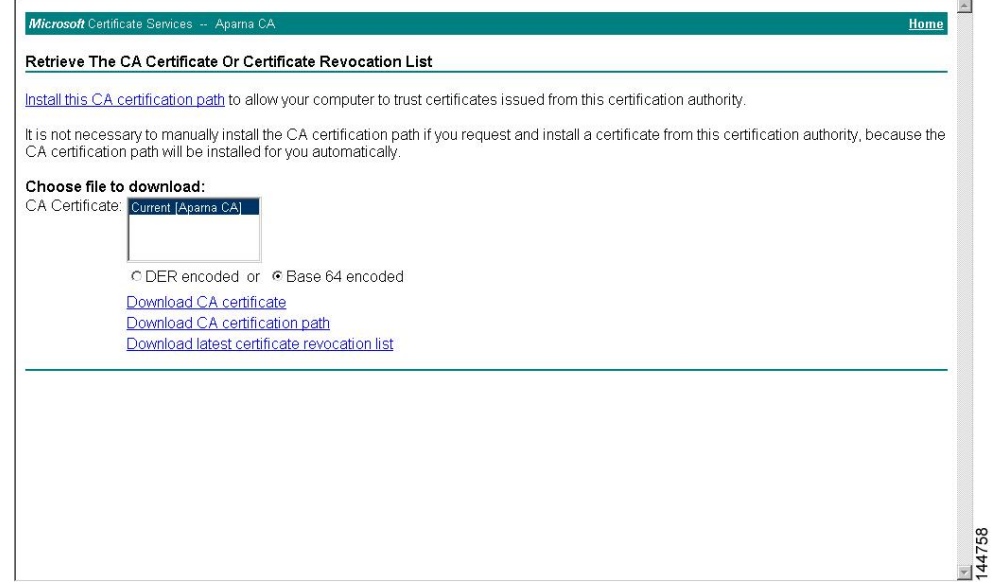

**Step 3** Click **Open** in the File Download dialog box.

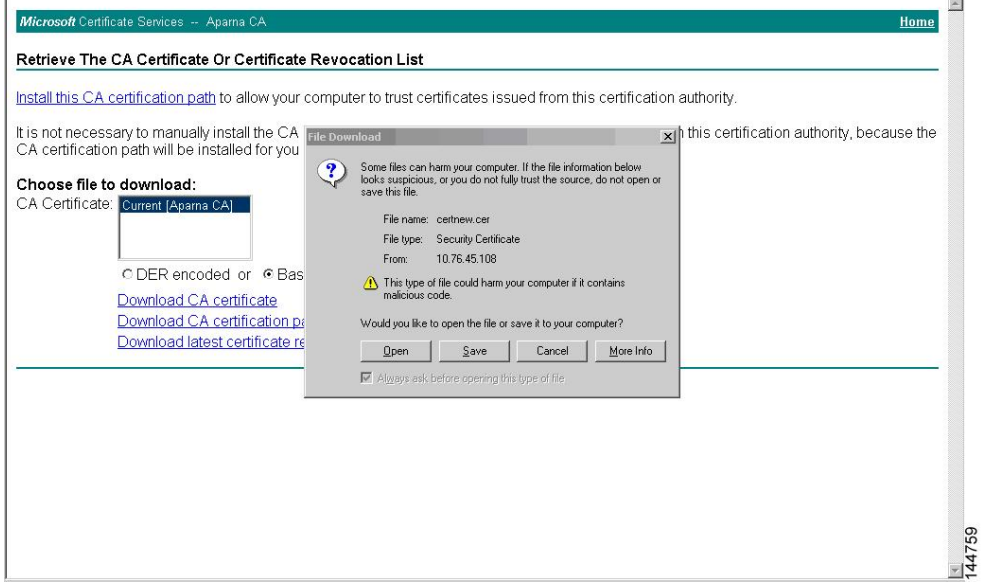

Ш

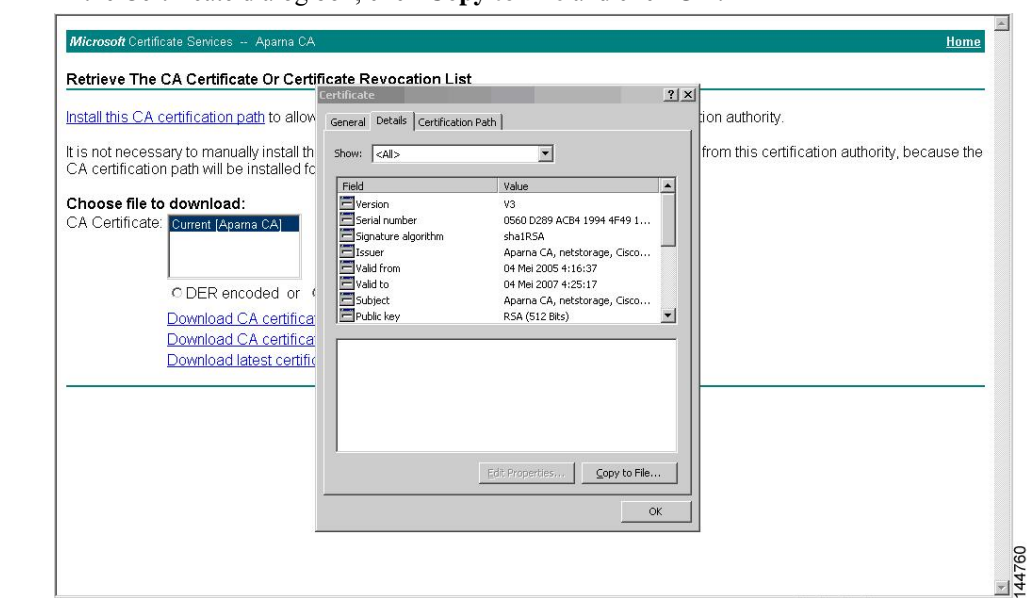

**Step 4** In the Certificate dialog box, click **Copy to File** and click **OK**.

**Step 5** From the Certificate Export Wizard dialog box, choose the **Base-64 encoded X.509 (CER)** and click **Next**.

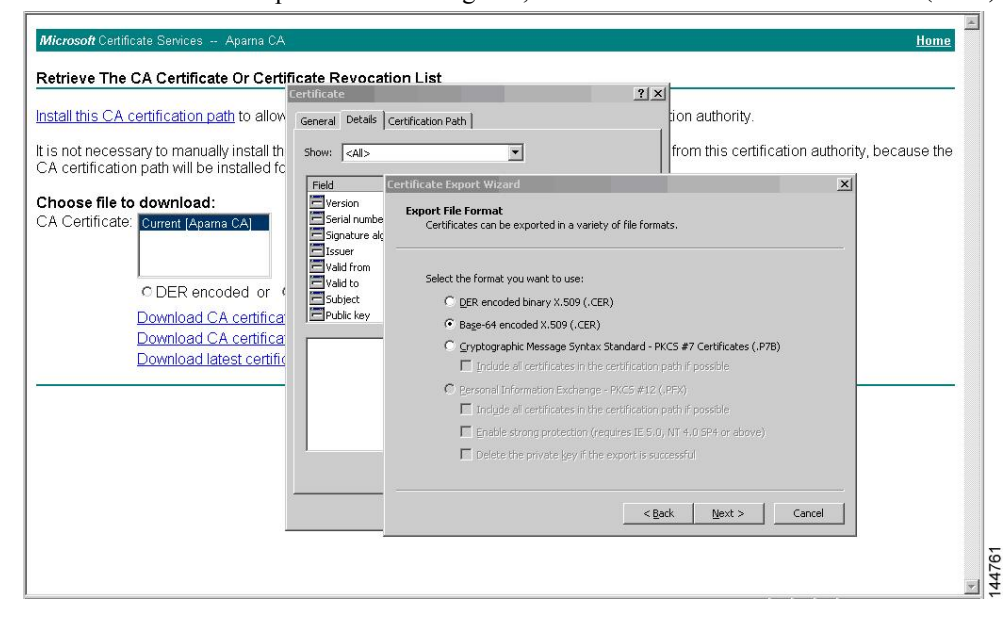

- **Step 6** In the File name: text box on the Certificate Export Wizard dialog box, enter the destination file name and click **Next**.
- **Step 7** In the Certificate Export Wizard dialog box, click **Finish**.

**Step 8** Enter the Microsoft Windows **type** command to display the CA certificate stored in Base-64 (PEM) format.

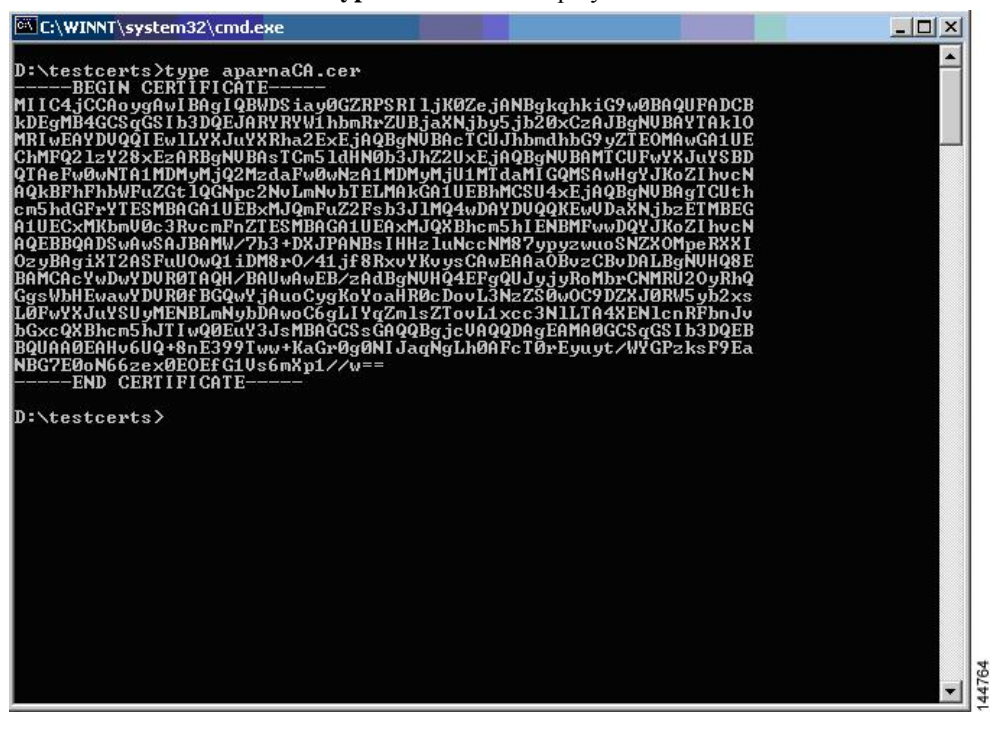

## <span id="page-223-0"></span>**Requesting an Identity Certificate**

To request an identify certificate from a Microsoft Certificate server using a PKCS#12 certificate signing request (CRS), follow these steps:

### **Step 1** From the Microsoft Certificate Services web interface, click **Request a certificate** and click **Next**.

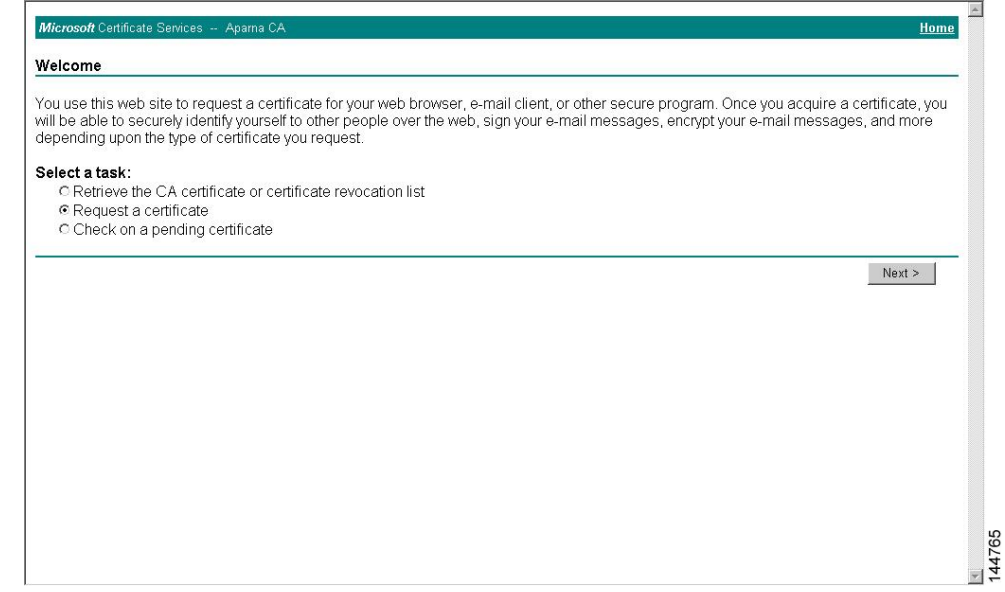

### **Step 2** Click **Advanced request** and click **Next**.

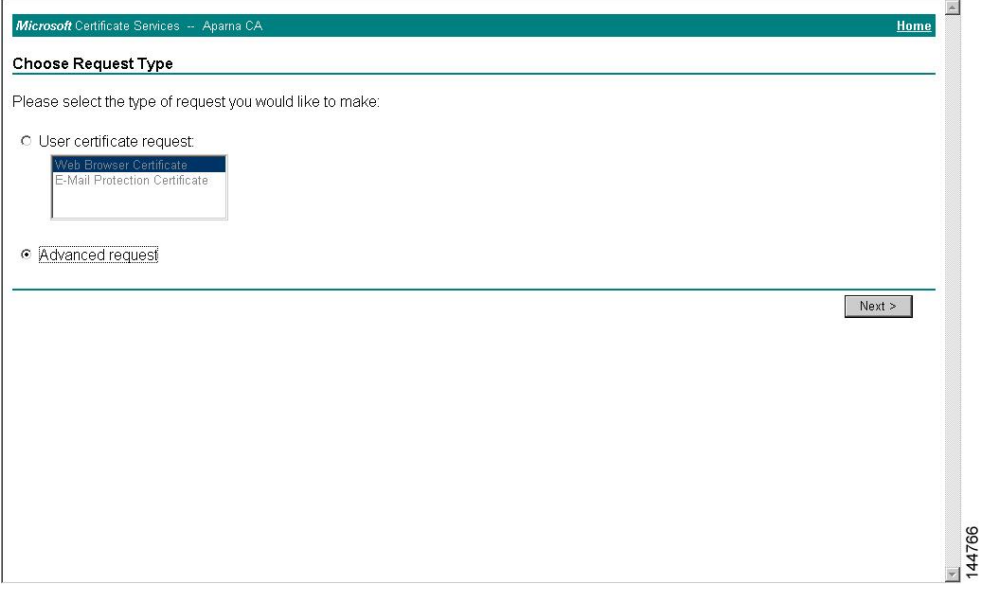

### Step 3 Click Submit a certificate request using a base64 encoded PKCS#10 file or a renewal request using a base64 **encoded PKCS#7 file** and click **Next**.

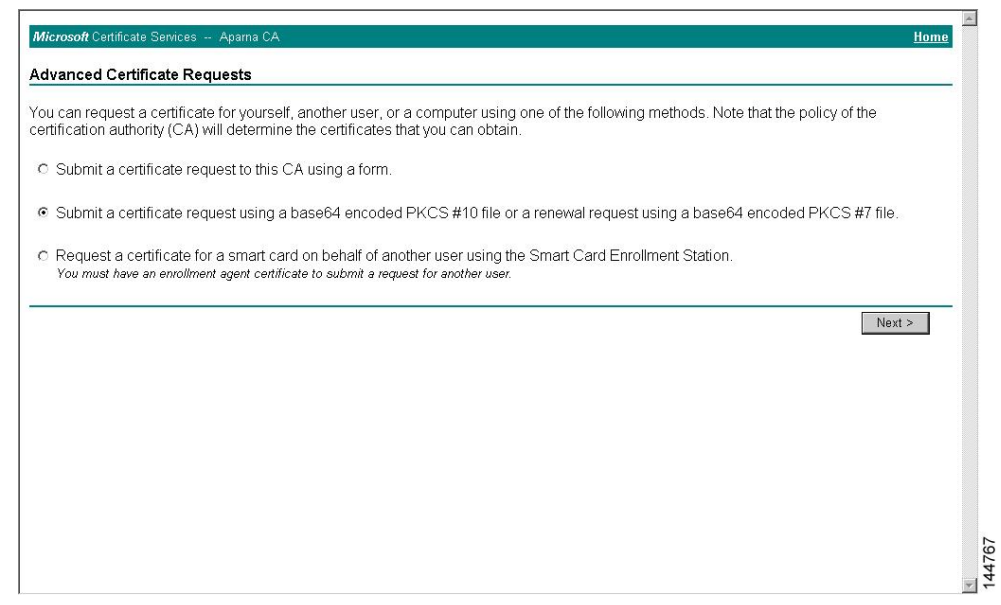

**Step 4** In the Saved Request text box, paste the base 64 PKCS#10 certificate request and click **Next**. The certificate request is copied from the Cisco NX-OS device console.

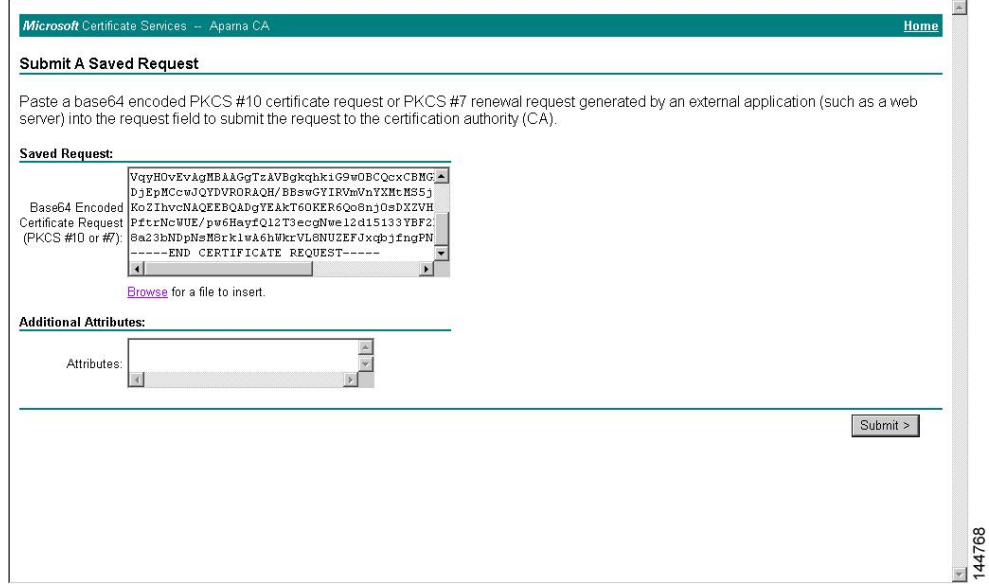

**Step 5** Wait one or two days until the certificate is issued by the CA administrator.

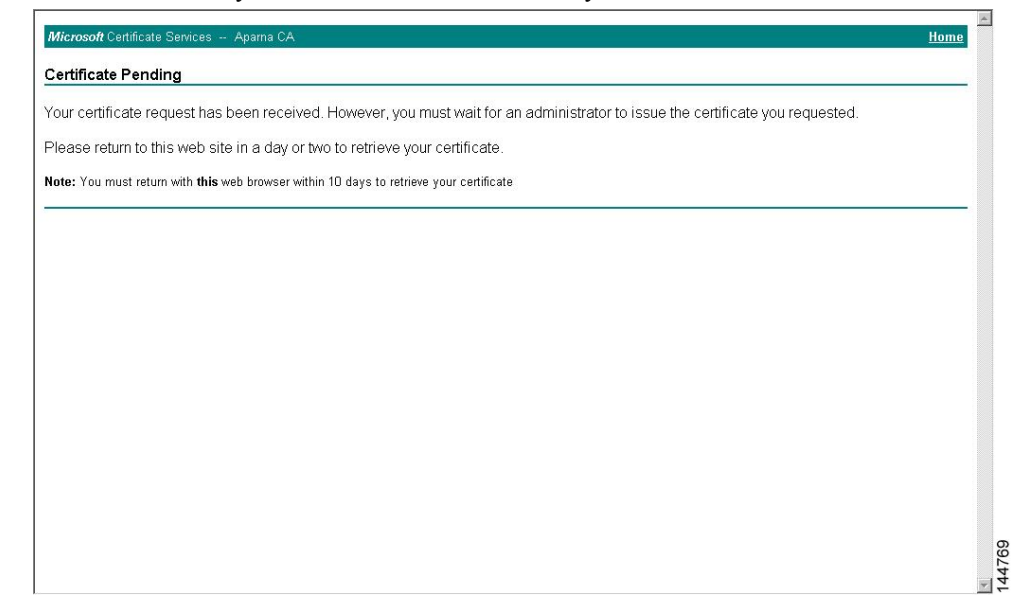

**Step 6** Note that the CA administrator approves the certificate request.

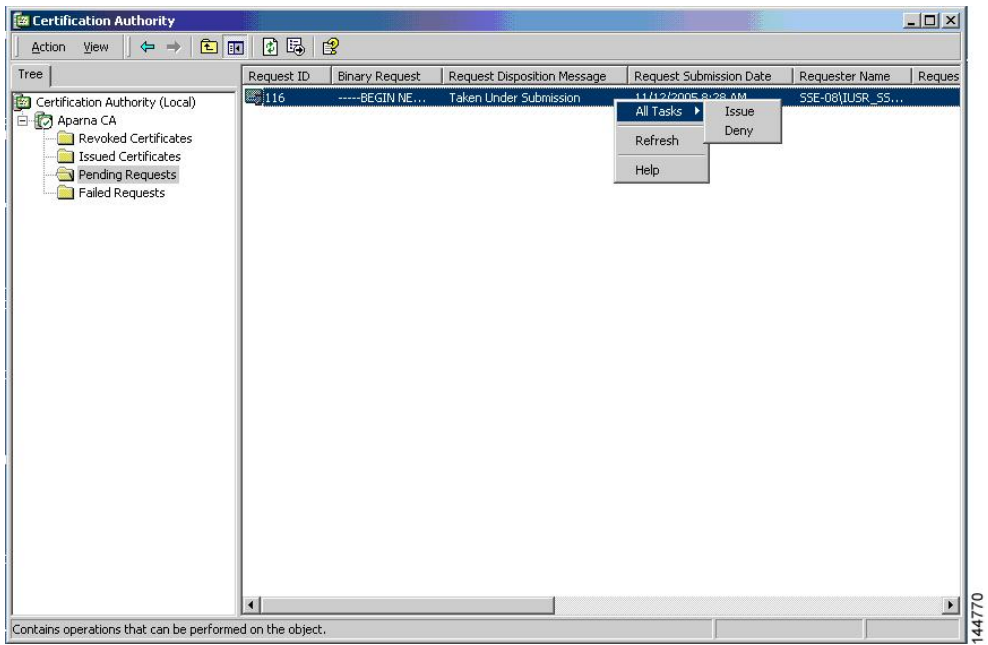

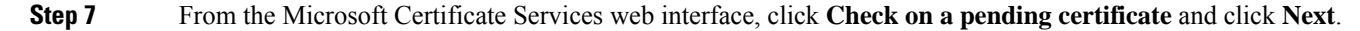

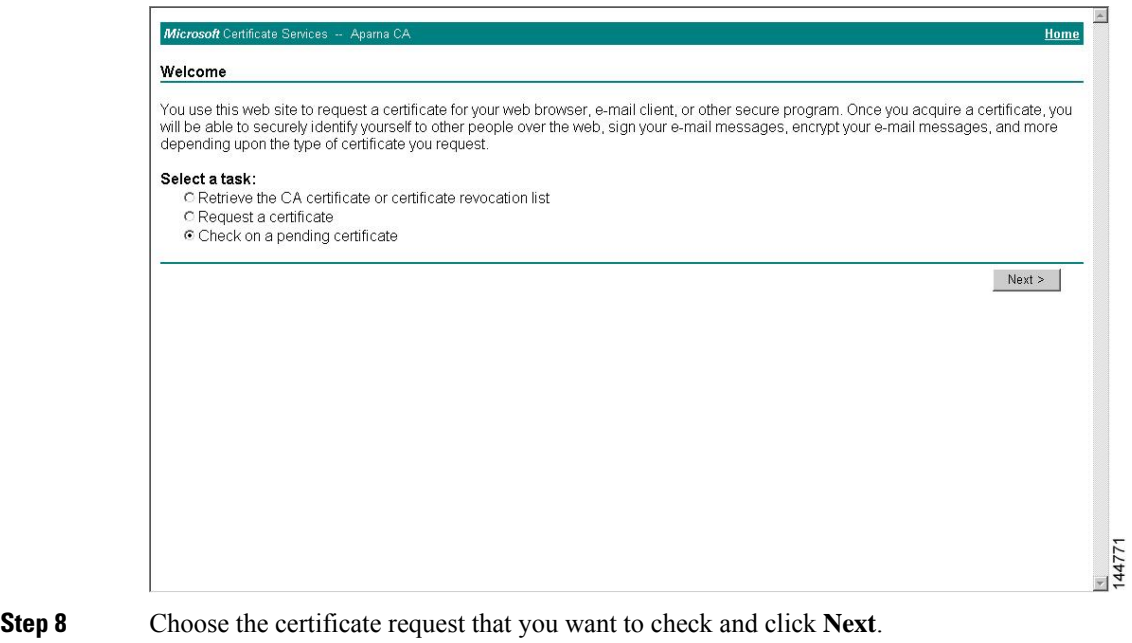

 $\triangle$ Microsoft Certificate Services -- Aparna CA Home Check On A Pending Certificate Request Please select the certificate request you want to check ed-Request Certificate (12 Nopember 2005 20:30:22)  $Next >$  $44772$ 

### **Step 9** Click **Base 64 encoded** and click **Download CA certificate**.

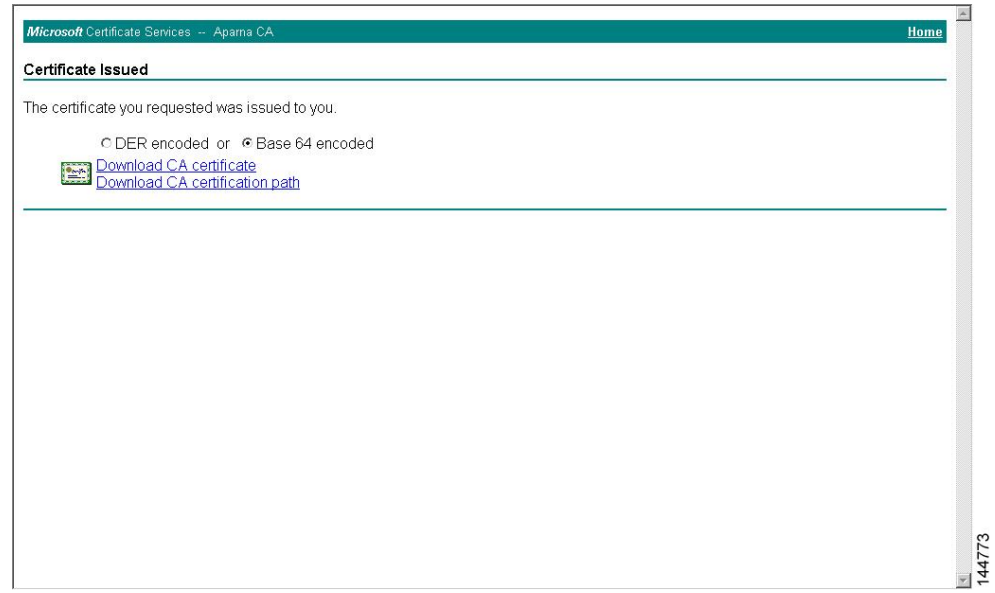

**Step 10** In the File Download dialog box, click **Open**.

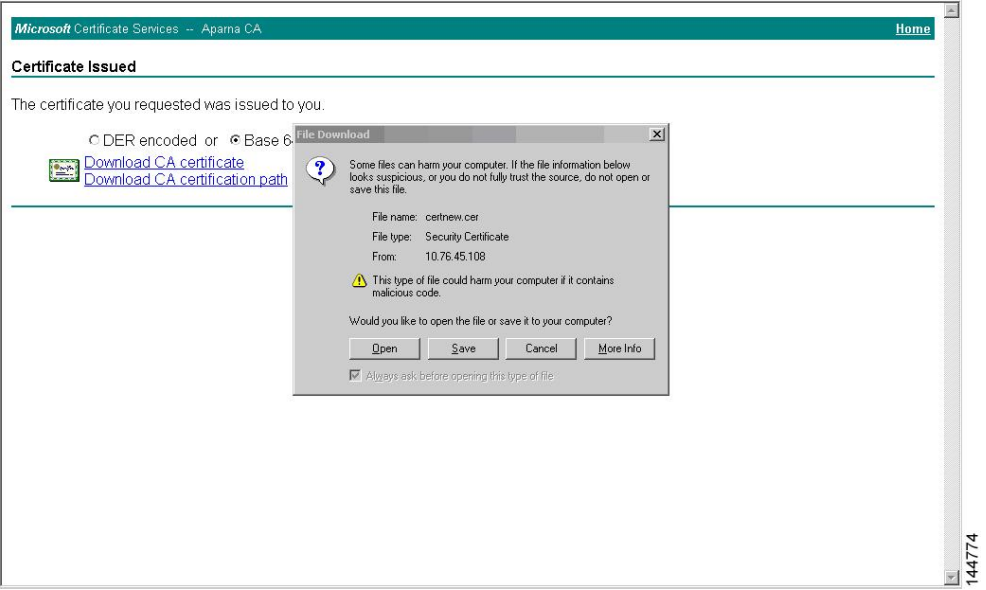

**Step 11** In the Certificate box, click **Details** tab and click **Copy to File...**. In the Certificate Export Dialog box, click **Base-64 encoded X.509 (.CER)**, and click **Next**.

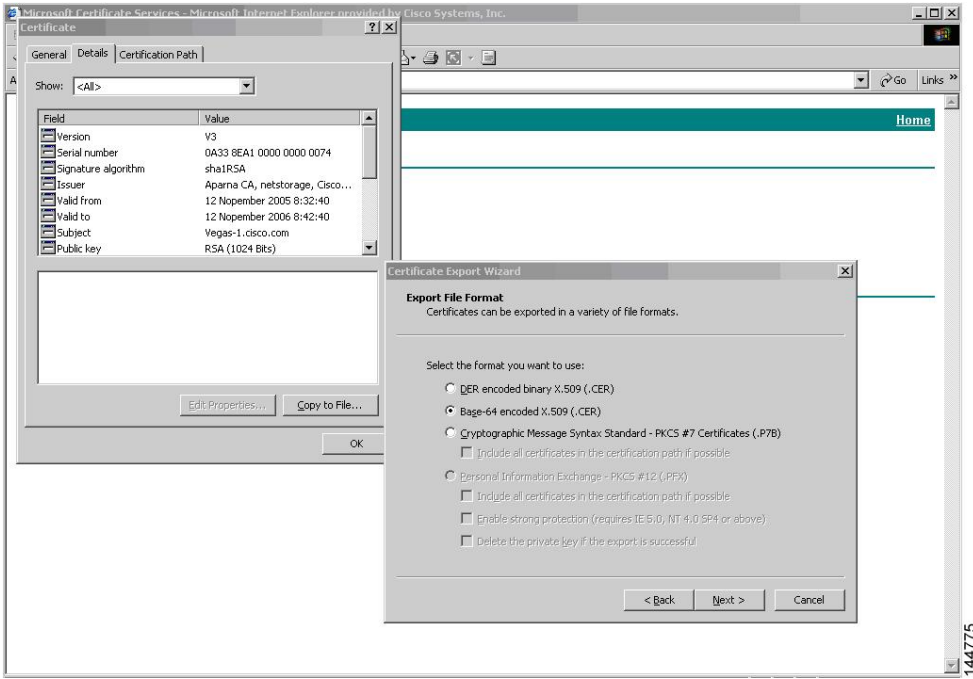

**Step 12** In the File name: text box on the Certificate Export Wizard dialog box, enter the destination file name and click **Next**.

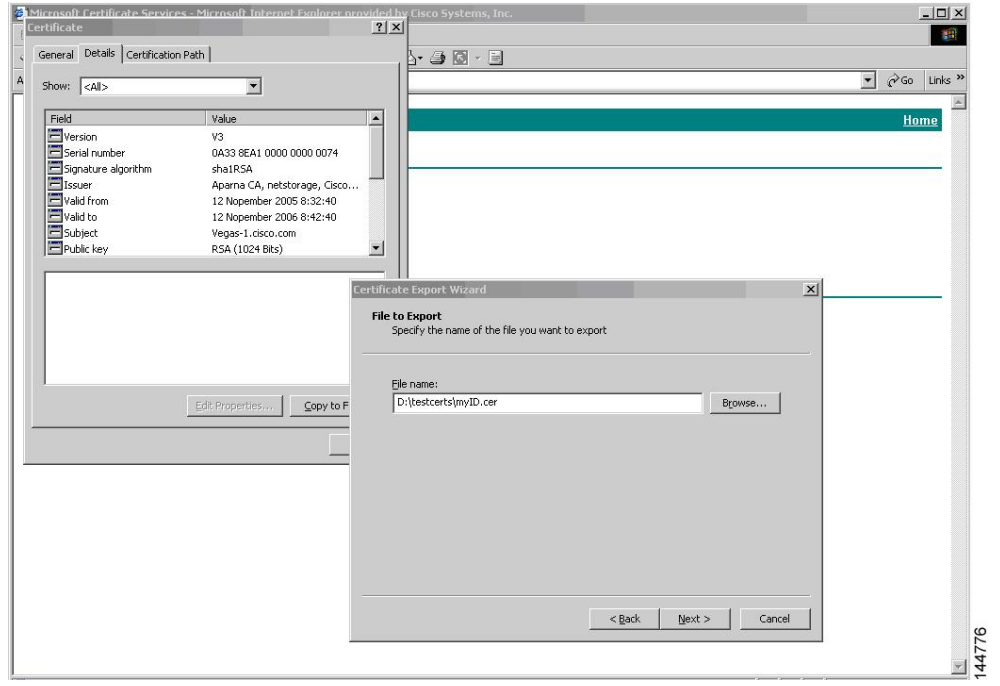

**Step 13** Click **Finish**.

П

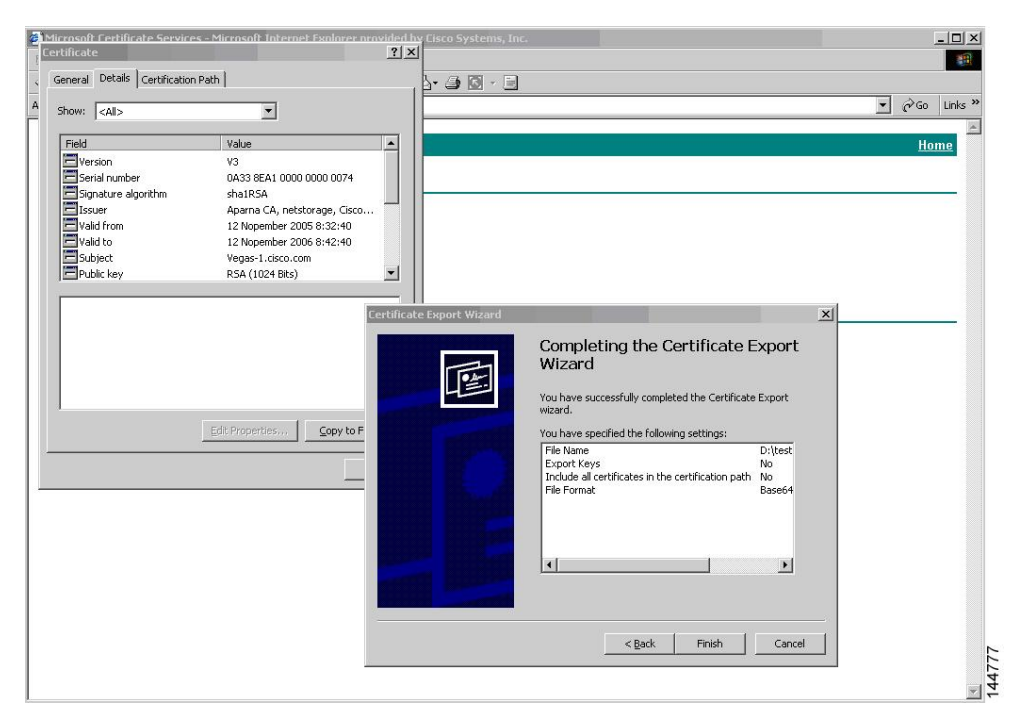

**Step 14** Enter the Microsoft Windows **type** command to display the identity certificate in base64-encoded format.

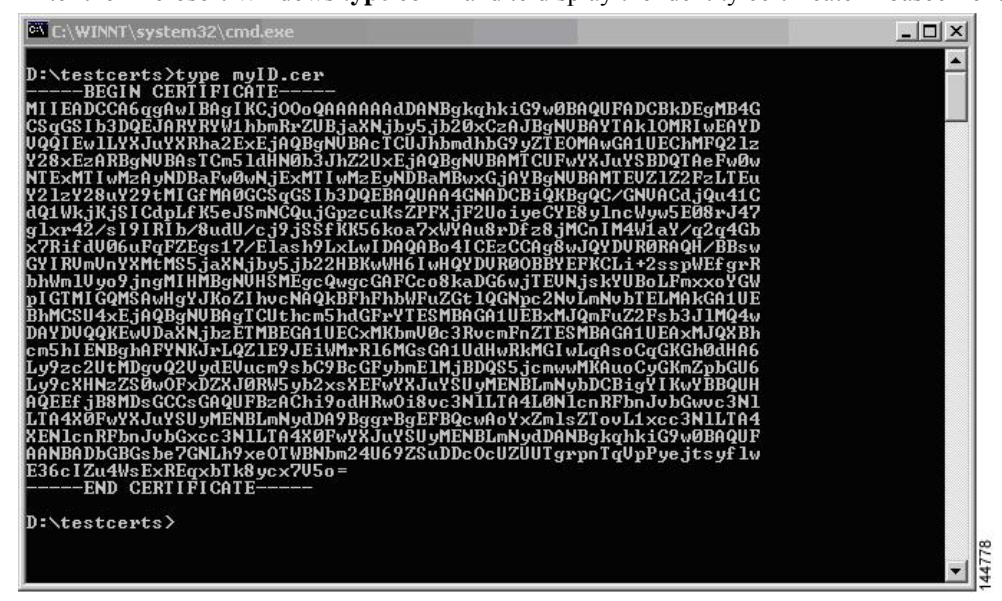

#### **Related Topics**

[Generating](#page-208-0) Certificate Requests, on page 173 [Configuring](#page-217-0) Certificates on a Cisco NX-OS Device, on page 182

### **Revoking a Certificate**

To revoke a certificate using the Microsoft CA administrator program, follow these steps:

**Step 1** From the Certification Authority tree, click **Issued Certificates** folder. From the list, right-click the certificate that you want to revoke.

**Step 2** Choose **All Tasks > Revoke Certificate**.

| Tree                                         | Request ID         | Requester Name | <b>Binary Certificate</b>        | Serial Number        | Certificate Effective Da |
|----------------------------------------------|--------------------|----------------|----------------------------------|----------------------|--------------------------|
| <b>Ta</b><br>Certification Authority (Local) | $\equiv$ 89        | SSE-08\IUSR SS | ------BEGIN CERTI                | 786263d0000000000059 | 9/20/2005 4:27 AM        |
| <b>E</b> Aparna CA                           | $\approx$ 90       |                | SSE-08\IUSR SS -----BEGIN CERTI  | 7862643d00000000005a | 9/20/2005 4:27 AM        |
| Revoked Certificates                         | 2291               |                | SSE-08\IUSR SS -----BEGIN CERTI  | 786264d900000000005b | 9/20/2005 4:27 AM        |
| Issued Certificates                          | $\approx$ 92       |                | SSE-08\IUSR SS ------BEGIN CERTI | 7c32781800000000005c | 9/20/2005 10:14 PM       |
| Pending Requests                             | ₩93                |                | SSE-08\IUSR SS -----BEGIN CERTI  | 7c32782700000000005d | 9/20/2005 10:14 PM       |
| Failed Requests                              | $\approx$ 94       |                | SSE-08\IUSR SS -----BEGIN CERTI  | 7c32783700000000005e | 9/20/2005 10:14 PM       |
|                                              | $\approx$ 95       |                | SSE-08\IUSR SS ------BEGIN CERTI | 7c32784700000000005f | 9/20/2005 10:14 PM       |
|                                              | ₩ 98               |                | SSE-08\IUSR SS -----BEGIN CERTI  | 7ca48c22000000000062 | 9/21/2005 12:18 AM       |
|                                              | $\approx$ 99       |                | SSE-08\IUSR_SS -----BEGIN CERTI  | 021a9d1a000000000063 | 9/22/2005 1:45 AM        |
|                                              | $\approx 100$      |                | SSE-08\IUSR SS ------BEGIN CERTI | 1c1013cf000000000064 | 9/27/2005 2:44 AM        |
|                                              | $\approx 101$      |                | SSE-08\IUSR SS -----BEGIN CERTI  | 1c10d191000000000065 | 9/27/2005 2:45 AM        |
|                                              | $\approx 102$      |                | SSE-08\IUSR_SS ------BEGIN CERTI | 2b4eb367000000000066 | 9/30/2005 1:46 AM        |
|                                              | ■103               |                | SSE-08\IUSR SS ------BEGIN CERTI | 458b6b43000000000067 | 10/5/2005 4:03 AM        |
|                                              | $\approx 104$      | SSE-08\IUSR SS | -----BEGIN CERTI                 | 4eb5b327000000000068 | 10/6/2005 10:46 PM       |
|                                              | $\approx 105$      |                | SSE-08\IUSR_SS ------BEGIN CERTI | 4f600841000000000069 | 10/7/2005 1:52 AM        |
|                                              | 2106               |                | SSE-08\IUSR SS ------BEGIN CERTI | 4fdf956400000000006a | 10/7/2005 4:11 AM        |
|                                              | $\approx 107$      |                | SSE-08\IUSR_SS -----BEGIN CERTI  | 5f3e8c9600000000006b | 10/10/2005 3:49 AM       |
|                                              | $\approx 108$      |                | SSE-08\IUSR_SS ------BEGIN CERTI | 5f413d2000000000006c | 10/10/2005 3:52 AM       |
|                                              | $\approx 109$      |                | SSE-08\IUSR SS ------BEGIN CERTI | 17b22de800000000006d | 10/18/2005 12:20 AM      |
|                                              | $\frac{1}{2}$ 110  |                | SSE-08\IUSR SS -----BEGIN CERTI  | 17b3067600000000006e | 10/18/2005 12:21 AM      |
|                                              | $\approx 111$      | SSE-08\IUSR SS | -----BEGIN CERTI                 | 11ea380600000000006f | 10/19/2005 11:58 PM      |
|                                              | $\blacksquare$ 112 |                | SSE-08\IUSR SS -----BEGIN CERTI  | 170bea8b000000000070 | 10/20/2005 11:53 PM      |
|                                              | 113                |                | SSE-08\IUSR SS ------BEGIN CERTI | 4aafff2e000000000071 | 10/31/2005 12:32 AM      |
|                                              | 2114               |                | SSE-08\IUSR SS ------BEGIN CERTI | 78cc6e6c000000000072 | 11/8/2005 11:26 PM       |
|                                              | 2415               |                | SSE-08\IUSR SS ------BEGIN CERTI | 78e34161000000000073 | 11/8/2005 11:51 PM       |
|                                              | 82116              | SSE-0811USR SS | --BEGIN CERTI                    | 0a338ea1000000000074 | 11/12/2005 8:32 AM       |

**Step 3** From the Reason code drop-down list, choose a reason for the revocation and click **Yes**.

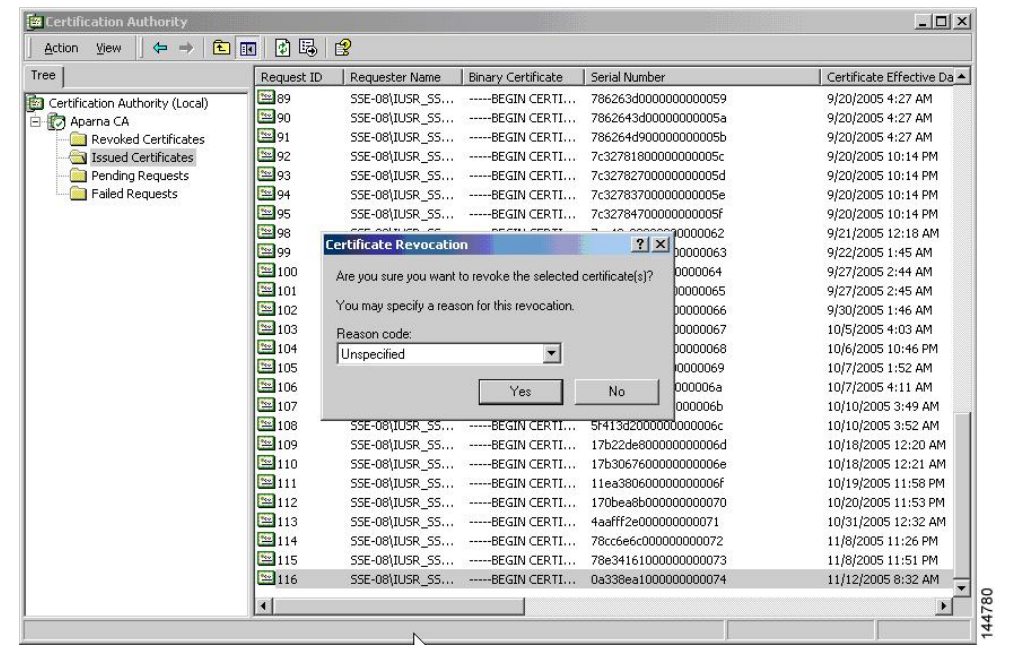

 $1 - 1$ 

त्व

| Tree                            | Request ID       | Requester Name | <b>Binary Certificate</b>        | Serial Number                                          | Certificate Effective Date |
|---------------------------------|------------------|----------------|----------------------------------|--------------------------------------------------------|----------------------------|
| Certification Authority (Local) | 5215             |                | SSE-08\IUSR SS ------BEGIN CERTI | 5dae53cd00000000000f                                   | 6/30/2005 3:27 AM          |
| 白 T Aparna CA                   | $\sqrt{2}16$     |                | SSE-08\IUSR SS -----BEGIN CERTI  | 5db140d3000000000010                                   | 6/30/2005 3:30 AM          |
| Revoked Certificates            | $\frac{1}{2}$ 17 |                | SSE-08\IUSR SS ------BEGIN CERTI | 5e2d7c1b000000000011                                   | 6/30/2005 5:46 AM          |
| Issued Certificates             | $\frac{1}{2}$ 18 |                | SSE-08\IUSR_SS ------BEGIN CERTI | 16db4f8f000000000012                                   | 7/8/2005 3:21 AM           |
| Pending Requests                | <b>2</b> 19      |                |                                  | SSE-08\IUSR SS ------BEGIN CERTI 261c3924000000000013  | 7/14/2005 5:00 AM          |
| Failed Requests                 | 320              |                |                                  | SSE-08\IUSR_SS ------ BEGIN CERTI 262b5202000000000014 | 7/14/2005 5:16 AM          |
|                                 | $\frac{1}{2}$ 21 |                | SSE-08\IUSR SS ------BEGIN CERTI | 2634c7f2000000000015                                   | 7/14/2005 5:27 AM          |
|                                 | 3322             |                | SSE-08\IUSR SS ------BEGIN CERTI | 2635b000000000000016                                   | 7/14/2005 5:28 AM          |
|                                 | 323              |                |                                  | SSE-08\IUSR SS ------ BEGIN CERTI 26485040000000000017 | 7/14/2005 5:48 AM          |
|                                 | $\frac{1}{2}$ 24 |                |                                  | SSE-08\IUSR_SS ------ BEGIN CERTI 2a276357000000000018 | 7/14/2005 11:51 PM         |
|                                 | 25               |                | SSE-08\IUSR SS ------BEGIN CERTI | 3f88cbf7000000000019                                   | 7/19/2005 3:29 AM          |
|                                 | 26               |                | SSE-08\IUSR SS ------BEGIN CERTI | 6e4b5f5f00000000001a                                   | 7/28/2005 3:58 AM          |
|                                 | 327              |                | SSE-08\IUSR SS ------BEGIN CERTI | 725b89d800000000001b                                   | 7/28/2005 10:54 PM         |
|                                 | 28               |                |                                  | SSE-08\IUSR_SS ------BEGIN CERTI 735a887800000000001c  | 7/29/2005 3:33 AM          |
|                                 | 329              |                |                                  | SSE-08\IUSR SS ------ BEGIN CERTI 148511c700000000001d | 8/3/2005 11:30 PM          |
|                                 | 30               |                |                                  | SSE-08\IUSR SS -----BEGIN CERTI 14a7170100000000001e   | 8/4/2005 12:07 AM          |
|                                 | 31               |                | SSE-08\IUSR SS ------BEGIN CERTI | 14fc45b500000000001f                                   | 8/4/2005 1:40 AM           |
|                                 | 32               |                | SSE-08\IUSR SS -----BEGIN CERTI  | 486ce80b000000000020                                   | 8/17/2005 3:58 AM          |
|                                 | 33               |                |                                  | SSE-08\IUSR SS -----BEGIN CERTI 4ca4a3aa000000000021   | 8/17/2005 11:37 PM         |
|                                 | 5347             |                |                                  | SSE-08\IUSR_SS ------ BEGIN CERTI 1aa55c8e00000000002f | 9/1/2005 11:36 PM          |
|                                 | 3363             |                | SSE-08\IUSR SS -----BEGIN CERTI  | 3f0845dd00000000003f                                   | 9/9/2005 1:11 AM           |
|                                 | 3866             |                | SSE-08\IUSR SS ------BEGIN CERTI | 3f619b7e000000000042                                   | 9/9/2005 2:48 AM           |
|                                 | 3782             |                |                                  | SSE-08\IUSR SS -----BEGIN CERTI 6313c463000000000052   | 9/16/2005 1:09 AM          |
|                                 | 33 96            |                |                                  | SSE-08\IUSR SS -----BEGIN CERTI 7c3861e3000000000060   | 9/20/2005 10:20 PM         |
|                                 | 5397             |                |                                  | SSE-08\IUSR SS -----BEGIN CERTI 7c6ee351000000000061   | 9/20/2005 11:20 PM         |
|                                 | 32 116           |                |                                  | SSE-08\IUSR SS -----BEGIN CERTI 0a338ea1000000000074   | 11/12/2005 8:32 AM         |
|                                 | $\lvert$         |                |                                  |                                                        |                            |

**Step 4** Click the **Revoked Certificates** folder to list and verify the certificate revocation.

## **Generating and Publishing the CRL**

To generate and publish the CRL using the Microsoft CA administrator program, follow these steps:

```
Step 1 From the Certification Authority screen, choose Action > All Tasks > Publish.
```
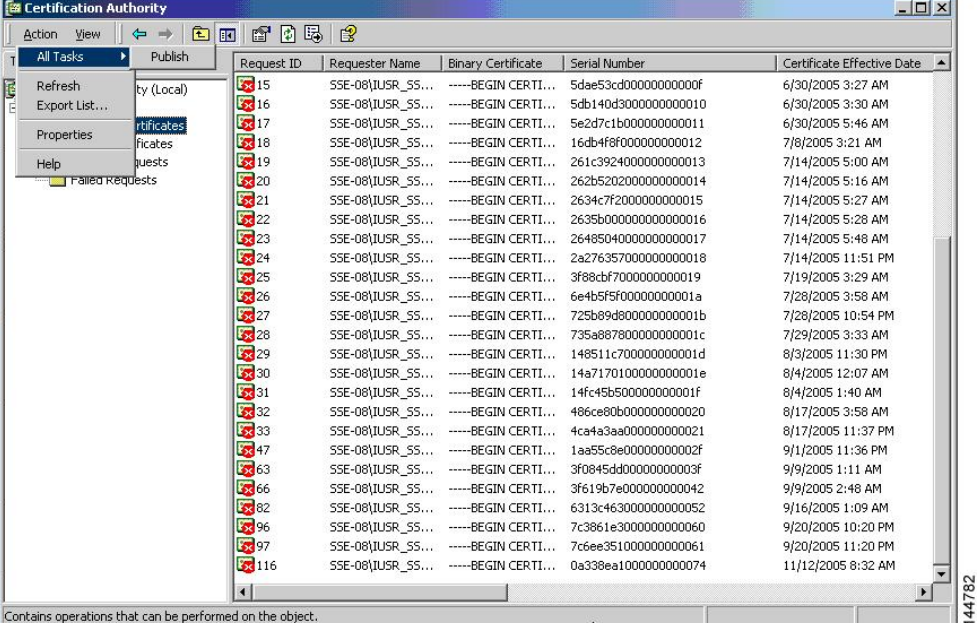

| Tree                            | Request ID                         | Requester Name | <b>Binary Certificate</b>                                            | Serial Number                                                                                                 | Certificate Effective Date                                       |  |
|---------------------------------|------------------------------------|----------------|----------------------------------------------------------------------|----------------------------------------------------------------------------------------------------|------------------------------------------------------------------|--|
| Certification Authority (Local) | $\sqrt{2}$ 15                      | SSE-08\IUSR 55 | -----BEGIN CERTI                                                     | 5dae53cd00000000000f                                                                                          | 6/30/2005 3:27 AM                                                |  |
| <b>E Aparna</b> CA              | $\frac{1}{28}16$                   | SSE-08\IUSR_SS | ------BEGIN CERTI                                                    | 5db140d3000000000010                                                                                          | 6/30/2005 3:30 AM                                                |  |
| Revoked Certificates            | 5317                               | SSE-08\IUSR_SS | -----BEGIN CERTI                                                     | 5e2d7c1b000000000011                                                                                          | 6/30/2005 5:46 AM                                                |  |
| Issued Certificates             | <b>32</b> 18                       |                | SSE-08\IUSR SS -----BEGIN CERTI                                      | 16db4f8f000000000012                                                                                          | 7/8/2005 3:21 AM                                                 |  |
| Pending Requests                | 319                                |                | SSE-08\IUSR SS ------BEGIN CERTI                                     | 261c3924000000000013                                                                                          | 7/14/2005 5:00 AM                                                |  |
| <b>Failed Requests</b>          | 20                                 |                | SSE-08\IUSR SS -----BEGIN CERTI                                      | 262b5202000000000014                                                                                          | 7/14/2005 5:16 AM                                                |  |
|                                 | $\sqrt{21}$                        | SSE-08\IUSR_SS | ------BEGIN CERTI                                                    | 2634c7f2000000000015                                                                                          | 7/14/2005 5:27 AM                                                |  |
|                                 | 22                                 |                | SSE-08\IUSR SS -----BEGIN CERTI                                      | 2635b000000000000016                                                                                          | 7/14/2005 5:28 AM                                                |  |
|                                 | 823                                |                | SSE-08\IUSR SS ------BEGIN CERTI                                     | 26485040000000000017                                                                                          | 7/14/2005 5:48 AM                                                |  |
|                                 | <b>Certificate Revocation List</b> |                |                                                                      | The last published CRL is still valid and can be used by clients. Are you sure you want to publish a new CRL? | X 2005 11:51 PM<br>2005 3:29 AM<br>2005 3:58 AM<br>2005 10:54 PM |  |
|                                 |                                    | Yes            | <b>No</b>                                                            |                                                                                                    | 2005 3:33 AM<br>005 11:30 PM<br>005 12:07 AM                     |  |
|                                 | 5331                               |                | SSE-08\IUSR SS -----BEGIN CERTI                                      | 14fc45b500000000001f                                                                                          | 8/4/2005 1:40 AM                                                 |  |
|                                 | 88 32                              | SSE-08\IUSR SS | -----BEGIN CERTI                                                     | 486ce80b000000000020                                                                                          | 8/17/2005 3:58 AM                                                |  |
|                                 | 33                                 | SSE-08\IUSR SS | -----BEGIN CERTI                                                     | 4ca4a3aa000000000021                                                                                          | 8/17/2005 11:37 PM                                               |  |
|                                 | $\sqrt{3}47$                       |                | SSE-08\IUSR_SS -----BEGIN CERTI                                      | 1aa55c8e00000000002f                                                                                          | 9/1/2005 11:36 PM                                                |  |
|                                 | 5363                               |                | SSE-08\IUSR_SS ------BEGIN CERTI                                     | 3f0845dd00000000003f                                                                                          | 9/9/2005 1:11 AM                                                 |  |
|                                 | 366                                |                | SSE-08\IUSR SS ------BEGIN CERTI                                     | 3f619b7e000000000042                                                                                          | 9/9/2005 2:48 AM                                                 |  |
|                                 | 3382                               |                | SSE-08\IUSR SS -----BEGIN CERTI                                      | 6313c463000000000052                                                                                          | 9/16/2005 1:09 AM                                                |  |
|                                 | 33 96                              |                | SSE-08\IUSR SS -----BEGIN CERTI                                      | 7c3861e3000000000060                                                                                          | 9/20/2005 10:20 PM                                               |  |
|                                 | 53 97<br>32116                     |                | SSE-08\IUSR_SS ------BEGIN CERTI<br>SSE-08\IUSR SS ------BEGIN CERTI | 7c6ee351000000000061<br>0a338ea1000000000074                                                                  | 9/20/2005 11:20 PM<br>11/12/2005 8:32 AM                         |  |

**Step 2** In the Certificate Revocation List dialog box, click **Yes** to publish the latest CRL.

# **Downloading the CRL**

To download the CRL from the Microsoft CA website, follow these steps:

**Step 1** From the Microsoft Certificate Services web interface, click **Retrieve the CA certificate or certificate revocation list** and click **Next**.

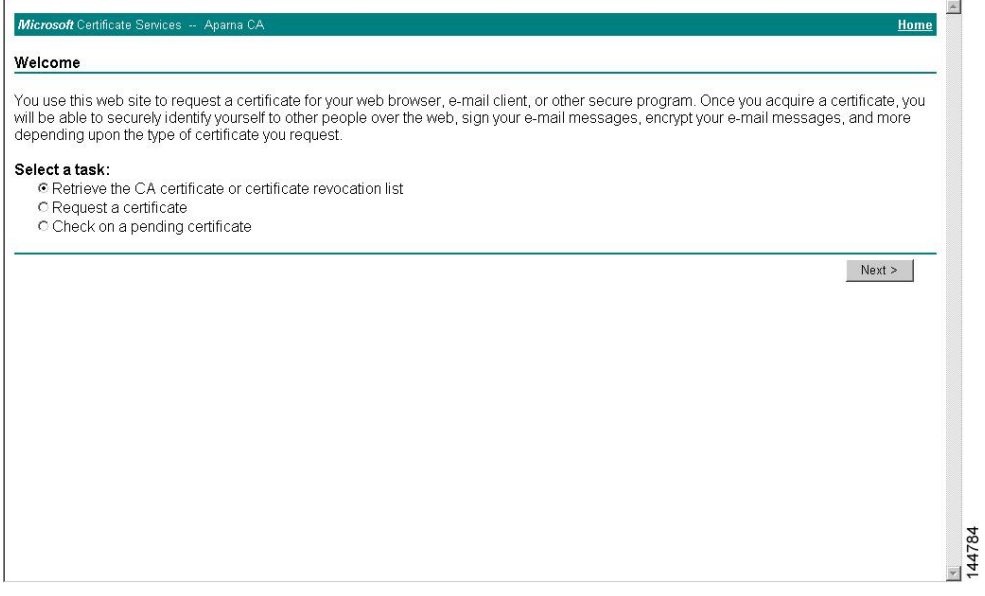

### **Step 2** Click **Download latest certificate revocation list**.

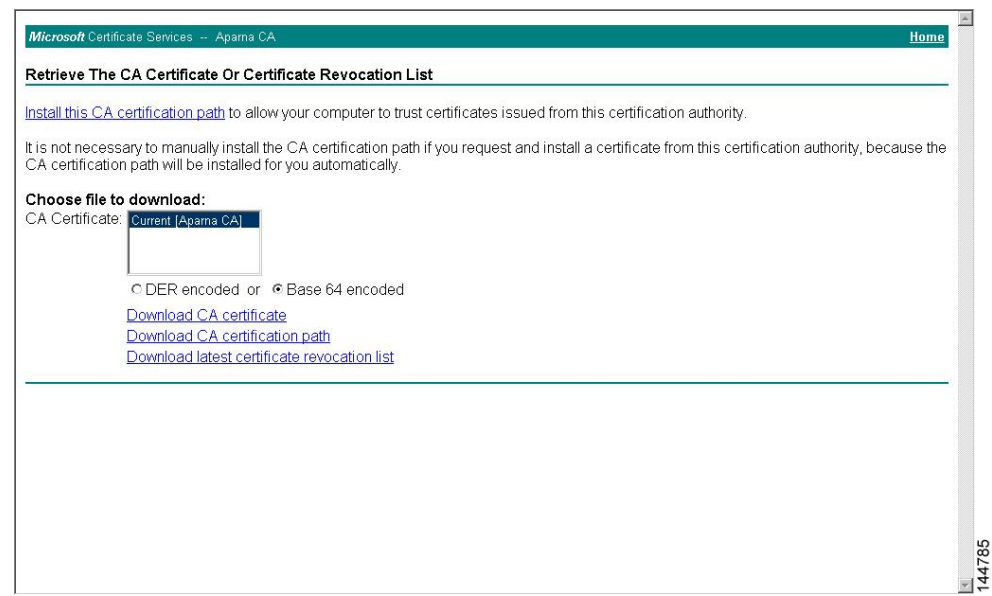

**Step 3** In the File Download dialog box, click **Save**.

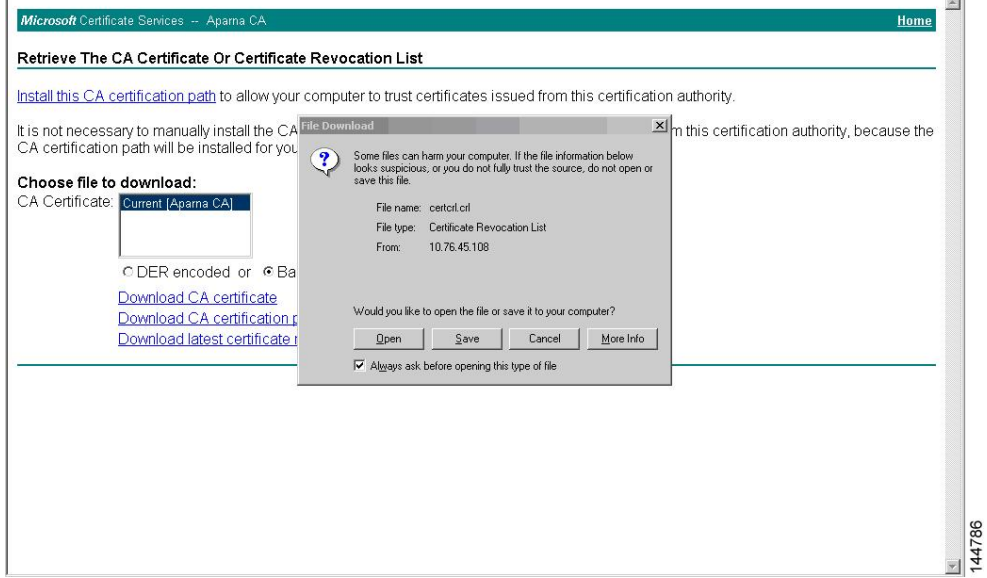

**Step 4** In the Save As dialog box, enter the destination file name and click **Save**.

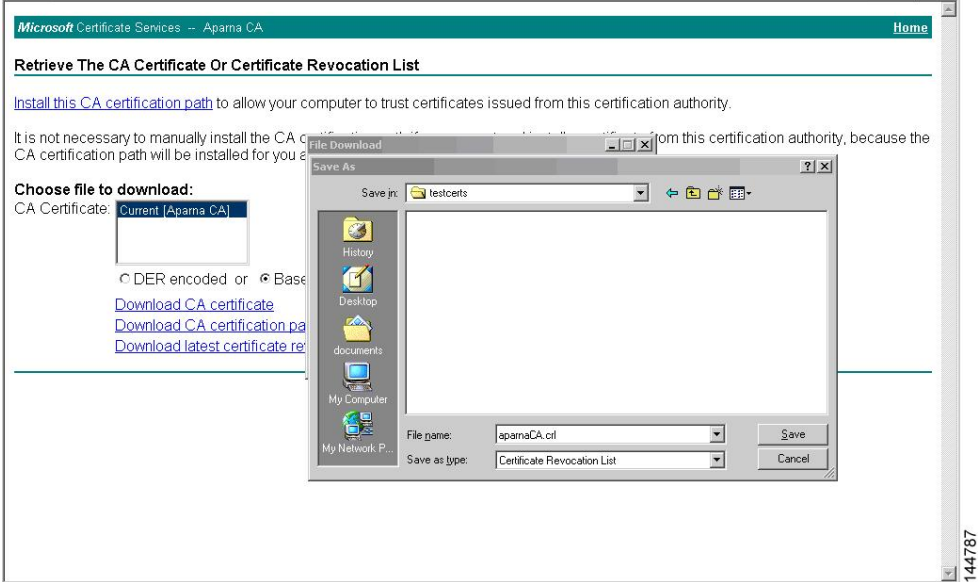

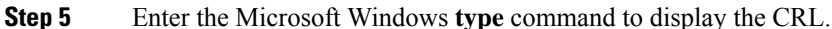

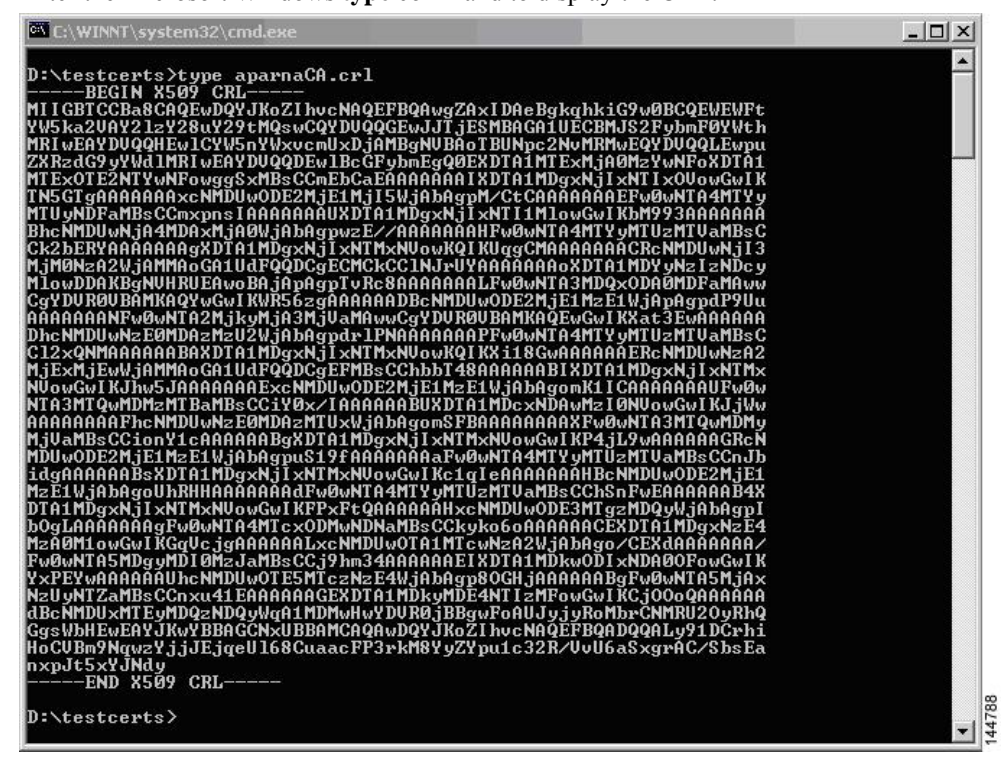

### **Related Topics**

[Configuring](#page-207-0) Certificate Revocation Checking Methods, on page 172

### **Importing the CRL**

To import the CRL to the trust point corresponding to the CA, follow these steps:

**Step 1** Copy the CRL file to the Cisco NX-OS device bootflash. Device-1# **copy tftp:apranaCA.crl bootflash:aparnaCA.crl**

**Step 2** Configure the CRL.

Device-1# **configure terminal** Device-1(config)# **crypto ca crl request myCA bootflash:aparnaCA.crl** Device-1(config)#

### **Step 3** Display the contents of the CRL.

```
Device-1(config)# show crypto ca crl myCA
Trustpoint: myCA
CRL:
Certificate Revocation List (CRL):
        Version 2 (0x1)
        Signature Algorithm: sha1WithRSAEncryption
        Issuer: /emailAddress=admin@yourcompany.com/C=IN/ST=Karnatak
Yourcompany/OU=netstorage/CN=Aparna CA
       Last Update: Nov 12 04:36:04 2005 GMT
       Next Update: Nov 19 16:56:04 2005 GMT
        CRL extensions:
           X509v3 Authority Key Identifier:
            keyid:27:28:F2:46:83:1B:AC:23:4C:45:4D:8E:C9:18:50:1
            1.3.6.1.4.1.311.21.1:
                ...
Revoked Certificates:
   Serial Number: 611B09A1000000000002
       Revocation Date: Aug 16 21:52:19 2005 GMT
Serial Number: 4CDE464E000000000003
       Revocation Date: Aug 16 21:52:29 2005 GMT
    Serial Number: 4CFC2B42000000000004
       Revocation Date: Aug 16 21:52:41 2005 GMT
   Serial Number: 6C699EC2000000000005
        Revocation Date: Aug 16 21:52:52 2005 GMT
    Serial Number: 6CCF7DDC000000000006
       Revocation Date: Jun 8 00:12:04 2005 GMT
    Serial Number: 70CC4FFF000000000007
        Revocation Date: Aug 16 21:53:15 2005 GMT
    Serial Number: 4D9B1116000000000008
        Revocation Date: Aug 16 21:53:15 2005 GMT
    Serial Number: 52A80230000000000009
        Revocation Date: Jun 27 23:47:06 2005 GMT
        CRL entry extensions:
           X509v3 CRL Reason Code:
            CA Compromise
Serial Number: 5349AD4600000000000A
        Revocation Date: Jun 27 23:47:22 2005 GMT
        CRL entry extensions:
           X509v3 CRL Reason Code:
           CA Compromise
Serial Number: 53BD173C00000000000B
        Revocation Date: Jul 4 18:04:01 2005 GMT
```
CRL entry extensions: X509v3 CRL Reason Code: Certificate Hold Serial Number: 591E7ACE00000000000C Revocation Date: Aug 16 21:53:15 2005 GMT Serial Number: 5D3FD52E00000000000D Revocation Date: Jun 29 22:07:25 2005 GMT CRL entry extensions: X509v3 CRL Reason Code: Key Compromise Serial Number: 5DAB771300000000000E Revocation Date: Jul 14 00:33:56 2005 GMT Serial Number: 5DAE53CD00000000000F Revocation Date: Aug 16 21:53:15 2005 GMT Serial Number: 5DB140D3000000000010 Revocation Date: Aug 16 21:53:15 2005 GMT Serial Number: 5E2D7C1B000000000011 Revocation Date: Jul 6 21:12:10 2005 GMT CRL entry extensions: X509v3 CRL Reason Code: Cessation Of Operation Serial Number: 16DB4F8F000000000012 Revocation Date: Aug 16 21:53:15 2005 GMT Serial Number: 261C3924000000000013 Revocation Date: Aug 16 21:53:15 2005 GMT Serial Number: 262B5202000000000014 Revocation Date: Jul 14 00:33:10 2005 GMT Serial Number: 2634C7F2000000000015 Revocation Date: Jul 14 00:32:45 2005 GMT Serial Number: 2635B000000000000016 Revocation Date: Jul 14 00:31:51 2005 GMT Serial Number: 26485040000000000017 Revocation Date: Jul 14 00:32:25 2005 GMT Serial Number: 2A276357000000000018 Revocation Date: Aug 16 21:53:15 2005 GMT Serial Number: 3F88CBF7000000000019 Revocation Date: Aug 16 21:53:15 2005 GMT Serial Number: 6E4B5F5F00000000001A Revocation Date: Aug 16 21:53:15 2005 GMT Serial Number: 725B89D800000000001B Revocation Date: Aug 16 21:53:15 2005 GMT Serial Number: 735A887800000000001C Revocation Date: Aug 16 21:53:15 2005 GMT Serial Number: 148511C700000000001D Revocation Date: Aug 16 21:53:15 2005 GMT Serial Number: 14A7170100000000001E Revocation Date: Aug 16 21:53:15 2005 GMT Serial Number: 14FC45B500000000001F Revocation Date: Aug 17 18:30:42 2005 GMT Serial Number: 486CE80B000000000020 Revocation Date: Aug 17 18:30:43 2005 GMT Serial Number: 4CA4A3AA000000000021 Revocation Date: Aug 17 18:30:43 2005 GMT Serial Number: 1AA55C8E00000000002F Revocation Date: Sep 5 17:07:06 2005 GMT Serial Number: 3F0845DD00000000003F Revocation Date: Sep 8 20:24:32 2005 GMT Serial Number: 3F619B7E000000000042 Revocation Date: Sep 8 21:40:48 2005 GMT Serial Number: 6313C463000000000052 Revocation Date: Sep 19 17:37:18 2005 GMT Serial Number: 7C3861E3000000000060 Revocation Date: Sep 20 17:52:56 2005 GMT Serial Number: 7C6EE351000000000061

```
Revocation Date: Sep 20 18:52:30 2005 GMT
Serial Number: 0A338EA1000000000074 <-- Revoked identity certificate
   Revocation Date: Nov 12 04:34:42 2005 GMT
Signature Algorithm: sha1WithRSAEncryption
   0b:cb:dd:43:0a:b8:62:1e:80:95:06:6f:4d:ab:0c:d8:8e:32:
    44:8e:a7:94:97:af:02:b9:a6:9c:14:fd:eb:90:cf:18:c9:96:
    29:bb:57:37:d9:1f:d5:bd:4e:9a:4b:18:2b:00:2f:d2:6e:c1:
    1a:9f:1a:49:b7:9c:58:24:d7:72
```
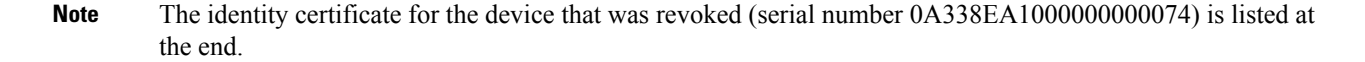

# **Additional References for PKI**

This section includes additional information related to implementing PKI.

### **Related Documents for PKI**

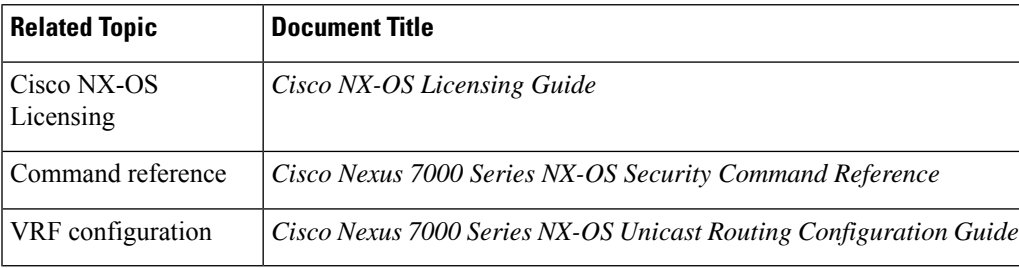

### **Standards for PKI**

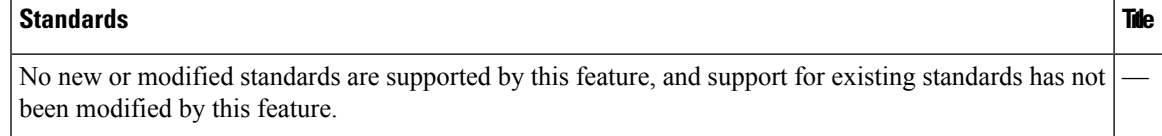

 $\mathbf I$ 

∎

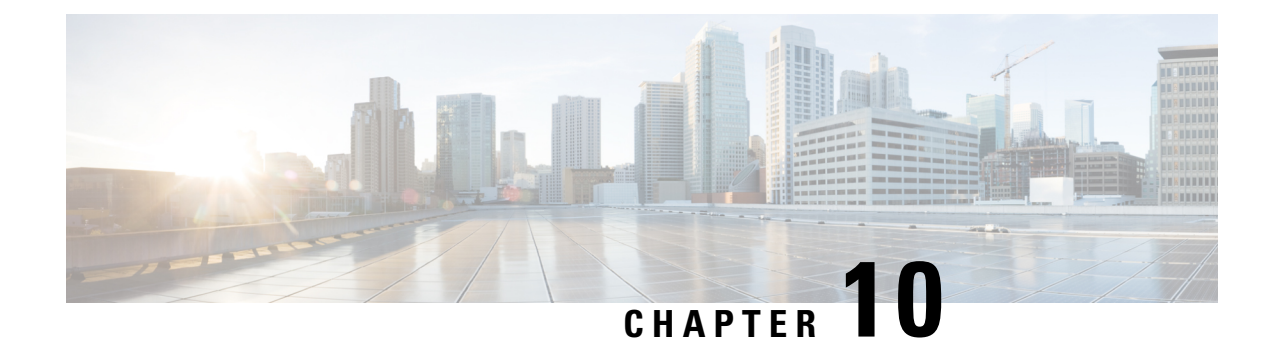

# **Managing User Accounts**

This chapter contains the following sections:

- Finding Feature [Information,](#page-240-0) on page 205
- [Information](#page-240-1) About User Accounts and RBAC, on page 205
- [Virtualization](#page-244-0) Support for RBAC, on page 209
- Guidelines and [Limitations](#page-244-1) for User Accounts and RBAC, on page 209
- Default Settings for User [Accounts](#page-246-0) and RBAC, on page 211
- Enabling [Password-Strength](#page-246-1) Checking, on page 211
- [Configuring](#page-247-0) User Accounts, on page 212
- [Configuring](#page-249-0) Roles, on page 214
- Verifying User Accounts and RBAC [Configuration,](#page-262-0) on page 227
- [Configuration](#page-262-1) Examples for User Accounts and RBAC, on page 227
- Additional [References](#page-264-0) for User Accounts and RBAC, on page 229
- Feature History for User [Accounts](#page-265-0) and RBAC, on page 230

# <span id="page-240-1"></span><span id="page-240-0"></span>**Finding Feature Information**

Your software release might not support all the features documented in this module. For the latest caveats and feature information, see the Bug Search Tool at <https://tools.cisco.com/bugsearch/> and the release notes for your software release. To find information about the features documented in this module, and to see a list of the releases in which each feature is supported, see the "New and Changed Information"chapter or the Feature History table in this chapter.

# **Information About User Accounts and RBAC**

You can create and manage users accounts and assign roles that limit access to operations on the Cisco NX-OS device. RBAC allows you to define the rules for an assign role that restrict the authorization that the user has to access management operations.

### **User Accounts**

You can configure up to a maximum of 256 user accounts. By default, the user account does not expire unless you explicitly configure it to expire. The expire option determines the date when the user account is disabled.

Users can have user accounts on multiple VDCs. These users can move between VDCs after an initial connection to a VDC.

The following words are reserved and cannot be used to configure users: bin, daemon, adm, lp, sync, shutdown, halt, mail, news, uucp, operator, games, gopher, ftp, nobody, nscd, mailnull, root, rpc, rpcuser, xfs, gdm, mtsuser, ftpuser, man, and sys.

**Note** User passwords are not displayed in the configuration files.

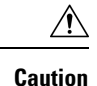

 $\mathscr{D}$ 

Usernames must begin with an alphanumeric character in Cisco NX-OS Releases 6.x and earlier releases. Usernames can contain only these special characters:  $(+=,-\)$  -). The # and ! symbols are not supported. If the username contains characters that are not allowed, the specified user is unable to log in.

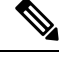

**Note**

Usernames that begin with special characters ( $+ =$ .  $\Box$ ) are not supported in Cisco NX-OS Releases 6.x and earlier releases.

### <span id="page-241-0"></span>**Characteristics of Strong Passwords**

A strong password has the following characteristics:

- Is at least eight characters long
- Does not contain many consecutive characters (such as abcd)
- Does not contain many repeating characters (such as aaabbb)
- Does not contain dictionary words
- Does not contain proper names
- Contains both uppercase and lowercase characters
- Contains numbers

The following are examples of strong passwords:

- If2CoM18
- 2004AsdfLkj30
- Cb1955S21

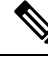

Beginning with Cisco NX-OS Release 7.1, the PSB 5.0 requirements in NXOS are supported. SEC-PWD-DEFMIN - Default minimum passphrase length must be non-zero and at least eight characters. The user interface may use the word PASSPHRASES as pass phrases or passphrases rather than as password. **Note**

If a password is trivial (such as a short, easy-to-decipher password), the Cisco NX-OS software will reject your password configuration if password-strength checking is enabled. Be sure to configure a strong password as shown in the sample configuration. Passwords are case sensitive.

#### **Related Topics**

Enabling [Password-Strength](#page-246-1) Checking, on page 211

### **User Roles**

User roles contain rules that define the operations allowed for the user who is assigned the role. Each user role can contain multiple rules and each user can have multiple roles. For example, if role1 allows access only to configuration operations, and role2 allows access only to debug operations, then users who belong to both role1 and role2 can access configuration and debug operations. You can also limit access to specific VLANs, virtual routing and forwarding instances (VRFs), and interfaces.

The Cisco NX-OS software provides four default user roles:

- network-admin—Complete read-and-write access to the entire Cisco NX-OS device (only available in the default VDC)
- attribute-admin—Complete read-and-write access to the entire Cisco NX-OS device (only available in the default VDC)
- network-operator—Complete read access to the entire Cisco NX-OS device (only available in the default VDC)
- vdc-admin—Read-and-write access limited to a VDC\*
- vdc-operator—Read access limited to a VDC\*

For more information on VDC user roles, see section [Information](https://www.cisco.com/c/en/us/td/docs/switches/datacenter/nexus7000/sw/vdc/config/cisco_nexus7000_vdc_config_guide_8x/overview.html#concept_0714934D04694C85857490D8A74B84C5) About VDCs in *Cisco Nexus 7000 Series Virtual Device Context Configuration Guide*.

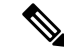

**Note** You cannot change the default user roles.

You can create custom roles within a VDC. By default, the user accounts without administrator roles can access only the **show**, **exit**, **end**, and **configure terminal** commands. You can add rules to allow users to configure features.

The VDCs on the same physical device do not share user roles. Each VDC maintains an independent user role database. Within a VDC, roles are configured by rule and attribute assignment.

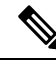

**Note**

If you belong to multiple roles, you can execute a combination of all the commands permitted by these roles. Access to a command takes priority over being denied access to a command. For example, suppose a user has RoleA, which denied access to the configuration commands. However, the user also has RoleB, which has access to the configuration commands. In this case, the user has access to the configuration commands.

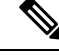

**Note**

Only network-admin user can perform a Checkpoint or Rollback in the RBAC roles. Though other users have these commands as a permit rule in their role, the user access is denied when you try to execute these commands.

### **User Role Rules**

The rule is the basic element of a role. A rule defines what operations the role allows the user to perform. You can apply rules for the following parameters:

#### **Command**

A command or group of commands defined in a regular expression.

### **Feature**

A command or group of commands defined in a regular expression.

**Feature group**

Default or user-defined group of features.

#### **OID**

An SNMP object identifier (OID).

The command, feature, and feature group parameters create a hierarchical relationship. The most basic control parameter isthe command. The next control parameter isthe feature, which represents all commands associated with the feature. The last control parameter is the feature group. The feature group combines related features and allows you to easily manage the rules. The Cisco NX-OS software also supports the predefined feature group L3 that you can use.

You can configure up to 256 rules for each role. The user-specified rule number determines the order in which the rules are applied. Rules are applied in descending order. For example, if a role has three rules, rule 3 is applied before rule 2, which is applied before rule 1.

### **User Role Configuration Distribution**

Cisco Fabric Services (CFS) allows the Cisco NX-OS device to distribute the user role configuration to other Cisco NX-OS devices in the network. When you enable CFS distribution for a feature on your device, the device belongs to a CFS region containing other devices in the network that you have also enabled for CFS distribution for the feature. CFS distribution for the user role feature is disabled by default.

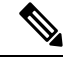

You must explicitly enable CFS for user roles on each device to which you want to distribute configuration changes. **Note**

After you enable CFS distribution for user roles on your Cisco NX-OS device, the first user role configuration command that you enter causes the Cisco NX-OS software to take the following actions:

- Creates a CFS session on your Cisco NX-OS device.
- Locks the user role configuration on all Cisco NX-OS devices in the CFS region with CFS enabled for the user role feature.
- Saves the user role configuration changes in a temporary buffer on the Cisco NX-OS device.

The changes stay in the temporary buffer on the Cisco NX-OS device until you explicitly commit them to be distributed to the devices in the CFS region. When you commit the changes, the Cisco NX-OS software takes the following actions:

- Applies the changes to the running configuration on your Cisco NX-OS device.
- Distributes the updated user role configuration to the other Cisco NX-OS devices in the CFS region.
- Unlocks the user role configuration in the devices in the CFS region.
- Terminates the CFS session.

For detailed information on CFS, see the *Cisco Nexus 7000 Series NX-OS System Management Configuration Guide*.

# <span id="page-244-0"></span>**Virtualization Support for RBAC**

The users with the network-admin and network-operator roles can operate in all virtual device contexts(VDCs) when logged in from the default VDC and use the **switchto vdc** command to access other VDCs. All other user roles are local to the VDC. Roles are not shared between VDCs. Each VDC maintains an independent user role database.

The following guidelines and limitations apply to the **switchto vdc** command:

- Only users with the network-admin or network-operator role can use the **switchto vdc** command. No other users are permitted to use it.
- No user can grant permission to another role to use the **switchto vdc** command.
- After a network-admin uses the **switchto vdc** command, this user becomes a vdc-admin for the new VDC. Similarly, after a network-operator uses the **switchto vdc** command, this user becomes a vdc-operator for the new VDC. Any other roles associated with the user are not valid after the **switchto vdc** command is entered.
- After a network-admin or network-operator uses the switchto vdc command, this user cannot use this command to switch to another VDC. The only option is to use the **switchback** command to return to the original VDC.

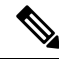

For more information on VDCs, see the *Cisco Nexus 7000 Series NX-OS Virtual Device Context Configuration Guide*. **Note**

# <span id="page-244-1"></span>**Guidelines and Limitations for User Accounts and RBAC**

User accounts and RBAC have the following configuration guidelines and limitations:

- You can create up to 64 user-defined roles in a VDC in addition to the four default user roles in the default VDC and the two default user roles in the nondefault VDCs.
- You can add up to 256 rules to a user role.
- You can add up to 64 user-defined feature groups to a VDC in addition to the default feature group, L3.
- You can configure up to 256 users in a VDC.
- You can assign a maximum of 64 user roles to a user account.
- If you have a user account configured on the local Cisco NX-OS device that has the same name as a remote user account on an AAA server, the Cisco NX-OS software applies the user roles for the local user account to the remote user, not the user roles configured on the AAA server.
- You cannot delete the default admin and SNMP user accounts.
- You cannot remove the default user roles from the default admin user accounts.
- The network-operator and vdc-operator roles cannot run the **show running-config** and **show startup-config** commands.
- RBAC is not supported for traffic between F1 Series module ports and M1 Series module ports in the same VLAN.
- When you have the attribute-admin privilege, you can have multiple roles along with the network-admin capability.
- When you create attribute-admin and an unsupported image is present in the fabric, the role distribute does not fail. The role distribute gets accepted but displays an invalid rule for the unsupported rule.
- The role distribute does not fail for mutually exclusive configurationss if an unsupported image is present in the fabric.
- Loading dplug-image or the show tech command might not work for the custom-role attribute in Cisco NX-OS Release 8.x.
- Downgrading to a Cisco release/image without the attribute-admin is not supported. You need to check about the attribute-admin in an image using the **show role** command.
- Beginning with Cisco NX-OS Release 6.0, RBAC is supported for F2 Series modules.
- The following guidelines are applicable for the **rule** command:
	- When you use the **rule** *rule-id* **permit command** *command-string* command, the *command-string* argument should be complete or it should contain an asterisk (\*) after the command name, for example, **show \*** or **show running-config \***.
	- If you are adding more than one command in the command-string argument, the commands should be separated by a command separator (;) and a whitespace should be added.
	- When you are specifying interfaces, it is recommended to specify the entire media type keyword such as Ethernet or loopback. However, if you are using the short form of the media type keyword, it should be followed by an asterisk (\*).

For example, **rule 22 permit command show run int Ethernet4/1**, **rule 22 permit command show run int loopback1**, or **rule 22 permit command show run int eth\***.

Rules that do not follow this guideline are not accepted. For example, **rule 22 permit command show run int Eth1/4** and **rule 22 permit command show run int loop1**. For more information about using the **rule** command, see [Creating](#page-250-0) User Roles and Rules, on page 215.

Ш

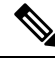

**Note**

If you are familiar with the Cisco IOS CLI, be aware that the Cisco NX-OS commands for this feature might differ from the Cisco IOS commands that you would use.

# <span id="page-246-0"></span>**Default Settings for User Accounts and RBAC**

This table lists the default settings for user accounts and RBAC parameters.

**Table 17: Default User Accounts and RBAC Parameters**

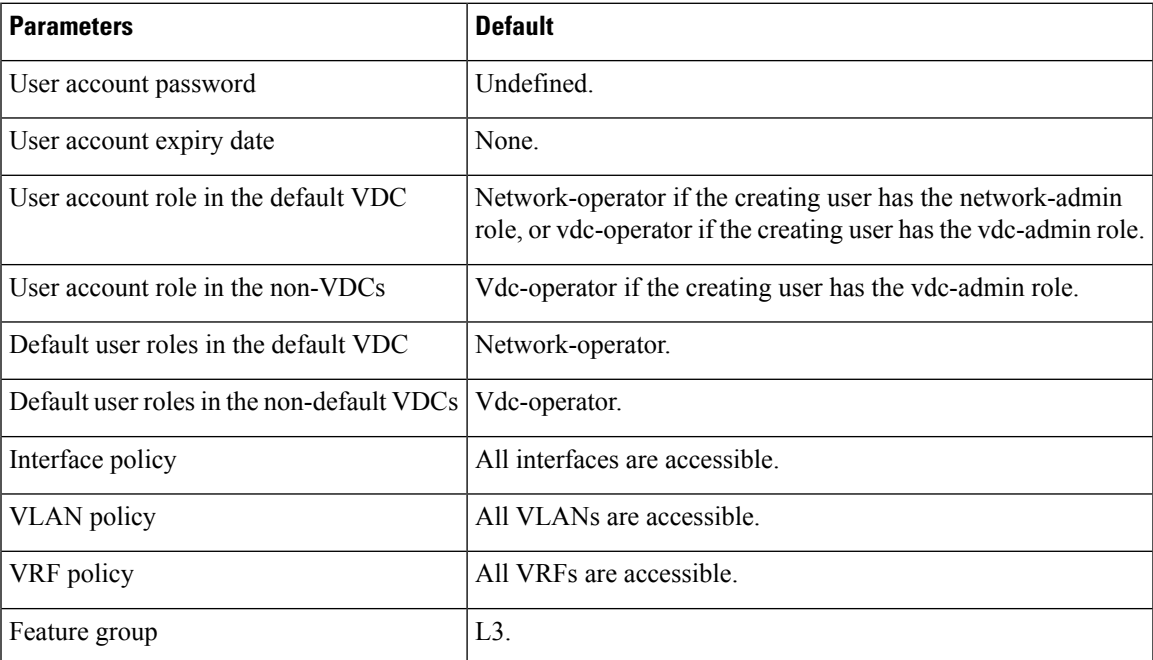

# <span id="page-246-1"></span>**Enabling Password-Strength Checking**

You can enable password-strength checking which prevents you from creating weak passwords for user accounts.

 $\label{eq:1} \bigotimes_{\mathbb{Z}} \mathbb{Z}_{\mathbb{Z}}$ 

**Note**

When you enable password-strength checking, the Cisco NX-OS software does not check the strength of existing passwords.

### **SUMMARY STEPS**

- **1. configure terminal**
- **2. password strength-check**
- **3. exit**
- **4.** (Optional) **show password strength-check**
- **5.** (Optional) **copy running-config startup-config**

### **DETAILED STEPS**

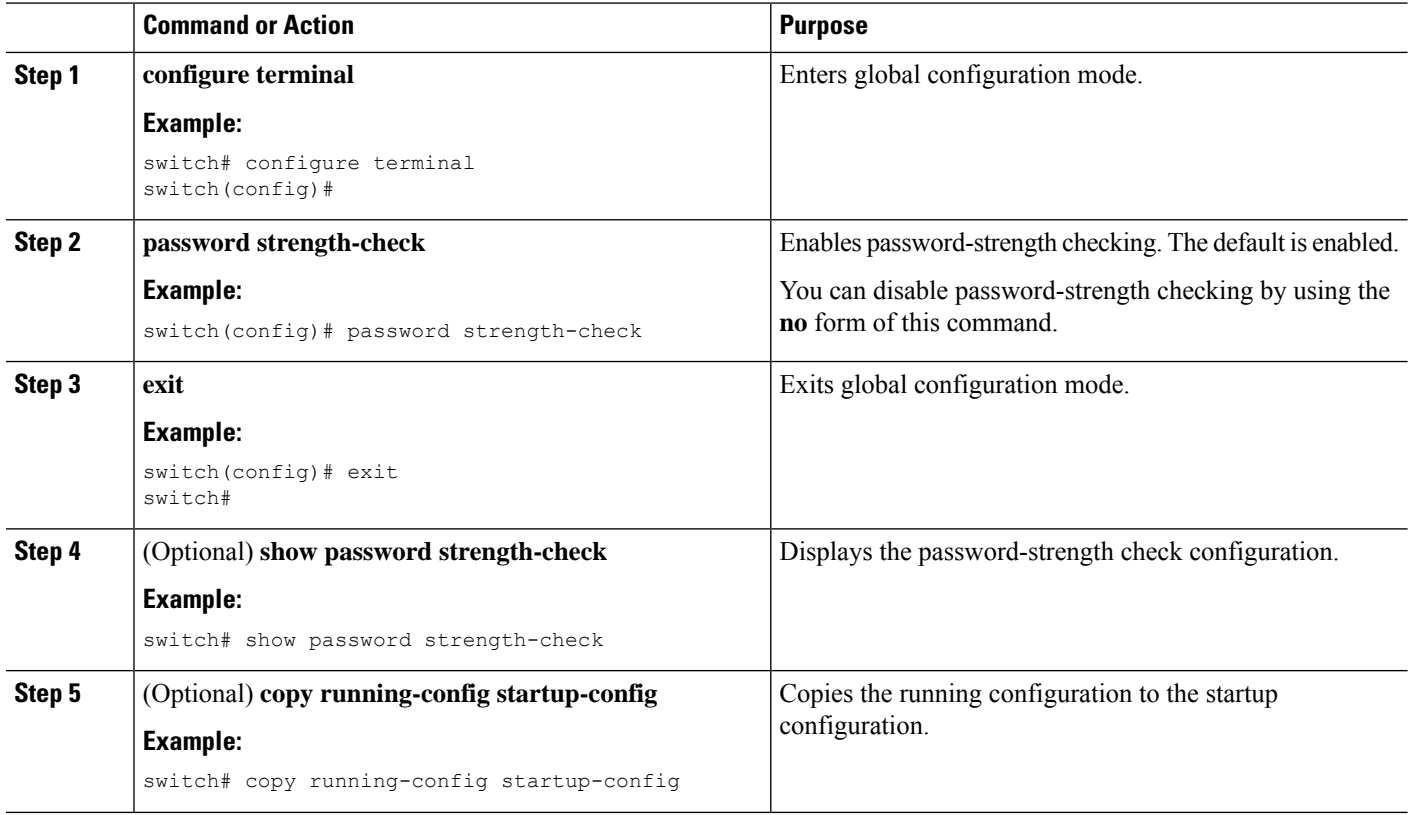

#### **Related Topics**

[Characteristics](#page-241-0) of Strong Passwords, on page 206

# <span id="page-247-0"></span>**Configuring User Accounts**

You can create a maximum of 256 user accounts on a Cisco NX-OS device. User accounts have the following attributes:

- Username
- Password
- Expiry date
- User roles

You can enter the password in clear text format or encrypted format. The Cisco NX-OS password encrypts clear text passwords before saving them to the running configuration. Encrypted format passwords are saved to the running configuration without further encryption. MD5 isthe default hashing algorithm used for password encryption. As a part of the encryption, a 5000 iteration of 64-bit SALT is added to the password.

 $\mathbf{L}$ 

User accounts can have a maximum of 64 user roles. The user can determine what commands are available by using the command-line interface (CLI) context sensitive help utility.

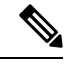

**Note** Changes to user account attributes do not take effect until the user logs in and creates a new session.

### **SUMMARY STEPS**

- **1. configure terminal**
- **2.** (Optional) **show role**
- **3. username** *user-id* [**password** [**0** | **5**] *password*] [**expire** *date*] [**role** *role-name*]
- **4. exit**
- **5.** (Optional) **show user-account**
- **6.** (Optional) **copy running-config startup-config**

#### **DETAILED STEPS**

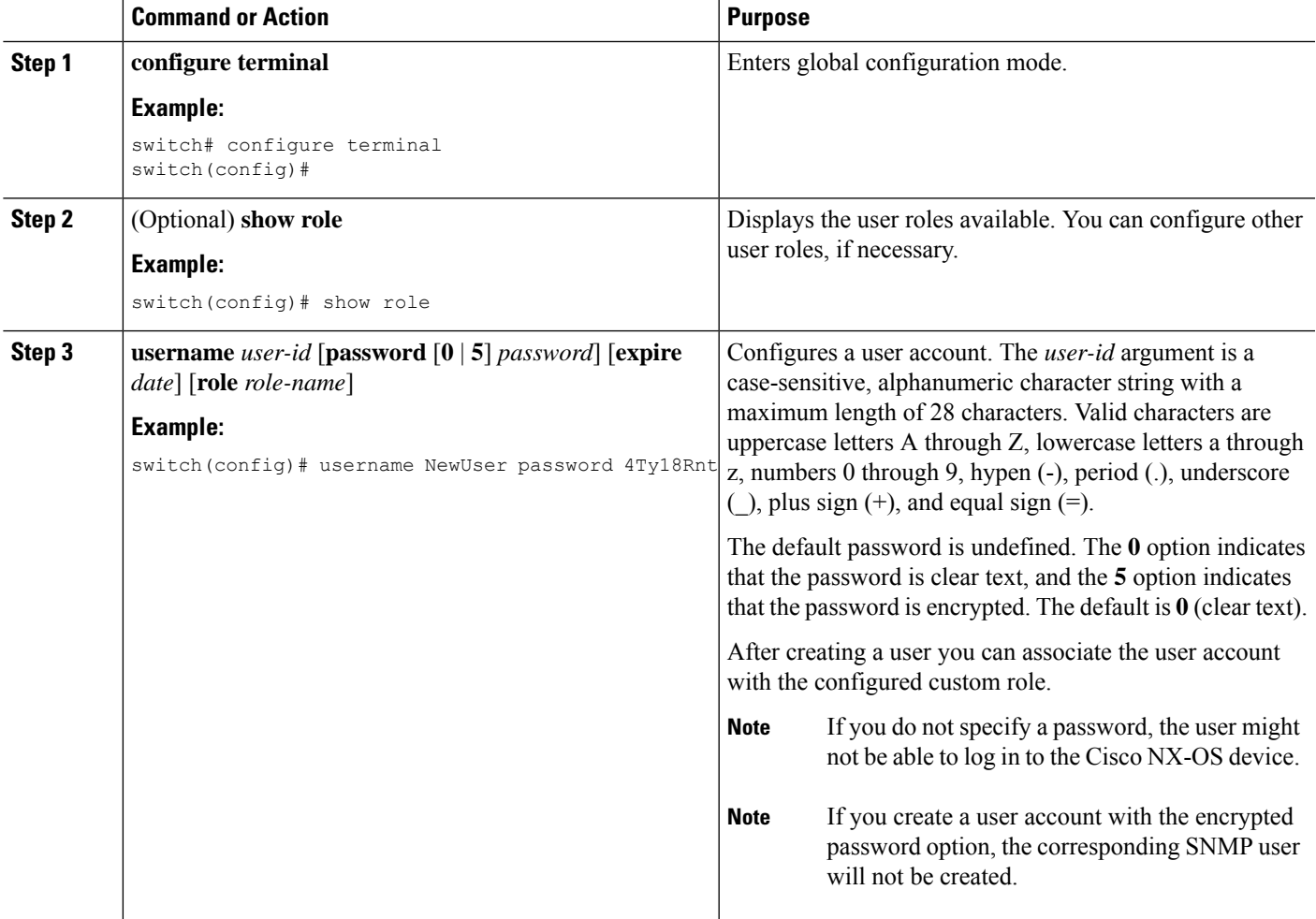

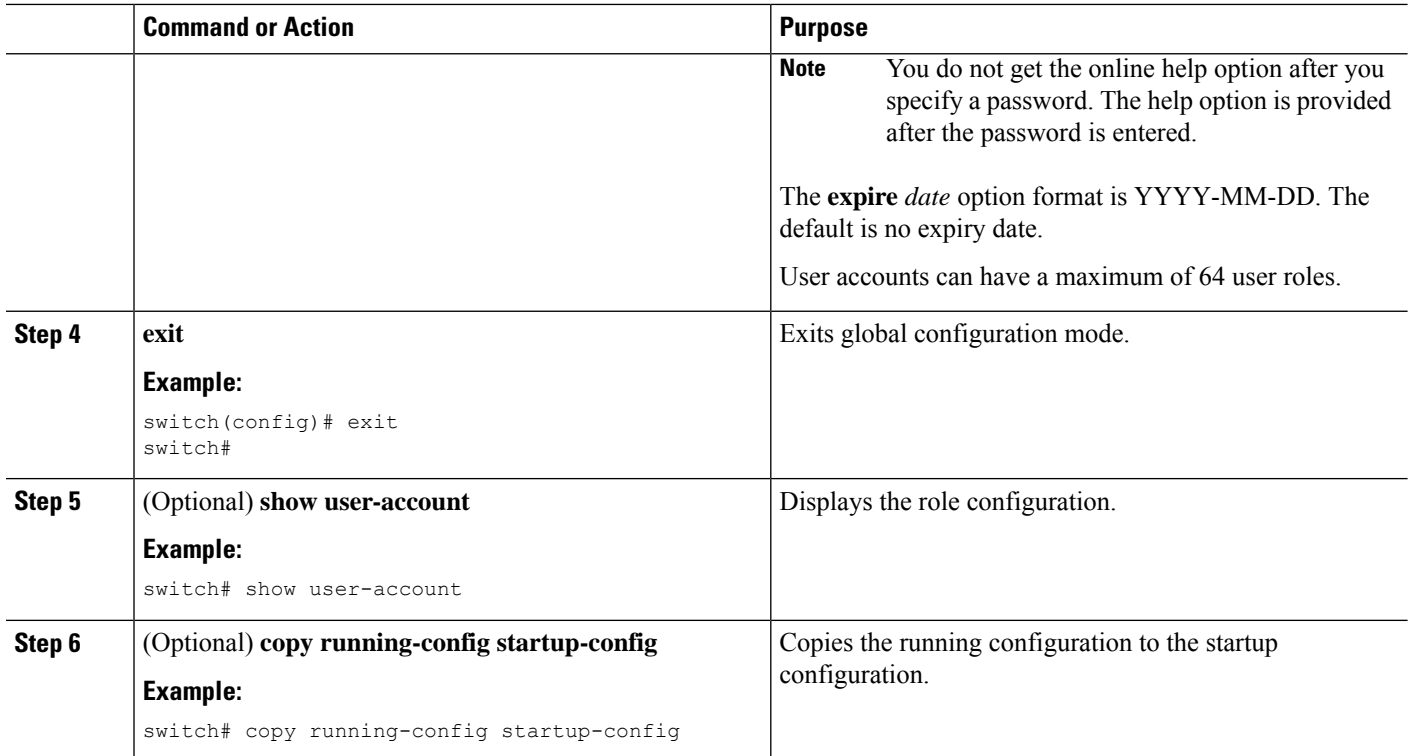

#### **Related Topics**

[Configuring](#page-249-0) Roles, on page 214 [Creating](#page-250-0) User Roles and Rules, on page 215

# <span id="page-249-0"></span>**Configuring Roles**

This section describes how to configure user roles.

### **Enabling User Role Configuration Distribution**

To distribute the user roles configuration to other Cisco NX-OS devices in the network, you must first enable CFS distribution for user roles.

### **SUMMARY STEPS**

- **1. configure terminal**
- **2. role distribute**
- **3. exit**
- **4.** (Optional) **show role session status**
- **5.** (Optional) **copy running-config startup-config**

### **DETAILED STEPS**

Ш

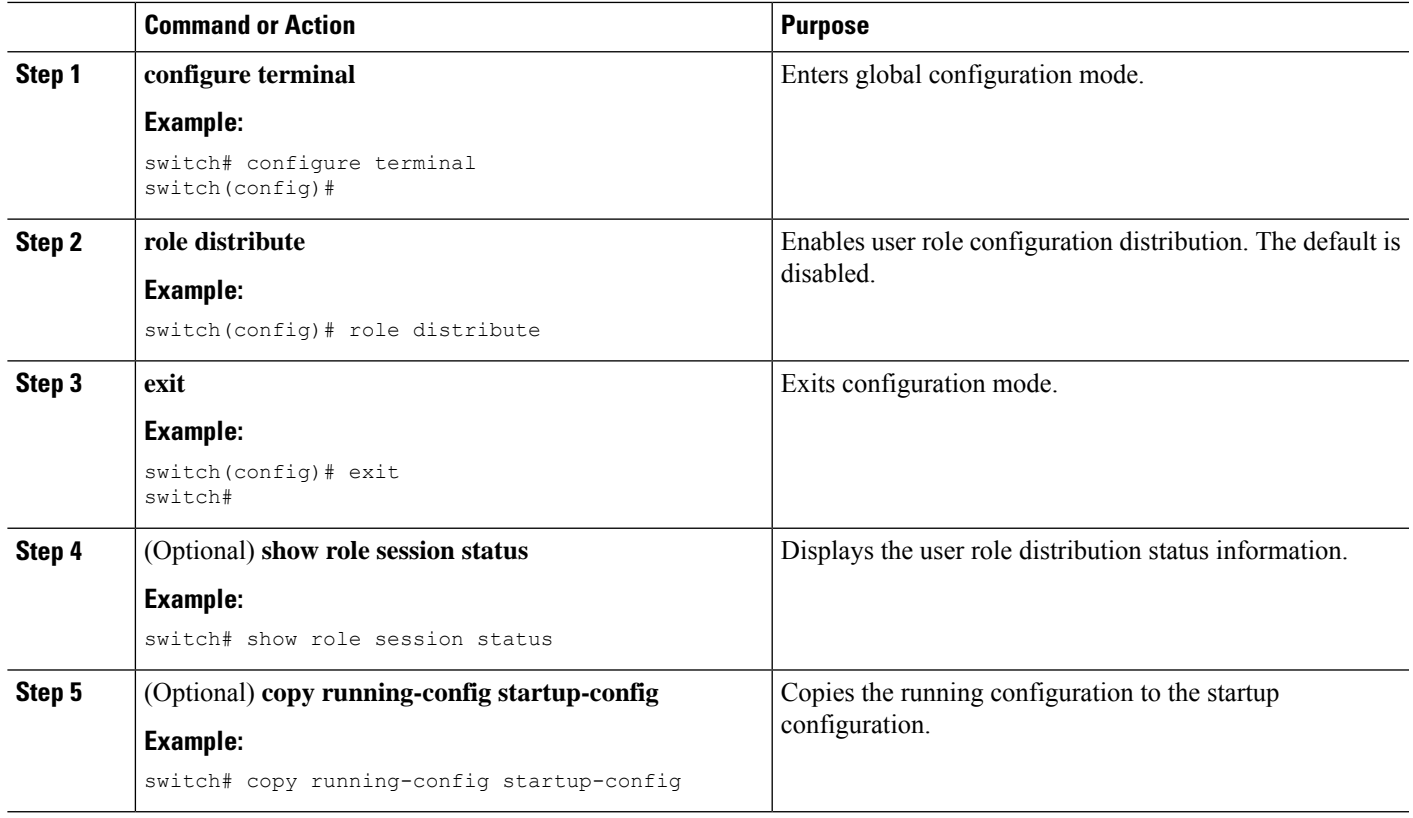

### <span id="page-250-0"></span>**Creating User Roles and Rules**

You can configure up to 64 user roles in a VDC. Each user role can have up to 256 rules. You can assign a user role to more than one user account.

The rule number that you specify determines the order in which the rules are applied. Rules are applied in descending order.For example, if a role has three rules, rule 3 is applied before rule 2, which is applied before rule 1.

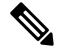

Regardless of the read-write rule configured for a user role, some commands can be executed only through the predefined network-admin and vdc-admin roles. For more information on user roles, see the *Cisco Nexus 7000 Series NX-OS Virtual Device Context Configuration Guide*. **Note**

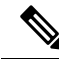

Whenever a user role or privilege of a user account is changed, the changed role shall come into effect for subsequent logins only. **Note**

#### **Before you begin**

If you want to distribute the user role configuration, enable user role configuration distribution on all Cisco NX-OS devices to which you want the configuration distributed.

#### **SUMMARY STEPS**

- **1. configure terminal**
- **2. role name** *role-name*
- **3. rule** *number* **attribute-admin**
- **4. rule** *number* {**deny** | **permit**} **command** *command-string*
- **5. rule** *number* {**deny** | **permit**} {**read** | **read-write**}
- **6. rule** *number* {**deny** | **permit**} {**read** | **read-write**} **feature** *feature-name*
- **7. rule** *number* {**deny** | **permit**} {**read** | **read-write**} **feature-group** *group-name*
- **8. rule** *number* {**deny** | **permit**} {**read** | **read-write**} **oid** *snmp\_oid\_name*
- **9.** (Optional) **description** *text*
- **10. exit**
- **11.** (Optional) **show role**
- **12.** (Optional) **show role** {**pending** | **pending-diff**}
- **13.** (Optional) **role commit**
- **14.** (Optional) **copy running-config startup-config**

#### **DETAILED STEPS**

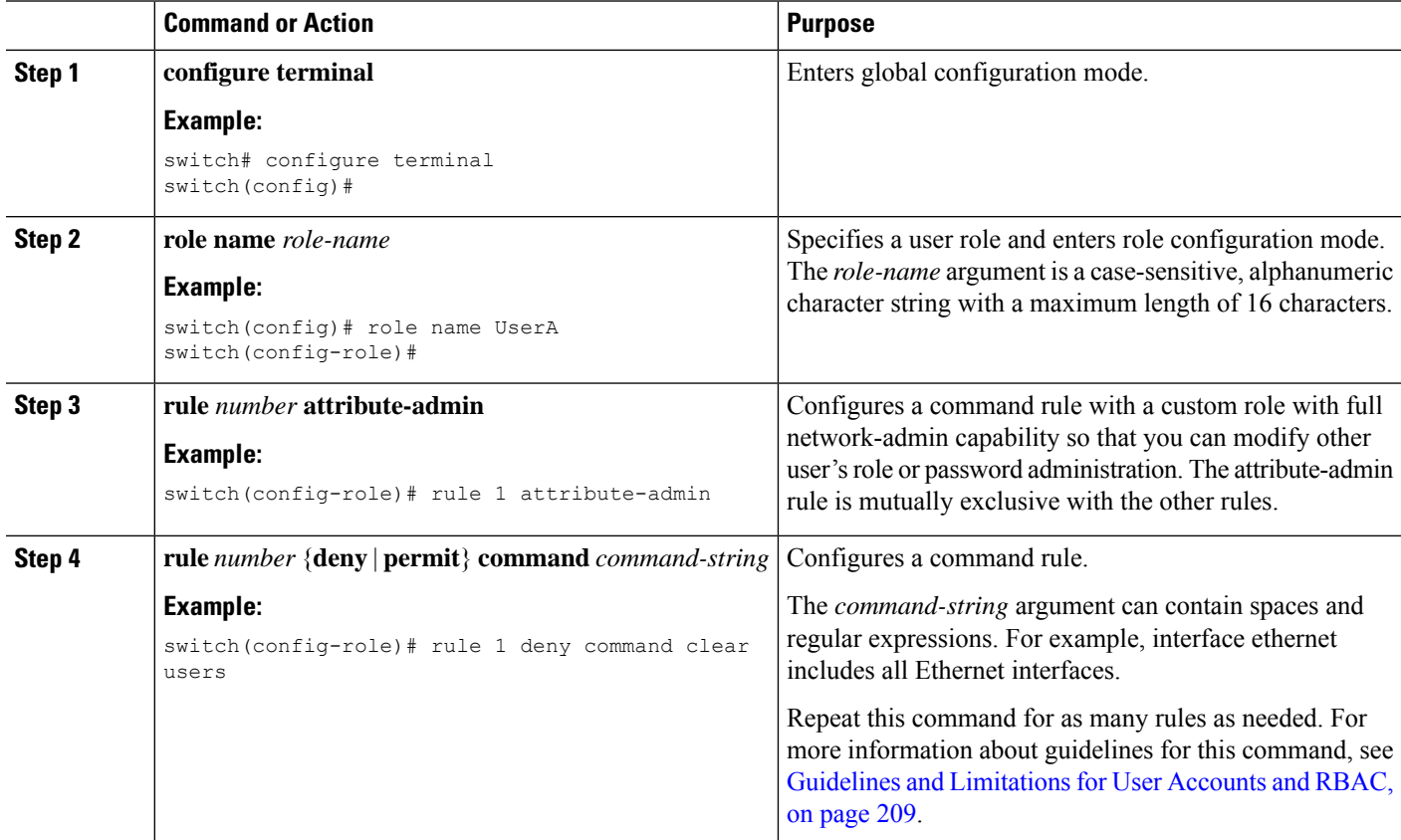
I

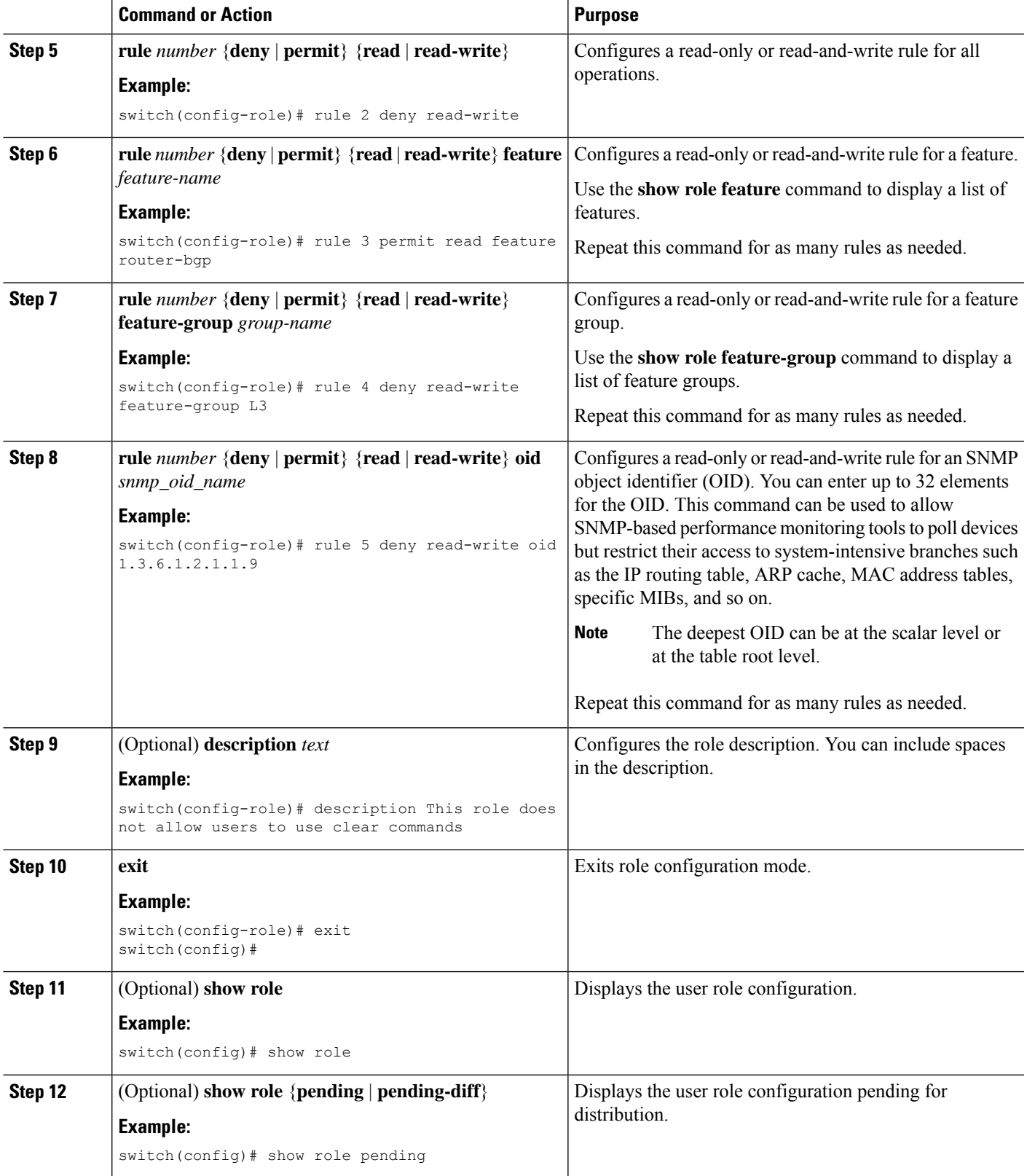

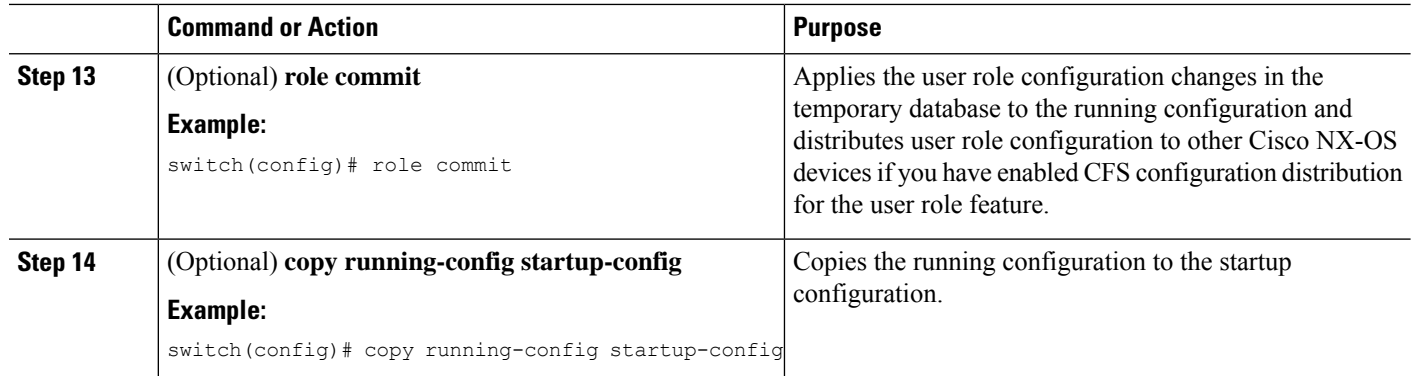

#### **Related Topics**

Committing the User Role [Configuration](#page-259-0) to Distribution, on page 224

# **Creating Feature Groups**

You can create custom feature groups to add to the default list of features provided by the Cisco NX-OS software. These groups contain one or more of the features. You can create up to 64 feature groups in a VDC.

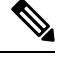

**Note** You cannot change the default feature group L3.

#### **Before you begin**

If you want to distribute the user role configuration, enable user role configuration distribution on all Cisco NX-OS devices to which you want the configuration distributed.

#### **SUMMARY STEPS**

- **1. configure terminal**
- **2. role feature-group name** *group-name*
- **3. feature** *feature-name*
- **4. exit**
- **5.** (Optional) **show role feature-group**
- **6.** (Optional) **show role** {**pending** | **pending-diff**}
- **7.** (Optional) **role commit**
- **8.** (Optional) **copy running-config startup-config**

#### **DETAILED STEPS**

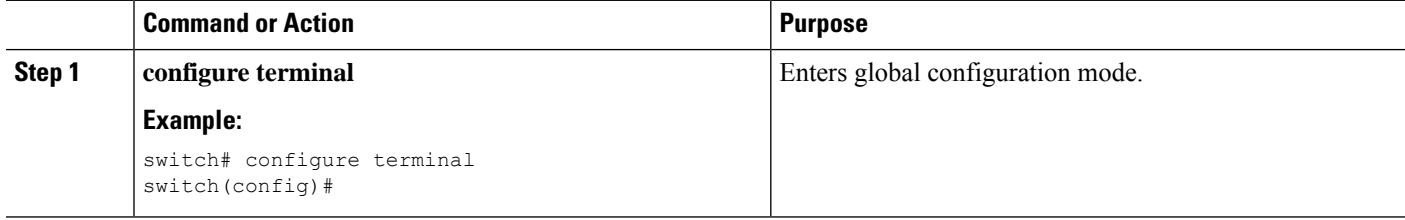

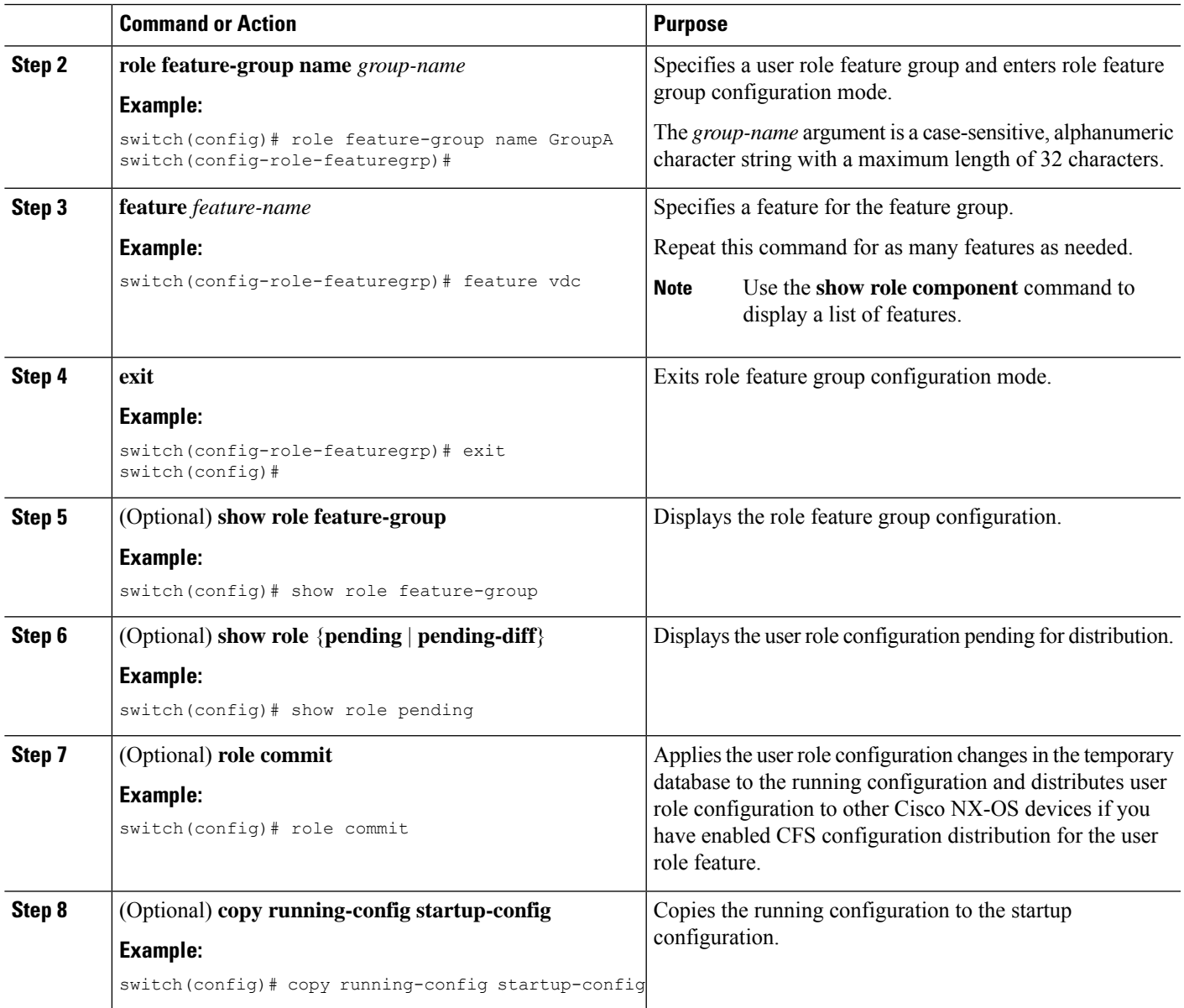

#### **Related Topics**

Committing the User Role [Configuration](#page-259-0) to Distribution, on page 224

# **Changing User Role Interface Policies**

You can change a user role interface policy to limit the interfaces that the user can access. By default, a user role allows access to all interfaces in the VDC.

#### **Before you begin**

Create one or more user roles.

If you want to distribute the user role configuration, enable user role configuration distribution on all Cisco NX-OS devices to which you want the configuration distributed.

#### **SUMMARY STEPS**

- **1. configure terminal**
- **2. role name** *role-name*
- **3. interface policy deny**
- **4. permit interface** *interface-list*
- **5. exit**
- **6.** (Optional) **show role**
- **7.** (Optional) **show role** {**pending** | **pending-diff**}
- **8.** (Optional) **role commit**
- **9.** (Optional) **copy running-config startup-config**

#### **DETAILED STEPS**

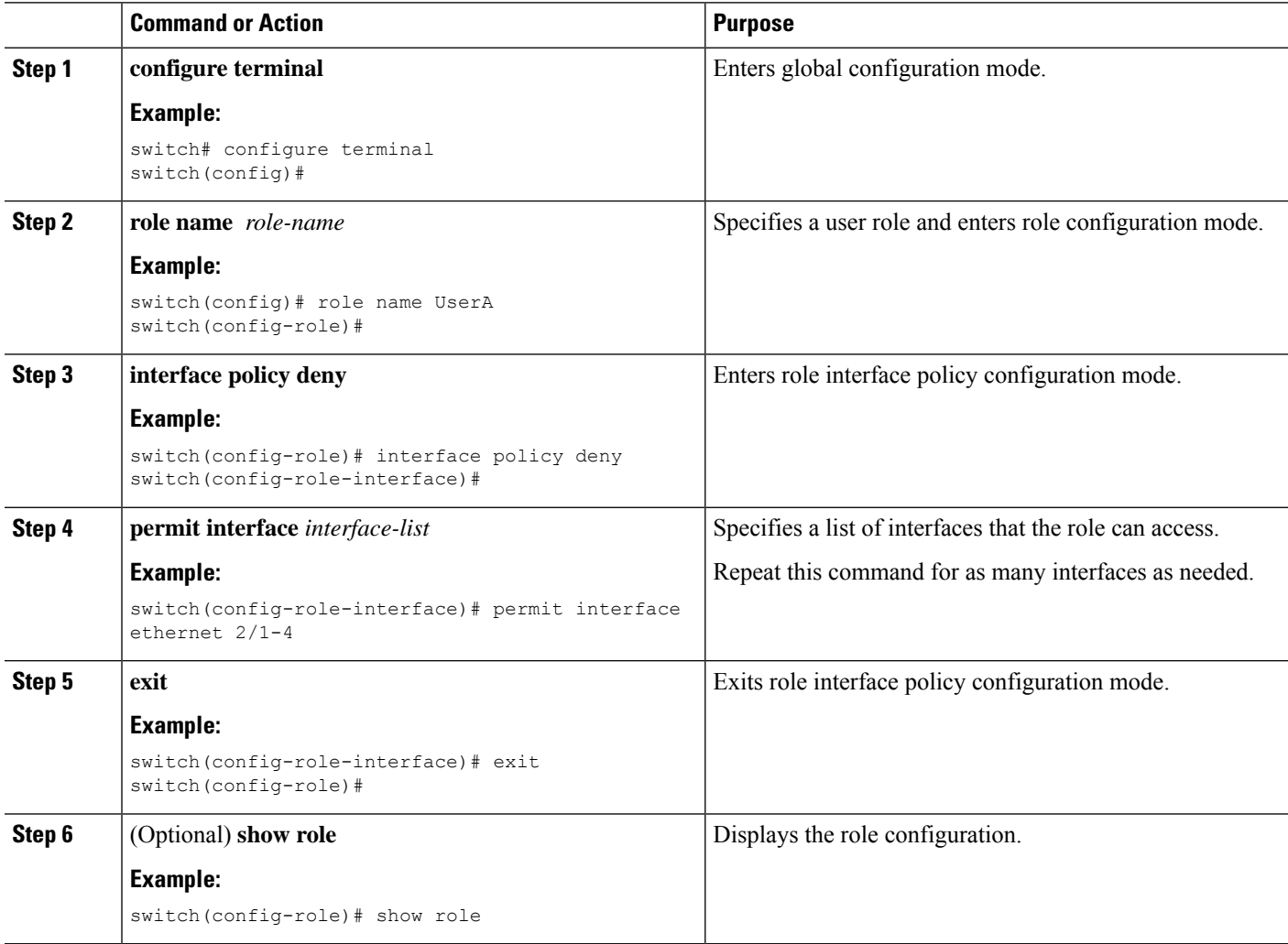

Ш

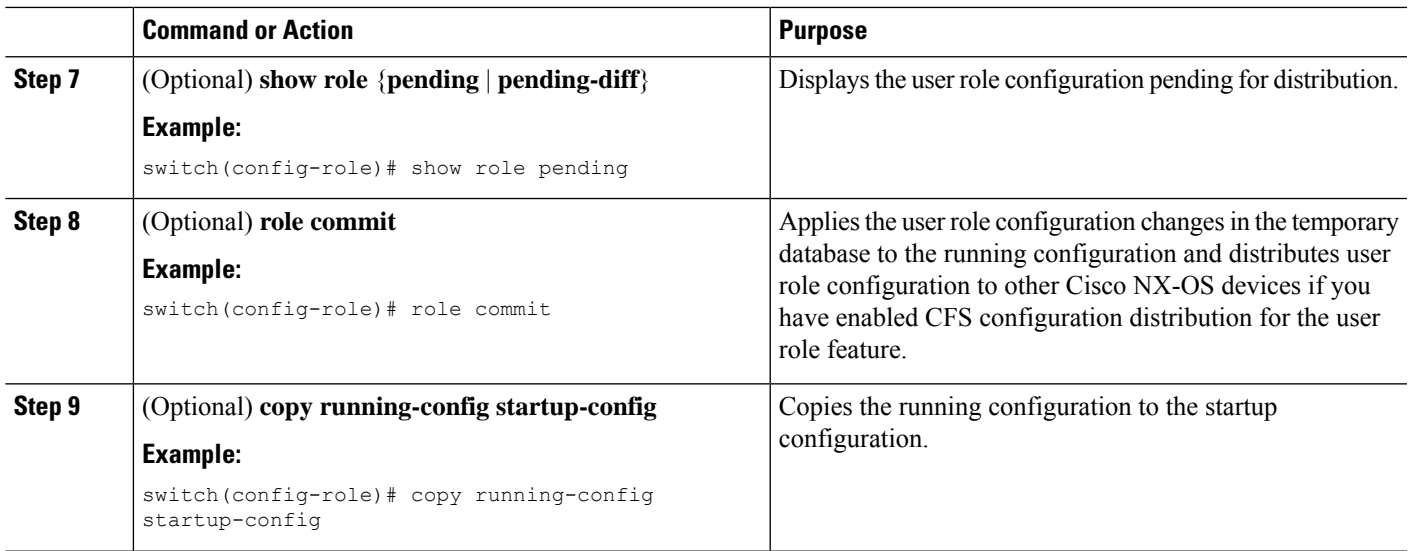

#### **Related Topics**

[Creating](#page-250-0) User Roles and Rules, on page 215 Committing the User Role [Configuration](#page-259-0) to Distribution, on page 224

## **Changing User Role VLAN Policies**

You can change a user role VLAN policy to limit the VLANs that the user can access. By default, a user role allows access to all VLANs in the VDC.

#### **Before you begin**

Create one or more user roles.

If you want to distribute the user role configuration, enable user role configuration distribution on all Cisco NX-OS devices to which you want the configuration distributed.

- **1. configure terminal**
- **2. role name** *role-name*
- **3. vlan policy deny**
- **4. permit vlan** *vlan-list*
- **5. exit**
- **6.** (Optional) **show role**
- **7.** (Optional) **show role** {**pending** | **pending-diff**}
- **8.** (Optional) **role commit**
- **9.** (Optional) **copy running-config startup-config**

#### **DETAILED STEPS**

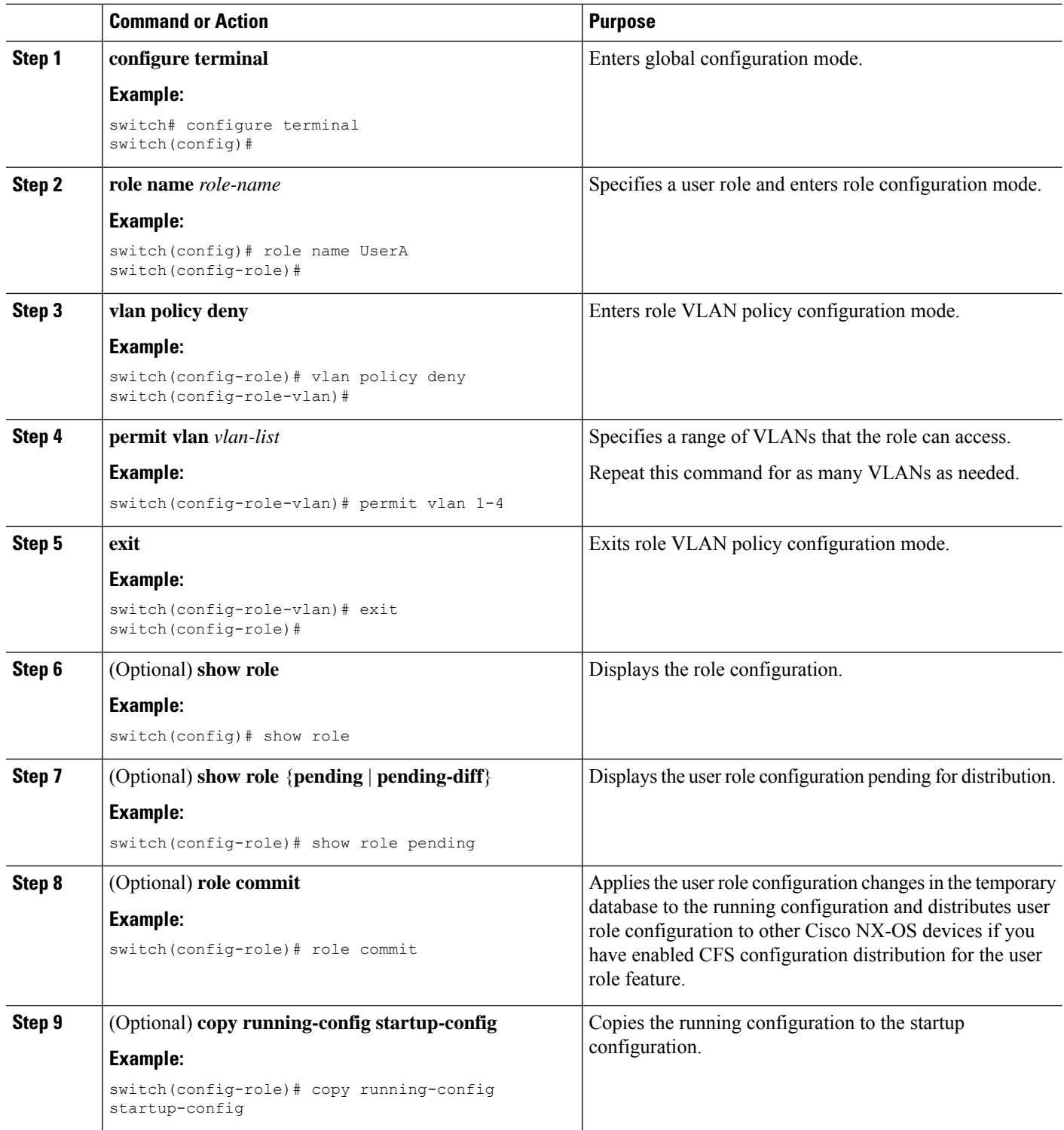

## **Related Topics**

[Creating](#page-250-0) User Roles and Rules, on page 215

Ш

Committing the User Role [Configuration](#page-259-0) to Distribution, on page 224

## **Changing User Role VRF Policies**

You can change a user role VRF policy to limit the VRFs that the user can access. By default, a user role allows access to all VRFs in the VDC.

#### **Before you begin**

Create one or more user roles.

If you want to distribute the user role configuration, enable user role configuration distribution on all Cisco NX-OS devices to which you want the configuration distributed.

### **SUMMARY STEPS**

- **1. configure terminal**
- **2. role name** *role-name*
- **3. vrf policy deny**
- **4. permit vrf** *vrf-name*
- **5. exit**
- **6.** (Optional) **show role**
- **7.** (Optional) **show role** {**pending** | **pending-diff**}
- **8.** (Optional) **role commit**
- **9.** (Optional) **copy running-config startup-config**

#### **DETAILED STEPS**

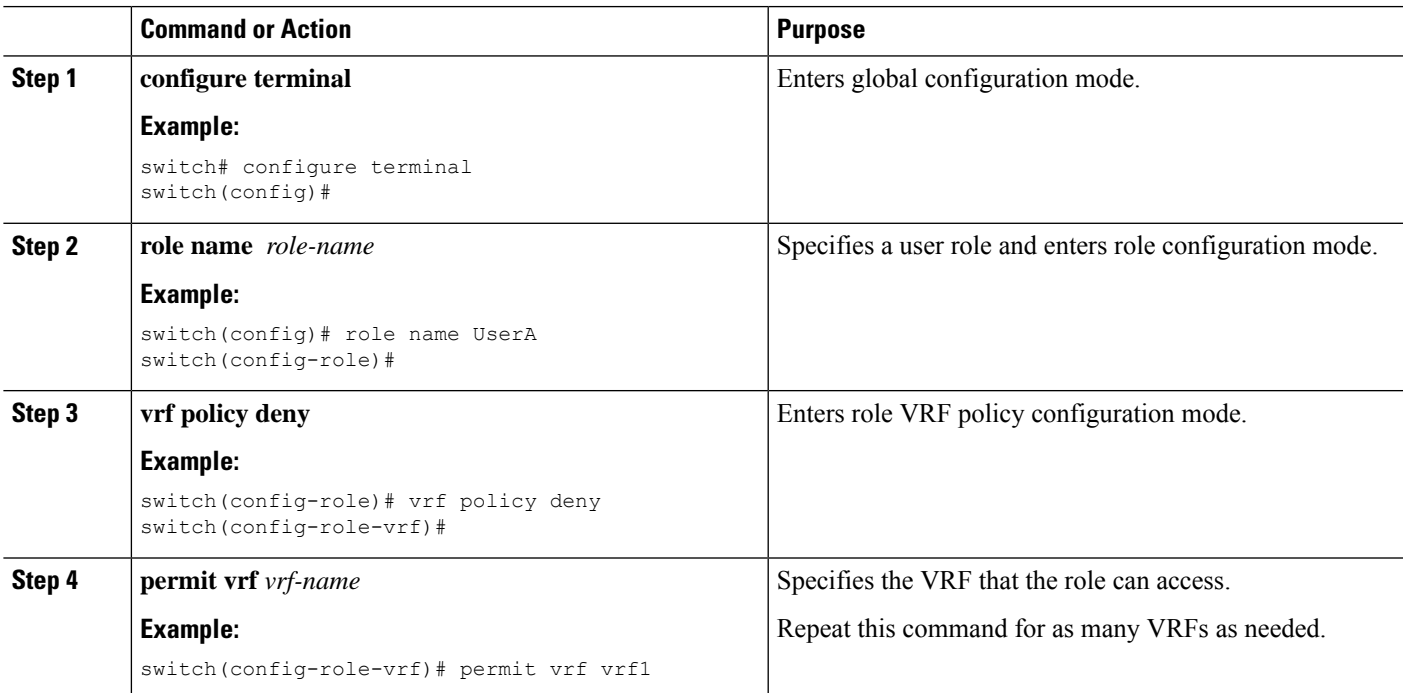

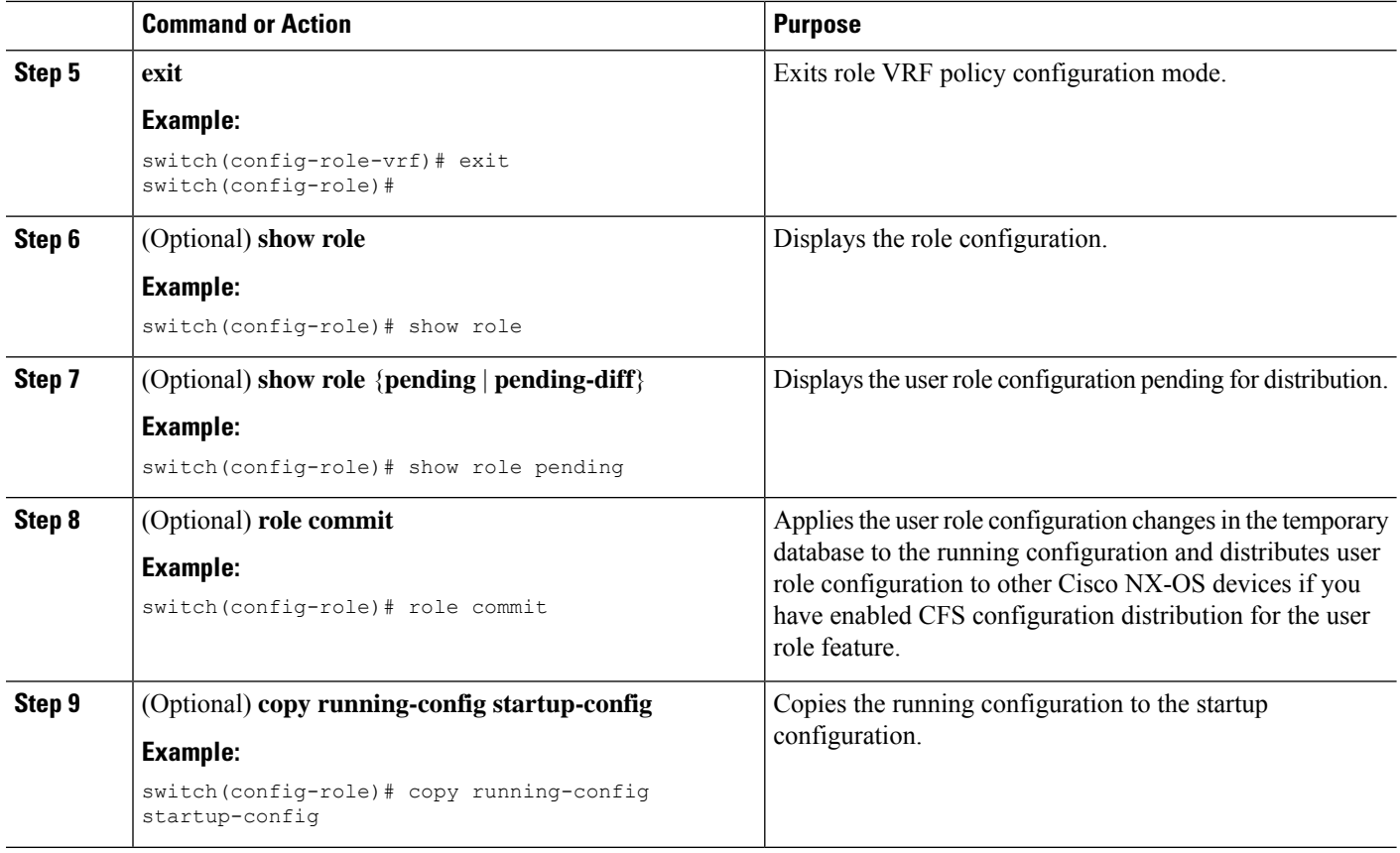

#### **Related Topics**

[Creating](#page-250-0) User Roles and Rules, on page 215 Committing the User Role [Configuration](#page-259-0) to Distribution, on page 224

# <span id="page-259-0"></span>**Committing the User Role Configuration to Distribution**

You can apply the user role global and/or server configuration stored in the temporary buffer to the running configuration across all switches in the fabric (including the originating switch).

#### **Before you begin**

You have enabled user role configuration distribution on the Cisco NX-OS device.

- **1. configure terminal**
- **2.** (Optional) **show role** {**pending** | **pending-diff**}
- **3.** (Optional) **role commit**
- **4. exit**
- **5.** (Optional) **show role session status**
- **6.** (Optional) **copy running-config startup-config**

#### **DETAILED STEPS**

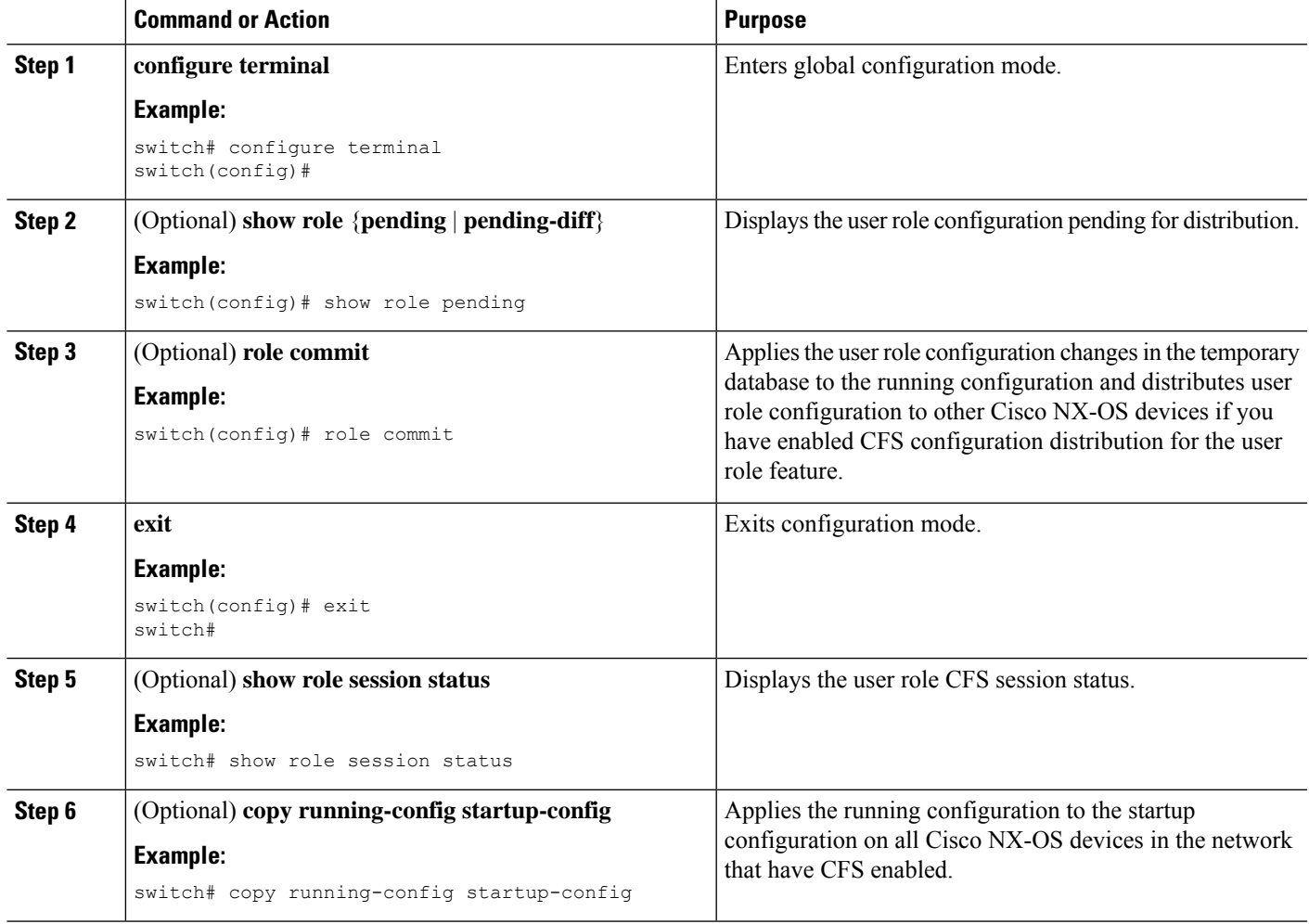

#### **Related Topics**

User Role [Configuration](#page-243-0) Distribution, on page 208

## **Discarding the User Role Distribution Session**

You can discard the temporary database of user role changes and end the CFS distribution session.

#### **Before you begin**

You have enabled user role configuration distribution on the Cisco NX-OS device.

- **1. configure terminal**
- **2.** (Optional) **show role** {**pending** | **pending-diff**}
- **3. role abort**
- **4. exit**

**5.** (Optional) **show role session status**

#### **DETAILED STEPS**

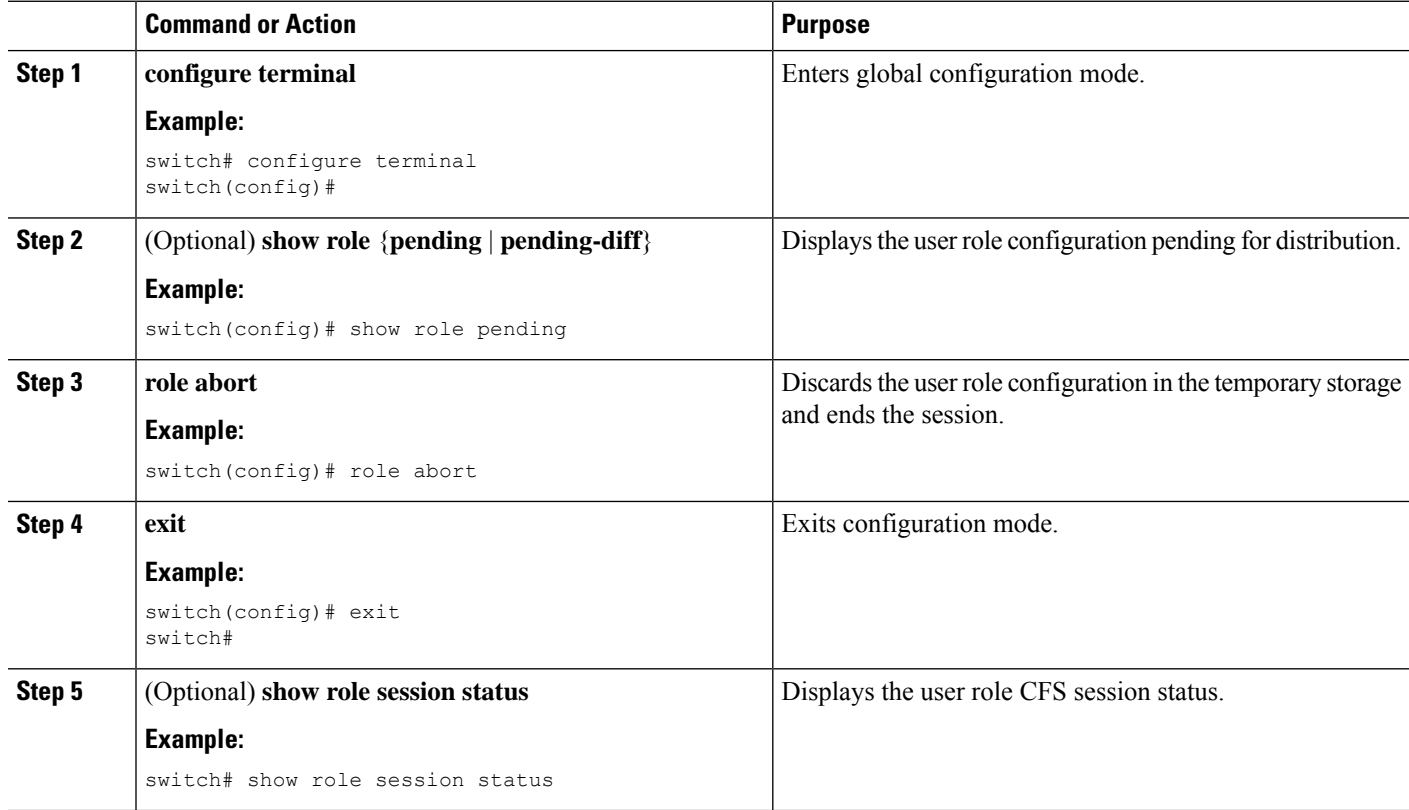

#### **Related Topics**

Committing the User Role [Configuration](#page-259-0) to Distribution, on page 224 User Role [Configuration](#page-243-0) Distribution, on page 208

# **Clearing the User Role Distribution Session**

You can clear the ongoing Cisco Fabric Services distribution session (if any) and unlock the fabric for the user role feature.

You have enabled user role configuration distribution on the Cisco NX-OS device.

- **1. clear role session**
- **2.** (Optional) **show role session status**

П

#### **DETAILED STEPS**

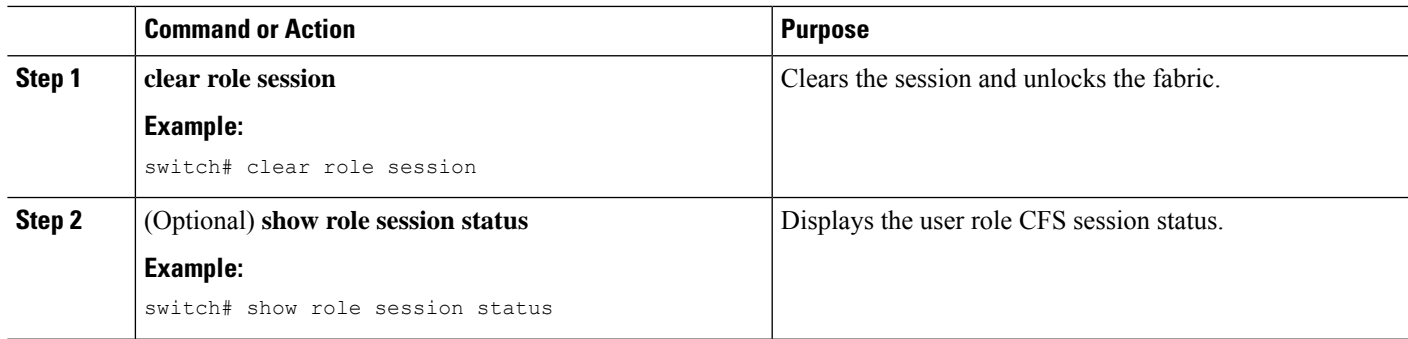

#### **Related Topics**

Committing the User Role [Configuration](#page-259-0) to Distribution, on page 224 User Role [Configuration](#page-243-0) Distribution, on page 208

# **Verifying User Accounts and RBAC Configuration**

To display user account and RBAC configuration information, perform one of the following tasks:

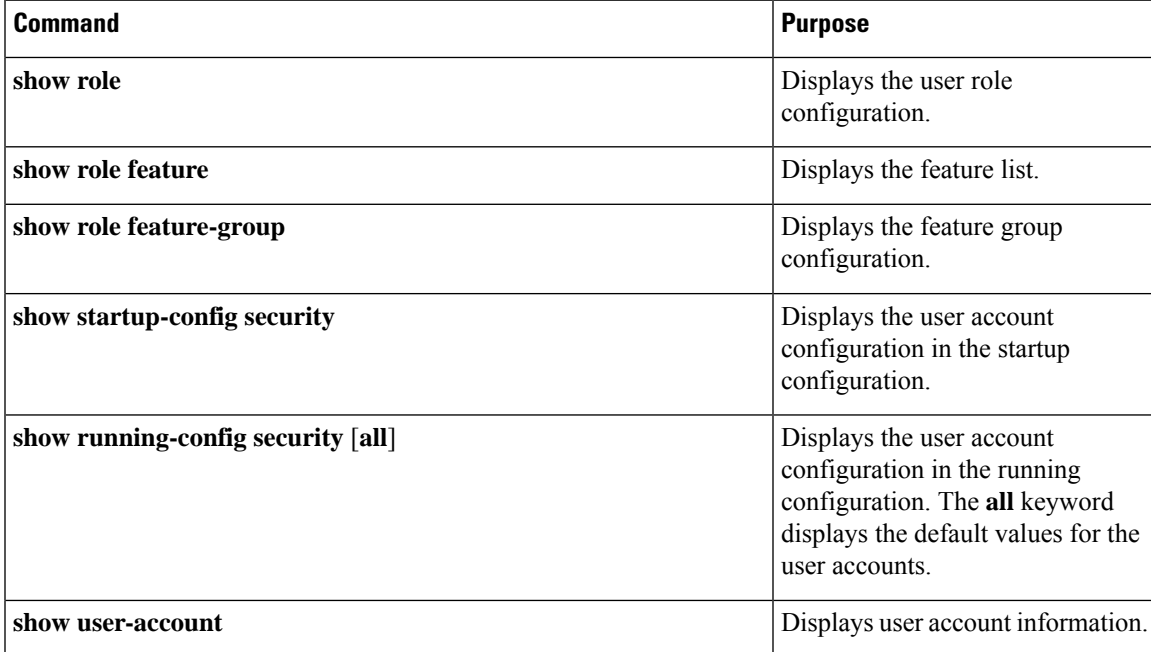

For detailed information about the fields in the output from these commands, see the *Cisco Nexus 7000 Series NX-OS Security Command Reference*.

# **Configuration Examples for User Accounts and RBAC**

The following example shows how to configure a user role:

```
role name User-role-A
 rule 3 permit read-write feature l2nac
 rule 2 permit read-write feature dot1x
 rule 1 deny command clear *
```
The following example shows how to create a user role that can configure an interface to enable and show HSRP and show GLBP:

```
role name iftest
   rule 1 permit command config t; interface *; hsrp *
  rule 2 permit read-write feature hsrp
   rule 3 permit read feature glbp
```
In the above example, rule 1 allows you to configure HSRP on an interface, rule 2 allows you to configure the **confighsrp**commands and enable the exec-level **show** and**debug** commands for HSRP, and rule 3 allows you to enable the exec-level **show** and **debug glbp** commands.

The following example shows how to configure a user role that can configure only a specific interface:

```
role name Int_Eth2-3_only
 rule 1 permit command configure terminal; interface *
  interface policy deny
   permit interface Ethernet2/3
```
The following example shows how to configure a user role feature group:

```
role feature-group name Security-features
 feature radius
 feature tacacs
 feature dot1x
  feature aaa
 feature l2nac
 feature acl
 feature access-list
```
The following example shows how to configure a user account:

```
username user1 password A1s2D4f5 role User-role-A
```
The following example shows the display of the help option after you specify a password:

```
switch(config)# username user1 password?
 password Password for the user (no help for the next token, please refer the
           config guide for usage)
switch(config)# username user1 password 0?!2ad ?
 CR>expire Expiry date for this user account(in YYYY-MM-DD format)
 priv-lvl Privilege level which the user is to be assigned to
 role Role which the user is to be assigned to
```
The following example shows how to add an OID rule to restrict access to part of the OID subtree:

```
role name User1
  rule 1 permit read feature snmp
 rule 2 deny read oid 1.3.6.1.2.1.1.9
show role name User1
```
П

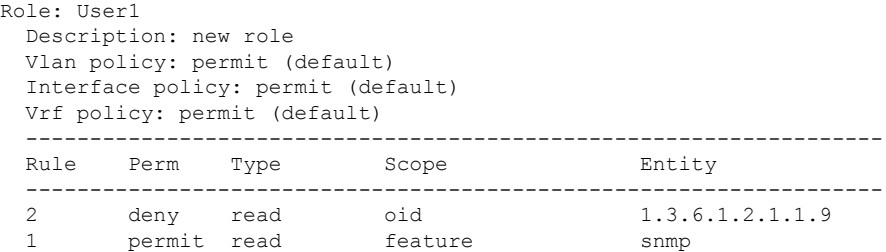

The following example shows how to give write permission to a specified OID subtree:

```
role name User1
rule 3 permit read-write oid 1.3.6.1.2.1.1.5
show role name User1
Role: User1
 Description: new role
 Vlan policy: permit (default)
 Interface policy: permit (default)
 Vrf policy: permit (default)
 -------------------------------------------------------------------
 Rule Perm Type Scope Entity
 -------------------------------------------------------------------
  3 permit read-write oid 1.3.6.1.2.1.1.5
  2 deny read oid 1.3.6.1.2.1.1.9
 2 deny read oid 1.3.1<br>1 permit read feature snmp<br>1 snmp
```
# **Additional References for User Accounts and RBAC**

This section includes additional information related to implementing user accounts and RBAC.

#### **Related Documents**

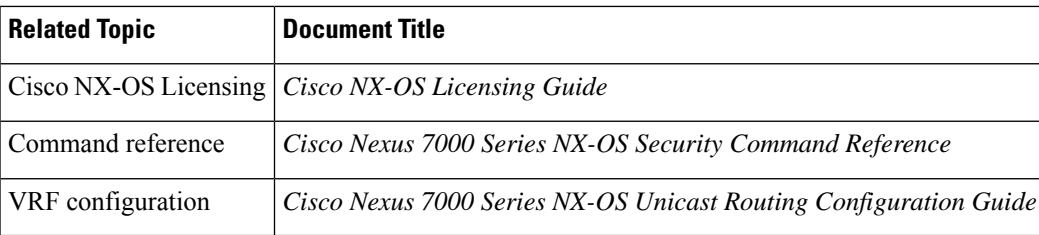

#### **Standards**

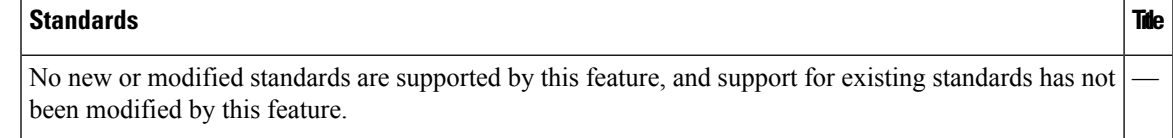

#### **MIBs**

• CISCO-COMMON-MGMT-MIB

# **Related Documents for User Accounts and RBAC**

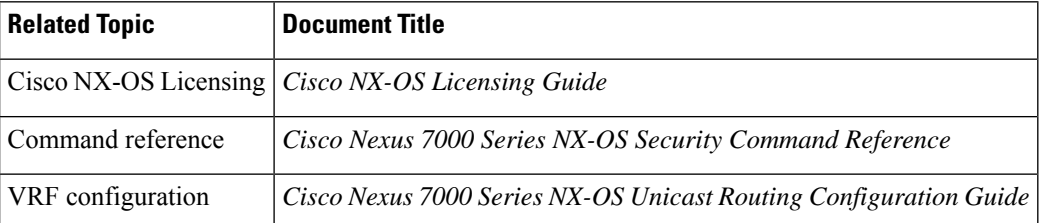

# **Standards for User Accounts and RBAC**

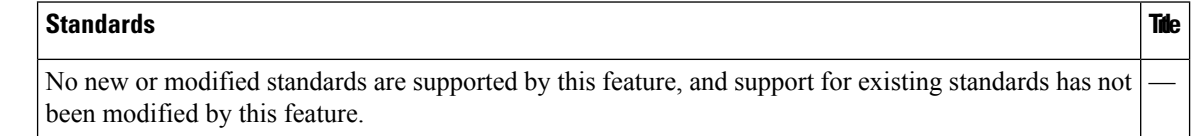

# **MIBs for User Accounts and RBAC**

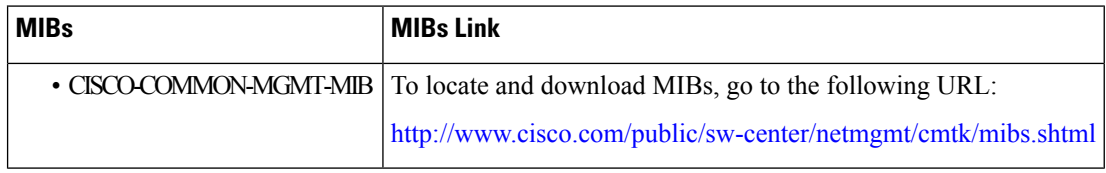

# **Feature History for User Accounts and RBAC**

This table lists the release history for this feature.

**Table 18: Feature History for User Accounts and RBAC**

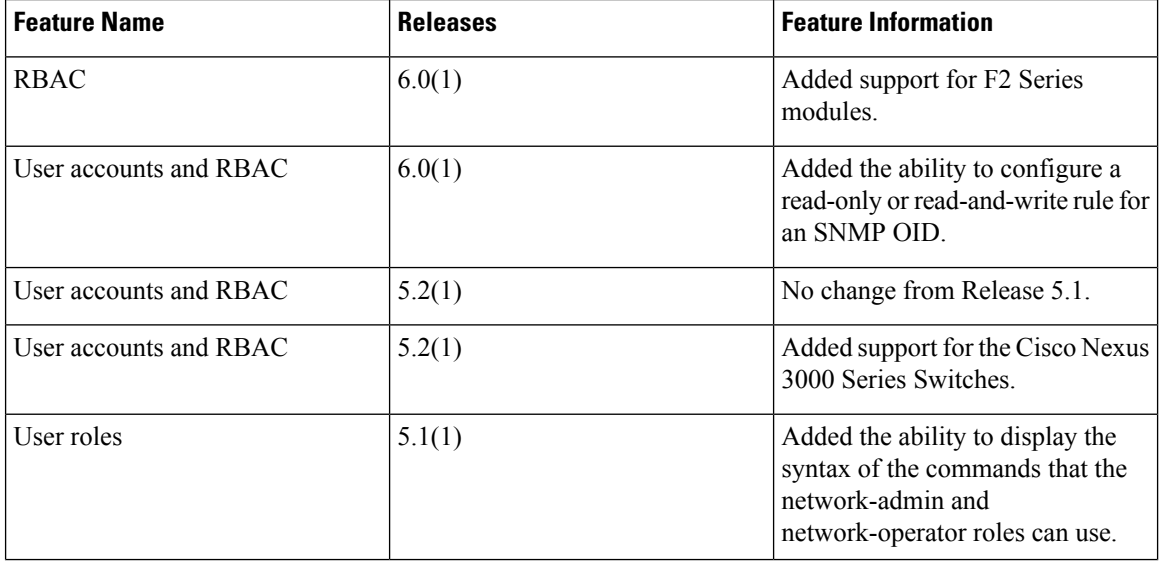

I

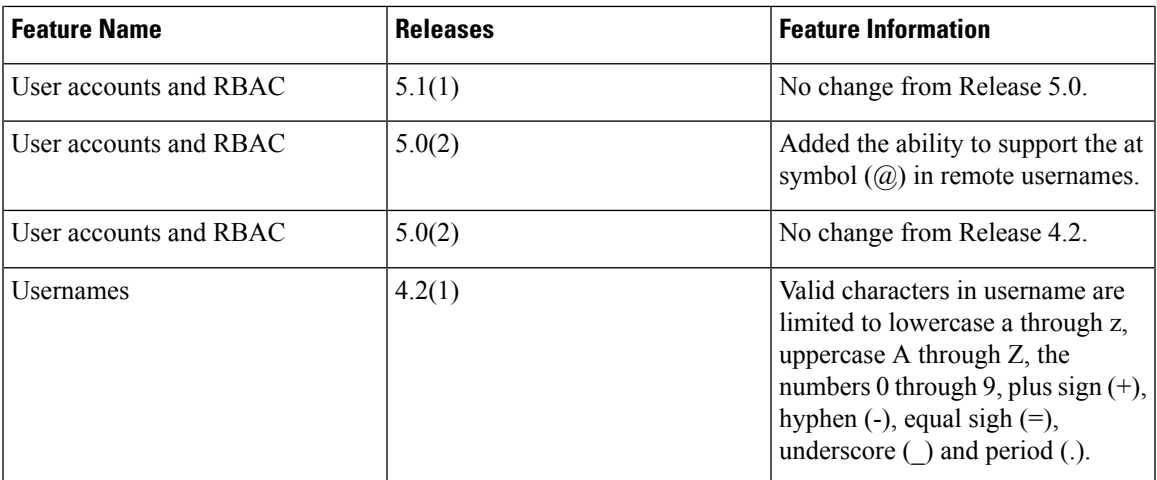

I

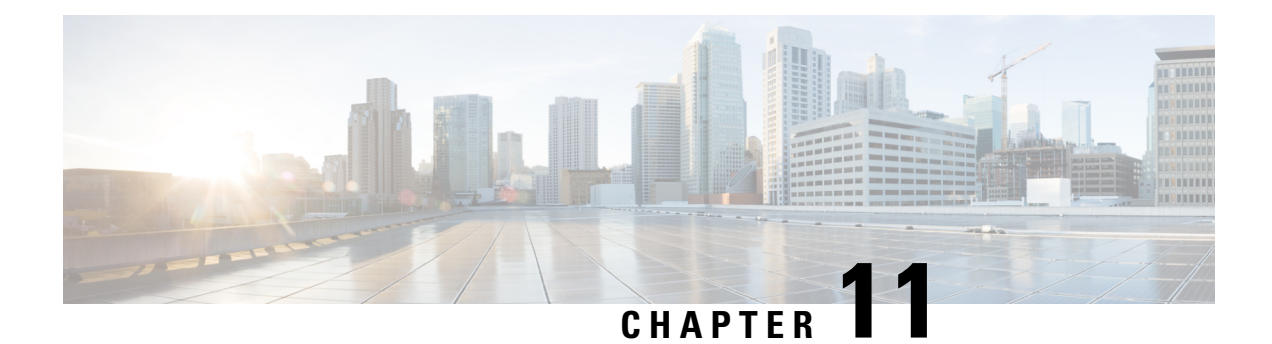

# **Configuring NAC**

This chapter describes how to configure Network Admission Control (NAC) on Cisco NX-OS devices.

This chapter includes the following sections:

- Finding Feature [Information,](#page-268-0) on page 233
- [Information](#page-268-1) About NAC, on page 233
- [Virtualization](#page-279-0) Support for NAC, on page 244
- [Prerequisites](#page-279-1) for NAC, on page 244
- NAC Guidelines and [Limitations,](#page-279-2) on page 244
- Default [Settings](#page-280-0) for NAC, on page 245
- [Configuring](#page-280-1) NAC, on page 245
- Verifying the NAC [Configuration,](#page-309-0) on page 274
- [Configuration](#page-309-1) Example for NAC, on page 274
- Additional [References](#page-310-0) for NAC, on page 275

# <span id="page-268-1"></span><span id="page-268-0"></span>**Finding Feature Information**

Your software release might not support all the features documented in this module. For the latest caveats and feature information, see the Bug Search Tool at <https://tools.cisco.com/bugsearch/> and the release notes for your software release. To find information about the features documented in this module, and to see a list of the releases in which each feature is supported, see the "New and Changed Information"chapter or the Feature History table in this chapter.

# **Information About NAC**

NAC allows you to check endpoint devices for security compliancy and vulnerability before these devices are allowed access to the network. This security compliancy check is referred to as *posture validation*. Posture validation allows you to prevent the spread of worms, viruses, and other rogue applications acrossthe network.

NAC validates that the posture or state of endpoint devices complies with security policies before the devices can access protected areas of the network. For devices that comply with the security policies, NAC allows access to protected services in the network. For devices that do not comply with security policies, NAC allows access to the network only for remediation, when the posture of the device is checked again.

## **NAC Device Roles**

NAC assigns roles to the devices in the network.

#### **Figure 4: Posture Validation Devices**

This figure shows an example of a network with the NAC device

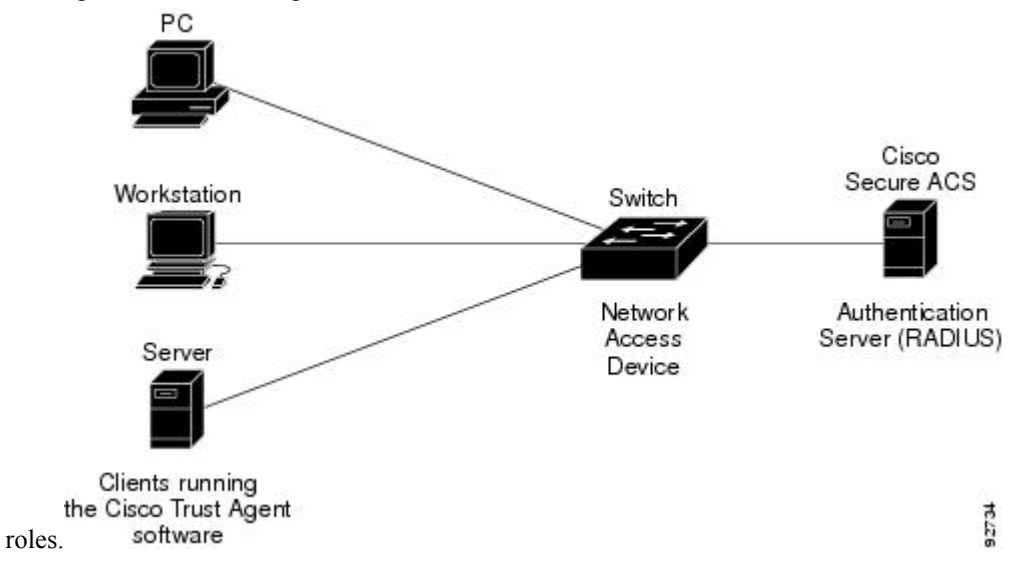

NAC supports the following roles for network devices:

#### **Endpoint device**

Systems or clients on the network such as a PC, workstation, or server that is connected to a Cisco NX-OS device access port through a direct connection. The endpoint device, which is running the Cisco Trust Agent software, requests access to the LAN and switch services and responds to requests from the switch. Endpoint devices are potential sources of virus infections, and NAC must validate their antivirus statuses before granting network access.

**Note**

The Cisco Trust Agent software is also referred to as the *posture agent* or the *antivirus client*. For more information on Cisco Trust Agent software, go to the following URL:

<http://www.cisco.com/en/US/products/sw/secursw/ps5057/index.html>

#### **Network access device (NAD)**

Cisco NX-OS device that provides validation services and policy enforcement at the network edge and controls the physical access to the network based on the access policy of the client. The NAD relays Extensible Authentication Protocol (EAP) messages between the endpoints and the authentication server.

The NAD queries for posture credentials whenever it detects a new connection to the network. When the endpoint device has a posture agent (PA) installed, the NAD performs an in-band posture validation. The NAD acts as a relay agent between the endpoint device and AAA server for all messages in the posture validation exchange. If the NAD does not find a PA, the NAD performs an out-of-band posture validation through an audit server.

The NAD queries for posture credentials whenever it detects a new connection to the network. When the endpoint device has a posture agent (PA) installed, the NAD performs an in-band posture validation. The NAD acts as a relay agent between the endpoint device and AAA server for all messages in the posture validation exchange. If the NAD does not find a PA, the NAD performs an out-of-band posture validation through an audit server.

The NAD controls which hosts have access to network destinations through that device based on a network access profile received from the AAA server once the posture validation exchange completes (whether in-band or out-of-band). The access profile can be one of the following forms:

- VLAN or private VLAN.
- Access control lists (ACLs) determine what type of traffic for which destinations are reachable for this host in addition to any default access that is provided to all hosts independent of the NAC process (for example, access to the Dynamic Host Configuration Protocol [DHCP] server, remediation server, audit server).

The NAD triggers the posture validation process at the following times:

- When a new session starts.
- When the revalidation timer expires.
- When you enter a system administrator command.
- When the posture agent indicates that the posture has changed (only for an endpoint device with a posture agent).

For Cisco NX-OS devices, the encapsulation information in the Extensible Authentication Protocol (EAP) messages is based on the User Datagram Protocol (UDP). When using UDP, the Cisco NX-OS device uses EAP over UDP (EAPoUDP or EoU) frames.

#### **Authentication server**

Server that performs the actual validation of the client. The authentication server validates the antivirus status of the client, determines the access policy, and notifies the NAD if the client is authorized to access the LAN and NAD services. Because the NAD acts as the proxy, the EAP message exchange between the NAD and authentication server is transparent to the NAD.

The Cisco NX-OS device supports the Cisco Secure Access Control Server (ACS) Version 4.0 or later with RADIUS, authentication, authorization, and accounting (AAA), and EAP extensions.

#### **Posture validation server**

Third-party server that acts as an application-specific policy decision point in NAC for authorizing a set of posture credentials against a set of policy rules. The posture validation server receives requests from an authentication server.

## **NAC Posture Validation**

Posture validation occurs when a NAC-enabled NAD detects an endpoint device that is attempting to connect or use its network resources. When the NAD detects a new endpoint device, it requests the network access profile for the endpoint device from an AAA server (such as the Cisco Secure ACS).

#### **Figure 5: NAC Endpoint Device Posture Validation**

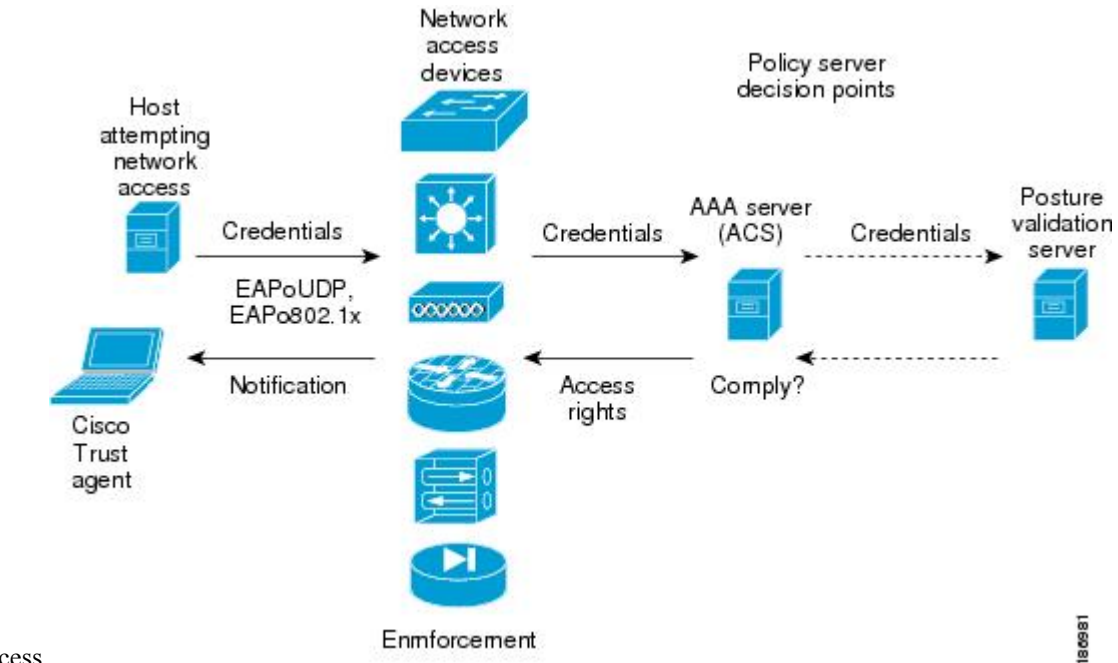

This figure shows the NAC endpoint device posture validation

process.

The AAA server determines if the endpoint device has a posture agent installed. If the endpoint device has a posture agent (such as the Cisco Trust Agent), the AAA server requests the endpoint device for posture information via the NAD. The endpoint device responds to the AAA server with a set of posture credentials. The AAA server then validates the posture information locally or delegates the posture validation decisions to one or more external posture validation servers.

If the endpoint device does not have a posture agent, the AAA server may request an audit server to collect posture information from the device through other means (for example, fingerprinting and port scanning). The AAA server also asks the audit server to validate that information and return a posture validation decision.

The AAA server aggregates the posture validation results from these sources and makes an authorization decision that is based on whether the endpoint device complies with the network policy. The AAA server determines the network access profile for the endpoint device and sends the profile to the NAD for enforcement of the endpoint device authorization.

The examination of endpoint device credentials by the AAA server can result in one or more application posture tokens (APTs). An APT represents a compliance check for a given vendor's application. The AAA server aggregates all APTs from the posture validation servers into a single system posture token (SPT) that represents the overall compliance of the endpoint device. The value SPT is based on the worst APT from the set of APTs. Both APTs and SPTs are represented using the following predefined tokens:

#### **Healthy**

The endpoint device complies with the posture policy so no restrictions are placed on this device. **Checkup**

The endpoint device is within policy but does not have the latest software; an update is recommended. **Transition**

The endpoint device is in the process of having its posture checked and is given interim access pending a result from a complete posture validation. A transition result may occur when a host is booting and complete posture information is not available, or when complete audit results are not available.

#### **Quarantine**

The endpoint device is out of compliance and must be restricted to a quarantine network for remediation. This device is not actively placing a threat on other endpoint devices but is vulnerable to attack or infection and must be updated as soon as possible.

### **Infected**

The endpoint device is an active threat to other endpoint devices; network access must be severely restricted and the endpoint device must be placed into remediation or denied all network access to the endpoint device.

#### **Unknown**

The AAA server cannot determine the posture credentials of the endpoint device. You need to determine the integrity of the endpoint device so that proper posture credentials can be attained and assessed for network access authorization.

## **IP Device Tracking**

The IP device tracking allows endpoint devices to remain connected to the network if the AAA server is not available. Typical deployments of NAC use Cisco Secure ACS to validate the client posture and to pass policies back to the NAD.

IP device tracking provides the following benefits:

- While AAA is unavailable, the endpoint device still has connectivity to the network, although it may be restricted.
- When the AAA server is available again, a user can be revalidated and the user's policies can be downloaded from the ACS.

When the AAA server is down, the NAD applies the IP device tracking policy only if there is no existing policy associated with the host. Typically, during revalidation when the AAA server goes down, the NAD retains the current policies used for the endpoint device. **Note**

## **NAC LPIP**

NAC LAN port IP (LPIP) validation uses the Layer 3 transport EAPoUDP to carry posture validation information. LPIP validation has the following characteristics:

- Operates only on Layer 2 ports and cannot operate on Layer 3 ports.
- Subjects all hosts sending IP traffic on the port to posture validation.

LPIP validation triggers admission control by snooping on DHCP messages or Address Resolution Protocol (ARP) messages rather than intercepting IP packets on the data path. LPIP validation performs policy enforcement using access control lists (ACLs).

#### **Figure 6: Network Using LPIP Validation**

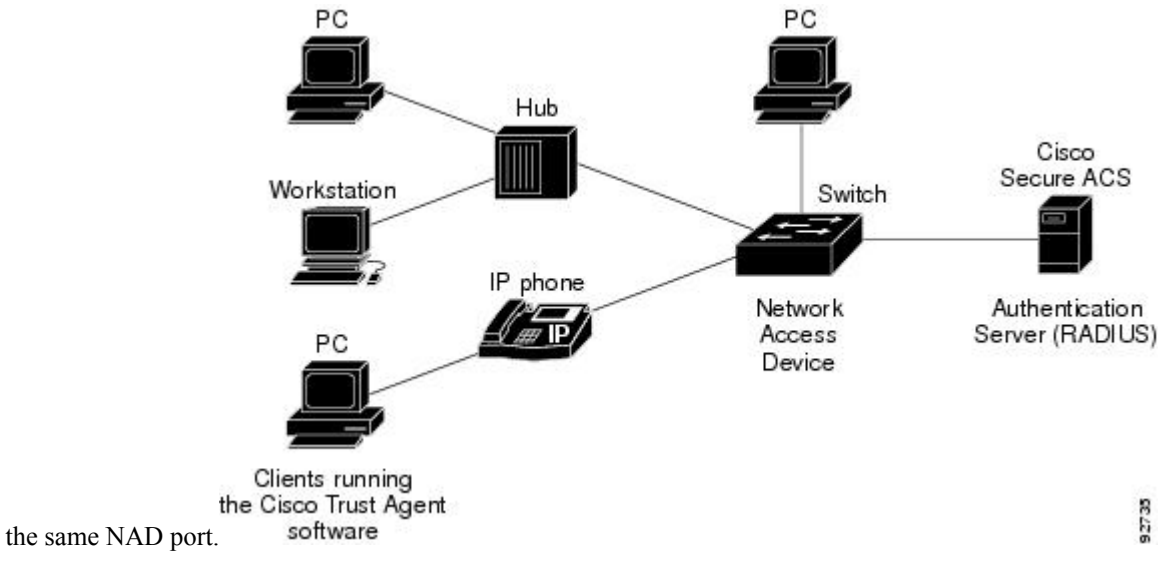

This figure shows the LPIP validation process for a single host connected to a NAD port or multiple hosts on

When you enable LPIP validation, EAPoUDP only supports IPv4 traffic. The NAD checks the antivirus status of the endpoint devices or clients and enforces access control policies.

### **Posture Validation**

When you enable LPIP validation on a port connected to one or more endpoint devices, the Cisco NX-OS device uses DHCP snooping and ARP snooping to identify connected hosts. The Cisco NX-OS device initiates posture validation after receiving an ARP packet or creating a DHCP snooping binding entry. ARP snooping is the default method to detect connected hosts. If you want the NAD to detect hosts when a DHCP snooping binding entry is created, you must enable DHCP snooping.

## **Admission Triggers**

ARP snooping allows LPIP validation to detect hosts with either dynamically acquired or statically configured IP addresses. When the NAD receives an ARP packet from an unknown host, it triggers posture validation. If you have enabled DHCP snooping on the interface, the creation of a DHCP binding entry on the NAD triggers posture validation. DHCP snooping provides a slightly faster response time because DHCP packets are exchanged prior to sending ARP requests. Both ARP snooping and DHCP snooping can trigger posture validation on the same host. In this case, the trigger initiated by the creation of a DHCP snooping binding takes precedence over ARP snooping.

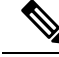

**Note**

When you use DHCP snooping and ARP snooping to detect the presence of a host, a malicious host might set up a static ARP table to bypass posture validation. To protect against this type of exposure, you can enable IP Source Guard on the port. IP Source Guard prevents unauthorized hosts from accessing the network.

## **Posture Validation Methods**

After posture validation is triggered for a host, you can use one of two possible methods to determine the policy to be applied for the host:

- Exception lists
- EAPoUDP

#### **Exception Lists**

An exception list containslocal profile and policy configurations. Use the identity profile to statically authorize or validate devices based on the IP address and MAC address. You can associate an identity profile with a local policy that specifies the access control attributes.

Using an exception list, you can bypass posture validation for specific endpoint devices and apply a statically configured policy. After posture validation is triggered, the NAD checks for the host information in the exception list. If a match is found in the exception list, the NAD applies the configured policy for the endpoint device.

#### **EAPoUDP**

If an endpoint device does not match the exception list, the NAD sends an EAPoUDP packet to initiate posture validation. While posture validation occurs, the NAD enforces the default access policy. After the NAD sends an EAPoUDP message to the host and the host responds to the antivirus condition request, the NAD forwards the EAPoUDP response to the Cisco Secure ACS. If the NAD does not receive a response from the host after the specified number of attempts, the NAD classifies the host as nonresponsive. After the ACS validates the credentials, the authentication server returns an Access-Accept or Access-Reject message to the NAD. The NAD updates the EAPoUDP session table and enforces the access limitations, which segments and quarantines the poorly postured endpoint device or denies network access.

**Note**

An Access-Reject message indicates that the EAPoUDP exchange has failed. This message does not indicate that the endpoint device is poorly postured.

For an Access-Accept message, the NAD applies the enforcement policy that contains the policy-based ACL (PACL) name and starts the EAP revalidation and status query timers.

For an Access-Reject message, the NAD removes any enforcement policy for the host and puts the endpoint device into the Held state for a configured period of time (Hold timer). After the Hold timer expires, the NAD revalidates the endpoint device.

If you delete a DHCP snooping binding entry for an endpoint device, the NAD removes the client entry in the session table and the client is no longer authenticated. **Note**

## **Policy Enforcement Using ACLs**

LPIP validation uses PACLs for policy enforcement.

The NAD applies the PACL when the posture validation fails (the AAA server sends an Access-Reject message). The default policy is to use the active MAC ACL applied to the port (also called a port ACL

[PACL]). The active MAC ACL could either be a statically configured PACL or an AAA server-specified PACL based on 802.1X authentication.

The PACL defines a group that expands to a list of endpoint device IP addresses. The PACLs usually contain the endpoint device IP addresses. Once the NAD classifies an endpoint device using a particular group, the NAD adds the IP address that corresponds to the endpoint device to the appropriate group. The result is that the policy is applied to the endpoint device.

When you configure LPIP validation for an NAD port, you must also configure a default PACL on that NAD port. In addition, you should apply the default ACL to the IP traffic for hosts that have not completed posture validation.

If you configure the default ACL on the NAD and the Cisco Secure ACS sends a host access policy to the NAD, the NAD applies the policy to that traffic from the host that is connected to a NAD port. If the policy applies to the traffic, the NAD forwards the traffic. If the policy does not apply, the NAD applies the default ACL. However, if the NAD gets an endpoint device access policy from the Cisco Secure ACS but the default ACL is not configured, the LPIP validation configuration does not take effect.

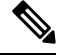

**Note**

Both DHCP snooping and ARP snooping are enabled per VLAN. However, security ACLs downloaded as a result of NAC Layer 2 posture validation are applied per port. As a result, all DHCP and ARP packets are intercepted when these features are enabled on any VLAN.

## **Audit Servers and Nonresponsive Hosts**

Endpoint devicesthat do not run a posture agent (Cisco Trust Agent) cannot provide credentials when challenged by NADs. These devices are described as *agentless* or *nonresponsive*.

The NAC architecture supports audit servers to validate agentless endpoint devices. An audit server is a third-party server that can probe, scan, and determine security compliance of a host without needing a posture again on the endpoint device. The result of the audit server examination can influence the access servers to make network access policy decisionsspecific to the endpoint device instead of enforcing a common restrictive policy for all nonresponsive endpoint devices. You can build more robust host audit and examination functionality by integrating any third-party audit operations into the NAC architecture.

#### **Figure 7: NAC Device Roles**

This figure shows how audit servers fit into the typical

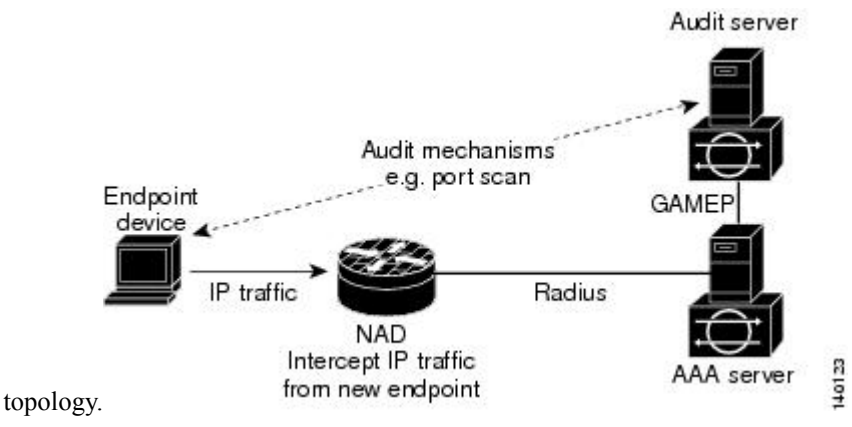

NAC assumes that the audit server can be reached so that the endpoint device can communicate with it. When an endpoint device makes network access through the NAD configured for posture validation, the network access device eventually requests the AAA server (Cisco Secure ACS) for an access policy to be enforced for the host. The AAA server can be configured to trigger a scan of the host with an external audit server. The audit server scan occurs asynchronously and takes several seconds to complete. During the scan, the AAA server conveys a minimal restrictive security policy to NAD for enforcement along with a short poll timer (session-timeout). The NAD polls the AAA sever at the specified timer interval until the result is available from the audit server. After the AAA server receives the audit result, it computes an access policy based on the audit result and sends it to the NAD for enforcement on its next request.

## **NAC Timers**

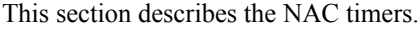

#### **Hold Timer**

The hold timer prevents a new EAPoUDP session from immediately starting after the previous attempt to validate that the session fails. NAC uses this time only when the Cisco Secure ACS sends an Accept-Reject message to the NAD. The default value of the hold timer is 180 seconds (3 minutes).

An EAPoUDP session might not be validated when the posture validation of the host fails, a session timer expires, or the NAD or Cisco Secure ACS receives invalid messages. If the NAD or authentication server continuously receives invalid messages, a malicious user might be trying to cause a denial-of-service attack.

#### **AAA Timer**

The AAA timer controls the amount of time that the NAD waits for a response from the AAA server before resending a request during posture validation. The default value of the retransmission timer is 60 seconds.

Setting the timer value too low might cause unnecessary transmissions; setting the timer value too high might cause poor response times. **Note**

#### **Retransmit Timer**

The retransmit timer controls the amount of time that the NAD waits for a response from the client before resending a request during posture validation. The default value of the retransmission timer is 3 seconds.

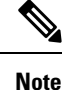

Setting the timer value too low might cause unnecessary transmissions; setting the timer value too high might cause poor response times.

#### **Revalidation Timer**

The revalidation timer controls the amount of time that the NAD applies a NAC policy to an endpoint device that used EAPoUDP messages during posture validation. The timer starts after the initial posture validation completes. The timer resets when the host is revalidated. The default value of the revalidation timer is 36000 seconds (10 hours).

The Cisco NX-OS software bases the revalidation timer operation on the Session-Timeout RADIUS attribute (Attribute[27]) and the Termination-Action RADIUS-REQUEST attribute (Attribute[29]) in the Access-Accept message from the AAA server (Cisco Secure ACS). If the NAD receives the Session-Timeout value, this value overrides the revalidation timer value on the NAD.

If the revalidation timer expires, the NAD action depends on one of these values of the Termination-Action attribute:

- If the value of the Termination-Action RADIUS attribute is the default, the session ends.
- If the NAD receives a value for the Termination-Action attribute other than the default, the EAPoUDP session and the current access policy remain in effect during posture revalidation.
- If the value of the Termination-Action attribute is RADIUS, the NAD revalidates the client.
- If the packet from the server does not include the Termination-Action attribute, the EAPoUDP session ends.

#### **Status-Query Timer**

The status-query timer controls the amount of time that the NAD waits before verifying that the previously validated client is present and that its posture has not changed. Only clients that were authenticated with EAPoUDP messages use this timer, which starts after the client is initially validated. The default value of the status-query timer is 300 seconds (5 minutes).

The timer resets when the host is reauthenticated. When the timer expires, the NAD checks the host posture validation by sending a Status-Query message to the host. If the host sends a message to the NAD that the posture has changed, the NAD revalidates the posture of the host.

## **NAC Posture Validation and Redundant Supervisor Modules**

When a switchover occurs, the Cisco NX-OS device maintains information about the endpoint devices and the current PACL application but loses the current state of each EAPoUDP session. The Cisco NX-OS device removes the current PACL application and restarts posture validation.

## **LPIP Validation and Other Security Features**

This section describes how LPIP validation interacts with other security features on the Cisco NX-OS device.

## **802.1X**

If you configure both 802.1X and LPIPon a port, the traffic that does not passthe 802.1X-authenticated source MAC check does not trigger posture validation. When you configure 802.1X on a port, the port cannot transmit or receive traffic (other than EAP over LAN [EAPOL] frames) until the attached host is authenticated via 802.1X. This mechanism ensures that the IP traffic from the host does not trigger posture validation before it is authenticated.

## **Port Security**

The NAD checks the source MAC against the port security MACs and drops the endpoint device if the check fails. The NAD allows posture validation only on port security-validated MAC addresses. If a port security violation occurs and results in a port shutdown, the Cisco NX-OS software removes the LPIP state of the port.

## **DHCP Snooping**

Posture validation does not occur until after a DHCP creates a binding entry. When you enable DHCP snooping and LPIP, the Cisco NX-OS software triggers posture validation for a host when DHCP creates a binding entry for the host using DHCP to acquire IP address.

## **Dynamic ARP Inspection**

If you enable LPIP validation on the interface, posture validation is triggered only if the packet passes the dynamic ARP inspection (DAI) check. If you do not enable DAI, then all ARP packets (with valid MAC/IP pairs) will trigger posture validation.

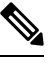

ARP snooping is the default mechanism of detecting hosts. However, ARP snooping is not the same as DAI. If you enable LPIP validation, the Cisco NX-OS software passes the ARP packets to LPIP validation. If you enable DAI, the Cisco NX-OS software passes the ARP packets to DAI. **Note**

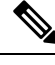

**Note** If you have enabled DHCP snooping, the Cisco NX-OS software bypasses DAI.

## **IP Source Guard**

IP Source Guard is a per-interface traffic filter that permits IP traffic only when the IP address and MAC address of each packet matches one of two sources of IP and MAC address bindings:

- Entries in the DHCP snooping binding table.
- Static IP source entries that you configure.

Filtering on trusted IP and MAC address bindings helps prevent attacks that rely on spoofing the IP address of a valid host. To circumvent IP Source Guard, an attacker would have to spoof both the IP address and the MAC address of a valid host.

## **Posture Host-Specific ACEs**

The Cisco NX-OS software drops the packet if the packet matches the deny condition and skips the active PACL if a packet matches a permit condition. If no implicit deny exists at the end of the ACEs and no match occurs, the Cisco NX-OS software checks the packet against the active PACL.

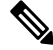

**Note** If you enable DHCP snooping or DAI, the NAD does not process posture host-specific ACEs.

## **Active PACLs**

The active PACL is either a statically configured PACL or an AAA server-specified PACL that is based on 802.1X authentication. The packet is dropped if it matches any deny condition and moves to the next step if it matches a permit condition.

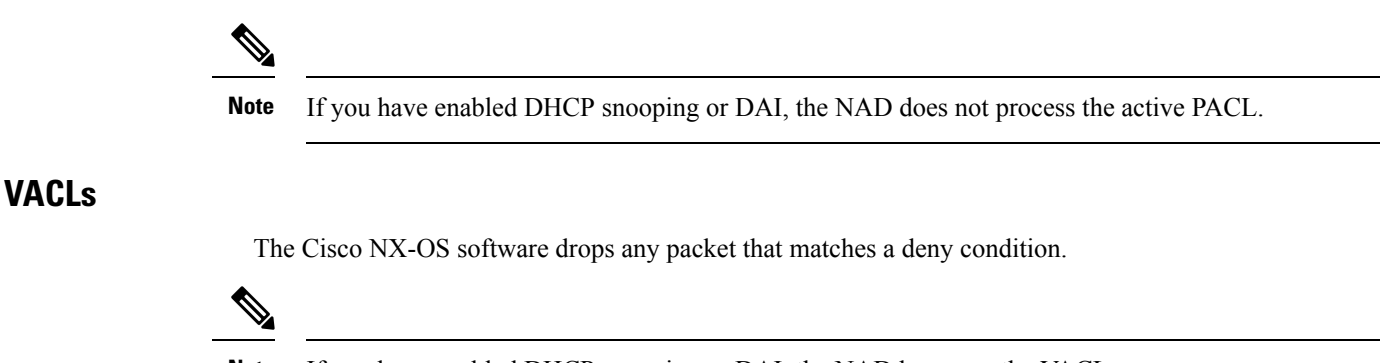

**Note** If you have enabled DHCP snooping or DAI, the NAD bypasses the VACLs.

# <span id="page-279-0"></span>**Virtualization Support for NAC**

NAC configuration and operation are local to the virtual device context (VDC).

For more information on VDCs,see the *Cisco Nexus 7000 Series NX-OS Virtual Device Context Configuration Guide*.

# <span id="page-279-2"></span><span id="page-279-1"></span>**Prerequisites for NAC**

NAC has the following prerequisites:

• Ensure that a Layer 3 route exists between the NAD and each endpoint device.

# **NAC Guidelines and Limitations**

NAC has the following guidelines and limitations:

- EAPoUDP bypass and AAA down policy are not supported.
- NAC uses only RADIUS for authentication.

## **LPIP Limitations**

LPIP validation has the following limitations:

- LPIP validation is allowed only on access ports.
- You cannot enable LPIP validation on trunk ports or port channels.
- LPIP validation is not allowed on ports that are SPAN destinations.
- LPIP validation is not allowed on ports that are part of a private VLAN.
- LPIP validation does not support IPv6.
- LPIP validation is allowed only for endpoint devices directly connected to the NAD.

• You cannot use LPIP validation unless you have a Layer 3 route between the NAD and the endpoint device.

# <span id="page-280-0"></span>**Default Settings for NAC**

This table lists the default settings for NAC parameters.

#### **Table 19: Default NAC Parameter Settings**

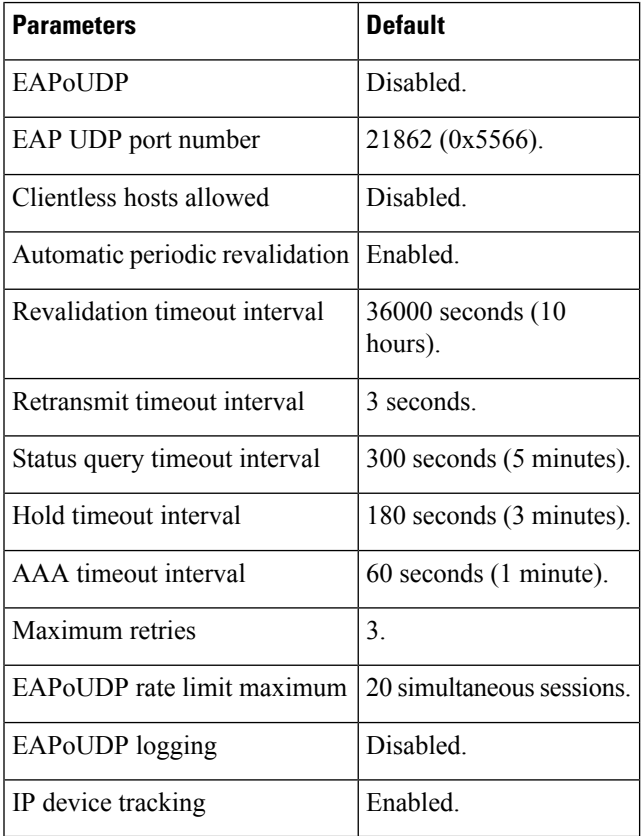

# <span id="page-280-1"></span>**Configuring NAC**

This section describes how to configure NAC.

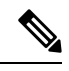

**Note**

If you are familiar with the Cisco IOS CLI, be aware that the Cisco NX-OS commands for this feature might differ from the Cisco IOS commands that you would use.

## **Process for Configuring NAC**

Follow these steps to configure NAC:

## **SUMMARY STEPS**

- **1.** Enable EAPoUDP.
- **2.** Configure the connection to the AAA server.
- **3.** Apply PACLs to the interfaces connected to endpoint devices.
- **4.** Enable NAC on the interfaces connected to the endpoint devices.

### **DETAILED STEPS**

- **Step 1** Enable EAPoUDP.
- **Step 2** Configure the connection to the AAA server.
- **Step 3** Apply PACLs to the interfaces connected to endpoint devices.
- **Step 4** Enable NAC on the interfaces connected to the endpoint devices.

#### **Related Topics**

Enabling [EAPoUDP](#page-281-0), on page 246 Enabling the Default AAA [Authenication](#page-282-0) Method for EAPoUDP, on page 247 Applying PACLs to [Interfaces,](#page-283-0) on page 248 Enabling NAC on an [Interface,](#page-284-0) on page 249

# <span id="page-281-0"></span>**Enabling EAPoUDP**

The Cisco NX-OS device relays Extensible Authentication Protocol (EAP) messages between the endpoints and the authentication server. You must enable EAP over UDP (EAPoUDP) before configuring NAC on the Cisco NX-OS device.

### **SUMMARY STEPS**

- **1. configure terminal**
- **2. feature eou**
- **3. exit**
- **4.** (Optional) **copy running-config startup-config**

### **DETAILED STEPS**

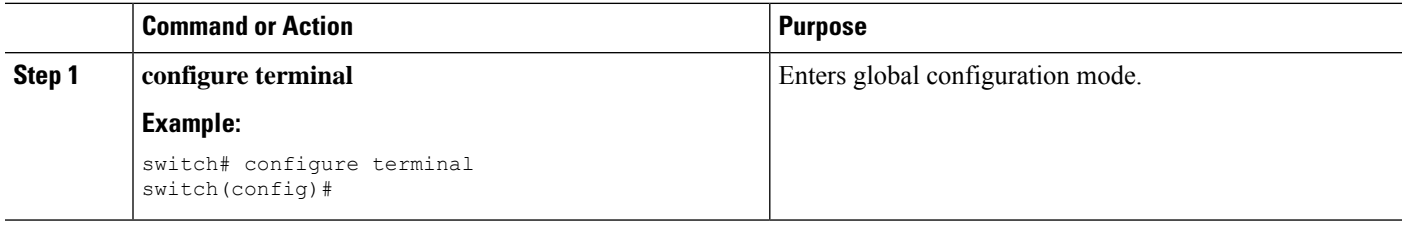

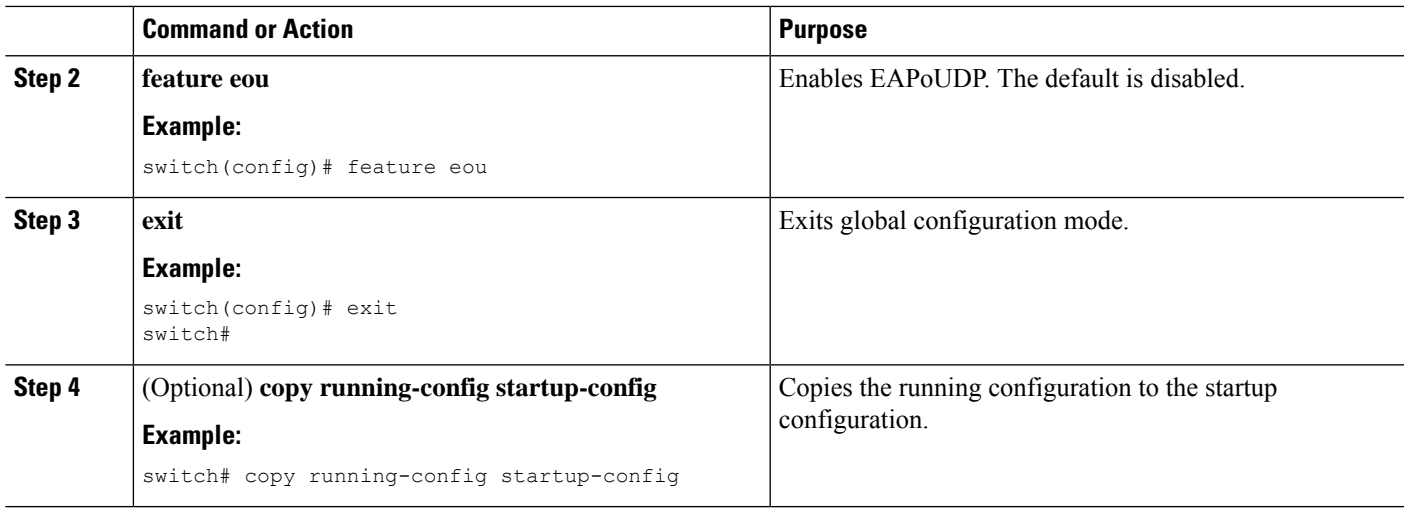

# <span id="page-282-0"></span>**Enabling the Default AAA Authenication Method for EAPoUDP**

You must enable the default AAA authentication method EAPoUDP.

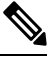

**Note** LPIP can use only RADIUS for authentication.

#### **Before you begin**

Enable EAPoUDP.

Configure RADIUS or TACACS+ server groups, as needed.

## **SUMMARY STEPS**

- **1. configure terminal**
- **2. aaa authentication eou default group** *group-list*
- **3. exit**
- **4.** (Optional) **show aaa authentication**
- **5.** (Optional) **copy running-config startup-config**

#### **DETAILED STEPS**

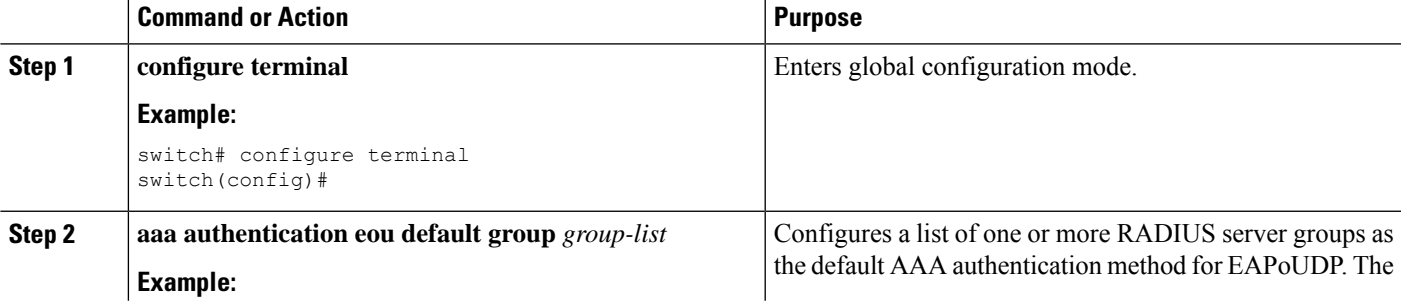

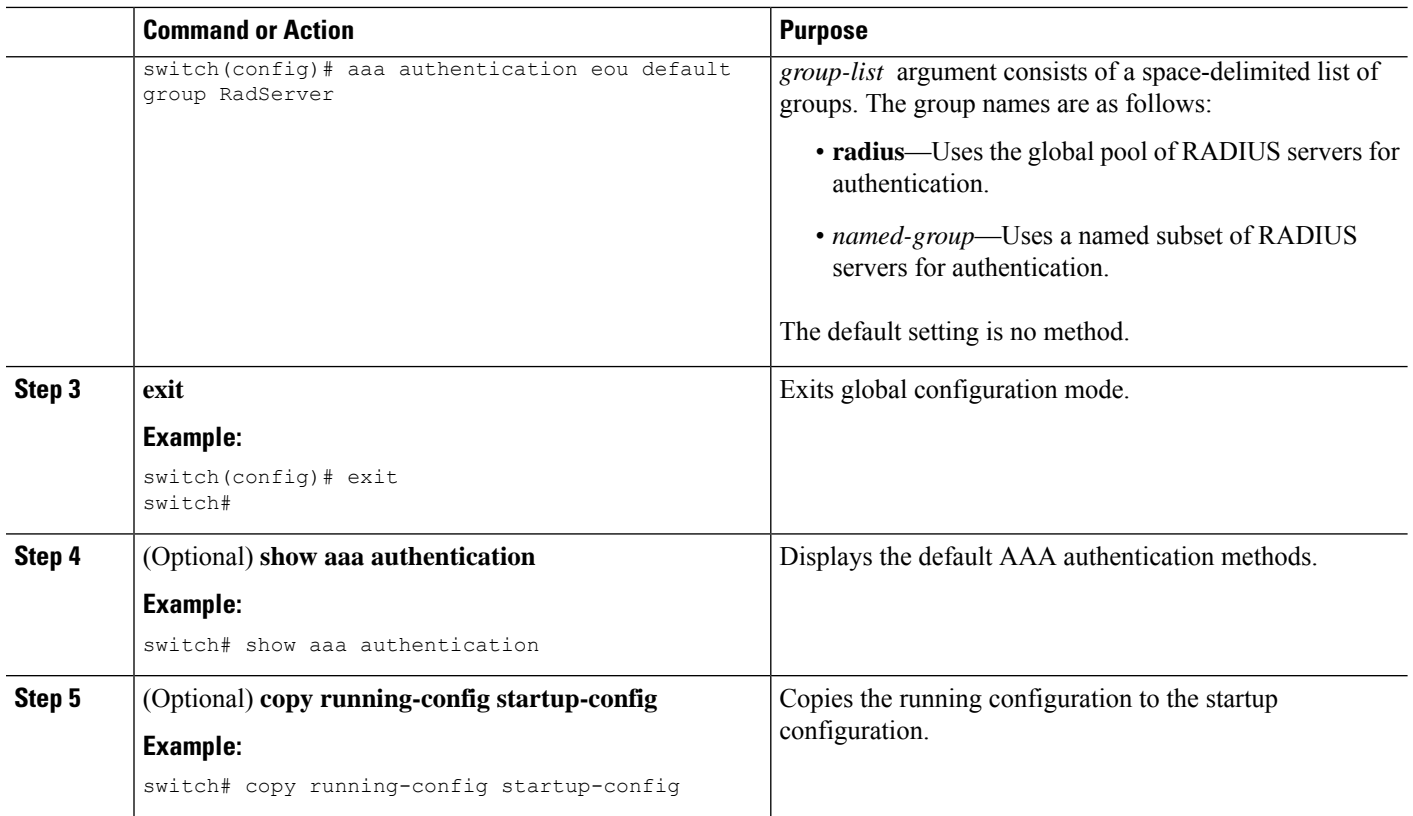

#### **Related Topics**

Enabling [EAPoUDP](#page-281-0), on page 246 Configuring AAA Configuring RADIUS

# <span id="page-283-0"></span>**Applying PACLs to Interfaces**

You must apply a PACL to the access interfaces on the NAD that perform LPIP posture validation if no PACL is available from the AAA server.

#### **Before you begin**

Create a MAC ACL.

- **1. configure terminal**
- **2. interface ethernet** *slot***/***port*
- **3. mac access-group** *access-list*
- **4. exit**
- **5.** (Optional) **show running-config interface**
- **6.** (Optional) **copy running-config startup-config**

#### **DETAILED STEPS**

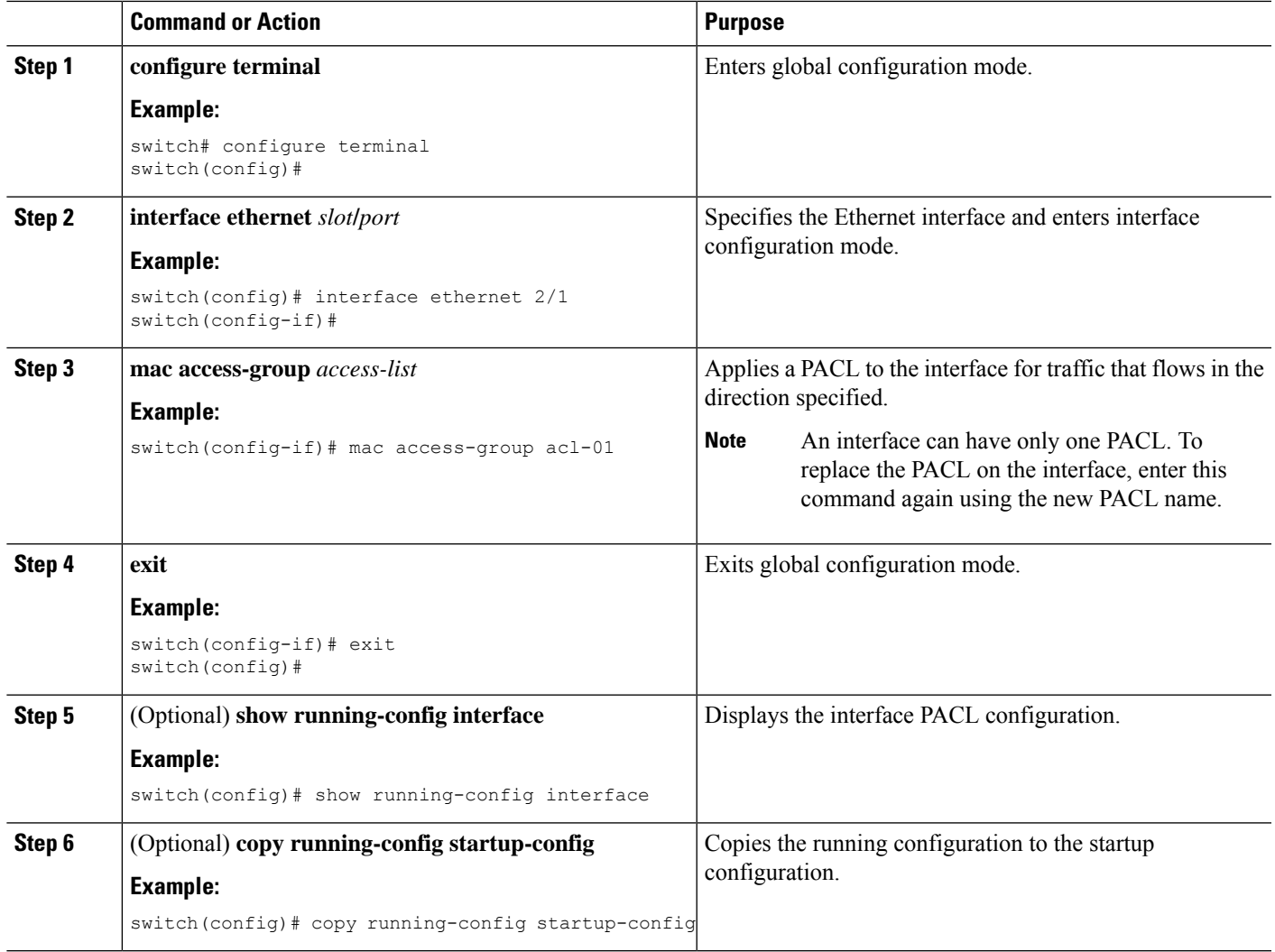

# <span id="page-284-0"></span>**Enabling NAC on an Interface**

You must enable NAC on an interface for posture validation to occur.

#### **Before you begin**

Enable EAPoUDP.

- **1. configure terminal**
- **2. interface ethernet** *slot***/***port*
- **3. switchport**
- **4. switchport mode access**
- **5. nac enable**

I

- **6. exit**
- **7.** (Optional) **show running-config interface**
- **8.** (Optional) **copy running-config startup-config**

### **DETAILED STEPS**

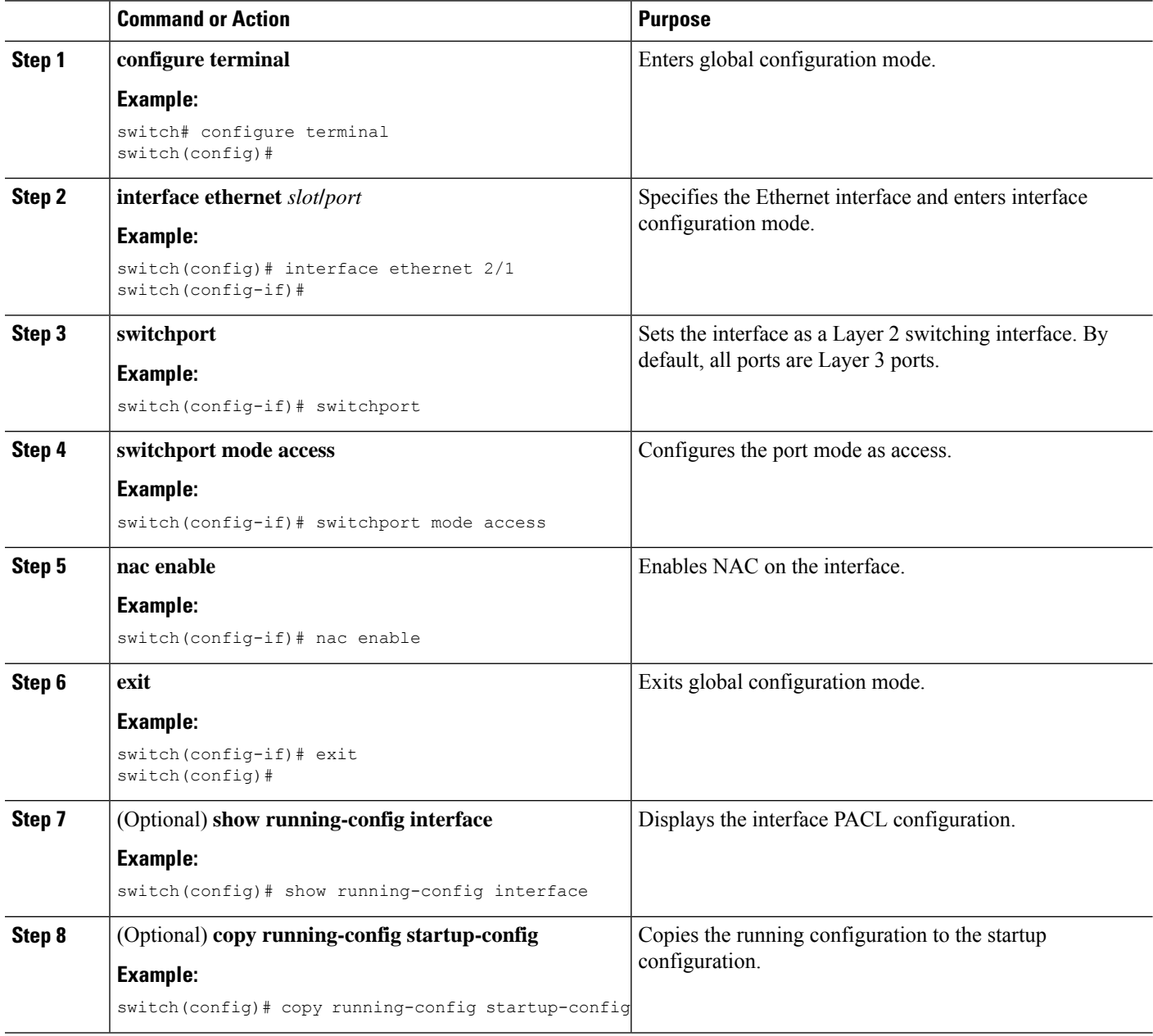

## **Related Topics**

Enabling [EAPoUDP](#page-281-0), on page 246

Ш

# **Configuring Identity Policies and Identity Profile Entries**

You can use the identity profile to configure exceptions to LPIP posture validation. The identity profile contains entries for the endpoint devices for which are not subject to LPIP validation. You can optionally configure an identity policy for each identity profile entry that specifies a PACL that the NX-OS device applies to the endpoint device. The default identity policy is the PACL for the interface.

### **Before you begin**

Enable EAPoUDP.

### **SUMMARY STEPS**

- **1. configure terminal**
- **2. identity policy** *policy-name*
- **3. object-group** *access-list*
- **4.** (Optional) **description "** *text* **"**
- **5. exit**
- **6.** (Optional) **show identity policy**
- **7. identity profile eapoudp**
- **8. device** {**authenticate** |**not-authenticate**} {**ip-address***ipv4-address*[*ipv4-subnet-mask*] | **mac-address** *mac-address* [*mac-subnet-mask*]} **policy** *name*
- **9. exit**
- **10.** (Optional) **show identity profile eapoudp**
- **11.** (Optional) **copy running-config startup-config**

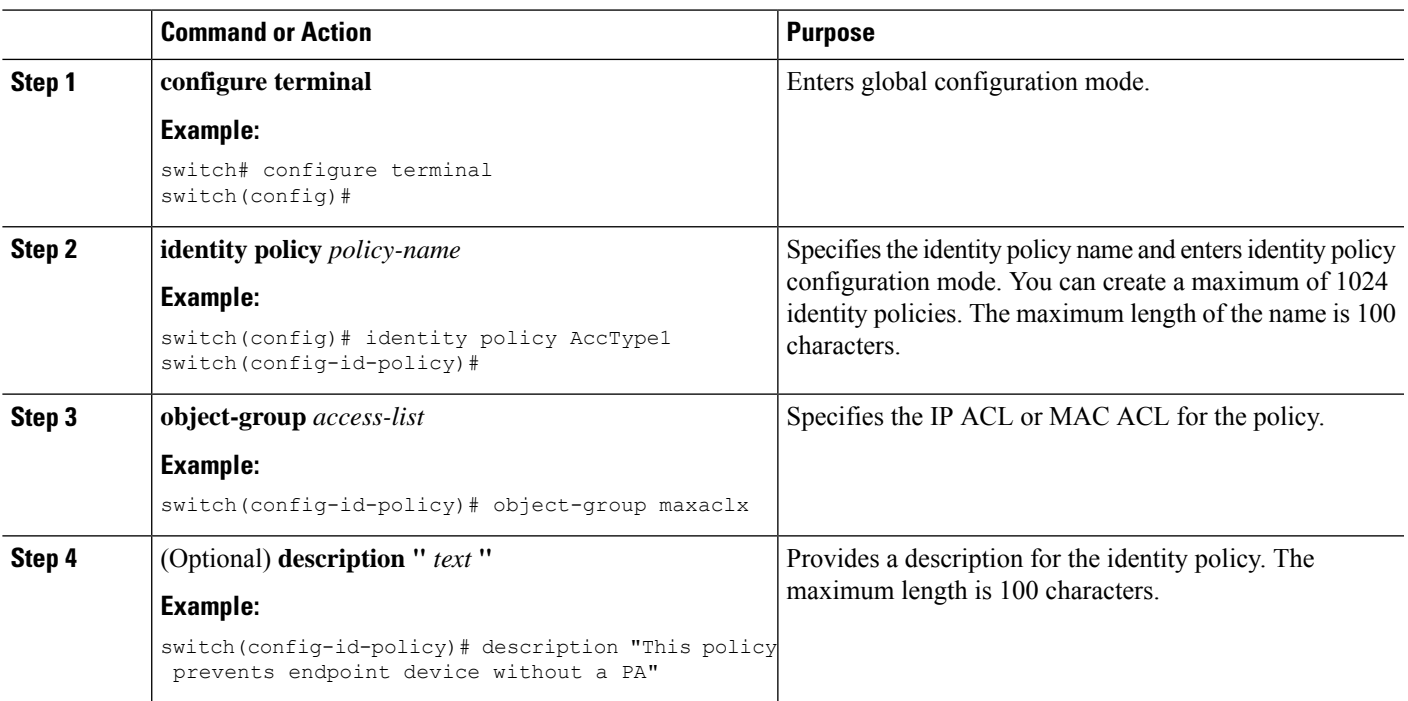

### **DETAILED STEPS**

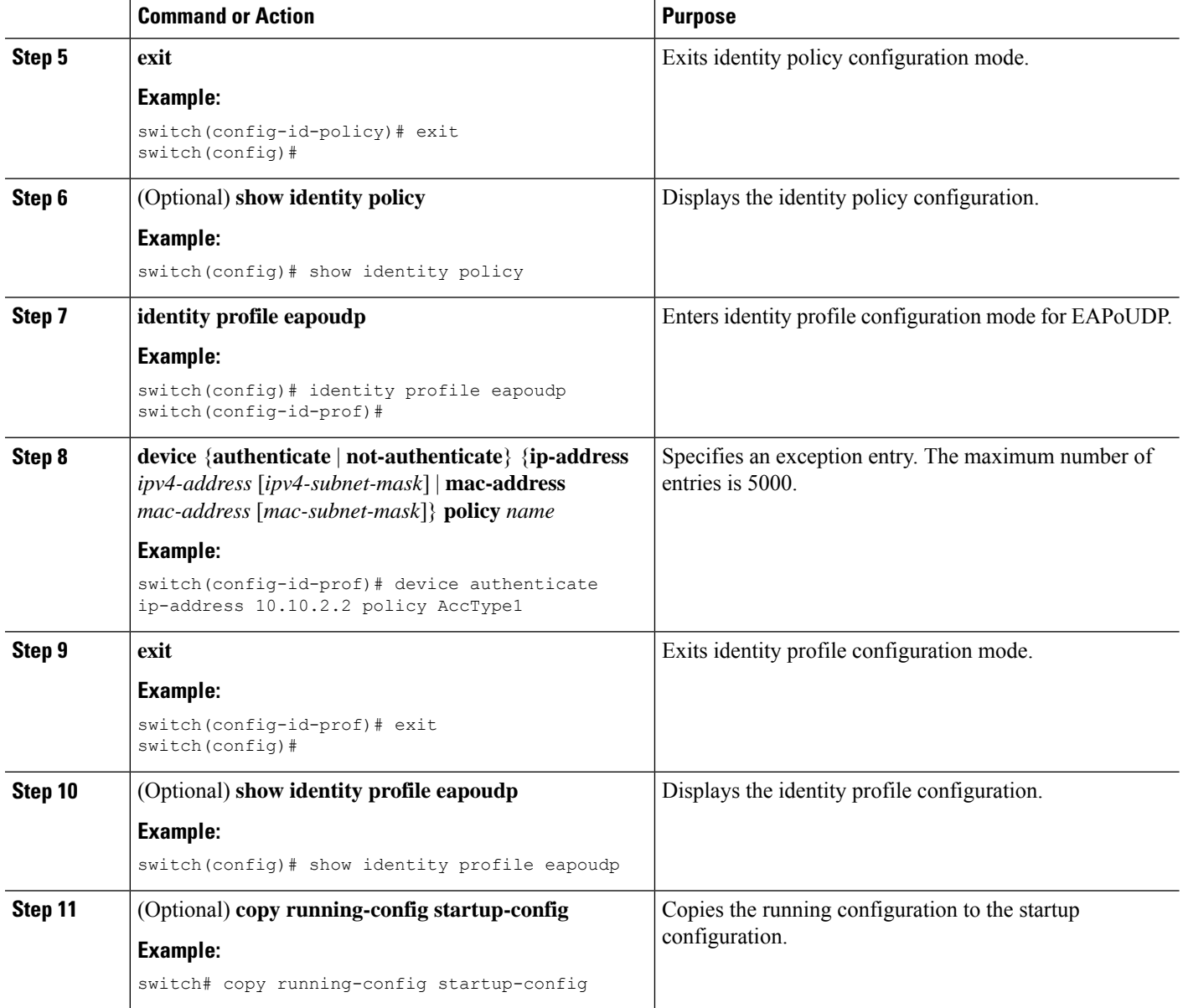

#### **Related Topics**

Enabling [EAPoUDP](#page-281-0), on page 246

# **Allowing Clientless Endpoint Devices**

You can allow posture validation endpoint devices in your network that do not have a posture agent installed (clientless). The posture validation is performed by an audit server that has access to the endpoint devices.

#### **Before you begin**

Enable EAPoUDP.

Verify that the AAA server and clientless endpoint devices can access the audit server.
## **SUMMARY STEPS**

- **1. configure terminal**
- **2. eou allow clientless**
- **3. exit**
- **4.** (Optional) **show eou**
- **5.** (Optional) **copy running-config startup-config**

### **DETAILED STEPS**

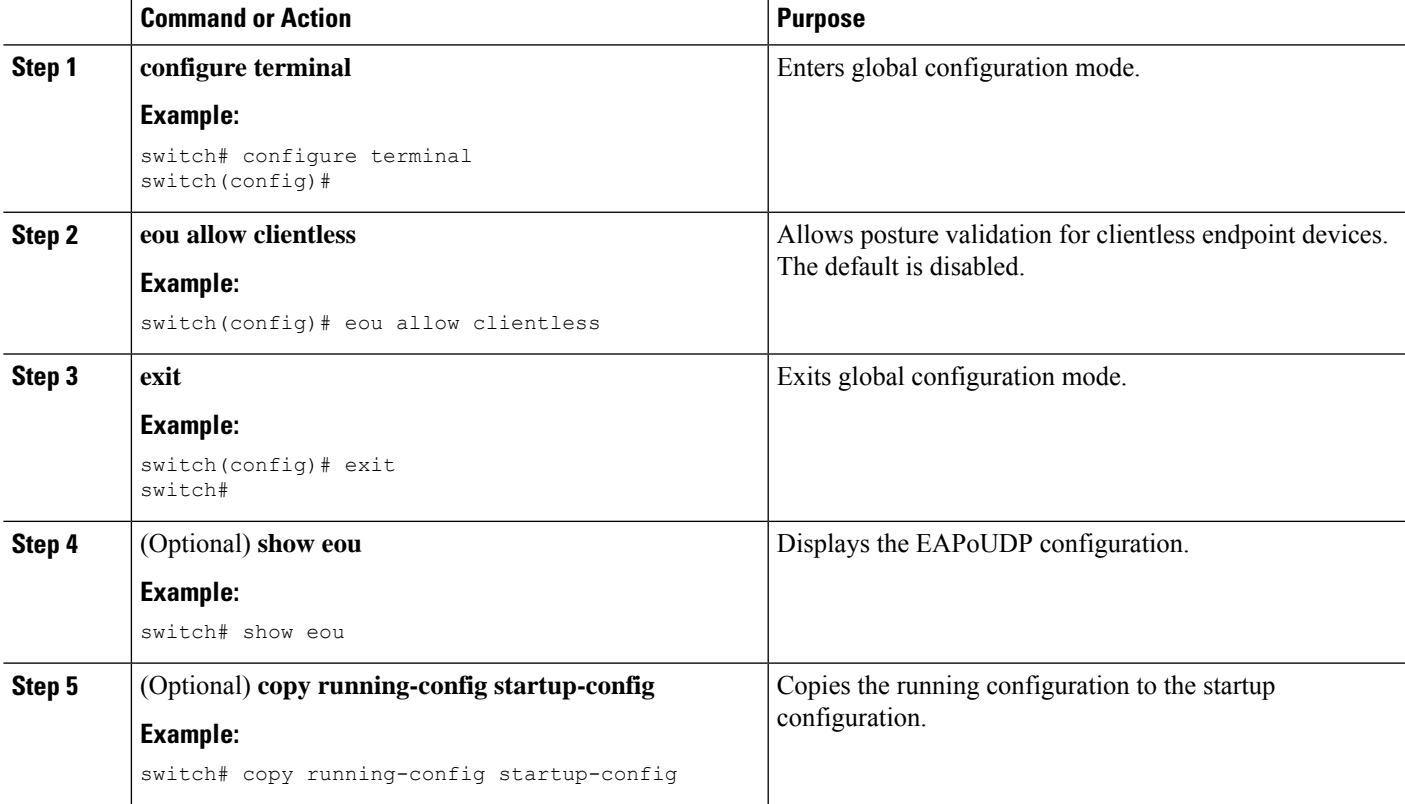

### **Related Topics**

Enabling [EAPoUDP](#page-281-0), on page 246

## **Enabling Logging for EAPoUDP**

You can enable logging for EAPoUDP event messages. EAPoUDP events include errors and status changes. The destination for these event messages is the configured syslog.

### **Before you begin**

Enable EAPoUDP.

## **SUMMARY STEPS**

- **2. eou logging**
- **3. exit**
- **4.** (Optional) **show eou**
- **5.** (Optional) **copy running-config startup-config**

### **DETAILED STEPS**

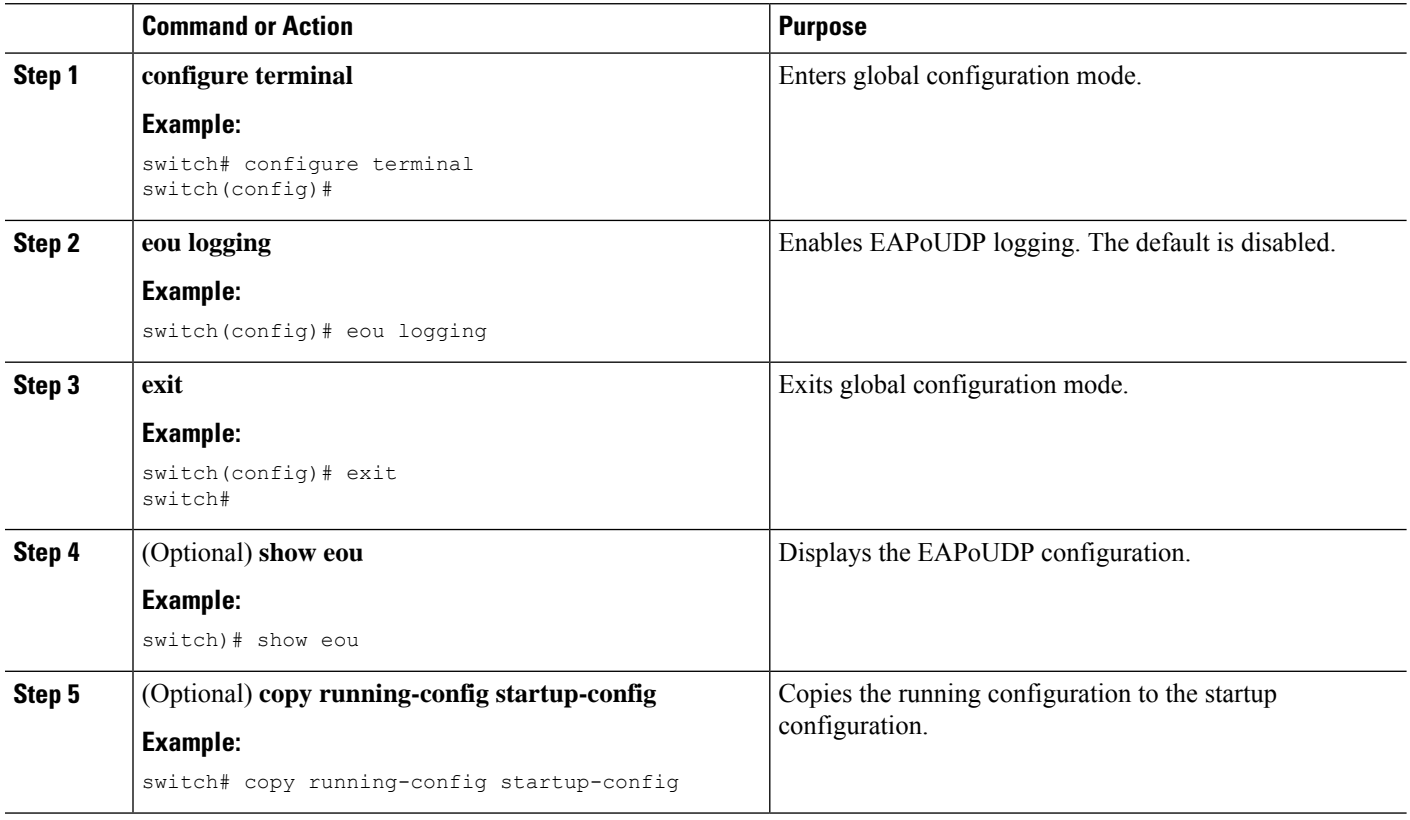

### **Related Topics**

Enabling [EAPoUDP](#page-281-0), on page 246

## <span id="page-289-0"></span>**Changing the Global EAPoUDP Maximum Retry Value**

You can change the global maximum number of EAPoUDP retries. The default value is three.

## **Before you begin**

Enable EAPoUDP.

## **SUMMARY STEPS**

- **1. configure terminal**
- **2. eou max-retry** *count*
- **3. exit**
- **4.** (Optional) **show eou**

**5.** (Optional) **copy running-config startup-config**

## **DETAILED STEPS**

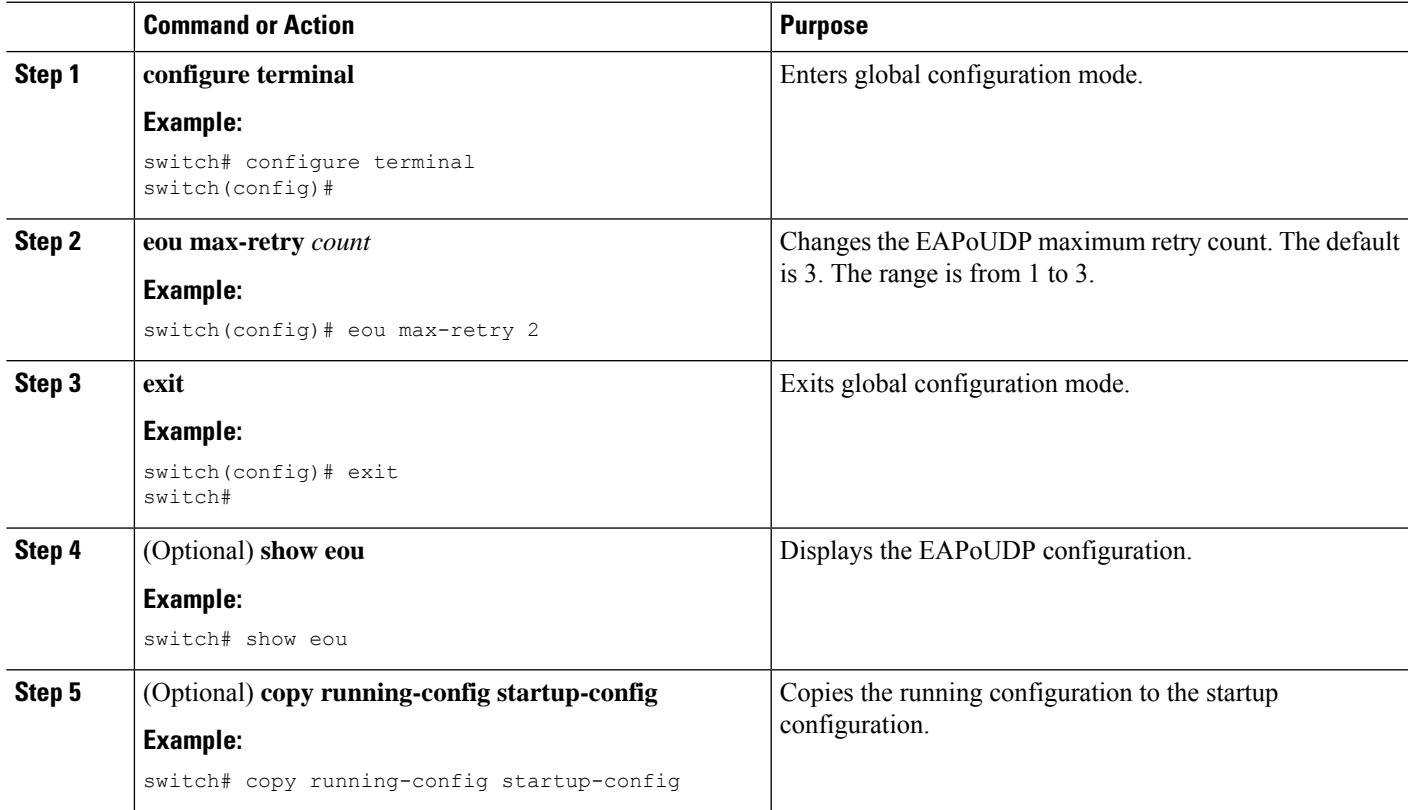

## **Related Topics**

Enabling [EAPoUDP](#page-281-0), on page 246

Changing the [EAPoUDP](#page-290-0) Maximum Retry Value for an Interface, on page 255

## <span id="page-290-0"></span>**Changing the EAPoUDP Maximum Retry Value for an Interface**

You can change the maximum number of EAPoUDP retries for an interface. The default value is three.

## **Before you begin**

Enable EAPoUDP.

Enable NAC on the interface.

## **SUMMARY STEPS**

- **1. configure terminal**
- **2. interface ethernet** *slot***/***port*
- **3. eou max-retry** *count*
- **4. exit**
- **5.** (Optional) **show eou**

**6.** (Optional) **copy running-config startup-config**

## **DETAILED STEPS**

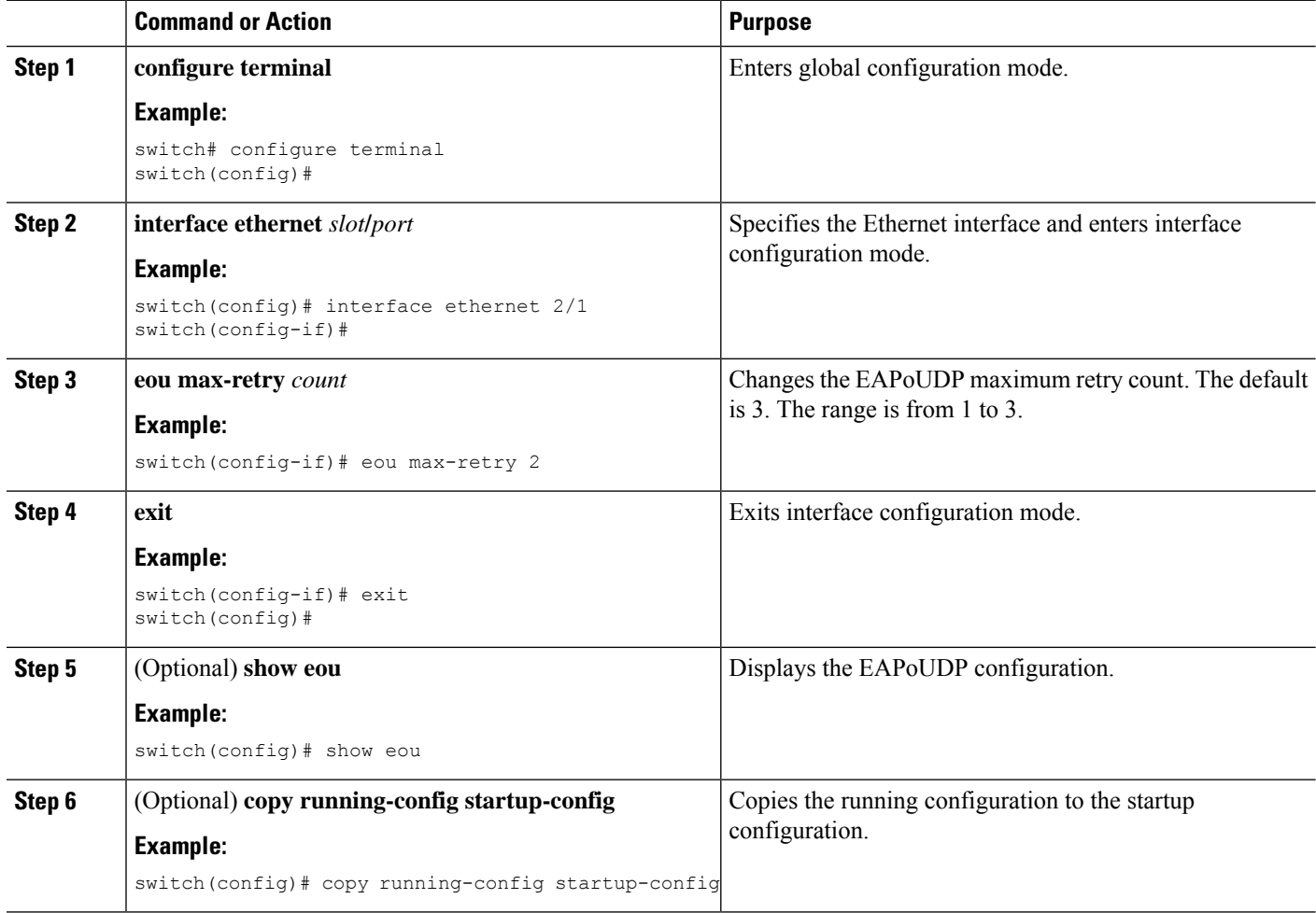

### **Related Topics**

Enabling [EAPoUDP](#page-281-0), on page 246 Changing the Global [EAPoUDP](#page-289-0) Maximum Retry Value, on page 254 Enabling NAC on an [Interface,](#page-284-0) on page 249

## **Changing the UDP Port for EAPoUDP**

You can change the UDP port used by EAPoUDP. The default port is 21862.

## **Before you begin**

Enable EAPoUDP.

## **SUMMARY STEPS**

- **2. eou port** *udp-port*
- **3. exit**
- **4.** (Optional) **show eou**
- **5.** (Optional) **copy running-config startup-config**

### **DETAILED STEPS**

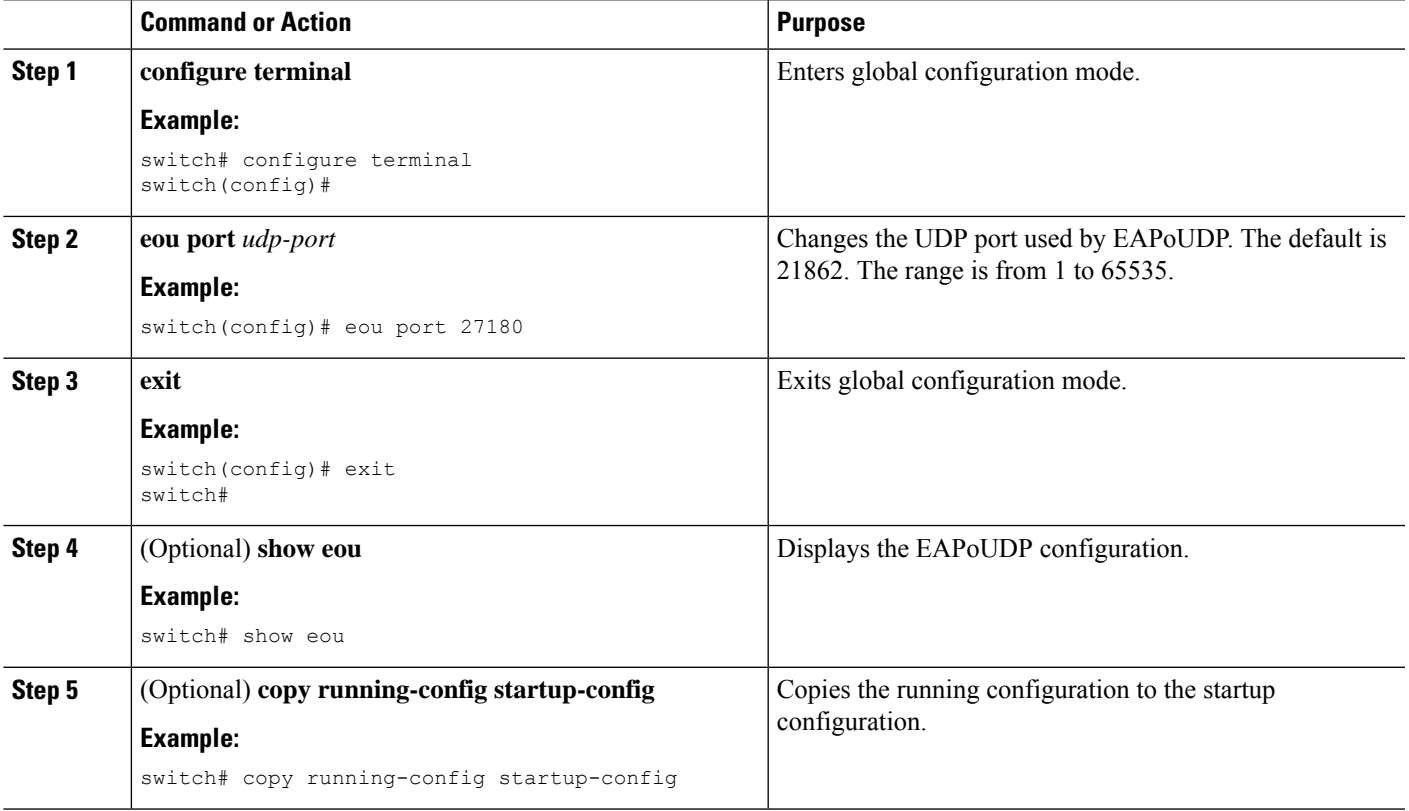

#### **Related Topics**

Enabling [EAPoUDP](#page-281-0), on page 246

## **Configuring Rate Limiting of Simultaneous EAPoUDP Posture Validation Sessions**

You can configure rate limiting to control the number of simultaneous EAPoUDP posture validations sessions. You can change the rate-limiting value that controls the maximum number of simultaneous EAPoUDP posture validation sessions. The default number is 20. Setting the number to zero (0) disables rate limiting.

## **Before you begin**

Enable EAPoUDP.

## **SUMMARY STEPS**

- **2. eou ratelimit** *number-of-sessions*
- **3. exit**
- **4.** (Optional) **show eou**
- **5.** (Optional) **copy running-config startup-config**

### **DETAILED STEPS**

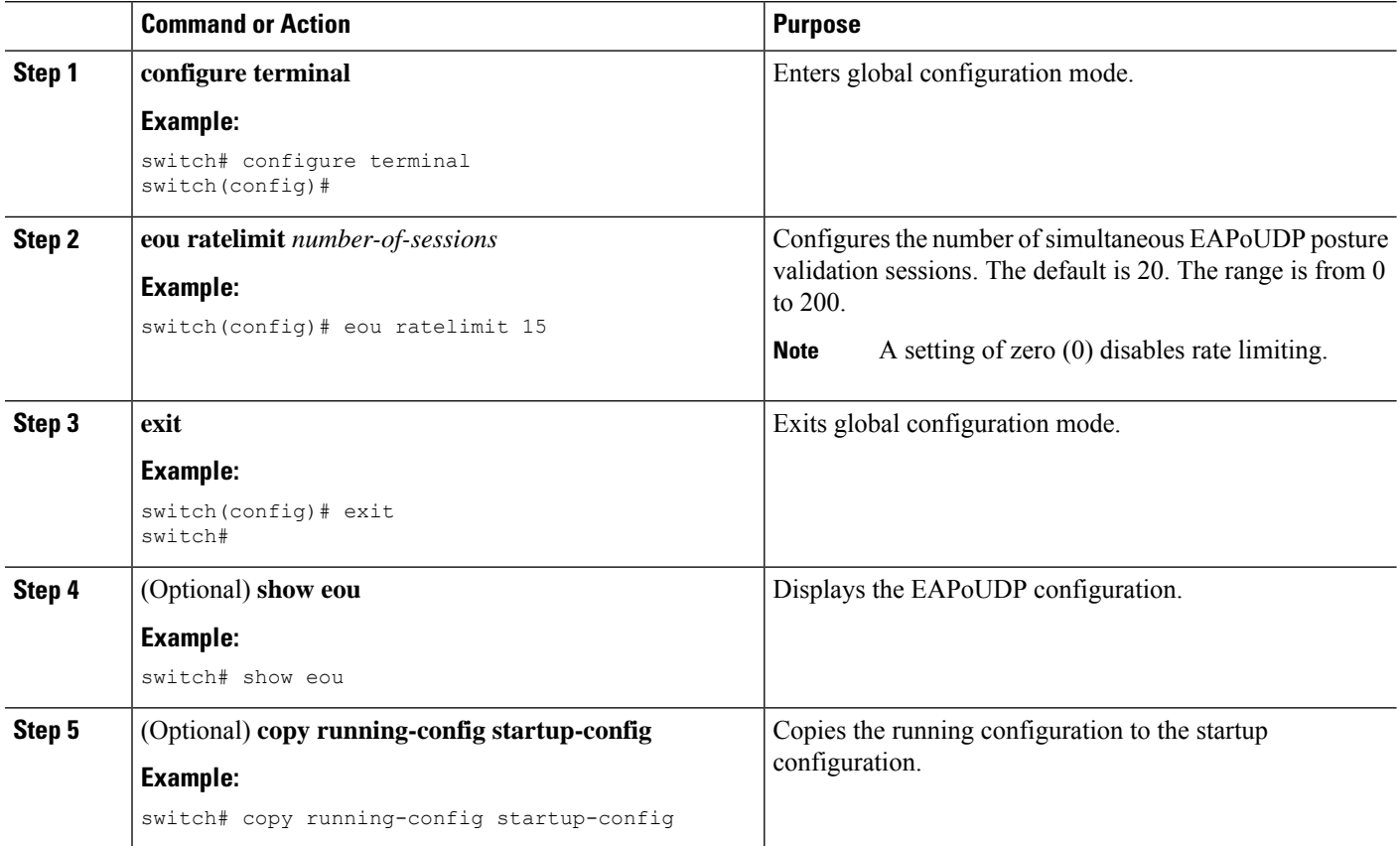

### **Related Topics**

Enabling [EAPoUDP](#page-281-0), on page 246

## <span id="page-293-0"></span>**Configuring Global Automatic Posture Revalidation**

The Cisco NX-OS software automatically revalidates the posture of the endpoint devices for the Cisco NX-OS device at a configured interval. The default interval is 36,000 seconds(10 hours). You can disable revalidation or change the length of the revalidation interval.

## **Before you begin**

Enable EAPoUDP.

## **SUMMARY STEPS**

 $\mathbf{L}$ 

- **2.** (Optional) **eou revalidate**
- **3.** (Optional) **eou timeout revalidation** *seconds*
- **4. exit**
- **5.** (Optional) **show eou**
- **6.** (Optional) **copy running-config startup-config**

### **DETAILED STEPS**

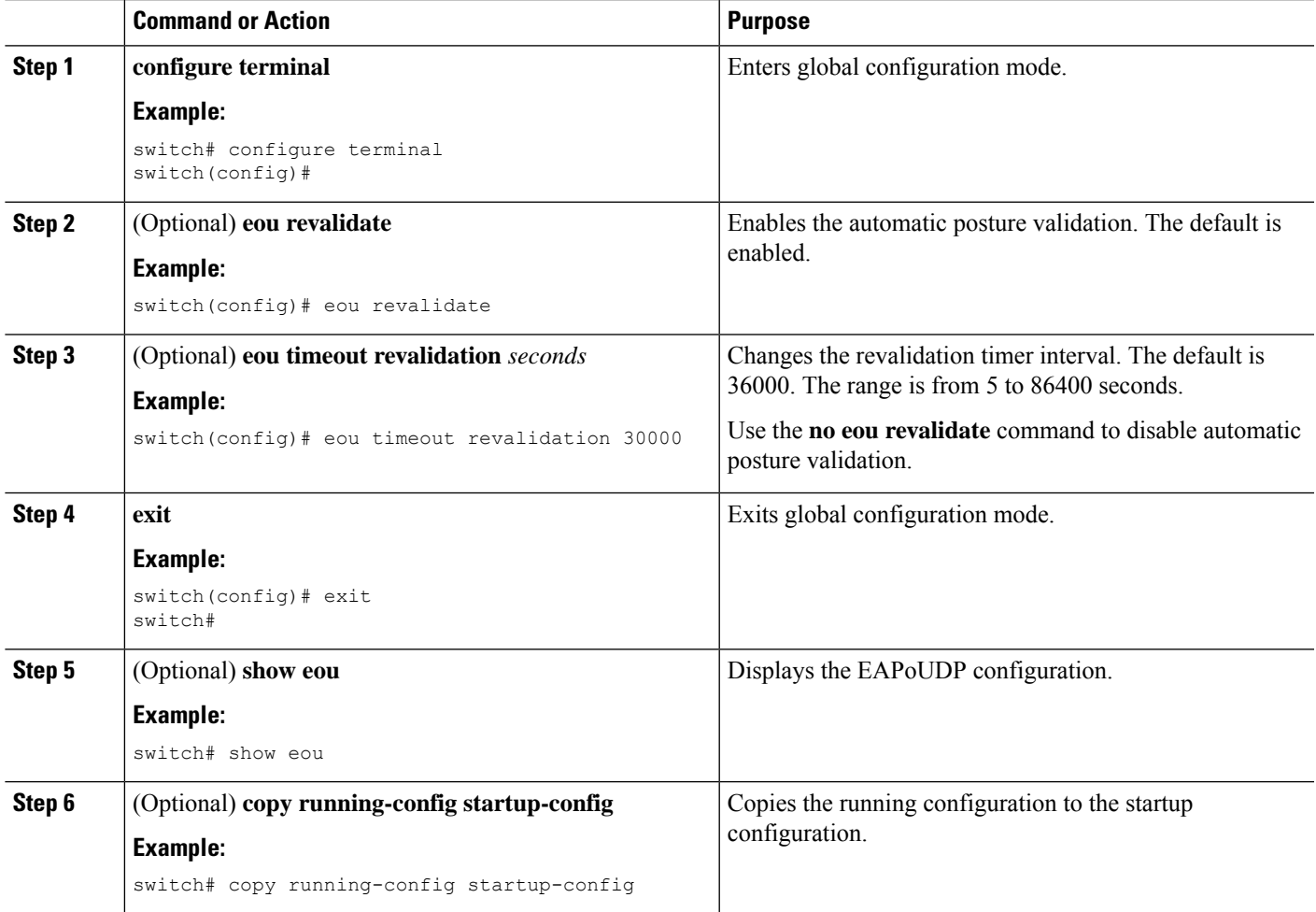

## **Related Topics**

Enabling [EAPoUDP](#page-281-0), on page 246 Configuring Automatic Posture [Revalidation](#page-294-0) for an Interface, on page 259

## <span id="page-294-0"></span>**Configuring Automatic Posture Revalidation for an Interface**

The Cisco NX-OS software automatically revalidates the posture of the endpoint devices for the Cisco NX-OS device at a configured interval. The default interval is 36,000 seconds(10 hours). You can disable revalidation or change the length of the revalidation interval.

## **Before you begin**

Enable EAPoUDP.

Enable NAC on the interface.

### **SUMMARY STEPS**

- **1. configure terminal**
- **2. interface ethernet** *slot***/***port*
- **3.** (Optional) **eou revalidate**
- **4.** (Optional) **eou timeout revalidation** *seconds*
- **5. exit**
- **6.** (Optional) **show eou**
- **7.** (Optional) **copy running-config startup-config**

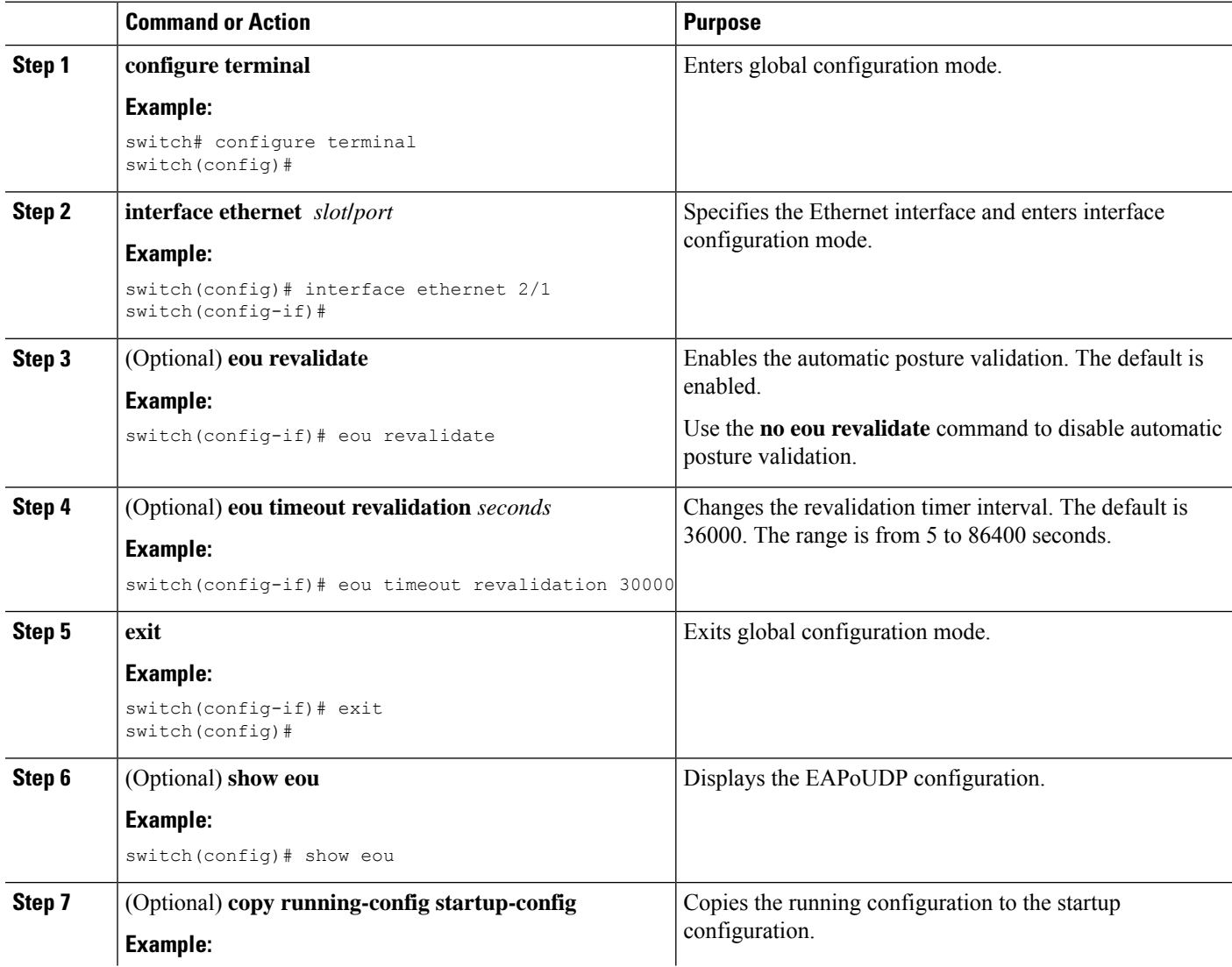

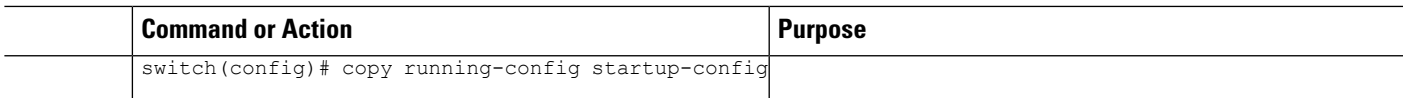

#### **Related Topics**

Enabling [EAPoUDP](#page-281-0), on page 246

Configuring Global Automatic Posture [Revalidation](#page-293-0), on page 258

[Enabling](#page-284-0) NAC on an Interface, on page 249

## <span id="page-296-0"></span>**Changing the Global EAPoUDP Timers**

The Cisco NX-OS software supports the following global timers for EAPoUDP:

#### **AAA**

Controls the amount of time that the NAD waits for a response from the AAA server before resending a request during posture validation.

### **Hold period**

Prevents a new EAPoUDP session from immediately starting after the previous attempt to validate that the session fails. NAC uses this time only when the Cisco Secure ACS sends an Accept-Reject message to the NAD.

### **Retransmit**

Controls the amount of time that the NAD waits for a response from the client before resending a request during posture validation.

### **Revalidation**

Controls the amount of time that the NAD applies a NAC policy to an endpoint device that used EAPoUDP messages during posture validation. The timer starts after the initial posture validation completes.

## **Status query**

Controls the amount of time that the NAD waits before verifying that the previously validated client is present and that its posture has not changed. Only clients that were authenticated with EAPoUDP messages use this timer, which starts after the client is initially validated.

### **Before you begin**

Enable EAPoUDP.

### **SUMMARY STEPS**

- **1. configure terminal**
- **2.** (Optional) **eou timeout aaa** *seconds*
- **3.** (Optional) **eou timeout hold-period** *seconds*
- **4.** (Optional) **eou timeout retransmit** *seconds*
- **5.** (Optional) **eou timeout revalidation** *seconds*
- **6.** (Optional) **eou timeout status-query** *seconds*
- **7. exit**
- **8.** (Optional) **show eou**
- **9.** (Optional) **copy running-config startup-config**

## **DETAILED STEPS**

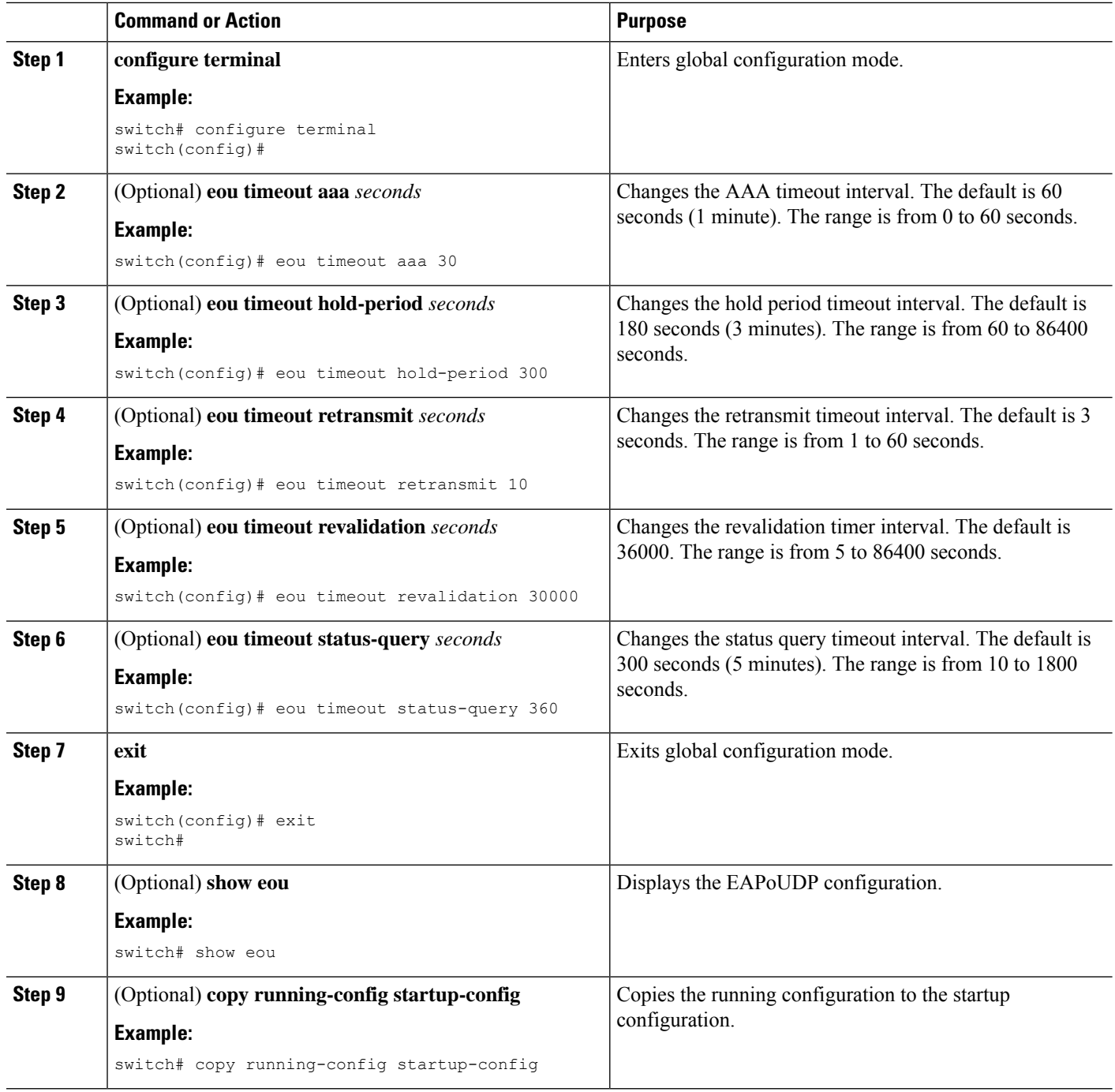

## **Related Topics**

Enabling [EAPoUDP](#page-281-0), on page 246 Changing the [EAPoUDP](#page-298-0) Timers for an Interface, on page 263 NAC [Timers](#page-276-0), on page 241

## <span id="page-298-0"></span>**Changing the EAPoUDP Timers for an Interface**

The Cisco NX-OS software supports the following timers for EAPoUDP for each interface enabled for NAC:

### **AAA**

Controls the amount of time that the NAD waits for a response from the AAA server before resending a request during posture validation.

### **Hold period**

Prevents a new EAPoUDP session from immediately starting after the previous attempt to validate that the session fails. NAC uses this time only when the Cisco Secure ACS sends an Accept-Reject message to the NAD.

#### **Retransmit**

Controls the amount of time that the NAD waits for a response from the client before resending a request during posture validation.

## **Revalidation**

Controls the amount of time that the NAD applies a NAC policy to an endpoint device that used EAPoUDP messages during posture validation. The timer starts after the initial posture validation completes.

#### **Status query**

Controls the amount of time that the NAD waits before verifying that the previously validated client is present and that its posture has not changed. Only clients that were authenticated with EAPoUDP messages use this timer, which starts after the client is initially validated.

### **Before you begin**

Enable EAPoUDP.

Enable NAC on the interface.

### **SUMMARY STEPS**

- **1. configure terminal**
- **2. interface ethernet** *slot***/***port*
- **3.** (Optional) **eou timeout aaa** *seconds*
- **4.** (Optional) **eou timeout hold-period** *seconds*
- **5.** (Optional) **eou timeout retransmit** *seconds*
- **6.** (Optional) **eou timeout revalidation** *seconds*
- **7.** (Optional) **eou timeout status-query** *seconds*
- **8. exit**
- **9.** (Optional) **show eou**
- **10.** (Optional) **copy running-config startup-config**

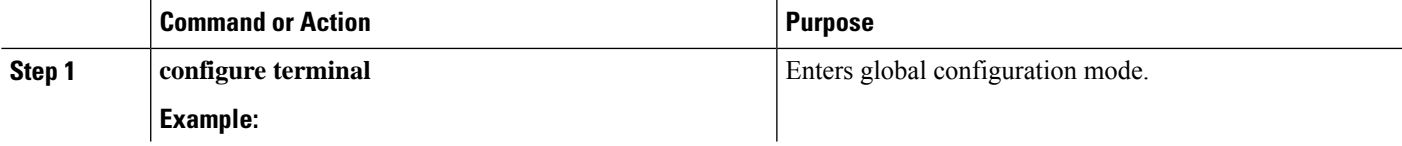

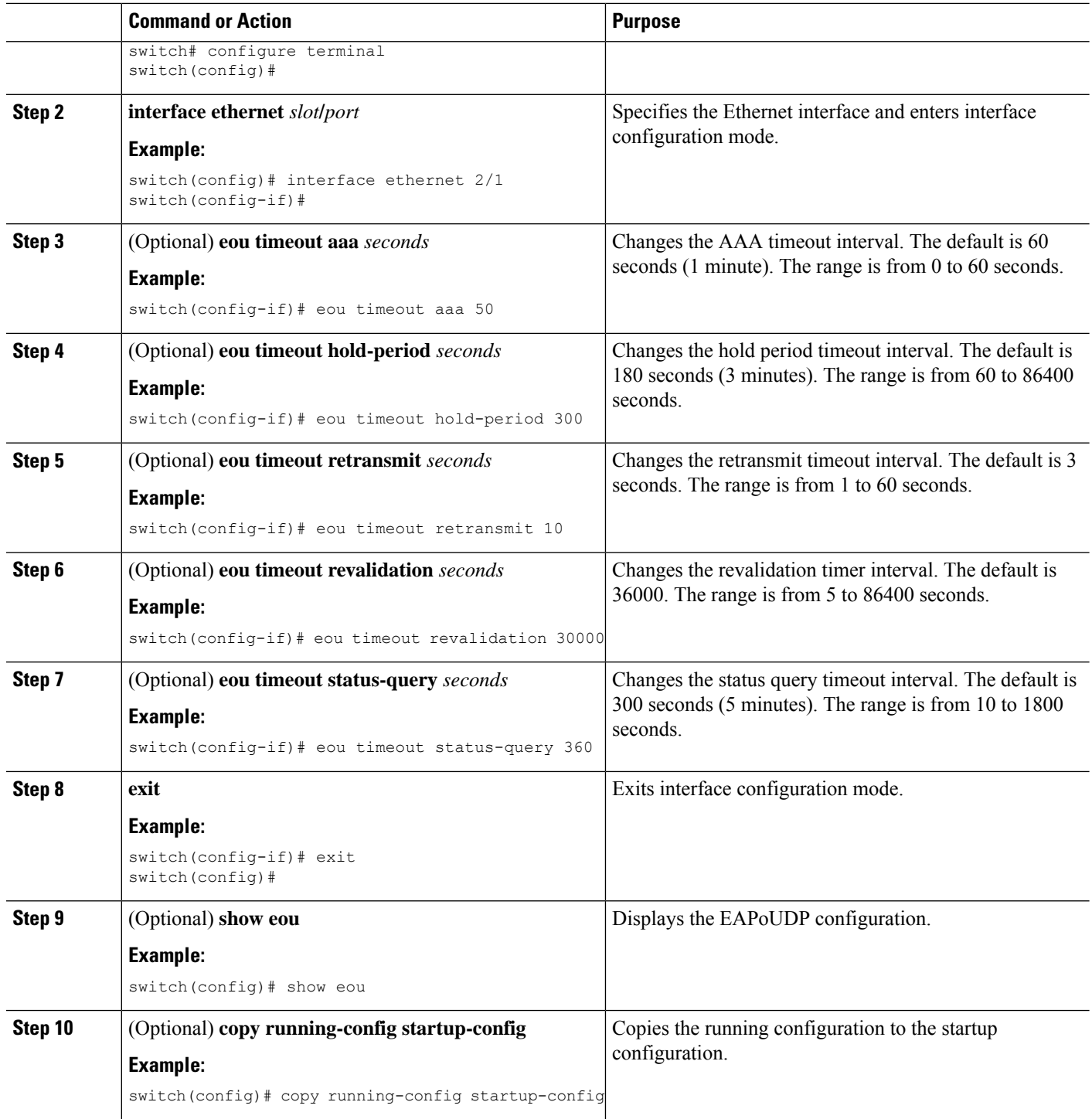

## **Related Topics**

Enabling [EAPoUDP](#page-281-0), on page 246 Changing the Global [EAPoUDP](#page-296-0) Timers, on page 261 NAC [Timers](#page-276-0), on page 241 Enabling NAC on an [Interface,](#page-284-0) on page 249

## <span id="page-300-0"></span>**Resetting the EAPoUDP Global Configuration to the Default Values**

You can reset the EAPoUDP global configuration to the default values.

### **Before you begin**

Enable EAPoUDP.

## **SUMMARY STEPS**

- **1. configure terminal**
- **2. eou default**
- **3. exit**
- **4.** (Optional) **show eou**
- **5.** (Optional) **copy running-config startup-config**

## **DETAILED STEPS**

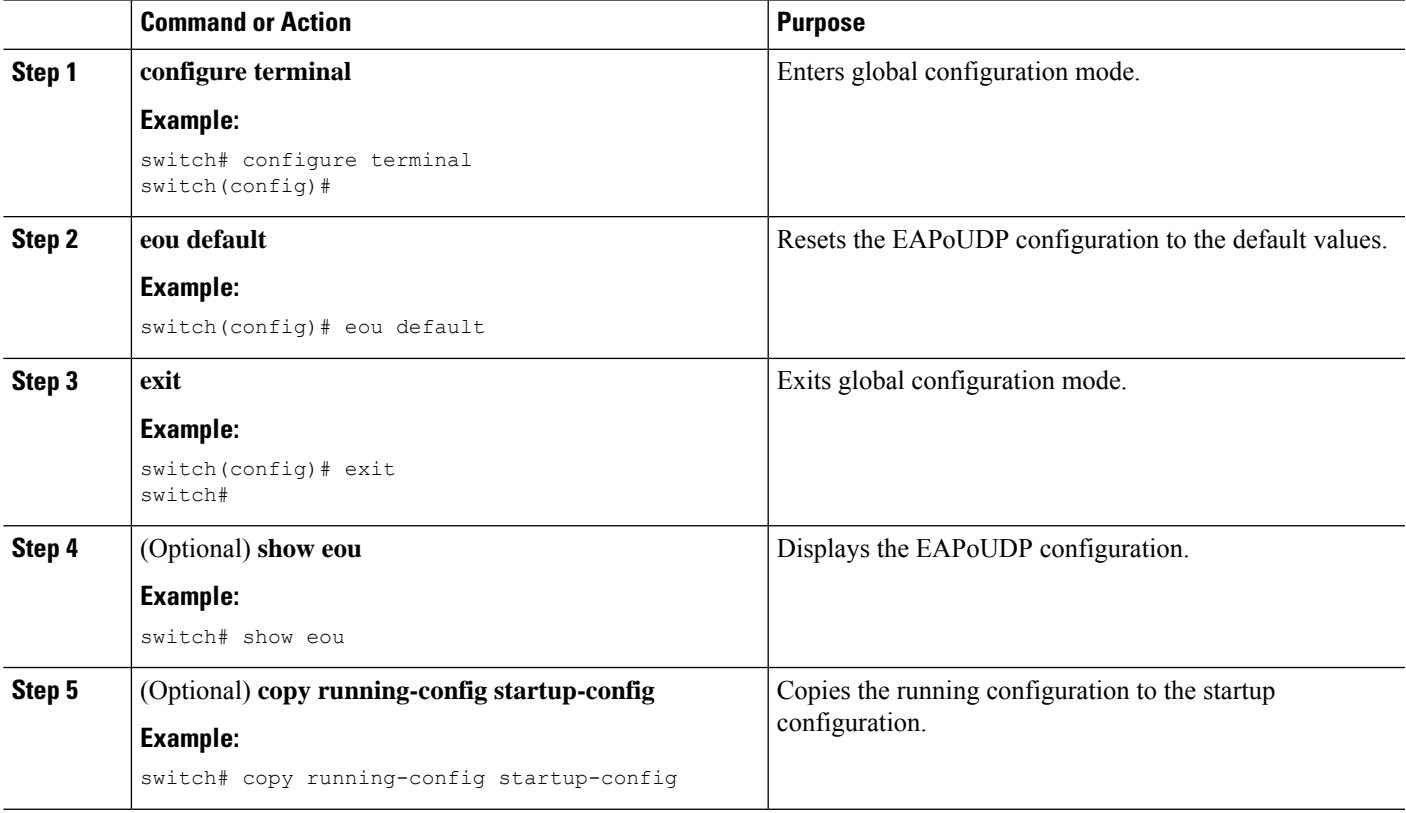

## **Related Topics**

Enabling [EAPoUDP](#page-281-0), on page 246 Resetting the EAPoUDP Interface [Configuration](#page-301-0) to the Default Values, on page 266

## <span id="page-301-0"></span>**Resetting the EAPoUDP Interface Configuration to the Default Values**

You can reset the EAPoUDP configuration for an interface to the default values.

## **Before you begin**

Enable EAPoUDP.

Enabled NAC on the interface.

## **SUMMARY STEPS**

- **1. configure terminal**
- **2. interface ethernet** *slot***/***port*
- **3. eou default**
- **4. exit**
- **5.** (Optional) **show eou interface ethernet** *slot***/***port*
- **6.** (Optional) **copy running-config startup-config**

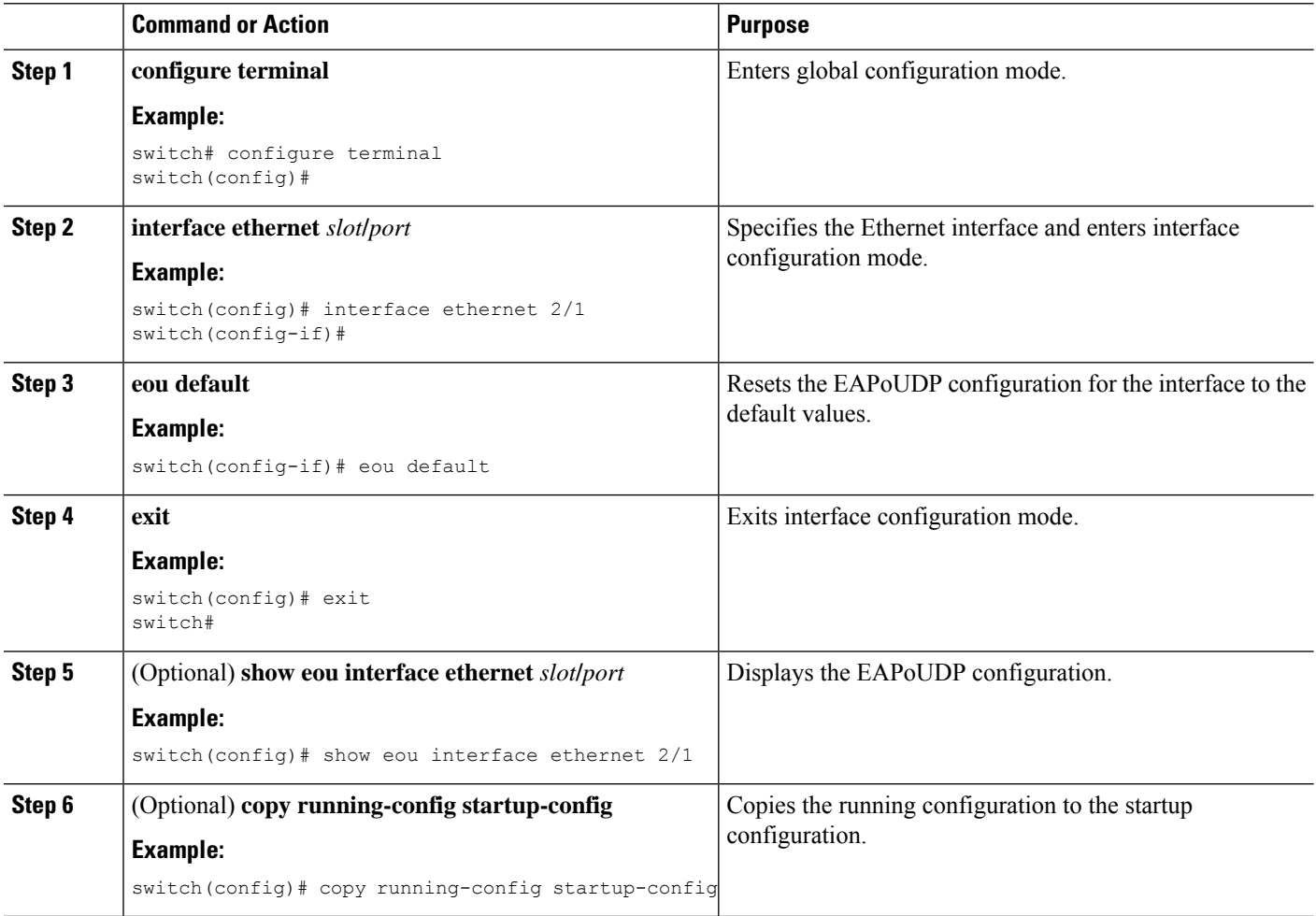

Ш

### **Related Topics**

Enabling [EAPoUDP](#page-281-0), on page 246 Resetting the EAPoUDP Global [Configuration](#page-300-0) to the Default Values, on page 265 [Enabling](#page-284-0) NAC on an Interface, on page 249

## **Configuring IP Device Tracking**

You can configure IP device tracking. The process for the IP device tracking for AAA servers operates is as follows:

- The Cisco NX-OS device detects a new session.
- Before posture validation is triggered and if the AAA server is unreachable, the Cisco NX-OS device applies the IP device tracking policy and maintains the session state as AAA DOWN.
- When the AAA server is once again available, a revalidation occurs for the host.

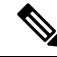

## **Note**

When the AAA server is down, the Cisco NX-OS device applies the IP device tracking policy only if no existing policy is associated with the endpoint device. During revalidation when the AAA server goes down, the Cisco NX-OS device retains the policies that are used for the endpoint device.

#### **SUMMARY STEPS**

- **1. configure terminal**
- **2. ip device tracking enable**
- **3.** (Optional) **ip device tracking probe** {**count** *count* | **interval** *seconds*}
- **4.** (Optional) **radius-serverhost** {*hostname* |*ip-address*} **test** [**username** *username* [**password***password*]] [**idle-time** *minutes*]
- **5. exit**
- **6.** (Optional) **show ip device tracking all**
- **7.** (Optional) **show radius-server** {*hostname* | *ip-address*}
- **8.** (Optional) **copy running-config startup-config**

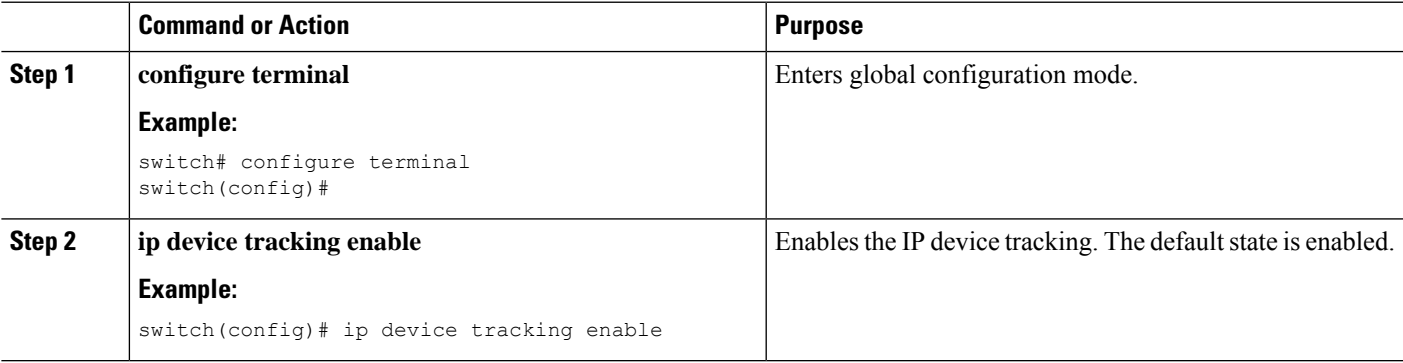

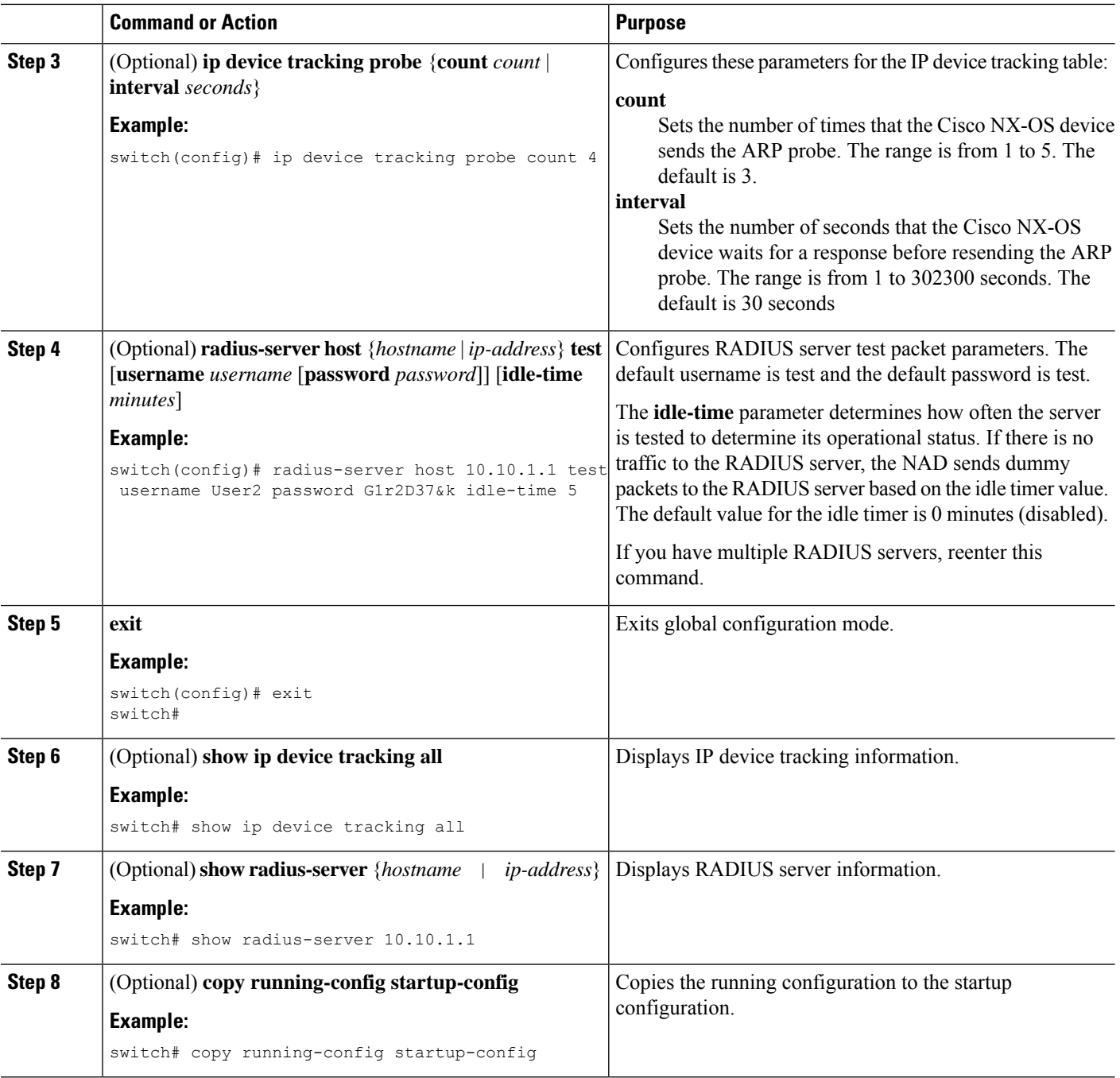

## **Related Topics**

Enabling [EAPoUDP](#page-281-0), on page 246

## **Clearing IP Device Tracking Information**

You can clear IP device tracking information for AAA servers.

## **SUMMARY STEPS**

- **1.** (Optional) **clear ip device tracking all**
- **2.** (Optional) **clear ip device tracking interface ethernet** *slot***/***port*
- **3.** (Optional) **clear ip device tracking ip-address** *ipv4-address*
- **4.** (Optional) **clear ip device tracking mac-address** *mac-address*
- **5.** (Optional) **show ip device tracking all**

### **DETAILED STEPS**

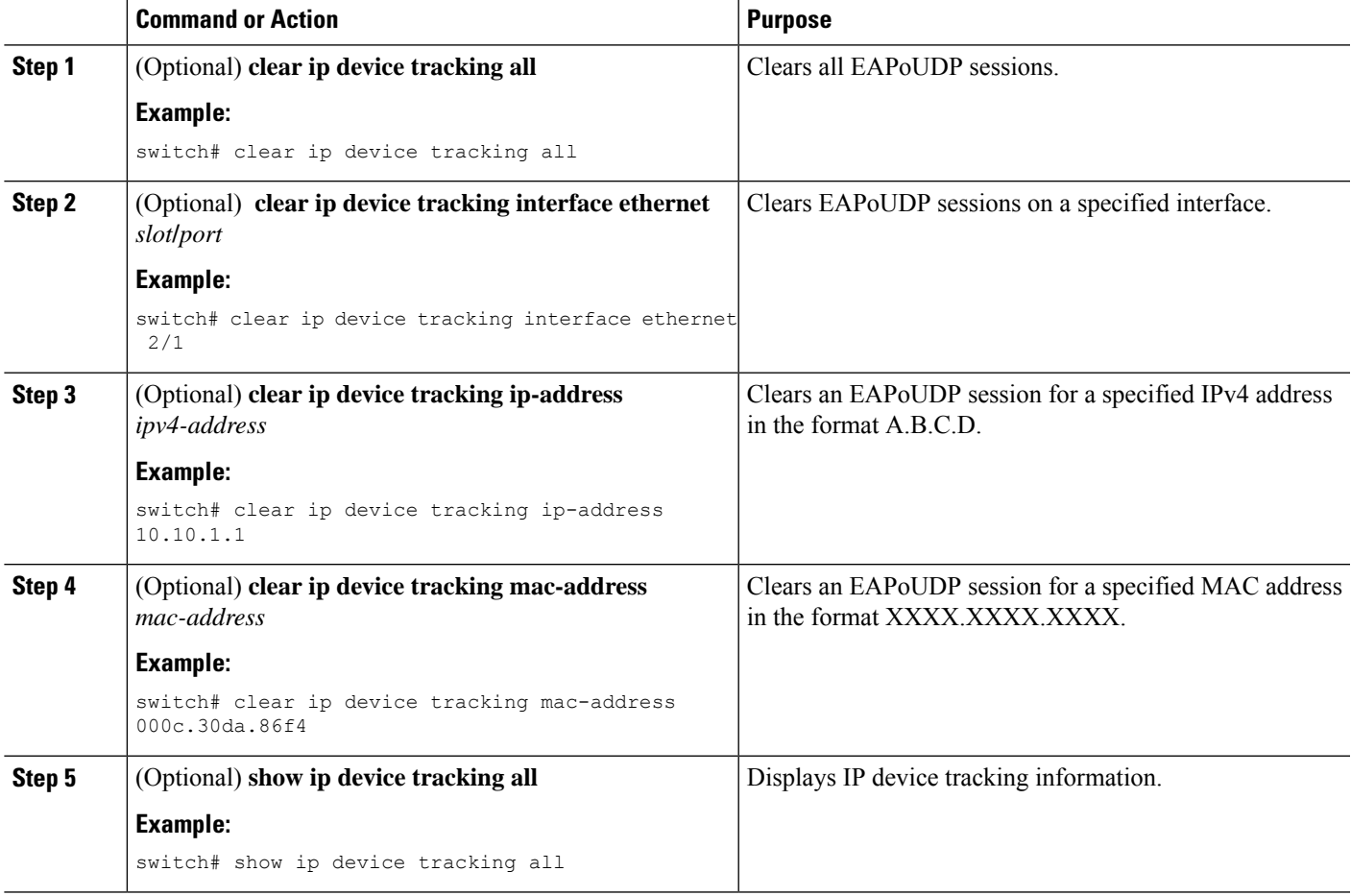

## **Manually Initializing EAPoUDP Sessions**

You can manually initialize EAPoUDP sessions.

### **Before you begin**

Enable EAPoUDP.

## **SUMMARY STEPS**

**1.** (Optional) **eou initialize all**

- **2.** (Optional) **eou initialize authentication** {**clientless** | **eap** | **static**}
- **3.** (Optional) **eou initialize interface ethernet** *slot***/***port*
- **4.** (Optional) **eou initialize ip-address** *ipv4-address*
- **5.** (Optional) **eou initialize mac-address** *mac-address*
- **6.** (Optional) **eou initialize posturetoken** *name*
- **7.** (Optional) **show eou all**

### **DETAILED STEPS**

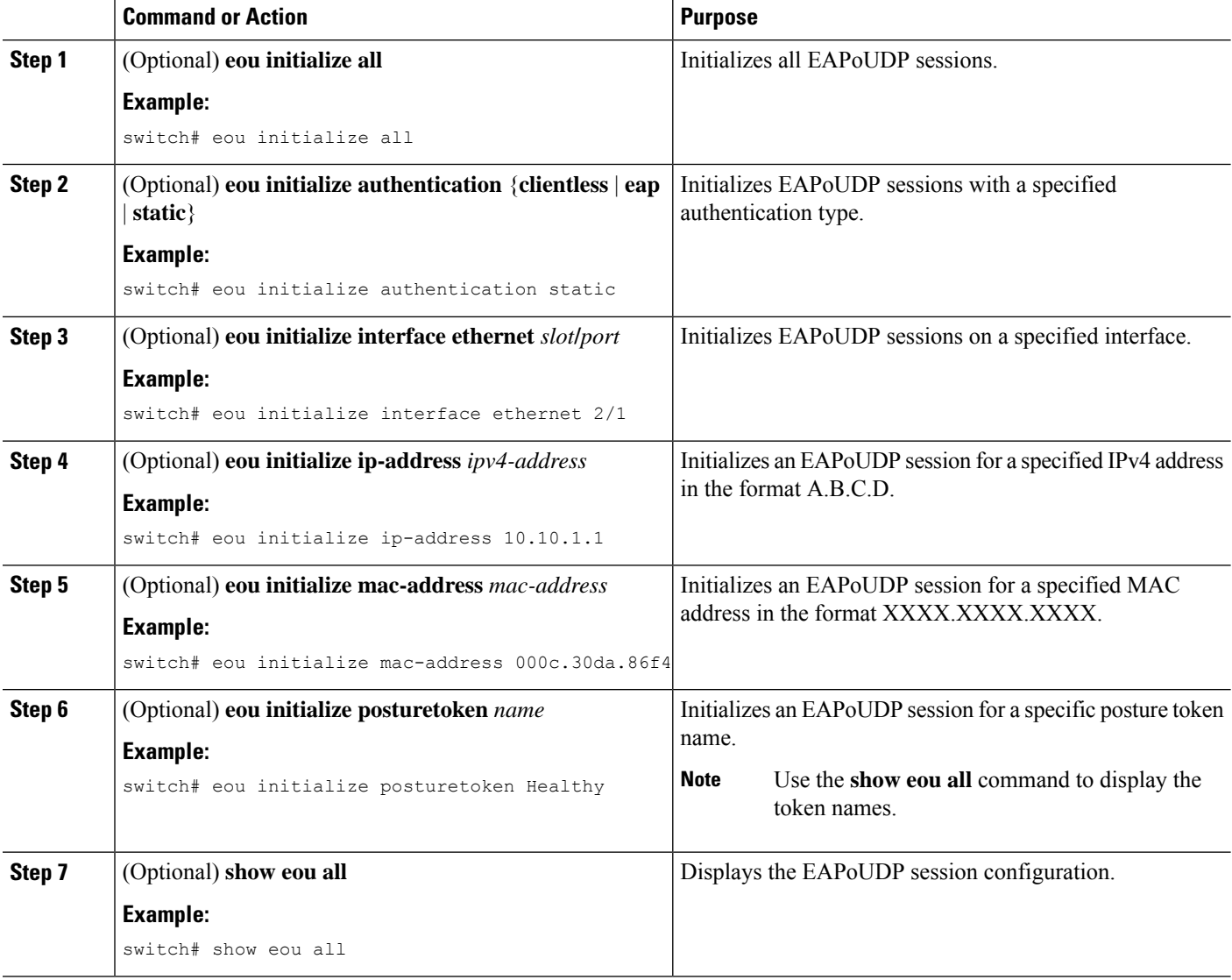

## **Related Topics**

Enabling [EAPoUDP](#page-281-0), on page 246

## **Manually Revalidating EAPoUDP Sessions**

You can manually revalidate EAPoUDP sessions.

## **Before you begin**

Enable EAPoUDP.

## **SUMMARY STEPS**

- **1.** (Optional) **eou revalidate all**
- **2.** (Optional) **eou revalidate authentication** {**clientless** | **eap** | **static**}
- **3.** (Optional) **eou revalidate interface ethernet** *slot***/***port*
- **4.** (Optional) **eou revalidate ip-address** *ipv4-address*
- **5.** (Optional) **eou revalidate mac-address** *mac-address*
- **6.** (Optional) **eou revalidate posturetoken** *name*
- **7.** (Optional) **show eou all**

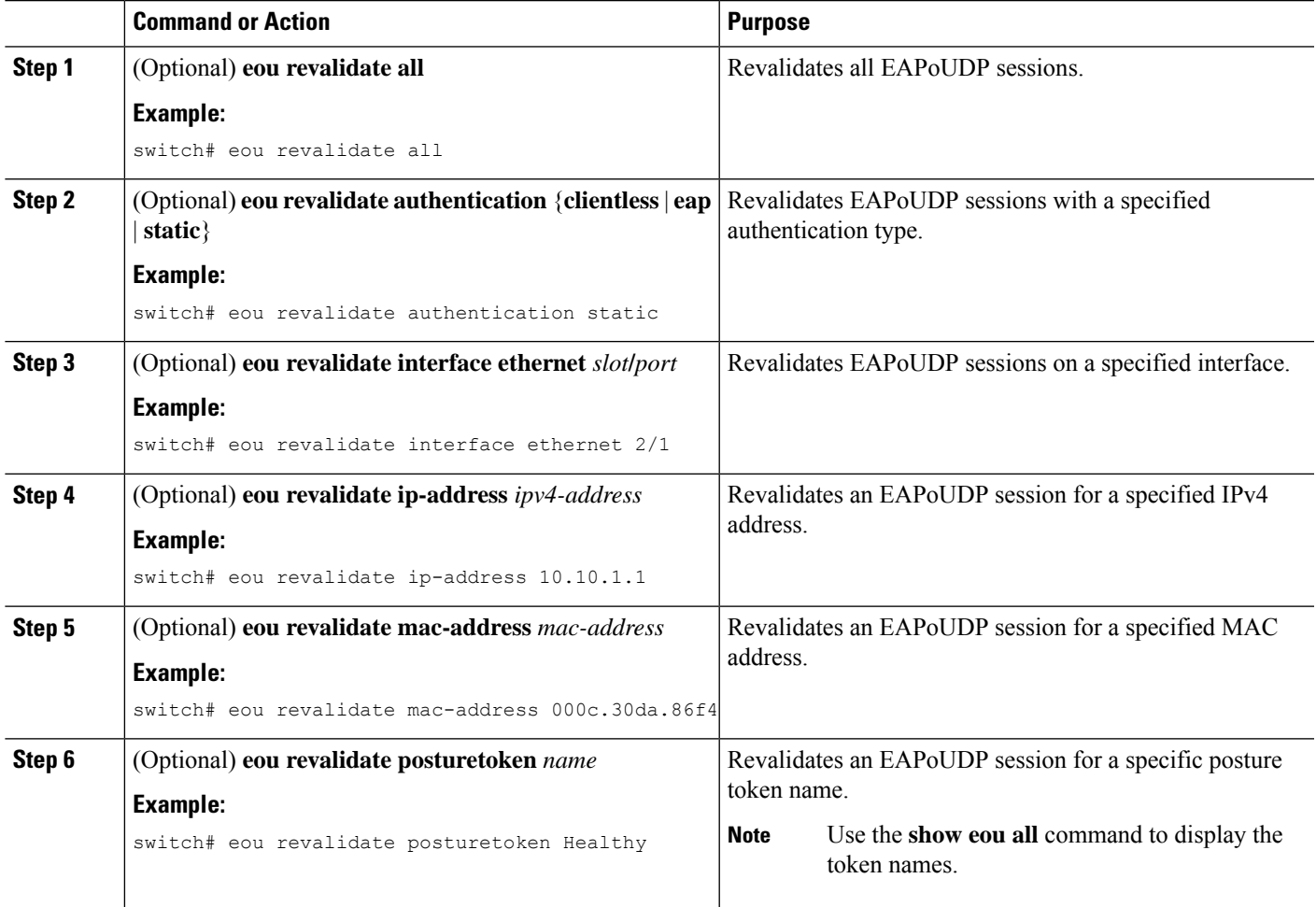

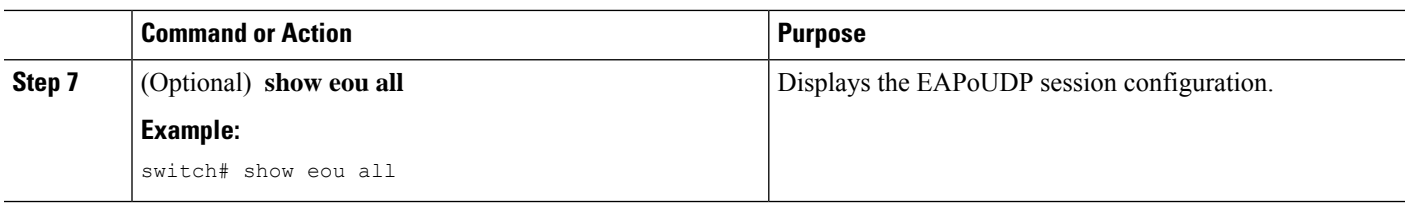

## **Related Topics**

Enabling [EAPoUDP](#page-281-0), on page 246

## **Clearing EAPoUDP Sessions**

You can clear EAPoUDP sessions from the Cisco NX-OS device.

### **Before you begin**

Enable EAPoUDP.

## **SUMMARY STEPS**

- **1.** (Optional) **clear eou all**
- **2.** (Optional) **clear eou authentication** {**clientless** | **eap** | **static**}
- **3.** (Optional) **clear eou interface ethernet** *slot***/***port*
- **4.** (Optional) **clear eou ip-address** *ipv4-address*
- **5.** (Optional) **clear eou mac-address** *mac-address*
- **6.** (Optional) **clear eou posturetoken** *name*
- **7.** (Optional) **show eou all**

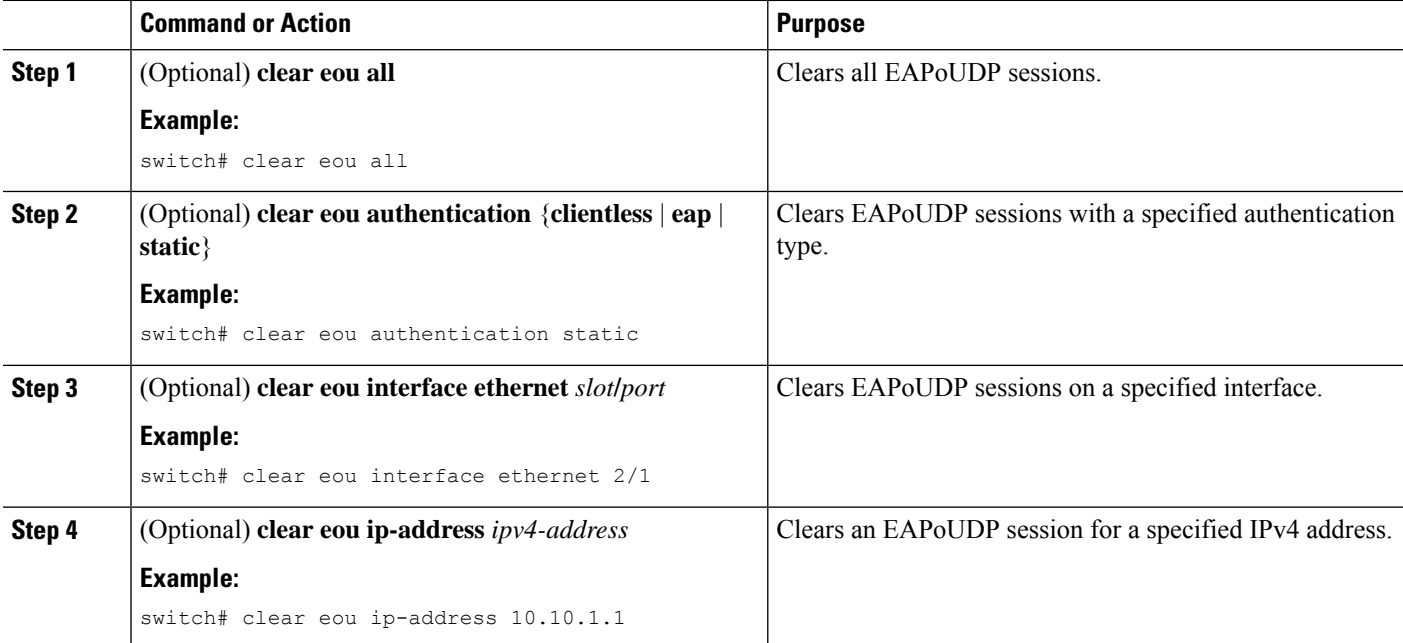

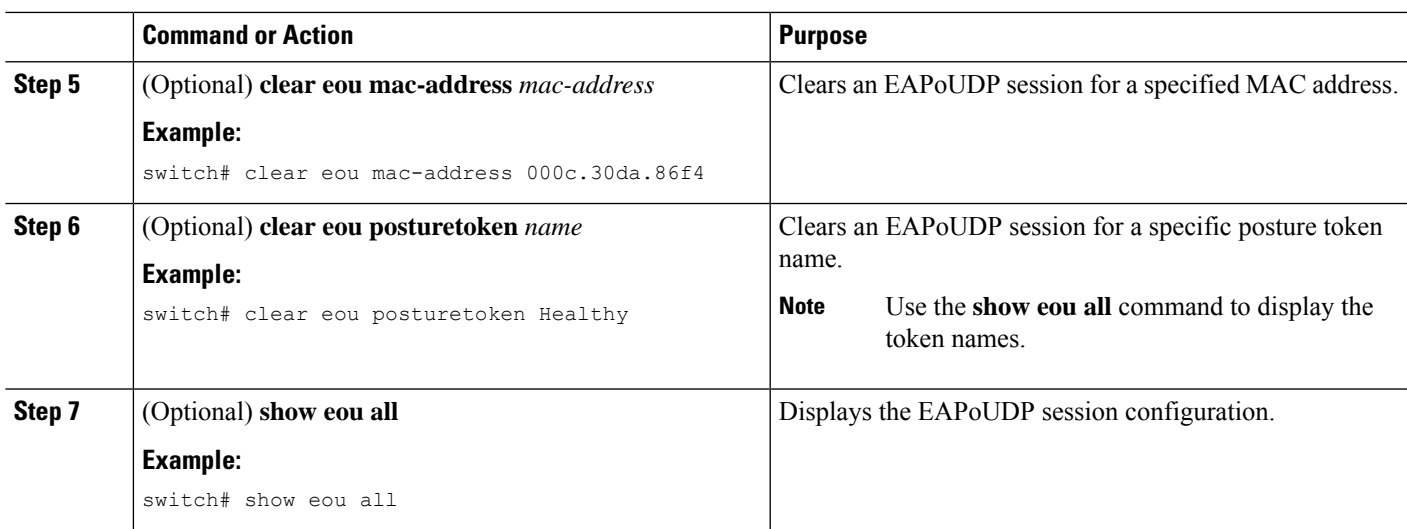

### **Related Topics**

Enabling [EAPoUDP](#page-281-0), on page 246

## **Disabling the EAPoUDP Feature**

You can disable the EAPoUDP feature on the Cisco NX-OS device.

 $\sqrt{N}$ 

**Caution** Disabling EAPoUDP removes all EAPoUDP configuration from the Cisco NX-OS device.

## **Before you begin**

Enable the 802.1X feature on the Cisco NX-OS device.

## **SUMMARY STEPS**

- **1. configure terminal**
- **2. no feature eou**
- **3. exit**
- **4.** (Optional) **show feature**
- **5.** (Optional) **copy running-config startup-config**

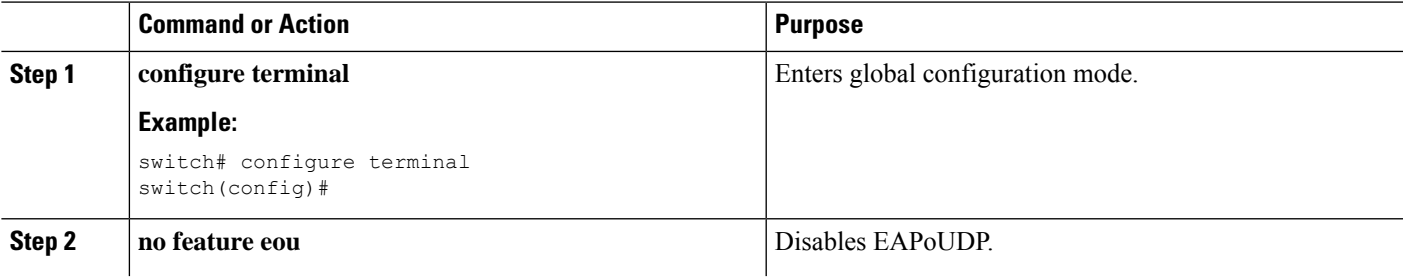

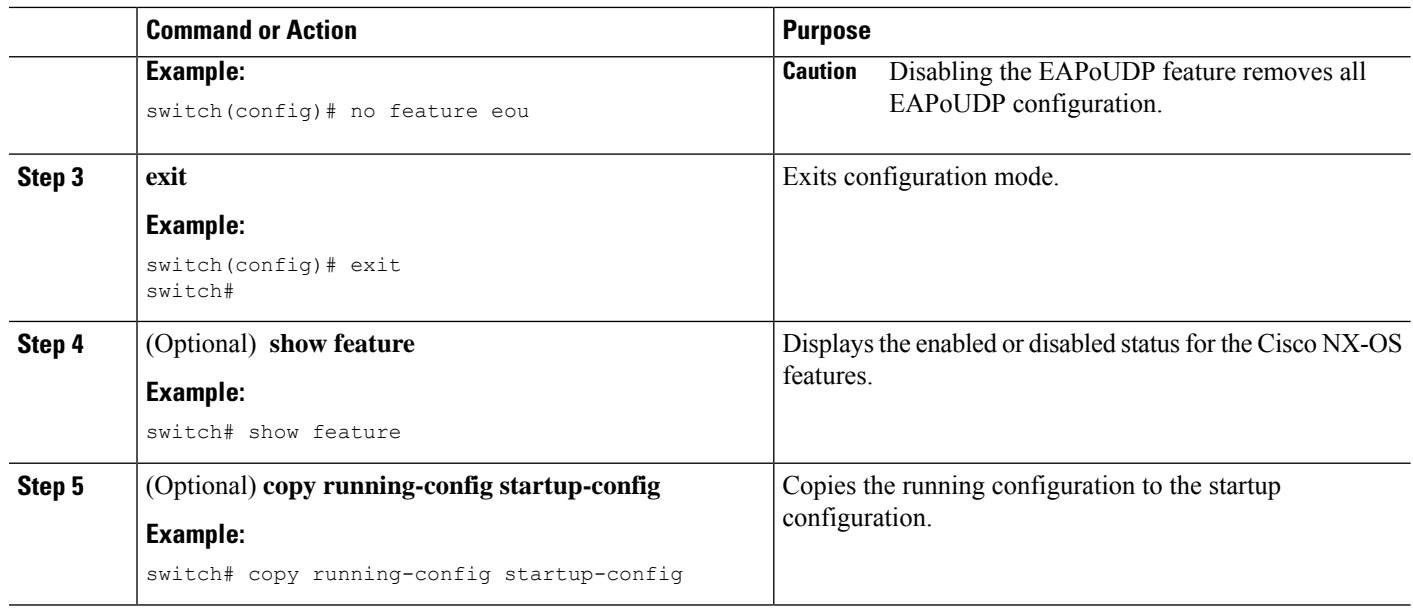

# **Verifying the NAC Configuration**

To display NAC configuration information, perform one of the following tasks:

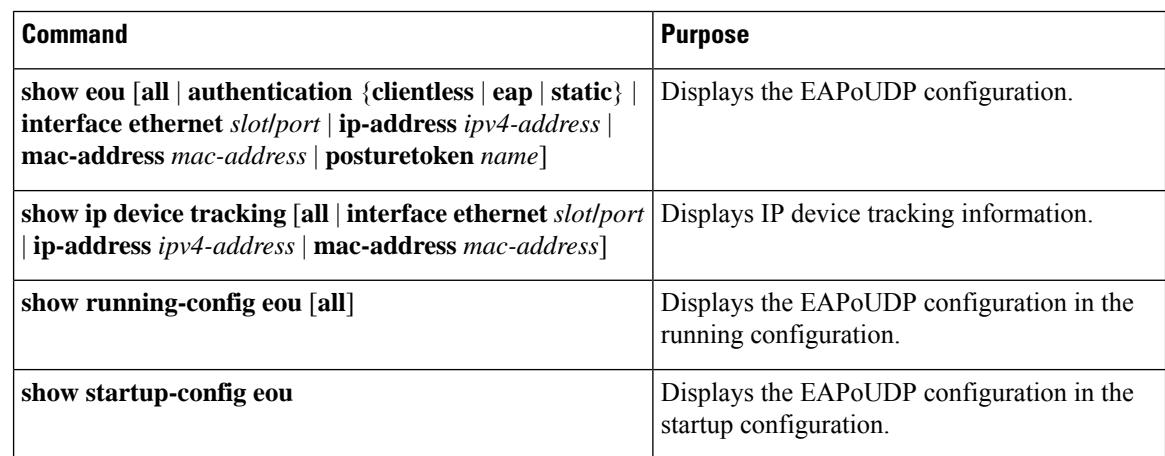

For detailed information about the fields in the output from this command, see the *Cisco Nexus 7000 Series NX-OS Security Command Reference*.

# **Configuration Example for NAC**

The following example shows how to configure NAC:

```
feature eou
aaa authentication eou default group radius
mac access-list macacl-01
 10 permit any any 0x100
```
interface Ethernet8/1 mac access-group macacl-01

# **Additional References for NAC**

This section lists the additional references for NAC.

### **Related Documents**

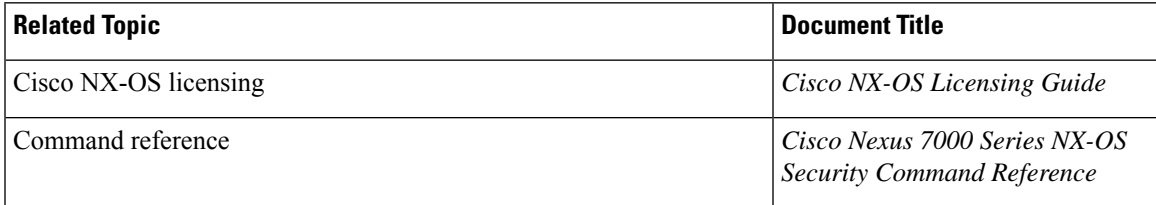

 $\mathbf I$ 

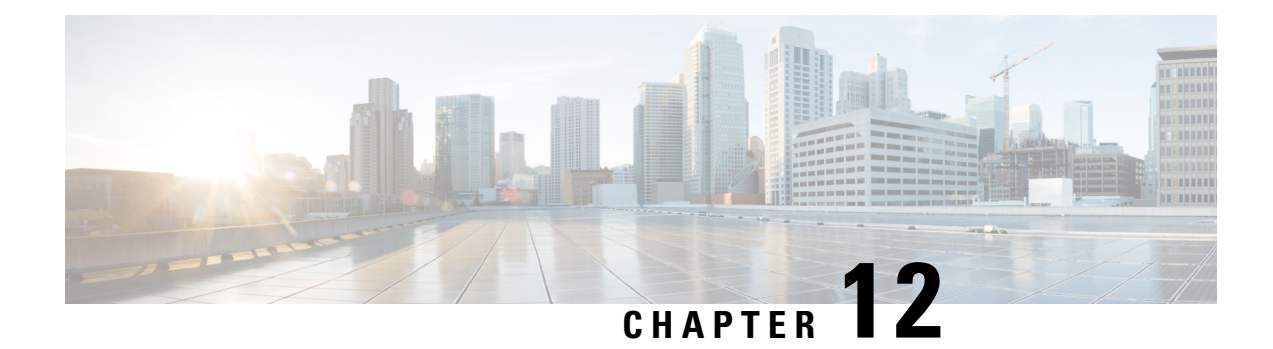

# **Configuring Cisco TrustSec**

This chapter describes how to configure Cisco TrustSec on Cisco NX-OS devices.

This chapter includes the following sections:

- Finding Feature [Information,](#page-312-0) on page 277
- [Information](#page-312-1) About Cisco TrustSec , on page 277
- [Virtualization](#page-335-0) Support, on page 300
- [Prerequisites](#page-335-1) for Cisco TrustSec , on page 300
- Guidelines and [Limitations](#page-335-2) for Cisco TrustSec , on page 300
- Default Settings for Cisco TrustSec [Parameters,](#page-340-0) on page 305
- [Configuring](#page-341-0) Cisco TrustSec , on page 306
- Cisco TrustSec Support on [Port-Channel](#page-399-0) Members, on page 364
- Verifying the Cisco TrustSec [Configuration,](#page-401-0) on page 366
- [Configuration](#page-402-0) Examples for Cisco TrustSec, on page 367
- [Troubleshooting](#page-406-0) Cisco TrustSec, on page 371
- Additional [References](#page-406-1) for Cisco TrustSec, on page 371
- Feature History for Cisco [TrustSec,](#page-407-0) on page 372

# <span id="page-312-1"></span><span id="page-312-0"></span>**Finding Feature Information**

Your software release might not support all the features documented in this module. For the latest caveats and feature information, see the Bug Search Tool at <https://tools.cisco.com/bugsearch/> and the release notes for your software release. To find information about the features documented in this module, and to see a list of the releases in which each feature is supported, see the "New and Changed Information"chapter or the Feature History table in this chapter.

# **Information About Cisco TrustSec**

This section provides information about Cisco TrustSec.

## **Cisco TrustSec Architecture**

The Cisco TrustSec security architecture builds secure networks by establishing clouds of trusted network devices. Each device in a cloud is authenticated by its neighbors. Communication on the links between devices in the cloud is secured with a combination of encryption, message integrity checks, and data-path replay protection mechanisms. Cisco TrustSec uses the device and user identification information acquired during authentication for classifying, or coloring, the packets as they enter the network. This packet classification is maintained by tagging packets on ingressto the Cisco TrustSec network so that they can be properly identified for the purpose of applying security and other policy criteria along the data path. The tag, also called the security group tag (SGT), allows the network to enforce the access control policy by enabling the endpoint device to act upon the SGT to filter traffic.

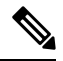

Ingress refers to entering the first Cisco TrustSec-capable device encountered by a packet on its path to the destination, and egress refers to leaving the last Cisco TrustSec-capable device on the path. **Note**

#### **Figure 8: Cisco TrustSec Network Cloud Example**

This figure shows an example of a Cisco TrustSec network cloud. In this example, several networking devices and an endpoint device are inside the cloud. One endpoint device and one networking device are outside the cloud because they are not Cisco TrustSec-capable devices or they have been refused

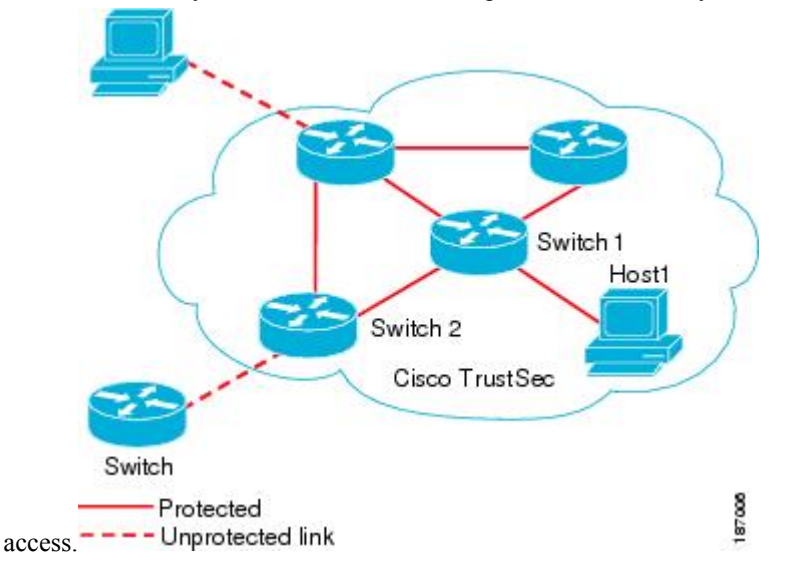

The Cisco TrustSec architecture consists of the following major components:

#### **Authentication**

Verifies the identity of each device before allowing it to join the Cisco TrustSec network **Authorization**

Decidesthe level of accessto the Cisco TrustSec network resourcesfor a device based on its authenticated identity

#### **Access Control**

Applies access policies on a per-packet basis using the source tags on each packet

### **Secure communication**

Provides encryption, integrity, and data-path replay protection for the packets that flow over each link in the Cisco TrustSec network

A Cisco TrustSec network has the following entities:

#### **Supplicants**

Devices that attempt to join a Cisco TrustSec network

#### **Authenticators (AT)**

Devices that are already part of a Cisco TrustSec network

### **Authorization Server**

Servers that might provide authentication information, authorization information, or both

When the link between the supplicant and the AT comes up, the following sequence of events might occur:

### **Authentication (802.1X)**

The authentication server authenticates the supplicant or the authentication is completed if you configure the devices to unconditionally authenticate each other.

#### **Authorization**

Each side of the link obtains policies, such as SGT and ACLs, that apply to the link. A supplicant might need to use the AT as a relay if it has no other Layer 3 route to the authentication server.

#### **Security Association Protocol Negotiation**

The EAPOL-Key exchange occurs between the supplicant and the AT to negotiate a cipher suite, exchange security parameter indexes (SPIs), and manage keys. Successful completion of all three tasks results in the establishment of a security association (SA).

The ports stay in the unauthorized state (blocking state) until the SA protocol negotiation is complete.

#### **Figure 9: SA Protocol Negotiation**

This figure shows the SA protocol negotiation, including how the ports stay in unauthorized state until the SA protocol negotiation is

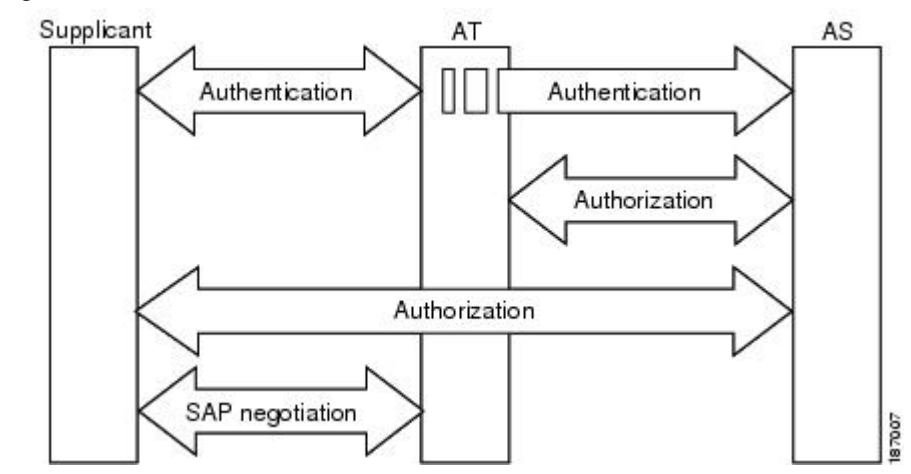

complete.

SA protocol negotiation can use any of the following modes of operation:

- Galois/Counter Mode (GCM) encryption
- GCM authentication (GMAC)
- No encapsulation (clear text)
- Encapsulation with no encryption or authentication

Based on the IEEE 802.1AE standard, Cisco TrustSec uses ESP-128 GCM and GMAC.

## **Authentication**

Cisco TrustSec authenticates a device before allowing it to join the network. Cisco TrustSec uses 802.1X authentication with Extensible Authentication Protocol Flexible Authentication through Secure Tunnel (EAP-FAST) as the Extensible Authentication Protocol (EAP) method to perform the authentication.

## **Cisco TrustSec and Authentication**

Cisco TrustSec uses EAP-FAST for authentication. EAP-FAST conversations allow other EAP method exchanges inside the EAP-FAST tunnel using chains, which allows administrators to use traditional user authentication methods, such as Microsoft Challenge Handshake Authentication Protocol Version 2 (MSCHAPv2), while still having security provided by the EAP-FAST tunnel.

#### **Figure 10: Cisco TrustSec Authentication**

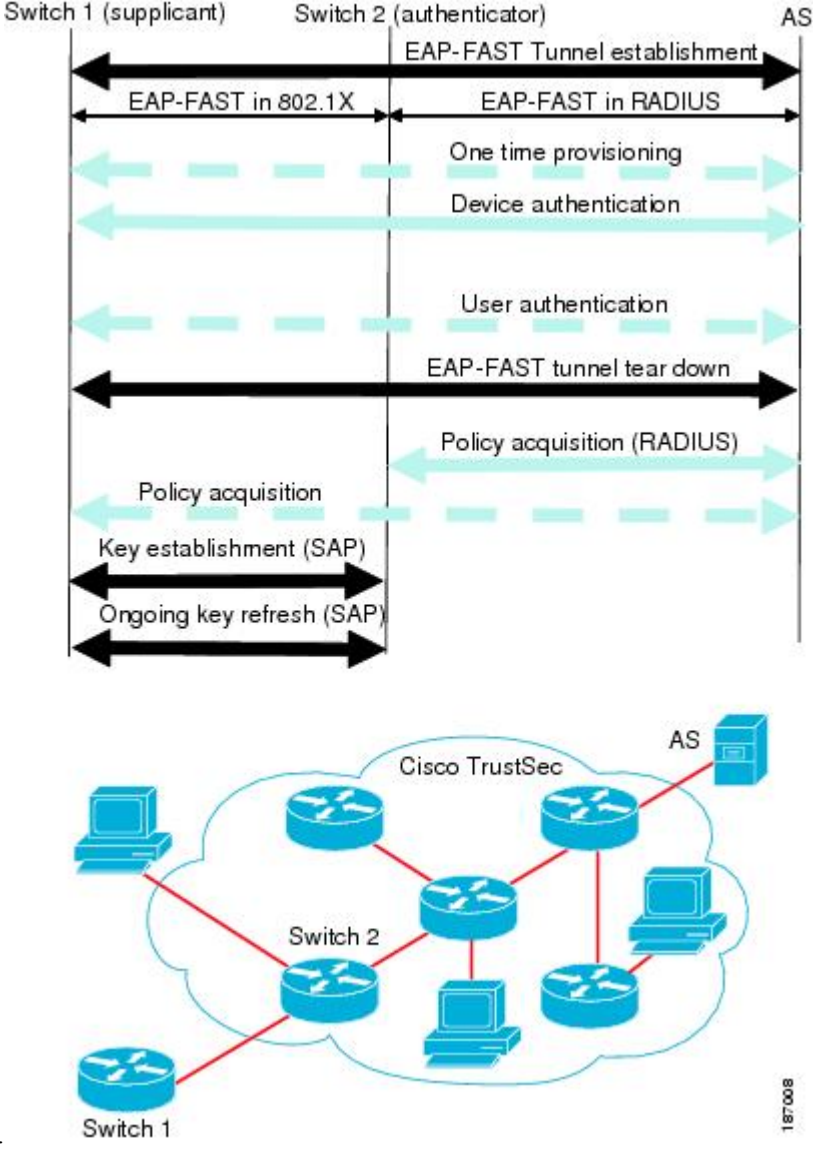

This figure shows the EAP-FAST tunnel and inner methods used in Cisco

TrustSec.

### **Cisco TrustSec Enhancements to EAP-FAST**

The implementation of EAP-FAST for Cisco TrustSec has the following enhancements:

#### **Authenticate the authenticator**

Securely determines the identity of the AT by requiring the AT to use its protected access credential (PAC) to derive the shared secret between itself and the authentication server. This feature also prevents you from configuring RADIUS shared secrets on the authentication server for every possible IP address that can be used by the AT.

### **Notify each peer of the identity of its neighbor**

By the end of the authentication exchange, the authentication server has identified the supplicant and the AT. The authentication server conveys the identity of the AT, and whether the AT is Cisco TrustSec-capable, to the supplicant by using additional type-length-value parameters (TLVs) in the protected EAP-FAST termination. The authentication server also conveys the identity of the supplicant and whether the supplicant is Cisco TrustSec-capable to the AT by using RADIUS attributes in the Access-Accept message. Because each peer knows the identity of its neighbor, it can send additional RADIUS Access-Requests to the authentication server to acquire the policy to be applied on the link.

#### **AT posture evaluation**

The AT provides its posture information to the authentication server whenever it starts the authentication exchange with the authentication server on behalf of the supplicant.

### **802.1X Role Selection**

In 802.1X, the AT must have IP connectivity with the authentication server because it has to relay the authentication exchange between the supplicant and the AT using RADIUS over UDP/IP. When an endpoint device, such as a PC, connects to a network, it is obvious that it should act as a supplicant. However, in the case of a Cisco TrustSec connection between two network devices, the 802.1X role of each network device might not be immediately apparent to the other network device.

Instead of requiring manual configuration of the AT and supplicant roles for the Cisco NX-OS devices, Cisco TrustSec runs a role-selection algorithm to automatically determine which Cisco NX-OS device acts as the AT and which device acts as the supplicant. The role-selection algorithm assigns the AT role to the device that has IP reachability to a RADIUS server. Both devices start both the AT and supplicant state machines. When a Cisco NX-OS device detects that its peer has access to a RADIUS server, it terminates its own AT state machine and assumes the role of the supplicant. If both Cisco NX-OS devices have access to a RADIUS server, the algorithm compares the MAC addresses used as the source for sending the EAP over LAN (EAPOL) packets. The Cisco NX-OS device that has the MAC address with the higher value becomes the AT and the other Cisco NX-OS device becomes the supplicant.

### **Cisco TrustSec Authentication Summary**

By the end of the Cisco TrustSec authentication process, the authentication server has performed the following actions:

- Verified the identities of the supplicant and the AT
- Authenticated the user if the supplicant is an endpoint device

At the end of the Cisco TrustSec authentication process, the AT and the supplicant have the following information:

- Device ID of the peer
- Cisco TrustSec capability information of the peer
- Key used for the SA protocol

## **Device Identities**

Cisco TrustSec does not use IP addresses or MAC addresses as device identities. Instead, assign a name (device ID) to each Cisco TrustSec-capable Cisco NX-OS device to identify it uniquely in the Cisco TrustSec network. This device ID is used for the following:

- Looking up authorization policy
- Looking up passwords in the databases during authentication

## **Device Credentials**

Cisco TrustSec supports password-based credentials. The authentication servers may use self-signed certificates instead. Cisco TrustSec authenticates the supplicants through passwords and uses MSCHAPv2 to provide mutual authentication even if the authentication server certificate is not verifiable.

The authentication server uses these credentials to mutually authenticate the supplicant during the EAP-FAST phase 0 (provisioning) exchange, where a PAC is provisioned in the supplicant. Cisco TrustSec does not perform the EAP-FAST phase 0 exchange again until the PAC expires and only performs EAP-FAST phase 1 and phase 2 exchanges for future link bringups. The EAP-FAST phase 1 exchange uses thePAC to mutually authenticate the authentication server and the supplicant. Cisco TrustSec uses the device credentials only during the PAC provisioning (or reprovisioning) steps.

The authentication server uses a temporarily configured password to authenticate the supplicant when the supplicant first joins the Cisco TrustSec network. When the supplicant first joins the Cisco TrustSec network, the authentication server authenticates the supplicant using a manufacturing certificate and then generates a strong password and pushes it to the supplicant with the PAC. The authentication server also keeps the new password in its database. The authentication server and the supplicant use this password for mutual authentication in all future EAP-FAST phase 0 exchanges.

## **User Credentials**

Cisco TrustSec does not require a specific type of user credentials for endpoint devices. You can choose any type of authentication method for the user (for example, MSCHAPv2, LEAP, generic token card (GTC), or OTP) and use the corresponding credentials. Cisco TrustSec performs user authentication inside the EAP-FAST tunnel as part of the EAP-FAST phase 2 exchange.

## **Native VLAN Tagging on Trunk and FabricPath Ports**

MACSec is supported over FabricPath through native VLAN tagging on trunk and FabricPath ports feature. Native VLAN tagging can be configured either globally or on an interface for control packets and data packets. Use the following commands to enable native VLAN tagging globally:

- **vlan dot1q tag native exclude control**
- **vlan dot1q tag native fabricpath**
- **vlan dot1q tag native fabricpath exclude control**

Use the following commands to enable native VLAN tagging on FabricPath ports:

- **switchport trunk native vlan tag exclude control**
- **switchport fabricpath native vlan tag**

### • **switchport fabricpath native vlan tag exclude control**

Native VLAN tagging provides support for tagged and untagged modes when sending or receiving packets. The following table explains the mode for a packet on a global configuration or port configuration for the above commands.

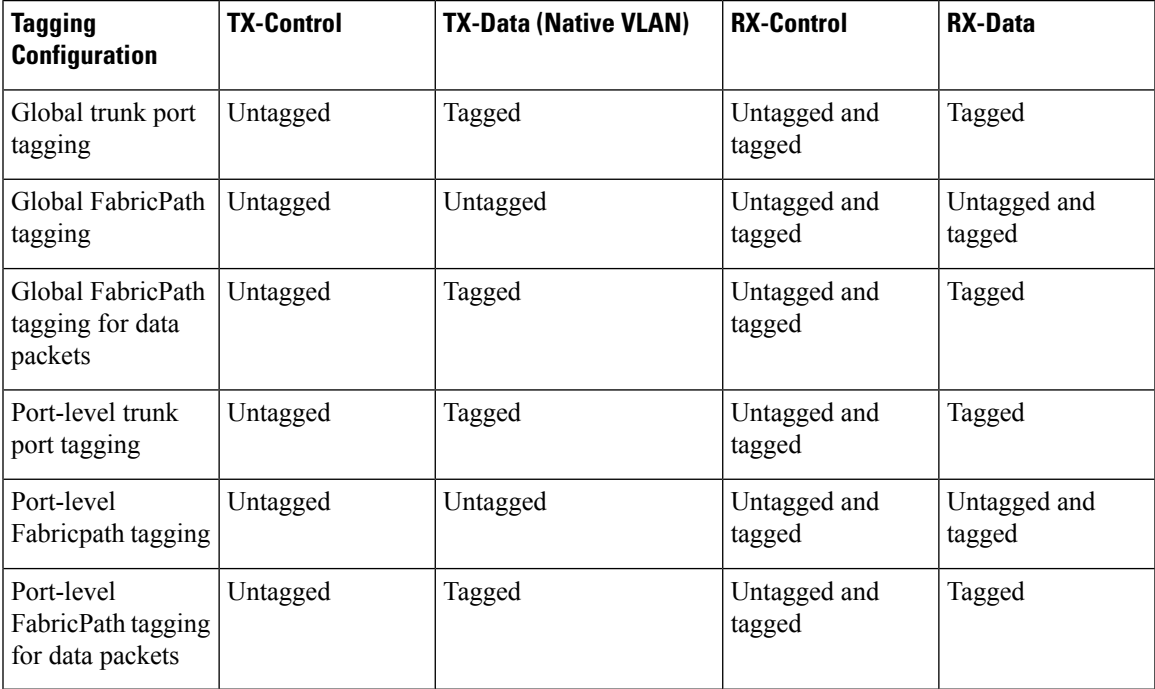

## **SGACLs and SGTs**

In security group access lists (SGACLs), you can control the operations that users can perform based on assigned security groups. The grouping of permissions into a role simplifies the management of the security policy. As you add users to a Cisco NX-OS device, you simply assign one or more security groups and they immediately receive the appropriate permissions. You can modify security groups to introduce new privileges or restrict current permissions.

Cisco TrustSec assigns a unique 16-bit tag, called the security group tag (SGT), to a security group. The number of SGTs in a Cisco NX-OS device is limited to the number of authenticated network entities. The SGT is a single label that indicates the privileges of the source within the entire enterprise. Its scope is global within a Cisco TrustSec network.

The management server derives the SGTs based on the security policy configuration. You do not have to configure them manually.

Once authenticated, Cisco TrustSec tags any packet that originates from a device with the SGT that represents the security group to which the device is assigned. The packet carries thisSGT throughout the network within the Cisco TrustSec header. Because this tag represents the group of the source, the tag is referred to as the source SGT. At the egress edge of the network, Cisco TrustSec determines the group that is assigned to the packet destination device and applies the access control policy.

Cisco TrustSec defines access control policies between the security groups. By assigning devices within the network to security groups and applying access control between and within the security groups, Cisco TrustSec essentially achieves access control within the network.

#### **Figure 11: SGACL Policy Example**

This figure shows an example of an SGACL policy.

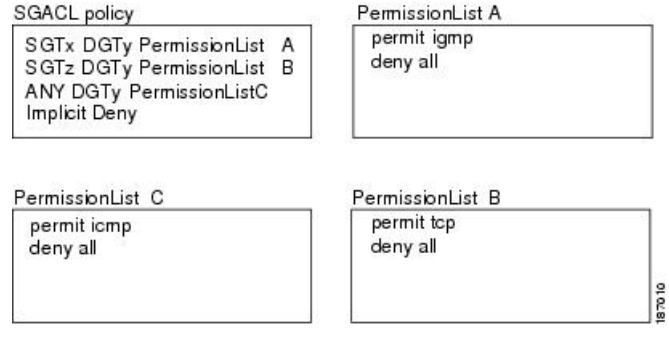

#### **Figure 12: SGT and SGACL in Cisco TrustSec Network**

This figure shows how the SGT assignment and the SGACL enforcement operate in a Cisco TrustSec network.

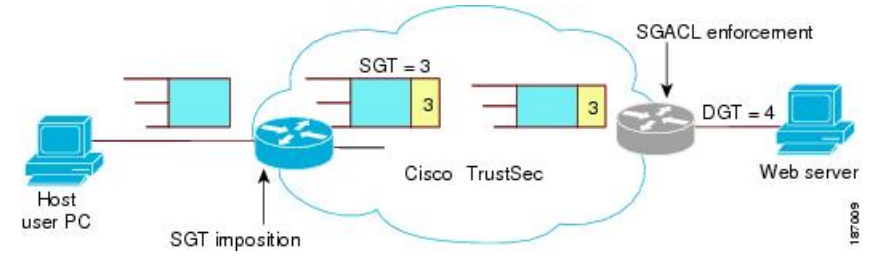

The Cisco NX-OS device defines the Cisco TrustSec access control policy for a group of devices as opposed to IP addresses in traditional ACLs. With such a decoupling, the network devices are free to move throughout the network and change IP addresses. Entire network topologies can change. As long as the roles and the permissions remain the same, changes to the network do not change the security policy. This feature greatly reduces the size of ACLs and simplifies their maintenance.

In traditional IP networks, the number of access control entries (ACEs) configured is determined as follows:

Number of ACEs = (number of sources specified) X (number of destinations specified) X (number of permissions specified)

Cisco TrustSec uses the following formula:

Number of ACEs = number of permissions specified

For information about SGACL policy enforcement with SGT caching, see SGACL Policy [Enforcement](https://www.cisco.com/c/en/us/td/docs/switches/datacenter/nexus7000/sw/security/config/cisco_nexus7000_security_config_guide_8x/configuring_cisco_trustsec.html#con_1221620) With Cisco [TrustSec](https://www.cisco.com/c/en/us/td/docs/switches/datacenter/nexus7000/sw/security/config/cisco_nexus7000_security_config_guide_8x/configuring_cisco_trustsec.html#con_1221620) SGT Caching.

## **Determining the Source Security Group**

A network device at the ingress of the Cisco TrustSec network cloud needsto determine theSGT of the packet entering the Cisco TrustSec network cloud so that it can tag the packet with that SGT when it forwards it into the Cisco TrustSec network cloud. The egress network device needs to determine the SGT of the packet so that it can apply the SGACLs.

The network device can determine the SGT for a packet using one of the following methods:

• Obtain the source SGT during policy acquisition—After the Cisco TrustSec authentication phase, a network device acquires a policy from an authentication server. The authentication server indicates whether the peer device is trusted or not. If a peer device is not trusted, the authentication server can also provide an SGT to apply to all packets coming from the peer device.

- Obtain the source SGT field from the Cisco TrustSec header—If a packet comes from a trusted peer device, the Cisco TrustSec header carries the correct SGT field if the network device is not the first network device in the Cisco TrustSec network cloud for the packet.
- Look up the source SGT based on the source IP address—In some cases, you can manually configure the policy to decide the SGT of a packet based on the source IP address. The SGT Exchange Protocol (SXP) can also populate the IP-address-to-SGT mapping table.

## **Determining the Destination Security Group**

The egress network device in a Cisco TrustSec network cloud determines the destination group for applying the SGACL. In some cases, ingress devices or other nonegress devices might have destination group information available. In those cases, SGACLs might be applied in these devices rather than in egress devices.

Cisco TrustSec determines the destination group for the packet in the following ways:

- Destination SGT of the egress port obtained during the policy acquisition
- Destination SGT lookup based on the destination IP address

Do not configure the destination SGT to enforce Cisco TrustSec on egress broadcast, multicast, and unknown unicast traffic on Fabric Extender (FEX) or vEthernet ports. Instead, set the DST to zero (unknown). The following is an example of the correct configuration:

```
cts role-based access-list acl-on-fex-egress
    deny udp
     deny ip
cts role-based sgt 9 dst 0 access-list acl-on-fex-egress
```
## <span id="page-320-0"></span>**SGACL Detailed Logging**

From Cisco NX-OS Release 7.3(0)D1(1), you can use the SGACL detailed logging feature to observe the effects of SGACL policies after their enforcement at the egress point. You can check the following:

- Whether a flow is permitted or denied
- Whether a flow is monitored or enforced by the SGACL

By default, the SGACL detailed logging feature is disabled.

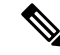

SGACL monitoring mode requires SGACL detailed logging to be enabled. To disable SGACL detailed logging, make sure that SGACL monitoring mode is disabled. **Note**

From Cisco NX-OS Release 7.3(1)D1(1), the SGACL detailed logging feature is supported on the Cisco Nexus M2 and M3 series modules. However, the SGACL detailed logging information for traffic arriving on interfaces of the Cisco M2 series modules is supported when the following conditions are met:

- The source SGT for traffic is derived locally on the enforcement device.
- The interfaces of the Cisco M2 series modules do not have any port-SGT configuration.

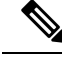

**Note** The SGACL detailed logging feature is not supported on the Cisco Nexus M1 series modules.

## **SGACL Monitor Mode**

During the predeployment phase of Cisco TrustSec, an administrator will use the monitor mode to test the security policies without enforcing them to make sure that the policies are what were originally intended. If there is something wrong with the security policy, the monitor mode provides a convenient mechanism for identifying the same, along with an opportunity to correct the policy before enabling SGACL enforcement. This enables administrators to have an increased visibility to the outcome of the policy actions before they enforce it, and confirm that the subject policy meets the security requirements (access is denied to resources if users are not authorized).

The monitoring capability is provided at the SGT-DGT pair level. By default, the SGACL monitoring mode is disabled. When you enable the SGACL monitoring mode feature, the deny action is implemented as an ACL permit on the line cards. This allows the SGACL counters and logging to display how connections are handled by the SGACL policy. Since all the monitored traffic is now permitted, there is no disruption of service due to SGACLs while in the SGACL monitor mode.

From Cisco NX-OS Release 7.3(1)D1(1), the SGACL monitor mode feature is supported on the Cisco Nexus M2 and M3 series modules. However, the SGACL monitor mode feature is not supported on the Cisco Nexus M1 series modules.

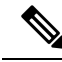

The SGACL monitor mode feature is supported on the Cisco Nexus M2 series modules for all scenarios, and flows are allowed or denied based on the SGACL monitor mode configuration and policy actions. However, the support for SGACL detailed logging information is limited. For more information, see SGACL Detailed [Logging,](#page-320-0) on page 285. **Note**

## **Overview of SGACL Egress Policy Overwrite**

In releases earlier than Cisco NX-OS Release 8.0 (1), SGACLs from only one source was valid. Consider the following scenarios:

- SGACL is configured using CLI followed by SGACL downloaded from Integrated Services Engine (ISE). In this case, the SGACL downloaded from ISE is ignored.
- SGACL is downloaded from ISE followed by SGACL configured using CLI. In this case, the SGACL downloaded from ISE is overwritten.

From Cisco NX-OS Release 8.0 (1), the SGACLs downloaded using ISE and SGACLs configured using CLI can coexist. You can prioritize whether to use SGACLs downloaded from ISE or SGACLs configured by using CLI. Use the **[no] cts role-based priority-static** command to choose the install priority between the SGACLs configured by using CLI or SGACLs downloaded by ISE. By default, the SGACLs configured by using CLI have higher priority in Cisco NX-OS.

## **SGACL Policy Enforcement With Cisco TrustSec SGT Caching**

This section discusses about the special cases that needs to be considered when you enable SGT Caching feature with Cisco TrustSec SGACL policy enforcement. Specifically, the SGT Caching mode for **sgt=any**,**dgt=any**, and **sgt=0,dgt=0**.

The SGT Caching feature mandates the installation of two main SGACL policies, that is, <**sgt = any, dgt = any**> and <**sgt = 0, dgt = 0**> in the hardware. If these SGACL policies are not configured by using CLI, then CTS manager creates and installs the reserved SGACL policies: <**sgt = any, dgt= any, permit all log**> and  $\leq$ sgt = 0, dgt = 0, permit all>.

Prior to Cisco NX-OS Release 8.0(1), if the SGT Caching feature is enabled with Cisco TrustSec SGACL policy enforcement, the following changes are observed:

- The reserved SGACL created by SGT caching is considered as SGACL configured by CLI. The SGACL policy with values <**sgt =any, dgt = any, ise\_user\_rbacl**> downloaded from ISE is ignored, because SGACLs configured by using CLI are given higher priority. Therefore, the reserved SGACL with values <**sgt=any dgt=any, permit all log**> is installed in hardware, when SGACL with <**sgt =any, dgt = any**> is not configured by the user by using CLI and only available in ISE.
- SGACL traffic counters are not supported for the reserved SGACLs. Therefore, the SGACL traffic counters are not supported for the default Any-Any policy, when SGT-caching with enforcement is enabled and there is no SGACL with <**sgt=any , dgt=any**> configured by using CLI.
- If you configure an SGACL with values <**sgt=any,dgt=any,user\_rbacl** by using CLI, the **permit all log** is appended with the**user\_rbacl** ACE and installed in hardware.SGACL traffic counters are supported as usual for this user installed with Any-Any policy by using CLI.

Starting from Cisco NX-OS Release 8.0(1), the rules that apply to CLI installed Any-Any SGACLs with SGT-caching feature in prior releases, are also applicable to the ISE downloaded SGACLs. In case of coexistence of the Any-AnySGACL from both CLI and ISE, the policy that needs to be used is decided based on the priority selection. SGACL traffic counters for the default policy are supported as long as the Any-Any policy from either CLI or ISE is available.

## **SGACL Egress Policy Overwrite With Monitor Mode**

The following table provides information about how SGACLs from different sources (CLI or ISE) are selected and installed based on the "install priority" and "monitor mode" configuration.

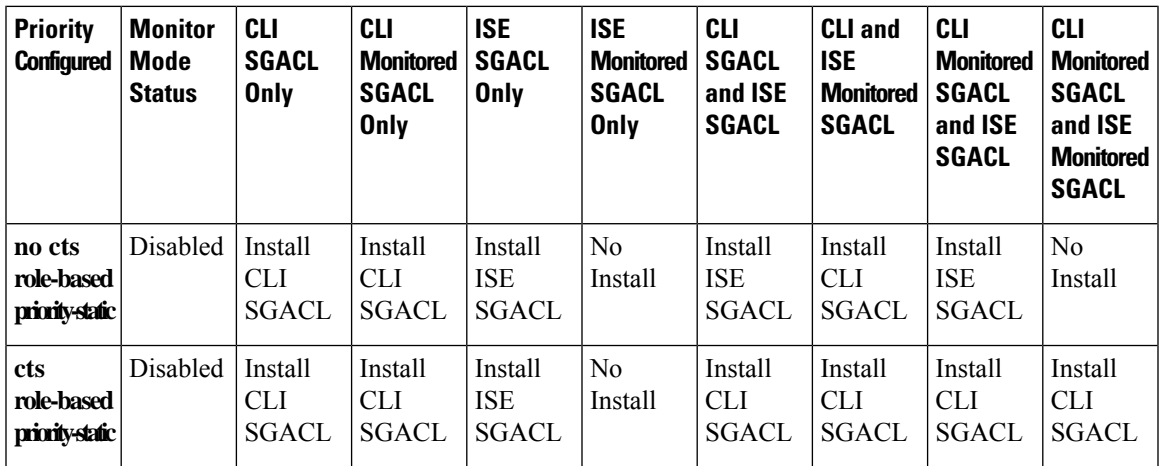

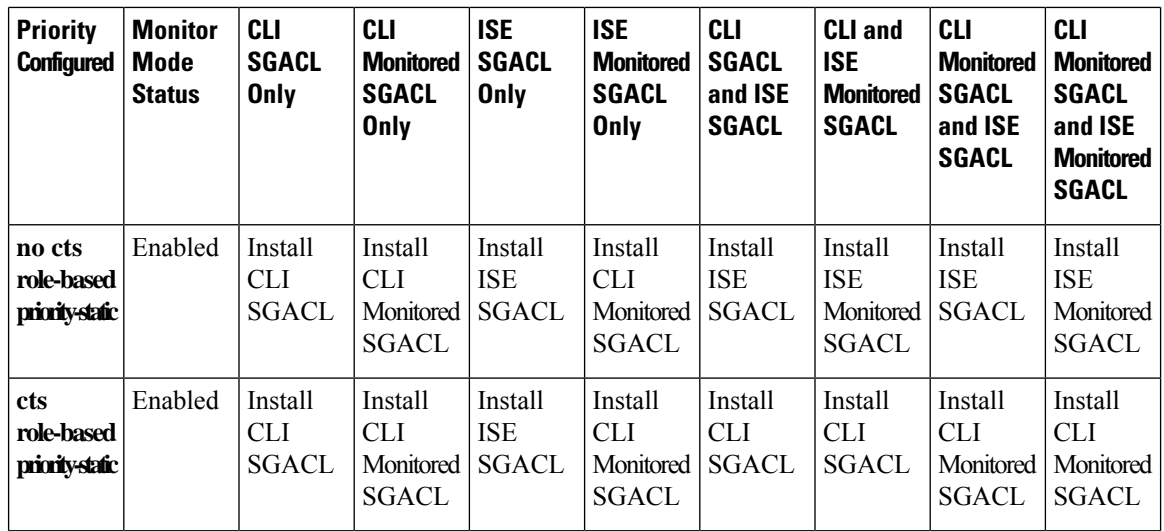

## **Overview of SGACL Policy Enforcement Per Interface**

From Cisco NX-OS Release 8.0(1), you can enable or disable SGACL policy enforcement on Layer 3 (L3) physical interfaces and port-channels.

Consider the following scenario with two Cisco Nexus 7000 series switches. This scenario provides an overview about using the SGACL policy enforcement per interface.

#### **Figure 13: SGACL Policy Enforcement Per Interface Enabled**

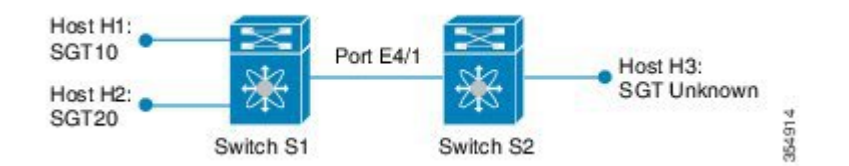

The following table provides information about the SGACL policies.

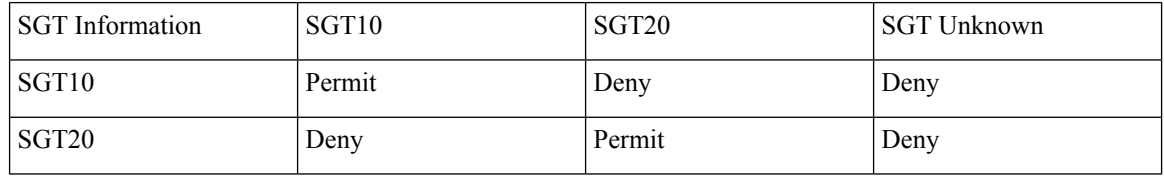

When SGACLs are applied on this setup, hosts with SGT10 cannot communicate with SGT20 and Unknown SGT hosts, because SGACL policy drops the packets. However, when you disable the SGACL policy enforcement on the port E4/1:

- The host H1 cannot communicate with the host H2 because this network traffic is subjected to the SGT 10 DGT 20 Deny policy.
- The host H1 can communicate with host H3 even if this network traffic is subjected to the SGT 10 DGT unknown Deny policy. This communication is possible because the packet is exiting through the port E4/1 on which the SGACL policy enforcement is disabled.
The following figure shows the packet routes between different hosts after the SGACL policy enforcement is disabled on the port E4/1.

#### **Figure 14: SGACL Policy Enforcement Per Interface Disabled**

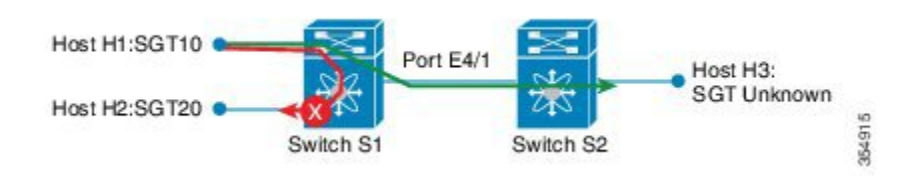

## **SXP for SGT Propagation Across Legacy Access Networks**

The Cisco NX-OS device hardware in the access layer supports Cisco TrustSec. Without the Cisco TrustSec hardware, the Cisco TrustSec software cannot tag the packets with SGTs. You can use SXP to propagate the SGTs across network devices that do not have hardware support for Cisco TrustSec.

SXP operates between access layer devices and distribution layer devices. The access layer devices use SXP to pass the IP addresses of the Cisco TrustSec-authenticated devices with their SGTs to the distribution switches. Distribution devices with both Cisco TrustSec-enabled software and hardware can use this information to tag packets appropriately and enforce SGACL policies.

#### **Figure 15: Using SXP to Propagate SGT Information**

This figure shows how to use SXP to propagate SGT information in a legacy network.

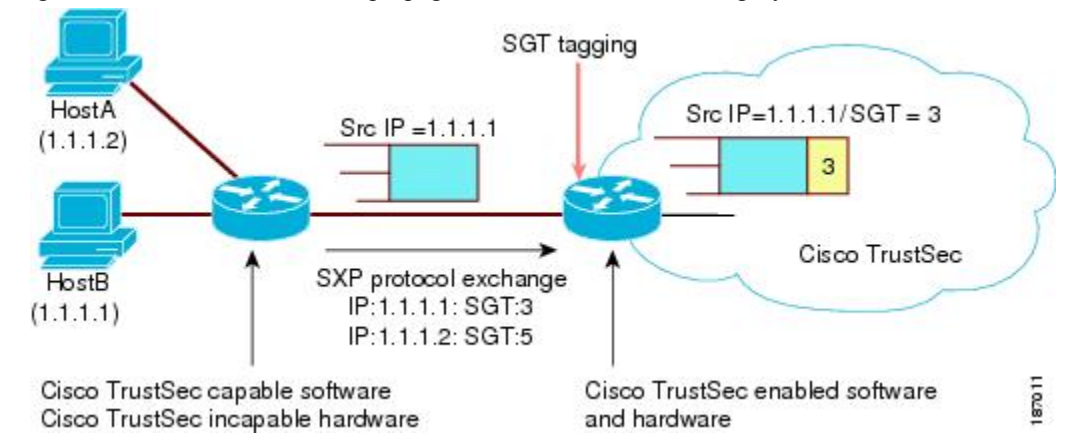

Tagging packets with SGTs requires hardware support. You might have devices in your network that cannot tag packets with SGTs. To allow these devices to send IP address-to-SGT mappings to a device that has Cisco TrustSec-capable hardware, you must manually set up the SXP connections. Manually setting up an SXP connection requires the following:

- If you require SXP data integrity and authentication, you must configure the same SXP password on both of the peer devices. You can configure the SXP password either explicitly for each peer connection or globally for the device. The SXP password is not required.
- You must configure each peer on the SXP connection as either an SXP speaker or an SXP listener. The speaker device distributes the SXP information to the listener device.
- You can specify a source IP address to use for each peer relationship or you can configure a default source IP address for peer connections where you have not configured a specific source IP address.

# **Cisco TrustSec with SXPv3**

The Security Group Tag (SGT) Exchange Protocol (SXP) is a control protocol, which propagates IP address-SGT binding information across network devices. From Cisco NX-OS Release 7.3(0)D1(1), the SXP version 3 (SXPv3) feature provides support to transport the IPv4 subnet to the SGT bindings.

By using the subnet for SGT bindings, you can minimize the forward information base (FIB) entries needed for storing the mapping, which allows users to increase the scale of the TrustSec deployments. In many scenarios, you can use subnet-SGT bindings instead of the L3 interface-SGT.

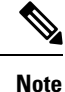

• SXPv2 is not supported in the Cisco NX-OS Release 7.3(0)D1(1).

• SXPv3 does not support IPv6.

### **SXPv3 Subnet Expansion**

The SXPv3 protocol allows you to configure the expansion limit for a subnet binding. SXP expands a subnet binding to host address bindings when a connection is set up with a peer with a version earlier than Version 3. SXP binding expansion is applicable only to IPv4 subnet binding.

The characteristics of subnet expansion are as follows:

- When expanding the bindings for overlapping IP addresses with different SGT values, the mapping is obtained from the IP address with the longest prefix length.
- If the subnet expansion reaches the configured limit, a system log is generated for the subnet that cannot be expanded.
- Binding expansion does not expand broadcast IP addresses in a subnet. Also, note that SXP does not summarize host IP addresses to subnet bindings. In the SXP propagation path, if there is a node that does not understand subnet binding, the bindings are expanded and propagated through the rest of the propagation path as host IP binding even though there is a node that understands subnet binding.
- The default expansion limit is zero (0) and the maximum allowed expansion limit is 65535. You can set the expansion limit as 0 when you do not have any devices supporting a lower version of SXP, in the network.

You can use the **cts sxp mapping network-map** [*num\_bindings*] command to expand the network limit. The *num\_bindings* parameter can accept value from 0 to 65535. The value zero (0) indicates that no expansion is allowed and 65535 is the maximum expansion limit allowed. The default value is zero (0).

Consider an example when the expansion limit is set to 67 and the subnet is /24. Cisco NX-OS expands the first 67 IP addresses for the first subnet SGT known to Cisco TrustSec. Since subnet /24 contains more hosts, it will never be fully expanded, and a syslog is generated.

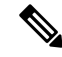

When you set the maximum expansion limit as 65535, Cisco NX-OS supports the mapping of every IP in a /16 subnet. However, you must consider the hardware or software impact of setting the expansion limit to the maximum limit. **Note**

### **SXP Version Negotiation**

The SXP session is established between speaker devices and listener devices. By default, the Cisco TrustSec device advertises the highest supported SXP version. The negotiation is made based on the highest common version supported by the speaker and listener devices. A standalone Cisco TrustSec-supported device can establish SXP session with different versions, with its peer devices, depending on the SXP versions of the peer devices.

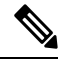

Configure the SXP default source IP address on an SXP device only when all its peer SXP devices are configured to connect to this configured default source IP address. If the default source IP address configuration is not used on an SXP device, configure the source IP address that the SXP device should use with the **cts sxp connection peer** command. **Note**

The following table provides information about version negotiation for interoperability in different scenarios.

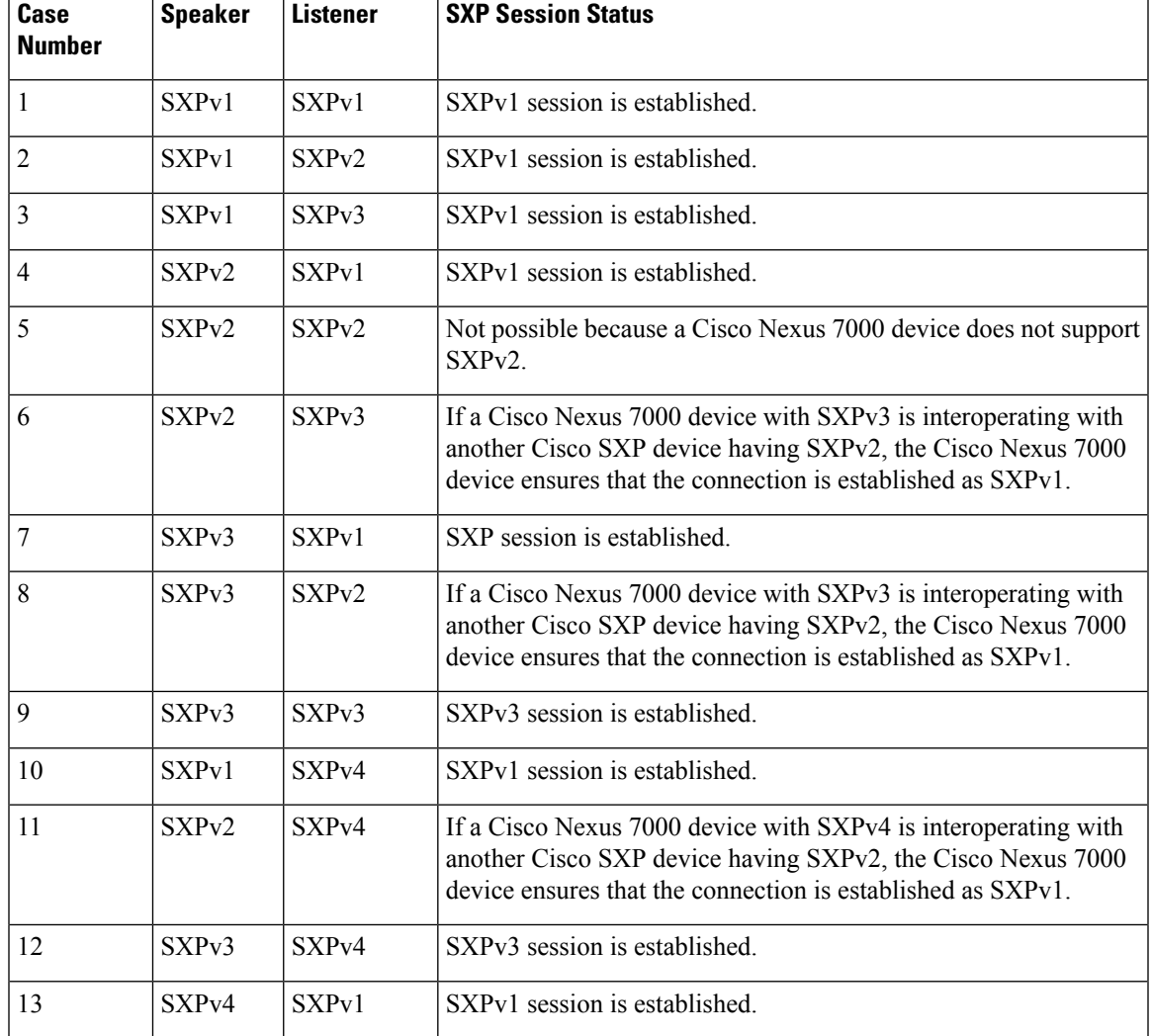

**Table 20: SXP Version Negotiation Cases**

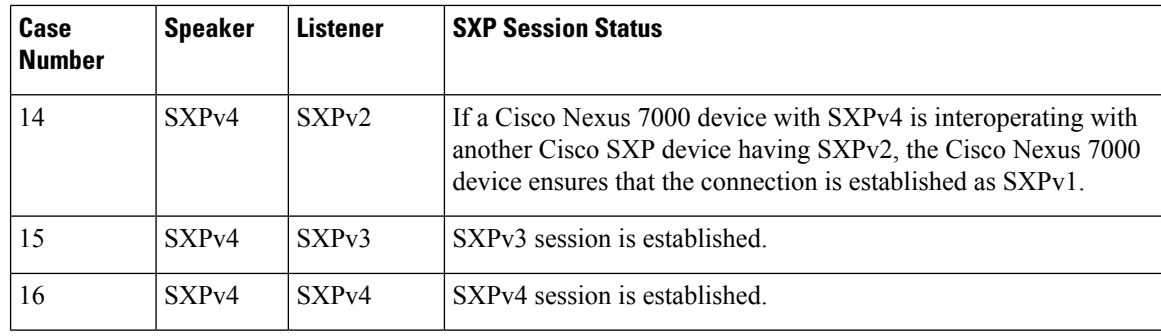

### **SXP Support for Default Route SGT Bindings**

You can provide the default route for SGT bindings, when IP-SGT for the source IP address or destination IP address is not configured. In this scenario, SGT is derived from the default route entry. Note that you can use the default route only for the listener device with SXPv3. By default, the transport of SGT bindings through the default route by using SXP, is disabled. You can enable the transport of SGT bindings through the default route by using the **cts sxp allow default-route-sgt** command. Use the **no** form of this command to disable the default route of the SGT bindings.

# **Overview of Cisco TrustSec with SXPv4**

Cisco TrustSec SXP version 4 (SXPv4) enhances the functionality of SXP by adding a loop detection mechanism to prevent stale binding in the network. SXP connections can be enabled such that the binding forwarded by one switch for an SXP connection can be received from another SXP connection, resulting in SXP connection loops. SXP loop topology might, however, result in stale binding in the network. SXPv4' s built-in loop detection and prevention mechanism addresses the stale binding issue whenever there is a loop between SXP nodes.

Loop prevention is achieved by adding SXP propagation path information when propagating (adding or deleting) bindings. Propagation path information keeps track of the network devices (via their node IDs) that the binding travels in an ordered manner. All nodes that participate in the network with looped SXP connections must run SXPv4 to function correctly. Loop detection is a mandatory capability in SXPv4.

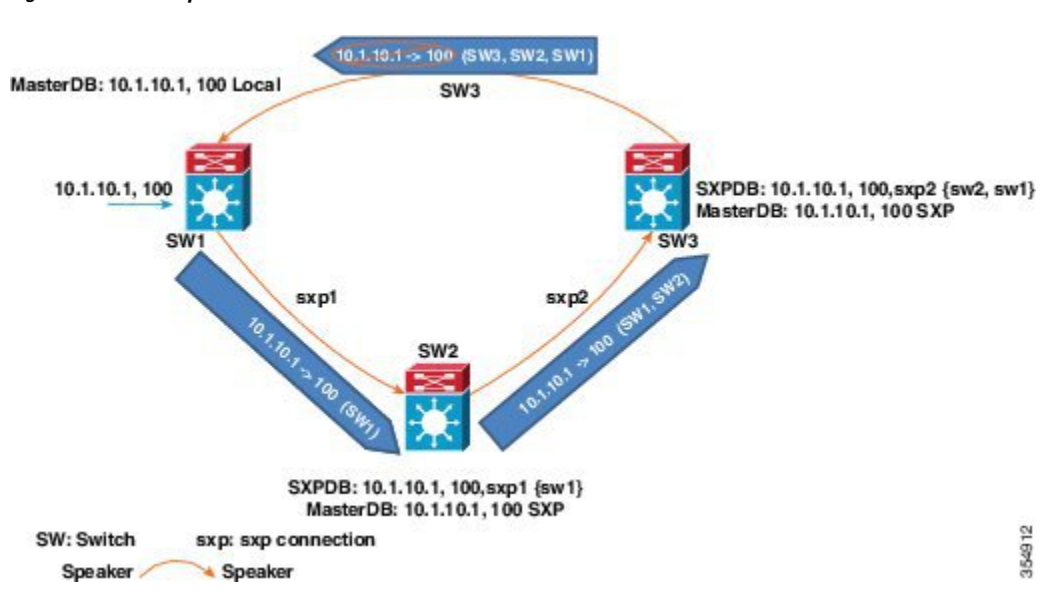

**Figure 16: SXPv4 Loop Detection**

In the figure above there are three network devices: SW1, SW2, and SW3. There are also three SXP connections: SXP1, SXP2, and SXP3, together which create an SXP connection loop. A binding (10.1.10.1, 100) is learned atSW1 through local authentication. The binding is exported bySW1 toSW2 together with the path information (that is, SW1, from where the binding is forwarded).

Upon receiving the binding, SW2 exports it to SW3, again prepending the path information (SW2, SW1). Similarly, SW3 forwards the binding to SW1 with path information SW3, SW2, SW1. When SW1 receives the binding, the path information is checked. If its own path attribute is in the binding update received, then a propagation loop is detected. This binding is dropped and not stored in the SXP binding database.

If the binding is removed from SW1, (for example, if a user logs off), a binding deletion event is sent. The deletion event goes through the same path as above. When it reaches SW1, no action will be taken as no such binding exists in the SW1 binding database.

Loop detection is done when a binding is received by an SXP but before it is added to the binding database.

### **SXP Node ID**

An SXP node ID is used to identify the individual devices within the network. The node ID is a four-octet integer that can be configured by the user. If it is not configured by the user, Cisco TrustSec assigns the router ID on the default VRF as the node ID, in the same manner that EIGRP generates its router ID, which is the first IP address on Cisco Nexus 7000 series switches.

The SXP loop detection mechanism drops binding propagation packets based on finding its own node ID in the peer sequence attribute. Changing a node ID in a loop detection-running SXP network could break SXP loop detection functionality and therefore needs to be handled carefully.

The bindings that are associated with the original node ID have to be deleted in all SXP nodes before the new node ID is configured. This can be done by disabling the SXP feature on the network device where you desire to change the node ID. Before you change the node ID, wait until the SXP bindings that are propagated with the particular node ID in the path attribute are deleted.

The node ID configuration is blocked or restricted when SXP is in the enabled state. Router-ID changes in the switch do not affect the SXP node ID, while SXP is enabled. A syslog is generated to indicate that the router ID of the system has changed and this may affect SXP loop detection functionality.

**Note** Disabling the SXP feature brings down all SXP connections on the device.

### **Keepalive and Hold-Time Negotiation with SXPv4**

SXP uses a TCP-based, keepalive mechanism to determine if a connection is live. SXPv4 adds an optional negotiated keepalive mechanism within the protocol to provide more predictable and timely detection of connection loss.

SXP connections are asymmetric with almost all of the protocol messages (except for open/open resp and error messages) sent from an SXP speaker to an SXP listener. The SXP listener can keep a potentially large volume ofstate per connection, which includes all the binding information learned on a connection. Therefore, it is only meaningful to have a keepalive mechanism that allows a listener to detect the loss of connection with a speaker.

The mechanism is based on two timers:

- **Hold timer**—Used by a listener for detection of elapsing time without successive keepalive or update messages from a speaker
- **Keepalive timer**—Used by a speaker to trigger the dispatch of keepalive messages during intervals when no other information is exported through update messages

The hold-time for the keepalive mechanism may be negotiated during the open or open\_resp exchange at connection setup. The following information is important during the negotiation:

- A listener may have desirable range for the hold-time period locally configured or have a default of 90 to 180 seconds. A value of 0xFFFF..0xFFFF indicates that the keepalive mechanism is not used.
- A speaker may have a minimum acceptable hold-time period locally configured or have a default of 120 seconds. This is the shortest period of time a speaker is willing to send keepalive messages for keeping the connection alive. Any shorter hold-time period would require a faster keepalive rate than the rate the speaker is ready to support.
- A value of 0xFFFF implies that the keepalive mechanism is not used.
- The negotiation succeeds when the speaker's minimum acceptable hold-time falls below or within the desirable hold-time range of the listener. If one end turns off the keepalive mechanism, the other end should also turn it off to make the negotiation successful.
- The negotiation fails when the speaker's minimum acceptable hold-time is greater than the upper bound of the listener's hold-time range.
- The selected hold-time period of a successful negotiation is the maximum of the speaker's minimum acceptable hold-time and the lower bound of the listener's hold-time range.
- The speaker calculates the keepalive time to one-third of the selected hold-time by default unless a different keepalive time is locally configured.
- Larger Minimum listener hold-time values are recommended on systems with large number of bindings or connections. Also, these values are recommended if there is a requirement to hold the bindings on the listener during network maintenance events.

For more information about the hold-time negotiation process, see the Cisco TrustSec [Configuration](http://www.cisco.com/c/en/us/td/docs/ios-xml/ios/sec_usr_cts/configuration/15-mt/sec-usr-cts-15-mt-book.html) Guide, Cisco IOS Release [15M&T.](http://www.cisco.com/c/en/us/td/docs/ios-xml/ios/sec_usr_cts/configuration/15-mt/sec-usr-cts-15-mt-book.html)

### **Bidirectional SXP Support Overview**

The Bidirectional SXP Support feature enhances the functionality of Cisco TrustSec with SXP version 4 by adding support for SXP bindings that can be propagated in both directions between a speaker and a listener over a single connection.

With the support for bidirectional SXP configuration, a peer can act as both a speaker and a listener and propagate SXP bindings in both directions using a single connection.

The bidirectional SXP configuration is managed with one pair of IP addresses, thereby reducing operational complexity. On either end, only the listener initiates the SXP connection and the speaker accepts the incoming connection.

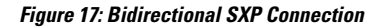

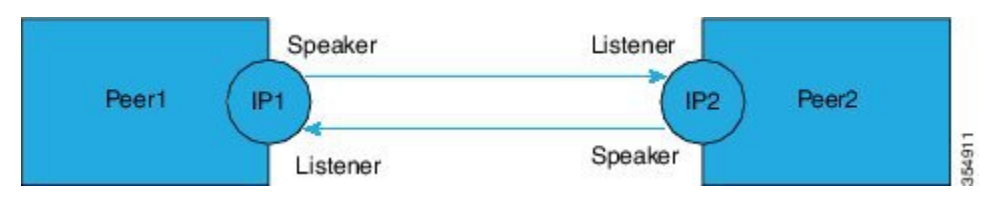

In addition, bidirectional SXP uses the underlying loop-detection benefits of SXPv4 to avoid replay of updates back and forth across the same connection.

**Note**

The peers at each end of the connection must be configured as a bidirectional connection using the **both** keyword. It is an incorrect configuration to have one end configured as a bidirectional connection using the **both** keyword and the other end configured as a speaker or listener (unidirectional connection). The system will not be able to detect the mismatch in configuration leading to unpredictable SXP connectivity.

### **Guidelines and Limitations for SXPv4**

Cisco TrustSec SXPv4 has the following guidelines and limitations:

- The Bidirectional SXP Support feature enhances the functionality of Cisco TrustSec with SXPv4 by adding support for SXP bindings that can be propagated in both directions between a speaker and a listener over a single connection.
- IPV6 bindings are not learned or transported by the Cisco Nexus 7000 series switches over SXPv4 connections. However, the SXPv4 peering with speakers transporting IPv6 bindings are still supported.
- Cisco Nexus 7000 series switches only expand Subnet-SGT bindings over SXPv3 connections.
- After upgrading to the Cisco Nexus Release 8.0(1), the default version SXPv4 is advertised by a switch. The appropriate connection versions are re-negotiated with the peers.
- Ensure that there are no overlapping node IDs configured in the network or the node IDs that are configured in the network do not overlap with IP addresses used elsewhere in the network.
- Ensure that there are no overlapping IP addresses to avoid unintentional reuse of default node IDs in the network.
- Before modifying IP addresses in the switch or a router, ensure that the old and the new IP addresses have not been used as default node IDs locally or remotely in the network.
- Ensure that the speaker and listener hold-time values per connection or global or default for each speaker-listener pair are compatible.
- Note that using the hold-time value as 65535 on speaker or listener disables the in-built keepalive mechanism and avoids the staling of bindings upon connectivity loss on SXPv4 devices. Administrative connection resets are required to clear these bindings.
- When migrating existing unidirectional connections to bidirectional connections, ensure that the global hold times are compatible and the bindings learnt in both directions are within the supported scale limits. Also, ensure that the global or default hold-time values on speaker and listener are compatible, since you cannot configure hold-time values for these connections on a per-connection basis.

# **Cisco TrustSec Subnet-SGT Mapping**

Subnet-SGT mapping binds an SGT to all the host addresses of a specified subnet. After this mapping is implemented, Cisco TrustSec imposes SGT on incoming packets having a source IP address that belongs to the specified subnet. This enables you to enforce the Cisco TrustSec policy on the traffic flowing through data center hosts. You can configure IPv4 subnet-SGT bindings under a VRF instance.

In IPv4 networks, SXPv3 and later versions can receive and parse subnet network address or prefix strings from SXPv3 peers.

For example, the IPv4 subnet 198.1.1.0/29 is expanded as follows (only three bits for host addresses):

- Host addresses 198.1.1.1 to 198.1.1.7 are tagged and propagated to the SXP peer.
- Network and broadcast addresses 198.1.1.0 and 198.1.1.8 are not tagged and not propagated.

**Note**

Use the **cts sxp mapping network-map** global configuration command to limit the number of subnet

binding expansions exported to an SXPv1 peer.

Subnet bindings are static, which means that active hosts are not learned. They can be used locally for SGT imposition and SGACL enforcement. Packets tagged by subnet-SGT mapping can be propagated on Layer 2 or Layer 3 TrustSec links. Additionally, you can use the **cts sxp allow default-route-sgt** command to enable the transport of SGT bindings through the default route, that is, unknown IP address 0.0.0.0.

# **SGT Tagging Exemption for Layer 2 Protocols**

The Layer 2 (L2) control plane protocols are responsible for creating and maintaining operational states between devices connected through the Cisco TrustSec-enabled links. SGT tagging is enabled by default on Cisco TrustSec-enabled links. A Cisco TrustSec-enabled device appliesSGT tagsfor almost all the L2 packets egressing an interface. The L2 peers on the ingress interfaces process the SGT packets. However, some peers cannot process the SGT-tagged control packets tagged due to limitations. For example, Cisco F3 Series modules do not accept the packets with an SGT tag in the port ingress when the IEEE 802.1Q tag is missing in front of the SGT tag. This causes a peer to drop the L2 control packets such as Cisco Discovery Protocol, Link Level Discovery Protocol (LLDP), Link Aggregation Control Protocol (LACP), or bridge protocol data units (BPDU) with SGT.

From Cisco NX-OS Release 8.1(1), Cisco TrustSec provides the following enhancements to exempt SGT tagging for the L2 control packets:

- **1.** By default, Cisco NX-OS assigns null SGT for the L2 control packets even if the device SGT is non-zero.
- **2.** Cisco Nexus line card modules perform the following action after receiving null SGT and L2 packet from the Supervisor module:
	- Cisco Nexus F Series modules do not tag null SGT for the L2 control packets.
	- Cisco Nexus M Series modules tag null SGT for the L2 control packets. In this case, you can prevent the Cisco Nexus M series modules from tagging null SGT by using the **no propagate-sgt l2-control** command. This exemption ensures that the L2 control protocols are transmitted without any SGT tags from the Cisco TrustSec-enabled ports.

Use the **no propagate-sgt l2-control** command to exempt the SGT tagging of the L2 control plane protocols for an interface. By default, the SGT tagging is not exempted for the L2 control plane protocols. For example, if the Cisco M3 series module has to interoperate with the CiscoF3 series module by using the Cisco TrustSec enabled link, then enable the **no propagate-sgt l2-control** command for the M3 series module. This ensures that the control packets are accepted by the Cisco F3 series module.

You can also enable or disable the SGT tagging of the L2 control plane protocols under a port profile or a port channel.

#### **Note**

- The **no propagate-sgt 12-control** command is supported only on the Cisco M3 Series module ports without Cisco TrustSec MACSec.
	- You can also enable or disable SGT tagging of the L2 control packets under a port profile and a port channel.

# **Authorization and Policy Acquisition**

After authentication ends, the supplicant and AT obtain the security policy from the authentication server. The supplicant and AT enforce the policy against each other. Both the supplicant and AT provide the peer device ID that each receives after authentication. If the peer device ID is not available, Cisco TrustSec can use a manually configured peer device ID.

The authentication server returns the following policy attributes:

#### **Cisco TrustSec Trust**

Indicates whether the neighbor device is to be trusted for the purpose of putting the SGT in the packets. **Peer SGT**

Indicates the security group that the peer belongs to. If the peer is not trusted, all packets received from the peer are tagged with the SGT configured on the ingress interface. If enforcement is enabled on this interface, the SGACLs that are associated with the peer SGT are downloaded. If the device does not know if the SGACLs are associated with the peer's SGT, the device might send a follow-up request to fetch the SGACLs.

#### **Authorization expiry time**

Indicates the number of seconds before the policy expires. The Cisco-proprietary attribute-value (AV) pairs indicate the expiration time of an authorization or policy response to a Cisco TrustSec device. A Cisco TrustSec device should refresh its policy and authorization before it times out.

 $\boldsymbol{\mathcal{Q}}$ **Tip**

Each Cisco TrustSec device should support some minimal default access policy in case it is not able to contact the authentication server to get an appropriate policy for the peer.

# **Change of Authorization**

Cisco TrustSec uses the RADIUS Change of Authorization feature to automatically download policies from Cisco Identity Services Engine (ISE) server to a switch, after an administrator updates the AAA profile on the server.

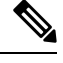

**Note** The feature works with Cisco ISE only and not with Cisco Secure Access Control Server (ACS).

# **Environment Data Download**

The Cisco TrustSec environment data is a collection of information or policies that assists a device to function as a Cisco TrustSec node. The device acquires the environment data from the authentication server when the device first joins a Cisco TrustSec network cloud, although you might also manually configure some of the data on a device. For example, you must configure the seed Cisco TrustSec device with the authentication server information, which can later be augmented by the server list that the device acquires from the authentication server.

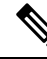

If you have manually configured the Cisco TrustSec device ID, but not using the AAA server for a Cisco TrustSec deployment, you should remove the Cisco TrustSec device ID by using the **no cts device-id** command. Otherwise, the following false syslog error is generated: **Note**

ENVIRONMENT\_DATA\_DOWNLOAD\_FAILURE: Environment data download failed from AAA

The **no cts device-id** command is supported from Cisco NX-OS Release 7.2. If you are using Cisco NX-OS Release 6.2.6 or a later release, you can disable only by disabling Cisco TrustSec and reapplying Cisco TrustSec configurations without the **cts device-id** configuration.

The device must refresh the Cisco TrustSec environment data before it expires. The device can also cache the data and reuse it after a reboot if the data has not expired.

The device uses RADIUS to acquire the following environment data from the authentication server:

#### **Server lists**

List of servers that the client can use for future RADIUS requests (for both authentication and authorization)

#### **Device SGT**

Security group to which the device itself belongs

#### **Expiry timeout**

Interval that controls how often the Cisco TrustSec device should refresh its environment data

# **RADIUS Relay Functionality**

The Cisco NX-OS device that plays the role of the Cisco TrustSec AT in the 802.1X authentication process has IP connectivity to the authentication server, which allows it to acquire the policy and authorization from the authentication server by exchanging RADIUS messages over UDP/IP. The supplicant device may not have IP connectivity with the authentication server. In such cases, Cisco TrustSec allows the AT to act as a RADIUS relay for the supplicant.

The supplicant sends a special EAP over LAN (EAPOL) message to the Cisco TrustSec AT that contains the RADIUS server IP address and UDP port and the complete RADIUS request. The Cisco TrustSec AT extracts the RADIUS request from the received EAPOL message and sends it over UDP/IP to the authentication server. When the RADIUS response returns from the authentication server, the Cisco TrustSec AT forwards the message back to the supplicant, encapsulated in an EAPOL frame.

# **SGT Support for Virtual Port Channel**

Effective with Cisco NX-OS Release 7.2(0)D1(1), Cisco TrustSec is supported on over Virtual Port Channel (vPC) and vPC+. The following Cisco TrustSec configurations on both vPC or vPC+ peers must be consistent:

- Port-SGT configuration on all interfaces of a vPC (SGT and trust mode)
- IP-SGT configuration
- VLAN-SGT configuration
- SXP peer connections configuration
- SGT caching configuration
- AAA/RADIUS configuration
- SGACL policy configuration
- Enforcing SGACL on VLAN and VRF configuration

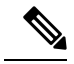

**Note**

- No warning will be generated for inconsistent configuration and no compatibility checks will be enforced.
	- The vPC peer-link should be configured in trusted mode with SGT propagation enabled using the **propagate-sgt** and **policy static sgt** commands in the Cisco TrustSec manual configuration mode (after the **cts manual** command is executed).
	- IP-SGT learning is not supported on fabricpath ports, but inline SGT tagging is supported on fabricpath links. If Cisco TrustSec is enabled on fabricpath ports, the **propagate-sgt** and **policy static sgt** commands must be enabled on the ports.

# **Binding Source Priorities**

TrustSec resolves conflicts among IP-SGT binding sources with a strict priority scheme. For example, an SGT may be applied to an interface with the **policy** {**dynamic identity** *peer-name* | **static sgt** *tag*} Cisco

TrustSec Manual interface mode command (Identity Port Mapping). The current priority enforcement order, from lowest  $(1)$  to highest  $(7)$ , is as follows:

- **1.** Cisco Fabric Services—Cisco TrustSec IP-SGT bindings learned on vPC peer. This is applicable only to vPC peer devices.
- **2.** VLAN-SGT—Bindings learned from snooped ARP or DHCP packets on a VLAN that is configured with a VLAN-SGT mapping.
- **3.** SGT-caching—IP-SGT bindings learned on a VLAN or VRF, where SGT-caching is configured.
- **4.** SXP—Bindings learned from SXP peers.
- **5.** Learned on interface—Bindings of authenticated hosts, which are learned through EPM and device tracking. This type of binding also includes individual hosts that are learned through ARP snooping on L2 [I]PM configured ports.
- **6.** CLI—Address bindings configured using the IP-SGT form of the **cts role-based sgt-map** global configuration command.
- **7.** Port ASIC—SGT bindings derived inline or directly from the port, based on CTS trusted or untrusted configuration.

# **Virtualization Support**

Cisco TrustSec configuration and operation are local to the virtual device context (VDC).For more information on VDCs, see the Cisco Nexus 7000 Series NX-OS Virtual Device Context [Configuration](http://www.cisco.com/c/en/us/td/docs/switches/datacenter/nexus7000/sw/vdc/config/cisco_nexus7000_vdc_config_guide_8x.html) Guide.

# **Prerequisites for Cisco TrustSec**

Cisco TrustSec has the following prerequisites:

• You must enable the 802.1X feature before you enable the Cisco TrustSec feature. Although none of the 802.1X interface level features are available, 802.1X is required for the device to authenticate with RADIUS.

# **Guidelines and Limitations for Cisco TrustSec**

Cisco TrustSec has the following guidelines and limitations:

- Traffic generated from any supervisor is tagged with device-SGT provided that a non-zero value is configured or downloaded and SGT propagation is enabled on the egress interface. However, even if the SGACL enforcement is enabled on the corresponding VRF or VLAN, this traffic would not be subject to SGACL enforcement, if the destination for this traffic is the next hop device.
- Cisco TrustSec stops tagging traffic when Netflow is configured on the same interface which is used for tagging. Do not configure Netflow on the same interface if the matrix does not specify that the Netflow is supported with SGT. The workaround for this issue is to remove Netflow from the interface which is used for tagging and use a different interface to send the Netflow (with no relation to the Cisco TrustSec).
- The Cisco Nexus 7000 series switch does not support multiple SGACLs for the same source and destination pair. It is recommended that the multi line single SGACL is used.
- Cisco TrustSec MACSec—The following set of requirements must be used when deploying MACSec over SP-provided pseudowire connections. These requirements help to ensure the right service, quality, or characteristics are ordered from the SP.

The Cisco Nexus 7000 series switch supports MACSec over Point-to-Point links, including those using DWDM, as well as non-PtP links such as EoMPLS where the following conditions are met:

- There is no re-ordering or buffering of packets on the MACSec link.
- No additional frames can be injected to the MACSec link.
- There must be end-to-end link event notification—if the edge device or any intermediate device loses a link then there must be notifications sent so that the user is aware of the link failure as the service will be interrupted.
- For MACsec links that have a bandwidth that is greater than or equal to 40G, multiple security associations (SCI/AN pairs) are established with each SA protocol exchange.
- Cisco TrustSec SGT supports IPv4 addressing only.
- Cisco TrustSec SGT in-line tagging is not supported over OTV, VXLAN, FCoE, or Programmable Fabric.
- SXP cannot use the management (mgmt 0) interface.
- You cannot enable Cisco TrustSec on interfaces in half-duplex mode.
- If SGACL is applied to the packets being routed through SVI, SGACL has to be enabled on all the VLANs and the VRF instance involved.
- You cannot configure both Cisco TrustSec and 802.1X on an interface; you can configure only one or the other. However, you must enable the 802.1X feature for Cisco TrustSec to use EAP-FAST authentication.
- AAA authentication and authorization for Cisco TrustSec is only supported by the Cisco Secure ACS and Cisco ISE.
- To download sgname tables or refresh the environment data, you must use the Cisco ISE Release 1.0 or a later release. The Cisco Secure ACS does not support these features.
- Cisco TrustSec supports 200,000 IP-SGT maps. This is subject to the FIB TCAM space availability on each of the modules. Note that the CLI rollback is not supported when more than 100,000 IP-SGT mappings are manually configured. For more information, see Cisco Nexus 7000 Series NX-OS Verified [Scalability](http://www.cisco.com/c/en/us/td/docs/switches/datacenter/nexus7000/sw/verified_scalability/cisco_nexus7000_verified_scalability_guide.html) Guide.
- The CISCO-TRUSTSEC-SXP-MIB does not provide an instance number. The object *ctsxSxpConnInstance* does not provide the instance number of the Cisco TrustSec SXP connection. Currently this number is not maintained and cannot be displayed.
- Reloading with Cisco TrustSec configuration on the Non-default VDC triggers a syslog message. When the Cisco TrustSec enforcement is enabled on the VLANs, and if a VDC reload occurs, Cisco TrustSec attempts twice to disable the enforcement on the VLANs. On the second attempt, the following syslog message appears:

CTS-2-RBACL\_ENFORCEMENT\_FAILED:Failed to disable RBACL enf on vdc reload

This syslog message can be ignored for the VDC reload because the VLANs are deleted on reload and Cisco TrustSec also deletes the enforcement configurations for those VLANs.

- The Cisco TrustSec configuration commands are not available. The **no cts dev-id pswd dev-pswd** command is currently not supported in NX-OS software. When the **cts dev-id pass** command is configured, the command configuration can be replaced using the same command, but it cannot be deleted.
- When you change the Cisco TrustSec MACSec port mode from Cache Engine (CE) mode to FabricPath mode, CRC errors are displayed in the Cisco TrustSec MACsec link until native VLAN tagging is disabled on the FabricPath core port. Such configuration changes that occur on a Cisco TrustSec port should be flapped. However, this could cause possible traffic disruptions. In such circumstances, to avoid the display of CRC errors and traffic disruptions, perform the following steps:
- **1.** Disable the cache engine port while having the Cisco TrustSec MACsec enabled.
- **2.** Change the port mode to FabricPath mode.
- **3.** Disable the native VLAN tagging on the FabricPath core port.
- **4.** Enable the port.
- The subnet-to-SGT bindings are not expanded by default. To enable expansion, the **cts sxp mapping network-map**command must be set to a non-zero value.
- An SGT that is associated with a longer prefix is always selected even if a corresponding SGT binding exists. For example, consider the hosts 12.1.0.0/16 with the subnet-SGT binding 10 and 12.1.1.1 with IP-SGT binding 20. SGT 20 is selected for the host 12.1.1.1 even though the parent prefix SGT is 10. Similarly, if VLAN 121 is designated to the subnet 12.1.0.0/16 and configured with a VLAN-SGT binding of 30, host 12.1.1.1 will continue to have the SGT value of 20 and the host 12.1.1.2 will have an SGT value of 10, because the subnet-SGT binding is considered a longer match than a VLAN-SGT mapping.
- To enable the monitoring mode, enable the **cts role-based detailed-logging** command. You can enable or disable logging at the ACE level, as being done currently.
- Monitoring at a per-RBACL or per-ACE level is not supported.
- The monitor mode counter statistics and logging output might not match because the logging output count is rate limited, while counter statistics are directly obtained from the hardware.
- When you enable **monitor all** by using CLI, ISE, or both, the monitoring for all SGT-DGT pairs is turned on, independent of per-pair configuration.
- When you disable the monitor mode feature, the switch reverts to the default behavior. The monitored SGACLs from ISE will not be installed. All the CLI-installed SGACLS will begin to enforce or deny the policies as configured.
- The traffic hitting SGACL Access Control Entry (ACE) with the log option set is punted to the supervisor, causing network congestion in the supervisor and the packets originated from supervisor such as ping, OSPF hello, and SXP may fail leading to control plane disruption. Therefore, we recommend that you enable log option only for troubleshooting or validation purposes.
- The following guidelines and limitations are applicable for the SGACL Egress Policy Overwrite feature:
	- If overlapping RBACL exists from both the sources (CLI and ISE) for an sgt-dgt pair, the respective RBACL is programmed in to the hardware based on the configured priority. The RBACL is programmed as conventional or monitored based on the monitor mode property.
- If RBACL exists only from a single source, irrespective of configured priority, the RBACL is programmed as conventional or monitored based on the monitor mode property.
- Irrespective of the configured priority, RBACL always get updated into the PSS. However, hardware programming is based on the priority and monitor mode property.
- SGACLs are monitored when you enable monitor mode globally and set monitor all. However, based on the install priority set by using the **cts role-based priority-static** command, either the SGACLs downloaded from ISE or the SGACLs configured by using CLI are monitored.
- When SGACL exists only from a single source, that is, either from ISE or CLI, the existing SGACL is used irrespective of the configured install priority of SGACLs.
- When you set **monitor all** by using CLI, ISE, or both, the monitoring for all SGT-DGT pairs is turned on, independent of per-pair configuration.
- Based on the set priority, the monitoring is enabled for the SGACL configured by using CLI or SGACL downloaded from ISE.
- When you disable the monitor mode feature, the switch reverts to the default behavior. The monitored SGACLs from ISE will not be installed. All the CLI-installed SGACLS will begin to enforce or deny the policies as configured.
- The following guidelines and limitations are applicable for the SGACL Egress Policy Overwrite feature:
	- Irrespective of whether SGT and DGT are known or unknown for a given network traffic, or an SGACL policy exists for a given SGT and DGT, SGACL policy enforcement disablement on an interface does bypass all SGACLs.
	- Per Interface SGACL Bypass feature is configured on an L3 physical interface as well as an L3 port-channel. However, port-channel member ports cannot be configured for this feature.
	- SGACL policy enforcement feature is removed from an interface when the IP address is removed.
	- When an L3 interface is converted to an L2 interface, the IP configuration is erased. Thereby, the SGACL policy enforcement feature is also erased for the L2 interface.
	- When you change a VRF, all L3 configurations are erased on an L3 interface. Thereby, the SGACL policy enforcement feature is also erased for the L3 interface.
- When you enable or disable the Cisco TrustSec SGT Caching feature, by default, Cisco TrustSec reprograms all the RBACLs to add or remove the log option for all the ACEs. Due to this reprogramming, the previously known statistics are deleted for a RBACL and they are not displayed in the **show cts role-based counters** command output.
- The following guidelines and limitations are applicable to SGT tagging exemption for L2 protocols feature:
	- You can exempt SGT tagging only on the following control packets by using the **no propagate-sgt l2-control** command:
		- Spanning Tree Protocol (STP), Rapid Spanning Tree Protocol (RSTP), and Multiple Spanning Tree Protocol (MSTP)
		- IEEE Standard 802.3 Slow Protocols such as Link Aggregation Control Protocol (LACP), Operation, Administration, and Maintenance (OAM), and Link Level Discovery Protocol (LLDP)
- IEEE 802.1X Extensible Authentication Protocol over LAN (EAPOL)
- Cisco Discovery Protocol, Virtual Terminal Protocol (VTP), Dynamic Trunking Protocol (DTP), Port Aggregation Protocol (PAgP), or Unidirectional Link Detection (UDLD)
- Per VLAN Spanning Tree Plus (PVST+)
- IEEE 802.3 Full Duplex PAUSE Frame
- If the Cisco M3 Series module has to interoperate with the Cisco F3 Series module by using the Cisco TrustSec enabled link, then enable the **no propagate-sgt l2-control** command for the Cisco M3 Series module. This ensures that the control packets are accepted by the Cisco F3 Series module.
- By default, Cisco NX-OS exempts SGT tagging for any L2 control packets for the Cisco F2e series module and Cisco F3 series module because packets are not tagged with null SGT. Therefore, Cisco F2e Series modules interoperating with Cisco F3 Series modules or Cisco F3 Series modules interoperating with another Cisco F3 Series modules work without enabling the **no propagate-sgt l2-control** command on the Cisco TrustSec enabled links.
- Currently, Cisco Nexus F3 Series modules do not support SGT tagging with regard to the following Cisco products unless these products support the SGT tagging exemption feature for Layer 2 protocols.
	- Cisco Catalyst 3000 Series Switches
	- Cisco Catalyst 4500 Series Switches
	- Cisco Catalyst 6500 Series Switches
	- Cisco 4000 Series Integrated Services Routers
	- Cisco ASR 1000 Series Routers
	- Cisco Integrated Services Router Generation 2
- This table provides information about the support for port interoperability for the Cisco TrustSec-enabled links between the Cisco Nexus modules:

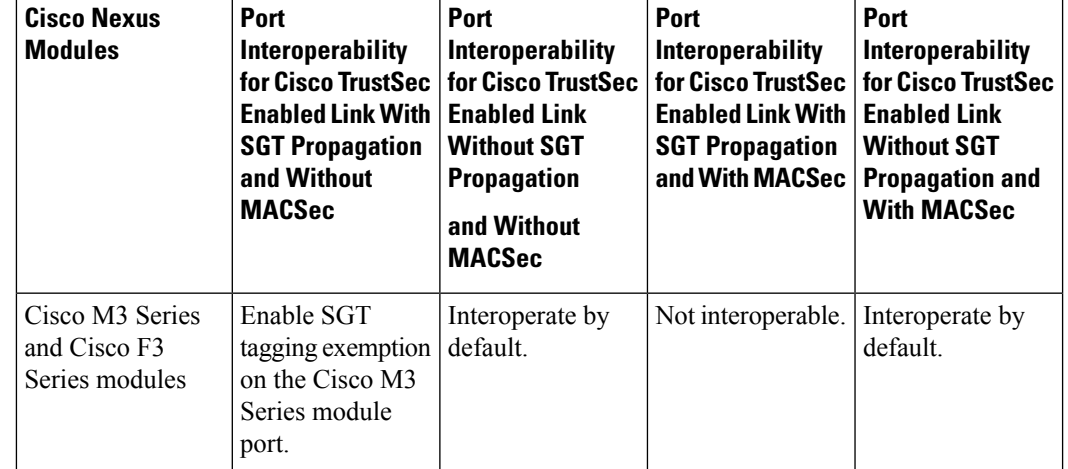

**Table 21: Support for port interoperability for the Cisco TrustSec-enabled links between the Cisco Nexus modules**

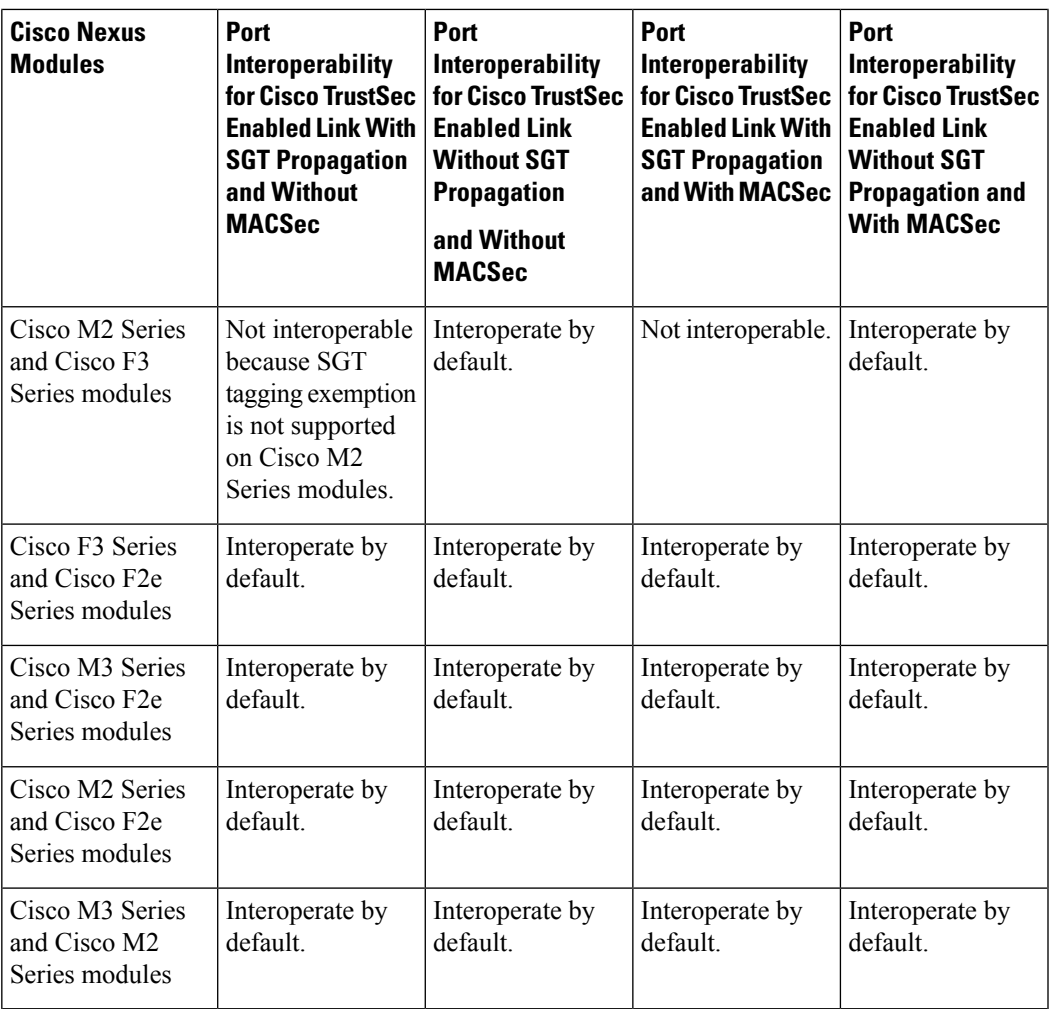

# **Default Settings for Cisco TrustSec Parameters**

This table lists the default settings for Cisco TrustSec parameters.

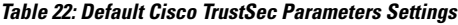

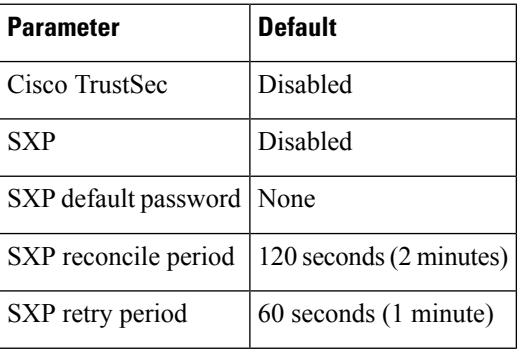

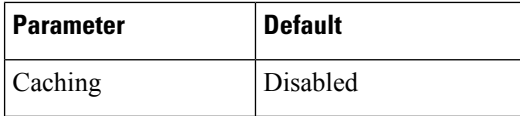

# **Configuring Cisco TrustSec**

This section provides information about the configuration tasks for Cisco TrustSec.

# <span id="page-341-0"></span>**Enabling the Cisco TrustSec SGT Feature**

You must enable both the 802.1X feature and the Cisco TrustSec feature on the Cisco NX-OS device before you can configure Cisco TrustSec.

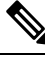

Note You cannot disable the 802.1X feature after you enable the Cisco TrustSec feature.

### **SUMMARY STEPS**

- **1. configure terminal**
- **2. feature dot1x**
- **3. feature cts**
- **4. exit**
- **5.** (Optional) **show cts**
- **6.** (Optional) **show feature**
- **7.** (Optional) **copy running-config startup-config**

#### **DETAILED STEPS**

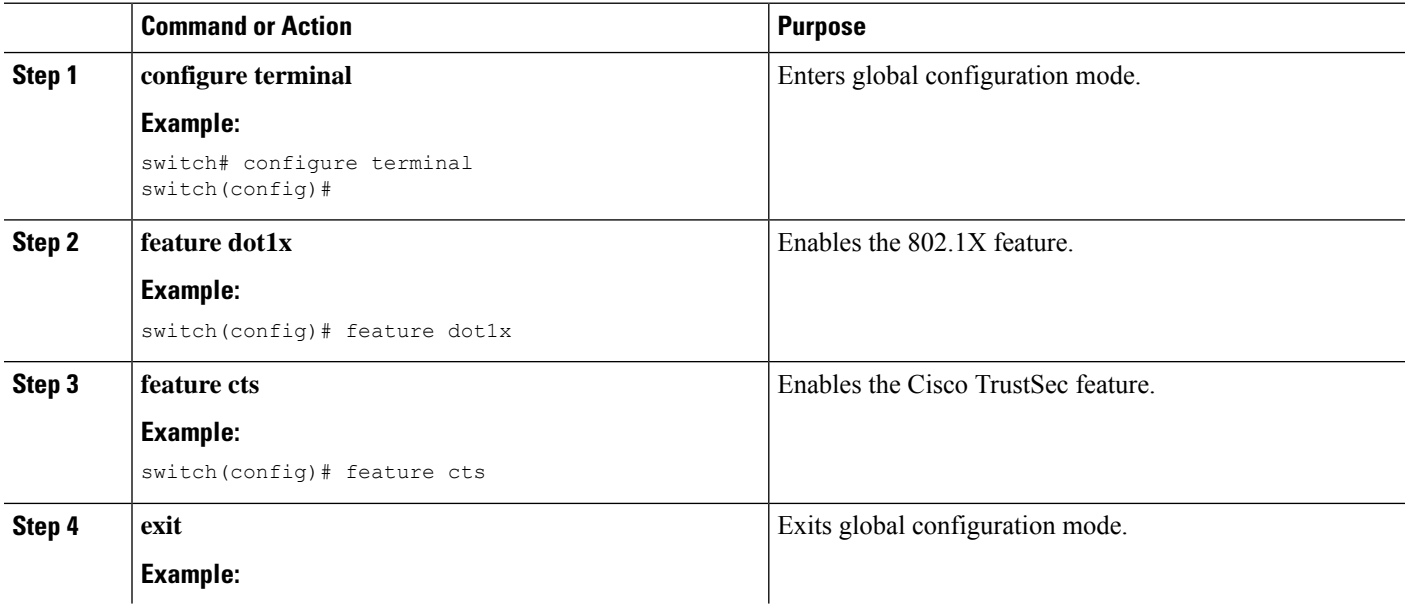

Ш

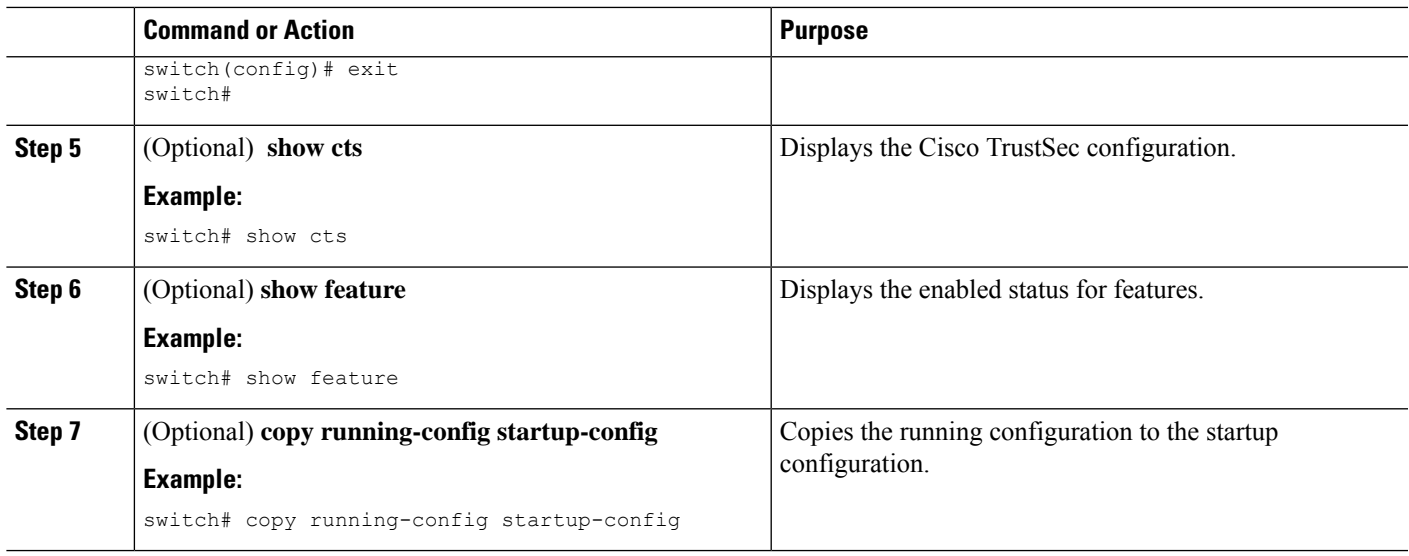

# **Configuring Cisco TrustSec Device Credentials**

You must configure unique Cisco TrustSec credentials on each Cisco TrustSec-enabled Cisco NX-OS device in your network. Cisco TrustSec uses the password in the credentials for device authentication.

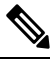

You must also configure the Cisco TrustSec credentials for the Cisco NX-OS device on the Cisco Secure ACS. See the documentation at: **Note**

[http://www.cisco.com/c/en/us/support/security/secure-access-control-system/](http://www.cisco.com/c/en/us/support/security/secure-access-control-system/products-installation-and-configuration-guides-list.html) [products-installation-and-configuration-guides-list.html](http://www.cisco.com/c/en/us/support/security/secure-access-control-system/products-installation-and-configuration-guides-list.html)

### **Before you begin**

Ensure that you have enabled Cisco TrustSec.

### **SUMMARY STEPS**

- **1. configure terminal**
- **2. cts device-id** *name* **password** *password*
- **3. exit**
- **4.** (Optional) **show cts**
- **5.** (Optional) **show cts environment**
- **6.** (Optional) **copy running-config startup-config**

### **DETAILED STEPS**

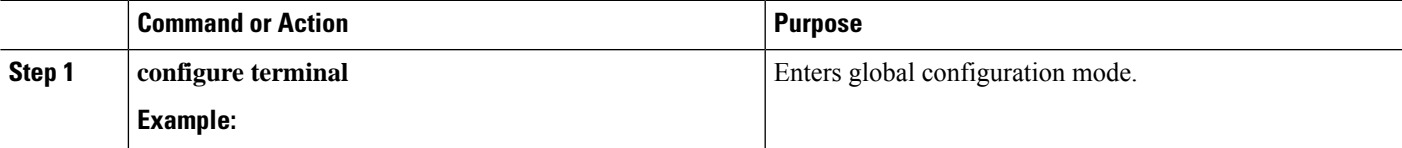

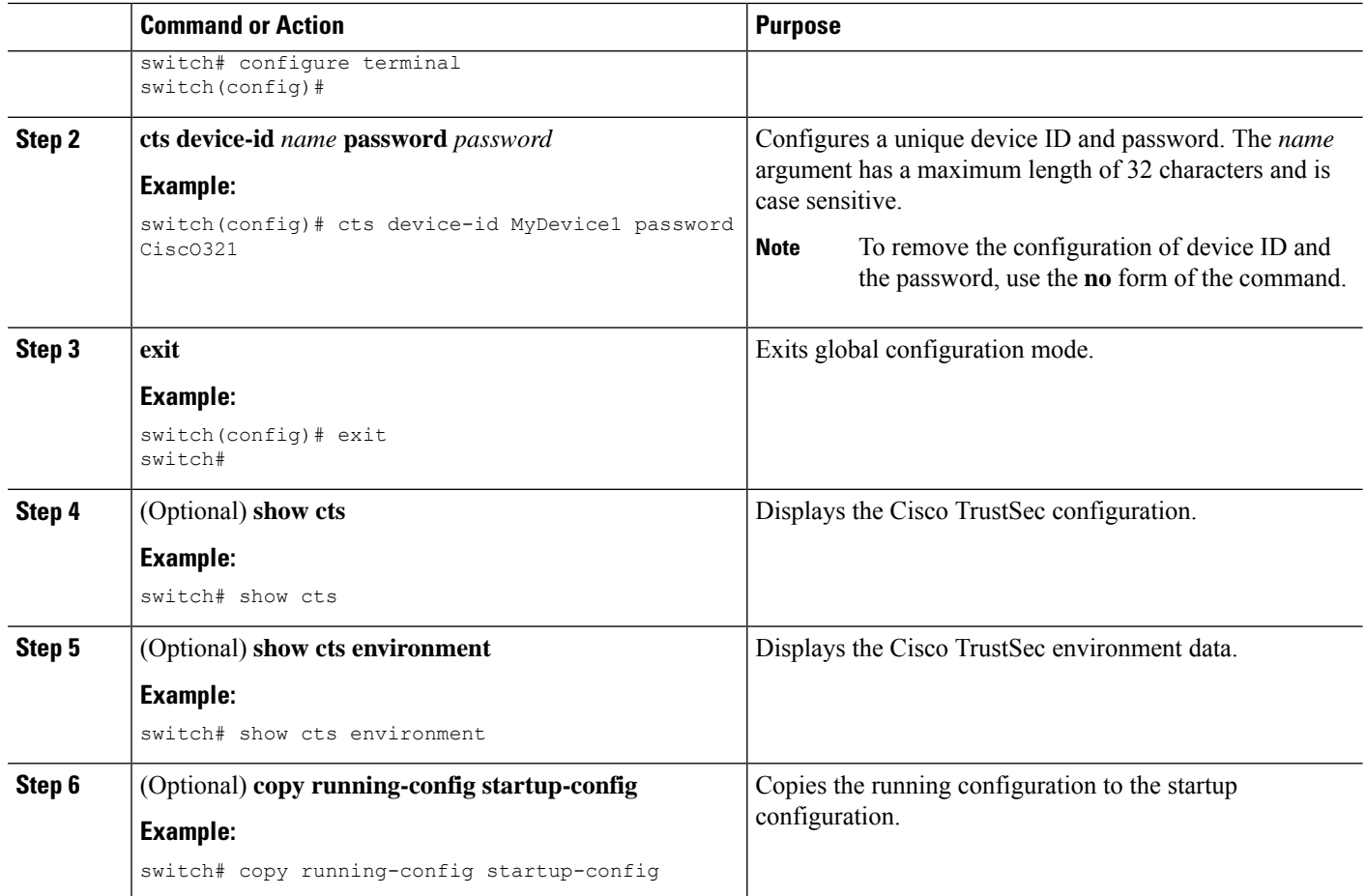

### **Related Topics**

[Enabling](#page-341-0) the Cisco TrustSec SGT Feature , on page 306

# **Configuring Native VLAN Tagging**

### **Configuring Native VLAN Tagging Globally**

Perform this task to configure native VLAN tagging globally.

### **Before you begin**

Ensure that you enabled Cisco TrustSec.

### **SUMMARY STEPS**

- **1. configure terminal**
- **2. vlan dot1q tag native** {**fabricpath**} **exclude control**

### **DETAILED STEPS**

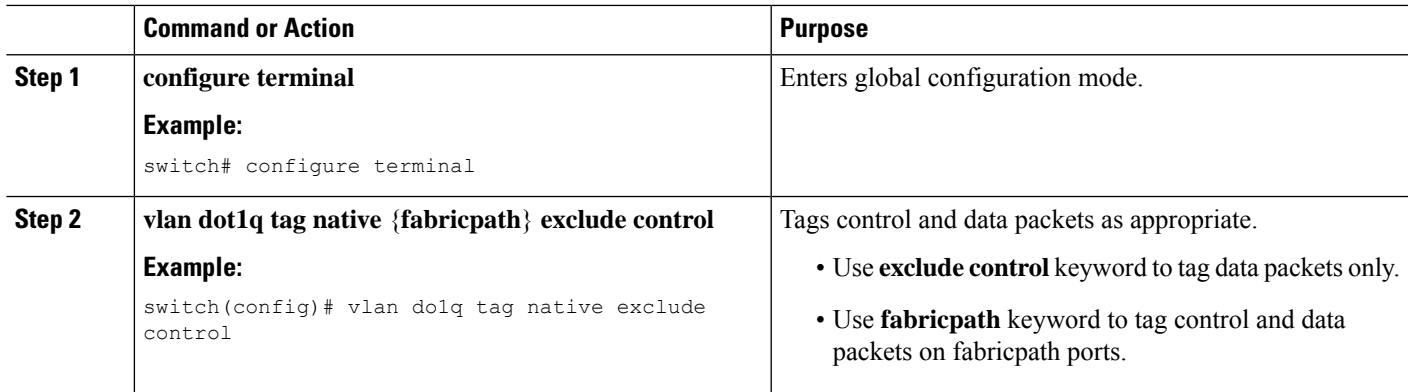

# **Configuring Native VLAN Tagging on an Interface**

Perform this task to configure native VLAN tagging globally.

### **Before you begin**

Ensure that you enabled Cisco TrustSec.

### **SUMMARY STEPS**

- **1. configure terminal**
- **2. interface** *type slot***/***port*
- **3. vlan dot1q tag native** {**fabricpath**} **exclude control**

### **DETAILED STEPS**

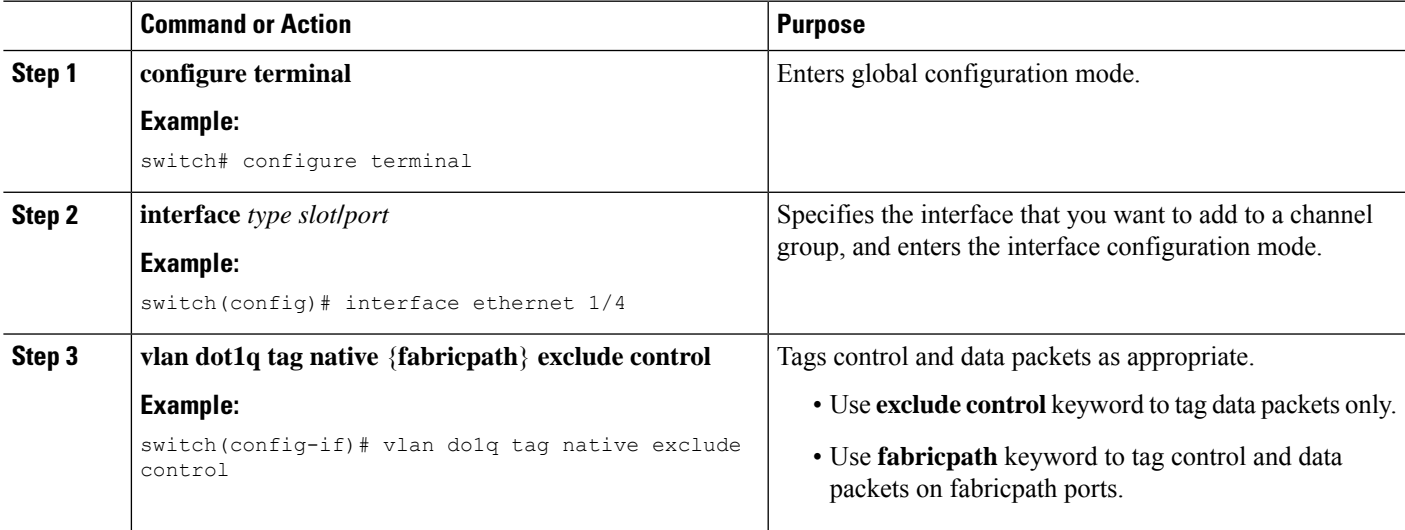

# **Configuring AAA for Cisco TrustSec**

You can use Cisco Secure ACS for Cisco TrustSec authentication. You must configure RADIUS server groups and specify the default AAA authentication and authorization methods on one of the Cisco TrustSec-enabled Cisco NX-OS devices in your network cloud. Because Cisco TrustSec supports RADIUS relay, you need to configure AAA only on a seed Cisco NX-OS device that is directly connected to a Cisco Secure ACS. For all the other Cisco TrustSec-enabled Cisco NX-OS devices, Cisco TrustSec automatically provides a private AAA server group, aaa-private-sg. The seed Cisco NX-OS devices uses the management virtual routing and forwarding (VRF) instance to communicate with the Cisco Secure ACS.

**Note** Only the Cisco Secure ACS supports Cisco TrustSec.

### <span id="page-345-0"></span>**Configuring AAA on a Seed Cisco NX-OS Device in a Cisco TrustSec Network**

This section describes how to configure AAA on the seed Cisco NX-OS device in your Cisco TrustSec network cloud.

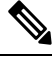

**Note**

When you configure the AAA RADIUS server group for the seed Cisco NX-OS device, you must specify a VRF instance. If you use the management VRF instance, no further configuration is necessary for the nonseed devices in the network cloud. If you use a different VRF instance, you must configure the nonseed devices with that VRF instance.

#### **Before you begin**

- Obtain the IPv4 or IPv6 address or hostname for the Cisco Secure ACS.
- Ensure that you enabled Cisco TrustSec.

### **SUMMARY STEPS**

- **1. configure terminal**
- **2. radius-server host** {*ipv4-address* | *ipv6-address* | *hostname*} **key** [**0** | **7**] *key* **pac**
- **3.** (Optional) **show radius-server**
- **4. aaa group server radius** *group-name*
- **5. server** {*ipv4-address* | *ipv6-address* | *hostname*}
- **6. use-vrf** *vrf-name*
- **7. exit**
- **8. aaa authentication dot1x default group** *group-name*
- **9. aaa authorization cts default group** *group-name*
- **10. exit**
- **11.** (Optional) **show radius-server groups** [*group-name*]
- **12.** (Optional) **show aaa authentication**
- **13.** (Optional) **show aaa authorization**
- **14.** (Optional) **show cts pacs**
- **15.** (Optional) **copy running-config startup-config**

### **DETAILED STEPS**

I

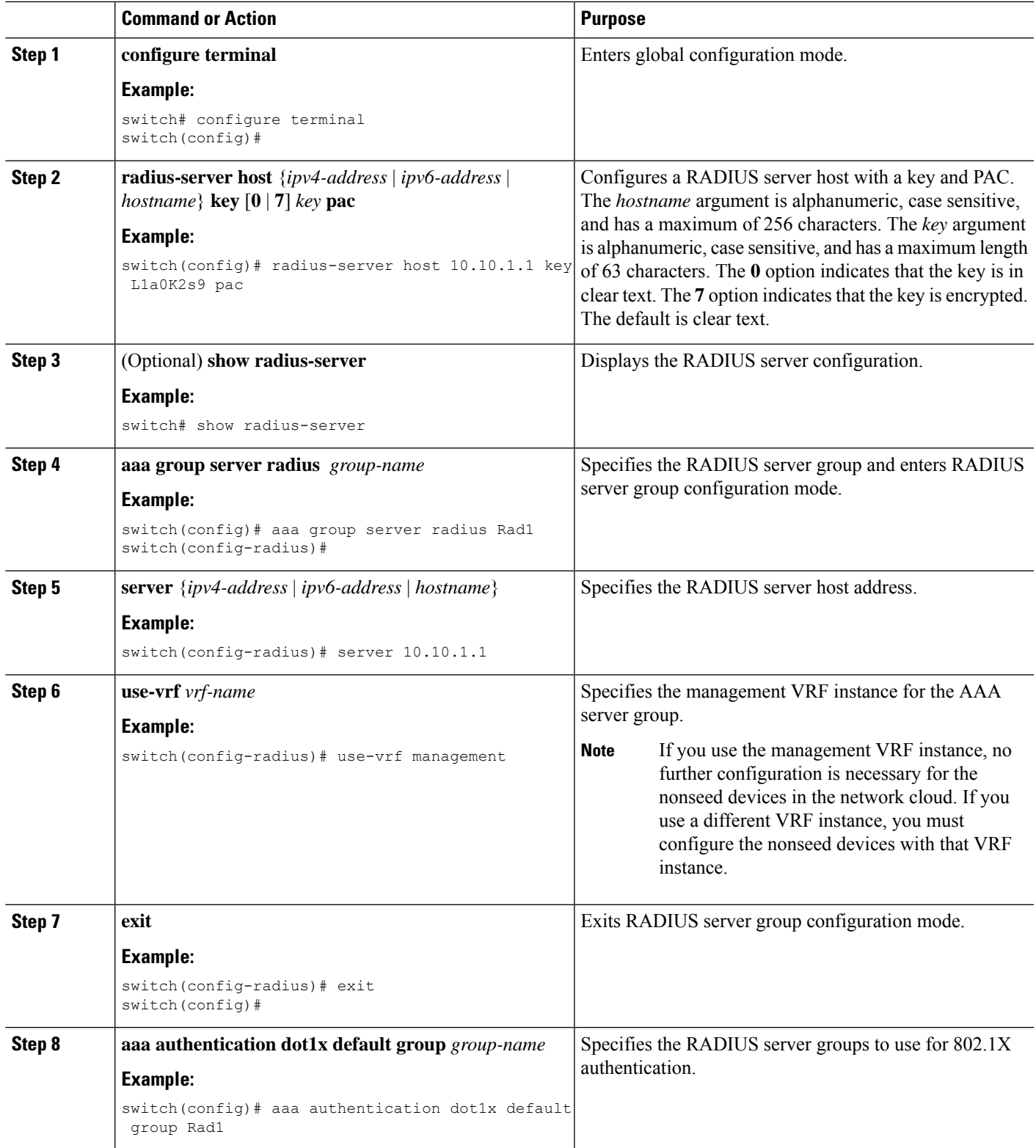

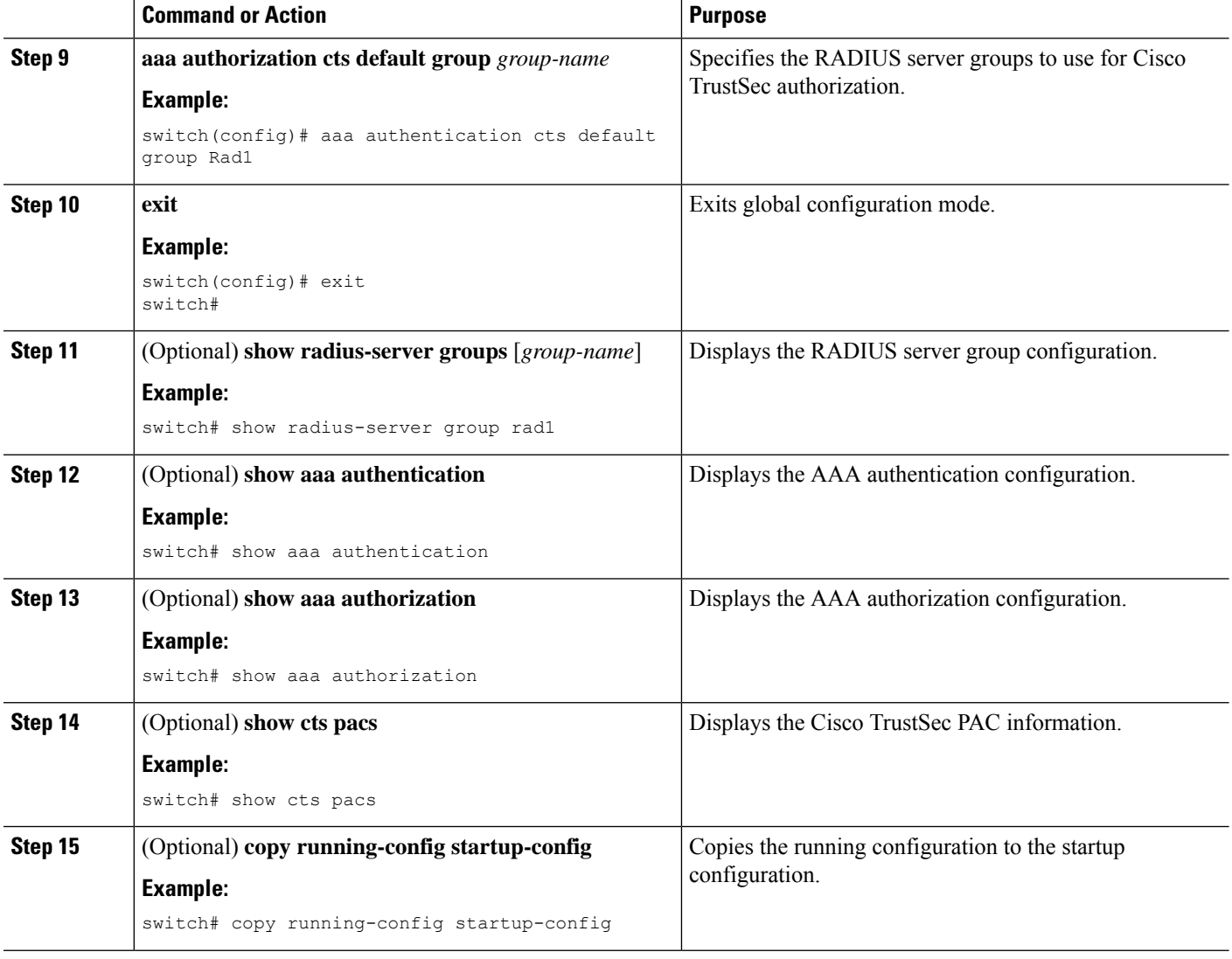

### **Related Topics**

[Enabling](#page-341-0) the Cisco TrustSec SGT Feature , on page 306 [Configuring](#page-347-0) AAA on Cisco TrustSec Nonseed Cisco NX-OS Devices , on page 312

### <span id="page-347-0"></span>**Configuring AAA on Cisco TrustSec Nonseed Cisco NX-OS Devices**

Cisco TrustSec configures an AAA server group named aaa-private-sg on the nonseed Cisco NX-OS devices in the network cloud. By default, the aaa-private-sg server group uses the management VRF instance to communicate with the Cisco Secure ACS and no further configuration is required on the nonseed Cisco NX-OS devices. However, if you choose to use a different VRF instance, you must change the aaa-private-sg on the nonseed Cisco NX-OS device to use the correct VRF instance.

### **Before you begin**

Ensure that you enabled Cisco TrustSec.

Ensure that you have configured a seed Cisco NX-OS device in your network.

### **SUMMARY STEPS**

- **1. configure terminal**
- **2. aaa group server radius aaa-private-sg**
- **3. use-vrf** *vrf-name*
- **4. exit**
- **5.** (Optional) **show radius-server groups aaa-private-sg**
- **6.** (Optional) **copy running-config startup-config**

### **DETAILED STEPS**

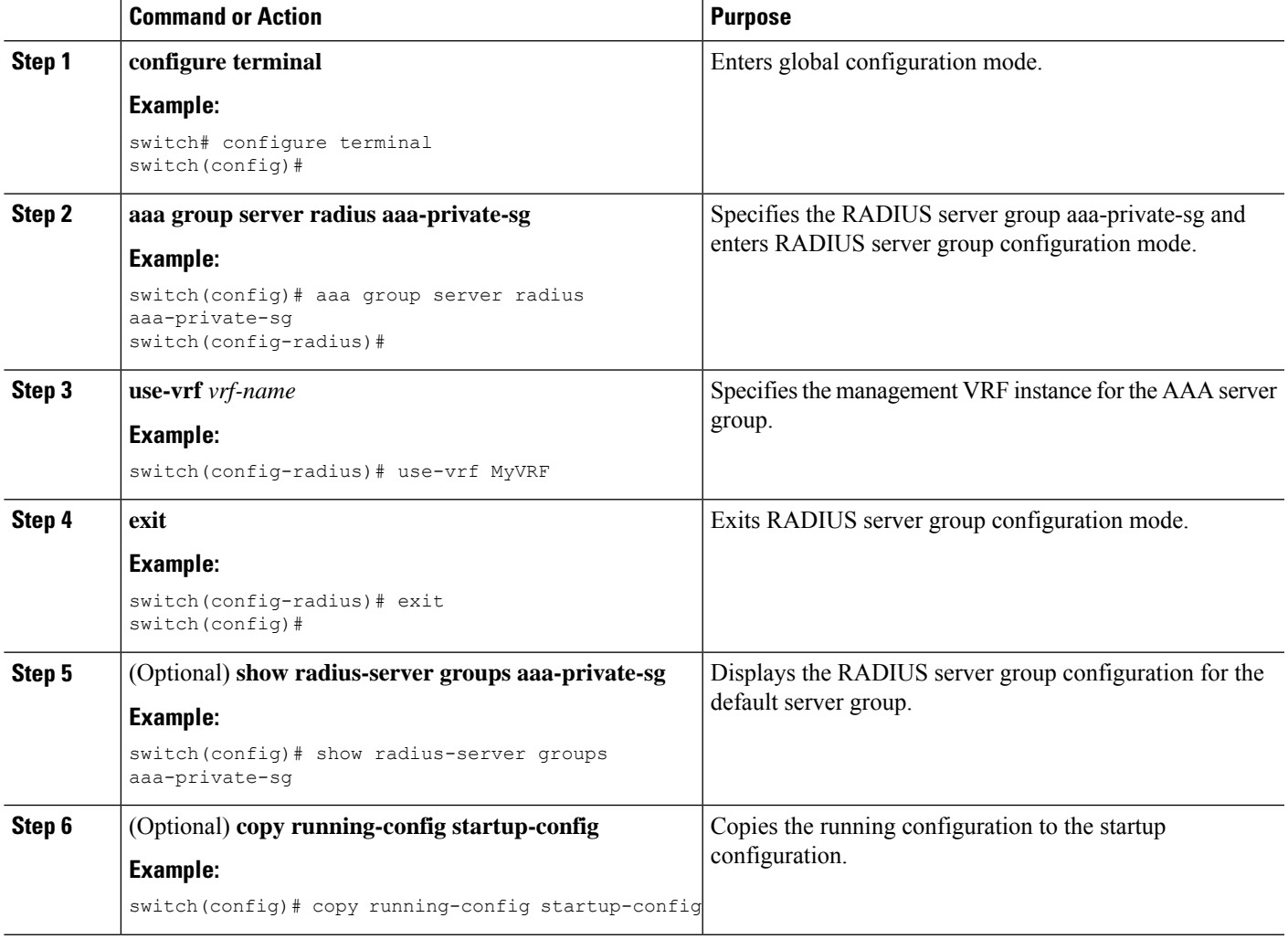

### **Related Topics**

[Enabling](#page-341-0) the Cisco TrustSec SGT Feature , on page 306 [Configuring](#page-345-0) AAA on a Seed Cisco NX-OS Device in a Cisco TrustSec Network, on page 310

# **Configuring Cisco TrustSec Authentication, Authorization, and Data Path Security**

This section provides information about the configuration tasks for Cisco TrustSec authentication, authorization, and data path security.

### **Cisco TrustSec Configuration Process for Cisco TrustSec Authentication and Authorization**

Follow these steps to configure Cisco TrustSec authentication and authorization:

- **Step 1** Enable the Cisco TrustSec feature. See [Enabling](#page-341-0) the Cisco TrustSec SGT Feature, on page 306.
- **Step 2** Enable Cisco TrustSec authentication. See Enabling Cisco TrustSec [Authentication](#page-349-0), on page 314.
- **Step 3** Enable 802.1X authentication for Cisco TrustSec on the interfaces.

#### **Related Topics**

[Enabling](#page-341-0) the Cisco TrustSec SGT Feature , on page 306 Enabling Cisco TrustSec [Authentication](#page-349-0) , on page 314

### <span id="page-349-0"></span>**Enabling Cisco TrustSec Authentication**

You must enable Cisco TrustSec authentication on the interfaces. By default, the data path replay protection feature is enabled and the SA protocol operating mode is GCM-encrypt.

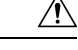

For the Cisco TrustSec authentication configuration to take effect, you must enable and disable the interface, which disrupts traffic on the interface. **Caution**

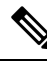

Enabling 802.1X mode for Cisco TrustSec automatically enables authorization and SA protocol on the interface. **Note**

#### **SUMMARY STEPS**

- **1. configure terminal**
- **2. interface ethernet** *slot***/***port* [**-** *port2*]
- **3. cts dot1x**
- **4.** (Optional) **no replay-protection**
- **5.** (Optional) **sap modelist** {**gcm-encrypt** | **gcm-encrypt-256** | **gmac** | **no-encap** | **null**}
- **6. exit**
- **7. shutdown**
- **8. no shutdown**
- **9. exit**
- **10.** (Optional) **show cts interface** {**all** | **brief** | **ethernet** *slot*/*port*}
- **11.** (Optional) **copy running-config startup-config**

### **DETAILED STEPS**

I

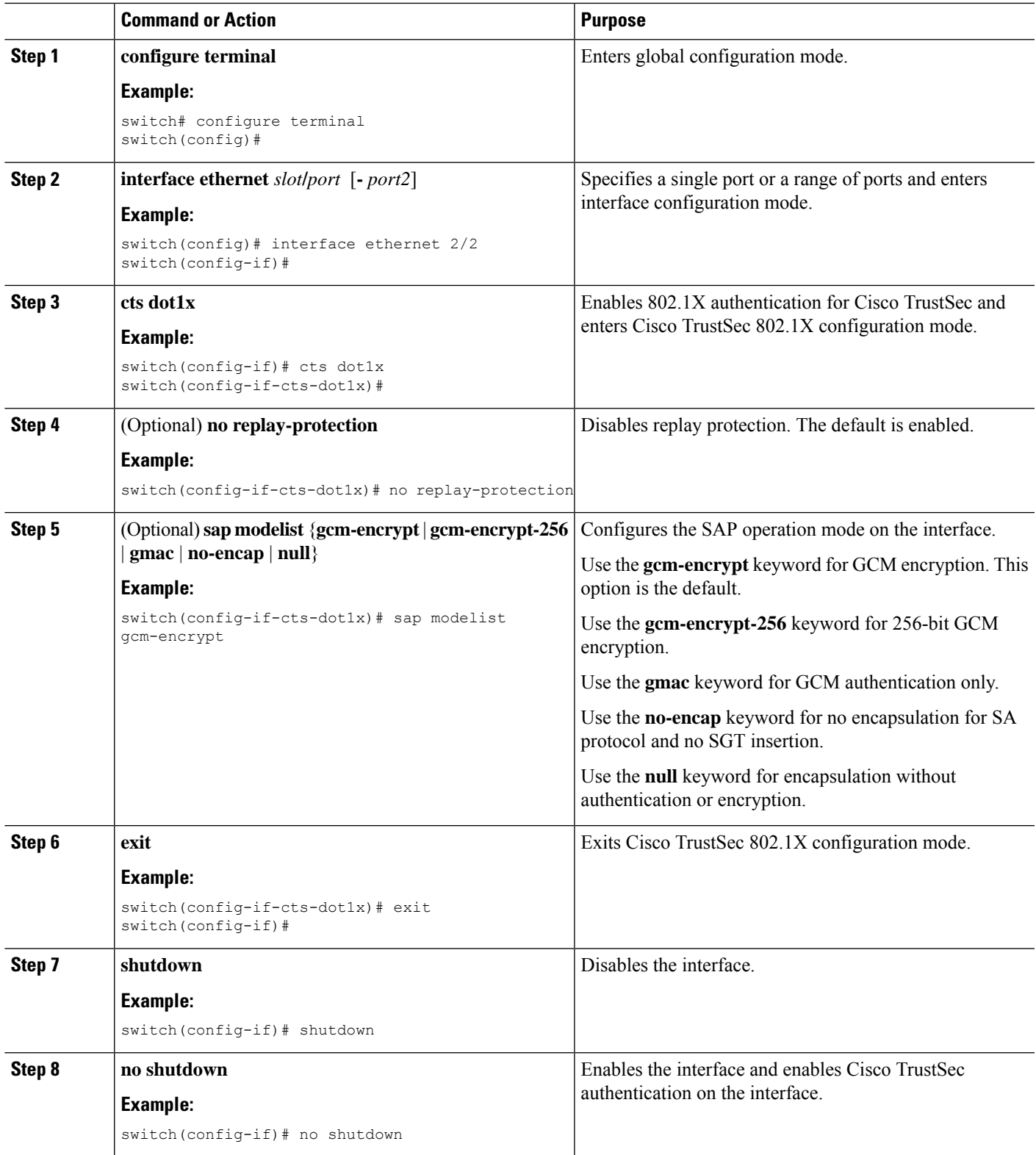

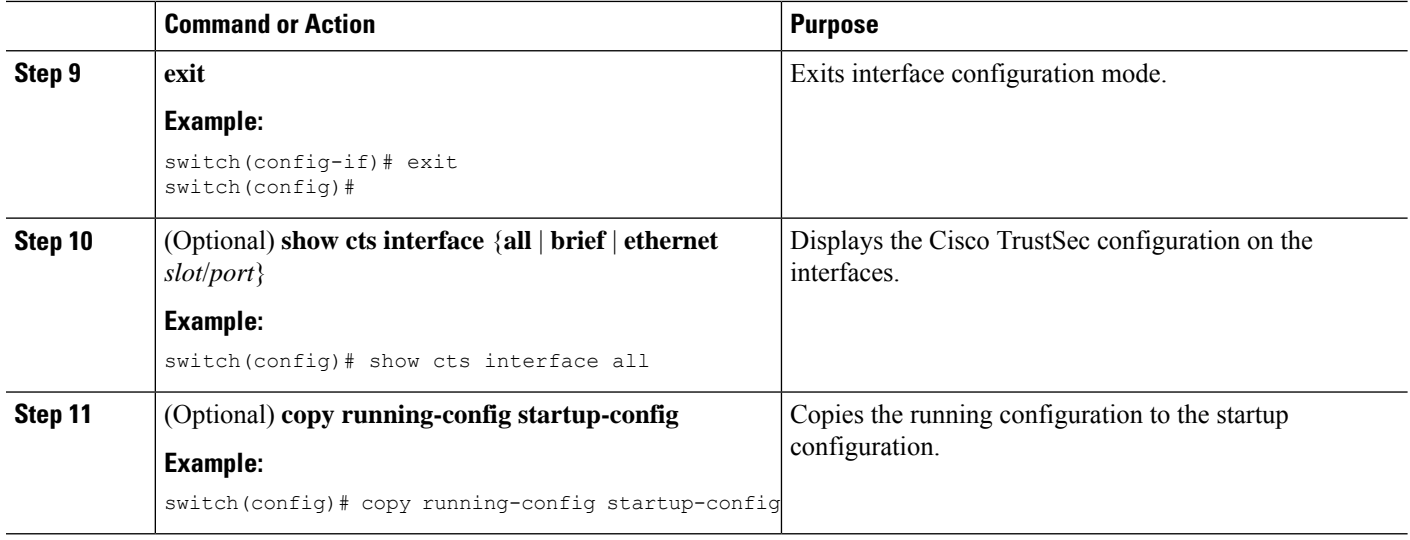

#### **Related Topics**

[Enabling](#page-341-0) the Cisco TrustSec SGT Feature , on page 306

### **Configuring Data-Path Replay Protection for Cisco TrustSec on Interfaces and Port Profiles**

By default, the Cisco NX-OS software enables the data-path reply protection feature. You can disable the data-path replay protection feature on the interfaces for Layer 2 Cisco TrustSec if the connecting device does not support SA protocol.

When this task is configured on a port profile, any port profile that joins the group inherits the configuration.

$$
\overline{\mathbb{V}}
$$

For the data-path replay protection configuration to take effect, you must enable and disable the interface, which disrupts traffic on the interface. **Caution**

#### **Before you begin**

Ensure that you enabled Cisco TrustSec authentication on the interface.

### **SUMMARY STEPS**

- **1. configure terminal**
- **2. interface ethernet** *slot***/***port* [**-** *port2*]
- **3. cts dot1x**
- **4. no replay-protection**
- **5. exit**
- **6. shutdown**
- **7. no shutdown**
- **8. exit**
- **9.** (Optional) **show cts interface** {**all** | **brief** | **ethernet** *slot*/*port*}
- **10.** (Optional) **copy running-config startup-config**

### **DETAILED STEPS**

 $\mathbf l$ 

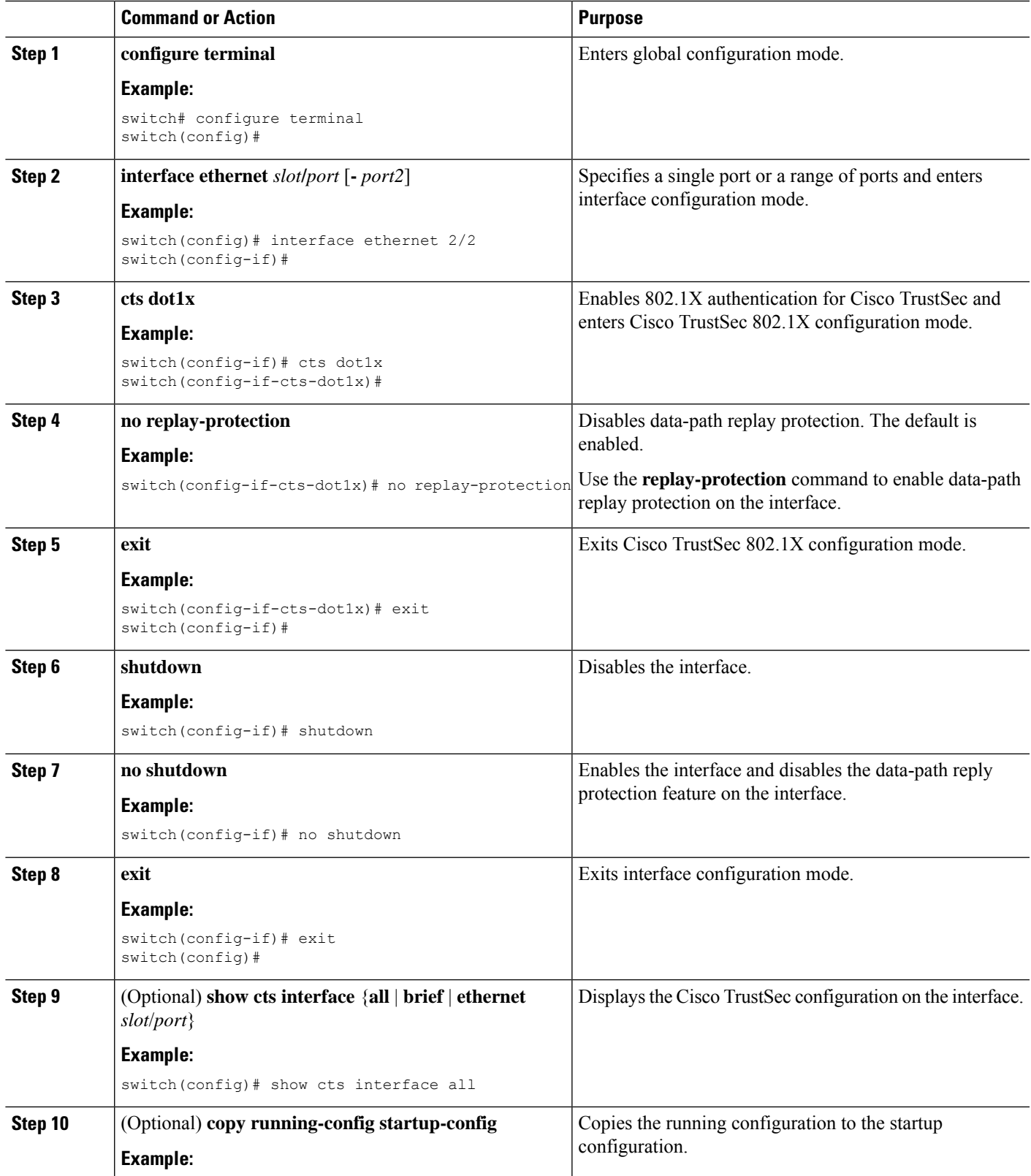

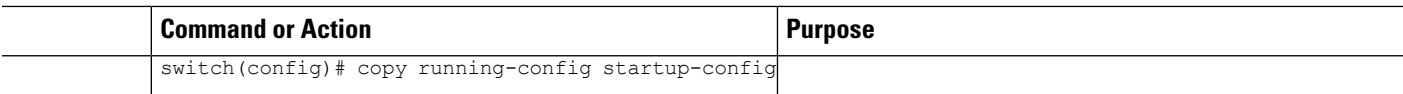

#### **Related Topics**

Enabling Cisco TrustSec [Authentication](#page-349-0) , on page 314

### **Configuring SA Protocol Operation Modes for Cisco TrustSec on Interfaces and Port Profiles**

You can configure the SA protocol operation mode on the interfaces for Layer 2 Cisco TrustSec. The default SA protocol operation mode is GCM-encrypt.

When this task is configured on a port profile, any port profile that joins the group inherits the configuration.

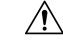

For the SA protocol operation mode configuration to take effect, you must enable and disable the interface, which disrupts traffic on the interface. **Caution**

#### **Before you begin**

Ensure that you enabled Cisco TrustSec authentication on the interface.

### **SUMMARY STEPS**

- **1. configure terminal**
- **2. interface ethernet** *slot***/***port* [**-** *port2*]
- **3. cts dot1x**
- **4. sap modelist** [**gcm-encrypt** | **gcm-encrypt-256** | **gmac** | **no-encap** | **null**]
- **5. exit**
- **6. shutdown**
- **7. no shutdown**
- **8. exit**
- **9.** (Optional) **show cts interface** {**all** | **brief** | **ethernet** *slot*/*port*}
- **10.** (Optional) **copy running-config startup-config**

#### **DETAILED STEPS**

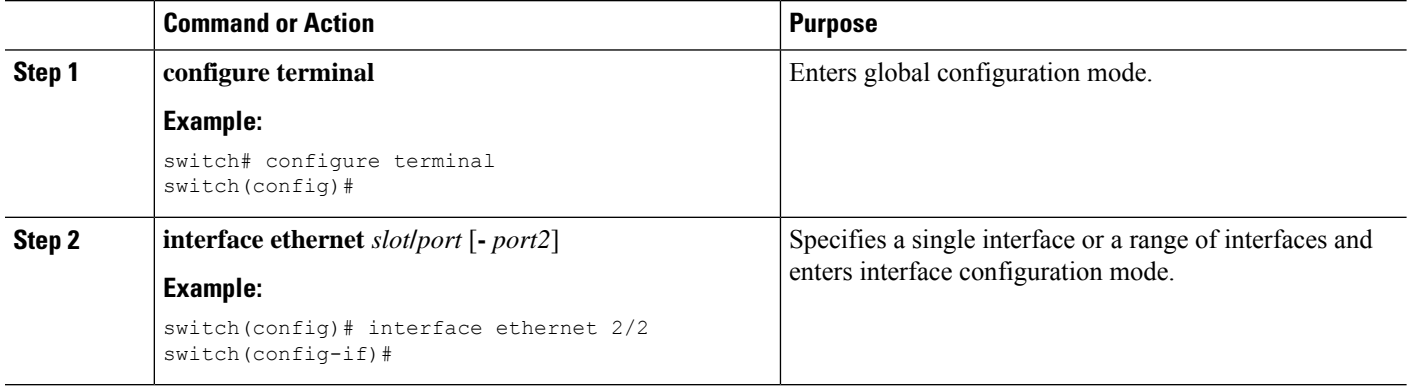

I

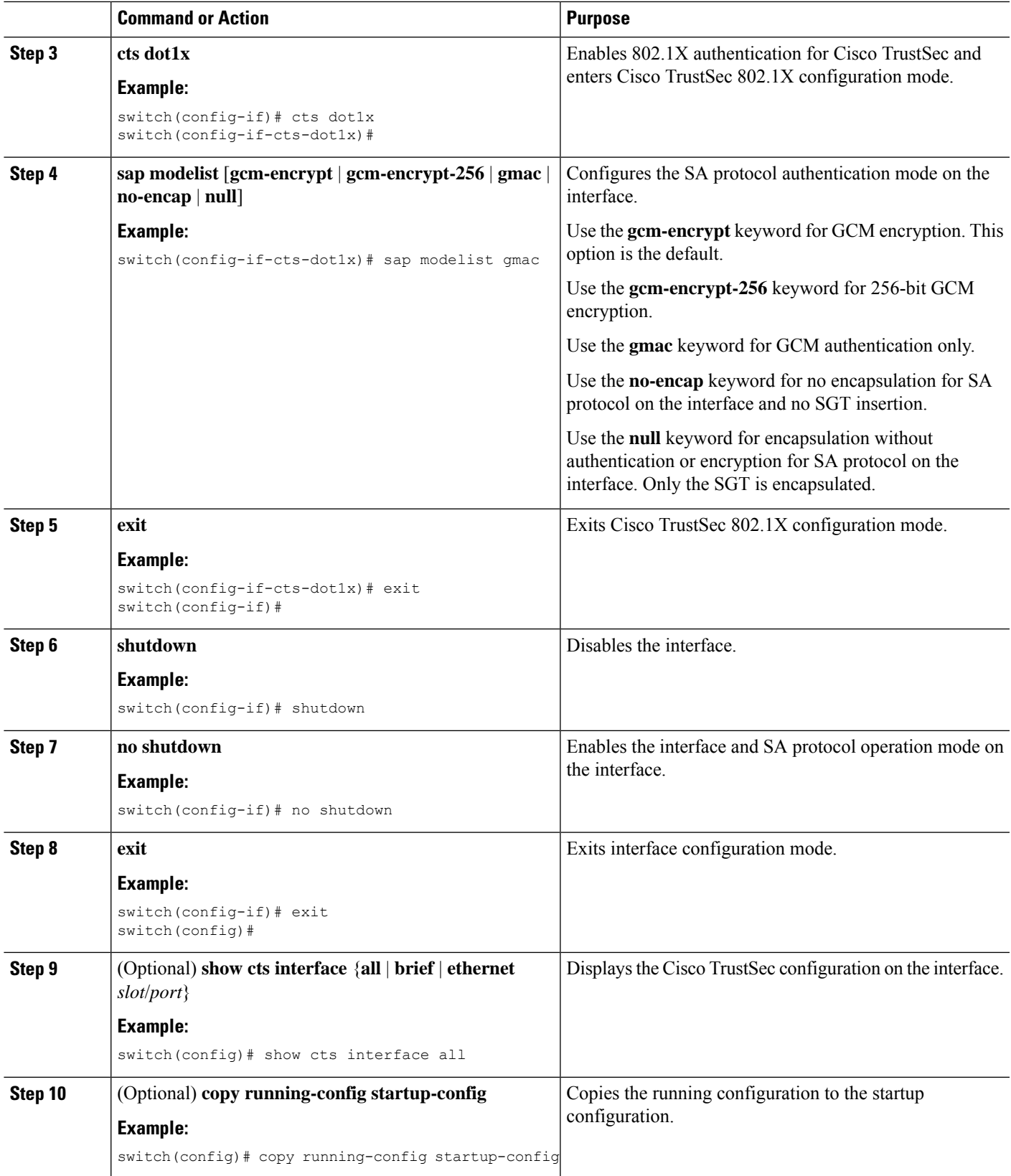

### **Related Topics**

Enabling Cisco TrustSec [Authentication](#page-349-0) , on page 314

### **Configuring SGT Propagation for Cisco TrustSec on Interfaces and Port Profiles**

The SGT propagation feature on the Layer 2 interface is enabled by default. You can disable the SGT propagation feature on an interface if the peer device connected to the interface cannot handle Cisco TrustSec packets tagged with an SGT.

When this task is configured on a port profile, any port profile that joins the group inherits the configuration.

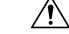

**Caution**

For the SGT propagation configuration to take effect, you must enable and disable the interface, which disrupts traffic on the interface.

### **Before you begin**

Ensure that you enabled Cisco TrustSec authentication on the interface.

### **SUMMARY STEPS**

- **1. configure terminal**
- **2. interface ethernet** *slot***/***port* [**-** *port2*]
- **3. cts dot1x**
- **4. no propagate-sgt**
- **5. exit**
- **6. shutdown**
- **7. no shutdown**
- **8. exit**
- **9.** (Optional) **show cts interface** {**all** | **brief** | **ethernet** *slot*/*port*}
- **10.** (Optional) **copy running-config startup-config**

### **DETAILED STEPS**

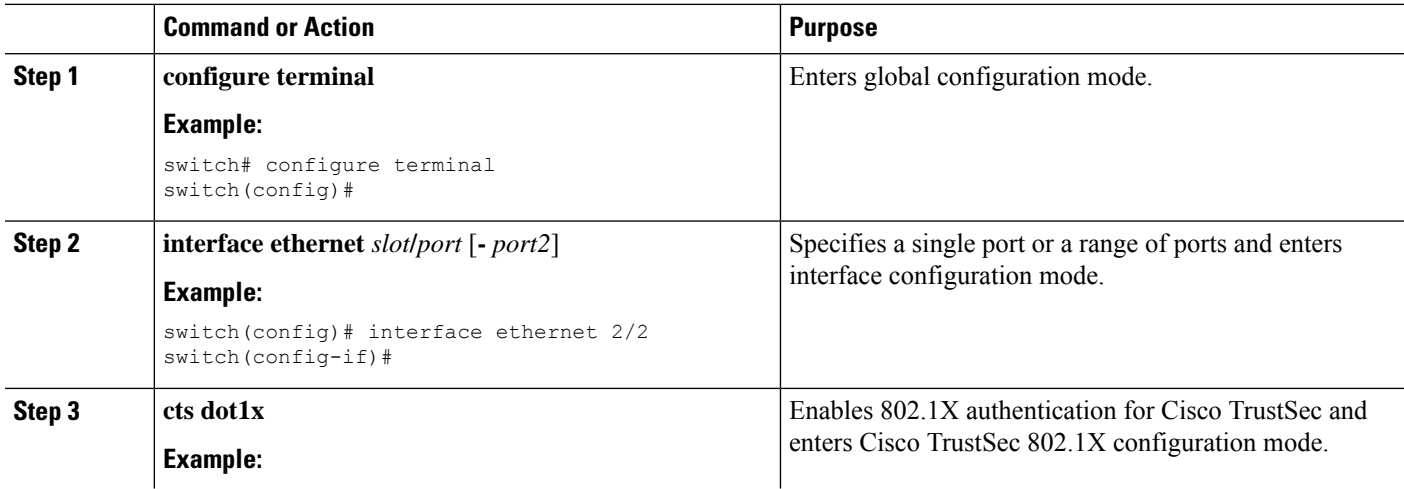

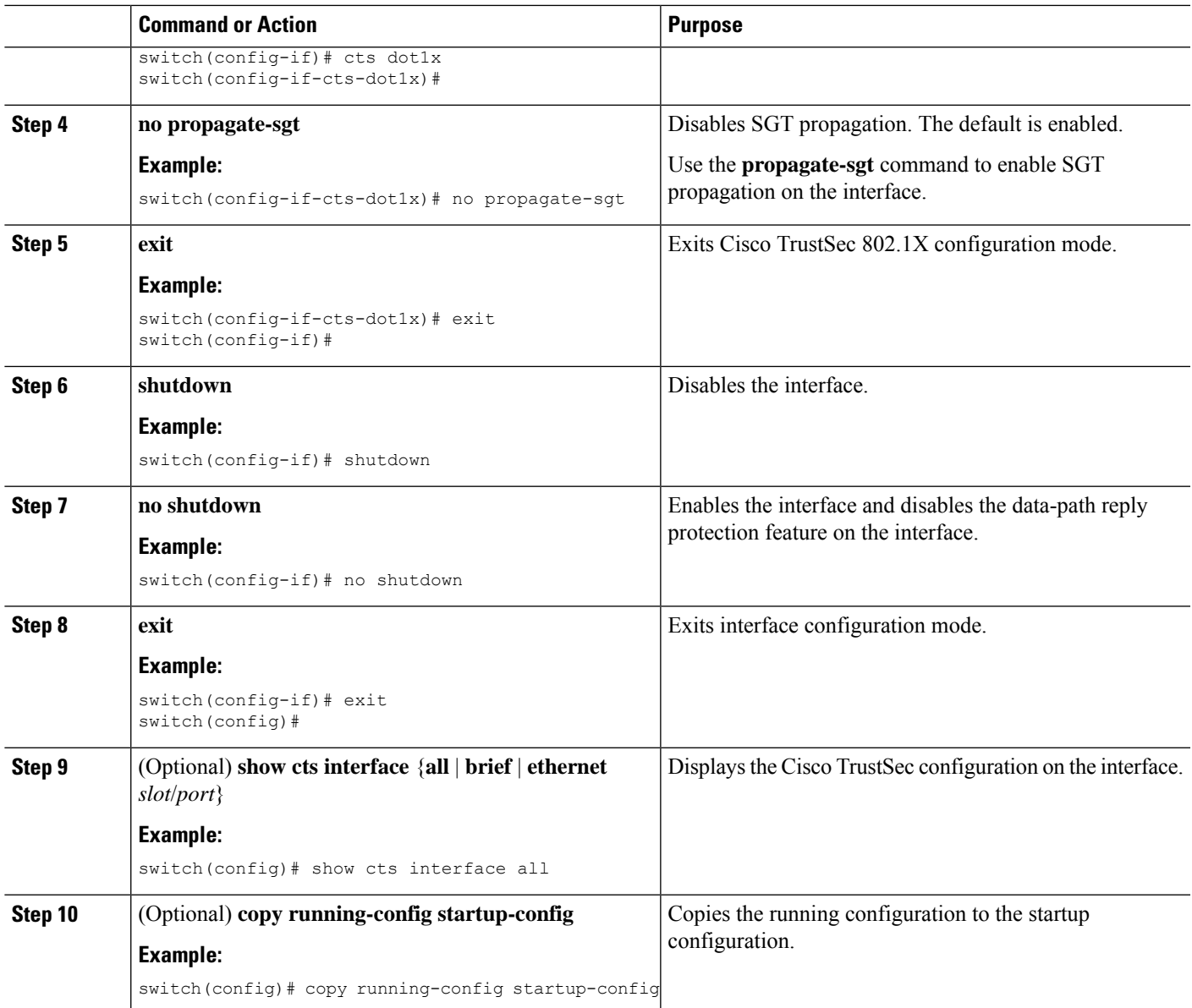

### **Related Topics**

Enabling Cisco TrustSec [Authentication](#page-349-0) , on page 314

### **Regenerating SA Protocol Keys on an Interface**

You can trigger an SA protocol exchange to generate a new set of keys and protect the data traffic flowing on an interface.

### **Before you begin**

Ensure that you enabled Cisco TrustSec.

#### **SUMMARY STEPS**

- **1. cts rekey ethernet** *slot***/***port*
- **2.** (Optional) **show cts interface** {**all** | **brief** | **ethernet** *slot*/*port*}

### **DETAILED STEPS**

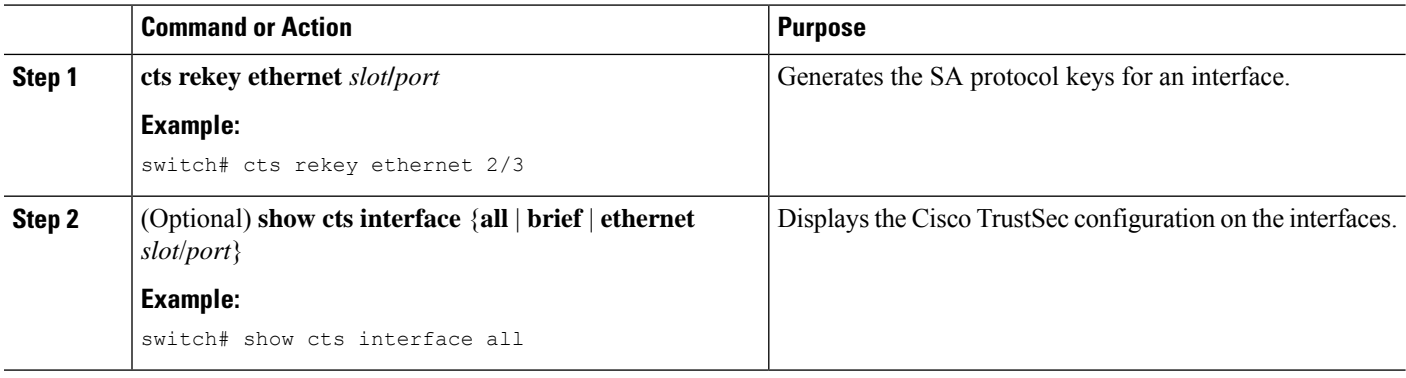

#### **Related Topics**

Enabling Cisco TrustSec [Authentication](#page-349-0) , on page 314

# **Configuring Cisco TrustSec Authentication in Manual Mode**

You can manually configure Cisco TrustSec on an interface if your Cisco NX-OS device does not have access to a Cisco Secure ACS or authentication is not needed because you have the MAC address authentication bypass feature enabled. You must manually configure the interfaces on both ends of the connection.

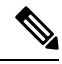

You cannot enable Cisco TrustSec on interfaces in half-duplex mode. Use the **show interface** command to determine if an interface is configured for half-duplex mode. **Note**

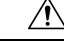

**Caution**

For the Cisco TrustSec manual mode configuration to take effect, you must enable and disable the interface, which disrupts traffic on the interface.

#### **Before you begin**

Ensure that you enabled Cisco TrustSec.

### **SUMMARY STEPS**

- **1. configure terminal**
- **2. interface** *interface slot*/*port*
- **3. cts manual**
- **4. sappmk**{*key* [**left-zero-padded**] [**display encrypt**] | **encrypted***encrypted\_pmk* |**use-dot1x**} [**modelist** {**gcm-encrypt** |**gcm-encrypt-256** | **gmac** | **no-encap** | **null**}]
- **5.** (Optional) **policy dynamic identity** *peer-name*
- **6.** (Optional) **policy static sgt** *tag* [**trusted**]
- **7. exit**
- **8. shutdown**
- **9. no shutdown**
- **10. exit**
- **11.** (Optional) **show cts interface** {**all** | **brief** | **ethernet** *slot*/*port*}
- **12.** (Optional) **show cts sap pmk** {**all** | **interface ethernet** *slot*/*port*}
- **13.** (Optional) **copy running-config startup-config**

### **DETAILED STEPS**

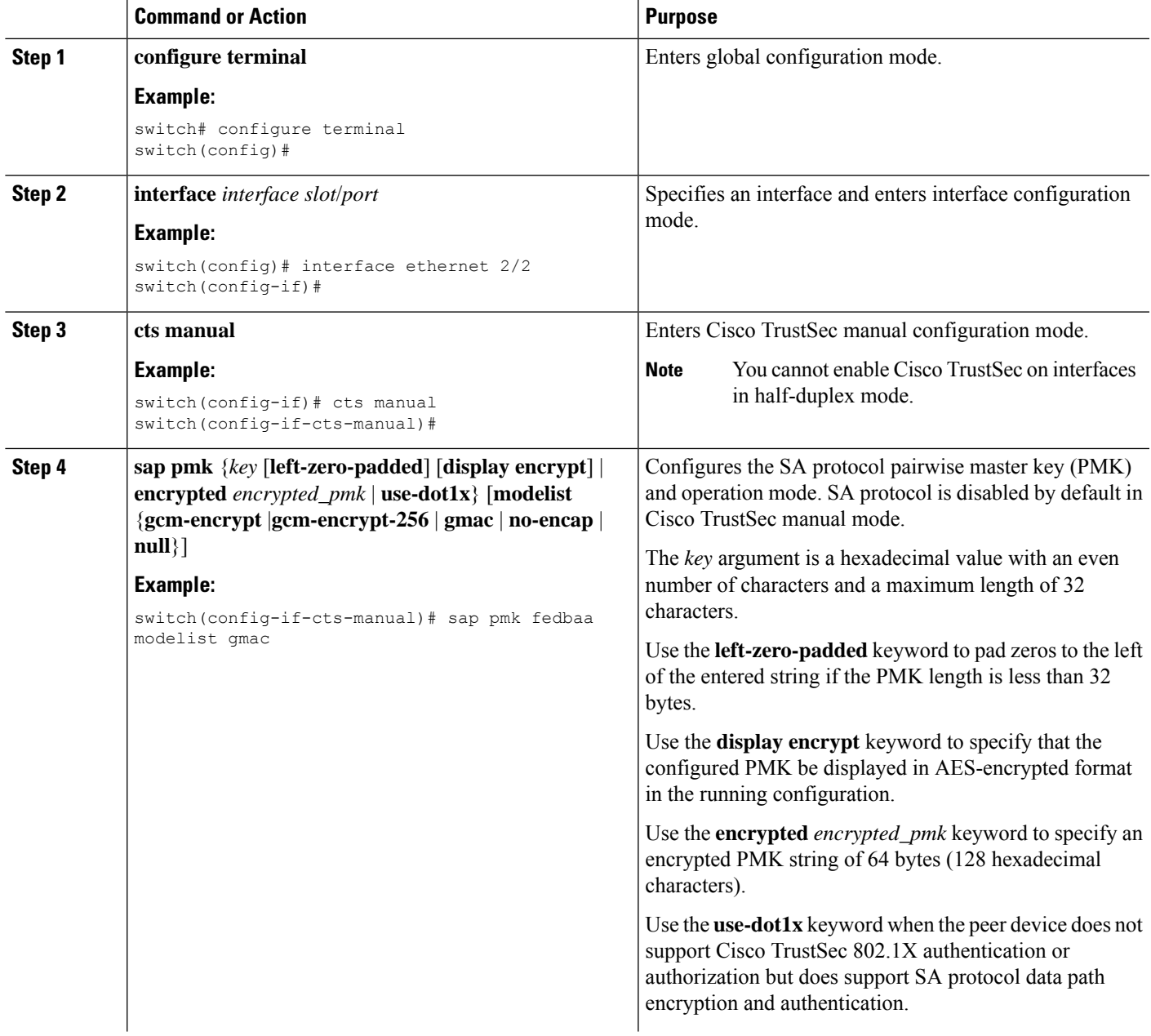

I

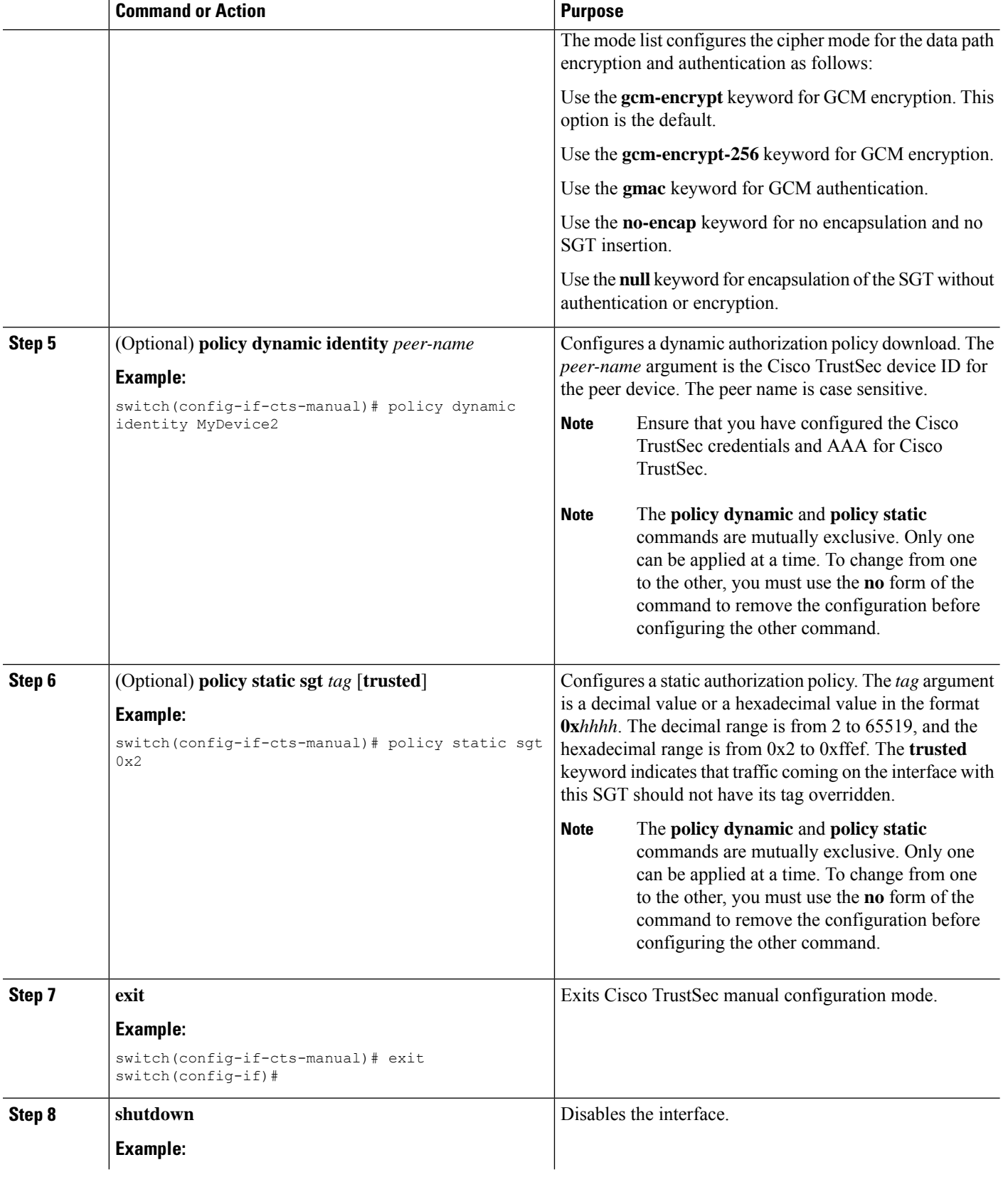
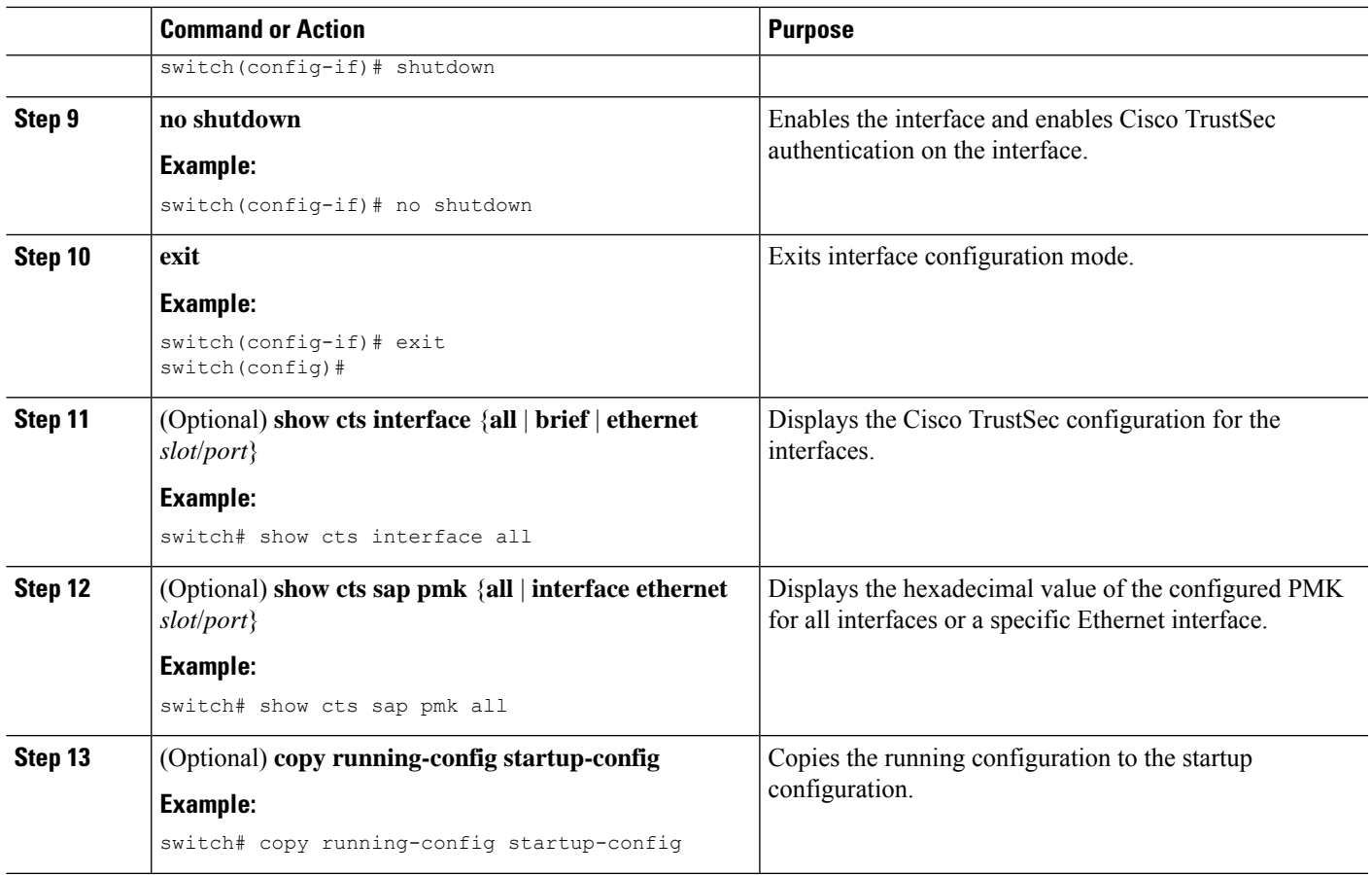

#### **Related Topics**

[Enabling](#page-341-0) the Cisco TrustSec SGT Feature , on page 306

# **Configuring SGACL Policies**

This section provides information about the configuration tasks for SGACL policies.

# **SGACL Policy Configuration Process**

Follow these steps to configure Cisco TrustSec SGACL policies:

**Step 1** To improve performance, globally enable SGACL batch programming. **Step 2** For Layer 2 interfaces, enable SGACL policy enforcement for the VLANs with Cisco TrustSec-enabled interfaces. **Step 3** For Layer 3 interfaces, enable SGACL policy enforcement for the VRF instances with Cisco TrustSec-enabled interfaces. **Step 4** If you are not using AAA on a Cisco Secure ACS to download the SGACL policy configuration, manually configure the SGACL mapping and policies.

## **Enabling SGACL Batch Programming**

Perform the following task to enable batching of Security Group Access Control List (SGACL) programming.

#### **Before you begin**

Ensure that you enabled Cisco TrustSec.

#### **SUMMARY STEPS**

- **1. configure terminal**
- **2.** [**no**] **cts role-based policy batched-programming enable**

#### **DETAILED STEPS**

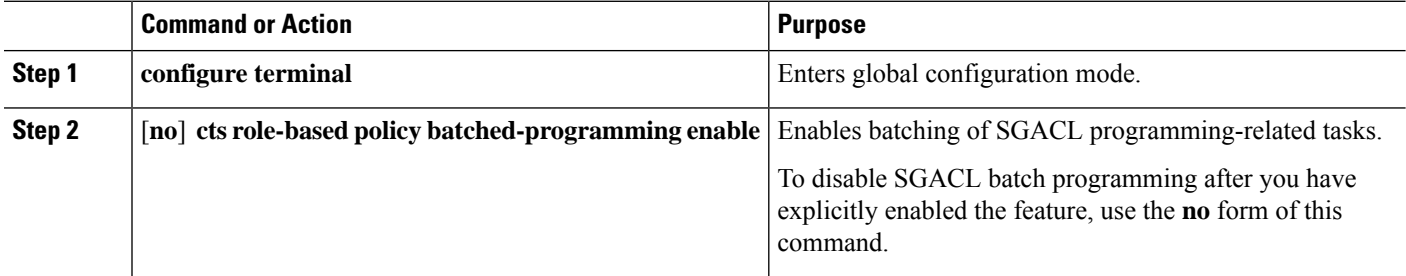

# <span id="page-361-0"></span>**Enabling SGACL Policy Enforcement on VLANs**

If you use SGACLs, you must enable SGACL policy enforcement in the VLANs that have Cisco TrustSec-enabled Layer 2 interfaces.

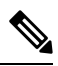

**Note** This operation cannot be performed on FCoE VLANs.

#### **Before you begin**

- Ensure that you enabled Cisco TrustSec.
- Ensure that you enabled SGACL batch programming.

- **1. configure terminal**
- **2. vlan** *vlan-id*
- **3. cts role-based enforcement**
- **4. exit**
- **5.** (Optional) **show cts role-based enable**
- **6.** (Optional) **copy running-config startup-config**

### **DETAILED STEPS**

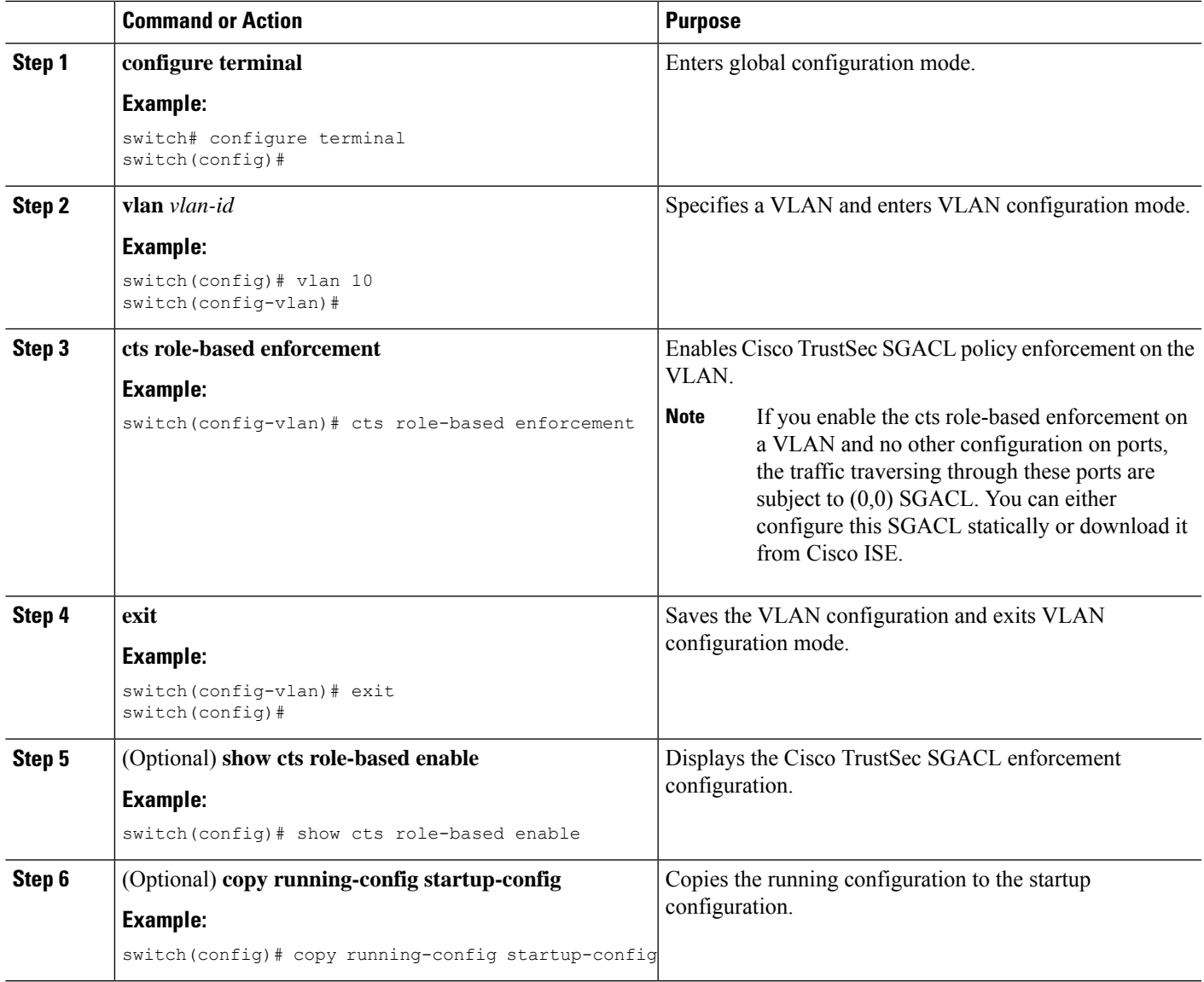

#### **Related Topics**

[Enabling](#page-341-0) the Cisco TrustSec SGT Feature , on page 306

# <span id="page-362-0"></span>**Enabling SGACL Policy Enforcement on VRF Instances**

If you use SGACLs, you must enable SGACL policy enforcement in the VRF instances that have Cisco TrustSec-enabled Layer 3 interfaces.

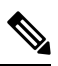

**Note** You cannot enable SGACL policy enforcement on the management VRF instance.

#### **Before you begin**

- Ensure that you enabled Cisco TrustSec.
- Ensure that you enabled SGACL batch programming.
- Ensure that you enabled dynamic Address Resolution Protocol (ARP) inspection or Dynamic Host Configuration Protocol (DHCP) snooping.

#### **SUMMARY STEPS**

- **1. configure terminal**
- **2. vrf context** *vrf-name*
- **3. cts role-based enforcement**
- **4. exit**
- **5.** (Optional) **show cts role-based enable**
- **6.** (Optional) **copy running-config startup-config**

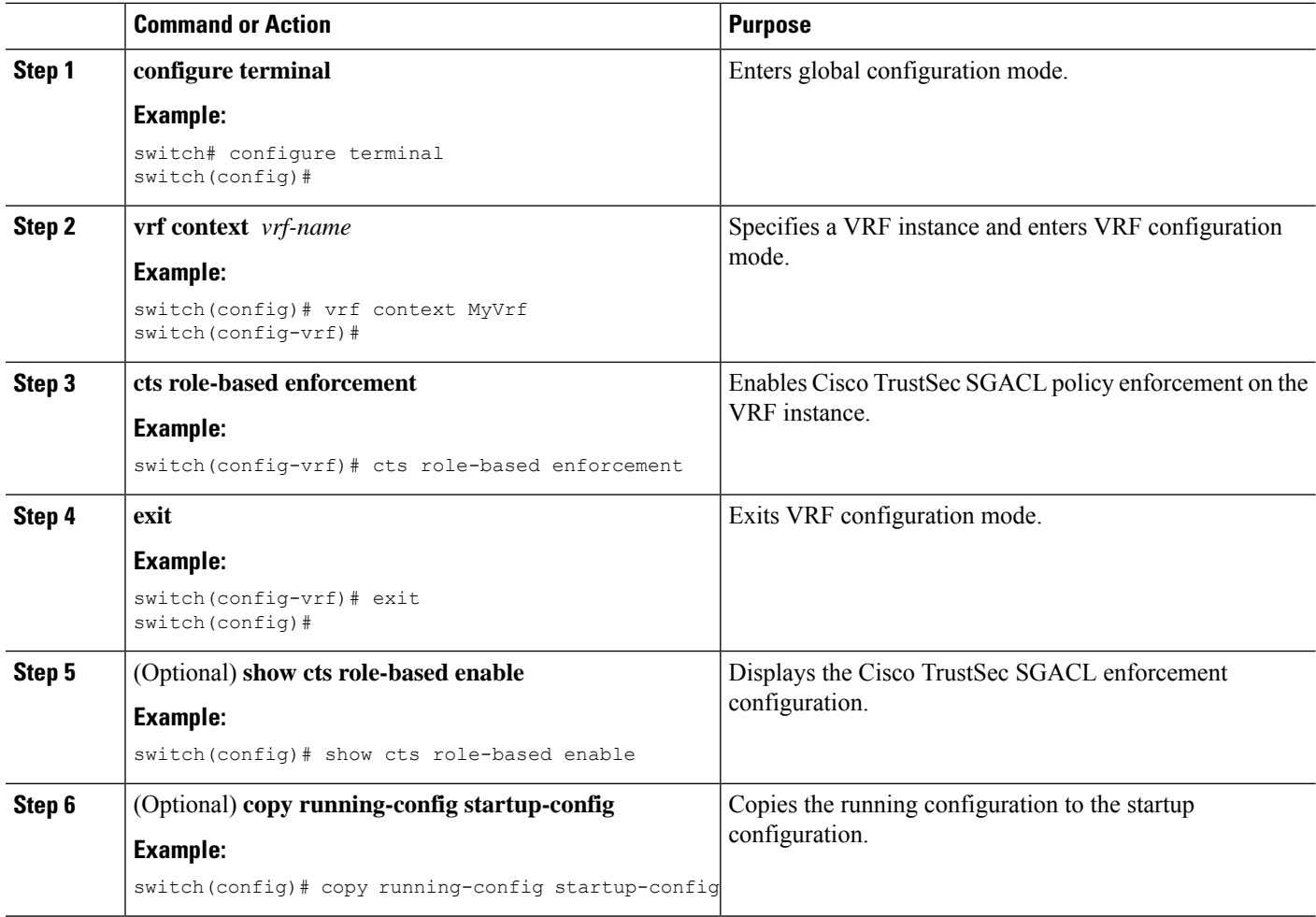

#### **Related Topics**

[Enabling](#page-341-0) the Cisco TrustSec SGT Feature , on page 306

# **Configuring SGACL Logging**

#### **Before you begin**

Ensure that you have enabled Cisco TrustSec.

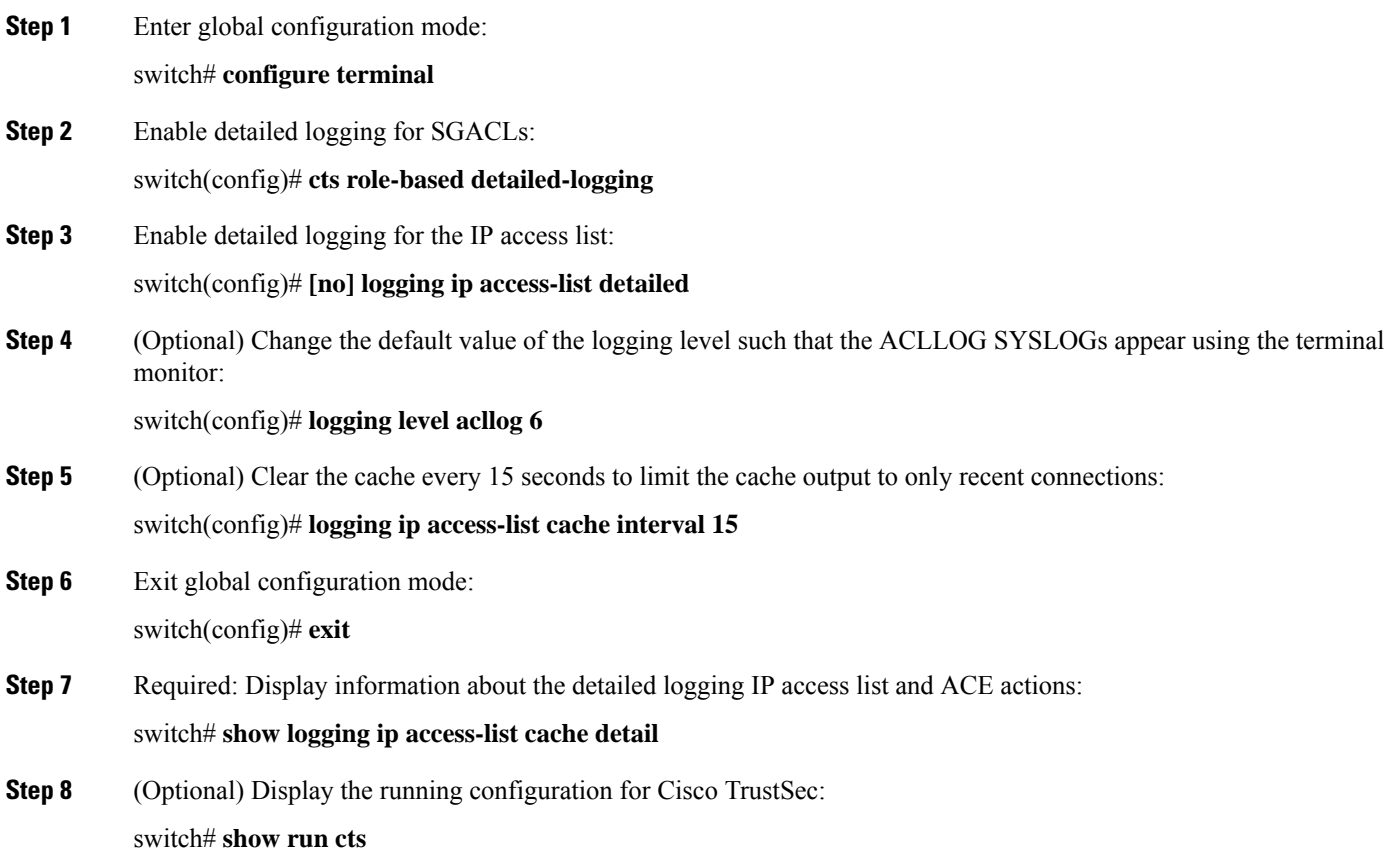

#### **Configuring SGACL Logging**

This example shows a running configuration, followed by verification commands that display the detailed logging IP access list. The status of the monitor mode and ACE action are highlighted in the output. Replace the placeholders with relevant values for your setup.

```
configure terminal
cts role-based detailed-logging
logging ip access-list detailed
logging level acllog 6
logging ip access-list cache interval 15
.
```
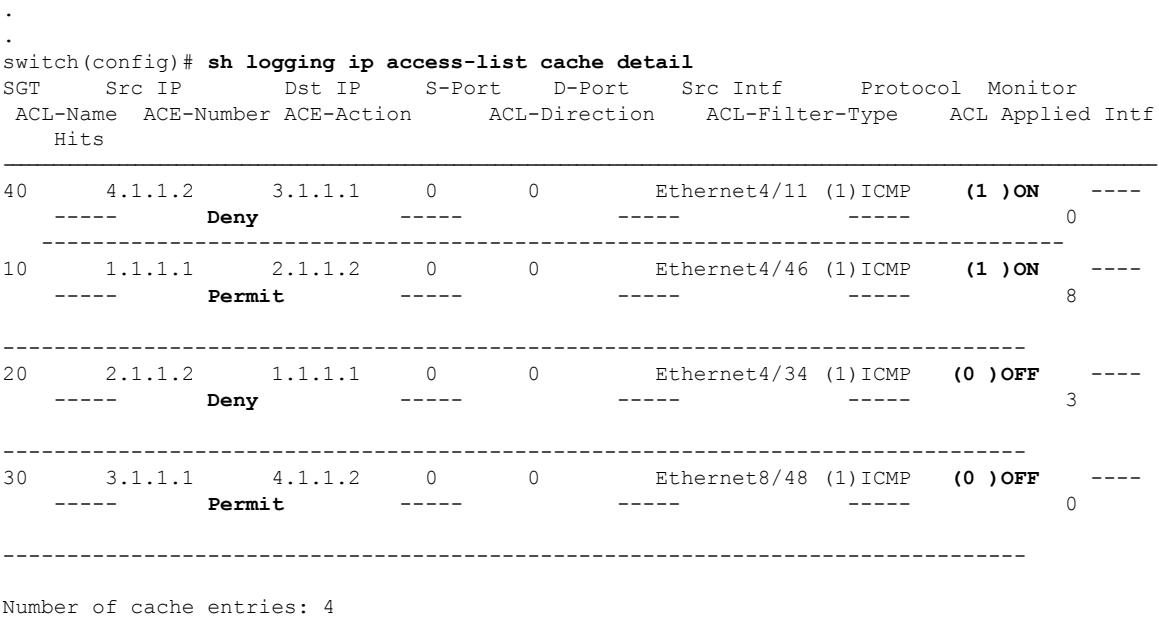

The following example displays detailed logging when **monitor all** is enabled:

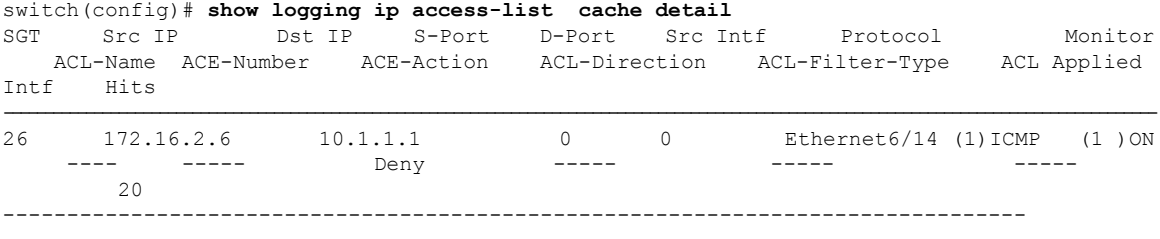

--------------------------------------------------------------------------------------------------------------------------------------

--------------------------------------------------------------------------------------------------------------------------------------

```
Number of cache entries: 1
```
 $\mathscr{D}$ 

**Note** In this output, the logs show Deny, but traffic is not denied when Monitor (1 ) ON is displayed.

The following example displays system log:

2016 Jan 22 10:48:47 xbow-vdc4 %\$ VDC-4 %\$ %ACLLOG-6-ACLLOG\_FLOW\_INTERVAL: Src IP: 172.16.2.6, Dst IP: 10.1.1.1, Src Port: 0, Dst Port: 0, Src Intf: Ethernet6/14, Protocol: "ICMP"(1), Monitor: (1)"ON" , ACL Name: ---, ACE Action: Deny, Appl Intf: ---, Hit-count: 20

The following example displays the Cisco TrustSec policy:

```
switch# show cts role-based policy
sgt:26
dgt:101 rbacl:test(monitored)
        deny ip log
switch# show running-config cts
!Command: show running-config cts
```
!Time: Fri Jan 22 11:01:54 2016

```
version 7.3(0) D1(1)feature cts
cts role-based counters enable
cts role-based detailed-logging
cts role-based monitor enable
cts role-based monitor all
cts role-based sgt-map 10.1.1.1 101
cts role-based sgt-map 172.16.2.6 26
cts role-based access-list permit
 permit ip log
cts role-based access-list test
 deny ip log
cts role-based sgt 26 dgt 101 access-list test
cts role-based enforcement
logging level cts 6
switch(config)# show cts role-based counters
RBACL policy counters enabled
Counters last cleared: 01/22/2016 at 10:58:27 AM
sgt:26 dgt:101 [20]
rbacl:test(monitored)
       deny ip log [20]
switch(config)# show system internal access-list output entries detail module 6
Flags: F - Fragment entry E - Port Expansion
      D - DSCP Expansion M - ACL Expansion
      T - Cross Feature Merge Expansion
                VDC-4 VRF table 1 :
                ====================
INSTANCE 0x0
---------------
 Tcam 0 resource usage:
   ----------------------
 Label a = 0x200Bank 0
   ------
     IPv4 Class
      Policies: Rbacl()
      Netflow profile: 0
      Netflow deny profile: 0
      Entries:
        [Index] Entry [Stats]
         ---------------------
  [0014:000a:000a] prec 3 permit ip 0.0.0.26/32 0.0.0.101/32 log [0]
  [0015:000b:000b] prec 3 permit ip 0.0.0.0/0 0.0.0.0/0 log [0]
  [0016:000c:000c] prec 3 permit ip 0.0.0.0/0 0.0.0.0/0 [0]
  L4 protocol cam entries usage: none
  No mac protocol cam entries are in use
INSTANCE 0x1
---------------
```

```
Tcam 0 resource usage:
----------------------
Label a = 0x200Bank 0
 ------
  IPv4 Class
    Policies: Rbacl()
    Netflow profile: 0
    Netflow deny profile: 0
    Entries:
       [Index] Entry [Stats]
       ---------------------
[0014:000a:000a] prec 3 permit ip 0.0.0.26/32 0.0.0.101/32 log [20]
[0015:000b:000b] prec 3 permit ip 0.0.0.0/0 0.0.0.0/0 log [0]
[0016:000c:000c] prec 3 permit ip 0.0.0.0/0 0.0.0.0/0 [0]
```
## **Configuring SGACL Monitor Mode**

#### **Before you begin**

- Ensure that you have enabled Cisco TrustSec.
- Ensure that you have enabled counters.
- **Step 1** Enter global configuration mode:

#### switch# **configure terminal**

**Step 2** Enable detailed logging for SGACLs:

switch(config)# **cts role-based detailed-logging**

- **Step 3** Depending on the requirements, perform one of the following actions:
	- Enable monitoring mode for all the SGACLs:
	- switch(config)# **[no] cts role-based monitor all**
	- Enable monitoring for each SGT-DGT pair:

switch(config)# **[no] cts role-based monitor permissions from** {*sgt*|**unknown**} **to** {*dgt*|**unknown**} [**ipv4**| **ipv6**]

Monitoring is enabled for IPv4 Role-Based access control lists (RBACLs) by default. Currently, the IPv6 option is not supported.

- **Step 4** Required: Display the Cisco TrustSec SGACL policies and details about the monitor mode feature for each pair: switch(config)# **show cts role-based policy**
- **Step 5** Required: Display the monitoring status of RBACL statistics and lists statistics for all RBACL policies: switch(config)# **show cts role-based counters**

**Note** You can also use other **show** commands to display the SGACL syslogs.

**Step 6** (Optional) Display the running configuration for Cisco TrustSec:

П

switch(config)# **show run cts**

#### **Configuring SGACL Monitor Mode**

#### **Displaying SGACL Monitor Mode Information**

This example shows a running configuration to configure the SGACL monitor mode for SGT 20 to DGT 30. Replace the placeholders with relevant values for your setup.

```
configure terminal
cts role-based detailed-logging
cts role-based monitor permissions from <20> to <30>
exit
```
The following example displays the Cisco TrustSec SGACL policies and details about the monitor mode feature for each SGT-DGT pair:

```
switch(config)# sh cts role-based policy
sgt:unknown
dgt:unknown rbacl:rbacl1
       permit ip log
sgt:10
dgt:20 rbacl:rbacl1(monitored)
       permit ip log
sgt:20
dgt:10 rbacl:rbacl2
       deny ip log
sgt:30
dgt:40 rbacl:rbacl1
       permit ip
sgt:40
dgt:30 rbacl:rbacl2(monitored)
       deny ip
sgt:any
dgt:any rbacl:rbacl1
       permit ip log
```
The following example displays the monitoring status of RBACL statistics and lists the statistics for all the RBACL policies:

```
switch(config)# sh cts role-based counters
```

```
RBACL policy counters enabled
Counters last cleared: 12/23/2015 at 01:41:46 AM
sgt:unknown dgt:unknown [0]
rbacl:rbacl1
       permit ip log [0]
sgt:10 dgt:20 [5]
rbacl:rbacl1(monitored)
       permit ip log [5]
```

```
sgt:20 dgt:10 [5]
rbacl:rbacl2
       deny ip log [5]
sgt:30 dgt:40 [0]
rbacl:rbacl1
      permit ip [0]
sgt:40 dgt:30 [0]
rbacl:rbacl2(monitored)
       deny ip [0]
sgt:any dgt:any [0]
rbacl:rbacl1
       permit ip log [0]
```
The following example displays a running configuration for Cisco TrustSec:

```
switch(config)# show run cts
!Command: show running-config cts
!Time: Wed Dec 23 02:01:43 2015
version 7.3(0) D1(1)
feature cts
cts role-based counters enable
cts role-based detailed-logging
cts role-based monitor enable
cts role-based sgt-map 1.1.1.1 10
cts role-based sgt-map 2.1.1.2 20
cts role-based sgt-map 3.1.1.1 30
cts role-based sgt-map 4.1.1.2 40
cts role-based access-list rbacl1
 permit ip log
cts role-based access-list rbacl2
 deny ip log
cts role-based sgt 0 dgt 0 access-list rbacl1
cts role-based sgt 10 dgt 20 access-list rbacl1
cts role-based sgt 20 dgt 10 access-list rbacl2
cts role-based sgt 30 dgt 40 access-list rbacl1
cts role-based sgt 40 dgt 30 access-list rbacl2
cts role-based sgt any dgt any access-list rbacl1
cts role-based monitor permissions from 10 to 20
cts role-based monitor permissions from 40 to 30
cts role-based enforcement
```
The following example displays the running configuration for Cisco TrustSec, that does not include the SGACL logging:

```
switch(config)# show run cts
!Command: show running-config cts
!Time: Wed Dec 23 02:01:43 2015
version 7.3(0)D1(1)
feature cts
cts role-based counters enable
cts role-based detailed-logging
cts role-based monitor enable
cts role-based sgt-map 1.1.1.1 10
cts role-based sgt-map 2.1.1.2 20
cts role-based sgt-map 3.1.1.1 30
```
Ш

cts role-based sgt-map 4.1.1.2 40 cts role-based access-list rbacl1 permit ip log cts role-based access-list rbacl2 deny ip log cts role-based access-list rbacl1\_no\_log permit ip cts role-based access-list rbacl2\_no\_log deny ip cts role-based sgt 0 dgt 0 access-list rbacl1 cts role-based sgt 10 dgt 20 access-list rbacl1 cts role-based sgt 20 dgt 10 access-list rbacl2 cts role-based sgt 30 dgt 40 access-list rbacl1\_no\_log cts role-based sgt 40 dgt 30 access-list rbacl2\_no\_log cts role-based sgt any dgt any access-list rbacl1 cts role-based monitor permissions from 10 to 20 cts role-based monitor permissions from 40 to 30 cts role-based enforcement

## **Manually Configuring Cisco TrustSec SGTs**

You can manually configure unique Cisco TrustSec security group tags (SGTs) for the packets originating from this device.

#### **Before you begin**

Ensure that you have enabled Cisco TrustSec.

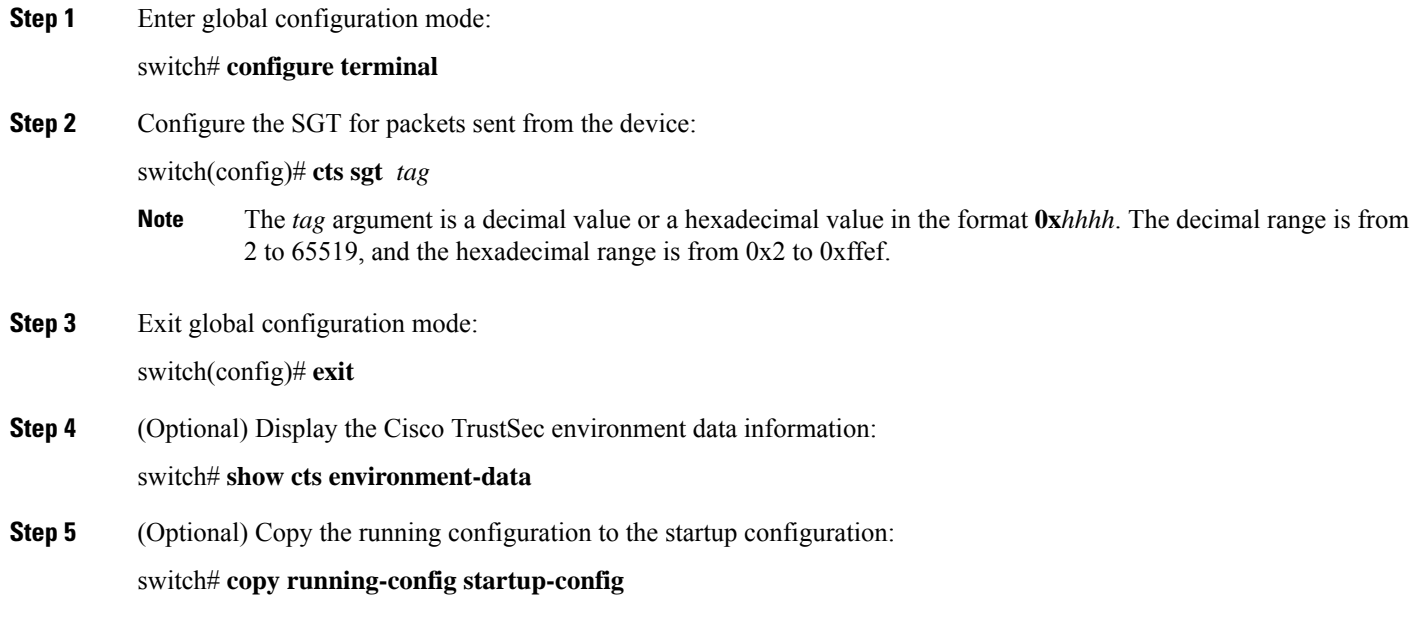

### <span id="page-370-0"></span>**Manually Configuring IPv4-Address-to-SGACL SGT Mapping for a VLAN**

You can manually configure an IPv4 address to SGACL SGT mapping on a VLAN if you do not have Cisco Secure ACS, dynamic ARP inspection, or DHCP snooping available on your Cisco NX-OS device.

#### **Before you begin**

- Ensure that you enabled Cisco TrustSec.
- Ensure that you enabled SGACL policy enforcement on the VLAN.

#### **SUMMARY STEPS**

- **1. configure terminal**
- **2. vlan** *vlan-id*
- **3. cts role-based sgt-map** *ipv4-address tag*
- **4. exit**
- **5.** (Optional) **show cts role-based sgt-map** [**summary** | **sxp peer** *peer-ipv4-addr* | **vlan** *vlan-id* | **vrf** *vrf-name*]
- **6.** (Optional) **copy running-config startup-config**

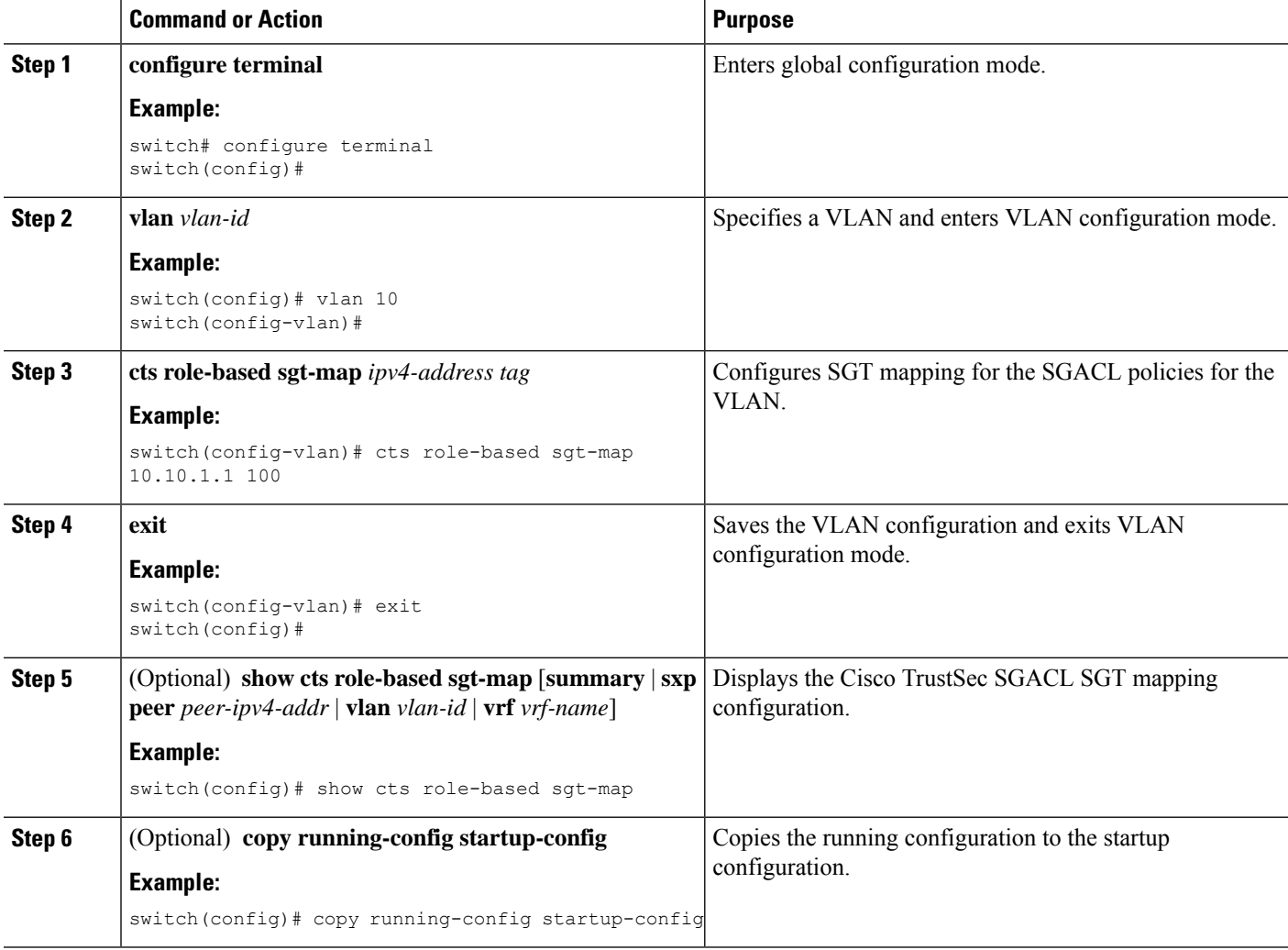

Ш

#### **Related Topics**

[Enabling](#page-341-0) the Cisco TrustSec SGT Feature , on page 306 Enabling SGACL Policy [Enforcement](#page-361-0) on VLANs , on page 326 Enabling SGACL Policy [Enforcement](#page-362-0) on VRF Instances, on page 327

## **Manually Configuring IPv4-Address-to-SGACL SGT Mapping for a VRF Instance**

You can manually configure IPv4-address-to-SGACL SGT mapping on a VRF instance if a Cisco Secure ACS is not available to download the SGACL policy configuration. You can use this feature if you do not have Cisco Secure ACS, dynamic ARP inspection, or DHCP snooping available on your Cisco NX-OS device.

#### **Before you begin**

- Ensure that you enabled Cisco TrustSec.
- Ensure that you enabled SGACL policy enforcement on the VRF instance.
- Ensure that the Layer-3 module is enabled.

### **SUMMARY STEPS**

- **1. configure terminal**
- **2. vrf context** *vrf-name*
- **3. cts role-based sgt-map** *ipv4-address tag*
- **4. exit**
- **5.** (Optional) **show cts role-based sgt-map** [**summary** | **sxp peer** *peer-ipv4-addr* | **vlan** *vlan-id* | **vrf** *vrf-name*]
- **6.** (Optional) **copy running-config startup-config**

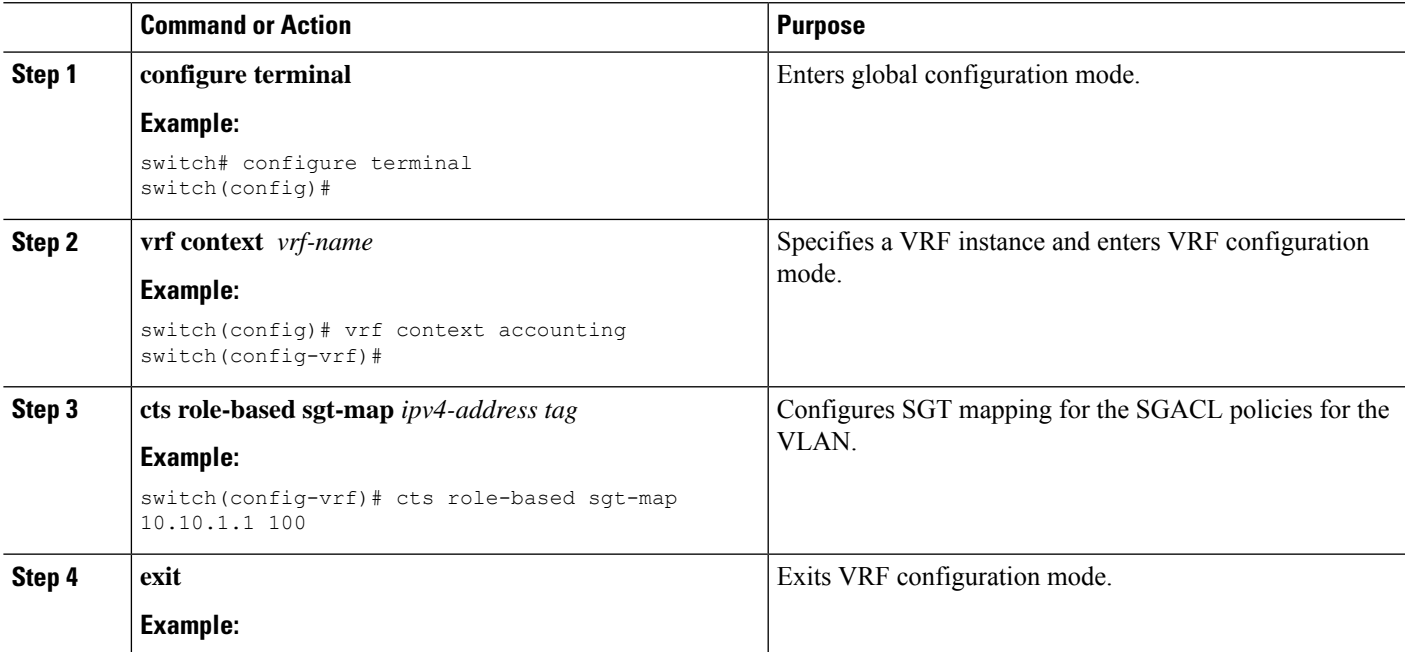

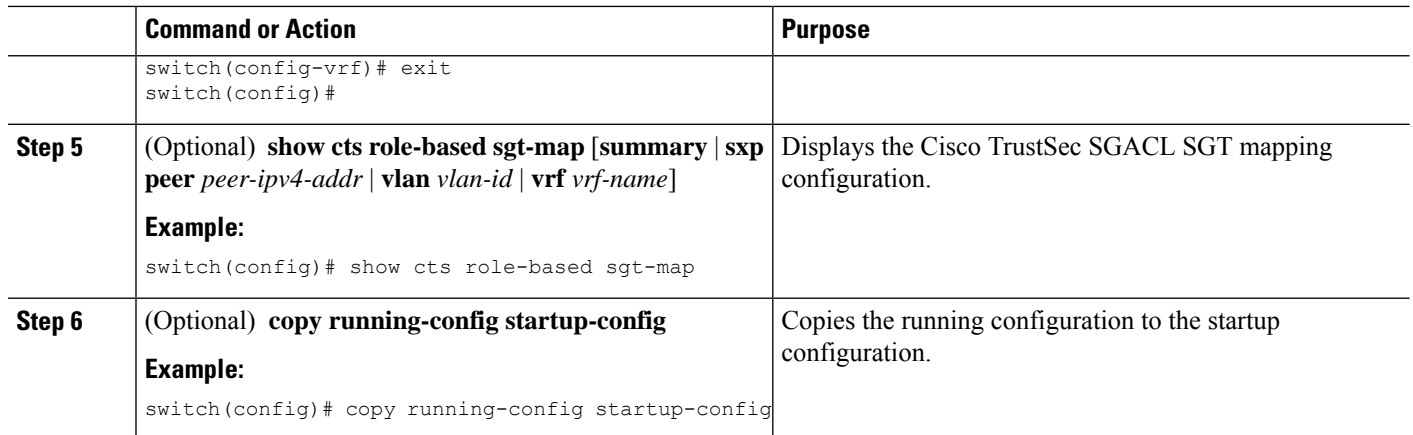

# **Configuring VLAN to SGT Mapping**

You can map VLANs to SGTs. This procedure is useful for deploying Cisco TrustSec for devices that are VLAN capable but not SGT capable. A host or server can be assigned an SGT based on the assigned VLAN, and any traffic from the VLAN would be marked with the given SGT.

#### **Before you begin**

Ensure that you enabled Cisco TrustSec.

#### **SUMMARY STEPS**

- **1. configure terminal**
- **2. vlan** *vlan-id*
- **3. cts role-based sgt** *sgt-value*
- **4. exit**
- **5.** (Optional) **show cts role-based sgt vlan** {**all** | *vlan-id*}
- **6.** (Optional) **show cts role-based sgt-map** [**summary** | **sxp peer** *peer-ipv4-addr* | **vlan** *vlan-id* | **vrf** *vrf-name*]
- **7.** (Optional) **copy running-config startup-config**

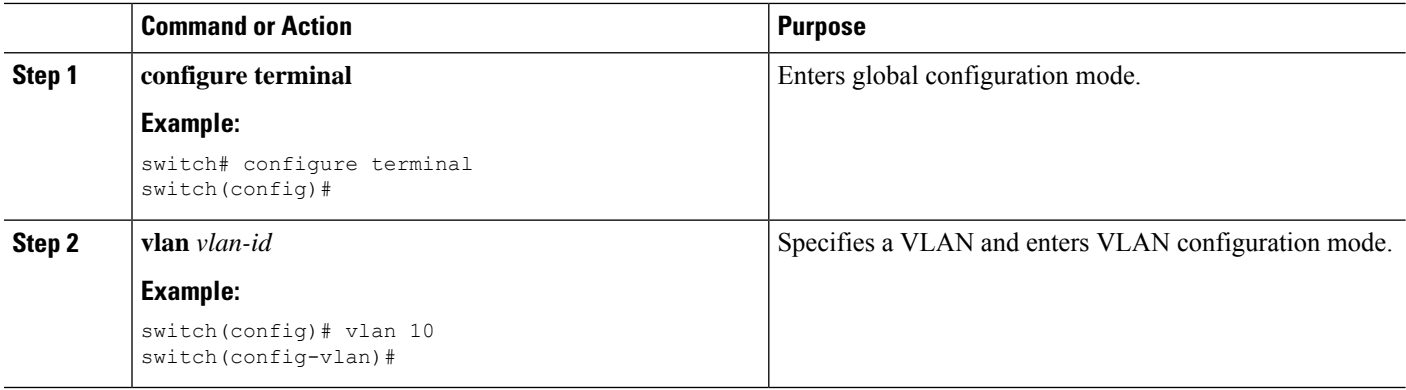

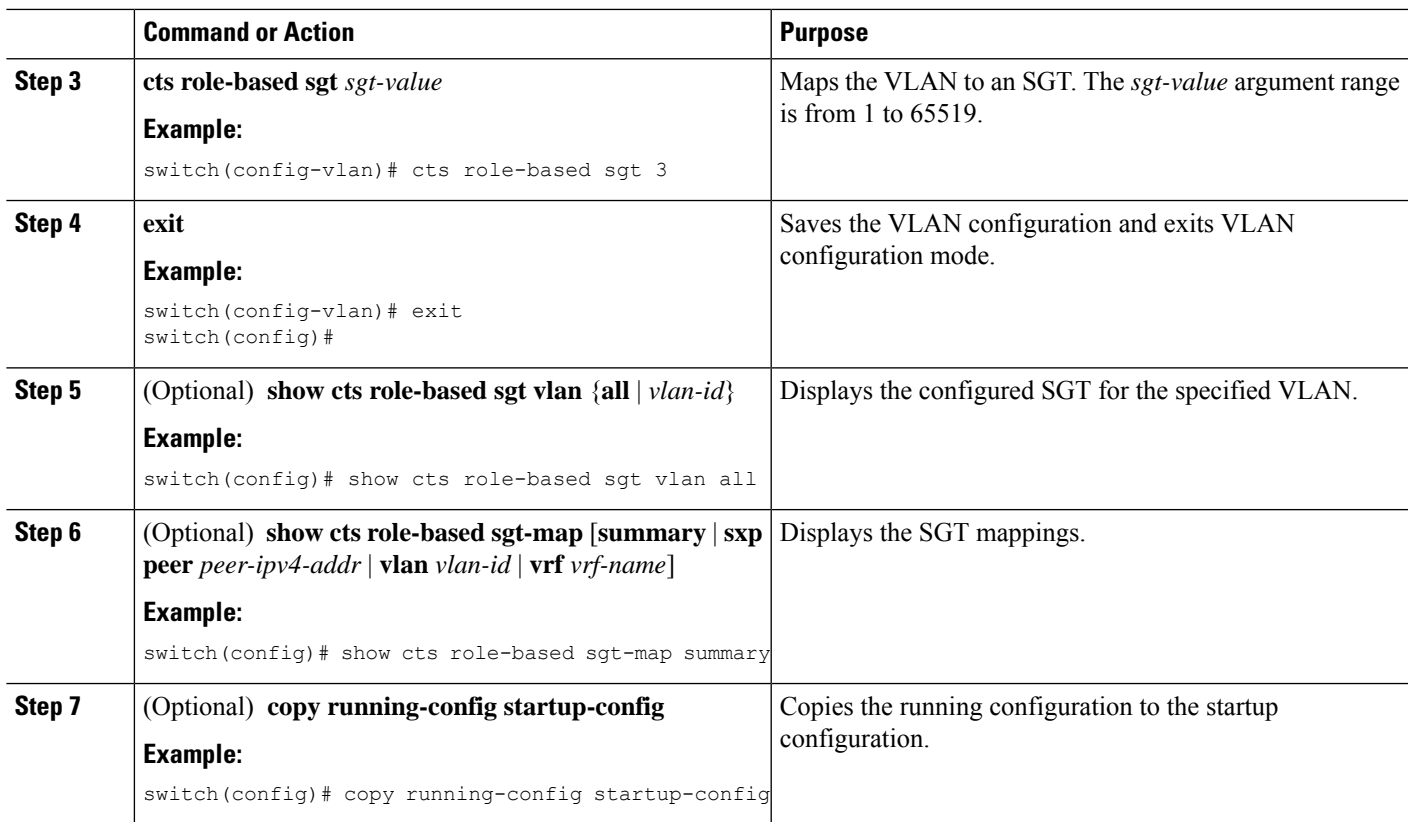

# <span id="page-374-0"></span>**Manually Configuring SGACL Policies**

You can manually configure SGACL policies on your Cisco NX-OS device if a Cisco Secure ACS is not available to download the SGACL policy configuration.

#### **Before you begin**

Ensure that you have enabled Cisco TrustSec.

For Cisco TrustSec logging to function, you must enable Cisco TrustSec counters or statistics.

Ensure that you have enabled SGACL policy enforcement on the VLAN and VRF instance.

- **1. configure terminal**
- **2. cts role-based access-list** *list-name*
- **3.** (Optional) {**deny** | **permit**} **all**
- **4.** (Optional) {**deny** | **permit**} **icmp**
- **5.** (Optional) {**deny** | **permit**} **igmp**
- **6.** (Optional) {**deny** | **permit**} **ip**
- **7.** (Optional) {**deny** | **permit**} **tcp** [{**dst** | **src**} {{**eq** | **gt** | **lt** | **neq**} *port-number* | **range** *port-number1 port-number2*}]
- **8.** {**deny** |**permit**}**udp**[{**dst** |**src**} {{**eq**| **gt** |**lt** |**neq**} *port-number*| **range** *port-number1 port-number2*}]
- **9. exit**
- **10. cts role-based sgt** {*sgt-value* | **any** | **unknown**} **dgt** {*dgt-value* | **any** | **unknown**} **access-list** *list-name*
- **11.** (Optional) **show cts role-based access-list**
- **12.** (Optional) **copy running-config startup-config**

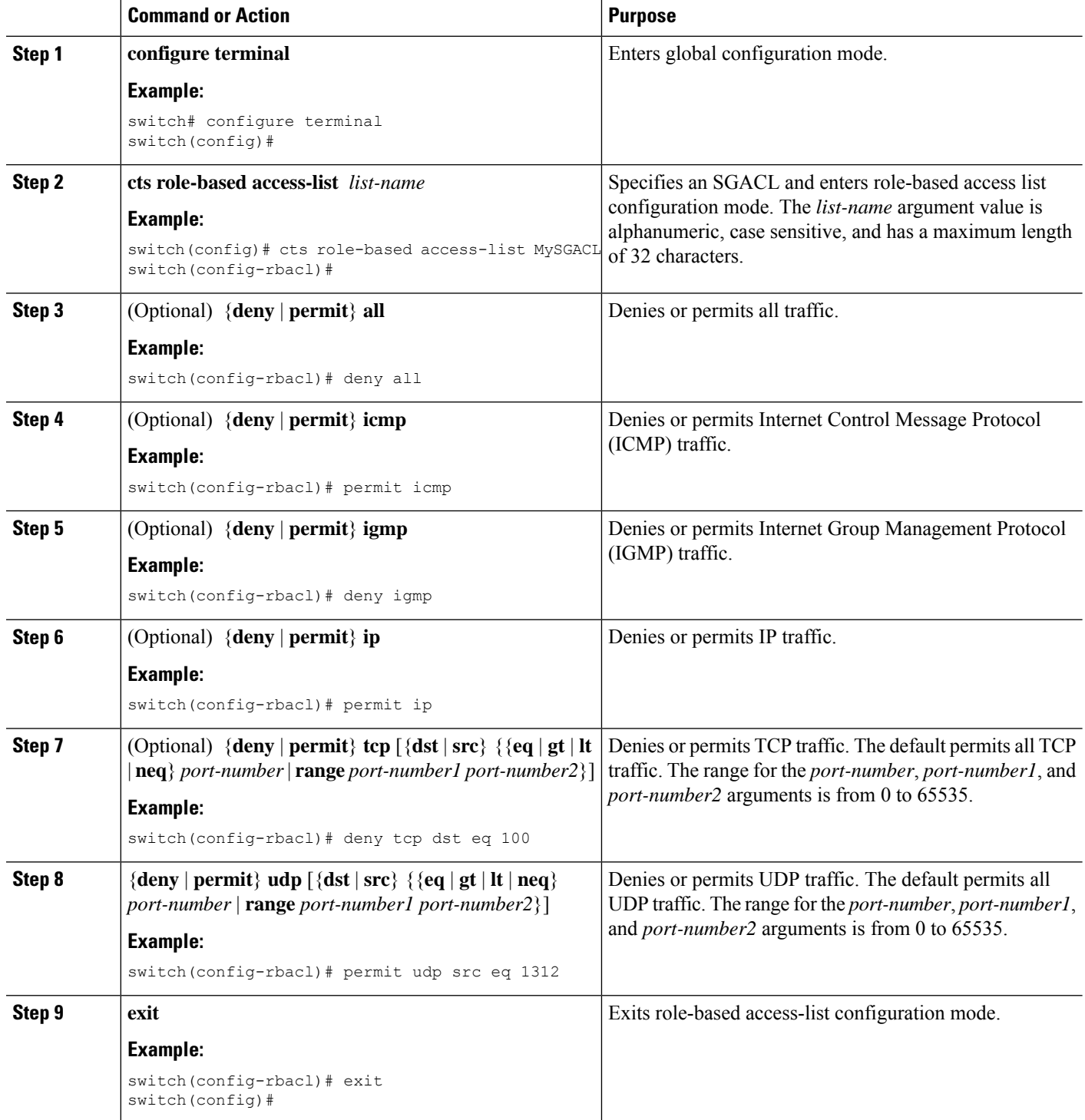

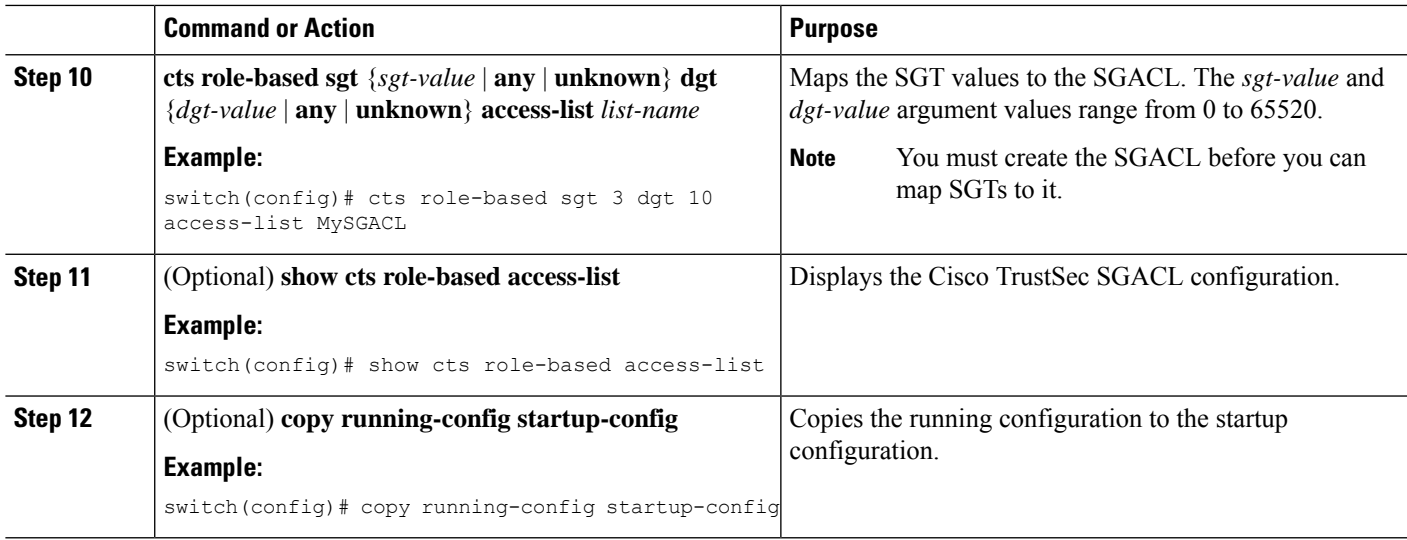

#### **Related Topics**

[Enabling](#page-341-0) the Cisco TrustSec SGT Feature , on page 306 Enabling SGACL Policy [Enforcement](#page-361-0) on VLANs , on page 326 Enabling SGACL Policy [Enforcement](#page-362-0) on VRF Instances, on page 327

# **Displaying the Downloaded SGACL Policies**

After you configure the Cisco TrustSec device credentials and AAA, you can verify the Cisco TrustSec SGACL policies downloaded from the Cisco Secure ACS. The Cisco NX-OS software downloads the SGACL policies when it learns of a new SGT through authentication and authorization on an interface, from SXP, or from manual IPv4 address to SGACL SGT mapping.

#### **Before you begin**

Ensure that you enabled Cisco TrustSec.

#### **SUMMARY STEPS**

**1. show cts role-based access-list**

#### **DETAILED STEPS**

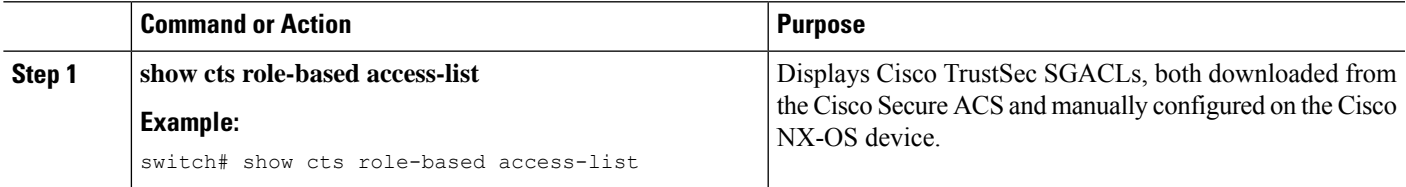

#### **Related Topics**

[Enabling](#page-341-0) the Cisco TrustSec SGT Feature , on page 306

# **Refreshing the Downloaded SGACL Policies**

You can refresh the SGACL policies downloaded to the Cisco NX-OS device by the Cisco Secure ACS.

#### **Before you begin**

Ensure that you enabled Cisco TrustSec.

#### **SUMMARY STEPS**

- **1. cts refresh role-based-policy sgt** {*sgt-value* | **any** | **unknown**}
- **2.** (Optional) **show cts role-based policy**

#### **DETAILED STEPS**

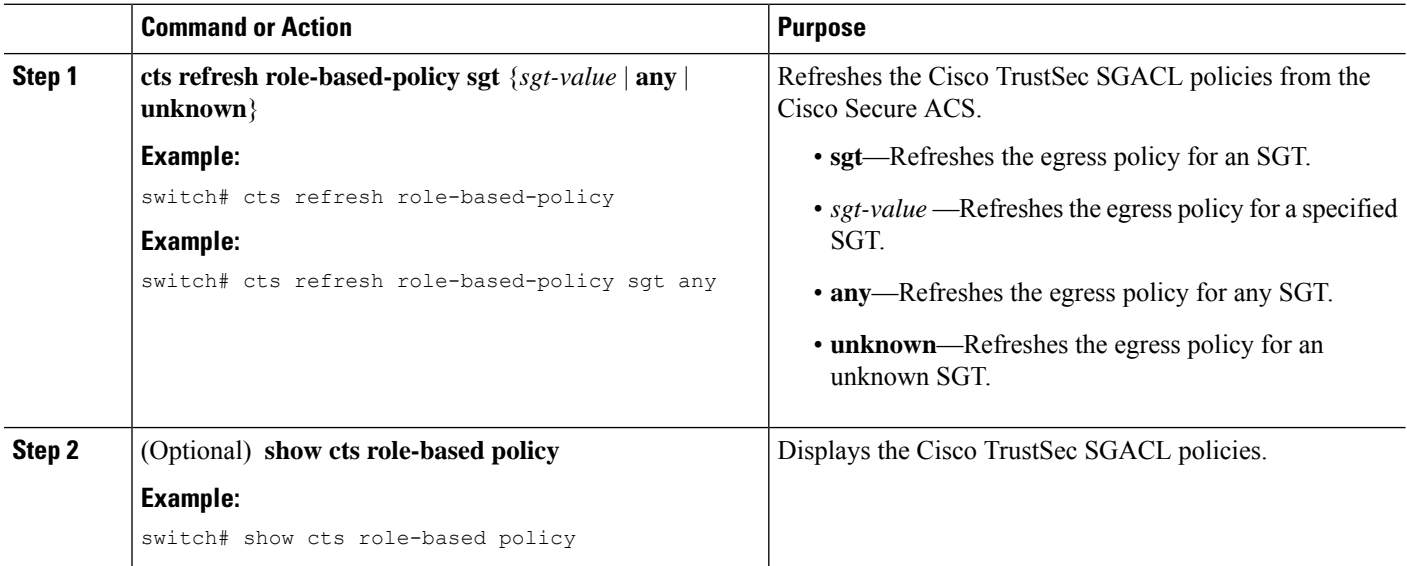

#### **Related Topics**

[Enabling](#page-341-0) the Cisco TrustSec SGT Feature , on page 306

### **Refreshing the Environment Data**

You can refresh the environment data download from the AAA server.

#### **Before you begin**

Ensure that you enabled Cisco TrustSec.

Ensure that you are using the Cisco Identity Services Engine (ISE) Release 1.0 or later releases.

- **1. cts refresh environment-data**
- **2. show cts environment-data**

#### **DETAILED STEPS**

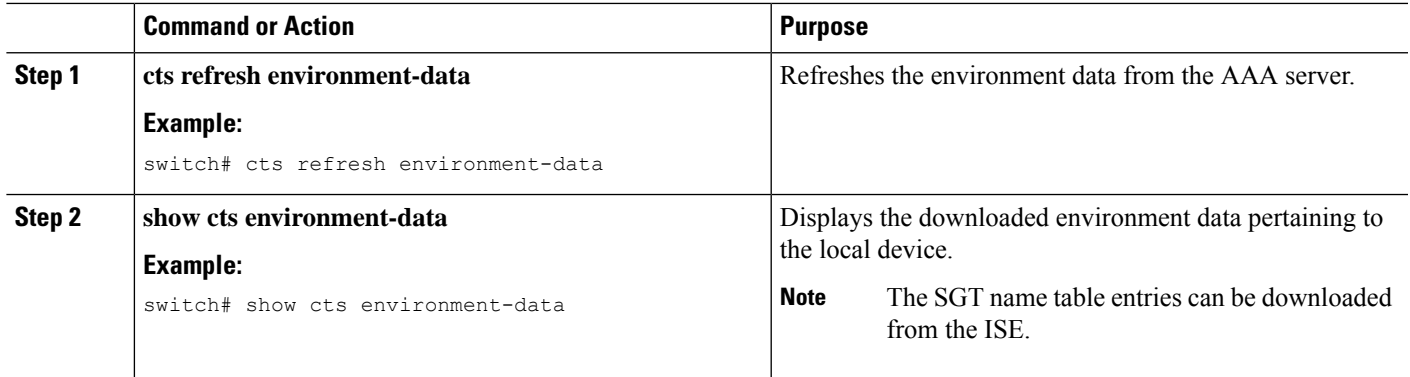

# **Clearing Cisco TrustSec SGACL Policies**

You can clear the Cisco TrustSec SGACL policies.

#### **Before you begin**

Ensure that you enabled Cisco TrustSec.

#### **SUMMARY STEPS**

- **1.** (Optional) **show cts role-based policy**
- **2. clear cts policy** {**all** | **peer** *device-name* | **sgt** *sgt-value*}

#### **DETAILED STEPS**

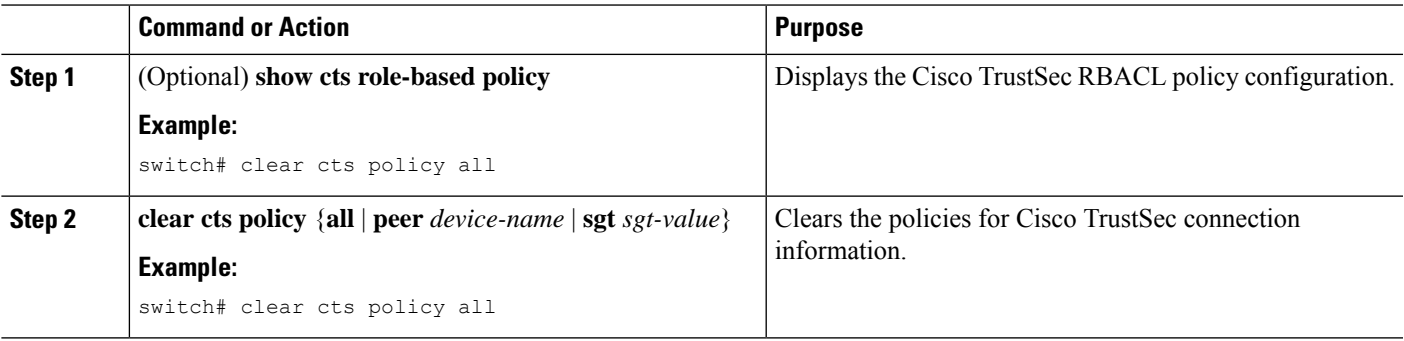

#### **Related Topics**

[Enabling](#page-341-0) the Cisco TrustSec SGT Feature , on page 306

# **Manually Configuring SXP**

You can use the SGT Exchange Protocol (SXP) to propagate the SGTs across network devices that do not have hardware support for Cisco TrustSec. This section describes how to configure Cisco TrustSec SXP on Cisco NX-OS devices in your network.

### **Cisco TrustSec SXP Configuration Process**

Follow these steps to manually configure Cisco TrustSec SXP:

#### **SUMMARY STEPS**

- **1.** Enable the Cisco TrustSec feature.
- **2.** Enable SGACL policy enforcement on the VRF instance.
- **3.** Enable Cisco TrustSec SXP.
- **4.** Configure SXP peer connections.

### **DETAILED STEPS**

- **Step 1** Enable the Cisco TrustSec feature.
- **Step 2** Enable SGACL policy enforcement on the VRF instance.
- **Step 3** Enable Cisco TrustSec SXP.
- **Step 4** Configure SXP peer connections.
	- **Note** You cannot use the management (mgmt 0) connection for SXP.

#### **Related Topics**

Enabling SGACL Policy [Enforcement](#page-361-0) on VLANs , on page 326 Enabling SGACL Policy [Enforcement](#page-362-0) on VRF Instances, on page 327 Manually Configuring [IPv4-Address-to-SGACL](#page-370-0) SGT Mapping for a VLAN, on page 335 Manually [Configuring](#page-374-0) SGACL Policies, on page 339 [Enabling](#page-341-0) the Cisco TrustSec SGT Feature , on page 306 [Enabling](#page-379-0) Cisco TrustSec SXP , on page 344 Configuring Cisco TrustSec SXP Peer [Connections,](#page-380-0) on page 345

### <span id="page-379-0"></span>**Enabling Cisco TrustSec SXP**

You must enable Cisco TrustSec SXP before you can configure peer connections.

#### **Before you begin**

Ensure that you enabled Cisco TrustSec.

- **1. configure terminal**
- **2. cts sxp enable**
- **3. exit**
- **4.** (Optional) **show cts sxp**
- **5.** (Optional) **copy running-config startup-config**

#### **DETAILED STEPS**

Ш

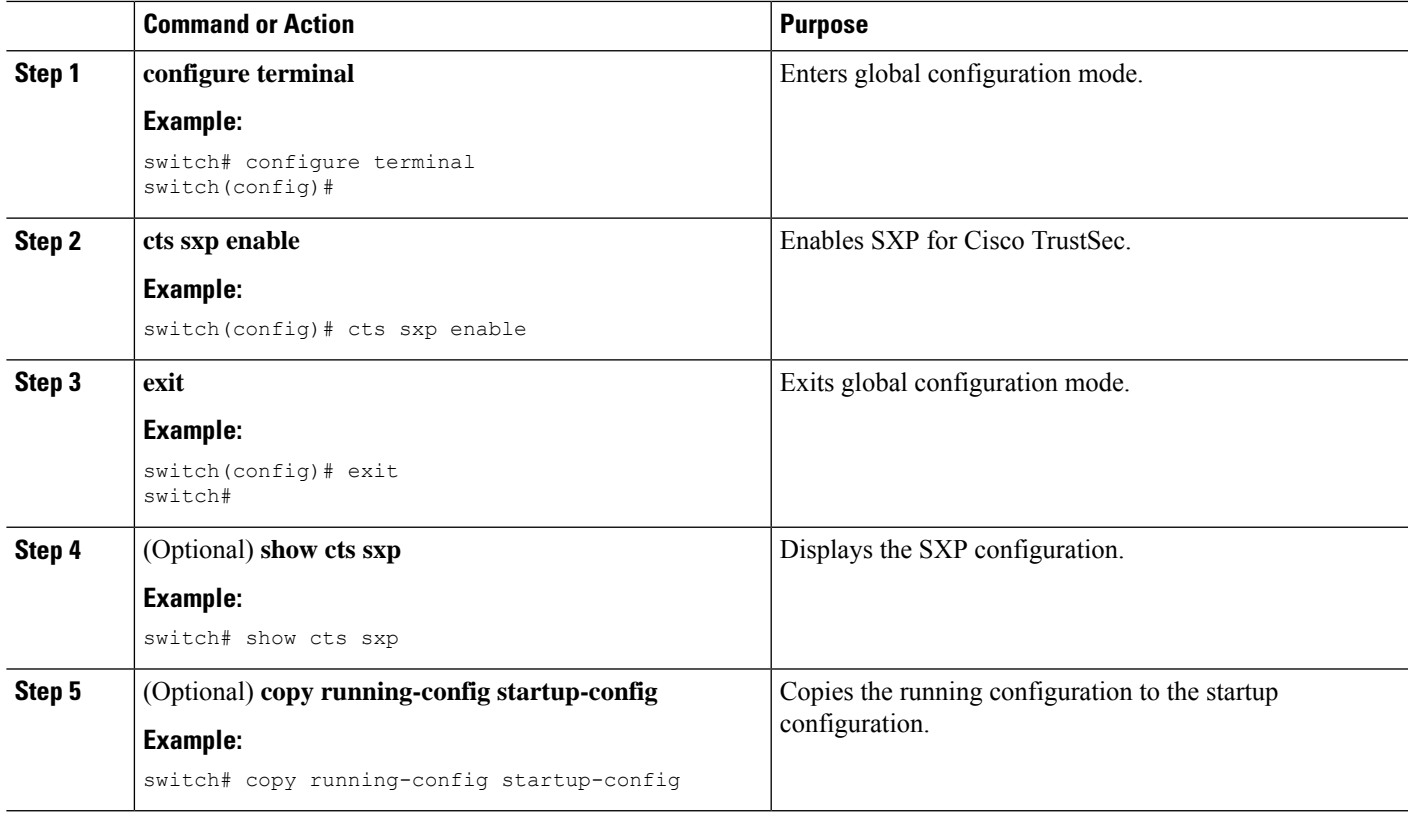

#### **Related Topics**

[Enabling](#page-341-0) the Cisco TrustSec SGT Feature , on page 306

# <span id="page-380-0"></span>**Configuring Cisco TrustSec SXP Peer Connections**

You must configure the SXP peer connection on both the speaker and listener devices. When using password protection, make sure to use the same password on both ends.

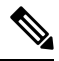

**Note**

If the default SXP source IP address is not configured and you do not specify the SXP source address in the connection, the Cisco NX-OS software derives the SXP source IP address from existing local IP addresses. The SXP source address could be different for each TCP connection initiated from the Cisco NX-OS device.

#### **Before you begin**

Ensure that you enabled Cisco TrustSec.

Ensure that you enabled SXP.

Ensure that you enabled RBACL policy enforcement in the VRF instance.

#### **SUMMARY STEPS**

- **1. configure terminal**
- **2. cts sxp connection peer** *peer-ipv4-addr* [**source** *src-ipv4-addr*] **password** {**default** | **none** | **required** *password*} **mode** {**speaker** | **listener** | **local** | **peer** | **speaker**} } [**vrf** *vrf-name*]
- **3. exit**
- **4.** (Optional) **show cts sxp connections**
- **5.** (Optional) **copy running-config startup-config**

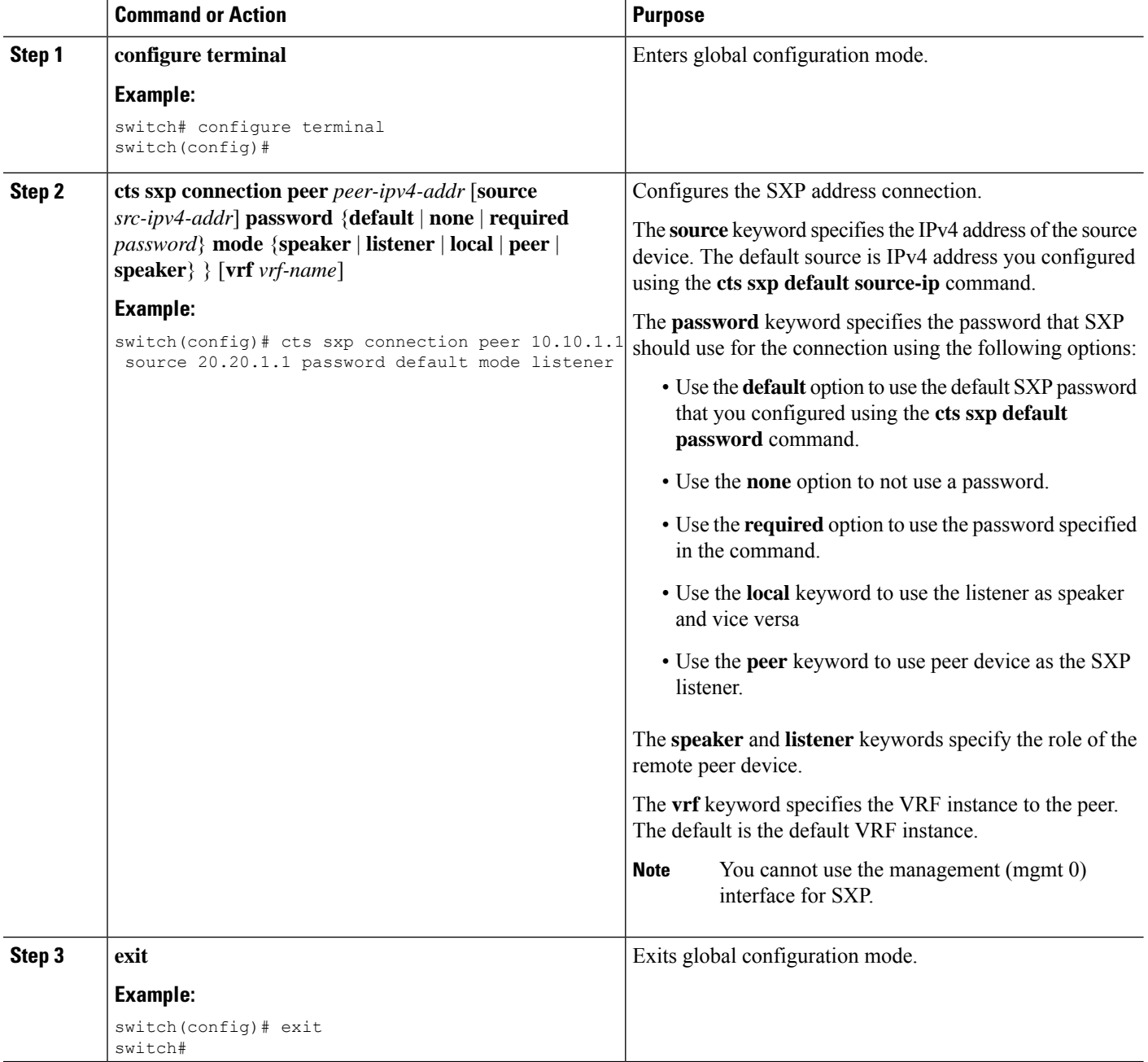

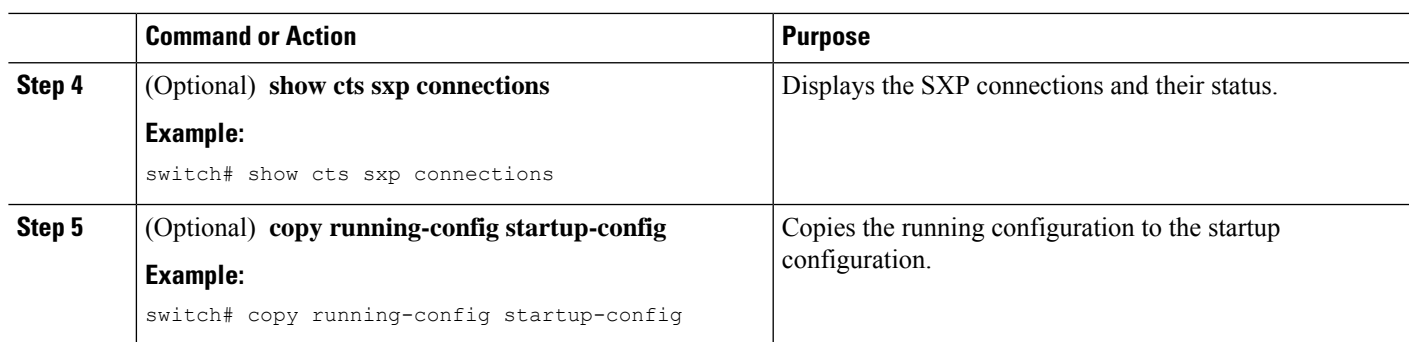

#### **Related Topics**

[Enabling](#page-341-0) the Cisco TrustSec SGT Feature , on page 306 [Enabling](#page-379-0) Cisco TrustSec SXP , on page 344 Enabling SGACL Policy [Enforcement](#page-362-0) on VRF Instances, on page 327

# **Configuring the Default SXP Password**

By default, SXP uses no password when setting up connections. You can configure a default SXP password for the Cisco NX-OS device.

#### **Before you begin**

Ensure that you enabled Cisco TrustSec.

Ensure that you enabled SXP.

#### **SUMMARY STEPS**

- **1. configure terminal**
- **2. cts sxp default password** *password*
- **3. exit**
- **4.** (Optional) **show cts sxp**
- **5.** (Optional) **show running-config cts**
- **6.** (Optional) **copy running-config startup-config**

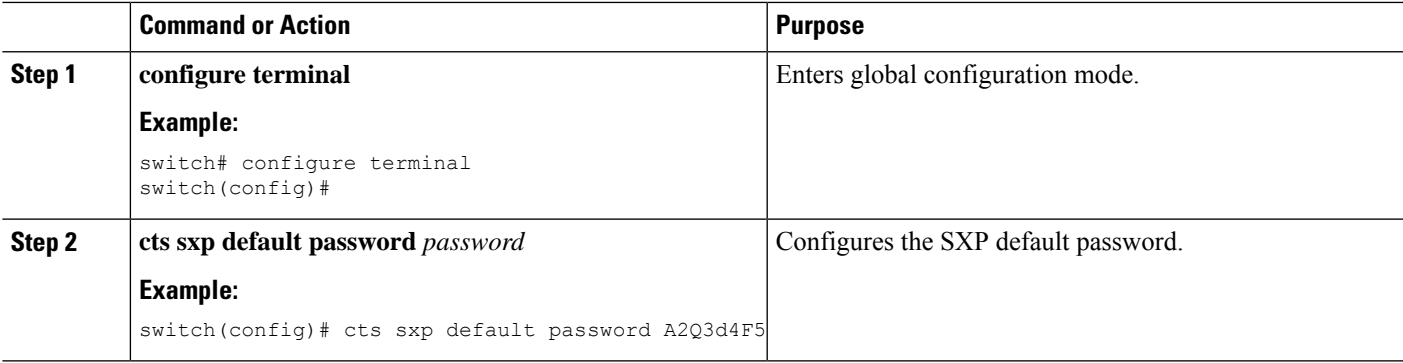

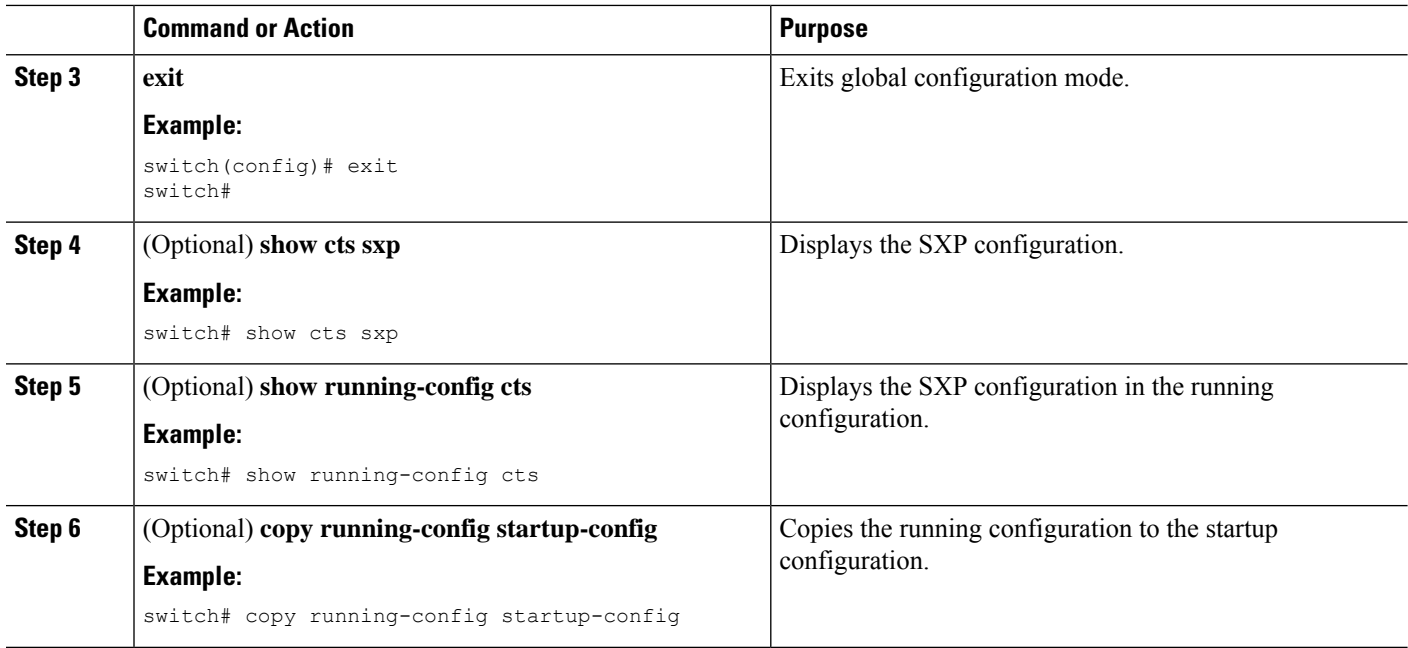

#### **Related Topics**

[Enabling](#page-341-0) the Cisco TrustSec SGT Feature , on page 306 [Enabling](#page-379-0) Cisco TrustSec SXP , on page 344

### **Configuring the Default SXP Source IPv4 Address**

The Cisco NX-OS software uses the default source IPv4 address in all new TCP connections where a source IPv4 address is not specified. When you change the default source IP address, the existing SXP connections are reset and the IP-SGT bindings learned over SXP are cleared. The SXP connections, for which a source IP address has been configured, will continue to use the same IP address, while coming back up.

The SXP connections, for which a source IP address has not been configured, uses the default IP address as the source IP address. Note that for such connections, correct destination IP address configuration on the peer and the reachability to the default source IP address are the required conditions before such connections can become operational. It is recommended to ensure that these conditions are met for existing operational connections, before configuring default source IP address on a device.

#### **Before you begin**

Ensure that you enabled Cisco TrustSec.

Ensure that you enabled SXP.

- **1. configure terminal**
- **2. cts sxp default source-ip** *src-ip-addr*
- **3. exit**
- **4.** (Optional) **show cts sxp**
- **5.** (Optional) **copy running-config startup-config**

#### **DETAILED STEPS**

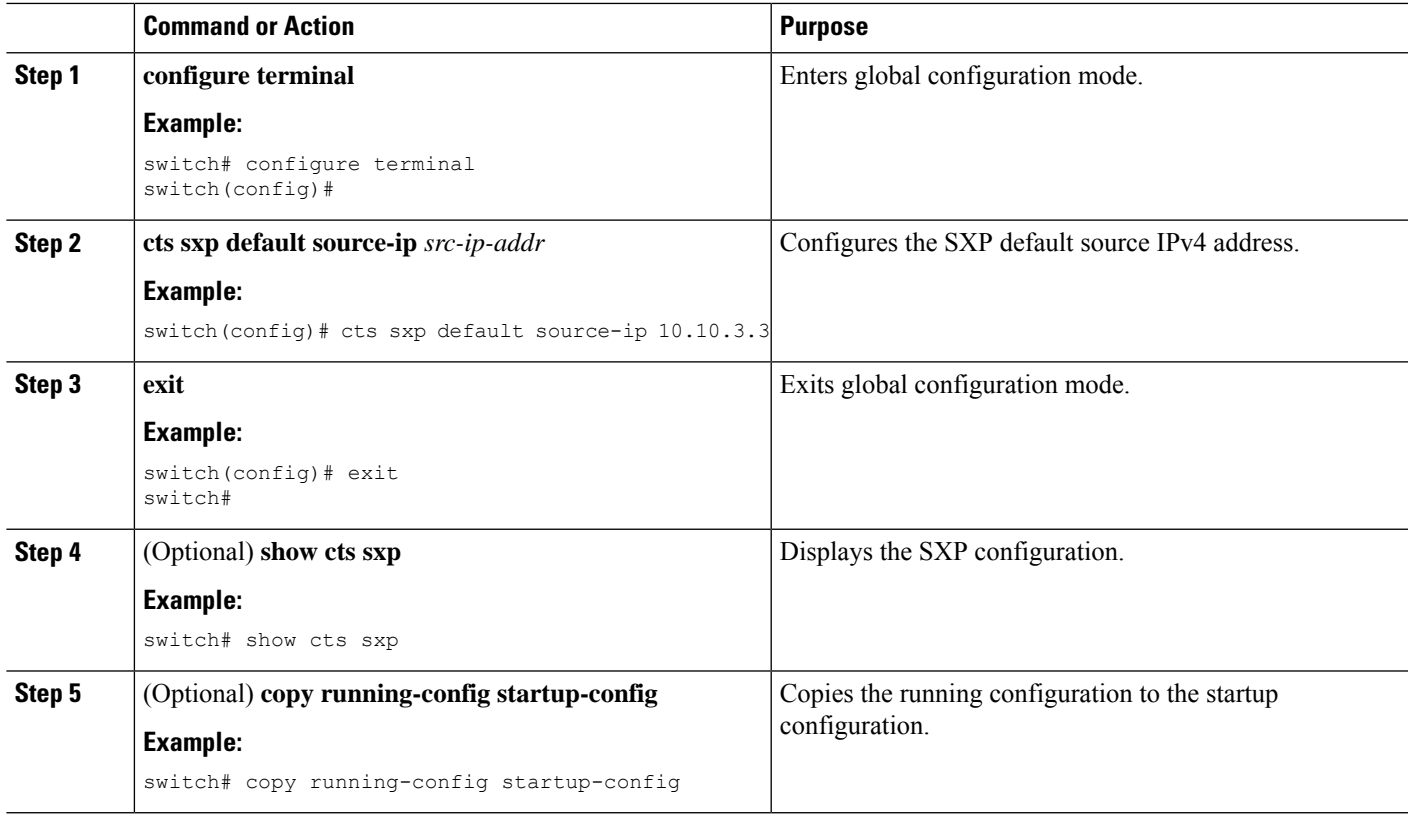

#### **Related Topics**

[Enabling](#page-341-0) the Cisco TrustSec SGT Feature , on page 306 [Enabling](#page-379-0) Cisco TrustSec SXP , on page 344

# **Changing the SXP Reconcile Period**

After a peer terminates an SXP connection, an internal hold-down timer starts. If the peer reconnects before the internal hold-down timer expires, the SXP reconcile period timer starts. While the SXP reconcile period timer is active, the Cisco NX-OS software retains the SGT mapping entries learned from the previous connection and removes invalid entries. The default value is 120 seconds (2 minutes). Setting the SXP reconcile period to 0 seconds disables the timer and causes all entries from the previous connection to be removed.

#### **Before you begin**

Ensure that you enabled Cisco TrustSec.

Ensure that you enabled SXP.

- **1. configure terminal**
- **2. cts sxp reconcile-period** *seconds*
- **3. exit**
- **4.** (Optional) **show cts sxp**

**5.** (Optional) **copy running-config startup-config**

#### **DETAILED STEPS**

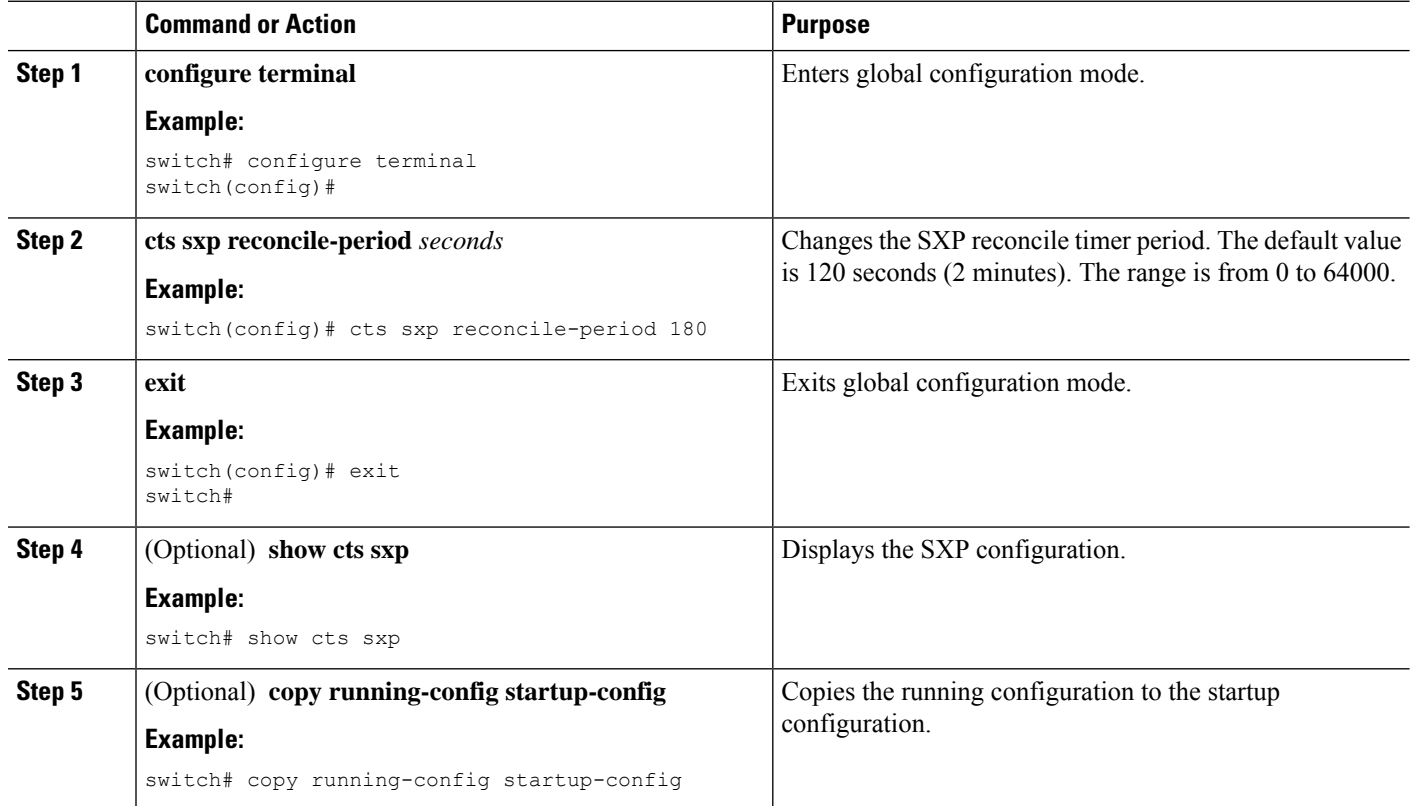

#### **Related Topics**

[Enabling](#page-341-0) the Cisco TrustSec SGT Feature , on page 306 [Enabling](#page-379-0) Cisco TrustSec SXP , on page 344

# **Changing the SXP Retry Period**

The SXP retry period determines how often the Cisco NX-OS software retries an SXP connection. When an SXP connection is not successfully set up, the Cisco NX-OS software makes a new attempt to set up the connection after the SXP retry period timer expires. The default value is 60 seconds (1 minute). Setting the SXP retry period to 0 seconds disables the timer and retries are not attempted.

#### **Before you begin**

Ensure that you enabled Cisco TrustSec.

Ensure that you enabled SXP.

- **1. configure terminal**
- **2. cts sxp retry-period** *seconds*
- **3. exit**
- **4.** (Optional) **show cts sxp**
- **5.** (Optional) **copy running-config startup-config**

#### **DETAILED STEPS**

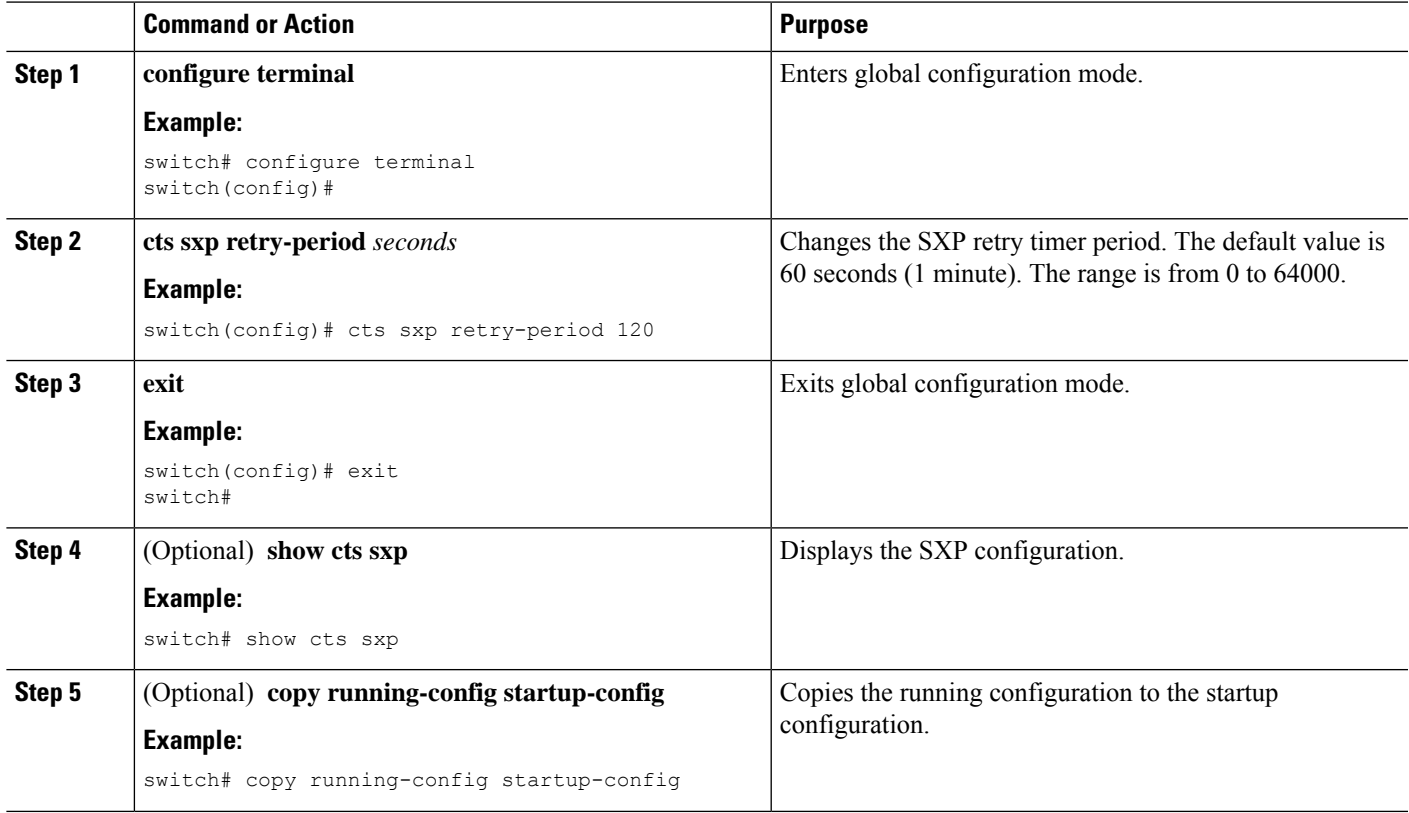

#### **Related Topics**

[Enabling](#page-341-0) the Cisco TrustSec SGT Feature , on page 306 [Enabling](#page-379-0) Cisco TrustSec SXP , on page 344

# **Configuring SXPv3**

#### **Before you begin**

- Ensure that you have enabled Cisco TrustSec.
- Ensure that you have enabled SXP.
- Ensure that you have configured Cisco TrustSec SXP peer connections.

**Step 1** Enter global configuration mode:

### switch# **configure terminal**

**Step 2** (Optional) Expand the network limit:

switch(config)# **[no] cts sxp mapping network-map** [*num\_bindings*]

- The *num\_bindings* parameter can accept a value from 0 to 65535. The value zero (0) indicates that no expansion is allowed and 65535 is the maximum expansion limit allowed. The default value is zero (0). **Note**
- **Step 3** Configure a subnet-SGT binding:

switch(config)# **cts role-based sgt-map** {*A.B.C.D/<0-32>*} *sgt-number*

- **Step 4** Required: Display the Cisco TrustSec SXP configuration details: switch (config)# **show cts sxp**
- **Step 5** Required: Display the supported SXP version:

switch(config)# **show cts sxp connection**

#### **Example: Configuring SXPv3**

This example shows a running configuration, followed by verification commands that display the Cisco TrustSec SXP configuration details and the supported SXP version. Replace the placeholders with relevant values for your setup.

```
configure terminal
cts sxp enable
cts sxp mapping network-map <64>
cts role-based sgt-map <10.10.10.10/29> <1032>
.
.
.
switch(config)# show cts sxp
CTS SXP Configuration:
SXP enabled
SXP retry timeout:60
SXP reconcile timeout:120
Highest supported SXP version: 3
SXP network-map limit: 64
SXP default-route-SGT transport: Enabled
Unsupported SXP version(s): 2
switch(config)# show cts sxp connection
```
PEER\_IP\_ADDR VRF PEER\_SXP\_MODE SELF\_SXP\_MODE CONNECTION STATE VERSION 30.1.1.3 default listener speaker connected 3

## **Configuring Default Route for SGT Bindings**

#### **Before you begin**

- Ensure that you have enabled Cisco TrustSec.
- Ensure that you have enabled SXP.
- Ensure that you have configured Cisco TrustSec SXP peer connections.

Ш

**Step 1** Enter global configuration mode: switch# **configure terminal**

- **Step 2** Required: Enable the default route for the SGT bindings: switch(config)# **[no] cts sxp allow default-route-sgt**
- **Step 3** Specify the default route for the SGT bindings for a speaker: switch(config)# **cts role-based sgt-map** {*0.0.0.0/0*} *sgt-number*

**Step 4** Required: Display the Cisco TrustSec SXP configuration details: switch(config)# **show cts sxp**

#### **Example: Configuring a Default Route for SGT Bindings**

This example shows a running configuration, followed by a verification command that displays a Cisco TrustSec SXP configuration details. Replace the placeholders with relevant values for your setup.

```
configure terminal
cts sxp enable
cts sxp allow default-route-sgt
cts role-based sgt-map <0.0.0.0/0> <200>
.
.
.
switch(config)# show cts sxp
CTS SXP Configuration:
SXP enabled
SXP retry timeout:60
SXP reconcile timeout:120
Highest supported SXP version:3
Network Map expansion limit:0
Default Route SGT Propagation: Enabled
Unsupported SXP version(s):2
```
# **How to Configure SXPv4**

### **Configuring the Node ID of a Network Device**

#### **Before you begin**

Enable the Cisco TrustSec feature.

**Step 1** Enter global configuration mode:

switch# **configure terminal**

**Step 2** Configure the node ID of a network device:

switch(config)# **cts sxp node-id** {*sxp-node-id* | **interface** *interface-type* | *ipv4-address*}

**Note** Use the **no** form of this command to delete a node ID.

**Step 3** Exit global configuration modes:

switch(config)# **exit**

**Step 4** (Optional) Display the node ID of a network device by using one of the following commands:

switch# **show cts sxp sgt-map**

switch# **show run | include node-id**

switch# **show cts sxp sgt-map detail**

#### **Example: Configuring the Node ID of a Network Device**

The following running configuration shows how to configure the node ID of a network device. Replace the placeholders with relevant values for your setup.

```
configure terminal
cts sxp node-id <172.16.1.3>
exit
```
The following example shows how to configure node ID as an interface.

switch(config)# **cts sxp node-id interface ethernet 1/1**

Note that the specified interface should have a valid IP configuration. Otherwise, you cannot configure the node ID.

The following example shows how to display the node ID.

```
switch(config)# show cts sxp sgt-map
SXP Node ID(configured):0x00006789
```

```
switch(config)# show run | include node-id
cts sxp node-id interface Eth1/1
```
# **Configuring the Hold-Time for the SXPv4 Protocol on a Network Device**

#### **Before you begin**

Enable the Cisco TrustSec feature.

**Step 1** Enter global configuration mode:

switch# **configure terminal**

**Step 2** Configure a minimum and maximum acceptable hold-time period in seconds for the listener device:

switch(config)# **cts sxp listener hold-time** *minimum-period maximum-period*

The valid range is from 1-65534 seconds. The default hold-time range for a listener is 90-180 seconds.

**Note** The maximum-period value must be greater than the minimum-period value.

**Step 3** Configure a minimum acceptable hold-time period in seconds for the speaker device:

switch(config)# **cts sxp speaker hold-time** *minimum-period*

The valid range is 1-65534. The default hold-time for a speaker is 120 seconds.

**Step 4** Exit global configuration modes: switch(config)# **exit**

**Step 5** (Optional) Display the hold-time configuration value:

switch# **show run | grep speaker**

switch# **show run | grep listener**

#### **Example: Configuring the Hold-Time for the SXPv4 Protocol on a Network Device**

The following running configuration shows how to configure the hold-time for the SXPv4 protocol on a listener device. Replace the placeholders with relevant values for your setup.

```
configure terminal
cts sxp listener hold-time <100> <200>
exit
```
The following running configuration shows how to configure the hold-time for the SXPv4 protocol on a speaker device. Replace the placeholders with relevant values for your setup.

```
configure terminal
cts sxp speaker hold-time <100>
exit
```
The following example shows how to display the hold-time configuration values.

```
switch(config)# show run | grep speaker
cts sxp speaker hold-time 456
switch(config)# show run | grep listener
cts sxp listener hold-time 20 30
```
## **Configuring the Hold-Time for the SXPv4 Protocol for Each Connection**

The peer connection must be configured on both devices. One device isthe speaker and the other isthe listener. When using password protection, make sure to use the same password on both ends.

**Step 1** Enter global configuration mode:

switch# **configure terminal**

**Step 2** Configure a minimum and maximum acceptable hold-time period in seconds for the listener device:

switch(config)# **ctssxpconnectionpeer** *ipv4-address* {**source** |**password**} {**default** | **required***password*} **mode [[both |local {listener | speaker} |peer {listener | speaker} |listener | speaker]hold-time** *minimum-period maximum-period*] [**vrf** *vrf-name*]]

Configures the Cisco TrustSec-SXP peer address connection.

A **hold-time** *maximum-period* value is required only when you use the following keywords: **peer speaker** and **local listener**. In other instances, only a **hold-time** *minimum-period* value is required. **Note**

The **source** keyword specifies the IPv4 address of the source device. If no address is specified, the connection uses the default source address, if configured, or the address of the port.

The **password** keyword specifies the password that Cisco TrustSec-SXP uses for the connection using the following options:

- **default**—Use the default Cisco TrustSec-SXP password you configured using the **cts sxp default password** command.
- **none**—A password is not used.

The **mode** keyword specifies the role of the remote peer device:

- **both** The specified mode refers that the device is both the speaker and the listener in the bidirectional SXP connection.
- **local**—The specified mode refers to the local device.
- **peer**—The specified mode refers to the peer device.
- **listener** Specifies that the peer device is the listener.
- **speaker** Specifies that the peer device is the speaker.

The **hold-time** keyword allows you to specify the length of the hold-time period for the speaker or listener device. The valid range is from 0-65534 seconds. The value 0 is the global or default hold-time. You can disable the keep-alive mechanism by specifying the maximum hold-time value as 65535. If the **hold-time** option is not specified, the global hold-time value is used. However, if the global hold-time configuration is missing, the default hold-time is used.

A **hold-time** *maximum-period* value is required only when you use the following keywords: **peer speaker** and **local listener**. In other instances, only a **hold-time** *minimum-period* value is required. **Note**

The optional **vrf** keyword specifies the VRF to the peer. The default is the default VRF.

You cannot use the management (mgmt 0) interface for SXP.

**Note** The maximum-period value must be greater than or equal to the minimum-period value.

**Step 3** Configure a minimum acceptable hold-time period in seconds for the speaker device:

switch(config)# **cts sxp speaker hold-time** *minimum-period*

The valid range is 1-65534. The default hold-time for a speaker is 120 seconds.

- **Step 4** Exit global configuration mode: switch(config)# **exit**
- **Step 5** (Optional) Displays Cisco TrustSec-SXP status and connections:

Ш

switch# **show cts sxp {connections | sgt-map}** [**detail**| **vrf** *vrf-name*]

#### **Example: Configuring the Hold-Time for the SXPv4 Protocol for Each Connection**

#### **Example: Disabling Keep-Alive Mechanism at Listener and Speaker Devices**

The following running configuration shows how to configure the hold-time for the SXPv4 protocol for each connection. Replace the placeholders with relevant values for your setup.

```
configure terminal
cts sxp connection peer <10.20.2.2> password default mode local speaker hold-time <500>
exit
```
The following example shows how to display the hold-time for theSXPv4 protocol for a connection.

```
switch(config)# show run cts | include connection
cts sxp connection peer 1.2.3.4 source 3.4.5.6 password none mode speaker hold-time 113 314
vrf default
switch-listener(config)# show cts sxp sgt-map detail
SXP Node ID(generated):0x14141409
IP-SGT Mappings as follows:
IPv4,SGT : <1.34.56.45/32 , 119>
\verb|Vrf| :1
Peer IP :5.1.1.1
Status : Active
Seq Num : 3
Peer Seq :0b0b0b0a
IPv4,SGT : <2.3.11.0/28 , 123>
Vrf :1
Peer IP :5.1.1.1
Status : Active
Seq Num : 3
Peer Seq :0b0b0b0a,0e0e0e01
Total number of IP-SGT Mappings: 2
switch # show cts sxp connection detail
----------------------------------------------
Peer IP :3.1.1.2
VRF : default<br>PEER MODE : speaker
PEER MODE
Connection State :connected
Version :4
Node ID :0x0e0e0e01
```
The following example shows how to display the hold-time configuration values.

```
switch(config)# show run | grep speaker
cts sxp speaker hold-time 456
switch(config)# show run | grep listener
```

```
cts sxp listener hold-time 20 30
```
Capability :UNKNOWN Conn Hold Time : 120 seconds

The following example shows how to disable keep-alive mechanism at listener and speaker devices by configuring maximum values for hold-time.

```
switch# configure terminal
switch(config)# cts sxp connection peer 1.2.3.4 source 3.4.5.6 password none mode speaker
hold-time 65535 65535 vrf default
switch(config)# exit
switch# configure terminal
switch(config)# cts sxp connection peer 4.5.6.7 source 6.7.8.9 password none mode listener
hold-time 65535 vrf default
switch(config)# exit
```
### **Configuring Bidirectional SXP Support**

#### **Before you begin**

Enable the Cisco TrustSec feature.

- **Step 1** Enter global configuration mode: switch# **configure terminal**
- **Step 2** Configure the Cisco TrustSec SXP peer address connection for a bidirectional SXP configuration:

switch(config)# **cts sxp connection peer** *ipv4-address* {**source** | **password**} {**default** | **required** *password*} **mode both** [**vrf** *vrf-name*]

- **Note** The **both** keyword configures the bidirectional SXP configuration.
- **Step 3** Exit global configuration mode: switch(config)# **exit**
- **Step 4** (Optional) Displays Cisco TrustSec-SXP status and connections:

switch# **show cts sxp {connections | sgt-map}** [**detail**| **vrf** *vrf-name*]

#### **Example: Configuring Bidirectional SXP Support**

The following running configuration shows how to configure bidirectional SXP support. Replace the placeholders with relevant values for your setup.

```
configure terminal
cts sxp connection peer <3.3.3.2> source <3.3.3.1> password <none> mode both vrf <default>
Warning: The peer should also be configured as both when this peer is configured as both.
```
The following example shows how to display bidirectional SXP configuration details.

```
switch(config)# show run | include connection
cts sxp connection peer 3.3.3.2 source 3.3.3.1 password none mode both vrf default
```
The following example shows the SXP learnt SGT bindings:

```
switch(config)# show cts sxp sgt-map detail
SXP Node ID(generated):0x00000000
IP-SGT Mappings as follows:
Total number of IP-SGT Mappings: 0
```
П

# **Verifying Cisco TrustSec with SXPv4**

The following table provides information about how to verify SXPv4 configuration details.

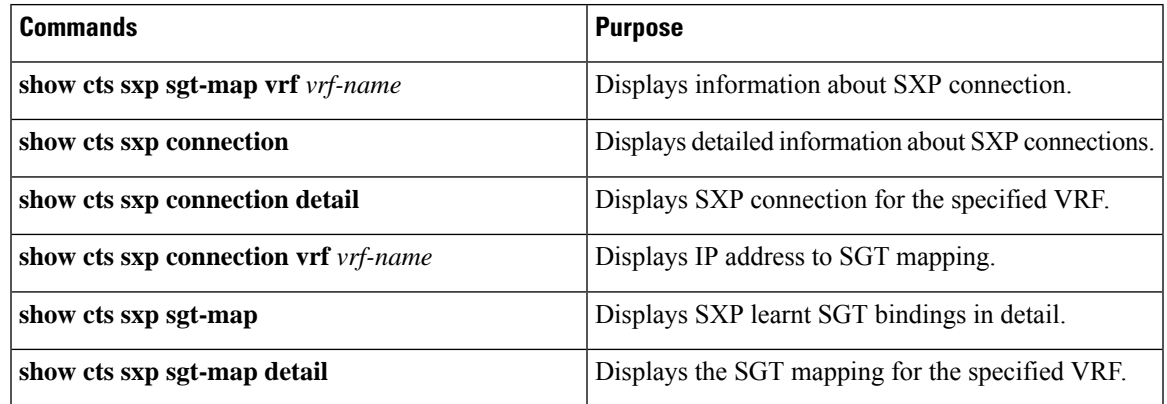

# **Configuring Subnet to SGT Mapping**

#### **Before you begin**

Ensure that you have enabled Cisco TrustSec.

**Step 1** Enter global configuration mode: switch# **configure terminal Step 2** Configure the subnet to SGT mapping: switch(config)# **cts role-based sgt-map** {*ip-addr*/*prefix length*} *sgt* The *sgt number* keyword pair specifies the SGT number that is to be bound to every host address in the specified subnet. **Note Step 3** Display all the SGT bindings: switch(config)# **show cts role-based sgt-map Step 4** Exit global configuration mode: switch(config)# **exit**

#### **Configuring Subnet to SGT Mapping**

This example shows a running configuration, followed by a verification command that displays all the SGT bindings. Replace the placeholders with relevant values for your setup.

```
configure terminal
cts role-based sgt-map <10.10.10.8/29> <6>
.
```
.

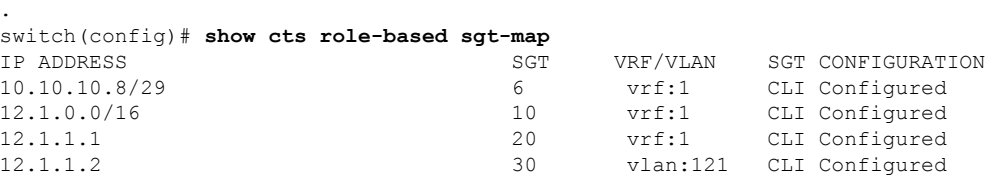

# **Configuring SGT Tagging Exemption for Layer 2 Protocols**

### **Before you begin**

Ensure that you have enabled Cisco TrustSec.

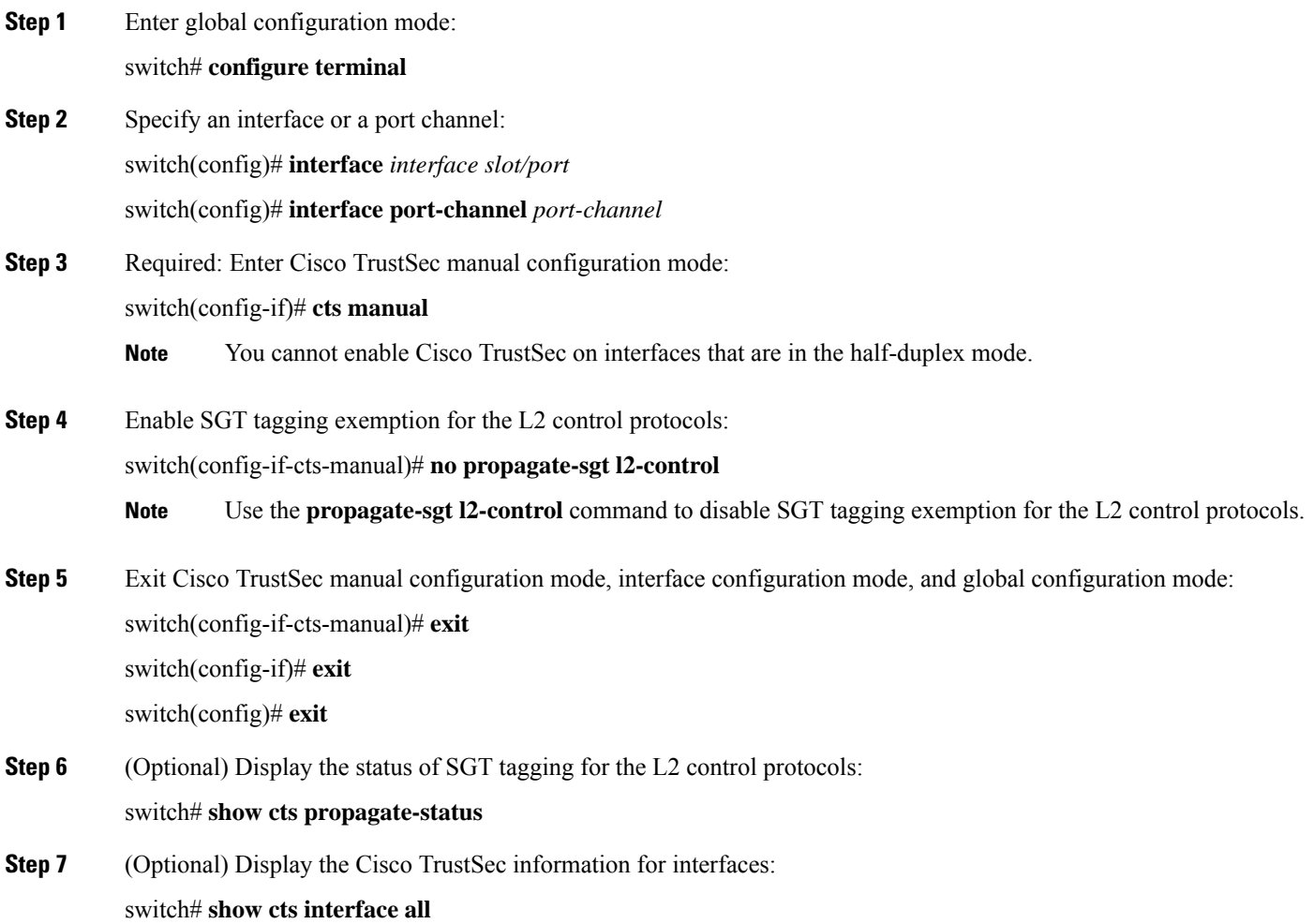
## **Example: Configuring SGT Tagging Exemption for L2 Protocols**

This running configuration shows how to enable SGT tagging exemption for the L2 protocols. Replace the *placeholders* with relevant values for your setup.

```
configure terminal
interface <Ethernet2/27>
 cts manual
   no propagate-sgt l2-control
   exit
   exit
exit
```
This running configuration displays the error message when you enable the SGT tagging exemption for the L2 protocols on non-supported modules:

```
configure terminal
interface <e7/2>
 cts manual
  no propagate-sgt l2-control
ERROR: 'no propagate-sgt l2-control' is not allowed on any port of this line card type.
```
This example displays the status of the SGT tagging for the L2 control protocols on interfaces.

```
switch(config)# show cts propagate-status
Interface: Ethernet2/13
Propagate Exemption:
       Protocols: CDP, LLDP, LACP, EAPoL, BPDUs
Interface: Ethernet2/27
Propagate Exemption:
       Protocols: CDP, LLDP, LACP, EAPoL, BPDUs
switch(config)# show cts interface all
CTS Information for Interface Ethernet2/13:
   CTS is enabled, mode: CTS_MODE_MANUAL
   IFC state: CTS IFC ST CTS OPEN STATE
   Authentication Status: CTS_AUTHC_SKIPPED_CONFIG
     Peer Identity:
     Peer is: Unknown in manual mode
     802.1X role: CTS ROLE UNKNOWN
     Last Re-Authentication:
   Authorization Status: CTS_AUTHZ_SKIPPED_CONFIG
     PEER SGT: 0
     Peer SGT assignment: Not Trusted
   SAP Status: CTS SAP SKIPPED CONFIG
     Version:
     Configured pairwise ciphers:
     Replay protection:
     Replay protection mode:
     Selected cipher:
   Propagate SGT: Enabled
       Propagation exempted protocols: CDP, LLDP, LACP, EAPoL, BPDUs
CTS Information for Interface Ethernet2/27:
   CTS is enabled, mode: CTS_MODE MANUAL
   IFC state: CTS IFC ST CTS OPEN STATE
   Authentication Status: CTS_AUTHC_SKIPPED_CONFIG
     Peer Identity:
     Peer is: Unknown in manual mode
     802.1X role: CTS ROLE UNKNOWN
     Last Re-Authentication:
```

```
Authorization Status: CTS_AUTHZ_SKIPPED_CONFIG
 PEER SGT:
 Peer SGT assignment: Not Trusted
SAP Status: CTS SAP SKIPPED CONFIG
 Version:
 Configured pairwise ciphers:
 Replay protection:
 Replay protection mode:
 Selected cipher:
Propagate SGT: Enabled
    Propagation exempted protocols: CDP, LLDP, LACP, EAPoL, BPDUs
```
# **Configuring SGACL Egress Policy Overwrite**

Use this task to configure SGACL Egress Policy Overwrite feature.

#### **Before you begin**

Enable the Cisco TrustSec feature.

**Step 1** Enter global configuration mode:

switch# **configure terminal**

**Step 2** Set the install priority for SGACLs:

switch(config)# **[no] cts role-based policy priority-static** *slot/ethernet*

- By default, theSGACLs configured by using CLI have higher priority in Cisco NX-OS. Use the**no cts role-based policy priority-static** command to set the install priority for the SGACLs downloaded from ISE. **Note**
- **Step 3** (Optional) Refresh the SGACL policy, if you have upgraded from a release below Cisco NX-OS Release 8.0 (1):

### switch(config)# **cts refresh role-based policy**

- You need to refresh the SGACL policy, if you have set the SGACL install priority to use the SGACLs downloaded from ISE. **Note**
- **Step 4** Exit the global configuration mode:

```
switch(config)# exit
```
**Step 5** (Optional) Display the Cisco TrustSec SGACL policies and their details:

switch# **show cts role-based policy [configured| downloaded| monitored]**

The following information is displayed based on the specified filter:

- **configured** Displays the SGACLs configured by using CLI.
- **downloaded** Displays the SGACLs downloaded from ISE.
- **monitored** Displays the monitored SGACLs.
- **Step 6** (Optional) Display the monitoring status of RBACL statistics and lists statistics for all policies:

Ш

switch# **show cts role-based counters**

### **Example: Configuring SGACL Egress Policy Overwrite**

The following running configuration shows how to set install priority for SGACLs downloaded from ISE.

```
configure terminal
 no cts role-based policy priority-static
 exit
```
The following example displays the SGACL policies.

```
switch# show cts role-based policy
sgt:unknown
dgt:unknown rbacl:deny_ip(Downloaded,Monitored)
deny ip
sgt:101(101)
dgt:102(102) rbacl:rb2(Configured)
deny eigrp
sgt:101(101)
dgt:102(102) rbacl:ise_rbacl_1_ace(Downloaded)
deny gre
```
The following example displays statistics for the enforced SGACLs.

```
switch(config)# show cts role-based counters
RBACL policy counters enabled
Counters last cleared: 08/22/2016 at 09:16:07 AM
sgt:unknown dgt:unknown [0]
rbacl:deny_ip(monitored)
       deny ip [0]
sgt:unknown dgt:2000(2000) [0]
rbacl:Deny IP(monitored)
      deny ip [0]
sgt:10(10) dgt:20(20) [0]
rbacl:rb1(monitored)
       deny udp [0]
       permit tcp [0]
       deny ip [0]
rbacl:dummy_test (monitored)
       permit icmp [0]
       permit tcp [0]
       permit ip log [0]
sgt:any dgt:any [0]
rbacl:Permit IP(monitored)
       permit ip [0]
```
## **Enabling SGACL Policy Enforcement Per Interface**

Use this task to enable SGACL policy enforcement per interface feature.

## **Before you begin**

Enable the Cisco TrustSec feature.

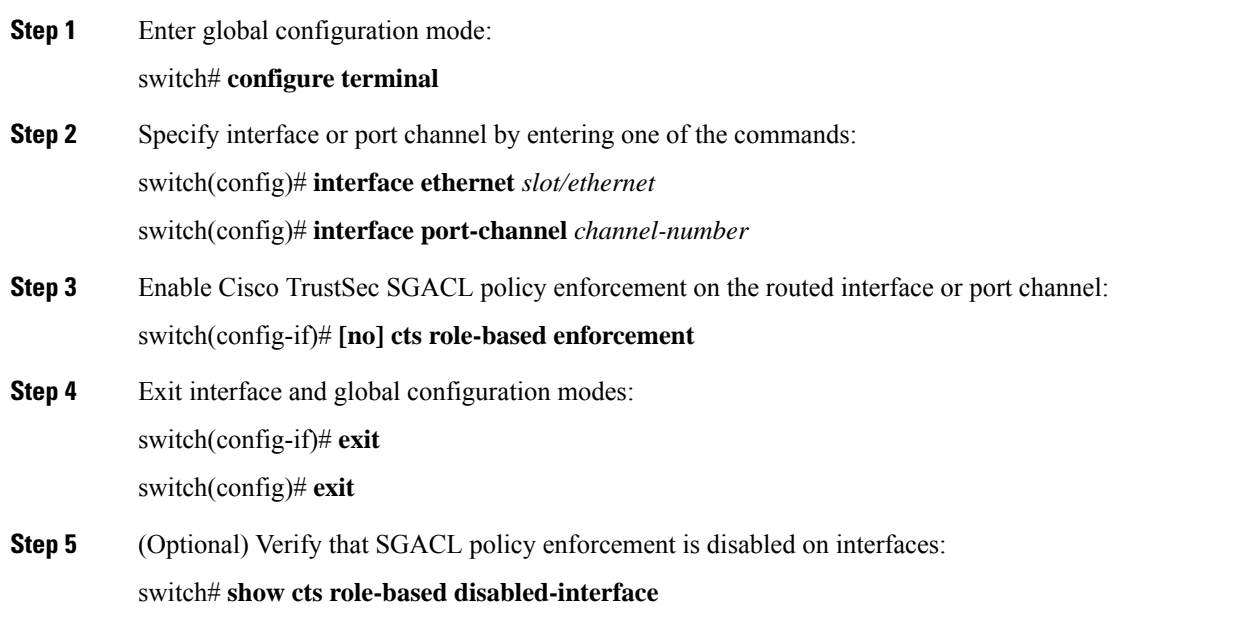

#### **Example: Disabling SGACL Policy Enforcement Per Interface**

The following running configuration shows how to disable SGACL policy enforcement per interface for ethernet 1/2. Replace the placeholders with relevant values for your setup.

```
configure terminal
 interface <ethernet 1/2>
 no cts role-based enforcement
  exit
exit
```
The following example shows how to verify that SGACL policy enforcement is disabled on interfaces.

```
switch# show cts role-based disabled-interface
   Ethernet4/5
   Ethernet4/17
```
# **Cisco TrustSec Support on Port-Channel Members**

Before Cisco NX-OS Release 7.2(0)D1(1), configuration compatibility on port-channel member interfaces with respect to TrustSec configuration was not enforced. Also, Cisco TrustSec configuration was not allowed on port-channel interfaces.

However, from Cisco NX-OS Release 7.2(0)D1(1), TrustSec configuration compatibility on port-channel members is enforced and also Trustsec configuration on port-channel interfaces is allowed. The following sections provide more information:

## **Configuration Models**

The following are the configuration models:

• Cisco TrustSec configuration on port-channel interfaces:

Any Cisco TrustSec configuration performed on a port-channel interface is inherited by all its member interfaces.

• Cisco TrustSec configuration on port-channel member interfaces:

Port-channel compatibility parameters are not allowed to be configured on port-channel member interfaces.

Other Cisco TrustSec configurations, such as MACSec configuration, which would not result in incompatibility, are allowed on port-channel member interfaces.

- Adding new members to a port-channel:
	- Using the **channel-group** command:

Addition of new members is accepted, if the configuration on the port-channel and that on all members are compatible; if not, the addition is rejected.

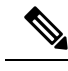

#### **Note**

If Cisco TrustSec is not configured on the port-channel and the Cisco TrustSec configuration on the members being added is compatible, the addition is accepted and the port-channel inherits the compatibility parameters from the member interfaces.

• Using the **channel-group force** command:

If the interfaces being added are capable of supporting the port-channel configuration, they inherit the compatibility parameters from the port-channel and the addition is accepted. However, if some interfaces being added are not capable of supporting the port-channel configuration, the addition is rejected.

## **User Interface Updates for Cisco NX-OS Release 7.2(0)D1(1)**

The following are the updates to the user interfaces after Cisco NX-OS Release 7.2(0)D1(1):

- When the **channel group** or **channel-group force** command is issued, if there is any incompatibility in the Cisco TrustSec configuration, an error message is displayed to the user pointing to the incompatible configuration.
- The **show run** and **show start** command displays the Cisco TrustSec configuration on port-channel interfaces as well along with that on physical ethernet interfaces.
- The **show cts role-based sgt-map** command displays the port-sgt learnt mappings that was learnt on the port-channel interface, if applicable.

## **In-Service Software Upgrades**

When In-Service Software Upgrades (ISSU) is performed from a lower version that does not support this feature, as soon as the ISSU is completed, all port-channels inherit the compatibility parameters from their first configured member interface. A warning level syslog is generated for port-channels on which the configuration incompatibility is detected.

# **Verifying the Cisco TrustSec Configuration**

To display Cisco TrustSec configuration information, use one of the following commands:

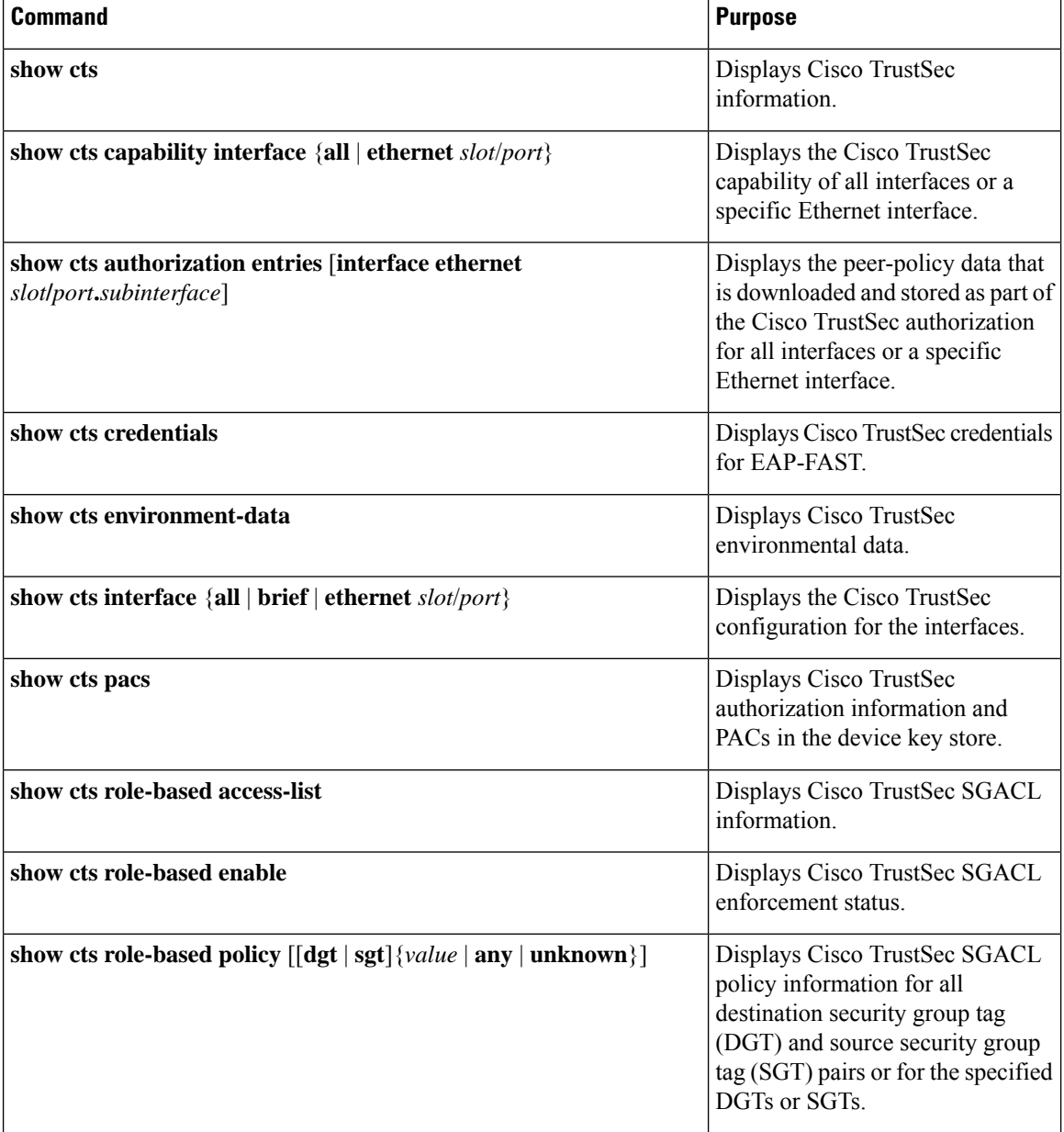

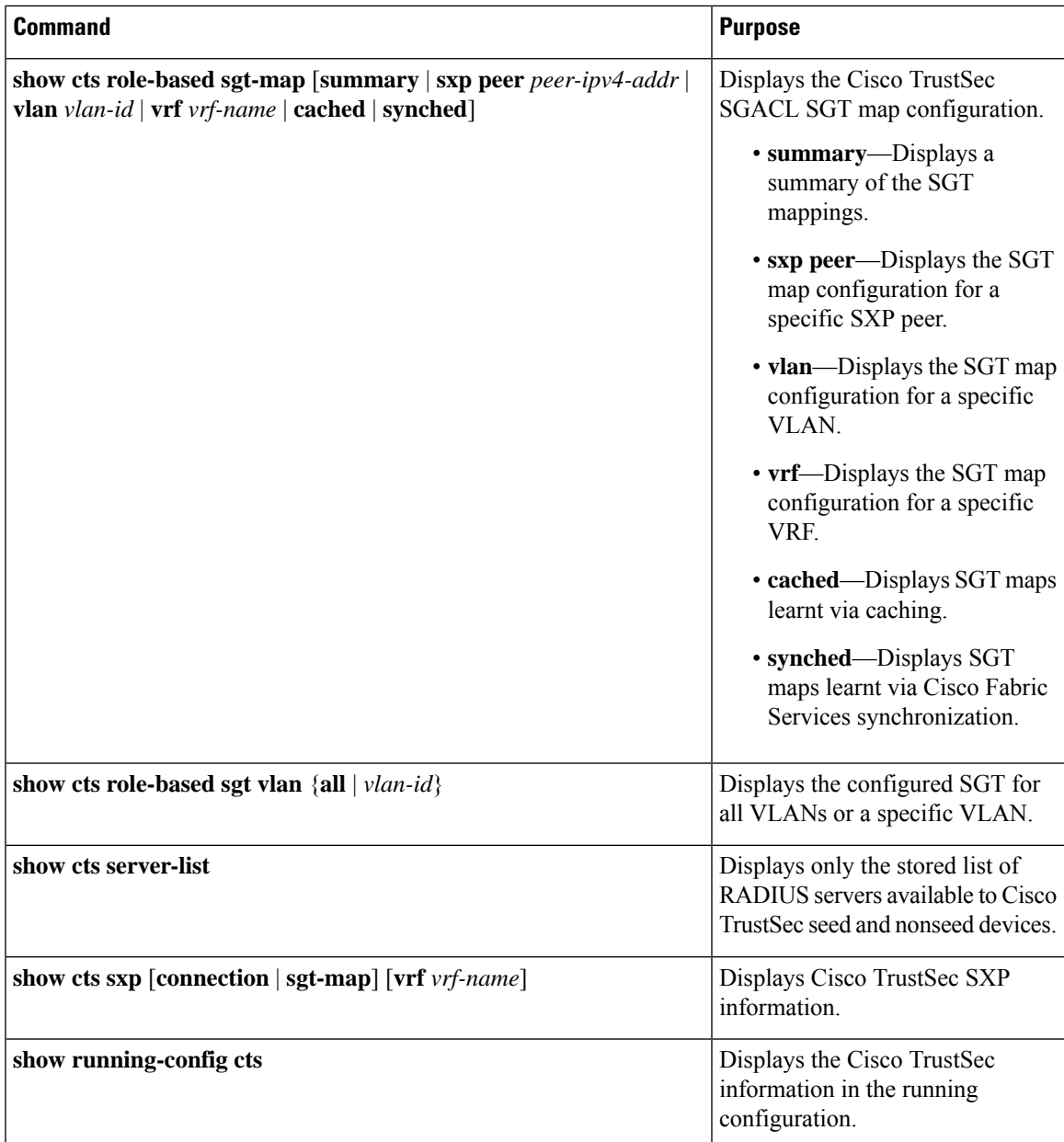

# **Configuration Examples for Cisco TrustSec**

This section provides configuration examples for Cisco TrustSec.

# **Example: Enabling Cisco TrustSec**

The following example shows how to enable Cisco TrustSec:

feature dot1x

```
feature cts
cts device-id device1 password Cisco321
```
## **Example: Configuring AAA for Cisco TrustSec on a Seed Cisco NX-OS Device**

The following example shows how to configure AAA for Cisco TrustSec on the seed Cisco NX-OS device:

```
radius-server host 10.10.1.1 key Cisco123 pac
aaa group server radius Rad1
 server 10.10.1.1
 use-vrf management
aaa authentication dot1x default group Rad1
aaa authorization cts default group Rad1
```
## **Example: Enabling Cisco TrustSec Authentication on an Interface**

The following example shows how to enable Cisco TrustSec authentication with a clear text password on an interface:

```
interface ethernet 2/1
 cts dot1x
 shutdown
 no shutdown
```
## **Example: Configuring Cisco TrustSec Authentication in Manual Mode**

The following example shows how to configure Cisco TrustSec authentication in manual mode static policy on an interface:

```
interface ethernet 2/1
  cts manual
   sap pmk abcdef modelist gmac
   policy static sgt 0x20
```
The following example shows how to configure Cisco TrustSec authentication in manual mode dynamic policy on an interface:

```
interface ethernet 2/2
 cts manual
   policy dynamic identity device2
```
The following example shows how to specify that the configured PMK be displayed in AES-encrypted format in the running configuration:

```
interface ethernet 2/2
  cts manual
    sap pmk fedbaa display encrypt
show cts sap pmk interface ethernet 2/2
```
show running-config

# **Example: Configuring Cisco TrustSec Role-Based Policy Enforcement for the Default VRF Instance**

The following example shows how to enable Cisco TrustSec role-based policy enforcement for the default VRF instance:

cts role-based enforcement

# **Example: Configuring Cisco TrustSec Role-Based Policy Enforcement for a Nondefault VRF**

The following example shows how to enable Cisco TrustSec role-based policy enforcement for a nondefault VRF:

```
vrf context test
 cts role-based enforcement
```
## **Example: Configuring Cisco TrustSec Role-Based Policy Enforcement for a VIAN**

The following example shows how to enable Cisco TrustSec role-based policy enforcement for a VLAN:

```
vlan 10
 cts role-based enforcement
```
# **Example: Configuring IPv4 Address to SGACL SGT Mapping for the Default VRF Instance**

The following example shows how to manually configure IPv4 address to SGACL SGT mapping for Cisco TrustSec role-based policies for the default VRF instance:

```
cts role-based sgt-map 10.1.1.1 20
```
# **Example: Configuring IPv4 Address to SGACL SGT Mapping for a Nondefault VRF Instance**

The following example shows how to manually configure IPv4 address to SGACL SGT mapping for Cisco TrustSec role-based policies for a nondefault VRF instance:

```
vrf context test
 cts role-based sgt-map 30.1.1.1 30
```
## **Example: Configuring IPv4 Address to SGACL SGT Mapping for a VLAN**

The following example shows how to manually configure IPv4 address to SGACL SGT mapping for Cisco TrustSec role-based policies for a VLAN:

```
vlan 10
 cts role-based sgt-map 20.1.1.1 20
```
## **Example: Manually Configuring Cisco TrustSec SGACLs**

The following example shows how to manually configure Cisco TrustSec SGACLs:

```
cts role-based access-list abcd
 permit icmp
cts role-based sgt 10 dgt 20 access-list abcd
```
## **Example: Manually Configuring SXP Peer Connections**

This figure shows an example of SXP peer connections over the default VRF instance.

```
Figure 18: Example SXP Peer Connections
```
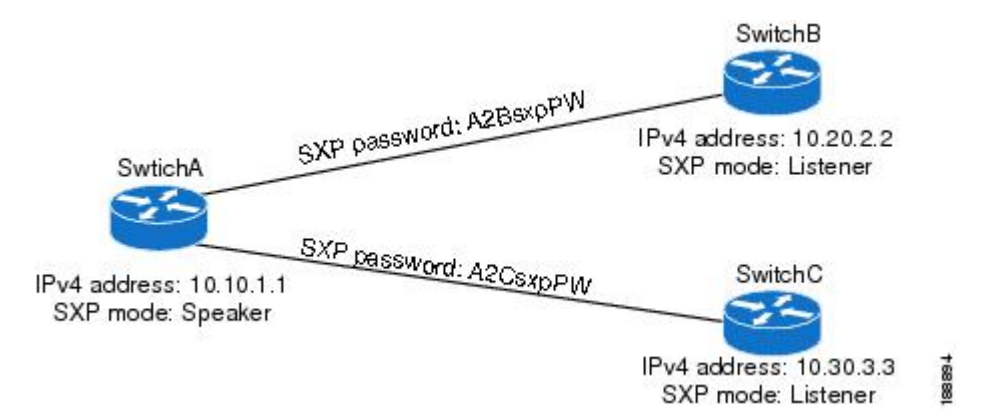

The following example shows how to configure the SXP peer connections on SwitchA:

```
feature cts
cts role-based enforcement
cts sxp enable
cts sxp connection peer 10.20.2.2 password required A2BsxpPW mode listener
cts sxp connection peer 10.30.3.3 password required A2CsxpPW mode listener
```
The following example shows how to configure the SXP peer connection on SwitchB:

Ш

```
feature cts
cts role-based enforcement
cts sxp enable
cts sxp connection peer 10.10.1.1 password required A2BsxpPW mode speaker
```
The following example shows how to configure the SXP peer connection on SwitchC:

```
feature cts
cts role-based enforcement
cts sxp enable
cts sxp connection peer 10.10.1.1 password required A2CsxpPW mode speaker
```
# **Troubleshooting Cisco TrustSec**

**Problem**: Cisco TrustSec commands fail with the following error message:

```
F: ERROR: send failed ret=-1 errno 16
```
**Scenario**: A VDC is shared between two different Cisco Nexus modules, such as Cisco F2E and F3 Series modules. In thissetup, when you configure the IP-SGT mappings beyond the scale limit of a module, responses can be slower than usual. This slow response eventually leads to a configuration command failure, if the configured IP-SGT mappings exceed the module response rate.

**Solution**: To prevent the Cisco TrustSec command failure, reload the switch by performing the following task:

- **1.** Ensure that the SGACL enforcement configuration is removed for all the VRFs or VLANs from the configuration file or the startup configuration file.
- **2.** Reload the switch.
- **3.** Copy the configuration file to the running configuration.
- **4.** EnableSGACL enforcement by using the **cts role-basedenforcement** command on all the required VRFs and VLANs.

# **Additional References for Cisco TrustSec**

This sections provides additional information related to implementing Cisco TrustSec.

### **Related Documentation**

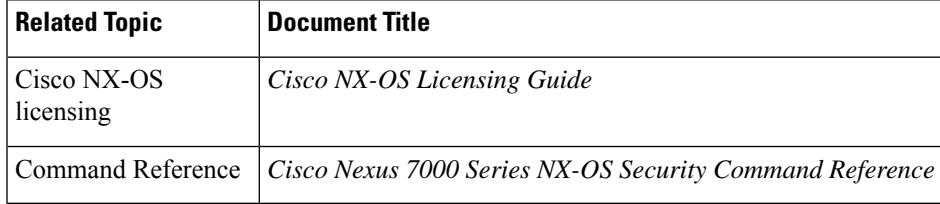

# **Feature History for Cisco TrustSec**

This table lists the release history for this feature.

### **Table 23: Feature History for Cisco TrustSec**

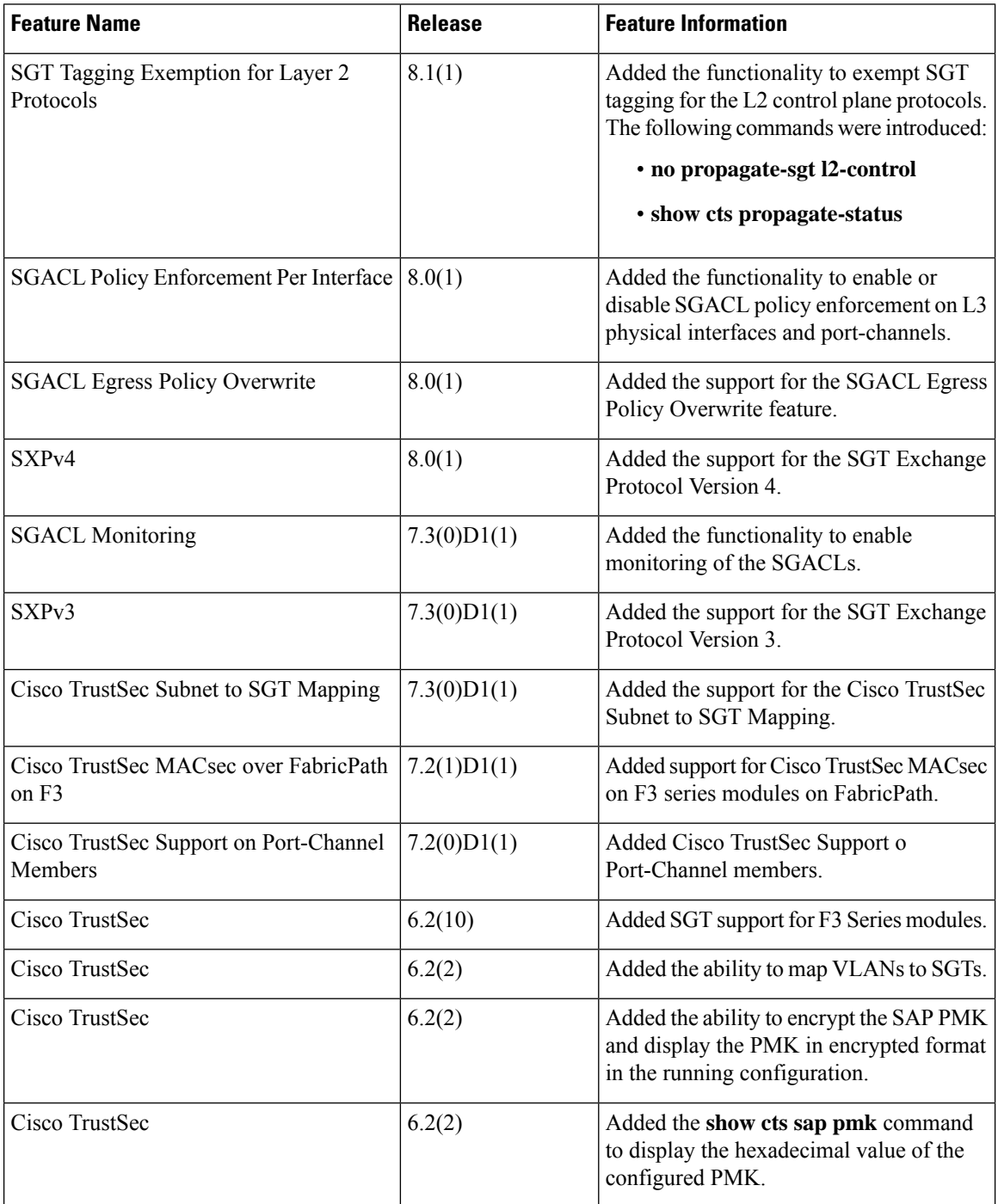

I

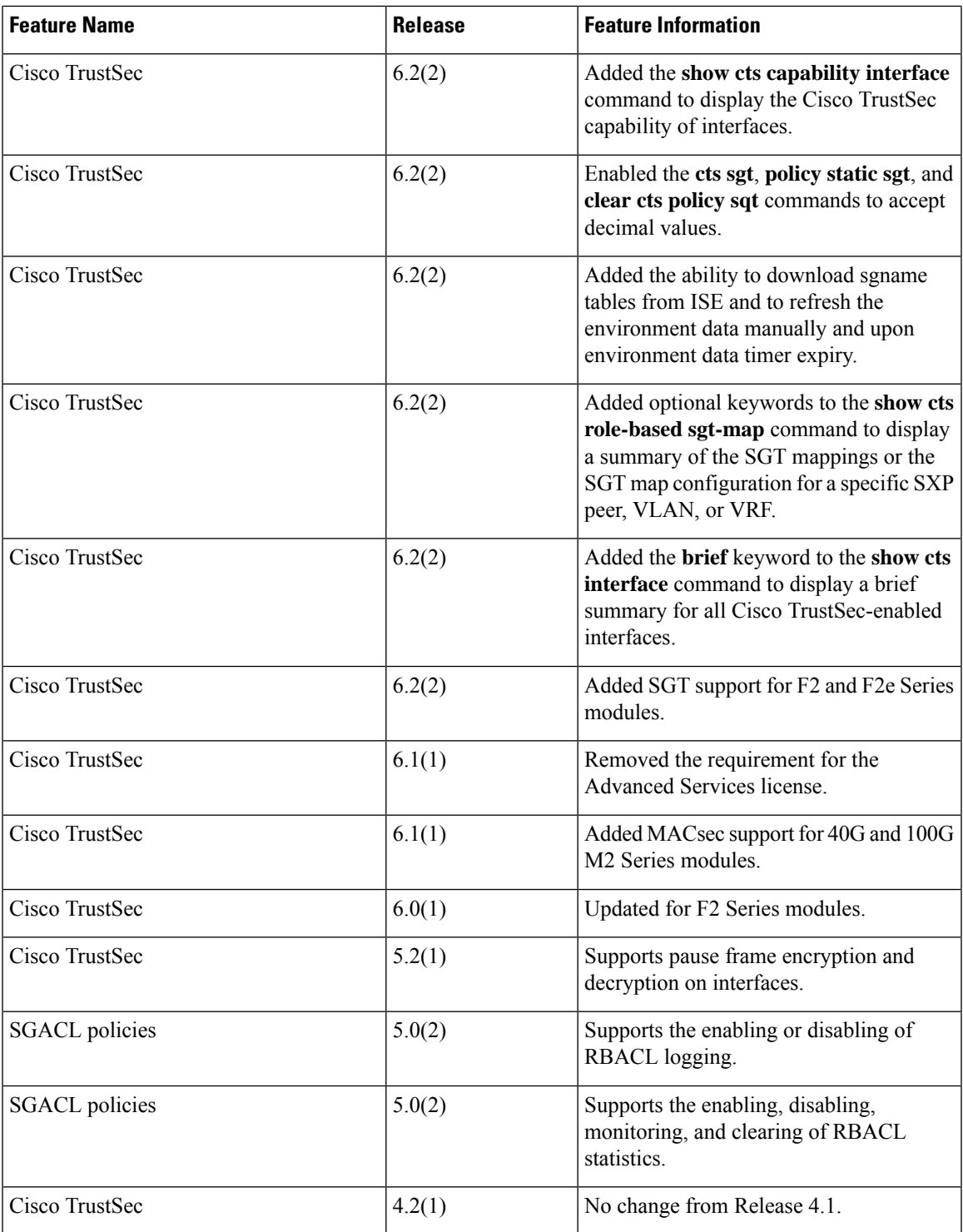

I

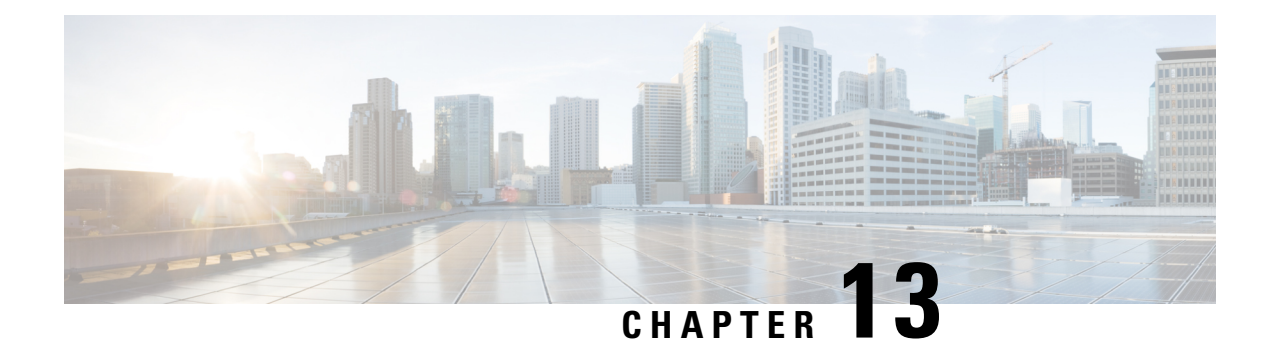

# **Configuring Cisco TrustSec MACSec**

This chapter describes how to configure Cisco TrustSec MACSec on Cisco NX-OS devices.

This chapter includes the following sections:

- Finding Feature [Information,](#page-410-0) on page 375
- [Information](#page-410-1) About MACsec, on page 375
- [Prerequisites](#page-417-0) for Cisco TrustSec MACSec, on page 382
- Default Settings for Cisco TrustSec [Parameters,](#page-418-0) on page 383
- Feature History for Cisco TrustSec [MACSec,](#page-418-1) on page 383
- Guidelines and [Limitations](#page-419-0) for Cisco TrustSec MACSec , on page 384
- [Configuring](#page-420-0) Cisco TrustSec MACSec, on page 385
- Cisco TrustSec Support on [Port-Channel](#page-434-0) Members, on page 399
- Verifying the Cisco TrustSec MACSec [Configuration,](#page-435-0) on page 400
- Additional [References](#page-436-0) for Cisco TrustSec MACSec, on page 401

# <span id="page-410-1"></span><span id="page-410-0"></span>**Finding Feature Information**

Your software release might not support all the features documented in this module. For the latest caveats and feature information, see the Bug Search Tool at <https://tools.cisco.com/bugsearch/> and the release notes for your software release. To find information about the features documented in this module, and to see a list of the releases in which each feature is supported, see the "New and Changed Information"chapter or the Feature History table in this chapter.

# **Information About MACsec**

This section provides information about MACsec, and contains the following sections:

## **Cisco TrustSec Architecture**

The Cisco TrustSec security architecture builds secure networks by establishing clouds of trusted network devices. Each device in a cloud is authenticated by its neighbors. Communication on the links between devices in the cloud is secured with a combination of encryption, message integrity checks, and data-path replay protection mechanisms. Cisco TrustSec uses the device and user identification information acquired during authentication for classifying, or coloring, the packets as they enter the network. This packet classification is

maintained by tagging packets on ingressto the Cisco TrustSec network so that they can be properly identified for the purpose of applying security and other policy criteria along the data path. The tag, also called the security group tag (SGT), allows the network to enforce the access control policy by enabling the endpoint device to act upon the SGT to filter traffic.

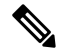

Ingress refers to entering the first Cisco TrustSec-capable device encountered by a packet on its path to the destination, and egress refers to leaving the last Cisco TrustSec-capable device on the path. **Note**

#### **Figure 19: Cisco TrustSec Network Cloud Example**

This figure shows an example of a Cisco TrustSec network cloud. In this example, several networking devices and an endpoint device are inside the cloud. One endpoint device and one networking device are outside the cloud because they are not Cisco TrustSec-capable devices or they have been refused

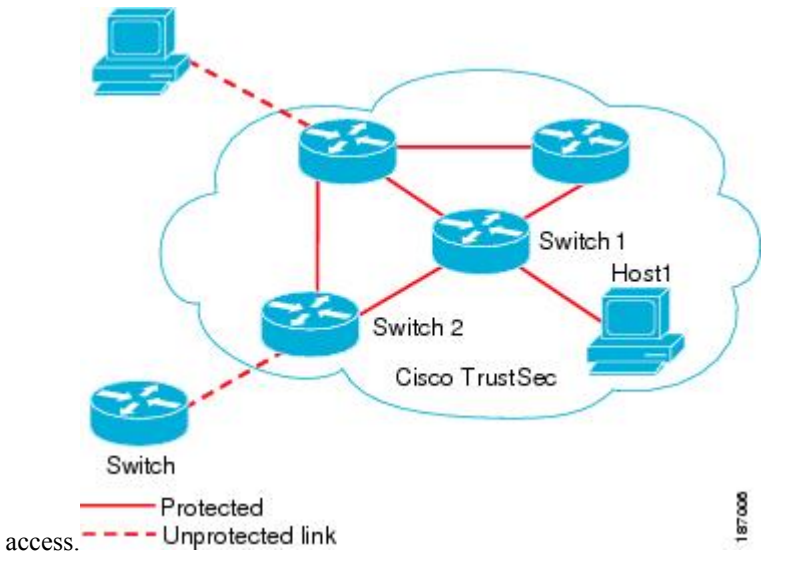

The Cisco TrustSec architecture consists of the following major components:

### **Authentication**

Verifies the identity of each device before allowing it to join the Cisco TrustSec network

## **Authorization**

Decides the level of access to the Cisco TrustSec network resources for a device based on its authenticated identity

#### **Access Control**

Applies access policies on a per-packet basis using the source tags on each packet

#### **Secure communication**

Provides encryption, integrity, and data-path replay protection for the packets that flow over each link in the Cisco TrustSec network

A Cisco TrustSec network has the following entities:

#### **Supplicants**

Devices that attempt to join a Cisco TrustSec network

### **Authenticators (AT)**

Devices that are already part of a Cisco TrustSec network

### **Authorization Server**

Servers that might provide authentication information, authorization information, or both

When the link between the supplicant and the AT comes up, the following sequence of events might occur:

### **Authentication (802.1X)**

The authentication server authenticates the supplicant or the authentication is completed if you configure the devices to unconditionally authenticate each other.

### **Authorization**

Each side of the link obtains policies, such as SGT and ACLs, that apply to the link. A supplicant might need to use the AT as a relay if it has no other Layer 3 route to the authentication server.

#### **Security Association Protocol Negotiation**

The EAPOL-Key exchange occurs between the supplicant and the AT to negotiate a cipher suite, exchange security parameter indexes (SPIs), and manage keys. Successful completion of all three tasks results in the establishment of a security association (SA).

The ports stay in the unauthorized state (blocking state) until the SA protocol negotiation is complete.

## **Figure 20: SA Protocol Negotiation**

This figure shows the SA protocol negotiation, including how the ports stay in unauthorized state until the SA protocol negotiation is

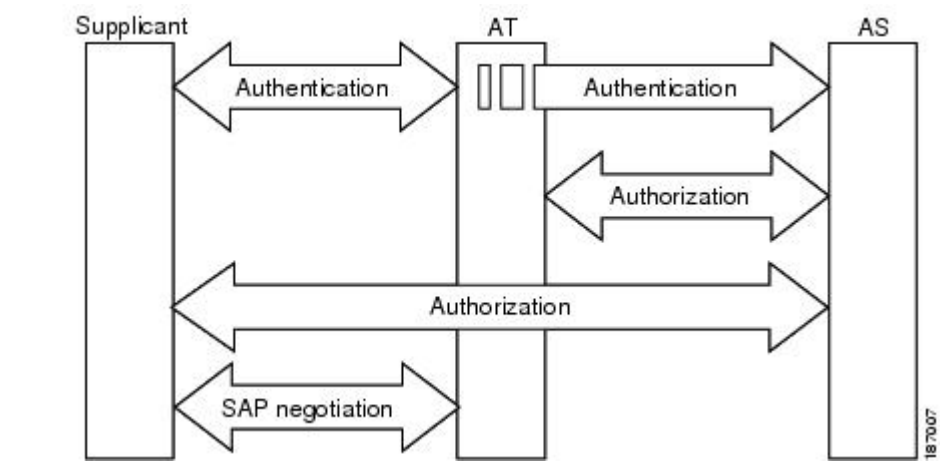

complete.

SA protocol negotiation can use any of the following modes of operation:

- Galois/Counter Mode (GCM) encryption
- GCM authentication (GMAC)
- No encapsulation (clear text)
- Encapsulation with no encryption or authentication

Based on the IEEE 802.1AE standard, Cisco TrustSec uses ESP-128 GCM and GMAC.

## **Authentication**

Cisco TrustSec authenticates a device before allowing it to join the network. Cisco TrustSec uses 802.1X authentication with Extensible Authentication Protocol Flexible Authentication through Secure Tunnel (EAP-FAST) as the Extensible Authentication Protocol (EAP) method to perform the authentication.

## **Cisco TrustSec and Authentication**

Cisco TrustSec uses EAP-FAST for authentication. EAP-FAST conversations allow other EAP method exchanges inside the EAP-FAST tunnel using chains, which allows administrators to use traditional user authentication methods, such as Microsoft Challenge Handshake Authentication Protocol Version 2 (MSCHAPv2), while still having security provided by the EAP-FAST tunnel.

## **Figure 21: Cisco TrustSec Authentication**

This figure shows the EAP-FAST tunnel and inner methods used in Cisco

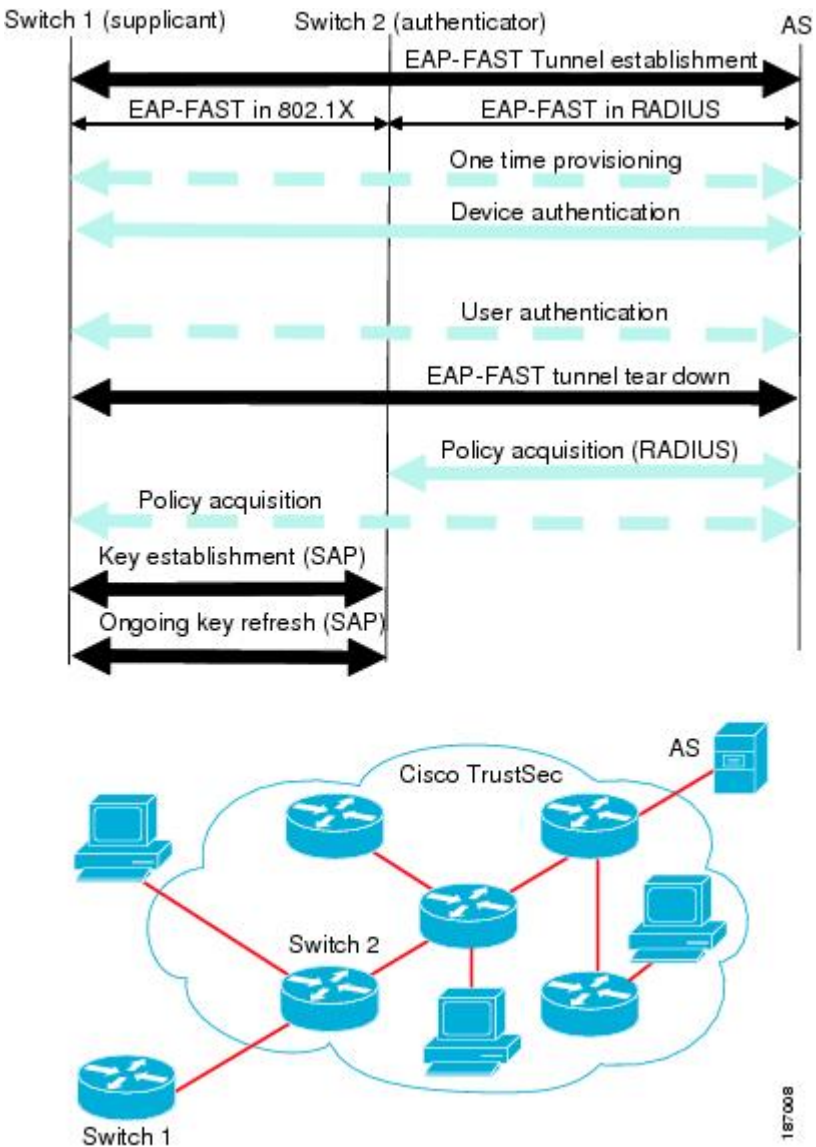

TrustSec.

## **Cisco TrustSec Enhancements to EAP-FAST**

The implementation of EAP-FAST for Cisco TrustSec has the following enhancements:

### **Authenticate the authenticator**

Securely determines the identity of the AT by requiring the AT to use its protected access credential (PAC) to derive the shared secret between itself and the authentication server. This feature also prevents you from configuring RADIUS shared secrets on the authentication server for every possible IP address that can be used by the AT.

### **Notify each peer of the identity of its neighbor**

By the end of the authentication exchange, the authentication server has identified the supplicant and the AT. The authentication server conveys the identity of the AT, and whether the AT is Cisco TrustSec-capable, to the supplicant by using additional type-length-value parameters (TLVs) in the protected EAP-FAST termination. The authentication server also conveys the identity of the supplicant and whether the supplicant is Cisco TrustSec-capable to the AT by using RADIUS attributes in the Access-Accept message. Because each peer knows the identity of its neighbor, it can send additional RADIUS Access-Requests to the authentication server to acquire the policy to be applied on the link.

## **AT posture evaluation**

The AT provides its posture information to the authentication server whenever it starts the authentication exchange with the authentication server on behalf of the supplicant.

## **802.1X Role Selection**

In 802.1X, the AT must have IP connectivity with the authentication server because it has to relay the authentication exchange between the supplicant and the AT using RADIUS over UDP/IP. When an endpoint device, such as a PC, connects to a network, it is obvious that it should act as a supplicant. However, in the case of a Cisco TrustSec connection between two network devices, the 802.1X role of each network device might not be immediately apparent to the other network device.

Instead of requiring manual configuration of the AT and supplicant roles for the Cisco NX-OS devices, Cisco TrustSec runs a role-selection algorithm to automatically determine which Cisco NX-OS device acts as the AT and which device acts as the supplicant. The role-selection algorithm assigns the AT role to the device that has IP reachability to a RADIUS server. Both devices start both the AT and supplicant state machines. When a Cisco NX-OS device detects that its peer has access to a RADIUS server, it terminates its own AT state machine and assumes the role of the supplicant. If both Cisco NX-OS devices have access to a RADIUS server, the algorithm compares the MAC addresses used as the source for sending the EAP over LAN (EAPOL) packets. The Cisco NX-OS device that has the MAC address with the higher value becomes the AT and the other Cisco NX-OS device becomes the supplicant.

#### **Cisco TrustSec Authentication Summary**

By the end of the Cisco TrustSec authentication process, the authentication server has performed the following actions:

- Verified the identities of the supplicant and the AT
- Authenticated the user if the supplicant is an endpoint device

At the end of the Cisco TrustSec authentication process, the AT and the supplicant have the following information:

- Device ID of the peer
- Cisco TrustSec capability information of the peer
- Key used for the SA protocol

## **Device Identities**

Cisco TrustSec does not use IP addresses or MAC addresses as device identities. Instead, assign a name (device ID) to each Cisco TrustSec-capable Cisco NX-OS device to identify it uniquely in the Cisco TrustSec network. This device ID is used for the following:

- Looking up authorization policy
- Looking up passwords in the databases during authentication

## **Device Credentials**

Cisco TrustSec supports password-based credentials. The authentication servers may use self-signed certificates instead. Cisco TrustSec authenticates the supplicants through passwords and uses MSCHAPv2 to provide mutual authentication even if the authentication server certificate is not verifiable.

The authentication server uses these credentials to mutually authenticate the supplicant during the EAP-FAST phase 0 (provisioning) exchange, where a PAC is provisioned in the supplicant. Cisco TrustSec does not perform the EAP-FAST phase 0 exchange again until the PAC expires and only performs EAP-FAST phase 1 and phase 2 exchanges for future link bringups. The EAP-FAST phase 1 exchange uses thePAC to mutually authenticate the authentication server and the supplicant. Cisco TrustSec uses the device credentials only during the PAC provisioning (or reprovisioning) steps.

The authentication server uses a temporarily configured password to authenticate the supplicant when the supplicant first joins the Cisco TrustSec network. When the supplicant first joins the Cisco TrustSec network, the authentication server authenticates the supplicant using a manufacturing certificate and then generates a strong password and pushes it to the supplicant with the PAC. The authentication server also keeps the new password in its database. The authentication server and the supplicant use this password for mutual authentication in all future EAP-FAST phase 0 exchanges.

## **User Credentials**

Cisco TrustSec does not require a specific type of user credentials for endpoint devices. You can choose any type of authentication method for the user (for example, MSCHAPv2, LEAP, generic token card (GTC), or OTP) and use the corresponding credentials. Cisco TrustSec performs user authentication inside the EAP-FAST tunnel as part of the EAP-FAST phase 2 exchange.

## **Native VLAN Tagging on Trunk and FabricPath Ports**

MACSec is supported over FabricPath through native VLAN tagging on trunk and FabricPath ports feature. Native VLAN tagging can be configured either globally or on an interface for control packets and data packets. Use the following commands to enable native VLAN tagging globally:

- **vlan dot1q tag native exclude control**
- **vlan dot1q tag native fabricpath**
- **vlan dot1q tag native fabricpath exclude control**

Use the following commands to enable native VLAN tagging on FabricPath ports:

- **switchport trunk native vlan tag exclude control**
- **switchport fabricpath native vlan tag**

Ш

## • **switchport fabricpath native vlan tag exclude control**

Native VLAN tagging provides support for tagged and untagged modes when sending or receiving packets. The following table explains the mode for a packet on a global configuration or port configuration for the above commands.

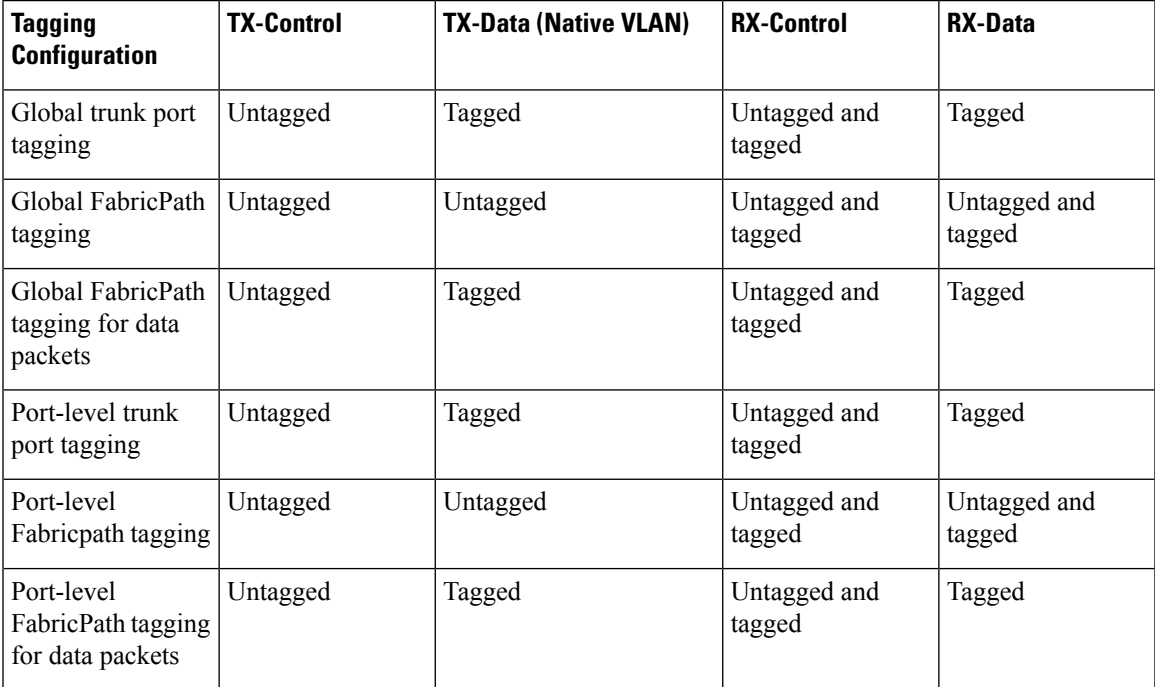

## **MACsec**

MACsec is an IEEE 802.1AE standards based Layer 2 hop-by-hop encryption that provides data confidentiality and integrity for media access independent protocols.

MACsec, provides MAC-layer encryption over wired networks by using out-of-band methods for encryption keying. The MACsec Key Agreement (MKA) Protocol provides the required session keys and manages the required encryption keys.

The 802.1AE encryption with MKA is supported on all types of links, that is, host facing links (links between network access devices and endpoint devices such as a PC or IP phone), or links connected to other switches or routers.

MACsec encrypts the entire data except for the Source and Destination MAC addresses of an Ethernet packet.

To provide MACsec services over the WAN or Metro Ethernet, service providers offer Layer 2 transparent services such as E-Line or E-LAN using various transport layer protocols such as Ethernet over Multiprotocol Label Switching (EoMPLS) and L2TPv3.

The packet body in an EAP-over-LAN (EAPOL) Protocol Data Unit (PDU) is referred to as a MACsec Key Agreement PDU (MKPDU). When no MKPDU is received from a participants after 3 hearbeats (each hearbeat is of 2 seconds), peers are deleted from the live peer list. For example, if a client disconnects, the participant on the switch continues to operate MKA until 3 heartbeats have elapsed after the last MKPDU is received from the client.

# **CTS MACSEC GCM 256-Bit and Extended Packet Sequence Number Support**

The SAP GCM cipher suite that is available in the releases earlier than Cisco Nexus Release 7.3(0)DX(1), supports 128-bit AES key generation, which is used to encrypt and decrypt data. M3 line card, support for which is introduced in Cisco Nexus Release  $7.3(0)DX(1)$ , has the capability to encrypt or decrypt data with 256-bit AES key with 64-bit sequence number.

CTS MACsec GCM 256-bit feature, which is an extension of the SAP GCM cipher suite, is introduced in the Cisco Nexus Release 7.3(0)DX(1) leverages the 256-bit AES key capability of the hardware.

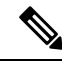

**Note**

CTS MACsec GCM 256-bit feature is supported only in M3 line card. The GCM 256-bit encryption mode is supported in Cisco Nexus Release 7.3(0)DX(1) and later releases.

The M3 line card has the capability to support the 64-bit sequence number, which is the Extended Packet Sequence Number (XPN). The CTS Manager makes the driver to program the XPN bit in the hardware when GCM-256 encryption mode is enabled. As per XPN standard, the encryption input vector requiresthe following two fields:

- 32-bit Short Secure Channel Identifier (SSCI)
- 96-bit salt

These fields are constant values for the SAP protocol and are sent by the CTS manager to the driver to enable them to be programmed in the hardware.

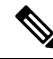

**Note**

While performing ISSU from earlier releases to Cisco Nexus Release 7.3(0)DX(1) to restore the SAP session structure from the persistent storage service (PSS), the CTS manager ensures that the existing 128-bit AES key enabled interfaces are not affected.

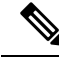

The newly introduced GCM encryption mode is not supported in the releases earlier to Cisco Nexus Release  $7.3(0)DX(1)$ . So, when the user migrates from Cisco Nexus Release  $7.3(0)DX(1)$  to any releases earlier to it with the saved configuration, using copy running-config startup-config command where **gcm-encrypt-256** keyword is saved in Cisco Nexus Release 7.3(0)DX(1), the unsaved configuration has to be prompted to be removed before migrating to the earlier releases. **Note**

# <span id="page-417-0"></span>**Prerequisites for Cisco TrustSec MACSec**

Cisco TrustSec has the following prerequisites:

- You must install the Advanced Services license if your device is running a Cisco NX-OS release prior to 6.1.
- You must enable the 802.1X feature.
- You must enable the 802.1X feature before you enable the Cisco TrustSec feature. Although none of the 802.1X interface level features are available, 802.1X is required for the device to authenticate with RADIUS.
- You must enable the Cisco TrustSec feature.

# <span id="page-418-0"></span>**Default Settings for Cisco TrustSec Parameters**

This table lists the default settings for Cisco TrustSec parameters.

**Table 24: Default Cisco TrustSec Parameters Settings**

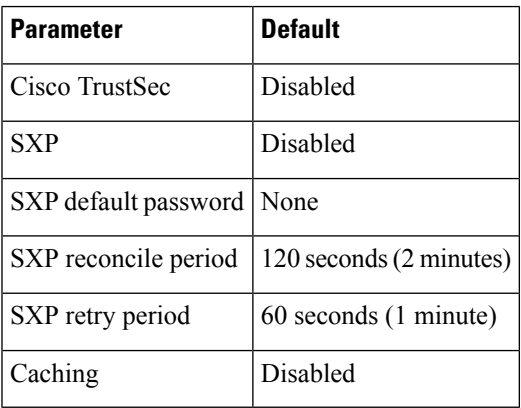

# <span id="page-418-1"></span>**Feature History for Cisco TrustSec MACSec**

This table lists the release history for this feature.

**Table 25: Feature History for Cisco TrustSec MACSec**

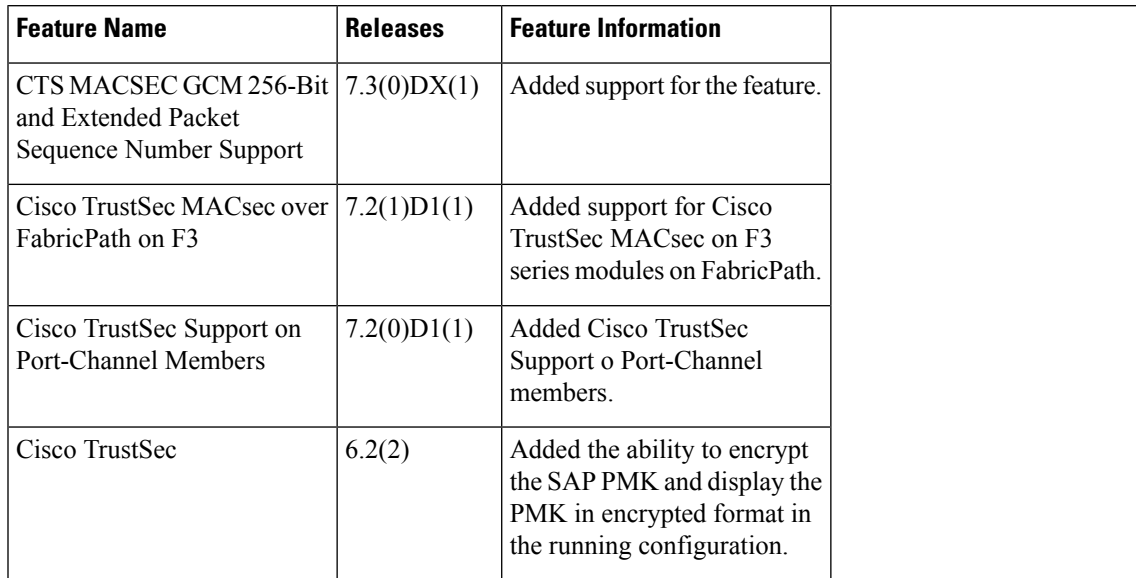

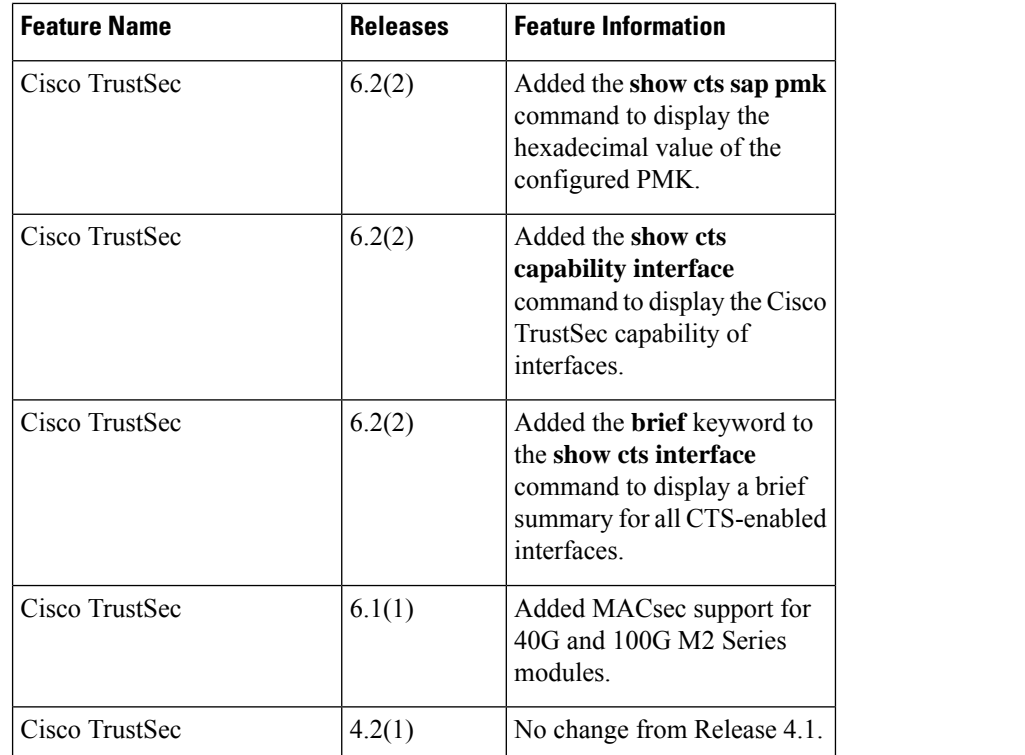

# <span id="page-419-0"></span>**Guidelines and Limitations for Cisco TrustSec MACSec**

Please see the Cisco Nexus 7000 I/O Module [Comparison](http://www.cisco.com/c/dam/en/us/td/docs/switches/datacenter/nexus7000/sw/matrix/technical/reference/Module_Comparison_Matrix.pdf) Matrix for hardware support for Cisco TrustSec's MACSec (802.1ae).

Cisco TrustSec has the following guidelines and limitations:

Cisco TrustSec MACSec—The following set of requirements must be used when deploying MACSec over SP-provided pseudowire connections. These requirements help to ensure the right service, quality, or characteristics are ordered from the SP.

The Nexus 7000 supports MACSec over Point-to-Point links, including those using DWDM, as well as non-PtP links such as EoMPLS where the following conditions are met:

- There is no re-ordering or buffering of packets on the MACSec link.
- No additional frames can be injected to the MACSec link.
- There must be end-to-end link event notification—if the edge device or any intermediate device loses a link then there must be notifications sent so that the customer is aware of the link failure as the service will be interrupted.

For MACSec links that have a bandwidth that is greater than or equal to 40G, multiple security associations (SCI/AN pairs) are established with each Security Association Protocol (SAP) exchange.

When you change the CTS MACSec port mode from Cache Engine (CE) mode to FabricPath mode, CRC errors are displayed in the CTS MACSec link until native VLAN tagging is disabled on the FabricPath core port. Such configuration changes that occur on a CTS port should be flapped. However, this could cause

possible traffic disruptions. In such circumstances, to avoid the display of CRC errors and traffic disruptions, perform the following steps:

- Disable the cache engine port while having the CTS MACSec enabled.
- Change the port mode to FabricPath mode.
- Disable the native VLAN tagging on the FabricPath core port.
- Enable the port.

When the M3 line card interoperates with older line cards, the user must configure only the legacy modes on the M3 line card for the link to be up. The configuration on both the peers must be consistent. On older line cards, the GCM-256 bit option is prevented because capability is not available.

On F2E line cards when MACSEC is enabled on a port with 1G operating speed, all MACSEC dropped packets will be reported as CRC error packetsin addition to the actual CRC packets. Thisis a known limitation.

MACSEC integration between F348XP-25 and M108X2-12L modules is supported.

Cisco Nexus 7000 Series Switches has the debounce timer feature to delay the notification of link change, which can decrease traffic loss due to network reconfiguration. This feature affects the CTS MACSec and if delays on links are higher, the MACSec-enabled links may not come up. To bring the link up, increase the value of debounce timer link down from its default value 100. For more information about debounce timer, see the [Configuring](https://www.cisco.com/c/en/us/td/docs/switches/datacenter/sw/nx-os/interfaces/configuration/guide/b-Cisco-Nexus-7000-Series-NX-OS-Interfaces-Configuration-Guide-Book/configuring-basic-interface-parameters.html?dtid=osscdc000283#task_34DCC2236B554CECA72115FA10AFE02B) the Debounce Timersection in the *Cisco Nexus 7000 Series NX-OS Interfaces Configuration Guide*.

# <span id="page-420-0"></span>**Configuring Cisco TrustSec MACSec**

This section provides information about the configuration tasks for Cisco TrustSec MACSec.

## **Enabling the Cisco TrustSec MACSec Feature**

You must enable both the 802.1X feature and the Cisco TrustSec feature on the Cisco NX-OS device before you can configure Cisco TrustSec MACSec feature.

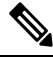

**Note** You cannot disable the 802.1X feature after you enable the Cisco TrustSec MACSec feature.

### **SUMMARY STEPS**

- **1. configure terminal**
- **2. feature dot1x**
- **3. feature cts**
- **4. exit**
- **5.** (Optional) **show cts**
- **6.** (Optional) **show feature**
- **7.** (Optional) **copy running-config startup-config**

### **DETAILED STEPS**

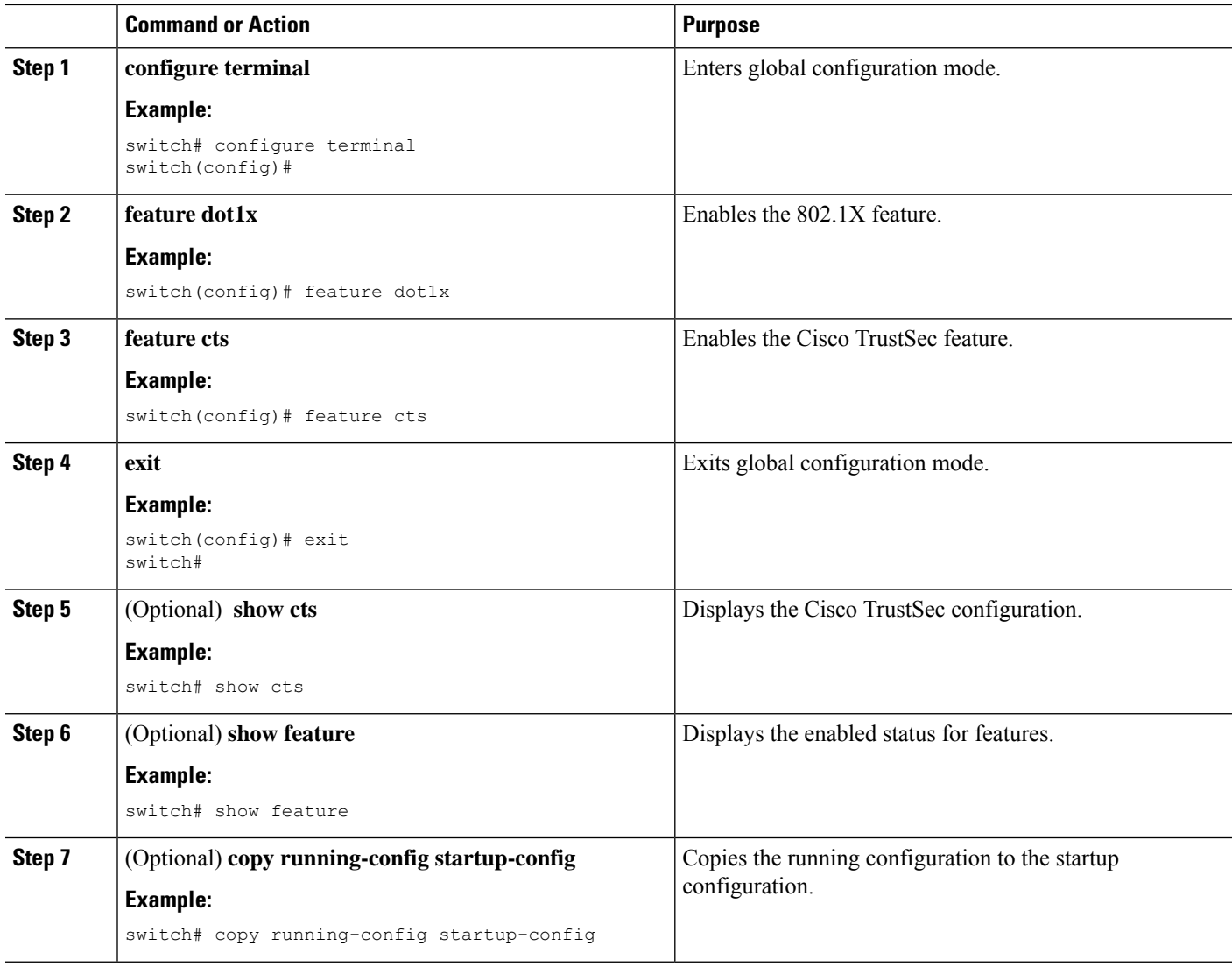

# **Configuring Cisco TrustSec Device Credentials**

You must configure unique Cisco TrustSec credentials on each Cisco TrustSec-enabled Cisco NX-OS device in your network. Cisco TrustSec uses the password in the credentials for device authentication.

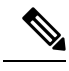

**Note**

You must also configure the Cisco TrustSec credentials for the Cisco NX-OS device on the Cisco Secure ACS. See the documentation at:

[http://www.cisco.com/c/en/us/support/security/secure-access-control-system/](http://www.cisco.com/c/en/us/support/security/secure-access-control-system/products-installation-and-configuration-guides-list.html) [products-installation-and-configuration-guides-list.html](http://www.cisco.com/c/en/us/support/security/secure-access-control-system/products-installation-and-configuration-guides-list.html)

## **Before you begin**

Ensure that you have enabled Cisco TrustSec.

## **SUMMARY STEPS**

- **1. configure terminal**
- **2. cts device-id** *name* **password** *password*
- **3. exit**
- **4.** (Optional) **show cts**
- **5.** (Optional) **show cts environment**
- **6.** (Optional) **copy running-config startup-config**

## **DETAILED STEPS**

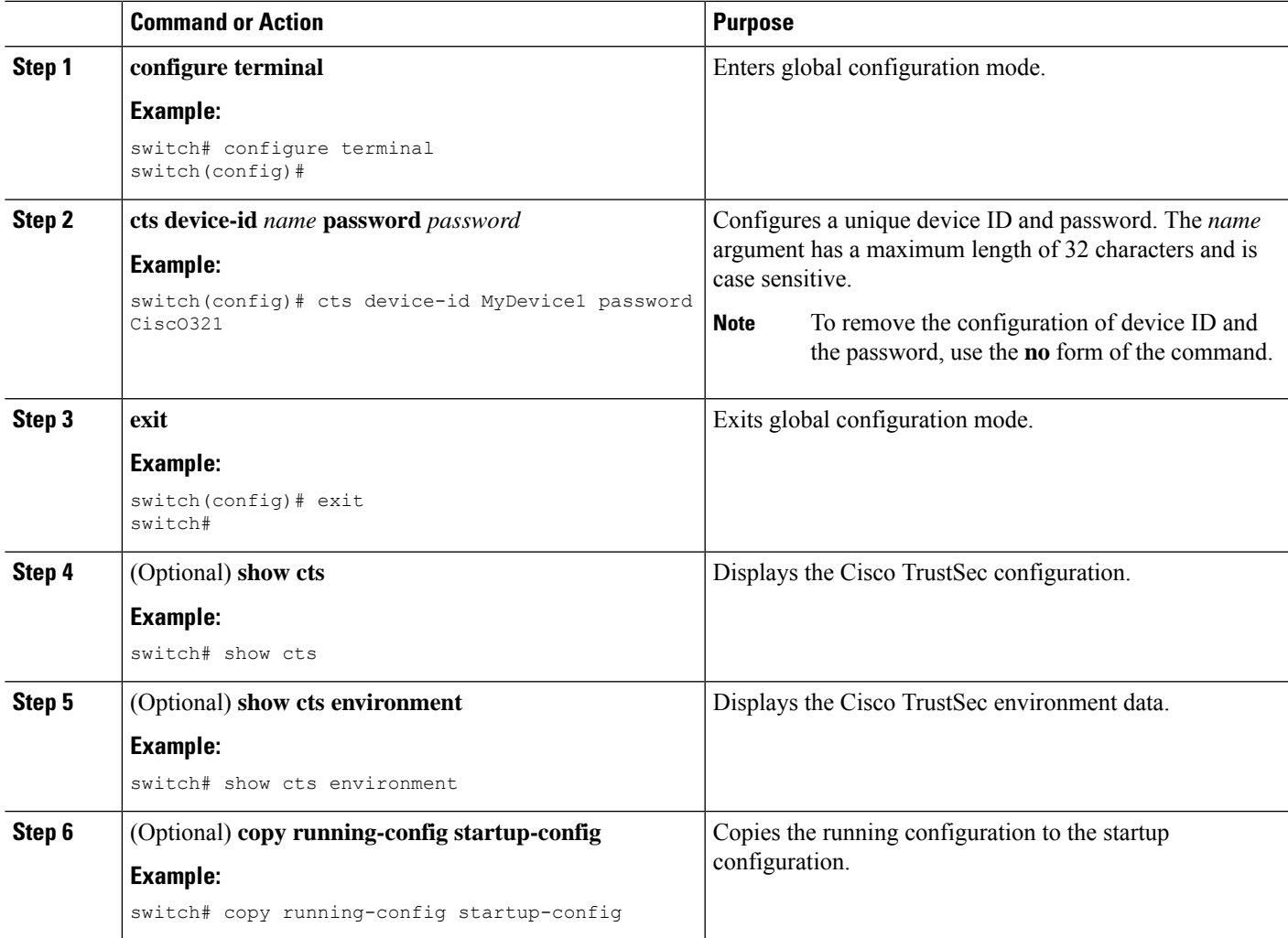

## **Related Topics**

[Enabling](#page-341-0) the Cisco TrustSec SGT Feature , on page 306

# **Configuring Native VLAN Tagging**

## **Configuring Native VLAN Tagging Globally**

Perform this task to configure native VLAN tagging globally.

## **Before you begin**

Ensure that you enabled Cisco TrustSec.

## **SUMMARY STEPS**

- **1. configure terminal**
- **2. vlan dot1q tag native** {**fabricpath**} **exclude control**

## **DETAILED STEPS**

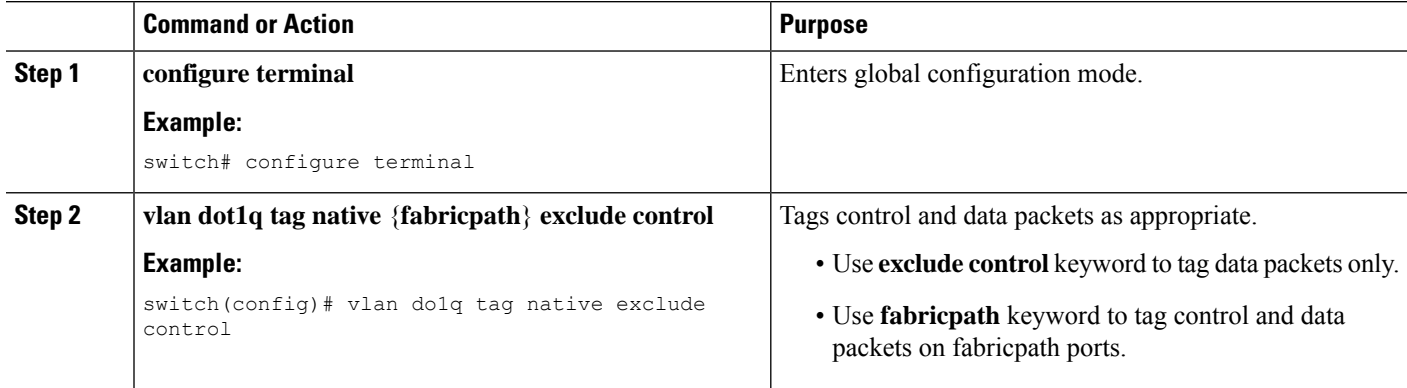

## **Configuring Native VLAN Tagging on an Interface**

Perform this task to configure native VLAN tagging globally.

## **Before you begin**

Ensure that you enabled Cisco TrustSec.

## **SUMMARY STEPS**

- **1. configure terminal**
- **2. interface** *type slot***/***port*
- **3. vlan dot1q tag native** {**fabricpath**} **exclude control**

## **DETAILED STEPS**

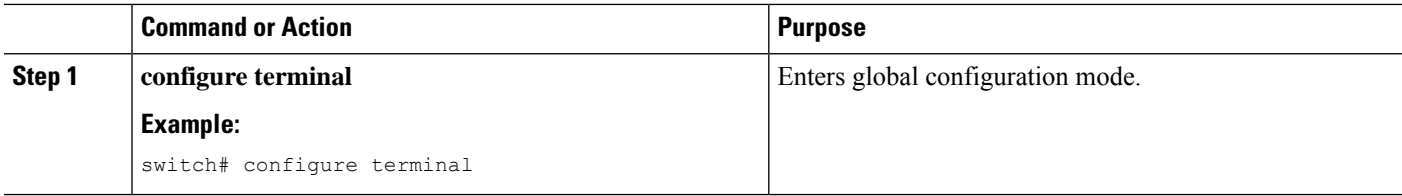

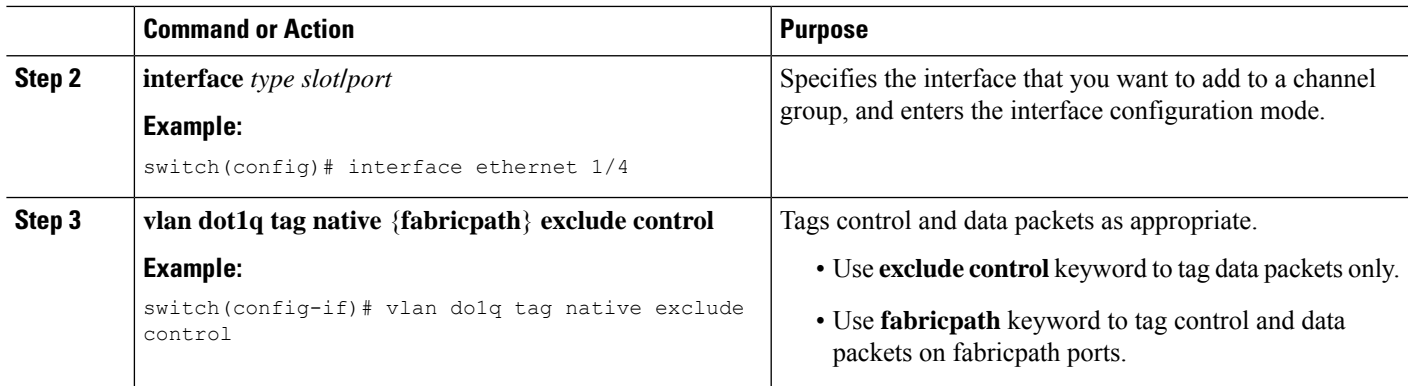

# **Configuring Cisco TrustSec Authentication, Authorization, and Data Path Security**

This section provides information about the configuration tasks for Cisco TrustSec authentication, authorization, and data path security.

## **Cisco TrustSec Configuration Process for Cisco TrustSec Authentication and Authorization**

Follow these steps to configure Cisco TrustSec authentication and authorization:

- **Step 1** Enable the Cisco TrustSec feature. See [Enabling](#page-341-0) the Cisco TrustSec SGT Feature, on page 306.
- **Step 2** Enable Cisco TrustSec authentication. See Enabling Cisco TrustSec [Authentication](#page-349-0), on page 314.
- **Step 3** Enable 802.1X authentication for Cisco TrustSec on the interfaces.

## **Related Topics**

[Enabling](#page-341-0) the Cisco TrustSec SGT Feature , on page 306 Enabling Cisco TrustSec [Authentication](#page-349-0) , on page 314

## **Configuring Data-Path Replay Protection for Cisco TrustSec on Interfaces and Port Profiles**

By default, the Cisco NX-OS software enables the data-path reply protection feature. You can disable the data-path replay protection feature on the interfaces for Layer 2 Cisco TrustSec if the connecting device does not support SA protocol.

When this task is configured on a port profile, any port profile that joins the group inherits the configuration.

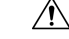

For the data-path replay protection configuration to take effect, you must enable and disable the interface, which disrupts traffic on the interface. **Caution**

## **Before you begin**

Ensure that you enabled Cisco TrustSec authentication on the interface.

## **SUMMARY STEPS**

- **1. configure terminal**
- **2. interface ethernet** *slot***/***port* [**-** *port2*]
- **3. cts dot1x**
- **4. no replay-protection**
- **5. exit**
- **6. shutdown**
- **7. no shutdown**
- **8. exit**
- **9.** (Optional) **show cts interface** {**all** | **brief** | **ethernet** *slot*/*port*}
- **10.** (Optional) **copy running-config startup-config**

## **DETAILED STEPS**

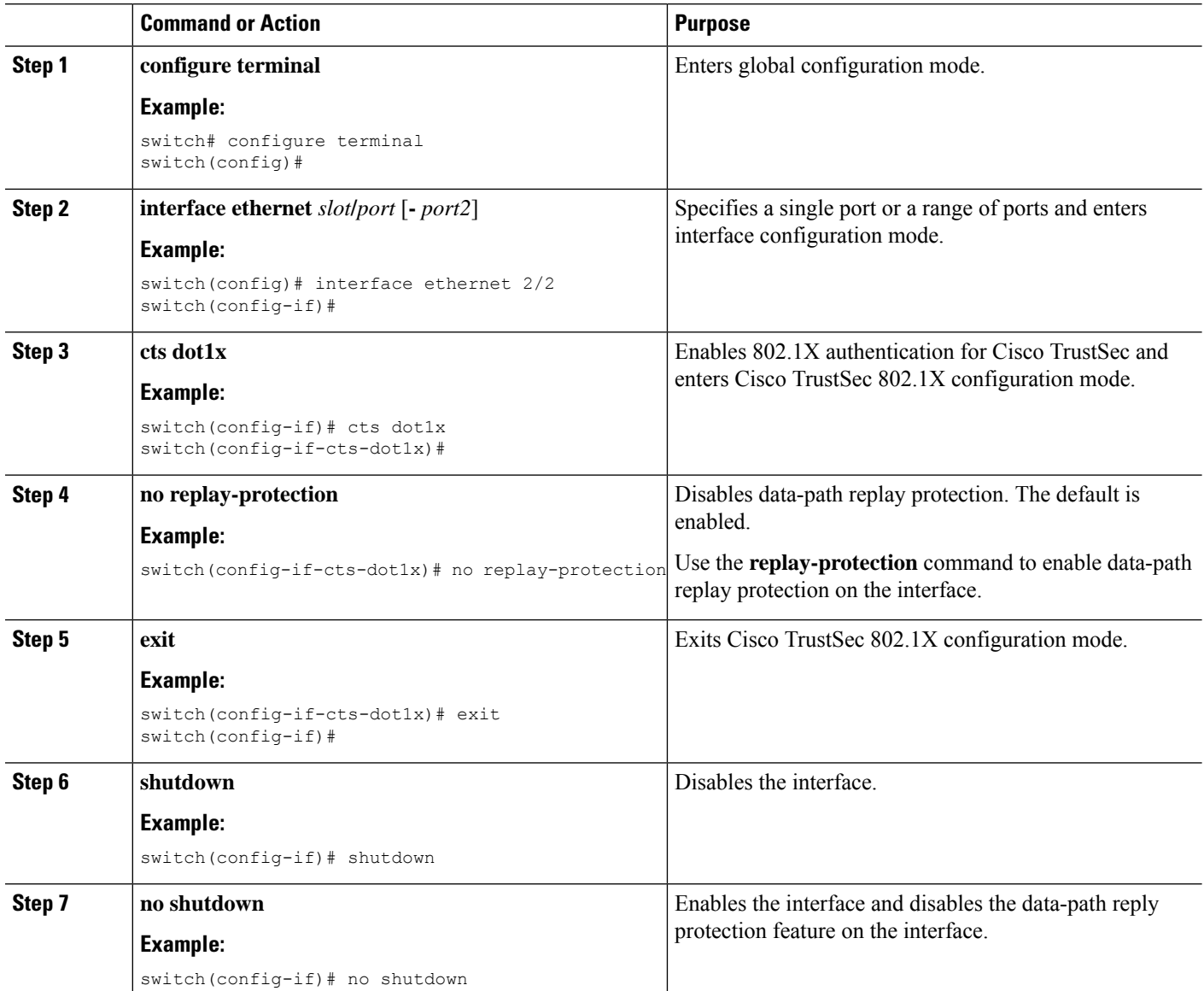

Ш

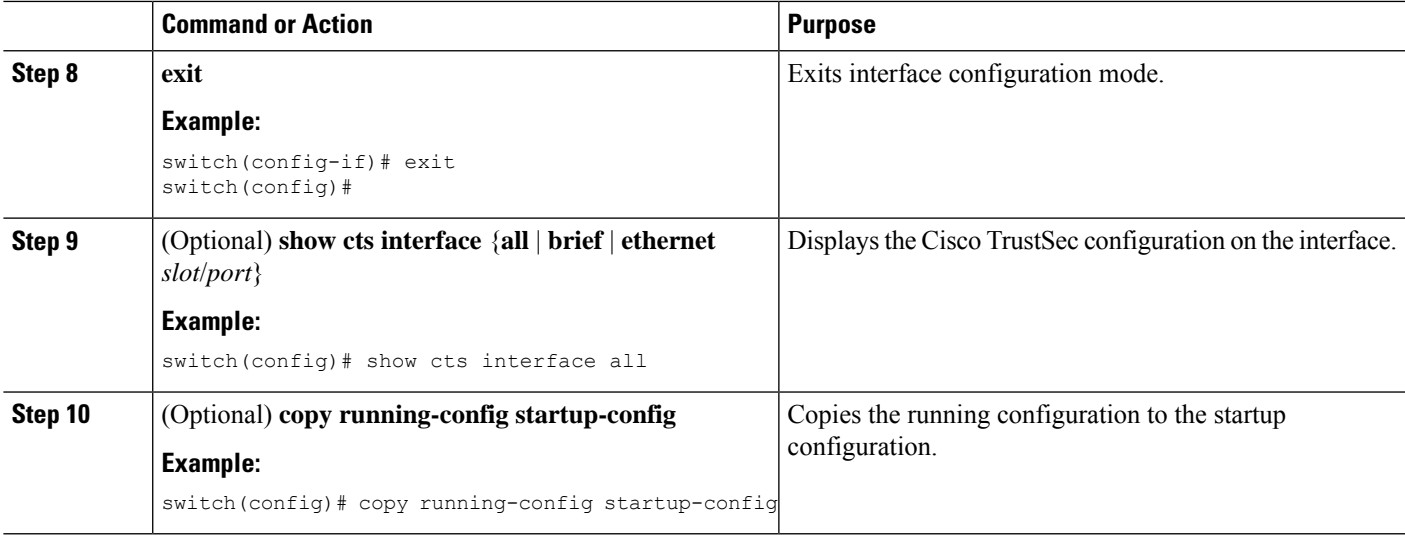

## **Related Topics**

Enabling Cisco TrustSec [Authentication](#page-349-0) , on page 314

## **Configuring SA Protocol Operation Modes for Cisco TrustSec on Interfaces and Port Profiles**

You can configure the SA protocol operation mode on the interfaces for Layer 2 Cisco TrustSec. The default SA protocol operation mode is GCM-encrypt.

When this task is configured on a port profile, any port profile that joins the group inherits the configuration.

 $\bigwedge$ 

For the SA protocol operation mode configuration to take effect, you must enable and disable the interface, which disrupts traffic on the interface. **Caution**

## **Before you begin**

Ensure that you enabled Cisco TrustSec authentication on the interface.

## **SUMMARY STEPS**

- **1. configure terminal**
- **2. interface ethernet** *slot***/***port* [**-** *port2*]
- **3. cts dot1x**
- **4. sap modelist** [**gcm-encrypt** | **gcm-encrypt-256** | **gmac** | **no-encap** | **null**]
- **5. exit**
- **6. shutdown**
- **7. no shutdown**
- **8. exit**
- **9.** (Optional) **show cts interface** {**all** | **brief** | **ethernet** *slot*/*port*}
- **10.** (Optional) **copy running-config startup-config**

I

## **DETAILED STEPS**

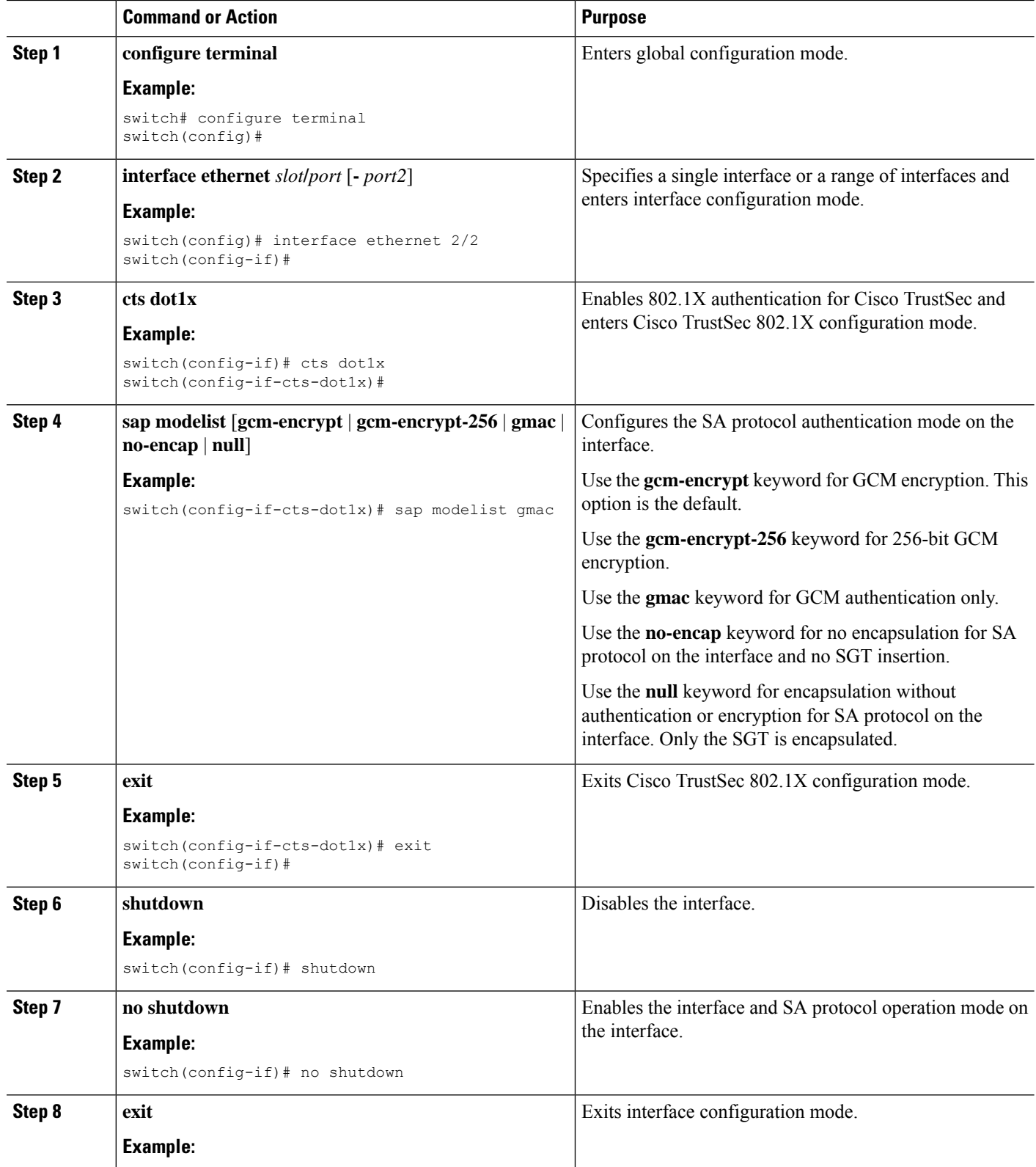

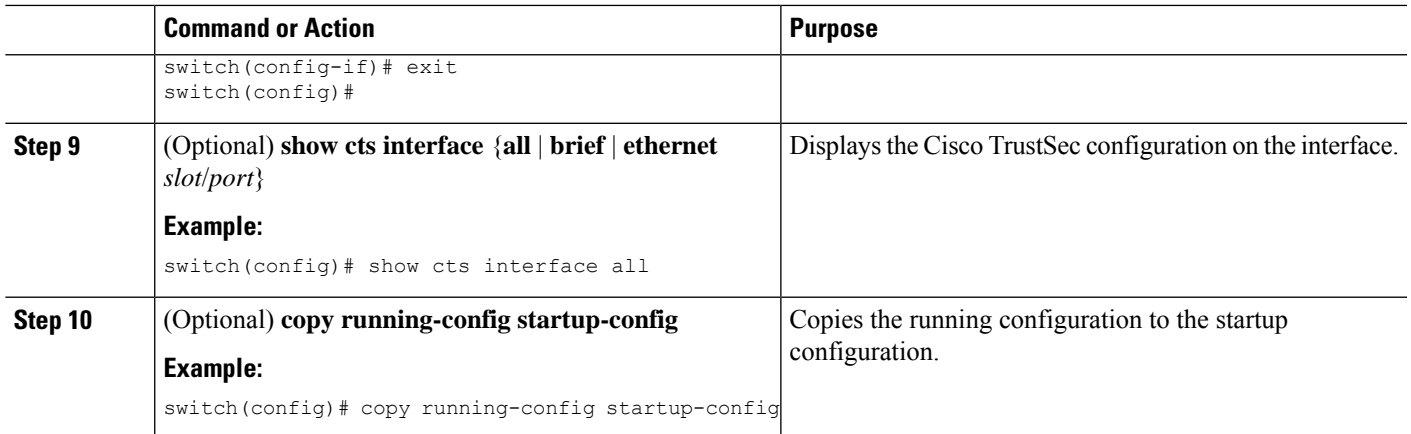

## **Related Topics**

Enabling Cisco TrustSec [Authentication](#page-349-0) , on page 314

## **Regenerating SA Protocol Keys on an Interface**

You can trigger an SA protocol exchange to generate a new set of keys and protect the data traffic flowing on an interface.

## **Before you begin**

Ensure that you enabled Cisco TrustSec.

## **SUMMARY STEPS**

- **1. cts rekey ethernet** *slot***/***port*
- **2.** (Optional) **show cts interface** {**all** | **brief** | **ethernet** *slot*/*port*}

## **DETAILED STEPS**

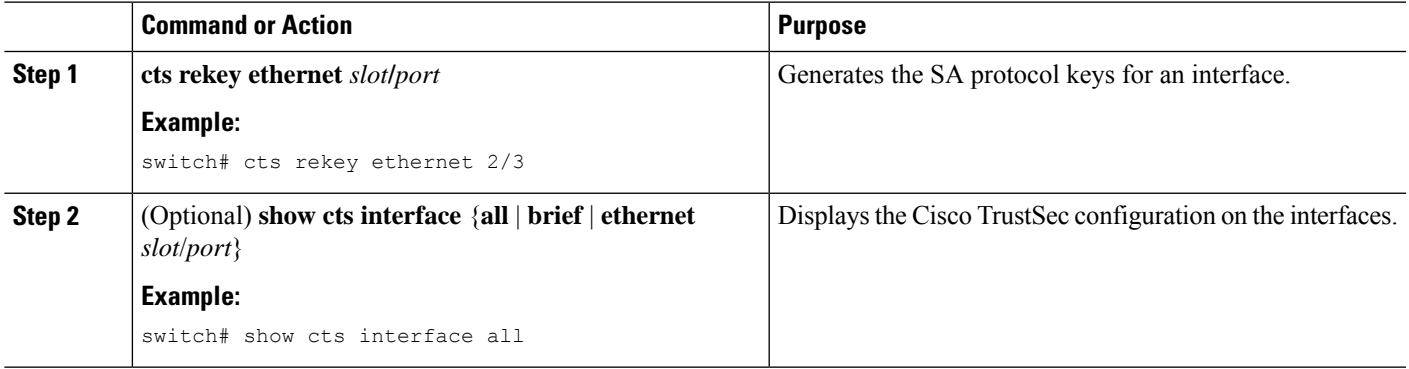

## **Related Topics**

Enabling Cisco TrustSec [Authentication](#page-349-0) , on page 314

## **Configuring Cisco TrustSec Authentication in Manual Mode**

You can manually configure Cisco TrustSec on an interface if your Cisco NX-OS device does not have access to a Cisco Secure ACS or authentication is not needed because you have the MAC address authentication bypass feature enabled. You must manually configure the interfaces on both ends of the connection.

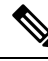

**Note**

You cannot enable Cisco TrustSec on interfaces in half-duplex mode. Use the **show interface** command to determine if an interface is configured for half-duplex mode.

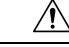

For the Cisco TrustSec manual mode configuration to take effect, you must enable and disable the interface, which disrupts traffic on the interface. **Caution**

## **Before you begin**

Ensure that you enabled Cisco TrustSec.

## **SUMMARY STEPS**

- **1. configure terminal**
- **2. interface** *interface slot*/*port*
- **3. cts manual**
- **4. sappmk**{*key* [**left-zero-padded**] [**display encrypt**] | **encrypted***encrypted\_pmk* |**use-dot1x**} [**modelist** {**gcm-encrypt** |**gcm-encrypt-256** | **gmac** | **no-encap** | **null**}]
- **5.** (Optional) **policy dynamic identity** *peer-name*
- **6.** (Optional) **policy static sgt** *tag* [**trusted**]
- **7. exit**
- **8. shutdown**
- **9. no shutdown**
- **10. exit**
- **11.** (Optional) **show cts interface** {**all** | **brief** | **ethernet** *slot*/*port*}
- **12.** (Optional) **show cts sap pmk** {**all** | **interface ethernet** *slot*/*port*}
- **13.** (Optional) **copy running-config startup-config**

## **DETAILED STEPS**

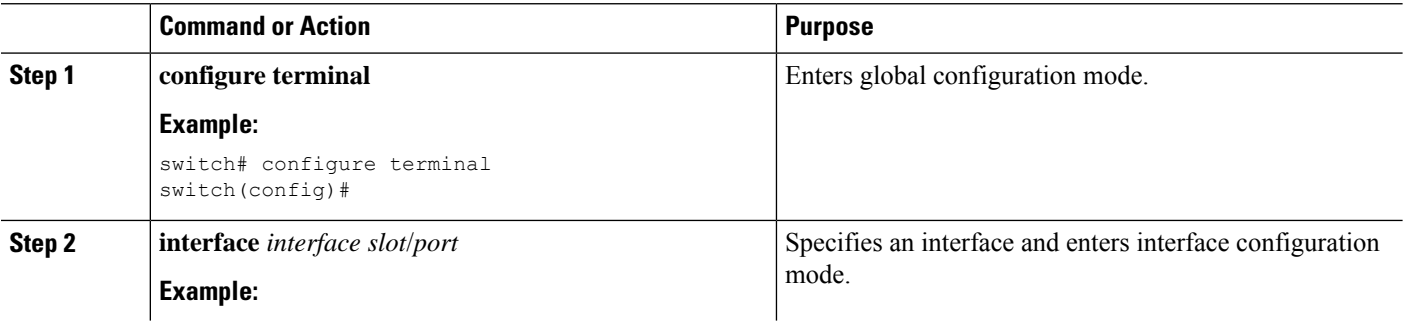

 $\mathbf l$ 

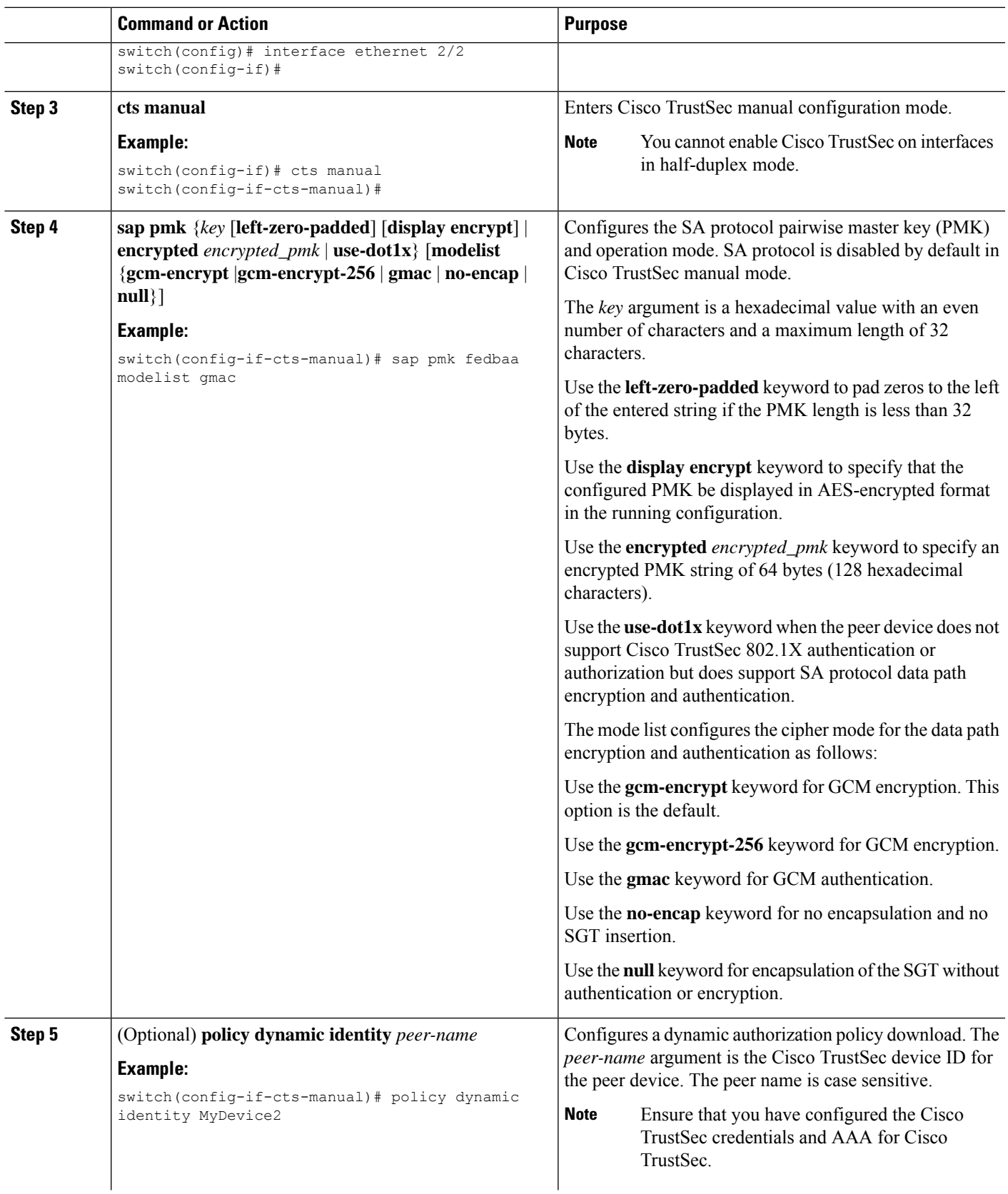

I

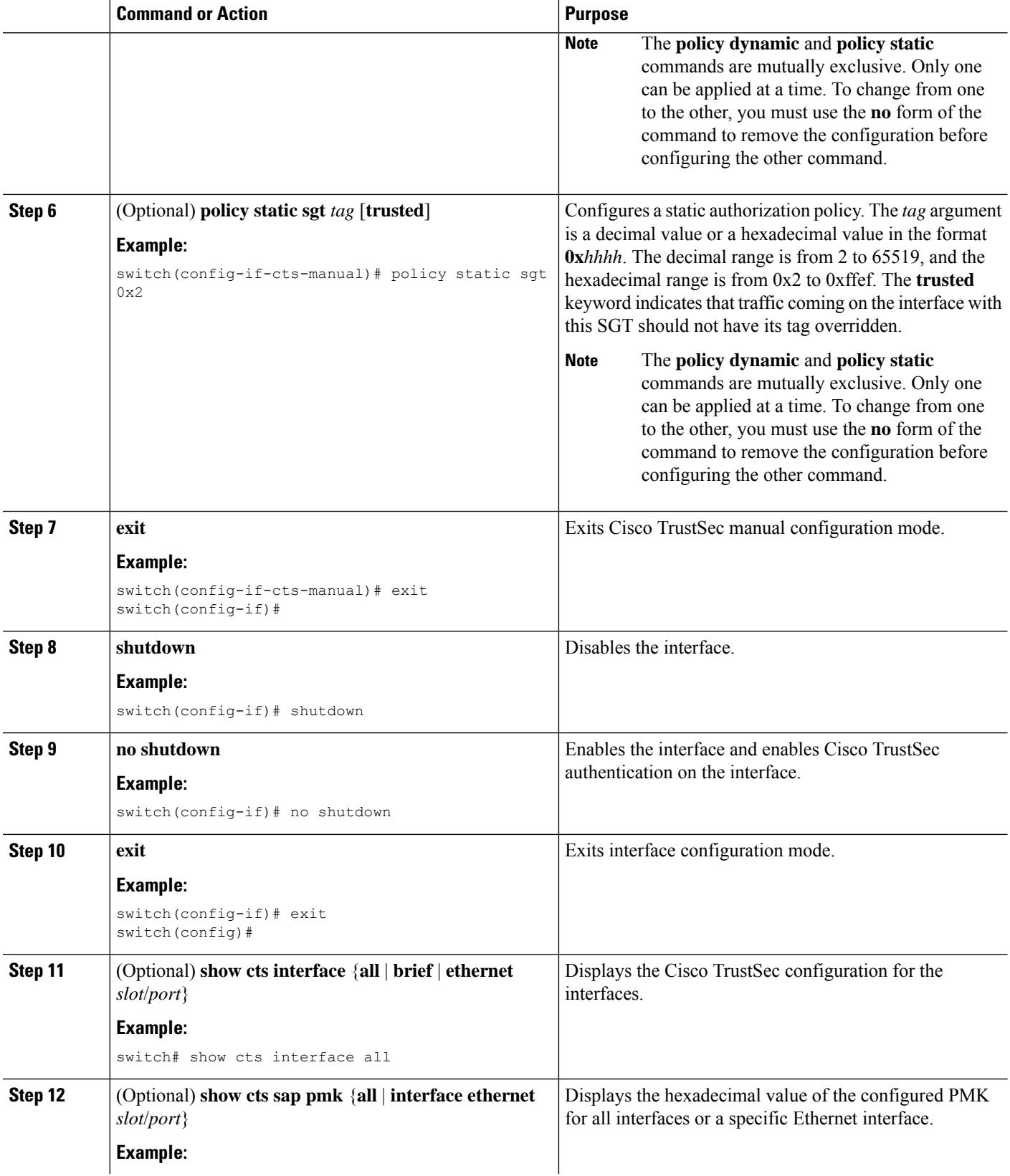
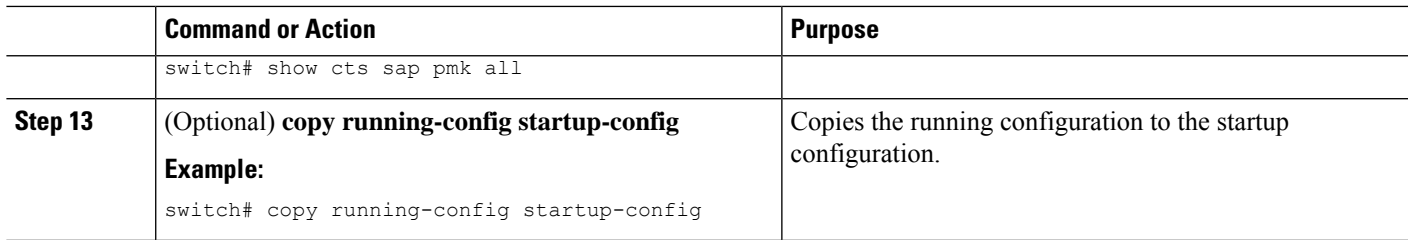

#### **Related Topics**

[Enabling](#page-341-0) the Cisco TrustSec SGT Feature , on page 306

## **Configuring Cisco TrustSec Authentication in Dot1x Mode**

### **SUMMARY STEPS**

- **1. configure terminal**
- **2. interface** *interface slot*/*port*
- **3. cts manual**
- **4. sappmk**{*key* [**left-zero-padded**] [**display encrypt**] | **encrypted***encrypted\_pmk* |**use-dot1x**} [**modelist** {**gcm-encrypt** | **gcm-encrypt-256** | **gmac** | **no-encap** | **null**}]
- **5. exit**
- **6. shutdown**
- **7. no shutdown**
- **8. exit**
- **9.** (Optional) **show cts interface** {**all** | **brief** | **ethernet** *slot*/*port*}
- **10.** (Optional) **show cts sap pmk** {**all** | **interface ethernet** *slot*/*port*}
- **11.** (Optional) **copy running-config startup-config**

### **DETAILED STEPS**

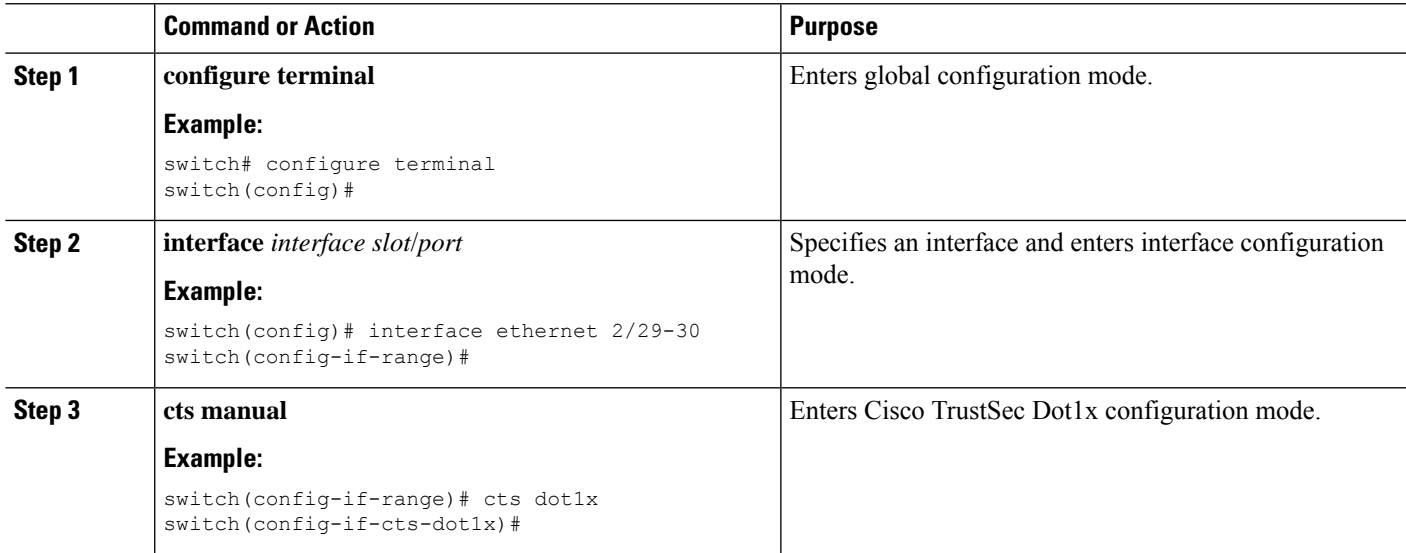

L

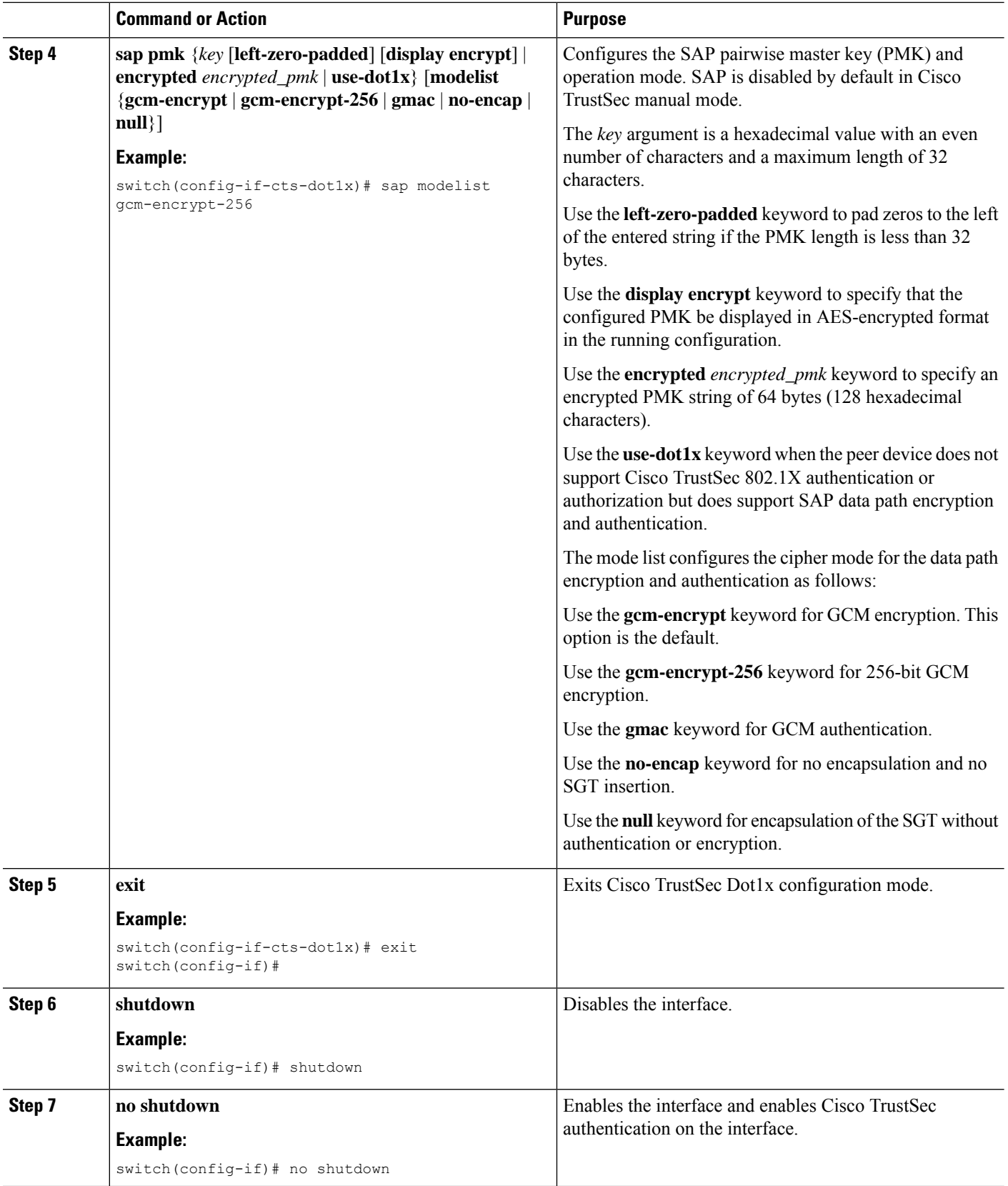

Ш

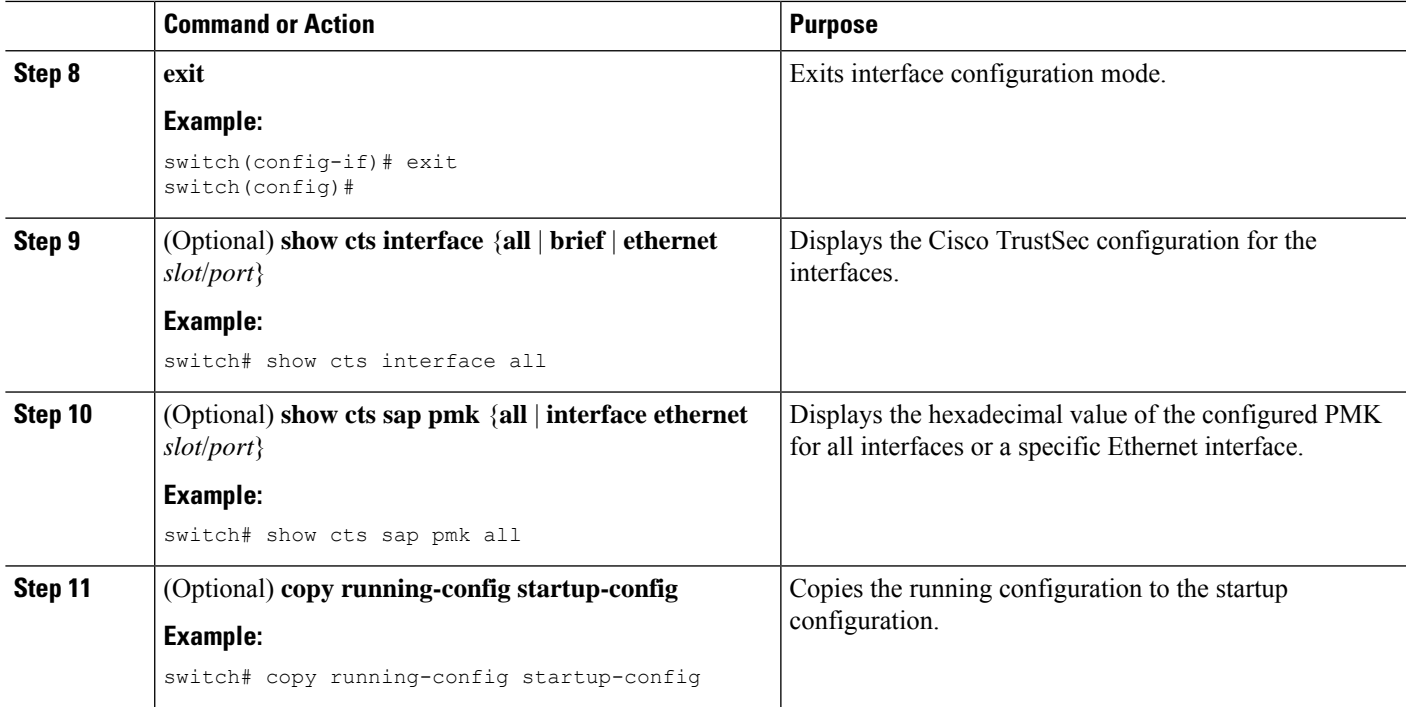

# **Cisco TrustSec Support on Port-Channel Members**

Before Cisco NX-OS Release 7.2(0)D1(1), configuration compatibility on port-channel member interfaces with respect to TrustSec configuration was not enforced. Also, Cisco TrustSec configuration was not allowed on port-channel interfaces.

However, from Cisco NX-OS Release 7.2(0)D1(1), TrustSec configuration compatibility on port-channel members is enforced and also Trustsec configuration on port-channel interfaces is allowed. The following sections provide more information:

## **Configuration Models**

The following are the configuration models:

• Cisco TrustSec configuration on port-channel interfaces:

Any Cisco TrustSec configuration performed on a port-channel interface is inherited by all its member interfaces.

• Cisco TrustSec configuration on port-channel member interfaces:

Port-channel compatibility parameters are not allowed to be configured on port-channel member interfaces.

Other Cisco TrustSec configurations, such as MACSec configuration, which would not result in incompatibility, are allowed on port-channel member interfaces.

- Adding new members to a port-channel:
	- Using the **channel-group** command:

Addition of new members is accepted, if the configuration on the port-channel and that on all members are compatible; if not, the addition is rejected.

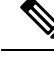

**Note**

If Cisco TrustSec is not configured on the port-channel and the Cisco TrustSec configuration on the members being added is compatible, the addition is accepted and the port-channel inherits the compatibility parameters from the member interfaces.

• Using the **channel-group force** command:

If the interfaces being added are capable of supporting the port-channel configuration, they inherit the compatibility parameters from the port-channel and the addition is accepted. However, if some interfaces being added are not capable of supporting the port-channel configuration, the addition is rejected.

### **User Interface Updates for Cisco NX-OS Release 7.2(0)D1(1)**

The following are the updates to the user interfaces after Cisco NX-OS Release  $7.2(0)D1(1)$ :

- When the **channel group** or **channel-group force** command is issued, if there is any incompatibility in the Cisco TrustSec configuration, an error message is displayed to the user pointing to the incompatible configuration.
- The **show run** and **show start** command displays the Cisco TrustSec configuration on port-channel interfaces as well along with that on physical ethernet interfaces.
- The **show cts role-based sgt-map** command displays the port-sgt learnt mappings that was learnt on the port-channel interface, if applicable.

### **In-Service Software Upgrades**

When In-Service Software Upgrades (ISSU) is performed from a lower version that does not support this feature, as soon as the ISSU is completed, all port-channels inherit the compatibility parameters from their first configured member interface. A warning level syslog is generated for port-channels on which the configuration incompatibility is detected.

# **Verifying the Cisco TrustSec MACSec Configuration**

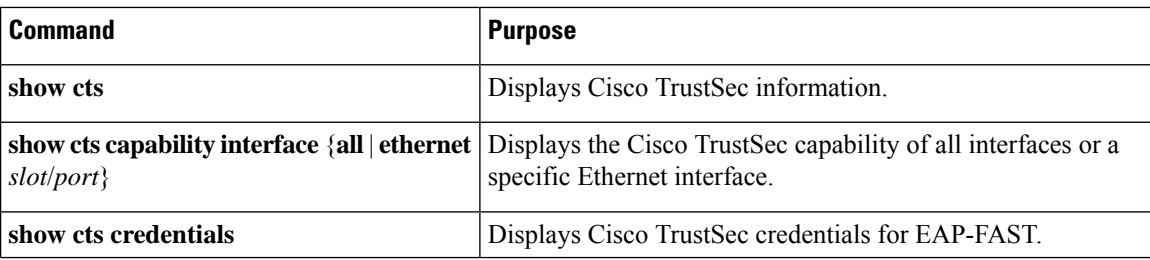

To display Cisco TrustSec MACSec configuration information, perform one of the following tasks:

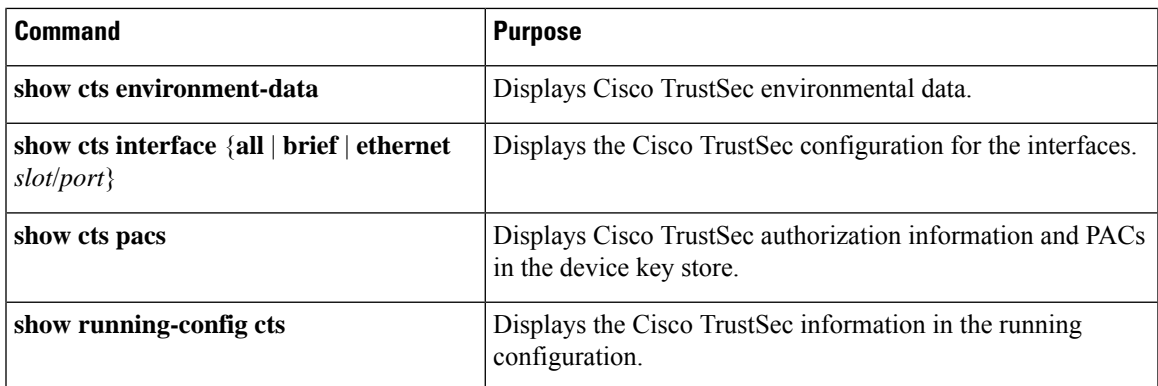

# **Additional References for Cisco TrustSec MACSec**

This sections provides additional information related to implementing Cisco TrustSec.

### **Related Documentation**

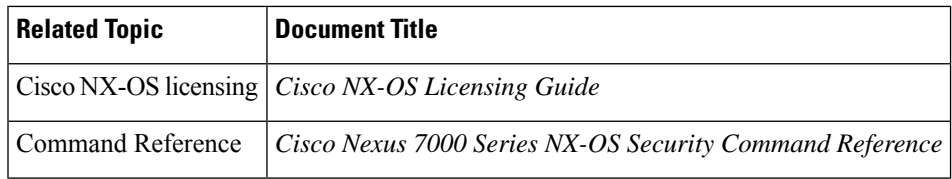

I

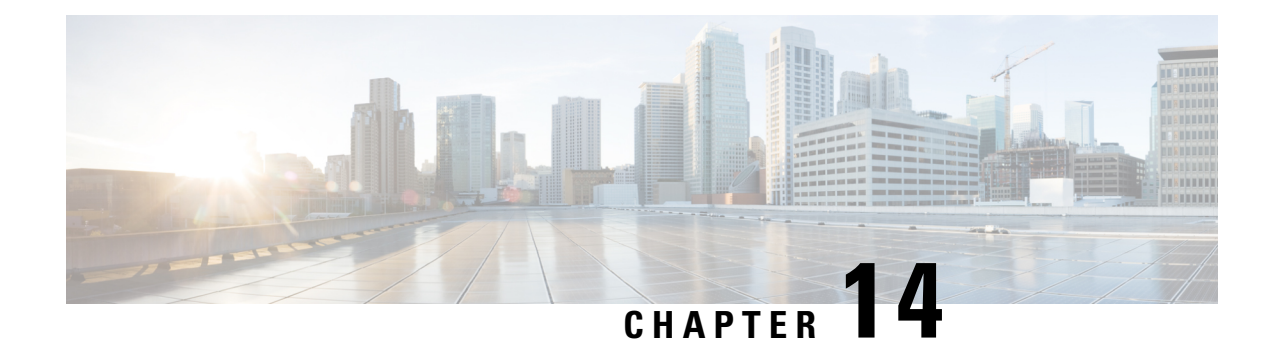

# **Configuring MACsec Key Agreement**

This chapter describes how to configure MACsec Key Agreement (MKA), and includes the following sections:

- Finding Feature [Information,](#page-438-0) on page 403
- [Information](#page-438-1) About MACsec, on page 403
- Feature [History](#page-445-0) for MKA, on page 410
- Default [Settings](#page-445-1) for MKA, on page 410
- Guidelines and [Limitations](#page-446-0) for MKA , on page 411
- [Configuring](#page-446-1) MKA, on page 411
- Configuring a [Non-standard](#page-454-0) Ethernet Type Value for EAPOL, on page 419
- Configuring a [Non-standard](#page-456-0) DMAC Address Value for EAPOL, on page 421
- Displaying MKA Statistics and [Capability,](#page-458-0) on page 423
- Additional [References](#page-460-0) for MKA, on page 425

# <span id="page-438-0"></span>**Finding Feature Information**

Your software release might not support all the features documented in this module. For the latest caveats and feature information, see the Bug Search Tool at <https://tools.cisco.com/bugsearch/> and the release notes for your software release. To find information about the features documented in this module, and to see a list of the releases in which each feature is supported, see the "New and Changed Information"chapter or the Feature History table in this chapter.

# <span id="page-438-1"></span>**Information About MACsec**

This section provides information about MACsec, and contains the following sections:

### **MACsec**

MACsec is an IEEE 802.1AE standards-based Layer 2 hop-by-hop encryption that provides data confidentiality, integrity, and replay protection for media access-independent protocols.

MACsec provides MAC-layer encryption over wired networks by using out-of-band methods for encryption keying. The infrastructure required to set up a MACsec service is achieved by the Cisco proprietary protocol, which is the security association (SA) protocol, or the MKA protocol based on the 802.1x-rev2010 standard.

For more information about setting up a MACsec service using the SA protocol, see the ["Configuring](https://www.cisco.com/c/en/us/td/docs/switches/datacenter/nexus7000/sw/security/config/cisco_nexus7000_security_config_guide_8x/configuring_cisco_trustsec.html) Cisco [TrustSec"](https://www.cisco.com/c/en/us/td/docs/switches/datacenter/nexus7000/sw/security/config/cisco_nexus7000_security_config_guide_8x/configuring_cisco_trustsec.html) chapter.

The MKA protocol provides the required session keys and manages the required encryption keys. 802.1AE encryption with MKA is supported on all link types for encryption between any of the following devices, which are capable of MKA:

- Between switches
- Between routers
- Between switches and routers
- Between hosts and access switches

MACsec encrypts all the data, except the source and destination MAC addresses of an Ethernet packet. You can secure data on physical media using MACsec, which prevents data compromise at higher layers. As a result, MACsec encryption takes priority over any other encryption method, such as IPsec and SSL, at higher layers. MACsec provides integrity for the entire frame including the source and destination MAC addresses.

#### **SECurity entitY MIB IEEE8021-SECY-MIB Support**

MACsec supports the IEEE8021-SECY-MIB from Cisco NX-OS Release 8.2(3) onwards.

- The IEEE8021-SECY-MIB provides Simple Network Management Protocol (SNMP) access to the MAC security entity (SecY) MIB running with MACsec-enabled line cards. The IEEE8021-SECY-MIB is used to query on the SecY data, encryption, decryption, and the hardware statistics.
- The IEEE8021-SECY-MIB contains tables that specifies the detailed attributes of the MACsec Controlled Port interface index.

#### **MKA Unique PSK Support**

With this MACsec enhancement in Cisco NX-OS Release 8.2(3), pre-shared keys (PSK) are supported on break out interfaces..

#### **MKA Unrecoverable SAK Support**

This MACsec enhancement in Cisco NX-OS Release 8.2(3) makes the Secure Association Key (SAK) unrecoverable. A SAK rekey occurs every time a session comes up (such as power cycle, reload, failover, and so on).

### **MACsec Frame Format**

The following figure shows the MACsec frame:

Ш

#### **Figure 22: MACsec Frame**

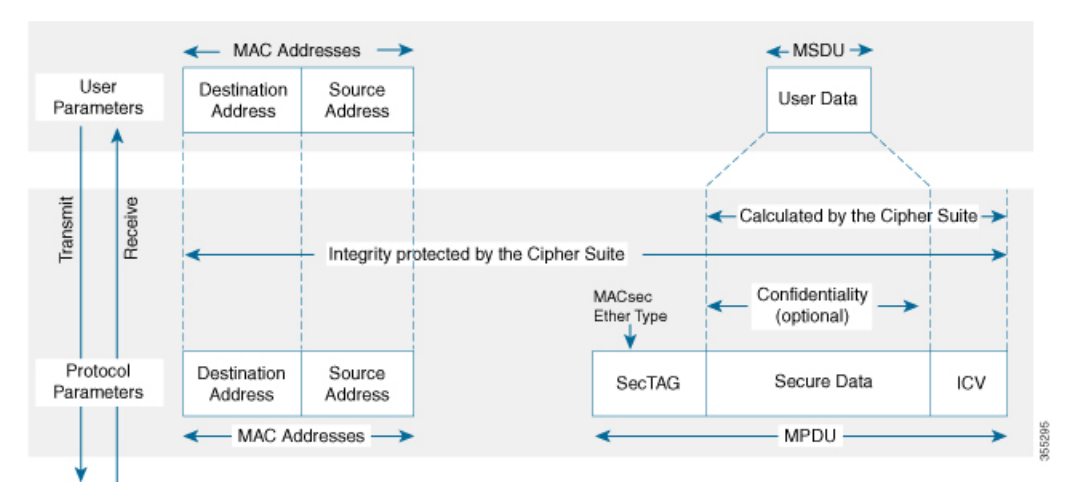

The MAC Protocol Data Unit (MPDU) in the MACsec frame has the following components:

• Security tag (SecTag)—The SecTag is 8 to 16 bytes in length and identifies the secure association key (SAK) to be used for the frame. With Secure Channel Identifier (SCI) encoding, the security tag is 16 bytes in length, and without the encoding, 8 bytes in length (SCI encoding is optional). The SecTag also provides replay protection when frames are not received in a sequence.

The following figure shows the components of the SecTag:

#### **Figure 23: SecTag**

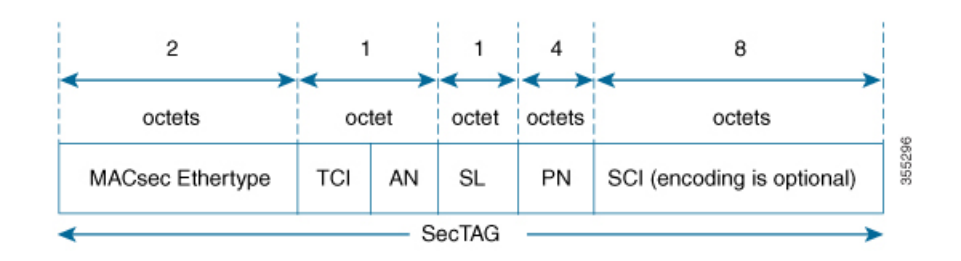

- Secure data—The data, which is encrypted using MACsec, in the frame. It can be two or more octets in length.
- Integrity check value (ICV)—The ICV provides an integrity check for the frame. It is 8 to 16 bytes in length depending on the cipher suite. Frames that do not match the expected ICV are dropped at the remote end's ingress port.

### **MKA Protocol**

From Cisco NX-OS Release 8.2(1), MKA is supported only on Cisco Nexus M-3 series modules. The MKA protocol performs the following tasks:

- Authenticating the members
- Establishing and managing connectivity association
- Managing the live or potential peers that are a part of a connectivity association, using keepalive every two seconds
- Negotiating the cipher suite
- Electing the key server from among the members of connectivity association
- Generating Secure Association Key (SAK) and managing the key server
- Distributing SAKs in an encrypted format by the key server to its members
- Installing a key on the SecY of each member
- Refreshing SAK before the old SAK expires

The packet body in an Extensible Authentication Protocol (EAP) over LAN (EAPOL) protocol data unit (PDU) is referred to as a MACsec Key Agreement PDU (MKPDU). When no MKPDU is received from a participant after three heartbeats, the corresponding participant is deleted from the live peer list. Each heartbeat is 2-seconds long. For example, when one of the remote participant switches gets disconnected, the corresponding local participant switch considers the remote participant switch as lost after three heartbeats.

MACsec provides encryption using Advanced Encryption Standard (AES) algorithm in Layer 2. MACsec uses the MKA protocol to exchange session keys and manage encryption keys.

The following figure shows the MKA encryption process resulting in a secured data link:

#### **Figure 24: MKA Encryption Process**

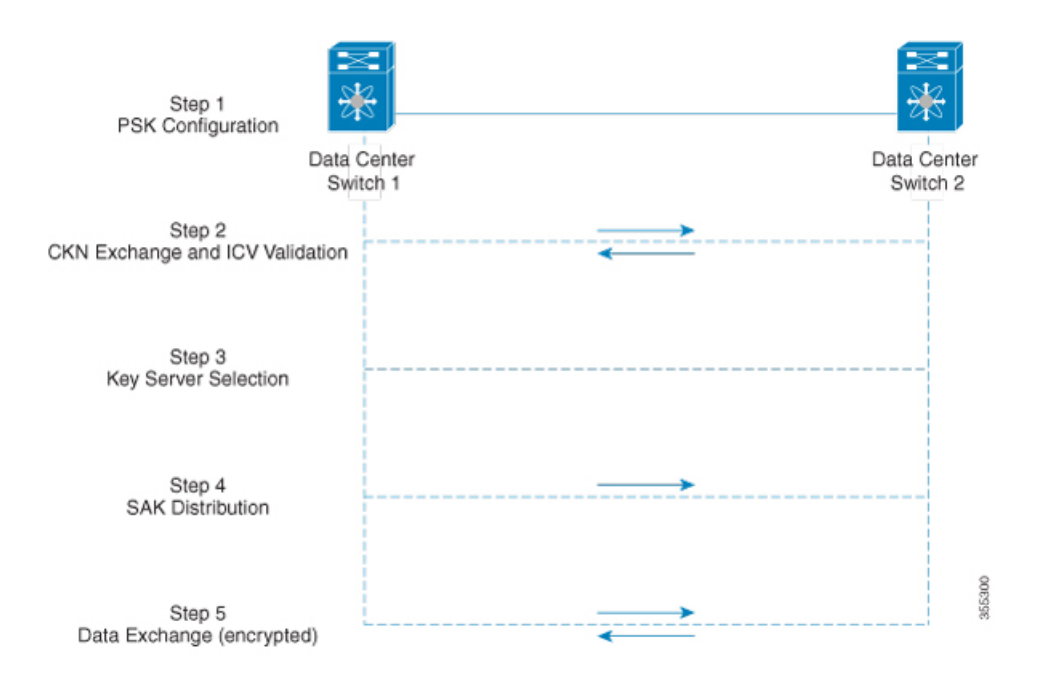

The following is a description of the MKA encryption process:

**1.** When a link is established between two switches, they become peers. Mutual peer authentication takes place by configuring a pre-shared key (PSK). In a switch-to-switch connection using PSK, there is no concept of authenticator because of the EAP authentication on the switch. PSK can be configured only manually. From Cisco NX-OS Release 8.2(3) pre-shared keys (PSK) are supported on break out interfaces.

- **2.** After successful peer authentication, a connectivity association is formed between the peers, and a secure connectivity association key name (CKN) is exchanged. After the exchange, the MKA ICV is validated with a connectivity association key (CAK), which is effectively a secret key.
- **3.** A key server is selected from among the switches, based on the configured key server priority. The lower the priority value, the higher the chances of a switch becoming the key server. If no value is configured, the default value 16 is taken to be the key server priority value for a switch. The lowest priority value leads to a switch being configured as the key server, while the other switch functions as a key client. The following rules apply to the key server selection process:
	- Numerically lower values of key server priority and SCI are accorded the highest preference.
	- Each switch selects a peer that advertises the highest preference as its key server, provided that peer has not selected another switch as its key server, or is not willing to function as the key server.
	- In the event of a tie for highest preferred key server, the switch with the highest SCI priority is chosen as the key server.
- **4.** A security association is formed between the peers. The key server generates and distributes the SAK to the key client, or the peer. SAKs are generated for every data exchange between the peers.
- **5.** Encrypted data is exchanged between the peers.

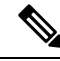

**Note** MKA keychain can have a maximum of 64 keys. The latest CKNs are used in the order of preference.

## **Behavior of MKA Protocol**

A switch handles MACsec and non-MACsec frames based on the security policy configured locally. The security policy can be **should-secure** or **must-secure**. The **should-secure** policy allows any unencrypted frame until its link is secured. After the link is secured, this policy allows only encrypted frames. The **must-secure** policy does not allow any unencrypted frame except EAPOL until its link is secured. After the link is secured, this policy allows only encrypted frames.

MACsec frames are encrypted and protected with an ICV using the security credentials provided by MKA. When a switch receives encrypted frames from the peers, it decrypts them and calculates the correct ICV by using the session keys provided by MKA. Any unencrypted frame received on a secured port is dropped. The switch compares the resulting ICV to the ICV within the frame. If they are not identical, the frame is dropped.

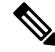

**Note** Only MKPDUs (EAPOL) are not encrypted when exchanged between peers.

## **Use Cases for MKA**

The following is a list of MKA use cases:

- MACsec on port channels
- Securing Provider Edge-to-Customer Edge links in a Multiprotocol Label Switching (MPLS) network
- Securing PE-to-PE links using dark fiber
- Securing CE-to-CE links using the EoMPLS network

The following figure shows how MKA is used to secure CE-to-CE devices using the EoMPLS network: **Figure 25: Securing CE-to-CE**

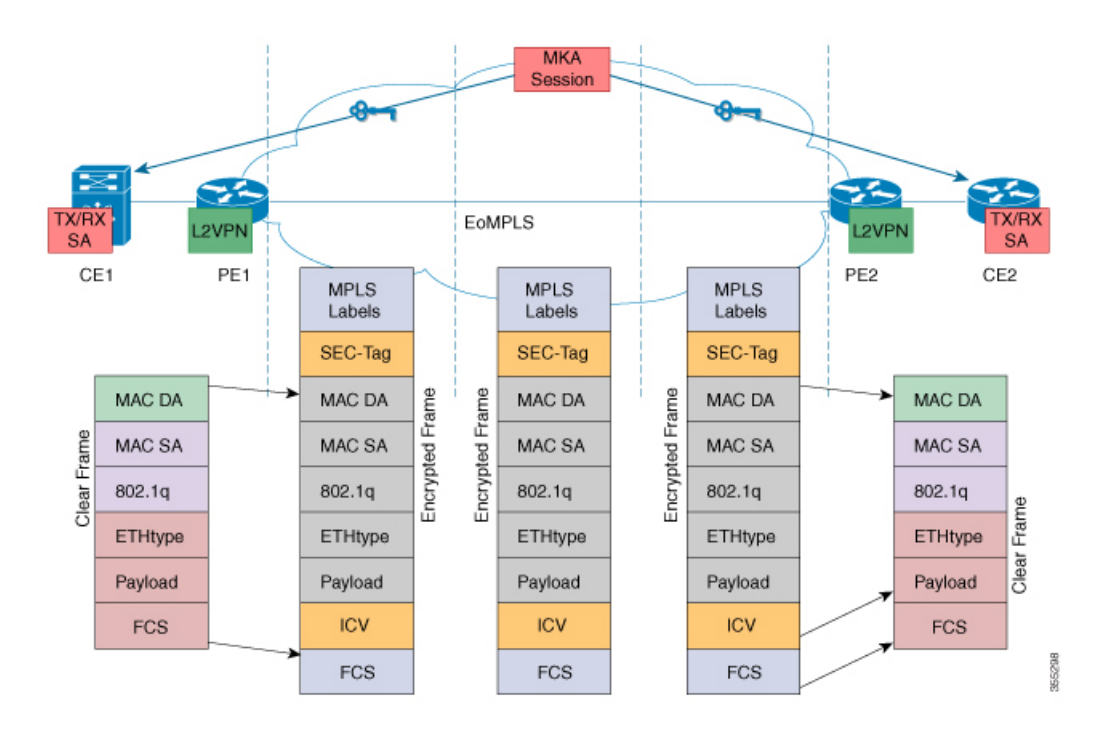

• Securing Data Center Interconnect (DCI)

The following figure shows how MKA is used in securing DCI:

#### **Figure 26: Securing DCI**

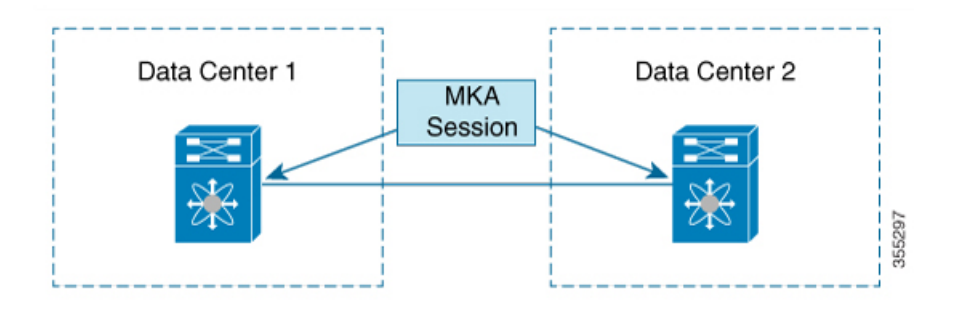

• Securing a CE to multiple CEs using the Virtual Private LAN Services (VPLS) network The following figure shows how MKA is used to secure a CE to multiple CEs using the VPLS network: П

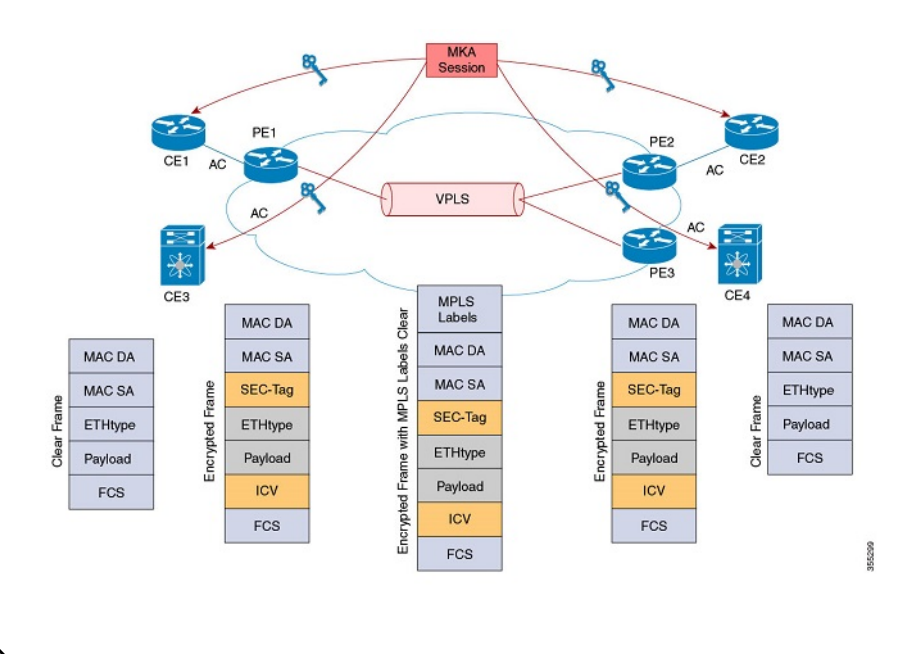

**Figure 27: Securing CE to multiple CEs**

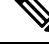

When trying to secure a CE to CE or multiple CEs using the MPLS or VPLS network, ensure that the PE devices that are used can tunnel the EAPOL packets to the other end transparently. The Cisco Nexus 7000 Series switches cannot tunnel the EAPOL packets transparently, and hence cannot be used as PE device for a MACsec use case. **Note**

## **Non-Standard Ethernet Type and DMAC Support for MACsec**

From Cisco NX-OS Release 8.3(1), Cisco enables networks with WAN MACsec to change the Extensible Authentication Protocol (EAP) over LAN (EAPOL) protocol destination address, and the Ethernet type values to nonstandard values. The EAPOL destination Ethernet type can be changed from the default Ethernet type of 0x888E to an alternate value or, the EAPOL destination MAC address can be changed from the default DMAC of 01:80:C2:00:00:03 to an alternate value, to avoid being consumed by a provider bridge.

Prior to Cisco NX-OS 8.3(1), to establish a MACsec session in a WAN environment, MACsec and MKA implementation would negotiate MKA keys using an EAPOL packet. These EAPOL packets used Metro Ethernet Forum-defined (MEF defined) DMAC address (01:80:c2:00:00:03) and Ethernet type (0x888E). These well-defined MAC addresses used to be consumed by the provider switches.

The following table shows the combinations that are supported on the Cisco Nexus 7000 Series Switches for EAPOL packets with DMAC and Ethernet type:

| <b>Ethernet Type Value</b> | <b>DMAC Value</b>            | <b>Supported Combination</b> |  |
|----------------------------|------------------------------|------------------------------|--|
| Standard (0x888E)          | Standard (01:80:c2:00:00:03) | Yes                          |  |
| Non-standard               | Standard                     | Yes                          |  |

**Table 26: Supported EAPOL Packets with Ethernet Type and DMAC**

| <b>Ethernet Type Value</b> | <b>DMAC Value</b> | <b>Supported Combination</b> |
|----------------------------|-------------------|------------------------------|
| Standard                   | Non-standard      | Yes                          |
| <sup>1</sup> Non-standard  | Non-standard      | Yes                          |

J.

When a Cisco Nexus 7000 Series switch is a PE device, the DMAC values of the EAPOL packets from the CE devices must have nonstandard values so that the PE device does not consume the packets. **Note**

When a Cisco Nexus 7000 Series switch is a CE device, and the PE devices are non-Nexus 7000 switches, the DMAC value or Ethernet type value must be a nonstandard value so that the PE device does not consume the packets.

# <span id="page-445-0"></span>**Feature History for MKA**

The following table lists the release history for this feature.

#### **Table 27: Feature History for MKA**

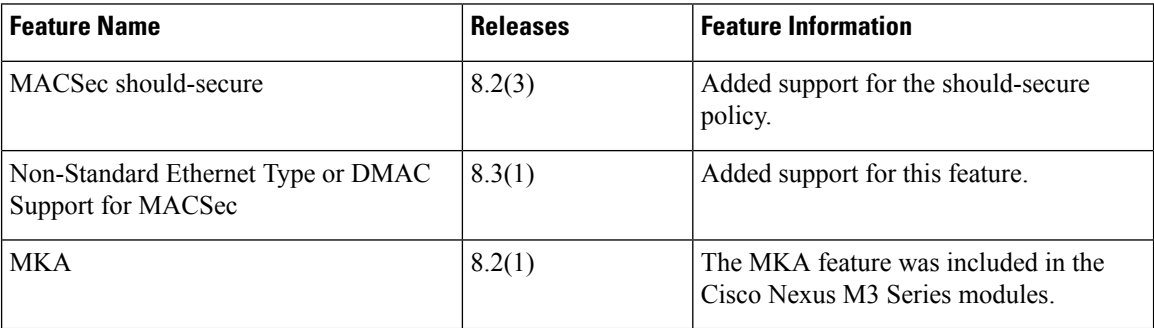

# <span id="page-445-1"></span>**Default Settings for MKA**

This table lists the default settings for MKA.

#### **Table 28: Default MKA Settings**

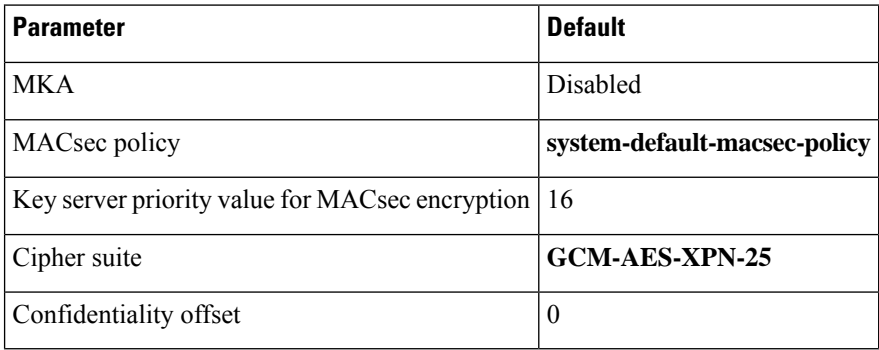

## <span id="page-446-0"></span>**Guidelines and Limitations for MKA**

MKA has the following guidelines and limitations:

- MKA can be enabled or disabled independent of the Cisco TrustSec feature.
- MKA and Cisco TrustSec SGT cannot be used together at the same time on a given physical port.
- MKA interacts with a Cisco TrustSec process to obtain the Cisco TrustSec SA protocol and SGT details.
- MKA and Cisco TrustSec processes can be used at the same time on a system.
- MKA and Cisco TrustSec MACsec, that is, the SA protocol, cannot be used together at the same time on a given physical port.
- MKA is currently supported only on physical ports and port channels. It is notsupported on subinterfaces.
- MKA cannot be configured on member ports.
- Interfaces configured with MKA cannot be introduced into a port channel.
- MKA does not support stateful restart, stateful system switchover, or In-Service Software Upgrades (ISSU).
- Cisco Nexus 7000 Series switches do not support the should-secure mode for the MKA security policy. The default mode is must-secure. From Cisco NX-OS Release 8.2(3) the should-secure security policy is supported.
- From Cisco NX-OS Release 8.2(3) syslog messages are displayed when the MACSEC session goes up or down.
- The MKA SecY statistics can only be obtained from the line card module, and not from the supervisor.

The Non-Standard Ethernet Type and DMAC Support for MACSec feature has the following guidelines and restrictions:

- You can configure only one DMAC, or Ethernet type, or DMAC and Ethernet type combination value for MACSec. For example, if you have configured the nonstandard Ethernet Type value **macsec non-standardeapol ethertype 0x8976**, you cannot configure another nonstandard Ethernet Type called **macsecnon-standardeapol ethertype 0x8972**. The same principle holds good for nonstandard DMAC option too.
- You cannot modify or delete a nonstandard Ethernet type or DMAC if any interface with a policy is using the nonstandard values. To modify the globally configured Ethernet type or DMAC, you have to disassociate the policies from all the interfaces.
- When a Provider Edge device is a Cisco Nexus 7000 Series Switch, you need to configure Virtual Private LAN Services (VPLS) with VLAN 1 or native VLAN to bring up the nonstandard MKA sessions.

## <span id="page-446-1"></span>**Configuring MKA**

Before configuring MKA on an interface, the MACsec keychain and the MACsec policy must be defined. If a keychain does not exist before configuring the interface, an empty keychain will be created. If a policy does

not exist before configuring the interface, the default policy is used. The default policy is **system-default-macsec-policy**. Configuring MKA involves the following steps:

- **1.** Enable the MKA feature.
- **2.** (Optional) Create a MACsec keychain.
- **3.** (Optional) Create a MACsec policy.
- **4.** Apply a MACsec on a physical port.

## **Enabling MKA**

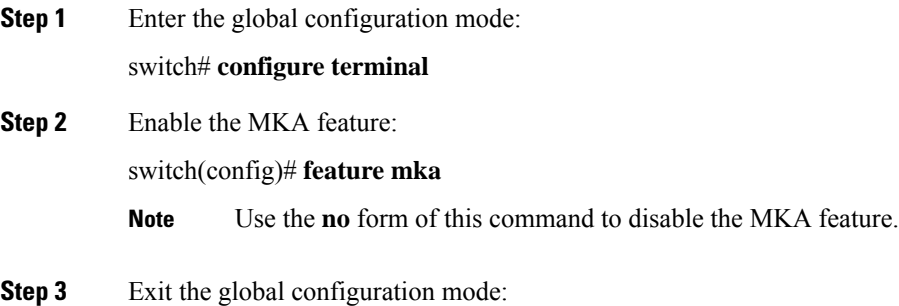

switch(config)# **exit**

#### **Example: Enabling MKA**

This running configuration example shows how to enable the MKA feature:

```
configure terminal
feature mka
exit
```
### **Configuring a MACsec Keychain**

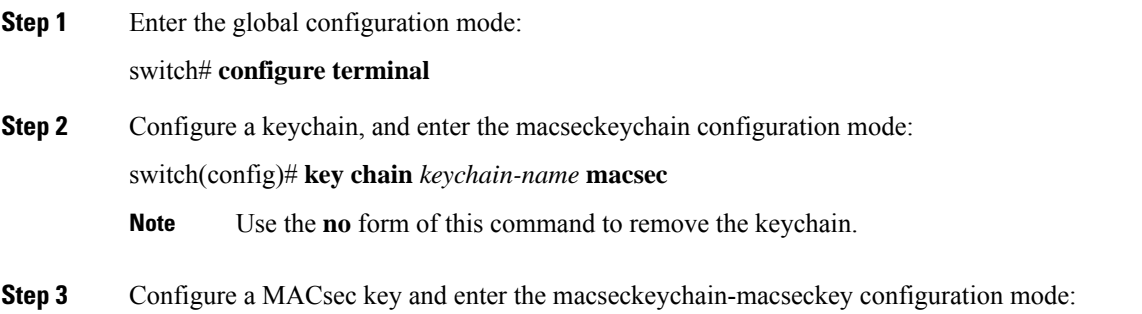

switch(config-macseckeychain)# **key** *key-ID*

Ш

Valid MACsec key identifier range is from 1 to 32 octet. The maximum size of the octet string is 64 characters. Use the **no** form of this command to remove the key. **Note Step 4** Set the key octet string and the 128-bit AES encryption algorithm: switch(config-macseckeychain-macseckey)# **key-octet-string** *string* **cryptographic-algorithm AES-128-CMAC Note** The maximum size of the octet string is 64 characters. Use the **no** form of this command to remove the string. **Step 5** Exit all the configuration modes: switch(config-macseckeychain-macseckey)# **end Step 6** (Optional) Verify the MACsec keychain: switch# **show key chain** *keychain-name*

#### **Example: Configuring a MACsec Keychain**

This running configuration example shows how to configure a MACsec keychain. Replace the <*placeholders*> with relevant values for your setup.

```
configure terminal
key chain <k1> macsec
key <01>
key-octet-string <0123456789aabbcc0123456789aabbcc> cryptographic-algorithm AES_128_CMAC
end
```
This example shows how to verify a MACsec keychain:

```
switch# show key chain
Key-Chain k1 Macsec
Key 01 -- text 7 "075f701e1d5d4c53404a520d052829272b63647040534355560e005952560c001b"
   cryptographic-algorithm AES_128_CMAC
   send lifetime (always valid) [active]
```
## **Configuring a MACsec Policy**

**Step 1** Enter the global configuration mode: switch# **configure terminal Step 2** Enter the MACsec policy configuration mode: switch(config)# **macsec policy** *policy-name* **Note** Use the **no** form of this command to disable the policy. **Step 3** Configure a security policy to define the handling of data and control packets: switch(config-macsec-policy)# **security-policy** {**must-secure** | **should-secure** }

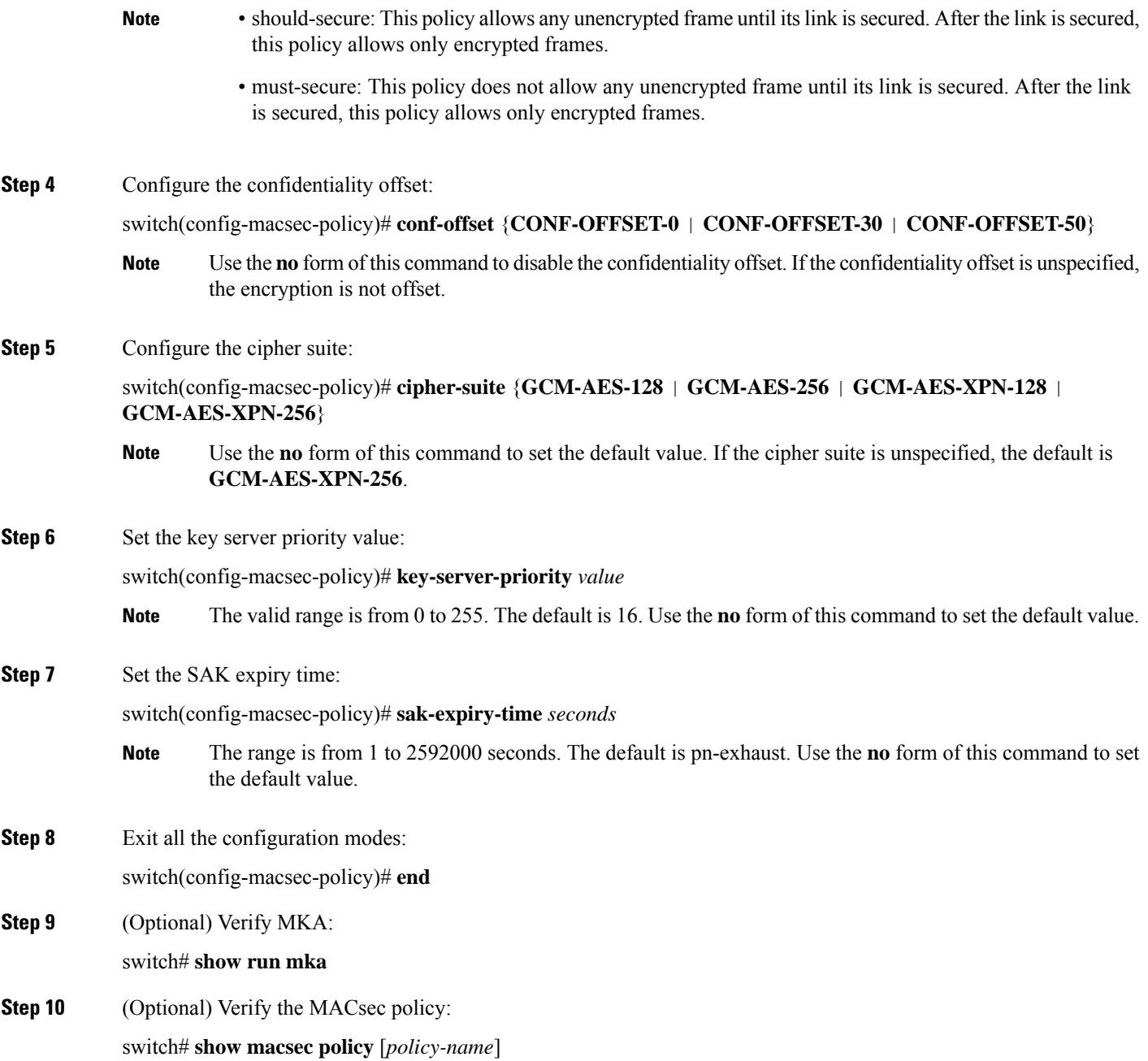

### **Example: Configuring a MACsec Policy**

This running configuration example shows how to configure a MACsec policy. Replace the <*placeholders*> with relevant values for your setup.

```
configure terminal
macsec policy <p1>
 security-policy <must-secure | should-secure>
 conf-offset CONF-OFFSET-0
```
 $\mathbf{L}$ 

```
cipher-suite GCM-AES-XPN-256
key-server-priority <9>
sak-expiry-time <60>
end
```
This example shows how to configure a should-secure security policy.

```
configure terminal
macsec policy p100
 security-policy should-secure
 end
```
This example shows how to verify a configured security policy:

| switch# show macsec policy p100 |                      |  |  |  |                            |                |  |  |  |
|---------------------------------|----------------------|--|--|--|----------------------------|----------------|--|--|--|
| MACSec Policy                   | Cipher               |  |  |  | Pri Window Offset Security | SAK Rekey time |  |  |  |
| p100                            | GCM-AES-XPN-256 16 0 |  |  |  | should-security pn-exhaust |                |  |  |  |

This example displays the status of MKA:

```
switch# show run mka
 !Command: show running-config mka
!Time: Wed Apr 19 05:08:01 2017
version 8.2(0) SK(1)feature mka
macsec policy p1
  cipher-suite GCM-AES-XPN-128
   key-server-priority 9
   security-policy must-secure
   sak-expiry-time 60
```
This example shows how to verify a configured MACsec policy:

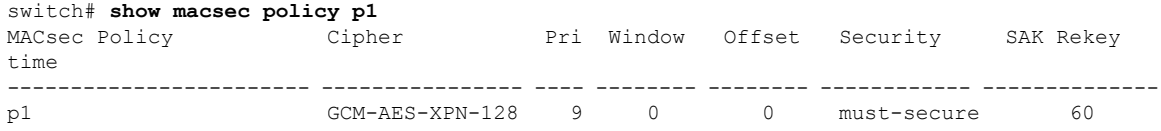

This example shows how to view all the MACsec policies in a switch:

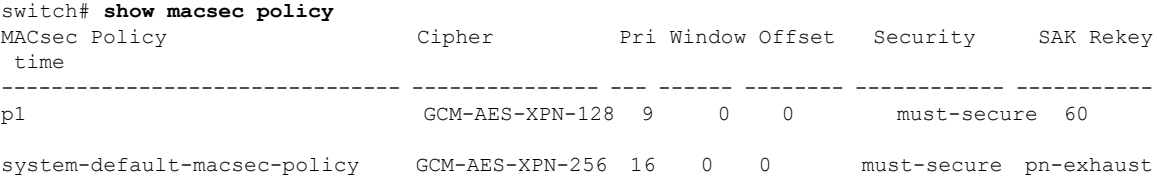

### **Configuring MKA on an Interface or a Port Channel**

**Step 1** Enter the global configuration mode:

switch# **configure terminal**

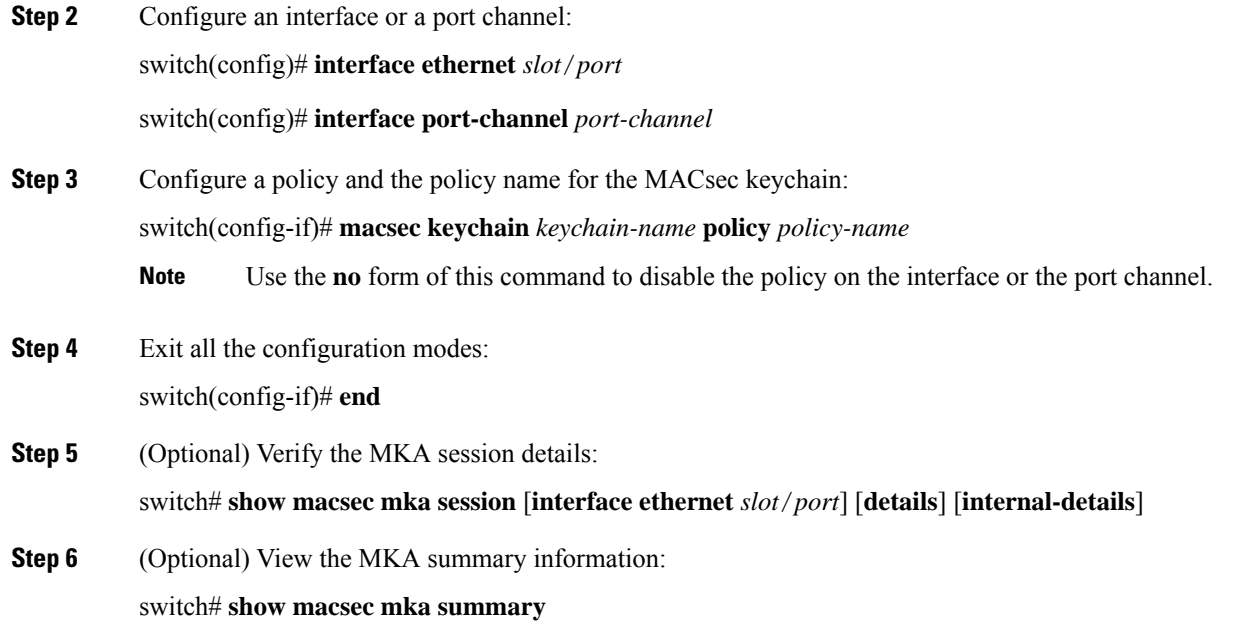

#### **Example: Configuring MKA on an Interface or Port Channel**

This running configuration example shows how to configure MKA on an interface. Replace the <*placeholders*> with relevant values for your setup.

```
configure terminal
interface ethernet <11>/<31>
macsec keychain <k3> policy <p1>
end
```
This running configuration example shows how to configure MKA on a port channel. Replace the <*placeholders*> with relevant values for your setup.

```
configure terminal
interface port channel <100>
macsec keychain <k3> policy <p1>
end
```
The following example shows information about all the interfaces in the MKA session:

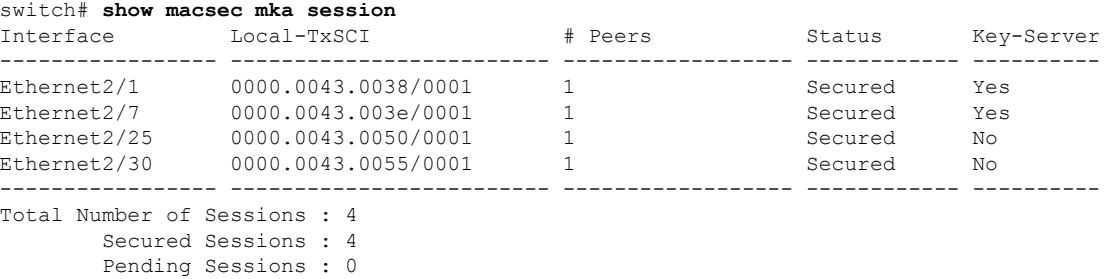

The following example shows detailed information about all the interfaces in the MKA session:

```
switch# show macsec mka session details
Detailed Status for MKA Session
-----------------------------------
Interface Name : Ethernet11/25<br>Session Status : Secured
Session Status
Local Tx-SCI : 00b0.e135.9c24/0001
Local Tx-SSCI : 3
MKA Port Identifier : 3
CAK Name (CKN)
0100000000000000000000000000000000000000000000000000000000000000
Member Identifier (MI) : 17173194E288E086B275A49F<br>
Message Number (MN) : 12465<br>
MKA Policy Name : p1
Message Number (MN)
MKA Policy Name : p1<br>
Kev Server Priority : 9
Key Server Priority
Key Server : No
SAK Cipher Suite : GCM-AES-XPN-128
SAK Cipher Suite (Operational) : GCM-AES-XPN-128
Replay Window Size : 0
Confidentiality Offset : CONF-OFFSET-0
Confidentiality Offset (Operational): CONF-OFFSET-0
Latest SAK Status : Rx & TX
Latest SAK AN : 0
Latest SAK KI : 10314879
Latest SAK KN : 57
Last SAK key time : 06:59:24 UTC Wed Apr 19 2017
Number of Macsec Capable Live Peers: 3
Number of SA consumed in Hardware : 3
Number of Macsec Capable Live Peers Responded: 0
Live Peer List:
MI MN SCI SSCI Key-Server Priority
-------------------------------------------------------------------------------------
7F649D00075CA2B14065F50D 12466 00b0.e135.9c23/0001 4 9
67DF7F5DE06AFC9A2F125914 12464 9c57.adfd.8acb/0001 2 9
57BCB803EB00453525F7382C 12466 9c57.adfd.8acc/0001 1 9
Detailed Status for MKA Session
-----------------------------------
Interface Name : Ethernet4/27
   Session Status : Secured
   Local Tx-SCI : 5006.ab91.9f4e/0001<br>
Local Tx-SSCI : 2
   Local Tx-SSCI
   MKA Port Identifier : 2
   CAK Name (CKN)
1000000000000000000000000000000000000000000000000000000000000000
   Member Identifier (MI) : 4B18586C685B28F2354B1E2B
   Message Number (MN) : 49
   MKA Policy Name : mustsecureks
   Key Server Priority : 9
   Key Server : Yes
                               : GCM-AES-256
   SAK Cipher Suite (Operational) : GCM-AES-256
   Replay Window Size : 0<br>Confidentiality Offert : 0
   Confidentiality Offset : CONF-OFFSET-0
   Confidentiality Offset (Operational): CONF-OFFSET-0<br>Latest SAK Status : Rx & TX
   Latest SAK Status
   Latest SAK AN : 2
   Latest SAK KI : 1817712715
   Latest SAK KN : 1
   Last SAK key time : 20:42:51 UTC Thu May 04 2017
   Number of Macsec Capable Live Peers: 2
   Number of SA consumed in Hardware : 2
   Number of Macsec Capable Live Peers Responded: 2
Live Peer List:
MI MN SCI SSCI Key-Server-Priority Tx/Rx Programmed
```
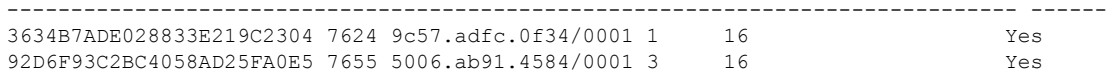

The following example shows information about a configured port channel in an MKA session:

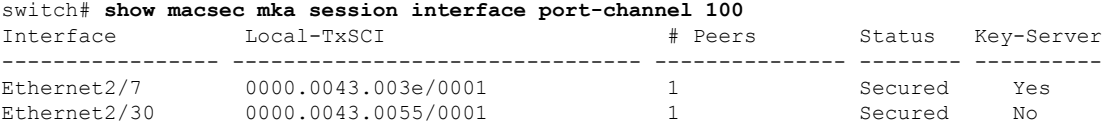

The following example shows detailed information about a configured port channel in the MKA session:

switch# **show macsec mka session interface port-channel 100 details** Detailed Status for MKA Session

```
-----------------------------------
Interface Name : Ethernet2/7
Session Status
Session Status : Secured<br>
Local Tx-SCI : 0000.0043.003e/0001
Local Tx-SSCI : 2
MKA Port Identifier : 2
CAK Name (CKN) : 0300000000000000000000000000000000000000000000000000000000000000
Member Identifier (MI) : 057D3366D35DA9A19D259D7F
Message Number (MN) : 1534
MKA Policy Name : p1
Key Server Priority : 16
Key Server : Yes
SAK Cipher Suite : GCM-AES-XPN-256
SAK Cipher Suite (Operational) : GCM-AES-XPN-256
Replay Window Size \qquad \qquad : 0Confidentiality Offset : CONF-OFFSET-0
Confidentiality Offset (Operational): CONF-OFFSET-0
Latest SAK Status : Rx & TX
Latest SAK AN : 0
Latest SAK KT : 1714650373
Latest SAK KN : 49
Last SAK key time : 08:07:29 UTC Fri Jan 06 2017
Number of Macsec Capable Live Peers: 1
Number of SA consumed in Hardware : 1
Number of Macsec Capable Live Peers Responded: 1
Live Peer List:
MI MI SCI SSCI Key-Server-Priority Tx/Rx Programmed
------------------------------------------------------------------------------------------
E7A5637789614DB8550C8967 1533 0000.0043.0055/0001 1 16 Yes
Interface Name : Ethernet2/30
Session Status : Secured
Local Tx-SCI : 0000.0043.0055/0001
Local Tx-SSCI : 1
MKA Port Identifier : 1
CAK Name (CKN) : 0300000000000000000000000000000000000000000000000000000000000000
Member Identifier (MI) : E7A5637789614DB8550C8967
Message Number (MN) : 1534<br>MKA Policy Name : p1
MKA Policy Name
Key Server Priority : 16
Key Server : No
SAK Cipher Suite : GCM-AES-XPN-256
SAK Cipher Suite (Operational) : GCM-AES-XPN-256
Replay Window Size : 0
Confidentiality Offset : CONF-OFFSET-0
```
Ш

```
Confidentiality Offset (Operational): CONF-OFFSET-0
Latest SAK Status : Rx & TX
Latest SAK AN
Latest SAK KI : 1714650373<br>
Latest SAK KN : 49<br>
: 49
Latest SAK KN
Last SAK key time : 08:07:29 UTC Fri Jan 06 2017
Number of Macsec Capable Live Peers: 1
Number of SA consumed in Hardware : 1
Number of Macsec Capable Live Peers Responded: 0
Live Peer List:
MI MN SCI SSCI Key-Server-Priority Tx/Rx Programmed
 -------------------------------------------------------------------------------------------
057D3366D35DA9A19D259D7F 1533 0000.0043.003e/0001 2 16 Yes
```
The following example shows the summary of the MKA session for the configured interface:

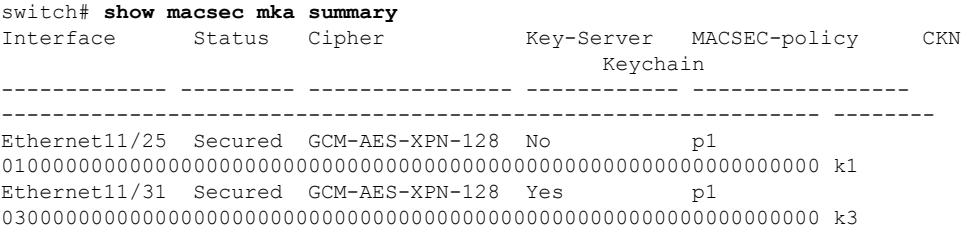

## <span id="page-454-0"></span>**Configuring a Non-standard Ethernet Type Value for EAPOL**

#### **Before you begin**

Enable the MKA feature.

#### **SUMMARY STEPS**

- **1. configure terminal**
- **2. [no] macsec non-standard eapol ethertype** *ethernet-type*
- **3. macsec policy** *policy-name*
- **4. mka enable non-std-eapol** {**DMAC-ONLY** | **ETYPE-AND-DMAC-BOTH** | **ETYPE-ONLY**}
- **5. exit**
- **6. interface** *interface-name*
- **7. macsec keychain** *keychain-name* **policy** *policy-name*
- **8.** (Optional) **show macsec policy** *policy-name*
- **9.** (Optional) **show macsec mka session**

### **DETAILED STEPS**

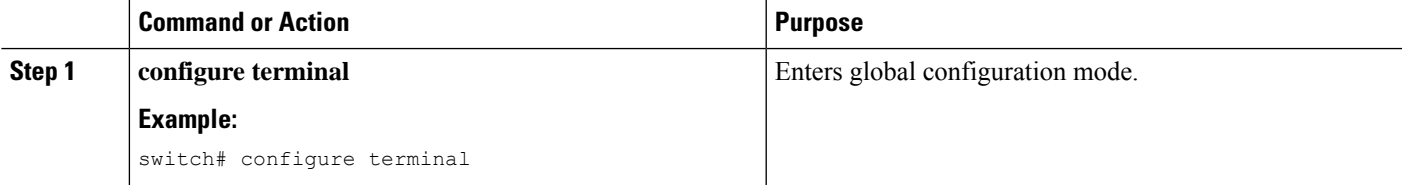

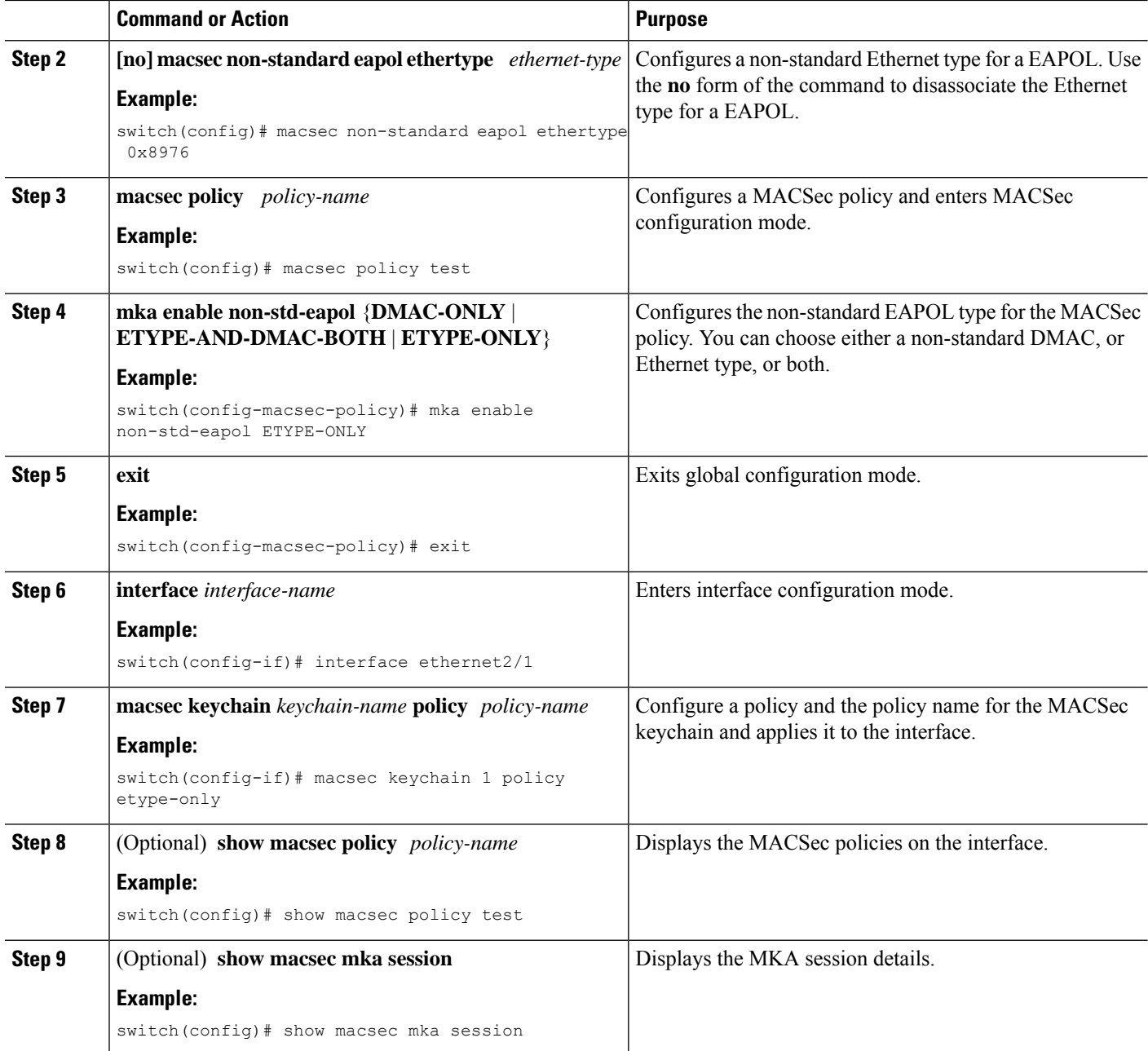

#### **Configuring a Non-standard Ethernet Type Value for EAPOL**

The following running configuration example shows how to configure a non-standard Ethernet Type value for an EAPOL on an interface. Replace the <placeholders> with relevant values for your setup.

```
switch# configure terminal
switch(config)# macsec non-standard eapol ethertype 0x8976
switch(config)# macsec policy test
switch(config-macsec-policy)# mka enable non-std-eapol ETYPE-ONLY
switch(config-macsec-policy)# exit
switch(config-if)interface ethernet2/1
```
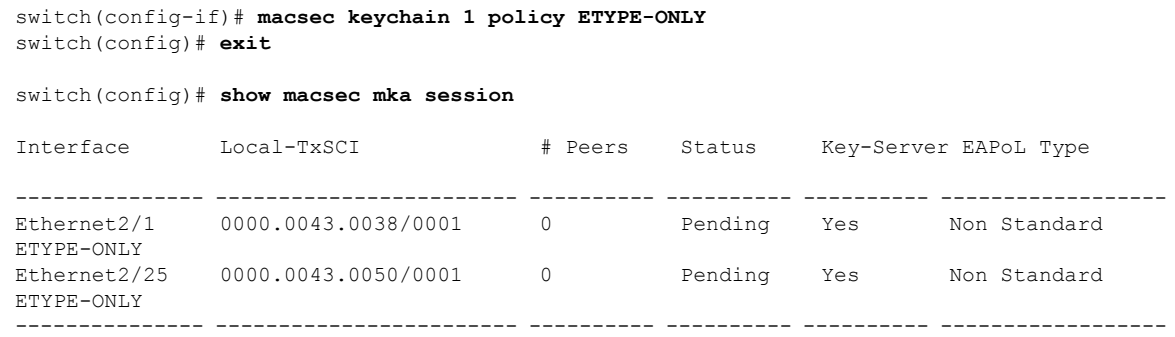

# <span id="page-456-0"></span>**Configuring a Non-standard DMAC Address Value for EAPOL**

#### **Before you begin**

Enable the MKA feature.

#### **SUMMARY STEPS**

- **1. configure terminal**
- **2. [no] macsec non-standard eapol dmac-addr** *dmac-address*
- **3. macsec policy** *policy-name*
- **4. mka enable non-std-eapol** {**DMAC-ONLY** | **ETYPE-AND-DMAC-BOTH** | **ETYPE-ONLY**}
- **5. exit**
- **6. interface** *interface-name*
- **7. macsec keychain** *keychain-name* **policy** *policy-name*
- **8.** (Optional) **show macsec policy** *policy-name*
- **9.** (Optional) **show macsec mka session**

#### **DETAILED STEPS**

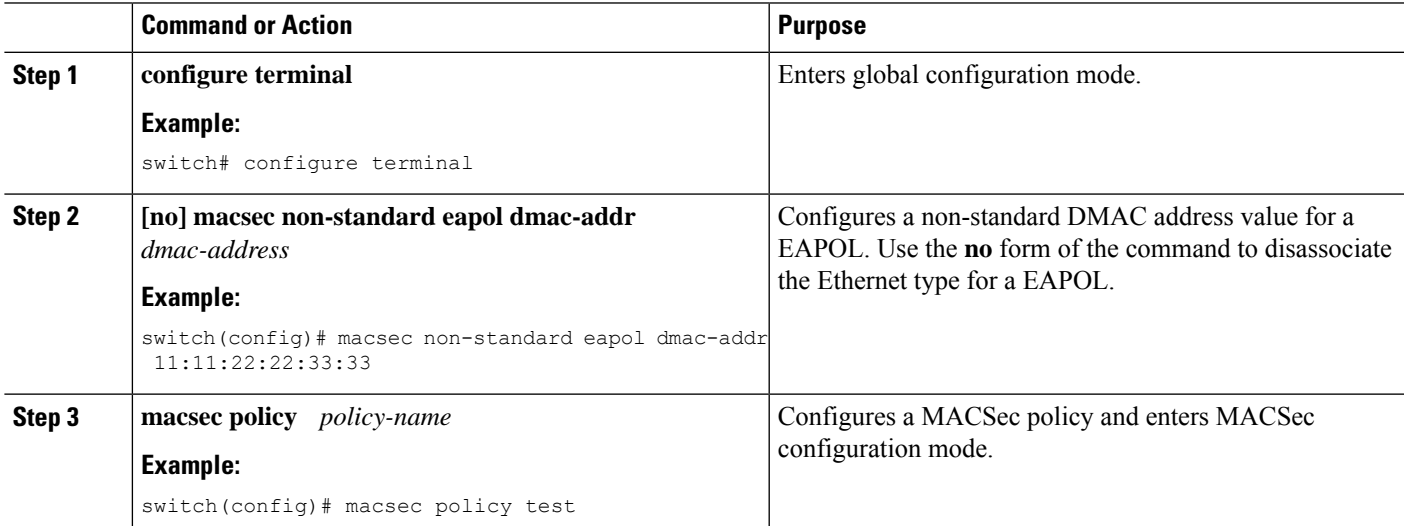

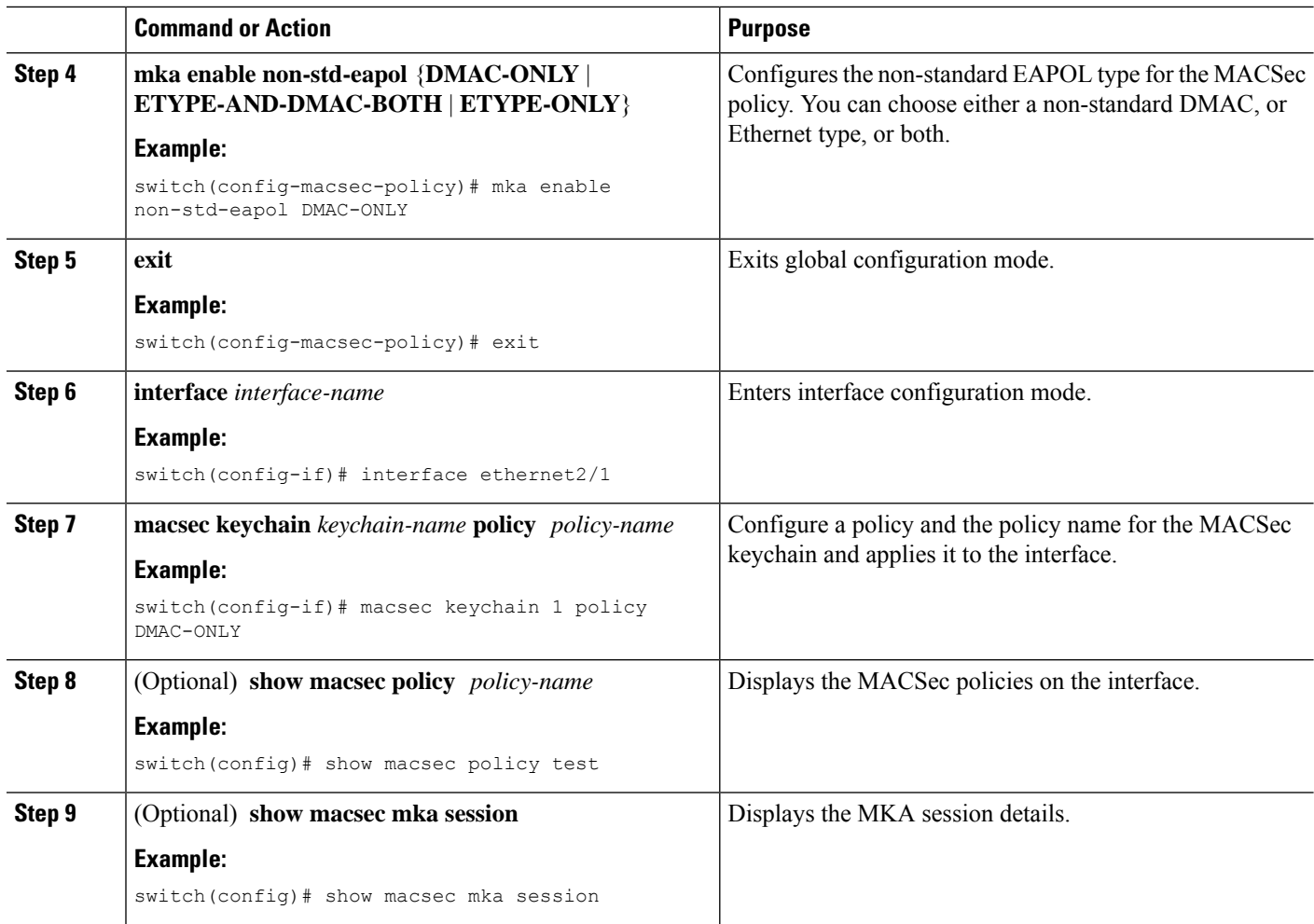

#### **Configuring a Non-standard DMAC Address Value for EAPOL**

The following running configuration example shows how to configure a non-standard DMAC value for an EAPOL on an interface. Replace the <placeholders> with relevant values for your setup.

```
switch# configure terminal
switch(config)# macsec non-standard eapol dmac-addr 11:11:22:22:33:33
switch(config)# macsec policy test
switch(config-macsec-policy)# mka enable non-std-eapol DMAC-ONLY
switch(config-macsec-policy)# exit
switch(config-if)interface ethernet2/1
switch(config-if)# macsec keychain 1 policy DMAC-ONLY
switch(config)# exit
```
switch(config)# **show macsec mka session**

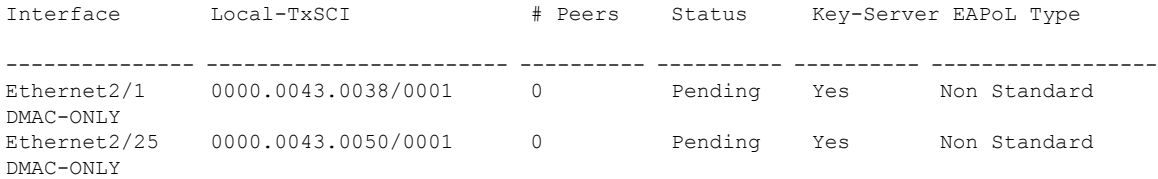

Ш

# <span id="page-458-0"></span>**Displaying MKA Statistics and Capability**

Use the following commands to display MKA statistics and capability:

switch# **show macsec mka statistics interface ethernet 11/25**

• **show macsec mka statistics** [**interface ethernet** *slot*/*port*]—Displays MKA statistics for the MKA session on an interface or a port channel.

--------------- ------------------------ ---------- ---------- ---------- ------------------

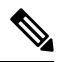

Use the member port interface to retrieve the statistics for the MKA session on a port channel. **Note**

• **show macsec mka capability interface all**—Displays MKA capability information for a configured interface.

#### **Example: Displaying MKA Statistics**

The following example shows how to obtain the MKA statistics for the MKA session on a configured interface:

```
Per-CA MKA Statistics for Session on interface (Ethernet11/25) with CKN 0x1
   ============================================================================
CA Statistics
   Pairwise CAK Rekeys..... 0
SA Statistics
   SAKs Generated.......... 0
   SAKs Rekeyed............ 0
   SAKs Received........... 60
   SAK Responses Received.. 0
MKPDU Statistics
   MKPDUs Transmitted...... 18676
      "Distributed SAK".. 0
   MKPDUs Validated & Rx... 55986
      "Distributed SAK".. 60
MKA Statistics for Session on interface (Ethernet11/25)
=======================================================
CA Statistics
   Pairwise CAK Rekeys..... 0
SA Statistics
   SAKs Generated.......... 0
   SAKs Rekeyed............ 0
   SAKs Received........... 60
   SAK Responses Received.. 0
MKPDU Statistics
   MKPDUs Transmitted...... 18676
      "Distributed SAK".. 0
   MKPDUs Validated & Rx... 55986
```

```
"Distributed SAK".. 60
MKA IDB Statistics
   MKPDUs Tx Success.......... 19147
   MKPDUs Tx Fail............. 0
   MKPDUS Tx Pkt build fail... 0
   MKPDUS No Tx on intf down.. 0
   MKPDUS No Rx on intf down.. 0
   MKPDUs Rx CA Not found..... 0
   MKPDUs Rx Error............ 0
   MKPDUs Rx Success.......... 55986
MKPDU Failures
   MKPDU Rx Validation ..................... 0
   MKPDU Rx Bad Peer MN..................... 0
   MKPDU Rx Non-recent Peerlist MN.......... 0
   MKPDU Rx Drop SAKUSE, KN mismatch........ 0
   MKPDU Rx Drop SAKUSE, Rx Not Set......... 0
   MKPDU Rx Drop SAKUSE, Key MI mismatch.... 0
   MKPDU Rx Drop SAKUSE, AN Not in Use...... 0
   MKPDU Rx Drop SAKUSE, KS Rx/Tx Not Set... 16956
   MKPDU Rx Drop Packet, Ethertype Mismatch. 0
SAK Failures
   SAK Generation................... 0
   Hash Key Generation.............. 0
   SAK Encryption/Wrap.............. 0
   SAK Decryption/Unwrap................ 0
CA Failures
   ICK Derivation................... 0
   KEK Derivation................... 0
   Invalid Peer MACsec Capability... 0
MACsec Failures
   Rx SA Installation............... 12
   Tx SA Installation............... 0
```
#### **Example: Displaying MKA Capability**

The following example shows how to obtain MKA capability information for an interface:

```
switch# show macsec mka capability interface all
MKA capability information for interface(s)
--------- ---- ------ --------- --------- ------------ ------- ------- --- ----- ---- ----
Interface SGT L3-Cap Sec-Pause Clr-Pause Fips-on-Asic MacSec AES-256 XPN WinSz RxSA TxSA
--------- ---- ------ --------- --------- ------------ ------- ------- --- ----- ---- ----
Eth2/1 Yes Yes Yes Yes Yes Yes Yes Yes 32 3 3
Eth2/2 Yes Yes Yes Yes Yes Yes Yes Yes 32 3 3
Eth2/3 Yes Yes Yes Yes Yes Yes Yes Yes 32 3 3
.
.
Eth2/48
Eth2/48 Yes Yes Yes Yes Yes Yes Yes Yes 32 3 3
```
# <span id="page-460-0"></span>**Additional References for MKA**

This sections provides additional information related to implementing MKA.

#### **Related Documentation**

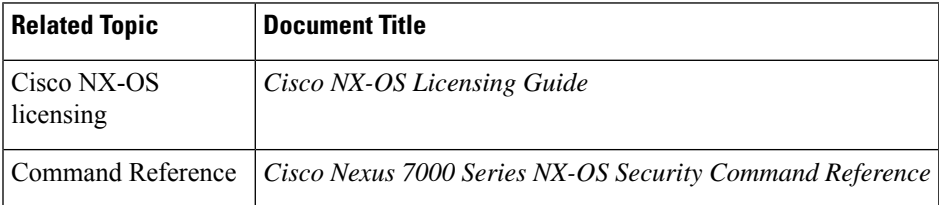

 $\mathbf I$ 

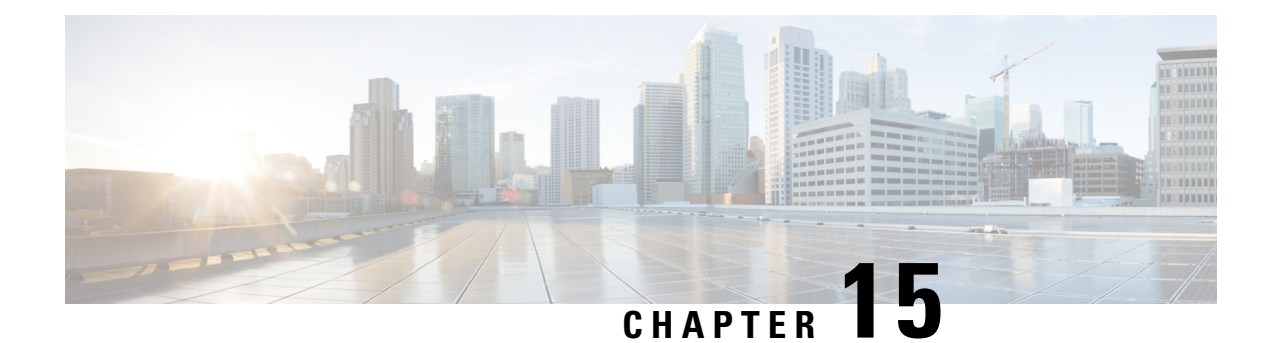

# **Configuring IP ACLs**

This chapter describes how to configure IP access control lists (ACLs) on Cisco NX-OS devices.

- Finding Feature [Information,](#page-462-0) on page 427
- [Information](#page-462-1) About ACLs, on page 427
- [Prerequisites](#page-481-0) for IP ACLs, on page 446
- Guidelines and [Limitations](#page-481-1) for IP ACLs, on page 446
- Default [Settings](#page-486-0) for IP ACLs, on page 451
- [Configuring](#page-487-0) IP ACLs, on page 452
- [Configuring](#page-498-0) Scale ACL, on page 463
- [Configuration](#page-500-0) Examples for Scale ACL, on page 465
- Verifying the IP ACL [Configuration,](#page-502-0) on page 467
- [Monitoring](#page-503-0) and Clearing IP ACL Statistics, on page 468
- [Configuration](#page-503-1) Examples for IP ACLs, on page 468
- [Configuring](#page-503-2) Object Groups, on page 468
- Verifying the Object-Group [Configuration,](#page-508-0) on page 473
- [Configuring](#page-509-0) Time Ranges, on page 474
- Verifying the Time-Range [Configuration,](#page-514-0) on page 479
- [Troubleshooting](#page-514-1) Flexible ACL TCAM Bank Chaining, on page 479
- Additional [References](#page-515-0) for IP ACLs, on page 480
- Feature [History](#page-516-0) for IP ACLs, on page 481

## <span id="page-462-1"></span><span id="page-462-0"></span>**Finding Feature Information**

Your software release might not support all the features documented in this module. For the latest caveats and feature information, see the Bug Search Tool at <https://tools.cisco.com/bugsearch/> and the release notes for your software release. To find information about the features documented in this module, and to see a list of the releases in which each feature is supported, see the "New and Changed Information"chapter or the Feature History table in this chapter.

# **Information About ACLs**

An ACL is an ordered set of rules that you can use to filter traffic. Each rule specifies a set of conditions that a packet must satisfy to match the rule. When the device determines that an ACL applies to a packet, it tests

the packet against the conditions of all rules. The first matching rule determines whether the packet is permitted or denied. If there is no match, the device appliesthe applicable implicit rule. The device continues processing packets that are permitted and drops packets that are denied.

You can use ACLs to protect networks and specific hosts from unnecessary or unwanted traffic. For example, you could use ACLs to disallow HTTP traffic from a high-security network to the Internet. You could also use ACLs to allow HTTP traffic but only to specific sites, using the IP address of the site to identify it in an IP ACL.

## **ACL Types and Applications**

The device supports the following types of ACLs for security traffic filtering:

#### **IPv4 ACLs**

The device applies IPv4 ACLs only to IPv4 traffic.

#### **IPv6 ACLs**

The device applies IPv6 ACLs only to IPv6 traffic.

#### **MAC ACLs**

The device applies MAC ACLs only to non-IP traffic by default; however, you can configure Layer 2 interfaces to apply MAC ACLs to all traffic.

#### **Security-group ACLs (SGACLs)**

The device applies SGACLs to traffic tagged by Cisco TrustSec.

IP and MAC ACLs have the following types of applications:

**Port ACL** Filters Layer 2 traffic **Router ACL** Filters Layer 3 traffic **VLAN ACL** Filters VLAN traffic

This table summarizes the applications for security ACLs.

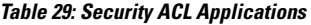

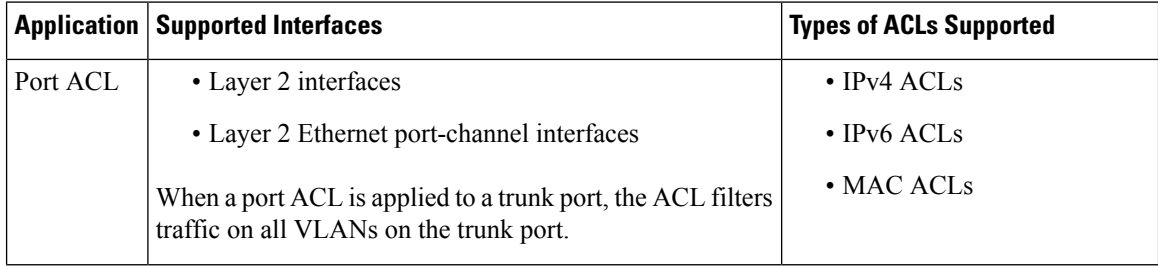

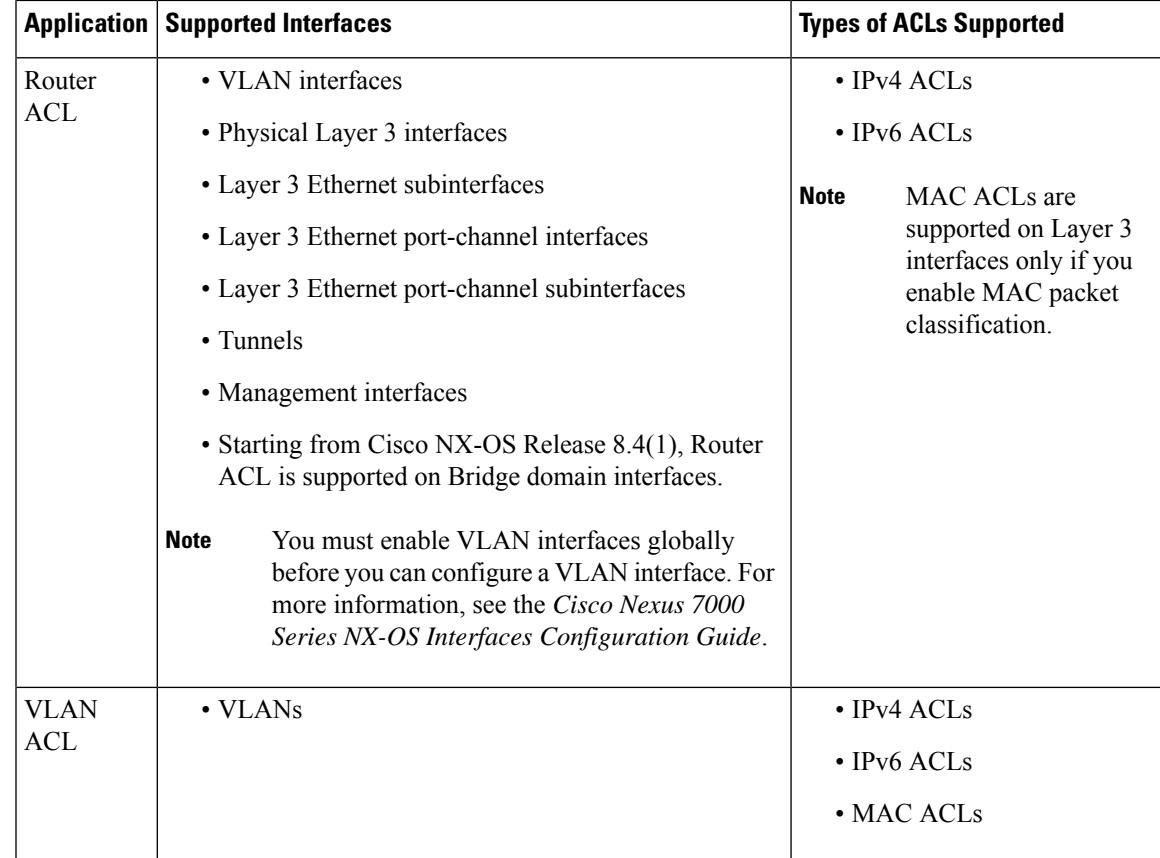

### **Related Topics**

[Information](#page-518-0) About MAC ACLs, on page 483 Information About VLAN ACLs [SGACLs](#page-318-0) and SGTs , on page 283

## **Order of ACL Application**

When the device processes a packet, it determines the forwarding path of the packet. The path determines which ACLs that the device applies to the traffic. The device applies the ACLs in the following order:

- **1.** Port ACL
- **2.** Ingress VACL
- **3.** Ingress router ACL
- **4.** SGACL
- **5.** Egress router ACL
- **6.** Egress VACL

If the packet is bridged within the ingress VLAN, the device does not apply router ACLs.

#### **About Rules**

#### **Figure 28: Order of ACL Application**

The following figure shows the order in which the device applies ACLs.

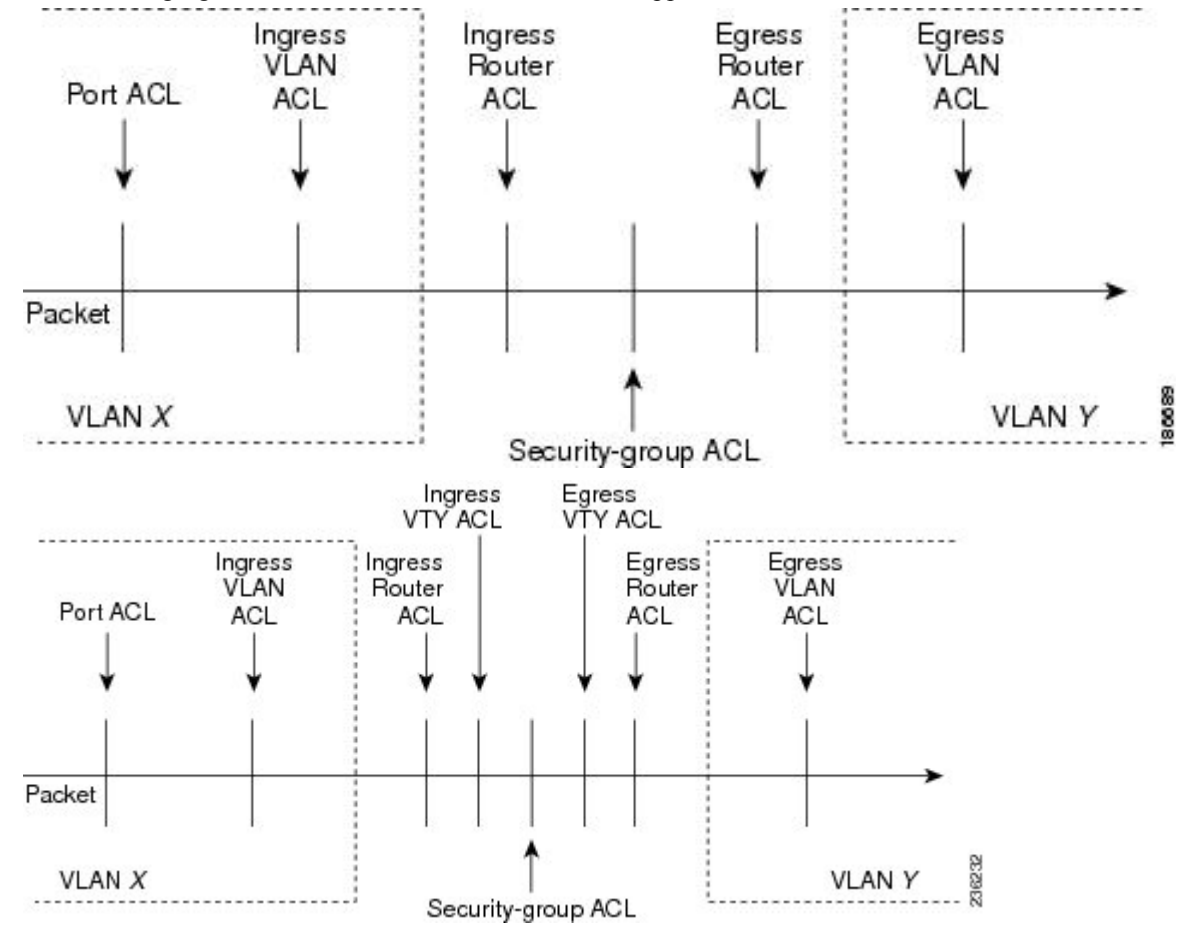

**Figure 29: ACLs and Packet Flow**

The following figure shows where the device applies ACLs, depending upon the type of ACL. The red path indicates a packet sent to a destination on a different interface than its source. The blue path indicates a packet that is bridged within its VLAN.

The device applies only the applicable ACLs. For example, if the ingress port is a Layer 2 port and the traffic is on a VLAN that is a VLAN interface, a port ACL and a router ACL both can apply. In addition, if a VACL is applied to the VLAN, the device applies that ACL too.

#### **Related Topics**

[SGACLs](#page-318-0) and SGTs , on page 283

## **About Rules**

Rules are what you create, modify, and remove when you configure how an ACL filters network traffic. Rules appear in the running configuration. When you apply an ACL to an interface or change a rule within an ACL that is already applied to an interface, the supervisor module creates ACL entries from the rules in the running configuration and sends those ACL entries to the applicable I/O module. Depending upon how you configure the ACL, there may be more ACL entries than rules, especially if you implement policy-based ACLs by using object groups when you configure rules.

You can create rules in access-list configuration mode by using the **permit** or **deny** command. The device allows traffic that matches the criteria in a permit rule and blocks traffic that matches the criteria in a deny rule. You have many options for configuring the criteria that traffic must meet in order to match the rule.

This section describes some of the options that you can use when you configure a rule. For information about every option, see the applicable **permit** and **deny** commands in the *Cisco Nexus 7000 Series NX-OS Security Command Reference*.

### **Protocols for IP ACLs**

IPv4, IPv6, and MAC ACLs allow you to identify traffic by protocol. For your convenience, you can specify some protocols by name. For example, in an IPv4 or IPv6 ACL, you can specify ICMP by name.

You can specify any protocol by number. In MAC ACLs, you can specify protocols by the EtherType number of the protocol, which is a hexadecimal number. For example, you can use 0x0800 to specify IP traffic in a MAC ACL rule.

In IPv4 and IPv6 ACLs, you can specify protocols by the integer that represents the Internet protocol number. For example, you can use 115 to specify Layer 2 Tunneling Protocol (L2TP) traffic.

For a list of the protocols that each type of ACL supports by name, see the applicable **permit** and **deny** commands in the *Cisco Nexus 7000 Series NX-OS Security Command Reference*.

### **Source and Destination**

In each rule, you specify the source and the destination of the traffic that matches the rule. You can specify both the source and destination as a specific host, a network or group of hosts, or any host. How you specify the source and destination depends on whether you are configuring IPv4, IPv6, or MAC ACLs.For information about specifying the source and destination, see the applicable **permit** and **deny** commands in the *Cisco Nexus 7000 Series NX-OS Security Command Reference*.

### **Implicit Rules for IP and MAC ACLs**

IP and MAC ACLs have implicit rules, which means that although these rules do not appear in the running configuration, the device applies them to traffic when no other rules in an ACL match. When you configure the device to maintain per-rule statistics for an ACL, the device does not maintain statistics for implicit rules.

All IPv4 ACLs include the following implicit rule:

deny ip any any

This implicit rule ensures that the device denies unmatched IP traffic.

All IPv6 ACLs include the following implicit rules:

permit icmp any any nd-na permit icmp any any nd-ns permit icmp any any router-advertisement permit icmp any any router-solicitation deny ipv6 any any

Unless you configure an IPv6 ACL with a rule that denies ICMPv6 neighbor discovery messages, the first four rules ensure that the device permits neighbor discovery advertisement and solicitation messages. The fifth rule ensures that the device denies unmatched IPv6 traffic.

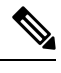

If you explicitly configure an IPv6 ACL with a **deny ipv6 any any** rule, the implicit permit rules can never permit traffic. If you explicitly configure a **deny ipv6 any any** rule but want to permit ICMPv6 neighbor discovery messages, explicitly configure a rule for all five implicit IPv6 ACL rules. **Note**

All MAC ACLs include the following implicit rule:

deny any any *protocol*

This implicit rule ensures that the device denies the unmatched traffic, regardless of the protocol specified in the Layer 2 header of the traffic.

### **Additional Filtering Options**

You can identify traffic by using additional options. These options differ by ACL type. The following list includes most but not all additional filtering options:

- IPv4 ACLs support the following additional filtering options:
	- Layer 4 protocol
	- Authentication Header Protocol
	- Enhanced Interior Gateway Routing Protocol (EIGRP)
	- Encapsulating Security Payload
	- General Routing Encapsulation (GRE)
	- KA9Q NOS-compatible IP-over-IP tunneling
	- Open Shortest Path First (OSPF)
	- Payload Compression Protocol
	- Protocol-independent multicast (PIM)
	- TCP and UDP ports
	- ICMP types and codes
	- IGMP types
	- Precedence level
	- Differentiated Services Code Point (DSCP) value
	- TCP packets with the ACK, FIN, PSH, RST, SYN, or URG bit set
	- Established TCP connections
	- Packet length
- IPv6 ACLs support the following additional filtering options:
- Layer 4 protocol
- Authentication Header Protocol
- Encapsulating Security Payload
- Payload Compression Protocol
- Stream Control Transmission Protocol (SCTP)
- SCTP, TCP, and UDP ports
- ICMP types and codes
- IGMP types
- Flow label
- DSCP value
- TCP packets with the ACK, FIN, PSH, RST, SYN, or URG bit set
- Established TCP connections
- Packet length
- MAC ACLs support the following additional filtering options:
	- Layer 3 protocol
	- VLAN ID
	- Class of Service (CoS)

For information about all filtering options available in rules, see the applicable **permit** and **deny** commands in the *Cisco Nexus 7000 Series NX-OS Security Command Reference*.

### **Sequence Numbers**

The device supports sequence numbers for rules. Every rule that you enter receives a sequence number, either assigned by you or assigned automatically by the device. Sequence numbers simplify the following ACL tasks:

#### **Adding new rules between existing rules**

By specifying the sequence number, you specify where in the ACL a new rule should be positioned. For example, if you need to insert a rule between rules numbered 100 and 110, you could assign a sequence number of 105 to the new rule.

#### **Removing a rule**

Without using a sequence number, removing a rule requires that you enter the whole rule, as follows:

switch(config-acl)# **no permit tcp 10.0.0.0/8 any**

However, if the same rule had a sequence number of 101, removing the rule requires only the following command:

```
switch(config-acl)# no 101
```
#### **Moving a rule**

With sequence numbers, if you need to move a rule to a different position within an ACL, you can add a second instance of the rule using the sequence number that positions it correctly, and then you can remove the original instance of the rule. This action allows you to move the rule without disrupting traffic.

If you enter a rule without a sequence number, the device adds the rule to the end of the ACL and assigns a sequence number that is 10 greater than the sequence number of the preceding rule to the rule. For example, if the last rule in an ACL has a sequence number of 225 and you add a rule without a sequence number, the device assigns the sequence number 235 to the new rule.

In addition, Cisco NX-OS allows you to reassign sequence numbers to rules in an ACL. Resequencing is useful when an ACL has rules numbered contiguously, such as 100 and 101, and you need to insert one or more rules between those rules.

#### **Logical Operators and Logical Operation Units**

IP ACL rules for TCP and UDP traffic can use logical operators to filter traffic based on port numbers. The device stores operator-operand couples in registers called logical operator units (LOUs). Cisco Nexus 7000 Series devices support 104 LOUs.

The LOU usage for each type of operator is as follows:

```
eq
    Is never stored in an LOU
gt
    Uses 1/2 LOU
lt
    Uses 1/2 LOU
neq
    Uses 1/2 LOU
range
    Uses 1 LOU
```
The following guidelines determine when the devices store operator-operand couples in LOUs:

• If the operator or operand differs from other operator-operand couples that are used in other rules, the couple is stored in an LOU.

For example, the operator-operand couples "gt 10" and "gt 11" would be stored separately in half an LOU each. The couples "gt 10" and "lt 10" would also be stored separately.

• Whether the operator-operand couple is applied to a source port or a destination port in the rule affects LOU usage. Identical couples are stored separately when one of the identical couples is applied to a source port and the other couple is applied to a destination port.

For example, if a rule applies the operator-operand couple "gt 10" to a source port and another rule applies a "gt 10" couple to a destination port, both couples would also be stored in half an LOU, resulting in the use of one whole LOU. Any additional rules using a "gt 10" couple would not result in further LOU usage.

### **Logging**

You can enable the device to create an informational log message for packets that match a rule. The log message contains the following information about the packet:

Ш

- Protocol
- Status of whether the packet is a TCP, UDP, or ICMP packet, or if the packet is only a numbered packet.
- Source and destination address
- Source and destination port numbers, if applicable

#### **Access Lists with Fragment Control**

As non-initial fragments contain only Layer 3 information, these access-list entries containing only Layer 3 information, can now be applied to non-initial fragments also. The fragment has all the information the system requires to filter, so the access-list entry is applied to the fragments of a packet.

This feature adds the optional **fragments** keyword to the following IP access list commands: **deny (IPv4)**, **permit (IPv4)**, **deny (IPv6)**, **permit (IPv6)**. By specifying the **fragments** keyword in an access-list entry, that particular access-list entry applies only to non-initial fragments of packets; the fragment is either permitted or denied accordingly.

The behavior of access-list entries regarding the presence or absence of the **fragments** keyword can be summarized as follows:

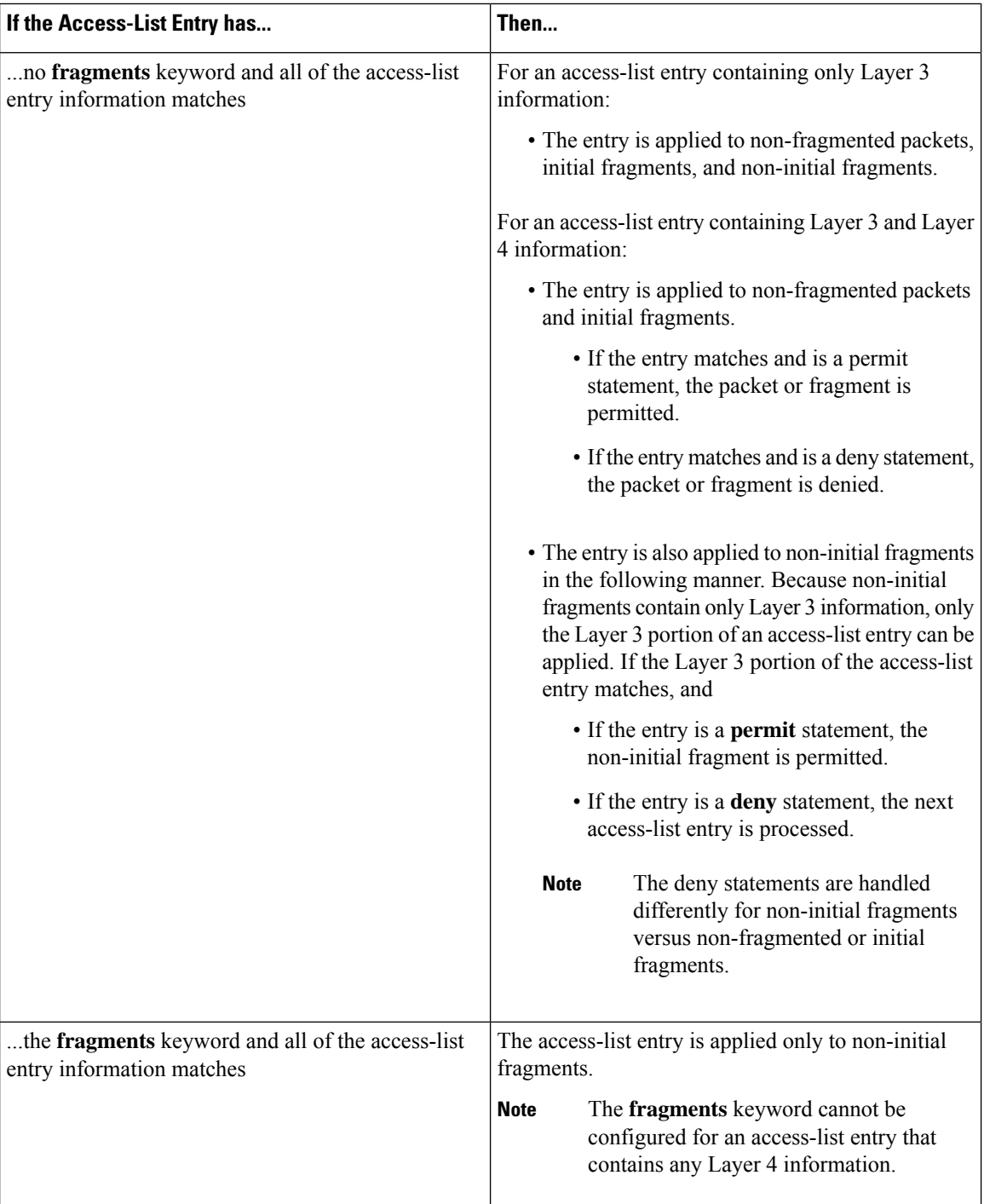

You should not add the **fragments** keyword to every access-list entry, because the first fragment of the IP packet is considered a non-fragment and is treated independently of the subsequent fragments. Because an initial fragment will not match an access list permit or deny entry that contains the **fragments** keyword, the packet is compared to the next access list entry until it is either permitted or denied by an access list entry that does not contain the **fragments** keyword. Therefore, you may need two access list entries for every deny entry. The first deny entry of the pair will not include the **fragments** keyword, and applies to the initial fragment. The second deny entry of the pair will include the **fragments** keyword and appliesto the subsequent fragments. In the cases where there are multiple deny access list entries for the same host but with different Layer 4 ports, a single deny access-list entry with the **fragments** keyword for that host is all that has to be added. Thus all the fragments of a packet are handled in the same manner by the access list.

Packet fragments of IP datagrams are considered individual packets and each fragment counts individually as a packet in access-list accounting and access-list violation counts.

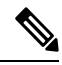

**Note** The **fragments** keyword cannot solve all cases involving access lists and IP fragments.

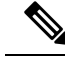

**Note**

Within the scope of ACL processing, Layer 3 information refers to fields located within the IPv4 header; for example, source, destination, protocol. Layer 4 information refers to other data contained beyond the IPv4 header; for example, source and destination ports for TCP or UDP, flags for TCP, type and code for ICMP.

#### **Policy Routing**

Fragmentation and the fragment control feature affect policy routing if the policy routing is based on the **match ip address** command and the access list had entries that match on Layer 4 through Layer 7 information. It is possible that noninitial fragments pass the access list and are policy routed, even if the first fragment was not policy routed or the reverse.

By using the **fragments** keyword in access-list entries as described earlier, a better match between the action taken for initial and noninitial fragments can be made and it is more likely policy routing will occur asintended.

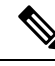

**Note**

Filtering with L3 and L4 information can lead to routing or packet loss issues in the network. Perform any one of the following to prevent these issues:

- Modify the route map to allow required L3 information for appropriate UDP ports.
- Check the MTU by verifying the path from source to destination to ensure that the packet is not fragmented.

### **Time Ranges**

You can use time ranges to control when an ACL rule is in effect. For example, if the device determines that a particular ACL applies to traffic arriving on an interface, and a rule in the ACL uses a time range that is not in effect, the device does not compare the traffic to that rule. The device evaluates time ranges based on its clock.

When you apply an ACL that uses time ranges, the device updates the affected I/O module whenever a time range referenced in the ACL starts or ends. Updates that are initiated by time ranges occur on a best-effort priority. If the device is especially busy when a time range causes an update, the device may delay the update by up to a few seconds.

IPv4, IPv6, and MAC ACLs support time ranges. When the device applies an ACL to traffic, the rules in effect are as follows:

- All rules without a time range specified
- Rules with a time range that includes the second when the device applies the ACL to traffic

The device supports named, reusable time ranges, which allows you to configure a time range once and specify it by name when you configure many ACL rules. Time range names have a maximum length of 64 alphanumeric characters. From Cisco NX-OS Release 8.4(2), the ACL time range name has a maximum length of 256 characters.

A time range contains one or more rules. The two types of rules are as follows:

#### **Absolute**

A rule with a specific start date and time, specific end date and time, both, or neither. The following items describe how the presence or absence of a start or end date and time affect whether an absolute time range rule is active:

- Start and end date and time both specified—The time range rule is active when the current time is later than the start date and time and earlier than the end date and time.
- Start date and time specified with no end date and time—The time range rule is active when the current time is later than the start date and time.
- No start date and time with end date and time specified—The time range rule is active when the current time is earlier than the end date and time.
- No start or end date and time specified—The time range rule is always active.

For example, you could prepare your network to allow access to a new subnet by specifying a time range that allows access beginning at midnight of the day that you plan to place the subnet online. You can use that time range in ACL rules that apply to the subnet. After the start time and date have passed, the device automatically begins applying the rules that use this time range when it applies the ACLs that contain the rules.

#### **Periodic**

A rule that is active one or more times per week. For example, you could use a periodic time range to allow accessto a lab subnet only during work hours on weekdays. The device automatically applies ACL rules that use this time range only when the range is active and when it applies the ACLs that contain the rules.

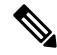

The order of rules in a time range does not affect how a device evaluates whether a time range is active. Cisco NX-OS includes sequence numbers in time ranges to make editing the time range easier. **Note**

Time ranges also allow you to include remarks, which you can use to insert comments into a time range. Remarks have a maximum length of 100 alphanumeric characters.

The device determines whether a time range is active as follows:

- The time range contains one or more absolute rules—The time range is active if the current time is within one or more absolute rules.
- The time range contains one or more periodic rules—The time range is active if the current time is within one or more periodic rules.

• The time range contains both absolute and periodic rules—The time range is active if the current time is within one or more absolute rules and within one or more periodic rules.

When a time range contains both absolute and periodic rules, the periodic rules can only be active when at least one absolute rule is active.

### **Policy-Based ACLs**

The device supports policy-based ACLs (PBACLs), which allow you to apply access control policies across object groups. An object group is a group of IP addresses or a group of TCP or UDP ports. When you create a rule, you specify the object groups rather than specifying IP addresses or ports.

Using object groups when you configure IPv4 or IPv6 ACLs can help reduce the complexity of updating ACLs when you need to add or remove addresses or ports from the source or destination of rules. For example, if three rules reference the same IP address group object, you can add an IP address to the object instead of changing all three rules.

PBACLs do not reduce the resources required by an ACL when you apply it to an interface. When you apply a PBACL or update a PBACL that is already applied, the device expands each rule that refers to object groups into one ACL entry per object within the group. If a rule specifies the source and destination both with object groups, the number of ACL entries created on the I/O module when you apply the PBACL is equal to the number of objects in the source group multiplied by the number of objects in the destination group.

The following object group types apply to port, router, and VLAN ACLs:

#### **IPv4 address object groups**

Can be used with IPv4 ACL rules to specify source or destination addresses. When you use the **permit** or **deny** command to configure a rule, the **addrgroup** keyword allows you to specify an object group for the source or destination.

#### **IPv6 address object groups**

Can be used with IPv6 ACL rules to specify source or destination addresses. When you use the **permit** or **deny** command to configure a rule, the **addrgroup** keyword allows you to specify an object group for the source or destination.

#### **Protocol port object groups**

Can be used with IPv4 and IPv6 TCP and UDP rules to specify source or destination ports. When you use the **permit** or **deny** command to configure a rule, the **portgroup** keyword allows you to specify an object group for the source or destination.

### **Statistics and ACLs**

The device can maintain global statistics for each rule that you configure in IPv4, IPv6, and MAC ACLs. If an ACL is applied to multiple interfaces, the maintained rule statistics are the sum of packet matches (hits) on all the interfaces on which that ACL is applied.

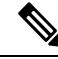

**Note** The device does not support interface-level ACL statistics.

For each ACL that you configure, you can specify whether the device maintains statistics for that ACL, which allows you to turn ACL statistics on or off as needed to monitor traffic filtered by an ACL or to help troubleshoot the configuration of an ACL.

The device does not maintain statistics for implicit rules in an ACL. For example, the device does not maintain a count of packets that match the implicit **deny ip any any** rule at the end of all IPv4 ACLs. If you want to maintain statistics for implicit rules, you must explicitly configure the ACL with rules that are identical to the implicit rules.

#### **Related Topics**

[Monitoring](#page-503-0) and Clearing IP ACL Statistics, on page 468 [Implicit](#page-466-0) Rules for IP and MAC ACLs, on page 431

### **Atomic ACL Updates**

An atomic ACL update is a hardware operation where both the existing ACL and the updated ACL are programmed in TCAM memory. This is the default mode of operation. The benefit of this update method is that ACL changes are not service impacting. When you make a change to the ACL, the current ACL is already programmed in TCAM. The Cisco Nexus 7000 Series device will then take the current ACL and merge it with the changes to produce ACL prime. ACL prime will also be programmed into TCAM. The Cisco Nexus 7000 Series device will then change the pointer so that ACL prime is associated with the interface. The final step is to delete the old ACL from TCAM. Functionally this means that you can never exceed 50 percent of ACL TCAM resources if you want to use atomic ACL updates. If you exceed 50 percent of ACL resources while atomic ACL update is active, the "ERROR: Team will be over used, please turn off atomic update" message is received and the new ACL changes are not applied.

Nonatomic ACL updates are required if you are using more than 50 percent of the ACL TCAM. When this mode is active, the Cisco Nexus 7000 Series device will remove the old ACL from TCAM and replace it with ACL prime as quickly as possible. This allows you to use up to 100 percent of your ACL TCAM but has the disadvantage that it will cause a temporary interruption in service because packets that were permitted by the old ACL will be dropped until ACL prime can be successfully programed into the ACL TCAM.

By default, when a supervisor module of a Cisco Nexus 7000 Series device updates an I/O module with changes to an ACL, it performs an atomic ACL update. An atomic update does not disrupt traffic that the updated ACL applies to; however, an atomic update requires that an I/O module that receives an ACL update has enough available resources to store each updated ACL entry in addition to all pre-existing entries in the affected ACL. After the update occurs, the additional resources used for the update are freed. If the I/O module lacks the required resources, the device generates an error message and the ACL update to the I/O module fails.

If an I/O module lacks the resources required for an atomic update, you can disable atomic updates by using the**nohardware access-listupdate atomic** command; however, during the brief time required for the device to remove the preexisting ACL and implement the updated ACL, traffic that the ACL applies to is dropped by default.

If you want to permit all traffic that an ACL applies to while it receives a nonatomic update, use the**hardware access-list update default-result permit** command.

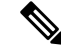

The **hardware access-list update** command is available in the default VDC only but applies to all VDCs. **Note**

This example shows how to disable atomic updates to ACLs:

```
switch# config t
switch(config)# no hardware access-list update atomic
```
This example shows how to permit affected traffic during a nonatomic ACL update:

```
switch# config t
switch(config)# hardware access-list update default-result permit
```
This example shows how to revert to the atomic update method:

```
switch# config t
switch(config)# no hardware access-list update default-result permit
switch(config)# hardware access-list update atomic
```
#### **Planning for Atomic ACL Updates**

To adequately plan for Atomic ACL updates you need to be aware of how many ACE (Access Control Elements) you are using on all of your ACLs on each module. You also need to know how many ACEs your TCAM can support. You can find out your current usage with the **show hardware access-list resource utilization mod** *module-number* command.

```
show hardware access-list resource
utilization mod 3
INSTANCE 0x0
 -------------
 ACL Hardware Resource Utilization (Mod 3)
  --------------------------------------------
               Used Free Percent
                           Utilization
 -----------------------------------------------------
 Tcam 0, Bank 0 1 16383 0.01
 Tcam 0, Bank 1 2 16382 0.01
 Tcam 1, Bank 0 7 16377 0.04
Tcam 1, Bank 1 138 16246 0.84
```
For M-series modules, the ACL TCAM is spread across four banks. On non-XL modules, each bank has 16,000 entries for a total of 64K entries. On XL modules each bank has 32,000 entries for a total of 128,000 entries. Under normal circumstances, a single ACL will only use the resources of a single TCAM bank. In order to enable a single ACL to use resources from all of the banks you need to enable bank pooling with the **hardware access-list resource pooling module** *mod-numbe*r command.

You can verify that bank pooling is enabled with the **show hardware access-list resource pooling** command.

### **ACL TCAM Bank Mapping**

ACL ternary control address memory (TCAM) bank mapping allows TCAM banks to accommodate more feature combinations in a more predictable manner. Features are preclassified into feature groups, which are further predefined into feature classes according to which features are allowed to coexist in a TCAM bank. For example, a port ACL (port ACL) feature and a Layer 2 NetFlow feature are defined as one feature class. These classes are allocated to specific banks. An error message appears if you enable or disable a feature class that is not supported on a specific TCAM bank.

ACL TCAM bank mapping allows you to configure a set of features at the same time and reduces multiple results that can accumulate when feature combinations that cannot coexist are configured on the same TCAM banks. By using this feature, you can optimize space and maximize the utilization of TCAM banks.

Beginning with Cisco NX-OS Release 6.2(10), you can issue the **show hardware access-list** {**input** | **output**} {**interface** | **vlan**} **feature-combo** *features* command to display the bank mapping matrix.

### **Flexible ACL TCAM Bank Chaining**

In releases prior to Cisco NX-OS Release 7.3(0)D1(1), the usage of ternary control address memory banks by an ACL were as follows:

- Single ACL using resources of a single TCAM bank.
- Single ACL using resources from all the TCAM banks with bank chaining mode enabled.

With bank chaining mode, you can have only single ACL result type per destination even though the ACL is not large enough to accommodate all the banks. However, the flexible bank chaining feature overcomes this limitation by allowing you to chain two TCAM banks and have two ACLs with two results per packet per direction. This helps you to handle larger ACLs that can be spread across multiple TCAM banks.

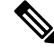

Flexible ACL TCAM bank chaining feature is supported on the F3, F4, M2, and M3 Series modules. From Cisco NX-OS Release 8.2(1), flexible ACL TCAM Bank Chaining feature is supported on the M2 Series modules. Flexible ACL TCAM Bank Chaining is supported on F4 series modules from Cisco NX-OS Release 8.3(2). **Note**

Consider the following scenarios with the F3 module; whose scale is 16K entries and each bank has 4K entries:

• Scenario 1–A PACL is configured and has 16K entries.

Solution–In this scenario, you should enable full bank chaining mode to use all the four TCAM banks to accommodate the PACL.

• Scenario 2–A PACL is configured on an L2 port and a RACL on a VLAN. Note that the L2 port is part of the VLAN. Each ACL has less than 8K entries.

Solution–The PACL and RACL combination is not supported by the full bank chaining mode. However, this combination is supported by the flexible TCAM bank chaining feature. PACL accommodates the two banks of first TCAM and RACL accommodates the two banks of second TCAM.

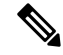

**Note** Flexible ACL TCAM bank chaining feature is enabled at the module level within the admin VDC.

#### **Flexible ACL TCAM Bank Chaining Modes**

The flexible ACL TCAM bank chaining feature supports the following modes:

- VLAN-VLAN mode– This mode is used when you want to configure two VLAN features on a destination per direction. For example, when you have QoS and RACL features on a VLAN, use the VLAN-VLAN mode to accommodate the ACLs on the TCAMs.
- PORT-VLAN mode– This mode is used when you want to configure a port feature and a VLAN feature on a destination per direction. For example, when you have a NetFlow feature on a port and BFD on a VLAN, use the PORT-VLAN mode to accommodate the features on the TCAMs. For more examples, see Scenario 2.

You can check the features that are allocated to TCAM banks for VLAN-VLAN and PORT-VLAN modes in the bank mapping table. To display the TCAM bank mapping table, use the following command:

# **show system internal access-list featurebank-chain mapvlan-vlan**{**egress|ingress**}|**port-vlan**{**egress**| {**interface ingress| vlan ingress}**} [**module** *module-number*]

**Note**

From Cisco NX-OS Release 8.1(1), you can display the TCAM bank mapping table for an interface or a VLAN by using the keywords **interface** and **vlan** in the ingress direction for the PORT-VLAN mode.

The output displays the mapping table. You can check whether the feature result types overlap under the same TCAM in the TCAM bank mapping. If a feature result types overlap, the configuration fails. For more information, see *Troubleshooting Flexible ACL TCAM Bank Chaining*.

You also check whether features can coexist in a TCAM bank. For example, a RACL feature and a Layer 2 NetFlow feature are defined as one feature class. These classes are allocated to specific banks. An error message appears if you enable or disable a feature class that is not supported on a specific TCAM bank. For more information, see *ACL TCAM Bank Mapping*.

#### **Example: Displaying TCAM Bank Mapping**

The following example displays the mapping output for VLAN-VLAN TCAM bank chaining mode:

switch# **show system internal access-list feature bank-chain map vlan-vlan ingress module 3**

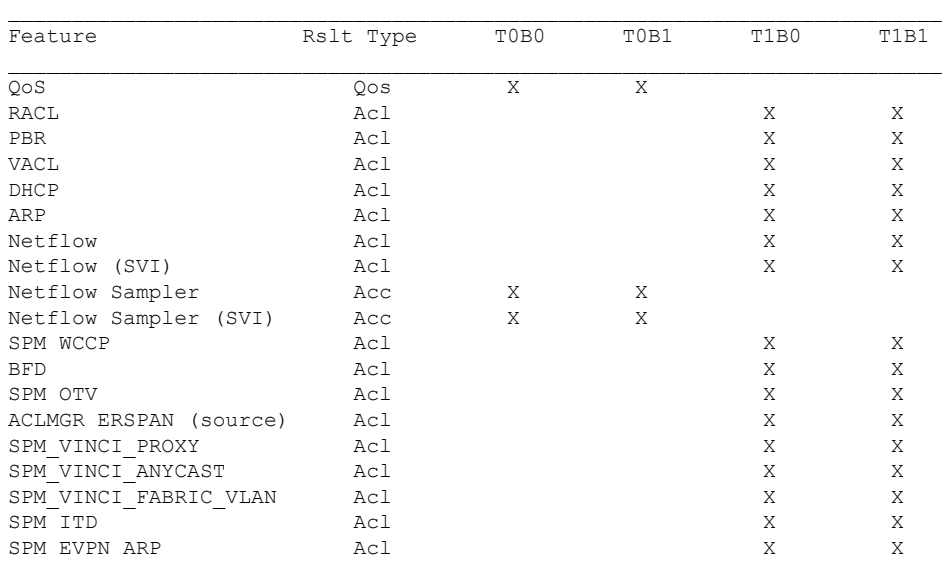

Features that are displayed under the same TCAM bank, but have different result types, cannot be configured together. The output shows that you cannot configure the following feature combinations on TCAM0:

- QoS and Netflow Sampler
- Qos and Netflow Sampler (SVI)

For TCAM1, you can configure any feature combinationsthat does not include QoS, Netflow Sampler, and Netflow Sampler (SVI).

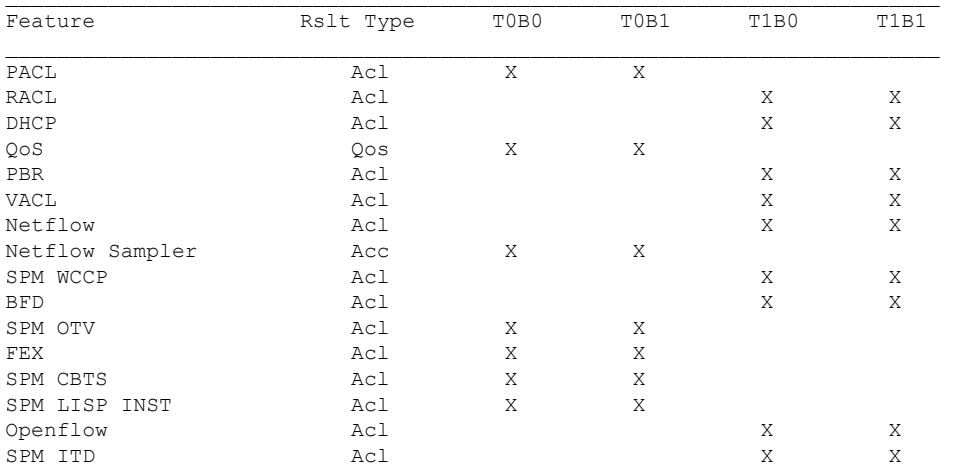

The following example displays the mapping output for PORT-VLAN TCAM bank chaining mode:

switch# **show system internal access-list feature bank-chain map port-vlan ingress**

Consider the scenario when you configure the QoS feature in the ingress direction. However, if the QoS feature accommodates the TCAM0, then you cannot configure PACL, Netflow Sampler, SPM OTV, FEX, SPM CBTS, and SPM LISP INST features. Also, note that the PACL feature is only applicable at ingress.

The following example displays the mapping output for PORT-VLAN TCAM bank chaining mode for interface:

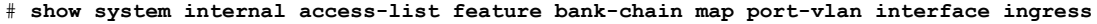

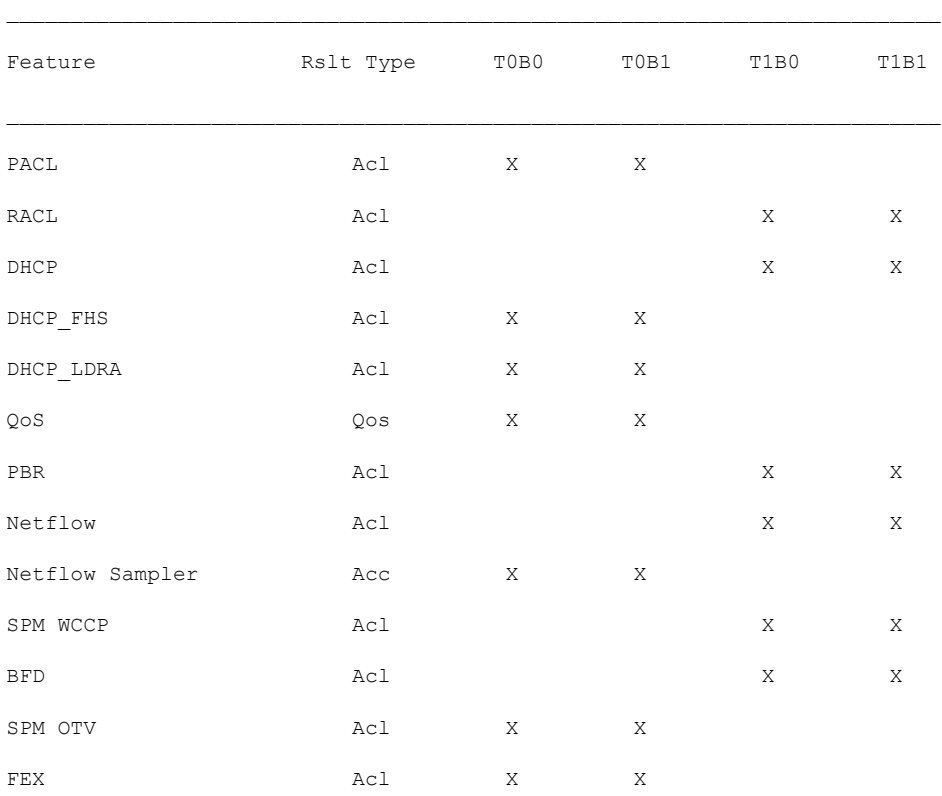

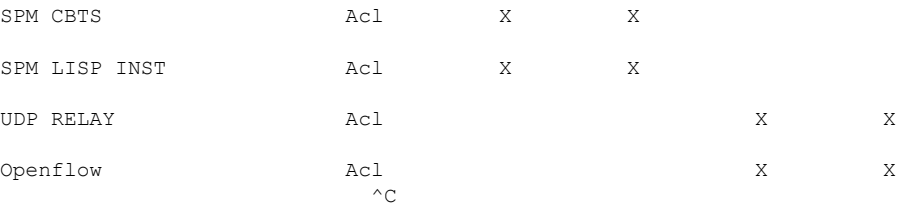

The following example displays the mapping output for PORT-VLAN TCAM bank chaining mode for VLAN:

# **show system internal access-list feature bank-chain map port-vlan vlan ingress**

 $\mathcal{L}_\text{max}$ 

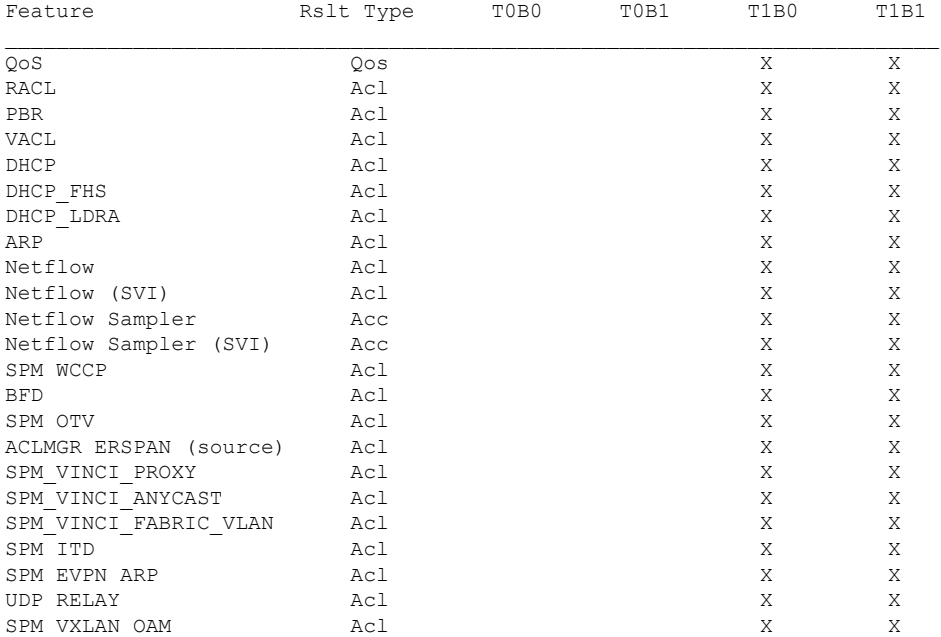

### **Session Manager Support for IP ACLs**

Session Manager supports the configuration of IP and MAC ACLs. This feature allows you to verify ACL configuration and confirm that the resources required by the configuration are available prior to committing them to the running configuration.

### **Virtualization Support for IP ACLs**

The following information applies to IP and MAC ACLs used in virtual device contexts (VDCs):

- ACLs are unique per VDC. You cannot use an ACL that you created in one VDC in a different VDC.
- Because ACLs are not shared by VDCs, you can reuse ACL names in different VDCs.
- The device does not limit ACLs or rules on a per-VDC basis.
- Configuring atomic ACL updates must be performed in the default VDC but applies to all VDCs.

# **Prerequisites for IP ACLs**

IP ACLs have the following prerequisites:

- You must be familiar with IP addressing and protocols to configure IP ACLs.
- You must be familiar with the interface types that you want to configure with ACLs.

# **Guidelines and Limitations for IP ACLs**

IP ACLs have the following configuration guidelines and limitations:

- Configuring Netflow and BFD on same interface is not supported by default. You must enable TCAM bank mapping or flexible bank chaining to support this configuration.
- When an access control list (ACL) is applied at the ingress of the original packet, it gets the destination index of the actual egress port and has no knowledge of the Encapsulated Remote Switched Port Analyzer (ERSPAN) session's point of egress at that moment. Because the packet does not go through the ACL engine after rewrite, it cannot be matched on ERSPAN packets.
- We recommend that you perform ACL configuration using the Session Manager. This feature allows you to verify ACL configuration and confirm that the resourcesrequired by the configuration are available prior to committing them to the running configuration. This is especially useful for ACLs that include more than about 1000 rules. For more information about Session Manager, see the *Cisco Nexus 7000 Series NX-OS System Management Configuration Guide*.
- In most cases, ACL processing for IP packets occurs on the I/O modules, which use hardware that accelerates ACL processing. In some circumstances, processing occurs on the supervisor module, which can result in slower ACL processing, especially during processing that involves an ACL with a large number of rules. Management interface traffic is always processed on the supervisor module. If IP packets in any of the following categories are exiting a Layer 3 interface, they are sent to the supervisor module for processing:
	- Packets that fail the Layer 3 maximum transmission unit check and therefore require fragmenting.
	- IPv4 packets that have IP options (additional IP packet header fields following the destination address field).
	- IPv6 packets that have extended IPv6 header fields.

Rate limiters prevent redirected packets from overwhelming the supervisor module.

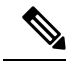

Prior to Cisco NX-OS Release 4.2(3), ACL logging does not support ACL processing that occurs on the supervisor module. **Note**

• When you apply an ACL that uses time ranges, the device updates the ACL entries on the affected I/O modules whenever a time range referenced in an ACL entry starts or ends. Updates that are initiated by time ranges occur on a best-effort priority. If the device is especially busy when a time range causes an update, the device may delay the update by up to a few seconds.

- To apply an IP ACL to a VLAN interface, you must have enabled VLAN interfaces globally. For more information about VLAN interfaces, see the *Cisco Nexus 7000 Series NX-OS Interfaces Configuration Guide*
- The maximum number of supported IP ACL entries is 64,000 for devices without an XL line card and 128,000 for devices with an XL line card.
- If you try to apply too many ACL entries to a non-XL line card, the configuration is rejected.

The VTY ACL feature restricts all traffic for all VTY lines. You cannotspecify different traffic restrictions for different VTY lines.

Any router ACL can be configured as a VTY ACL.

- ACLs configured for VTYs do not apply to the mgmt0 interface. Mgmt0 ACLs must be applied specifically to the interface.
- The Cisco Nexus 2000 Series Fabric Extender supports the full range of ingress ACLs that are available on its parent Cisco Nexus 7000 Series device. For more information about the Fabric Extender, see the *Configuring the Cisco Nexus 2000 Series Fabric Extender*.
- ACL policies are not supported on the Fabric Extender fabric port channel.
- ACL capture is a hardware-assisted feature and is not supported for the management interface or for control packets originating in the supervisor. It is also not supported for software ACLs such as SNMP community ACLs and VTY ACLs.
- Enabling ACL capture disables ACL logging for all VDCs and the rate limiter for ACL logging.
- Port channels and supervisor in-band ports are not supported as a destination for ACL capture.
- ACL capture session destination interfaces do not support ingress forwarding and ingress MAC learning. If a destination interface is configured with these options, the monitor keeps the ACL capture session down. Use the **show monitor session all** command to see if ingress forwarding and MAC learning are enabled.

**Note**

You can use the **switchport monitor** command to disable ingress forwarding and MAC learning on the interface.

- The source port of the packet and the ACL capture destination port cannot be part of the same packet replication ASIC. If both ports belong to the same ASIC, the packet is not captured. The **show monitor session** command lists all the ports that are attached to the same ASIC as the ACL capture destination port.
- Only one ACL capture session can be active at any given time in the system across VDCs.
- If you configure an ACL capture monitor session before configuring the **hardware access-list capture** command, you must shut down the monitor session and bring it back up in order to start the session.
- When you apply an undefined ACL to an interface, the system treats the ACL as empty and permits all traffic.
- An IPv6 atomic policy update can be disruptive. It may cause disruption when there is an addition, deletion, or modification of an IPv6 source or destination address:
	- Modifying the Layer 4 fields of the IPv6 ACE is not disruptive.
- Adding an IPv6 address may not always be disruptive, however, it can cause disruption in some cases.
- There may be disruption if you change the prefix length of an existing entry or add/delete the entry with a new prefix length.

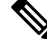

- An IPv6 atomic policy update is not disruptive for F3 and M3 Series modules. **Note**
	- Resource pooling and ACL TCAM bank mapping cannot be enabled at the same time.
	- You cannot configure the **mac packet-classify** command on shared interfaces.
	- Netflow Sampler (SVI) on egress interfaces is not supported in the flexible TCAM bank chaining modes. This limitation is applicable for the Cisco M2, M3, and F3 Series modules.
	- M1 Series Modules
		- M1 Series modules support ACL capture.
		- FCoE ACLs are not supported for M1 Series modules.
		- For M1Series modules, the **macpacket-classify** command enables a MAC ACL for port and VLAN policies.
		- M1 Series modules do not support IP ACLs on port ACL and VACL policies, when the MAC packet classification feature is enabled on the interface. Before you upgrade to Cisco NX-OS Release 6.x or later versions, you need to disable the MAC packet classification feature on M1 Series module and verify whether all the existing functionalities work.
		- M1 Series modules support WCCP.
	- M2 Series Modules
		- M2 Series modules support ACL capture.
		- FCoE ACLs are not supported for M2 Series modules.
		- For M2Series modules, the **macpacket-classify** command enables a MAC ACL for port and VLAN policies.
		- M2 Series modules do not support IP ACLs on port ACL and VACL policies, when the MAC packet classification feature is enabled on the interface. Before you upgrade to Cisco NX-OS Release 6.x or later versions, you need to disable the MAC packet classification feature on M2 Series module and verify whether all the existing functionalities work.
		- M2 Series modules support WCCP.
		- From Cisco NX-OS Release 8.2(1), flexible ACL TCAM bank chaining feature is supported on the M2 Series modules.
	- From Cisco NX-OS Release 7.3(0)DX(1), the M3 series modules are supported. The guidelines and limitations are:
		- M3 Series modules support ACL capture.
- FCoE ACLs are not supported for M3 Series modules.
- For M3 Series modules, the **mac packet-classify** command enables a MAC ACL for port and VLAN policies.
- M3 Series modules support IP ACLs on port ACL and VACL policies, when the MAC packet classification feature is enabled on the interface.
- M3 Series modules support WCCP.
- The forwarding engines in an M3 Series module has 96000 total TCAM entries that are equally split across two TCAMs with two banks per TCAM.
- Scale ACL feature is introduced in Cisco NX-OS Release 8.4(2) and it is supported on M3 series modules for RACL policies.
- With the Scale ACL feature, the maximum number of supported ACL entries can be more than 128,000 for devices.
- VDC may fail to load with 16k source and 16k destination addresses in the object-group. This is a known limitation. The workaround is to reduce the source and destination entries to 4K or lesser in the object-group.
- When an SACL is applied on VLAN interfaces and then associate these VLANs to interfaces using the interface range, the VLAN Manager times out and fails to apply the configuration. This is a known limitation. The workaround is to reduce the interface range, where VLANs needs to be associated, to 20 or below.
- M3 series modules does not support the flexible bank chaining feature in Cisco NX-OS 7.3(0)DX(1).
- From Cisco NX-OS Release 8.0(1), M3 Series modules support flexible ACL TCAM bank chaining feature.
- The bank chaining and bank mapping features cannot co-exist.
- If an M3 Series module is shared among different VDCs, any egress ACL that is configured on one VDC is pushed to the other VDCs.
- F1 Series Modules
	- Each forwarding engine on anF1Series module supports 1000 ingress ACL entries, with 984 entries available for user configuration. The total number of IP ACL entries for the F1 Series modules is from 1000 to 16,000, depending on which forwarding engines the policies are applied.
	- Each of the 16 forwarding engines in an F1 Series module supports up to 250 IPv6 addresses across multiple ACLs.
	- Each port ACL can support up to four different Layer 4 operations for F1 Series modules.
	- F1 Series modules do not support router ACLs.
	- F1 Series modules do not support ACL logging.
	- F1 Series modules do not support bank chaining.
	- F1 Series modules do not support ACL capture.
	- FCoE ACLs are supported only for F1 Series modules.
- F1 Series modules do not support WCCP.
- F1 Series modules do not support ACL TCAM bank mapping.
- For F1 Series module proxy-forwarded traffic, ACL classification is matched against the Layer 3 protocols shown in the following table:

#### **Table 30: Protocol Number and Associated Layer 3 Protocol**

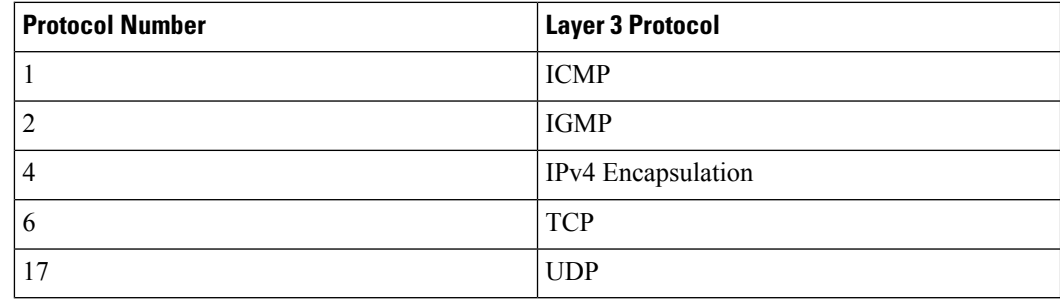

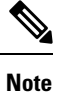

Layer 3 protocols not listed in the table are classified as protocol number 4 (IPv4 Encapsulation).

- F2 Series Modules
	- Each of the 12 forwarding engines in an F2 Series module has 16,000 total TCAM entries, equally split across two banks. 168 default entries are reserved. Each forwarding engine also has 512 IPv6 compression TCAM entries.
	- F2 Series modules do not support ACL capture.
	- For F2 Series modules, the **log** option in egress ACLs is not supported for multicast packets.
	- If an F2 Series module is shared among different VDCs, any egress ACL that is configured on one VDC is pushed to the other VDCs.
	- F2 Series modules do not support egress WCCP on SVI.
	- For F2 Series modules, the **mac packet-classify** command enables a MAC ACL for port policies but an IPv4 or IPv6 ACL for VLAN policies.
- Two banks can be chained within the same TCAM. However, you cannot chain banks across multiple TCAMs.
- The bank chaining and bank mapping features cannot co-exist.
- You cannot configure port ACL features such as PACL, L2 QOS, and L2 Netflow when you enable the VLAN-VLAN mode for configuring the flexible ACL TCAM bank chaining feature.
- The flexible ACL TCAM bank chaining feature is not supported on the F2 Series modules.
- Enabling the flexible ACL TCAM bank chaining feature on all the modules is not supported.
- F3 Series Module
- The forwarding engines in an F3 Series module has 16,000 total TCAM entries that are equally split across two banks.
- F3 Series modules supports ACL capture.
- F3 Series modules supports FCoE ACLs.
- For F3 Series modules, the log option in egress ACLs is not supported for multicast packets.
- If an F3 Series module is shared among different VDCs, any egress ACL that is configured on one VDC is pushed to the other VDCs.
- For F3 Series modules, the **mac packet-classify** command enables a MAC ACL for port policies but an IPv4 or IPv6 ACL for VLAN policies.
- Two banks can be chained within the same TCAM. However, you cannot chain banks across multiple TCAMs.
- The bank chaining and bank mapping features cannot co-exist.
- You cannot configure port ACL features such as PACL, L2 QOS, and L2 Netflow when you enable the VLAN-VLAN mode for configuring the flexible ACL TCAM bank chaining feature.
- The flexible ACL TCAM bank chaining feature is supported only on the F3 Series modules. Enabling the flexible ACL TCAM bank chaining feature on all the modules is not supported.

ACLs on VTY lines have the following guidelines and limitations:

- ACLs applied on a VTY line in egress direction filter traffic without any issues. However, ACLs applied on a VTY line in ingress direction will not filter management traffic. For example, FTP, TFTP, or SFP traffic in the return direction, that is, if the FTP connection is initiated from a switch to an external server, ingress ACL on a VTY line will not be used, if ACLs are configured to block or permit this return traffic. Therefore, ACLs should be applied in the egress direction on VTY lines to block the FTP, TFTP, or SCP traffic from the switch.
- It is recommended to use ACLs on management interface as well to secure access to the switch from secured and permitted sources.

# **Default Settings for IP ACLs**

This table lists the default settings for IP ACL parameters.

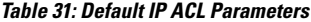

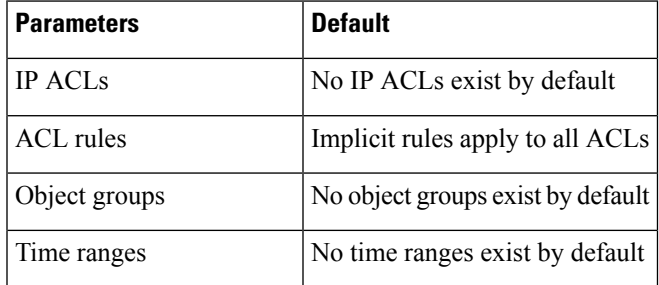

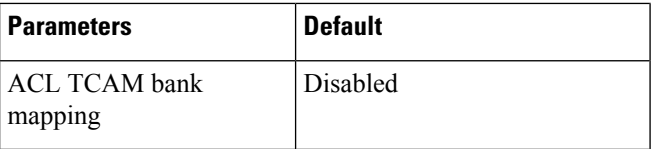

#### **Related Topics**

[Implicit](#page-466-0) Rules for IP and MAC ACLs, on page 431

# <span id="page-487-0"></span>**Configuring IP ACLs**

# **Creating an IP ACL**

You can create an IPv4 ACL or IPv6 ACL on the device and add rules to it.

#### **Before you begin**

We recommend that you perform the ACL configuration using the Session Manager. This feature allows you to verify the ACL configuration and confirm that the resources required by the configuration are available prior to committing them to the running configuration. This feature is especially useful for ACLs that include more than about 1000 rules. For more information about Session Manager, see the *Cisco Nexus 7000 Series NX-OS System Management Configuration Guide*.

#### **SUMMARY STEPS**

- **1. configure terminal**
- **2.** Enter one of the following commands:
	- **ip access-list** *name*
	- **ipv6 access-list** *name*
- **3.** (Optional) **fragments** {**permit-all** | **deny-all**}
- **4.** [*sequence-number*] {**permit** | **deny**} *protocol source destination*
- **5.** (Optional) **statistics per-entry**
- **6.** (Optional) Enter one of the following commands:
	- **show ip access-lists** *name*
	- **show ipv6 access-lists** *name*
- **7.** (Optional) **copy running-config startup-config**

#### **DETAILED STEPS**

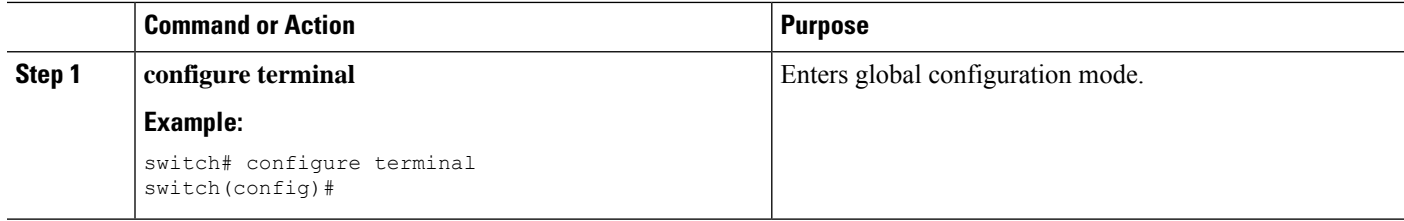

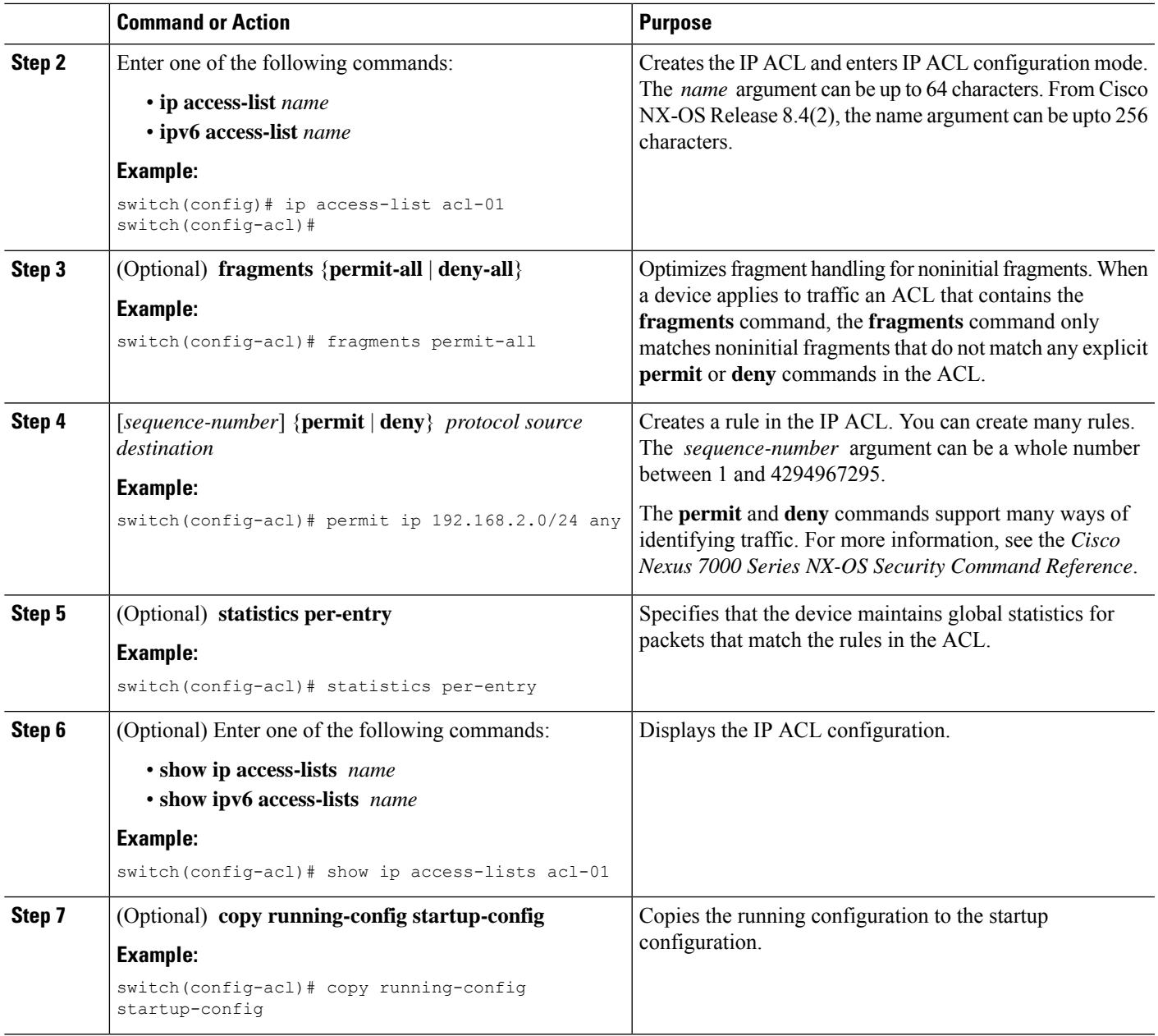

# **Changing an IP ACL**

You can add and remove rules in an existing IPv4 or IPv6 ACL, but you cannot change existing rules. Instead, to change a rule, you can remove it and recreate it with the desired changes.

If you need to add more rules between existing rules than the current sequence numbering allows, you can use the **resequence** command to reassign sequence numbers.

#### **Before you begin**

We recommend that you perform ACL configuration using the Session Manager. This feature allows you to verify ACL configuration and confirm that the resources required by the configuration are available prior to committing them to the running configuration. This feature is especially useful for ACLs that include more than about 1000 rules. For more information about Session Manager, see the *Cisco Nexus 7000 Series NX-OS System Management Configuration Guide*.

#### **SUMMARY STEPS**

- **1. configure terminal**
- **2.** Enter one of the following commands:
	- **ip access-list** *name*
	- **ipv6 access-list** *name*
- **3.** (Optional) [*sequence-number*] {**permit** | **deny**} *protocol source destination*
- **4.** (Optional) [**no**] **fragments** {**permit-all** | **deny-all**}
- **5.** (Optional) **no** {*sequence-number* | {**permit** | **deny**} *protocol source destination*}
- **6.** (Optional) [**no**] **statistics per-entry**
- **7.** (Optional) Enter one of the following commands:
	- **show ip access-lists** *name*
	- **show ipv6 access-lists** *name*
- **8.** (Optional) **copy running-config startup-config**

#### **DETAILED STEPS**

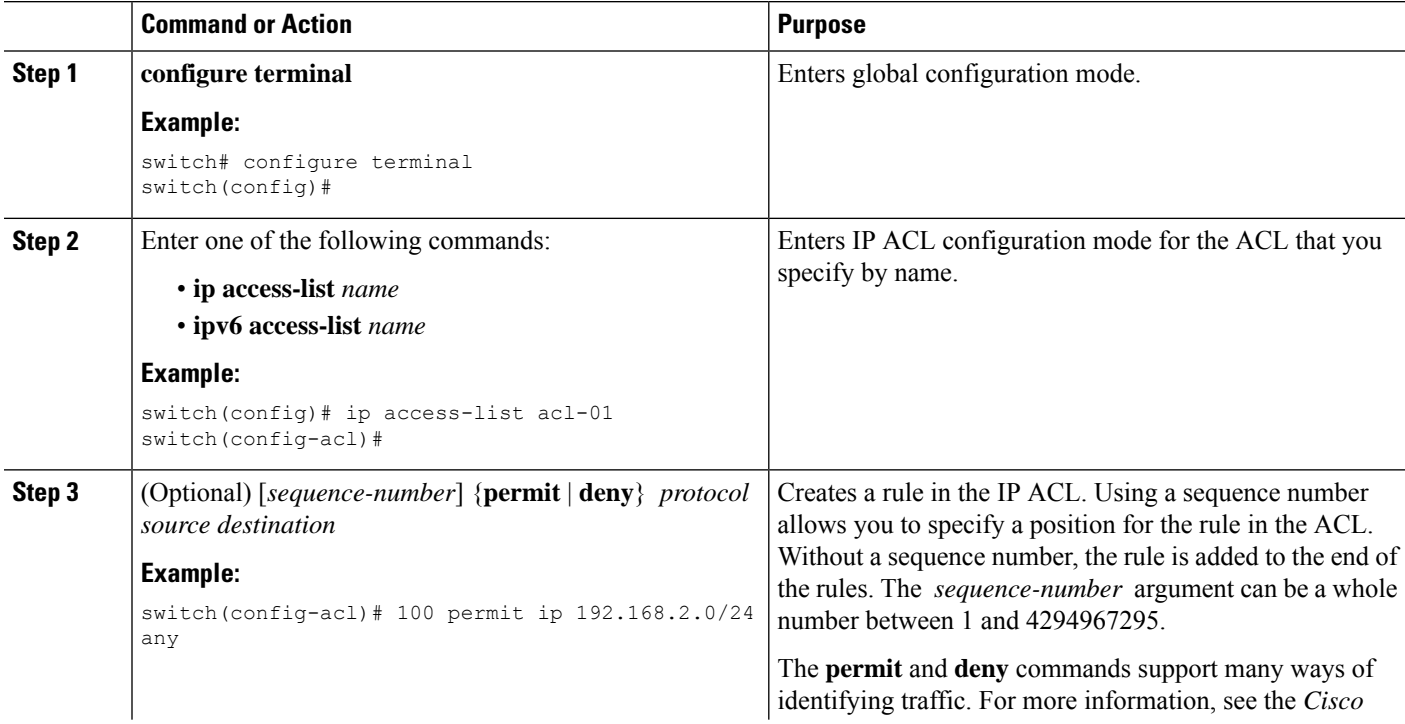

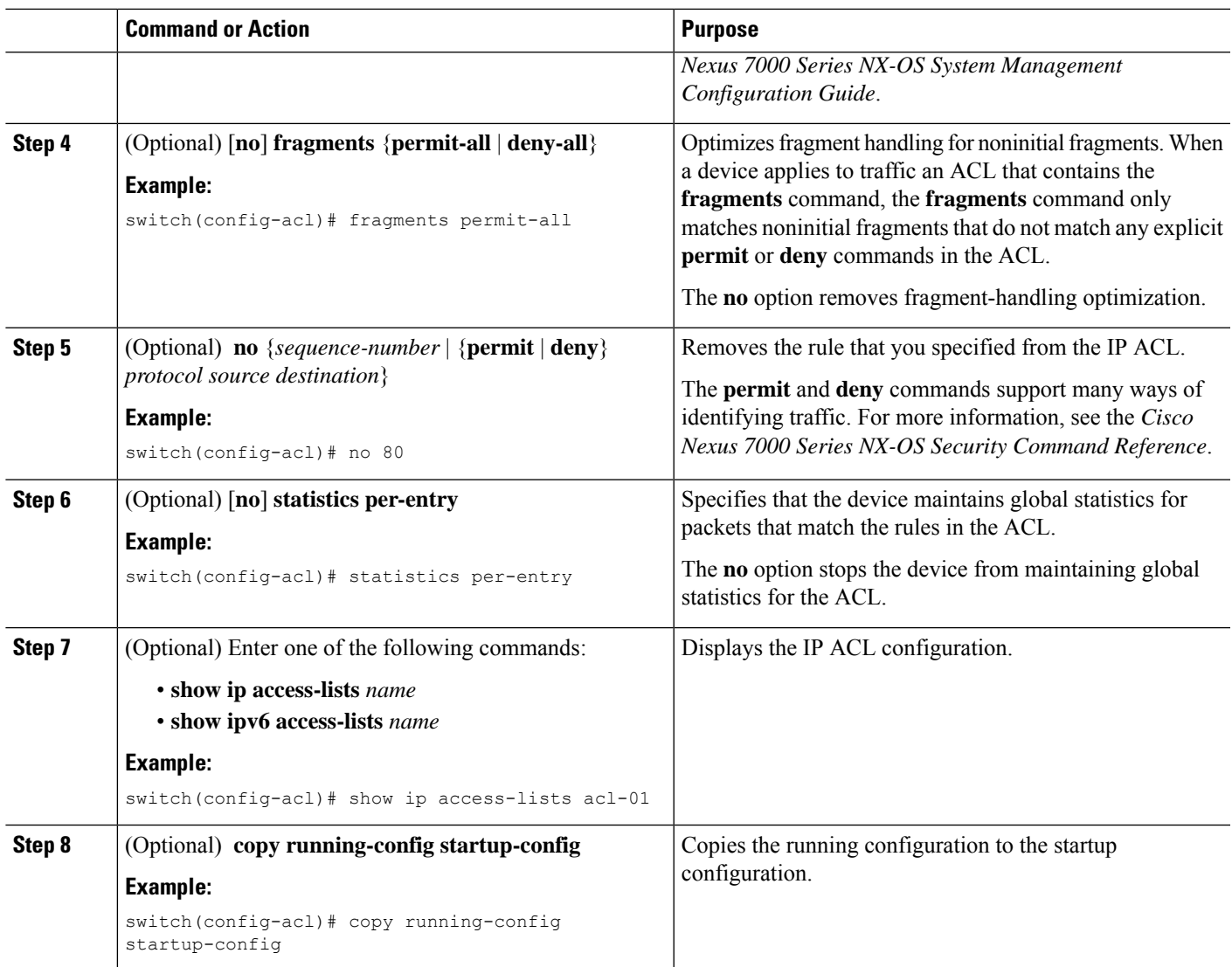

#### **Related Topics**

[Changing](#page-490-0) Sequence Numbers in an IP ACL, on page 455

## <span id="page-490-0"></span>**Changing Sequence Numbers in an IP ACL**

You can change all the sequence numbers assigned to the rules in an IP ACL.

#### **Before you begin**

We recommend that you perform ACL configuration using the Session Manager. This feature allows you to verify ACL configuration and confirm that the resources required by the configuration are available prior to committing them to the running configuration. This feature is especially useful for ACLs that include more than about 1000 rules. For more information about Session Manager, see the *Cisco Nexus 7000 Series NX-OS System Management Configuration Guide*.

#### **SUMMARY STEPS**

- **1. configure terminal**
- **2. resequence** {**ip** | **ipv6**} **access-list** *name starting-sequence-number increment*
- **3.** (Optional) **show ip access-lists** *name*
- **4.** (Optional) **copy running-config startup-config**

#### **DETAILED STEPS**

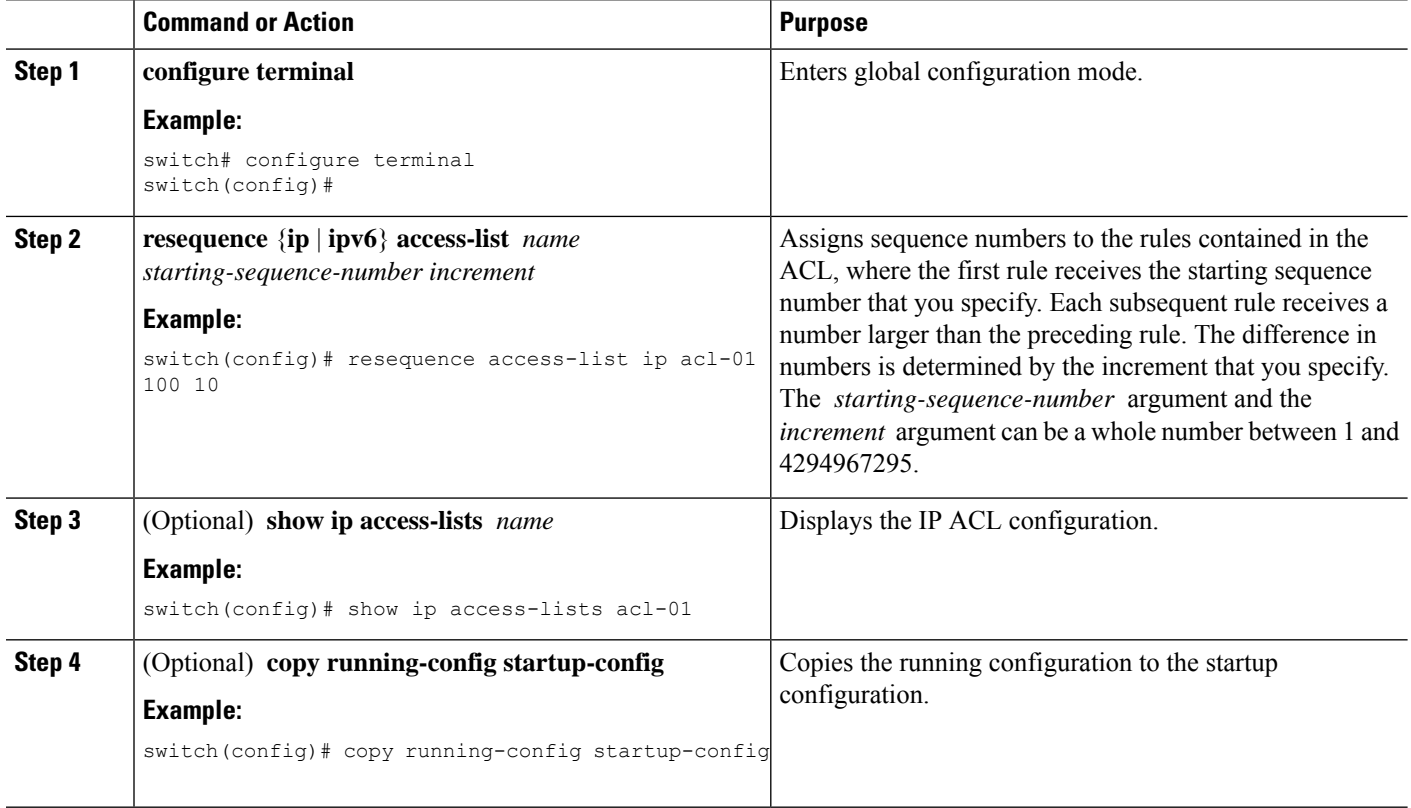

### **Removing an IP ACL**

You can remove an IP ACL from the device.

#### **Before you begin**

Ensure that you know whether the ACL is applied to an interface. The device allows you to remove ACLs that are currently applied. Removing an ACL does not affect the configuration of interfaces where you have applied the ACL. Instead, the device considers the removed ACL to be empty. Use the **show ip access-lists** command or the **show ipv6 access-lists** command with the summary keyword to find the interfaces that an IP ACL is configured on.

#### **SUMMARY STEPS**

- **1. configure terminal**
- **2.** Enter one of the following commands:
- **no ip access-list** *name*
- **no ipv6 access-list** *name*
- **3.** (Optional) Enter one of the following commands:
	- **show ip access-lists** *name* **summary**
	- **show ipv6 access-lists** *name* **summary**
- **4.** (Optional) **copy running-config startup-config**

#### **DETAILED STEPS**

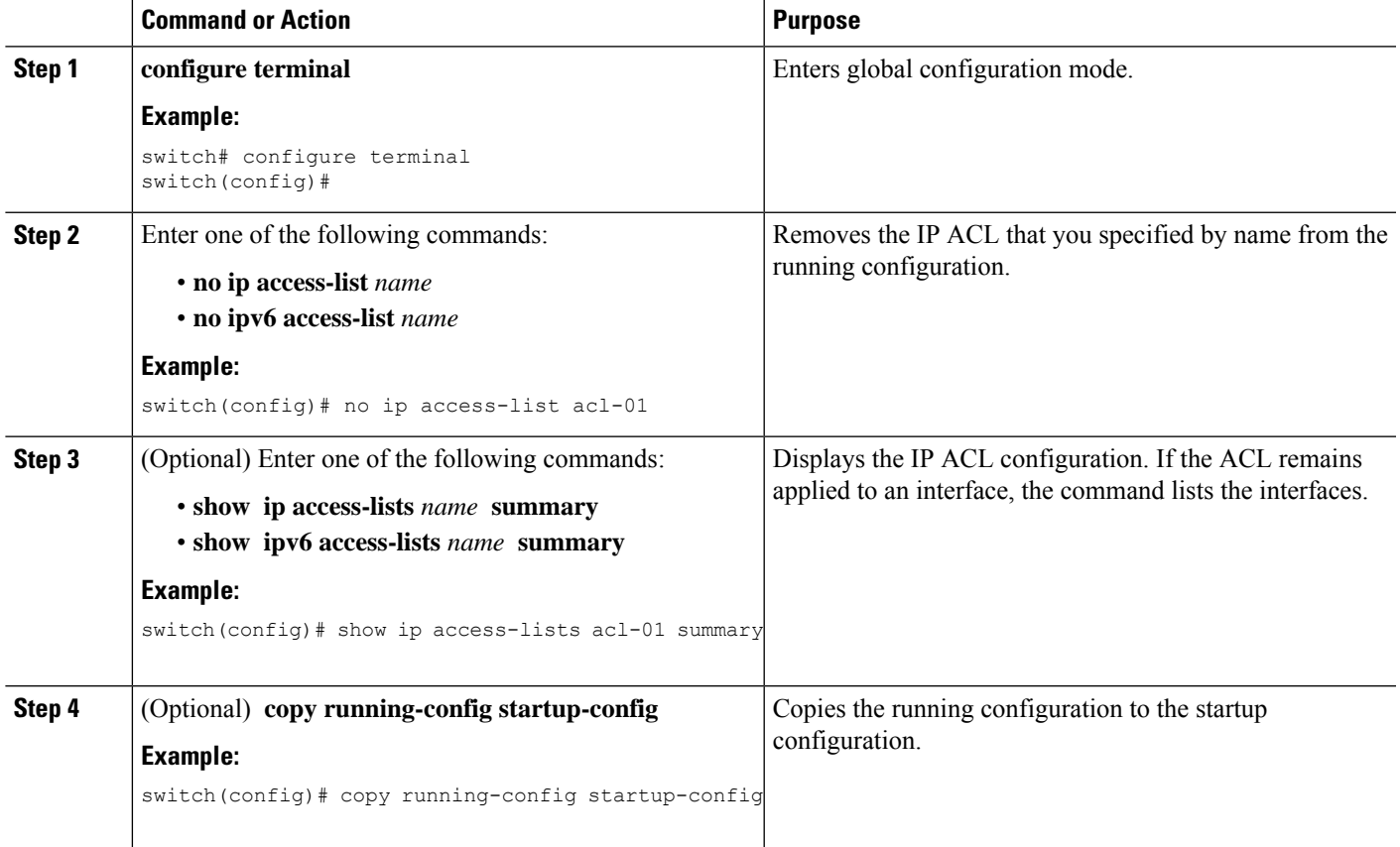

# **Applying an IP ACL as a Router ACL**

You can apply an IPv4 or IPv6 ACL to any of the following types of interfaces:

- Physical Layer 3 interfaces and subinterfaces
- Layer 3 Ethernet port-channel interfaces and subinterfaces
- VLAN interfaces
- Tunnels
- Management interfaces

• Bridge domain interfaces

ACLs applied to these interface types are considered router ACLs.

#### **Before you begin**

Ensure that the ACL you want to apply exists and that it is configured to filter traffic in the manner that you need for this application.

#### **SUMMARY STEPS**

- **1.** switch# **configure terminal**
- **2.** Enter one of the following commands:
	- switch(config)# **interface ethernet** *slot*/*port*[**.** *number*]
	- switch(config)# **interface port-channel** *channel-number*[**.** *number*]
	- switch(config)# **interface tunnel** *tunnel-number*
	- switch(config)# **interface vlan** *vlan-ID*
	- switch(config)# **interface mgmt** *port*
	- switch(config)# **interface bdi** *number*
- **3.** Enter one of the following commands:
	- switch(config-if)# **ip access-group** *access-list* {**in** | **out**}
	- switch(config-if)# **ipv6 traffic-filter** *access-list* {**in** | **out**}
- **4.** (Optional) switch(config-if)# **show running-config aclmgr**
- **5.** (Optional) switch(config-if)# **copy running-config startup-config**

#### **DETAILED STEPS**

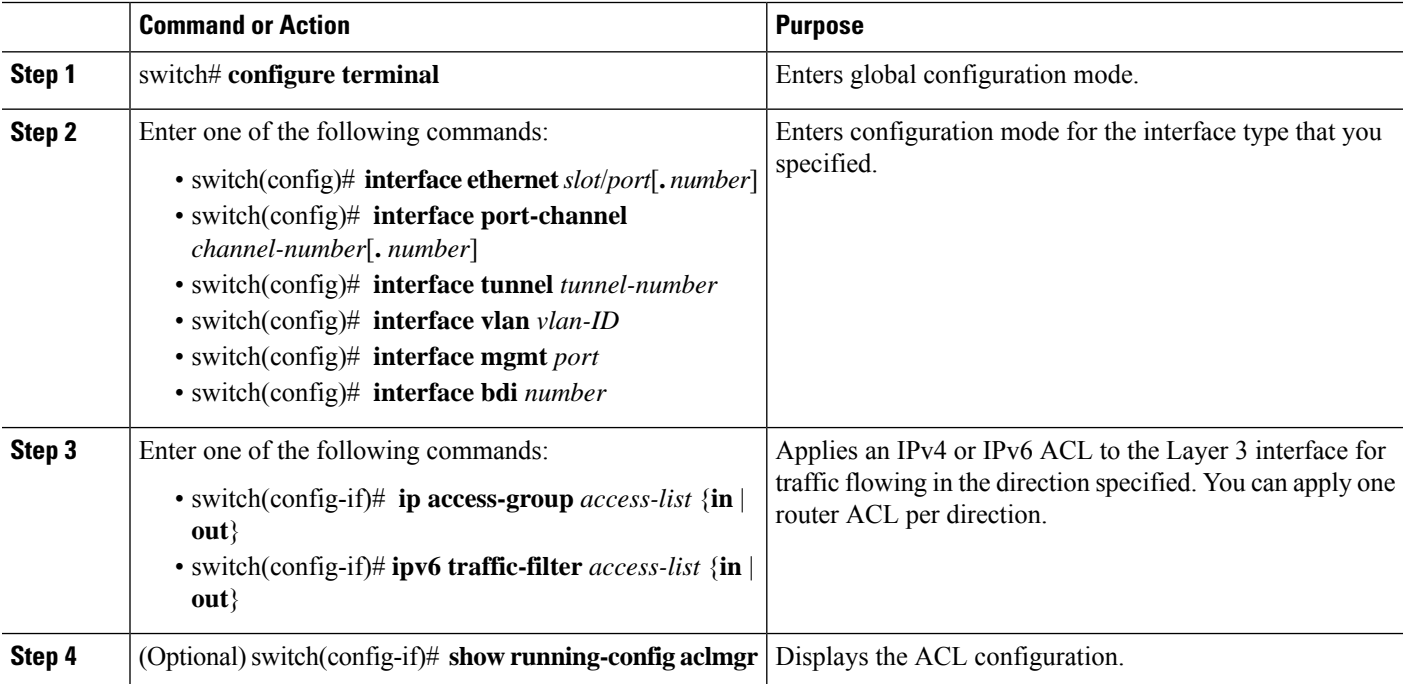

Ш

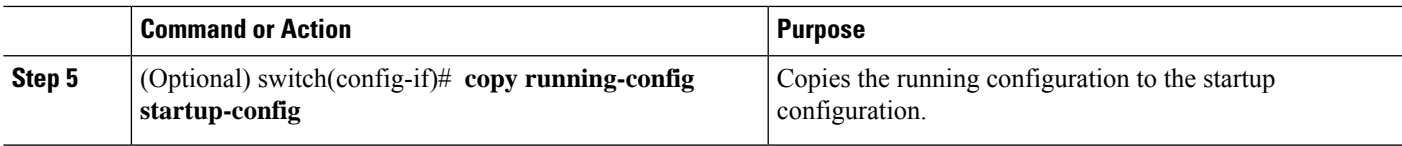

#### **Related Topics**

[Creating](#page-487-0) an IP ACL, on page 452

# **Applying an IP ACL as a Port ACL**

You can apply an IPv4 or IPv6 ACL to a Layer 2 interface, which can be a physical port or a port channel. ACLs applied to these interface types are considered port ACLs.

#### **Before you begin**

Ensure that the ACL you want to apply exists and that it is configured to filter traffic in the manner that you need for this application.

 $\mathscr{D}$ 

If the interface is configured with the **mac packet-classify** command, you cannot apply an IP port ACL to the interface until you remove the **mac packet-classify** command from the interface configuration. **Note**

#### **SUMMARY STEPS**

#### **1. configure terminal**

- **2.** Enter one of the following commands:
	- **interface ethernet** *slot*/*port*
	- **interface port-channel** *channel-number*
- **3.** Enter one of the following commands:
	- **ip port access-group** *access-list* **in**
	- **ipv6 port traffic-filter** *access-list* **in**
- **4.** (Optional) **show running-config aclmgr**
- **5.** (Optional) **copy running-config startup-config**

#### **DETAILED STEPS**

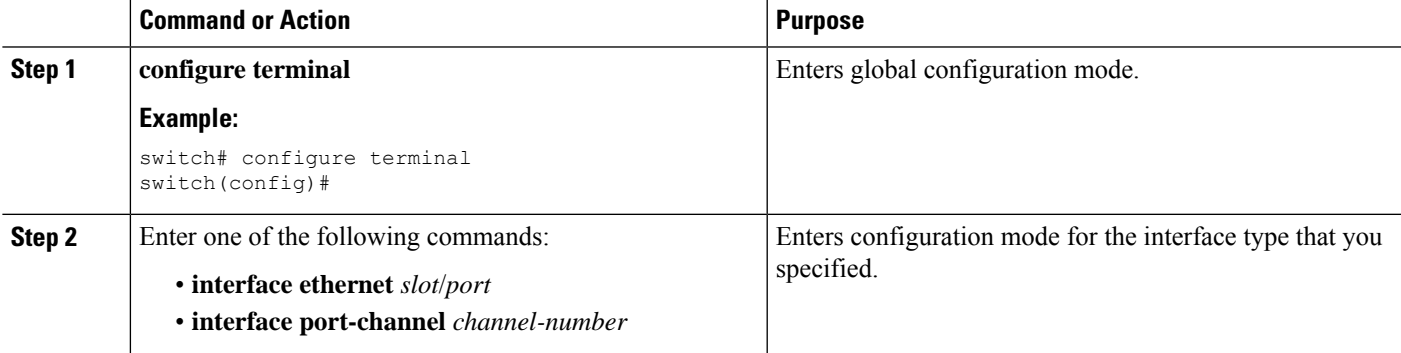

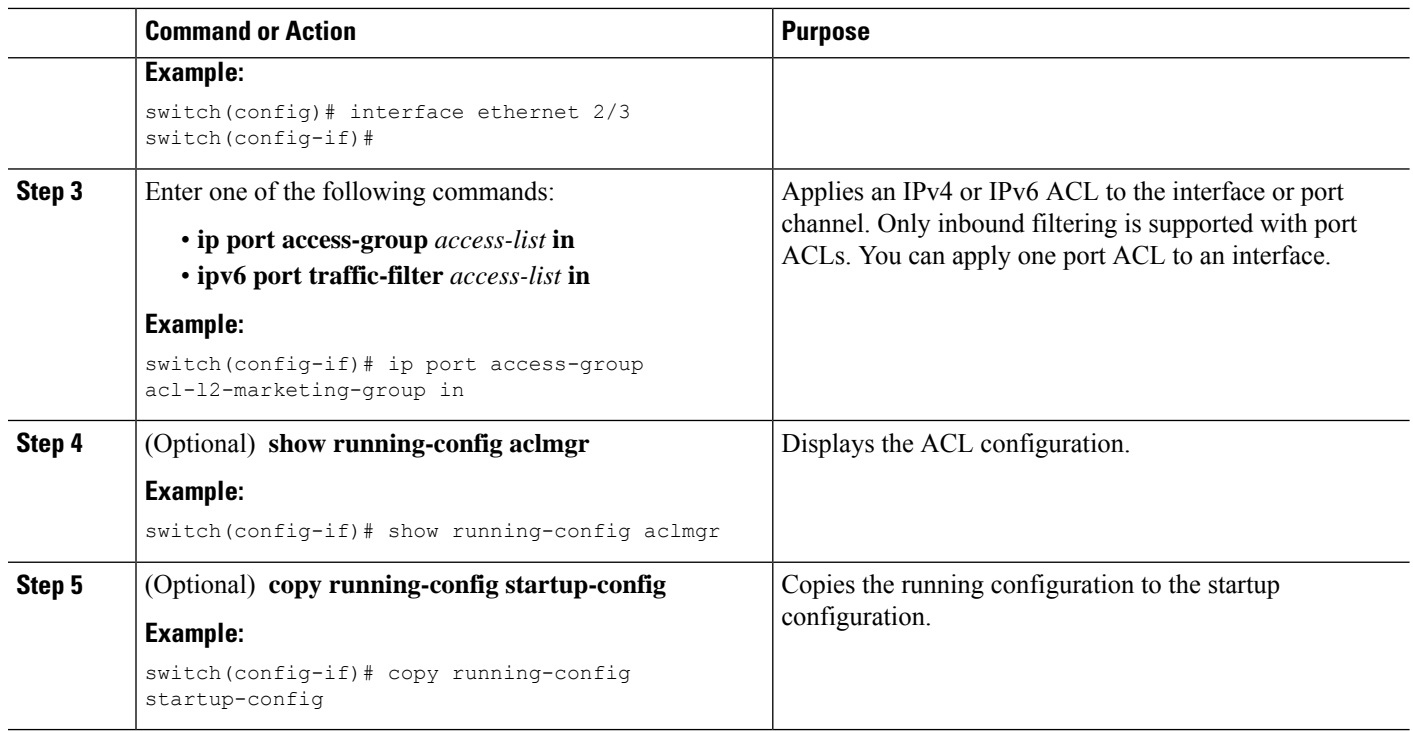

#### **Related Topics**

[Creating](#page-487-0) an IP ACL, on page 452 Enabling or Disabling MAC Packet [Classification,](#page-525-0) on page 490

# **Applying an IP ACL as a VACL**

You can apply an IP ACL as a VACL.

#### **Related Topics**

Configuring VACLs

# **Configuring ACL TCAM Bank Mapping**

You can configure the device to allow ACL TCAM bank mapping. This feature allows TCAM banks to accommodate feature combinations in a more predictable manner.

#### **Before you begin**

Ensure that you are in the default VDC (or use the **switchto** command).

#### **SUMMARY STEPS**

- **1. configure terminal**
- **2.** [**no**] **hardware access-list resource feature bank-mapping**
- **3. show hardware access-list** {**input** | **output**} {**interface** | **vlan** } **feature-combo** *features*
- **4.** (Optional)**show system internal access-list featurebank-class map**{**ingress**| **egress**} [**module** *module*]
- **5. copy running-config startup-config**

Ш

#### **DETAILED STEPS**

#### **Step 1 configure terminal**

#### **Example:**

switch# configure terminal switch(config)#

Enters global configuration mode.

#### **Step 2** [**no**] **hardware access-list resource feature bank-mapping**

#### **Example:**

switch(config)# hardware access-list resource feature bank-mapping

Enables ACL TCAM bank mapping for feature groups and classes.

**Note** This command is available only in the default VDC but applies to all VDCs.

#### **Step 3 show hardware access-list** {**input** | **output**} {**interface** | **vlan** } **feature-combo** *features*

#### **Example:**

switch# show hardware access-list input vlan feature-combo pacl

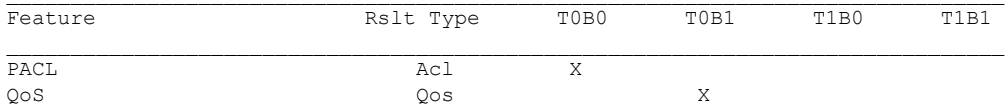

Displays the bank mapping matrix.

#### **Step 4** (Optional) **show system internal access-list feature bank-class map** {**ingress** | **egress**} [**module** *module*]

#### **Example:**

switch(config)# show system internal access-list feature bank-class map ingress module 4

```
Feature Class Definition:
0. CLASS_QOS :
QoS,
1. CLASS_INBAND :
Tunnel Decap, SPM LISP, SPM ERSPAN (termination),
2. CLASS_PACL :
PACL, Netflow,
3. CLASS_DHCP :
DHCP, Netflow, ARP, VACL,
4. CLASS_RACL :
RACL, RACL STAT, Netflow (SVI), ARP,
5. CLASS_VACL :
VACL, VACL STAT, ARP, FEX, Netflow,
6. CLASS_RV_ACL :
RACL, PBR, BFD, ARP, SPM WCCP, VACL, SPM OTV, FEX, CTS implicit Tunnel
```
Displays the feature group and class combination tables.

#### **Step 5 copy running-config startup-config**

#### **Example:**

switch# copy running-config startup-config

Copies the running configuration to the startup configuration.

## **Configuring Flexible ACL TCAM Bank Chaining**

Use this task to configure the flexible ACL TCAM bank chaining feature.

**Step 1** Enter global configuration mode: switch# **configure terminal Step 2** Enable the flexible TCAM bank chaining feature: switch(config)# **hardware access-list resource pooling {vlan-vlan|port-vlan} module** *module-number* **Step 3** Exit global configuration mode: switch(config)# **exit Step 4** Required: Display the flexible TCAM bank chaining mode: switch# **show system internal access-list globals Step 5** (Optional) Display the flexible TCAM bank mapping table:

switch# **show system internal access-list feature bank-chain map vlan-vlan** {**egress | ingress**}|**port-vlan** {**egress**| {**interface ingress| vlan ingress}**} [**module** *module-number*]

#### **Configuring Flexible ACL TCAM Bank Chaining**

The following running configuration shows how to configure flexible ACL TCAM bank chaining feature with VLAN-VLAN mode for module 3. Replace the placeholders with relevant values for your setup.

```
configure terminal
 hardware access-list resource pooling <vlan-vlan> module <3>
 exit
```
The following example shows how to check the TCAM bank chaining mode:

```
switch# show system internal access-list globals
slot 3
=======
 Atomic Update : ENABLED
 Default ACL : DENY
 Bank Chaining : VLAN-VLAN
  Seq Feat Model : NO_DENY_ACE_SUPPORT
  This pltfm supports seq feat model
 Bank Class Model : DISABLED
 This pltfm supports bank class model
  Fabric path DNL : DISABLED
  Seq Feat Model : NO_DENY_ACE_SUPPORT
  This pltfm supports seq feat model
```
Ш

```
L4 proto CAM extend : DISABLED
This pltfm supports L4 proto CAM extend
MPLS Topmost As Pipe Mode : DISABLED
This pltfm supports mpls topmost as pipe mode
LOU Threshold Value : 5
```
The following example displays the mapping output for the VLAN-VLAN mode:

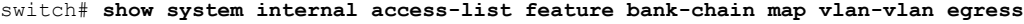

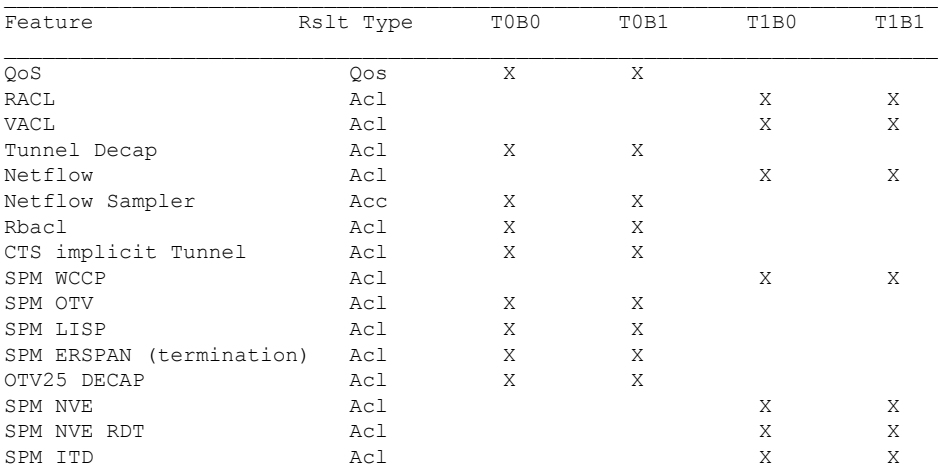

# **Configuring Scale ACL**

Scale ACL is introduced in Cisco NX-OS Release 8.4(2) and it is supported on M3 modules. This feature support is added only for RACL policies with object-group. This feature helps you to implement large scale configuration of ACL with support of object-group configuration. Both IPv4 and IPv6 RACL is supported. Scale ACL is configured with the key word, **compress**.

#### **SUMMARY STEPS**

- **1. configure terminal**
- **2. [no] hardware access-list compress module** *module-number*
- **3. interface** *interface-name number*
- **4. [no] ip access-group access-list** {**in** | **out** } **compress**
- **5. end**
- **6. show ip access-list** *name* **compress**
- **7. show hardware access-list compress**
- **8. show system internal access-list resource presearch-utilization**
- **9. show system internal access-list interface** *interface-name number* **input presearch-entries**
- **10. show system internal access-list interface** *interface-name number* **input statistics**

I

#### **DETAILED STEPS**

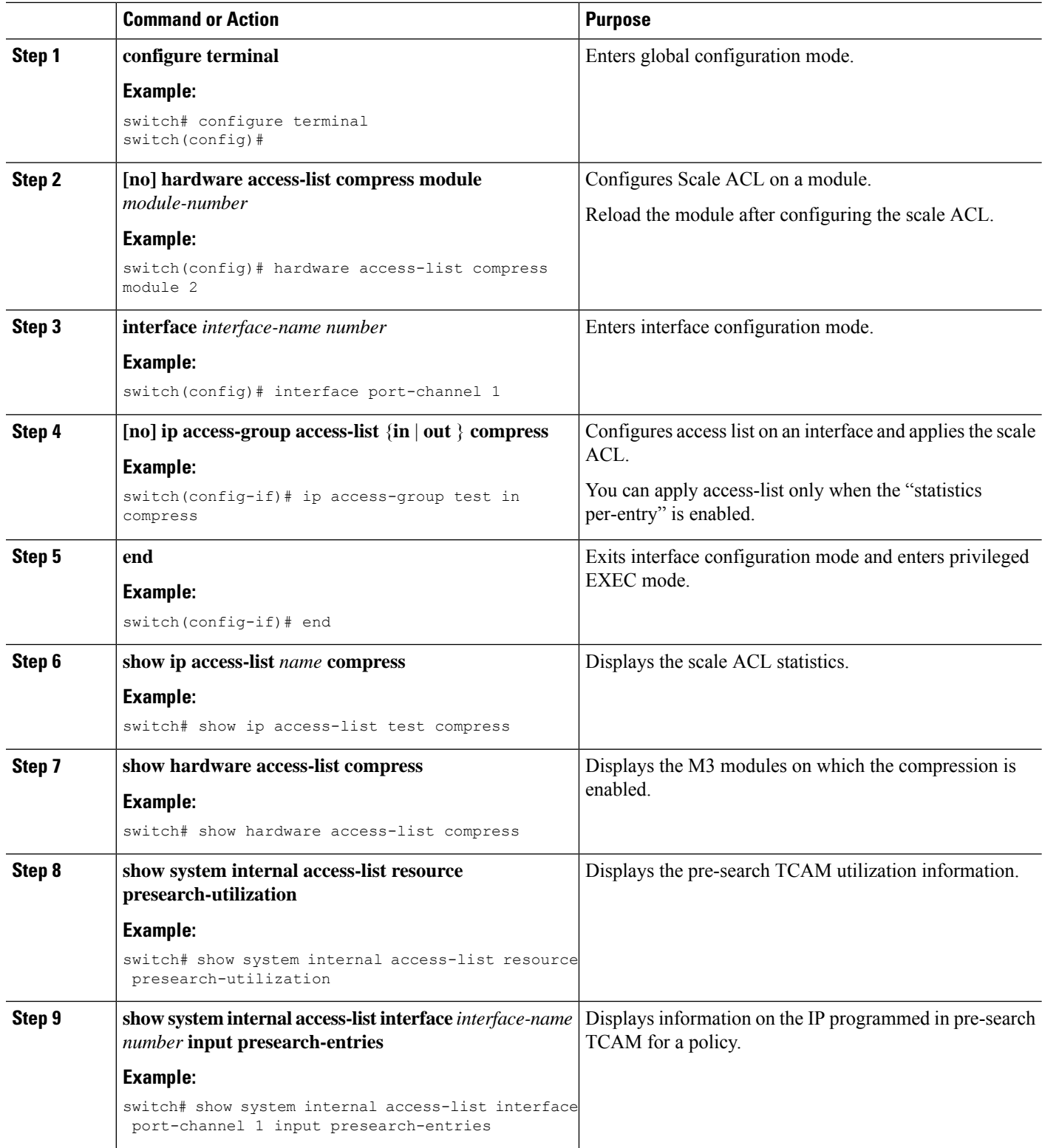

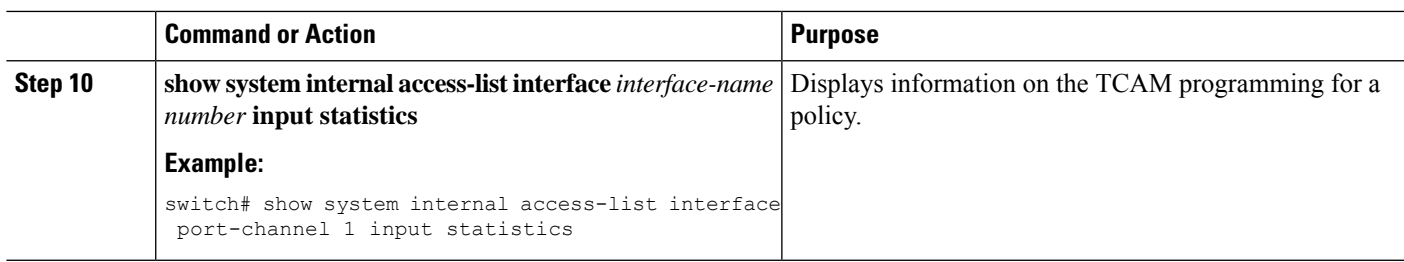

# **Configuration Examples for Scale ACL**

The following example shows the M3 module on which the compression is enabled:

```
switch# show hardware access-list compress
+------------+---------------+----------------+
| MODULE_NUM | CONFIG_STATUS | RUNTIME_STATUS |
+------------+---------------+----------------+
| 1 | No | Inactive |
+------------+---------------+----------------+
```
The following example displays the ACL statistics:

```
switch# show ip access-lists test compress
IP access list test
statistics per-entry
10 permit ip addrgroup G1 addrgroup G2 fragments log [match=1833318182]
20 permit ip addrgroup G1 addrgroup G3 dscp af21 log [match=1833318182]
30 permit ip addrgroup G1 addrgroup G3 precedence critical log [match=1833318182]
40 permit ip addrgroup G1 addrgroup G2 dscp af11 log [match=1833318181]
50 permit ip addrgroup G1 addrgroup G2 dscp af12 log [match=0]
60 permit ip addrgroup G1 addrgroup G2 dscp af13 log [match=0]
70 permit ip addrgroup G1 addrgroup G2 dscp af22 log [match=0]
80 permit ip addrgroup G1 addrgroup G2 dscp af23 packet-length neq 9010 log [match=0]
```
The following example displays the pre-search TCAM utilization information.

```
switch# show system internal access-list resource presearch-utilization
INSTANCE 0x0
-------------
Presearch-SA ACL Hardware Resource Utilization (Mod 1)
--------------------------------------------
Used Free Percent
Utilization
-----------------------------------------------------
Tcam 0, Bank 0 0 16384 0.00
Tcam 0, Bank 1 0 16384 0.00
Tcam 1, Bank 0 0 16384 0.00
Tcam 1, Bank 1 80 16304 0.49
Presearch-DA ACL Hardware Resource Utilization (Mod 1)
 --------------------------------------------
Used Free Percent
Utilization
-----------------------------------------------------
Tcam 0, Bank 0 0 16384 0.00
Tcam 0, Bank 1 0 16384 0.00
Tcam 1, Bank 0 0 16384 0.00
Tcam 1, Bank 1 67 16317 0.41
```
The following example shows how to verify the IP programmed in pre-search TCAM for a policy:

switch# show system internal access-list interface port-channel 1 input presearch-entries

```
INSTANCE 0x0
---------------
Tcam 0 resource usage:
----------------------
Presearch-SA
 ------------
Label a = 0x2Bank 0
------
IPv4 Class
Policies: RACL(test_acl)
Entries:
[Index] Entry [Result]
       ---------------------
[0000:257042:0000] 1.1.1.1/32 [0x2000000]
[0001:256882:0001] 1.1.1.2/32 [0x2000000]
[0002:2568c2:0002] 1.1.1.3/32 [0x2000000]
[0003:256942:0003] 5.5.5.37/32 [0x2000000]
[0004:256a02:0004] 6.6.6.40/32 [0x2000000]
[0005:256e82:0005] 10.10.10.10/32 [0x2000000]
[0006:256902:0006] 20.20.20.20/32 [0x1000000]
[0007:2569c2:0007] 23.23.23.23/32 [0x1000000]
[0008:256c42:0008] 192.168.1.1/32 [0x3000000]
[0009:256c82:0009] 192.168.1.2/32 [0x3000000]
[000a:256cc2:000a] 192.168.1.3/32 [0x3000000]
[000b:257502:000b] 192.168.1.4/32 [0x3000000]
Bank 1
 ------
IPv4 Class
Policies: RACL(test_acl)
Entries:
[Index] Entry [Result]
---------------------
[0000:256842:0000] 1.1.1.1/32 [0x2000000]
[0001:257082:0001] 1.1.1.2/32 [0x2000000]
[0002:2570c2:0002] 1.1.1.3/32 [0x2000000]
[0003:257142:0003] 5.5.5.37/32 [0x2000000]
[0004:257202:0004] 6.6.6.40/32 [0x2000000]
[0005:257682:0005] 10.10.10.10/32 [0x2000000]
[0006:257102:0006] 20.20.20.20/32 [0x1000000]
[0007:2571c2:0007] 23.23.23.23/32 [0x1000000]
[0008:257442:0008] 192.168.1.1/32 [0x3000000]
[0009:257482:0009] 192.168.1.2/32 [0x3000000]
[000a:2574c2:000a] 192.168.1.3/32 [0x3000000]
[000b:256d02:000b] 192.168.1.4/32 [0x3000000]
```
#### The following example shows how to verify the main TCAM programming for a policy:

```
switch# show system internal access-list interface port-channel 1 input statistics
INSTANCE 0x0
---------------
Tcam 0 resource usage:
----------------------
Label a = 0x1Bank 0
 ------
IPv4 Class
Policies: RACL(test_acl)
Netflow profile: 0
Netflow deny profile: 0
Entries:
[Index] Entry [Stats]
---------------------
[0014:436a2:0000] prec 2 objgrp-permit-routed ip 0x1000000/0x7000000 0x3000000/0x3000000
[3545]
```
Ш

```
[0015:43722:0001] prec 2 objgrp-permit-routed ip 0x2000000/0x7000000 0x1000000/0x3000000
[0]
[0016:437a2:0002] prec 2 objgrp-permit-routed ip 0x3000000/0x7000000 0x2000000/0x3000000
[0]
[0017:3c222:0003] prec 2 objgrp-permit-routed ip 0x4000000/0x7000000 0x4000000/0x4000000
[0]
[0018:43222:0004] prec 2 deny-routed ip 0x0/0x0 0x0/0x0 [0]
```
# **Verifying the IP ACL Configuration**

To display IP ACL configuration information, perform one of the following tasks. For detailed information about the fields in the output from these commands, see the *Cisco Nexus* 7000 *Series NX-OS Security Command Reference*.

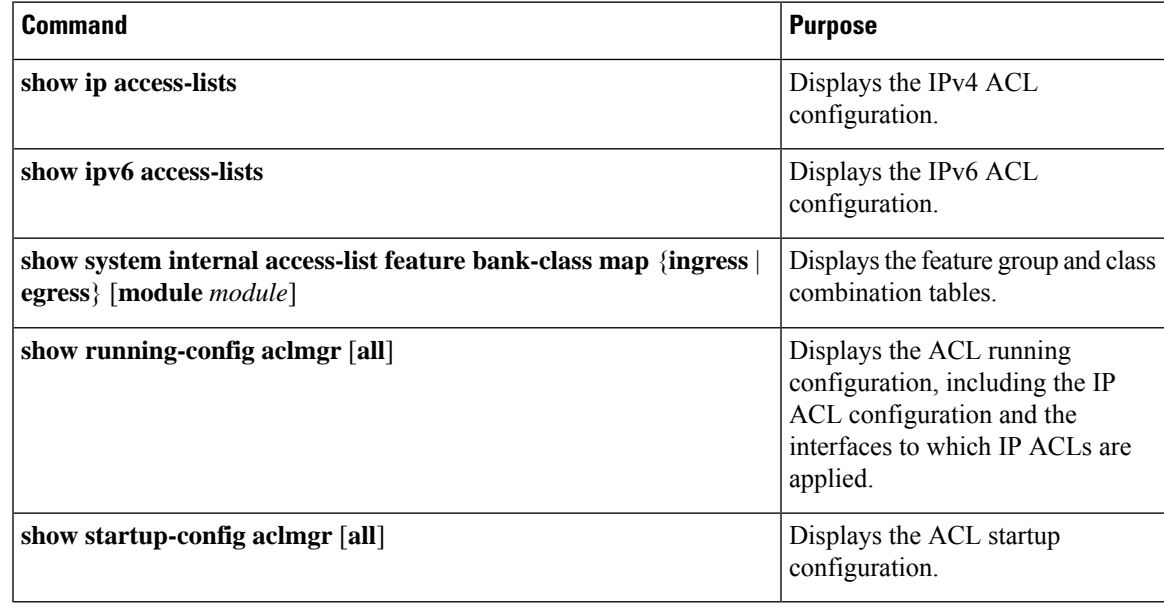

If TCP permits or deny in the ACL, the **ip access-list detailed** command doesn't identify established conditions. The traffic is counted for ACL if other condition matches though a successful TCP connection is not established. Detailed log entries will not be displayed (this is only for the ACL logging and does not include or affect the actual ACL forwarding decision). **Note**

# <span id="page-503-0"></span>**Monitoring and Clearing IP ACL Statistics**

To monitor or clear IP ACL statistics, use one of the commands in this table. For detailed information about these commands, see the *Cisco Nexus 7000 Series NX-OS Security Command Reference*.

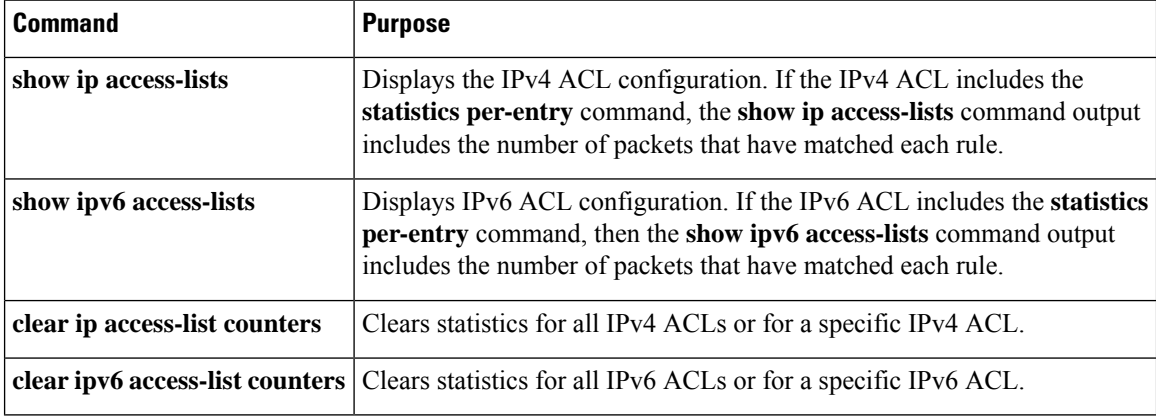

# **Configuration Examples for IP ACLs**

The following example shows how to create an IPv4 ACL named acl-01 and apply it as a port ACL to Ethernet interface 2/1, which is a Layer 2 interface:

```
ip access-list acl-01
 permit ip 192.168.2.0/24 any
interface ethernet 2/1
 ip port access-group acl-01 in
```
The following example shows how to create an IPv6 ACL named acl-120 and apply it as a router ACL to Ethernet interface 2/3, which is a Layer 3 interface:

```
ipv6 access-list acl-120
 permit tcp 2001:0db8:85a3::/48 2001:0db8:be03:2112::/64
 permit udp 2001:0db8:85a3::/48 2001:0db8:be03:2112::/64
 permit tcp 2001:0db8:69f2::/48 2001:0db8:be03:2112::/64
 permit udp 2001:0db8:69f2::/48 2001:0db8:be03:2112::/64
interface ethernet 2/3
  ipv6 traffic-filter acl-120 in
```
# **Configuring Object Groups**

You can use object groups to specify source and destination addresses and protocol ports in IPv4 ACL and IPv6 ACL rules.

## **Session Manager Support for Object Groups**

Session Manager supports the configuration of object groups. This feature allows you to create a configuration session and verify your object group configuration changes prior to committing them to the running
configuration. For more information about Session Manager, see the *Cisco Nexus 7000 Series NX-OS System Management Configuration Guide*.

### **Creating and Changing an IPv4 Address Object Group**

You can create and change an IPv4 address group object.

### **SUMMARY STEPS**

- **1. configure terminal**
- **2. object-group ip address** *name*
- **3.** Enter one of the following commands:
	- [*sequence-number*] **host** *IPv4-address*
	- [*sequence-number*] *IPv4-address network-wildcard*
	- [*sequence-number*] *IPv4-address*/*prefix-len*
- **4.** Enter one of the following commands:
	- **no** [*sequence-number* ]
	- **no host** *IPv4-address*
	- **no** *IPv4-address network-wildcard*
	- **no** *IPv4-address*/*prefix-len*
- **5.** (Optional) **show object-group** *name*
- **6.** (Optional) **copy running-config startup-config**

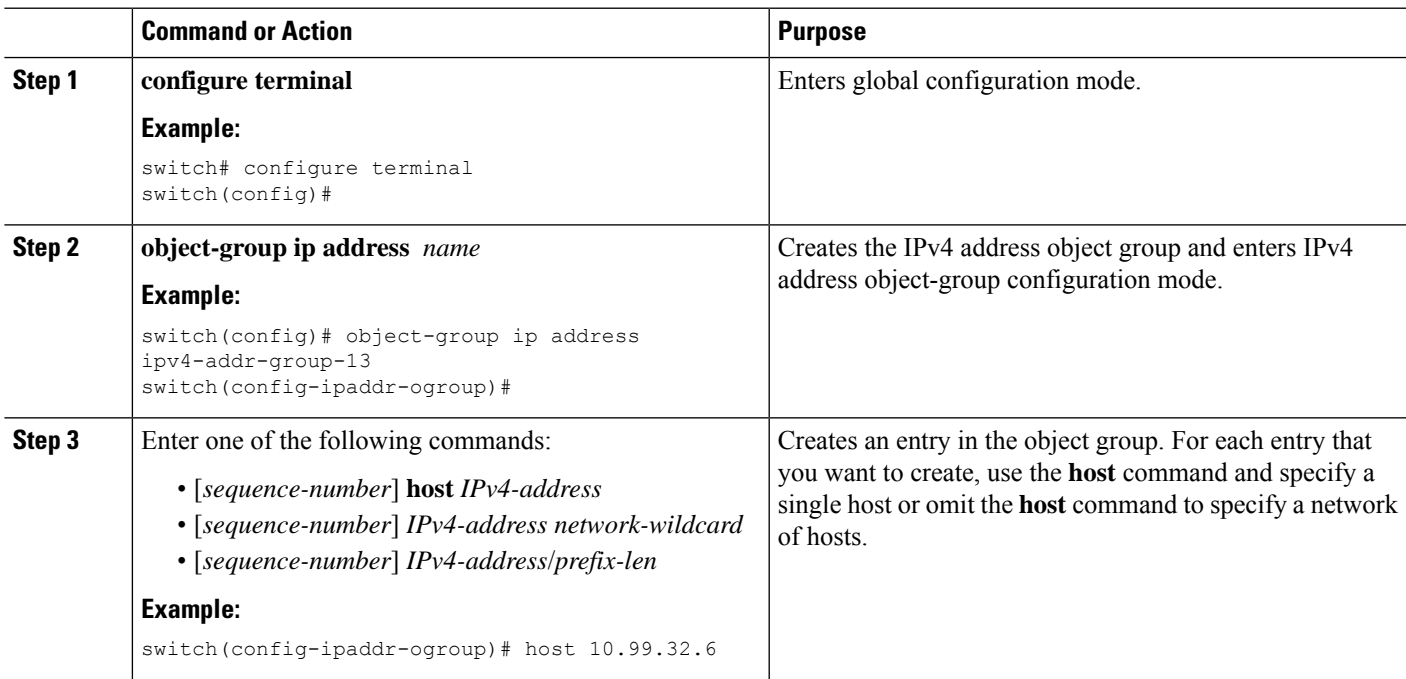

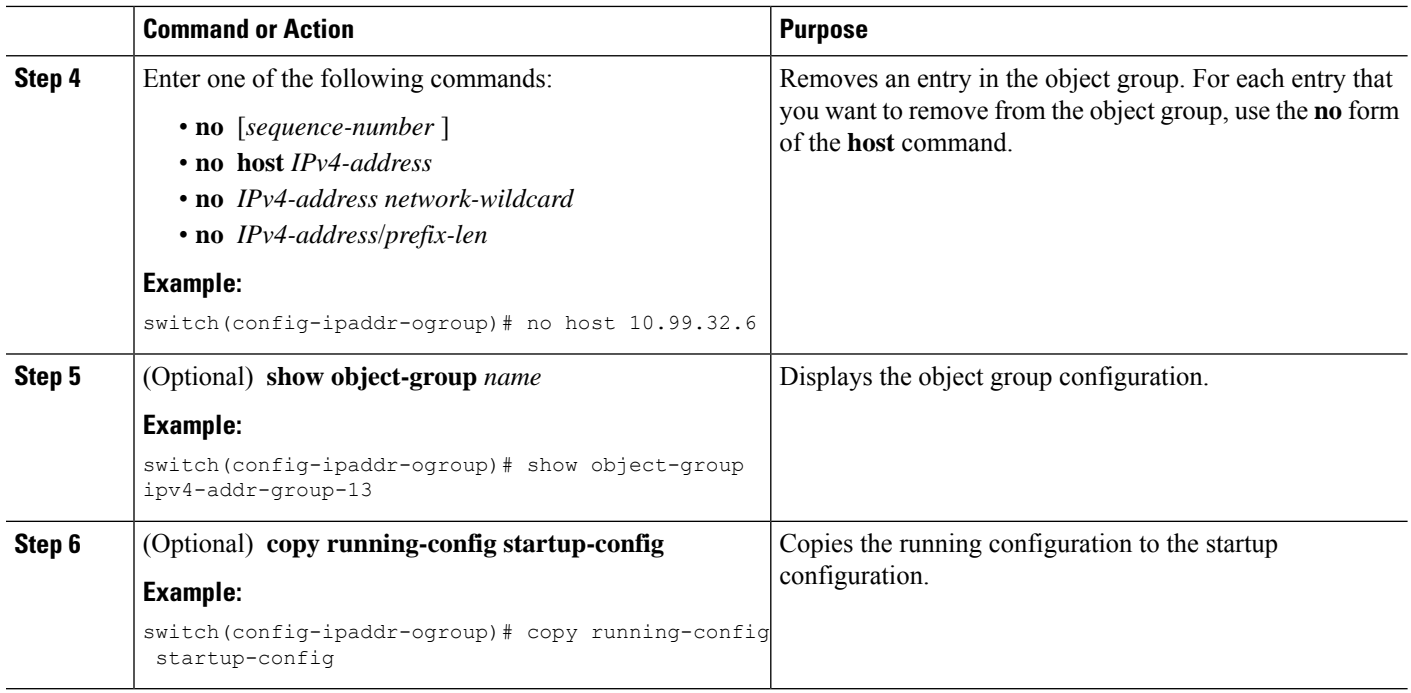

## **Creating and Changing an IPv6 Address Object Group**

You can create and change an IPv6 address group object.

### **SUMMARY STEPS**

- **1. config t**
- **2. object-group ipv6 address** *name*
- **3.** Enter one of the following commands:
	- [*sequence-number*] **host** *IPv6-address*
	- [*sequence-number*] *IPv6-address*/*prefix-len*
- **4.** Enter one of the following commands:
	- **no** *sequence-number*
	- **no host** *IPv6-address*
	- **no** *IPv6-address*/*prefix-len*
- **5.** (Optional) **show object-group** *name*
- **6.** (Optional) **copy running-config startup-config**

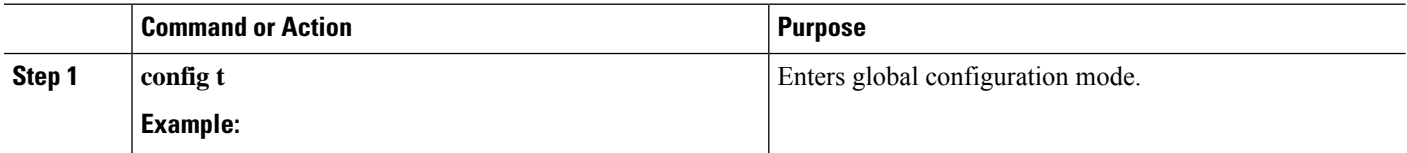

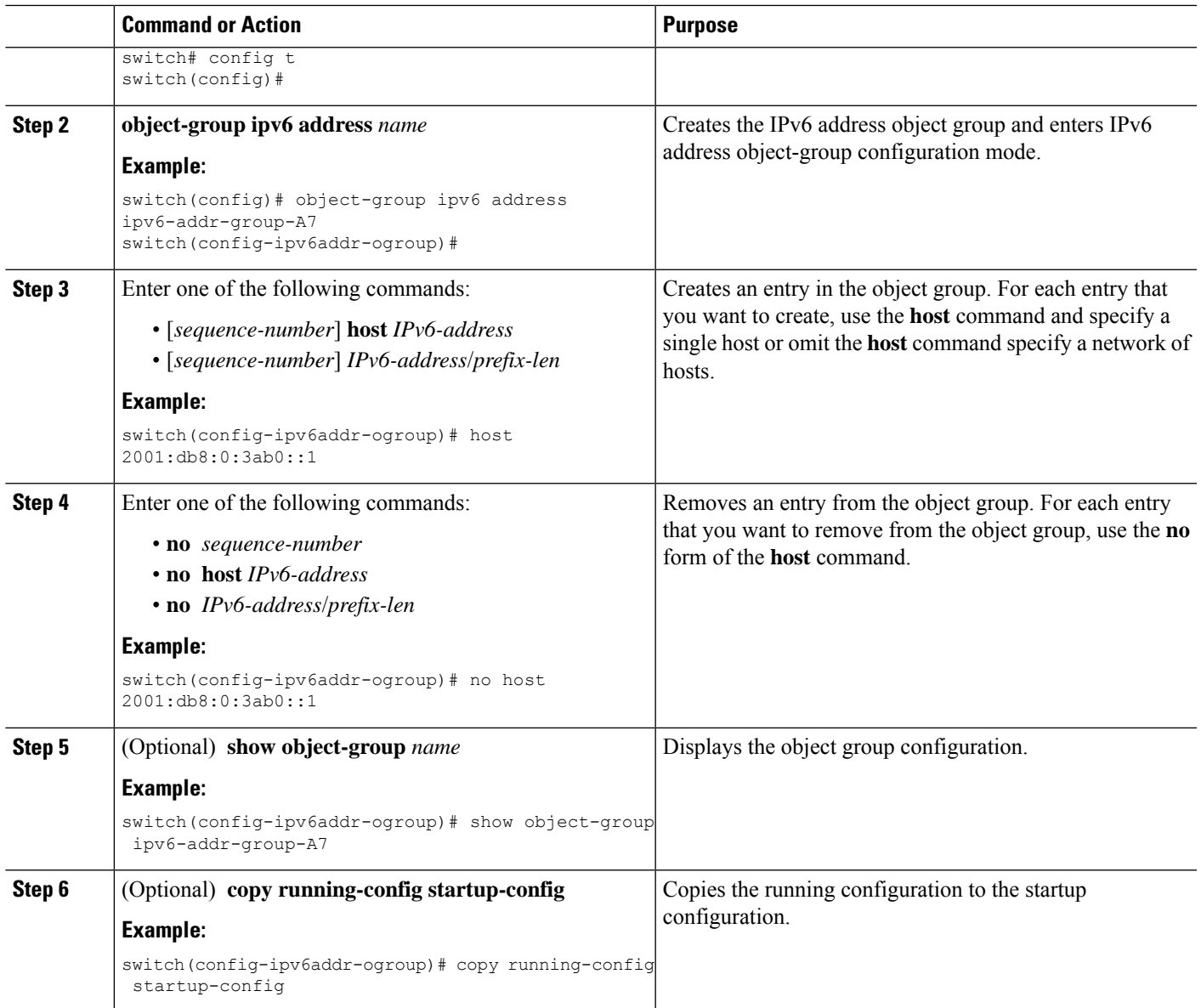

## **Creating and Changing a Protocol Port Object Group**

You can create and change a protocol port object group.

### **SUMMARY STEPS**

- **1. configure terminal**
- **2. object-group ip port** *name*
- **3.** [*sequence-number*] *operator port-number* [*port-number*]
- **4. no** {*sequence-number* | *operator port-number* [*port-number*]}
- **5.** (Optional) **show object-group** *name*
- **6.** (Optional) **copy running-config startup-config**

I

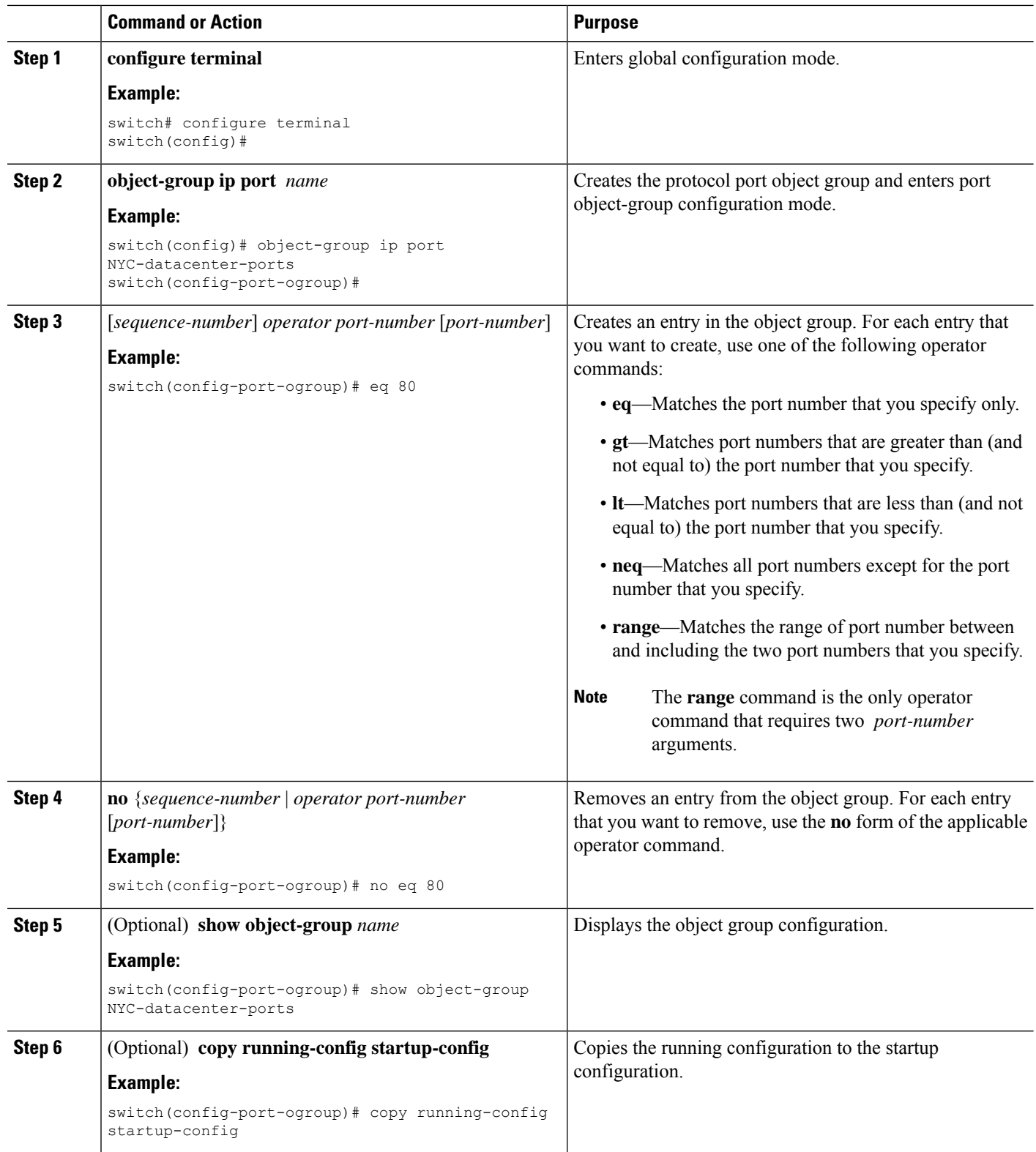

### **Removing an Object Group**

You can remove an IPv4 address object group, an IPv6 address object group, or a protocol port object group.

### **SUMMARY STEPS**

- **1. configure terminal**
- **2. no object-group** {**ip address** | **ipv6 address** | **ip port**} *name*
- **3.** (Optional) **show object-group**
- **4.** (Optional) **copy running-config startup-config**

### **DETAILED STEPS**

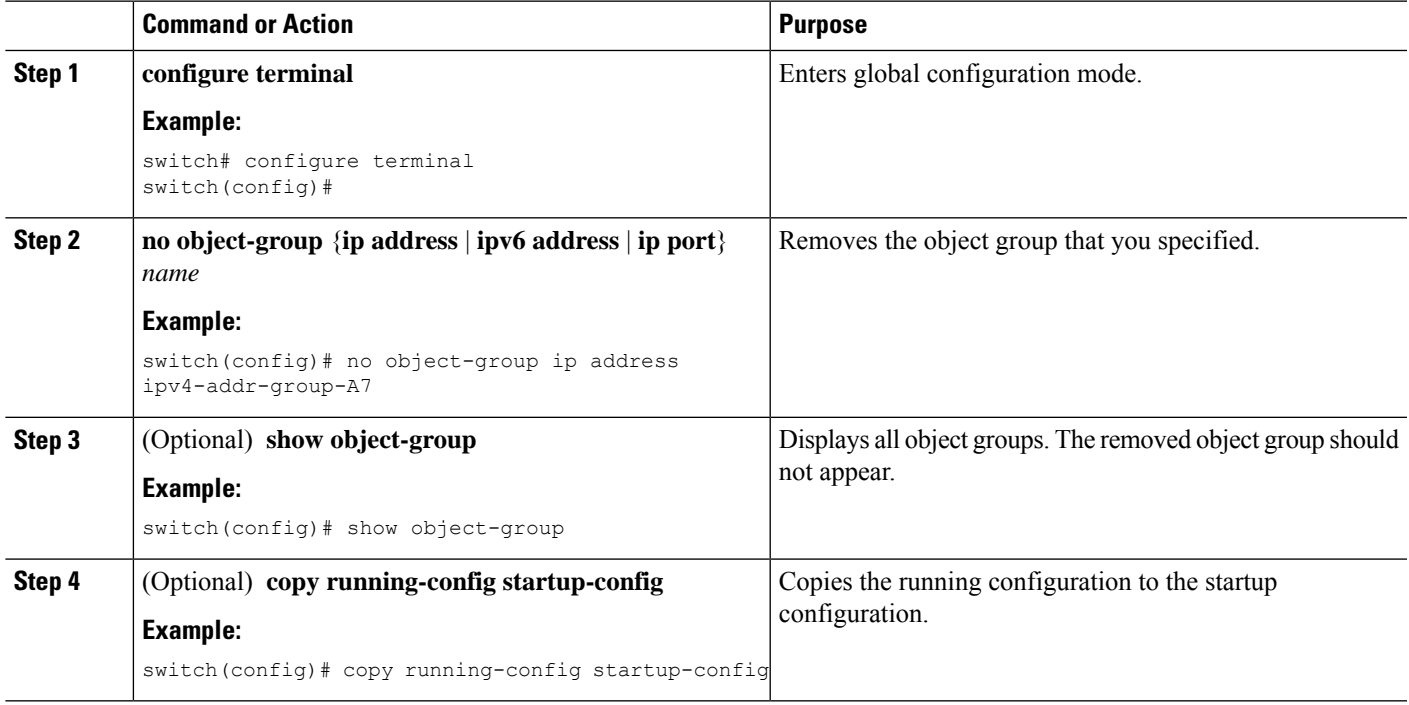

## **Verifying the Object-Group Configuration**

To display object-group configuration information, perform one of the following tasks:

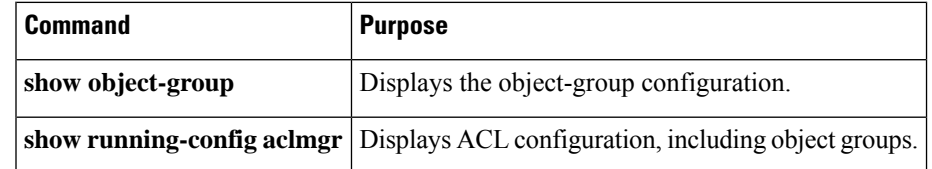

For detailed information about the fields in the output from these commands, see the *Cisco Nexus 7000 Series NX-OS Security Command Reference*.

# **Configuring Time Ranges**

## **Session Manager Support for Time Ranges**

Session Manager supports the configuration of time ranges. This feature allows you to create a configuration session and verify your time-range configuration changes prior to committing them to the running configuration. For more information about Session Manager, see the *Cisco Nexus 7000 Series NX-OS System Management Configuration Guide*.

## **Creating a Time Range**

You can create a time range on the device and add rules to it.

### **Before you begin**

Ensure that you are in the correct VDC (or use the **switchto vdc** command). Because ACL names can be repeated in different VDCs, we recommend that you confirm which VDC you are working in.

### **SUMMARY STEPS**

- **1. configure terminal**
- **2. time-range** *name*
- **3.** (Optional) [*sequence-number*] **periodic** *weekday time* **to** [*weekday*] *time*
- **4.** (Optional) [*sequence-number*] **periodic** *list-of-weekdays time* **to** *time*
- **5.** (Optional) [*sequence-number*] **absolute start** *time date* [**end** *time date*]
- **6.** (Optional) [*sequence-number*] **absolute** [start *time date*] **end** *time date*
- **7.** (Optional) **show time-range** *name*
- **8.** (Optional) **copy running-config startup-config**

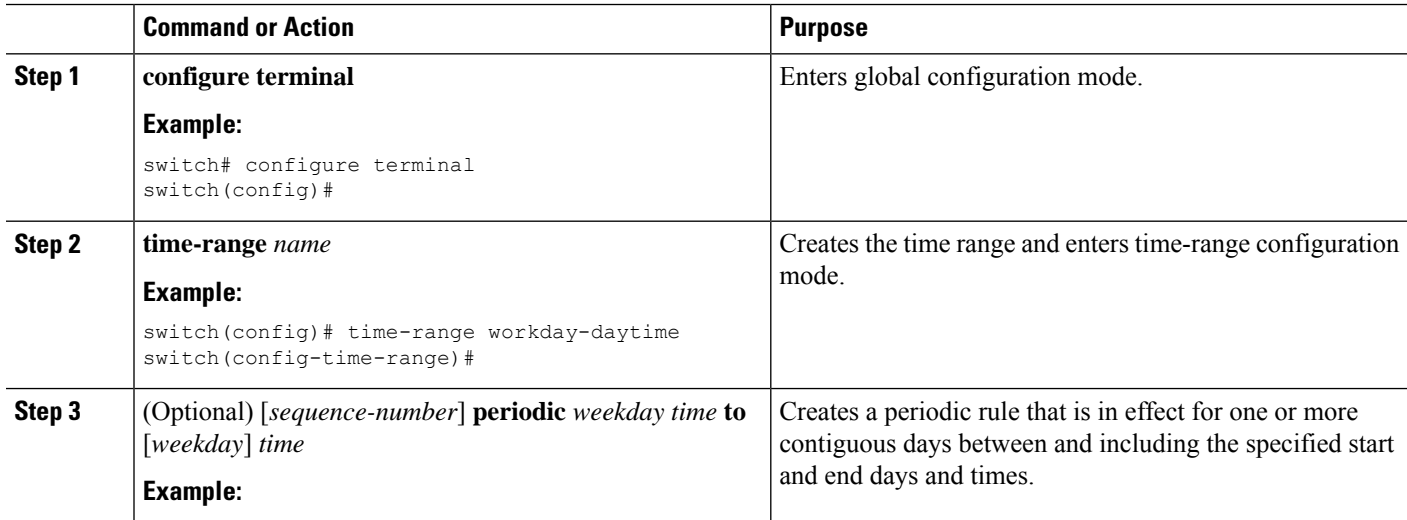

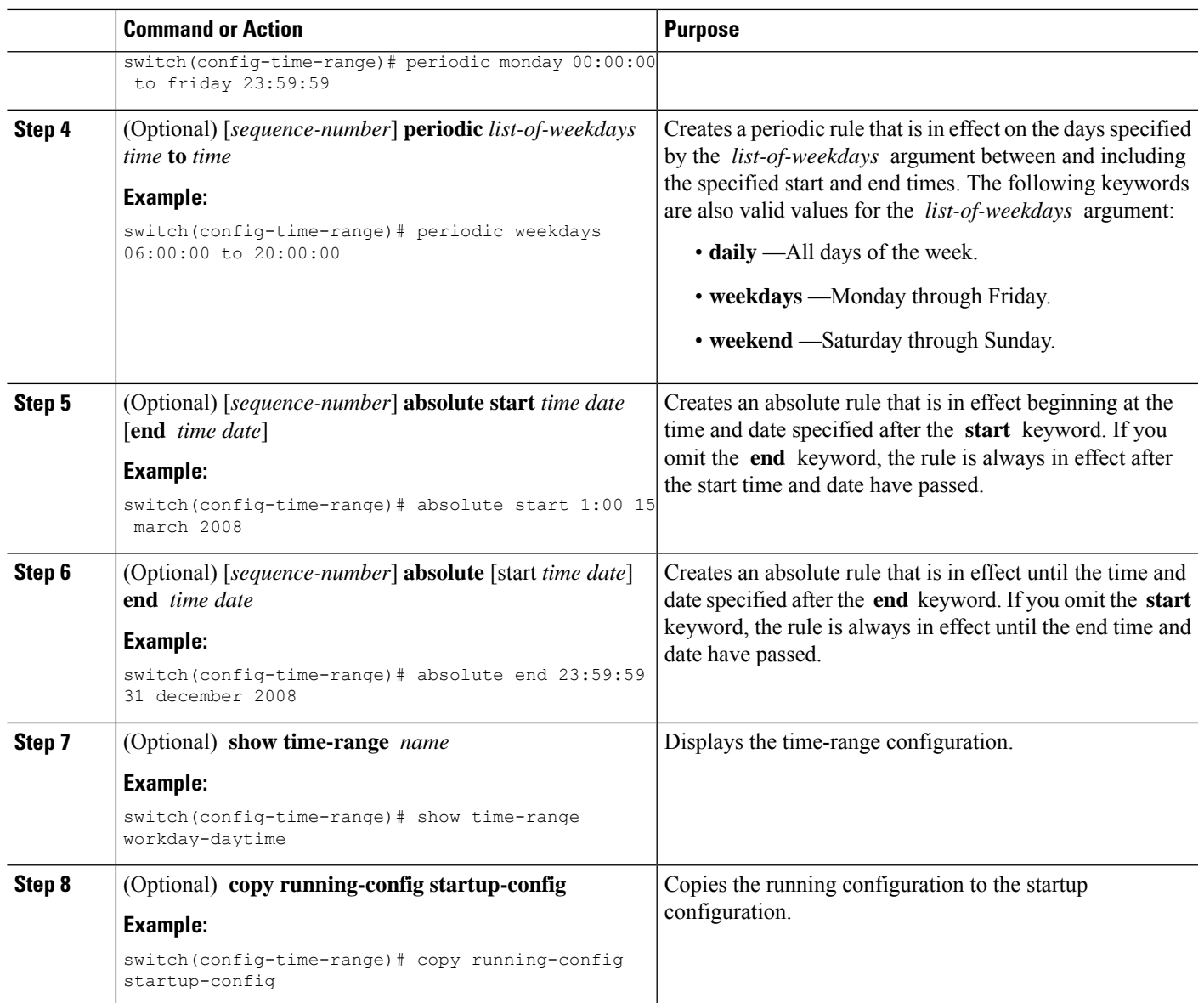

### **Changing a Time Range**

You can add and remove rules in an existing time range. You cannot change existing rules. Instead, to change a rule, you can remove it and recreate it with the desired changes.

If you need to add more rules between existing rules than the current sequence numbering allows, you can use the **resequence** command to reassign sequence numbers.

### **Before you begin**

Ensure that you are in the correct VDC (or use the **switchto vdc** command). Because ACL names can be repeated in different VDCs, we recommend that you confirm which VDC you are working in.

### **SUMMARY STEPS**

- **1. configure terminal**
- **2. time-range** *name*
- **3.** (Optional) [*sequence-number*] **periodic** *weekday time* **to** [*weekday*] *time*
- **4.** (Optional) [*sequence-number*] **periodic** *list-of-weekdays time* **to** *time*
- **5.** (Optional) [*sequence-number*] **absolute start** *time date* [**end** *time date*]
- **6.** (Optional) [*sequence-number*] **absolute** [**start** *time date*] **end** *time date*
- **7.** (Optional) **no** {*sequence-number* | **periodic** *arguments . . .* | **absolute** *arguments. . .*}
- **8.** (Optional) **show time-range** *name*
- **9.** (Optional) **copy running-config startup-config**

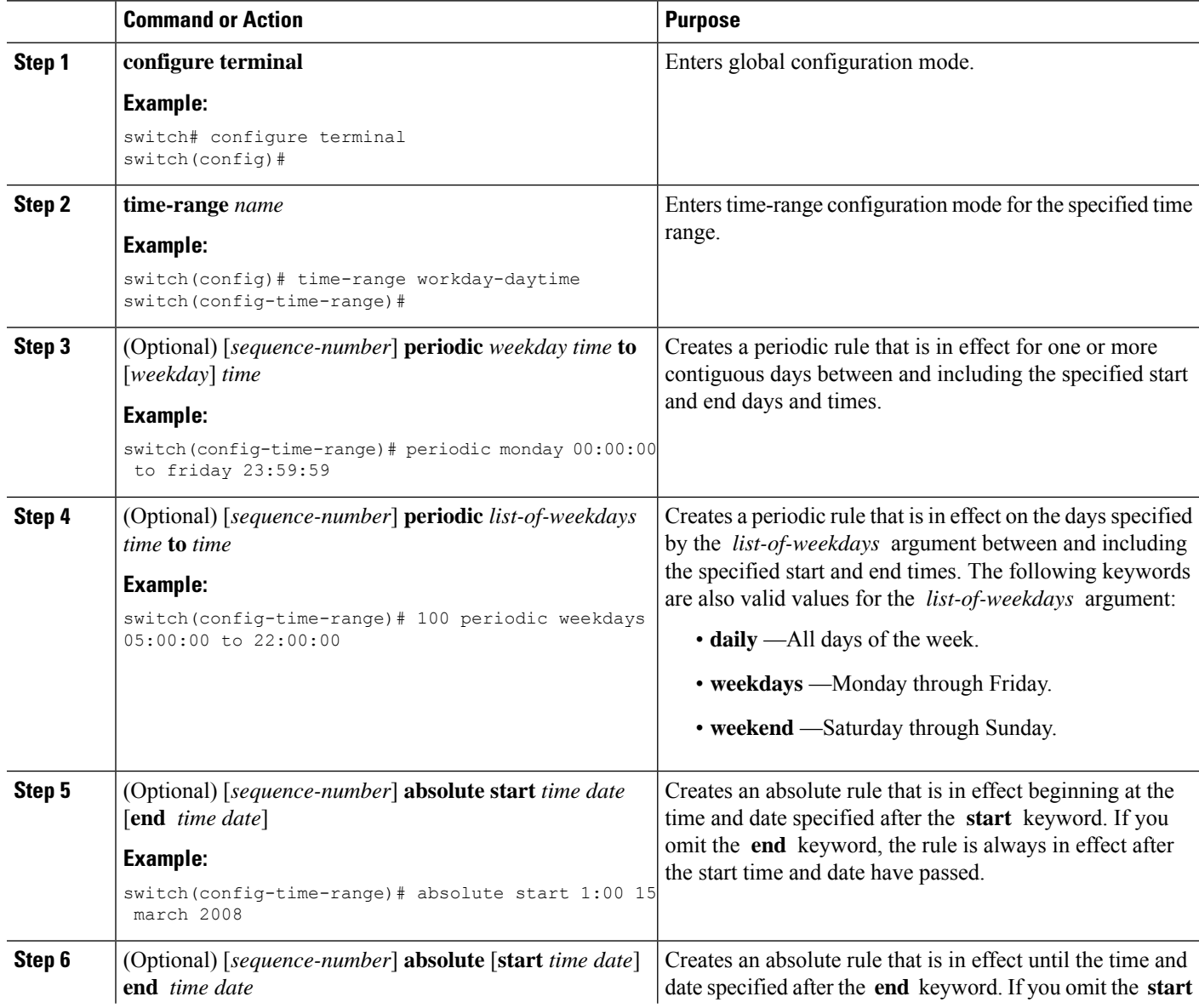

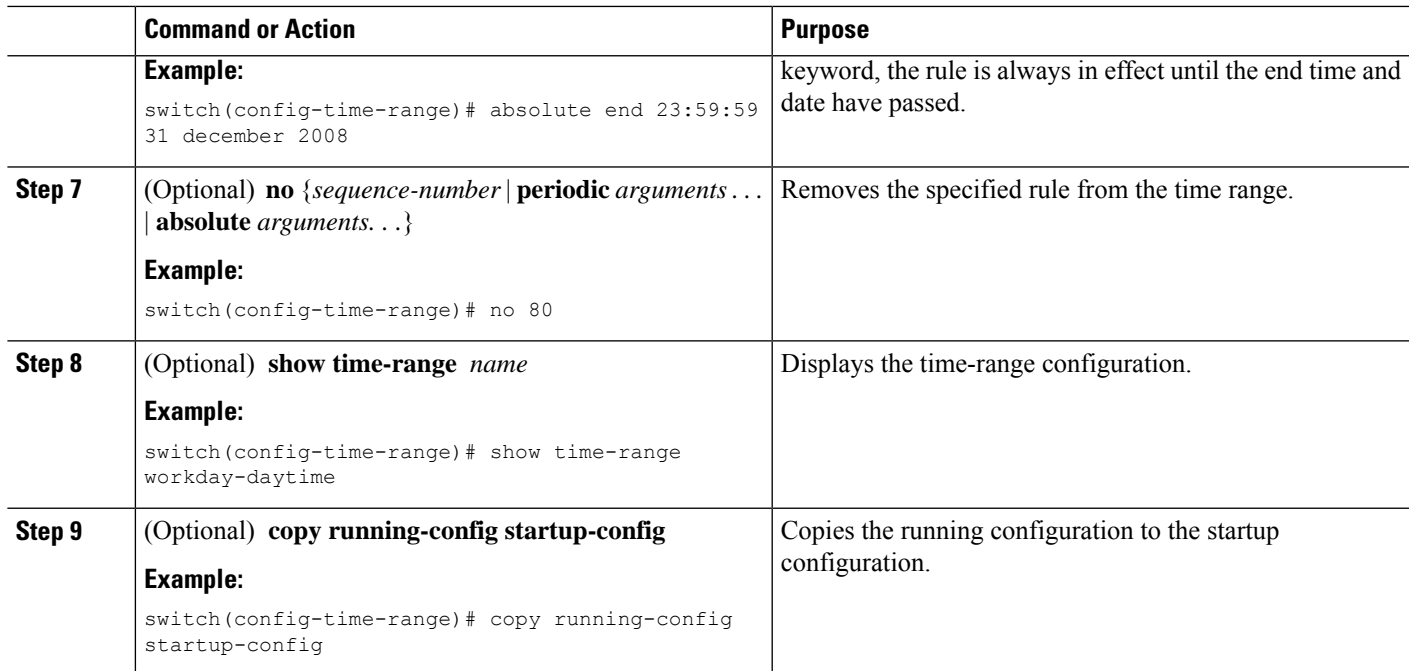

### **Related Topics**

[Changing](#page-513-0) Sequence Numbers in a Time Range, on page 478

### **Removing a Time Range**

You can remove a time range from the device.

### **Before you begin**

Ensure that you are in the correct VDC (or use the **switchto vdc** command). Because ACL names can be repeated in different VDCs, we recommend that you confirm which VDC you are working in.

Ensure that you know whether the time range is used in any ACL rules. The device allows you to remove time ranges that are used in ACL rules. Removing a time range that is in use in an ACL rule does not affect the configuration of interfaces where you have applied the ACL. Instead, the device considers the ACL rule using the removed time range to be empty.

### **SUMMARY STEPS**

- **1. configure terminal**
- **2. no time-range** *name*
- **3.** (Optional) **show time-range**
- **4.** (Optional) **copy running-config startup-config**

### **DETAILED STEPS**

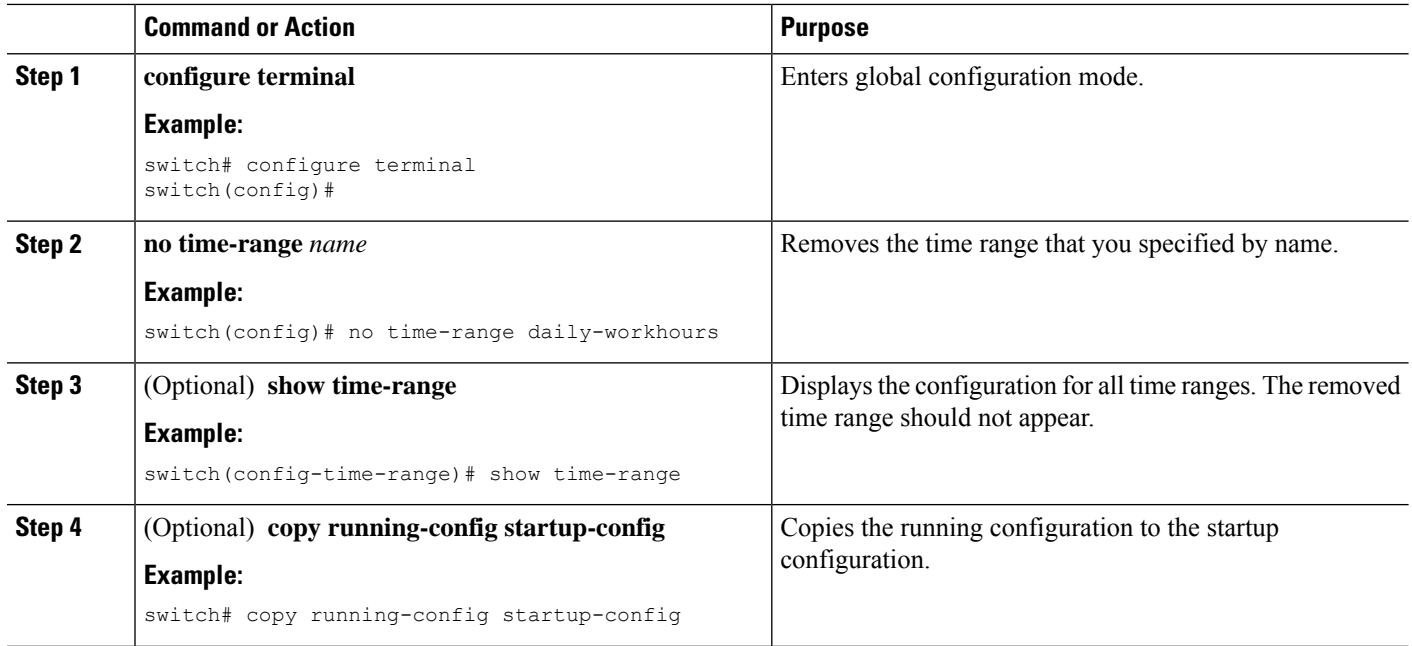

### <span id="page-513-0"></span>**Changing Sequence Numbers in a Time Range**

You can change all the sequence numbers assigned to rules in a time range.

### **Before you begin**

Ensure that you are in the correct VDC (or use the **switchto vdc** command). Because ACL names can be repeated in different VDCs, we recommend that you confirm which VDC you are working in.

### **SUMMARY STEPS**

- **1. configure terminal**
- **2. resequence time-range** *name starting-sequence-number increment*
- **3.** (Optional) **show time-range** *name*
- **4.** (Optional) **copy running-config startup-config**

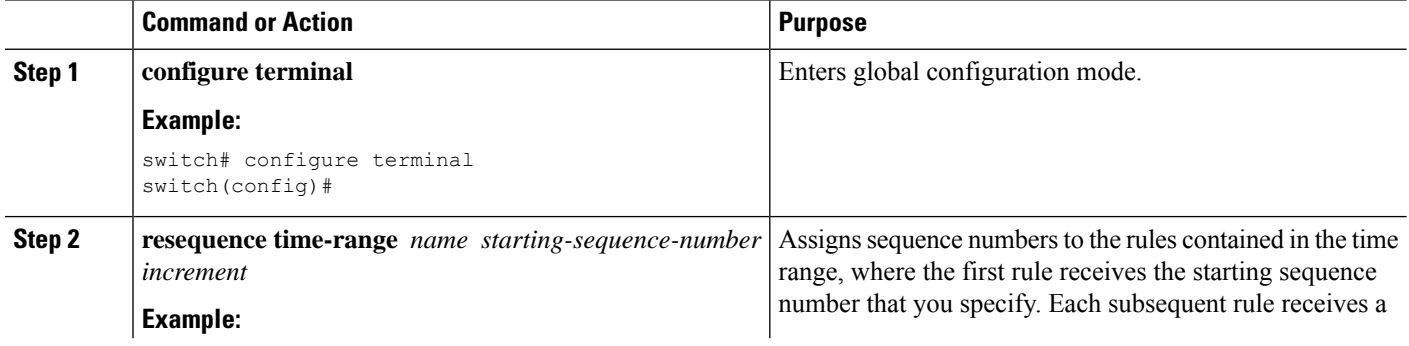

Ш

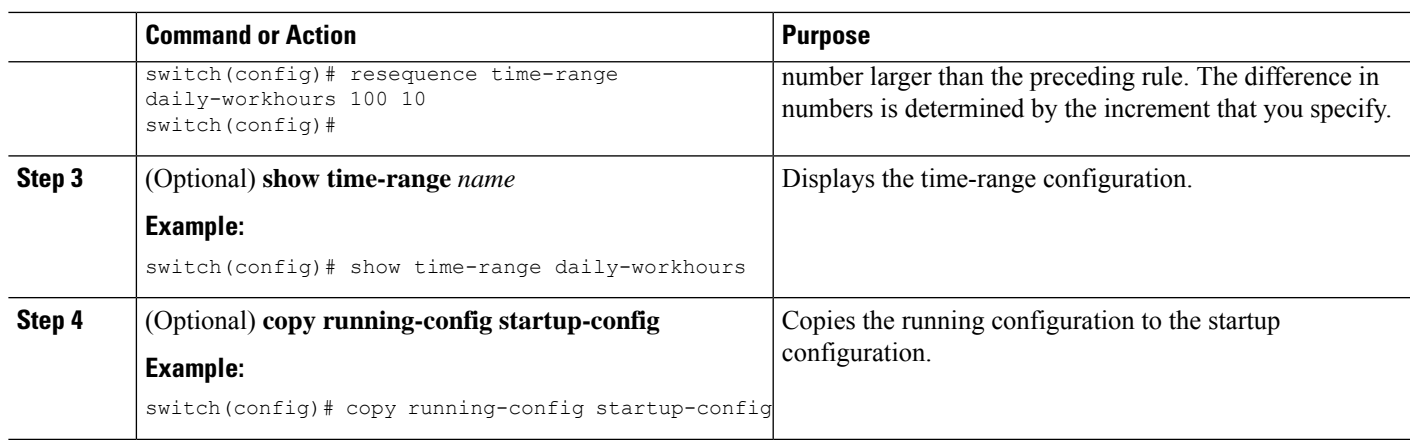

## **Verifying the Time-Range Configuration**

To display time-range configuration information, perform one of the following tasks.For detailed information about the fields in the output from these commands, see the *Cisco Nexus* 7000 *Series NX-OS Security Command Reference*.

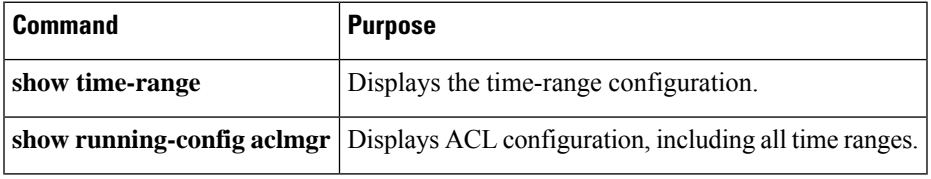

## **Troubleshooting Flexible ACL TCAM Bank Chaining**

**Problem**: The configuration of a feature on a VLAN or a port fails.

**Scenario**: The flexible ACL TCAM bank chaining feature is configured with the VLAN-VLAN mode on module 2. The QoS feature on the destination VLAN is configured. Additionally, the role-based access control list (RBACL) should be configured on the same VLAN. In this case, the configuration of the RBACL feature fails.

**Solution**: Check whether the feature result types overlap under the same TCAM in the TCAM bank mapping table, as follows:

switch# **show system internal access-list feature bank-chain map vlan-vlan egress module 2**

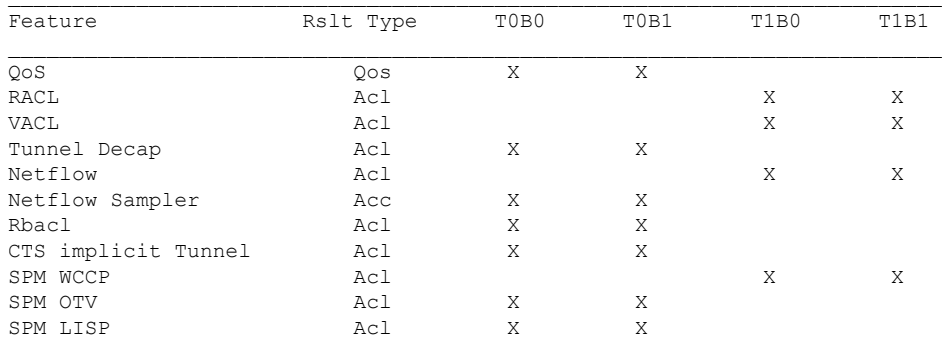

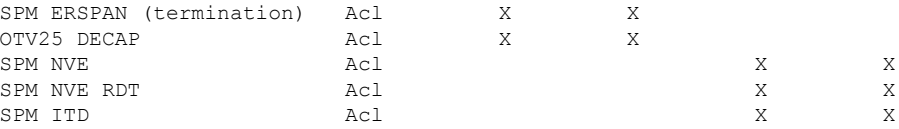

Check whether features with different result types overlap under the same TCAM. In this scenario, the QoS and RBACL features have different result types and are displayed under the same TCAM: T0B0 and T0B1. Features that are displayed under the same TCAM bank, but have different result types, cannot be configured together.

## **Additional References for IP ACLs**

### **Related Documents**

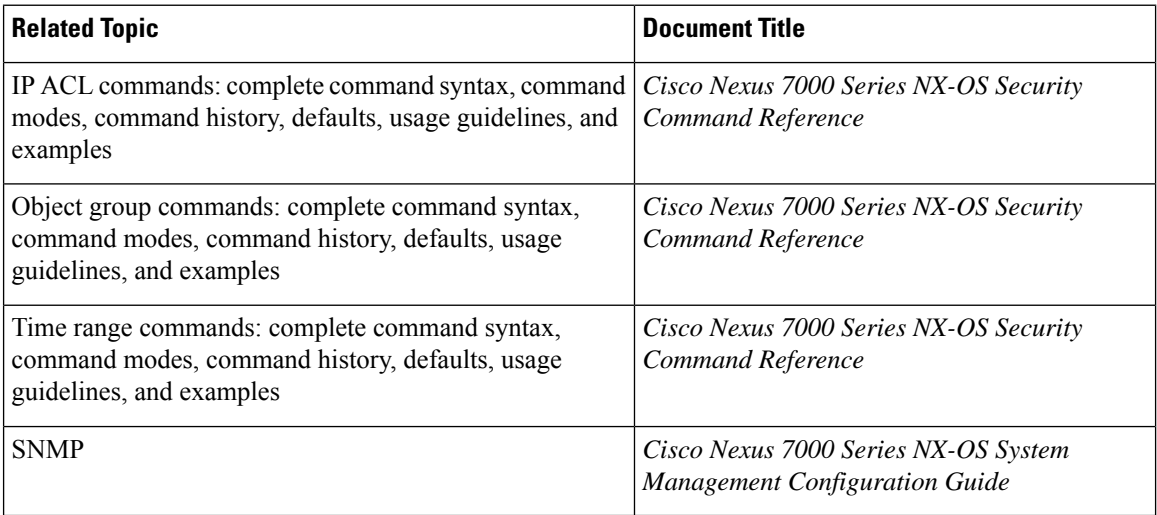

### **Standards**

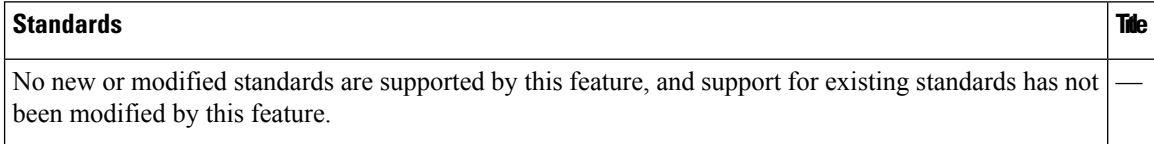

# **Feature History for IP ACLs**

This table lists the release history for this feature.

### **Table 32: Feature History for IP ACLs**

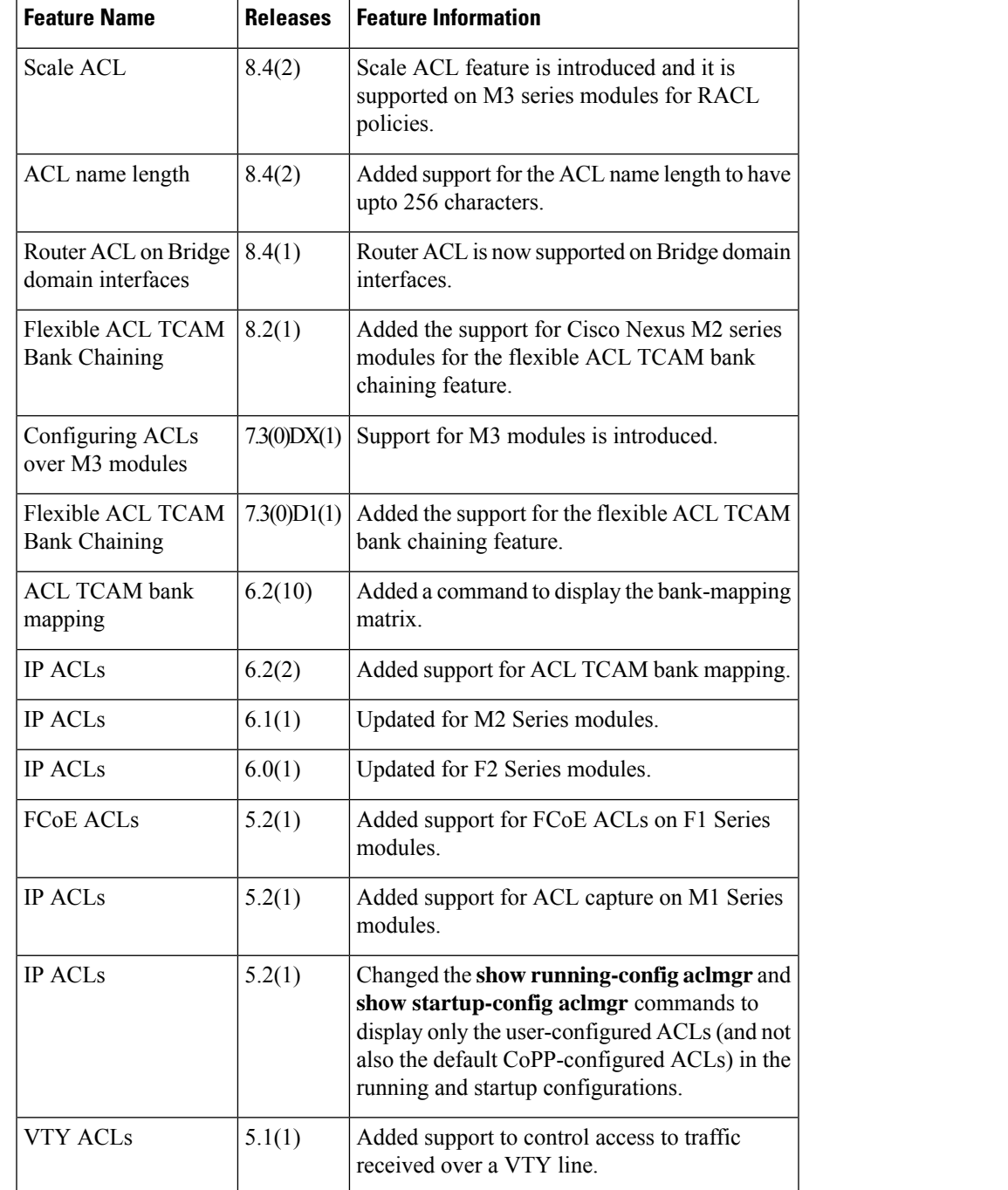

I

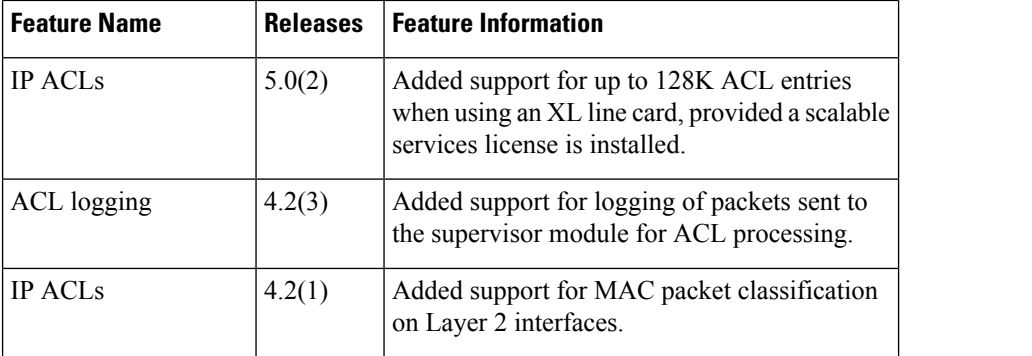

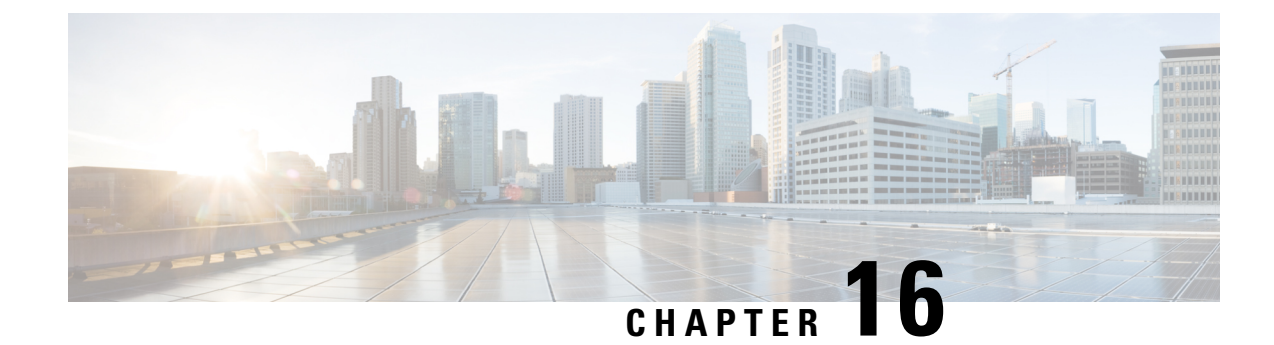

# **Configuring MAC ACLs**

This chapter contains the following sections:

- Finding Feature [Information,](#page-518-0) on page 483
- [Information](#page-518-1) About MAC ACLs, on page 483
- [Prerequisites](#page-519-0) for MAC ACLs, on page 484
- Guidelines and [Limitations](#page-519-1) for MAC ACLs, on page 484
- Default [Settings](#page-519-2) for MAC ACLs, on page 484
- [Configuring](#page-520-0) MAC ACLs, on page 485
- Verifying the MAC ACL [Configuration,](#page-526-0) on page 491
- [Monitoring](#page-527-0) and Clearing MAC ACL Statistics, on page 492
- [Configuration](#page-527-1) Example for MAC ACLs, on page 492
- Additional [References](#page-527-2) for MAC ACLs, on page 492
- Feature [History](#page-528-0) for MAC ACLs, on page 493

## <span id="page-518-1"></span><span id="page-518-0"></span>**Finding Feature Information**

Your software release might not support all the features documented in this module. For the latest caveats and feature information, see the Bug Search Tool at <https://tools.cisco.com/bugsearch/> and the release notes for your software release. To find information about the features documented in this module, and to see a list of the releases in which each feature is supported, see the "New and Changed Information"chapter or the Feature History table in this chapter.

## <span id="page-518-2"></span>**Information About MAC ACLs**

MAC ACLs are ACLs that use information in the Layer 2 header of packets to filter traffic. MAC ACLs share many fundamental concepts with IP ACLs, including support for virtualization.

### **Related Topics**

[Information](#page-462-0) About ACLs, on page 427

### **MAC Packet Classification**

MAC packet classification allows you to control whether a MAC ACL that is on a Layer 2 interface applies to all traffic entering the interface, including IP traffic, or to non-IP traffic only.

MAC packet classification does not work on the Layer 3 control plane protocols such as HSRP, VRRP, OSPF, and so on. If you enable MAC packet classification on the VLANs, the basic functionalities will break on these protocols.

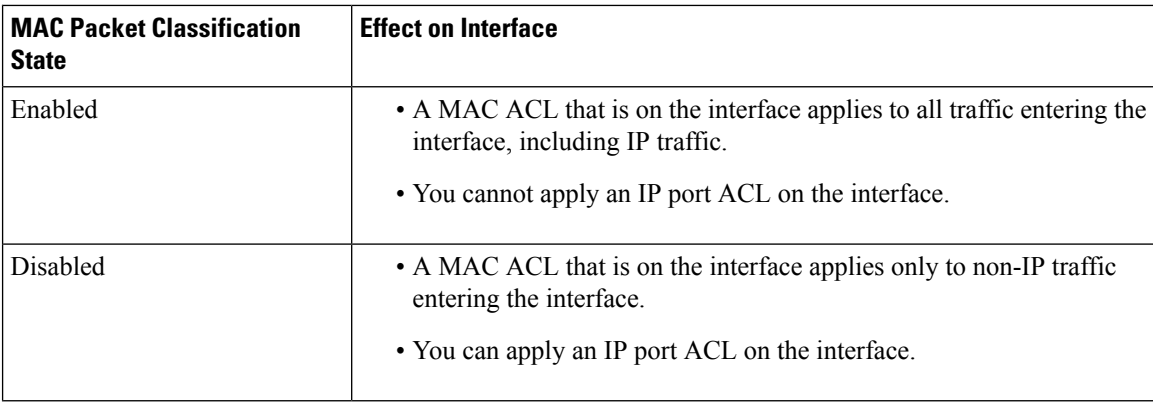

### **Related Topics**

Enabling or Disabling MAC Packet [Classification,](#page-525-0) on page 490

## <span id="page-519-1"></span><span id="page-519-0"></span>**Prerequisites for MAC ACLs**

There are no prerequisites for configuring MAC ACLs.

## **Guidelines and Limitations for MAC ACLs**

MAC ACLs have the following configuration guidelines and limitations:

- MAC ACLs apply to ingress traffic only.
- ACL statistics are not supported if the DHCP snooping feature is enabled.

## <span id="page-519-2"></span>**Default Settings for MAC ACLs**

This table lists the default settings for MAC ACL parameters.

### **Table 33: Default MAC ACLs Parameters**

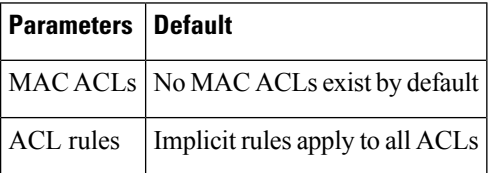

## <span id="page-520-0"></span>**Configuring MAC ACLs**

### **Creating a MAC ACL**

You can create a MAC ACL and add rules to it.

### **SUMMARY STEPS**

- **1. configure terminal**
- **2. mac access-list** *name*
- **3.** {**permit** | **deny**} *source destination protocol*
- **4.** (Optional) **statistics per-entry**
- **5.** (Optional) **show mac access-lists** *name*
- **6.** (Optional) **copy running-config startup-config**

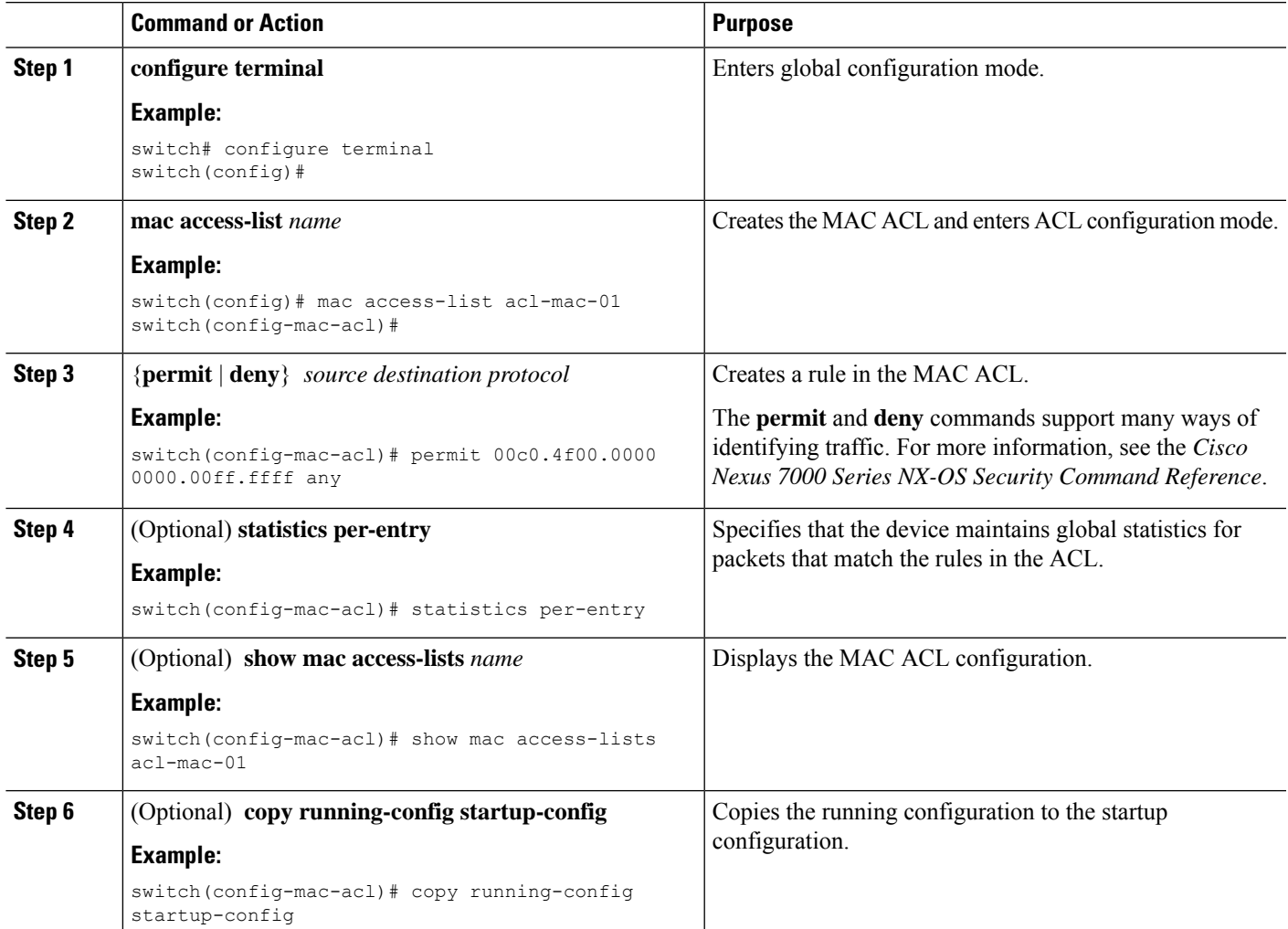

### **Changing a MAC ACL**

You can remove a MAC ACL from the device.

### **Before you begin**

Use the **show mac access-lists** command with the summary keyword to find the interfaces that a MAC ACL is configured on.

### **SUMMARY STEPS**

- **1. configure terminal**
- **2. mac access-list** *name*
- **3.** (Optional) [*sequence-number*] {**permit** | **deny**} *source destination protocol*
- **4.** (Optional) **no** {*sequence-number* | {**permit** | **deny**} *source destination protocol*}
- **5.** (Optional) [**no**] **statistics per-entry**
- **6.** (Optional) **show mac access-lists** *name*
- **7.** (Optional) **copy running-config startup-config**

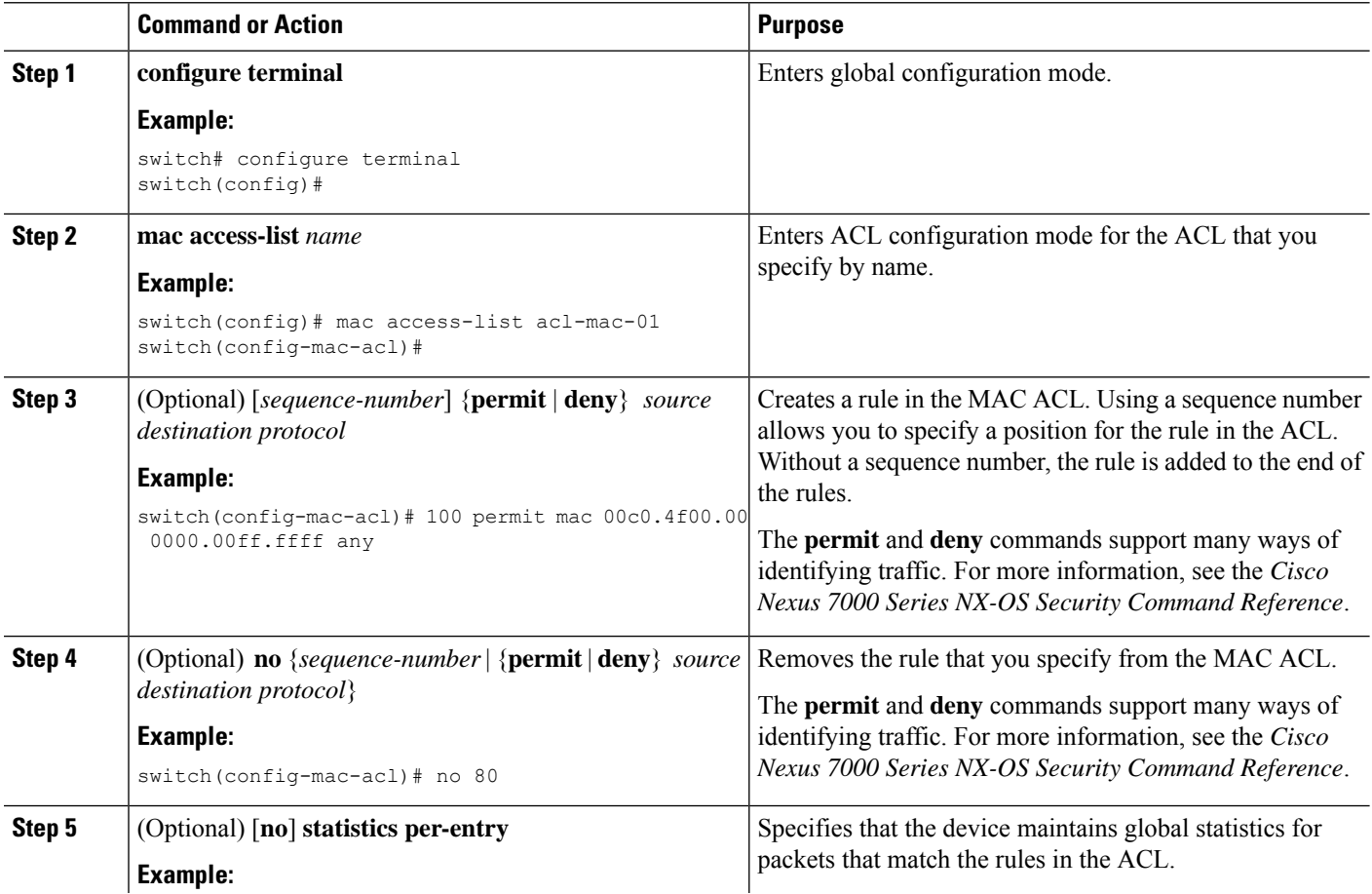

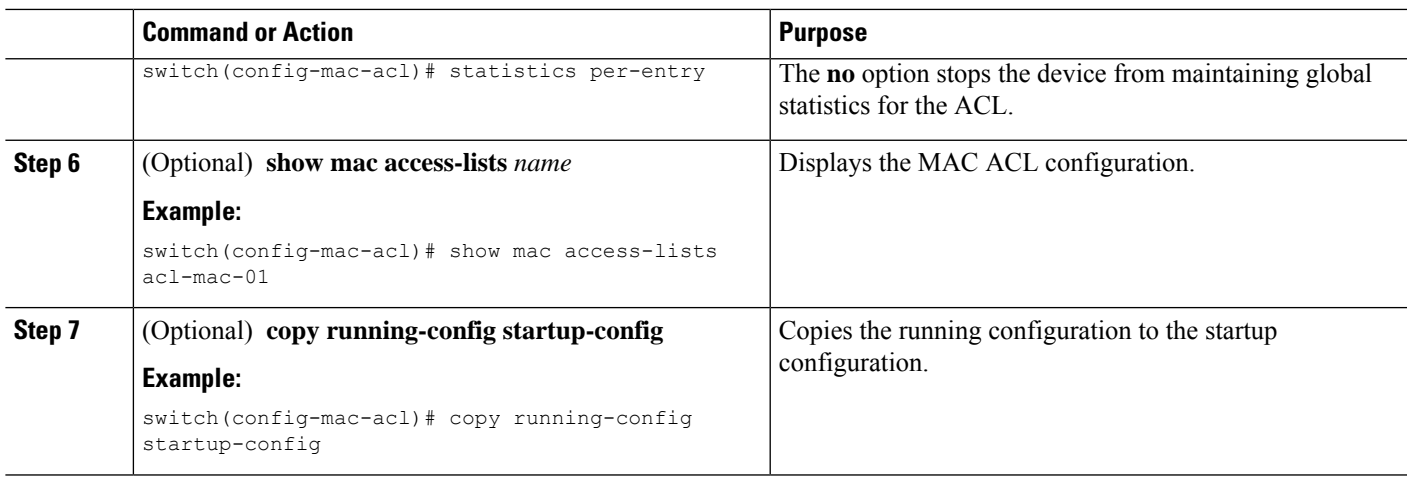

### **Changing Sequence Numbers in a MAC ACL**

You can change all the sequence numbers assigned to rules in a MAC ACL. Resequencing is useful when you need to insert rules into an ACL and there are not enough available sequence numbers.

### **SUMMARY STEPS**

- **1. configure terminal**
- **2. resequence mac access-list** *name starting-sequence-number increment*
- **3.** (Optional) **show mac access-lists** *name*
- **4.** (Optional) **copy running-config startup-config**

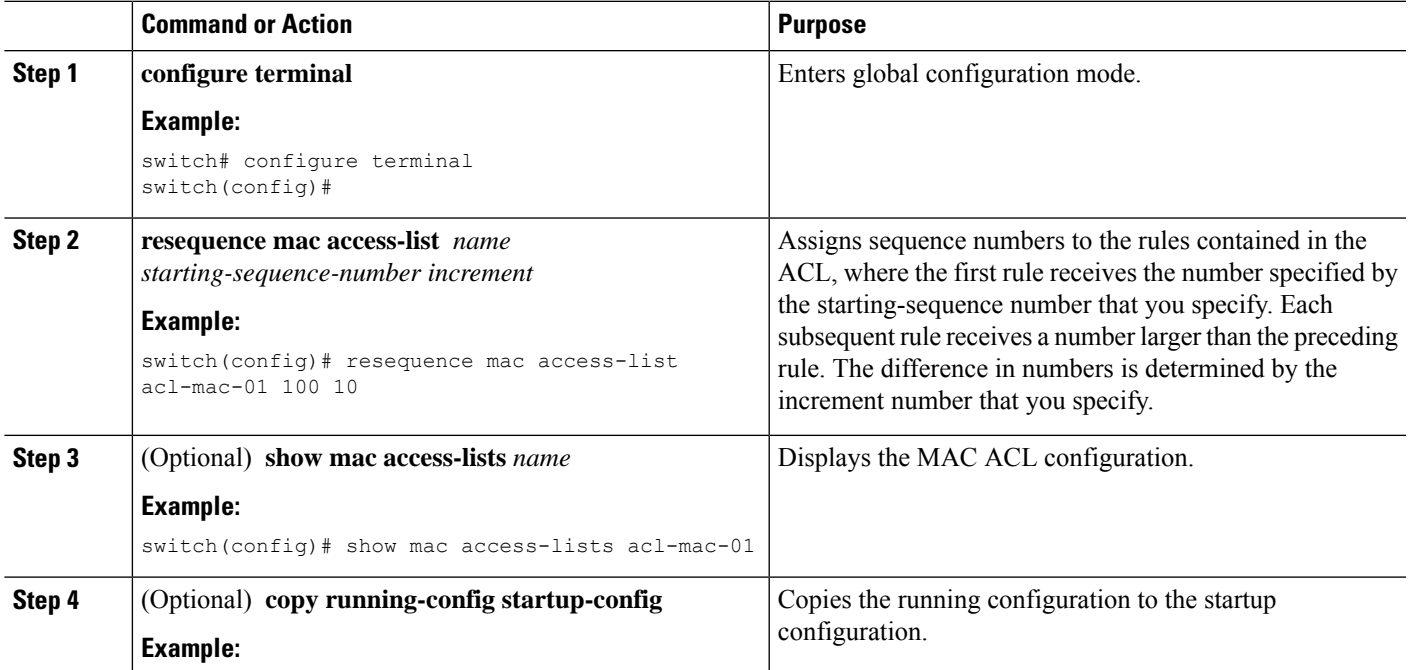

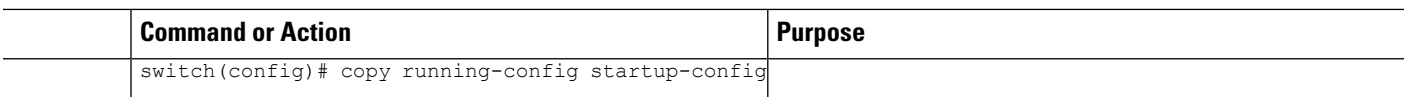

## **Removing a MAC ACL**

You can remove a MAC ACL from the device.

### **SUMMARY STEPS**

- **1. configure terminal**
- **2. no mac access-list** *name*
- **3.** (Optional) **show mac access-lists** *name* **summary**
- **4.** (Optional) **copy running-config startup-config**

### **DETAILED STEPS**

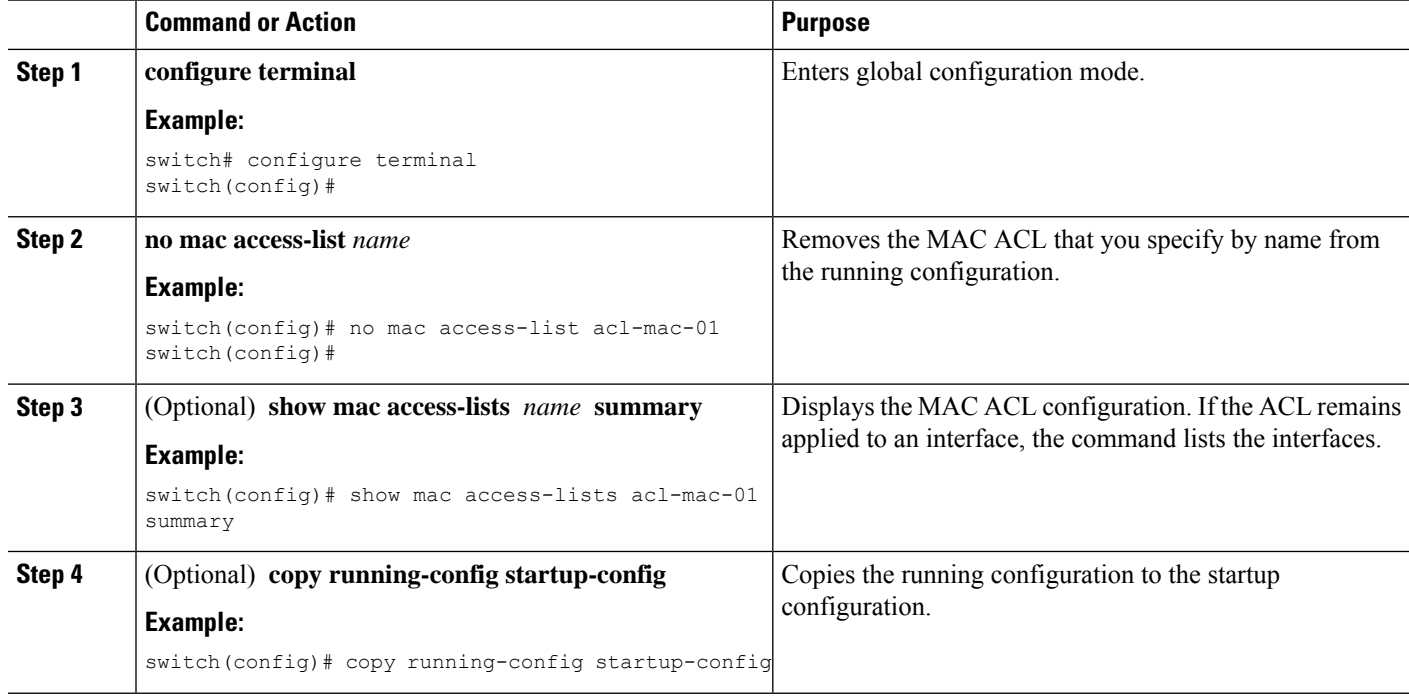

### **Applying a MAC ACL as a Port ACL**

You can apply a MAC ACL as a port ACL to any of the following interface types:

- Layer 2 or Layer 3 Ethernet interfaces
- Layer 2 or Layer 3 port-channel interfaces

### **Before you begin**

Ensure that the ACL that you want to apply exists and is configured to filter traffic in the manner that you need for this application.

### **SUMMARY STEPS**

- **1. configure terminal**
- **2.** Enter one of the following commands:
	- **interface ethernet** *slot*/*port*
	- **interface port-channel** *channel-number*
- **3. mac port access-group** *access-list*
- **4.** (Optional) **show running-config aclmgr**
- **5.** (Optional) **copy running-config startup-config**

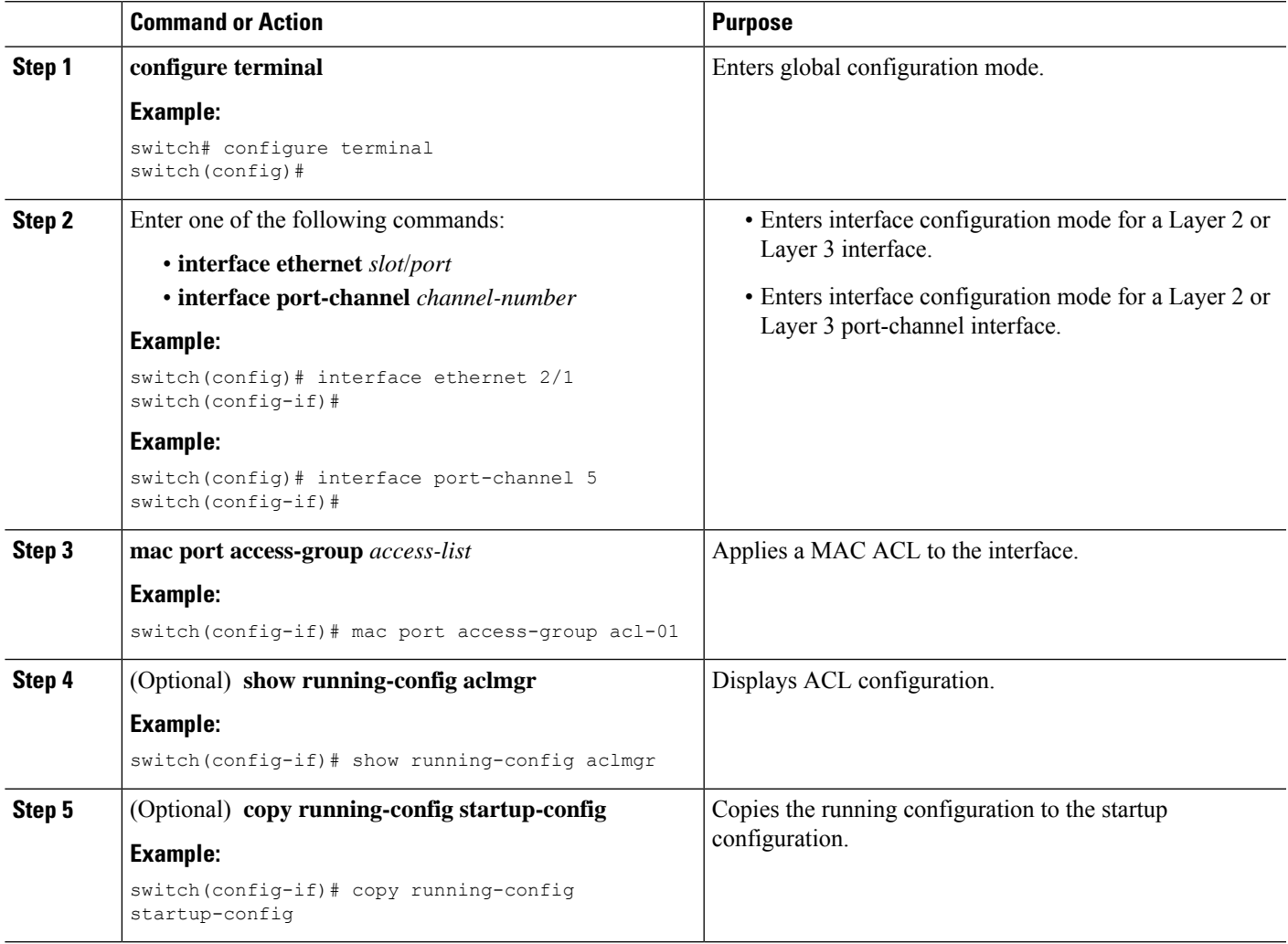

### **Applying a MAC ACL as a VACL**

You can apply a MAC ACL as a VACL.

#### **Related Topics**

Configuring VACLs

### <span id="page-525-0"></span>**Enabling or Disabling MAC Packet Classification**

You can enable or disable MAC packet classification on a Layer 2 interface.

### **Before you begin**

The interface must be configured as a Layer 2 interface. Note that the M1 and M2 Series modules do not support IP ACLs on port ACL and VACL policies, when the MAC packet classification feature is enabled on the interface. Before you upgrade to Cisco NX-OS Release 6.x or later versions, you need to disable the MAC packet classification feature on M1 and M2 Series modules, and verify whether all the existing functionalities work. This limitation is not applicable for M3 series modules.

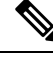

**Note**

If the interface is configured with the **ip port access-group** command or the **ipv6 port traffic-filter** command, you cannot enable MAC packet classification until you remove the **ip port access-group** and **ipv6 port traffic-filter** commands from the interface configuration.

### **SUMMARY STEPS**

- **1. configure terminal**
- **2.** Enter one of the following commands:
	- **interface ethernet** *slot*/*port*
	- **interface port-channel** *channel-number*
- **3.** [**no**] **mac packet-classify**
- **4.** (Optional) Enter one of the following commands:
	- **show running-config interface ethernet** *slot*/*port*
	- **show running-config interface port-channel** *channel-number*
- **5.** (Optional) **copy running-config startup-config**

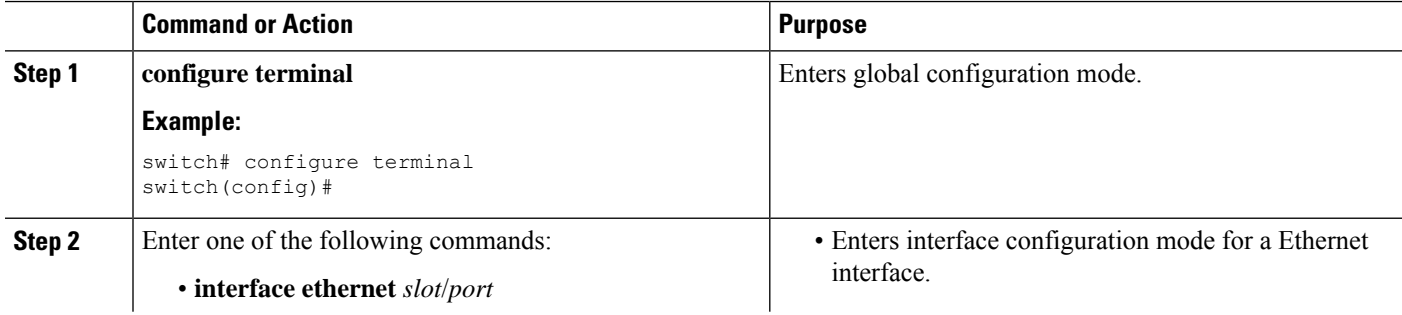

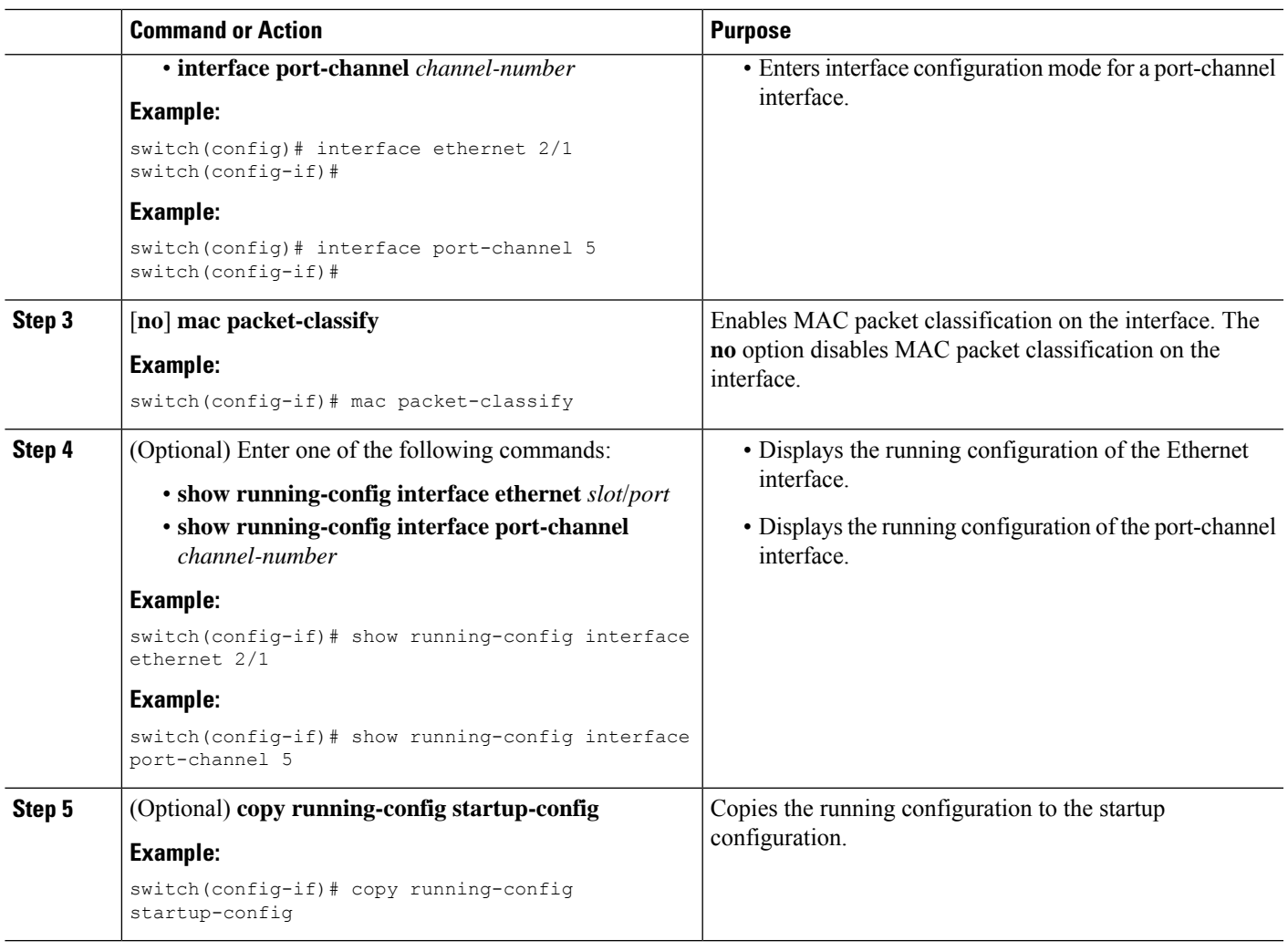

### **Related Topics**

MAC Packet [Classification](#page-518-2), on page 483

# <span id="page-526-0"></span>**Verifying the MAC ACL Configuration**

To display MAC ACL configuration information, perform one of the following tasks.For detailed information about the fields in the output from these commands, see the *Cisco Nexus* 7000 Series NX-OS Security Command *Reference*.

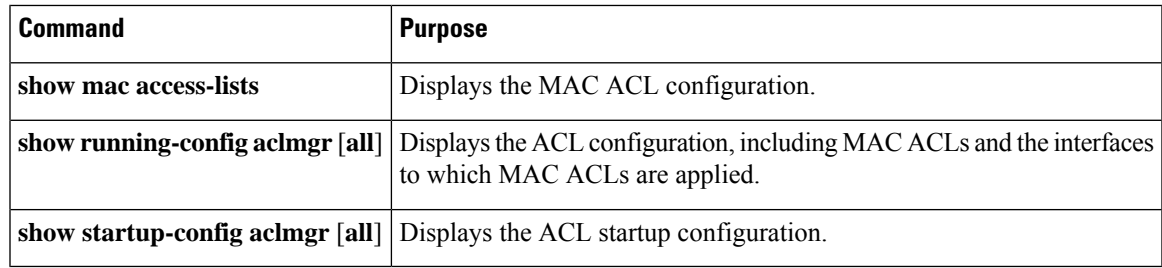

## <span id="page-527-0"></span>**Monitoring and Clearing MAC ACL Statistics**

Use the **show mac access-lists** command to monitor statistics about a MAC ACL, including the number of packets that have matched each rule.

To monitor or clear MAC ACL statistics, use one of the commands in this table. For detailed information about these commands, see the *Cisco Nexus 7000 Series NX-OS Security Command Reference*.

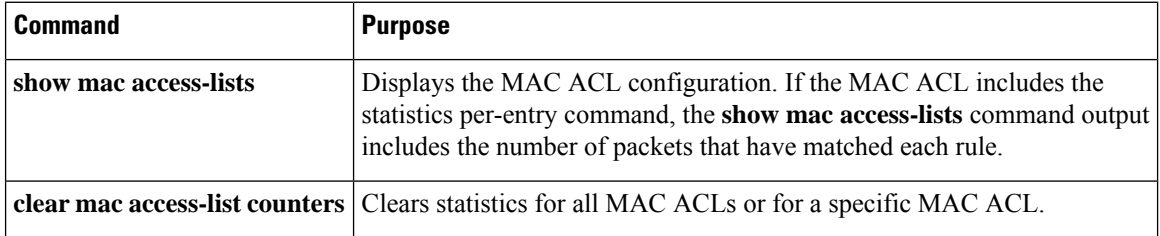

## <span id="page-527-1"></span>**Configuration Example for MAC ACLs**

The following example shows how to create a MAC ACL named acl-mac-01 and apply it to Ethernet interface 2/1, which is a Layer 2 interface in this example:

```
mac access-list acl-mac-01
 permit 00c0.4f00.0000 0000.00ff.ffff any
interface ethernet 2/1
 mac port access-group acl-mac-01
```
## <span id="page-527-2"></span>**Additional References for MAC ACLs**

### **Related Documents**

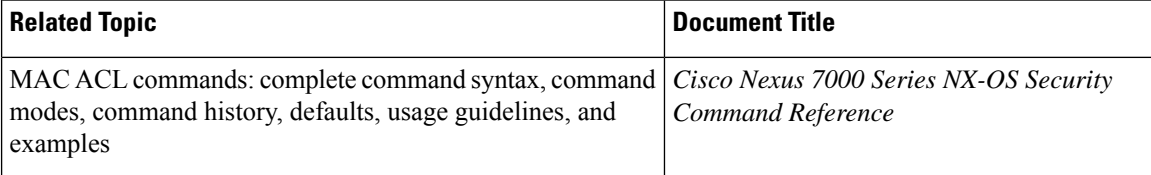

### **Standards**

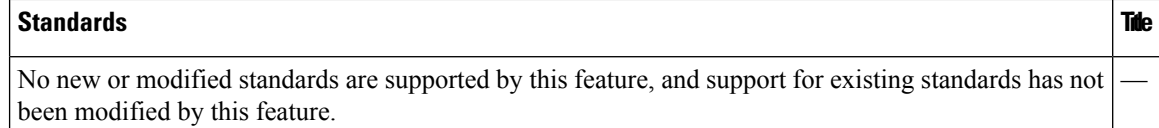

## <span id="page-528-0"></span>**Feature History for MAC ACLs**

This table lists the release history for this feature.

### **Table 34: Feature History for MAC ACLs**

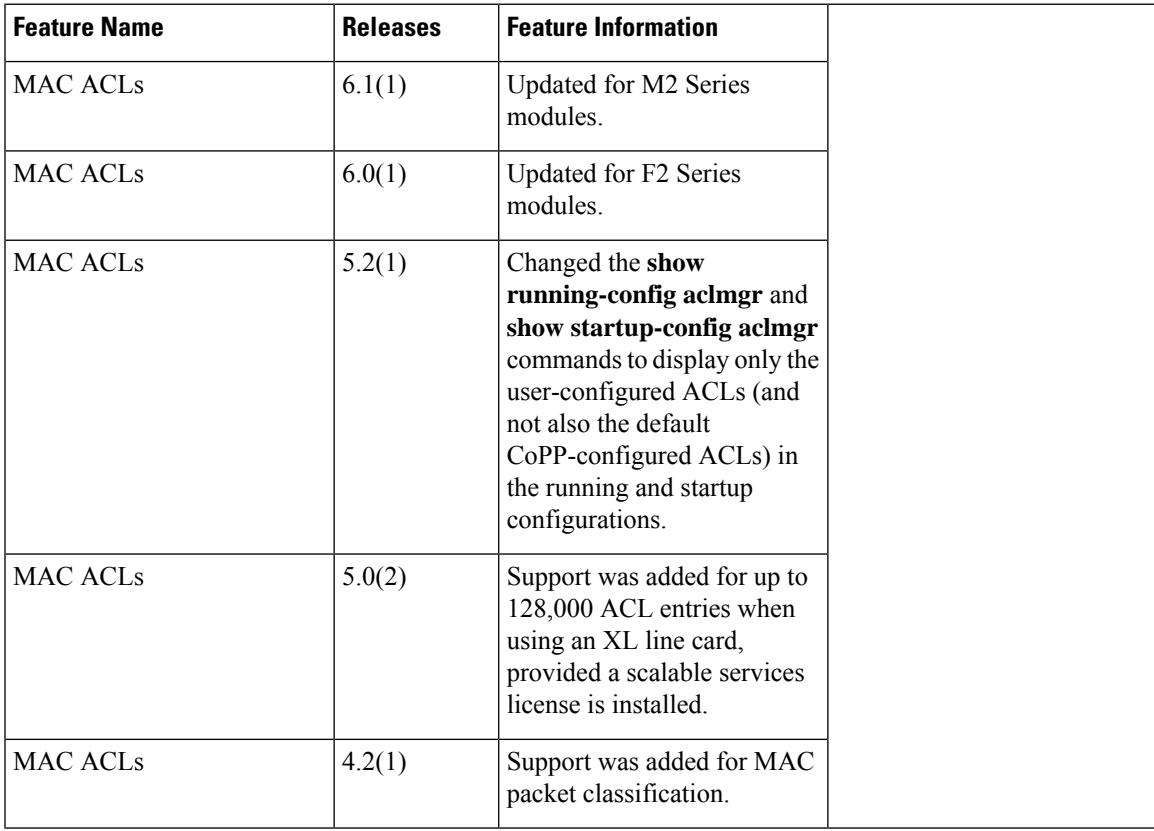

 $\mathbf I$ 

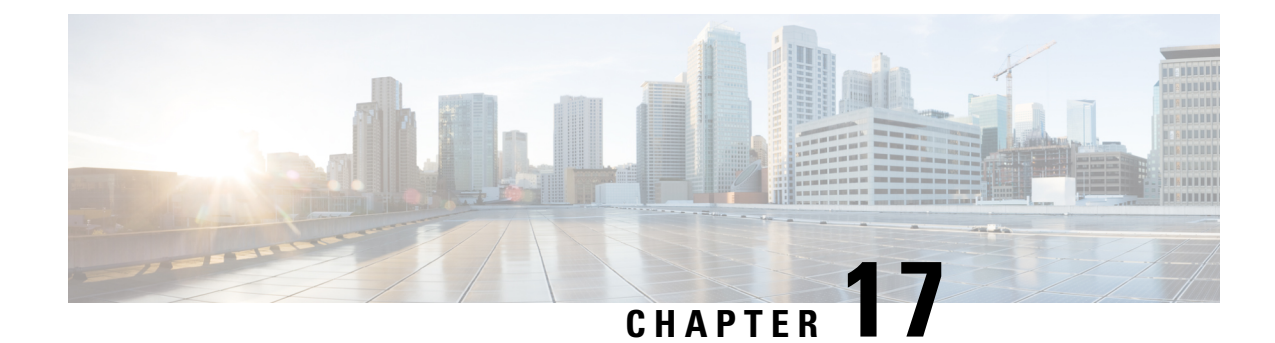

# **Configuring Port Security**

This chapter contains the following sections:

- Finding Feature [Information,](#page-530-0) on page 495
- [Information](#page-530-1) About Port Security, on page 495
- [Prerequisites](#page-539-0) for Port Security, on page 504
- Default Settings for Port [Security,](#page-539-1) on page 504
- Guidelines and [Limitations](#page-539-2) for Port Security, on page 504
- [Configuring](#page-540-0) Port Security, on page 505
- Verifying the Port Security [Configuration,](#page-552-0) on page 517
- [Displaying](#page-552-1) Secure MAC Addresses, on page 517
- [Configuration](#page-552-2) Example for Port Security, on page 517
- Feature History for Port [Security,](#page-553-0) on page 518

## <span id="page-530-0"></span>**Finding Feature Information**

Your software release might not support all the features documented in this module. For the latest caveats and feature information, see the Bug Search Tool at <https://tools.cisco.com/bugsearch/> and the release notes for your software release. To find information about the features documented in this module, and to see a list of the releases in which each feature is supported, see the "New and Changed Information"chapter or the Feature History table in this chapter.

## <span id="page-530-1"></span>**Information About Port Security**

Port security allows you to configure Layer 2 physical interfaces and Layer 2 port-channel interfaces to allow inbound traffic from only a restricted set of MAC addresses. The MAC addresses in the restricted set are called secure MAC addresses. In addition, the device does not allow traffic from these MAC addresses on another interface within the same VLAN. The number of MAC addresses that the device can secure is configurable per interface.

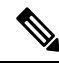

Unless otherwise specified, the term *interface* refers to both physical interfaces and port-channel interfacesphysical interfaces, port-channel interfaces, and vPCs; likewise, the term *Layer 2 interface* refers to both Layer 2 physical interfaces and Layer 2 port-channel interfaces. **Note**

### **Secure MAC Address Learning**

The process of securing a MAC address is called learning. A MAC address can be a secure MAC address on one interface only. For each interface that you enable port security on, the device can learn a limited number of MAC addresses by the static, dynamic, or sticky methods. The way that the device stores secure MAC addresses varies depending upon how the device learned the secure MAC address.

### **Related Topics**

Secure MAC Address [Maximums](#page-532-0), on page 497

### **Static Method**

The static learning method allows you to manually add or remove secure MAC addresses to the running configuration of an interface. If you copy the running configuration to the startup configuration, static secure MAC addresses are unaffected if the device restarts.

A static secure MAC address entry remains in the configuration of an interface until one of the following events occurs:

- You explicitly remove the address from the configuration.
- You configure the interface to act as a Layer 3 interface.

Adding secure addresses by the static method is not affected by whether dynamic or sticky address learning is enabled.

### **Related Topics**

[Removing](#page-545-0) a Static Secure MAC Address on an Interface, on page 510 Port Type [Changes,](#page-537-0) on page 502

### **Dynamic Method**

By default, when you enable port security on an interface, you enable the dynamic learning method. With this method, the device secures MAC addresses as ingress traffic passes through the interface. If the address is not yet secured and the device has not reached any applicable maximum, it secures the address and allows the traffic.

The device stores dynamic secure MAC addresses in memory. A dynamic secure MAC address entry remains in the configuration of an interface until one of the following events occurs:

- The device restarts.
- The interface restarts.
- The address reaches the age limit that you configured for the interface.
- You explicitly remove the address.
- You configure the interface to act as a Layer 3 interface.

#### **Related Topics**

[Dynamic](#page-532-1) Address Aging, on page 497 [Removing](#page-547-0) a Dynamic Secure MAC Address, on page 512

### **Sticky Method**

If you enable the sticky method, the device secures MAC addresses in the same manner as dynamic address learning, but the device stores addresses learned by this method in nonvolatile RAM (NVRAM). As a result, addresses learned by the sticky method persist through a device restart. Sticky secure MAC addresses do not appear in the running configuration of an interface.

Dynamic and sticky addresslearning are mutually exclusive. When you enable sticky learning on an interface, the device stops dynamic learning and performs sticky learning instead. If you disable sticky learning, the device resumes dynamic learning.

A sticky secure MAC address entry remains in the configuration of an interface until one of the following events occurs:

- You explicitly remove the address.
- You configure the interface to act as a Layer 3 interface.

### **Related Topics**

[Removing](#page-546-0) a Sticky Secure MAC Address, on page 511

### <span id="page-532-1"></span>**Dynamic Address Aging**

The device ages MAC addresses learned by the dynamic method and drops them after the age limit is reached. You can configure the age limit on each interface. The range is from 1 to 1440 minutes. The default aging time is 0, which disables aging.

The method that the device uses to determine that the MAC address age is also configurable. The two methods of determining address age are as follows:

### **Inactivity**

The length of time after the device last received a packet from the address on the applicable interface.

#### **Absolute**

The length of time after the device learned the address. This is the default aging method; however, the default aging time is 0 minutes, which disables aging.

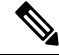

If the absolute method is used to age out a MAC address, then depending on the traffic rate, few packets may drop each time a MAC address is aged out and relearned. To avoid this use inactivity timeout. **Note**

### <span id="page-532-0"></span>**Secure MAC Address Maximums**

By default, an interface can have only one secure MAC address. You can configure the maximum number of MAC addresses permitted per interface or per VLAN on an interface. Maximums apply to secure MAC addresses learned by any method: dynamic, sticky, or static.

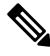

**Note** In vPC domains, the configuration on the primary vPC takes effect.

 $\boldsymbol{\mathcal{Q}}$ 

**Tip**

To ensure that an attached device has the full bandwidth of the port, set the maximum number of addresses to one and configure the MAC address of the attached device.

The following three limits can determine how many secure MAC addresses are permitted on an interface:

### **System maximum**

The device has a nonconfigurable limit of 8192 secure MAC addresses. If learning a new address would violate the device maximum, the device does not permit the new addressto be learned, even if the interface or VLAN maximum has not been reached.

### **Interface maximum**

You can configure a maximum number of 1025 secure MAC addresses for each interface protected by port security. The default interface maximum is one address. Sum of all interface maximums on a switch cannot exceed the system maximum.

### **VLAN maximum**

You can configure the maximum number of secure MAC addresses per VLAN for each interface protected by port security. The sum of all VLAN maximums under an interface cannot exceed the configured interface maximum. VLAN maximums are useful only for trunk ports. There are no default VLAN maximums.

You can configure VLAN and interface maximums per interface, as needed; however, when the new limit is less than the applicable number of secure addresses, you must reduce the number of secure MAC addresses first. Otherwise, the configuration of new limit is rejected.

#### **Related Topics**

Security [Violations](#page-533-0) and Actions, on page 498 [Removing](#page-547-0) a Dynamic Secure MAC Address, on page 512 [Removing](#page-546-0) a Sticky Secure MAC Address, on page 511 [Removing](#page-545-0) a Static Secure MAC Address on an Interface, on page 510

### <span id="page-533-0"></span>**Security Violations and Actions**

Port security triggers security violations when either of the two following events occur:

### **MAX Count Violation**

Ingress traffic arrives at an interface from a nonsecure MAC address and learning the address would exceed the applicable maximum number of secure MAC addresses.

When an interface has both a VLAN maximum and an interface maximum configured, a violation occurs when either maximum is exceeded. For example, consider the following on a single interface configured with port security:

- VLAN 1 has a maximum of 5 addresses
- The interface has a maximum of 10 addresses
- The interface has a maximum of 20 addresses

The device detects a violation when any of the following occurs:

- The device has learned five addresses for VLAN 1 and inbound traffic from a sixth address arrives at the interface in VLAN 1.
- The device haslearned 10 addresses on the interface and inbound traffic from an 11th address arrives at the interface.

### **MAC Move Violation**

Ingress traffic from a secure MAC address arrives at a different secured interface in the same VLAN as the interface on which the address is secured.

When a security violation occurs, the device increments the security violation counter for the interface and takes the action specified by the port security configuration of the interface. If a violation occurs because ingress traffic from a secure MAC address arrives at a different interface than the interface on which the address is secure, the device applies the action on the interface that received the traffic.

The violation modes and the possible actions that a device can take are as follows:

### **Shutdown violation mode**

Error disables the interface that received the packet triggering the violation and the port shuts down. The security violation count is set to 1. This action is the default. After you reenable the interface, it retains its port security configuration, including its static and sticky secure MAC addresses. However, the dynamic MAC addresses are not retained and have to relearned.

You can use the **errdisable recovery cause pscecure-violation** global configuration command to configure the device to reenable the interface automatically if a shutdown occurs, or you can manually reenable the interface by entering the **shutdown** and **no shut down** interface configuration commands. For detailed information about the commands, see the Security Command Reference for your platform.

### **Restrict violation mode**

Drops ingress traffic from any nonsecure MAC addresses.

The device keeps a count of the number of unique source MAC addresses of dropped packets, which is called the security violation count.

Violation is triggered for each unique nonsecure source MAC address and security violation count increments till 10, which is the maximum value. The maximum value of 10 is fixed and not configurable.

Address learning continues until the maximum security violations (10 counts) have occurred on the interface. Traffic from addresses learned after the first security violation are added as BLOCKED entries in the MAC table and dropped. These BLOCKED MAC address age out after 5 minutes. The BLOCKED MAC address age out time of 5 minutes is fixed and not configurable.

Depending on the violation type, RESTRICT mode action varies as follows:

- In case of MAX count violation, after the maximum number of MAX count violations (10) is reached, the device stops learning new MAC addresses. Interface remains up.
- In case of MAC move violation, when the maximum security violations have occurred on the interface, the interface is error Disabled.

### **Protect violation mode**

Prevents further violations from occurring. The address that triggered the security violation is learned but any traffic from the address is dropped. Security violation counter is set to 1, which is the maximum value. Further address learning stops. Interface remains up.

Note that the security violation is reset to 0 after the interface is recovered from violation through one of the following events:

- Dynamic secure MAC addresses age out
- Interface flap, link down, or link up events
- Port-security disable and re-enable on the interface
- Changing violation mode of the interface

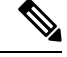

**Note** If an interface is errDisabled, you can bring it up only by flapping the interface.

### **Port Security and Port Types**

You can configure port security only on Layer 2 interfaces. Details about port security and different types of interfaces or ports are as follows:

### **Access ports**

You can configure port security on interfaces that you have configured as Layer 2 access ports. On an access port, port security applies only to the access VLAN. VLAN maximums are not useful for access ports.

#### **Trunk ports**

You can configure port security on interfaces that you have configured as Layer 2 trunk ports. The device allows VLAN maximums only for VLANs associated with the trunk port.

### **SPAN ports**

You can configure port security on SPAN source ports but not on SPAN destination ports.

#### **Ethernet port channels**

You can configure port security on Layer 2 Ethernet port channels in either access mode or trunk mode.

#### **Fabric Extender (FEX) ports**

Port security is supported on GEM and FEX ports.

### **Private VLAN Enabled Ports**

Port Security is supported on ports that are enabled as Private VLAN ports.

#### **PVLAN Host (physical interfaces only)**

You can configure Private VLANs (PVLANs) to provide traffic separation and security at the Layer 2 level. A PVLAN is one or more pairs of a primary VLAN and a secondary VLAN, all with the same primary VLAN.

#### **PVLAN Promiscuous (physical interfaces only)**

You can configure a Layer 2 VLAN network interface, or switched virtual interface (SVI), on the PVLAN promiscuous port, which provides routing functionality to the primary PVLAN. This is supported on physical interfaces only.

#### **PVLAN trunk secondary/promiscuous**

You can configure PVLAN trunk secondary/promiscuous in the of switchport mode. This is supported for both physical interface and portchannel.

### **Port Security and Port-Channel Interfaces**

Port security is supported on Layer 2 port-channel interfaces. Port security operates on port-channel interfaces in the same manner as on physical interfaces, except as described in this section.

#### **General guidelines**

Port security on a port-channel interface operates in either access mode or trunk mode. In trunk mode, the MAC address restrictions enforced by port security apply to all member ports on a per-VLAN basis.

Enabling port security on a port-channel interface does not affect port-channel load balancing.

Port security does not apply to port-channel control traffic passing through the port-channel interface. Port security allows port-channel control packets to pass without causing security violations. Port-channel control traffic includes the following protocols:

- Port Aggregation Protocol (PAgP)
- Link Aggregation Control Protocol (LACP)
- Inter-Switch Link (ISL)
- IEEE 802.1Q

### **Configuring secure member ports**

The port security configuration of a port-channel interface has no effect on the port security configuration of member ports.

### **Adding a member port**

If you add a secure interface as a member port of a port-channel interface, the device discards all dynamic secure addresses learned on the member port but retains all other port-security configuration of the member port in the running configuration. Sticky and static secure MAC addresses learned on the secure member port are also stored in the running configuration rather than NVRAM.

If port security is enabled on the member port and not enabled on the port-channel interface, the device warns you when you attempt to add the member port to the port-channel interface. You can use the **force** keyword with the **channel-group** command to forcibly add a secure member port to a nonsecure port-channel interface.

While a port is a member of a port-channel interface, you cannot configure port security on the member port. To do so, you must first remove the member port from the port-channel interface.

#### **Removing a member port**

If you remove a member port from a port-channel interface, the device restores the port security configuration of the member port. Static and sticky secure MAC addresses that were learned on the port before you added it to the port-channel interface are restored to NVRAM and removed from the running configuration.

**Note**

To ensure that all ports are secure as needed after you remove a port-channel interface, we recommend that you closely inspect the port-security configuration of all member ports.

#### **Removing a port-channel interface**

If you remove a secure port-channel interface, the following occurs:

- The device discards all secure MAC addresses learned for the port-channel interface, including static and sticky secure MAC addresses learned on the port-channel interface.
- The device restores the port-security configuration of each member port. The static and sticky secure MAC addresses that were learned on member ports before you added them to the port-channel interface are restored to NVRAM and removed from the running configuration. If a member port did not have port security enabled prior to joining the port-channel interface, port security is not enabled on the member port after the port-channel interface is removed.

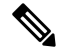

**Note**

To ensure that all ports are secure as needed after you remove a port-channel interface, we recommend that you closely inspect the port-security configuration of all member ports.

### **Disabling port security**

If port security is enabled on any member port, the device does not allow you to disable port security on the port-channel interface. To do so, remove all secure member ports from the port-channel interface first. After disabling port security on a member port, you can add it to the port-channel interface again, as needed.

### <span id="page-537-0"></span>**Port Type Changes**

When you have configured port security on a Layer 2 interface and you change the port type of the interface, the device behaves as follows:

### **Access port to trunk port**

When you change a Layer 2 interface from an access port to a trunk port, the device deletes all secure addresses learned by the dynamic method. The device moves the addresses learned by the static method to the native trunk VLAN. The sticky MAC addresses remain in same VLAN if the VLAN exists. Otherwise, the MAC addresses move to the native VLAN of the trunk port.

#### **Trunk port to access port**

When you change a Layer 2 interface from a trunk port to an access port, the device drops all secure addresses learned by the dynamic method. It also moves all addresses learned by the sticky method on the native trunk VLAN to the access VLAN. The device drops secure addresses learned by the sticky method if they are not on the native trunk VLAN.

### **Switched port to routed port**

When you change an interface from a Layer 2 interface to a Layer 3 interface, the device disables port security on the interface and discards all port security configuration for the interface. The device also discards all secure MAC addresses for the interface, regardless of the method used to learn the address.

### **Routed port to switched port**

When you change an interface from a Layer 3 interface to a Layer 2 interface, the device has no port security configuration for the interface.

The static secure addresses that are configured per access or trunk VLAN on an interface are not retained during the following events:

- Changing global VLAN mode of the active VLANs on an interface between classical Ethernet and fabric path interfaces
- Changing switchport mode access or trunk to private VLAN or vice versa

### **802.1X and Port Security**

You can configure port security and 802.1X on the same interfaces. Port security secures the MAC addresses that 802.1X authenticates. 802.1X processes packets before port security processes them, so when you enable both on an interface, 802.1X is already preventing inbound traffic on the interface from unknown MAC addresses.

When you enable 802.1X and port security on the same interface, port security continues to learn MAC addresses by the sticky or dynamic method, as configured. Additionally, depending on whether you enable 802.1X in single-host mode or multiple-host mode, one of the following occurs:

#### **Single host mode**

Port security learns the MAC address of the authenticated host.

#### **Multiple host mode**

Port security drops any MAC addresses learned for this interface by the dynamic method and learns the MAC address of the first host authenticated by 802.1X.

If a MAC addressthat 802.1X passesto portsecurity would violate the applicable maximum number ofsecure MAC addresses, the device sends an authentication failure message to the host.

The device treats MAC addresses authenticated by 802.1X as though they were learned by the dynamic method, even if port security previously learned the address by the sticky or static methods. If you attempt to delete a secure MAC address that has been authenticated by 802.1X, the address remains secure.

If the MAC address of an authenticated host is secured by the sticky or static method, the device treats the address as if it were learned by the dynamic method, and you cannot delete the MAC address manually.

Port security integrates with 802.1X to reauthenticate hosts when the authenticated and secure MAC address of the host reaches its port security age limit. The device behaves differently depending upon the type of aging, as follows:

#### **Absolute**

Port security notifies 802.1X and the device attempts to reauthenticate the host. The result of reauthentication determines whether the address remains secure. If reauthentication succeeds, the device restarts the aging timer on the secure address; otherwise, the device drops the address from the list of secure addressees for the interface.

#### **Inactivity**

Port security drops the secure address from the list of secure addresses for the interface and notifies 802.1X. The device attempts to reauthenticate the host. If reauthentication succeeds, port security secures the address again.

### **Virtualization Support for Port Security**

Port security supports VDCs as follows:

- Port security is local to each VDC. You enable and configure port security on a per-VDC basis.
- Each VDC maintains secure MAC addresses separately.
- The device cannot issue a security violation when a secured MAC address in one VDC is seen on a protected interface in another VDC.

## <span id="page-539-0"></span>**Prerequisites for Port Security**

Port security has the following prerequisites:

• You must globally enable port security for the device that you want to protect with port security.

## <span id="page-539-1"></span>**Default Settings for Port Security**

This table lists the default settings for port security parameters.

### **Table 35: Default Port Security Parameters**

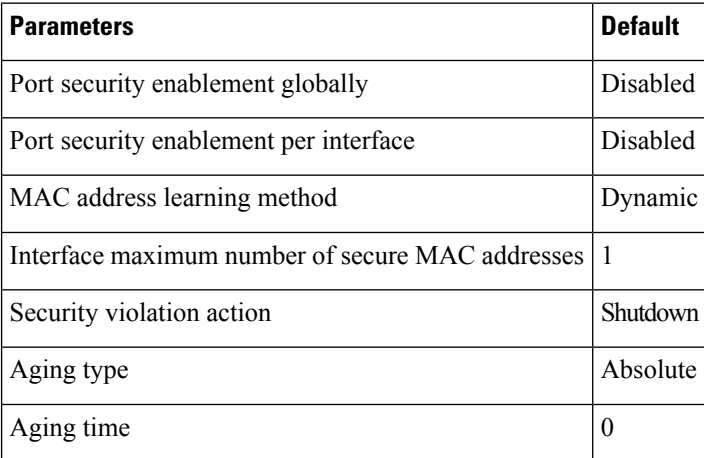

## <span id="page-539-2"></span>**Guidelines and Limitations for Port Security**

When configuring port security, follow these guidelines:

- Port security is supported on PVLAN ports.
- Port security does not support switched port analyzer (SPAN) destination ports.
- Port security does not depend upon other features.
- If any member link in a port-channel is in the pre-provisioned state, that is, the module is offline, then the port security feature cannot be disabled on the port-channel.
- Port security is not supported on vPC ports.
- Port security operates with 802.1X on Layer 2 Ethernet interfaces.

#### **Related Topics**

802.1X and Port [Security,](#page-538-0) on page 503

# **Configuring Port Security**

# **Enabling or Disabling Port Security Globally**

You can enable or disable port security globally on a device. By default, port security is disabled globally.

When you disable port security, all port security configuration on the interface is ineffective. When you disable port security globally, all port security configuration is lost.

### **SUMMARY STEPS**

- **1. configure terminal**
- **2.** [**no**] **feature port-security**
- **3. show port-security**
- **4.** (Optional) **copy running-config startup-config**

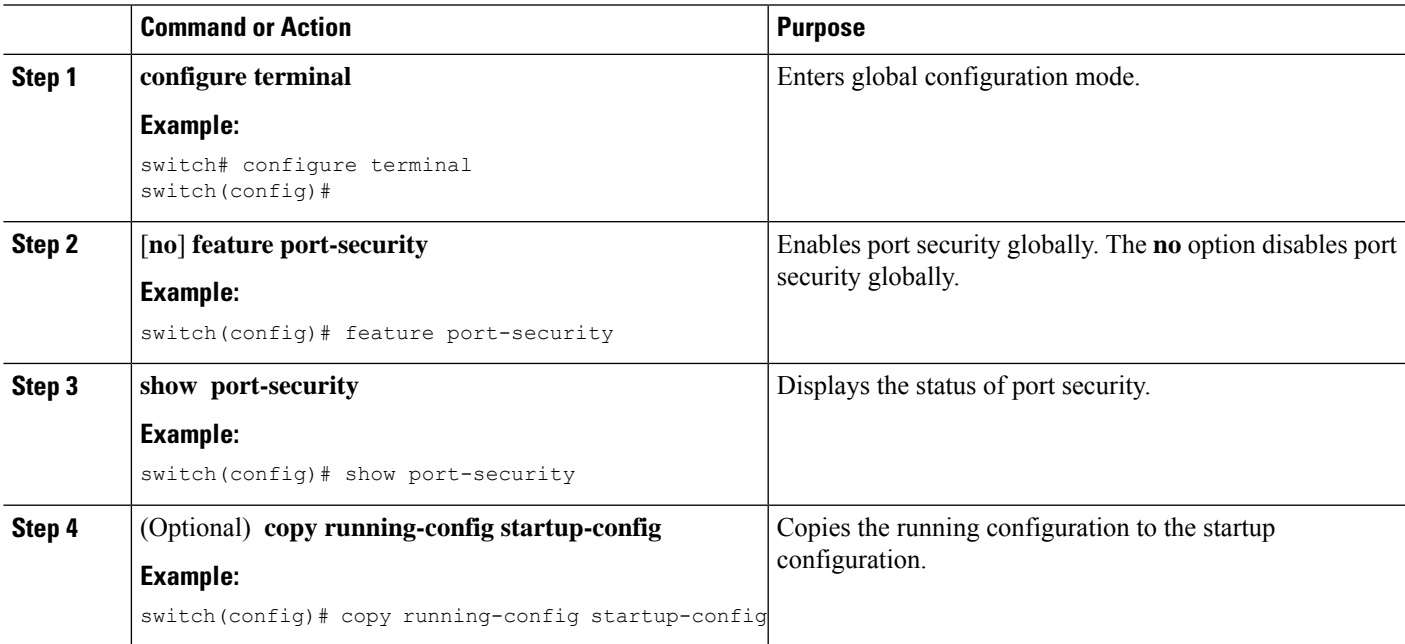

### **Enabling or Disabling Port Security on a Layer 2 Interface**

You can enable or disable port security on a Layer 2 interface. By default, port security is disabled on all interfaces.

When you disable port security on an interface, all switchport port security configuration for the interface is lost.

You can enable port-security on a port-channel in the following ways:

- Bundle member links into a port-channel by using the **channel-group** command and then enable port-security on the port-channel.
- Create port-channel and configure port security. Configure port security on member links and then bundle member links by using the **channel-group** command. In case of pre-provisioned member links, you can bundle them to the port-channel after the module is online.

#### **Before you begin**

You must have enabled port security globally.

If a Layer 2 Ethernet interface is a member of a port-channel interface, you cannot enable or disable port security on the Layer 2 Ethernet interface.

If any member port of a secure Layer 2 port-channel interface has port security enabled, you cannot disable portsecurity for the port-channel interface unless you first remove allsecure member portsfrom the port-channel interface.

### **SUMMARY STEPS**

- **1. configure terminal**
- **2.** Enter one of the following commands:
	- **interface ethernet** *slot*/*port*
	- **interface port-channel** *channel-number*
- **3. switchport**
- **4.** [**no**] **switchport port-security**
- **5. show running-config port-security**
- **6.** (Optional) **copy running-config startup-config**

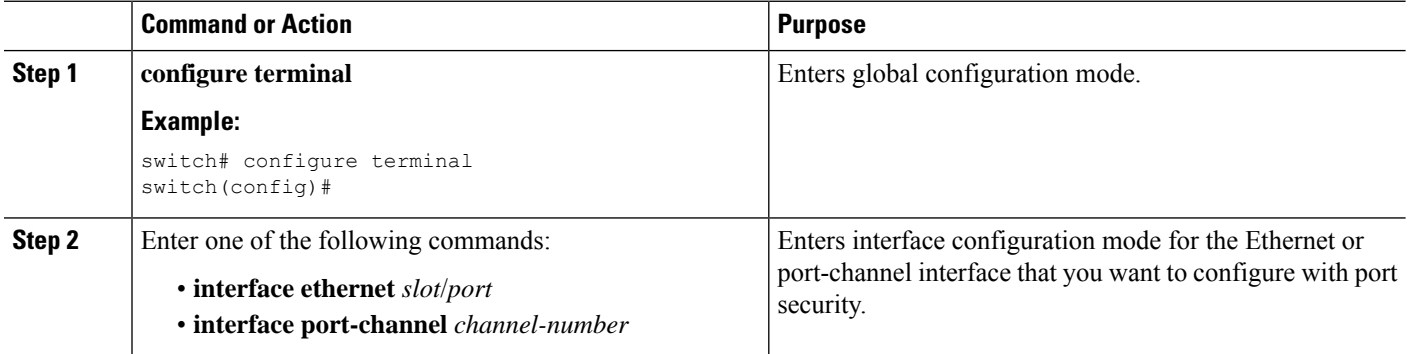

 $\mathbf{L}$ 

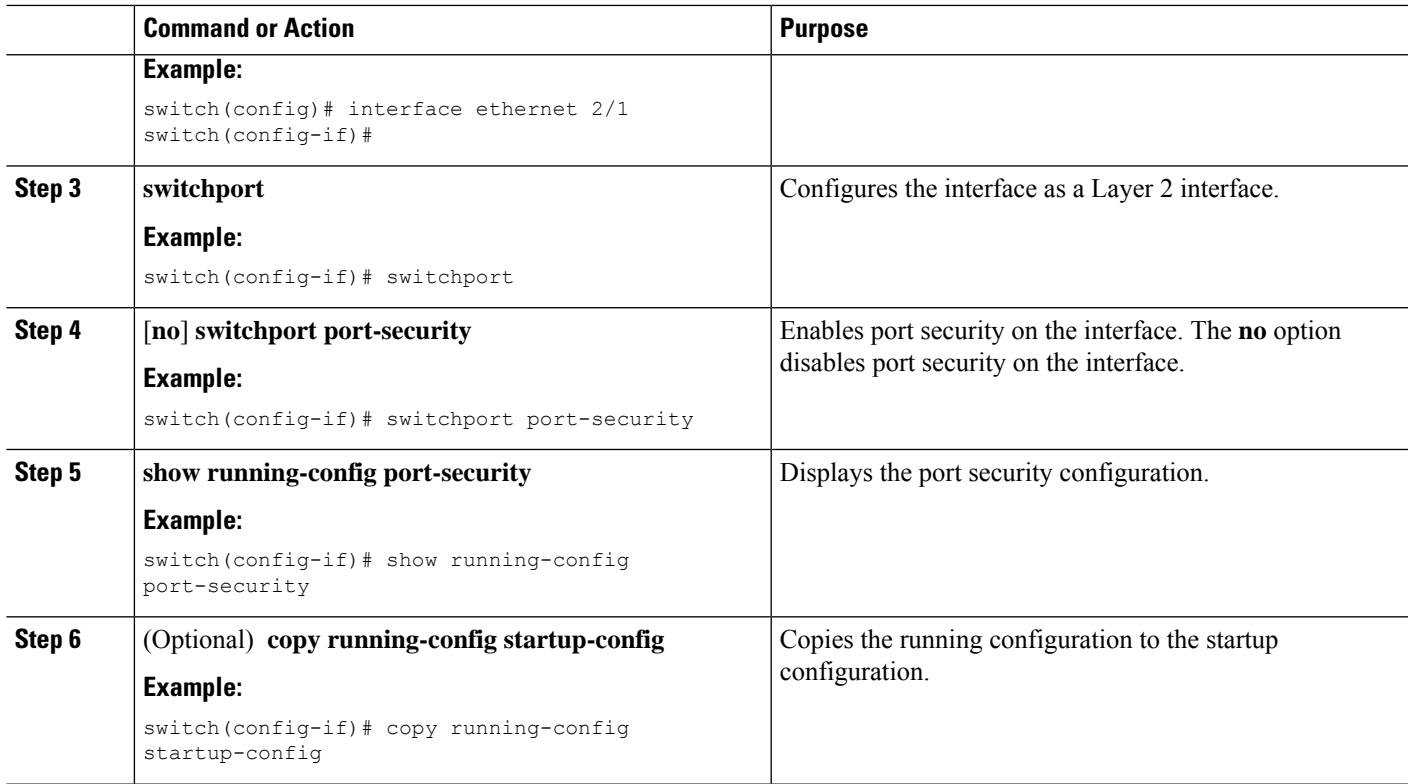

#### **Related Topics**

Secure MAC Address [Learning](#page-531-0), on page 496 Enabling or [Disabling](#page-542-0) Sticky MAC Address Learning, on page 507

# <span id="page-542-0"></span>**Enabling or Disabling Sticky MAC Address Learning**

You can disable or enable sticky MAC address learning on an interface. If you disable sticky learning, the device returns to dynamic MAC address learning on the interface, which is the default learning method.

By default, sticky MAC address learning is disabled.

### **Before you begin**

You must have enabled port security globally.

### **SUMMARY STEPS**

- **1. configure terminal**
- **2.** Enter one of the following commands:
	- **interface ethernet** *slot*/*port*
	- **interface port-channel** *channel-number*
- **3. switchport**
- **4.** [**no**] **switchport port-security mac-address sticky**
- **5. show running-config port-security**

**6.** (Optional) **copy running-config startup-config**

### **DETAILED STEPS**

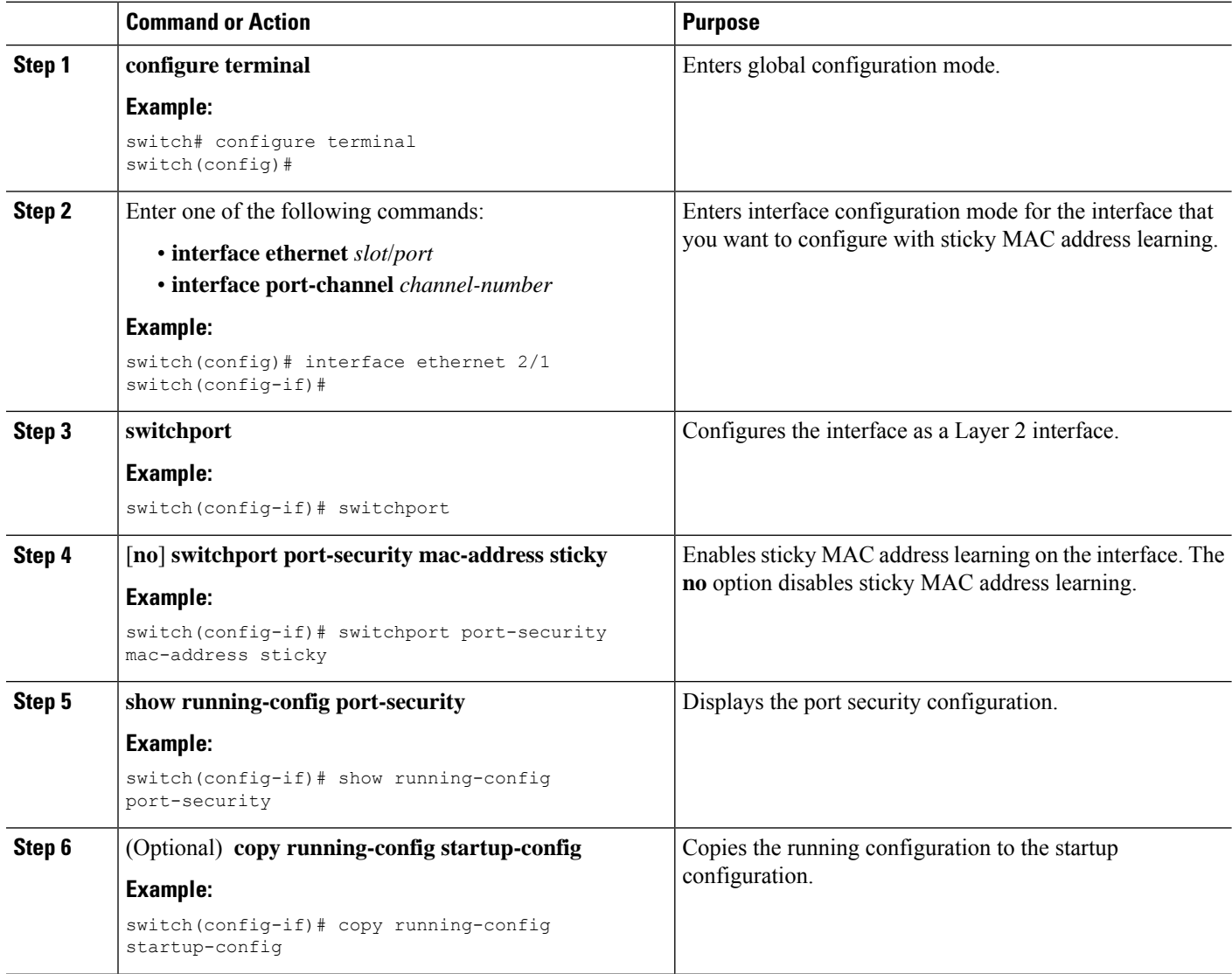

### **Adding a Static Secure MAC Address on an Interface**

You can add a static secure MAC address on a Layer 2 interface.

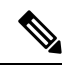

If the MAC address is a secure MAC address on any interface, you cannot add it as a static secure MAC address to another interface until you remove it from the interface on which it is already a secure MAC address. **Note**

By default, no static secure MAC addresses are configured on an interface.

### **Before you begin**

You must have enabled port security globally.

Verify that the interface maximum has not been reached forsecure MAC addresses. If needed, you can remove a secure MAC address or you can change the maximum number of addresses on the interface.

### **SUMMARY STEPS**

### **1. configure terminal**

- **2.** Enter one of the following commands:
	- **interface ethernet** *slot*/*port*
	- **interface port-channel** *channel-number*
- **3.** [**no**] **switchport port-security mac-address** *address* [**vlan** *vlan-ID*]
- **4. show running-config port-security**
- **5.** (Optional) **copy running-config startup-config**

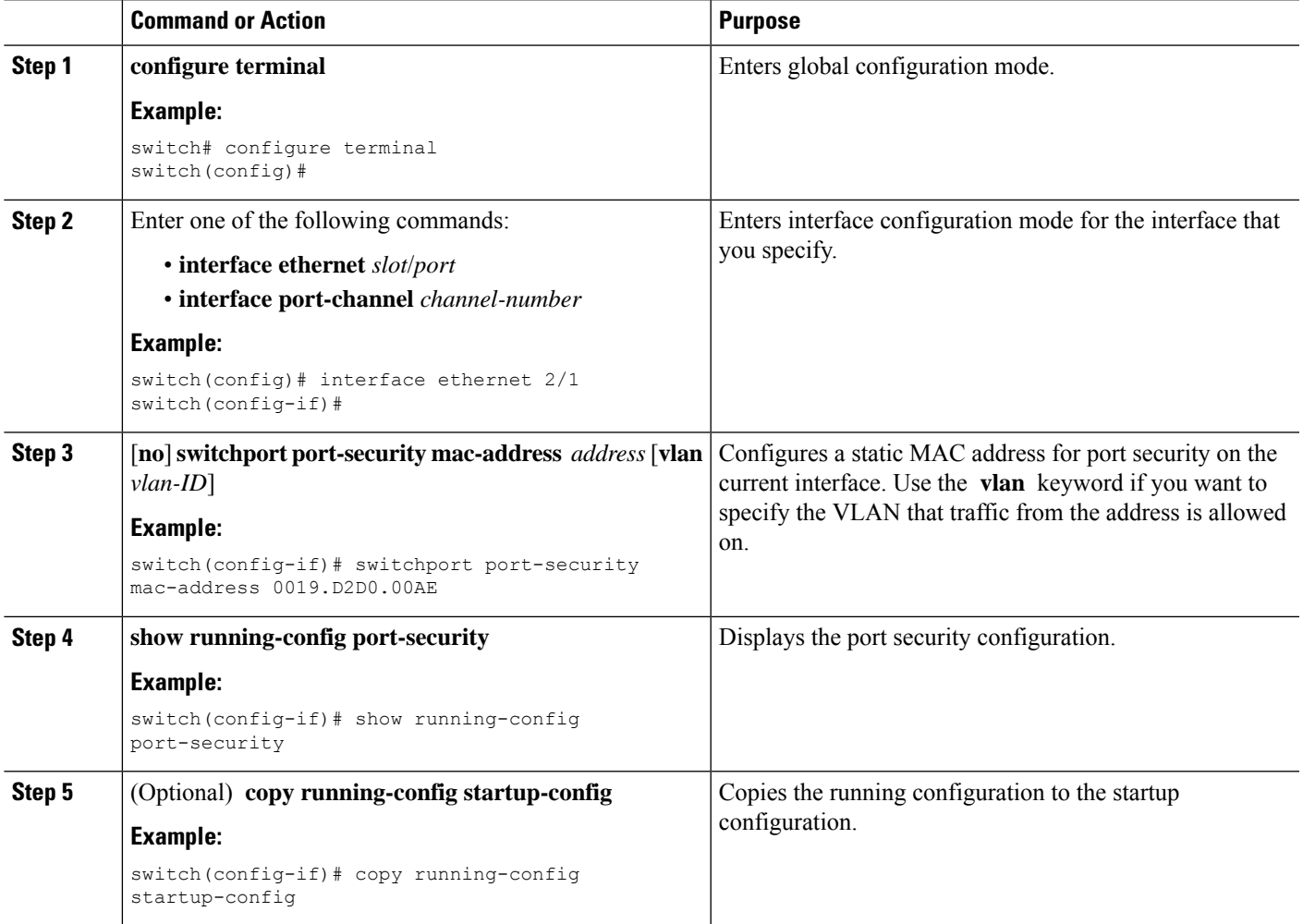

### **Related Topics**

Verifying the Port Security [Configuration,](#page-552-0) on page 517 [Configuring](#page-548-0) a Maximum Number of MAC Addresses, on page 513 [Removing](#page-547-0) a Dynamic Secure MAC Address, on page 512 [Removing](#page-545-0) a Static Secure MAC Address on an Interface, on page 510

### <span id="page-545-0"></span>**Removing a Static Secure MAC Address on an Interface**

You can remove a static secure MAC address on a Layer 2 interface.

### **SUMMARY STEPS**

- **1. configure terminal**
- **2.** Enter one of the following commands:
	- **interface ethernet** *slot*/*port*
	- **interface port-channel** *channel-number*
- **3. no switchport port-security mac-address** *address*
- **4. show running-config port-security**
- **5.** (Optional) **copy running-config startup-config**

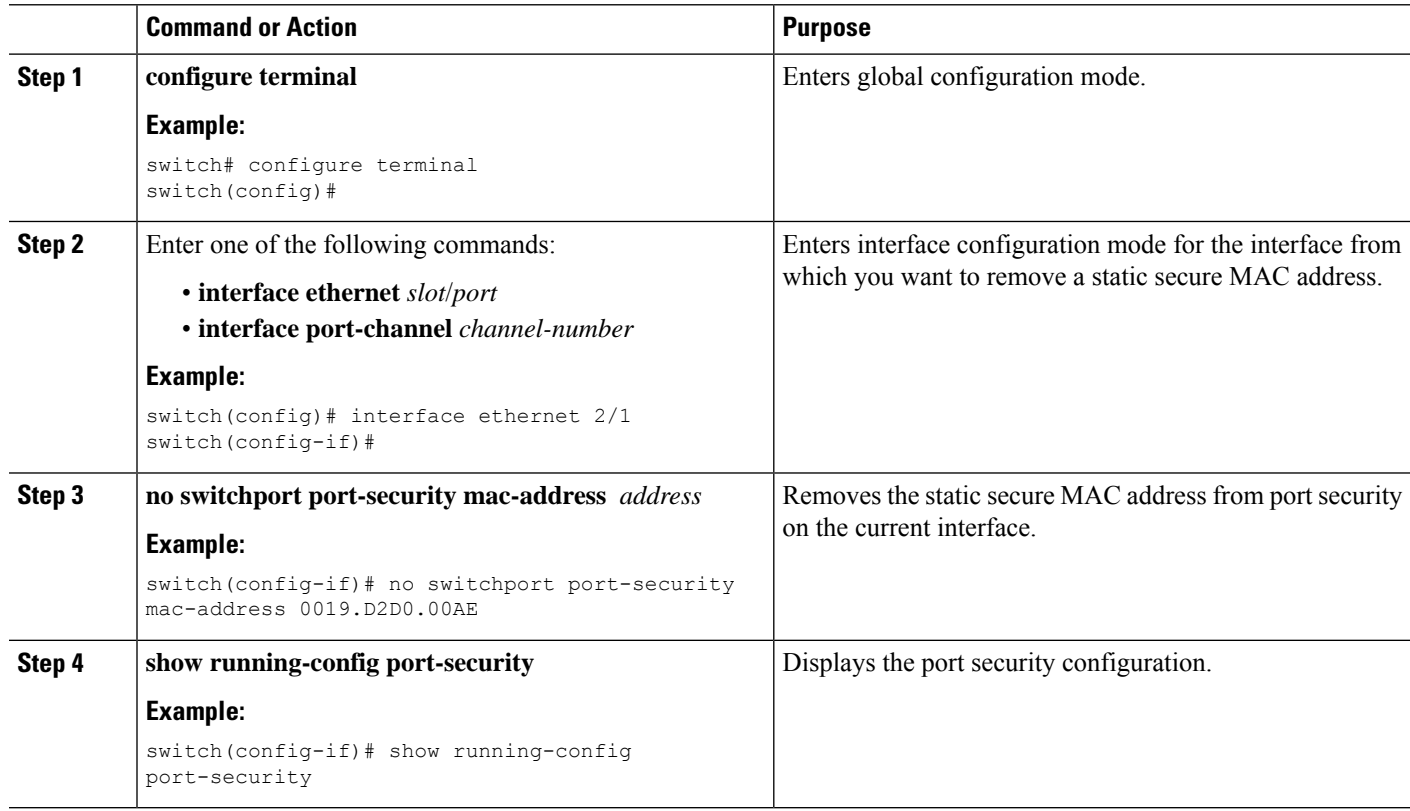

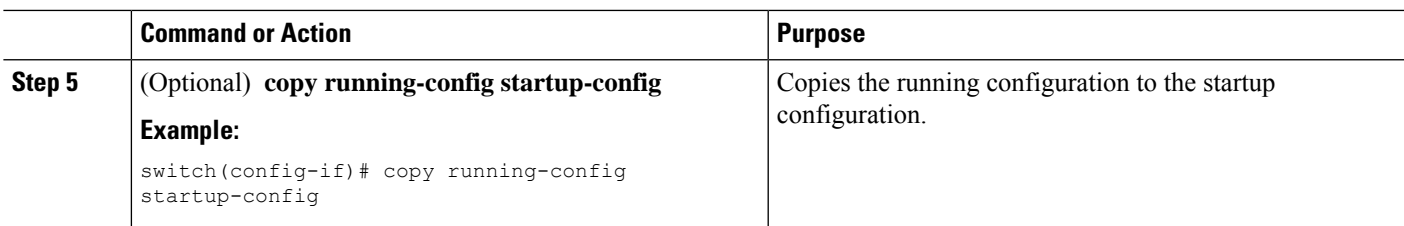

# **Removing a Sticky Secure MAC Address**

You can remove a sticky secure MAC addresses, which requires that you temporarily disable sticky address learning on the interface that has the address that you want to remove.

### **Before you begin**

You must have enabled port security globally.

### **SUMMARY STEPS**

- **1. configure terminal**
- **2.** Enter one of the following commands:
	- **interface ethernet** *slot*/*port*
	- **interface port-channel** *channel-number*
- **3. no switchport port-security mac-address sticky**
- **4. clear port-security dynamic address** *address*
- **5.** (Optional) **show port-security address interface** {**ethernet** *slot*/*port* | **port-channel** *channel-number*}
- **6.** (Optional) **switchport port-security mac-address sticky**

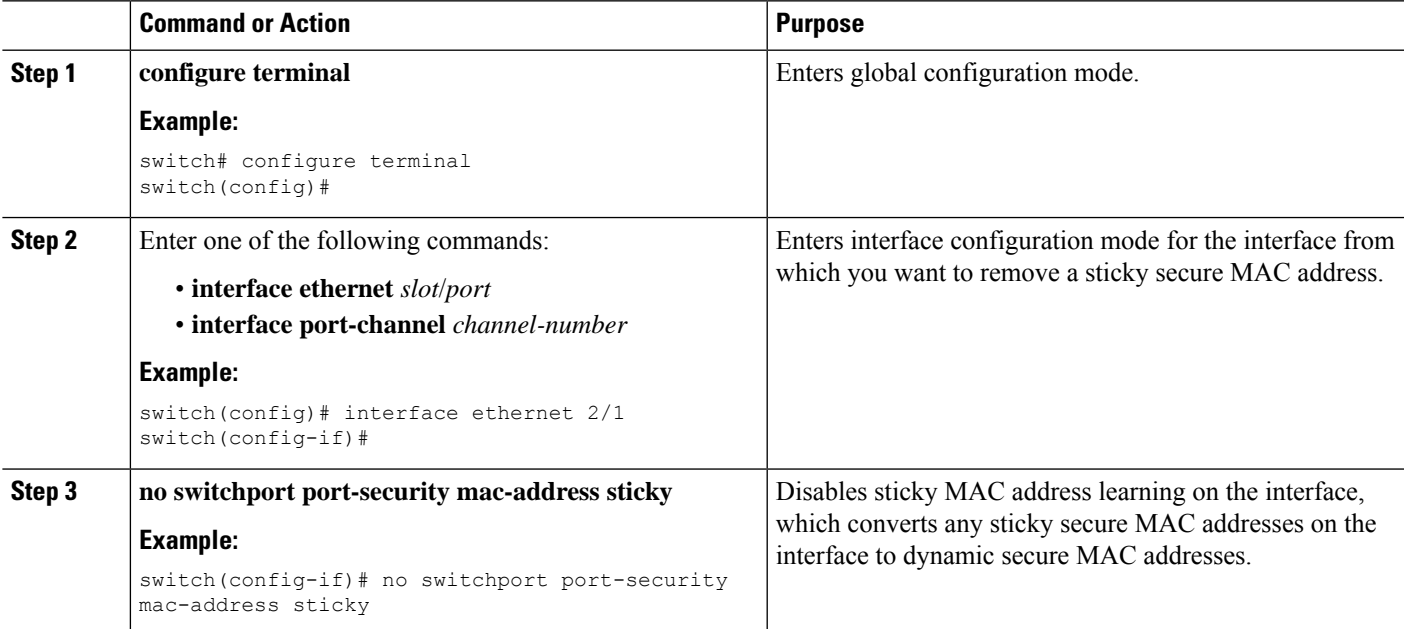

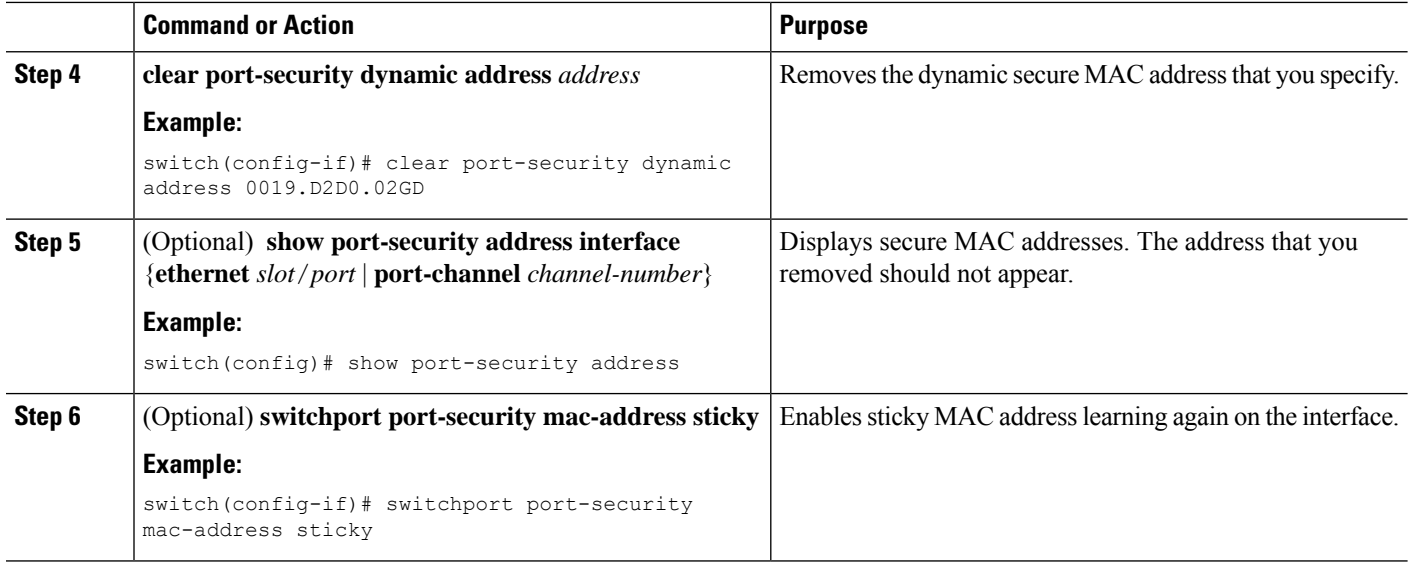

# <span id="page-547-0"></span>**Removing a Dynamic Secure MAC Address**

You can remove dynamically learned, secure MAC addresses.

### **Before you begin**

You must have enabled port security globally.

### **SUMMARY STEPS**

- **1. configure terminal**
- **2. clear port-security dynamic** {**interface ethernet** *slot*/*port* | **address** *address*} [**vlan** *vlan-ID*]
- **3. show port-security address**
- **4.** (Optional) **copy running-config startup-config**

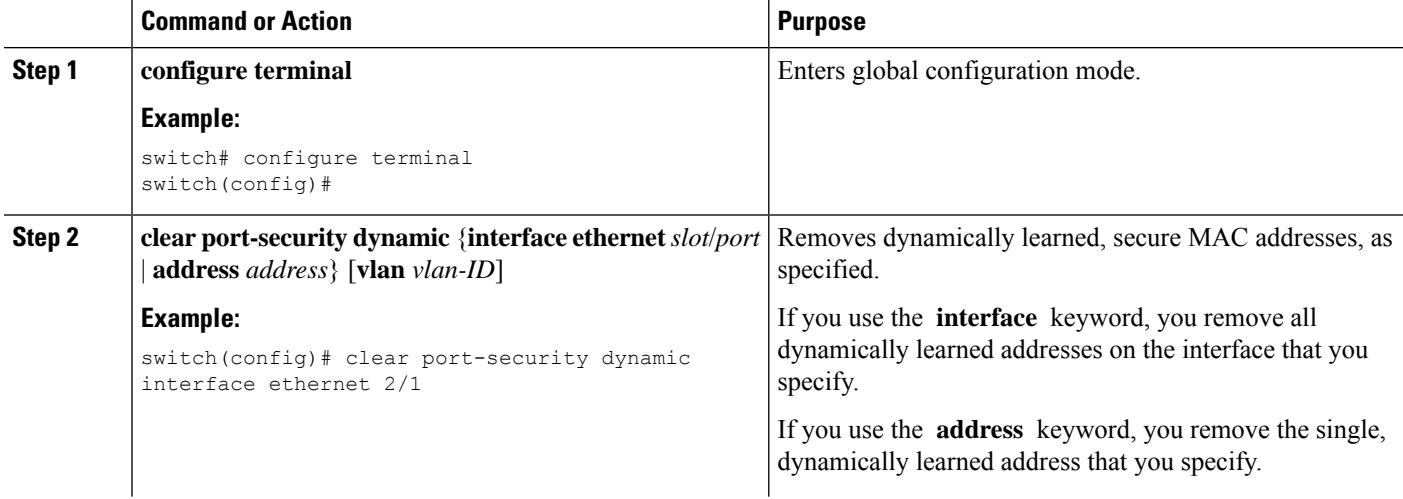

Ш

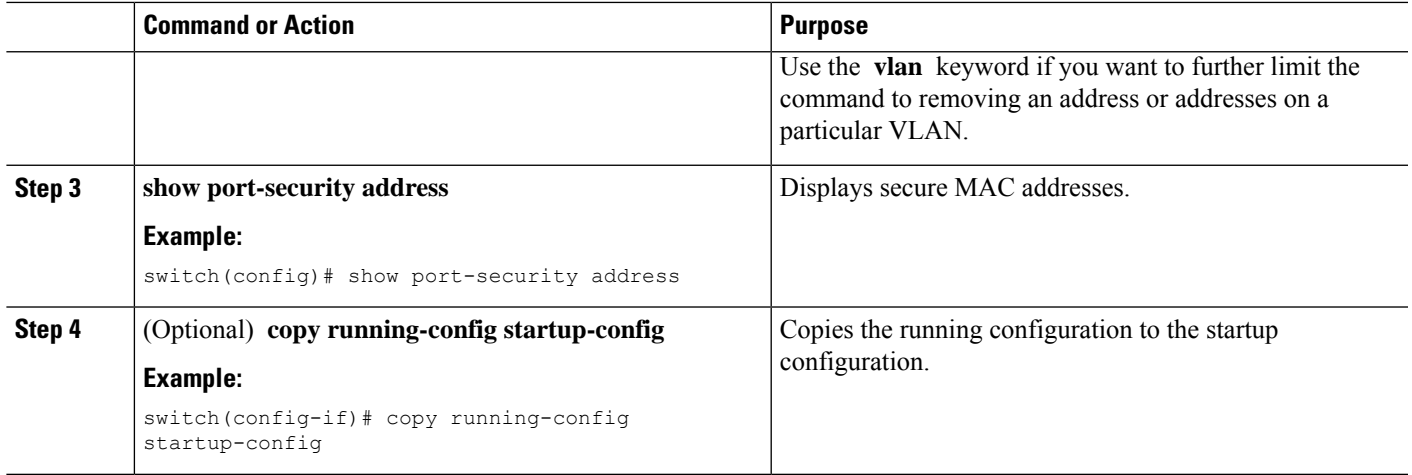

# <span id="page-548-0"></span>**Configuring a Maximum Number of MAC Addresses**

You can configure the maximum number of MAC addresses that can be learned or statically configured on a Layer 2 interface. You can also configure a maximum number of MAC addresses per VLAN on a Layer 2 interface. The largest maximum number of addressesthat you can configure on an interface is 1025 addresses. The system maximum number of address is 8192.

By default, an interface has a maximum of one secure MAC address. VLANs have no default maximum number of secure MAC addresses.

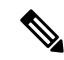

When you specify a maximum number of addresses that is less than the number of addresses already learned or statically configured on the interface, the device rejects the command. To remove all addresses learned by the dynamic method, use the **shutdown** and **no shutdown** commands to restart the interface. **Note**

### **Before you begin**

You must have enabled port security globally.

### **SUMMARY STEPS**

- **1. configure terminal**
- **2.** Enter one of the following commands:
	- **interface ethernet** *slot*/*port*
	- **interface port-channel** *channel-number*
- **3.** [**no**] **switchport port-security maximum** *number* [**vlan** *vlan-ID*]
- **4. show running-config port-security**
- **5.** (Optional) **copy running-config startup-config**

### **DETAILED STEPS**

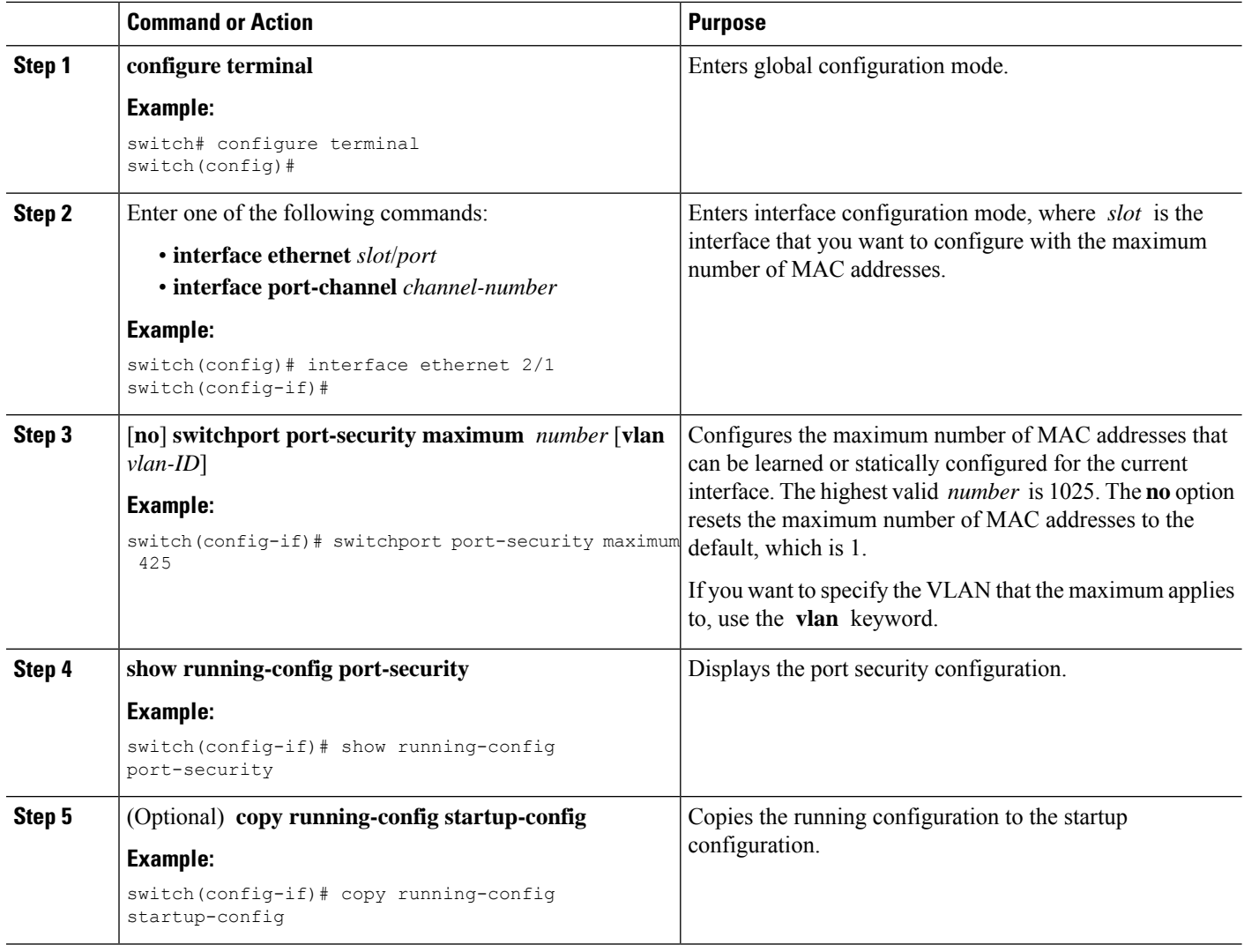

#### **Related Topics**

[Removing](#page-547-0) a Dynamic Secure MAC Address, on page 512 [Removing](#page-545-0) a Static Secure MAC Address on an Interface, on page 510

# **Configuring an Address Aging Type and Time**

You can configure the MAC address aging type and the length of time that the device uses to determine when MAC addresses learned by the dynamic method have reached their age limit.

Absolute aging is the default aging type.

By default, the aging time is 0 minutes, which disables aging.

#### **Before you begin**

You must have enabled port security globally.

### **SUMMARY STEPS**

### **1. configure terminal**

- **2.** Enter one of the following commands:
	- **interface ethernet** *slot*/*port*
	- **interface port-channel** *channel-number*
- **3.** [**no**] **switchport port-security aging type** {**absolute** | **inactivity**}
- **4.** [**no**] **switchport port-security aging time** *minutes*
- **5. show running-config port-security**
- **6.** (Optional) **copy running-config startup-config**

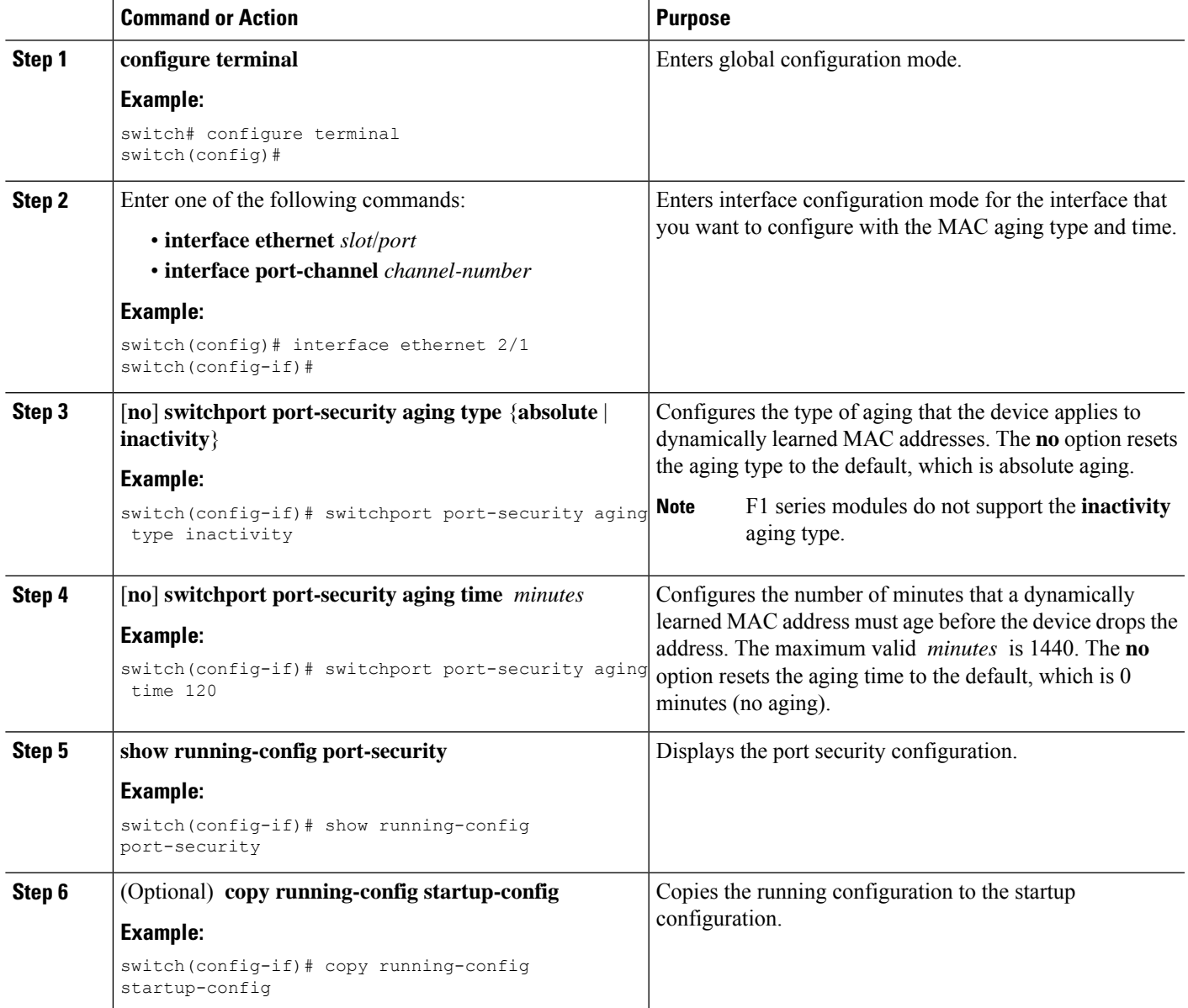

# **Configuring a Security Violation Action**

You can configure the action that the device takes if a security violation occurs. The violation action is configurable on each interface that you enable with port security.

The default security action is to shut down the port on which the security violation occurs.

#### **Before you begin**

You must have enabled port security globally.

### **SUMMARY STEPS**

- **1. configure terminal**
- **2.** Enter one of the following commands:
	- **interface ethernet** *slot*/*port*
	- **interface port-channel** *channel-number*
- **3.** [**no**] **switchport port-security violation** {**protect** | **restrict** | **shutdown**}
- **4. show running-config port-security**
- **5.** (Optional) **copy running-config startup-config**

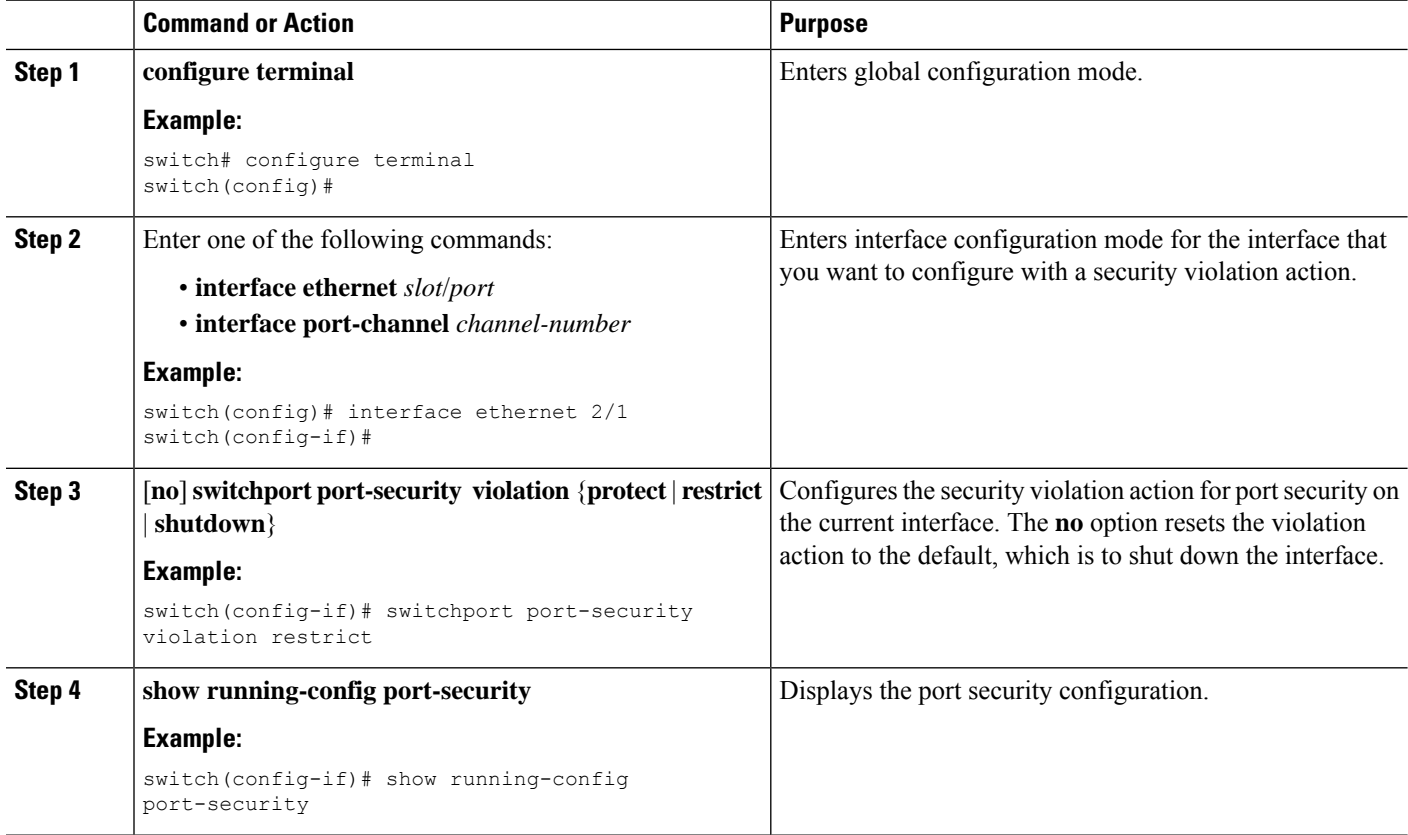

Ш

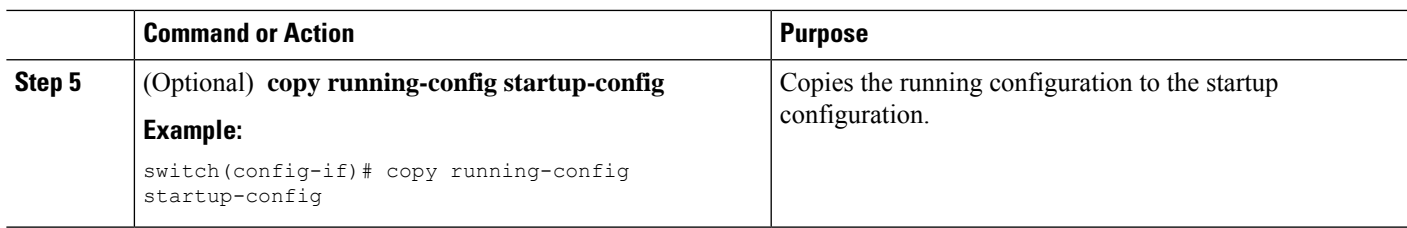

# <span id="page-552-0"></span>**Verifying the Port Security Configuration**

To display the port security configuration information, perform one of the following tasks. For detailed information about the fields in the output from this command, see the *Cisco Nexus* 7000 Series NX-OS Security *Command Reference*.

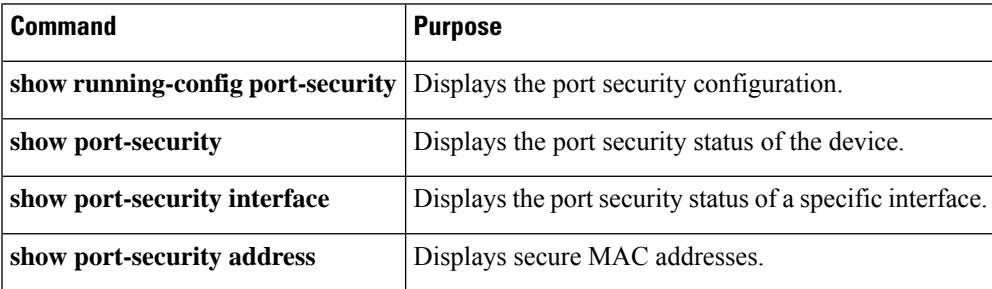

# **Displaying Secure MAC Addresses**

Use the **show port-security address** command to display secure MAC addresses. For detailed information about the fields in the output from this command, see the *Cisco Nexus 7000 Series NX-OS Security Command Reference*

# **Configuration Example for Port Security**

The following example shows a port security configuration for the Ethernet 2/1 interface with VLAN and interface maximums for secure addresses. In this example, the interface is a trunk port. Additionally, the violation action is set to Restrict.

```
feature port-security
interface Ethernet 2/1
 switchport
 switchport port-security
 switchport port-security maximum 10
 switchport port-security maximum 7 vlan 10
 switchport port-security maximum 3 vlan 20
 switchport port-security violation restrict
```
# **Feature History for Port Security**

This table lists the release history for this feature.

### **Table 36: Feature History for Port Security**

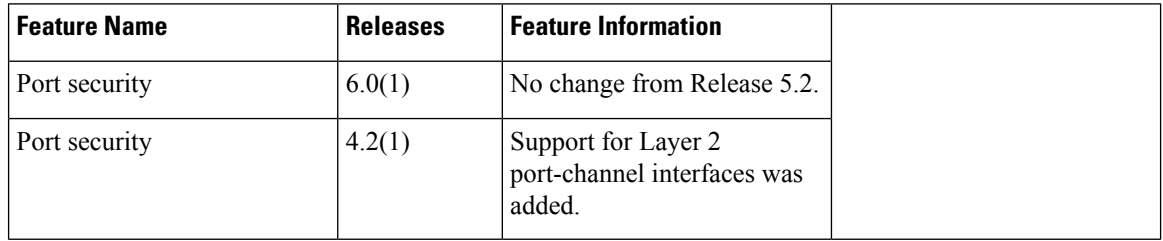

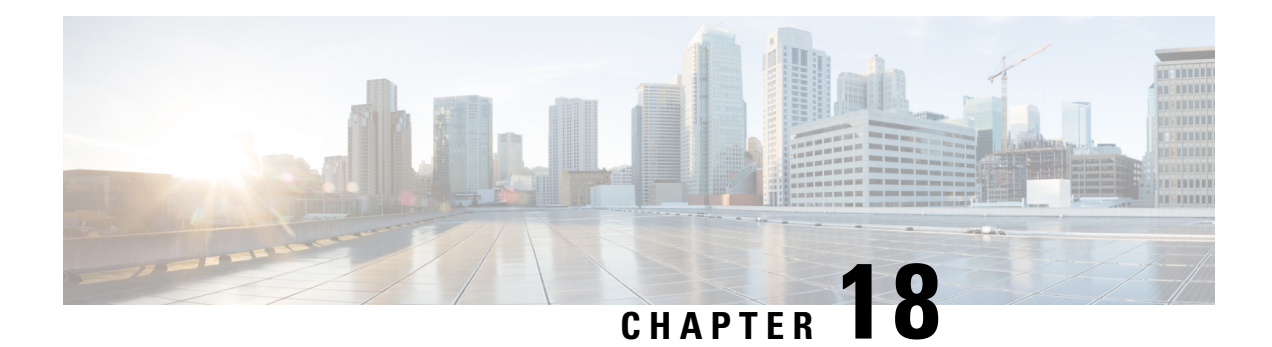

# **Configuring DHCP**

This chapter describes how to configure the Dynamic Host Configuration Protocol (DHCP) on a Cisco NX-OS device.

This chapter includes the following sections:

- Finding Feature [Information,](#page-554-0) on page 519
- [Information](#page-555-0) About DHCP Snooping, on page 520
- [Information](#page-559-0) About the DHCP Relay Agent, on page 524
- [Information](#page-560-0) About the DHCPv6 Relay Agent, on page 525
- [Information](#page-561-0) About DHCP Response Redirect, on page 526
- [Virtualization](#page-561-1) Support for DHCP, on page 526
- [Prerequisites](#page-561-2) for DHCP, on page 526
- Guidelines and [Limitations](#page-561-3) for DHCP, on page 526
- Default [Settings](#page-563-0) for DHCP, on page 528
- [Configuring](#page-563-1) DHCP, on page 528
- [Configuring](#page-579-0) DHCPv6, on page 544
- [Configuring](#page-584-0) DHCP Response Redirect, on page 549
- Verifying the DHCP [Configuration,](#page-585-0) on page 550
- [Displaying](#page-585-1) DHCP Bindings, on page 550
- Clearing the DHCP Snooping Binding [Database,](#page-585-2) on page 550
- Clearing DHCP Relay [Statistics,](#page-586-0) on page 551
- Clearing DHCPv6 Relay [Statistics,](#page-587-0) on page 552
- [Monitoring](#page-587-1) DHCP, on page 552
- Additional [References](#page-587-2) for DHCP, on page 552
- Feature [History](#page-588-0) for DHCP, on page 553

# <span id="page-554-0"></span>**Finding Feature Information**

Your software release might not support all the features documented in this module. For the latest caveats and feature information, see the Bug Search Tool at <https://tools.cisco.com/bugsearch/> and the release notes for your software release. To find information about the features documented in this module, and to see a list of the releases in which each feature is supported, see the "New and Changed Information"chapter or the Feature History table in this chapter.

# <span id="page-555-0"></span>**Information About DHCP Snooping**

DHCP snooping acts like a firewall between untrusted hosts and trusted DHCP servers. DHCP snooping performs the following activities:

- Validates DHCP messages received from untrusted sources and filters out invalid messages.
- Builds and maintains the DHCP snooping binding database, which contains information about untrusted hosts with leased IP addresses.
- Uses the DHCP snooping binding database to validate subsequent requests from untrusted hosts.

DHCP snooping can be enabled globally and on a per-VLAN basis. By default, the feature is disabled globally and on all VLANs. You can enable the feature on a single VLAN or a range of VLANs.

## **Trusted and Untrusted Sources**

You can configure whether DHCP snooping trusts traffic sources. An untrusted source may initiate traffic attacks or other hostile actions. To prevent such attacks, DHCP snooping filters messages from untrusted sources.

In an enterprise network, a trusted source is a device that is under your administrative control. These devices include the switches, routers, and serversin the network. Any device beyond the firewall or outside the network is an untrusted source. Generally, host ports are treated as untrusted sources.

In a service provider environment, any device that is not in the service provider network is an untrusted source (such as a customer switch). Host ports are untrusted sources.

In the Cisco NX-OS device, you indicate that a source is trusted by configuring the trust state of its connecting interface.

The default trust state of all interfaces is untrusted. You must configure DHCP server interfaces as trusted. You can also configure other interfaces as trusted if they connect to devices (such as switches or routers) inside your network. You usually do not configure host port interfaces as trusted.

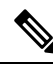

**Note**

For DHCP snooping to function properly, all DHCP servers must be connected to the device through trusted interfaces.

### **DHCP Snooping Binding Database**

Using information extracted from intercepted DHCP messages, DHCP snooping dynamically builds and maintains a database. The database contains an entry for each untrusted host with a leased IP address if the host is associated with a VLAN that has DHCP snooping enabled. The database does not contain entries for hosts connected through trusted interfaces.

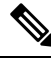

**Note** The DHCP snooping binding database is also referred to as the DHCP snooping binding table.

DHCP snooping updates the database when the device receives specific DHCP messages. For example, the feature adds an entry to the database when the device receives a DHCPACK message from the server. The feature removes the entry in the database when the IP address lease expires or the device receives a DHCPRELEASE message from the host.

Each entry in the DHCP snooping binding database includes the MAC address of the host, the leased IP address, the lease time, the binding type, and the VLAN number and interface information associated with the host.

Dynamic ARP inspection (DAI) and IP Source Guard also use information stored in the DHCP snooping binding database.

You can remove entries from the binding database by using the **clear ip dhcp snooping binding** command.

#### **Related Topics**

Clearing the DHCP [Snooping](#page-585-2) Binding Database, on page 550

### **Packet Validation**

The device validates DHCP packets received on the untrusted interfaces of VLANs that have DHCP snooping enabled. The device forwards the DHCP packet unless any of the following conditions occur (in which case, the packet is dropped):

- The device receives a DHCP response packet (such as a DHCPACK, DHCPNAK, or DHCPOFFER packet) on an untrusted interface.
- The device receives a packet on an untrusted interface, and the source MAC address and the DHCP client hardware address do not match. This check is performed only if the DHCP snooping MAC address verification option is turned on.
- The device receives a DHCPRELEASE or DHCPDECLINE message from an untrusted host with an entry in the DHCP snooping binding table, and the interface information in the binding table does not match the interface on which the message was received.

In addition, you can enable strict validation of DHCP packets, which checks the options field of DHCP packets, including the "magic cookie" value in the first four bytes of the options field. By default, strict validation is disabled. When you enable it, by using the **ip dhcp packet strict-validation** command, if DHCP snooping processes a packet that has an invalid options field, it drops the packet.

### **DHCP Snooping Option 82 Data Insertion**

DHCP can centrally manage the IP address assignments for a large number of subscribers. When you enable Option 82, the device identifies a subscriber device that connects to the network (in addition to its MAC address). Multiple hosts on the subscriber LAN can connect to the same port on the access device and are uniquely identified.

When you enable Option 82 on the Cisco NX-OS device, the following sequence of events occurs:

- **1.** The host (DHCP client) generates a DHCP request and broadcasts it on the network.
- **2.** When the Cisco NX-OS device receives the DHCP request, it adds the Option 82 information in the packet. The Option 82 information contains the device MAC address (the remote ID suboption) and the port identifier, vlan-mod-port, from which the packet is received (the circuit ID suboption). For hosts behind the port channel, the circuit ID is filled with the if index of the port channel.
- **3.** The device forwards the DHCP request that includes the Option 82 field to the DHCP server.
- **4.** The DHCP server receives the packet. If the server is Option 82 capable, it can use the remote ID, the circuit ID, or both to assign IP addresses and implement policies, such as restricting the number of IP addresses that can be assigned to a single remote ID or circuit ID. The DHCP server echoes the Option 82 field in the DHCP reply.
- **5.** The DHCP server sends the reply to the Cisco NX-OS device. The Cisco NX-OS device verifies that it originally inserted the Option 82 data by inspecting the remote ID and possibly the circuit ID fields. The Cisco NX-OS device removes the Option 82 field and forwards the packet to the interface that connects to the DHCP client that sent the DHCP request.

If the previously described sequence of events occurs, the following values do not change:

- Circuit ID suboption fields
	- Suboption type
	- Length of the suboption type
	- Circuit ID type
	- Length of the circuit ID type
- Remote ID suboption fields
	- Suboption type
	- Length of the suboption type
	- Remote ID type
	- Length of the circuit ID type

#### **Figure 30: Suboption Packet Formats**

This figure shows the packet formats for the remote ID suboption and the circuit ID suboption. The Cisco NX-OS device uses the packet formats when you globally enable DHCP snooping and when you enable Option 82 data insertion and removal. For the circuit ID suboption, the module field is the slot number of the module.

Ш

#### Suboption Circuit ID type type Length Length 4 VLAN Module Port 6 0 1

1 byte 1 byte 1 byte 1 byte

**Circuit ID Suboption Frame Format** 

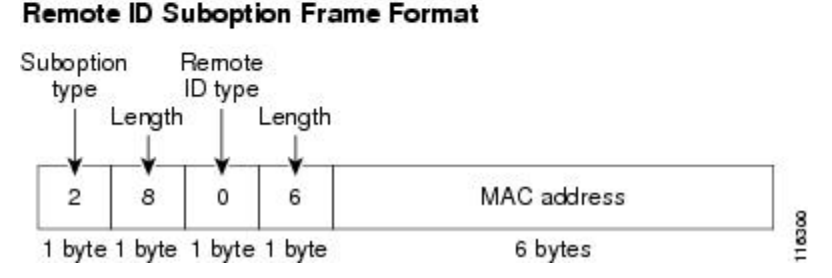

2 bytes

**Figure 31: Circuit ID Suboption Frame Format for Regular and vPC Interfaces**

Beginning with Cisco NX-OS Release 6.2(2), a new circuit ID format is used when Option 82 is enabled in DHCP snooping. The new circuit ID format is used by default and cannot be disabled. However, you might need to configure the DHCP server for the new circuit ID format if it was using the old Option 82 format for IP address allocation. These figures show the new default circuit ID format that is used for regular interfaces and vPC interfaces when Option 82 is enabled for DHCP snooping.

1 byte 1 byte

The enhanced Option 82 format improves DHCP packet processing. For vPC and vPC+ interfaces, the new format assigns vPC peers a unique circuit ID in case some are configured with different port channel numbers.

### Circuit ID Suboption Frame Format (Regular Interface)

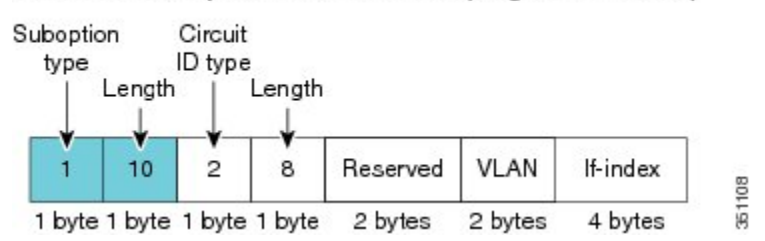

### Circuit ID Suboption Frame Format (vPC/vPC+ Interface)

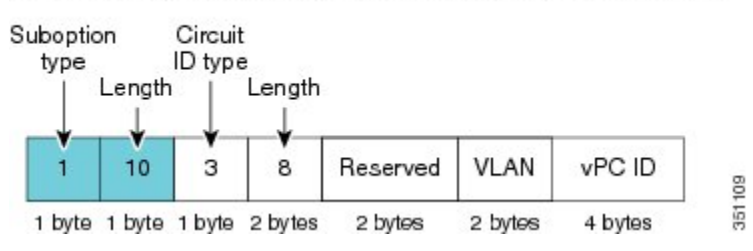

# <span id="page-559-0"></span>**Information About the DHCP Relay Agent**

### **DHCP Relay Agent**

You can configure the device to run a DHCP relay agent, which forwards DHCP packets between clients and servers. This feature is useful when clients and servers are not on the same physical subnet. Relay agents receive DHCP messages and then generate a new DHCP message to send out on another interface. The relay agent sets the gateway address (giaddr field of the DHCP packet) and, if configured, adds the relay agent information option (Option 82) in the packet and forwards it to the DHCP server. The reply from the server is forwarded back to the client after removing Option 82.

After you enable Option 82, the device uses the binary ifindex format by default. If needed, you can change the Option 82 setting to use an encoded string format instead.

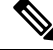

When the device relays a DHCP request that already includes Option 82 information, the device forwards the request with the original Option 82 information without altering it. **Note**

### **DHCP Relay Agent Option 82**

You can enable the device to insert and remove Option 82 information on DHCP packets that are forwarded by the relay agent.

#### **Figure 32: DHCP Relay Agent in <sup>a</sup> Metropolitan Ethernet Network**

This figure shows an example of a metropolitan Ethernet network in which a centralized DHCP server assigns IP addresses to subscribers connected to the device at the access layer. Because the DHCP clients and their associated DHCP server do not reside on the same IP network or subnet, a DHCP relay agent is configured with a helper address to enable broadcast forwarding and to transfer DHCP messages between the clients and the server.

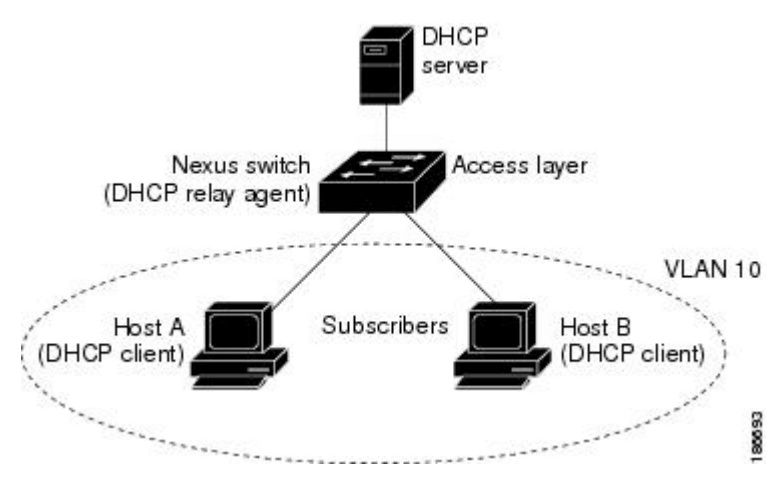

When you enable Option 82 for the DHCP relay agent on the Cisco NX-OS device, the following sequence of events occurs:

- **1.** The host (DHCP client) generates a DHCP request and broadcasts it on the network.
- **2.** When the Cisco NX-OS device receives the DHCP request, it adds the Option 82 information in the packet. The Option 82 information contains the device MAC address (the remote ID suboption) and the port identifier, vlan-mod-port, from which the packet is received (the circuit ID suboption). In DHCP relay, the circuit ID is filled with the if\_index of the SVI or Layer 3 interface on which DHCP relay is configured.

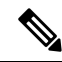

- For vPC peer devices, the remote ID suboption contains the vPC device MAC address, which is unique in both devices. This MAC address is computed with the vPC domain ID. The Option 82 information is inserted at the device where the DHCP request is first received before it is forwarded to the other vPC peer device. **Note**
- **3.** When**dhcprelay source interface** *interface* is configured the device addsthe configured source interface IP address as giaddr to the DHCP packet if source interface vrf is same as that of DHCP server VRF, otherwise IP address of the interface through which the server is reachable will be used as giaddr.
- **4.** The device forwards the DHCP request that includes the Option 82 field to the DHCP server.
- **5.** The DHCP server receives the packet. If the server is Option 82 capable, it can use the remote ID, the circuit ID, or both to assign IP addresses and implement policies, such as restricting the number of IP addresses that can be assigned to a single remote ID or circuit ID. The DHCP server echoes the Option 82 field in the DHCP reply.
- **6.** The DHCP server unicasts the reply to the Cisco NX-OS device if the request was relayed to the server by the device. The Cisco NX-OS device verifies that it originally inserted the Option 82 data by inspecting the remote ID and possibly the circuit ID fields. The Cisco NX-OS device removes the Option 82 field and forwards the packet to the interface that connects to the DHCP client that sent the DHCP request.

# <span id="page-560-0"></span>**Information About the DHCPv6 Relay Agent**

### **DHCPv6 Relay Agent**

You can configure the device to run a DHCPv6 relay agent, which forwards DHCPv6 packets between clients and servers. This feature is useful when clients and servers are not on the same physical subnet. Relay agents receive DHCPv6 messages and then generate a new DHCPv6 message to send out on another interface. The relay agent sets the gateway address (giaddr field of the DHCPv6 packet) and forwards it to the DHCPv6 server.

### **VRF Support for the DHCPv6 Relay Agent**

You can configure the DHCPv6 relay agent to forward DHCPv6 broadcast messages from clients in a virtual routing and forwarding (VRF) instance to DHCPv6 servers in a different VRF. By using a single DHCPv6 server to provide DHCP support to clients in multiple VRFs, you can conserve IP addresses by using a single IP address pool rather than one for each VRF. For general information about VRFs, see the *Cisco Nexus 7000 Series NX-OS Unicast Routing Configuration Guide*.

# <span id="page-561-0"></span>**Information About DHCP Response Redirect**

In a secured fabric network, a DHCP server is deployed as a shared service in a network, which is different from the fabric end points. Every fabric edge is configured as a DHCP relay agent to relay the DHCP traffic between the fabric end points and the DHCP server. A border node uses a fabric border as the packet forwarder to communicate with the DHCP server. Also, a any-cast address is configured across all the fabric edge nodes.

When a DHCP relay agent intercepts a DISCOVER packet, the DHCP relay agent sets a any-cast address as the gateway address (giaddr) and inserts the Option-82 information in the packet, which includes the circuit ID and remote ID suboptions. The DHCP server sends the OFFER packet with the destination as giaddr. However, forwarding the OFFER packet to the correct switch is difficult because the any-cast address is the same on the edge network.

From Cisco NX-OS Release 8.2(1), you can use the **ip dhcp redirect-response** command on a DHCP server-facing interface to redirect packets to the correct switch. When you run this command, the border node processes the SERVER REPLY packets. When the DHCP server sends the OFFER packets, the border node uses the information from the remote ID option to create a VXLAN header that includes the source locator set as the outer destination address, and the VXLAN Network Identifier of the client segment. This helps the border node send the OFFER packet to the correct switch.

# <span id="page-561-1"></span>**Virtualization Support for DHCP**

The following information applies to DHCP used in virtual device contexts (VDCs):

- DHCP snooping binding databases are unique per VDC. Bindings in one VDC do not affect DHCP snooping in other VDCs.
- The system does not limit the binding database size on a per-VDC basis.
- The DHCP smart relay agent can be configured independently in default and nondefault VDCs.

# <span id="page-561-3"></span><span id="page-561-2"></span>**Prerequisites for DHCP**

DHCP has the following prerequisite:

• You should be familiar with DHCP before you configure DHCP snooping or the DHCP relay agent.

# **Guidelines and Limitations for DHCP**

DHCP has the following configuration guidelines and limitations:

• If you are using both the Unicast reverse Packeting Forwarding (uRFP) strict mode in your client vPC VLANs and the First Hop Redundancy Protocol (FHRP) with the DHCP relay feature, the DHCP requests are sourced from the physical egress IP address interface (not the FHRP VIP) by default. Consequently, if your DHCP server is not on a directly connected subnet and you have multiple ECMP routes back to your vPC pair, some packets might land on the neighbor switch instead of the originating switch and be dropped by RFP. This behavior is expected. To avoid this scenario, perform one of the following workarounds:

- Use the uRFP loose mode, not uRFP strict.
- Configure static routes for the interface address on the affected FHRP interfaces and redistribute the static routes into IGP.
- Using the **ipdhcprelay source-interface** *interface-name*command, you can configure a different interface as the source interface. This command is used for DHCP relay in VPN and in non-VPN environments. The dhcp relay information option with vpn sub-option must be enabled for this command configuration to work. To enable VRF support for the DHCP relay agent, use the **ip dhcp relay information option vpn** command. For more details about the **ip dhcp relay information option vpn** command, see the Cisco Nexus 7000 Series Security [Command](https://www.cisco.com/c/en/us/td/docs/switches/datacenter/nexus7000/sw/security/command/cisco_nexus7000_security_command_ref/i_commands.html#wp1126465700) Reference.
- For Cisco NX-OS Release 6.2 and later releases, you must enable the insertion of Option 82 information for DHCP packets to support the highest DHCP snooping scale.
- After System Switchover, DHCP Global stats show incorrect values as they are not stored in PSS and get erased. Updating stats in PSS during packet path will affect scale.
- If you use DHCP relay where DHCP clients and servers are in different VRF instances, use only one DHCP server within a VRF.
- Before globally enabling DHCP snooping on the device, make sure that the devices acting as the DHCP server and the DHCP relay agent are configured and enabled.
- DHCP snooping does not work with DHCP relay configured on the same nexus device.
- If a VLAN ACL (VACL) is configured on a VLAN that you are configuring with DHCP snooping, ensure that the VACL permits DHCP traffic between DHCP servers and DHCP hosts. When both DHCP snooping and DHCP relay are enabled on a VLAN and the SVI of that VLAN, DHCP relay takes precedence.
- If an ingress router ACL is configured on a Layer 3 interface that you are configuring with a DHCP server address, ensure that the router ACL permits DHCP traffic between DHCP servers and DHCP hosts.
- Access-control list (ACL) statistics are not supported if the DHCP snooping feature is enabled.
- Before using POAP, make sure that DHCP snooping is enabled and firewall rules are set to block unintended or malicious DHCP servers.
- When you configure DHCPv6 server addresses on an interface, a destination interface cannot be used with global IPv6 addresses.
- The following guidelines and limitations are applicable for the DHCP redirect reponse feature:
	- Supported only on the Cisco M3 Series modules.
	- Supported on the L3 or SVI interfaces.
	- This feature is also supported on a Secure Fabric configured with VRF leaking.

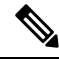

**Note** For DHCP configuration limits, see the *Cisco Nexus 7000 Series NX-OS Verified Scalability Guide*.

# <span id="page-563-0"></span>**Default Settings for DHCP**

This table lists the default settings for DHCP parameters.

### **Table 37: Default DHCP Parameters**

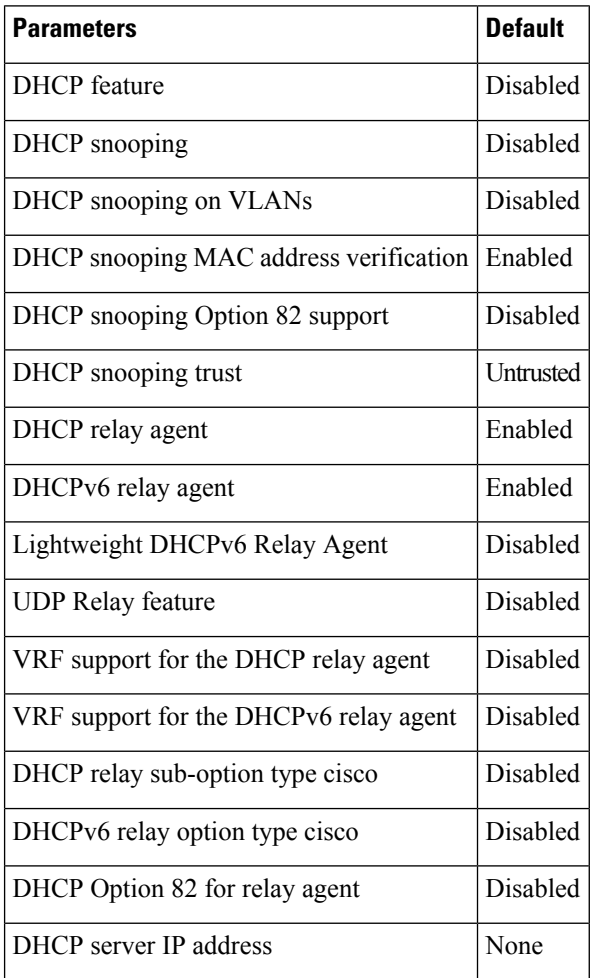

# <span id="page-563-1"></span>**Configuring DHCP**

# **Minimum DHCP Configuration**

**Step 1** Enable the DHCP feature.

When the DHCP feature is disabled, you cannot configure DHCP snooping.

**Step 2** Enable DHCP snooping globally.

Ш

**Step 3** Enable DHCP snooping on at least one VLAN.

By default, DHCP snooping is disabled on all VLANs.

- **Step 4** Ensure that the DHCP server is connected to the device using a trusted interface.
- **Step 5** (Optional) Configure an interface with the IP address of the DHCP server.

#### **Related Topics**

Enabling or [Disabling](#page-564-0) the DHCP Feature, on page 529 Enabling or [Disabling](#page-565-0) DHCP Snooping Globally, on page 530 Enabling or [Disabling](#page-566-0) DHCP Snooping on a VLAN, on page 531 [Configuring](#page-569-0) an Interface as Trusted or Untrusted, on page 534 Enabling or [Disabling](#page-574-0) the DHCP Relay Agent, on page 539 Enabling or [Disabling](#page-576-0) Option 82 for the DHCP Relay Agent, on page 541 [Configuring](#page-577-0) DHCP Server Addresses on an Interface, on page 542

### <span id="page-564-0"></span>**Enabling or Disabling the DHCP Feature**

You can enable or disable the DHCP feature on the device. By default, DHCP is disabled.

When the DHCP feature is disabled, you cannot configure DHCP snooping, the DHCP relay agent, or any of the features that depend on DHCP, such as dynamic ARP inspection and IP Source Guard. In addition, all DHCP, dynamic ARP inspection, and IP Source Guard configuration is removed from the device.

### **SUMMARY STEPS**

- **1. config t**
- **2.** [**no**] **feature dhcp**
- **3.** (Optional) **show running-config dhcp**
- **4.** (Optional) **copy running-config startup-config**

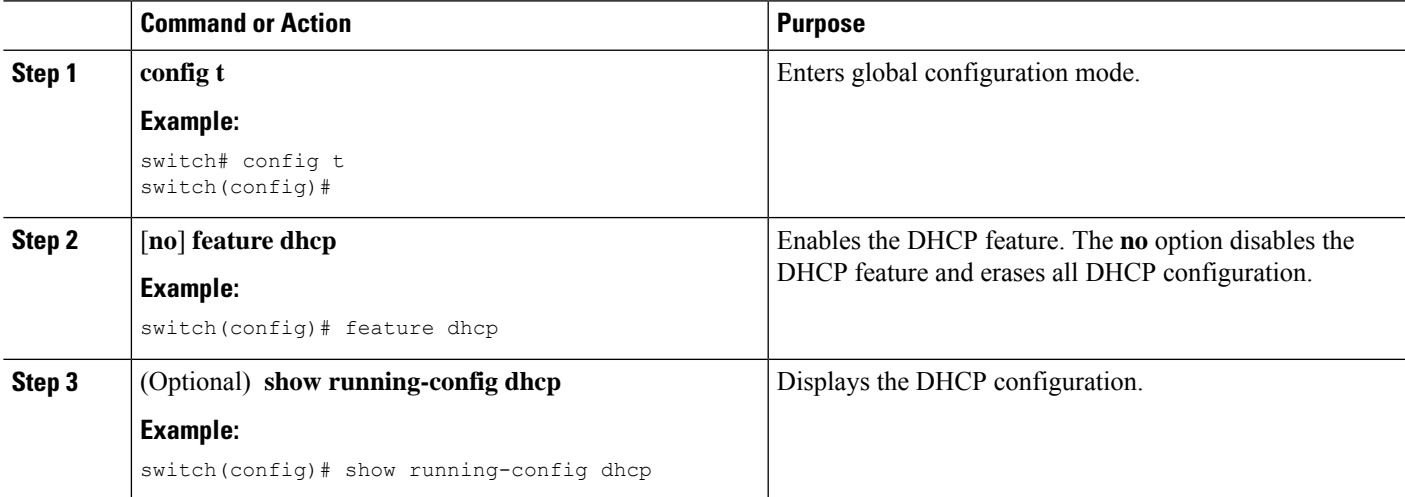

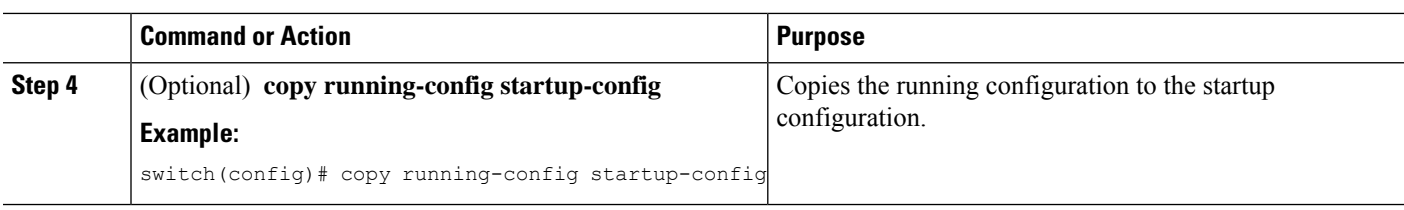

### **Related Topics**

Enabling or [Disabling](#page-565-0) DHCP Snooping Globally, on page 530

# <span id="page-565-0"></span>**Enabling or Disabling DHCP Snooping Globally**

You can enable or disable DHCP snooping globally on the device.

### **Before you begin**

Ensure that you have enabled the DHCP feature.

### **SUMMARY STEPS**

- **1. config t**
- **2.** [**no**] **ip dhcp snooping**
- **3.** (Optional) **show running-config dhcp**
- **4.** (Optional) **copy running-config startup-config**

### **DETAILED STEPS**

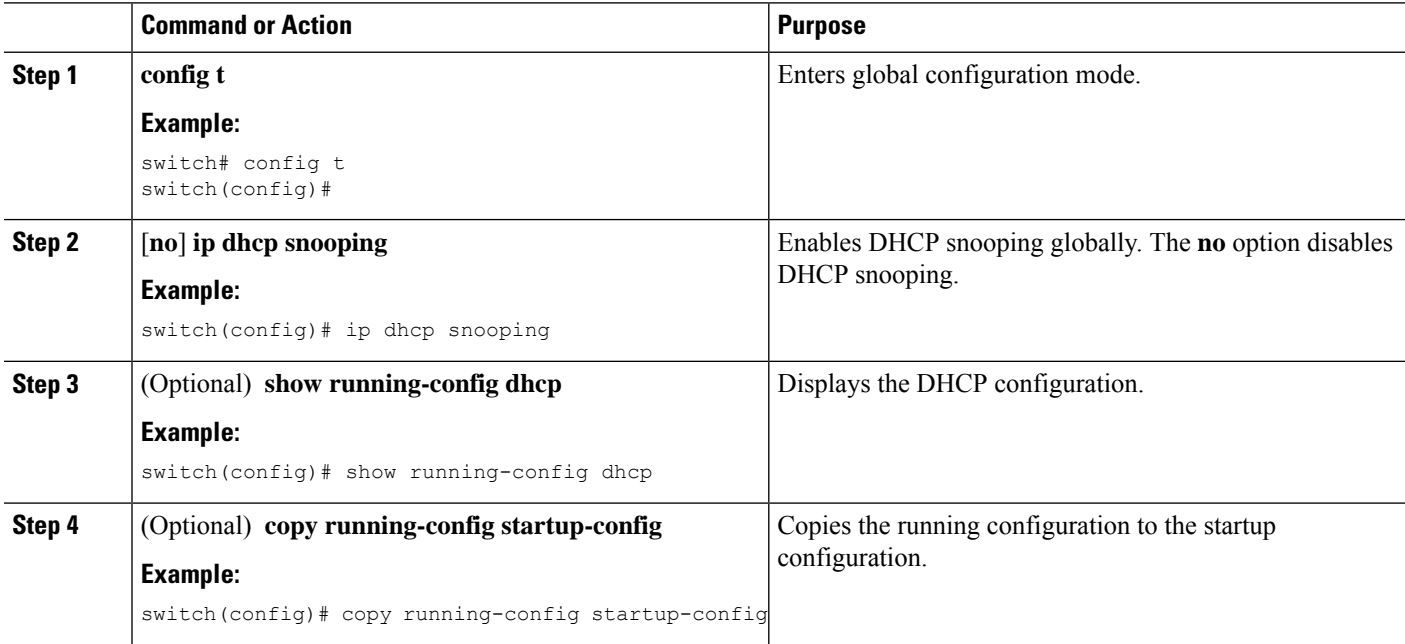

### **Related Topics**

Enabling or [Disabling](#page-564-0) the DHCP Feature, on page 529

# <span id="page-566-0"></span>**Enabling or Disabling DHCP Snooping on a VLAN**

You can enable or disable DHCP snooping on one or more VLANs. By default, DHCP snooping is disabled on all VLANs.

### **Before you begin**

Ensure that the DHCP feature is enabled.

 $\mathscr{D}$ 

If a VACL is configured on a VLAN that you are configuring with DHCP snooping, ensure that the VACL permits DHCP traffic between DHCP servers and DHCP hosts. **Note**

### **SUMMARY STEPS**

- **1. config t**
- **2.** [**no**] **ip dhcp snooping vlan** *vlan-list*
- **3.** (Optional) **show running-config dhcp**
- **4.** (Optional) **copy running-config startup-config**

### **DETAILED STEPS**

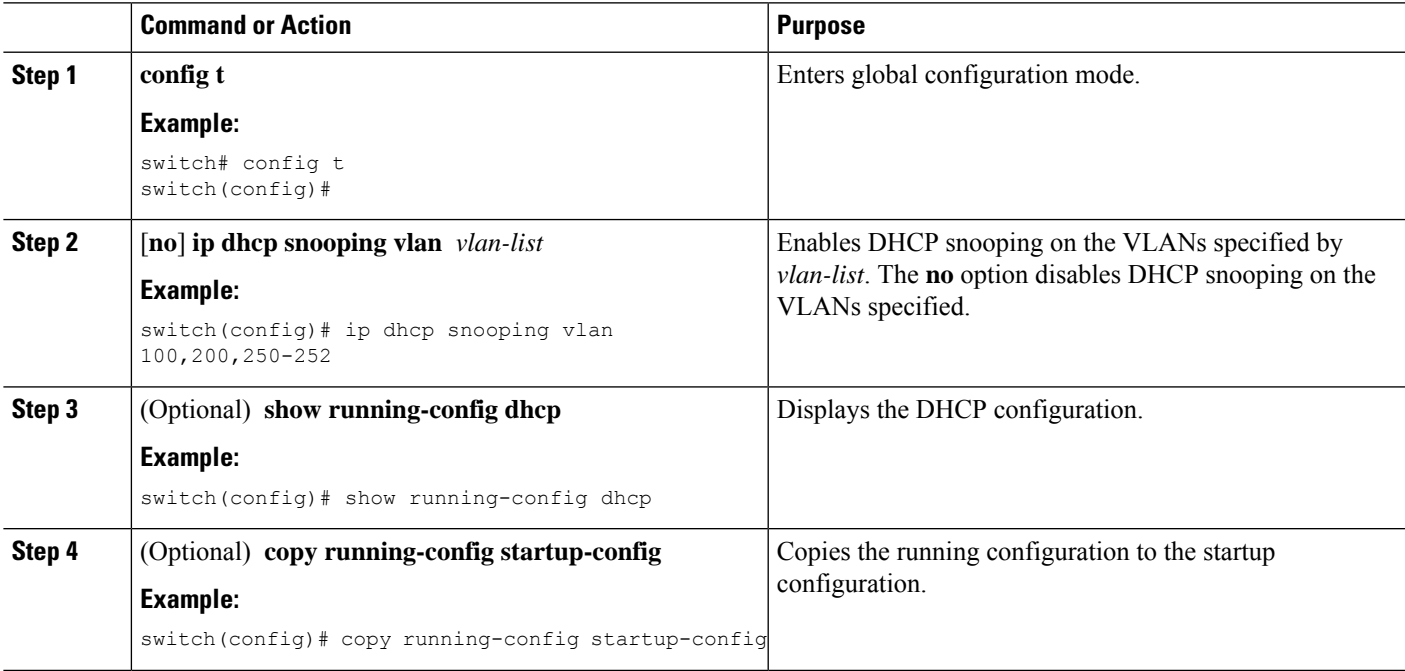

### **Related Topics**

Enabling or [Disabling](#page-564-0) the DHCP Feature, on page 529

## **Enabling or Disabling DHCP Snooping MAC Address Verification**

You can enable or disable DHCP snooping MAC address verification. If the device receives a packet on an untrusted interface and the source MAC address and the DHCP client hardware address do not match, address verification causes the device to drop the packet. MAC address verification is enabled by default.

#### **Before you begin**

Ensure that the DHCP feature is enabled.

### **SUMMARY STEPS**

- **1. config t**
- **2.** [**no**] **ip dhcp snooping verify mac-address**
- **3.** (Optional) **show running-config dhcp**
- **4.** (Optional) **copy running-config startup-config**

### **DETAILED STEPS**

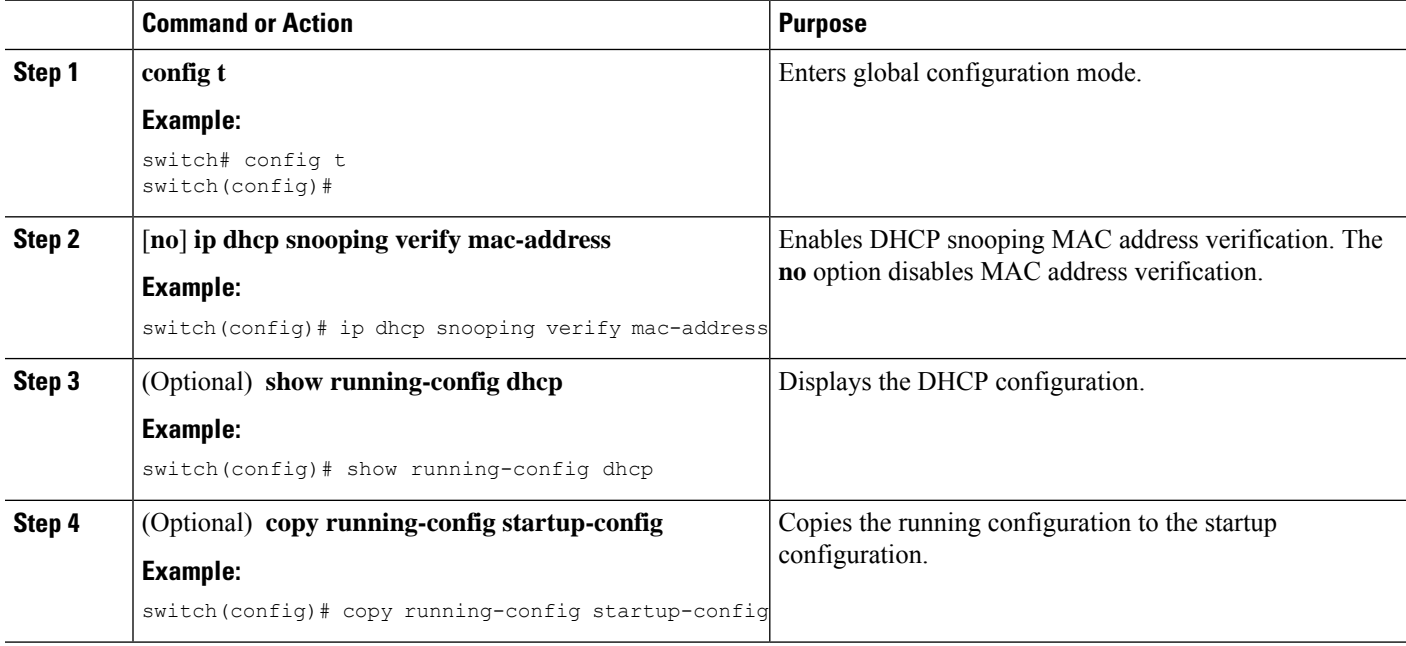

#### **Related Topics**

Enabling or [Disabling](#page-564-0) the DHCP Feature, on page 529

### **Enabling or Disabling Option 82 Data Insertion and Removal**

You can enable or disable the insertion and removal of Option 82 information for DHCP packets forwarded without the use of the DHCP relay agent. By default, the device does not include Option 82 information in DHCP packets.

 $\label{eq:1} \bigotimes_{\mathbb{Z}} \mathbb{Z}_{\mathbb{Z}}$ **Note** DHCP relay agent support for Option 82 is configured separately. 

To support a higher DHCP pps scale, you must enable the insertion of Option 82 information for DHCP packets. **Note**

### **Before you begin**

Ensure that the DHCP feature is enabled.

### **SUMMARY STEPS**

- **1. config t**
- **2.** [**no**] **ip dhcp snooping information option**
- **3.** (Optional) **show running-config dhcp**
- **4.** (Optional) **copy running-config startup-config**

### **DETAILED STEPS**

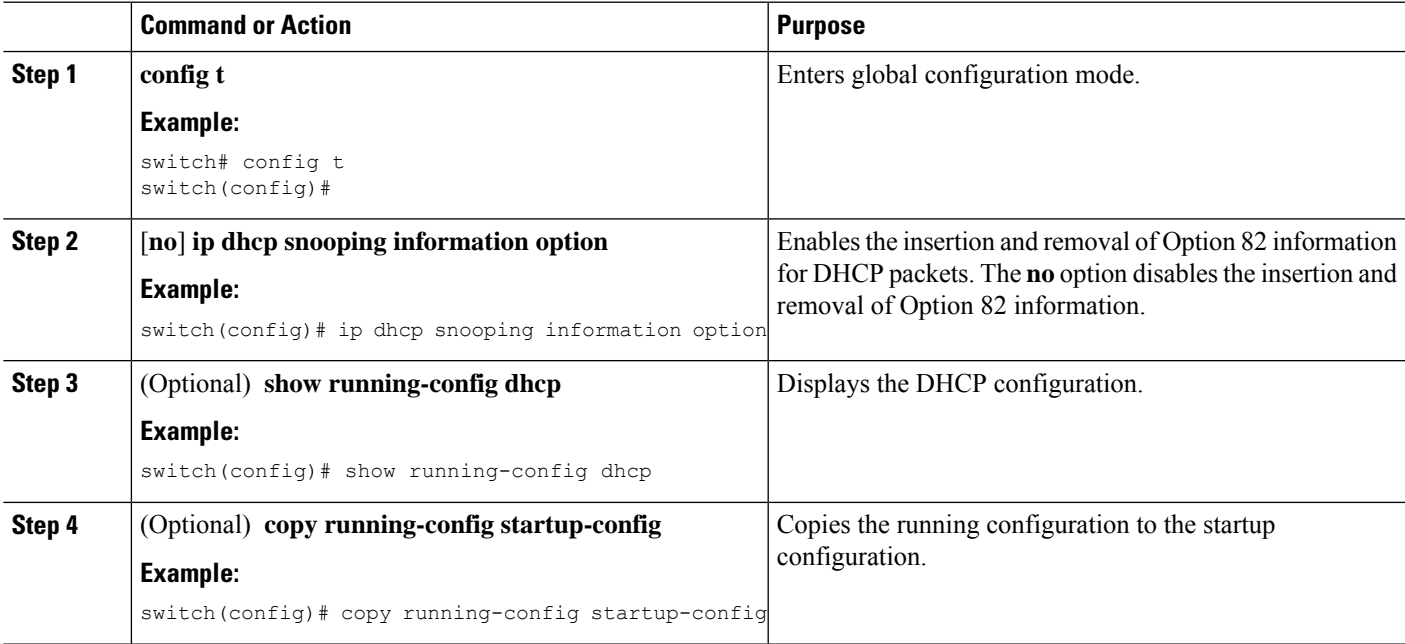

### **Related Topics**

Enabling or [Disabling](#page-564-0) the DHCP Feature, on page 529 Enabling or [Disabling](#page-576-0) Option 82 for the DHCP Relay Agent, on page 541

# <span id="page-569-0"></span>**Configuring an Interface as Trusted or Untrusted**

You can configure whether an interface is a trusted or untrusted source of DHCP messages. By default, all interfaces are untrusted. You can configure DHCP trust on the following types of interfaces:

- Layer 2 Ethernet interfaces
- Layer 2 port-channel interfaces

### **Before you begin**

Ensure that the DHCP feature is enabled.

Ensure that the interface is configured as a Layer 2 interface.

### **SUMMARY STEPS**

- **1. config t**
- **2.** Do one of the following options:
	- **interface ethernet** *slot*/*port*
	- **interface port-channel** *channel-number*
- **3.** [**no**] **ip dhcp snooping trust**
- **4.** (Optional) **show running-config dhcp**
- **5.** (Optional) **copy running-config startup-config**

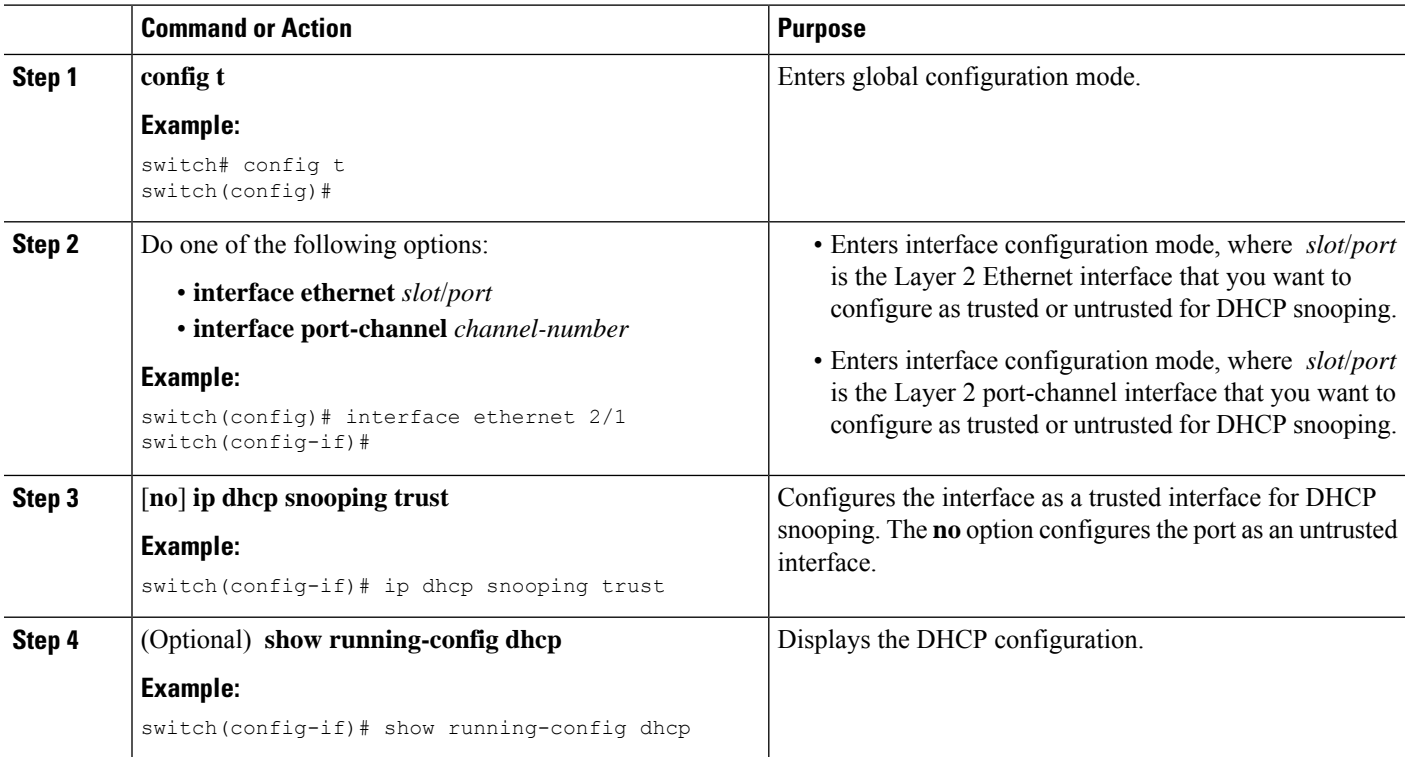

Ш

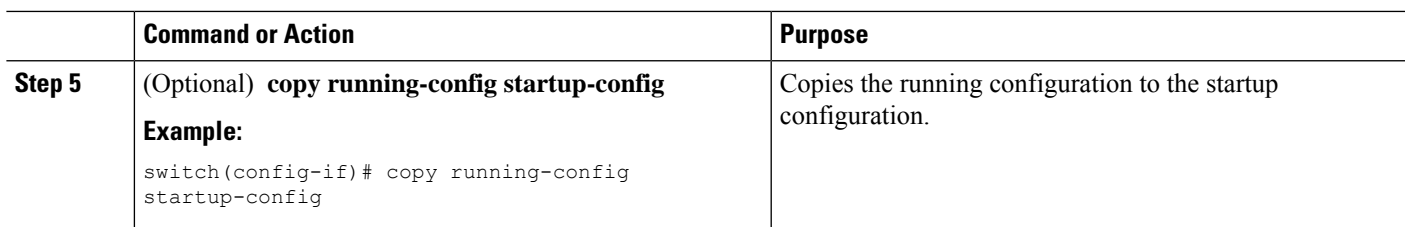

### **Related Topics**

Enabling or [Disabling](#page-564-0) the DHCP Feature, on page 529

# **Enabling or Disabling DHCP Relay Trusted Port Functionality**

You can enable or disable the DHCP relay trusted port functionality. By default, if the gateway address is set to all zeros in the DHCP packet and the relay information option is already present in the packet, the DHCP relay agent will not discard the packet. If the **ipdhcprelay informationoptiontrust** command is configured globally, the DHCP relay agent will discard the packet if the gateway address is set to all zeros.

### **Before you begin**

Ensure that the DHCP feature is enabled.

### **SUMMARY STEPS**

- **1. config t**
- **2.** [**no**] **ip dhcp relay information option trust**
- **3.** (Optional) **show ip dhcp relay**
- **4.** (Optional) **show ip dhcp relay information trusted-sources**
- **5.** (Optional) **show running-config dhcp**
- **6.** (Optional) **copy running-config startup-config**

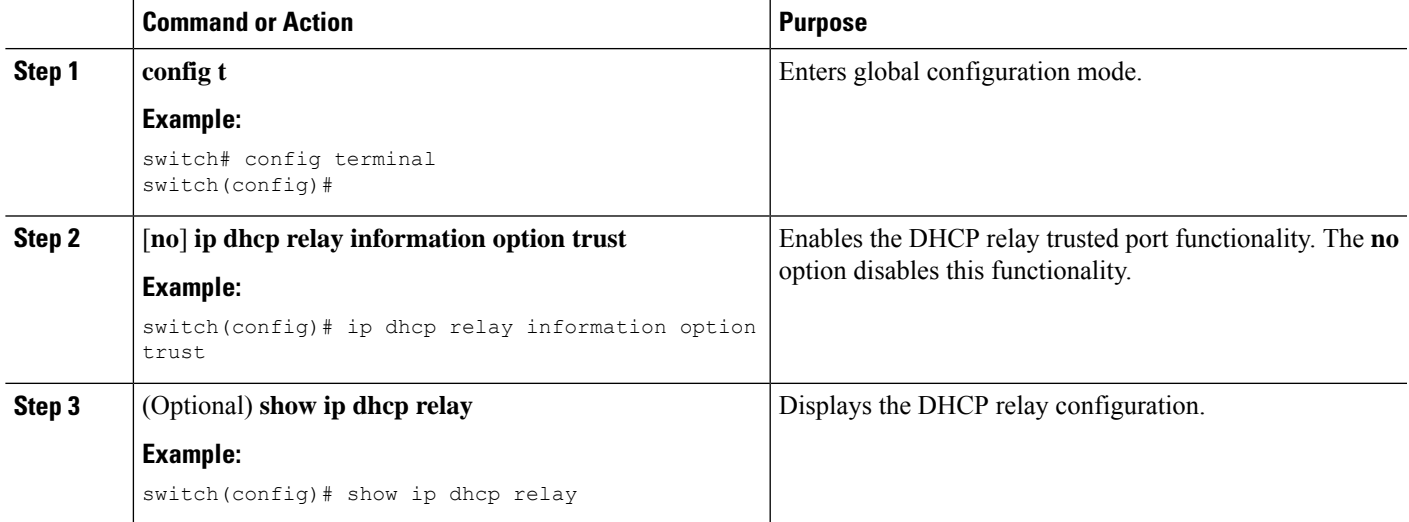

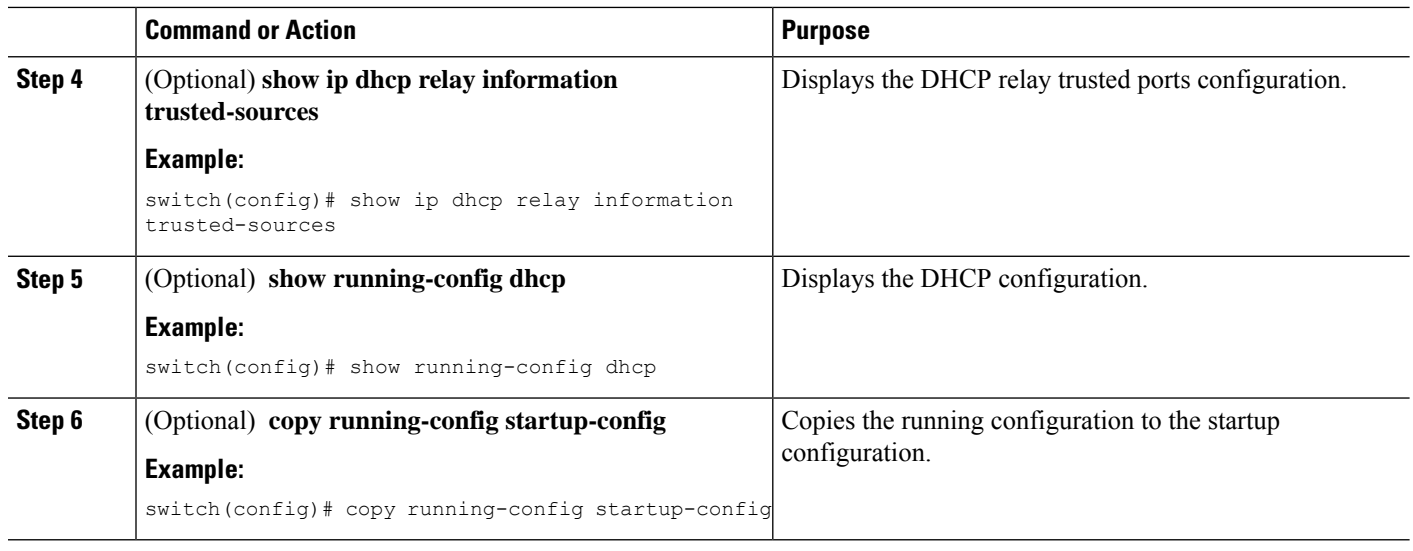

# **Configuring an Interface as a DHCP Relay Trusted or Untrusted Port**

You can configure whether a Layer 3 interface is a DHCP relay trusted or untrusted interface. By default, all interfaces are untrusted. You can configure DHCP relay trust on the following types of interfaces:

- Layer 3 Ethernet interfaces and sub-interfaces
- Layer 3 port-channel interfaces
- Interface VLAN

#### **Before you begin**

Ensure that the DHCP feature is enabled.

### **SUMMARY STEPS**

- **1. config t**
- **2.** Do one of the following options:
	- **interface ethernet** *slot*/*port*.[*number*]
	- **interface port-channel** *channel-number*.[*subchannel-id*]
	- **interface vlan** *vlan-id*
- **3.** [**no**] **ip dhcp relay information trusted**
- **4. show ip dhcp relay information trusted-sources**
- **5.** (Optional) **show running-config dhcp**
- **6.** (Optional) **copy running-config startup-config**

### **DETAILED STEPS**

 $\mathbf l$ 

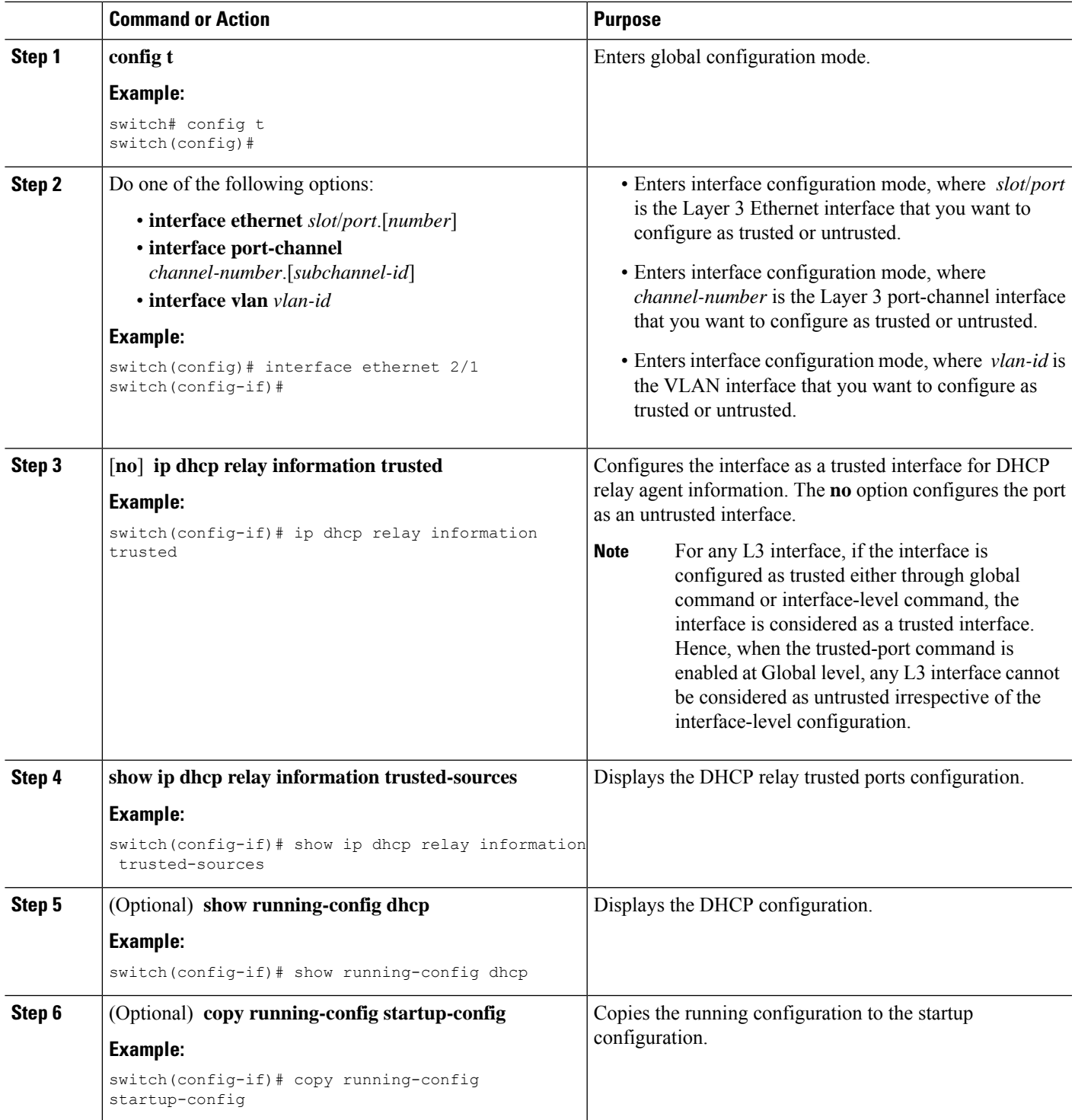

### **Configuring all Interfaces as Trusted or Untrusted**

You can configure all Layer 3 interfaces as DHCP relay trusted or untrusted interfaces. By default, all interfaces are untrusted. You can configure DHCP relay trust on the following types of interfaces:

- Layer 3 Ethernet interfaces and sub-interfaces
- Layer 3 port-channel interfaces
- Interface VLAN

When you enable the **ip dhcp relay information trust-all** command, any Layer 3 interface cannot be considered as untrusted irrespective of the interface-level configuration.

### **Before you begin**

Ensure that the DHCP feature is enabled.

### **SUMMARY STEPS**

- **1. config t**
- **2.** [**no**] **ip dhcp relay information trust-all**
- **3. show ip dhcp relay information trusted-sources**
- **4.** (Optional) **show running-config dhcp**
- **5.** (Optional) **copy running-config startup-config**

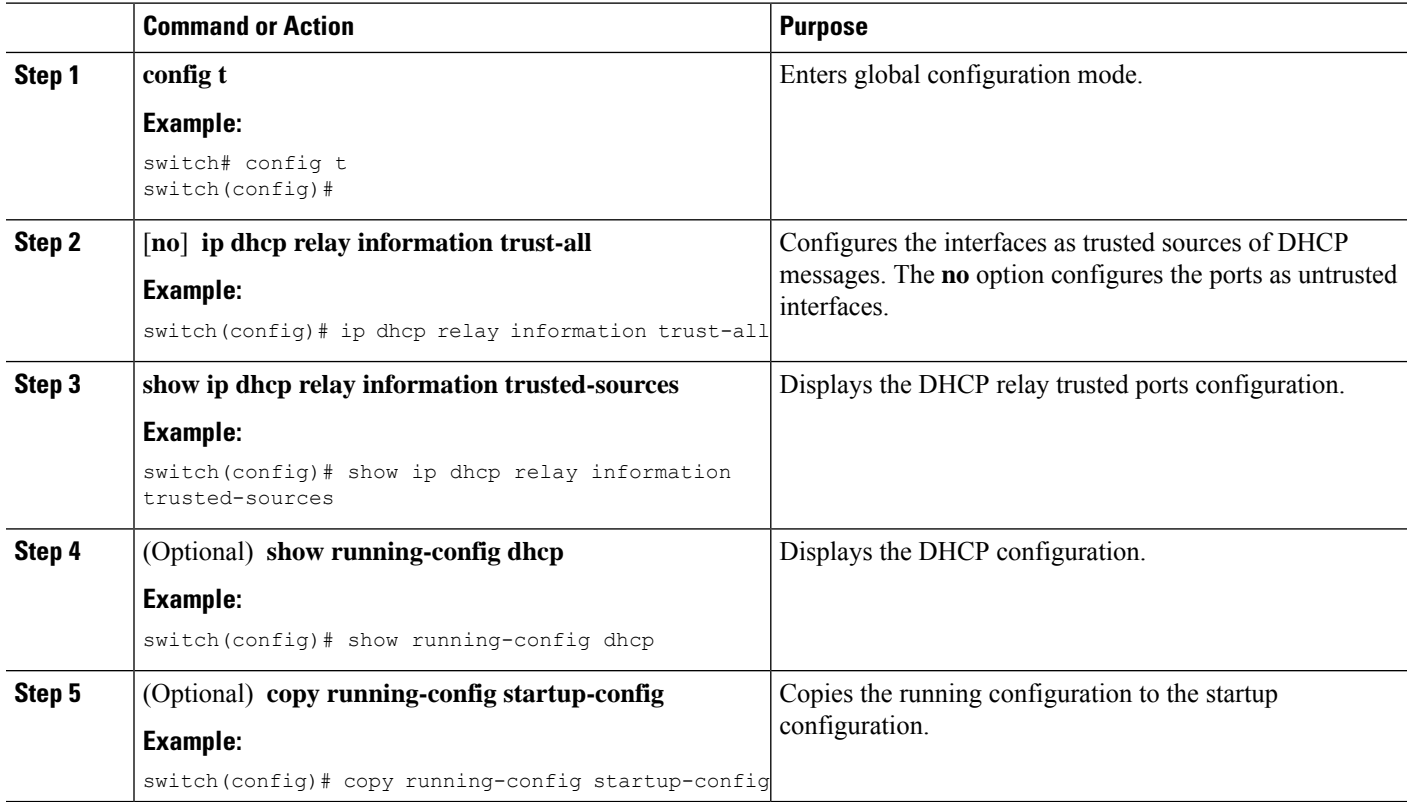

# <span id="page-574-0"></span>**Enabling or Disabling the DHCP Relay Agent**

You can enable or disable the DHCP relay agent. By default, the DHCP relay agent is enabled.

### **Before you begin**

Ensure that the DHCP feature is enabled.

### **SUMMARY STEPS**

- **1. config t**
- **2.** [**no**] **ip dhcp relay**
- **3.** (Optional) **show ip dhcp relay**
- **4.** (Optional) **show running-config dhcp**
- **5.** (Optional) **copy running-config startup-config**

### **DETAILED STEPS**

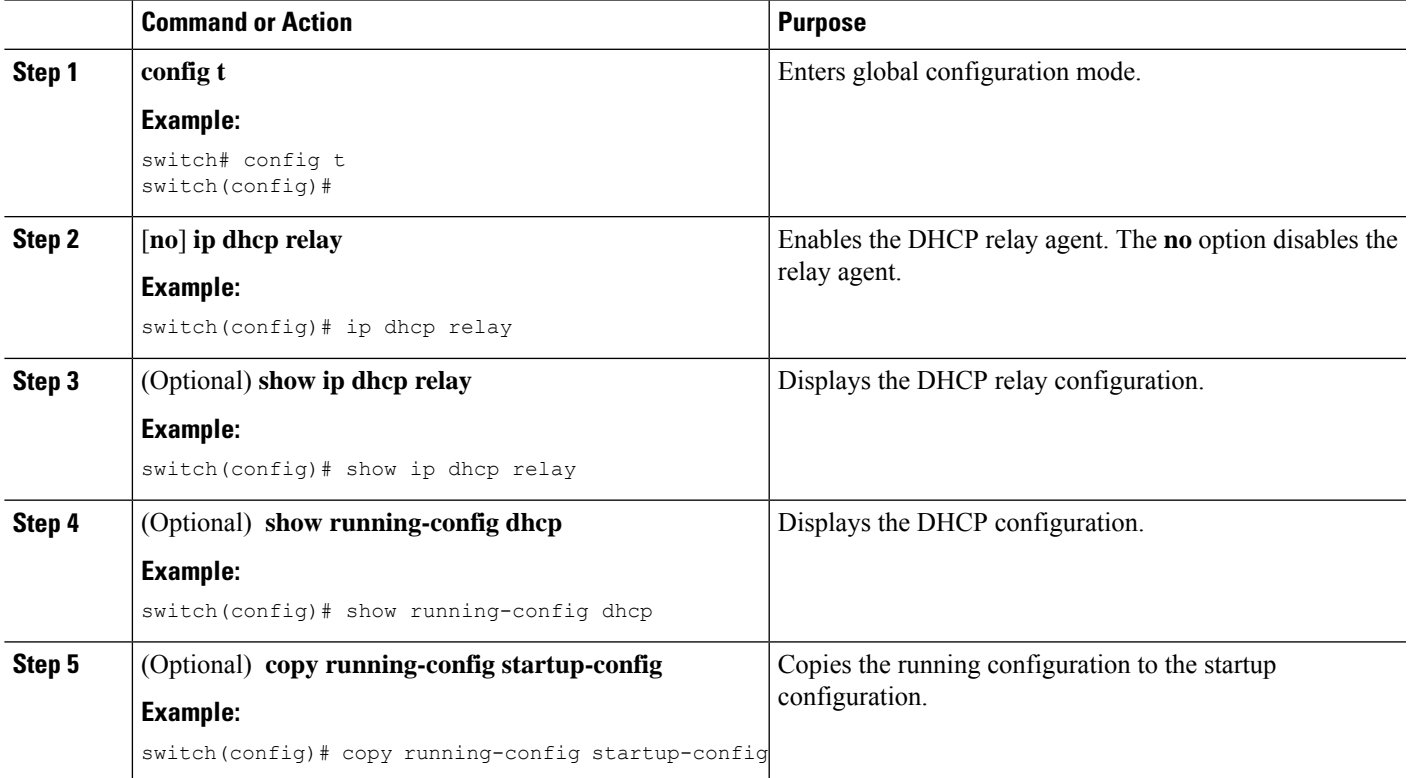

### **Related Topics**

Enabling or [Disabling](#page-564-0) the DHCP Feature, on page 529

# **Enabling or Disabling the DHCP Relay Source Interface**

You can enable or disable the DHCP relay source interface. You can configure a different interface as the source of the DHCP relay agent.

### **Before you begin**

Ensure that the DHCP feature is enabled.

### **SUMMARY STEPS**

- **1. configure terminal**
- **2.** [**no**] **ip dhcp relay source-interface** *interface-name*
- **3.** [**no**] **ip dhcp relay information option vpn**
- **4. interface** *interface-name*
- **5.** [**no**] **ip dhcp relay address** *ip address* **use-vrf** *vrf-name*
- **6.** (Optional) **show ip dhcp relay source-interface**
- **7.** (Optional) **show running-config dhcp**
- **8.** (Optional) **copy running-config startup-config**

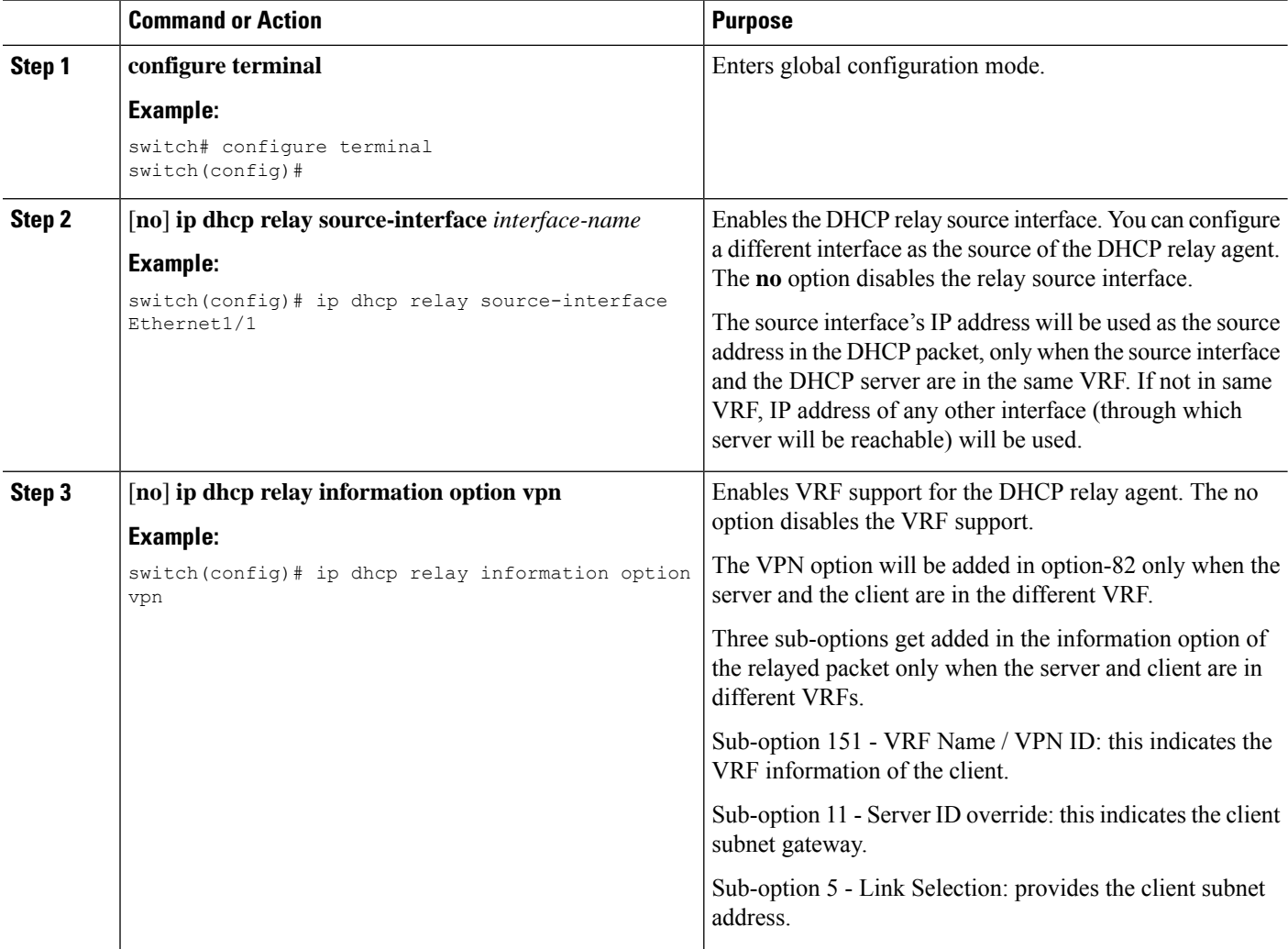
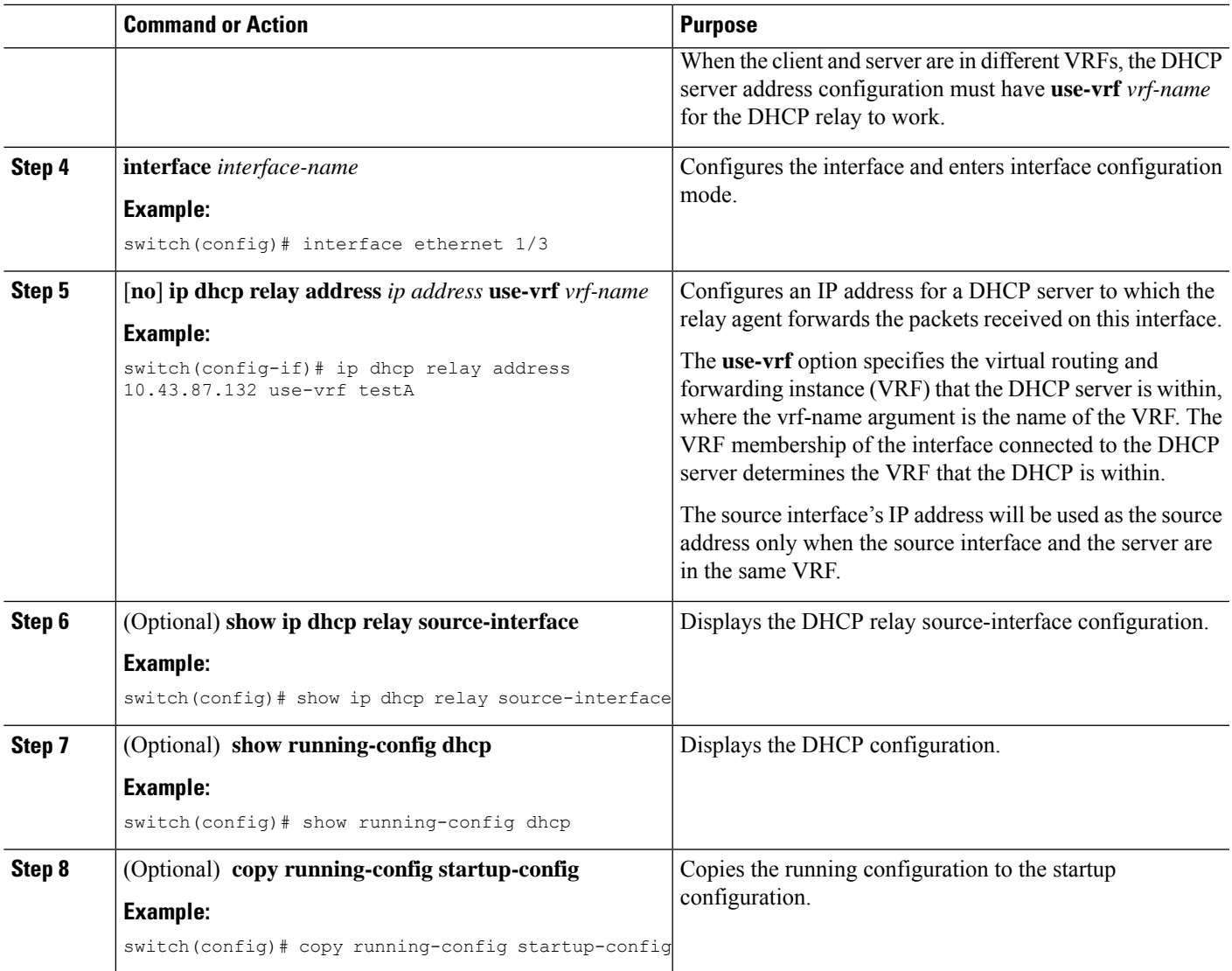

# <span id="page-576-0"></span>**Enabling or Disabling Option 82 for the DHCP Relay Agent**

You can enable or disable the device to insert and remove Option 82 information on DHCP packets forwarded by the relay agent.

By default, the DHCP relay agent does not include Option 82 information in DHCP packets.

## **SUMMARY STEPS**

- **1. configure terminal**
- **2.** [**no**] **ip dhcp relay**
- **3.** [**no**] **ip dhcp relay information option**
- **4.** (Optional) **show ip dhcp relay**
- **5.** (Optional) **show running-config dhcp**
- **6.** (Optional) **copy running-config startup-config**

### **DETAILED STEPS**

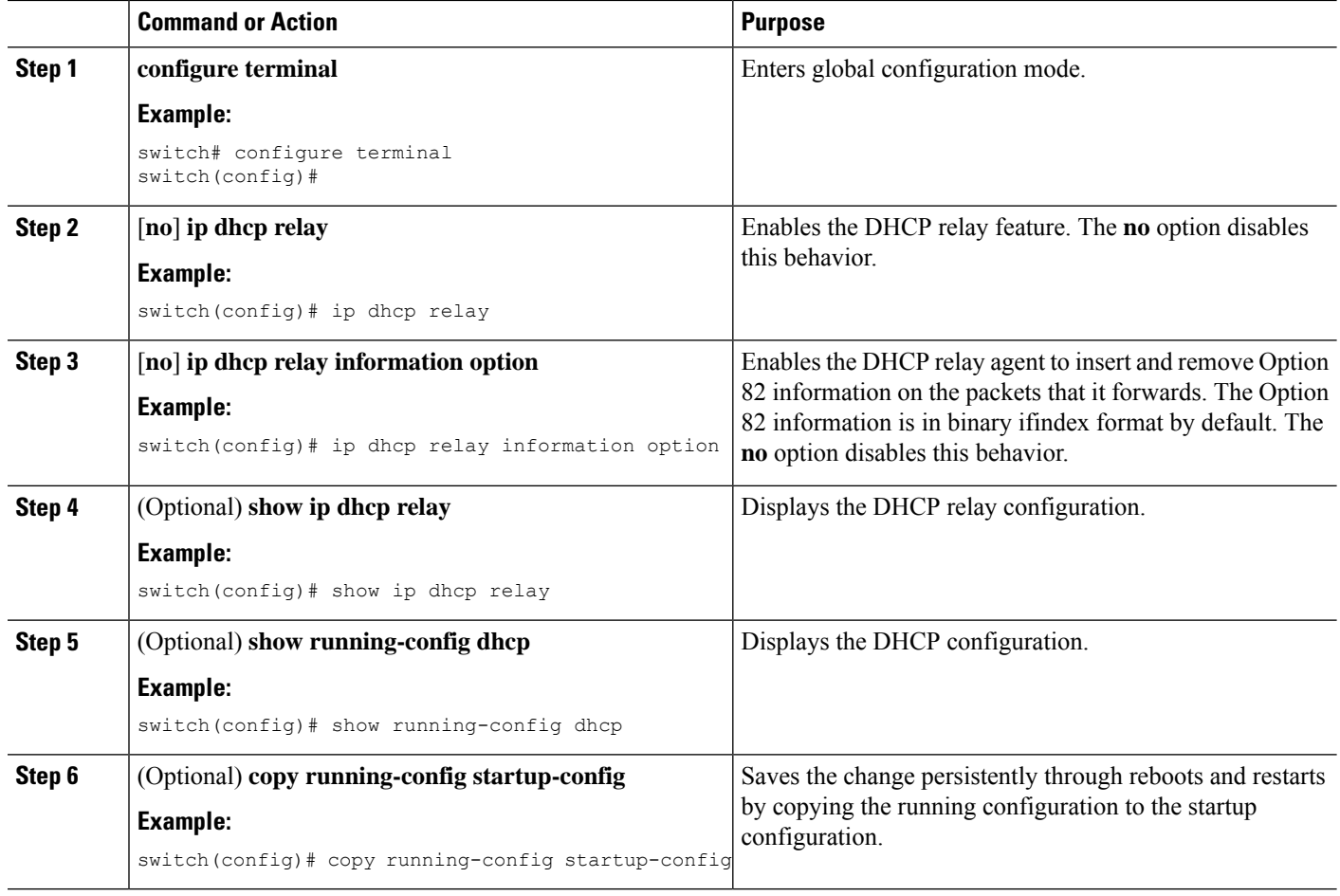

# <span id="page-577-0"></span>**Configuring DHCP Server Addresses on an Interface**

You can configure DHCP server IP addresses on an interface. When an inbound DHCP BOOTREQUEST packet arrives on the interface, the relay agent forwards the packet to all DHCP server IP addresses specified. The relay agent forwards replies from all DHCP servers to the host that sent the request.

### **Before you begin**

Ensure that the DHCP feature is enabled.

Ensure that the DHCP server is correctly configured.

Determine the IP address for each DHCP server that you want to configure on the interface.

If the DHCP server is in a different VRF instance than the interface, ensure that you have enabled VRF support.

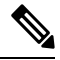

**Note**

If an ingress router ACL is configured on an interface that you are configuring with a DHCP server address, ensure that the router ACL permits DHCP traffic between DHCP servers and DHCP hosts.

### **SUMMARY STEPS**

- **1. config t**
- **2.** Do one of the following options:
	- **interface ethernet** *slot*/*port*[**.** *number*]
	- **interface vlan** *vlan-id*
	- **interface port-channel** *channel-id*[.*subchannel-id*]
- **3. ip dhcp relay address** *IP-address*
- **4.** (Optional) **show ip dhcp relay address**
- **5.** (Optional) **show running-config dhcp**
- **6.** (Optional) **copy running-config startup-config**

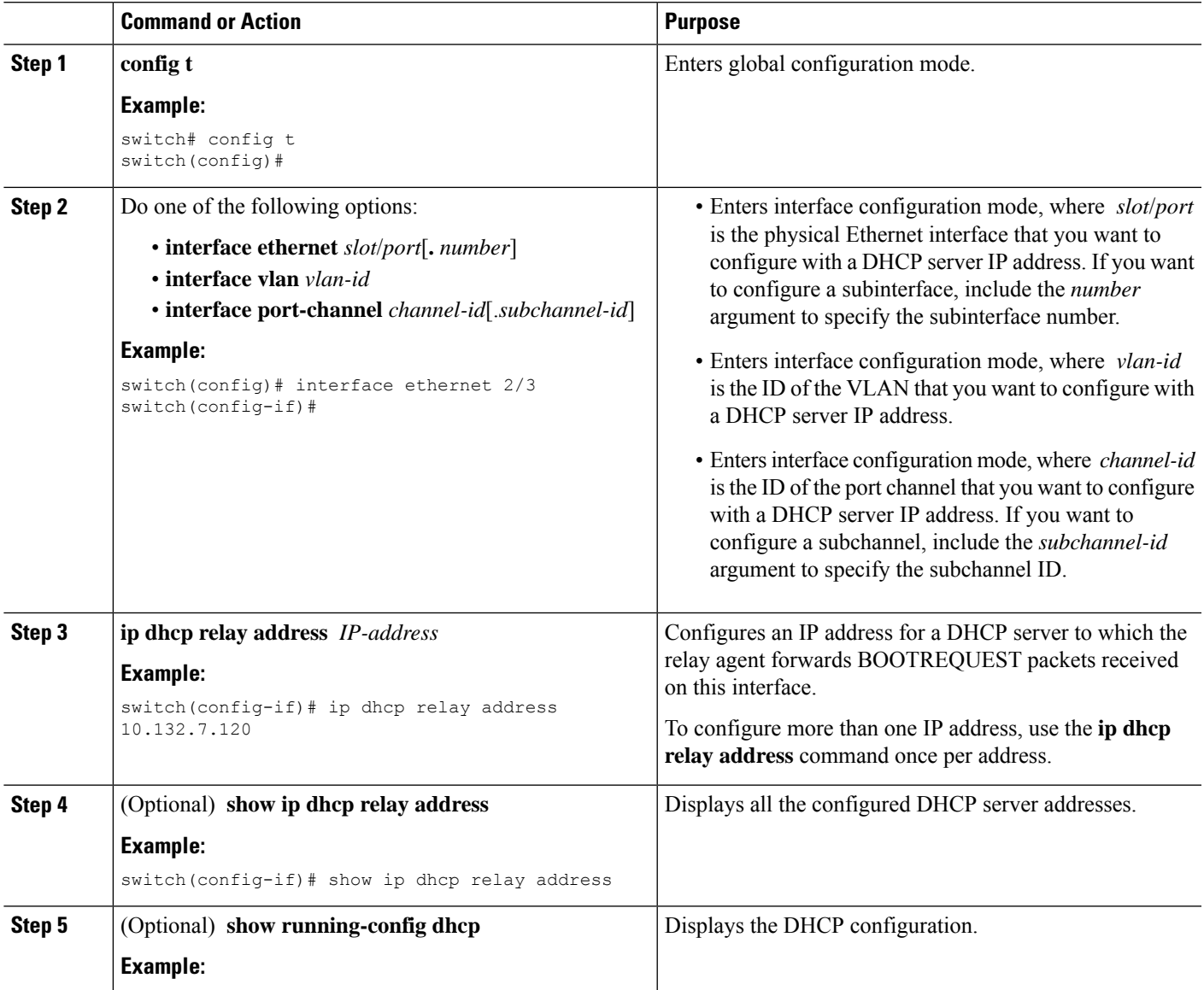

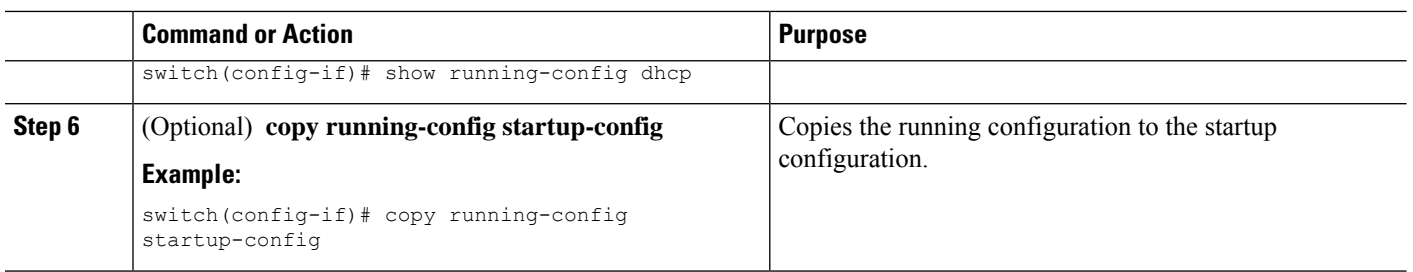

### **Related Topics**

Enabling or [Disabling](#page-564-0) the DHCP Feature, on page 529

# **Configuring DHCPv6**

# **Enabling or Disabling the DHCPv6 Relay Agent**

You can enable or disable the DHCPv6 relay agent. By default, the DHCPv6 relay agent is enabled.

### **Before you begin**

Ensure that the DHCP feature is enabled.

## **SUMMARY STEPS**

- **1. configure terminal**
- **2.** [**no**] **ipv6 dhcp relay**
- **3.** (Optional) **show ipv6 dhcp relay** [**interface** *interface*]
- **4.** (Optional) **show running-config dhcp**
- **5.** (Optional) **copy running-config startup-config**

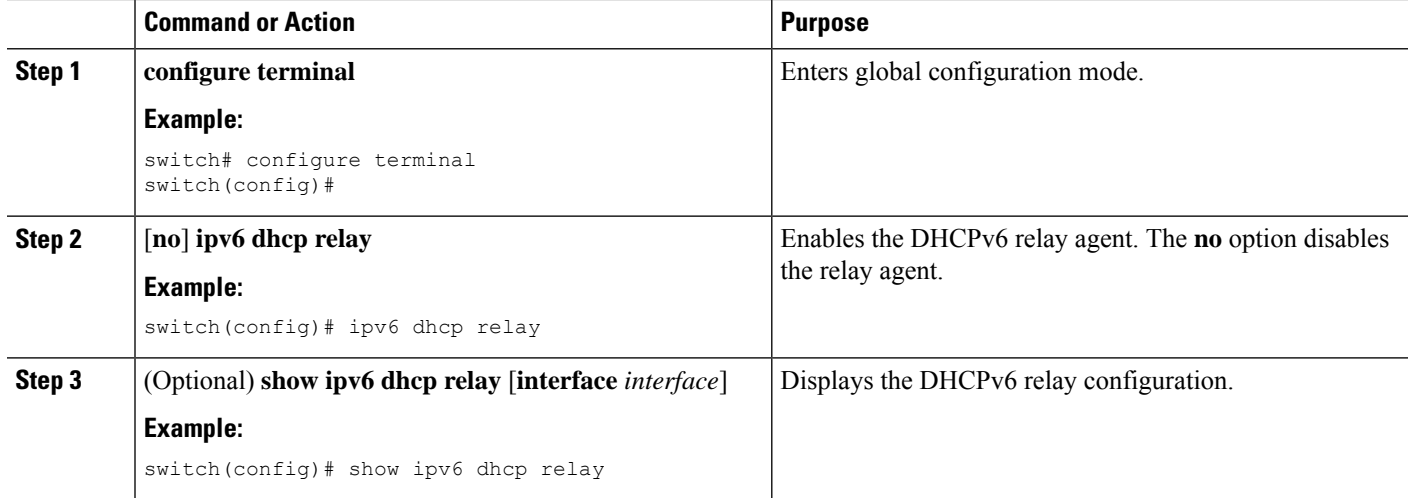

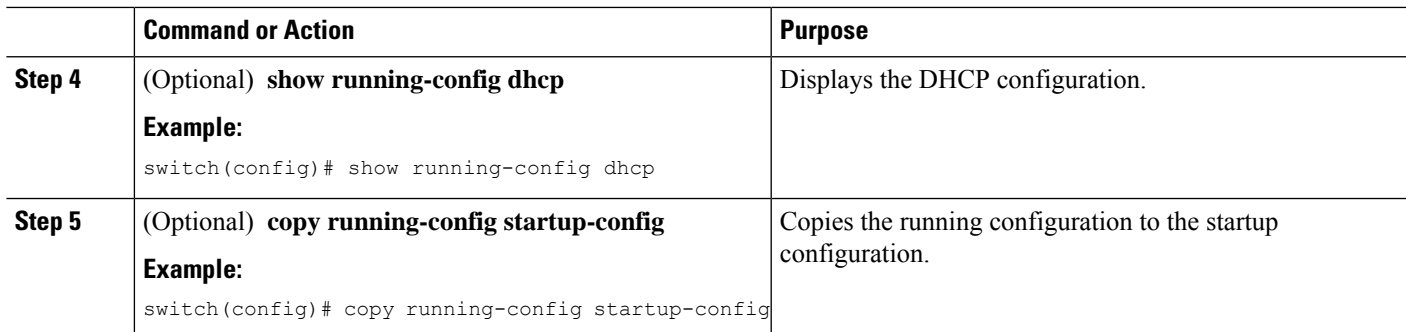

# **Enabling or Disabling VRF Support for the DHCPv6 Relay Agent**

You can configure the device to support the relaying of DHCPv6 requests that arrive on an interface in one VRF to a DHCPv6 server in a different VRF.

## **Before you begin**

Ensure that the DHCP feature is enabled.

Ensure that the DHCPv6 relay agent is enabled.

## **SUMMARY STEPS**

- **1. configure terminal**
- **2.** [**no**] **ipv6 dhcp relay option vpn**
- **3.** [**no**] **ipv6 dhcp relay option type cisco**
- **4.** (Optional) **show ipv6 dhcp relay** [**interface** *interface*]
- **5.** (Optional) **show running-config dhcp**
- **6.** (Optional) **copy running-config startup-config**

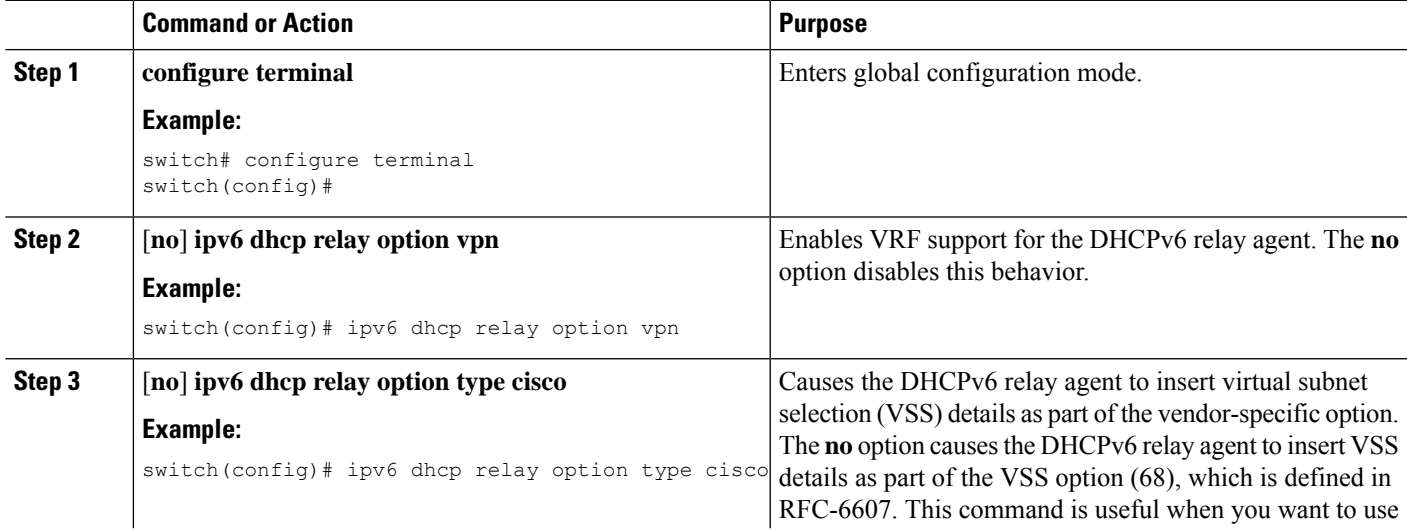

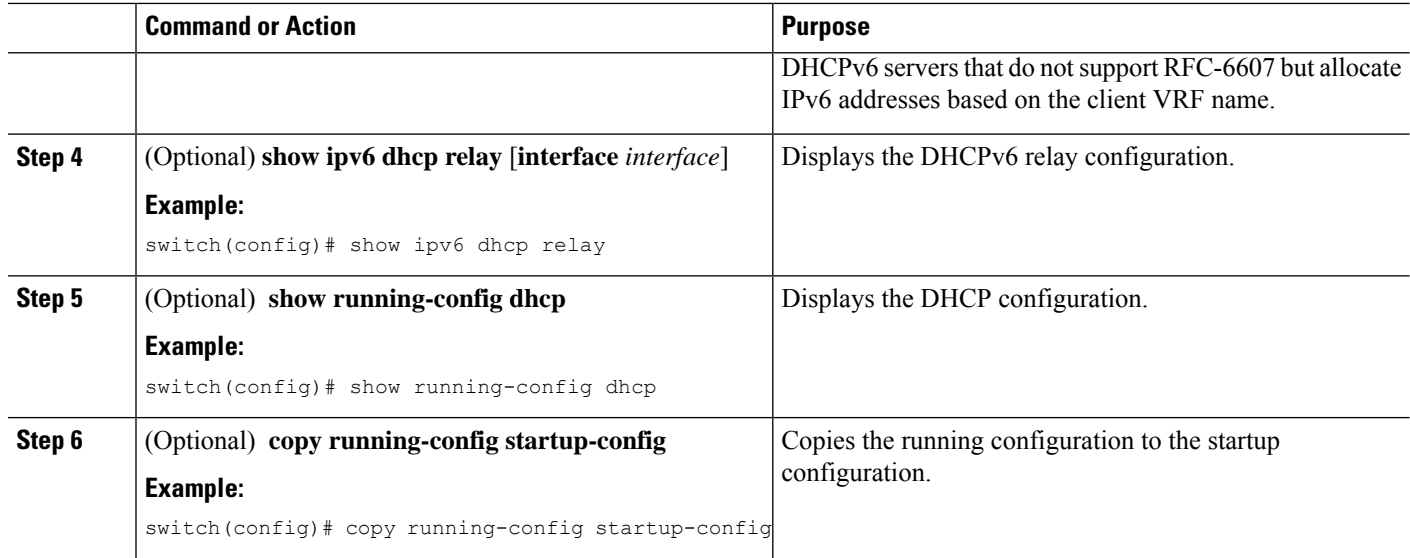

# **Configuring DHCPv6 Server Addresses on an Interface**

You can configure DHCPv6 server IP addresses on an interface. When an inbound DHCP BOOTREQUEST packet arrives on the interface, the relay agent forwards the packet to all DHCPv6 server IP addresses specified. The relay agent forwards replies from all DHCPv6 servers to the host that sent the request.

### **Before you begin**

Ensure that the DHCP feature is enabled.

Ensure that the DHCPv6 server is correctly configured.

Determine the IP address for each DHCPv6 server that you want to configure on the interface.

If the DHCPv6 server is in a different VRF than the interface, ensure that you have enabled VRF support.

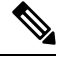

If an ingress router ACL is configured on an interface that you are configuring with a DHCPv6 server address, ensure that the router ACL permits DHCP traffic between DHCPv6 servers and DHCP hosts. **Note**

#### **SUMMARY STEPS**

- **1. config t**
- **2.** Do one of the following options:
	- **interface ethernet** *slot*/*port*[**.** *number*]
	- **interface port-channel** *channel-id*[.*subchannel-id*]
- **3.** [**no**] **ipv6 dhcp relay address** *IPv6-address*
- **4.** (Optional) **show running-config dhcp**
- **5.** (Optional) **copy running-config startup-config**

## **DETAILED STEPS**

 $\mathbf l$ 

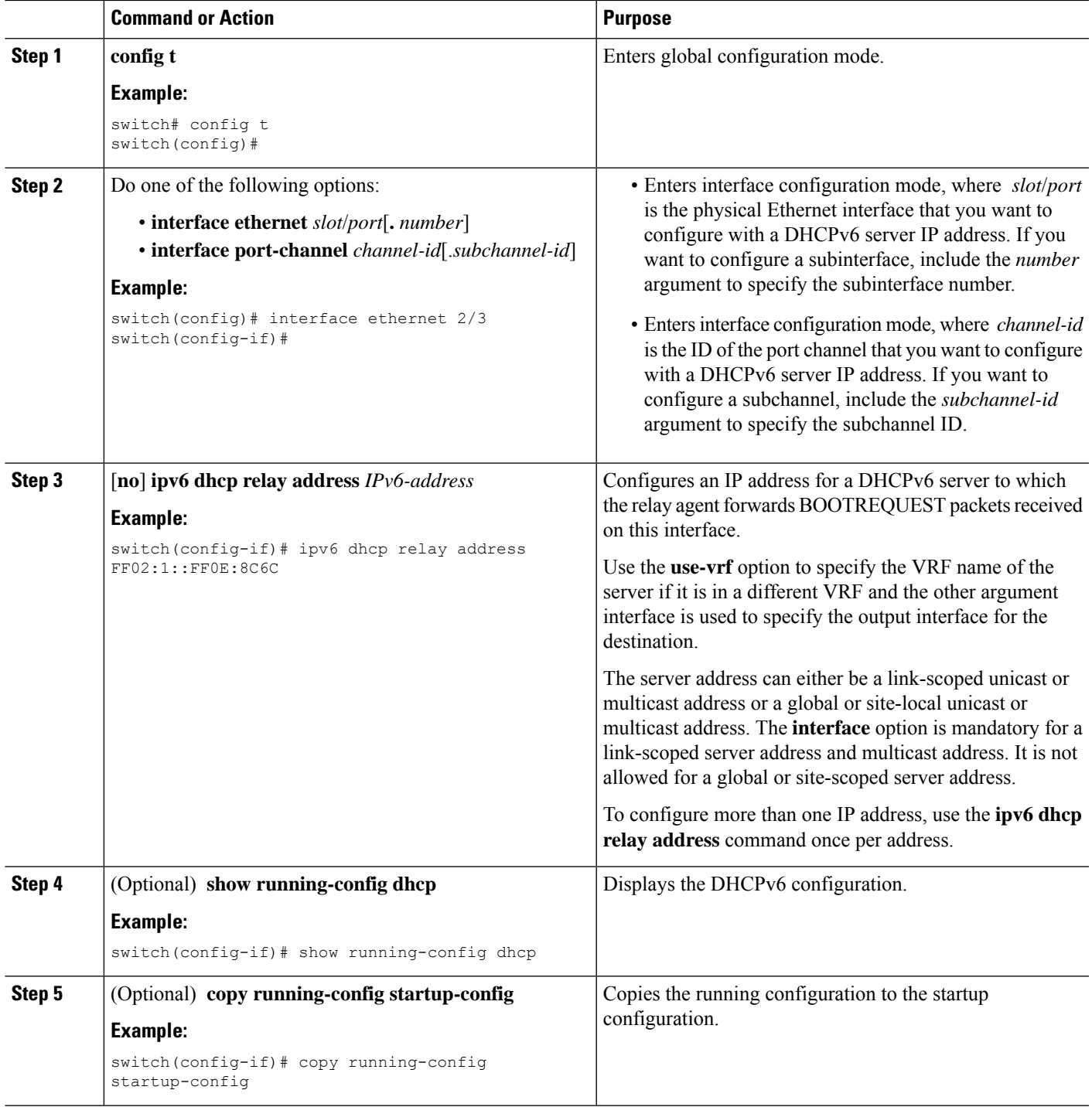

# **Configuring the DHCPv6 Relay Source Interface**

You can configure the source interface for the DHCPv6 relay agent. By default, the DHCPv6 relay agent uses the relay agent address as the source address of the outgoing packet. Configuring the source interface enables you to use a more stable address (such as the loopback interface address) as the source address of relayed messages.

#### **Before you begin**

Ensure that the DHCP feature is enabled.

Ensure that the DHCPv6 relay agent is enabled.

## **SUMMARY STEPS**

- **1. configure terminal**
- **2.** [**no**] **ipv6 dhcp relay source-interface** *interface*
- **3.** (Optional) **show ipv6 dhcp relay** [**interface** *interface*]
- **4.** (Optional) **show running-config dhcp**
- **5.** (Optional) **copy running-config startup-config**

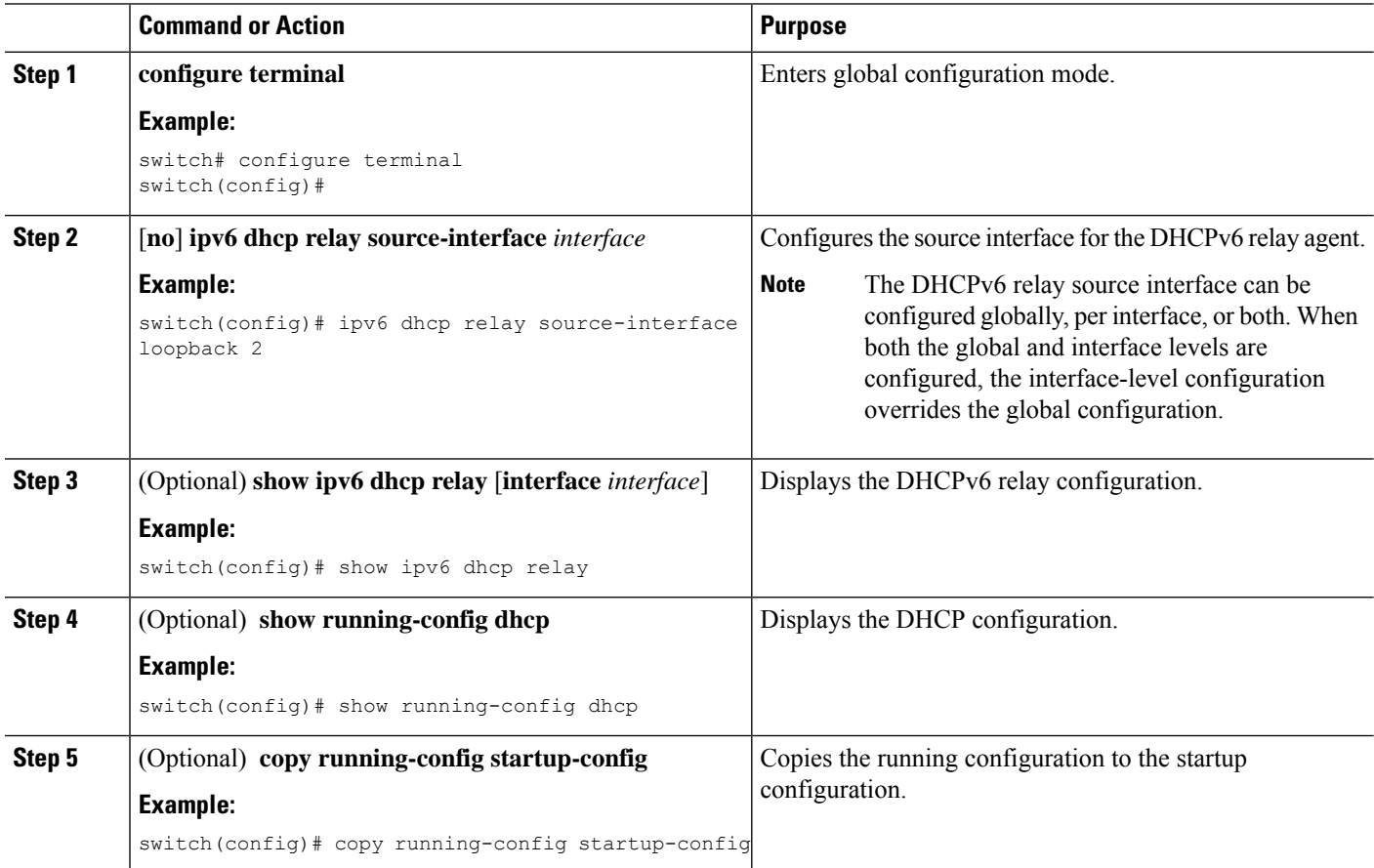

# **Configuring DHCP Response Redirect**

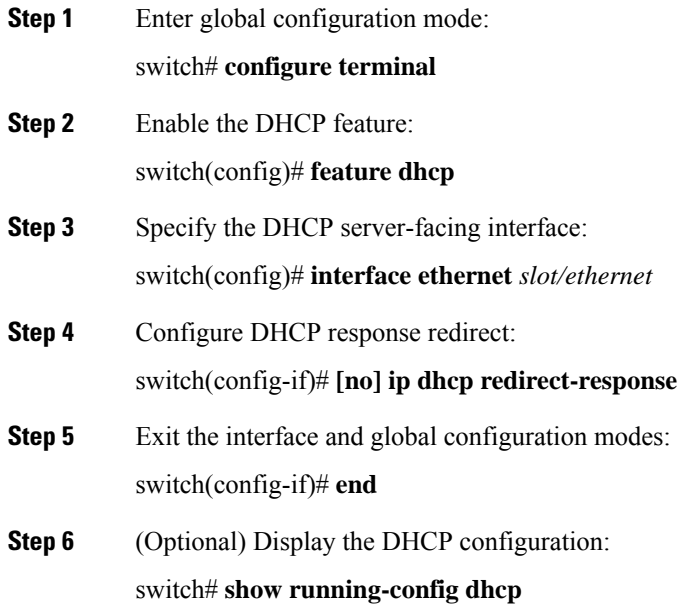

### **Example: Configuring DHCP Response Redirect**

The following running configuration example shows how to configure DHCP response redirect on a DHCP server-facing interface. Replace the <*placeholders*> with relevant values for your setup.

```
configure terminal
interface Ethernet <2/1>
ip dhcp redirect-response
end
```
The following example shows the DHCP response redirect configuration details:

```
switch# show running-config dhcp
```
!Command: show running-config dhcp !Time: Fri Dec 11 09:36:15 2016 version 8.2(0)SK(1) feature dhcp service dhcp ip dhcp relay ipv6 dhcp relay

interface Ethernet2/1 ip dhcp redirect-response

# **Verifying the DHCP Configuration**

To display DHCP configuration information, perform one of the following tasks. For detailed information about the fields in the output from these commands, see the *Cisco Nexus* 7000 *Series NX-OS Security Command Reference*.

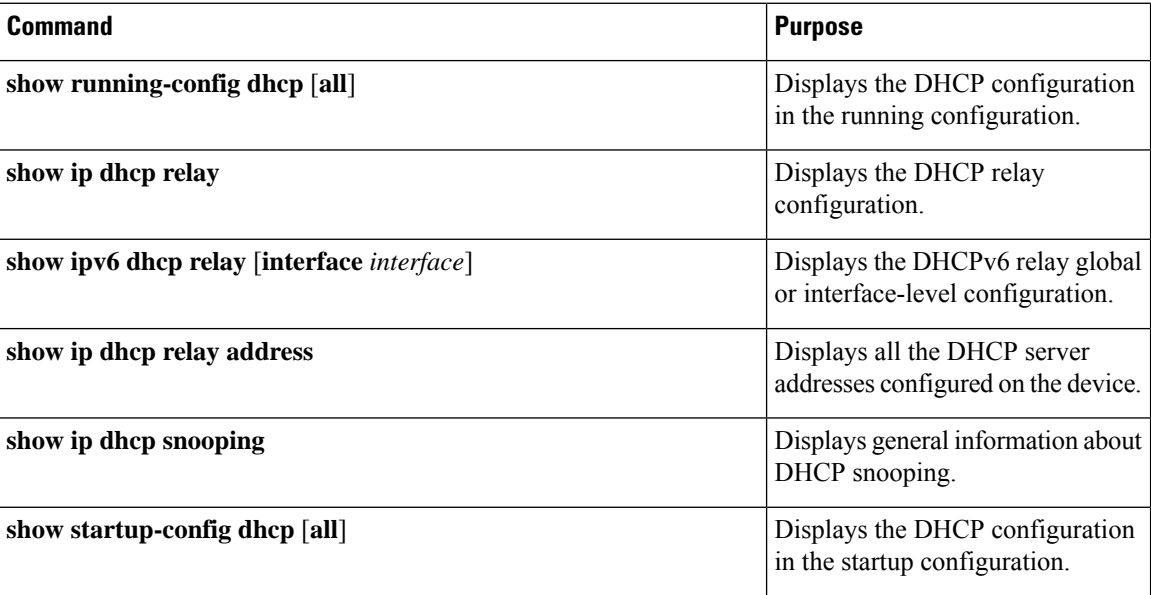

# <span id="page-585-0"></span>**Displaying DHCP Bindings**

Use the **show ipdhcpsnoopingbinding** command to display the DHCPbinding table.For detailed information about the fields in the output from this command, see the *Cisco Nexus 7000 Series NX-OS Security Command Reference*.

# **Clearing the DHCP Snooping Binding Database**

You can remove entries from the DHCP snooping binding database, including a single entry, all entries associated with an interface, or all entries in the database.

### **Before you begin**

Ensure that the DHCP feature is enabled.

### **SUMMARY STEPS**

- **1.** (Optional) **clear ip dhcp snooping binding**
- **2.** (Optional) **clear ip dhcp snooping binding interface ethernet** *slot*/*port*[.*subinterface-number*]
- **3.** (Optional) **clear ip dhcp snooping binding interface port-channel** *channel-number*[.*subchannel-number*]
- **4.** (Optional) **clear ip dhcp snooping binding vlan** *vlan-id* **mac** *mac-address* **ip** *ip-address* **interface** {**ethernet** *slot*/*port*[.*subinterface-number* | **port-channel** *channel-number*[.*subchannel-number*] }

### **5.** (Optional) **show ip dhcp snooping binding**

## **DETAILED STEPS**

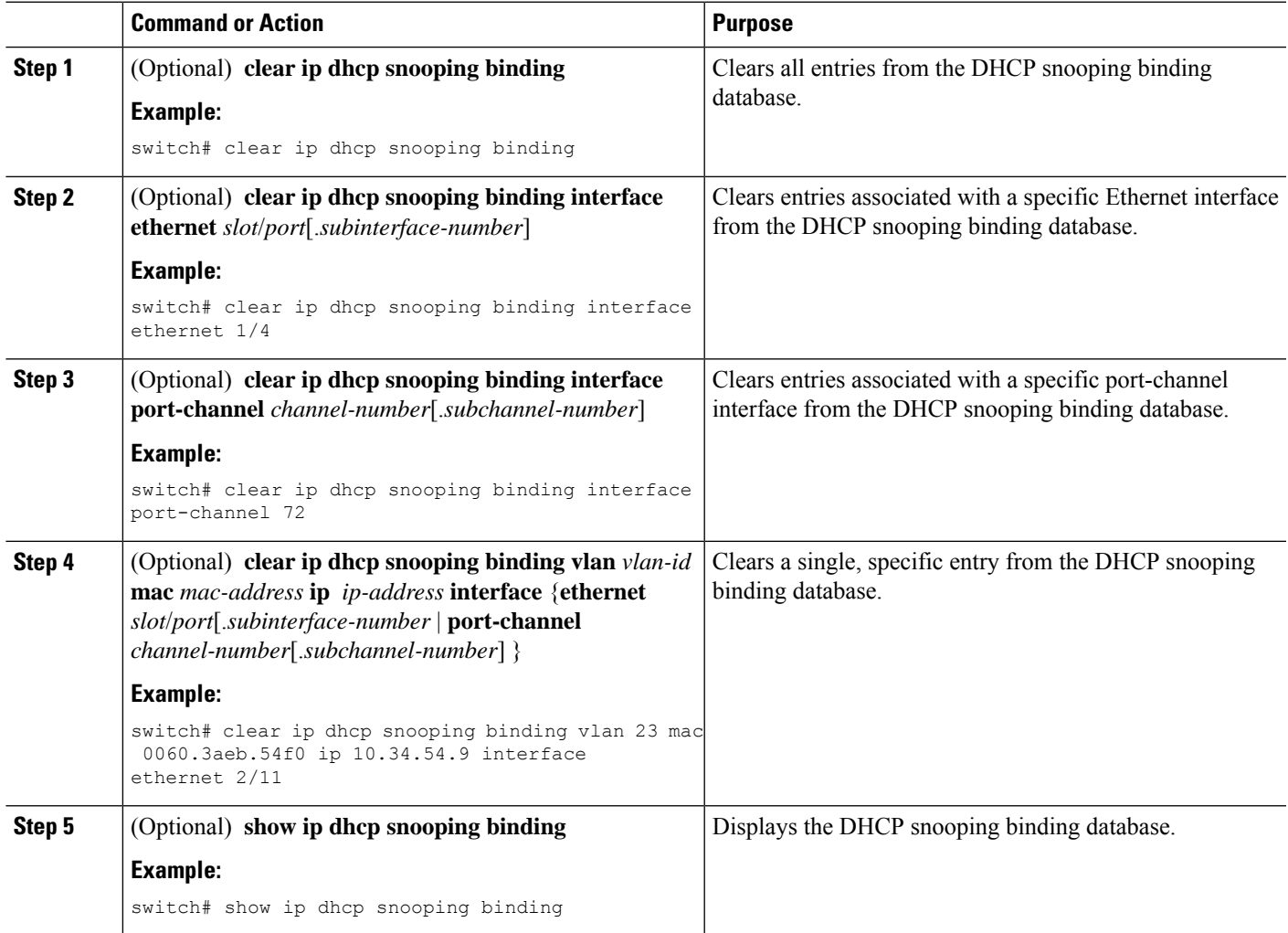

## **Related Topics**

Enabling or [Disabling](#page-564-0) the DHCP Feature, on page 529

# **Clearing DHCP Relay Statistics**

Use the **clear ip dhcp relay statistics** command to clear the global DHCP relay statistics.

Use the **clear ip dhcp relay statistics interface** *interface* command to clear the DHCP relay statistics for a particular interface.

# **Clearing DHCPv6 Relay Statistics**

Use the **clear ipv6 dhcp relay statistics** command to clear the global DHCPv6 relay statistics.

Use the **clear ipv6 dhcp relay statistics interface** *interface* command to clear the DHCPv6 relay statistics for a particular interface.

# **Monitoring DHCP**

Use the **show ip dhcp snooping statistics** command to monitor DHCP snooping.

Use the **show ip dhcp relay statistics** [**interface** *interface*] command to monitor DHCP relay statistics at the global or interface level.

Use the (Optional) **show ip dhcp snooping statistics vlan** [*vlan-id*] **interface** [**ethernet**|*port-channel*][*id*] command to know the exact statistics about snooping statistics per interface under a vlan.

Use the **show ipv6 dhcp relay statistics** [**interface** *interface*] command to monitor DHCPv6 relay statistics at the global or interface level.

**Note**

For detailed information about the fields in the output from these commands, see the *Cisco Nexus 7000 Series NX-OS Security Command Reference*.

# **Additional References for DHCP**

#### **Related Documents**

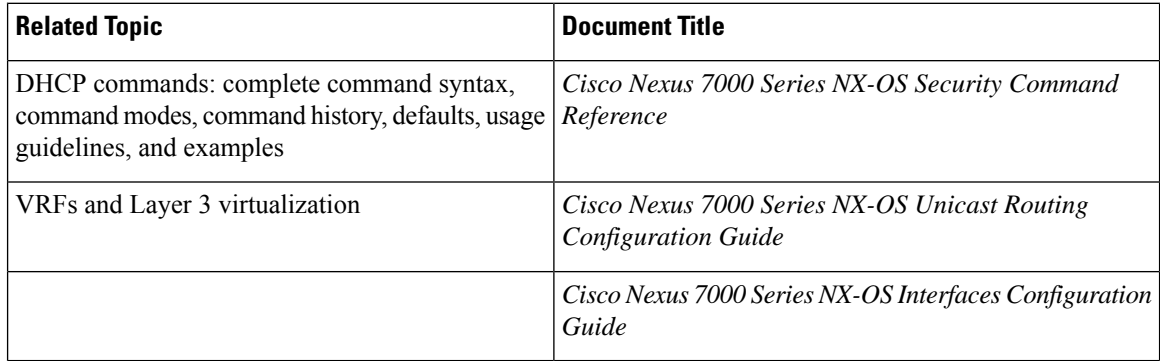

### **Standards**

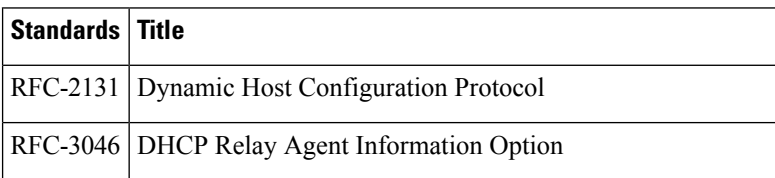

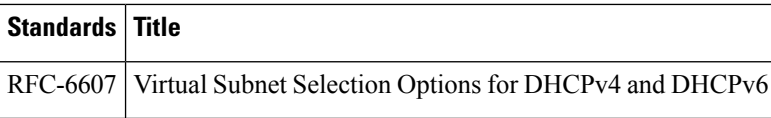

# **Feature History for DHCP**

This table lists the release history for this feature.

### **Table 38: Feature History for DHCP**

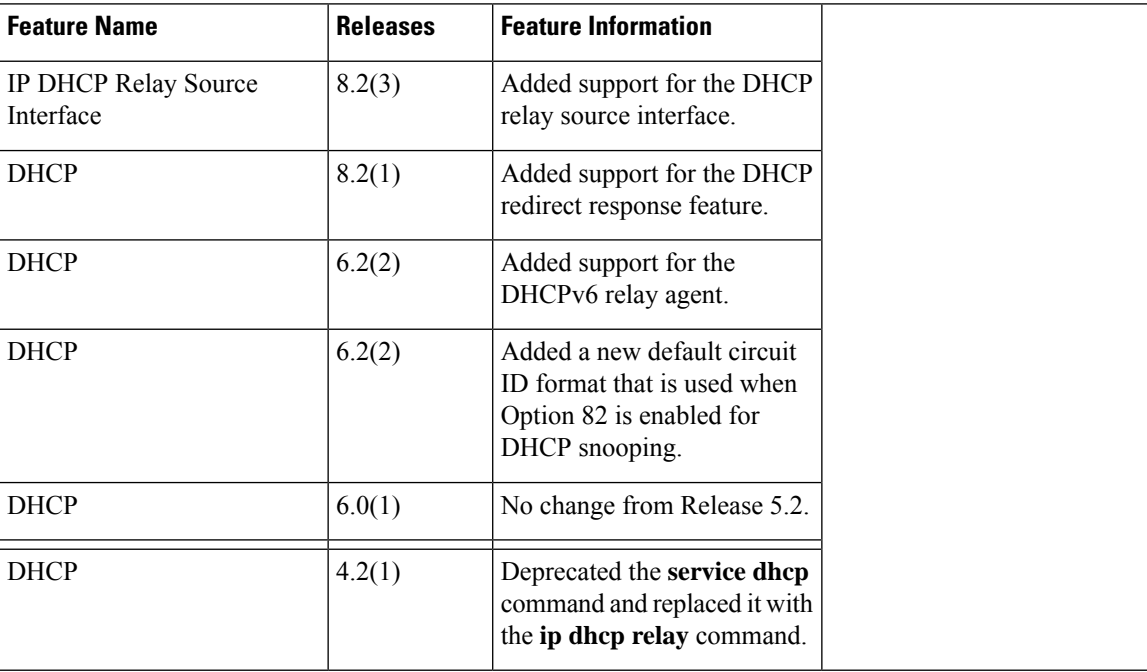

 $\mathbf I$ 

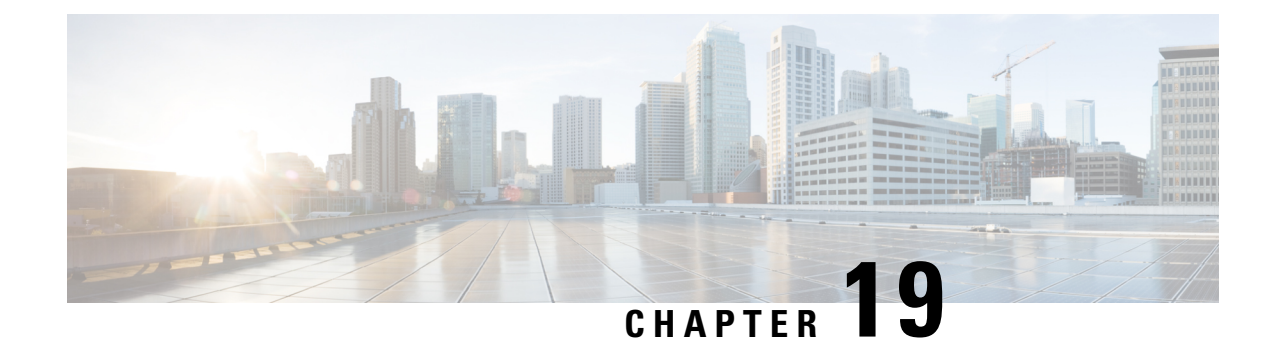

# **Configuring DHCP Snooping**

This chapter contains the following sections:

- Finding Feature [Information,](#page-590-0) on page 555
- [Information](#page-591-0) About DHCP Snooping, on page 556
- [Information](#page-595-0) About the DHCP Relay Agent, on page 560
- [Information](#page-596-0) About the DHCPv6 Relay Agent, on page 561
- [Information](#page-597-0) About DHCP Response Redirect, on page 562
- [Virtualization](#page-597-1) Support for DHCP, on page 562
- [Prerequisites](#page-597-2) for DHCP, on page 562
- Guidelines and [Limitations](#page-597-3) for DHCP, on page 562
- Default [Settings](#page-599-0) for DHCP, on page 564
- [Configuring](#page-599-1) DHCP, on page 564
- [Configuring](#page-615-0) DHCPv6, on page 580
- [Configuring](#page-620-0) DHCP Response Redirect, on page 585
- Verifying the DHCP [Configuration,](#page-621-0) on page 586
- [Displaying](#page-621-1) DHCP Bindings, on page 586
- Clearing the DHCP Snooping Binding [Database,](#page-621-2) on page 586
- Clearing DHCP Relay [Statistics,](#page-622-0) on page 587
- Clearing DHCPv6 Relay [Statistics,](#page-623-0) on page 588
- [Monitoring](#page-623-1) DHCP, on page 588
- Additional [References](#page-623-2) for DHCP, on page 588
- Feature [History](#page-624-0) for DHCP, on page 589

# <span id="page-590-0"></span>**Finding Feature Information**

Your software release might not support all the features documented in this module. For the latest caveats and feature information, see the Bug Search Tool at <https://tools.cisco.com/bugsearch/> and the release notes for your software release. To find information about the features documented in this module, and to see a list of the releases in which each feature is supported, see the "New and Changed Information"chapter or the Feature History table in this chapter.

# <span id="page-591-0"></span>**Information About DHCP Snooping**

DHCP snooping acts like a firewall between untrusted hosts and trusted DHCP servers. DHCP snooping performs the following activities:

- Validates DHCP messages received from untrusted sources and filters out invalid messages.
- Builds and maintains the DHCP snooping binding database, which contains information about untrusted hosts with leased IP addresses.
- Uses the DHCP snooping binding database to validate subsequent requests from untrusted hosts.

DHCP snooping can be enabled globally and on a per-VLAN basis. By default, the feature is disabled globally and on all VLANs. You can enable the feature on a single VLAN or a range of VLANs.

# **Trusted and Untrusted Sources**

You can configure whether DHCP snooping trusts traffic sources. An untrusted source may initiate traffic attacks or other hostile actions. To prevent such attacks, DHCP snooping filters messages from untrusted sources.

In an enterprise network, a trusted source is a device that is under your administrative control. These devices include the switches, routers, and serversin the network. Any device beyond the firewall or outside the network is an untrusted source. Generally, host ports are treated as untrusted sources.

In a service provider environment, any device that is not in the service provider network is an untrusted source (such as a customer switch). Host ports are untrusted sources.

In the Cisco NX-OS device, you indicate that a source is trusted by configuring the trust state of its connecting interface.

The default trust state of all interfaces is untrusted. You must configure DHCP server interfaces as trusted. You can also configure other interfaces as trusted if they connect to devices (such as switches or routers) inside your network. You usually do not configure host port interfaces as trusted.

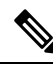

**Note**

For DHCP snooping to function properly, all DHCP servers must be connected to the device through trusted interfaces.

## **DHCP Snooping Binding Database**

Using information extracted from intercepted DHCP messages, DHCP snooping dynamically builds and maintains a database. The database contains an entry for each untrusted host with a leased IP address if the host is associated with a VLAN that has DHCP snooping enabled. The database does not contain entries for hosts connected through trusted interfaces.

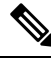

**Note** The DHCP snooping binding database is also referred to as the DHCP snooping binding table.

DHCP snooping updates the database when the device receives specific DHCP messages. For example, the feature adds an entry to the database when the device receives a DHCPACK message from the server. The feature removes the entry in the database when the IP address lease expires or the device receives a DHCPRELEASE message from the host.

Each entry in the DHCP snooping binding database includes the MAC address of the host, the leased IP address, the lease time, the binding type, and the VLAN number and interface information associated with the host.

Dynamic ARP inspection (DAI) and IP Source Guard also use information stored in the DHCP snooping binding database.

You can remove entries from the binding database by using the **clear ip dhcp snooping binding** command.

#### **Related Topics**

Clearing the DHCP [Snooping](#page-585-0) Binding Database, on page 550

## **Packet Validation**

The device validates DHCP packets received on the untrusted interfaces of VLANs that have DHCP snooping enabled. The device forwards the DHCP packet unless any of the following conditions occur (in which case, the packet is dropped):

- The device receives a DHCP response packet (such as a DHCPACK, DHCPNAK, or DHCPOFFER packet) on an untrusted interface.
- The device receives a packet on an untrusted interface, and the source MAC address and the DHCP client hardware address do not match. This check is performed only if the DHCP snooping MAC address verification option is turned on.
- The device receives a DHCPRELEASE or DHCPDECLINE message from an untrusted host with an entry in the DHCP snooping binding table, and the interface information in the binding table does not match the interface on which the message was received.

In addition, you can enable strict validation of DHCP packets, which checks the options field of DHCP packets, including the "magic cookie" value in the first four bytes of the options field. By default, strict validation is disabled. When you enable it, by using the **ip dhcp packet strict-validation** command, if DHCP snooping processes a packet that has an invalid options field, it drops the packet.

## **DHCP Snooping Option 82 Data Insertion**

DHCP can centrally manage the IP address assignments for a large number of subscribers. When you enable Option 82, the device identifies a subscriber device that connects to the network (in addition to its MAC address). Multiple hosts on the subscriber LAN can connect to the same port on the access device and are uniquely identified.

When you enable Option 82 on the Cisco NX-OS device, the following sequence of events occurs:

- **1.** The host (DHCP client) generates a DHCP request and broadcasts it on the network.
- **2.** When the Cisco NX-OS device receives the DHCP request, it adds the Option 82 information in the packet. The Option 82 information contains the device MAC address (the remote ID suboption) and the port identifier, vlan-mod-port, from which the packet is received (the circuit ID suboption). For hosts behind the port channel, the circuit ID is filled with the if index of the port channel.
- **3.** The device forwards the DHCP request that includes the Option 82 field to the DHCP server.
- **4.** The DHCP server receives the packet. If the server is Option 82 capable, it can use the remote ID, the circuit ID, or both to assign IP addresses and implement policies, such as restricting the number of IP addresses that can be assigned to a single remote ID or circuit ID. The DHCP server echoes the Option 82 field in the DHCP reply.
- **5.** The DHCP server sends the reply to the Cisco NX-OS device. The Cisco NX-OS device verifies that it originally inserted the Option 82 data by inspecting the remote ID and possibly the circuit ID fields. The Cisco NX-OS device removes the Option 82 field and forwards the packet to the interface that connects to the DHCP client that sent the DHCP request.

If the previously described sequence of events occurs, the following values do not change:

- Circuit ID suboption fields
	- Suboption type
	- Length of the suboption type
	- Circuit ID type
	- Length of the circuit ID type
- Remote ID suboption fields
	- Suboption type
	- Length of the suboption type
	- Remote ID type
	- Length of the circuit ID type

#### **Figure 33: Suboption Packet Formats**

This figure shows the packet formats for the remote ID suboption and the circuit ID suboption. The Cisco NX-OS device uses the packet formats when you globally enable DHCP snooping and when you enable Option 82 data insertion and removal. For the circuit ID suboption, the module field is the slot number of the module.

Ш

### **Circuit ID Suboption Frame Format**

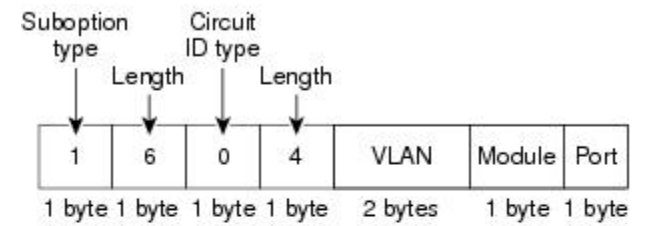

## Remote ID Suboption Frame Format

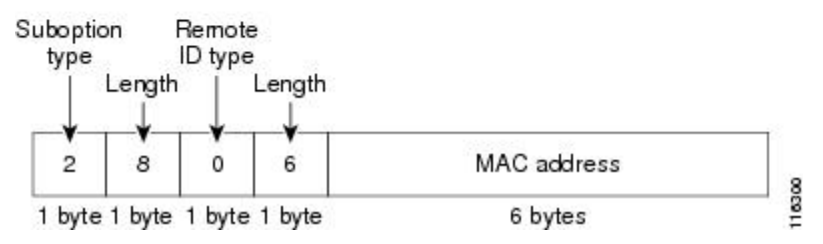

**Figure 34: Circuit ID Suboption Frame Format for Regular and vPC Interfaces**

Beginning with Cisco NX-OS Release 6.2(2), a new circuit ID format is used when Option 82 is enabled in DHCP snooping. The new circuit ID format is used by default and cannot be disabled. However, you might need to configure the DHCP server for the new circuit ID format if it was using the old Option 82 format for IP address allocation. These figures show the new default circuit ID format that is used for regular interfaces and vPC interfaces when Option 82 is enabled for DHCP snooping.

The enhanced Option 82 format improves DHCP packet processing. For vPC and vPC+ interfaces, the new format assigns vPC peers a unique circuit ID in case some are configured with different port channel numbers.

#### Circuit ID Suboption Frame Format (Regular Interface)

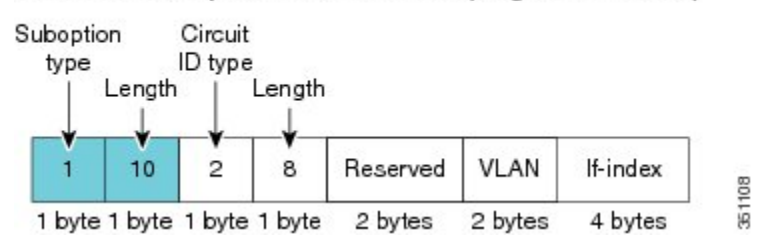

### Circuit ID Suboption Frame Format (vPC/vPC+ Interface)

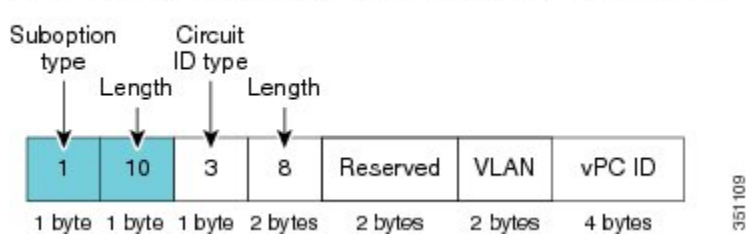

# <span id="page-595-0"></span>**Information About the DHCP Relay Agent**

# **DHCP Relay Agent**

You can configure the device to run a DHCP relay agent, which forwards DHCP packets between clients and servers. This feature is useful when clients and servers are not on the same physical subnet. Relay agents receive DHCP messages and then generate a new DHCP message to send out on another interface. The relay agent sets the gateway address (giaddr field of the DHCP packet) and, if configured, adds the relay agent information option (Option 82) in the packet and forwards it to the DHCP server. The reply from the server is forwarded back to the client after removing Option 82.

After you enable Option 82, the device uses the binary ifindex format by default. If needed, you can change the Option 82 setting to use an encoded string format instead.

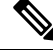

When the device relays a DHCP request that already includes Option 82 information, the device forwards the request with the original Option 82 information without altering it. **Note**

## **DHCP Relay Agent Option 82**

You can enable the device to insert and remove Option 82 information on DHCP packets that are forwarded by the relay agent.

#### **Figure 35: DHCP Relay Agent in <sup>a</sup> Metropolitan Ethernet Network**

This figure shows an example of a metropolitan Ethernet network in which a centralized DHCP server assigns IP addresses to subscribers connected to the device at the access layer. Because the DHCP clients and their associated DHCP server do not reside on the same IP network or subnet, a DHCP relay agent is configured with a helper address to enable broadcast forwarding and to transfer DHCP messages between the clients and the server.

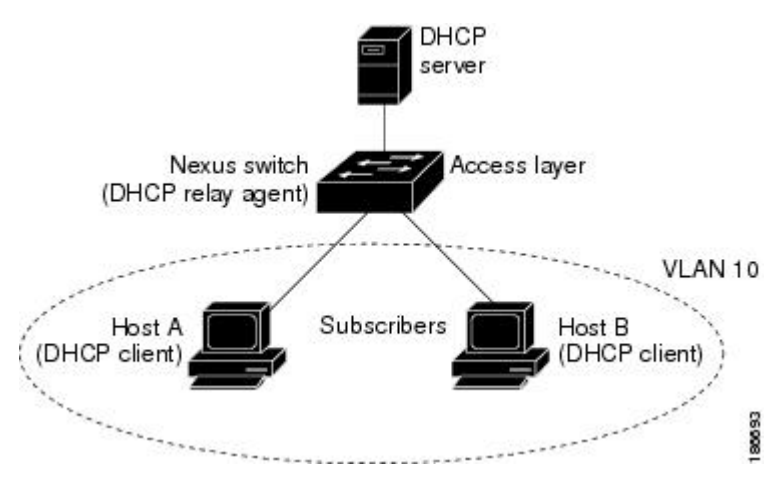

When you enable Option 82 for the DHCP relay agent on the Cisco NX-OS device, the following sequence of events occurs:

- **1.** The host (DHCP client) generates a DHCP request and broadcasts it on the network.
- **2.** When the Cisco NX-OS device receives the DHCP request, it adds the Option 82 information in the packet. The Option 82 information contains the device MAC address (the remote ID suboption) and the port identifier, vlan-mod-port, from which the packet is received (the circuit ID suboption). In DHCP relay, the circuit ID is filled with the if\_index of the SVI or Layer 3 interface on which DHCP relay is configured.

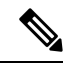

- For vPC peer devices, the remote ID suboption contains the vPC device MAC address, which is unique in both devices. This MAC address is computed with the vPC domain ID. The Option 82 information is inserted at the device where the DHCP request is first received before it is forwarded to the other vPC peer device. **Note**
- **3.** When**dhcprelay source interface** *interface* is configured the device addsthe configured source interface IP address as giaddr to the DHCP packet if source interface vrf is same as that of DHCP server VRF, otherwise IP address of the interface through which the server is reachable will be used as giaddr.
- **4.** The device forwards the DHCP request that includes the Option 82 field to the DHCP server.
- **5.** The DHCP server receives the packet. If the server is Option 82 capable, it can use the remote ID, the circuit ID, or both to assign IP addresses and implement policies, such as restricting the number of IP addresses that can be assigned to a single remote ID or circuit ID. The DHCP server echoes the Option 82 field in the DHCP reply.
- **6.** The DHCP server unicasts the reply to the Cisco NX-OS device if the request was relayed to the server by the device. The Cisco NX-OS device verifies that it originally inserted the Option 82 data by inspecting the remote ID and possibly the circuit ID fields. The Cisco NX-OS device removes the Option 82 field and forwards the packet to the interface that connects to the DHCP client that sent the DHCP request.

# <span id="page-596-0"></span>**Information About the DHCPv6 Relay Agent**

# **DHCPv6 Relay Agent**

You can configure the device to run a DHCPv6 relay agent, which forwards DHCPv6 packets between clients and servers. This feature is useful when clients and servers are not on the same physical subnet. Relay agents receive DHCPv6 messages and then generate a new DHCPv6 message to send out on another interface. The relay agent sets the gateway address (giaddr field of the DHCPv6 packet) and forwards it to the DHCPv6 server.

# **VRF Support for the DHCPv6 Relay Agent**

You can configure the DHCPv6 relay agent to forward DHCPv6 broadcast messages from clients in a virtual routing and forwarding (VRF) instance to DHCPv6 servers in a different VRF. By using a single DHCPv6 server to provide DHCP support to clients in multiple VRFs, you can conserve IP addresses by using a single IP address pool rather than one for each VRF. For general information about VRFs, see the *Cisco Nexus 7000 Series NX-OS Unicast Routing Configuration Guide*.

# <span id="page-597-0"></span>**Information About DHCP Response Redirect**

In a secured fabric network, a DHCP server is deployed as a shared service in a network, which is different from the fabric end points. Every fabric edge is configured as a DHCP relay agent to relay the DHCP traffic between the fabric end points and the DHCP server. A border node uses a fabric border as the packet forwarder to communicate with the DHCP server. Also, a any-cast address is configured across all the fabric edge nodes.

When a DHCP relay agent intercepts a DISCOVER packet, the DHCP relay agent sets a any-cast address as the gateway address (giaddr) and inserts the Option-82 information in the packet, which includes the circuit ID and remote ID suboptions. The DHCP server sends the OFFER packet with the destination as giaddr. However, forwarding the OFFER packet to the correct switch is difficult because the any-cast address is the same on the edge network.

From Cisco NX-OS Release 8.2(1), you can use the **ip dhcp redirect-response** command on a DHCP server-facing interface to redirect packets to the correct switch. When you run this command, the border node processes the SERVER REPLY packets. When the DHCP server sends the OFFER packets, the border node uses the information from the remote ID option to create a VXLAN header that includes the source locator set as the outer destination address, and the VXLAN Network Identifier of the client segment. This helps the border node send the OFFER packet to the correct switch.

# <span id="page-597-1"></span>**Virtualization Support for DHCP**

The following information applies to DHCP used in virtual device contexts (VDCs):

- DHCP snooping binding databases are unique per VDC. Bindings in one VDC do not affect DHCP snooping in other VDCs.
- The system does not limit the binding database size on a per-VDC basis.
- The DHCP smart relay agent can be configured independently in default and nondefault VDCs.

# <span id="page-597-3"></span><span id="page-597-2"></span>**Prerequisites for DHCP**

DHCP has the following prerequisite:

• You should be familiar with DHCP before you configure DHCP snooping or the DHCP relay agent.

# **Guidelines and Limitations for DHCP**

DHCP has the following configuration guidelines and limitations:

• If you are using both the Unicast reverse Packeting Forwarding (uRFP) strict mode in your client vPC VLANs and the First Hop Redundancy Protocol (FHRP) with the DHCP relay feature, the DHCP requests are sourced from the physical egress IP address interface (not the FHRP VIP) by default. Consequently, if your DHCP server is not on a directly connected subnet and you have multiple ECMP routes back to your vPC pair, some packets might land on the neighbor switch instead of the originating switch and be dropped by RFP. This behavior is expected. To avoid this scenario, perform one of the following workarounds:

- Use the uRFP loose mode, not uRFP strict.
- Configure static routes for the interface address on the affected FHRP interfaces and redistribute the static routes into IGP.
- Using the **ipdhcprelay source-interface** *interface-name*command, you can configure a different interface as the source interface. This command is used for DHCP relay in VPN and in non-VPN environments. The dhcp relay information option with vpn sub-option must be enabled for this command configuration to work. To enable VRF support for the DHCP relay agent, use the **ip dhcp relay information option vpn** command. For more details about the **ip dhcp relay information option vpn** command, see the Cisco Nexus 7000 Series Security [Command](https://www.cisco.com/c/en/us/td/docs/switches/datacenter/nexus7000/sw/security/command/cisco_nexus7000_security_command_ref/i_commands.html#wp1126465700) Reference.
- For Cisco NX-OS Release 6.2 and later releases, you must enable the insertion of Option 82 information for DHCP packets to support the highest DHCP snooping scale.
- After System Switchover, DHCP Global stats show incorrect values as they are not stored in PSS and get erased. Updating stats in PSS during packet path will affect scale.
- If you use DHCP relay where DHCP clients and servers are in different VRF instances, use only one DHCP server within a VRF.
- Before globally enabling DHCP snooping on the device, make sure that the devices acting as the DHCP server and the DHCP relay agent are configured and enabled.
- DHCP snooping does not work with DHCP relay configured on the same nexus device.
- If a VLAN ACL (VACL) is configured on a VLAN that you are configuring with DHCP snooping, ensure that the VACL permits DHCP traffic between DHCP servers and DHCP hosts. When both DHCP snooping and DHCP relay are enabled on a VLAN and the SVI of that VLAN, DHCP relay takes precedence.
- If an ingress router ACL is configured on a Layer 3 interface that you are configuring with a DHCP server address, ensure that the router ACL permits DHCP traffic between DHCP servers and DHCP hosts.
- Access-control list (ACL) statistics are not supported if the DHCP snooping feature is enabled.
- Before using POAP, make sure that DHCP snooping is enabled and firewall rules are set to block unintended or malicious DHCP servers.
- When you configure DHCPv6 server addresses on an interface, a destination interface cannot be used with global IPv6 addresses.
- The following guidelines and limitations are applicable for the DHCP redirect reponse feature:
	- Supported only on the Cisco M3 Series modules.
	- Supported on the L3 or SVI interfaces.
	- This feature is also supported on a Secure Fabric configured with VRF leaking.

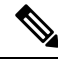

**Note** For DHCP configuration limits, see the *Cisco Nexus 7000 Series NX-OS Verified Scalability Guide*.

# <span id="page-599-0"></span>**Default Settings for DHCP**

This table lists the default settings for DHCP parameters.

#### **Table 39: Default DHCP Parameters**

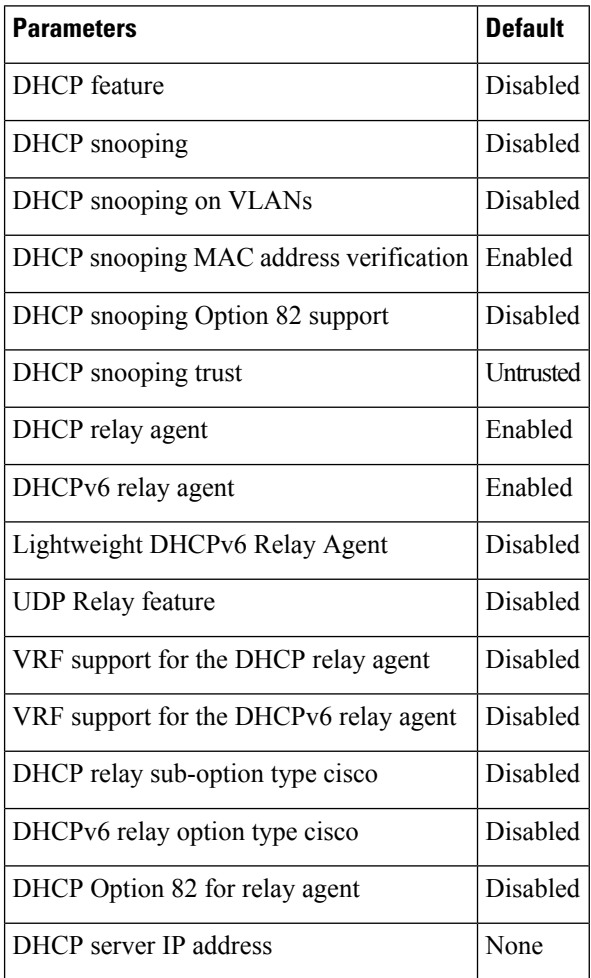

# <span id="page-599-1"></span>**Configuring DHCP**

# **Minimum DHCP Configuration**

**Step 1** Enable the DHCP feature.

When the DHCP feature is disabled, you cannot configure DHCP snooping.

**Step 2** Enable DHCP snooping globally.

Ш

**Step 3** Enable DHCP snooping on at least one VLAN.

By default, DHCP snooping is disabled on all VLANs.

- **Step 4** Ensure that the DHCP server is connected to the device using a trusted interface.
- **Step 5** (Optional) Configure an interface with the IP address of the DHCP server.

#### **Related Topics**

Enabling or [Disabling](#page-564-0) the DHCP Feature, on page 529 Enabling or [Disabling](#page-565-0) DHCP Snooping Globally, on page 530 Enabling or [Disabling](#page-566-0) DHCP Snooping on a VLAN, on page 531 [Configuring](#page-569-0) an Interface as Trusted or Untrusted, on page 534 Enabling or [Disabling](#page-574-0) the DHCP Relay Agent, on page 539 Enabling or [Disabling](#page-576-0) Option 82 for the DHCP Relay Agent, on page 541 [Configuring](#page-577-0) DHCP Server Addresses on an Interface, on page 542

# **Enabling or Disabling the DHCP Feature**

You can enable or disable the DHCP feature on the device. By default, DHCP is disabled.

When the DHCP feature is disabled, you cannot configure DHCP snooping, the DHCP relay agent, or any of the features that depend on DHCP, such as dynamic ARP inspection and IP Source Guard. In addition, all DHCP, dynamic ARP inspection, and IP Source Guard configuration is removed from the device.

## **SUMMARY STEPS**

- **1. config t**
- **2.** [**no**] **feature dhcp**
- **3.** (Optional) **show running-config dhcp**
- **4.** (Optional) **copy running-config startup-config**

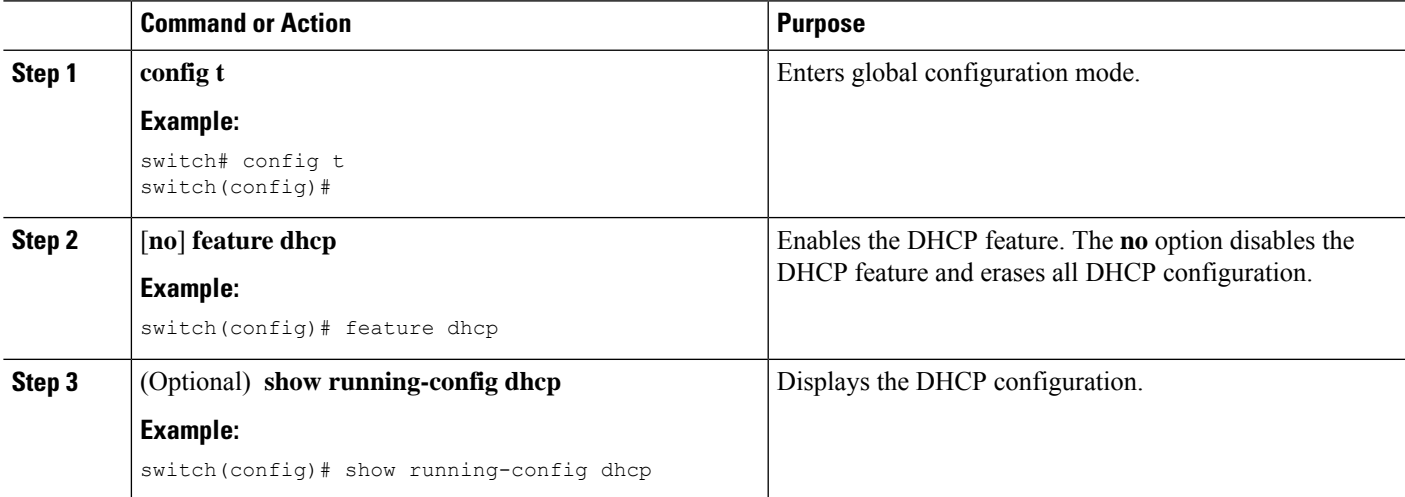

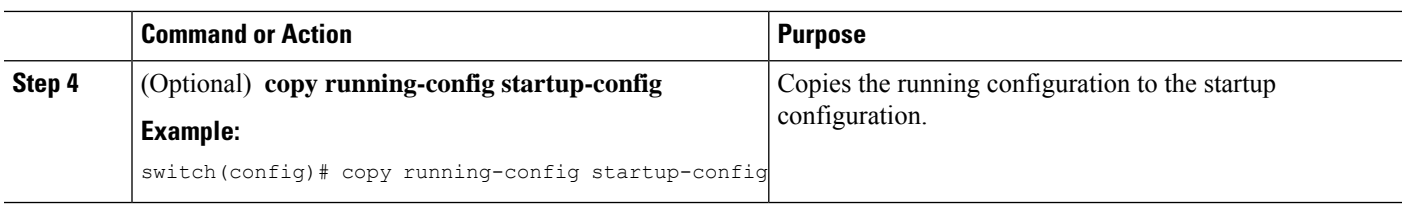

### **Related Topics**

Enabling or [Disabling](#page-565-0) DHCP Snooping Globally, on page 530

# **Enabling or Disabling DHCP Snooping Globally**

You can enable or disable DHCP snooping globally on the device.

#### **Before you begin**

Ensure that you have enabled the DHCP feature.

## **SUMMARY STEPS**

- **1. config t**
- **2.** [**no**] **ip dhcp snooping**
- **3.** (Optional) **show running-config dhcp**
- **4.** (Optional) **copy running-config startup-config**

### **DETAILED STEPS**

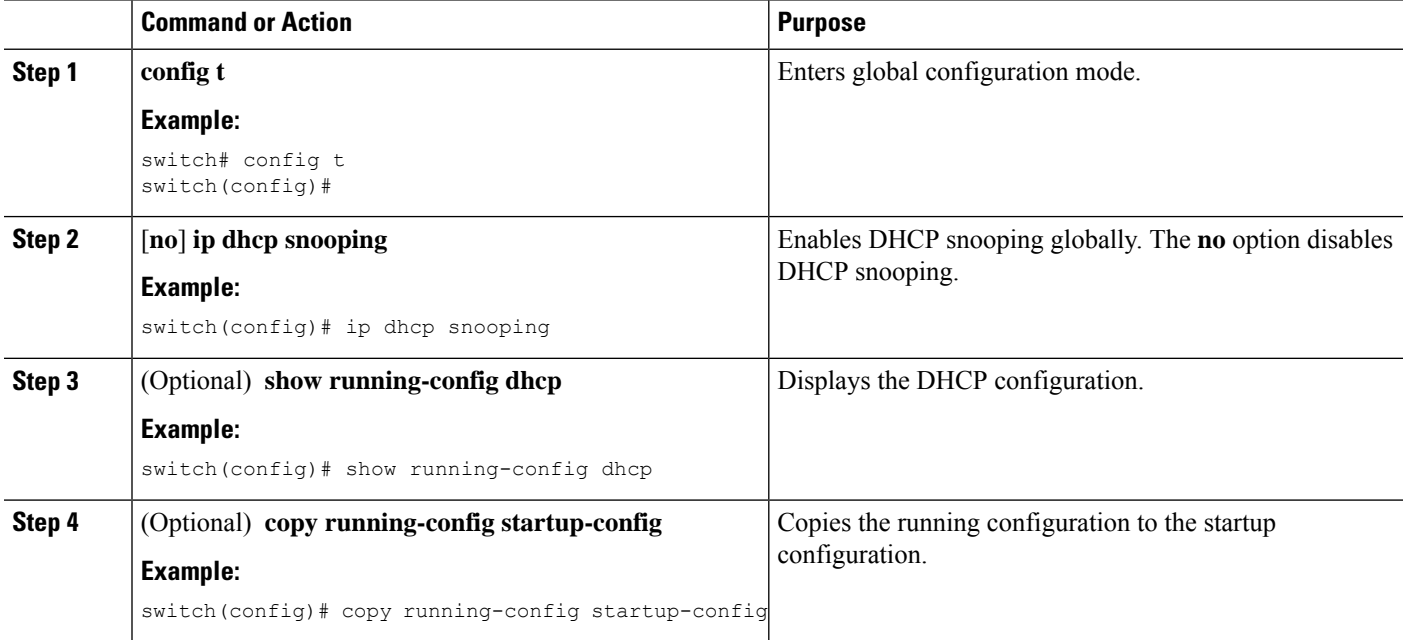

#### **Related Topics**

Enabling or [Disabling](#page-564-0) the DHCP Feature, on page 529

# **Enabling or Disabling DHCP Snooping on a VLAN**

You can enable or disable DHCP snooping on one or more VLANs. By default, DHCP snooping is disabled on all VLANs.

### **Before you begin**

Ensure that the DHCP feature is enabled.

 $\mathscr{D}$ 

If a VACL is configured on a VLAN that you are configuring with DHCP snooping, ensure that the VACL permits DHCP traffic between DHCP servers and DHCP hosts. **Note**

## **SUMMARY STEPS**

- **1. config t**
- **2.** [**no**] **ip dhcp snooping vlan** *vlan-list*
- **3.** (Optional) **show running-config dhcp**
- **4.** (Optional) **copy running-config startup-config**

### **DETAILED STEPS**

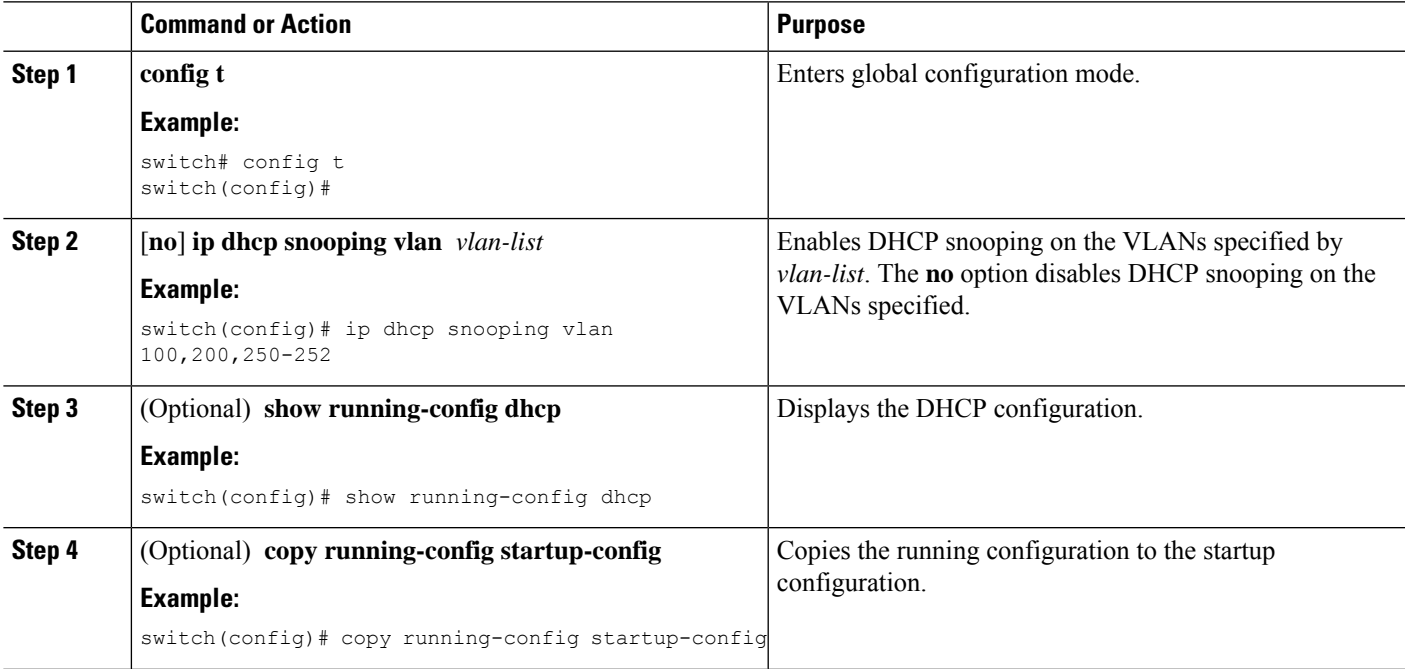

### **Related Topics**

Enabling or [Disabling](#page-564-0) the DHCP Feature, on page 529

# **Enabling or Disabling DHCP Snooping MAC Address Verification**

You can enable or disable DHCP snooping MAC address verification. If the device receives a packet on an untrusted interface and the source MAC address and the DHCP client hardware address do not match, address verification causes the device to drop the packet. MAC address verification is enabled by default.

#### **Before you begin**

Ensure that the DHCP feature is enabled.

### **SUMMARY STEPS**

- **1. config t**
- **2.** [**no**] **ip dhcp snooping verify mac-address**
- **3.** (Optional) **show running-config dhcp**
- **4.** (Optional) **copy running-config startup-config**

### **DETAILED STEPS**

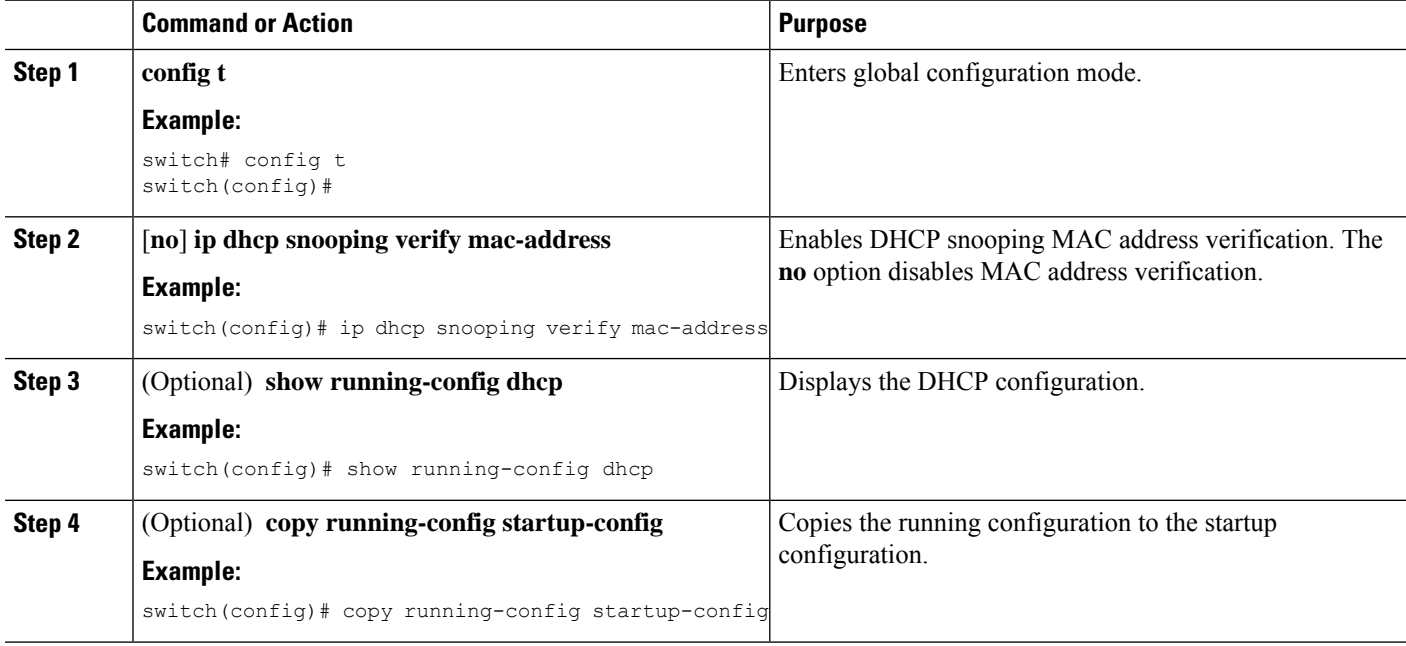

#### **Related Topics**

Enabling or [Disabling](#page-564-0) the DHCP Feature, on page 529

# **Enabling or Disabling Option 82 Data Insertion and Removal**

You can enable or disable the insertion and removal of Option 82 information for DHCP packets forwarded without the use of the DHCP relay agent. By default, the device does not include Option 82 information in DHCP packets.

 $\label{eq:1} \bigotimes_{\mathbb{Z}} \mathbb{Z}_{\mathbb{Z}}$ **Note** DHCP relay agent support for Option 82 is configured separately.

To support a higher DHCP pps scale, you must enable the insertion of Option 82 information for DHCP packets. **Note**

### **Before you begin**

Ensure that the DHCP feature is enabled.

## **SUMMARY STEPS**

- **1. config t**
- **2.** [**no**] **ip dhcp snooping information option**
- **3.** (Optional) **show running-config dhcp**
- **4.** (Optional) **copy running-config startup-config**

### **DETAILED STEPS**

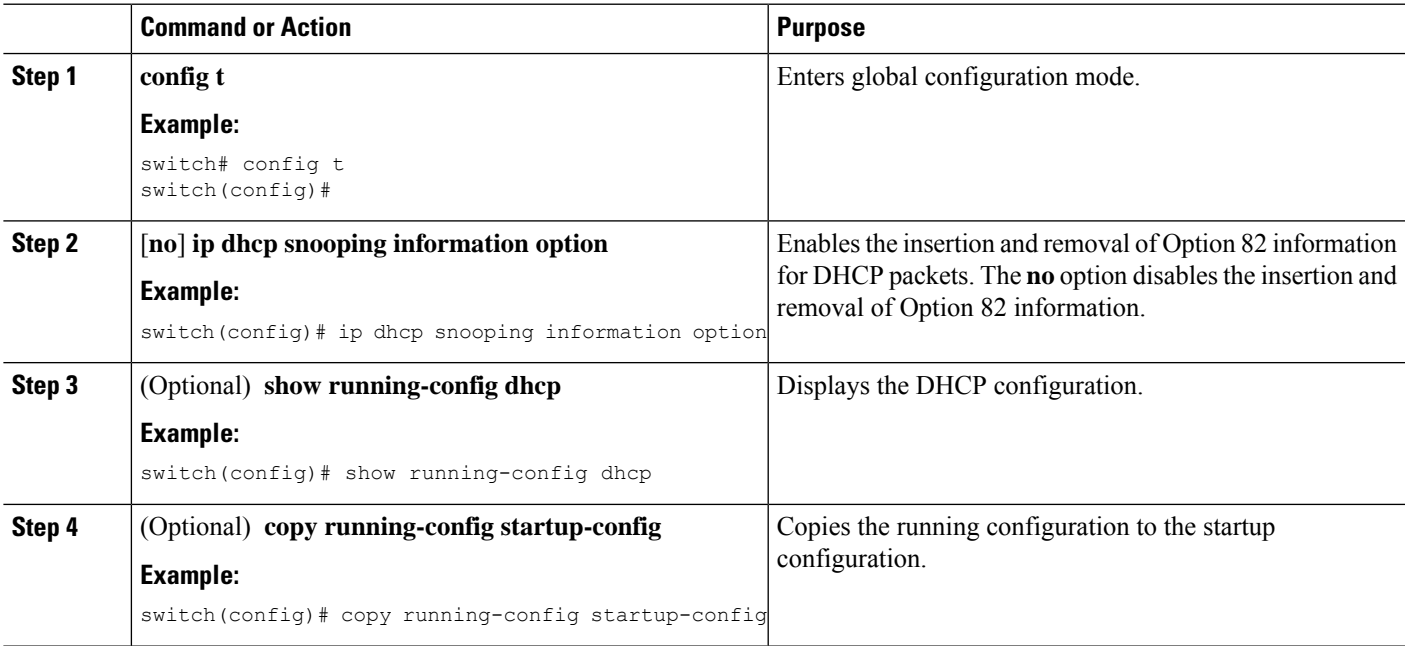

## **Related Topics**

Enabling or [Disabling](#page-564-0) the DHCP Feature, on page 529 Enabling or [Disabling](#page-576-0) Option 82 for the DHCP Relay Agent, on page 541

# **Configuring an Interface as Trusted or Untrusted**

You can configure whether an interface is a trusted or untrusted source of DHCP messages. By default, all interfaces are untrusted. You can configure DHCP trust on the following types of interfaces:

- Layer 2 Ethernet interfaces
- Layer 2 port-channel interfaces

### **Before you begin**

Ensure that the DHCP feature is enabled.

Ensure that the interface is configured as a Layer 2 interface.

### **SUMMARY STEPS**

- **1. config t**
- **2.** Do one of the following options:
	- **interface ethernet** *slot*/*port*
	- **interface port-channel** *channel-number*
- **3.** [**no**] **ip dhcp snooping trust**
- **4.** (Optional) **show running-config dhcp**
- **5.** (Optional) **copy running-config startup-config**

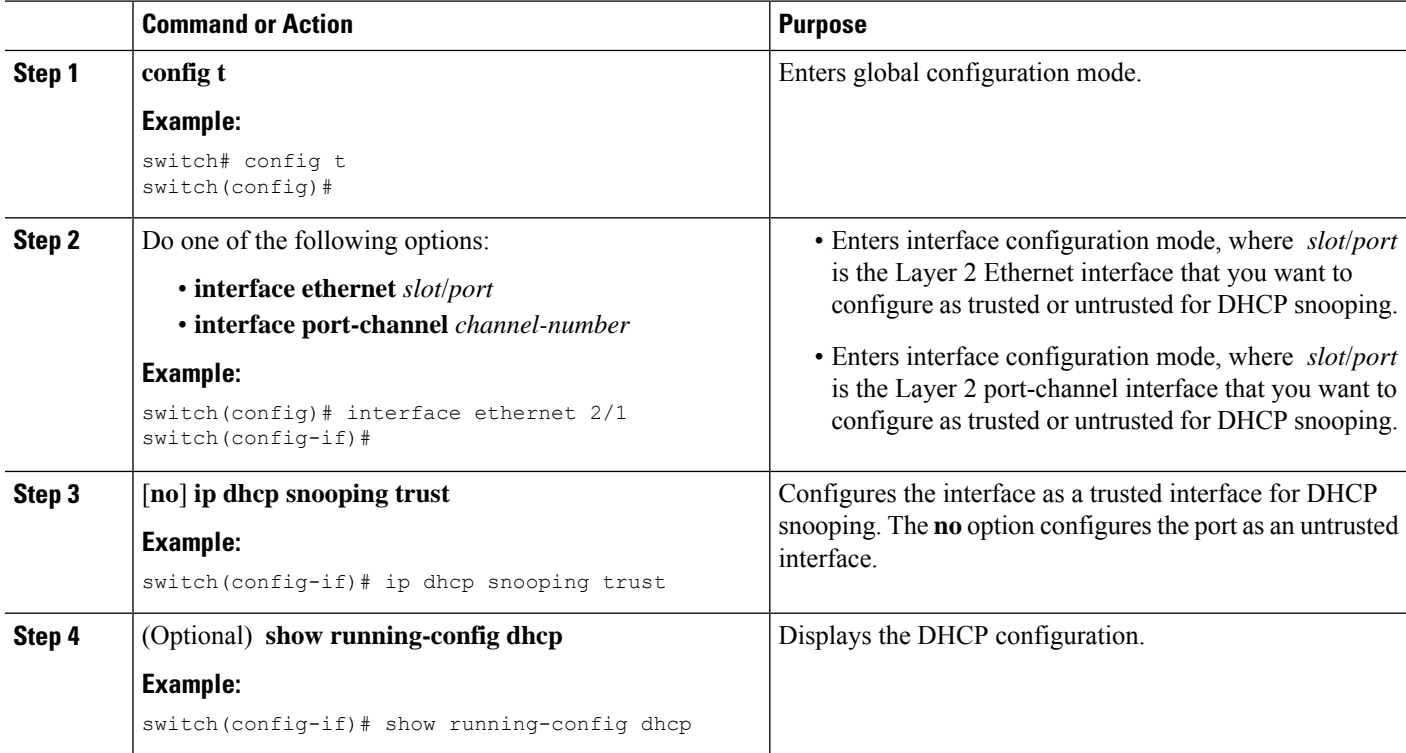

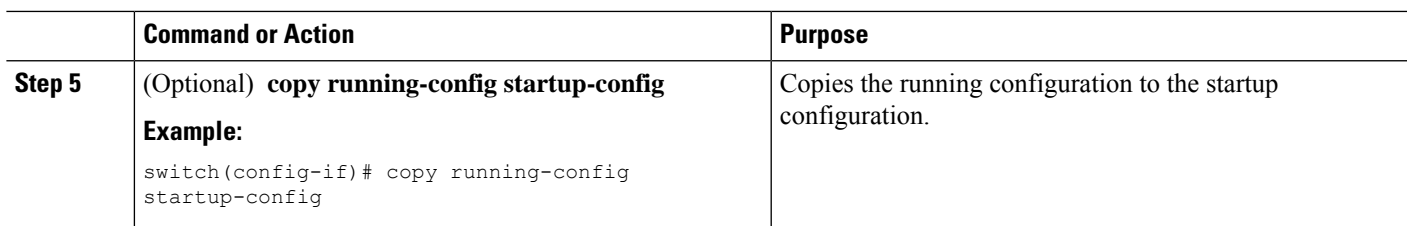

### **Related Topics**

Enabling or [Disabling](#page-564-0) the DHCP Feature, on page 529

# **Enabling or Disabling DHCP Relay Trusted Port Functionality**

You can enable or disable the DHCP relay trusted port functionality. By default, if the gateway address is set to all zeros in the DHCP packet and the relay information option is already present in the packet, the DHCP relay agent will not discard the packet. If the **ipdhcprelay informationoptiontrust** command is configured globally, the DHCP relay agent will discard the packet if the gateway address is set to all zeros.

## **Before you begin**

Ensure that the DHCP feature is enabled.

## **SUMMARY STEPS**

- **1. config t**
- **2.** [**no**] **ip dhcp relay information option trust**
- **3.** (Optional) **show ip dhcp relay**
- **4.** (Optional) **show ip dhcp relay information trusted-sources**
- **5.** (Optional) **show running-config dhcp**
- **6.** (Optional) **copy running-config startup-config**

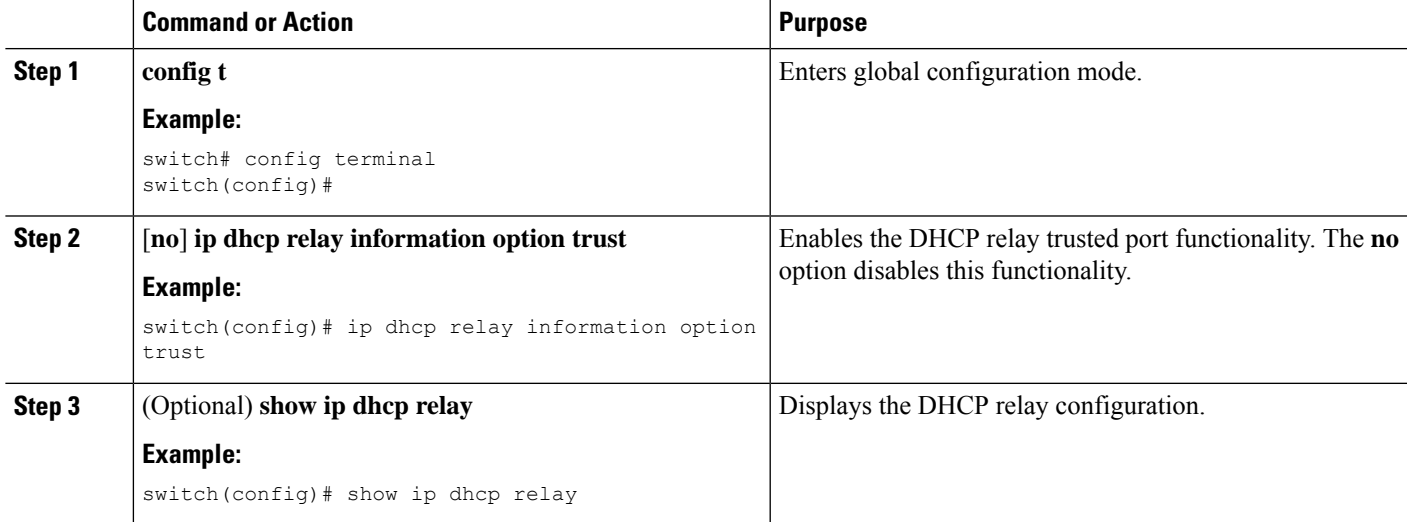

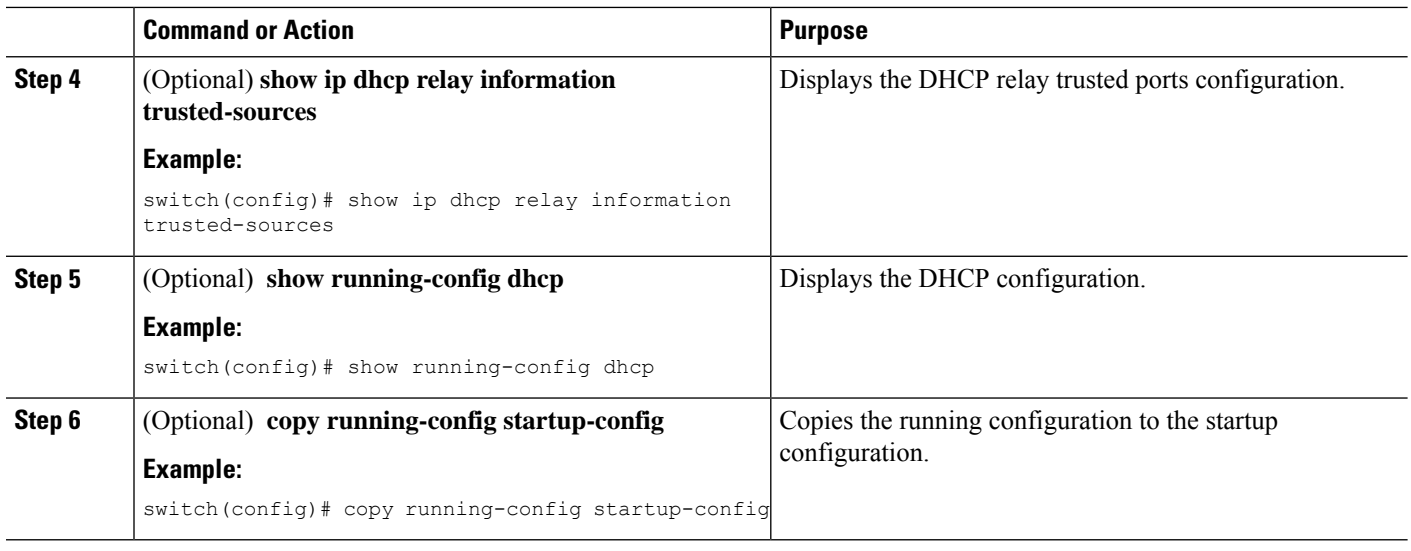

# **Configuring an Interface as a DHCP Relay Trusted or Untrusted Port**

You can configure whether a Layer 3 interface is a DHCP relay trusted or untrusted interface. By default, all interfaces are untrusted. You can configure DHCP relay trust on the following types of interfaces:

- Layer 3 Ethernet interfaces and sub-interfaces
- Layer 3 port-channel interfaces
- Interface VLAN

#### **Before you begin**

Ensure that the DHCP feature is enabled.

## **SUMMARY STEPS**

- **1. config t**
- **2.** Do one of the following options:
	- **interface ethernet** *slot*/*port*.[*number*]
	- **interface port-channel** *channel-number*.[*subchannel-id*]
	- **interface vlan** *vlan-id*
- **3.** [**no**] **ip dhcp relay information trusted**
- **4. show ip dhcp relay information trusted-sources**
- **5.** (Optional) **show running-config dhcp**
- **6.** (Optional) **copy running-config startup-config**

## **DETAILED STEPS**

I

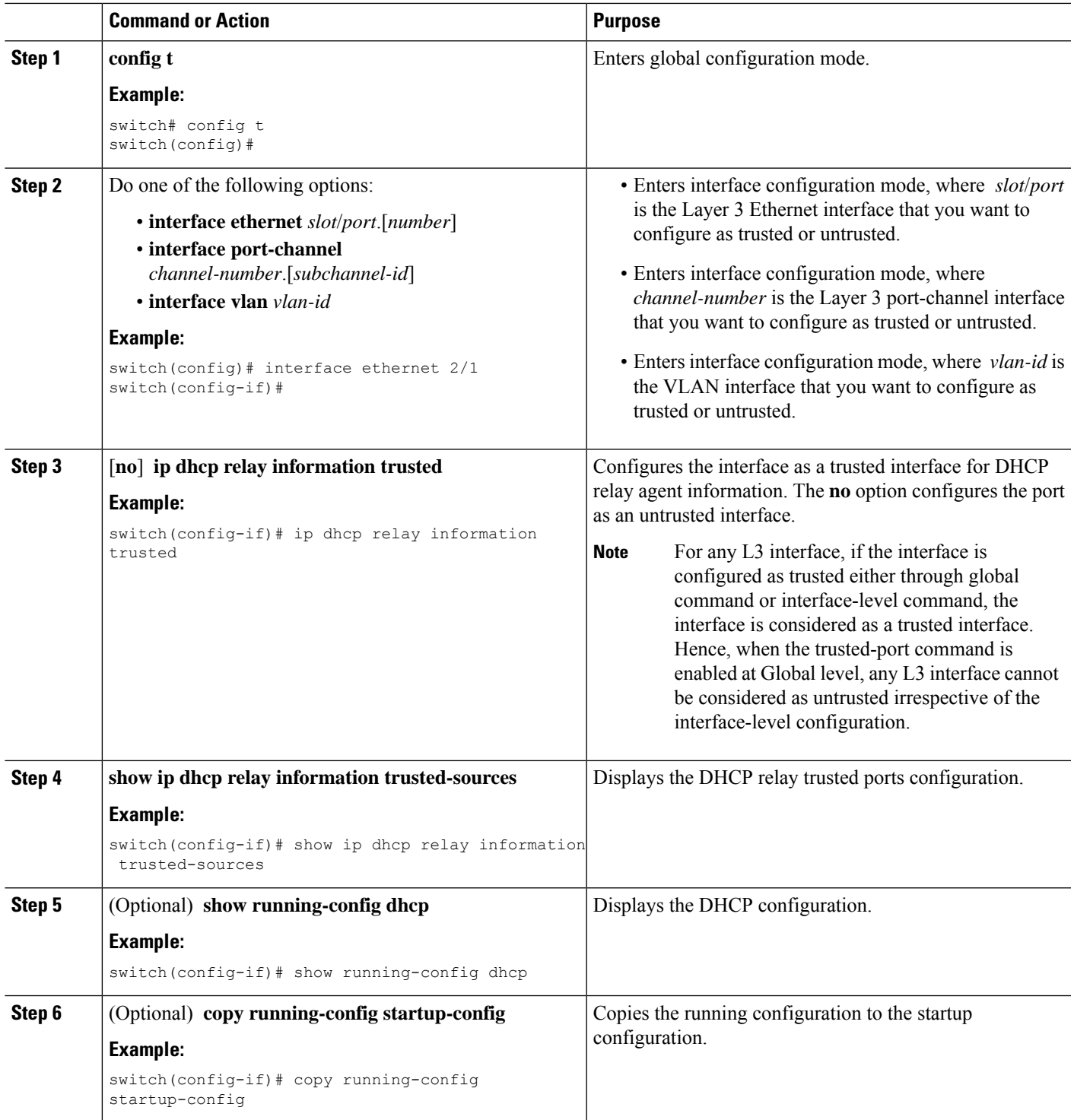

# **Configuring all Interfaces as Trusted or Untrusted**

You can configure all Layer 3 interfaces as DHCP relay trusted or untrusted interfaces. By default, all interfaces are untrusted. You can configure DHCP relay trust on the following types of interfaces:

- Layer 3 Ethernet interfaces and sub-interfaces
- Layer 3 port-channel interfaces
- Interface VLAN

When you enable the **ip dhcp relay information trust-all** command, any Layer 3 interface cannot be considered as untrusted irrespective of the interface-level configuration.

#### **Before you begin**

Ensure that the DHCP feature is enabled.

### **SUMMARY STEPS**

- **1. config t**
- **2.** [**no**] **ip dhcp relay information trust-all**
- **3. show ip dhcp relay information trusted-sources**
- **4.** (Optional) **show running-config dhcp**
- **5.** (Optional) **copy running-config startup-config**

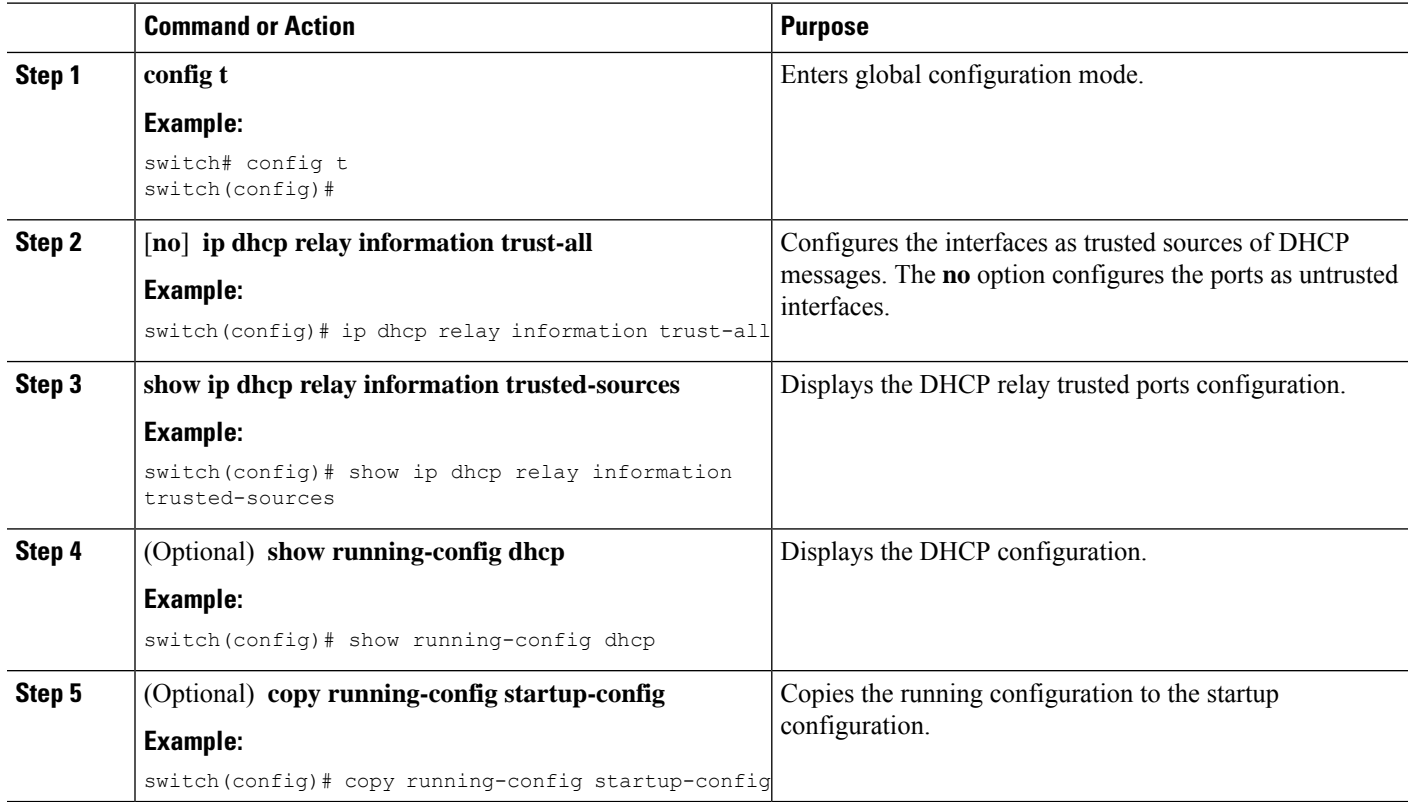

# **Enabling or Disabling the DHCP Relay Agent**

You can enable or disable the DHCP relay agent. By default, the DHCP relay agent is enabled.

### **Before you begin**

Ensure that the DHCP feature is enabled.

## **SUMMARY STEPS**

- **1. config t**
- **2.** [**no**] **ip dhcp relay**
- **3.** (Optional) **show ip dhcp relay**
- **4.** (Optional) **show running-config dhcp**
- **5.** (Optional) **copy running-config startup-config**

#### **DETAILED STEPS**

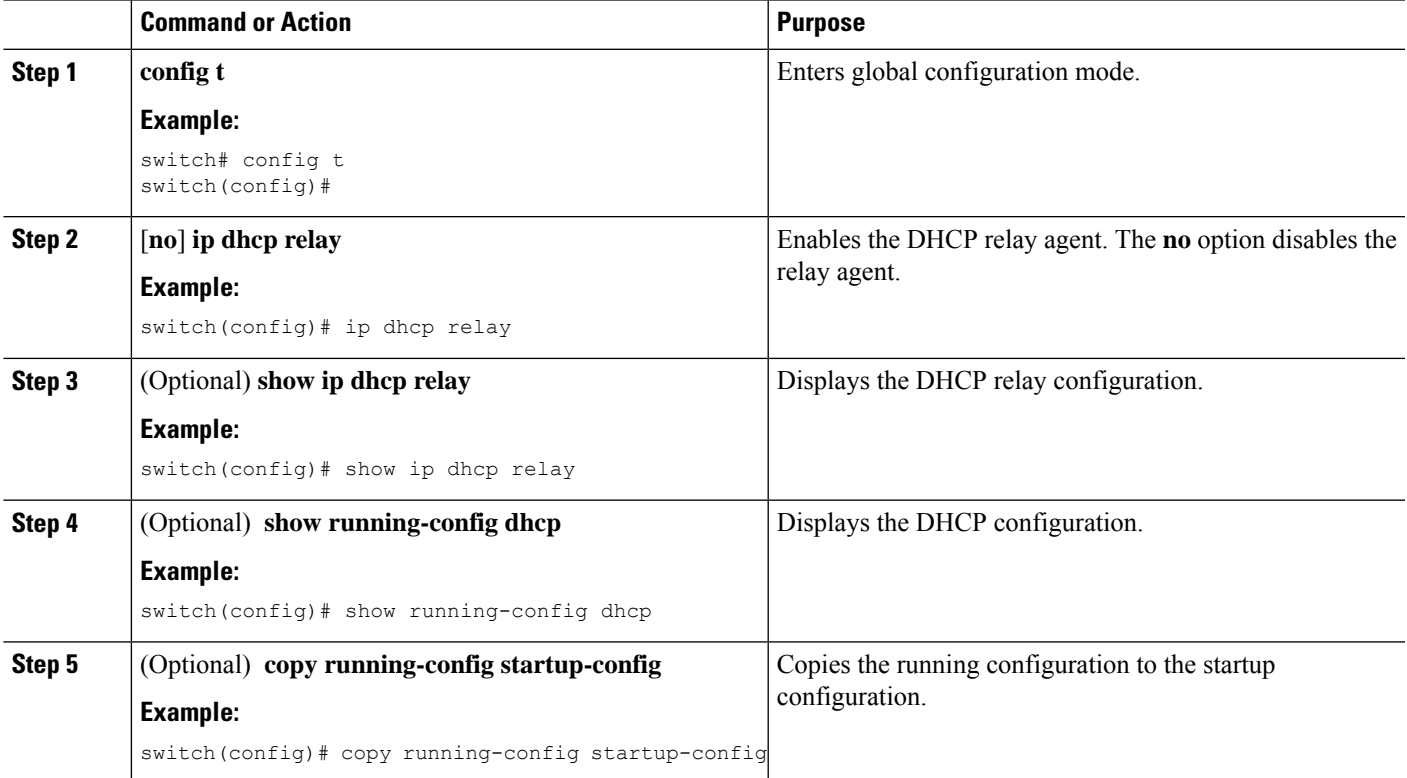

### **Related Topics**

Enabling or [Disabling](#page-564-0) the DHCP Feature, on page 529

# **Enabling or Disabling the DHCP Relay Source Interface**

You can enable or disable the DHCP relay source interface. You can configure a different interface as the source of the DHCP relay agent.

### **Before you begin**

Ensure that the DHCP feature is enabled.

### **SUMMARY STEPS**

- **1. configure terminal**
- **2.** [**no**] **ip dhcp relay source-interface** *interface-name*
- **3.** [**no**] **ip dhcp relay information option vpn**
- **4. interface** *interface-name*
- **5.** [**no**] **ip dhcp relay address** *ip address* **use-vrf** *vrf-name*
- **6.** (Optional) **show ip dhcp relay source-interface**
- **7.** (Optional) **show running-config dhcp**
- **8.** (Optional) **copy running-config startup-config**

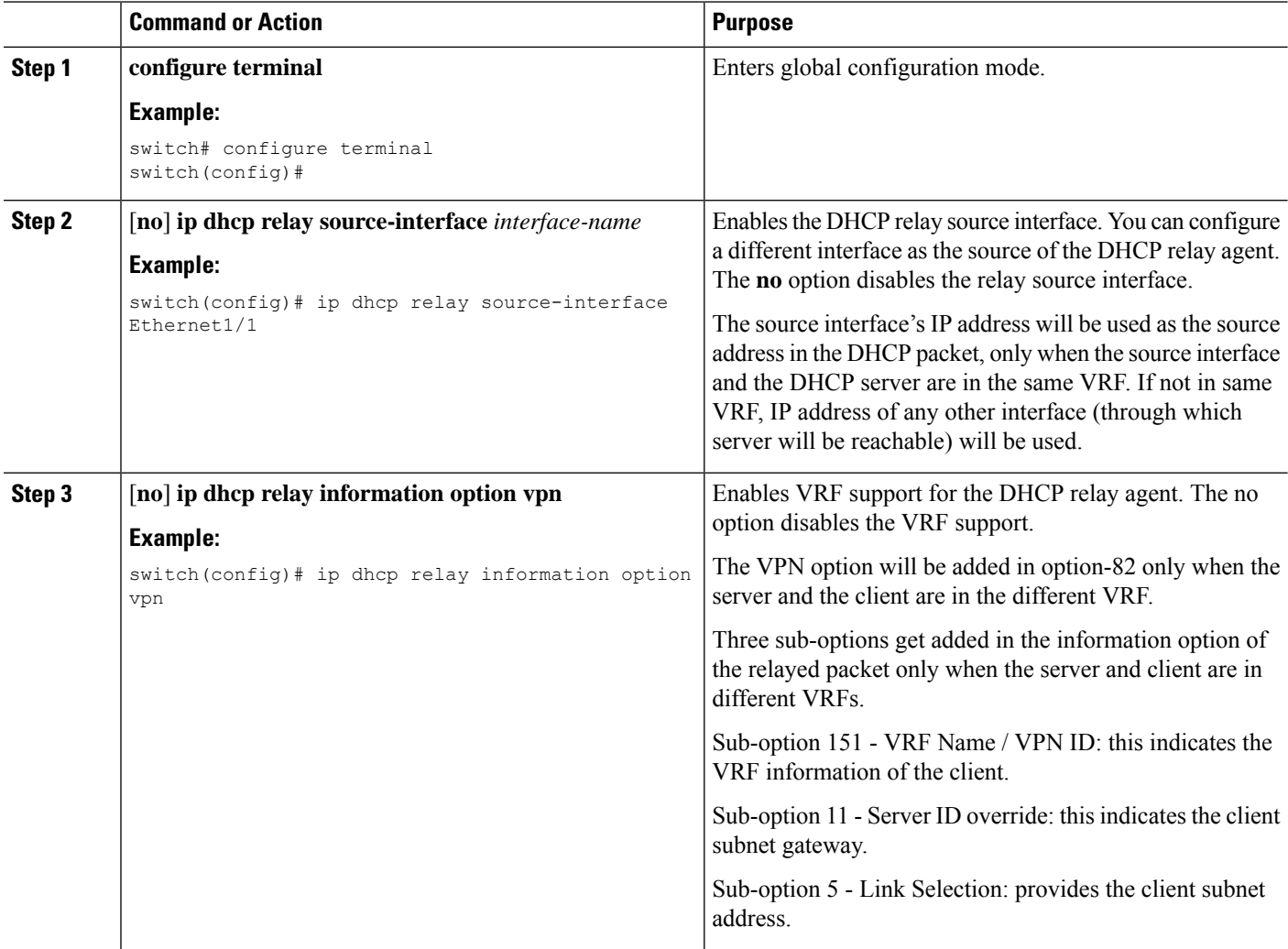
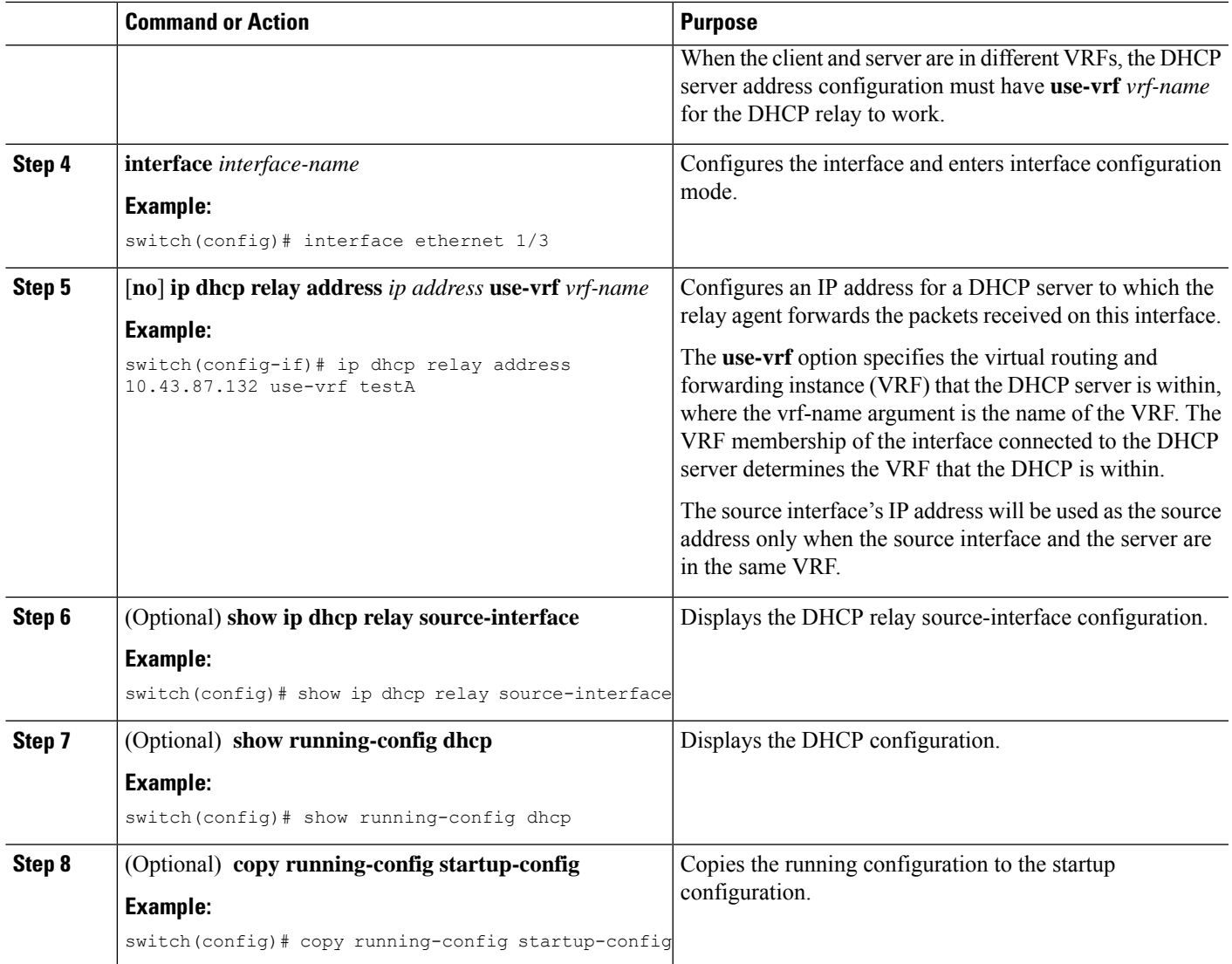

## **Enabling or Disabling Option 82 for the DHCP Relay Agent**

You can enable or disable the device to insert and remove Option 82 information on DHCP packets forwarded by the relay agent.

By default, the DHCP relay agent does not include Option 82 information in DHCP packets.

#### **SUMMARY STEPS**

- **1. configure terminal**
- **2.** [**no**] **ip dhcp relay**
- **3.** [**no**] **ip dhcp relay information option**
- **4.** (Optional) **show ip dhcp relay**
- **5.** (Optional) **show running-config dhcp**
- **6.** (Optional) **copy running-config startup-config**

#### **DETAILED STEPS**

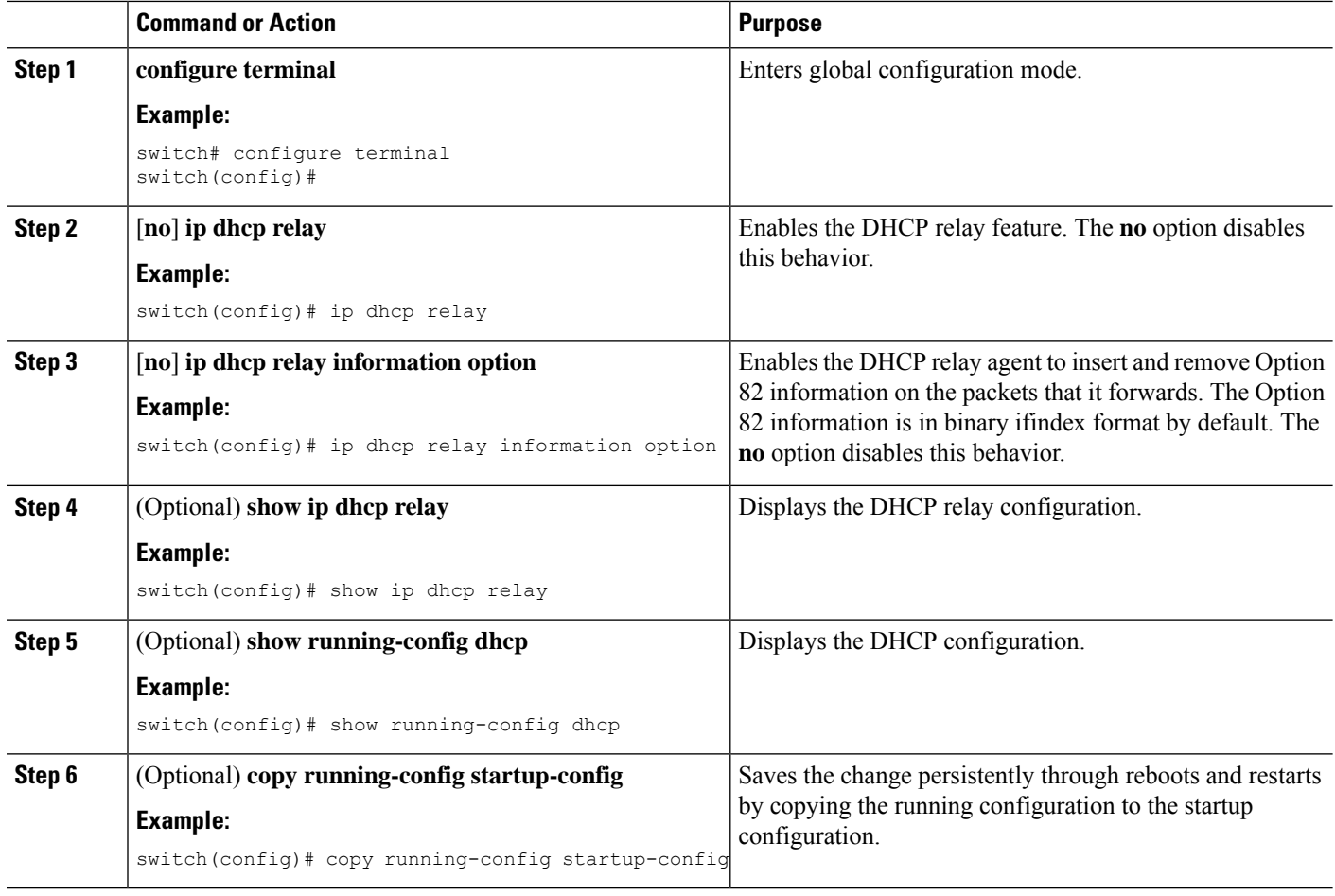

### **Configuring DHCP Server Addresses on an Interface**

You can configure DHCP server IP addresses on an interface. When an inbound DHCP BOOTREQUEST packet arrives on the interface, the relay agent forwards the packet to all DHCP server IP addresses specified. The relay agent forwards replies from all DHCP servers to the host that sent the request.

#### **Before you begin**

Ensure that the DHCP feature is enabled.

Ensure that the DHCP server is correctly configured.

Determine the IP address for each DHCP server that you want to configure on the interface.

If the DHCP server is in a different VRF instance than the interface, ensure that you have enabled VRF support.

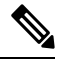

**Note**

If an ingress router ACL is configured on an interface that you are configuring with a DHCP server address, ensure that the router ACL permits DHCP traffic between DHCP servers and DHCP hosts.

#### **SUMMARY STEPS**

- **1. config t**
- **2.** Do one of the following options:
	- **interface ethernet** *slot*/*port*[**.** *number*]
	- **interface vlan** *vlan-id*
	- **interface port-channel** *channel-id*[.*subchannel-id*]
- **3. ip dhcp relay address** *IP-address*
- **4.** (Optional) **show ip dhcp relay address**
- **5.** (Optional) **show running-config dhcp**
- **6.** (Optional) **copy running-config startup-config**

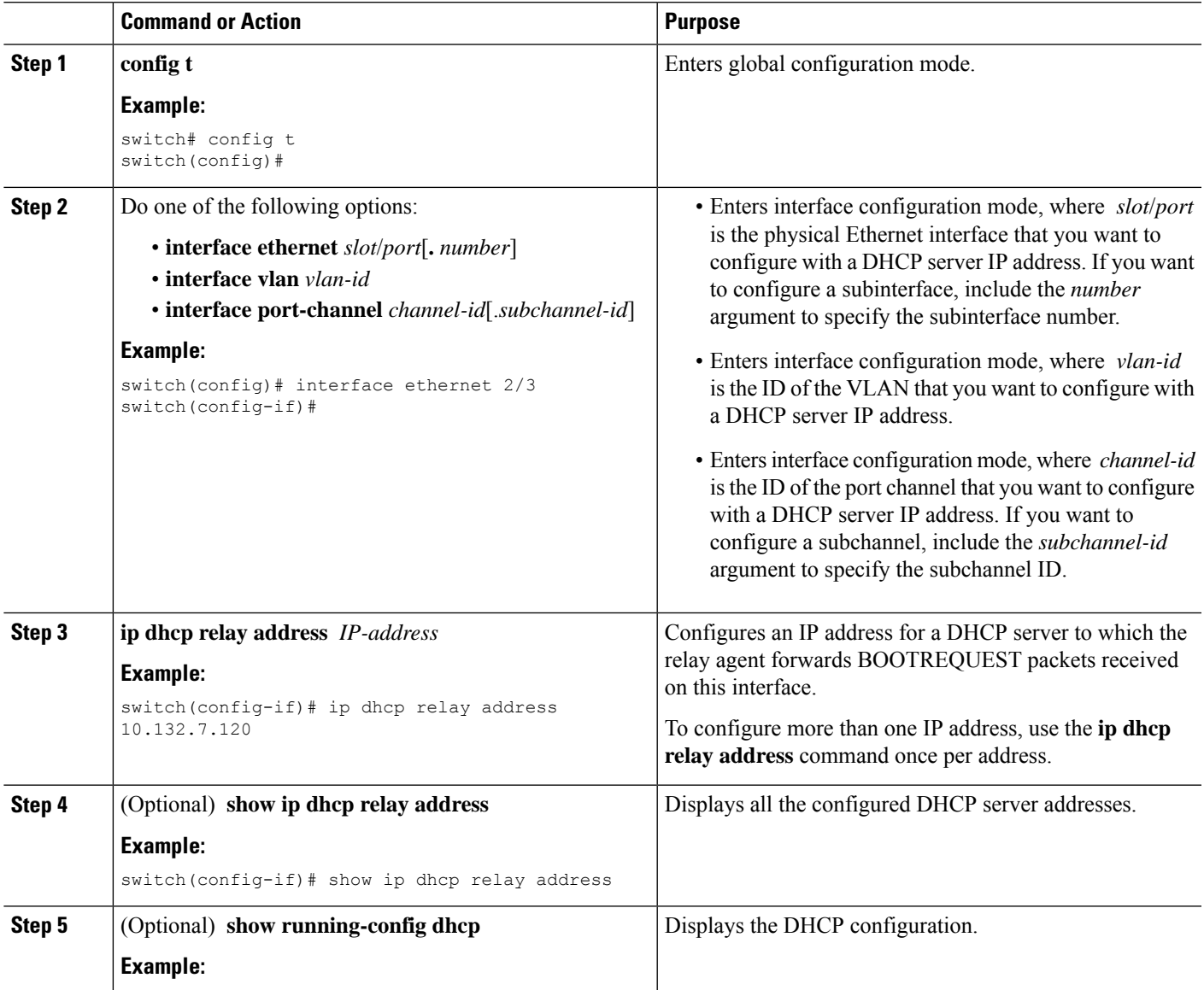

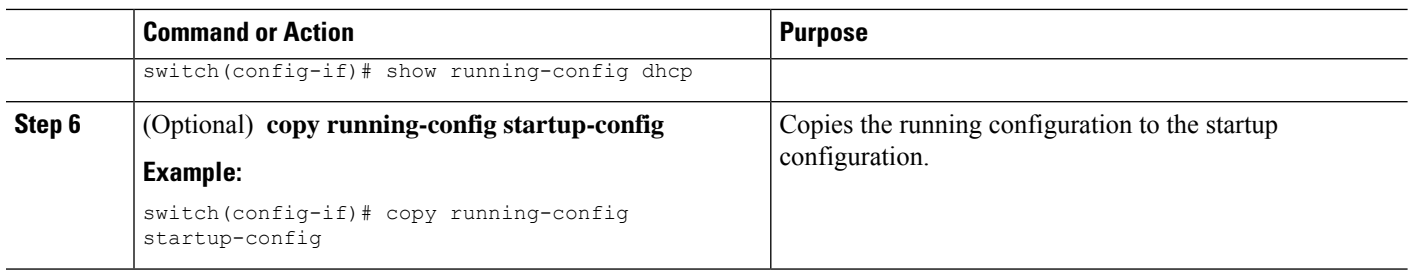

#### **Related Topics**

Enabling or [Disabling](#page-564-0) the DHCP Feature, on page 529

# **Configuring DHCPv6**

### **Enabling or Disabling the DHCPv6 Relay Agent**

You can enable or disable the DHCPv6 relay agent. By default, the DHCPv6 relay agent is enabled.

#### **Before you begin**

Ensure that the DHCP feature is enabled.

#### **SUMMARY STEPS**

- **1. configure terminal**
- **2.** [**no**] **ipv6 dhcp relay**
- **3.** (Optional) **show ipv6 dhcp relay** [**interface** *interface*]
- **4.** (Optional) **show running-config dhcp**
- **5.** (Optional) **copy running-config startup-config**

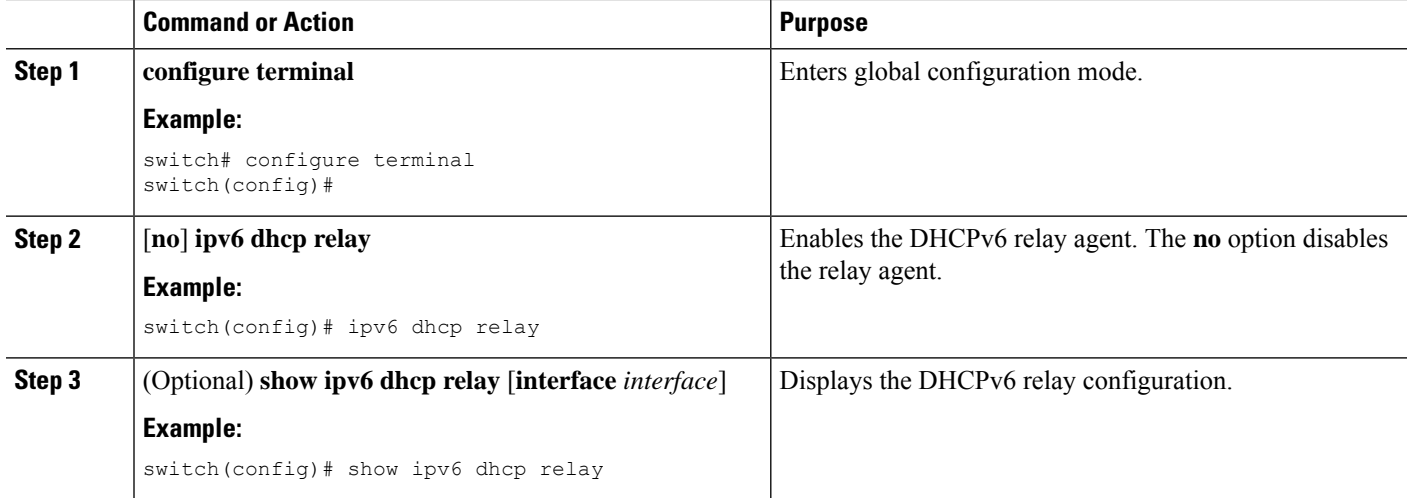

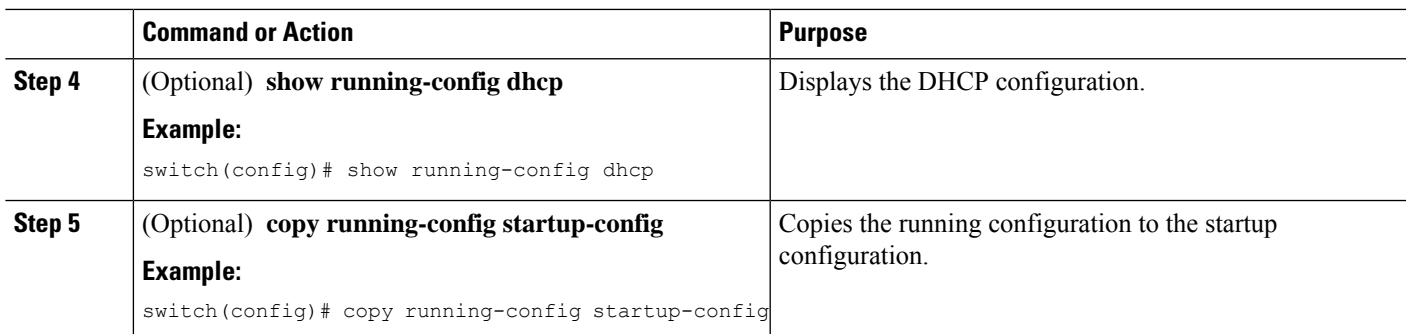

## **Enabling or Disabling VRF Support for the DHCPv6 Relay Agent**

You can configure the device to support the relaying of DHCPv6 requests that arrive on an interface in one VRF to a DHCPv6 server in a different VRF.

#### **Before you begin**

Ensure that the DHCP feature is enabled.

Ensure that the DHCPv6 relay agent is enabled.

#### **SUMMARY STEPS**

- **1. configure terminal**
- **2.** [**no**] **ipv6 dhcp relay option vpn**
- **3.** [**no**] **ipv6 dhcp relay option type cisco**
- **4.** (Optional) **show ipv6 dhcp relay** [**interface** *interface*]
- **5.** (Optional) **show running-config dhcp**
- **6.** (Optional) **copy running-config startup-config**

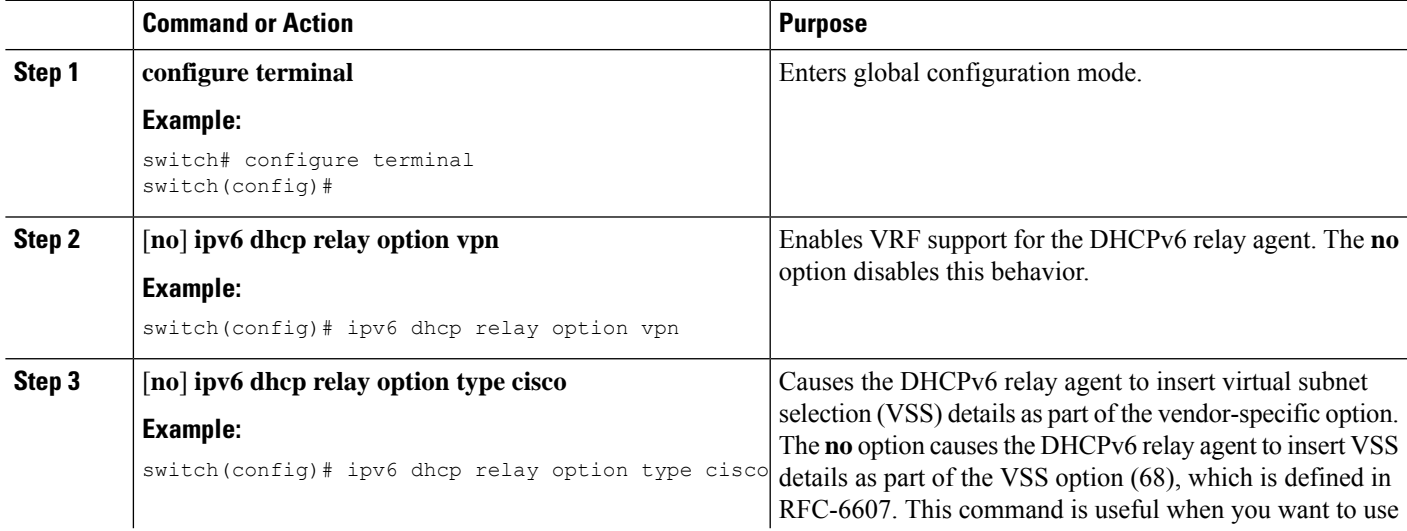

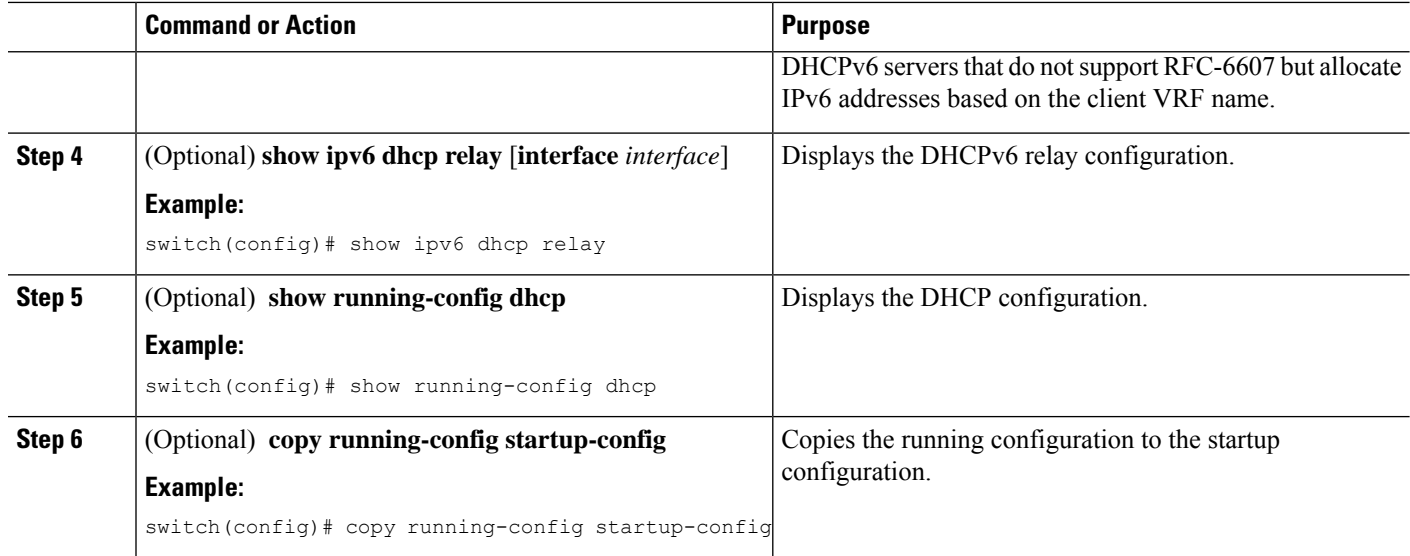

## **Configuring DHCPv6 Server Addresses on an Interface**

You can configure DHCPv6 server IP addresses on an interface. When an inbound DHCP BOOTREQUEST packet arrives on the interface, the relay agent forwards the packet to all DHCPv6 server IP addresses specified. The relay agent forwards replies from all DHCPv6 servers to the host that sent the request.

#### **Before you begin**

Ensure that the DHCP feature is enabled.

Ensure that the DHCPv6 server is correctly configured.

Determine the IP address for each DHCPv6 server that you want to configure on the interface.

If the DHCPv6 server is in a different VRF than the interface, ensure that you have enabled VRF support.

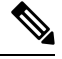

If an ingress router ACL is configured on an interface that you are configuring with a DHCPv6 server address, ensure that the router ACL permits DHCP traffic between DHCPv6 servers and DHCP hosts. **Note**

#### **SUMMARY STEPS**

- **1. config t**
- **2.** Do one of the following options:
	- **interface ethernet** *slot*/*port*[**.** *number*]
	- **interface port-channel** *channel-id*[.*subchannel-id*]
- **3.** [**no**] **ipv6 dhcp relay address** *IPv6-address*
- **4.** (Optional) **show running-config dhcp**
- **5.** (Optional) **copy running-config startup-config**

#### **DETAILED STEPS**

I

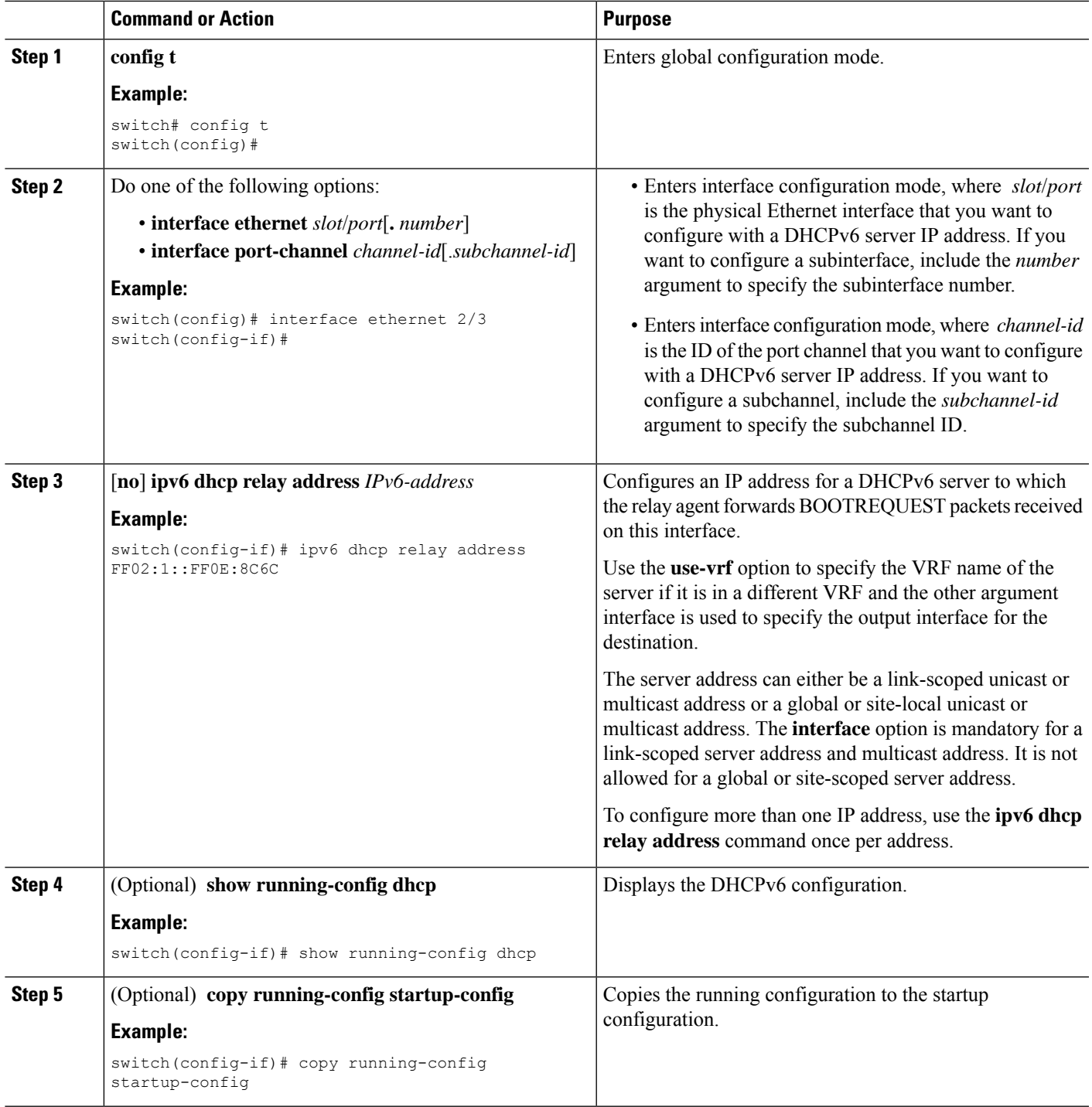

### **Configuring the DHCPv6 Relay Source Interface**

You can configure the source interface for the DHCPv6 relay agent. By default, the DHCPv6 relay agent uses the relay agent address as the source address of the outgoing packet. Configuring the source interface enables you to use a more stable address (such as the loopback interface address) as the source address of relayed messages.

#### **Before you begin**

Ensure that the DHCP feature is enabled.

Ensure that the DHCPv6 relay agent is enabled.

#### **SUMMARY STEPS**

- **1. configure terminal**
- **2.** [**no**] **ipv6 dhcp relay source-interface** *interface*
- **3.** (Optional) **show ipv6 dhcp relay** [**interface** *interface*]
- **4.** (Optional) **show running-config dhcp**
- **5.** (Optional) **copy running-config startup-config**

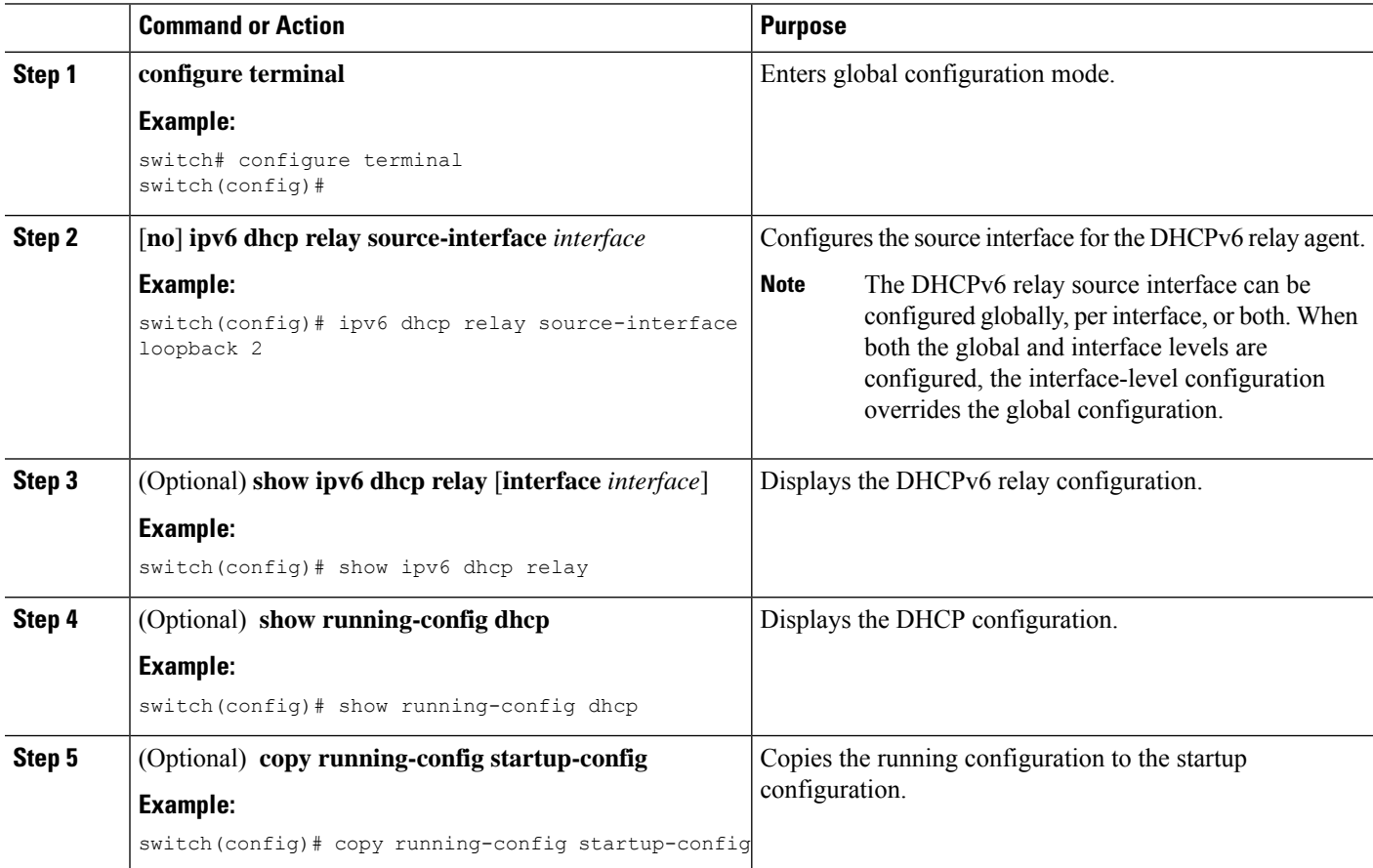

# **Configuring DHCP Response Redirect**

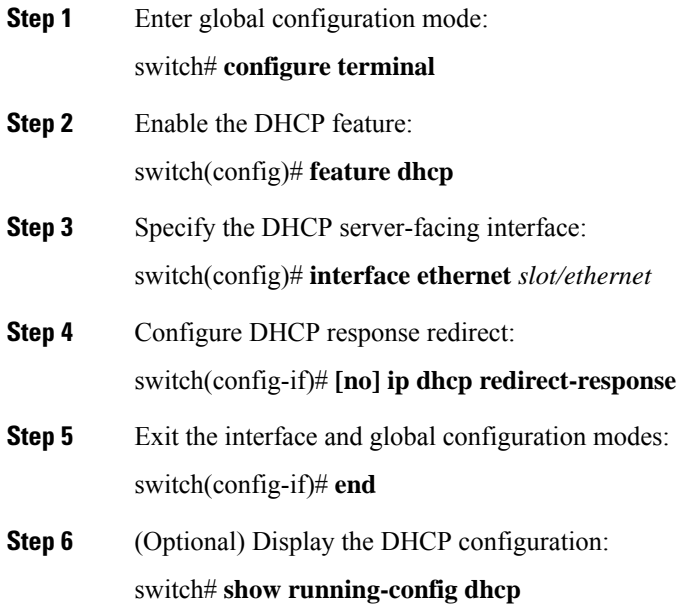

#### **Example: Configuring DHCP Response Redirect**

The following running configuration example shows how to configure DHCP response redirect on a DHCP server-facing interface. Replace the <*placeholders*> with relevant values for your setup.

```
configure terminal
interface Ethernet <2/1>
ip dhcp redirect-response
end
```
The following example shows the DHCP response redirect configuration details:

```
switch# show running-config dhcp
```
!Command: show running-config dhcp !Time: Fri Dec 11 09:36:15 2016 version 8.2(0)SK(1) feature dhcp service dhcp ip dhcp relay ipv6 dhcp relay

interface Ethernet2/1 ip dhcp redirect-response

# **Verifying the DHCP Configuration**

To display DHCP configuration information, perform one of the following tasks. For detailed information about the fields in the output from these commands, see the *Cisco Nexus* 7000 *Series NX-OS Security Command Reference*.

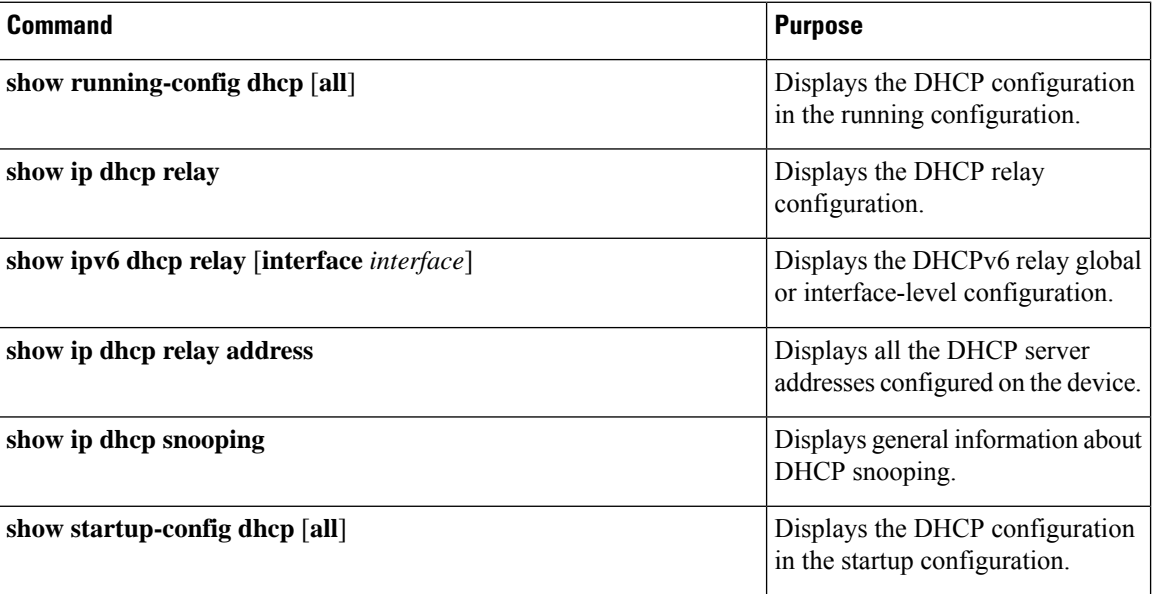

# **Displaying DHCP Bindings**

Use the **show ipdhcpsnoopingbinding** command to display the DHCPbinding table.For detailed information about the fields in the output from this command, see the *Cisco Nexus 7000 Series NX-OS Security Command Reference*.

# **Clearing the DHCP Snooping Binding Database**

You can remove entries from the DHCP snooping binding database, including a single entry, all entries associated with an interface, or all entries in the database.

#### **Before you begin**

Ensure that the DHCP feature is enabled.

#### **SUMMARY STEPS**

- **1.** (Optional) **clear ip dhcp snooping binding**
- **2.** (Optional) **clear ip dhcp snooping binding interface ethernet** *slot*/*port*[.*subinterface-number*]
- **3.** (Optional) **clear ip dhcp snooping binding interface port-channel** *channel-number*[.*subchannel-number*]
- **4.** (Optional) **clear ip dhcp snooping binding vlan** *vlan-id* **mac** *mac-address* **ip** *ip-address* **interface** {**ethernet** *slot*/*port*[.*subinterface-number* | **port-channel** *channel-number*[.*subchannel-number*] }

#### **5.** (Optional) **show ip dhcp snooping binding**

#### **DETAILED STEPS**

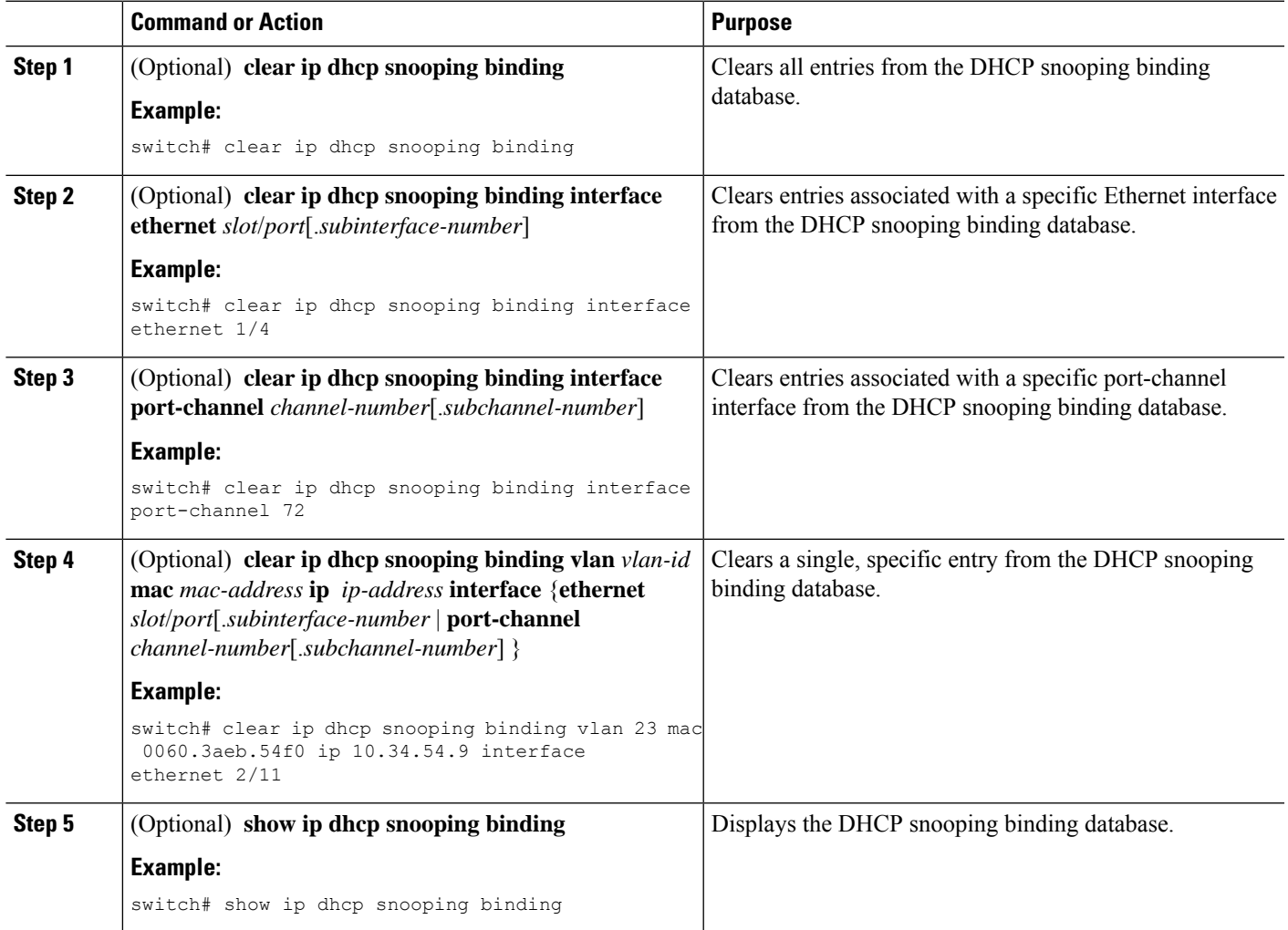

#### **Related Topics**

Enabling or [Disabling](#page-564-0) the DHCP Feature, on page 529

# **Clearing DHCP Relay Statistics**

Use the **clear ip dhcp relay statistics** command to clear the global DHCP relay statistics.

Use the **clear ip dhcp relay statistics interface** *interface* command to clear the DHCP relay statistics for a particular interface.

# **Clearing DHCPv6 Relay Statistics**

Use the **clear ipv6 dhcp relay statistics** command to clear the global DHCPv6 relay statistics.

Use the **clear ipv6 dhcp relay statistics interface** *interface* command to clear the DHCPv6 relay statistics for a particular interface.

## **Monitoring DHCP**

Use the **show ip dhcp snooping statistics** command to monitor DHCP snooping.

Use the **show ip dhcp relay statistics** [**interface** *interface*] command to monitor DHCP relay statistics at the global or interface level.

Use the (Optional) **show ip dhcp snooping statistics vlan** [*vlan-id*] **interface** [**ethernet**|*port-channel*][*id*] command to know the exact statistics about snooping statistics per interface under a vlan.

Use the **show ipv6 dhcp relay statistics** [**interface** *interface*] command to monitor DHCPv6 relay statistics at the global or interface level.

**Note**

For detailed information about the fields in the output from these commands, see the *Cisco Nexus 7000 Series NX-OS Security Command Reference*.

# **Additional References for DHCP**

#### **Related Documents**

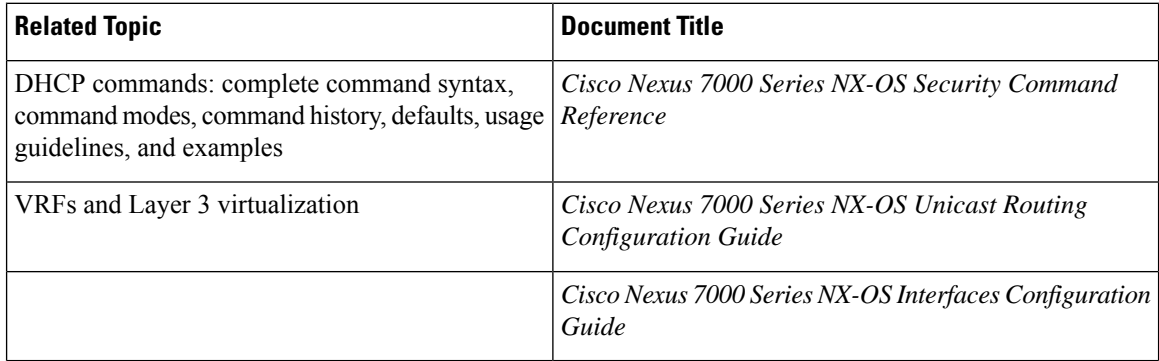

#### **Standards**

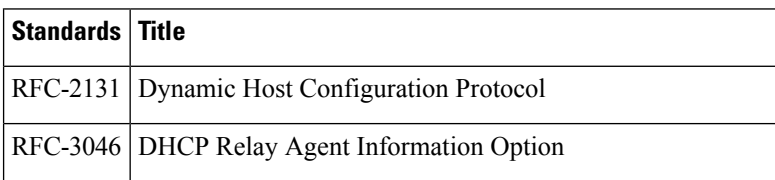

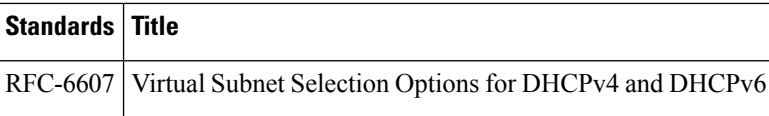

# **Feature History for DHCP**

This table lists the release history for this feature.

#### **Table 40: Feature History for DHCP**

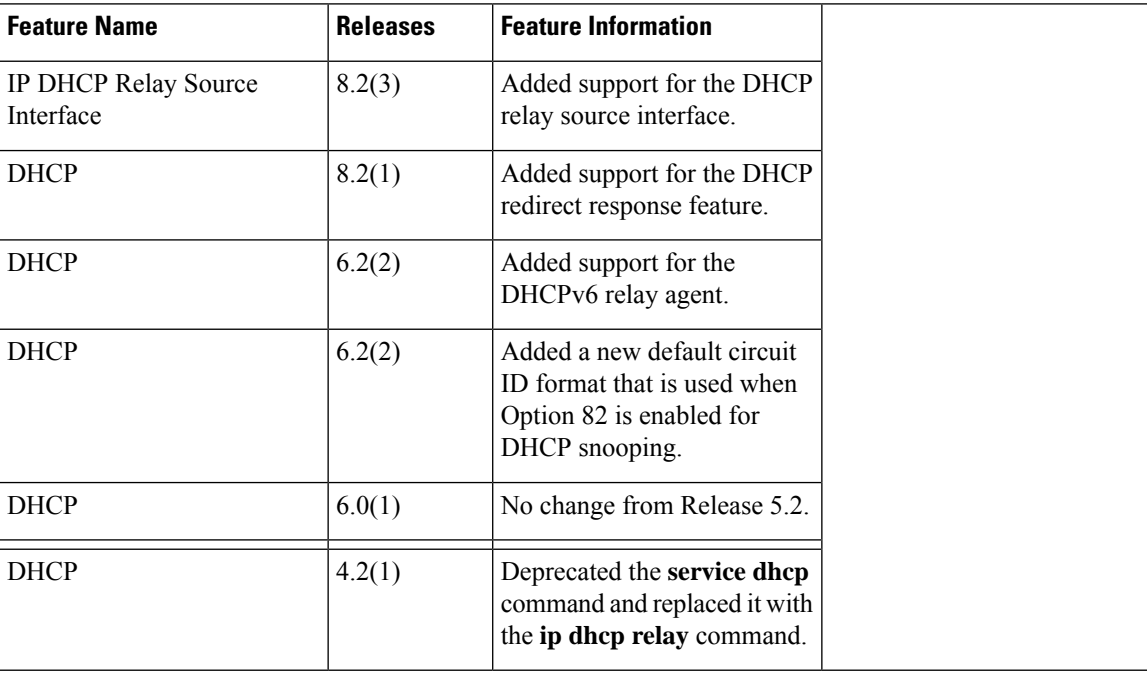

 $\mathbf I$ 

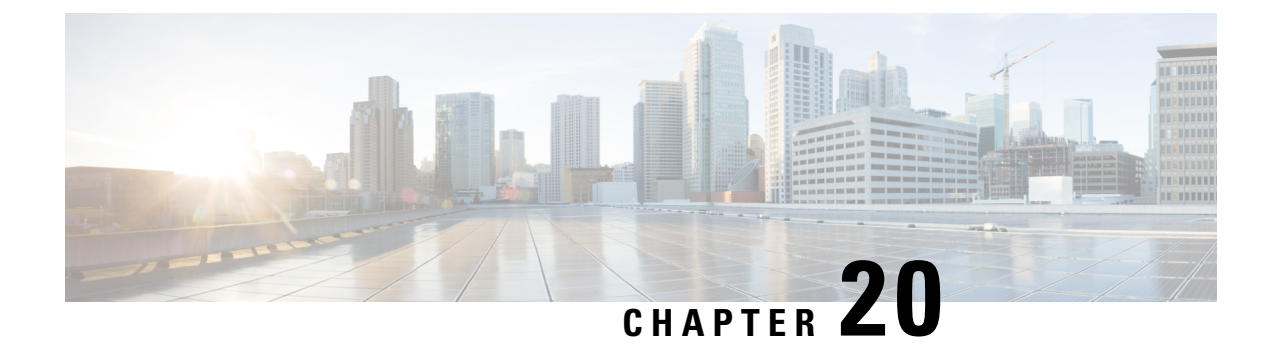

# **Configuring IPv6 First-Hop Security**

This chapter describes the IPv6 First-Hop Security features.

This chapter includes the following sections:

- Finding Feature [Information,](#page-626-0) on page 591
- [Introduction](#page-626-1) to First-Hop Security, on page 591
- RA [Guard,](#page-627-0) on page 592
- [DHCPv6](#page-628-0) Guard, on page 593
- IPv6 [Snooping,](#page-629-0) on page 594
- How to [Configure](#page-630-0) IPv6 FHS, on page 595
- [Configuration](#page-637-0) Examples, on page 602
- Additional [References](#page-639-0) for IPv6 First-Hop Security, on page 604
- Feature History for IPv6 [First-Hop](#page-639-1) Security, on page 604

## <span id="page-626-1"></span><span id="page-626-0"></span>**Finding Feature Information**

Your software release might not support all the features documented in this module. For the latest caveats and feature information, see the Bug Search Tool at <https://tools.cisco.com/bugsearch/> and the release notes for your software release. To find information about the features documented in this module, and to see a list of the releases in which each feature is supported, see the "New and Changed Information"chapter or the Feature History table in this chapter.

## **Introduction to First-Hop Security**

The Layer 2 and Layer 3 switches operate in the Layer 2 domains with technologies such as server virtualization, Overlay Transport Virtualization (OTV), and Layer 2 mobility. These devices are sometimes referred to as "first hops", specifically when they are facing end nodes. The First-Hop Security feature provides end node protection and optimizes link operations on IPv6 or dual-stack networks.

First-Hop Security (FHS) is a set of features to optimize IPv6 link operation, as well as help with scale in large L2 domains. These features provide protection from a wide host of rogue or mis-configured users, and this can be extended with additional features for different deployment scenarios, or attack vectors.

Starting with Cisco NX-OS Release 8.0(1), the following FHS features are supported:

• IPv6 RA Guard

- DHCPv6 Guard
- IPv6 Snooping

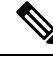

**Note**

Use the **feature fhs** command to enable the FHS features on a switch. The **feature fhs** command is an alias for the **feature dhcp** command. So, the show commands display DHCP feature instead of the FHS feature.

### **IPv6 Global Policies**

IPv6 global policies provide storage and access policy database services. IPv6 snooping and IPv6 RA guard are IPv6 global policies features. Every time IPv6 snooping or RA guard is configured globally, the policy attributes are stored in the software policy database. The policy is then applied to an interface, and the software policy database entry is updated to include this interface to which the policy is applied.

### **IPv6 First-Hop Security Binding Table**

The IPv6 First-Hop Security Binding Table recovery mechanism feature enables the binding table to recover in the event of a device reboot. A database table of IPv6 neighbors connected to the device is created from information sources such as IPv6 snooping. This database, or binding, table is used by various IPv6 guard features to validate the link-layer address (LLA), the IPv4 or IPv6 address, and prefix binding of the neighbors to prevent spoofing and redirect attacks.

This mechanism enables the binding table to recover in the event of a device reboot. The recovery mechanism will block any data traffic sourced from an unknown source; that is, a source not already specified in the binding table and previously learned through snooping or DHCP gleaning. This feature recovers the missing binding table entries when the resolution for a destination address fails in the destination guard. When a failure occurs, a binding table entry is recovered by querying the DHCP server or the destination host, depending on the configuration.

## <span id="page-627-0"></span>**RA Guard**

### **Overview of IPv6 RA Guard**

The IPv6 RA Guard feature provides support for allowing the network administrator to block or reject unwanted or rogue RA guard messages that arrive at the network device platform. RAs are used by devices to announce themselves on the link. The IPv6 RA Guard feature analyzes these RAs and filters out RAs that are sent by unauthorized devices. In host mode, all RA and router redirect messages are disallowed on the port. The RA guard feature compares configuration information on the Layer 2 (L2) device with the information found in the received RA frame. Once the L2 device has validated the content of the RA frame and router redirect frame against the configuration, it forwards the RA to its unicast or multicast destination. If the RA frame content is not validated, the RA is dropped.

### **Guidelines and Limitations of IPv6 RA Guard**

The guidelines and limitations of IPv6 RA Guard are as follows:

- The IPv6 RA Guard feature does not offer protection in environments where IPv6 traffic is tunneled.
- This feature is supported only in hardware when the ternary content addressable memory (TCAM) is programmed.
- This feature can be configured on a switch port interface in the ingress direction.
- This feature supports host mode and router mode.
- This feature is supported only in the ingress direction; it is not supported in the egress direction.
- This feature is not supported on EtherChannel and EtherChannel port members.
- This feature is not supported on trunk ports with merge mode.
- This feature is supported on auxiliary VLANs and private VLANs (PVLANs). In the case of PVLANs, primary VLAN features are inherited and merged with port features.
- Packets dropped by the IPv6 RA Guard feature can be spanned.
- If the**platform ipv6 aclicmpoptimizeneighbor-discovery** command is configured, the IPv6 RA Guard feature cannot be configured and an error message will be displayed. This command adds default global Internet Control Message Protocol (ICMP) entries that will override the RA guard ICMP entries.

# <span id="page-628-0"></span>**DHCPv6 Guard**

### **Overview of DHCP—DHCPv6 Guard**

The DHCPv6 Guard feature blocks DHCP reply and advertisement messages that originate from unauthorized DHCP servers and relay agents that forward DHCP packets from servers to clients. Client messages or messages sent by relay agents from clients to servers are not blocked. The filtering decision is determined by the device role assigned to the receiving switch port, trunk, or VLAN. In addition, to provide a finer level of filter granularity, messages can be filtered based on the address of the sending server or relay agent, or by the prefixes and addresses ranges listed in the reply message. This functionality helps to prevent traffic redirection or denial of service (DoS).

Packets are classified into one of the three DHCP type messages. All client messages are always switched regardless of device role. DHCP server messages are only processed further if the device role is set to server. Further processing of server messages includes DHCP server advertisements (for source validation and server preference) and DHCP server replies (for permitted prefixes).

If the device is configured as a DHCP server, all the messages need to be switched, regardless of the device role configuration.

## **Limitation of DHCPv6 Guard**

The DHCPv6 guard feature is not supported on Etherchannel ports.

# <span id="page-629-0"></span>**IPv6 Snooping**

### **Overview of IPv6 Snooping**

IPv6 "snooping," feature bundles several Layer 2 IPv6 first-hop security features, which operates at Layer 2, or between Layer 2 and Layer 3, and providesIPv6 features with security and scalability. Thisfeature mitigates some of the inherent vulnerabilities for the neighbor discovery mechanism, such as attacks on duplicate address detection (DAD), address resolution, device discovery, and the neighbor cache.

IPv6 snooping learns and secures bindings for stateless autoconfiguration addresses in Layer 2 neighbor tables and analyzes snooping messages in order to build a trusted binding table. IPv6 snooping messages that do not have valid bindings are dropped. An IPv6 snooping message is considered trustworthy if its IPv6-to-MAC mapping is verifiable.

When IPv6 snooping is configured on a target (which varies depending on platform target support and may include device ports, switch ports, Layer 2 interfaces, Layer 3 interfaces, and VLANs), capture instructions are downloaded to the hardware to redirect the snooping protocol and Dynamic Host Configuration Protocol (DHCP) for IPv6 traffic up to the switch integrated security features(SISF) infrastructure in the routing device. For snooping traffic, messages such as NS, NA, RS, RA, and REDIRECT are directed to SISF. For DHCP, UDP messages sourced from port 546 or 547 are redirected.

IPv6 snooping registers its "capture rules" to the classifier, which aggregates all rules from all features on a given target and installs the corresponding ACL down into the platform-dependent modules. Upon receiving redirected traffic, the classifier calls all entry points from any registered feature (for the target on which the traffic is being received), including the IPv6 snooping entry point. This entry point is the last to be called, so any decision (such as drop) made by another feature supersedes the IPv6 snooping decision.

IPv6 snooping provides IPv6 host liveness tracking so that a neighbor table can be immediately updated when an IPv6 host disappears.

Additionally, IPv6 snooping is the foundation for many other IPv6 features that depend on an accurate binding table. It inspects snooping and DHCP messages on a link to glean addresses, and then populates the binding table with these addresses. This feature also enforces address ownership and limits the number of addresses any given node is allowed to claim.

## **Restrictions for IPv6 Snooping**

The IPv6 snooping feature is not supported on Etherchannel ports.

# <span id="page-630-0"></span>**How to Configure IPv6 FHS**

## **Configuring the IPv6 RA Guard Policy on the Device**

## $\mathscr{P}$

When the **ipv6 nd raguard** command is configured on ports, router solicitation messages are not replicated to these ports. To replicate router solicitation messages, all ports that face routers must be set to the router role. **Note**

#### **SUMMARY STEPS**

- **1. configure terminal**
- **2. ipv6 nd raguard policy** *policy-name*
- **3. device-role** {**host** | **router** | **monitor** | **switch**}
- **4. hop-limit** {**maximum** | **minimum** *limit*}
- **5. managed-config-flag** {**on** | **off**}
- **6. other-config-flag** {**on** | **off**}
- **7. router-preference maximum** {**high** | **low** | **medium**}
- **8. trusted-port**
- **9. exit**

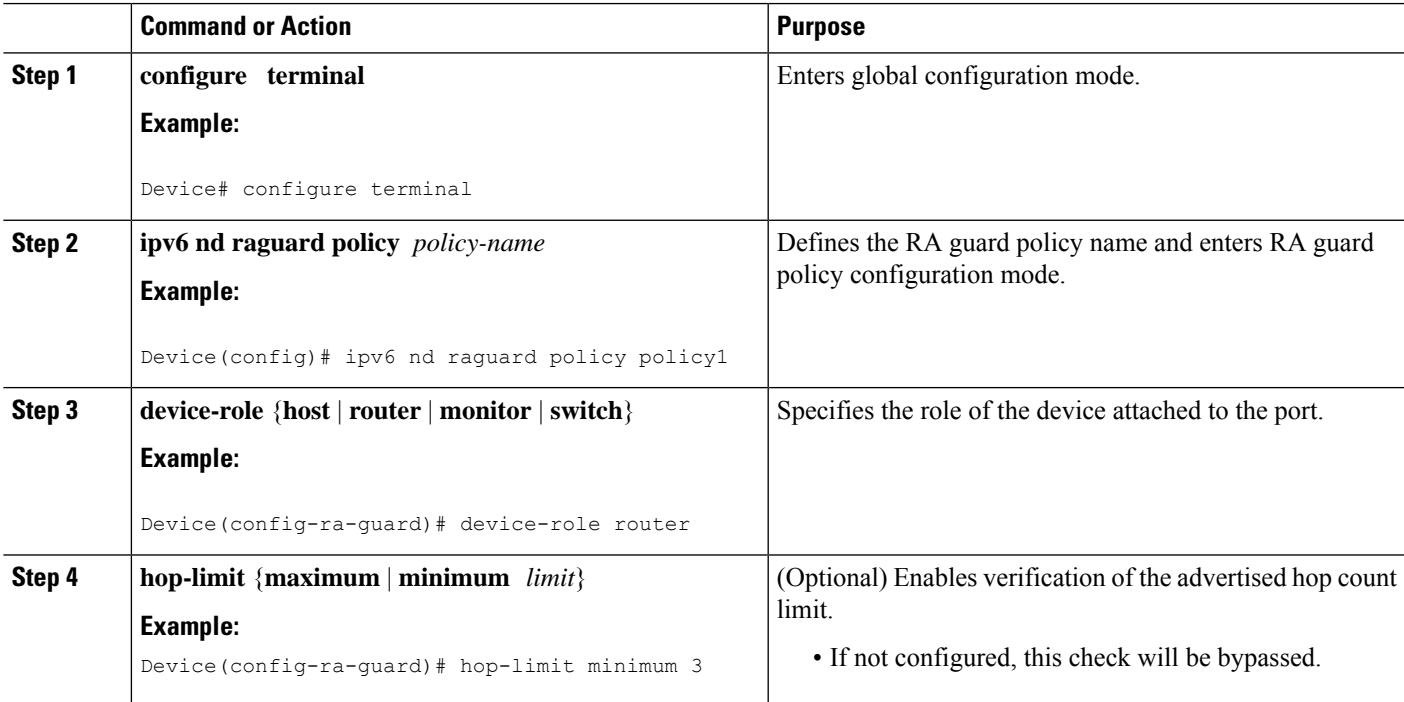

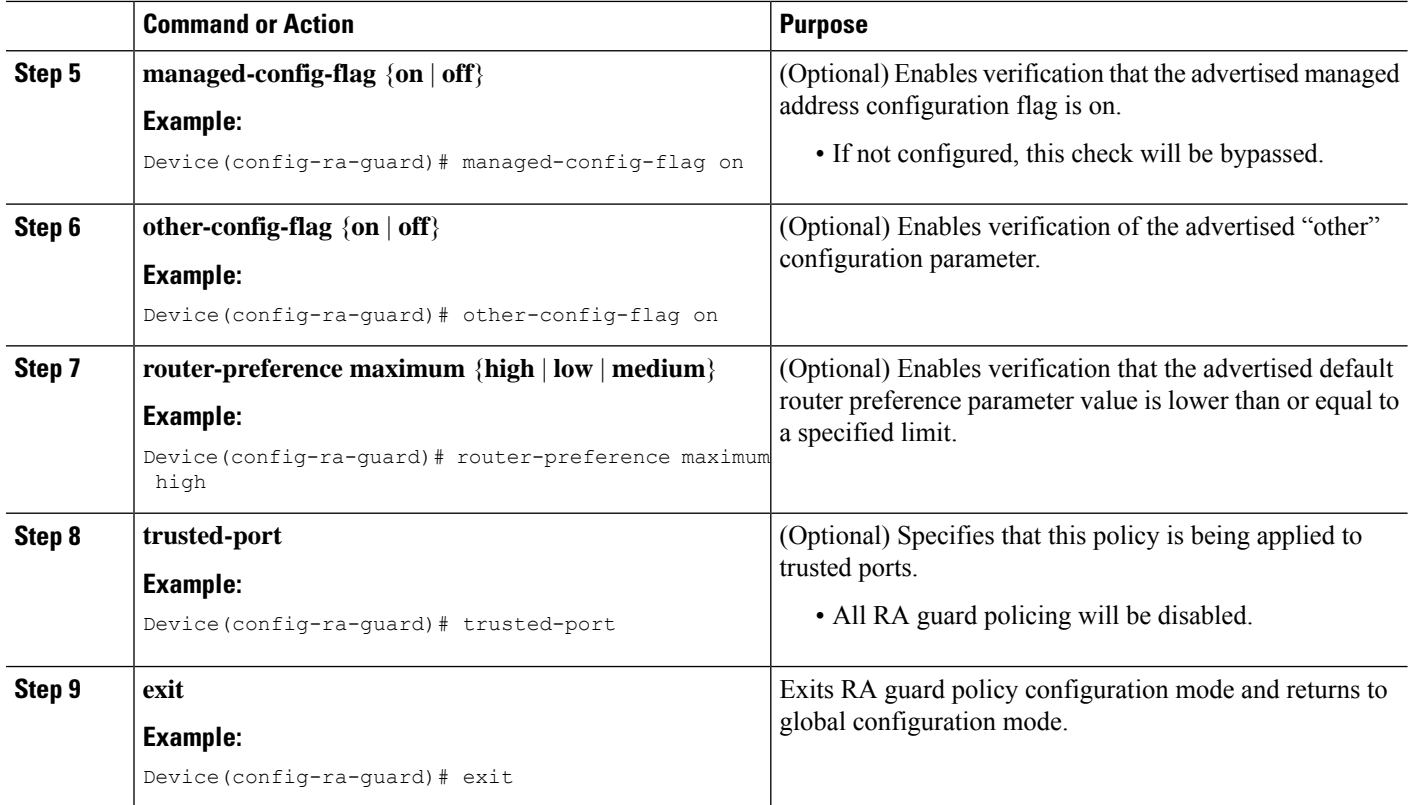

## **Configuring IPv6 RA Guard on an Interface**

#### **SUMMARY STEPS**

- **1. configure terminal**
- **2. interface** *type number*
- **3. ipv6 nd raguard attach-policy** [*policy-name*]
- **4. exit**
- **5. show ipv6 nd raguard policy** [*policy-name*]
- **6. debug ipv6 snooping raguard** [*filter* | *interface* | *vlanid*]

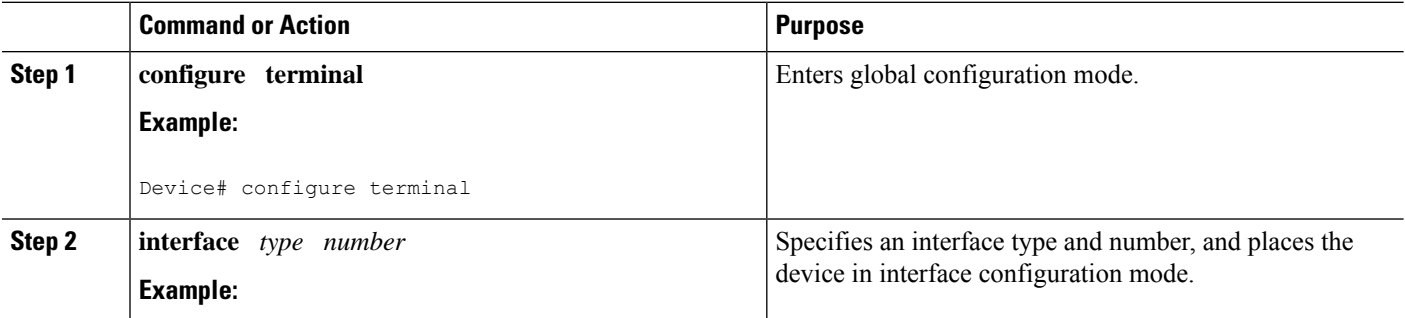

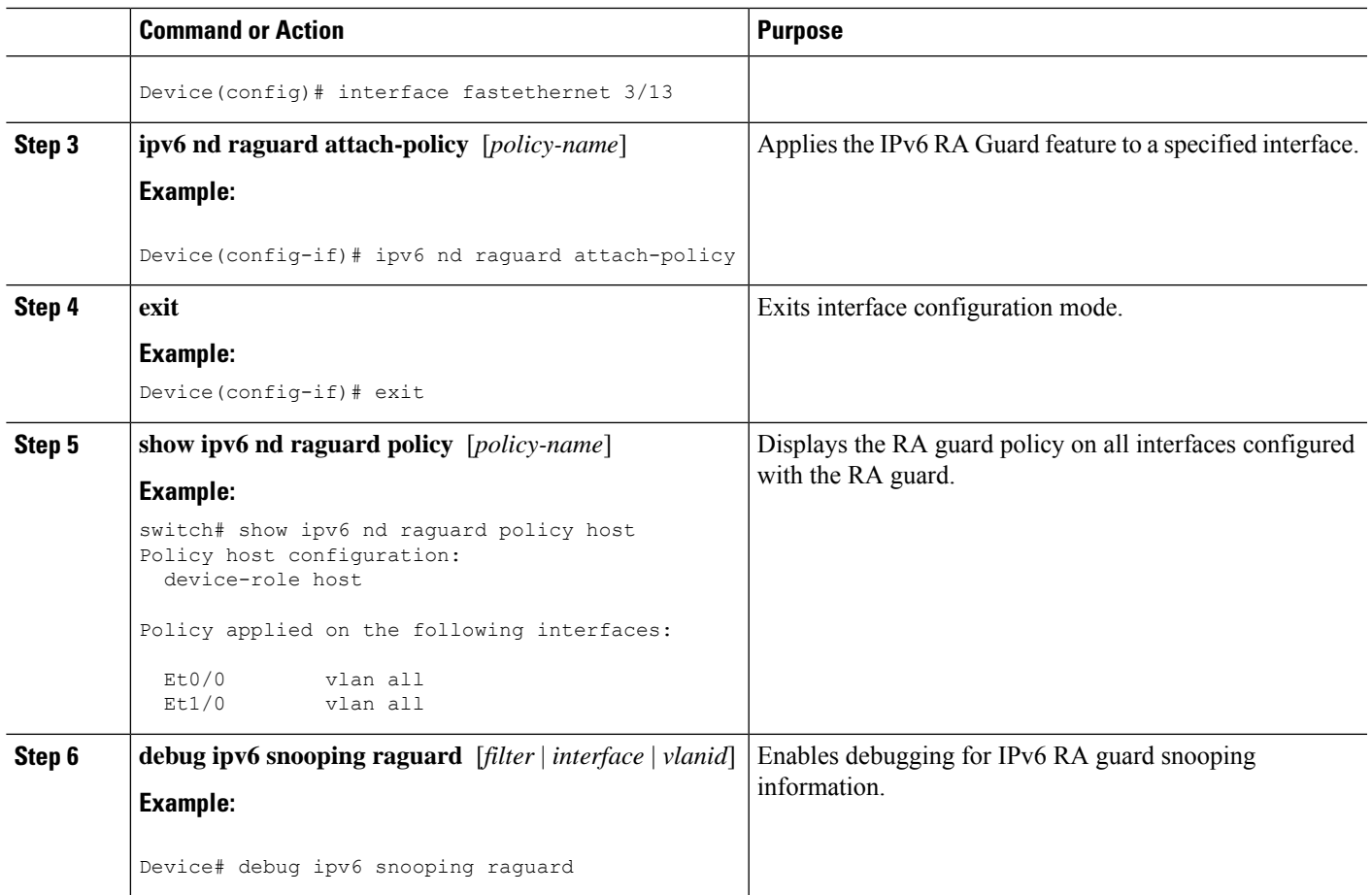

## **Configuring DHCP—DHCPv6 Guard**

#### **SUMMARY STEPS**

- **1. configure terminal**
- **2. ipv6 dhcp guard policy** *policy-name*
- **3. device-role** {**client** | **server**}
- **4. preference min** *limit*
- **5. preference max** *limit*
- **6. trusted-port**
- **7. exit**
- **8. interface** *type number*
- **9. switchport**
- **10. ipv6 dhcp guard** [**attach-policy** *policy-name*]
- **11. exit**
- **12. vlan configuration** *vlan-id*
- **13. ipv6 dhcp guard** [**attach-policy** *policy-name*]
- **14. exit**
- **15. exit**

I

**16. show ipv6 dhcp guard policy** [*policy-name*]

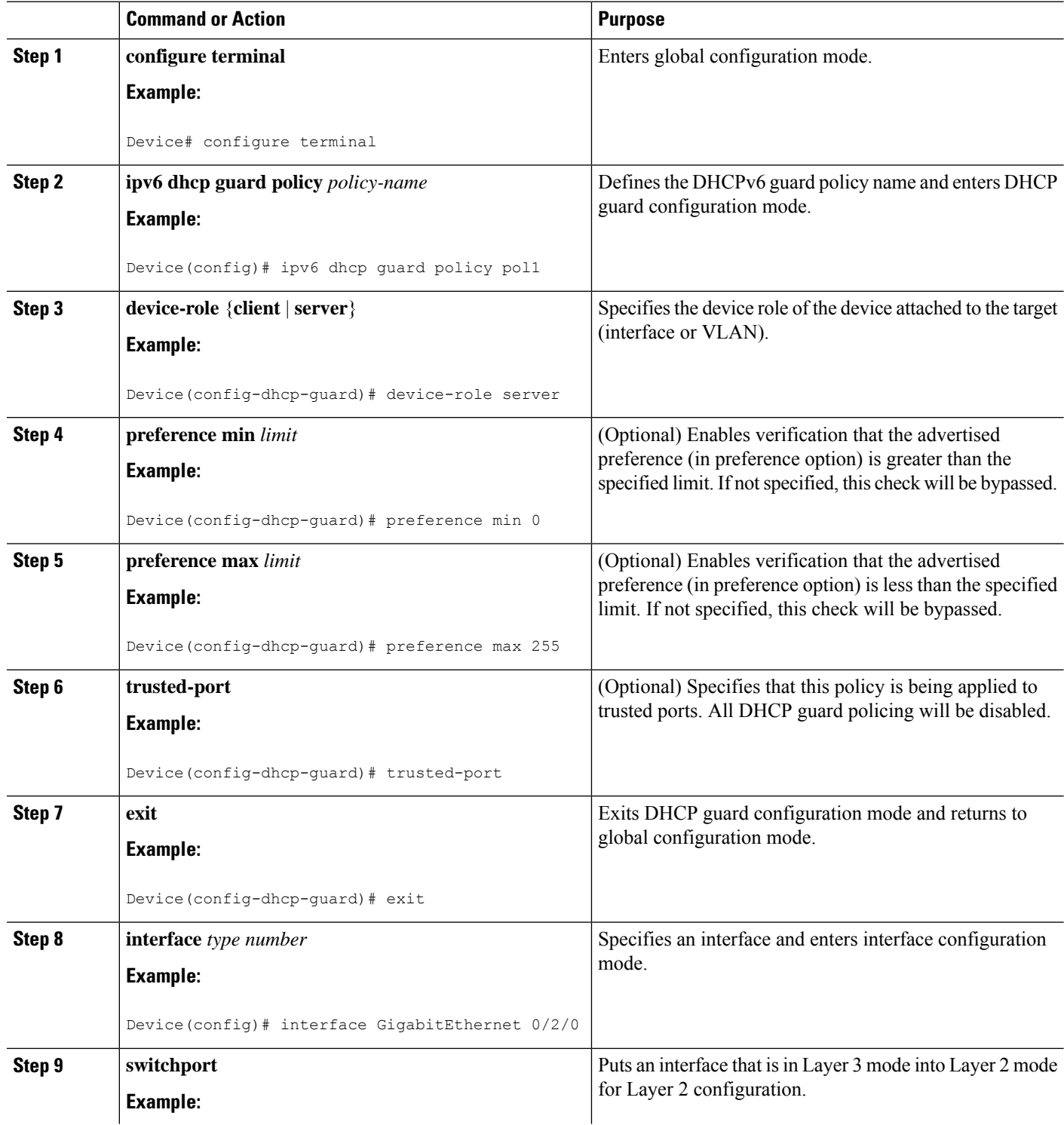

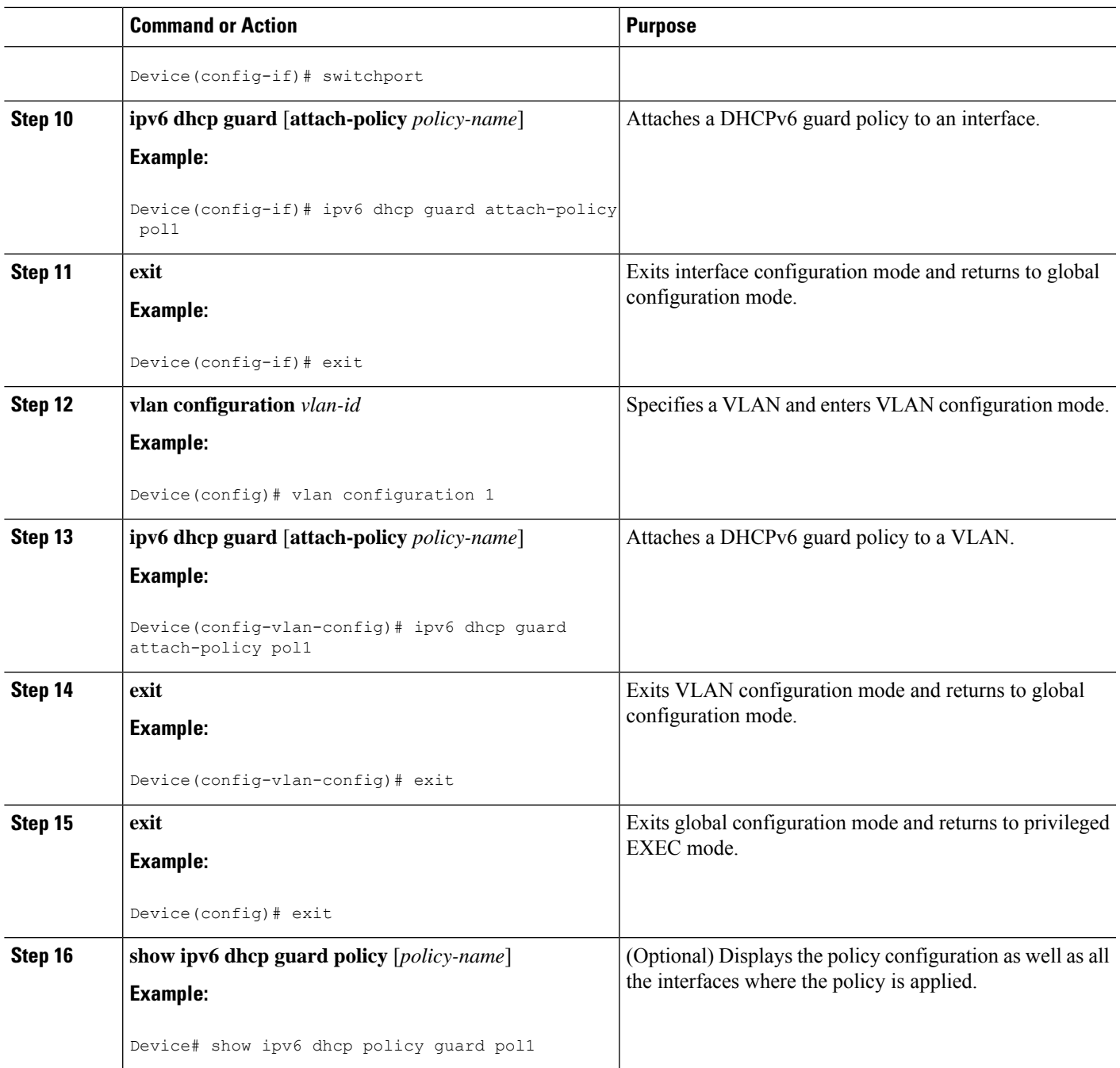

## **Configuring IPv6 Snooping**

**SUMMARY STEPS**

- **1. configure terminal**
- **2. ipv6 snooping policy** *snooping-policy*
- **3. ipv6 snooping attach-policy** *snooping-policy*

#### **DETAILED STEPS**

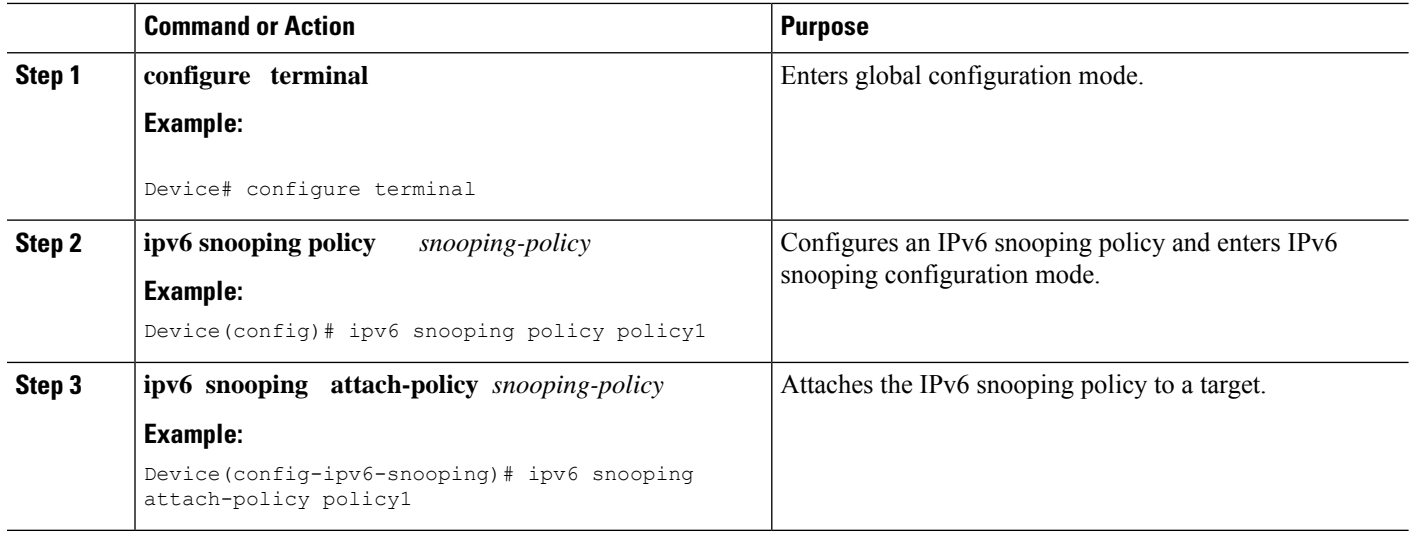

## **Configuring IPv6 First-Hop Security Binding Table**

#### **SUMMARY STEPS**

- **1. configure terminal**
- **2. ipv6 neighbor binding vlan** *vlan-id* {**interface** *type number* | *ipv6-address* | *mac-address*} [**tracking** [**disable** | **enable** | **retry-interval** *value*] | **reachable-lifetime** *value*]
- **3. ipv6 neighbor binding max-entries** *entries* [**vlan-limit** *number* | **interface-limit** *number* | **mac-limit** *number*]
- **4. ipv6 neighbor binding logging**
- **5. ipv6 neighbor tracking retry-interval** *value*
- **6. exit**
- **7. show ipv6 neighbor binding** [**vlan** *vlan-id* | **interface** *type number* | **ipv6** *ipv6-address* | **mac** *mac-address*]

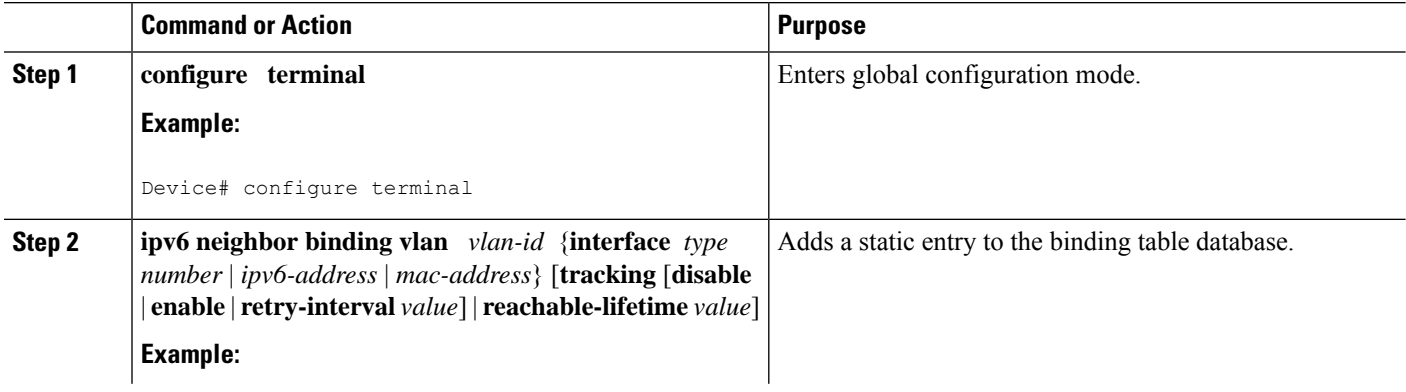

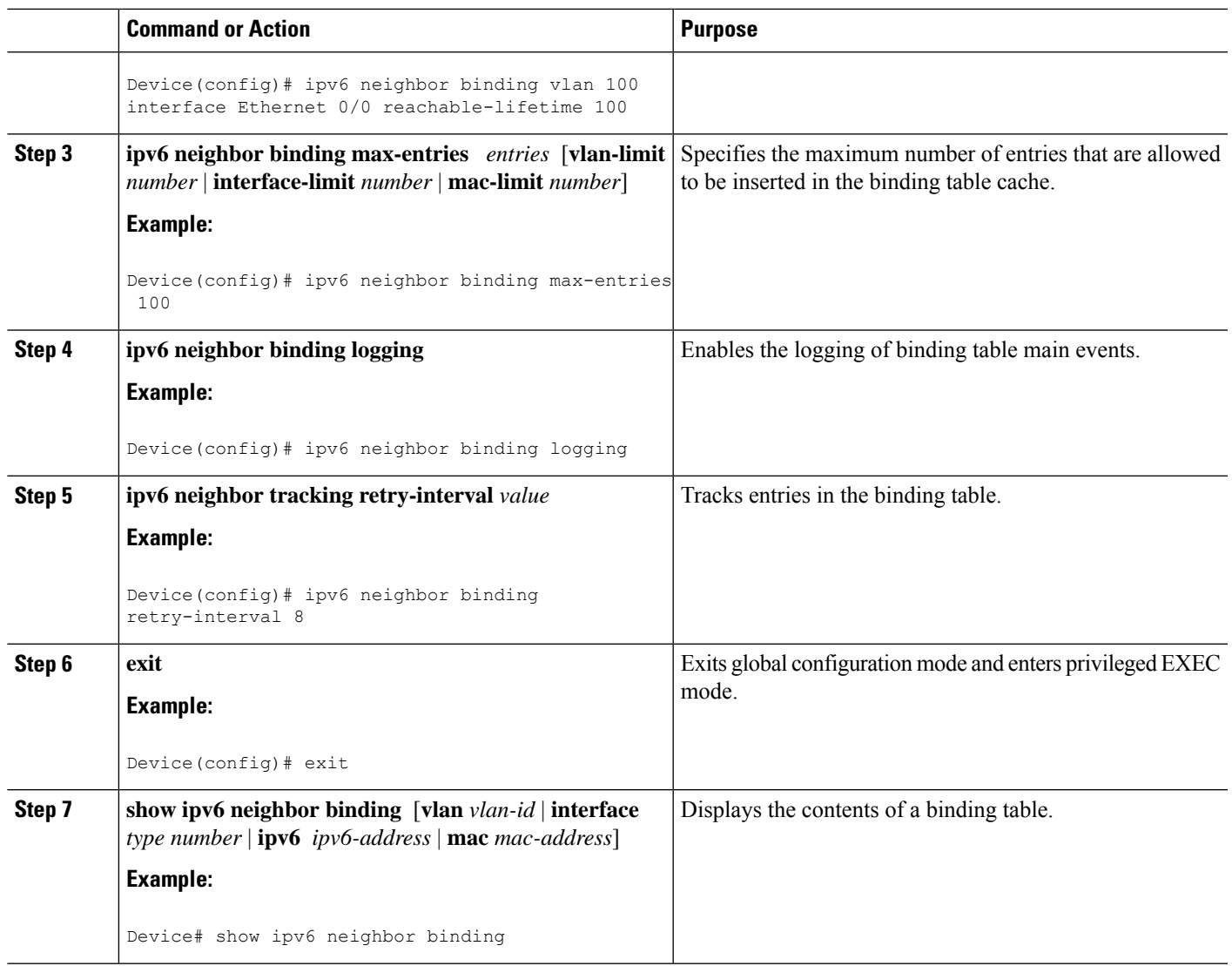

## **Verifying and Troubleshooting IPv6 Snooping**

#### **SUMMARY STEPS**

- **1. show ipv6 snooping capture-policy** [**interface** *type number*]
- **2. show ipv6 snooping counter** [**interface** *type number*]
- **3. show ipv6 snooping features**
- **4. show ipv6 snooping policies** [**interface** *type number*]
- **5. debug ipv6 snooping**

#### **DETAILED STEPS**

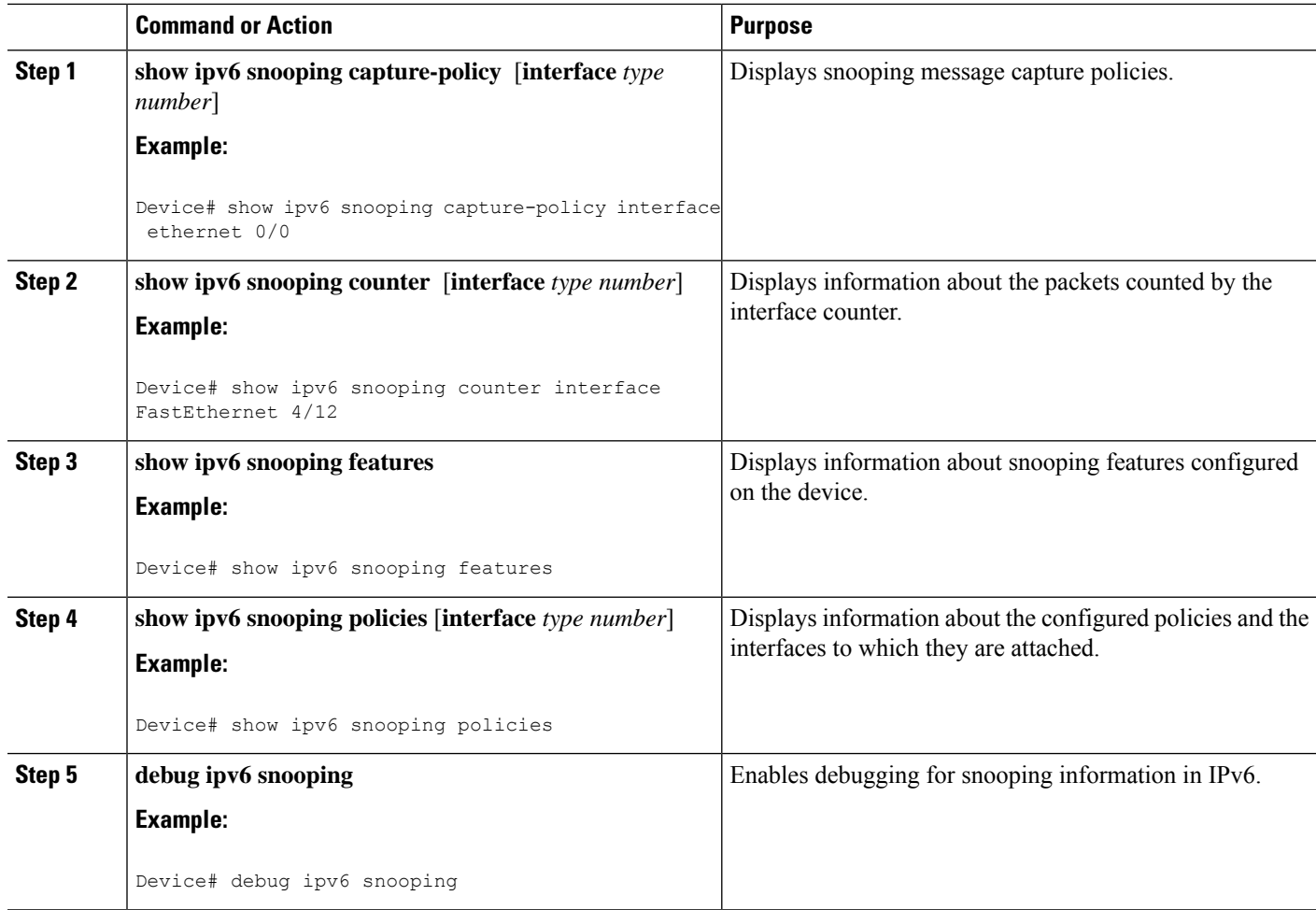

# <span id="page-637-0"></span>**Configuration Examples**

## **Example: IPv6 RA Guard Configuration**

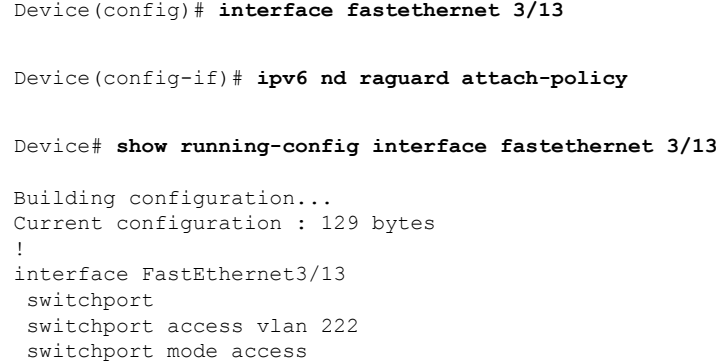

 $\mathbf{I}$ 

```
access-group mode prefer port
ipv6 nd raguard
end
```
### **Example: Configuring DHCP—DHCPv6 Guard**

The following example displays a sample configuration for DHCPv6 Guard:

```
configure terminal
ipv6 dhcp guard policy pol1
device-role server
preference min 0
preference max 255
 trusted-port
interface GigabitEthernet 0/2/0
switchport
ipv6 dhcp guard attach-policy pol1
vlan configuration 1
 ipv6 dhcp guard attach-policy pol1
show ipv6 dhcp guard policy pol1
```
### **Example: Configuring IPv6 First-Hop Security Binding Table**

```
config terminal
ipv6 neighbor binding vlan 100 2001:db8::1 interface ethernet3/0
ipv6 neighbor binding max-entries 100
ipv6 neighbor binding logging
ipv6 neighbor binding retry-interval 8
 exit
show ipv6 neighbor binding
```
### **Example: Configuring IPv6 Snooping**

```
switch (config)# ipv6 snooping policy policy1
switch(config-ipv6-snooping)# ipv6 snooping attach-policy policy1
switch(config-ipv6-snooping)# exit
.
.
.
Device# show ipv6 snooping policies policy1
Policy policy1 configuration:
  trusted-port
 device-role node
Policy applied on the following interfaces:
  Et0/0 vlan all
  Et1/0 vlan all
Policy applied on the following vlans:
  vlan 1-100,200,300-400
```
# <span id="page-639-0"></span>**Additional References for IPv6 First-Hop Security**

This section includes additional information related to configuring IPv6 First-Hop Security.

#### **Related Documents**

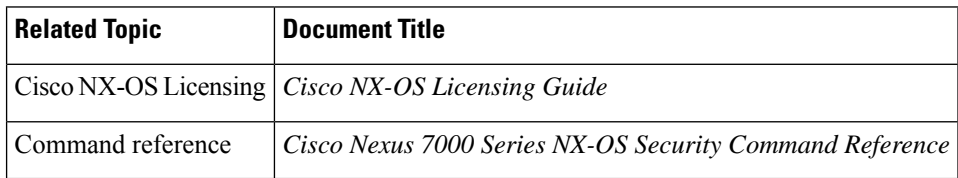

# <span id="page-639-1"></span>**Feature History for IPv6 First-Hop Security**

This table lists the release history for this feature.

**Table 41: Feature History for IPv6 First-Hop Security**

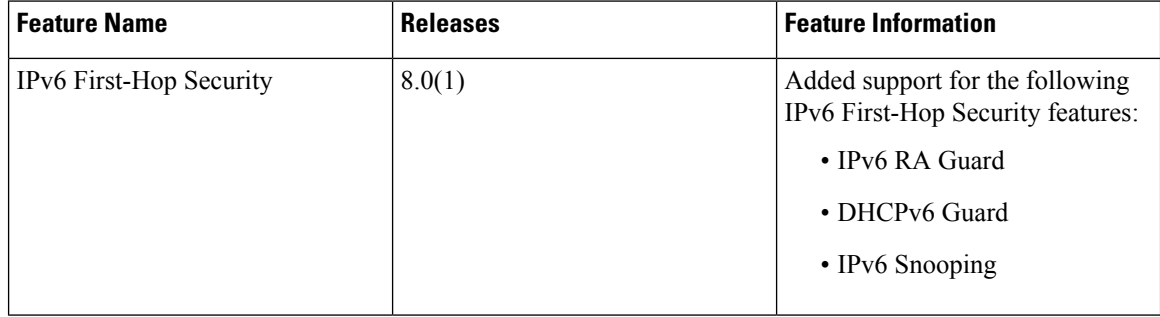

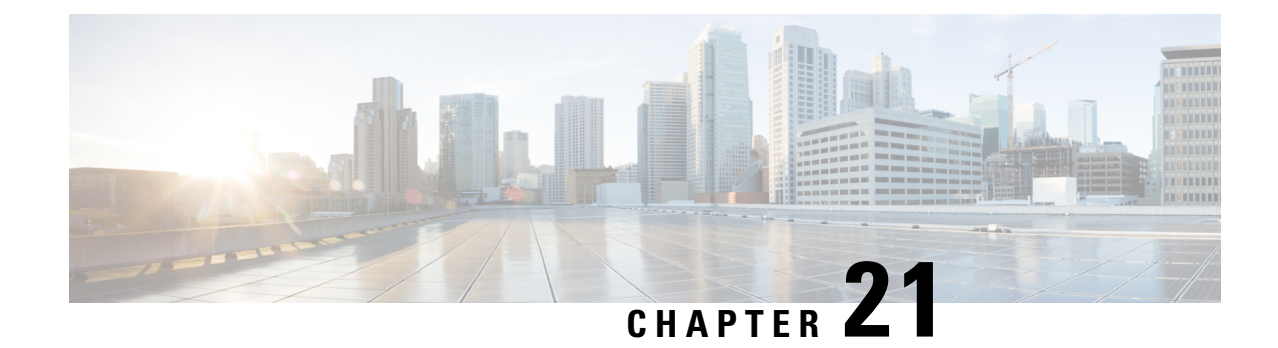

# **Configuring Dynamic ARP Inspection**

This chapter contains the following sections:

- Finding Feature [Information,](#page-640-0) on page 605
- [Information](#page-640-1) About DAI, on page 605
- [Virtualization](#page-644-0) Support for DAI, on page 609
- [Prerequisites](#page-645-0) for DAI, on page 610
- Guidelines and [Limitations](#page-645-1) for DAI, on page 610
- Default [Settings](#page-646-0) for DAI, on page 611
- [Configuring](#page-646-1) DAI, on page 611
- Verifying the DAI [Configuration,](#page-652-0) on page 617
- [Monitoring](#page-653-0) and Clearing DAI Statistics, on page 618
- [Configuration](#page-653-1) Examples for DAI, on page 618
- [Configuring](#page-659-0) ARP ACLs, on page 624
- Verifying the ARP ACL [Configuration,](#page-663-0) on page 628
- Additional [References](#page-664-0) for DAI, on page 629
- Feature [History](#page-664-1) for DAI, on page 629

## <span id="page-640-1"></span><span id="page-640-0"></span>**Finding Feature Information**

Your software release might not support all the features documented in this module. For the latest caveats and feature information, see the Bug Search Tool at <https://tools.cisco.com/bugsearch/> and the release notes for your software release. To find information about the features documented in this module, and to see a list of the releases in which each feature is supported, see the "New and Changed Information"chapter or the Feature History table in this chapter.

# **Information About DAI**

### **ARP**

ARP provides IP communication within a Layer 2 broadcast domain by mapping an IP address to a MAC address. For example, host B wants to send information to host A but does not have the MAC address of host A in its ARP cache. In ARP terms, host B is the sender and host A is the target.

To get the MAC address of host A, host B generates a broadcast message for all hosts within the broadcast domain to obtain the MAC address associated with the IP address of host A. All hosts within the broadcast domain receive the ARP request, and host A responds with its MAC address.

### **ARP Spoofing Attacks**

ARP spoofing attacks and ARP cache poisoning can occur because ARP allows a reply from a host even if an ARP request was not received. After the attack, all traffic from the device under attack flows through the attacker's computer and then to the router, switch, or host.

An ARP spoofing attack can affect hosts, switches, and routers connected to your Layer 2 network by sending false information to the ARP caches of the devices connected to the subnet. Sending false information to an ARP cache is known as ARP cache poisoning. Spoof attacks can also intercept traffic intended for other hosts on the subnet.

#### **Figure 36: ARP Cache Poisoning**

This figure shows an example of ARP cache poisoning.

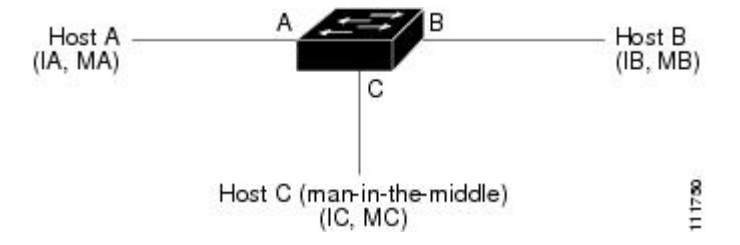

Hosts A, B, and C are connected to the device on interfaces A, B, and C, which are on the same subnet. Their IP and MAC addresses are shown in parentheses; for example, host A uses IP address IA and MAC address MA. When host A needs to send IP data to host B, it broadcasts an ARP request for the MAC address associated with IP address IB. When the device and host B receive the ARP request, they populate their ARP caches with an ARP binding for a host with the IP address IA and a MAC address MA; for example, IP address IA is bound to MAC address MA. When host B responds, the device and host A populate their ARP caches with a binding for a host with the IP address IB and the MAC address MB.

Host C can poison the ARP caches of the device, host A, and host B by broadcasting two forged ARP responses with bindings: one for a host with an IP address of IA and a MAC address of MC and another for a host with the IP address of IB and a MAC address of MC. Host B and the device then use the MAC address MC as the destination MAC address for traffic intended for IA, which means that host C intercepts that traffic. Likewise, host A and the device use the MAC address MC as the destination MAC address for traffic intended for IB.

Because host C knows the true MAC addresses associated with IA and IB, it can forward the intercepted traffic to those hosts by using the correct MAC address as the destination. This topology, in which host C has inserted itself into the traffic stream from host A to host B, is an example of a *man-in-the middle* attack.

### **DAI and ARP Spoofing Attacks**

DAI ensures that only valid ARP requests and responses are relayed. When DAI is enabled and properly configured, a Cisco Nexus device performs these activities:

- Intercepts all ARP requests and responses on untrusted ports
- Verifies that each of these intercepted packets has a valid IP-to-MAC address binding before updating the local ARP cache or before forwarding the packet to the appropriate destination

• Drops invalid ARP packets

DAI can determine the validity of an ARP packet based on valid IP-to-MAC address bindings stored in a Dynamic Host Configuration Protocol (DHCP) snooping binding database. This database is built by DHCP snooping if DHCP snooping is enabled on the VLANs and on the device. It can also contain static entries that you create. If the ARP packet is received on a trusted interface, the device forwards the packet without any checks. On untrusted interfaces, the device forwards the packet only if it is valid.

DAI can validate ARP packets against user-configured ARP access control lists (ACLs) for hosts with statically configured IP addresses. The device logs dropped packets.

You can configure DAI to drop ARP packets when the IP addresses in the packets are invalid or when the MAC addresses in the body of the ARP packets do not match the addresses specified in the Ethernet header.

#### **Related Topics**

[Applying](#page-648-0) ARP ACLs to VLANs for DAI Filtering, on page 613 [Logging](#page-644-1) DAI Packets, on page 609 Enabling or Disabling [Additional](#page-649-0) Validation, on page 614

### **Interface Trust States and Network Security**

DAI associates a trust state with each interface on the device. Packets that arrive on trusted interfaces bypass all DAI validation checks, and packets that arrive on untrusted interfaces go through the DAI validation process.

In a typical network configuration, the guidelines for configuring the trust state of interfaces are as follows:

#### **Untrusted**

Interfaces that are connected to hosts

#### **Trusted**

Interfaces that are connected to devices

With this configuration, all ARP packets that enter the network from a device bypass the security check. No other validation is needed at any other place in the VLAN or in the network.

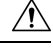

**Caution**

Use the trust state configuration carefully. Configuring interfaces as untrusted when they should be trusted can result in a loss of connectivity.

#### **Figure 37: ARP Packet Validation on <sup>a</sup> VLAN Enabled for DAI**

The following figure, assume that both device A and device B are running DAI on the VLAN that includes host 1 and host 2. If host 1 and host 2 acquire their IP addresses from the DHCP server connected to device A, only device A binds the IP-to-MAC address of host 1. If the interface between device A and device B is untrusted, the ARP packets from host 1 are dropped by device B and connectivity between host 1 and host 2 is lost.

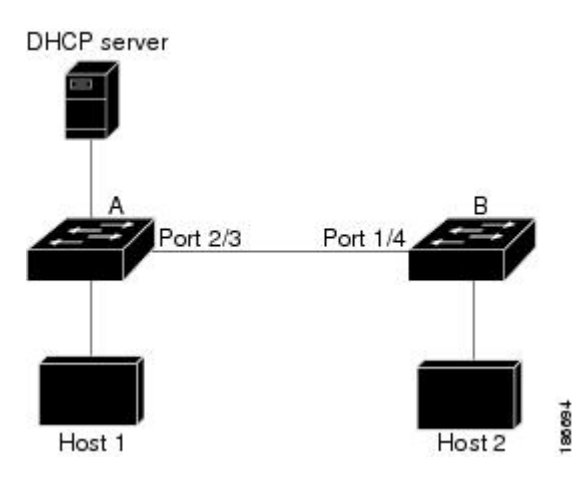

If you configure interfaces astrusted when they should be untrusted, you may open a security hole in a network. If device A is not running DAI, host 1 can easily poison the ARP cache of device B (and host 2, if you configured the link between the devices as trusted). This condition can occur even though device B is running DAI.

DAI ensures that hosts (on untrusted interfaces) connected to a device that runs DAI do not poison the ARP caches of other hosts in the network; however, DAI does not prevent hosts in other portions of the network from poisoning the caches of the hosts that are connected to a device that runs DAI.

If some devices in a VLAN run DAI and other devices do not, the guidelines for configuring the trust state of interfaces on a device that runs DAI becomes the following:

#### **Untrusted**

Interfaces that are connected to hosts or to devices that *are not* running DAI

#### **Trusted**

Interfaces that are connected to devices that *are* running DAI

To validate the bindings of packets from devices that do not run DAI, configure ARP ACLs on the device that runs DAI. When you cannot determine the bindings, isolate at Layer 3 the devices that run DAI from devices that do not run DAI.

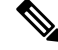

Depending on your network setup, you may not be able to validate a given ARP packet on all devices in the VLAN. **Note**

#### **Related Topics**

[Configuring](#page-647-0) the DAI Trust State of a Layer 2 Interface, on page 612 Example 2 One Device [Supports](#page-657-0) DAI, on page 622

### **Prioritizing ARP ACLs and DHCP Snooping Entries**

By default, DAI filters DAI traffic by comparing DAI packets to IP-MAC address bindings in the DHCP snooping database.

When you apply an ARP ACL to traffic, the ARP ACLs take precedence over the default filtering behavior. The device first compares ARP packets to user-configured ARP ACLs. If the ARP ACL denies the ARP

packet, the device denies the packet regardless of whether a valid IP-MAC binding exists in the DHCP snooping database.

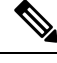

VLAN ACLs (VACLs) take precedence over both ARP ACLs and DHCP snooping entries. For example, if you apply a VACL and an ARP ACL to a VLAN and you configured the VACL to act on ARP traffic, the device permits or denies ARP traffic as determined by the VACL, not the ARP ACL or DHCP snooping entries. **Note**

#### **Related Topics**

[Configuring](#page-659-0) ARP ACLs, on page 624 [Applying](#page-648-0) ARP ACLs to VLANs for DAI Filtering, on page 613

### <span id="page-644-1"></span>**Logging DAI Packets**

Cisco NX-OS maintains a buffer of log entries about DAI packets processed. Each log entry contains flow information, such as the receiving VLAN, the port number, the source and destination IP addresses, and the source and destination MAC addresses.

You can also specify the type of packets that are logged. By default, aCisco Nexus device logs only packets that DAI drops.

If the log buffer overflows, the device overwrites the oldest DAI log entries with newer entries. You can configure the maximum number of entries in the buffer.

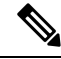

**Note** Cisco NX-OS does not generate system messages about DAI packets that are logged.

#### **Related Topics**

[Configuring](#page-650-0) the DAI Logging Buffer Size, on page 615 [Configuring](#page-651-0) DAI Log Filtering, on page 616

## <span id="page-644-0"></span>**Virtualization Support for DAI**

The following information applies to DAI used in virtual device contexts (VDCs):

- IP-MAC address bindings are unique per VDC.
- ARP ACLs are unique per VDC. You cannot use an ACL that you created in one VDC in a different VDC.
- Because ACLs are not shared by VDCs, you can reuse ACL names in different VDCs.
- The system does not limit ARP ACLs or rules on a per-VDC basis.

## <span id="page-645-0"></span>**Prerequisites for DAI**

• You must enable the DHCP feature before you can configure DAI.

# <span id="page-645-1"></span>**Guidelines and Limitations for DAI**

DAI has the following configuration guidelines and limitations:

- DAI is an ingress security feature; it does not perform any egress checking.
- DAI is not effective for hosts connected to devices that do not support DAI or that do not have this feature enabled. Because man-in-the-middle attacks are limited to a single Layer 2 broadcast domain, you should separate the domain with DAI from domains without DAI. This separation secures the ARP caches of hosts in the domain with DAI.
- DAI depends on the entries in the DHCP snooping binding database to verify IP-to-MAC address bindings in incoming ARP requests and ARP responses. If you want DAI to use static IP-MAC address bindings to determine if ARP packets are valid, DHCP snooping needs only to be enabled. If you want DAI to use dynamic IP-MAC address bindings to determine if ARP packets are valid, you must configure DHCP snooping on the same VLANs on which you configure DAI.
- When you use the **feature dhcp** command to enable the DHCP feature, there is a delay of approximately 30 seconds before the I/O modules receive the DHCPor DAI configuration. This delay occurs regardless of the method that you use to change from a configuration with the DHCP feature disabled to a configuration with the DHCP feature enabled. For example, if you use the Rollback feature to revert to a configuration that enables the DHCP feature, the I/O modules receive the DHCP and DAI configuration approximately 30 seconds after you complete the rollback.
- When DHCP snooping is disabled or used in a non-DHCP environment, you should use ARP ACLs to permit or to deny packets and disable DAI.
- DAI is supported on access ports, trunk ports, port-channel ports, and private VLAN ports.
- The DAI trust configuration of a port channel determines the trust state of all physical ports that you assign to the port channel. For example, if you have configured a physical port as a trusted interface and then you add that physical port to a port channel that is an untrusted interface, the physical port becomes untrusted.
- When you remove a physical port from a port channel, the physical port does not retain the DAI trust state configuration of the port channel.
- When you change the trust state on the port channel, the device configures a new trust state on all the physical ports that comprise the channel.
- If you want DAI to use static IP-MAC address bindings to determine if ARP packets are valid, ensure that DHCP snooping is enabled and that you have configured the static IP-MAC address bindings.
- If you want DAI to use dynamic IP-MAC address bindings to determine if ARP packets are valid, ensure that DHCP snooping is enabled.

# <span id="page-646-0"></span>**Default Settings for DAI**

This table lists the default settings for DAI parameters.

#### **Table 42: Default DAI Parameters**

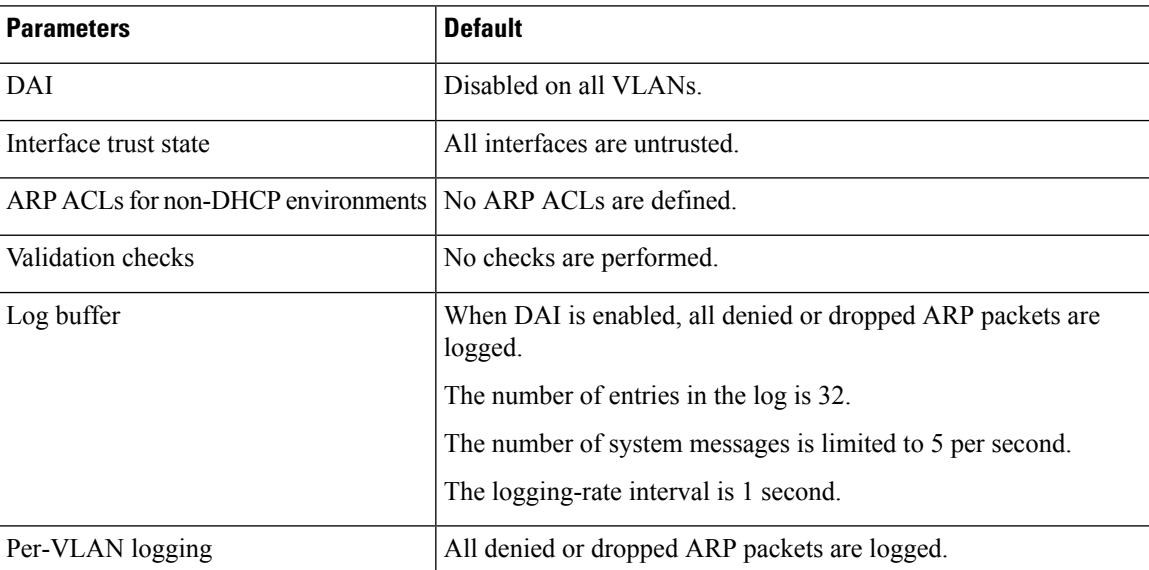

# <span id="page-646-1"></span>**Configuring DAI**

## **Enabling or Disabling DAI on VLANs**

You can enable or disable DAI on VLANs. By default, DAI is disabled on all VLANs.

#### **Before you begin**

If you are enabling DAI, ensure the following:

- Ensure that the DHCP feature is enabled.
- The VLANs on which you want to enable DAI are configured.

#### **SUMMARY STEPS**

- **1. configure terminal**
- **2.** [**no**] **ip arp inspection vlan** *list*
- **3.** (Optional) **show ip arp inspection vlan** *list*
- **4.** (Optional) **copy running-config startup-config**

#### **DETAILED STEPS**

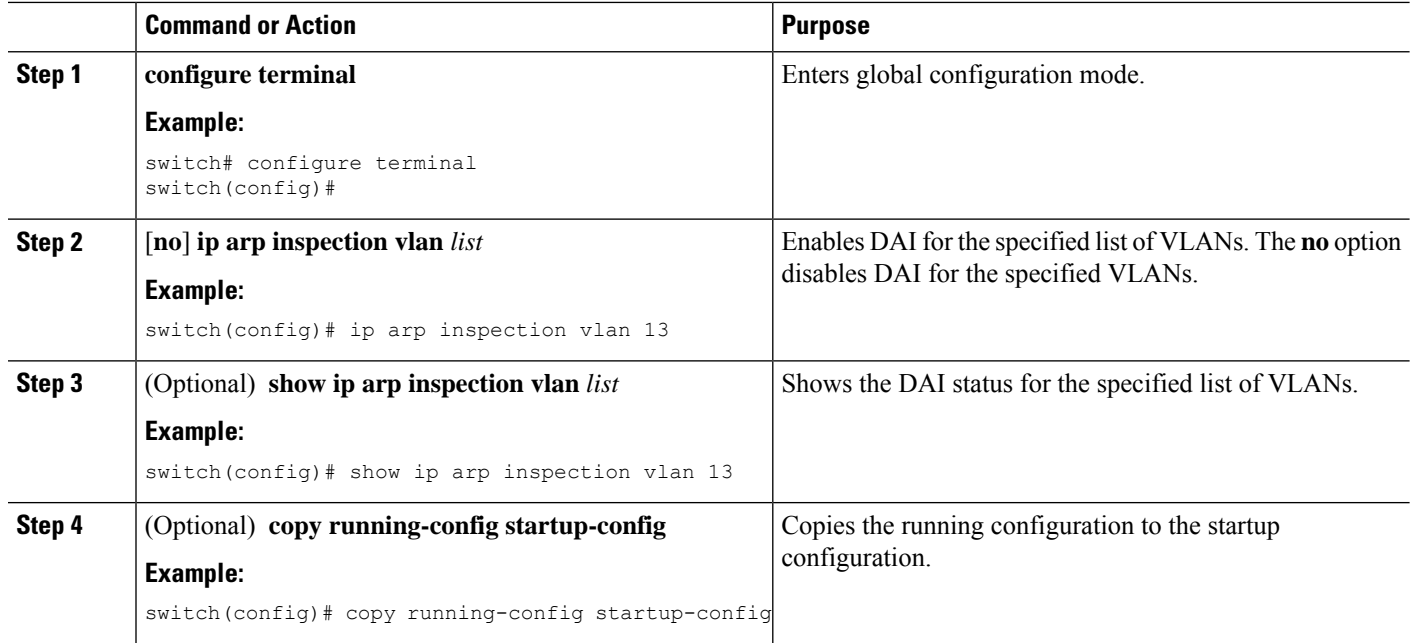

### <span id="page-647-0"></span>**Configuring the DAI Trust State of a Layer 2 Interface**

You can configure the DAI interface trust state of a Layer 2 interface. By default, all interfaces are untrusted.

A device forwards ARP packets that it receives on a trusted Layer 2 interface but does not check them.

On untrusted interfaces, the device intercepts all ARP requests and responses and verifies that the intercepted packets have valid IP-MAC address bindings before updating the local cache and forwarding the packet to the appropriate destination. If the device determines that packets have invalid bindings, it drops the packets and logs them according to the logging configuration.

#### **Before you begin**

If you are enabling DAI, ensure that the DHCP feature is enabled.

#### **SUMMARY STEPS**

- **1. configure terminal**
- **2. interface** *type number* **/** *slot*
- **3.** [**no**] **ip arp inspection trust**
- **4.** (Optional) **show ip arp inspection interface** *type number* **/** *slot*
- **5.** (Optional) **copy running-config startup-config**

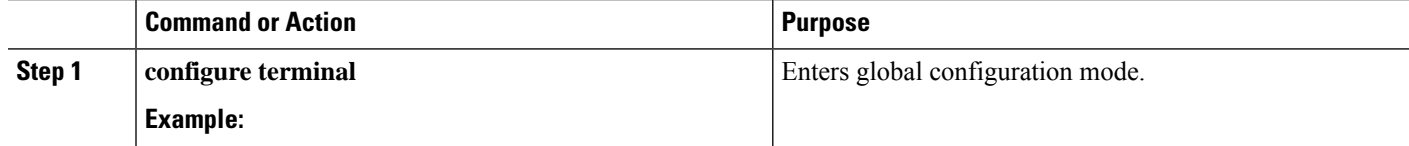
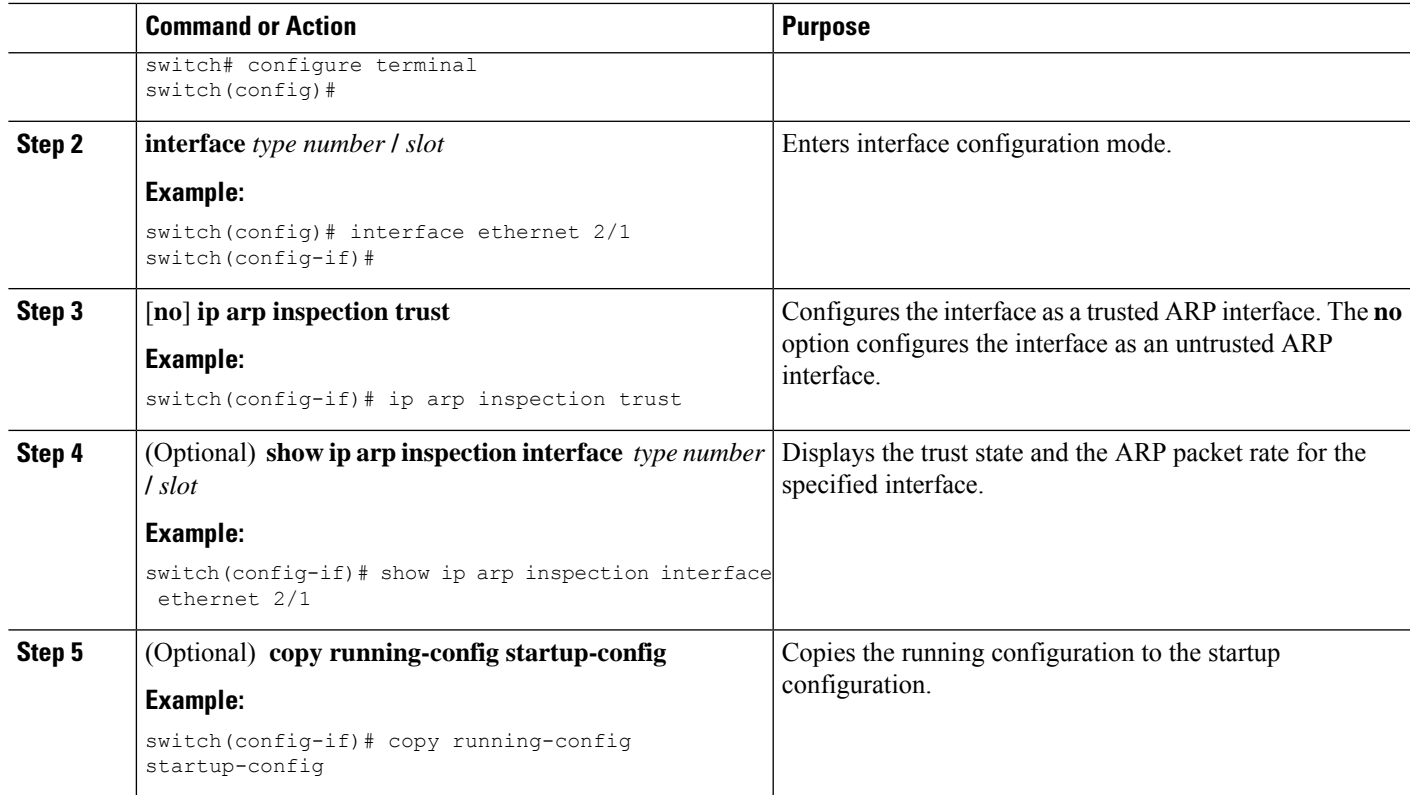

### **Related Topics**

[Interface](#page-642-0) Trust States and Network Security, on page 607 [Configuring](#page-651-0) DAI Log Filtering, on page 616

### **Applying ARP ACLs to VLANs for DAI Filtering**

You can apply an ARP ACL to one or more VLANs. The device permits packets only if the ACL permits them. By default, no VLANs have an ARP ACL applied.

### **Before you begin**

Ensure that the ARP ACL that you want to apply is correctly configured.

### **SUMMARY STEPS**

- **1. configure terminal**
- **2.** [**no**] **ip arp inspection filter** *acl-name* **vlan** *list*
- **3.** (Optional) **show ip arp inspection vlan** *list*
- **4.** (Optional) **copy running-config startup-config**

### **DETAILED STEPS**

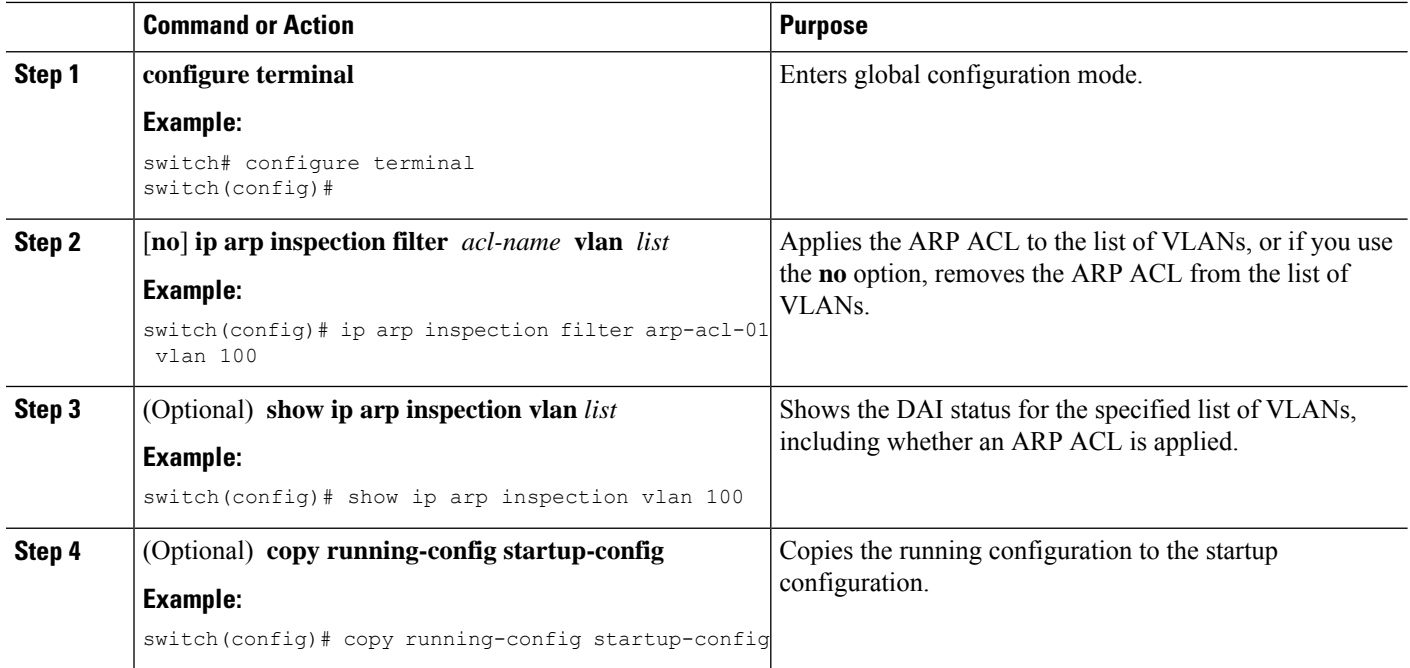

#### **Related Topics**

[Configuring](#page-659-0) ARP ACLs, on page 624

### **Enabling or Disabling Additional Validation**

You can enable or disable additional validation of ARP packets. By default, no additional validation of ARP packets is enabled. When no additional validation is configured, the source MAC address and the source IP address check against the IP-to-MAC binding entry for ARP packets are done by using the ARP sender MAC address and the ARP sender IP address.

DAI intercepts, logs, and discards ARP packets with invalid IP-to-MAC address bindings. You can enable additional validation on the destination MAC address, the sender and target IPaddresses, and the source MAC address.

You can use the following keywords with the **ip arp inspection validate** command to implement additional validations:

#### **dst-mac**

Checks the destination MAC address in the Ethernet header against the target MAC address in the ARP body for ARP responses. When enabled, packets with different MAC addresses are classified as invalid and are dropped.

**ip**

Checks the ARP body for invalid and unexpected IP addresses. Addresses include 0.0.0.0, 255.255.255.255, and all IP multicast addresses. Sender IP addresses are checked in all ARP requests and responses, and target IP addresses are checked only in ARP responses.

Ш

#### **src-mac**

Checks the source MAC address in the Ethernet header against the sender MAC address in the ARP body for ARP requests and responses. When enabled, packets with different MAC addresses are classified as invalid and are dropped.

When enabling additional validation, follow these guidelines:

- You must specify at least one of the keywords. You can specify one, two, or all three keywords.
- Each **ip arp inspection validate** command that you enter replaces the configuration from any previous commands. If you enter an **ip arp inspection validate** command to enable src-mac and dst-mac validations, and a second **ip arp inspection validate** command to enable ip validation, the src-mac and dst-mac validations are disabled when you enter the second command.

### **SUMMARY STEPS**

- **1. configure terminal**
- **2.** [**no**] **ip arp inspection validate** {[**src-mac**] [**dst-mac**] [**ip**]}
- **3.** (Optional) **show running-config dhcp**
- **4.** (Optional) **copy running-config startup-config**

### **DETAILED STEPS**

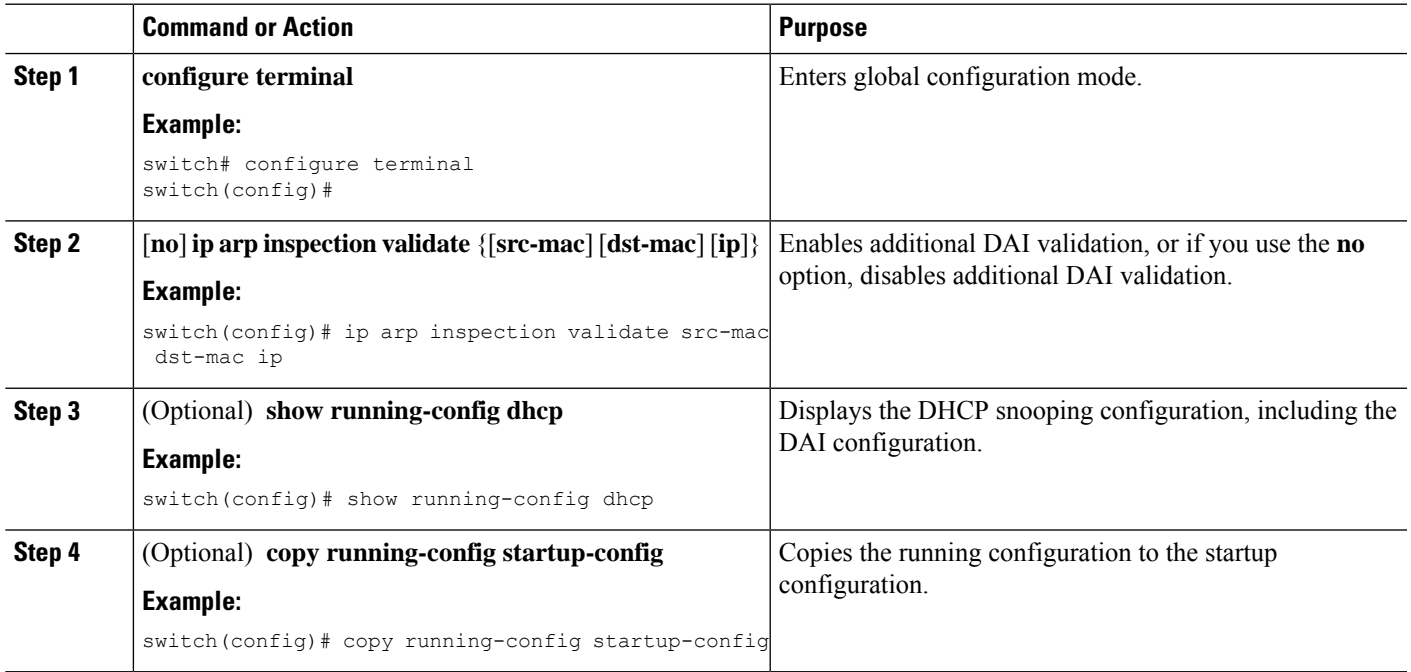

### **Configuring the DAI Logging Buffer Size**

You can configure the DAI logging buffer size. The default buffer size is 32 messages.

### **SUMMARY STEPS**

- **1. configure terminal**
- **2.** [**no**] **ip arp inspection log-buffer entries** *number*
- **3.** (Optional) **show running-config dhcp**
- **4.** (Optional) **copy running-config startup-config**

### **DETAILED STEPS**

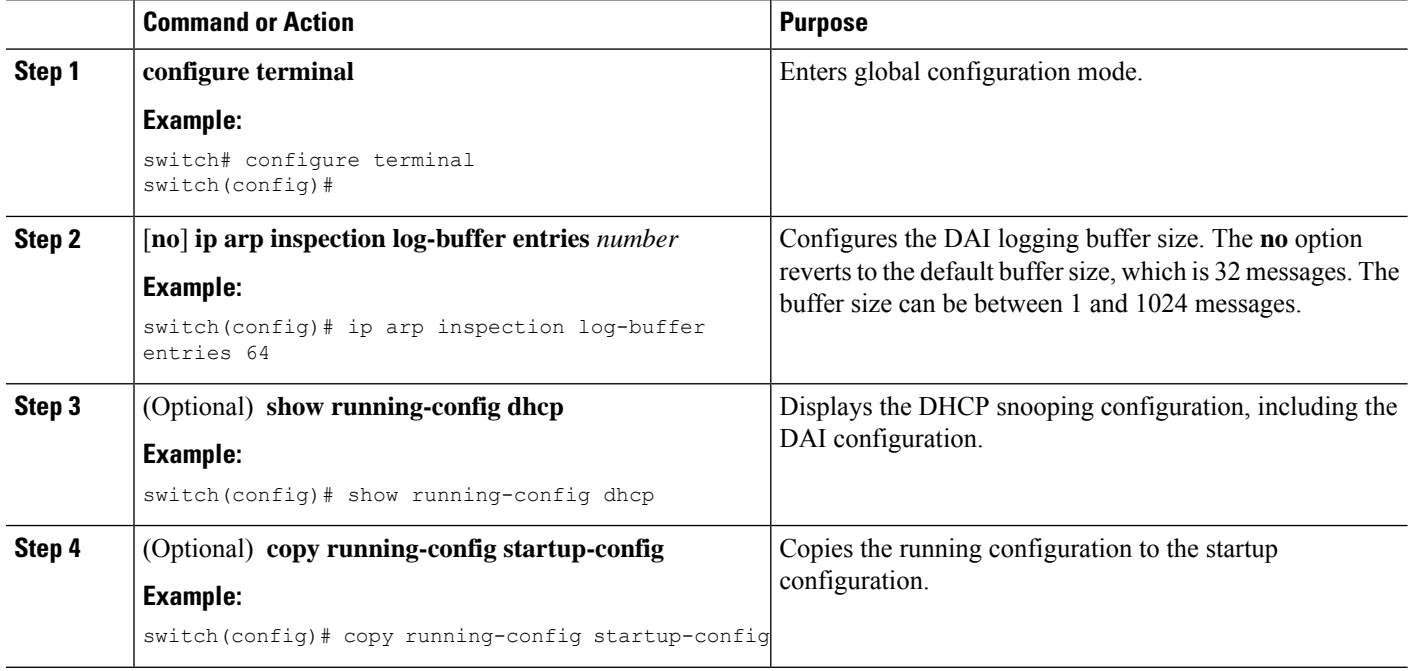

### <span id="page-651-0"></span>**Configuring DAI Log Filtering**

You can configure how the device determines whether to log a DAI packet. By default, the device logs DAI packets that are dropped.

### **SUMMARY STEPS**

- **1. configure terminal**
- **2.** Enter one of the following commands:
	- **ip arp inspection vlan** *vlan-list* **logging dhcp-bindings all**
	- **ip arp inspection vlan** *vlan-list* **logging dhcp-bindings none**
	- **ip arp inspection vlan** *vlan-list* **logging dhcp-bindingspermit**
	- **no ip arp inspection vlan** *vlan-list* **logging dhcp-bindings** {**all** | **none** | **permit**}
- **3.** (Optional) **show running-config dhcp**
- **4.** (Optional) **copy running-config startup-config**

### **DETAILED STEPS**

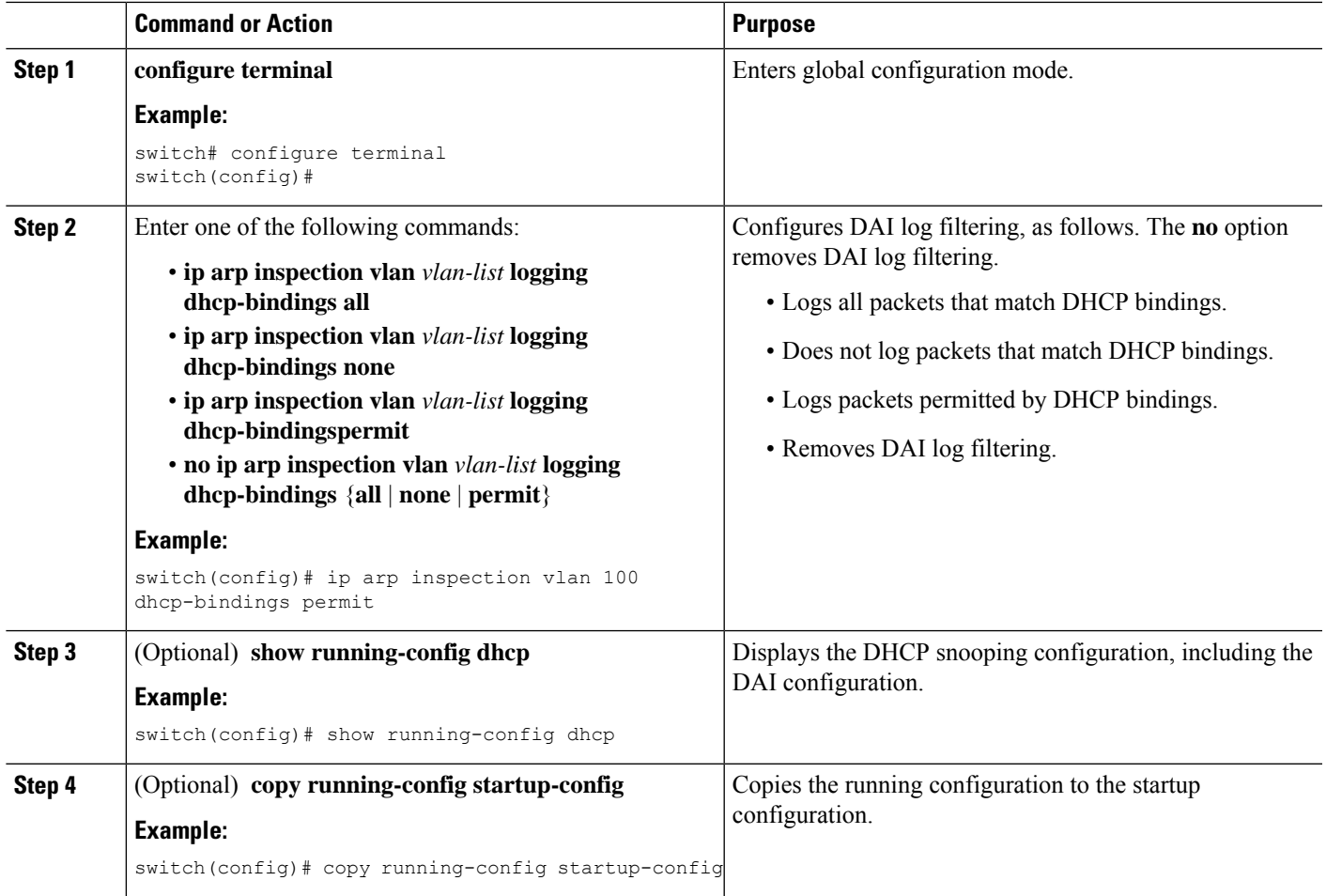

# **Verifying the DAI Configuration**

To display the DAI configuration information, perform one of the following tasks. For detailed information about the fields in the output from these commands, see the *Cisco Nexus* 7000 Series NX-OS Security Command *Reference*.

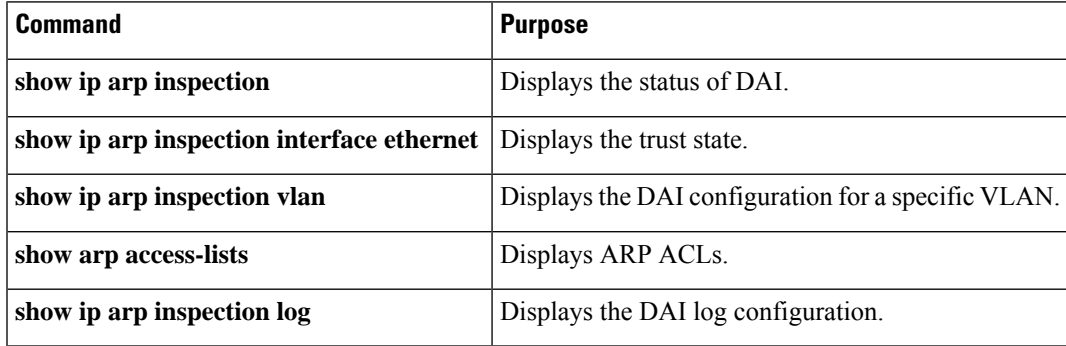

# **Monitoring and Clearing DAI Statistics**

To monitor and clear DAI statistics, use the commands in this table. For more information about these commands, see the *Security Command Reference* for your Cisco Nexus device.

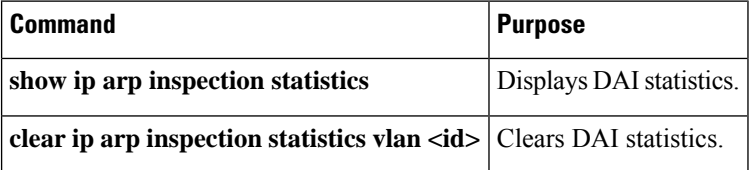

# **Configuration Examples for DAI**

### **Example 1-Two Devices Support DAI**

These procedures show how to configure DAI when two devices support DAI.

#### **Figure 38: Two Devices Supporting DAI**

The following figure shows the network configuration for this example. Host 1 is connected to device A, and Host 2 is connected to device B. Both devices are running DAI on VLAN 1 where the hosts are located. A DHCP server is connected to device A. Both hosts acquire their IP addresses from the same DHCP server. Device A has the bindings for Host 1 and Host 2, and device B has the binding for Host 2. Device A Ethernet interface 2/3 is connected to the device B Ethernet interface 1/4.

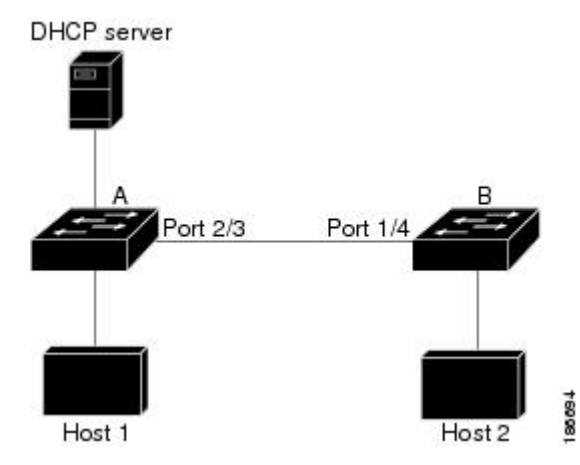

DAI depends on the entries in the DHCP snooping binding database to verify IP-to-MAC address bindings in incoming ARP requests and ARP responses. Make sure to enable DHCP snooping to permit ARP packets that have dynamically-assigned IP addresses.

- This configuration does not work if the DHCP server is moved from device A to a different location.
- To ensure that this configuration does not compromise security, configure Ethernet interface 2/3 on device A and Ethernet interface 1/4 on device B as trusted.

Ш

### **Configuring Device A**

To enable DAI and configure Ethernet interface 2/3 on device A as trusted, follow these steps:

**Step 1** While logged into device A, verify the connection between device A and device B.

```
switchA# show cdp neighbors
Capability Codes: R - Router, T - Trans-Bridge, B - Source-Route-Bridge
               S - Switch, H - Host, I - IGMP, r - Repeater,
               V - VoIP-Phone, D - Remotely-Managed-Device,
               s - Supports-STP-Dispute
Device ID Local Intrfce Hldtme Capability Platform Port ID
switchB Ethernet2/3 177 R S I WS-C2960-24TC Ethernet1/4
switchA#
```
**Step 2** Enable DAI on VLAN 1 and verify the configuration.

```
switchA# config t
switchA(config)# ip arp inspection vlan 1
switchA(config)# show ip arp inspection vlan 1
Source Mac Validation : Disabled
Destination Mac Validation : Disabled
IP Address Validation : Disabled
Vlan : 1
-----------
Configuration : Enabled
Operation State : Active
switchA(config)#
```
**Step 3** Configure Ethernet interface 2/3 as trusted.

```
switchA(config)# interface ethernet 2/3
switchA(config-if)# ip arp inspection trust
switchA(config-if)# exit
switchA(config)# exit
switchA# show ip arp inspection interface ethernet 2/3
Interface Trust State Rate (pps) Burst Interval
------------- ----------- ---------- --------------
Ethernet2/3 Trusted 15 5
```
#### **Step 4** Verify the bindings.

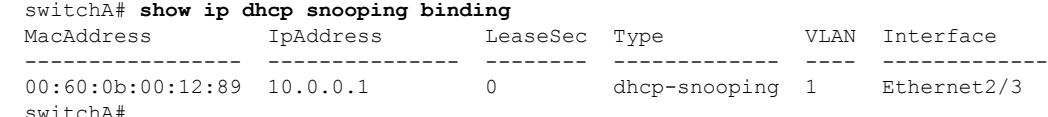

**Step 5** Check the statistics before and after DAI processes any packets.

```
switchA# show ip arp inspection statistics vlan 1
Vlan : 1
-----------
ARP Req Forwarded = 0
ARP Res Forwarded = 0
ARP Req Dropped = 0
ARP Res Dropped = 0DHCP Drops = 0<br>DHCP Permits = 0
DHCP Permits
```
SMAC Fails-ARP Req = 0 SMAC Fails-ARP Res = 0 DMAC Fails-ARP Res = 0 IP Fails-ARP Req = 0 IP Fails-ARP Res =  $0$ switchA#

If host 1 sends out two ARP requests with an IP address of 10.0.0.1 and a MAC address of 0002.0002.0002, both requests are permitted, and are shown as follows:

switchA# **show ip arp inspection statistics vlan 1** Vlan : 1 ----------- ARP Req Forwarded = 2 ARP Res Forwarded = 0  $ARP$   $Req$   $Dropped$  = 0 ARP Res Dropped = 0 DHCP Drops  $= 0$ <br>DHCP Permits  $= 2$ DHCP Permits SMAC Fails-ARP Req = 0 SMAC Fails-ARP Res =  $0$ DMAC Fails-ARP Res = 0 IP Fails-ARP Req =  $0$ <br>IP Fails-ARP Res =  $0$ IP Fails-ARP Res

If host 1 tries to send an ARP request with an IP address of 10.0.0.3, the packet is dropped and an error message is logged.

```
00:12:08: %SW_DAI-4-DHCP_SNOOPING_DENY: 2 Invalid ARPs (Req) on Ethernet2/3, vlan
1.([0002.0002.0002/10.0.0.3/0000.0000.0000/0.0.0.0/02:42:35 UTC Fri Jul 13 2008])
```
The statistics display as follows:

```
switchA# show ip arp inspection statistics vlan 1
switchA#
Vlan : 1
-----------
ARP Req Forwarded = 2
ARP Res Forwarded = 0
ARP Req Dropped = 2
ARP Res Dropped = 0
DHCP Drops = 2<br>DHCP Permits = 2DHCP Permits
SMAC Fails-ARP Req = 0
SMAC Fails-ARP Res = 0
DMAC Fails-ARP Res = 0
IP Fails-ARP Req = 0
IP Fails-ARP Res = 0
switchA#
```
### **Configuring Device B**

To enable DAI and configure Ethernet interface 1/4 on device B as trusted, follow these steps:

**Step 1** While logged into device B, verify the connection between device B and device A.

```
switchB# show cdp neighbors
Capability Codes: R - Router, T - Trans-Bridge, B - Source-Route-Bridge
```
Ш

S - Switch, H - Host, I - IGMP, r - Repeater, V - VoIP-Phone, D - Remotely-Managed-Device, s - Supports-STP-Dispute Device ID Local Intrfce Hldtme Capability Platform Port ID switchA Ethernet1/4 120 R S I WS-C2960-24TC Ethernet2/3 switchB#

**Step 2** Enable DAI on VLAN 1, and verify the configuration.

```
switchB# config t
switchB(config)# ip arp inspection vlan 1
switchB(config)# show ip arp inspection vlan 1
Source Mac Validation : Disabled
Destination Mac Validation : Disabled
IP Address Validation : Disabled
Vlan : 1
-----------
Configuration : Enabled
Operation State : Active
switchB(config)#
```
**Step 3** Configure Ethernet interface 1/4 as trusted.

```
switchB(config)# interface ethernet 1/4
switchB(config-if)# ip arp inspection trust
switchB(config-if)# exit
switchB(config)# exit
switchB# show ip arp inspection interface ethernet 1/4
Interface Trust State Rate (pps) Burst Interval
------------- ----------- ---------- --------------
Ethernet1/4 Trusted 15 5
switchB#
```
**Step 4** Verify the list of DHCP snooping bindings.

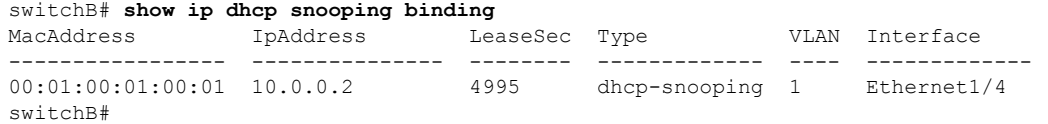

**Step 5** Check the statistics before and after DAI processes any packets.

```
switchB# show ip arp inspection statistics vlan 1
Vlan : 1
-----------
ARP Req Forwarded = 0
ARP Res Forwarded = 0
ARP Req Dropped = 0
ARP Res Dropped = 0<br>DHCP Drops = 0<br>DHCP Permits = 0DHCP Drops
DHCP Permits
SMAC Fails-ARP Req = 0
SMAC Fails-ARP Res = 0
DMAC Fails-ARP Res = 0
IP Fails-ARP Req = 0IP Fails-ARP Res = 0switchB#
```
If Host 2 sends out an ARP request with the IP address 10.0.0.2 and the MAC address 0001.0001.0001, the packet is forwarded and the statistics are updated.

```
switchB# show ip arp inspection statistics vlan 1
Vlan : 1
-----------
ARP Req Forwarded = 1
ARP Res Forwarded = 0
ARP Req Dropped = 0
ARP Res Dropped = 0DHCP Drops = 0
DHCP Permits = 1
SMAC Fails-ARP Req = 0
SMAC Fails-ARP Res = 0
DMAC Fails-ARP Res = 0
IP Fails-ARP Req = 0IP Fails-ARP Res = 0switchB#
```
If Host 2 attempts to send an ARP request with the IP address 10.0.0.1, DAI drops the request and logs the following system message:

00:18:08: %SW\_DAI-4-DHCP\_SNOOPING\_DENY: 1 Invalid ARPs (Req) on Ethernet1/4, vlan 1.([0001.0001.0001/10.0.0.1/0000.0000.0000/0.0.0.0/01:53:21 UTC Fri Jun 13 2008])

#### The statistics display as follows:

```
switchB# show ip arp inspection statistics vlan 1
Vlan : 1
-----------
ARP Req Forwarded = 1
ARP Res Forwarded = 0ARP Req Dropped = 1
ARP Res Dropped = 0<br>DHCP Drops = 1DHCP Drops
DHCP Permits = 1
SMAC Fails-ARP Req = 0
SMAC Fails-ARP Res = 0
DMAC Fails-ARP Res = 0
IP Fails-ARP Req = 0<br>IP Fails-ARP Res = 0IP Fails-ARP Res
switchB#
```
### **Example 2 One Device Supports DAI**

This procedure shows how to configure DAI when the second device involved in the network configuration does not support DAI or DHCP snooping.

#### **Figure 39: One Device Supporting DAI**

Device B, shown in this figure does not support DAI or DHCP snooping; therefore, configuring Ethernet interface 2/3 on device A astrusted creates a security hole because both device A and Host 1 could be attacked by either device B or Host 2.

To prevent this possibility, you must configure Ethernet interface 2/3 on device A as untrusted. To permit ARP packets from Host 2, you must set up an ARP ACL and apply it to VLAN 1. If the IP address of Host Ш

2 is not static, which would make it impossible to accurately configure the ARP ACL on device A, you must separate device A from device B at Layer 3 and use a router to route packets between them.

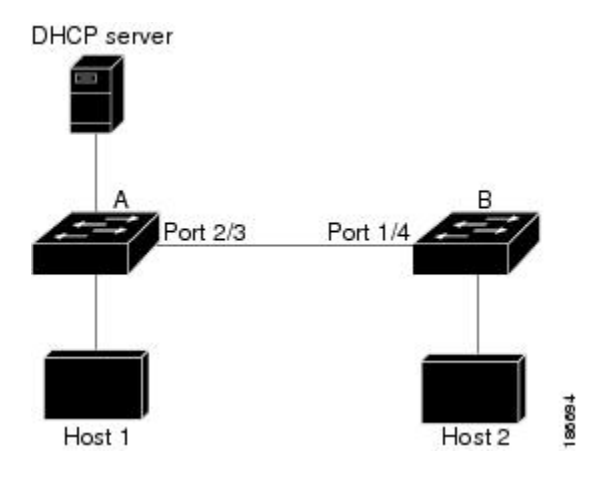

**Step 1** Configure the access list to permit the IP address 10.0.0.1 and the MAC address 0001.0001.0001, and verify the configuration.

```
switchA# config t
switchA(config)# arp access-list H2
switchA(config-arp-acl)# permit ip host 10.0.0.1 mac host 0001.0001.0001
switchA(config-arp-acl)# exit
switchA(config)# show arp access-lists H2
ARP access list H2
10 permit ip host 1.1.1.1 mac host 0001.0001.0001
switchA(config)#
```
**Step 2** Apply the ACL to VLAN 1, and verify the configuration.

```
switchA(config)# ip arp inspection filter H2 vlan 1
switchA(config)# show ip arp inspection vlan 1
Source Mac Validation : Disabled
Destination Mac Validation : Disabled
IP Address Validation : Disabled
Vlan : 200
-----------
Configuration : Enabled
Operation State : Active
ACL Match/Static : H2 / No
```
**Step 3** Configure Ethernet interface 2/3 as untrusted, and verify the configuration.

**Note** By default, the interface is untrusted.

```
switchA(config)# interface ethernet 2/3
switchA(config-if)# no ip arp inspection trust
switchA(config-if)# exit
switchA# show ip arp inspection interface ethernet 2/3
switchA#
```
The **show iparpinspectioninterface** command has no output because the interface has the default configuration, which includes an untrusted state.

When Host 2 sends 5 ARP requests through Ethernet interface 2/3 on device A and a "get" is permitted by device A, the statistics are updated.

```
switchA# show ip arp inspection statistics vlan 1
Vlan : 1
-----------
ARP Req Forwarded = 5
ARP Res Forwarded = 0<br>ARP Req Dropped = 0ARP Req Dropped
ARP Res Dropped = 0DHCP Drops = 0
DHCP Permits = 0SMAC Fails-ARP Req = 0
SMAC Fails-ARP Res = 0
DMAC Fails-ARP Res = 0
IP Fails-ARP Req = 0IP Fails-ARP Res = 0
switchA#
```
# <span id="page-659-0"></span>**Configuring ARP ACLs**

### <span id="page-659-1"></span>**Session Manager Support for ARP ACLs**

Session Manager supports the configuration of ARP ACLs. This feature allows you to create a configuration session and verify your ARP ACL configuration changes prior to committing them to the running configuration. For more information about Session Manager, see the *Cisco Nexus 7000 Series NX-OS System Management Configuration Guide*.

### **Creating an ARP ACL**

You can create an ARP ACL on the device and add rules to it.

### **SUMMARY STEPS**

- **1. configure terminal**
- **2. arp access-list** *name*
- **3.** [*sequence-number*] {**permit** | **deny**} **ip** {**any** | **host** *sender-IP* | *sender-IP sender-IP-mask*} **mac** {**any** | **host** *sender-MAC* | *sender-MAC sender-MAC-mask*} [**log**]
- **4.** [*sequence-number*] {**permit** | **deny**} **request ip** {**any** | **host** *sender-IP* | *sender-IP sender-IP-mask*} **mac** {**any** | **host** *sender-MAC* | *sender-MAC sender-MAC-mask*} [**log**]
- **5.** [*sequence-number*] {**permit** |**deny**} **response ip**{**any** |**host***sender-IP* |*sender-IP sender-IP-mask*} [**any** |**host** *target-IP* |*target-IP target-IP-mask*]] **mac** {**any** |**host***sender-MAC* |*sender-MAC sender-MAC-mask*} [**any** | **host** *target-MAC* | *target-MAC target-MAC-mask*] [**log**]
- **6.** (Optional) **show arp access-lists** *acl-name*
- **7.** (Optional) **copy running-config startup-config**

### **DETAILED STEPS**

I

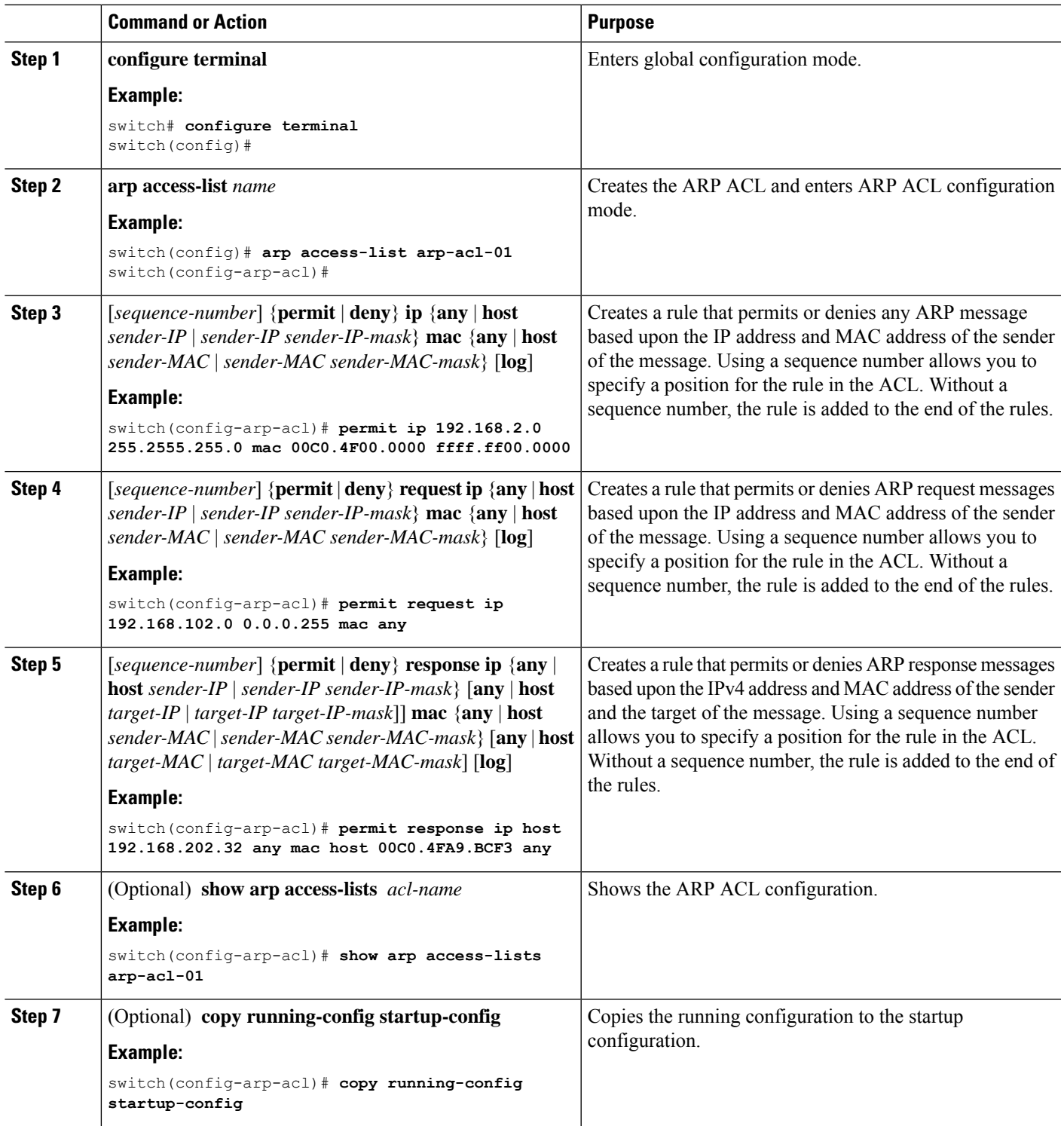

### **Changing an ARP ACL**

You can change and remove rules in an existing ARP ACL. You cannot change existing rules. Instead, to change a rule, you can remove it and recreate it with the desired changes.

If you need to add more rules between existing rules than the current sequence numbering allows, you can use the **resequence** command to reassign sequence numbers.

### **SUMMARY STEPS**

- **1. configure terminal**
- **2. arp access-list** *name*
- **3.** (Optional) [*sequence-number*] {**permit** | **deny**} [**request** | **response**] **ip** *IP-data* **mac** *MAC-data*
- **4.** (Optional) **no** {*sequence-number* | {**permit** | **deny**} [**request** | **response**] **ip** *IP-data* **mac** *MAC-data*
- **5. show arp access-lists**
- **6.** (Optional) **copy running-config startup-config**

### **DETAILED STEPS**

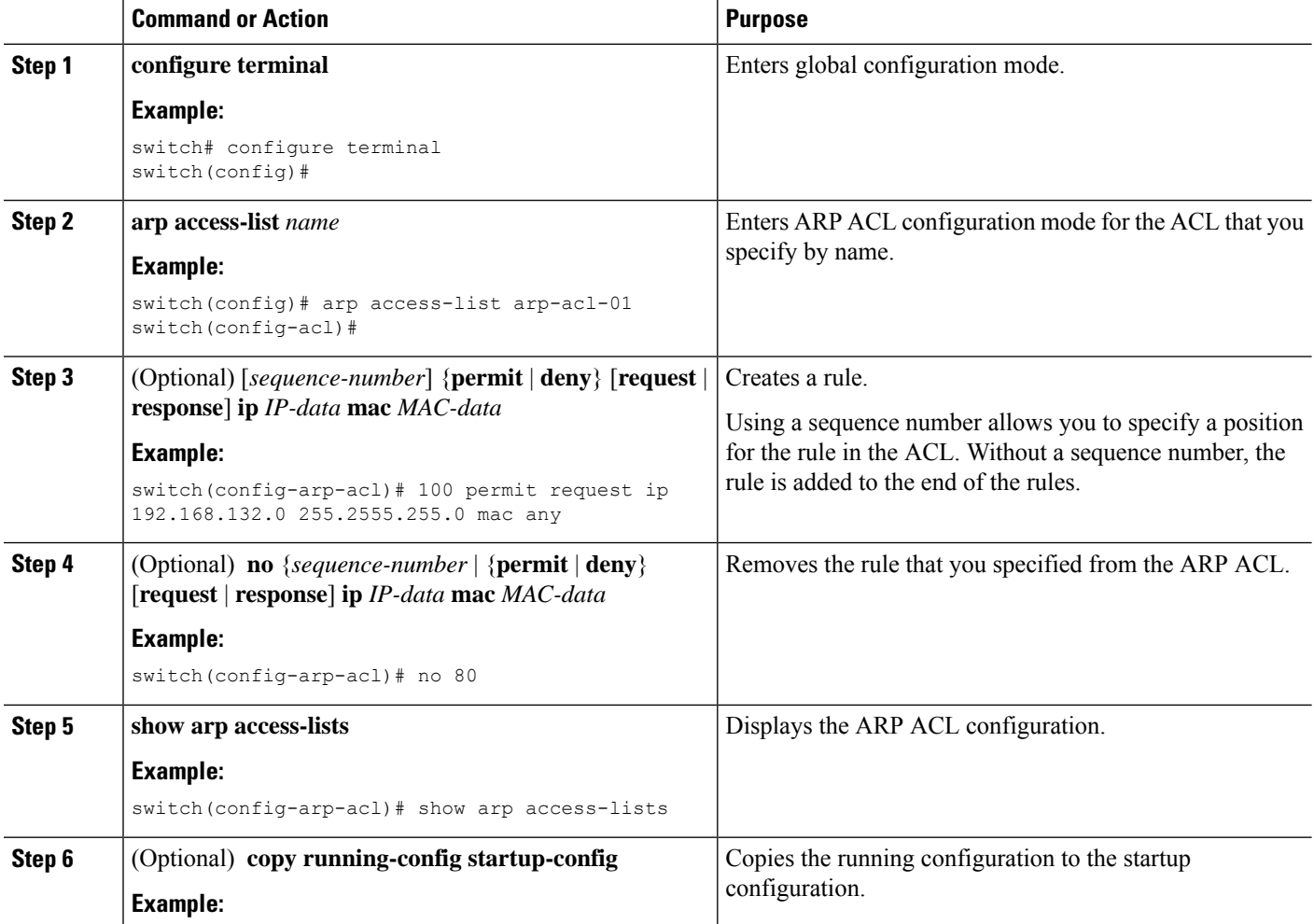

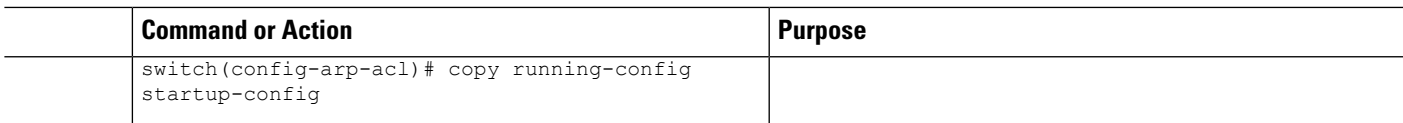

#### **Related Topics**

[Creating](#page-659-1) an ARP ACL, on page 624

[Changing](#page-663-0) Sequence Numbers in an ARP ACL, on page 628

# **Removing an ARP ACL**

You can remove an ARP ACL from the device.

### **Before you begin**

Ensure that you know whether the ACL is applied to a VLAN. The device allows you to remove ACLs that are currently applied. Removing an ACL does not affect the configuration of VLANs where you have applied the ACL. Instead, the device considers the removed ACL to be empty.

### **SUMMARY STEPS**

- **1. configure terminal**
- **2. no arp access-list** *name*
- **3. show arp access-lists**
- **4.** (Optional) **copy running-config startup-config**

### **DETAILED STEPS**

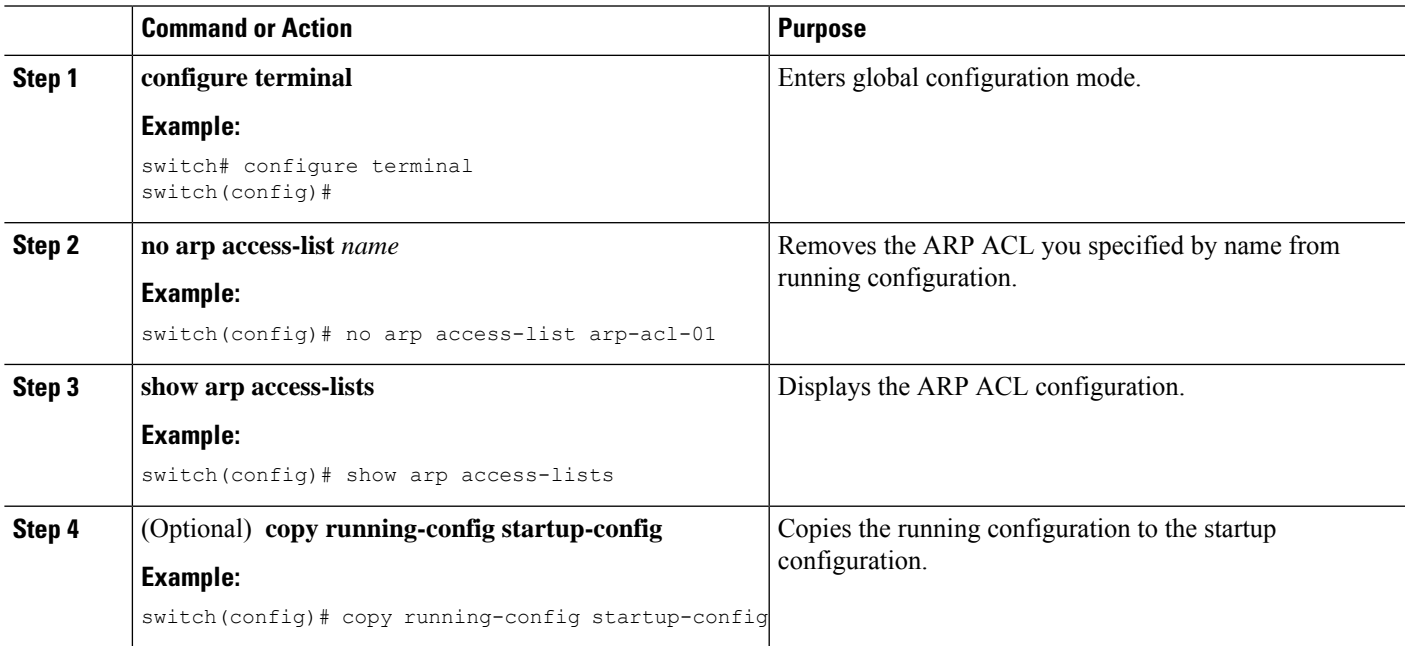

### <span id="page-663-0"></span>**Changing Sequence Numbers in an ARP ACL**

You can change all the sequence numbers assigned to rules in an ARP ACL.

### **SUMMARY STEPS**

- **1. configure terminal**
- **2. resequence arp access-list** *name starting-sequence-number increment*
- **3. show arp access-lists** *name*
- **4.** (Optional) **copy running-config startup-config**

### **DETAILED STEPS**

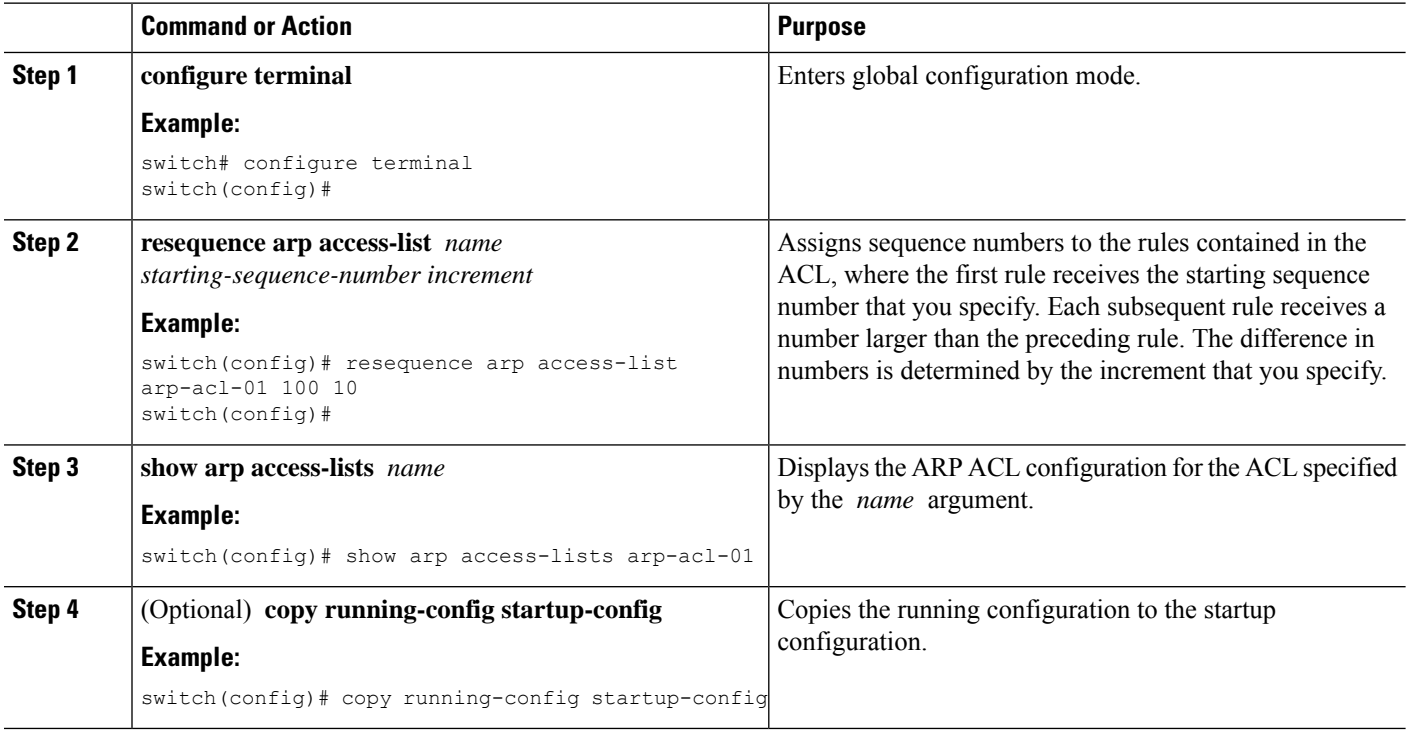

# **Verifying the ARP ACL Configuration**

To display ARP ACL configuration information, use the commands in this table. For detailed information about the fields in the output from these commands, see the *Cisco Nexus* 7000 Series NX-OS Security Command *Reference*.

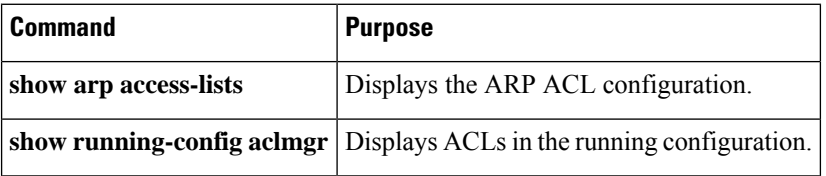

# **Additional References for DAI**

### **Related Documents**

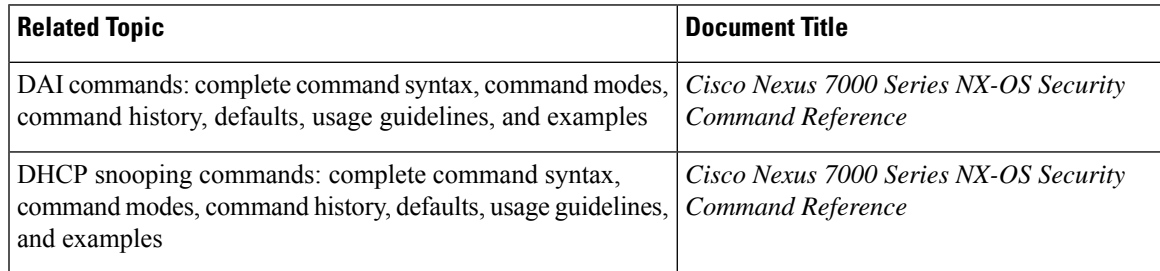

#### **Standards**

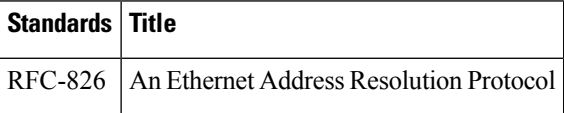

# **Feature History for DAI**

This table lists the release history for this feature.

#### **Table 43: Feature History for DAI**

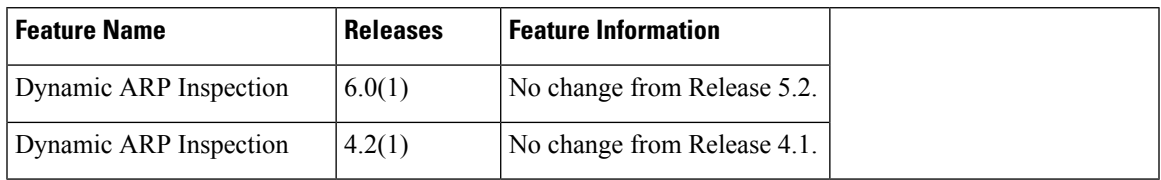

 $\mathbf I$ 

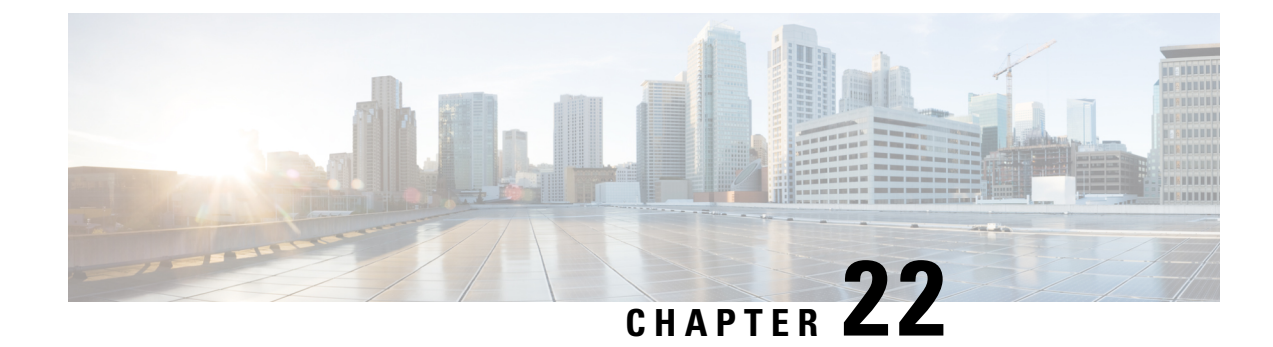

# **Configuring IP Source Guard**

This chapter includes the following sections:

- Finding Feature [Information,](#page-666-0) on page 631
- [Information](#page-666-1) About IP Source Guard, on page 631
- [Prerequisites](#page-667-0) for IP Source Guard, on page 632
- Guidelines and [Limitations](#page-667-1) for IP Source Guard, on page 632
- Default [Settings](#page-668-0) for IP Source Guard, on page 633
- [Configuring](#page-668-1) IP Source Guard, on page 633
- [Displaying](#page-670-0) IP Source Guard Bindings, on page 635
- [Configuration](#page-670-1) Example for IP Source Guard, on page 635
- Additional [References](#page-670-2) for IP Source Guard, on page 635
- Feature [History](#page-671-0) for IP Source Guard, on page 636

# <span id="page-666-0"></span>**Finding Feature Information**

Your software release might not support all the features documented in this module. For the latest caveats and feature information, see the Bug Search Tool at <https://tools.cisco.com/bugsearch/> and the release notes for your software release. To find information about the features documented in this module, and to see a list of the releases in which each feature is supported, see the "New and Changed Information"chapter or the Feature History table in this chapter.

# <span id="page-666-1"></span>**Information About IP Source Guard**

IP Source Guard is a per-interface traffic filter that permits IP traffic only when the IP address and MAC address of each packet matches one of two sources of IP and MAC address bindings:

- Entries in the Dynamic Host Configuration Protocol (DHCP) snooping binding table.
- Static IP source entries that you configure.

Filtering on trusted IP and MAC address bindings helps prevent spoofing attacks, in which an attacker uses the IP address of a valid host to gain unauthorized network access. To circumvent IP Source Guard, an attacker would have to spoof both the IP address and the MAC address of a valid host.

You can enable IP Source Guard on Layer 2 interfaces that are not trusted by DHCP snooping. IP Source Guard supports interfaces that are configured to operate in access mode and trunk mode. When you initially enable IP Source Guard, all inbound IP traffic on the interface is blocked except for the following:

- DHCP packets, which DHCP snooping inspects and then forwards or drops, depending upon the results of inspecting the packet.
- IP traffic from static IP source entries that you have configured in the Cisco NX-OS device.

The device permits the IP traffic when DHCP snooping adds a binding table entry for the IP address and MAC address of an IP packet or when you have configured a static IP source entry.

The device drops IP packets when the IP address and MAC address of the packet do not have a binding table entry or a static IP source entry. For example, assume that the **show ip dhcp snooping binding** command displays the following binding table entry:

MacAddress IpAddress LeaseSec Type VLAN Interface ---------- ---------- --------- ------ ------- --------- 00:02:B3:3F:3B:99 10.5.5.2 6943 dhcp-snooping 10 Ethernet2/3

If the device receives an IP packet with an IP address of 10.5.5.2, IP Source Guard forwards the packet only if the MAC address of the packet is 00:02:B3:3F:3B:99.

### **Virtualization Support for IP Source Guard**

The following information applies to IP Source Guard used in virtual device contexts (VDCs):

- IP-MAC address bindings are unique per VDC. Bindings in one VDC do not affect IP Source Guard in other VDCs.
- Cisco NX-OS does not limit the binding database size on a per-VDC basis.

## <span id="page-667-1"></span><span id="page-667-0"></span>**Prerequisites for IP Source Guard**

IP Source Guard has the following prerequisite:

• You must enable the DHCP feature.

## **Guidelines and Limitations for IP Source Guard**

IP Source Guard has the following configuration guidelines and limitations:

- IP Source Guard limits IP traffic on an interface to only those sources that have an IP-MAC address binding table entry or static IP source entry. When you first enable IP Source Guard on an interface, you may experience disruption in IP traffic until the hosts on the interface receive a new IP address from a DHCP server.
- IP Source Guard is dependent upon DHCP snooping to build and maintain the IP-MAC address binding table or upon manual maintenance of static IP source entries.

# <span id="page-668-0"></span>**Default Settings for IP Source Guard**

This table lists the default settings for IP Source Guard parameters.

**Table 44: Default IP Source Guard Parameters**

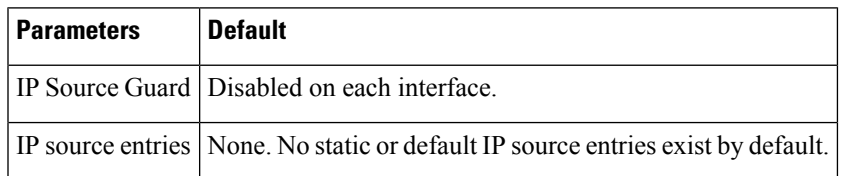

# <span id="page-668-2"></span><span id="page-668-1"></span>**Configuring IP Source Guard**

### **Enabling or Disabling IP Source Guard on a Layer 2 Interface**

You can enable or disable IP Source Guard on a Layer 2 interface. By default, IP Source Guard is disabled on all interfaces.

### **Before you begin**

Ensure that the DHCP feature is enabled.

### **SUMMARY STEPS**

- **1. configure terminal**
- **2. interface ethernet** *slot*/*port*
- **3.** [**no**] **ip verify source dhcp-snooping-vlan**
- **4.** (Optional) **show running-config dhcp**
- **5.** (Optional) **copy running-config startup-config**

### **DETAILED STEPS**

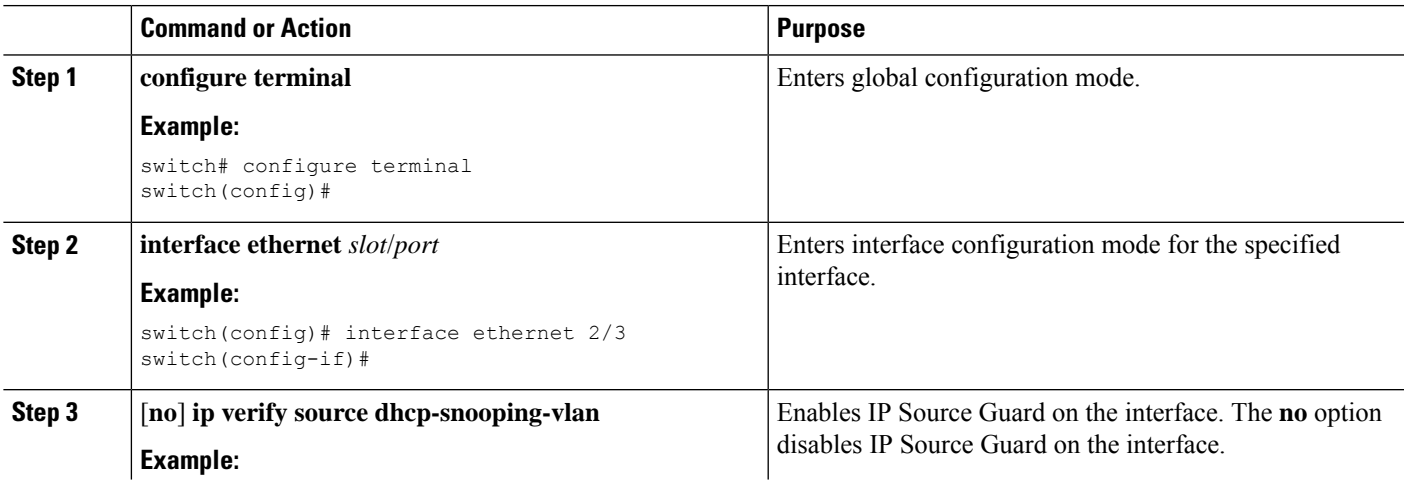

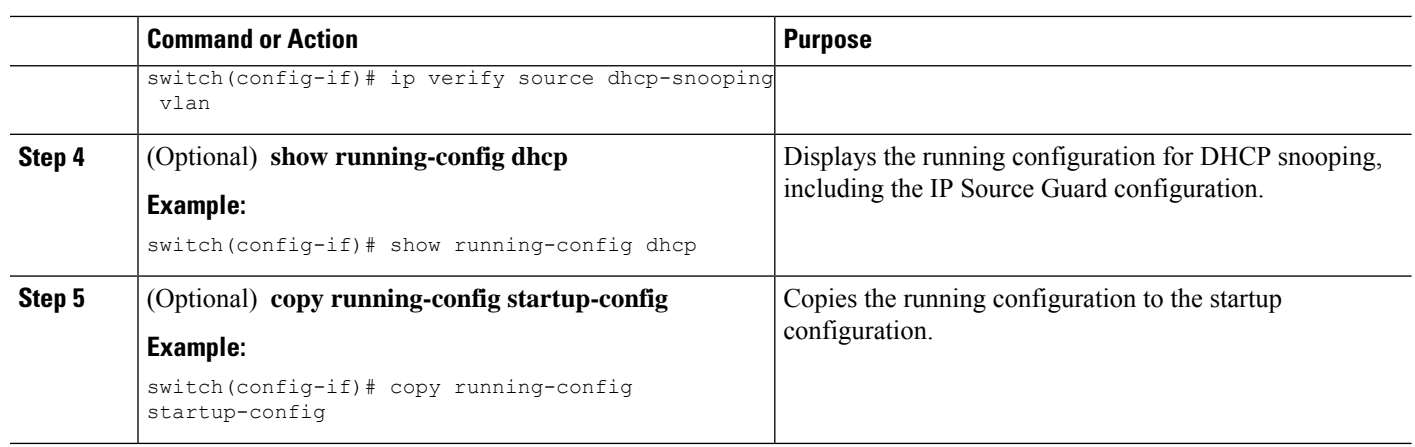

### **Related Topics**

Adding or [Removing](#page-669-0) a Static IP Source Entry, on page 634

### <span id="page-669-0"></span>**Adding or Removing a Static IP Source Entry**

You can add or remove a static IP source entry on a device. By default, there are no static IP source entries on a device.

### **SUMMARY STEPS**

- **1. configure terminal**
- **2.** [**no**] **ip source binding** *IP-address MAC-address* **vlan** *vlan-ID* **interface ethernet** *slot*/*port*
- **3.** (Optional) **show ip dhcp snooping binding** [**interface ethernet** *slot*/*port*]
- **4.** (Optional) **copy running-config startup-config**

### **DETAILED STEPS**

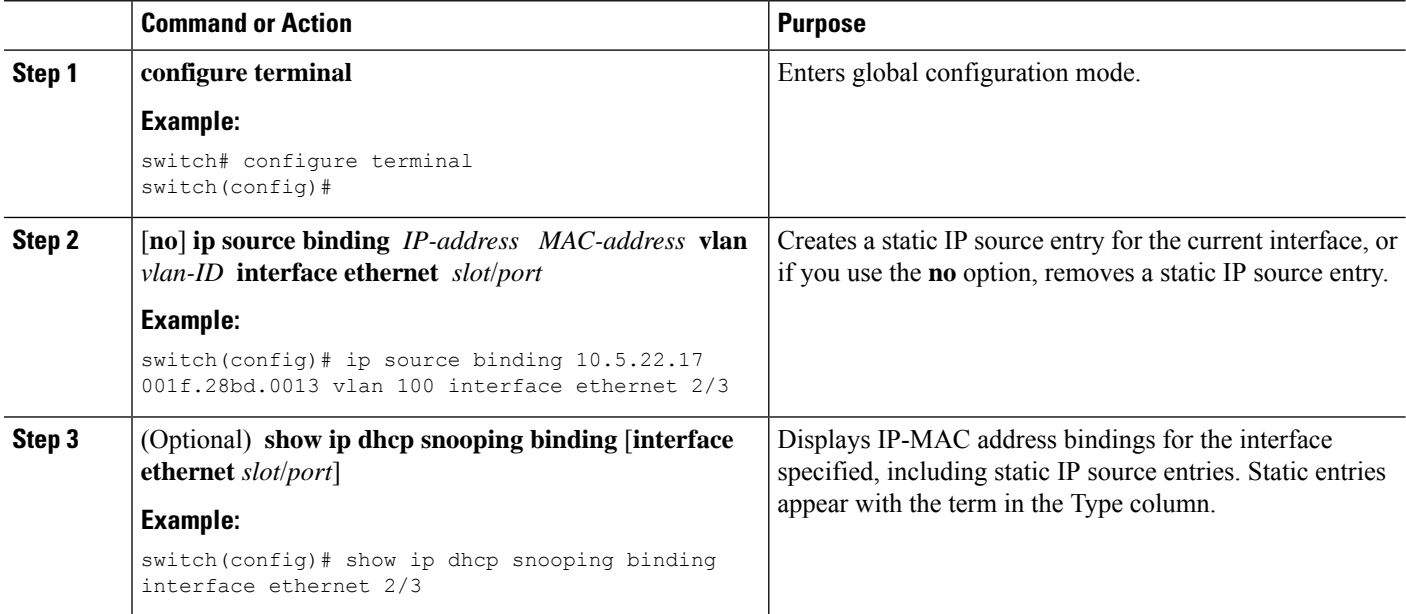

Ш

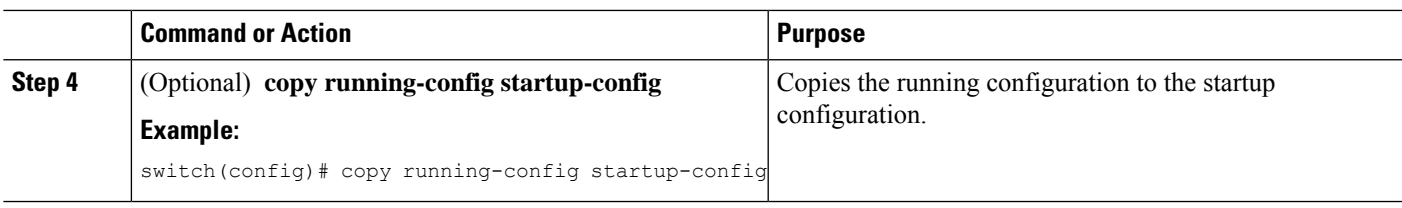

### **Related Topics**

Enabling or [Disabling](#page-668-2) IP Source Guard on a Layer 2 Interface, on page 633 [Displaying](#page-670-0) IP Source Guard Bindings, on page 635

# <span id="page-670-0"></span>**Displaying IP Source Guard Bindings**

Use the **show ip verify source** command to display IP-MAC address bindings.

# <span id="page-670-1"></span>**Configuration Example for IP Source Guard**

This example shows how to create a static IP source entry and then how to enable IP Source Guard on an interface.

```
ip source binding 10.5.22.17 001f.28bd.0013 vlan 100 interface ethernet 2/3
interface ethernet 2/3
 no shutdown
 ip verify source dhcp-snooping-vlan
```
# <span id="page-670-2"></span>**Additional References for IP Source Guard**

### **Related Documents**

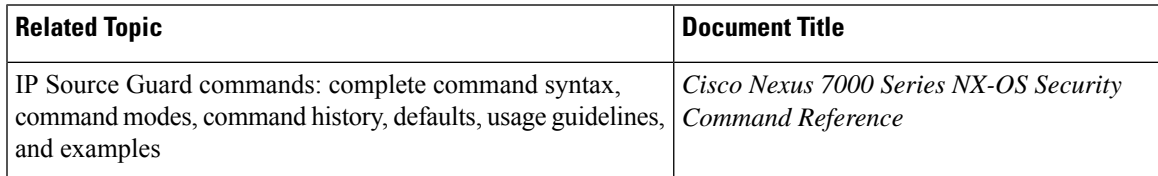

#### **Standards**

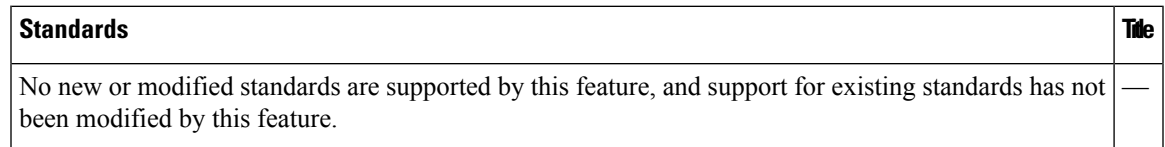

# <span id="page-671-0"></span>**Feature History for IP Source Guard**

This table lists the release history for this feature.

### **Table 45: Feature History for IP Source Guard**

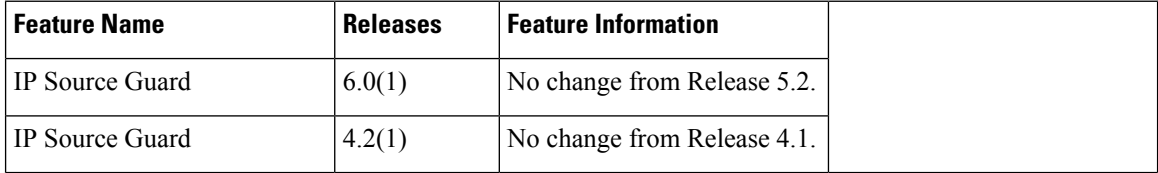

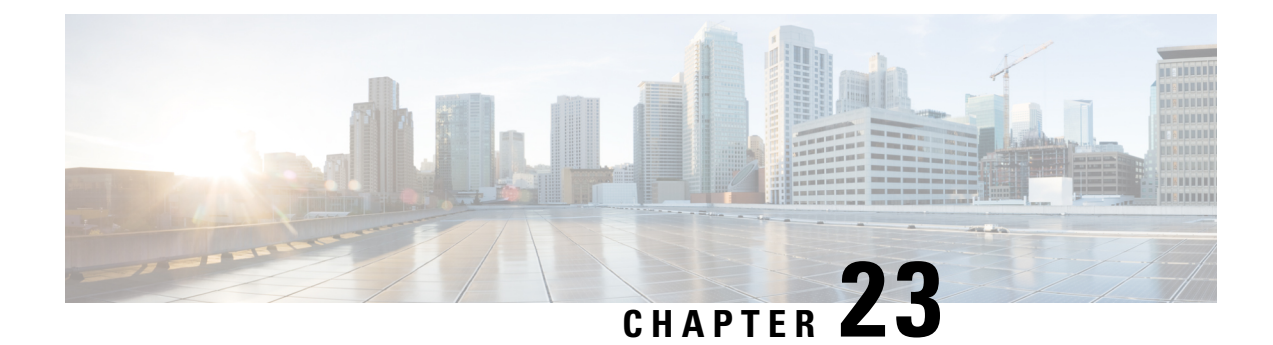

# **Configuring Unicast RPF**

This chapter describes how to configure rate limits for egress traffic on Cisco NX-OS devices.

This chapter includes the following sections:

- Finding Feature [Information,](#page-672-0) on page 637
- [Information](#page-672-1) About Unicast RPF, on page 637
- [Virtualization](#page-674-0) Support for Unicast RPF, on page 639
- Guidelines and [Limitations](#page-674-1) for Unicast RPF, on page 639
- Default [Settings](#page-675-0) for Unicast RPF, on page 640
- [Configuring](#page-675-1) Unicast RPF, on page 640
- [Configuration](#page-677-0) Examples for Unicast RPF, on page 642
- Verifying the Unicast RPF [Configuration,](#page-677-1) on page 642
- Additional [References](#page-678-0) for Unicast RPF, on page 643
- Feature History for [Unicast](#page-678-1) RPF, on page 643

## <span id="page-672-1"></span><span id="page-672-0"></span>**Finding Feature Information**

Your software release might not support all the features documented in this module. For the latest caveats and feature information, see the Bug Search Tool at <https://tools.cisco.com/bugsearch/> and the release notes for your software release. To find information about the features documented in this module, and to see a list of the releases in which each feature is supported, see the "New and Changed Information"chapter or the Feature History table in this chapter.

# **Information About Unicast RPF**

The Unicast RPF feature reduces problems that are caused by the introduction of malformed or forged (spoofed) IPv4 or IPv6 source addresses into a network by discarding IPv4 or IPv6 packets that lack a verifiable IP source address. For example, a number of common types of Denial-of-Service (DoS) attacks, including Smurf and Tribal Flood Network (TFN) attacks, can take advantage of forged or rapidly changing source IPv4 or IPv6 addresses to allow attackers to thwart efforts to locate or filter the attacks. Unicast RPF deflects attacks by forwarding only the packets that have source addresses that are valid and consistent with the IP routing table.

When you enable Unicast RPF on an interface, the device examines all ingress packets received on that interface to ensure that the source address and source interface appear in the routing table and match the interface on which the packet was received. This examination of source addresses relies on the Forwarding Information Base (FIB).

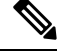

Unicast RPF is an ingress function and is applied only on the ingress interface of a device at the upstream end of a connection. **Note**

Unicast RPF verifies that any packet received at a device interface arrives on the best return path (return route) to the source of the packet by doing a reverse lookup in the FIB. If the packet was received from one of the best reverse path routes, the packet is forwarded as normal. If there is no reverse path route on the same interface from which the packet was received, the source address might have been modified by the attacker. If Unicast RPF does not find a reverse path for the packet, the packet is dropped.

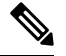

**Note**

With Unicast RPF, all equal-cost "best" return paths are considered valid, which means that Unicast RPF works where multiple return paths exist, if each path is equal to the others in terms of the routing cost (number of hops, weights, and so on) and as long as the route is in the FIB. Unicast RPF also functions where Enhanced Interior Gateway Routing Protocol (EIGRP) variants are being used and unequal candidate paths back to the source IP address exist.

### **Unicast RPF Process**

Unicast RPF has several key implementation principles:

- The packet must be received at an interface that has the best return path (route) to the packet source (a process called *symmetric routing*). There must be a route in the FIB that matches the route to the receiving interface. Static routes, network statements, and dynamic routing add routes to the FIB.
- IP source addresses at the receiving interface must match the routing entry for the interface.
- Unicast RPF is an input function and is applied only on the input interface of a device at the upstream end of a connection.

You can use Unicast RPF for downstream networks, even if the downstream network has other connections to the Internet.

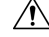

Be careful when using optional BGP attributes, such as weight and local preference, because an attacker can modify the best path back to the source address. Modification would affect the operation of Unicast RPF. **Caution**

When a packet is received at the interface where you have configured Unicast RPF and ACLs, the Cisco NX-OS software performs the following actions:

### **SUMMARY STEPS**

- **1.** Checks the input ACLs on the inbound interface.
- **2.** Uses Unicast RPF to verify that the packet has arrived on the best return path to the source, which it does by doing a reverse lookup in the FIB table.
- **3.** Conducts a FIB lookup for packet forwarding.
- **4.** Checks the output ACLs on the outbound interface.
- **5.** Forwards the packet.

### **DETAILED STEPS**

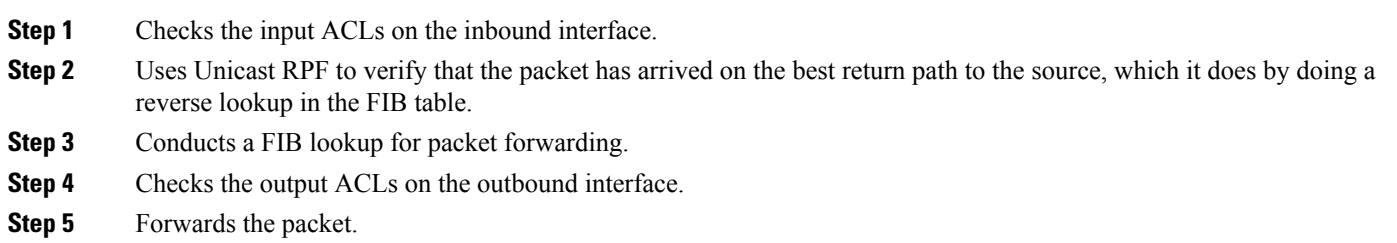

### **Global Statistics**

Each time the Cisco NX-OS device drops a packet at an interface due to a failed unicast RPF check, that information is counted globally on the device on a per-forwarding engine (FE) basis. Global statistics on dropped packets provide information about potential attacks on the network, but they do not specify which interface is the source of the attack. Per-interface statistics on packets dropped due to a failed unicast RPF check are not available.

# <span id="page-674-1"></span><span id="page-674-0"></span>**Virtualization Support for Unicast RPF**

Unicast RPF configuration and operation is local to the virtual device context (VDC). For more information on VDCs, see the *Cisco Nexus 7000 Series NX-OS Virtual Device Context Configuration Guide*.

# **Guidelines and Limitations for Unicast RPF**

Unicast RPF has the following configuration guidelines and limitations:

- You must apply Unicast RPFat the interface downstream from the larger portion of the network, preferably at the edges of your network.
- The further downstream that you apply Unicast RPF, the finer the granularity you have in mitigating address spoofing and in identifying the sources of spoofed addresses. For example, applying Unicast RPF on an aggregation device helps to mitigate attacks from many downstream networks or clients and is simple to administer, but it does not help identify the source of the attack. Applying Unicast RPF at the network access server helps limit the scope of the attack and trace the source of the attack; however, deploying Unicast RPF across many sites does add to the administration cost of operating the network.
- The more entities that deploy Unicast RPF across Internet, intranet, and extranet resources, means that the better the chances are of mitigating large-scale network disruptionsthroughout the Internet community, and the better the chances are of tracing the source of an attack.
- Unicast RPF will not inspect IP packets that are encapsulated in tunnels, such as generic routing encapsulation (GRE) tunnels. You must configure Unicast RPF at a home gateway so that Unicast RPF processes network traffic only after the tunneling and encryption layers have been stripped off the packets.
- You can use Unicast RPF in any "single-homed" environment where there is only one access point out of the network or one upstream connection. Networks that have one access point provide symmetric routing, which means that the interface where a packet enters the network is also the best return path to the source of the IP packet.
- Do not use Unicast RPF on interfaces that are internal to the network. Internal interfaces are likely to have routing asymmetry, which means that multiple routes to the source of a packet exist. You should configure Unicast RPF only where there is natural or configured symmetry. Do not configure strict Unicast RPF.
- Unicast RPF allows packets with 0.0.0.0 source and 255.255.255.255 destination to pass so that the Bootstrap Protocol (BOOTP) and the Dynamic Host Configuration Protocol (DHCP) can operate correctly.

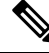

**Note**

If you are familiar with the Cisco IOS CLI, be aware that the Cisco NX-OS commands for this feature might differ from the Cisco IOS commands that you would use.

# <span id="page-675-0"></span>**Default Settings for Unicast RPF**

This table lists the default settings for Unicast RPF parameters.

**Table 46: Default Unicast RPF Parameter Settings**

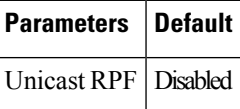

## <span id="page-675-1"></span>**Configuring Unicast RPF**

You can configure one the following Unicast RPF modes on an ingress interface:

#### **Strict Unicast RPF mode**

A strict mode check is successful when Unicast RFP finds a match in the FIB for the packet source address and the ingress interface through which the packet is received matches one of the Unicast RPF interfaces in the FIB match. If this check fails, the packet is discarded. You can use this type of Unicast RPF check where packet flows are expected to be symmetrical.

### **Loose Unicast RPF mode**

A loose mode check is successful when a lookup of a packet source address in the FIB returns a match and the FIB result indicates that the source is reachable through at least one real interface. The ingress interface through which the packet is received is not required to match any of the interfaces in the FIB result.

### **SUMMARY STEPS**

- **1. configure terminal**
- **2. interface ethernet** *slot***/***port*
- **3. ip verify unicast source reachable-via** {**any** [**allow-default**] | **rx**}
- **4. ipv6 verify unicast source reachable-via** {**any** [**allow-default**] | **rx**}
- **5. exit**
- **6.** (Optional) **show ip interface ethernet** *slot***/***port*
- **7.** (Optional) **show running-config interface ethernet** *slot***/***port*
- **8.** (Optional) **copy running-config startup-config**

### **DETAILED STEPS**

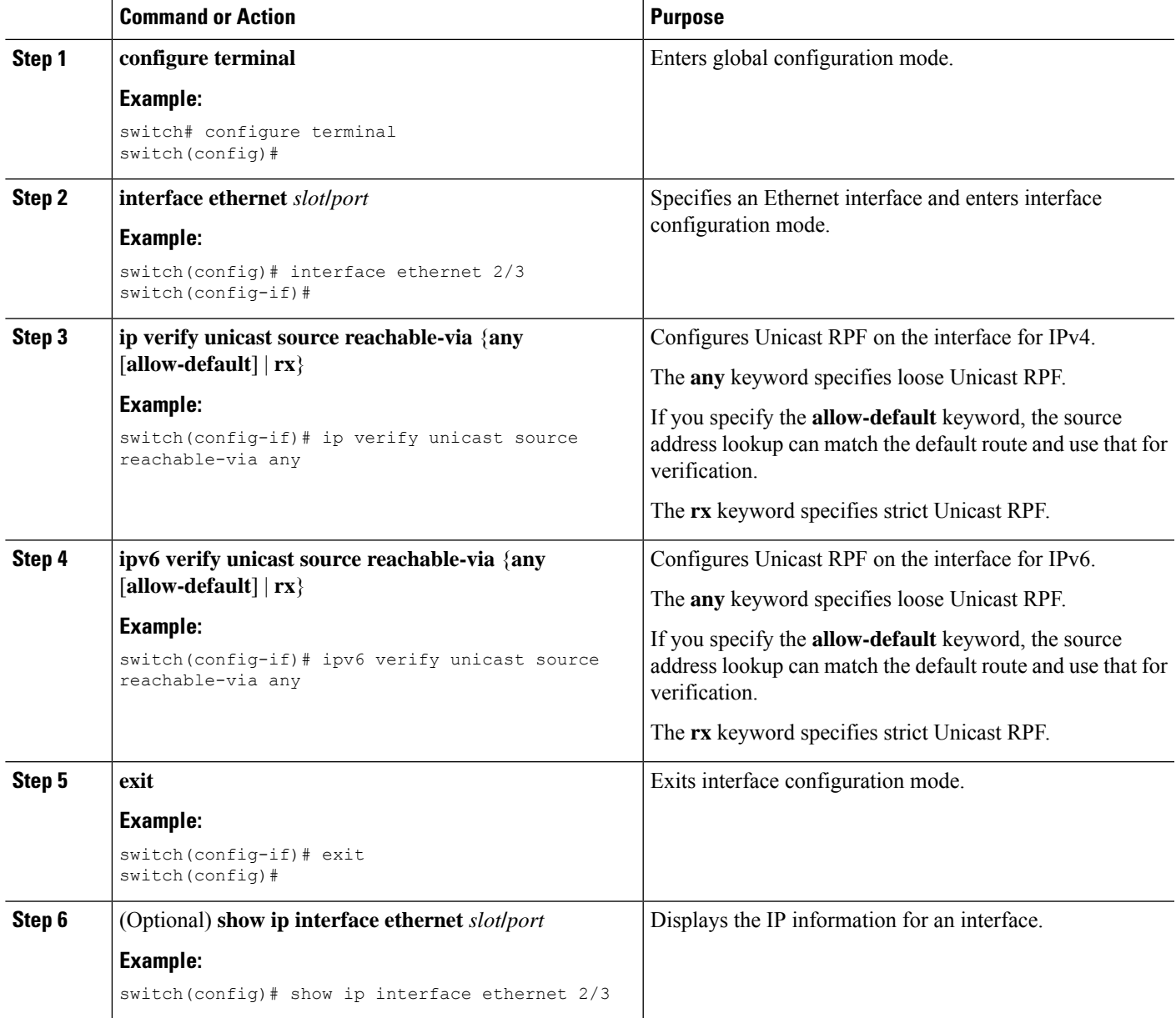

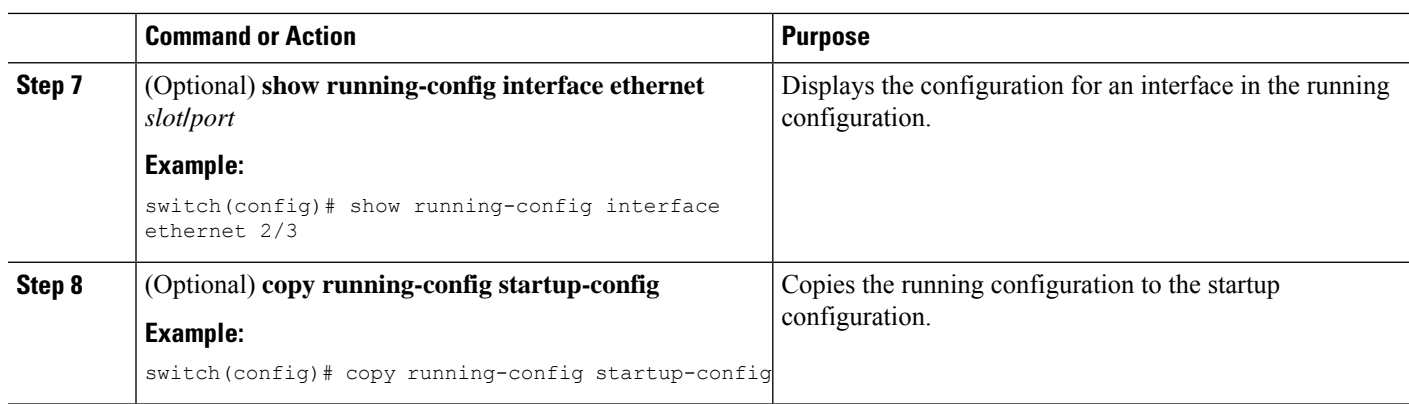

# <span id="page-677-0"></span>**Configuration Examples for Unicast RPF**

The following example shows how to configure loose Unicast RFP for IPv4 packets:

```
interface Ethernet2/3
 ip address 172.23.231.240/23
 ip verify unicast source reachable-via any
```
The following example shows how to configure strict Unicast RFP for IPv4 packets:

```
interface Ethernet2/2
  ip address 172.23.231.240/23
  ip verify unicast source reachable-via rx
```
The following example shows how to configure loose Unicast RFP for IPv6 packets:

```
interface Ethernet2/1
 ipv6 address 2001:0DB8:c18:1::3/64
 ipv6 verify unicast source reachable-via any
```
The following example shows how to configure strict Unicast RFP for IPv6 packets:

```
interface Ethernet2/4
 ipv6 address 2001:0DB8:c18:1::3/64
 ipv6 verify unicast source reachable-via rx
```
# <span id="page-677-1"></span>**Verifying the Unicast RPF Configuration**

To display Unicast RPF configuration information, perform one of the following tasks:

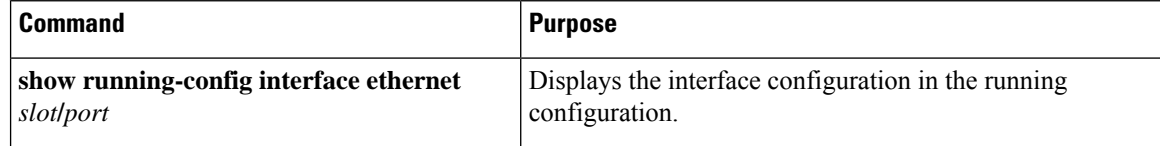

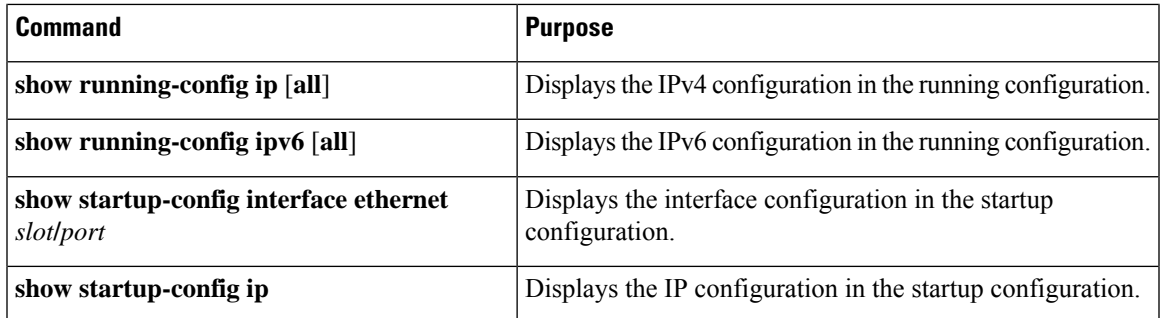

For detailed information about the fields in the output from these commands, see the *Cisco Nexus 7000 Series NX-OS Security Command Reference*.

# <span id="page-678-0"></span>**Additional References for Unicast RPF**

This section includes additional information related to implementing Unicast RPF.

### **Related Documents**

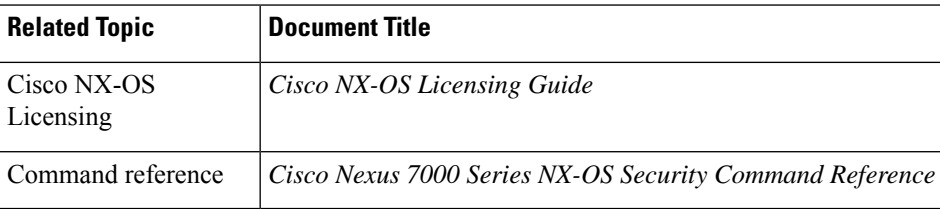

# <span id="page-678-1"></span>**Feature History for Unicast RPF**

This table lists the release history for this feature.

#### **Table 47: Feature History for Unicast RPF**

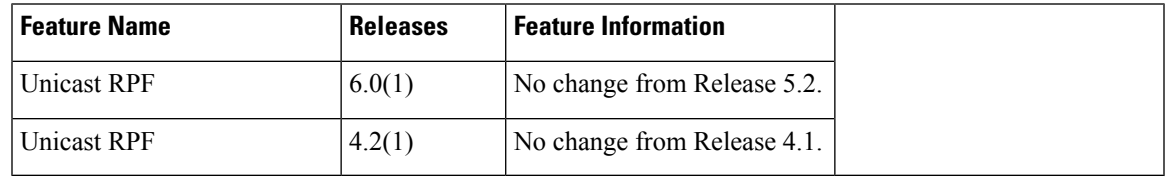

 $\mathbf I$ 

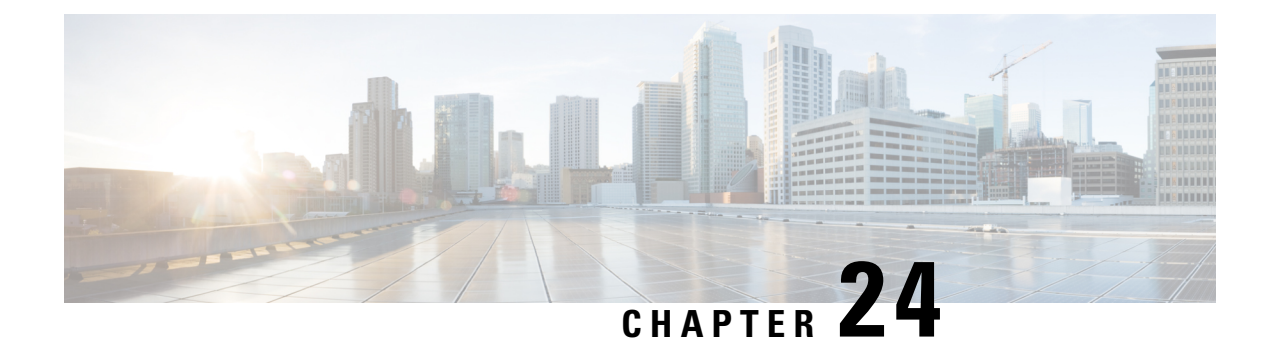

# **Configuring Traffic Storm Control**

This chapter describes how to configure traffic storm control on the Cisco NX-OS device.

This chapter includes the following sections:

- Finding Feature [Information,](#page-680-0) on page 645
- [Information](#page-680-1) About Traffic Storm Control, on page 645
- [Virtualization](#page-682-0) Support for Traffic Storm Control, on page 647
- Licensing [Requirements](#page-682-1) for Traffic Storm Control, on page 647
- Guidelines and [Limitations](#page-682-2) for Traffic Storm Control, on page 647
- Default Settings for Traffic Storm [Control,](#page-683-0) on page 648
- [Configuring](#page-683-1) Traffic Storm Control, on page 648
- Verifying Traffic Storm Control [Configuration,](#page-684-0) on page 649
- [Monitoring](#page-684-1) Traffic Storm Control Counters, on page 649
- [Configuration](#page-685-0) Example for Traffic Storm Control , on page 650
- Additional [References](#page-685-1) for Traffic Storm Control, on page 650
- Feature History for Traffic Storm [Control,](#page-685-2) on page 650

## <span id="page-680-1"></span><span id="page-680-0"></span>**Finding Feature Information**

Your software release might not support all the features documented in this module. For the latest caveats and feature information, see the Bug Search Tool at <https://tools.cisco.com/bugsearch/> and the release notes for your software release. To find information about the features documented in this module, and to see a list of the releases in which each feature is supported, see the "New and Changed Information"chapter or the Feature History table in this chapter.

## **Information About Traffic Storm Control**

A traffic storm occurs when packets flood the LAN, creating excessive traffic and degrading network performance. You can use the traffic storm control feature to prevent disruptions on Layer 2 ports by a broadcast, multicast, or unicast traffic storm on physical interfaces.

Traffic storm control (also called traffic suppression) allows you to monitor the levels of the incoming broadcast, multicast, and unicast traffic over a 10-millisecond interval. During this interval, the traffic level, which is a percentage of the total available bandwidth of the port, is compared with the traffic storm control level that

you configured. When the ingress traffic reaches the traffic storm control level that is configured on the port, traffic storm control drops the traffic until the interval ends.

This table shows the broadcast traffic patterns on a Layer 2 interface over a given interval. In this example, traffic storm control occurs between times T1 and T2 and between T4 and T5. During those intervals, the amount of broadcast traffic exceeded the configured threshold.

#### **Figure 40: Broadcast Suppression**

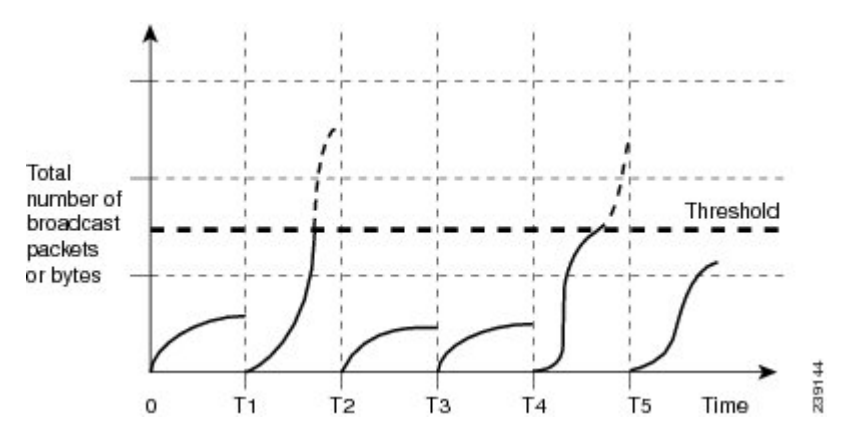

The traffic storm control threshold numbers and the time interval allow the traffic storm control algorithm to work with different levels of granularity. A higher threshold allows more packets to pass through.

Traffic storm control on the Cisco NX-OS device is implemented in the hardware. The traffic storm control circuitry monitors packets that pass from a Layer 2 interface to the switching bus. Using the Individual/Group bit in the packet destination address, the circuitry determines if the packet is unicast or broadcast, tracks the current count of packets within the 10-millisecond interval, and filters outsubsequent packets when a threshold is reached.

Traffic storm control uses a bandwidth-based method to measure traffic. You set the percentage of total available bandwidth that the controlled traffic can use. Because packets do not arrive at uniform intervals, the 10-millisecond interval can affect the behavior of traffic storm control.

The following are examples of traffic storm control behavior:

- If you enable broadcast traffic storm control, and broadcast traffic exceeds the level within the 10-millisecond interval, traffic storm control drops all broadcast traffic until the end of the interval.
- If you enable broadcast and multicast traffic storm control, and the combined broadcast and multicast traffic exceeds the level within the 10-millisecond interval, traffic storm control drops all broadcast and multicast traffic until the end of the interval.
- If you enable broadcast and multicast traffic storm control, and broadcast traffic exceeds the level within the 10-millisecond interval, traffic storm control drops all broadcast and multicast traffic until the end of the interval.
- If you enable broadcast and multicast traffic storm control, and multicast traffic exceeds the level within the 10-millisecond interval, traffic storm control drops all broadcast and multicast traffic until the end of the interval.

By default, the Cisco NX-OS software takes no corrective action when the traffic exceeds the configured level. However, you can configure an Embedded Event Management (EEM) action to error-disable an interface if the traffic does not subside (drop below the threshold) within a certain time period. For information on configuring EEM, see the *Cisco Nexus 7000 Series NX-OS System Management Command Reference*.

## <span id="page-682-0"></span>**Virtualization Support for Traffic Storm Control**

Traffic storm control configuration and operation are local to the virtual device context (VDC).

For more information on VDCs,see the *Cisco Nexus 7000 Series NX-OS Virtual Device Context Configuration Guide*.

# <span id="page-682-1"></span>**Licensing Requirements for Traffic Storm Control**

The following table shows the licensing requirements for this feature:

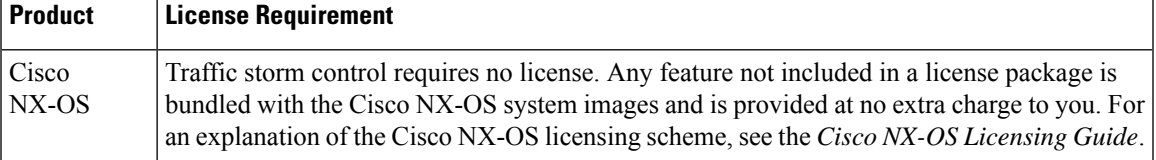

# <span id="page-682-2"></span>**Guidelines and Limitations for Traffic Storm Control**

When configuring the traffic storm control level, note the following guidelines and limitations:

- Only one suppression level is shared by all three suppression modes i.e., unicast, multicast, and broadcast. For example, if you set the broadcast level to 30 and then set the multicast level to 40, both levels are enabled and set to 40.
- You can configure traffic storm control on a port-channel interface.
- Do not configure traffic storm control on interfaces that are members of a port-channel interface. Configuring traffic storm control on interfaces that are configured as members of a port channel puts the ports into a suspended state.
- When you use the **storm-control unicast level** *percentage* command in a module, both the unknown and known unicast traffic gets discarded after reaching the threshold value.
- Traffic storm control on all Cisco FEX devices connected to Cisco Nexus 7000 series switches has following guidelines and limitations:
	- Traffic storm control is not supported on HIF ports.
	- Traffic storm control is supported only on NIF ports.
- Specify the level as a percentage of the total interface bandwidth:
	- The level can be from 0 to 100.
	- The optional fraction of a level can be from 0 to 99.
	- 100 percent means no traffic storm control.
	- 0.0 percent suppresses all traffic.

Because of hardware limitations and the method by which packets of different sizes are counted, the level percentage is an approximation. Depending on the sizes of the frames that make up the incoming traffic, the actual enforced level might differ from the configured level by several percentage points.

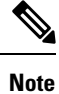

If you are familiar with the Cisco IOS CLI, be aware that the Cisco NX-OS commands for this feature might differ from the Cisco IOS commands that you would use.

# <span id="page-683-0"></span>**Default Settings for Traffic Storm Control**

This table lists the default settings for traffic storm control parameters.

**Table 48: Default Traffic Storm Control Parameters**

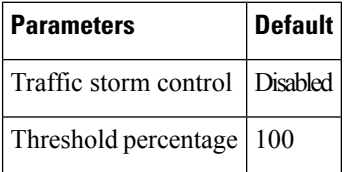

# <span id="page-683-1"></span>**Configuring Traffic Storm Control**

You can set the percentage of total available bandwidth that the controlled traffic can use.

**Note** Traffic storm control uses a 10-millisecond interval that can affect the behavior of traffic storm control.

### **SUMMARY STEPS**

- **1. configure terminal**
- **2. interface** {**ethernet** *slot***/***port* | **port-channel** *number*}
- **3. storm-control** {**broadcast** | **multicast** | **unicast**} **level** *percentage*[**.***fraction*]
- **4. exit**
- **5.** (Optional) **show running-config interface** {**ethernet** *slot***/***port* | **port-channel** *number*}
- **6.** (Optional) **copy running-config startup-config**

### **DETAILED STEPS**

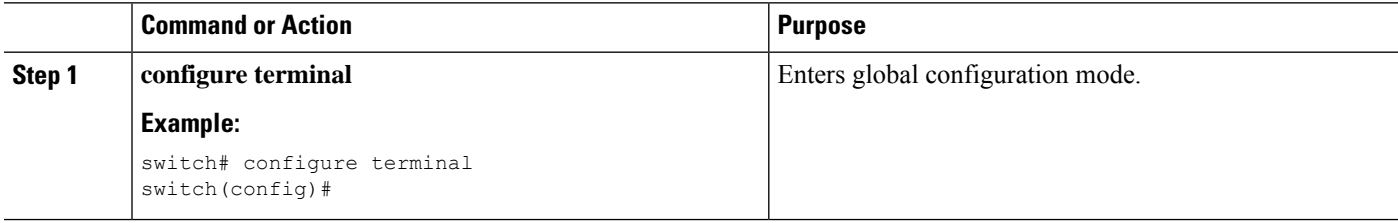
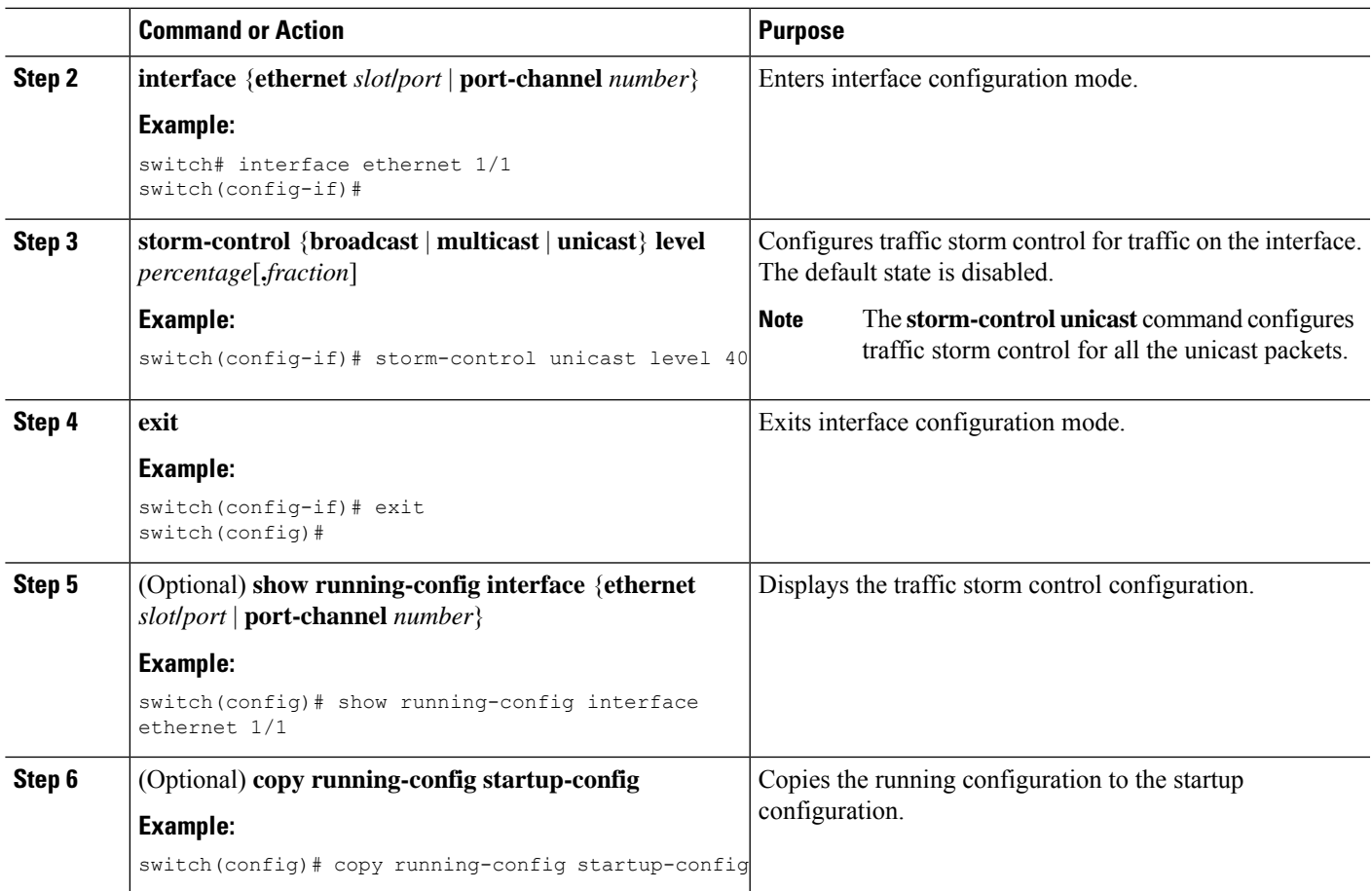

# **Verifying Traffic Storm Control Configuration**

To display traffic storm control configuration information, perform one of the following tasks:

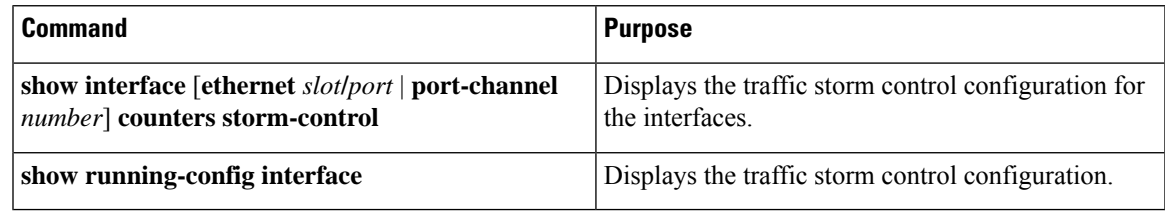

For detailed information about the fields in the output from these commands, see the *Cisco Nexus 7000 Series NX-OS Security Command Reference*.

# **Monitoring Traffic Storm Control Counters**

You can monitor the counters the Cisco NX-OS device maintains for traffic storm control activity.

### **SUMMARY STEPS**

### **1. show interface** [**ethernet** *slot***/***port* | **port-channel** *number*] **counters storm-control**

### **DETAILED STEPS**

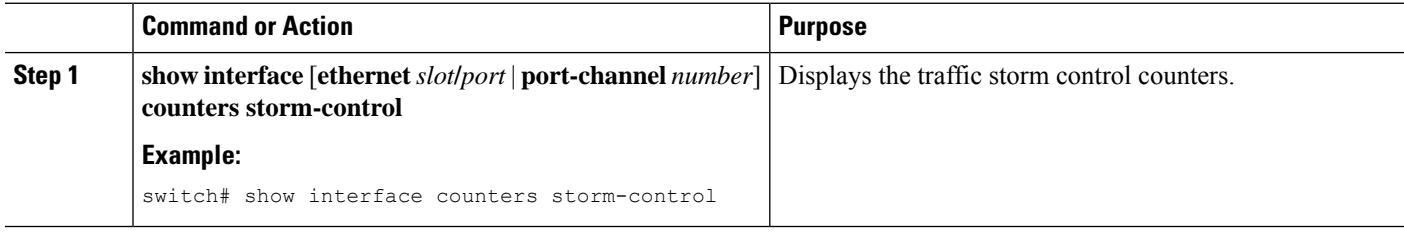

# **Configuration Example for Traffic Storm Control**

The following example shows how to configure traffic storm control:

```
interface Ethernet1/1
 storm-control broadcast level 40
 storm-control multicast level 40
  storm-control unicast level 40
```
# **Additional References for Traffic Storm Control**

This section includes additional information related to implementing traffic storm control.

#### **Related Documents**

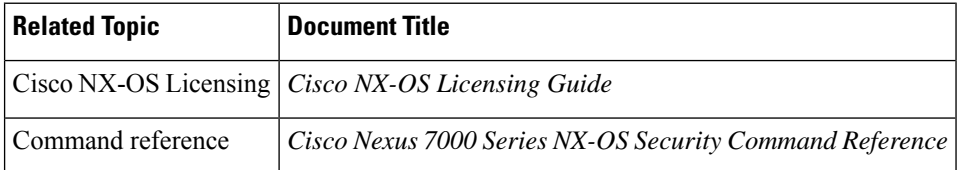

### **Feature History for Traffic Storm Control**

This table lists the release history for this feature.

**Table 49: Feature History for Traffic Storm Control**

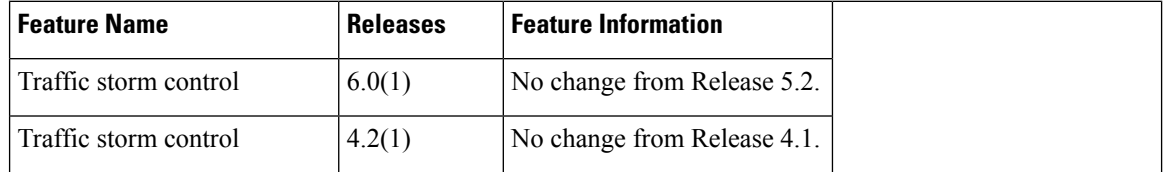

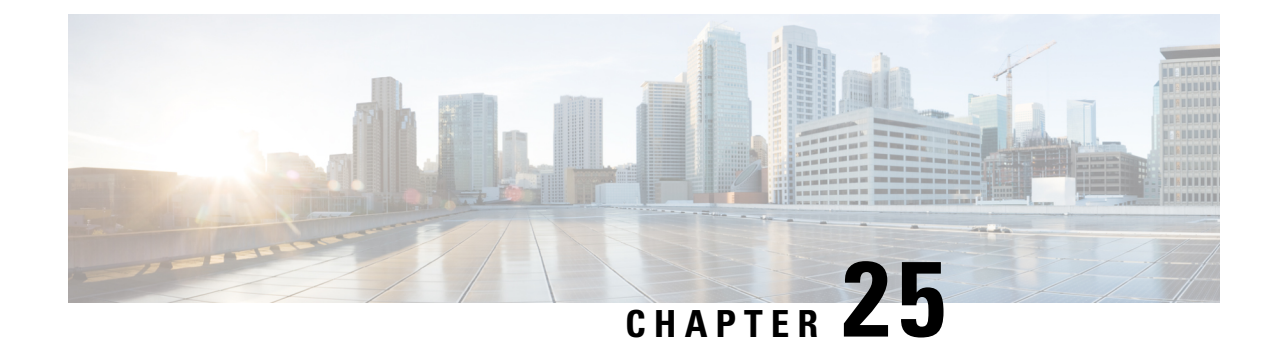

# **Configuring Control Plane Policing**

This chapter contains the following sections:

- Finding Feature [Information,](#page-686-0) on page 651
- [Information](#page-686-1) About CoPP, on page 651
- Guidelines and [Limitations](#page-702-0) for CoPP, on page 667
- Default [Settings](#page-705-0) for CoPP, on page 670
- [Configuring](#page-705-1) CoPP, on page 670
- Verifying the CoPP [Configuration,](#page-713-0) on page 678
- Displaying the CoPP [Configuration](#page-714-0) Status, on page 679
- [Monitoring](#page-715-0) CoPP, on page 680
- [Monitoring](#page-720-0) CoPP with SNMP, on page 685
- Clearing the CoPP [Statistics,](#page-721-0) on page 686
- [Configuration](#page-721-1) Examples for CoPP, on page 686
- Changing or [Reapplying](#page-725-0) the Default CoPP Policy Using the Setup Utility, on page 690
- Additional [References](#page-726-0) for CoPP, on page 691
- Feature [History](#page-726-1) for CoPP, on page 691

### <span id="page-686-1"></span><span id="page-686-0"></span>**Finding Feature Information**

Your software release might not support all the features documented in this module. For the latest caveats and feature information, see the Bug Search Tool at <https://tools.cisco.com/bugsearch/> and the release notes for your software release. To find information about the features documented in this module, and to see a list of the releases in which each feature is supported, see the "New and Changed Information"chapter or the Feature History table in this chapter.

## **Information About CoPP**

Control Plane Policing (CoPP) protects the control plane and separates it from the data plane, which ensures network stability, reachability, and packet delivery.

This feature allows a policy map to be applied to the control plane. This policy map looks like a normal QoS policy and is applied to all traffic destined to any of the IPaddresses of the router or Layer 3 switch. A common attack vector for network devices is the denial-of-service (DoS) attack, where excessive traffic is directed at the device interfaces.

The Cisco NX-OS device provides CoPP to prevent DoS attacks from impacting performance. Such attacks, which can be perpetrated either inadvertently or maliciously, typically involve high rates of traffic destined to the supervisor module or CPU itself.

The supervisor module divides the traffic that it manages into three functional components or planes:

#### **Data plane**

Handles all the data traffic. The basic functionality of a Cisco NX-OS device is to forward packets from one interface to another. The packets that are not meant for the switch itself are called the transit packets. These packets are handled by the data plane.

### **Control plane**

Handles all routing protocol control traffic. These protocols, such as the Border Gateway Protocol (BGP) and the Open Shortest Path First (OSPF) Protocol, send control packets between devices. These packets are destined to router addresses and are called control plane packets.

### **Management plane**

Runs the components meant for Cisco NX-OS device management purposes such as the command-line interface (CLI) and Simple Network Management Protocol (SNMP).

The supervisor module has both the management plane and control plane and is critical to the operation of the network. Any disruption or attacks to the supervisor module will result in serious network outages. For example, excessive traffic to the supervisor module could overload and slow down the performance of the entire Cisco NX-OS device. Another example is a DoS attack on the supervisor module that could generate IP traffic streams to the control plane at a very high rate, forcing the control plane to spend a large amount of time in handling these packets and preventing the control plane from processing genuine traffic.

Examples of DoS attacks are as follows:

- Internet Control Message Protocol (ICMP) echo requests
- IP fragments
- TCP SYN flooding

These attacks can impact the device performance and have the following negative effects:

- Reduced service quality (such as poor voice, video, or critical applications traffic)
- High route processor or switch processor CPU utilization
- Route flaps due to loss of routing protocol updates or keepalives
- Unstable Layer 2 topology
- Slow or unresponsive interactive sessions with the CLI
- Processor resource exhaustion, such as the memory and buffers
- Indiscriminate drops of incoming packets

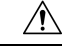

**Caution**

It is important to ensure that you protect the supervisor module from accidental or malicious attacks by configuring control plane protection.

### **Control Plane Protection**

To protect the control plane, the Cisco NX-OS device segregates different packets destined for the control plane into different classes. Once these classes are identified, the Cisco NX-OS device polices the packets, which ensures that the supervisor module is not overwhelmed.

### **Control Plane Packet Types**

Different types of packets can reach the control plane:

#### **Receive packets**

Packets that have the destination address of a router. The destination address can be a Layer 2 address (such as a router MAC address) or a Layer 3 address (such as the IP address of a router interface). These packets include router updates and keepalive messages. Multicast packets can also be in this category where packets are sent to multicast addresses that are used by a router.

### **Exception packets**

Packets that need special handling by the supervisor module. For example, if a destination address is not present in the Forwarding Information Base (FIB) and results in a miss, the supervisor module sends an ICMP unreachable packet back to the sender. Another example is a packet with IP options set.

### **Redirected packets**

Packets that are redirected to the supervisor module. Features such as Dynamic Host Configuration Protocol (DHCP) snooping or dynamic Address Resolution Protocol (ARP) inspection redirect some packets to the supervisor module.

#### **Glean packets**

If a Layer 2 MAC address for a destination IP address is not present in the FIB, the supervisor module receives the packet and sends an ARP request to the host.

All of these different packets could be maliciously used to attack the control plane and overwhelm the Cisco NX-OS device. CoPP classifies these packets to different classes and provides a mechanism to individually control the rate at which the supervisor module receives these packets.

### **Classification for CoPP**

For effective protection, the Cisco NX-OS device classifies the packets that reach the supervisor modules to allow you to apply different rate controlling policies based on the type of the packet. For example, you might want to be less strict with a protocol packet such as Hello messages but more strict with a packet that is sent to the supervisor module because the IP option is set.

### **Rate Controlling Mechanisms**

Once the packets are classified, the Cisco NX-OS device has different mechanisms to control the rate at which packets arrive at the supervisor module. Two mechanisms control the rate of traffic to the supervisor module. One is called policing and the other is called rate limiting.

Using hardware policers, you can define separate actions for traffic that conforms to, exceeds, or violates certain conditions. The actions can transmit the packet, mark down the packet, or drop the packet.

You can configure the following parameters for policing:

### **Committed information rate (CIR)**

Desired bandwidth, specified as a bit rate or a percentage of the link rate. **Peak information rate (PIR)**

Desired bandwidth, specified as a bit rate or a percentage of the link rate.

#### **Committed burst (BC)**

Size of a traffic burst that can exceed the CIR within a given unit of time and not impact scheduling. **Extended burst (BE)**

Size that a traffic burst can reach before all traffic exceeds the PIR.

In addition, you can set separate actions such as transmit or drop for conform, exceed, and violate traffic.

For more information on policing parameters, see the *Cisco Nexus 7000 Series NX-OS Quality of Service Configuration Guide*.

### **Default Policing Policies**

When you bring up your Cisco NX-OS device for the first time, the Cisco NX-OS software installs the default copp-system-p-policy-strict policy to protect the supervisor module from DoS attacks. You can set the level of protection by choosing one of the following CoPP policy options from the initial setup utility:

- Strict—This policy is 1 rate and 2 color and has a BC value of 250 ms (except for the important class, which has a value of 1000 ms).
- Moderate—This policy is 1 rate and 2 color and has a BC value of 310 ms (except for the important class, which has a value of 1250 ms). These values are 25 percent greater than the strict policy.
- Lenient—This policy is 1 rate and 2 color and has a BC value of 375 ms (except for the important class, which has a value of 1500 ms). These values are 50 percent greater than the strict policy.
- Dense—This policy is 1 rate and 2 color. The classes critical, normal, redirect, exception, undesirable, l2-default, and default have a BC value of 250 ms. The classes important, management, normal-dhcp, normal-dhcp-relay-response, and monitoring have a BC value of 1000 ms. The class l2-unpoliced has a BC value of 5 MB.

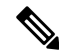

- We recommend this default policy when the chassis is fully loaded with F2 Series modules or loaded with more F2 Series modules than any other I/O modules. **Note**
	- Skip—No control plane policy is applied. In Cisco NX-OS releases prior to 5.2, this option is named none.

If you do not select an option or choose not to execute the setup utility, the Cisco NX-OS software applies strict policing. We recommend that you start with the strict policy and later modify the CoPP policies as required.

The copp-system-p-policy policy has optimized values suitable for basic device operations. You must add specific class and access-control list (ACL) rules that meet your DoS protection requirements. The default CoPP policy does not change when you upgrade the Cisco NX-OS software.

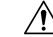

**Caution**

Selecting the **skip** option and not subsequently configuring CoPP protection can leave your Cisco NX-OS device vulnerable to DoS attacks.

You can reassign the CoPP default policy by entering the setup utility again using the **setup** command from the CLI prompt or by using the **copp profile** command in Cisco NX-OS Release 5.2 or later releases.

#### **Related Topics**

Changing or [Reapplying](#page-713-1) the Default CoPP Policy, on page 678

### **Default Class Maps**

Ш

The class maps provided here are for Cisco NX-OS Release 6.2(2). Some of the values might vary for previous releases. **Note**

The copp-system-class-exception class has the following configuration:

```
class-map type control-plane match-any copp-system-class-exception
   match exception ip option
   match exception ip icmp unreachable
   match exception ipv6 option
   match exception ipv6 icmp unreachable
```
The copp-system-class-critical class has the following configuration:

```
ip access-list copp-system-acl-igmp
   permit igmp any 224.0.0.0/3
ip access-list copp-system-p-acl-lisp
   permit udp any any eq 4342
ip access-list copp-system-acl-msdp
   permit tcp any gt 1024 any eq 639
   permit tcp any eq 639 any gt 1024
ip access-list copp-system-acl-bgp
   permit tcp any gt 1024 any eq bgp
   permit tcp any eq bgp any gt 1024
ip access-list copp-system-acl-eigrp
   permit eigrp any any
ip access-list copp-system-p-acl-lisp6
   permit udp any any eq 4342
ip access-list copp-system-acl-rip
   permit udp any 224.0.0.0/24 eq rip
ip access-list copp-system-acl-ospf
   permit ospf any any
ip access-list copp-system-acl-pim
   permit pim any 224.0.0.0/24
ipv6 access-list copp-system-acl-bgp6
   permit tcp any gt 1024 any eq bgp
   permit tcp any eq bgp any gt 1024
ipv6 access-list copp-system-acl-ospf6
   permit 89 any any
```

```
ipv6 access-list copp-system-acl-pim6
   permit 103 any FF02::D/128
   permit udp any any eq pim-auto-rp
ip access-list copp-system-acl-vpc
   permit udp any any eq 3200
mac access-list copp-system-acl-mac-fabricpath-isis
 permit any 0180.c200.0041 0000.0000.0000
mac access-list copp-system-p-acl-mac-l3-isis
   permit any 0180.c200.0015 0000.0000.0000
   permit any 0180.c200.0014.0000.0000.0000
class-map type control-plane match-any copp-system-class-critical
   match access-group name copp-system-acl-bgp
   match access-group name copp-system-acl-rip
   match access-group name copp-system-acl-vpc
   match access-group name copp-system-acl-bgp6
   match access-group name copp-system-p-acl-lisp
   match access-group name copp-system-acl-ospf
   match access-group name copp-system-acl-eigrp
   match access-group name copp-system-p-acl-lisp6
   match access-group name copp-system-acl-ospf6
   match access-group name copp-system-acl-eigrp6
```
match access-group name copp-system-p-acl-mac-l3-isis

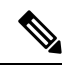

**Note** The LISP, LISP6, and MAC Layer 3 IS-IS ACLs were added in Cisco NX-OS Release 6.1.

The copp-system-class-important class has the following configuration:

```
ip access-list copp-system-p-acl-hsrp
   permit udp any 224.0.0.2/32 eq 1985
   permit udp any 224.0.0.102/32 eq 1985
```
Beginning with Cisco NX-OS Release 6.2(2), the HSRP control packets use predefined destination addresses, as shown above. In Cisco NX-OS releases prior to 6.2(2), the Hot Standby Router Protocol (HSRP) ACL has a lenient entry, with the last octet ignored, as shown in the following configuration: **Note**

```
ip access-list copp-system-acl-hsrp
   permit udp any 224.0.0.0/24 eq 1985
```

```
ip access-list copp-system-acl-vrrp
ip access-list copp-system-acl-glbp
   permit udp any eq 3222 224.0.0.0/24 eq 3222
ip access-list copp-system-acl-pim-reg
   permit pim any any
ipv6 access-list copp-system-acl-icmp6-msgs
   permit icmp any any router-advertisement
   permit icmp any any router-solicitation
   permit icmp any any nd-na
   permit icmp any any nd-ns
   permit icmp any any mld-query
   permit icmp any any mld-report
   permit icmp any any mld-reduction
   permit icmp any any 143
ip access-list copp-system-acl-cts
   permit tcp any any eq 64999
   permit tcp any eq 64999 any
ipv6 access-list copp-system-p-acl-vrrp6
   permit ipv6 any ff02::12/128
ip access-list copp-system-acl-wccp
class-map type control-plane match-any copp-system-class-important
   match access-group name copp-system-acl-cts
   match access-group name copp-system-acl-glbp
   match access-group name copp-system-acl-hsrp
   match access-group name copp-system-acl-vrrp
   match access-group name copp-system-acl-wccp
   match access-group name copp-system-p-acl-vrrp6
```
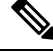

**Note**

The "permit icmp any any 143" rule was added to the acl-icmp6-msgs ACL to support the MLDv2 report in Cisco NX-OS Release 6.1.

**Note** The VRRP6 ACL was added in Cisco NX-OS Release 6.2(2).

Beginning with Cisco NX-OS Release 6.2(2), the behavior of multicast traffic has changed from being policed at different rates in different classes to being grouped into three classes (multicast-host, multicast-router, and normal) and policed at consistent rates, depending on the type of multicast traffic, as follows: **Note**

```
ip access-list copp-system-p-acl-igmp
 permit igmp any 224.0.0.0/3
ipv6 access-list copp-system-p-acl-mld
  permit icmp any any mld-query
  permit icmp any any mld-report
 permit icmp any any mld-reduction
 permit icmp any any 143
ip access-list copp-system-p-acl-msdp
 permit tcp any gt 1024 any eq 639
  permit tcp any eq 639 any gt 1024
ipv6 access-list copp-system-p-acl-ndp
 permit icmp any any router-solicitation
 permit icmp any any router-advertisement
 permit icmp any any 137
 permit icmp any any nd-ns
 permit icmp any any nd-na
ip access-list copp-system-p-acl-pim
 permit pim any 224.0.0.0/24
 permit udp any any eq 496
 permit ip any 224.0.0.13/32
ip access-list copp-system-p-acl-pim-mdt-join
 permit udp any 224.0.0.13/32
ip access-list copp-system-p-acl-pim-reg
 permit pim any any
ipv6 access-list copp-system-p-acl-pim6
 permit pim any ff02::d/128
  permit udp any any eq 496
ipv6 access-list copp-system-p-acl-pim6-reg
 permit pim any any
mac access-list copp-system-p-acl-mac-dot1x
 permit any 0180.c200.0003 0000.0000.0000 0x888e
class-map type control-plane match-any copp-system-p-class-multicast-host
 match access-group name copp-system-p-acl-mld
 match access-group name copp-system-p-acl-igmp
class-map type control-plane match-any copp-system-p-class-multicast-router
 match access-group name copp-system-p-acl-pim
 match access-group name copp-system-p-acl-msdp
 match access-group name copp-system-p-acl-pim6
 match access-group name copp-system-p-acl-pim-reg
 match access-group name copp-system-p-acl-pim6-reg
 match access-group name copp-system-p-acl-pim-mdt-join
class-map type control-plane match-any copp-system-p-class-ndp
  match access-group name copp-system-p-acl-ndp
```
The copp-system-class-management class has the following configuration:

```
ip access-list copp-system-acl-tacacs
   permit tcp any any eq tacacs
```
permit tcp any eq tacacs any ip access-list copp-system-acl-radius permit udp any any eq 1812 permit udp any any eq 1813 permit udp any any eq 1645 permit udp any any eq 1646 permit udp any eq 1812 any permit udp any eq 1813 any permit udp any eq 1645 any permit udp any eq 1646 any ip access-list copp-system-acl-ntp permit udp any any eq ntp ip access-list copp-system-acl-ftp permit tcp any any eq ftp-data permit tcp any any eq ftp permit tcp any eq ftp-data any permit tcp any eq ftp any ip access-list copp-system-acl-tftp permit udp any any eq tftp permit udp any any eq 1758 permit udp any eq tftp any permit udp any eq 1758 any ip access-list copp-system-acl-sftp permit tcp any any eq 115 permit tcp any eq 115 any ip access-list copp-system-acl-ssh permit tcp any any eq 22 permit tcp any eq 22 any ip access-list copp-system-acl-snmp permit udp any any eq snmp permit udp any any eq snmptrap ip access-list copp-system-acl-telnet permit tcp any any eq telnet permit tcp any any eq 107 permit tcp any eq telnet any permit tcp any eq 107 any ipv6 access-list copp-system-acl-tacacs6 permit tcp any any eq tacacs permit tcp any eq tacacs any ipv6 access-list copp-system-acl-radius6 permit udp any any eq 1812 permit udp any any eq 1813 permit udp any any eq 1645 permit udp any any eq 1646 permit udp any eq 1812 any permit udp any eq 1813 any permit udp any eq 1645 any permit udp any eq 1646 any ipv6 access-list copp-system-acl-ntp6 permit udp any any eq ntp permit udp any eq ntp any ipv6 access-list copp-system-acl-tftp6

```
permit udp any any eq tftp
   permit udp any any eq 1758
   permit udp any eq tftp any
   permit udp any eq 1758 any
ipv6 access-list copp-system-acl-ssh6
   permit tcp any any eq 22
   permit tcp any eq 22 any
ipv6 access-list copp-system-acl-telnet6
   permit tcp any any eq telnet
    permit tcp any any eq 107
   permit tcp any eq telnet any
   permit tcp any eq 107 any
class-map type control-plane match-any copp-system-class-management
   match access-group name copp-system-acl-tacacs
   match access-group name copp-system-acl-radius
   match access-group name copp-system-acl-ntp
   match access-group name copp-system-acl-ftp
   match access-group name copp-system-acl-tftp
   match access-group name copp-system-acl-sftp
   match access-group name copp-system-acl-ssh
   match access-group name copp-system-acl-snmp
   match access-group name copp-system-acl-telnet
   match access-group name copp-system-acl-tacacs6
   match access-group name copp-system-acl-radius6
   match access-group name copp-system-acl-ntp6
   match access-group name copp-system-acl-tftp6
   match access-group name copp-system-acl-ssh6
   match access-group name copp-system-acl-telnet6
```
The copp-system-class-normal class has the following configuration:

class-map type control-plane match-any copp-system-class-normal

match exception multicast directly-connected-sources match protocol arp

The copp-system-class-redirect class has the following configuration:

class-map type control-plane match-any copp-system-class-redirect match redirect arp-inspect

The copp-system-class-monitoring class has the following configuration:

```
ip access-list copp-system-acl-icmp
   permit icmp any any echo
   permit icmp any any echo-reply
ip access-list copp-system-acl-traceroute
   permit icmp any any ttl-exceeded
```

```
permit icmp any any port-unreachable
ipv6 access-list copp-system-acl-icmp6
   permit icmp any any echo-request
    permit icmp any any echo-reply
class-map type control-plane match-any copp-system-class-monitoring
   match access-group name copp-system-acl-icmp
   match access-group name copp-system-acl-traceroute
   match access-group name copp-system-acl-icmp6
mac access-list copp-system-p-acl-mac-l2-tunnel
   permit any any 0x8840
```
match access-group name copp-system-p-acl-mac-l2-tunnel

$$
\beta
$$

**Note** The MAC Layer 2 tunnel ACL was added in Cisco NX-OS Release 6.1.

The copp-system-class-fcoe class has the following configuration:

```
mac access-list copp-system-p-acl-mac-fcoe
   permit any any 0x8906
   permit any any 0x8914
class-map type control-plane match-any copp-system-p-class-fcoe
   match access-group name copp-system-p-acl-mac-fcoe
```
**Note** The copp-system-class-fcoe class was added in Cisco NX-OS Release 6.1.

The copp-system-class-undesirable class has the following configuration:

```
ip access-list copp-system-acl-undesirable
   permit udp any any eq 1434
class-map type control-plane match-any copp-system-class-undesirable
   match access-group name copp-system-acl-undesirable
   match exception fcoe-fib-miss
```
**Note** The fcoe-fib-miss match exception was added in Cisco NX-OS Release 6.1.

```
mac access-list copp-system-acl-mac-cdp-udld-vtp
  permit any 0100.0ccc.cccc 0000.0000.0000
mac access-list copp-system-acl-mac-cfsoe
 permit any 0180.c200.000e 0000.0000.0000 0x8843
```
mac access-list copp-system-acl-mac-dot1x permit any 0180.c200.0003 0000.0000.0000 0x888e mac access-list copp-system-acl-mac-flow-control permit any 0180.c200.0001 0000.0000.0000 0x8808 mac access-list copp-system-acl-mac-l2mp-isis permit any 0180.c200.0015 0000.0000.0000 permit any 0180.c200.0014 0000.0000.0000 mac access-list copp-system-acl-mac-l2pt permit any 0100.0ccd.cdd0 0000.0000.0000 mac access-list copp-system-acl-mac-lacp permit any 0180.c200.0002 0000.0000.0000 0x8809 mac access-list copp-system-acl-mac-lldp permit any 0180.c200.000e 0000.0000.0000 0x88c mac access-list copp-system-acl-mac-stp permit any 0100.0ccc.cccd 0000.0000.0000 permit any 0180.c200.0000 0000.0000.0000 mac access-list copp-system-acl-mac-undesirable permit any any

### **Strict Default CoPP Policy**

#### The strict CoPP policy has the following configuration:

policy-map type control-plane copp-system-policy class copp-system-class-critical police cir 36000 kbps bc 250 ms conform transmit violate drop class copp-system-class-important police cir 1400 kbps bc 1500 ms conform transmit violate drop class copp-system-p-class-multicast-router set cos 6 police cir 2600 kbps bc 1000 ms conform transmit violate drop class copp-system-class-management police cir 10000 kbps bc 250 ms conform transmit violate drop class copp-system-p-class-multicast-host set cos 1 police cir 1000 kbps bc 1000 ms conform transmit violate drop class copp-system-class-normal police cir 680 kbps bc 250 ms conform transmit violate drop class copp-system-p-class-ndp set cos 6 police cir 680 kbps bc 250 ms conform transmit violate drop class copp-system-class-redirect police cir 280 kbps bc 250 ms conform transmit violate drop class copp-system-class-exception police cir 360 kbps bc 250 ms conform transmit violate drop

```
class copp-system-class-monitoring
    police cir 130 kbps bc 1000 ms conform transmit violate drop
class copp-system-class-undesirable
    police cir 32 kbps bc 250 ms conform drop violate drop
class copp-system-p-class-fcoe
   set cos 6
    police cir 1060 kbps bc 1000 ms conform transmit violate drop
class class-default
```
police cir 10 kbps bc 250 ms conform transmit violate drop

```
Note
```
The copp-system-p-class-fcoe class was added in Cisco NX-OS Release 6.1. The copp-system-p-class-multicast-router and copp-system-p-class-multicast-host classes were added in Cisco NX-OS Release 6.2(2).

### **Moderate Default CoPP Policy**

The moderate CoPP policy has the following configuration:

```
policy-map type control-plane copp-system-policy-moderate
    class copp-system-class-critical
        police cir 36000 kbps bc 310 ms conform transmit violate drop
    class copp-system-class-important
        police cir 1400 kbps bc 1250 ms conform transmit violate drop
    class copp-system-p-class-multicast-router
        set cos 6
        police cir 2600 kbps bc 1000 ms conform transmit violate drop
    class copp-system-class-management
        police cir 10000 kbps bc 310 ms conform transmit violate drop
    class copp-system-p-class-multicast-host
        set cos 1
        police cir 1000 kbps bc 1000 ms conform transmit violate drop
    class copp-system-class-normal
        police cir 680 kbps bc 310 ms conform transmit violate drop
    class copp-system-p-class-ndp
        set cos 6
        police cir 680 kbps bc 310 ms conform transmit violate drop
```
class copp-system-class-redirect police cir 280 kbps bc 310 ms conform transmit violate drop class copp-system-class-exception police cir 360 kbps bc 310 ms conform transmit violate drop class copp-system-class-monitoring police cir 130 kbps bc 1250 ms conform transmit violate drop class class-default police cir 10 kbps bc 250 ms conform transmit violate drop

```
Note
```
The copp-system-p-class-fcoe class was added in Cisco NX-OS Release 6.1. The copp-system-p-class-multicast-router and copp-system-p-class-multicast-host classes were added in Cisco NX-OS Release 6.2(2).

### **Lenient Default CoPP Policy**

#### The lenient CoPP policy has the following configuration:

```
policy-map type control-plane copp-system-policy-lenient
    class copp-system-class-critical
        police cir 36000 kbps bc 375 ms conform transmit violate drop
    class copp-system-class-important
        police cir 1400 kbps bc 1500 ms conform transmit violate drop
    class copp-system-p-class-multicast-router
        set cos 6
        police cir 2600 kbps bc 1000 ms conform transmit violate drop
    class copp-system-class-management
        police cir 10000 kbps bc 375 ms conform transmit violate drop
    class copp-system-p-class-multicast-host
        set cos 1
        police cir 1000 kbps bc 1000 ms conform transmit violate drop
    class copp-system-class-normal
        police cir 680 kbps bc 375 ms conform transmit violate drop
    class copp-system-p-class-ndp
        set cos 6
        police cir 680 kbps bc 375 ms conform transmit violate drop
```

```
class copp-system-class-redirect
   police cir 280 kbps bc 375 ms conform transmit violate drop
class copp-system-class-exception
   police cir 360 kbps bc 375 ms conform transmit violate drop
class copp-system-class-monitoring
   police cir 130 kbps bc 1500 ms conform transmit violate drop
class copp-system-p-class-fcoe
   set cos 6
   police cir 1060 kbps bc 1500 ms conform transmit violate drop
class copp-system-class-l2-default
   police cir 10 kbps bc 375 ms conform transmit violate drop
class class-default
   police cir 10 kbps bc 250 ms conform transmit violate drop
```
The copp-system-p-class-fcoe class was added in Cisco NX-OS Release 6.1. The copp-system-p-class-multicast-router and copp-system-p-class-multicast-host classes were added in Cisco NX-OS Release 6.2(2). **Note**

### **Dense Default CoPP Policy**

The dense CoPP policy has the following configuration in Cisco NX-OS Release 6.2(2):

```
policy-map type control-plane copp-system-p-policy-dense
  class copp-system-p-class-critical
   set cos 7
   police cir 4500 kbps bc 250 ms conform transmit violate drop
  class copp-system-p-class-important
   set cos 6
   police cir 1400 kbps bc 1500 ms conform transmit violate drop
  class copp-system-p-class-multicast-router
   set cos 6
   police cir 370 kbps bc 1000 ms conform transmit violate drop
  class copp-system-p-class-management
    set cos 2
   police cir 2500 kbps bc 1000 ms conform transmit violate drop
  class copp-system-p-class-multicast-host
   set cos 1
   police cir 190 kbps bc 1000 ms conform transmit violate drop
  class copp-system-p-class-normal
   set cos 1
    police cir 300 kbps bc 250 ms conform transmit violate drop
  class copp-system-p-class-ndp
   set cos 6
   police cir 300 kbps bc 250 ms conform transmit violate drop
```

```
class copp-system-p-class-normal-dhcp
 set cos 1
 police cir 660 kbps bc 1000 ms conform transmit violate drop
class copp-system-p-class-normal-dhcp-relay-response
 set cos 1
  police cir 800 kbps bc 1000 ms conform transmit violate drop
class copp-system-p-class-redirect
 set cos 1
 police cir 200 kbps bc 250 ms conform transmit violate drop
class copp-system-p-class-exception
 set cos 1
  police cir 200 kbps bc 250 ms conform transmit violate drop
class copp-system-p-class-monitoring
 set cos 1
 police cir 130 kbps bc 1000 ms conform transmit violate drop
class copp-system-p-class-l2-unpoliced
 police cir 8 gbps bc 5 mbytes conform transmit violate transmit
class copp-system-p-class-undesirable
 set cos 0
 police cir 32 kbps bc 250 ms conform drop violate drop
class copp-system-p-class-fcoe
 set cos 6
  police cir 600 kbps bc 1000 ms conform transmit violate drop
class copp-system-p-class-l2-default
 police cir 10 kbps bc 250 ms conform transmit violate drop
class class-default
 set cos 0
 police cir 10 kbps bc 250 ms conform transmit violate drop
```
The copp-system-p-class-fcoe class was added in Cisco NX-OS Release 6.1. The copp-system-p-class-multicast-router and copp-system-p-class-multicast-host classes were added in Cisco NX-OS Release 6.2(2). **Note**

### **Packets Per Second Credit Limit**

The aggregate packets per second (PPS) for a given policy (sum of PPS of each class part of the policy) is capped by an upper PPS Credit Limit (PCL). If an increase in PPS of a given class causes a PCL exceed, the configuration is rejected. To increase the desired PPS, the additional PPS beyond PCL should be decreased from other class(es).

### **Modular QoS Command-Line Interface**

CoPP uses the Modular Quality of Service Command-Line Interface (MQC). MQC is a CLI structure that allows you to define a traffic class, create a traffic policy (policy map), and attach the traffic policy to an interface. The traffic policy contains the CoPP feature that will be applied to the traffic class.

### **SUMMARY STEPS**

- **1.** Define a traffic class using the **class-map** command. A traffic class is used to classify traffic.
- **2.** Create a traffic policy using the **policy-map** command. A traffic policy (policy map) contains a traffic class and one or more CoPP features that will be applied to the traffic class. The CoPP features in the traffic policy determine how to treat the classified traffic.
- **3.** Attach the traffic policy (policy map) to the control plane using the **control-plane** and **service-policy** commands.

### **DETAILED STEPS**

**Step 1** Define a traffic class using the **class-map** command. A traffic class is used to classify traffic.

This example shows how to create a new class-map called copp-sample-class:

class-map type control-plane copp-sample-class

- **Step 2** Create a traffic policy using the **policy-map** command. A traffic policy (policy map) contains a traffic class and one or more CoPP features that will be applied to the traffic class. The CoPP features in the traffic policy determine how to treat the classified traffic.
- **Step 3** Attach the traffic policy (policy map) to the control plane using the **control-plane** and **service-policy** commands. This example shows how to attach the policy map to the control plane:

```
control-plane
service-policy input copp-system-policy
```
**Note** The copp-system-policy is always configured and applied. There is no need to use this command explicitly.

### **CoPP and the Management Interface**

The Cisco NX-OS device supports only hardware-based CoPP which does not support the management interface (mgmt0). The out-of-band mgmt0 interface connects directly to the CPU and does not pass through the in-band traffic hardware where CoPP is implemented.

On the mgmt0 interface, ACLs can be configured to give or deny access to a particular type of traffic.

### **Related Topics**

Configuring IP ACLs Configuring MAC ACLs

### <span id="page-702-0"></span>**Virtualization Support for CoPP**

You can configure CoPP in the default virtual device context (VDC) or the admin VDC, but the CoPP configuration applies to all VDCs on the Cisco NX-OS device. For more information on VDCs, see the *Cisco Nexus 7000 Series NX-OS Virtual Device Context Configuration Guide*.

## **Guidelines and Limitations for CoPP**

CoPP has the following configuration guidelines and limitations:

- Support for uRPF exception CoPP class is introduced in Cisco NX-OS Release 8.2(6). By default all uRPF exception packets are punted to the supervisor module. A new CoPP class, **copp-system-p-classurpf- exception** is introduced to match uRPF exception packets and police them at 100 kbps. You can customize the default CoPP profiles and you can choose to drop uRPF exceptions or police at a lower rate.
- CoPP classification does not work for the Layer 2 control traffic in native VLAN in the following scenarios:
- When the **native vlan** (ID other than 1) command is configured on the interface and the native VLAN ID is missing in the configuration.
- If the **vlan dot1q tag native exclude control command** is configured.
- We recommend that you use the strict default CoPP policy initially and then later modify the CoPP policies based on the data center and application requirements.
- We recommend applying the default dense policy when the chassis is fully loaded with F2 or F2e Series modules or loaded with more F2 or F2e Series modules than any other type of I/O module.
- We recommend configuring the scale factor and applying the default dense policy when the chassis is loaded with both F2 or F2e and M Series modules.
- Customizing CoPP is an ongoing process. CoPP must be configured according to the protocols and features used in your specific environment as well as the supervisor features that are required by the server environment. As these protocols and features change, CoPP must be modified.
- We recommend that you continuously monitor CoPP. If drops occur, determine if CoPP dropped traffic unintentionally or in response to a malfunction or attack. In either event, analyze the situation and evaluate the need to modify the CoPP policies.
- All the traffic that you do not specify in the other class maps is put into the last class, the default class. Monitor the drops in this class and investigate if these drops are based on traffic that you do not want or the result of a feature that was not configured and you need to add.
- All broadcast traffic is sent through CoPP logic in order to determine which packets (for example, ARP and DHCP) need to be redirected through an access control list (ACL) to the router processor. Broadcast traffic that does not need to be redirected is matched against the CoPP logic, and both conforming and violated packets are counted in the hardware but not sent to the CPU. Broadcast traffic that needs to be sent to the CPU and broadcast traffic that does not need to be sent to the CPU must be separated into different classes.
- When you configure a policer in a CoPP class map active policy with a valid CIR value, but both conform and violate action is set to drop the packets, the CIR value will be taken as 0. The configuration of **conform drop violate drop** action drops all the classified packets irrespective of the incoming rate.

Thus, as expected all packets will be dropped and the CoPP statistics will display the conformed counter as "0 bytes" and will not be incremented. This is an expected behaviour.

• In a CoPP policy-map, make sure you set the class with police rate as bps (bytes per second) and not as pps (packets per second). The Control plane policy segregates different packets destined for the control plane into different classes. Using hardware policers, you can define separate actions for traffic that conforms to, exceeds, or violates certain conditions. The actions can transmit the packet, mark down the packet, or drop the packet.

The**police** [**cir**] {*cir-rate* [**bps** | **gbps** |**kbps** | **mbps** |**pps**]} command allows you to configure the policer CIR unit in bps. But the Cisco Nexus 7000 hardware considers the byte-policing rather than the packet-policing. Therefore, you are suggested to use bps and not pps when you set the class with the police rate.

• If you remove the **set cos** configuration, there is a difference in behavior between M1 Series modules and F2/F2e Series modules with SVI and trunk ports. With an M1 Series module, when Layer 3 control packets with both DSCP and UserPriority (UP) (in the VLAN header) are received, queuing is performed using DSCP. With a F2/F2e Series module, queuing is performed using UP.

- After you have configured CoPP, delete anything that is not being used, such as old class maps and unused routing protocols.
- You must ensure that the CoPP policy does not filter critical traffic such as routing protocols or interactive access to the device. Filtering this traffic could prevent remote access to the Cisco NX-OS device and require a console connection.
- The Cisco NX-OS software does not support egress CoPP or silent mode. CoPP is supported only on ingress (you cannot use the **service-policy output copp** command to the control plane interface).
- You can use the access control entry (ACE) hit counters in the hardware only for ACL logic. Use the software ACE hit counters and the **show access-lists** and **show policy-maptype control-plane** commands to evaluate CPU traffic.
- The Cisco NX-OS device hardware performs CoPP on a per-forwarding-engine basis. CoPP does not support distributed policing. Therefore, you should choose rates so that the aggregate traffic does not overwhelm the supervisor module.
- To get a more granular view of traffic that reaches the supervisor and might be dropped by CoPP, you can use the NetFlow feature on SVIs. To do so, compare the ACL hit counts by the values listed in the NetFlow table.
- When you use ISSU to upgrade to a new Cisco NX-OS release, the default CoPP policy for the new release is not applied. Because you might have your own configured CoPP policy and want to continue using it, the policy for the prior release continues to be applied. However, if you have not modified the default CoPP policy in prior versions, we recommend that when you install Cisco NX-OS Release 5.2 or later releases, you apply the latest default CoPP policy for that version by using the **copp profile** [**strict** | **moderate** |**lenient**] command. This action removes the previous policy and applies the new one.
- Beginning with Cisco NX-OS Release 5.2, the default CoPPpolicies are read only. To make modifications, copy the default profile by using the **copp copy profile** {**strict** | **moderate** | **lenient**} {**prefix** | **suffix**} *string*, make modifications, and then apply that policy to the control plane using the **service-policy input** *policy-map-name* command.
- If multiple flows map to the same class, individual flow statistics will not be available.
- Support for monitoring CoPP with SNMP is limited to the listed cbQoSMIB tables and the elements attached to the control plane.

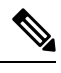

•

**Note**

If you are familiar with the Cisco IOS CLI, be aware that the Cisco NX-OS commands for this feature might differ from the Cisco IOS commands that you would use.

# <span id="page-705-0"></span>**Default Settings for CoPP**

This table lists the default settings for CoPP parameters.

#### **Table 50: Default CoPP Parameters Settings**

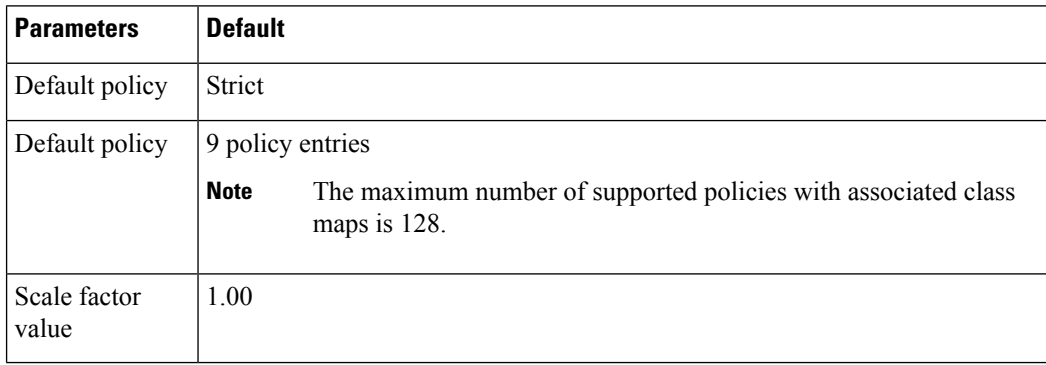

# <span id="page-705-2"></span><span id="page-705-1"></span>**Configuring CoPP**

This section describes how to configure CoPP.

### **Configuring a Control Plane Class Map**

You must configure control plane class maps for control plane policies.

You can classify traffic by matching packets based on existing ACLs. The permit and deny ACL keywords are ignored in the matching.

You can configure policies for IP version 4 (IPv4) and IP version 6 (IPv6) packets.

### **Before you begin**

Ensure that you are in the default VDC.

Ensure that you have configured the IP ACLs if you want to use ACE hit counters in the class maps.

### **SUMMARY STEPS**

- **1.** switch# **configure terminal**
- **2.** switch(config)# **class-map type control-plane** [**match-all** | **match-any**] *class-map-name*
- **3.** (Optional) switch(config-cmap)# **match access-group name** *access-list-name*
- **4.** (Optional) switch(config-cmap)# **match exception** {**ip** | **ipv6**} **icmp redirect**
- **5.** (Optional) switch(config-cmap)# **match exception** {**ip** | **ipv6**} **icmp unreachable**
- **6.** (Optional) switch(config-cmap)# **match exception** {**ip** | **ipv6**} **option**
- **7.** (Optional) switch(config-cmap)# **match exception** {**ip** | **ipv6**} **unicast rpf-failure**
- **8.** switch(config-cmap)# **match protocol arp**
- **9.** (Optional) switch(config-cmap)# **match redirect arp-inspect**
- **10.** (Optional) switch(config-cmap)# **match redirect dhcp-snoop**
- **11.** switch(config-cmap)# **exit**
- **12.** (Optional) switch(config)# **show class-map type control-plane** [*class-map-name*]
- **13.** (Optional) switch(config)# **copy running-config startup-config**

### **DETAILED STEPS**

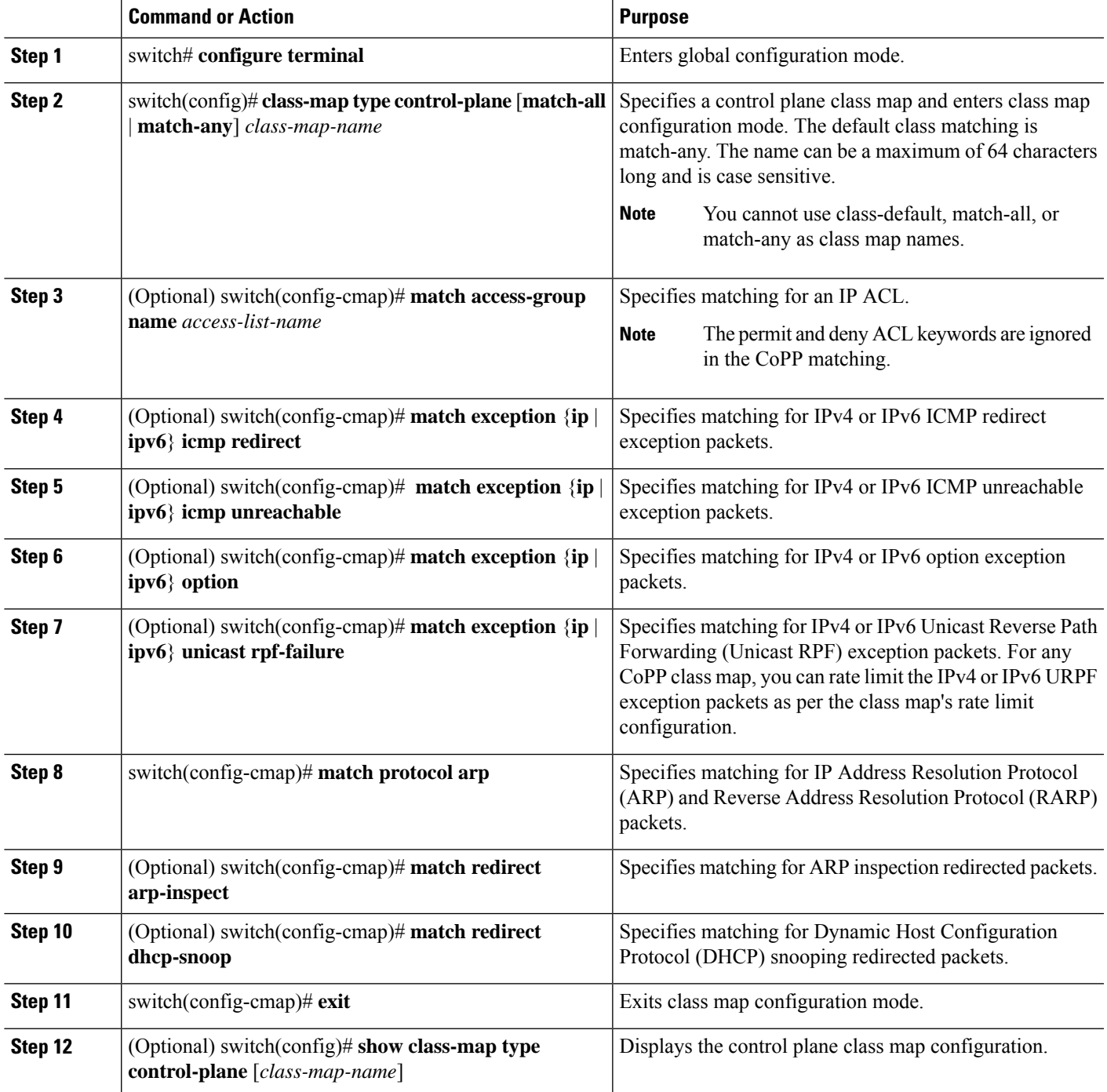

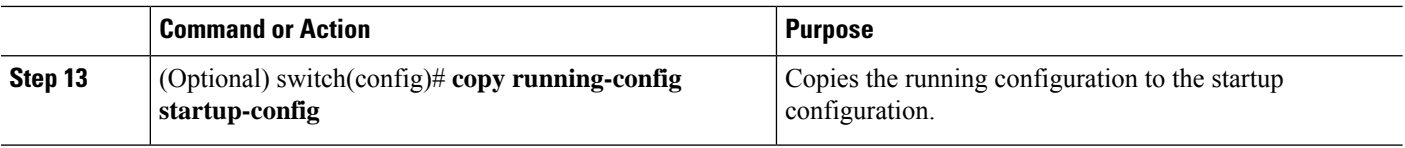

### <span id="page-707-0"></span>**Configuring a Control Plane Policy Map**

You must configure a policy map for CoPP, which includes policing parameters. If you do not configure a policer for a class, the default policer conform action is drop. The Cisco NX-OS software supports 1-rate 2-color and 2-rate 3-color policing.

The **policy-map** command is used to associate a traffic class, defined by the **class-map** command, with one or more QoS policies. The result of this association is called a service policy. A service policy contains three elements: a name, a traffic class (specified with the **class** command), and the QoS policies. The purpose of the service policy is to associate a traffic class with one or more QoS policies. Classes included within policy maps are processed top-down. When a packet is found to match a class, no further processing is performed. That is, a packet can only belong to a single class, and it is the first one to which a match occurs. When a packet does not match any of the defined classes, it is automatically placed in the class **class-default**. The default class is always applied, whether it is explicitly configured or not.

### **Before you begin**

Ensure that you are in the default VDC.

Ensure that you have configured a control plane class map.

### **SUMMARY STEPS**

- **1. configure terminal**
- **2. policy-map type control-plane** *policy-map-name*
- **3. class** {*class-map-name* [**insert-before** *class-map-name2*] | **class-default**}
- **4. police** [**cir**] {*cir-rate* [**bps** | **gbps** | **kbps** | **mbps** | **pps**]}
- **5. police** [**cir**] {cir-rate [**bps** | **gbps** | **kbps** | **mbps** | **pps**]} [**bc**] *burst-size* [**bytes** | **kbytes** | **mbytes** | **ms** | **packets** | **us**]
- **6. police** [**cir**] {*cir-rate* [**bps** | **gbps** | **kbps** | **mbps** | **pps**]} **conform** {**drop** | **set-cos-transmit** *cos-value* | **set-dscp-transmit** *dscp-value* | **set-prec-transmit** *prec-value* | **transmit**} [**exceed** {**drop** | **set dscp dscptable cir-markdown-map**| **transmit**}] [**violate** {**drop**|**setdscpdscptablepir-markdown-map** | **transmit**}]
- **7. police** [**cir**] {*cir-rate* [**bps** | **gbps** | **kbps** | **mbps** | **pps**]} **pir** *pir-rate* [**bps** | **gbps** | **kbps** | **mbps**] [[**be**] *burst-size* [**bytes** | **kbytes** | **mbytes** | **ms** | **packets** | **us**]]
- **8.** (Optional) **set cos** [**inner**] *cos-value*
- **9.** (Optional) **set dscp** [**tunnel**] {*dscp-value* | **af11** | **af12** | **af13** | **af21** | **af22** | **af23** | **af31** | **af32** | **af33** | **af41** | **af42** | **af43** | **cs1** | **cs2** | **cs3** | **cs4** | **cs5** | **cs6** | **cs7** | **ef** | **default**}
- **10.** (Optional)**setprecedence** [**tunnel**] {*prec-value* | **critical**| **flash**| **flash-override** |**immediate** |**internet** | **network** | **priority** | **routine**}
- **11. exit**
- **12. exit**
- **13.** (Optional) **show policy-map type control-plane** [**expand**] [**name** *class-map-name*]
- **14.** (Optional) **copy running-config startup-config**

### **DETAILED STEPS**

 $\mathbf l$ 

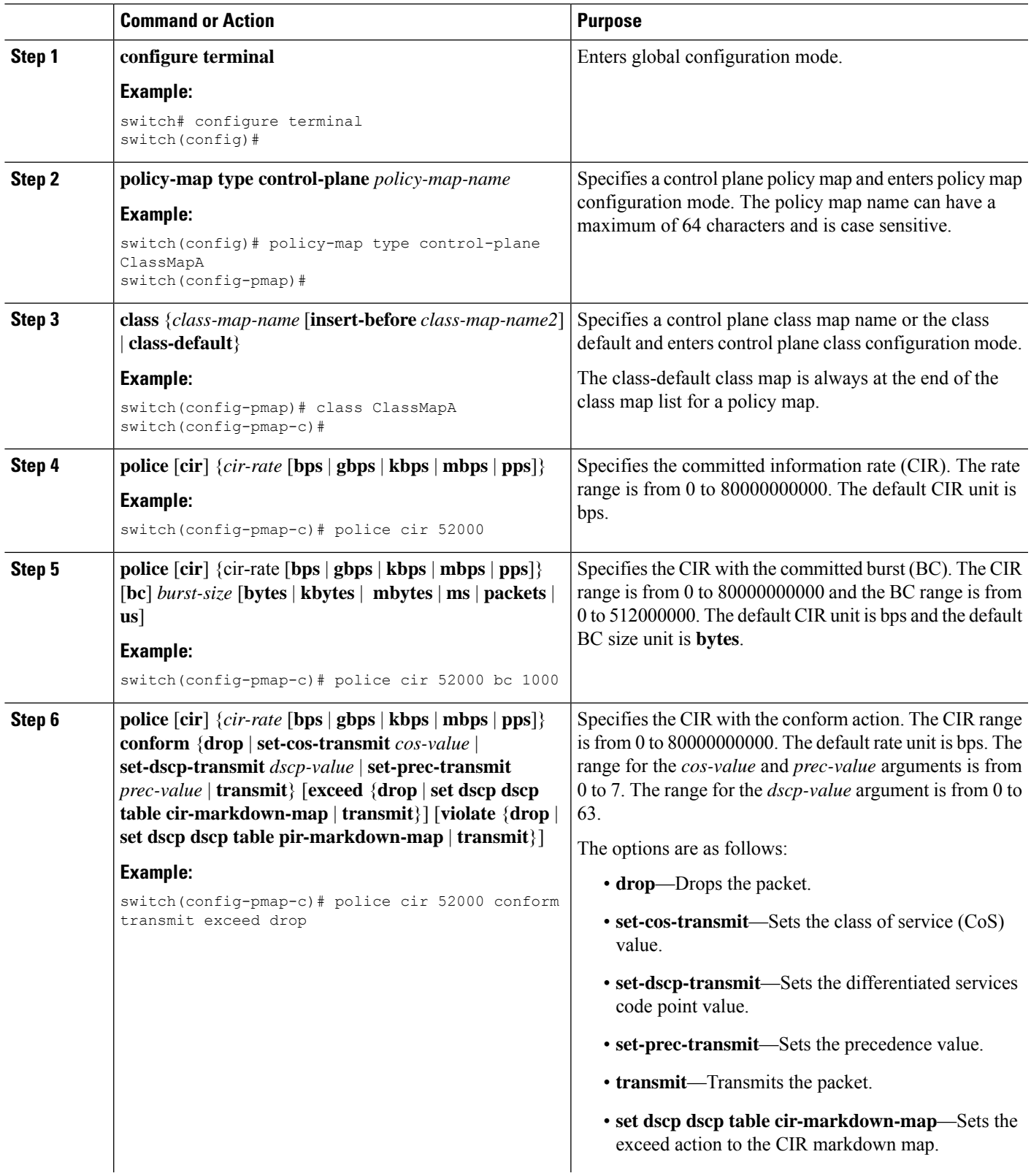

I

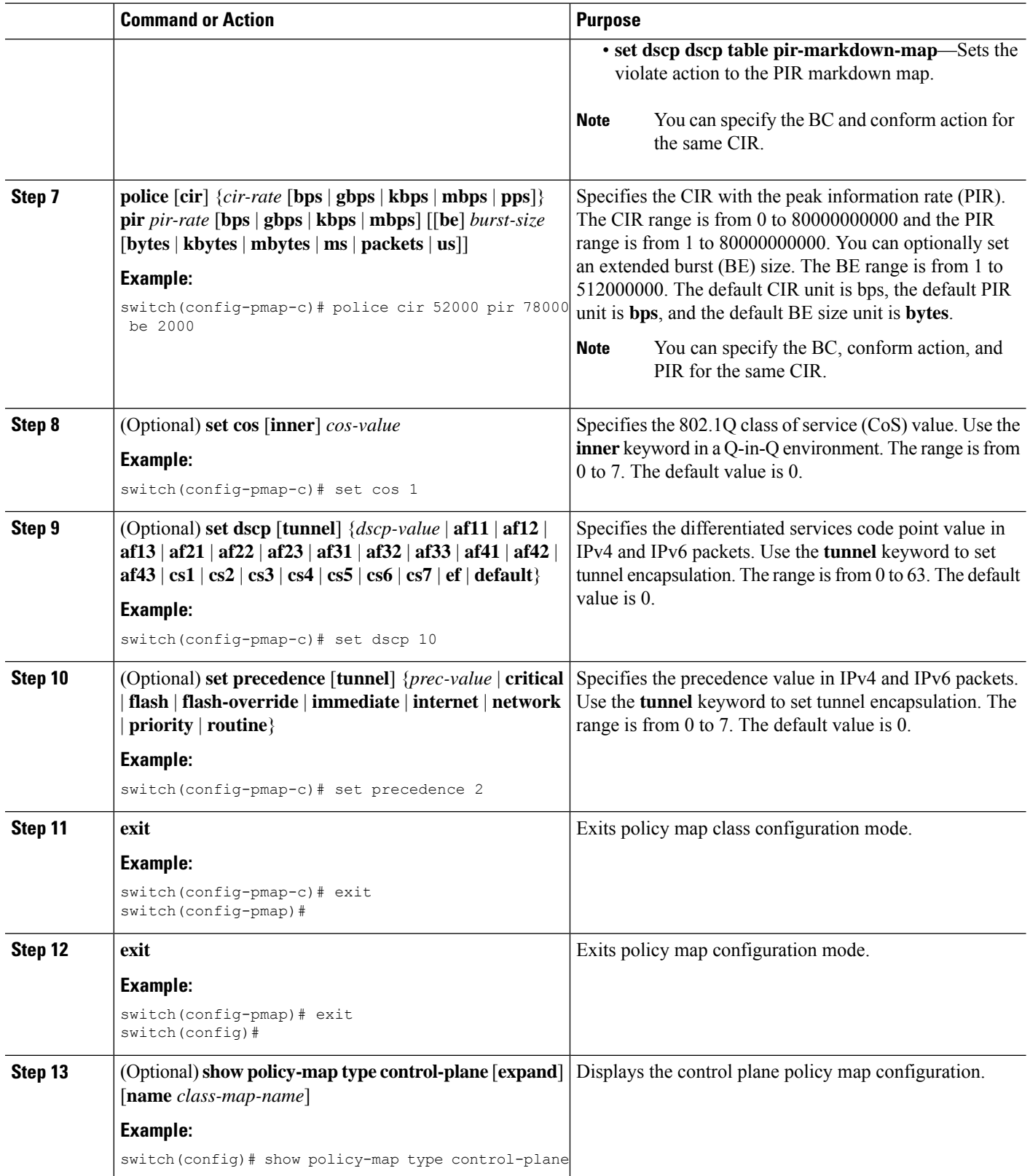

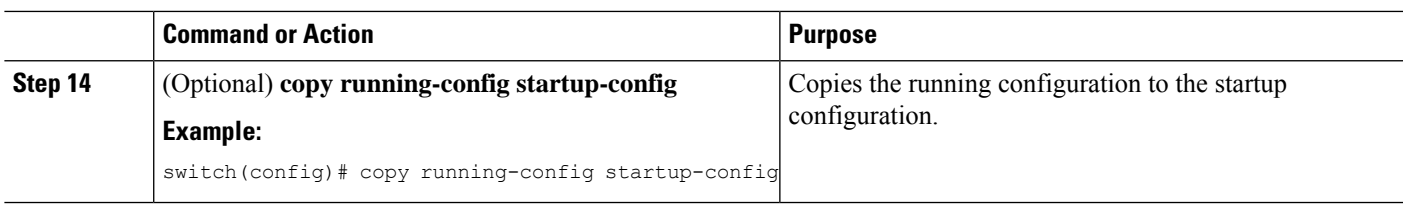

### **Related Topics**

[Configuring](#page-705-2) a Control Plane Class Map, on page 670

### **Configuring the Control Plane Service Policy**

You can configure one or more policy maps for the CoPP service policy.

### **Before you begin**

Ensure that you are in the default VDC.

Ensure that you have configured a control plane policy map.

### **SUMMARY STEPS**

- **1. configure terminal**
- **2. control-plane**
- **3. service-policy input** *policy-map-name*
- **4. exit**
- **5.** (Optional) **show running-config copp** [**all**]
- **6.** (Optional) **copy running-config startup-config**

### **DETAILED STEPS**

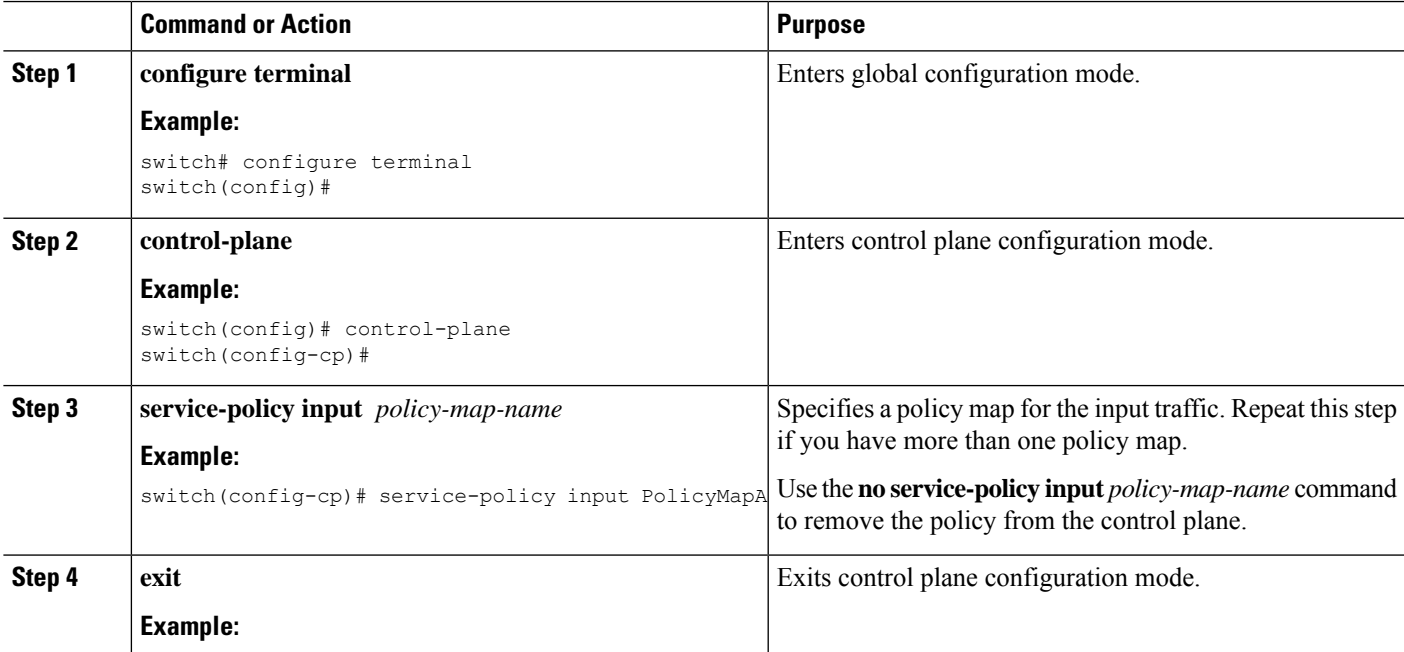

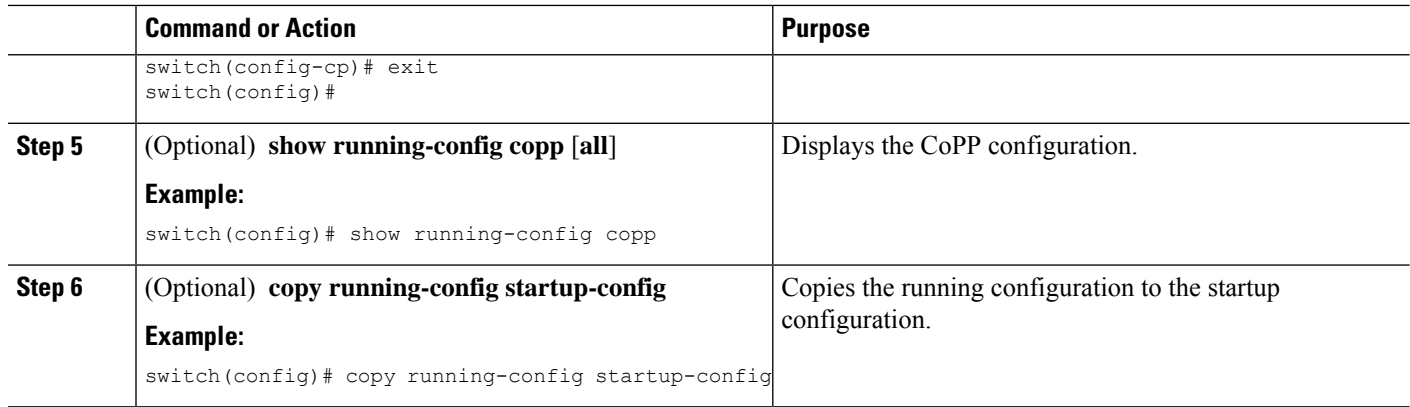

#### **Related Topics**

[Configuring](#page-707-0) a Control Plane Policy Map, on page 672

### **Configuring the CoPP Scale Factor Per Line Card**

You can configure the CoPP scale factor per line card.

The scale factor configuration is used to scale the policer rate of the applied CoPP policy for a particular line card. The accepted value is from 0.10 to 2.00. You can increase or reduce the policer rate for a particular line card without changing the current CoPP policy. The changes are effective immediately, so you do not need to reapply the CoPP policy.

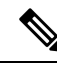

**Note**

CoPPprogramming is performed on the forwarding engines of each I/O module. The Cisco Nexus 7000 M Series I/O modules can contain 1 or 2 forwarding engines and the Cisco Nexus7000 F Series modules can contain from 6 to 12 forwarding engines, depending on the module.

If the same CoPP policy profile (strict) that is used for M Series modules is applied on the F Series modules, the traffic that comes to the supervisor from the F Series modules can be many times more than the traffic that comes from the M Series modules and can overwhelm the supervisor. To avoid overwhelming the supervisor, you can configure the dense CoPP profile for F Series modules and certain combinations of F and M Series modules.

Follow these guidelines for configuring the scale factor per I/O module and for applying the appropriate CoPP policy profile, based on the installed I/O modules:

- When a chassis is fully loaded with F Series modules, we recommend that you apply the dense profile without any scale-factor configuration.
- When a chassis is fully loaded with M Series modules, we recommend that you apply the strict profile without any scale-factor configuration.
- When a chassis is loaded with more F series line cards than M series line cards, we recommend that you apply the dense profile and configure a scale-factor value 2 only on the M series line cards.
- When a chassis is loaded with more M series line cards than F series line cards, we recommend that you apply the strict profile and configure a scale-factor value 0.4 only on the F series line cards.

### **Before you begin**

Ensure that you are in the default VDC.

### **SUMMARY STEPS**

- **1. configure terminal**
- **2. control-plane**
- **3. scale-factor** *value* **module** *multiple-module-range*
- **4.** (Optional) **show running-config copp** [**all**]
- **5.** (Optional) **show policy-map interface control-plane** [**class** *class-map* | **module** *slot*]
- **6.** (Optional) **copy running-config startup-config**

### **DETAILED STEPS**

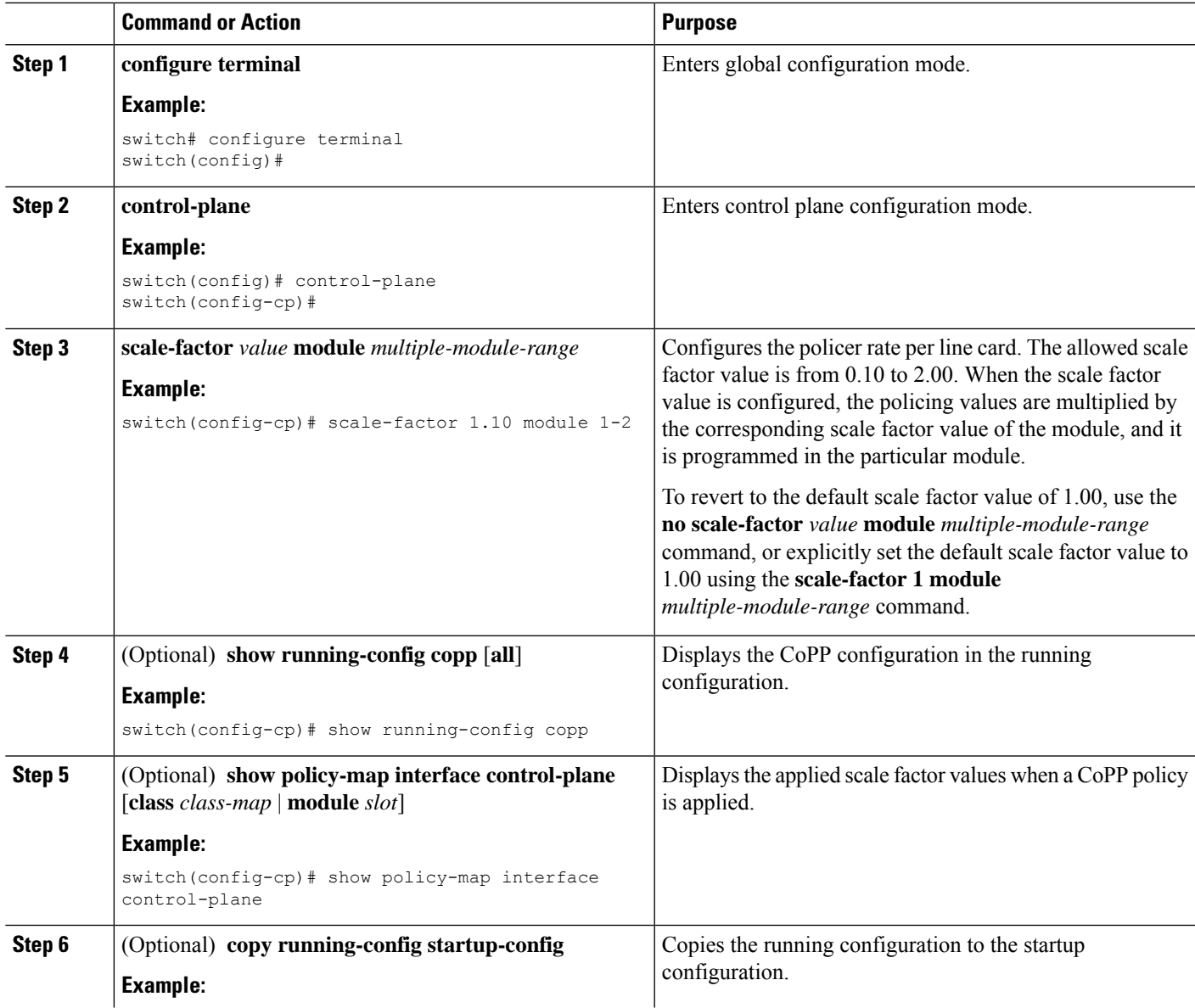

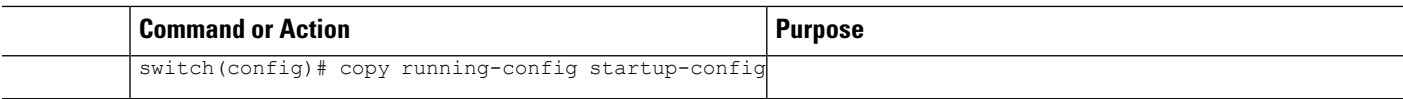

### <span id="page-713-1"></span>**Changing or Reapplying the Default CoPP Policy**

You can change to a different default CoPP policy, or you can reapply the same default CoPP policy.

### **SUMMARY STEPS**

- **1.** [**no**] **copp profile** [**strict** | **moderate** | **lenient** | **dense**]
- **2.** (Optional) **show copp status**
- **3.** (Optional) **show running-config copp**

### **DETAILED STEPS**

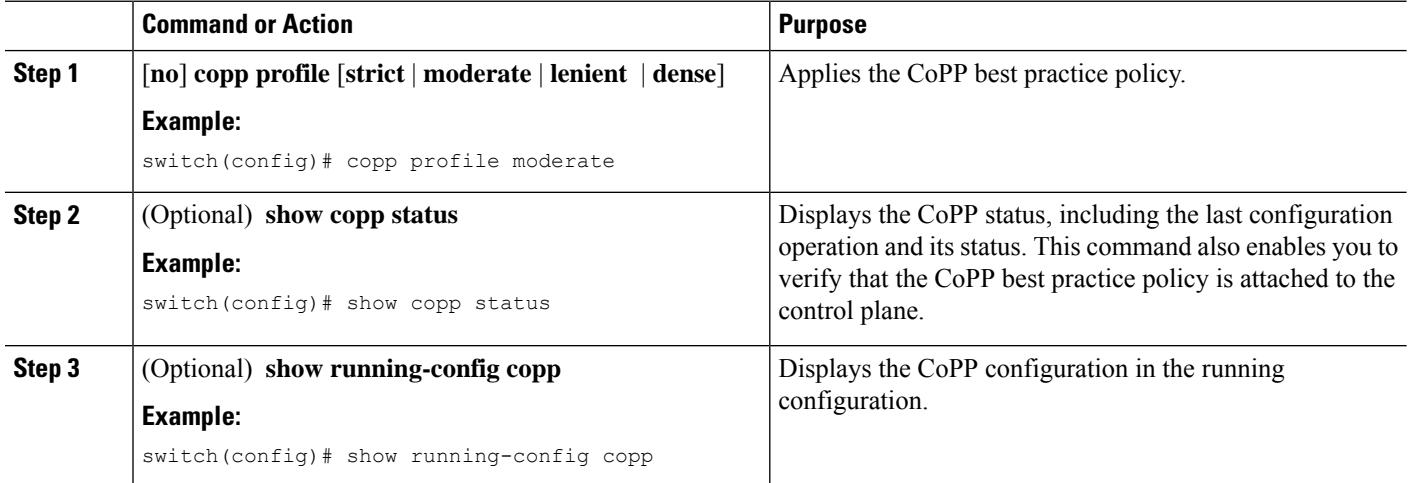

### **Related Topics**

Changing or [Reapplying](#page-725-0) the Default CoPP Policy Using the Setup Utility, on page 690

# <span id="page-713-0"></span>**Verifying the CoPP Configuration**

To display CoPP configuration information, perform one of the following tasks:

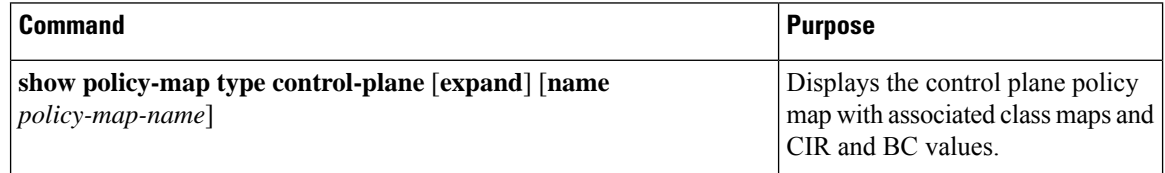

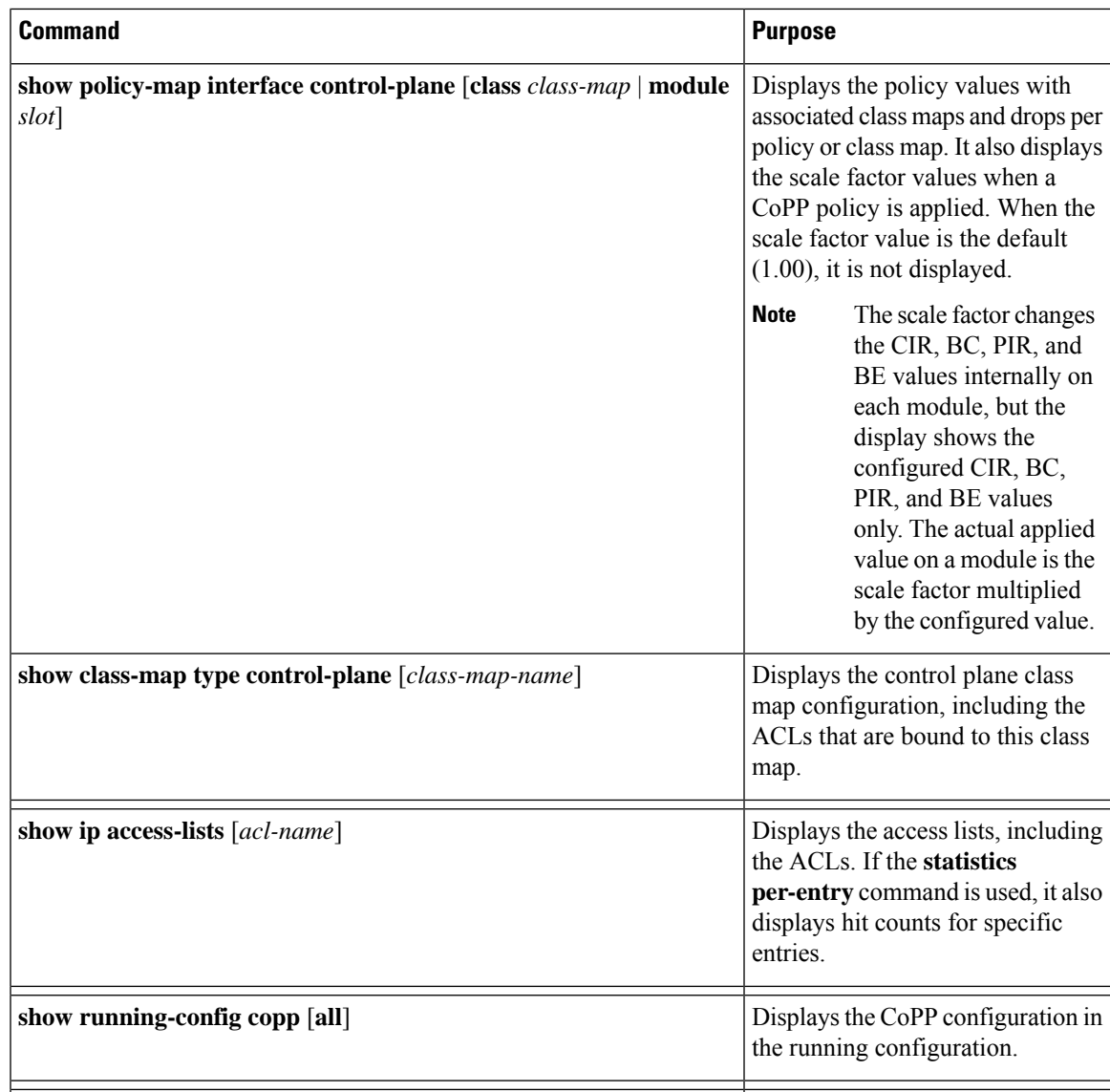

For detailed information about the fields in the output from these commands, see the *Cisco Nexus 7000 Series NX-OS Security Command Reference*.

# <span id="page-714-0"></span>**Displaying the CoPP Configuration Status**

### **Before you begin**

Ensure that you are in the default VDC.

### **SUMMARY STEPS**

**1.** switch# **show copp status**

### **DETAILED STEPS**

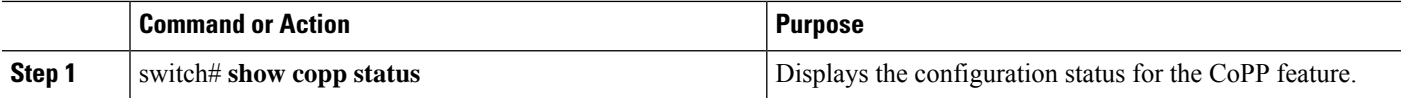

### **Example**

This example shows how to display the CoPP configuration status:

switch# **show copp status**

# <span id="page-715-0"></span>**Monitoring CoPP**

### **Before you begin**

Ensure that you are in the default VDC.

### **SUMMARY STEPS**

**1.** switch# **show policy-mapinterface control-plane** {[**module** *module-number*[**inst-all**]] [**class** {*class-map* | **violated**}] | [**class** {*class-map* | **violated**}] [**module** *module-number* [**inst-all**]]}

### **DETAILED STEPS**

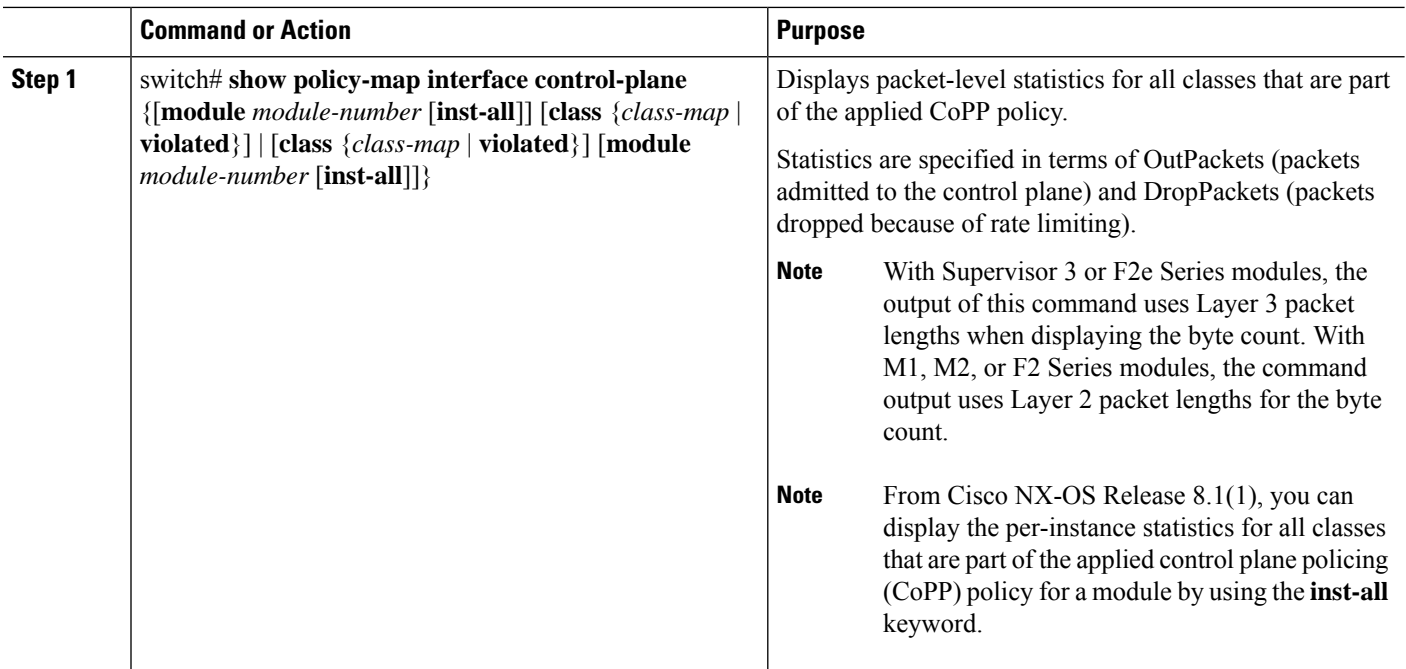

#### **Example**

This example shows how to monitor CoPP:

```
switch# show policy-map interface control-plane
Control Plane
  service-policy input copp-system-p-policy-strict
    class-map copp-system-p-class-critical (match-any)
     match access-group name copp-system-p-acl-bgp
     match access-group name copp-system-p-acl-rip
     match access-group name copp-system-p-acl-vpc
     match access-group name copp-system-p-acl-bgp6
     match access-group name copp-system-p-acl-lisp
     match access-group name copp-system-p-acl-ospf
     match access-group name copp-system-p-acl-rip6
     match access-group name copp-system-p-acl-rise
     match access-group name copp-system-p-acl-eigrp
     match access-group name copp-system-p-acl-lisp6
     match access-group name copp-system-p-acl-ospf6
     match access-group name copp-system-p-acl-rise6
     match access-group name copp-system-p-acl-eigrp6
     match access-group name copp-system-p-acl-otv-as
     match access-group name copp-system-p-acl-mac-l2pt
     match access-group name copp-system-p-acl-mpls-ldp
     match access-group name copp-system-p-acl-mpls-rsvp
     match access-group name copp-system-p-acl-mac-l3-isis
     match access-group name copp-system-p-acl-mac-otv-isis
     match access-group name copp-system-p-acl-mac-fabricpath-isis
     match protocol mpls router-alert
      set cos 7
     police cir 36000 kbps bc 250 ms
       conform action: transmit
       violate action: drop
     module 12:
       conformed 0 bytes,
          5-min offered rate 0 bytes/sec
         peak rate 0 bytes/sec
       violated 0 bytes,
         5-min violate rate 0 bytes/sec
         peak rate 0 bytes/sec
     module 14:
       conformed 0 bytes,
          5-min offered rate 0 bytes/sec
         peak rate 0 bytes/sec
        violated 0 bytes,
          5-min violate rate 0 bytes/sec
          peak rate 0 bytes/sec
    class-map copp-system-p-class-important (match-any)
     match access-group name copp-system-p-acl-cts
     match access-group name copp-system-p-acl-glbp
     match access-group name copp-system-p-acl-hsrp
     match access-group name copp-system-p-acl-vrrp
     match access-group name copp-system-p-acl-wccp
     match access-group name copp-system-p-acl-hsrp6
     match access-group name copp-system-p-acl-vrrp6
     match access-group name copp-system-p-acl-opflex
     match access-group name copp-system-p-acl-mac-lldp
     match access-group name copp-system-p-acl-mac-mvrp
     match access-group name copp-system-p-acl-mac-flow-control
     set cos 6
     police cir 1400 kbps bc 1500 ms
```

```
conform action: transmit
       violate action: drop
     module 12:
       conformed 0 bytes,
         5-min offered rate 0 bytes/sec
         peak rate 0 bytes/sec
       violated 0 bytes,
         5-min violate rate 0 bytes/sec
         peak rate 0 bytes/sec
     module 14:
       conformed 0 bytes,
         5-min offered rate 0 bytes/sec
         peak rate 0 bytes/sec
       violated 0 bytes,
         5-min violate rate 0 bytes/sec
         peak rate 0 bytes/sec
....
```
This example shows the 5-minute moving averages and peaks of the conformed and violated byte counts in the output of the **show policy-map interface control-plane** command. In this example, the 5-minute offered rate isthe 5-minute moving average of the conformed bytes, the 5-minute violate rate is the 5-minute moving average of the violated bytes, and the peak rate is the highest value since boot-up or counter reset.

```
class-map copp-system-p-class-multicast-router (match-any)
     match access-group name copp-system-p-acl-pim
     match access-group name copp-system-p-acl-msdp
     match access-group name copp-system-p-acl-pim6
     match access-group name copp-system-p-acl-pim-reg
     match access-group name copp-system-p-acl-pim6-reg
     match access-group name copp-system-p-acl-pim-mdt-join
     match protocol mpls exp 6
     set cos 6
     police cir 2600 kbps bc 1000 ms
       conform action: transmit
       violate action: drop
     module 12:
       conformed 0 bytes,
         5-min offered rate 0 bytes/sec
         peak rate 0 bytes/sec
       violated 0 bytes,
         5-min violate rate 0 bytes/sec
         peak rate 0 bytes/sec
     module 14:
       conformed 0 bytes,
         5-min offered rate 0 bytes/sec
          peak rate 0 bytes/sec
        violated 0 bytes,
          5-min violate rate 0 bytes/sec
         peak rate 0 bytes/sec
```
This example displays the per-instance statistics for all classes that are part of the applied control plane policing (CoPP) policy for a module.

```
switch# show policy-map interface control-plane module 9 inst-all
Control Plane
  service-policy input copp-system-p-policy-strict
    class-map copp-system-p-class-critical (match-any)
      match access-group name copp-system-p-acl-bgp
      match access-group name copp-system-p-acl-rip
      match access-group name copp-system-p-acl-vpc
```

```
match access-group name copp-system-p-acl-bgp6
 match access-group name copp-system-p-acl-lisp
 match access-group name copp-system-p-acl-ospf
 match access-group name copp-system-p-acl-rip6
 match access-group name copp-system-p-acl-rise
 match access-group name copp-system-p-acl-eigrp
 match access-group name copp-system-p-acl-lisp6
 match access-group name copp-system-p-acl-ospf6
 match access-group name copp-system-p-acl-rise6
 match access-group name copp-system-p-acl-eigrp6
 match access-group name copp-system-p-acl-otv-as
 match access-group name copp-system-p-acl-mac-l2pt
 match access-group name copp-system-p-acl-mpls-ldp
 match access-group name copp-system-p-acl-mpls-rsvp
 match access-group name copp-system-p-acl-mac-l3-isis
 match access-group name copp-system-p-acl-mac-otv-isis
 match access-group name copp-system-p-acl-mac-fabricpath-isis
 match protocol mpls router-alert
 set cos 7
 police cir 36000 kbps bc 250 ms
   conform action: transmit
   violate action: drop
class-map copp-system-p-class-important (match-any)
 match access-group name copp-system-p-acl-cts
 match access-group name copp-system-p-acl-glbp
 match access-group name copp-system-p-acl-hsrp
 match access-group name copp-system-p-acl-vrrp
 match access-group name copp-system-p-acl-wccp
 match access-group name copp-system-p-acl-hsrp6
 match access-group name copp-system-p-acl-vrrp6
 match access-group name copp-system-p-acl-opflex
 match access-group name copp-system-p-acl-mac-lldp
 match access-group name copp-system-p-acl-mac-mvrp
 match access-group name copp-system-p-acl-mac-flow-control
 set cos 6
 police cir 1400 kbps bc 1500 ms
   conform action: transmit
   violate action: drop
class-map copp-system-p-class-multicast-router (match-any)
 match access-group name copp-system-p-acl-pim
 match access-group name copp-system-p-acl-msdp
 match access-group name copp-system-p-acl-pim6
 match access-group name copp-system-p-acl-pim-reg
 match access-group name copp-system-p-acl-pim6-reg
 match access-group name copp-system-p-acl-pim-mdt-join
 match protocol mpls exp 6
 set cos 6
 police cir 2600 kbps bc 1000 ms
   conform action: transmit
   violate action: drop
class-map copp-system-p-class-management (match-any)
 match access-group name copp-system-p-acl-ftp
 match access-group name copp-system-p-acl-ntp
 match access-group name copp-system-p-acl-ssh
 match access-group name copp-system-p-acl-ntp6
 match access-group name copp-system-p-acl-sftp
 match access-group name copp-system-p-acl-snmp
 match access-group name copp-system-p-acl-ssh6
 match access-group name copp-system-p-acl-tftp
 match access-group name copp-system-p-acl-snmp6
 match access-group name copp-system-p-acl-tftp6
```

```
match access-group name copp-system-p-acl-radius
 match access-group name copp-system-p-acl-tacacs
 match access-group name copp-system-p-acl-telnet
 match access-group name copp-system-p-acl-radius6
 match access-group name copp-system-p-acl-tacacs6
 match access-group name copp-system-p-acl-telnet6
 set cos 2
 police cir 10000 kbps bc 250 ms
   conform action: transmit
   violate action: drop
class-map copp-system-p-class-multicast-host (match-any)
 match access-group name copp-system-p-acl-mld
 match access-group name copp-system-p-acl-igmp
 set cos 1
 police cir 1000 kbps bc 1000 ms
   conform action: transmit
   violate action: drop
class-map copp-system-p-class-redirect (match-any)
 match redirect arp-inspect
 set cos 1
 police cir 280 kbps bc 250 ms
   conform action: transmit
   violate action: drop
```
This example displays the output of strict profile policy:

```
switch# show copp profile strict
ip access-list copp-system-p-acl-bgp
 permit tcp any gt 1024 any eq bgp
 permit tcp any eq bgp any gt 1024
ipv6 access-list copp-system-p-acl-bgp6
 permit tcp any gt 1024 any eq bgp
 permit tcp any eq bgp any gt 1024
ip access-list copp-system-p-acl-cts
 permit tcp any any eq 64999
 permit tcp any eq 64999 any
ip access-list copp-system-p-acl-dhcp
 permit udp any eq bootpc any
 permit udp any neq bootps any eq bootps
ip access-list copp-system-p-acl-dhcp-relay-response
 permit udp any eq bootps any
 permit udp any any eq bootpc
ipv6 access-list copp-system-p-acl-dhcp6
 permit udp any eq 546 any
 permit udp any neq 547 any eq 547
ipv6 access-list copp-system-p-acl-dhcp6-relay-response
 permit udp any eq 547 any
 permit udp any any eq 546
ip access-list copp-system-p-acl-eigrp
 permit eigrp any any
ipv6 access-list copp-system-p-acl-eigrp6
 permit eigrp any any
ip access-list copp-system-p-acl-ftp
 permit tcp any any eq ftp-data
 permit tcp any any eq ftp
 permit tcp any eq ftp-data any
 permit tcp any eq ftp any
ip access-list copp-system-p-acl-glbp
 permit udp any eq 3222 224.0.0.0/24 eq 3222
ip access-list copp-system-p-acl-hsrp
 permit udp any 224.0.0.2/32 eq 1985
 permit udp any 224.0.0.102/32 eq 1985
ipv6 access-list copp-system-p-acl-hsrp6
```
**Cisco Nexus 7000 Series NX-OS Security Configuration Guide**
```
permit udp any ff02::66/128 eq 2029
ip access-list copp-system-p-acl-http-response
  permit tcp any eq 80 any gt 1024
 permit tcp any eq 443 any gt 1024
ipv6 access-list copp-system-p-acl-http6-response
  permit tcp any eq 80 any gt 1024
  permit tcp any eq 443 any gt 1024
ip access-list copp-system-p-acl-icmp
 permit icmp any any echo
 permit icmp any any echo-reply
ipv6 access-list copp-system-p-acl-icmp6
  permit icmp any any echo-request
  permit icmp any any echo-reply
ip access-list copp-system-p-acl-igmp
 permit igmp any 224.0.0.0/3
ip access-list copp-system-p-acl-lisp
  permit udp any any eq 4342
  permit udp any eq 4342 any
ipv6 access-list copp-system-p-acl-lisp6
 permit udp any any eq 4342
 permit udp any eq 4342 any
mac access-list copp-system-p-acl-mac-cdp-udld-vtp
  permit any 0100.0ccc.cccc 0000.0000.0000
mac access-list copp-system-p-acl-mac-cfsoe
 permit any 0180.c200.000e 0000.0000.0000 0x8843
 permit any 0180.c200.000e 0000.0000.0000
mac access-list copp-system-p-acl-mac-dot1x
 permit any 0180.c200.0003 0000.0000.0000 0x888e
mac access-list copp-system-p-acl-mac-ecp-ack
 permit any 0180.c200.0000 0000.0000.0000 0x8940
  permit 0180.c200.0000 0000.0000.0000 any 0x8940
  permit any any 0x8940
```
### **Monitoring CoPP with SNMP**

Beginning with Cisco NX-OS Release 6.2(2), CoPP supports the Cisco class-based QoS MIB (cbQoSMIB). All of the CoPP elements can now be monitored (but not modified) using SNMP. This feature applies only to policies and their subelements (such as classes, match rules, and set actions) that are attached to the control plane. Elements of policies that are not in service on the control plane are not visible through SNMP.

The following cbQoSMIB tables are supported:

- ccbQosServicePolicy
- cbQosInterfacePolicy
- cbQosObjects
- cbQosPolicyMapCfg
- cbQosClassMapCfg
- cbQosMatchStmtCfg
- cbQosPoliceCfg
- cbQosSetCfg

More detailed information on cbQoSMIB tables and elements is available at the following urls:

- [http://tools.cisco.com/Support/SNMP/do/](http://tools.cisco.com/Support/SNMP/do/BrowseOID.do?local=en&translate=Translate&objectInput=1.3.6.1.4.1.9.9.166) [BrowseOID.do?local=en&translate=Translate&objectInput=1.3.6.1.4.1.9.9.166](http://tools.cisco.com/Support/SNMP/do/BrowseOID.do?local=en&translate=Translate&objectInput=1.3.6.1.4.1.9.9.166)
- [http://www.cisco.com/c/en/us/td/docs/switches/datacenter/nexus6000/sw/system\\_management/7x/b\\_6k\\_](http://www.cisco.com/c/en/us/td/docs/switches/datacenter/nexus6000/sw/system_management/7x/b_6k_System_Mgmt_Config_7x/b_6k_System_Mgmt_Config_7x_chapter_010110.html) [System\\_Mgmt\\_Config\\_7x/b\\_6k\\_System\\_Mgmt\\_Config\\_7x\\_chapter\\_010110.html](http://www.cisco.com/c/en/us/td/docs/switches/datacenter/nexus6000/sw/system_management/7x/b_6k_System_Mgmt_Config_7x/b_6k_System_Mgmt_Config_7x_chapter_010110.html)

### **Clearing the CoPP Statistics**

#### **Before you begin**

Ensure that you are in the default VDC.

#### **SUMMARY STEPS**

- **1.** (Optional) switch# **show policy-map interface control-plane** [**class** *class-map* | **module** *slot*]
- **2.** switch# **clear copp statistics**

#### **DETAILED STEPS**

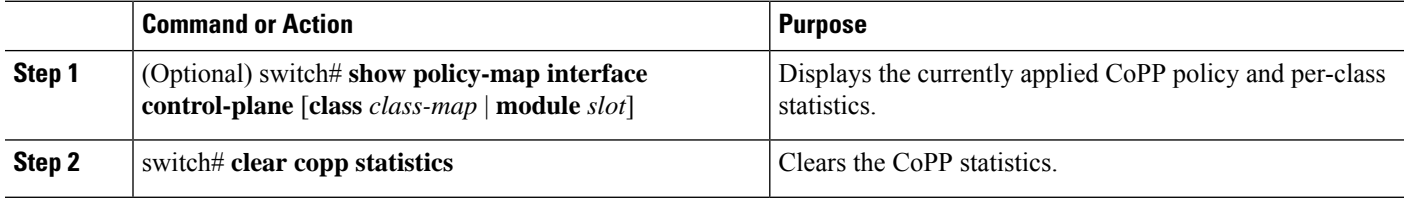

#### **Example**

This example shows how to clear the CoPP statistics for your installation:

switch# **show policy-map interface control-plane** switch# **clear copp statistics**

### **Configuration Examples for CoPP**

This section includes example CoPP configurations.

### **CoPP Configuration Example**

The following example shows how to configure CoPP using IP ACLs and MAC ACLs:

```
configure terminal
ip access-list copp-system-acl-igmp
permit igmp any 10.0.0.0/24
ip access-list copp-system-acl-msdp
permit tcp any any eq 639
mac access-list copp-system-acl-arp
```
permit any any 0x0806 ip access-list copp-system-acl-tacas permit udp any any eq 49 ip access-list copp-system-acl-gre permit 47 any any ip access-list copp-system-acl-ntp permit udp any 10.0.1.1/23 eq 123 ip access-list copp-system-acl-icmp permit icmp any any class-map type control-plane match-any copp-system-class-critical match access-group name copp-system-acl-igmp match access-group name copp-system-acl-msdp class-map type control-plane match-any copp-system-class-important match access-group name copp-system-acl-gre class-map type control-plane match-any copp-system-class-normal match access-group name copp-system-acl-icmp match exception ip icmp redirect match exception ip icmp unreachable match exception ip option match redirect arp-inspect match redirect dhcp-snoop policy-map type control-plane copp-system-policy class copp-system-class-critical police cir 2000 kbps bc 1500 bytes pir 3000 kbps be 1500 bytes conform transmit exceed transmit violate drop class copp-system-class-important police cir 1000 kbps bc 1500 bytes pir 1500 kbps be 1500 bytes conform transmit exceed transmit violate drop class copp-system-class-normal police cir 400 kbps bc 1500 bytes pir 600 kbps be 1500 bytes conform transmit exceed transmit violate drop class class-default police cir 200 kbps bc 1500 bytes pir 300 kbps be 1500 bytes conform transmit exceed transmit violate drop control-plane service-policy input copp-system-policy

The following example shows how to create the CoPP class and associate an ACL:

class-map type control-plane copp-arp-class match access-group name copp-arp-acl

The following example shows how to add the class to the CoPP policy:

policy-map type control-plane copp-system-policy class copp-arp-class police pps 500

### **Preventing CoPP Overflow by Splitting ICMP Pings and ARP Requests**

Some servers use ICMP pings and ARP requests to the default gateway to verify that the active NIC still has access to the aggregation switch. As a result, if the CoPP values are exceeded, CoPP starts dropping traffic for all networks. One malfunctioning server can send out thousands of ICMP pings and ARP requests, causing all servers in one aggregation block to lose their active NIC and start swapping NICs.

If your server is configured as such, you can minimize the CoPP overflow by splitting the ICMP pings and ARP requests based on subnets or groups of subnets. Then if a server malfunctions and overflows CoPP, the supervisor answers the ICMP pings and ARP requests only on some subnetworks.

The last entry in the class map or policy map should identify all of the ICMP pings and ARP requests in the networks that are not specified. If these counters increase, it means that a new network was added that was not specified in the existing ACLs for ICMP and ARP. In this case, you would need to update the ACLs related to ICMP and ARP.

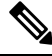

**Note**

Per the default CoPP, ICMP pings fall under copp-system-class-monitoring, and ARP requests fall under copp-system-class-normal.

The following example shows how to prevent a CoPP overflow by splitting ICMP and ARP requests.

First, add the new ACLs that identify the networks you want to group together based on the findings of the investigations of the applications:

```
arp access-list copp-arp-1
statistics per-entry
10 permit ip 10.1.1.0 255.255.255.0 mac any
20 permit ip 10.1.2.0 255.255.255.0 mac any
30 permit ip 10.1.3.0 255.255.255.0 mac any
arp access-list copp-arp-2
statistics per-entry
10 permit ip 10.2.1.0 255.255.255.0 mac any
20 permit ip 10.2.2.0 255.255.255.0 mac any
30 permit ip 10.2.3.0 255.255.255.0 mac any
arp access-list copp-arp-3
statistics per-entry
10 permit ip 10.3.1.0 255.255.255.0 mac any
20 permit ip 10.3.2.0 255.255.255.0 mac any
30 permit ip 10.3.3.0 255.255.255.0 mac any
...
arp access-list copp-arp-10
10 permit ip any any mac any
ip access-list copp-icmp-1
statistics per-entry
10 permit icmp 10.2.1.0 255.255.255.0 any
20 permit icmp 10.2.2.0 255.255.255.0 any
30 permit icmp 10.2.3.0 255.255.255.0 any
ip access-list copp-icmp-2
statistics per-entry
10 permit icmp 10.3.1.0 255.255.255.0 any
10 permit icmp 10.3.2.0 255.255.255.0 any
10 permit icmp 10.3.3.0 255.255.255.0 any
ip access-list copp-icmp-3
statistics per-entry
10 permit icmp 10.4.1.0 255.255.255.0 any
10 permit icmp 10.4.2.0 255.255.255.0 any
10 permit icmp 10.4.3.0 255.255.255.0 any
```

```
...
ip access-list copp-icmp-10
10 permit icmp any any
```
#### Add these ACLs to the new class maps for CoPP:

```
class-map type control-plane match-any copp-cm-arp-1
match access-group name copp-arp-1
class-map type control-plane match-any copp-cm-arp-2
match access-group name copp-arp-2
class-map type control-plane match-any copp-cm-arp-3
match access-group name copp-arp-3
...
class-map type control-plane match-any copp-cm-arp-10
match access-group name copp-arp-10# class-map type control-plane match-any copp-cm-icmp-1
match access-group name copp-icmp-1
class-map type control-plane match-any copp-cm-icmp-2
match access-group name copp-icmp-2
class-map type control-plane match-any copp-cm-icmp-3
match access-group name copp-icmp-3
...
class-map type control-plane match-any copp-cm-icmp-10
match access-group name copp-icmp-10
```
Modify the CoPP policy map by adding new policies with the above created class maps:

```
policy-map type control-plane copp-system-policy
class copp-cm-icmp-1
     police cir X kbps bc X ms conform transmit violate drop
class copp-cm-icmp-2
     police cir X kbps bc X ms conform transmit violate drop
class copp-cm-icmp-3
     police cir X kbps bc X ms conform transmit violate drop
class copp-cm-icmp-4
     police cir X kbps bc X ms conform transmit violate drop
class copp-cm-icmp-10
     police cir X kbps bc X ms conform transmit violate drop
class copp-cm-arp-1
     police cir X kbps bc X ms conform transmit violate drop
class copp-cm-arp-2
     police cir X kbps bc X ms conform transmit violate drop
class copp-cm-arp-3
     police cir X kbps bc X ms conform transmit violate drop
class copp-cm-arp-4
     police cir X kbps bc X ms conform transmit violate drop
class copp-cm-arp-10
     police cir X kbps bc X ms conform transmit violate drop
```
#### Delete ICMP and ARP from the existing class maps:

class-map type control-plane match-any copp-system-class-normal no match protocol arp

class-map type control-plane match-any copp-system-class-monitoring no match access-grp name copp-system-acl-icmp

# **Changing or Reapplying theDefault CoPP PolicyUsing the Setup Utility**

The following example shows how to change or reapply the default CoPP policy using the setup utility.

switch# **setup**

---- Basic System Configuration Dialog VDC: 1 ----

This setup utility will guide you through the basic configuration of the system. Setup configures only enough connectivity for management of the system.

\*Note: setup is mainly used for configuring the system initially, when no configuration is present. So setup always assumes system defaults and not the current system configuration values.

Press Enter at anytime to skip a dialog. Use ctrl-c at anytime to skip the remaining dialogs. Would you like to enter the basic configuration dialog (yes/no): yes Do you want to enforce secure password standard (yes/no)[y]: <CR> Create another login account (yes/no) [n]: n Configure read-only SNMP community string (yes/no) [n]: n Configure read-write SNMP community string (yes/no) [n]: n Enter the switch name : <CR> Enable license grace period? (yes/no) [n]: n Continue with Out-of-band (mgmt0) management configuration? (yes/no) [y]: n Configure the default gateway? (yes/no) [y]: n Configure advanced IP options? (yes/no) [n]: <CR> Enable the telnet service? (yes/no) [n]: y Enable the ssh service? (yes/no) [y]: <CR> Type of ssh key you would like to generate (dsa/rsa) : <CR> Configure the ntp server? (yes/no) [n]: n Configure default interface layer (L3/L2) [L3]: <CR> Configure default switchport interface state (shut/noshut) [shut]: <CR> Configure best practices CoPP profile (strict/moderate/lenient/dense/) [strict]: strict

Configure CMP processor on current sup (slot 6)? (yes/no) [y]: n

Configure CMP processor on redundant sup (slot 5)? (yes/no) [y]: n

```
The following configuration will be applied:
 password strength-check
 no license grace-period
 no telnet server enable
 no system default switchport
  system default switchport shutdown
  policy-map type control-plane copp-system-policy
Would you like to edit the configuration? (yes/no) [n]: <CR>
Use this configuration and save it? (yes/no) [y]: y
switch#
```
# **Additional References for CoPP**

This section provides additional information related to implementing CoPP.

#### **Related Documents**

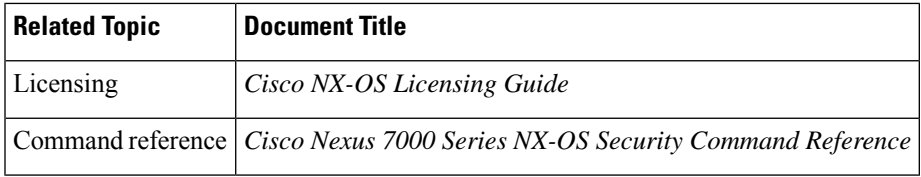

#### **Standards**

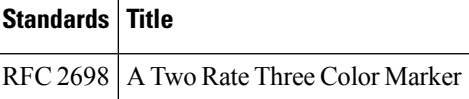

# **Feature History for CoPP**

This table lists the release history for this feature.

**Table 51: Feature History for CoPP**

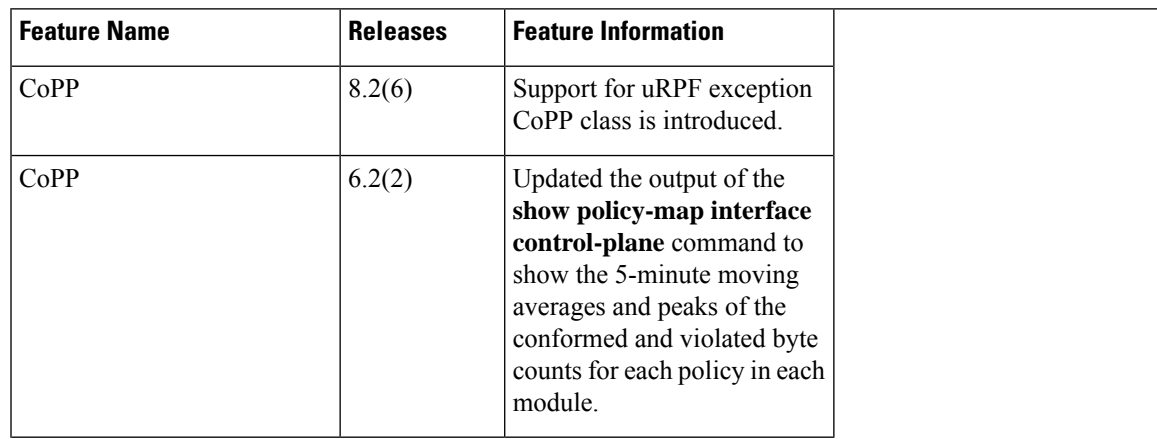

L

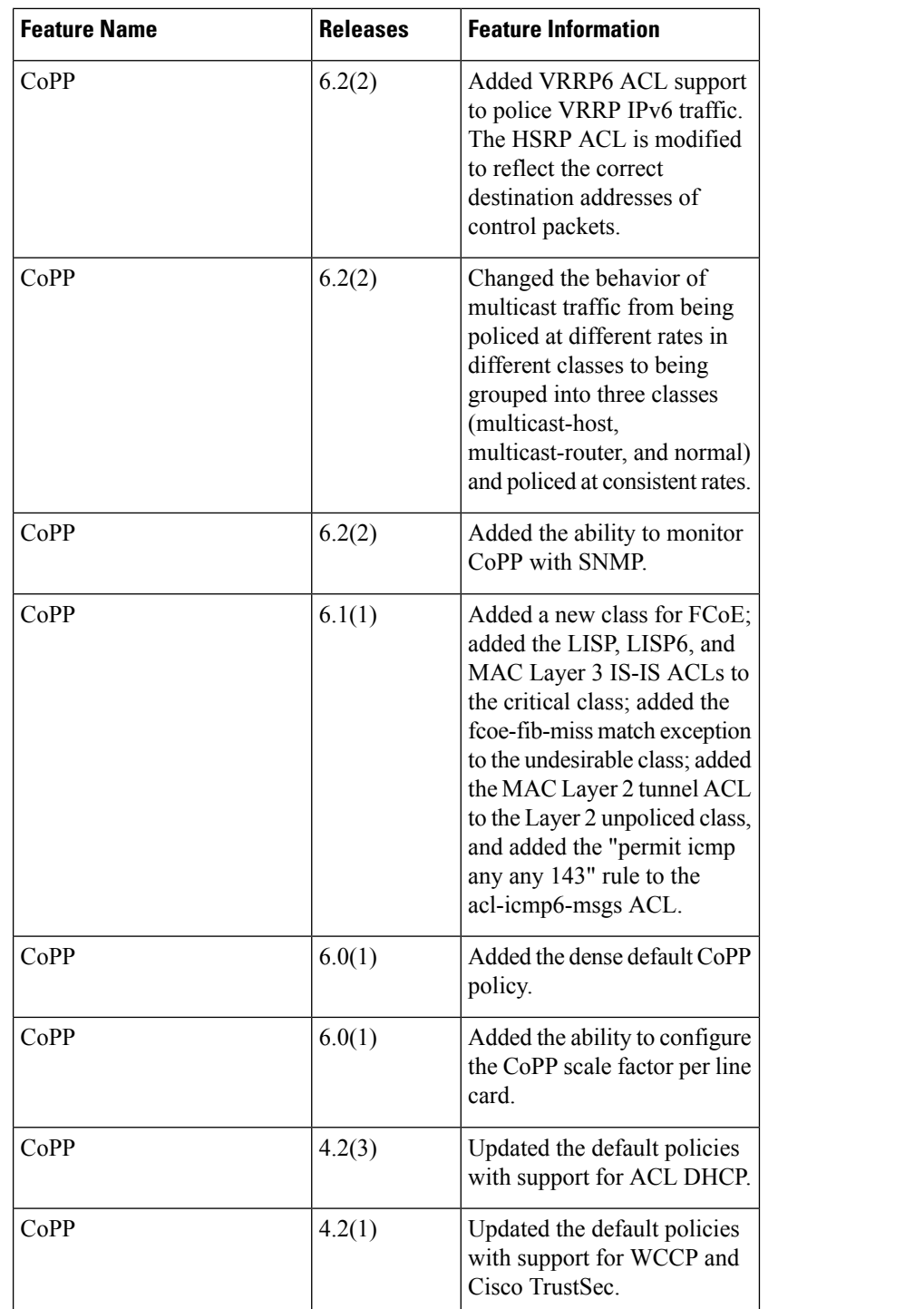

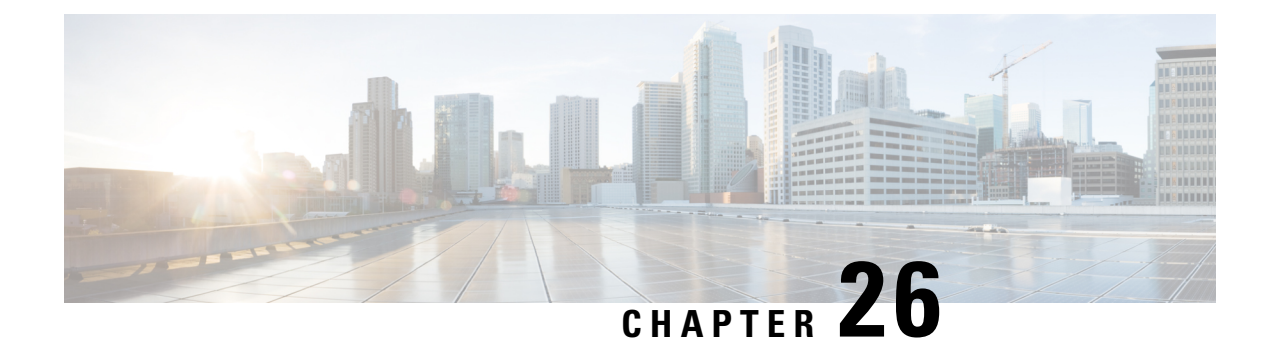

# **Configuring Rate Limits**

This chapter describes how to configure rate limits for supervisor-bound traffic on Cisco NX-OS devices.

This chapter includes the following sections:

- Finding Feature [Information,](#page-728-0) on page 693
- [Information](#page-728-1) About Rate Limits, on page 693
- [Virtualization](#page-729-0) Support for Rate Limits, on page 694
- Guidelines and [Limitations](#page-729-1) for Rate Limits, on page 694
- Default [Settings](#page-730-0) for Rate Limits, on page 695
- [Configuring](#page-730-1) Rate Limits, on page 695
- [Monitoring](#page-733-0) Rate Limits, on page 698
- Clearing the Rate Limit [Statistics,](#page-734-0) on page 699
- Verifying the Rate Limit [Configuration,](#page-734-1) on page 699
- [Configuration](#page-735-0) Examples for Rate Limits, on page 700
- Additional [References](#page-735-1) for Rate Limits, on page 700
- Feature [History](#page-735-2) for Rate Limits, on page 700

### <span id="page-728-1"></span><span id="page-728-0"></span>**Finding Feature Information**

Your software release might not support all the features documented in this module. For the latest caveats and feature information, see the Bug Search Tool at <https://tools.cisco.com/bugsearch/> and the release notes for your software release. To find information about the features documented in this module, and to see a list of the releases in which each feature is supported, see the "New and Changed Information"chapter or the Feature History table in this chapter.

### **Information About Rate Limits**

Rate limits can prevent redirected packets for exceptions from overwhelming the supervisor module on a Cisco NX-OS device. You can configure rate limits in packets per second for the following types of redirected packets:

- Access-list log packets
- Data and control packets copied to the supervisor module
- Layer 2 multicast-snooping packets
- Layer 2 port-security packets
- Layer 2 storm-control packets
- Layer 2 virtual port channel (vPC) low packets
- Layer 3 control packets
- Layer 3 glean packets
- Layer 3 glean fast-path packets
- Layer 3 maximum transmission unit (MTU) check failure packets
- Layer 3 multicast data packets
- Layer 3 Time-to-Live (TTL) check failure packets
- Receive packets

# <span id="page-729-0"></span>**Virtualization Support for Rate Limits**

You can configure rate limits only in the default virtual device context (VDC), but the rate limits configuration applies to all VDCs on the Cisco NX-OS device. For more information on VDCs, see the *Cisco Nexus 7000 Series NX-OS Virtual Device Context Configuration Guide*.

### <span id="page-729-1"></span>**Guidelines and Limitations for Rate Limits**

The rate limits feature has the following configuration guidelines and limitations:

• You can set rate limits for supervisor-bound exception and redirected traffic. Use control plane policing (CoPP) for other types of supervisor-bound traffic.

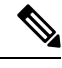

Hardware rate limiters protect the supervisor CPU from excessive inbound traffic. The traffic rate allowed by the hardware rate-limiters is configured globally and applied to each individual I/O module. The resulting allowed rate depends on the number of I/O modules in the system. CoPP provides more granular supervisor CPU protection by utilizing the modular quality-of-service CLI (MQC). **Note**

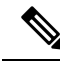

**Note** F2 Series modules do not support the five F1 Series module rate limiters.

• OnF2, M1 and M2Series modules, IPredirects will be rate limited according to the Layer 3 Time-to-Live (TTL) rate limit configured.

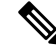

If you are familiar with the Cisco IOS CLI, be aware that the Cisco NX-OS commands for this feature might differ from the Cisco IOS commands that you would use. **Note**

In setting hardware rate-limiter for more than one module, the module level rate-limiter has higher precedence over system level.

#### **Related Topics**

[Configuring](#page-686-0) Control Plane Policing, on page 651

## <span id="page-730-0"></span>**Default Settings for Rate Limits**

This table lists the default settings for rate limits parameters.

#### **Table 52: Default Rate Limits Parameters Settings**

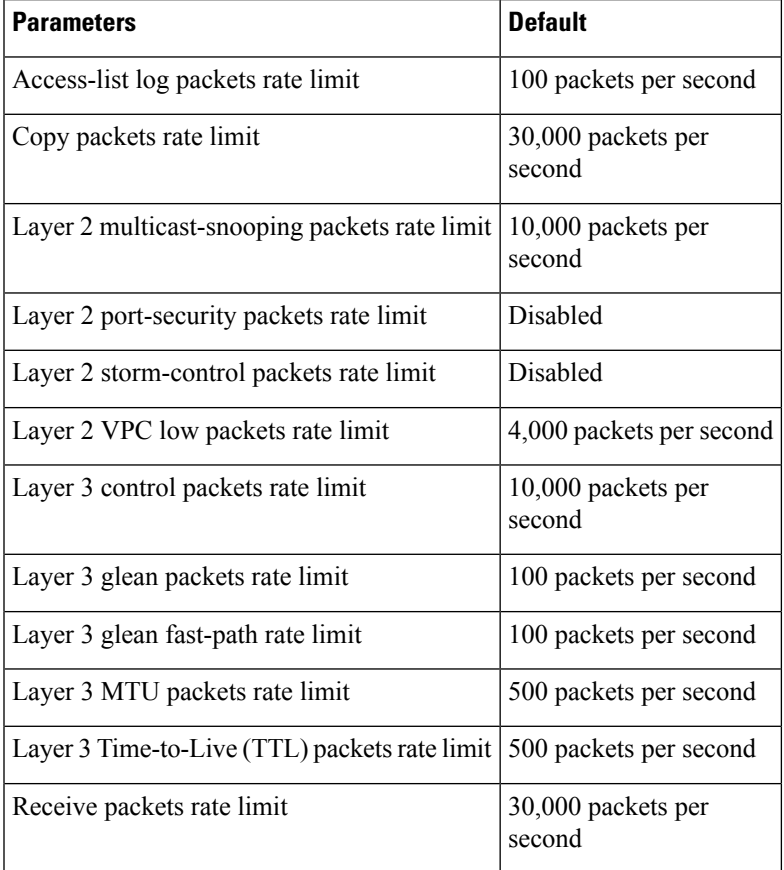

# <span id="page-730-1"></span>**Configuring Rate Limits**

You can set rate limits on supervisor-bound traffic.

#### **SUMMARY STEPS**

- **1. configure terminal**
- **2. hardware rate-limiter access-list-log** *packets*
- **3. hardware rate-limiter copy** *packets*
- **4. hardware rate-limiter layer-2 mcast-snooping** *packets*
- **5. hardware rate-limiter layer-2 port-security** *packets*
- **6. hardware rate-limiter layer-2 storm-control** *packets*
- **7. hardware rate-limiter layer-2 vpc-low** *packets*
- **8. hardware rate-limiter layer-3 control** *packets*
- **9. hardware rate-limiter layer-3 glean** *packets*
- **10. hardware rate-limiter layer-3 glean-fast** *packets*
- **11. hardware rate-limiter layer-3 mtu** *packets*
- **12. hardware rate-limiter layer-3 multicast** *packets*
- **13. hardware rate-limiter layer-3 ttl** *packets*
- **14. hardware rate-limiter receive** *packets*
- **15. exit**
- **16.** (Optional)**show hardware rate-limiter** [**access-list-log** | **copy** |**layer-2** {**mcast-snooping** |**port-security** | **storm-control** | **vpc-low**} | **layer-3** {**control** | **glean** | **glean-fast** | **mtu** | **multicast** | **ttl**} | **module** *module* | **receive**]
- **17.** (Optional) **copy running-config startup-config**

#### **DETAILED STEPS**

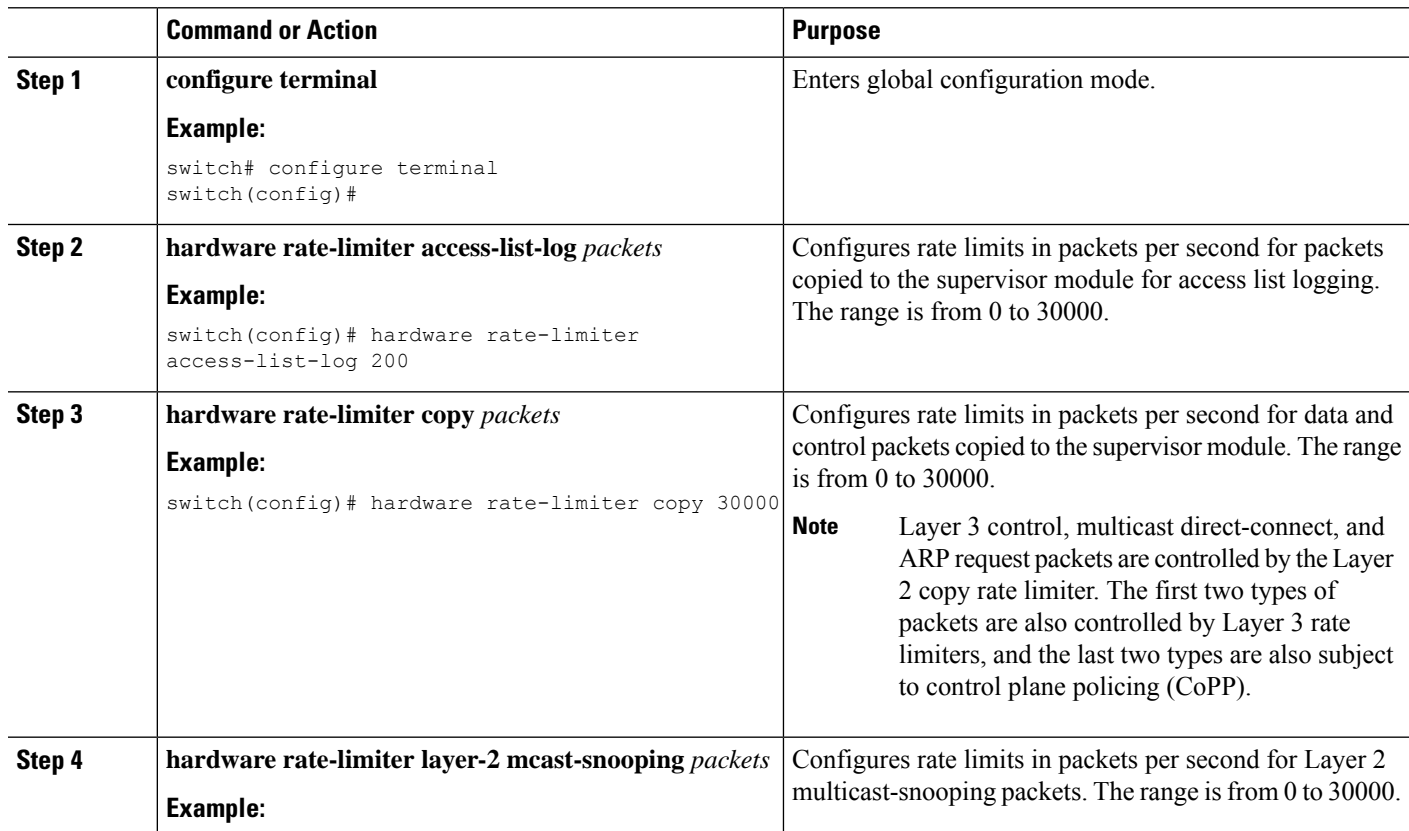

I

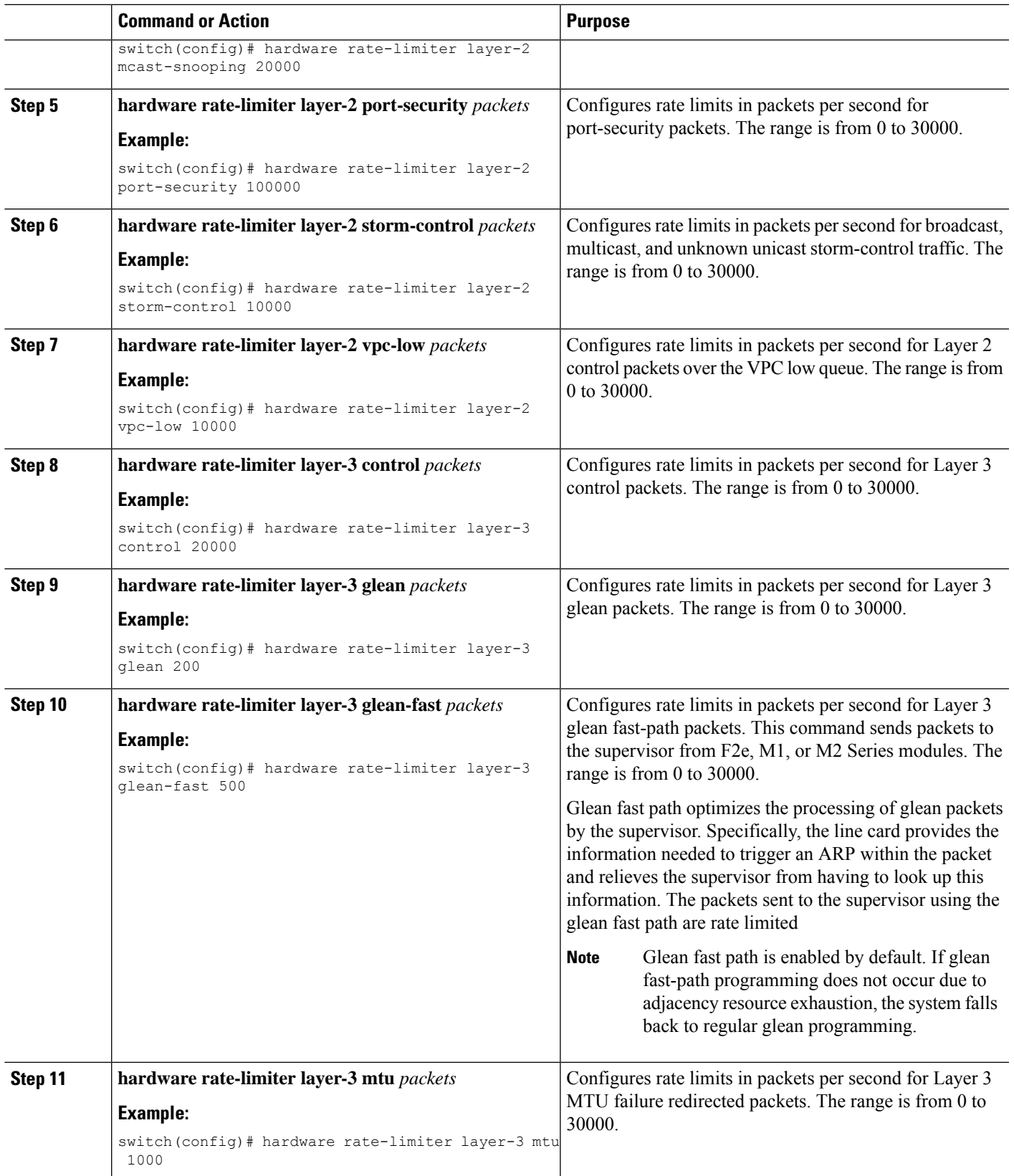

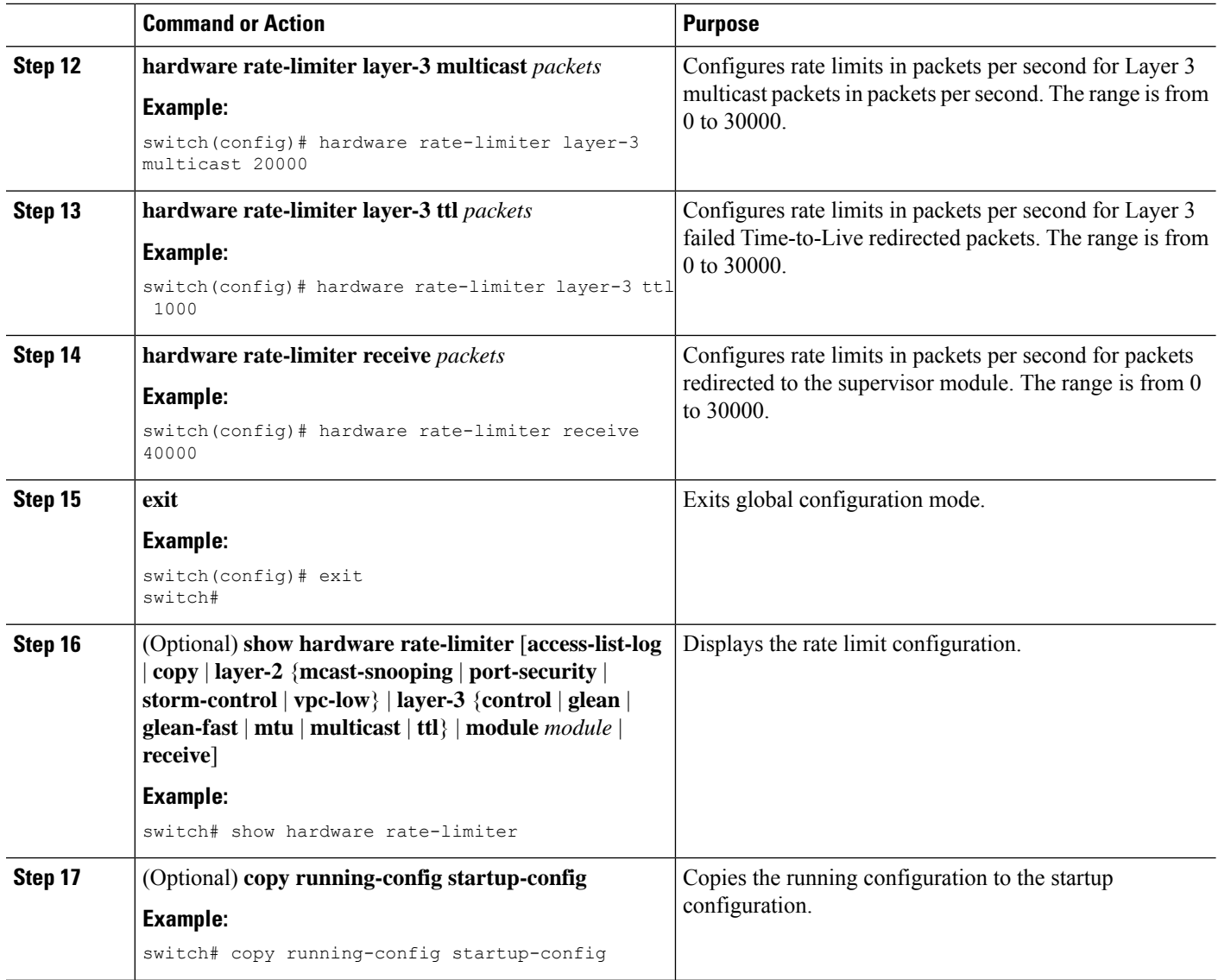

# <span id="page-733-0"></span>**Monitoring Rate Limits**

You can monitor rate limits.

#### **SUMMARY STEPS**

**1. show hardware rate-limiter** [**access-list-log** | **copy** | **layer-2** {**mcast-snooping** | **port-security** | **storm-control** | **vpc-low**} | **layer-3** {**control** | **glean** | **glean-fast** | **mtu** | **multicast** | **ttl**} | **module** *module* | **receive**]

#### **DETAILED STEPS**

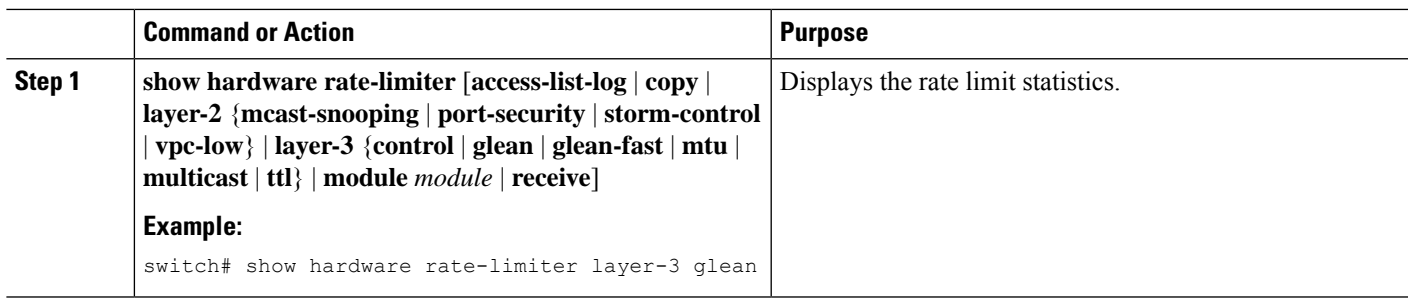

## <span id="page-734-0"></span>**Clearing the Rate Limit Statistics**

You can clear the rate limit statistics.

#### **SUMMARY STEPS**

**1. clear hardware rate-limiter** {**all** | **access-list-log** | **copy** | **layer-2** {**mcast-snooping** | **port-security** | **storm-control** | **vpc-low**} | **layer-3** {**control** | **glean** | **glean-fast** | **mtu** | **multicast** | **ttl**} | **receive**}

#### **DETAILED STEPS**

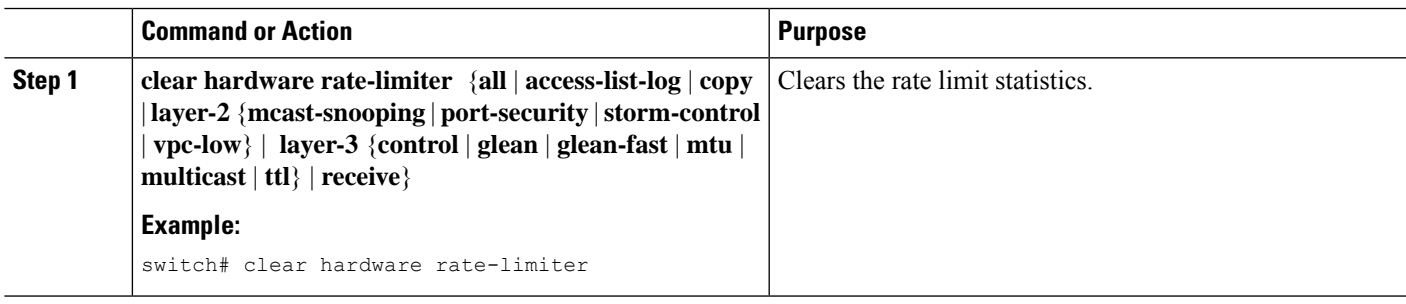

## <span id="page-734-1"></span>**Verifying the Rate Limit Configuration**

To display the rate limit configuration information, perform the following tasks:

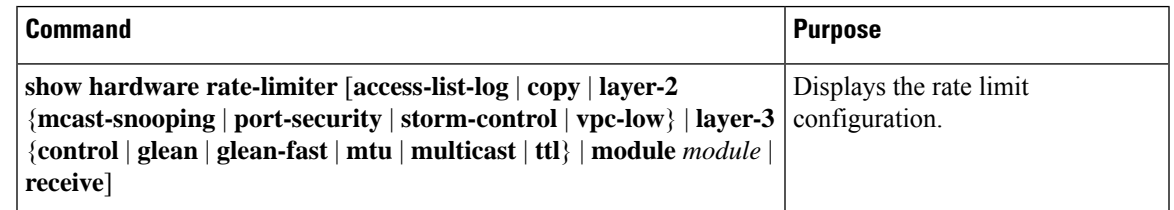

For detailed information about the fields in the output from these commands, see the *Cisco Nexus 7000 Series NX-OS Security Command Reference*.

## <span id="page-735-0"></span>**Configuration Examples for Rate Limits**

The following example shows how to configure rate limits:

```
switch(config)# hardware rate-limiter layer-3 control 20000
switch(config)# hardware rate-limiter copy 30000
```
## <span id="page-735-1"></span>**Additional References for Rate Limits**

This section includes additional information related to implementing rate limits.

#### **Related Documents**

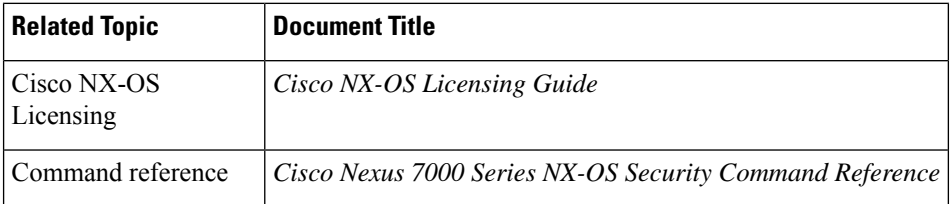

## <span id="page-735-2"></span>**Feature History for Rate Limits**

This table lists the release history for this feature.

#### **Table 53: Feature History for Rate Limits**

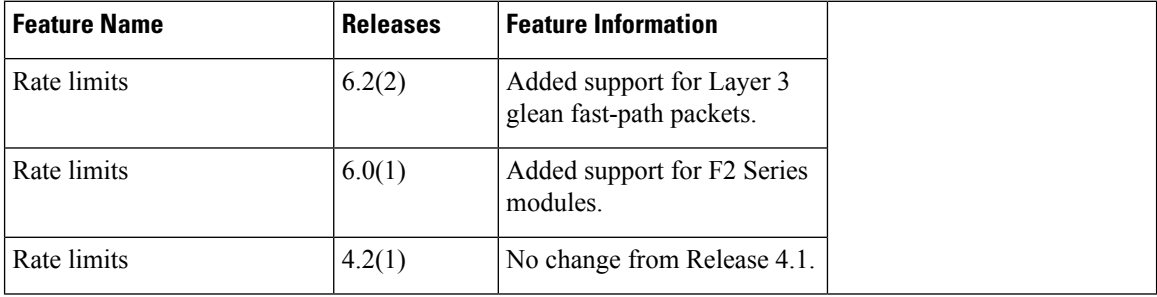

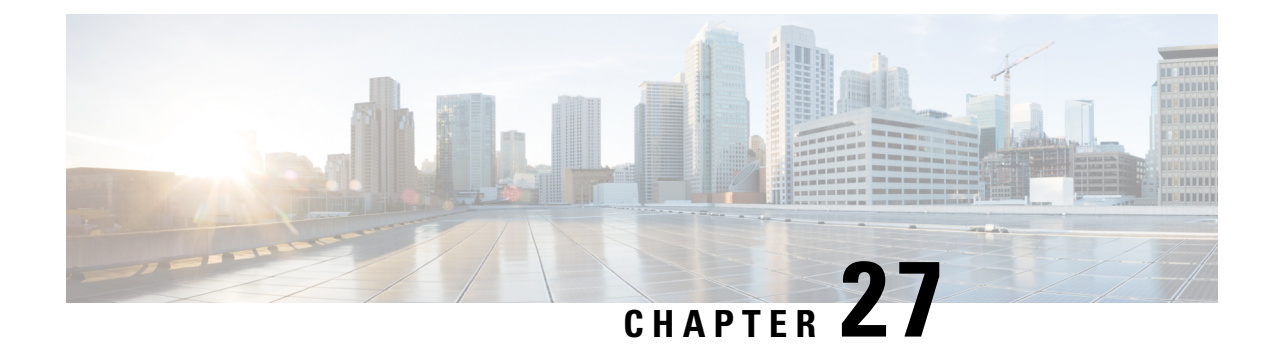

# **Monitoring System Security**

This chapter describes System Security Monitoring feature.

This chapter includes the following sections:

- Finding Feature [Information,](#page-736-0) on page 701
- Overview of System Security [Monitoring,](#page-736-1) on page 701
- Additional References for [Monitoring](#page-738-0) System Security, on page 703
- Feature History for [Monitoring](#page-738-1) System Security, on page 703

### <span id="page-736-0"></span>**Finding Feature Information**

Your software release might not support all the features documented in this module. For the latest caveats and feature information, see the Bug Search Tool at <https://tools.cisco.com/bugsearch/> and the release notes for your software release. To find information about the features documented in this module, and to see a list of the releases in which each feature is supported, see the "New and Changed Information"chapter or the Feature History table in this chapter.

### <span id="page-736-1"></span>**Overview of System Security Monitoring**

The security features in Cisco NX-OS provides resilience against attacks. From Cisco NX-OS Release 8.0 (1), the system security monitoring functionality provides status for the following security features:

- XSPACE An operating system capability to enforce mutual exclusivity between execution and write permissions. This capability prevents an attacker from executing malicious code by removing executable permissions in program data areas, such as the heap and the stack.
- Address Space Layout Randomization (ASLR) Randomizes memory segment of a program when it is loaded to run. Randomization makes it statistically impossible for an attacker to predict a target address to jump by using Return Oriented Programming (ROP) technique.
- Object Size Checking (OSC) A compiler technique to protect against buffer overflow. During run time, a buffer overflow may be detected and logged as DATACORRUPTION-DATAINCONSISTENCY errors.
- SafeC Enhances the security of a new software. SafeC provides enhanced boundary checking as an alternative to certain C library functions. SafeC constraint violations are reported as DATACORRUPTION-DATAINCONSISTENCY errors.

For more information about how to check the status of security features, see *Displaying System Security Status*.

Additionally, system configuration and capability for these security features are being monitored. If an unexpected negative change occurs, a critical syslog message is issued.

### **Displaying Information About System Security Monitoring**

Use the following commands to display runtime integrity information:

- **show security system state** Displays the status of system related security features.
- **show data-corruption** Displays the DATACORRUPTION-DATAINCONSISTENCY errors collected from all running processes by OSC and SafeC techniques during runtime.

#### **Displaying System Security Status**

The following example displays the status of system related security features.

```
switch# show security system state
 XSPACE:
      Non-Executable stack: Yes
      Non-Executable heap: Yes
      Non-Writable text: Yes
 ASLR:
      ASLR enabled: Yes
      CVE-offset2lib Patch: Present
      Randomization entropy: Good
 OSC:
      Version: 1.0.0
 SafeC:
      Version: 3.0.1
```
This output displays information about the following fields:

- Non-Executable stack Indicates whether system prevents execution from stack.
- Non-Executable heap Indicates whether system prevents execution from heap.
- Non-Writable text Indicates whether system prevents text section to be writable.
- ASLR enabled Indicates whether ASLR is enabled in Linux kernel and system has capability to randomize all memory sections for binaries compiled with PIC/PIE flags.
- CVE-offset2lib Patch Indicates whether Offset2lib patch is in kernel, so that randomized memory segment for text and data are not adjacent to libraries.
- Randomization entropy Indicates whether entropy of randomization is sufficient.
- OSC version Indicates the version of OSC library used by applications.
- SafeC version Indicates the version of SafeC library used by applications.

#### **Displaying OSC and SafeC Events**

The following example displaysthe DATACORRUPTION-DATAINCONSISTENCY errors collected from all running processes by runtime OSC and SafeC techniques.

П

#### switch# **show data-corruption** DATACORRUPTION-DATAINCONSISTENCY: -Traceback= vmtracker libhmm\_dll.so+0x1b4d0 libhmm.so+0x2cf0 libhmm\_dll.so +0x1ba0a libhmm\_dll.so+0x1c9e7 libhmm.so+0x2f49 +0x209d0 libvmtracker.so+0x4d586 libvmtracker.so+0x9b0c1 libvmtracker.so+0x43154 libvmtracker.so+0x42c happened 20 times since Mon Feb 15 09:05:20 2016 DATACORRUPTION-DATAINCONSISTENCY: -Traceback= hmm +0x40faf +0xbf870 +0xc0b4c +0x40292 +0xa37fa +0xa9f29 +0xc05aa +0xc060e +0xc0765 +0x42c35 +0x2c339 librsw.so+0xacc33 libpthread.so.0+0x6b75 libc.so.6+0xee02e happened 1 time since Fri Feb 12 00:01:16 2016

### <span id="page-738-0"></span>**Additional References for Monitoring System Security**

This section includes additional information related to monitoring system security.

#### **Related Documents**

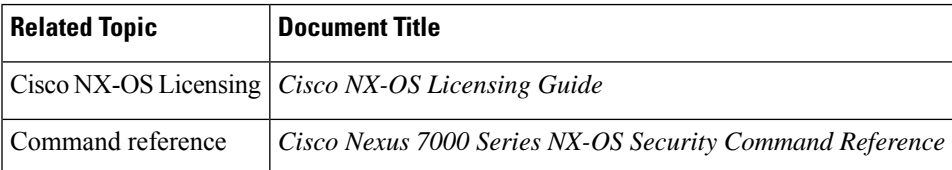

### <span id="page-738-1"></span>**Feature History for Monitoring System Security**

This table lists the release history for this feature.

#### **Table 54: Feature History for Monitoring System Security**

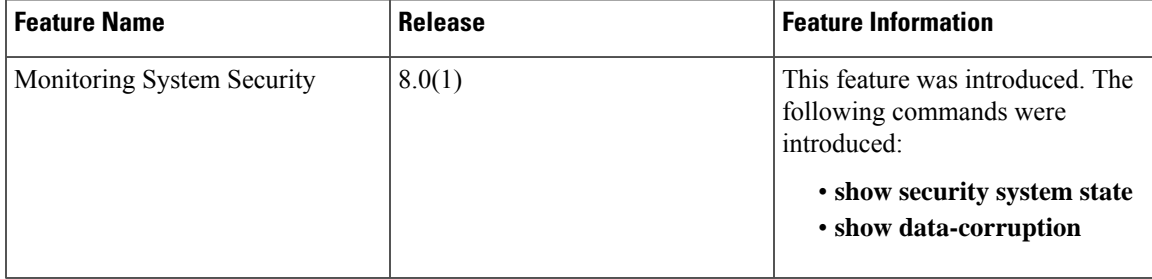

L

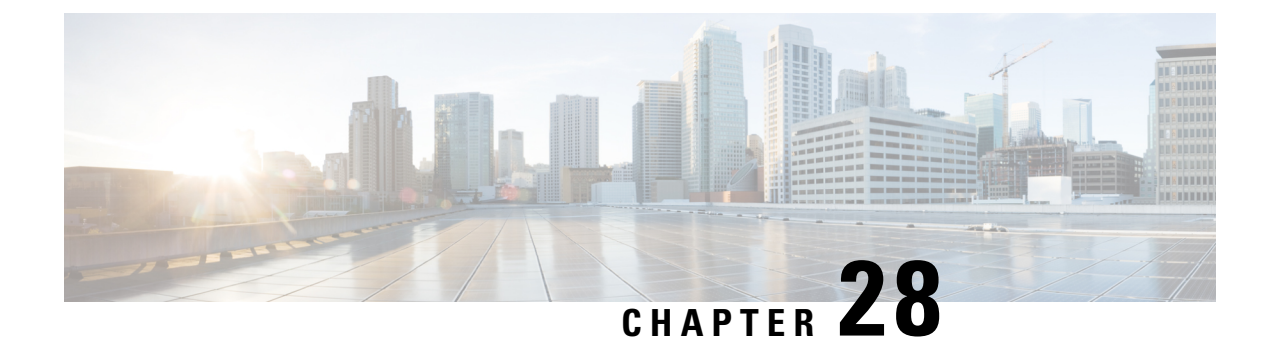

# **Software Integrity Assurance**

This chapter describes Runtime Integrity Assurance feature.

This chapter includes the following sections:

- Finding Feature [Information,](#page-740-0) on page 705
- Overview of Runtime Integrity [Assurance,](#page-740-1) on page 705
- Additional [References](#page-742-0) for Software Integrity Assurance, on page 707
- Feature History for Software Integrity [Assurance,](#page-742-1) on page 707

### <span id="page-740-0"></span>**Finding Feature Information**

Your software release might not support all the features documented in this module. For the latest caveats and feature information, see the Bug Search Tool at <https://tools.cisco.com/bugsearch/> and the release notes for your software release. To find information about the features documented in this module, and to see a list of the releases in which each feature is supported, see the "New and Changed Information"chapter or the Feature History table in this chapter.

### <span id="page-740-1"></span>**Overview of Runtime Integrity Assurance**

The Runtime Integrity Assurance feature provides assurance about the authenticity of the Cisco NX-OS system and its components. This feature ensures that the system is not exposed to any tampered code by measuring the Cisco NX-OS system and its components. Use CLI and NX-API to access the measurement of the Cisco NX-OS components on the Cisco Nexus switch. You can verify the authenticity of the Cisco NX-OS components by comparing the measurements against Known Good Values(KGVs) that are available on Cisco Connection Online (CCO) for the corresponding Cisco NX-OS release.

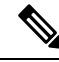

Ensure that both the switch and the controller support the Runtime Integrity Assurance feature. You should also verify whether the Cisco DCNM release being used by you supports this feature. **Note**

Runtime Integrity Assurance feature is enabled by default and cannot be disabled. However, verification at the controller is optional. In this case, you can access the measurements by using the CLI and compare the measurements against KGVs manually.

### **How Runtime Integrity Assurance Works**

The security features in Cisco NX-OS provides resilience against attacks. From Cisco NX-OS Release 8.0 (1), the system security monitoring functionality provides status for the following security features:

Runtime integrity assurance involves two entities, namely, a switch and a controller. An integrity verification functionality is also embedded within the controller. This integrity verification entity within the controller analyzes the integrity data received from a switch.

**Figure 41: Runtime Integrity Assurance on Cisco Nexus 7000 Series Switch**

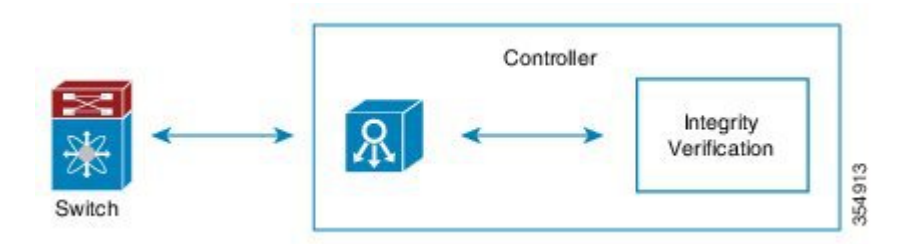

On a switch, measurement of the running software is performed. This is carried out when a file is loaded for execution. The measurements are available through the CLI and NX-API.

You can schedule verification at recurring intervals on the controller. Additionally, the controller collects the measurements from a switch and compare them against the KGVs. For more information, see the *Cisco DCNM Fundamentals Guide*.

### **Manual Verification of Files**

Runtime integrity assurance through the controller is preferred for verification of files. However, you can also verify files manually by using the CLI.

To manually verify files, log in to CCO and download the KGVs. You can manually compare the hashes, which have been dumped through CLI, with the KGVs.

To display runtime integrity information, use one of the following commands:

- **show software integrity total** Displays the number of measurements available in runtime integrity hash digests.
- **show software integrity** *index* Displays hash digest entries by specifying the starting index value.

**Note**

NX-API also supports the **show software integrity** command. Therefore, you can write scripts to verify the hash values received from the switch and the KGVs downloaded from CCO.

#### **Displaying Information About Runtime Integrity Assurance**

The following example shows how to display the number of measurements available in hash digests:

```
switch# show software integrity total
1092
```
The following example shows how to display the hash digest entries:

Ш

```
switch# show software integrity index 0
index pcr template-hash template-name al
gorithm:filedata-hash filena
me-hint
--------------------------------------------------------------------------------
-----------------------------------------------------------------------------
reference: 1481115089
1 10 1d8d532d463c9f8c205d0df7787669a85f93e260 ima-ng sh
a1:0000000000000000000000000000000000000000 boot_a
ggregate
2 10 1cb9d1e2795a75857f70d6a23cb77e4843467617 ima-ng sh
a256:850c63f1b32f19b2dcde9fa199a83da920c9e377e1e2dc52a6c7fdd045a21475 /etc/r
c.d/rcS.d/S98admin-login
3 10 95929573f5252fa80ad4bfb3b6dd644c5617d359 ima-ng sh
a256:1c684d45641dd23e1b2a763006030b9be46d8309581876c7a34feee1c87e037c /bin/b
ash
```
# <span id="page-742-0"></span>**Additional References for Software Integrity Assurance**

This section includes additional information related to Software Integrity Assurance feature.

#### **Related Documents**

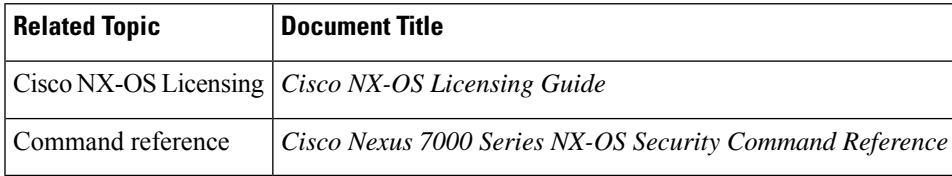

### <span id="page-742-1"></span>**Feature History for Software Integrity Assurance**

This table lists the release history for this feature.

**Table 55: Feature History for Software Integrity Assurance**

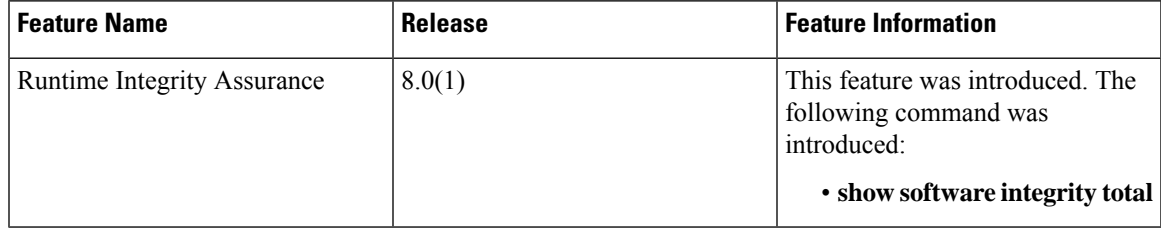

L